aws

開發人員指南

# Amazon Simple Email Service

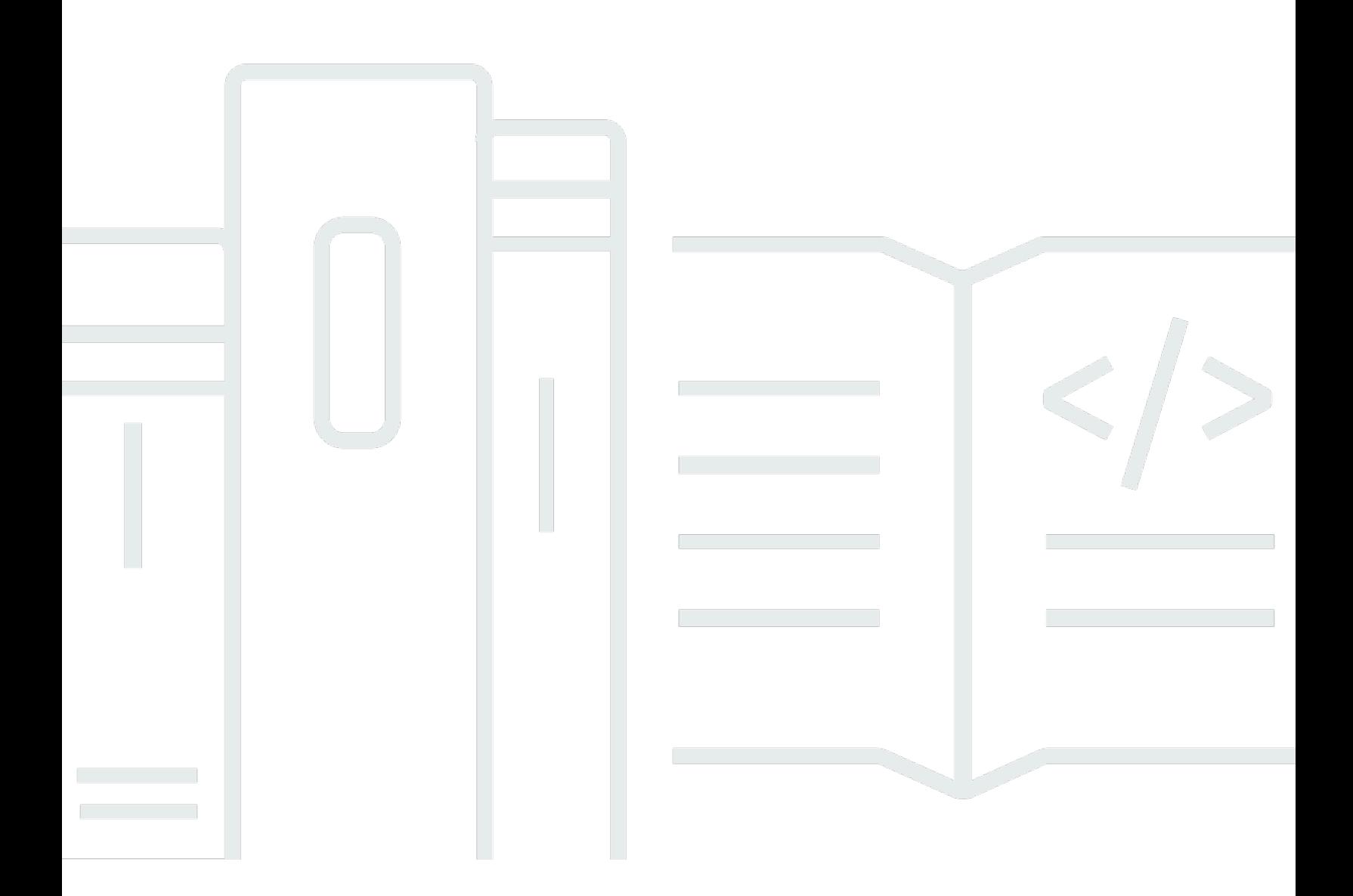

Copyright © 2024 Amazon Web Services, Inc. and/or its affiliates. All rights reserved.

## Amazon Simple Email Service: 開發人員指南

Copyright © 2024 Amazon Web Services, Inc. and/or its affiliates. All rights reserved.

Amazon 的商標和商業外觀不得用於任何非 Amazon 的產品或服務,也不能以任何可能造成客戶混 淆、任何貶低或使 Amazon 名譽受損的方式使用 Amazon 的商標和商業外觀。所有其他非 Amazon 擁 有的商標均為其各自擁有者的財產,這些擁有者可能附屬於 Amazon,或與 Amazon 有合作關係,亦 或受到 Amazon 贊助。

## **Table of Contents**

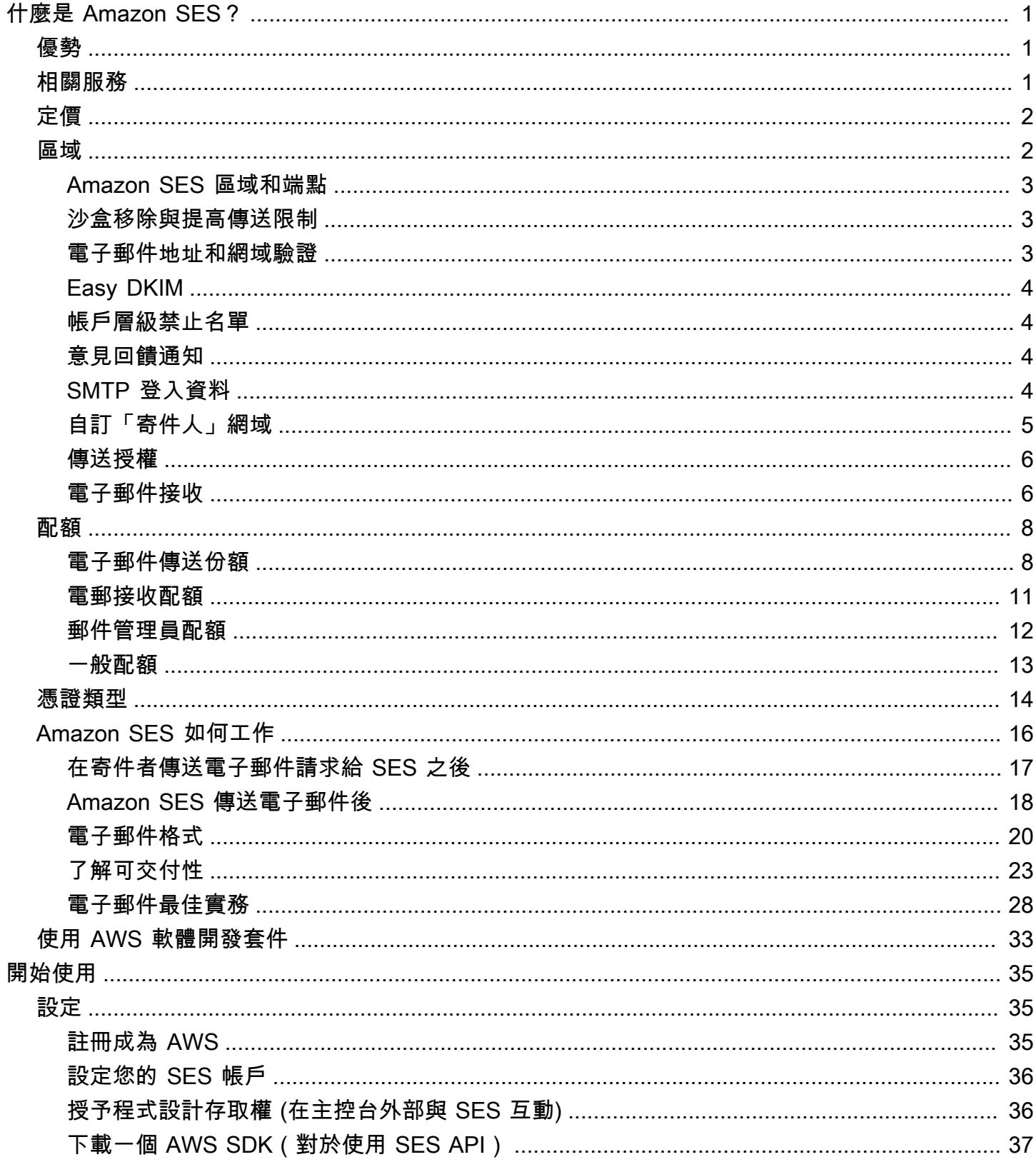

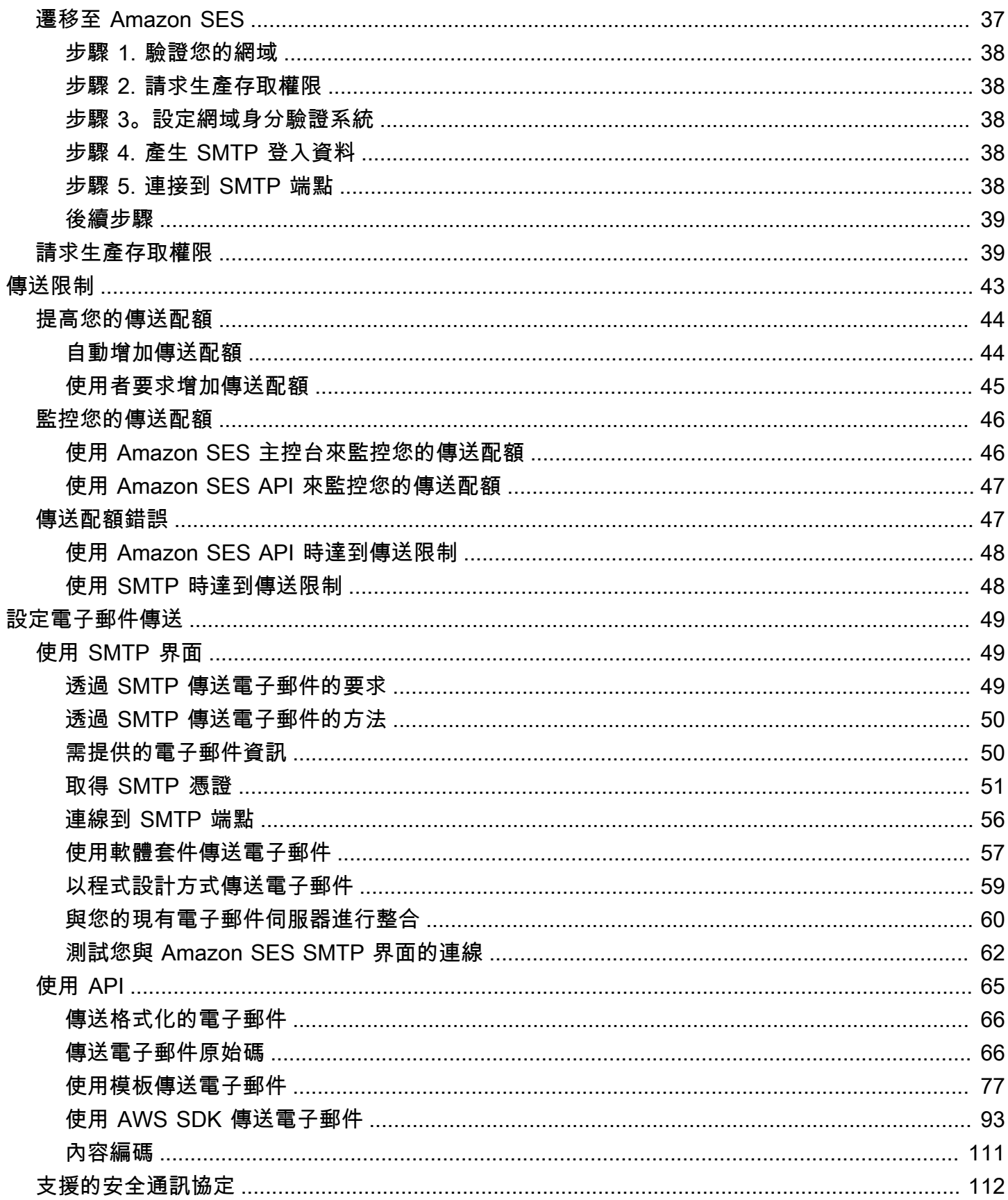

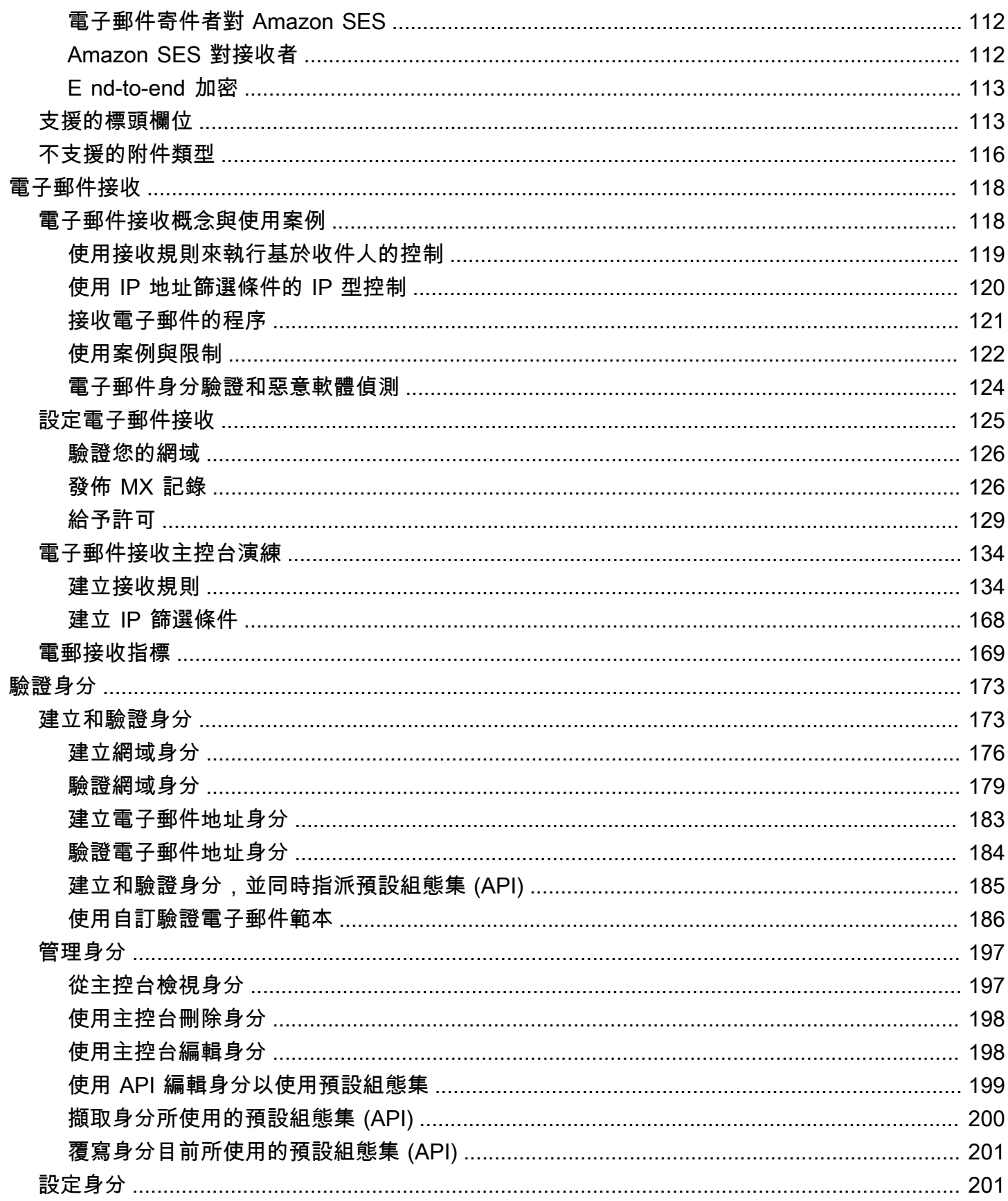

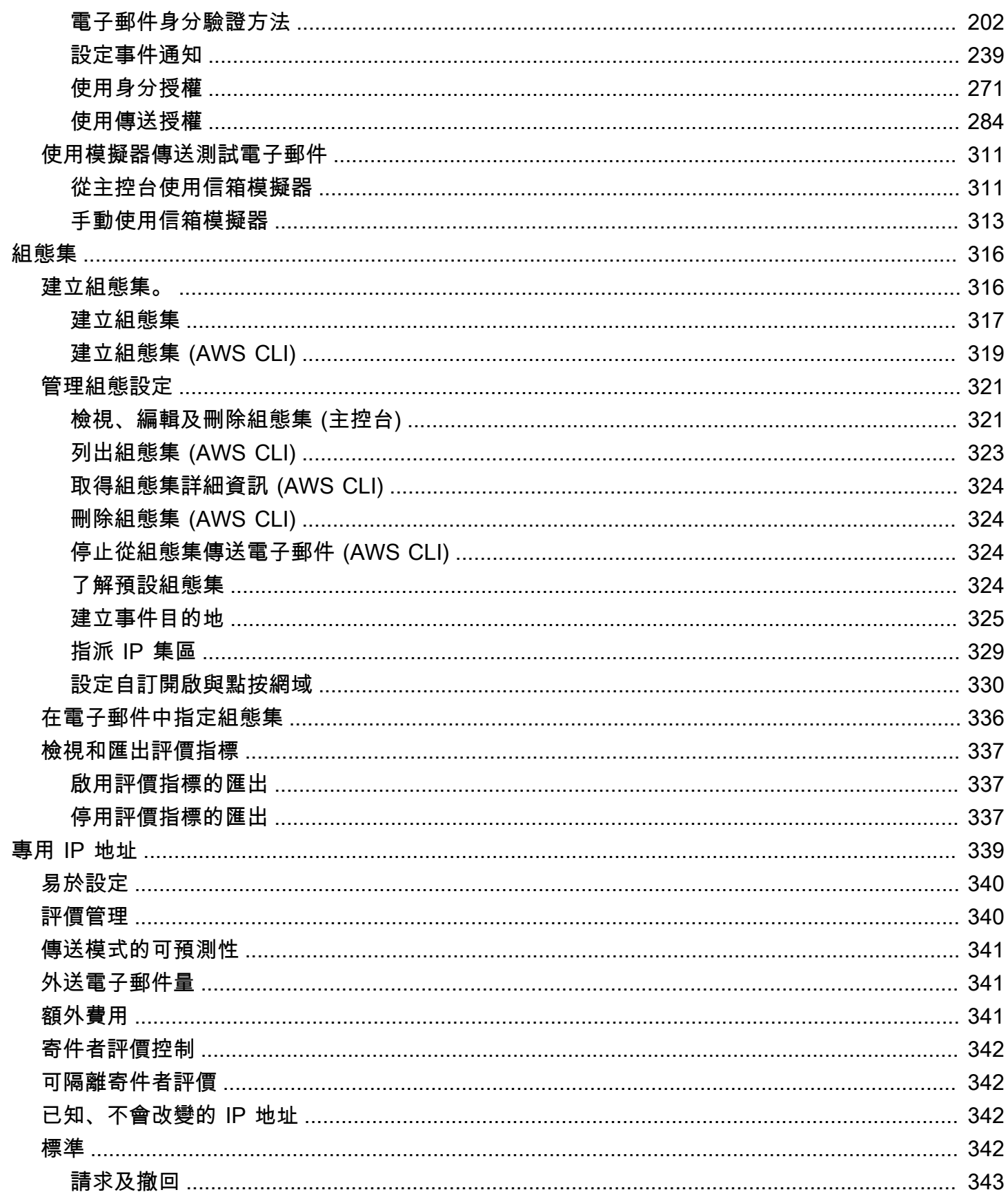

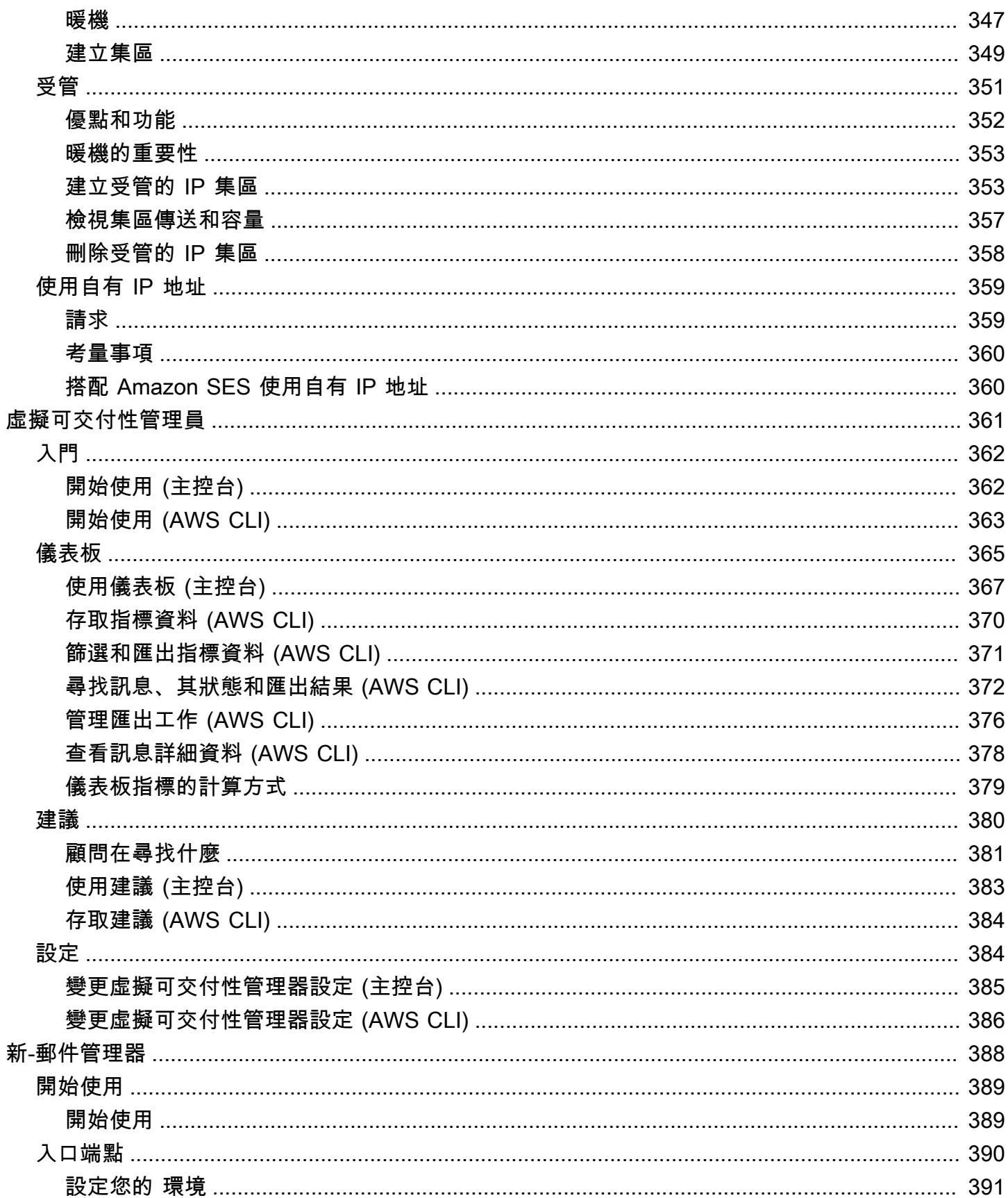

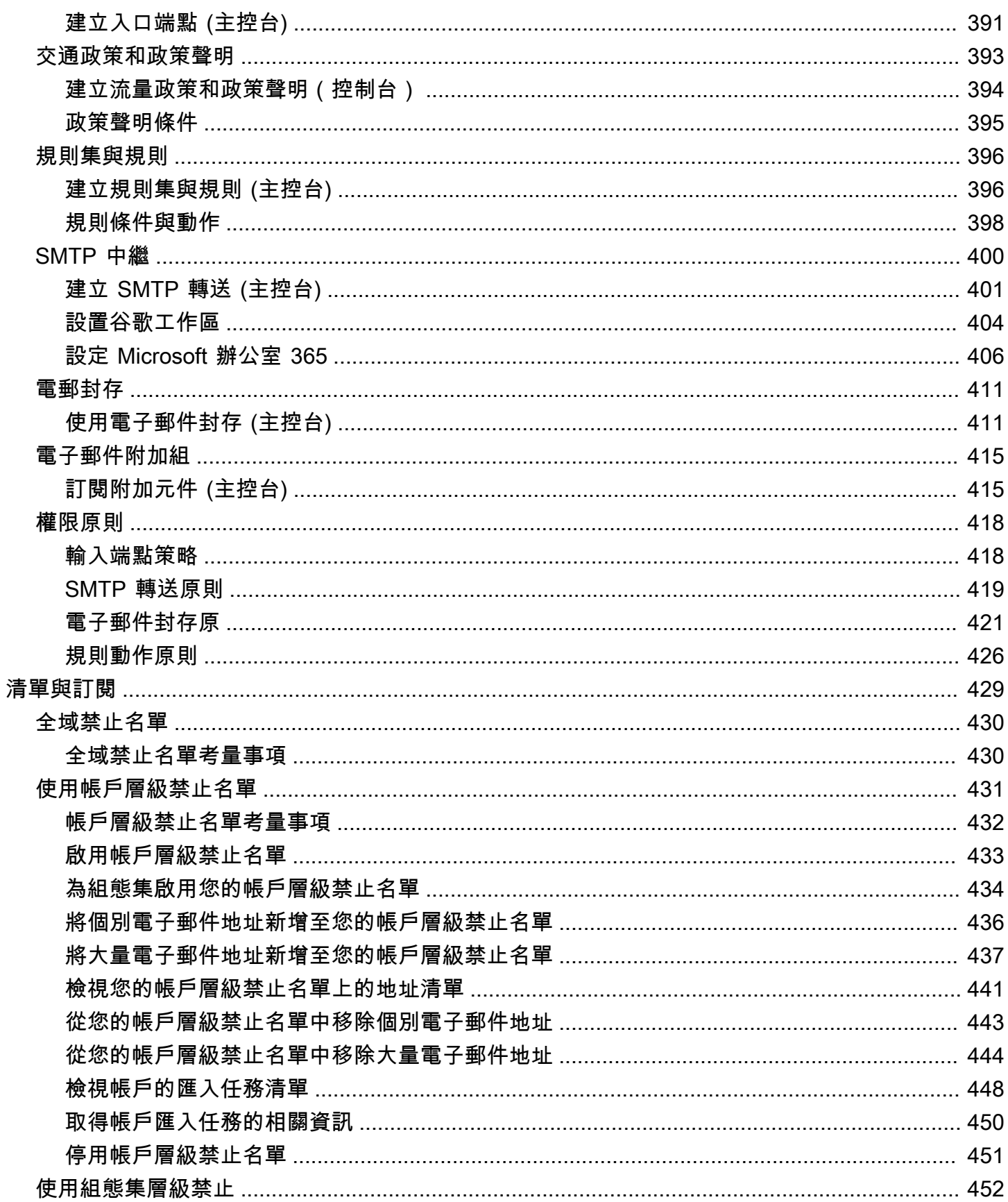

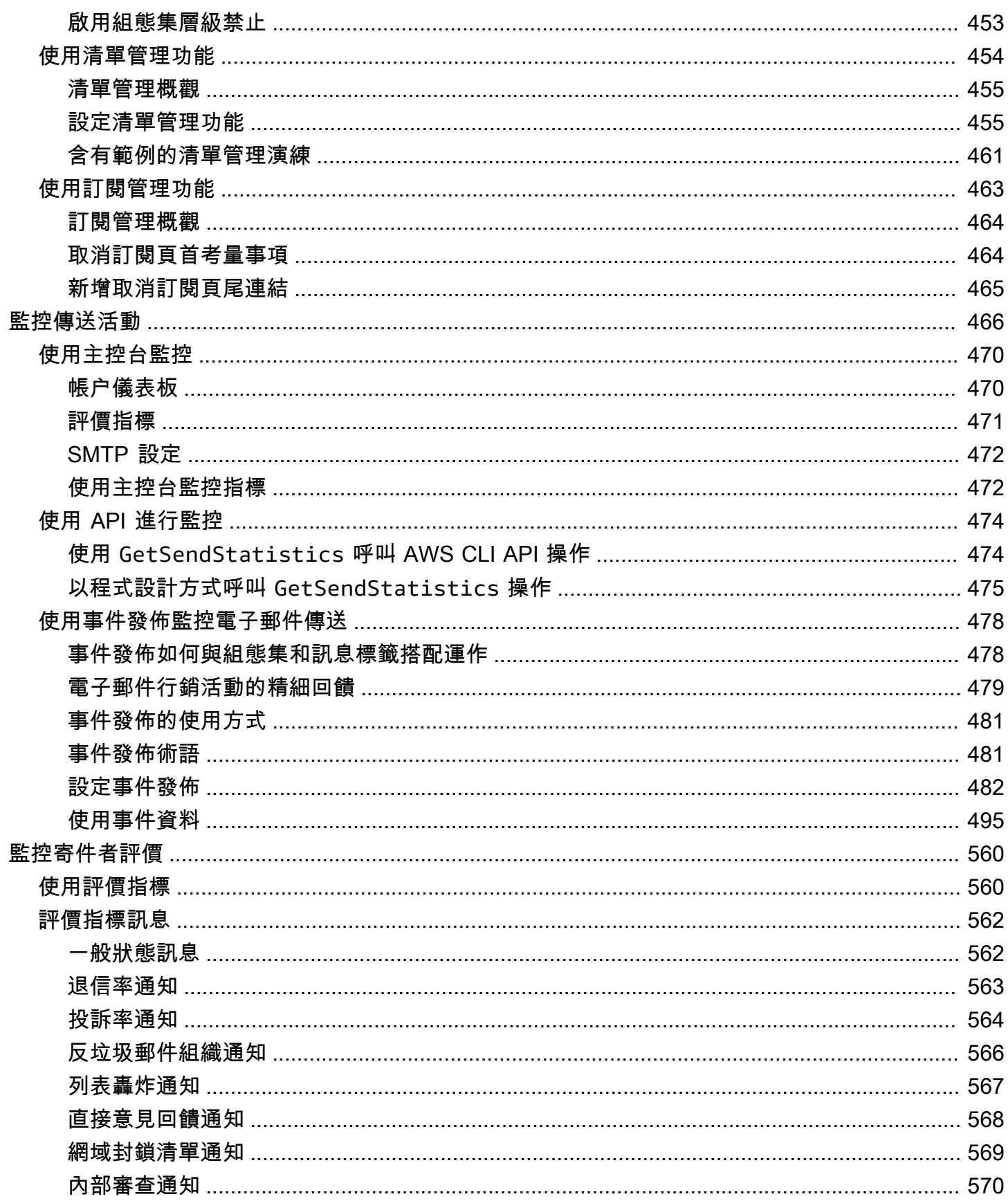

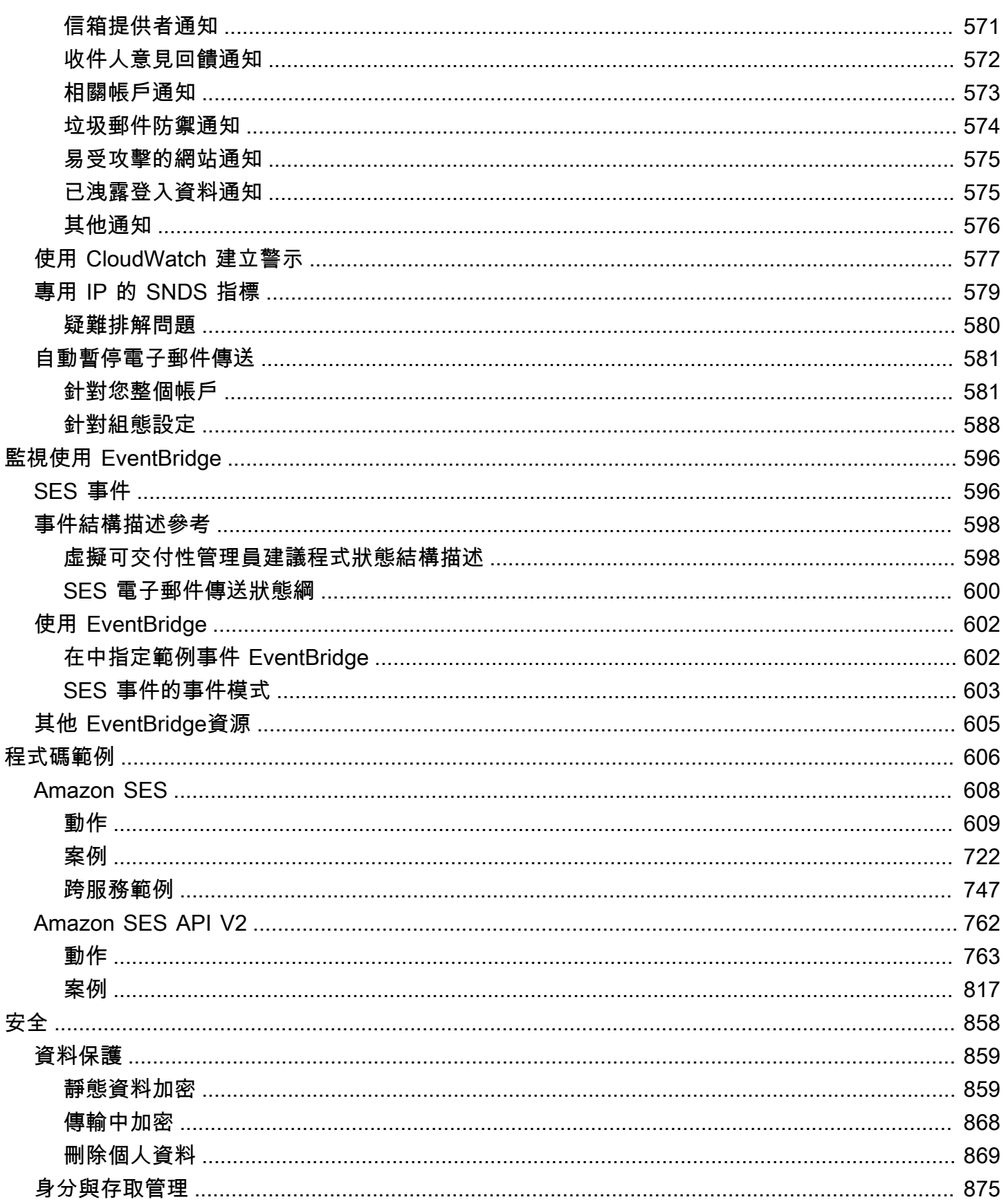

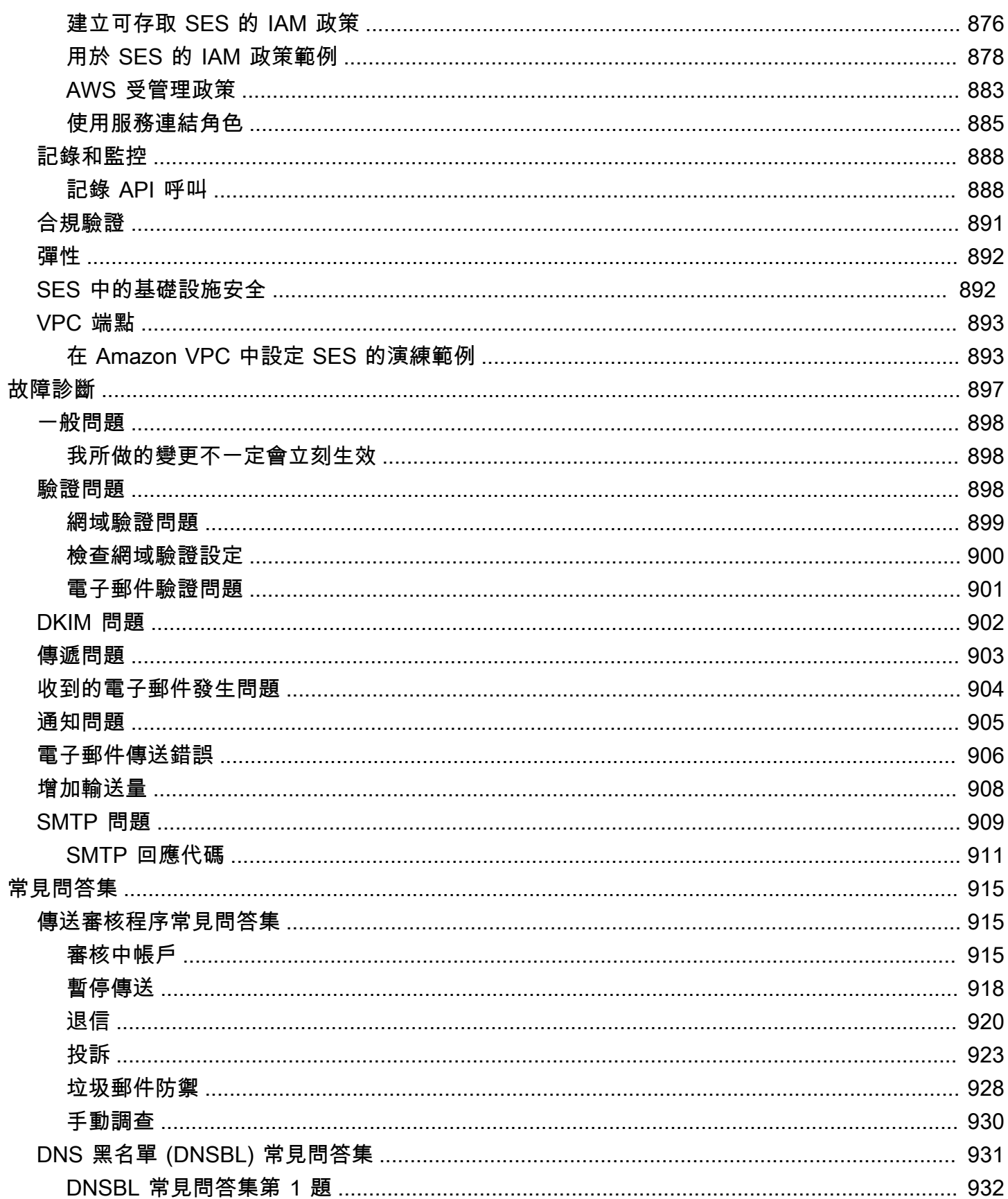

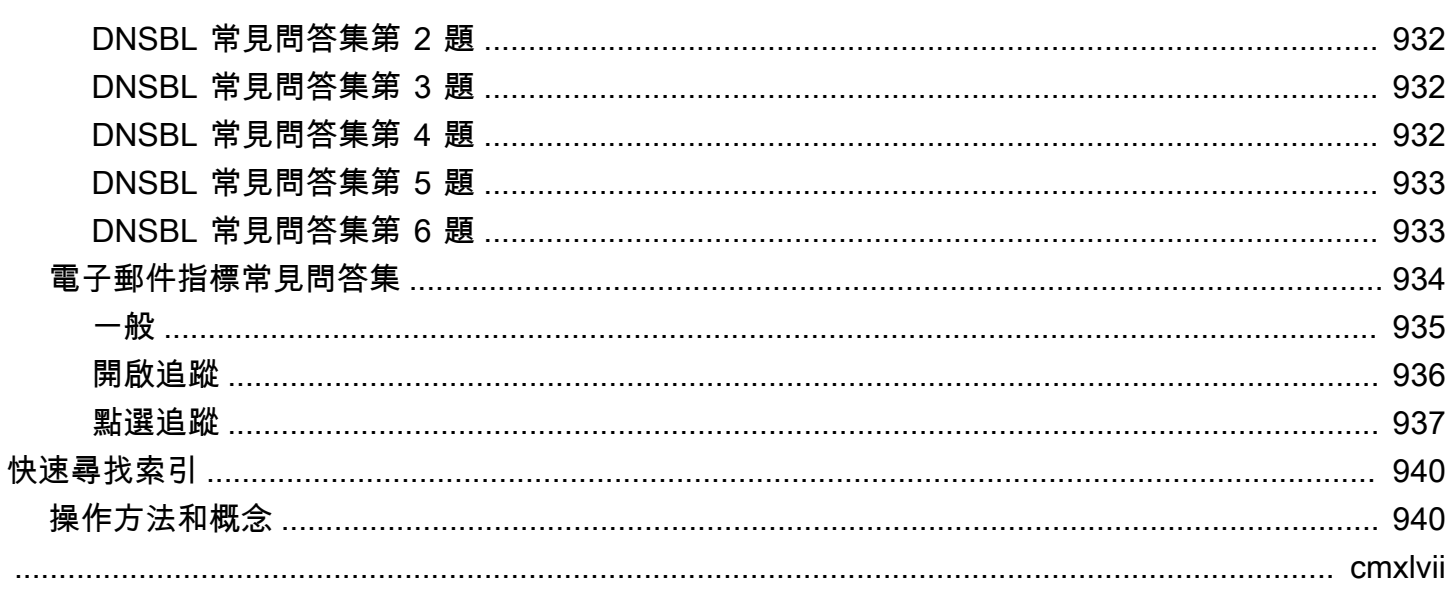

# <span id="page-12-0"></span>什麼是 Amazon SES?

[Amazon Simple Email Service \(SES\)](https://aws.amazon.com/ses) 為電子郵件平台,為您提供簡單且符合經濟效益的方式來使用自 有電子郵件地址和網域傳送和接收電子郵件。

例如,可傳送行銷電子郵件,例如特別優惠、交易電子郵件如訂單確認,以及其他類型的通訊內容,如 電子報。當您使用 Amazon SES 來接收郵件時,可開發軟體解決方案,例如電子郵件自動回應程式、 電子郵件取消訂閱系統以及可自傳入的電子郵件中產生客戶支援票證的應用程式。

<span id="page-12-1"></span>如需 Amazon SES 各種相關主題的更多資訊,請參閱 [AWS 簡訊與目標鎖定部落格。](https://aws.amazon.com/blogs/messaging-and-targeting/)

### 優勢

建構大規模電子郵件解決方法對於企業來說通常是項複雜又所費不貲的挑戰。需面對基礎設施挑戰,例 如電子郵件伺服器管理、網路組態以及 IP 地址評價等。此外,許多第三方電子郵件解決方案需要協議 合約與價格以及可觀的前期成本。Amazon SES 屏除這些難關,讓您從 Amazon.com 多年來累積的經 驗,以及為大規模顧客群所打造的成熟電子郵件基礎建設中獲得最佳效益。

## <span id="page-12-2"></span>相關服務

Amazon SES 與其他 AWS 產品無縫整合。例如,您可以:

- 將電子郵件傳送功能新增到任何應用程式。
- 若要從 Amazon EC2 傳送電子郵件,您可以使用 [AWS 軟體開發套件](https://aws.amazon.com/tools/#sdk)、使用 [Amazon SES SMTP 界](#page-60-1) [面](#page-60-1),或直接呼叫 [Amazon SES API](https://docs.aws.amazon.com/ses/latest/APIReference/)。
- 使用 [AWS Elastic Beanstalk](https://aws.amazon.com/elasticbeanstalk/) 建立啟用電子郵件功能的應用程式,例如使用 Amazon SES 來將電子 報傳送給客戶的程式。
- 設定 [Amazon Simple Notification Service \(Amazon SNS\)](https://aws.amazon.com/sns/) 來通知您遭到退信、產生投訴,或者成功 遞送到收件人電子郵件伺服器的電子郵件。當您使用 Amazon SES 接收電子郵件時,您的電子郵件 內容可發佈到 Amazon SNS 主題。
- 使用設 AWS Management Console 定簡易 DKIM,這是驗證電子郵件的一種方式。雖然您可透過任 何 DNS 供應商來使用 Easy DKIM,使用 [Route 53](https://aws.amazon.com/route53/) 來管理網域可讓設定過程更為簡單。
- 使用 [AWS Identity and Access Management \(IAM\)](https://aws.amazon.com/iam/) 來控制使用者的電子郵件傳送存取權。
- 將收到的電子郵件存放在 [Amazon Simple Storage Service \(Amazon S3\)](https://aws.amazon.com/s3/)。
- 觸發 [AWS Lambda](https://aws.amazon.com/lambda/) 函數來對收到的電子郵件採取動作。
- 使用 [AWS Key Management Service \(AWS KMS\)](https://aws.amazon.com/kms/) 來選擇性加密您在 Amazon S3 儲存貯體中收到的 電子郵件。
- 使用 [AWS CloudTrail](https://aws.amazon.com/cloudtrail/) 來記錄您使用主控台或 Amazon SES API 執行的 Amazon SES API 呼叫。
- 將您的電子郵件發送事件發佈到 [Amazon CloudWatch](https://aws.amazon.com/cloudwatch/) 或 [Amazon 數據 Firehose。](https://aws.amazon.com/firehose/)如果您將電子郵 件傳送事件發佈到 Firehose,您可以在 [Amazon 紅移、](https://aws.amazon.com/redshift/)亞馬遜 [OpenSearch 服務或 A](https://aws.amazon.com/elasticsearch-service/)[mazon](https://aws.amazon.com/s3/) S3 中 存取這些事件。

### <span id="page-13-0"></span>定價

使用 [Amazon](https://aws.amazon.com/ses/pricing/) SES,您可以根據傳送和接收的電子郵件數量付費。如需詳細資訊,請參閱 Amazon [SES 定價](https://aws.amazon.com/ses/pricing/)。

### <span id="page-13-1"></span>區域和 Amazon SES

Amazon SES 可在全球多個 AWS 區域使用。 AWS 在各區域維持多個可用區域。這些可用區域各自實 體隔離,但以私有、低延遲、高輸送量、高度冗餘的網路連線加以整合。這些可用區域讓我們能提供極 高的可用性和備援,同時減少延遲。

如需所有 Amazon SES 區域端點的完整清單,請參閱 AWS 一般參考 中的 [Amazon Simple Email](https://docs.aws.amazon.com/general/latest/gr/ses.html)  [Service 端點和配額](https://docs.aws.amazon.com/general/latest/gr/ses.html)。如需進一步了解各區域之可用區域數量的資訊,請參閱 [AWS 全球基礎設施。](https://aws.amazon.com/about-aws/global-infrastructure/)

本節包含計劃在多個 AWS 區域使用 Amazon SES 時需要瞭解的資訊。將探討下列主題:

- [Amazon SES 區域和端點](#page-14-0)
- [沙盒移除與提高傳送限制](#page-14-1)
- [電子郵件地址和網域驗證](#page-14-2)
- [Easy DKIM](#page-15-0)
- [帳戶層級禁止名單](#page-15-1)
- [意見回饋通知](#page-15-2)
- [SMTP 登入資料](#page-15-3)
- [傳送授權](#page-17-0)
- [自訂「寄件人」網域](#page-16-0)
- [電子郵件接收](#page-17-1)
- [設定 \(MX\) 記錄](https://docs.aws.amazon.com/ses/latest/dg/receiving-email-mx-record.html)

<span id="page-14-0"></span>如需有關「 AWS 區域」的一般資訊,請參閱AWS 一般參考中的[AWS 服務端點](https://docs.aws.amazon.com/general/latest/gr/rande.html)。

#### Amazon SES 區域和端點

當您使用 Amazon SES 傳送電子郵件時,會連接到為 SES API 或 SMTP介面提供端點的 URL。AWS 一般參考 包含您用於透過 Amazon SES 傳送和接收電子郵件的完整端點清單。如需詳細資訊,請參閱 AWS 一般參考中的 [Amazon Simple Notification Service 端點和配額](https://docs.aws.amazon.com/general/latest/gr/ses.html)。

當您透過 Amazon SES 傳送電子郵件時,可使用通訊協定欄中的 [HTTPS,](https://docs.aws.amazon.com/general/latest/gr/ses.html#ses_region)向 SES API 提出 HTTPS 請求。您也可以使用通訊協定欄中 [SMTP](https://docs.aws.amazon.com/general/latest/gr/ses.html#ses_region) 指定列的 URL,使用 SMTP 界面來傳送電子郵件。

如果您已設定 Amazon SES 接收傳送至您網域的電子郵件,那麼您可以[在網域的 DNS 設定中設定郵](https://docs.aws.amazon.com/ses/latest/dg/receiving-email-mx-record.html) [件交換程式 \(MX\) 記錄時](https://docs.aws.amazon.com/ses/latest/dg/receiving-email-mx-record.html),使用傳入 SMTP 端點 URL (也就是以「inbound-smtp」開頭的 URL)。

#### **a** Note

傳入 SMTP URL 並非 IMAP 伺服器地址。換言之,您無法使用它們來接收電子郵件,例如使 用 Outlook 之類的應用程式。如需為內送電子郵件提供 IMAP 伺服器的服務,請參閱 [Amazon](https://aws.amazon.com/workmail) [WorkMail。](https://aws.amazon.com/workmail)

#### <span id="page-14-1"></span>沙盒移除與提高傳送限制

您帳戶的沙箱狀態可能會因 AWS 區域而異。換言之,如果您的帳戶已從美國西部 (奧勒岡) 區域中的 沙盒移除,它可能仍然在美國東部 (維吉尼亞北部) 區域的沙盒中,除非您將帳戶從該區域的沙盒中移 除。

根據 AWS 地區的不同,傳送限制也可能有所不同。例如,如果您的帳戶在歐洲 (愛爾蘭) 區域可以每 秒傳送 10 則訊息,在其他區域可傳送的訊息可能更多或較少。

當您[提交請求將您的帳戶從沙盒移除](#page-50-1),或是當您[提交請求以提高您帳戶的傳送配額](#page-56-0)時,請務必選擇要套 用您的請求的所有 AWS 區域。您可以在一個支援中心案例中提交多個請求。

#### <span id="page-14-2"></span>電子郵件地址和網域驗證

您必須驗證您擁有要用於傳送郵件的電子郵件地址或網域,才可以使用 Amazon SES 傳送電子郵件。 電子郵件地址和網域的驗證狀態也會因地 AWS 區而異。例如,如果您在美國西部 (奧勒岡) 區域中驗 證網域,您無法使用該網域在美國東部 (維吉尼亞北部) 區域傳送電子郵件,直到您為該區域再次完成 驗證程序。如需驗證電子郵件地址或網域的詳細資訊,請參閱[在 Amazon SES 中驗證身分。](#page-184-0)

## <span id="page-15-0"></span>Easy DKIM

您必須為您要使用 Easy DKIM 的每個區域執行 Easy DKIM 設定程序。也就是說,您必須在每個區域 中使用 Amazon SES 主控台或 Amazon SES API 來產生 TXT 記錄。接下來,您必須將所有的 TXT 紀 錄新增到您網域的 DNS 組態。如需設定 Easy DKIM; 的詳細資訊,請參閱「Amazon SES 中的 Easy [DKIM」](#page-216-0)。

### <span id="page-15-1"></span>帳戶層級禁止名單

您的 Amazon SES 帳戶層級禁止清單適用於您目前 AWS 帳戶 唯一的帳戶。 AWS 區域您可以使用 SES API v2 或主控台,手動新增或移除您帳戶層級禁止名單中的個別或大量地址。如需使用帳戶層級 禁止名單的詳細資訊,請參閱 [使用 Amazon SES 帳戶層次禁止名單](#page-442-0)。

### <span id="page-15-2"></span>意見回饋通知

在多個區域內設定意見回饋通知時,有兩個重要的注意事項:

- 已驗證的身分設定 (例如您是否透過電子郵件或 Amazon Simple Notification Service (Amazon SNS) 接收意見回饋) 只適用於您所設定的區域。例如,如果您在美國西部 (奧勒岡) 與美國東部 (維吉尼 亞北部) 區域中驗證 user@example.com,且希望透過 Amazon SES 通知來接收退信的電子郵件, 則必須使用 Amazon SES API 或 Amazon SES 主控台,為兩個區域中的 user@example.com 設定 Amazon SNS 意見回饋通知。
- 您用於意見回饋轉送的 Amazon SNS 主題必須位於您使用 Amazon SES 的相同區域。

### <span id="page-15-3"></span>SMTP 登入資料

您透過 Amazon SES SMTP 界面傳送電子郵件時所使用的登入資料對於每個 AWS 區域而言都是唯一 的。如果您在多個區域中使用 Amazon SES SMTP 界面來傳送電子郵件,您必須為每個區域[產生一組](#page-62-0)  [SMTP 憑證。](#page-62-0)

**a** Note

如果您在 2019 年 1 月 10 日之前建立了 SMTP 認證,則您的 SMTP 認證是使用較舊版本的 「 AWS 簽名」建立的。基於安全性考量,您應刪除在此日期之前建立的憑證,改用較新的憑 證。您可以[使用 IAM 主控台刪除較舊的憑證。](https://docs.aws.amazon.com/IAM/latest/UserGuide/id_users_manage.html#id_users_deleting)

### <span id="page-16-0"></span>自訂「寄件人」網域

您可以在不同 AWS 區域中,為已驗證的身分使用相同的自訂「寄件人」(MAIL FROM) 網域。若您想 要這麼做,只需發佈一個 MX 記錄到「寄件人」網域的 DNS 伺服器。在此情況下,退信通知會先傳送 到您在 MX 記錄中指定之區域中的 Amazon SES 意見回饋端點。接著,Amazon SES 會將退信重新導 向至當初傳送該電子郵件之區域中的已驗證身分。

使用自訂「寄件人」設定程序中 Amazon SES 為其中一個區域的身分提供的 MX 記錄。自訂「寄件 人」設定程序如 [使用自訂「寄件人」網域](#page-233-0) 中所述。如需參考,您可以在下表中找到所有區域的意見回 饋端點。

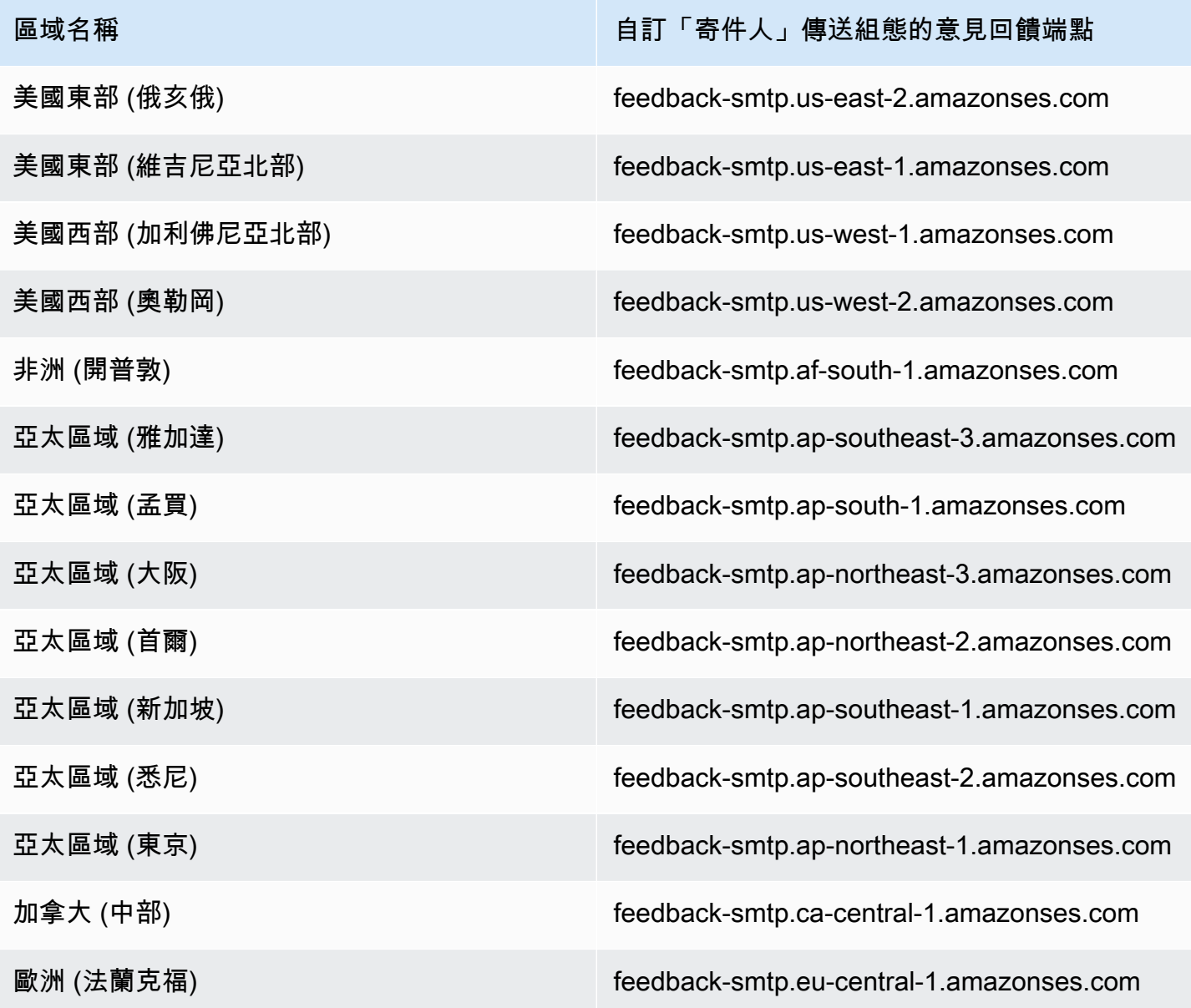

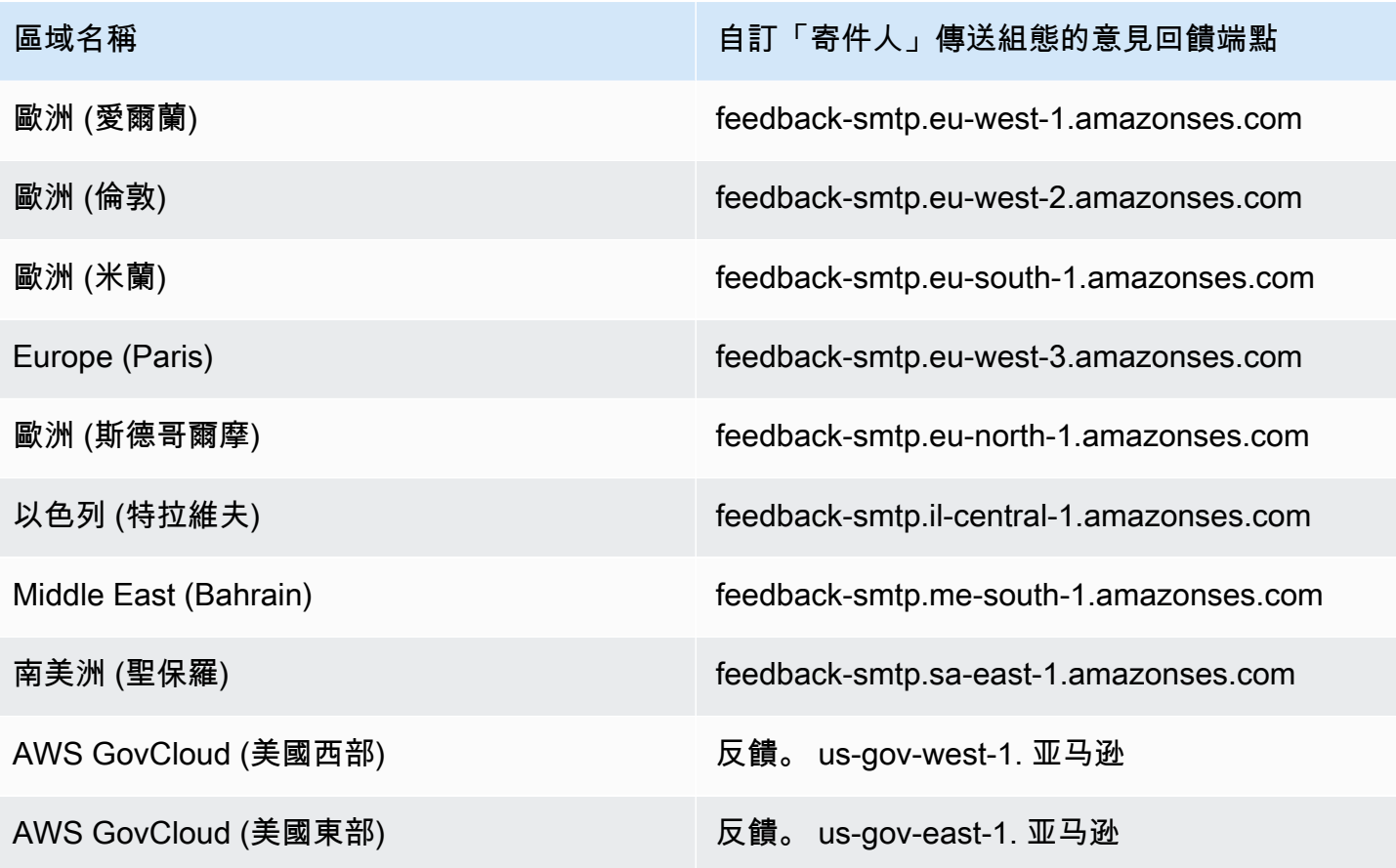

### <span id="page-17-0"></span>傳送授權

委派寄件者只能從驗證身分擁有者身分的 AWS 地區傳送電子郵件。提供委派寄件者權限的傳送授權政 策必須連接到該區域內的身分。如需關於傳送授權的詳細資訊,請參閱 [透過 Amazon SES 使用傳送授](#page-295-0) [權](#page-295-0)。

#### <span id="page-17-1"></span>電子郵件接收

除了 Amazon S3 儲存貯體之外,您用來接收 Amazon SES 電子郵件的所有 AWS 資源都必須位於 與 Amazon SES 端點位於相同的 AWS 區域。例如,如果您在美國西部 (奧勒岡) 區域使用 Amazon SES,那麼您使用的任何 Amazon SNS 主題、 AWS KMS 金鑰和 Lambda 函數也都必須位於美國西部 (奧勒岡) 區域。同樣地,若要在某個區域內透過 Amazon SES 接收電子郵件,您必須在該區域建立作 用中接收規則集。

下表列出 Amazon SES 支援電子郵件接收的所有 AWS 區域的電子郵件接收端點:

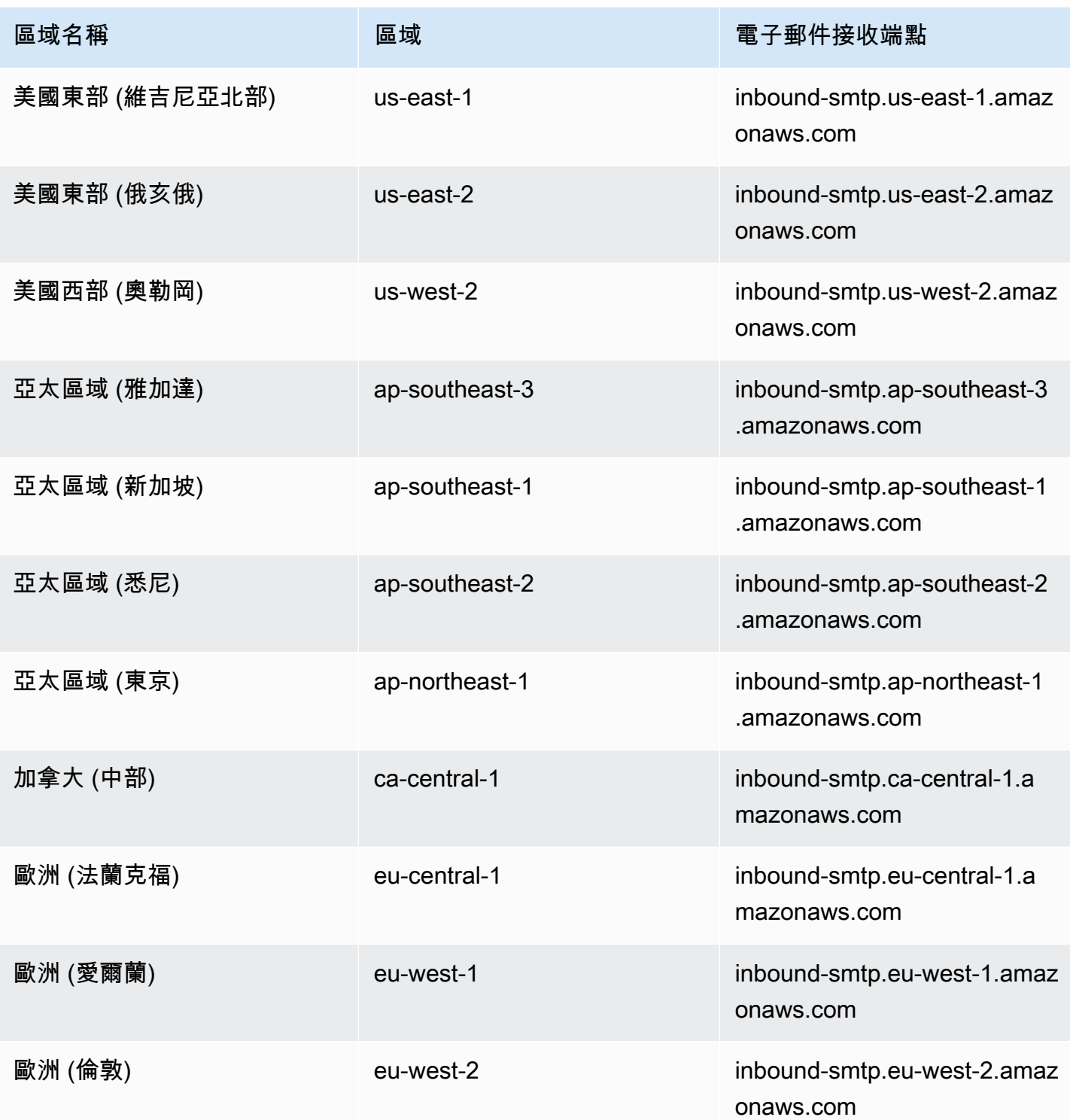

SES 不支援在下列地區接收電子郵件:美國西部 (加利佛尼亞北部)、非洲 (開普敦)、亞太區域 (孟 買)、亞太區域 (大阪)、亞太區域 (首爾)、歐洲 (巴黎)、歐洲 (斯德哥爾摩)、以色列 (特拉維夫)、中東 (巴林)、南美洲 (聖保羅)、 AWS GovCloud (美國西部) 和 AWS GovCloud (美國東部)。

## <span id="page-19-0"></span>Amazon SES 中的服務配額

下列章節列出並說明適用於 Amazon SES 資源和操作的配額。有些配額可以增加,有些則無法增加。 若要判斷是否可以請求增加配額,請參閱 Adjustable (可調整) 一欄。

### **a** Note

SES 配額是每 AWS 區域 個您在您使用 AWS 帳戶.

### <span id="page-19-1"></span>電子郵件傳送份額

下列配額適用於透過 SES 傳送電子郵件。

#### 傳送份額

配額是以收件人數量為基礎,而不是以郵件數量為基礎。

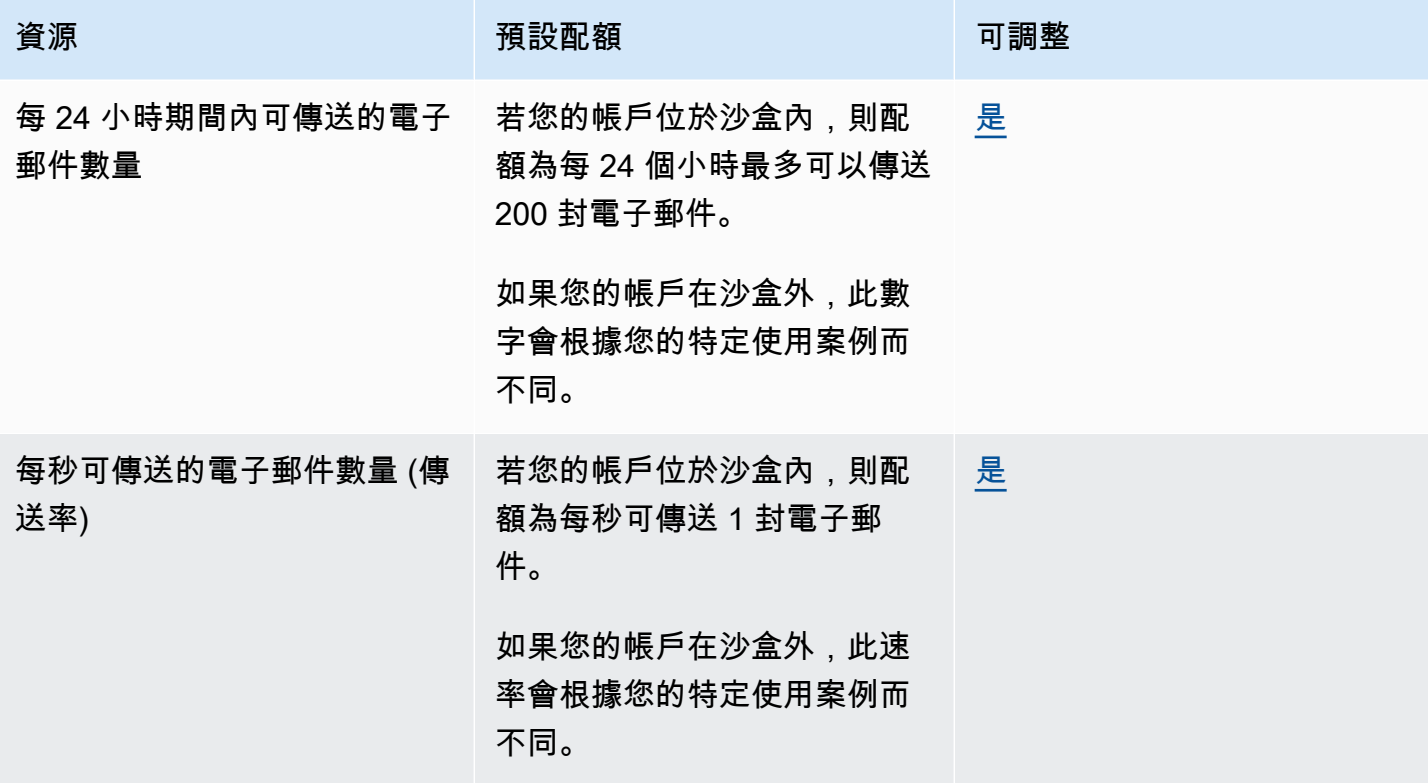

### 訊息配額

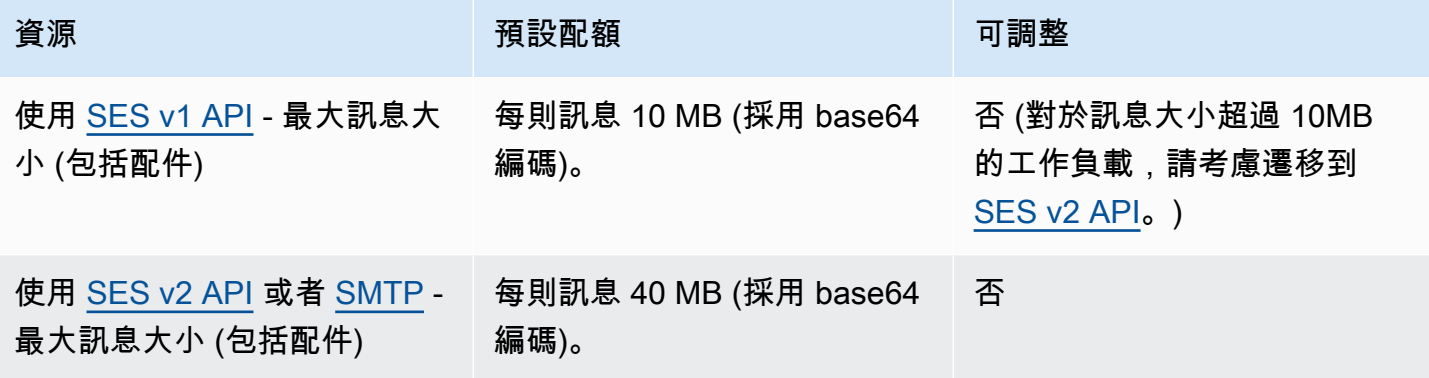

### **a** Note

大於 10MB 的訊息會受到頻寬限制的調節,並且根據您的傳送速率,您可能會被調節至 40MB/ s。例如,您可以以每秒 1 則訊息的速率傳送 40MB 訊息,也可以每秒傳送兩則 20MB 訊息。

### 寄件者和收件人配額

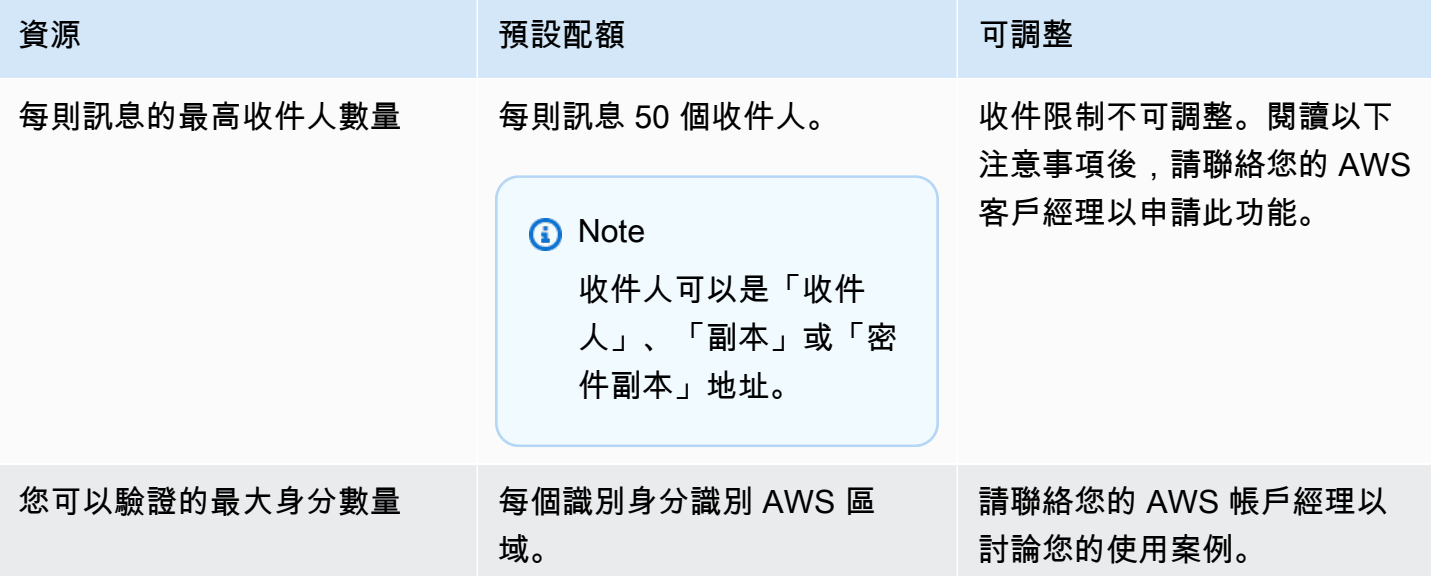

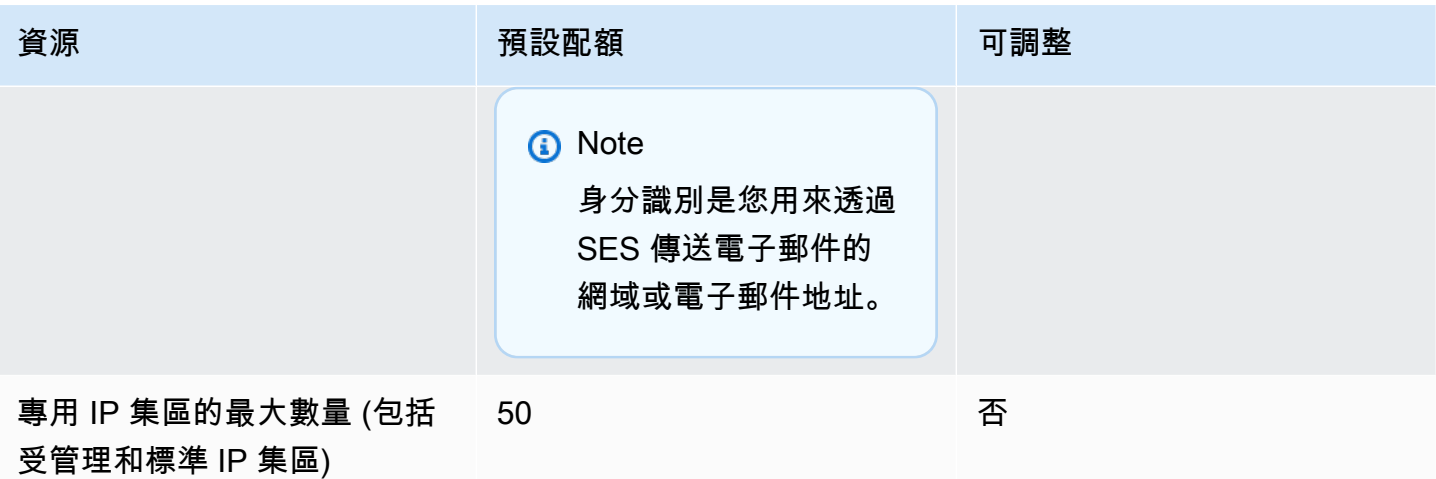

#### **a** Note

在要求增加每封訊息的收件限制之前,請[閱讀此部落格](https://aws.amazon.com/blogs/messaging-and-targeting/how-to-send-messages-to-multiple-recipients-with-amazon-simple-email-service-ses/)並準備好詳細說明,為什麼使用每封訊 息 50 位收件者的預設限制,或傳送訊息給個別收件者,無法滿足您的使用案例。在訊息目的 地中定義多個收件人,可能會導致可觀測性以及可交付性不佳,除非您的使用案例特別要求, 否則不應使用。

#### 與事件發佈相關的配額

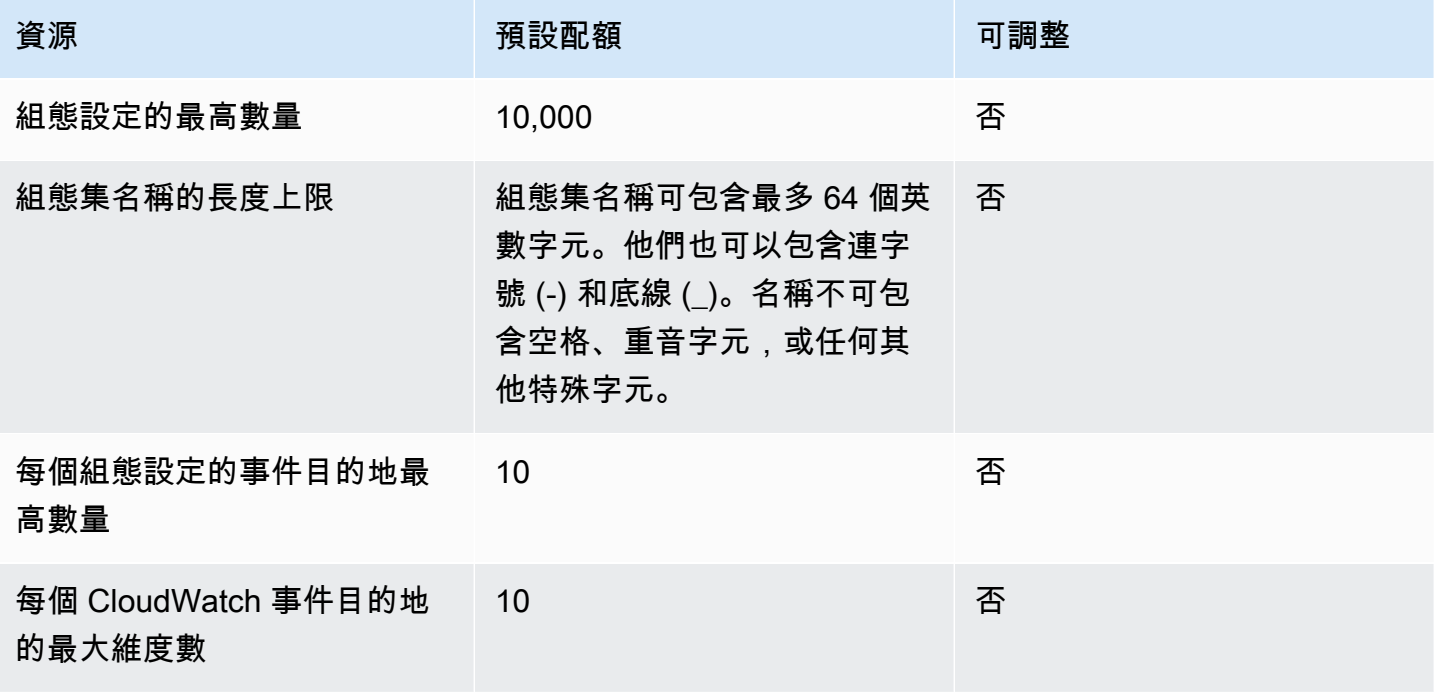

### 電子郵件範本配額

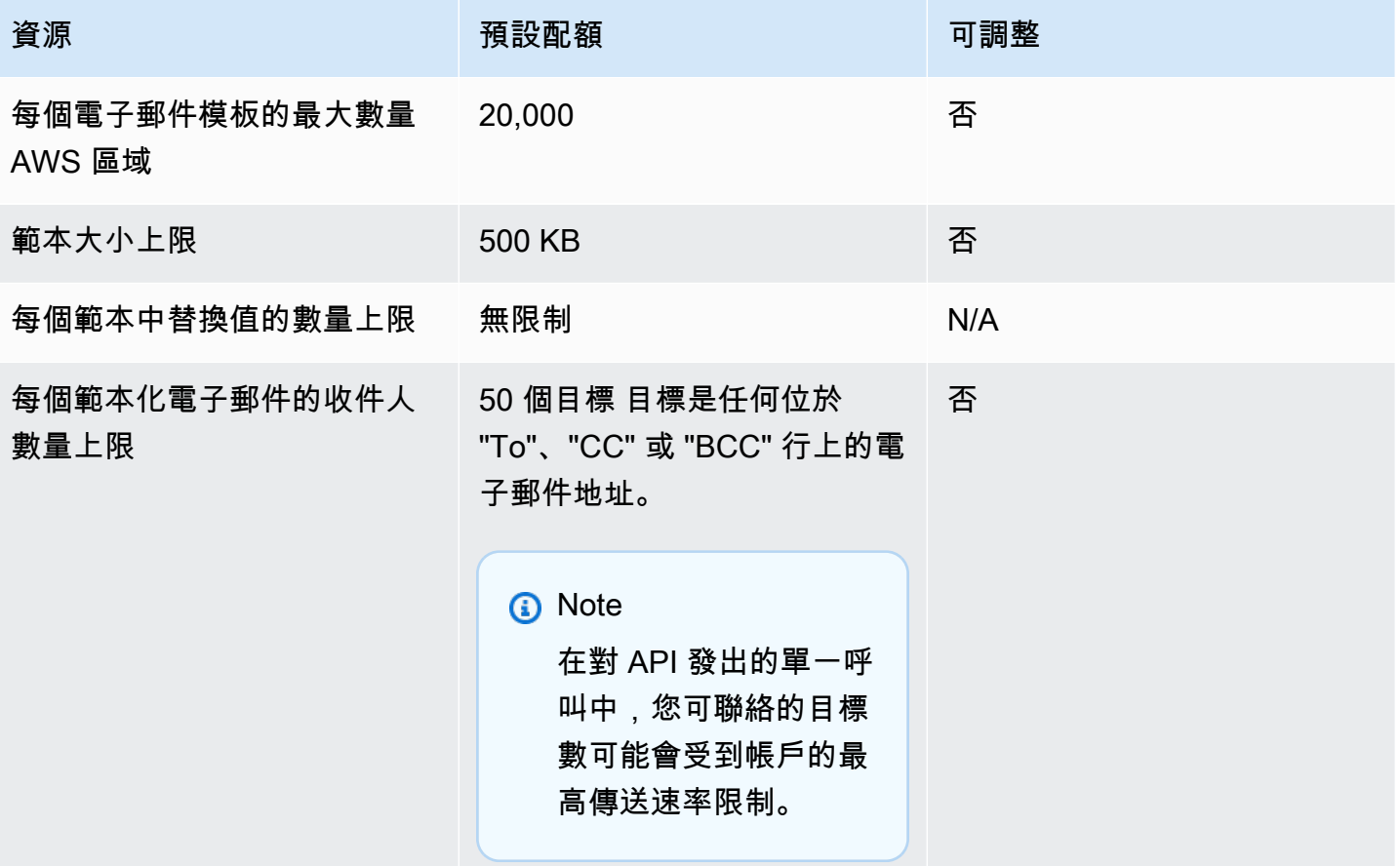

## <span id="page-22-0"></span>電郵接收配額

下表列出透過 SES 接收電子郵件的相關配額。

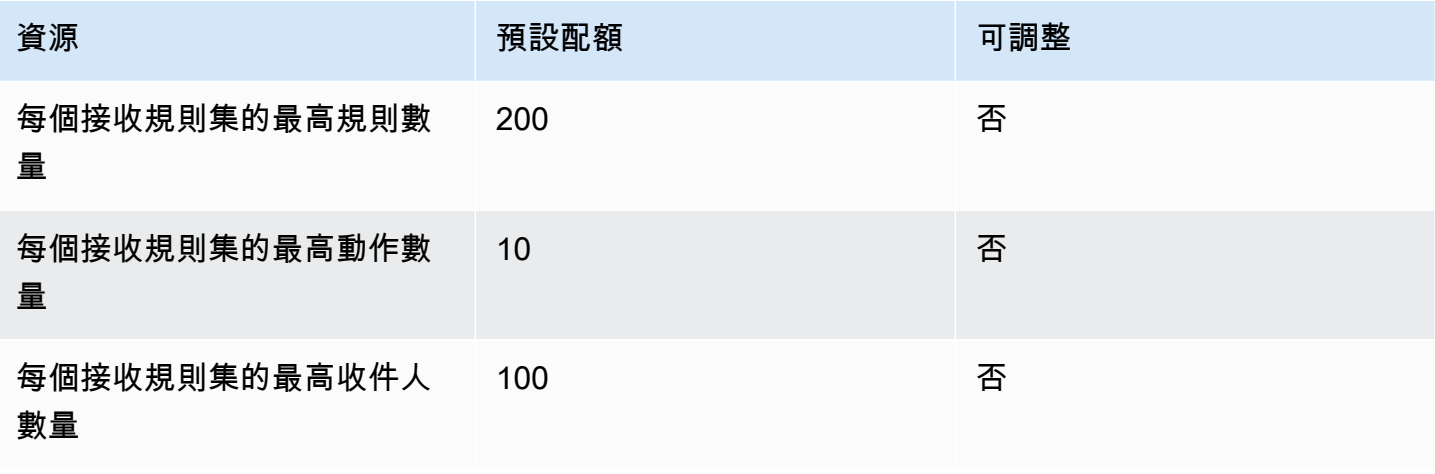

Amazon Simple Email Service **Email Service No. 2006** The Service of the Service of the Service Theoretical Service

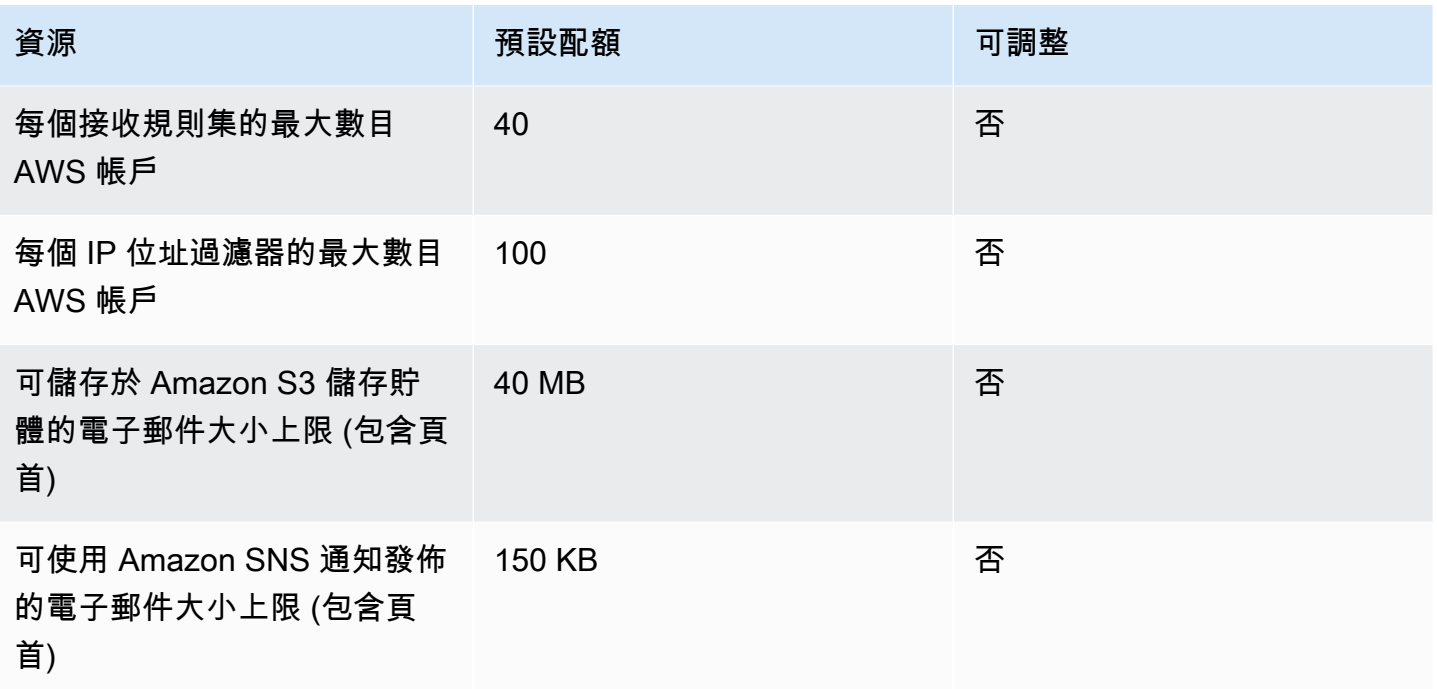

## <span id="page-23-0"></span>郵件管理員配額

下表列出與郵件管理員相關聯的配額。

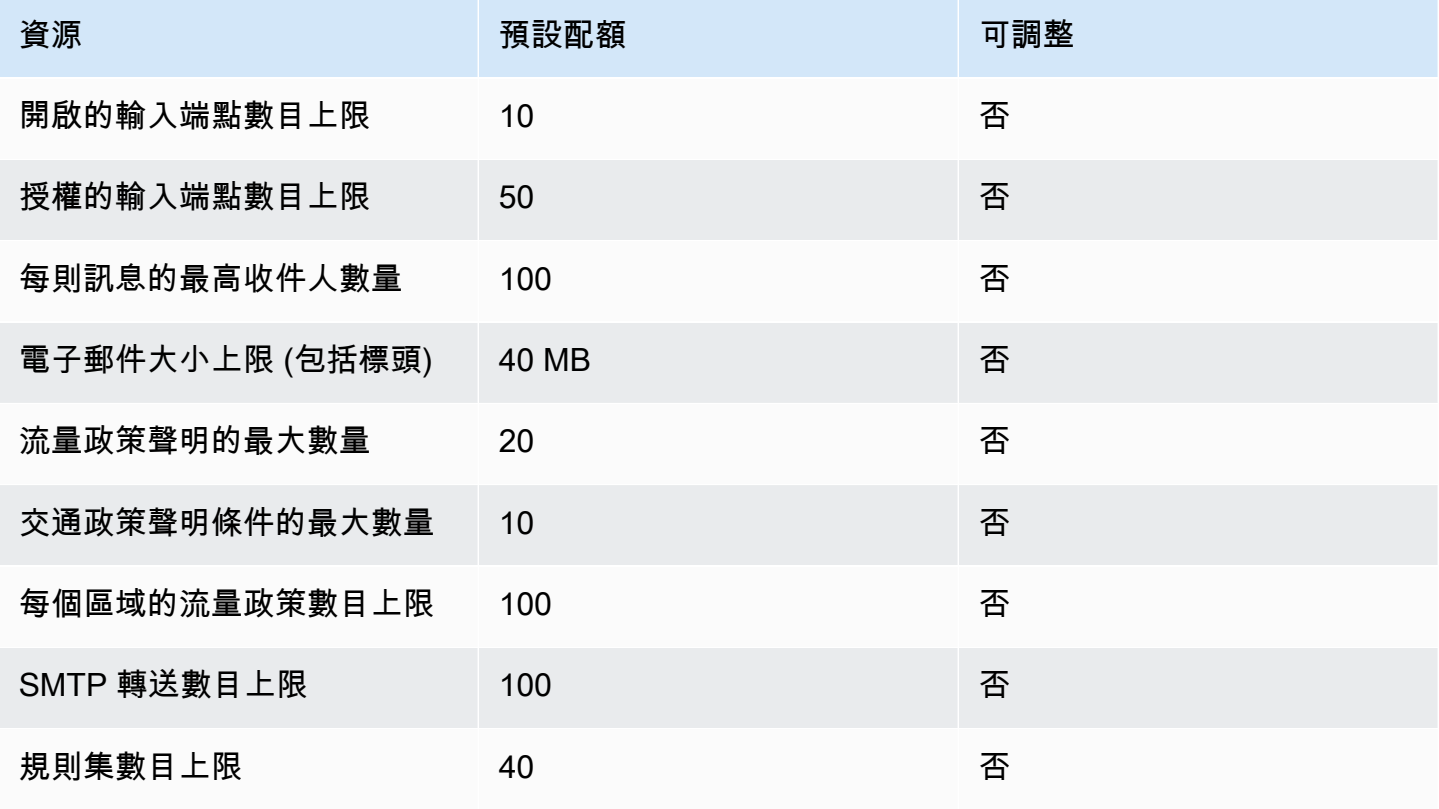

Amazon Simple Email Service **Email Service No. 2006** The Service of the Service of the Service Theoretical Service

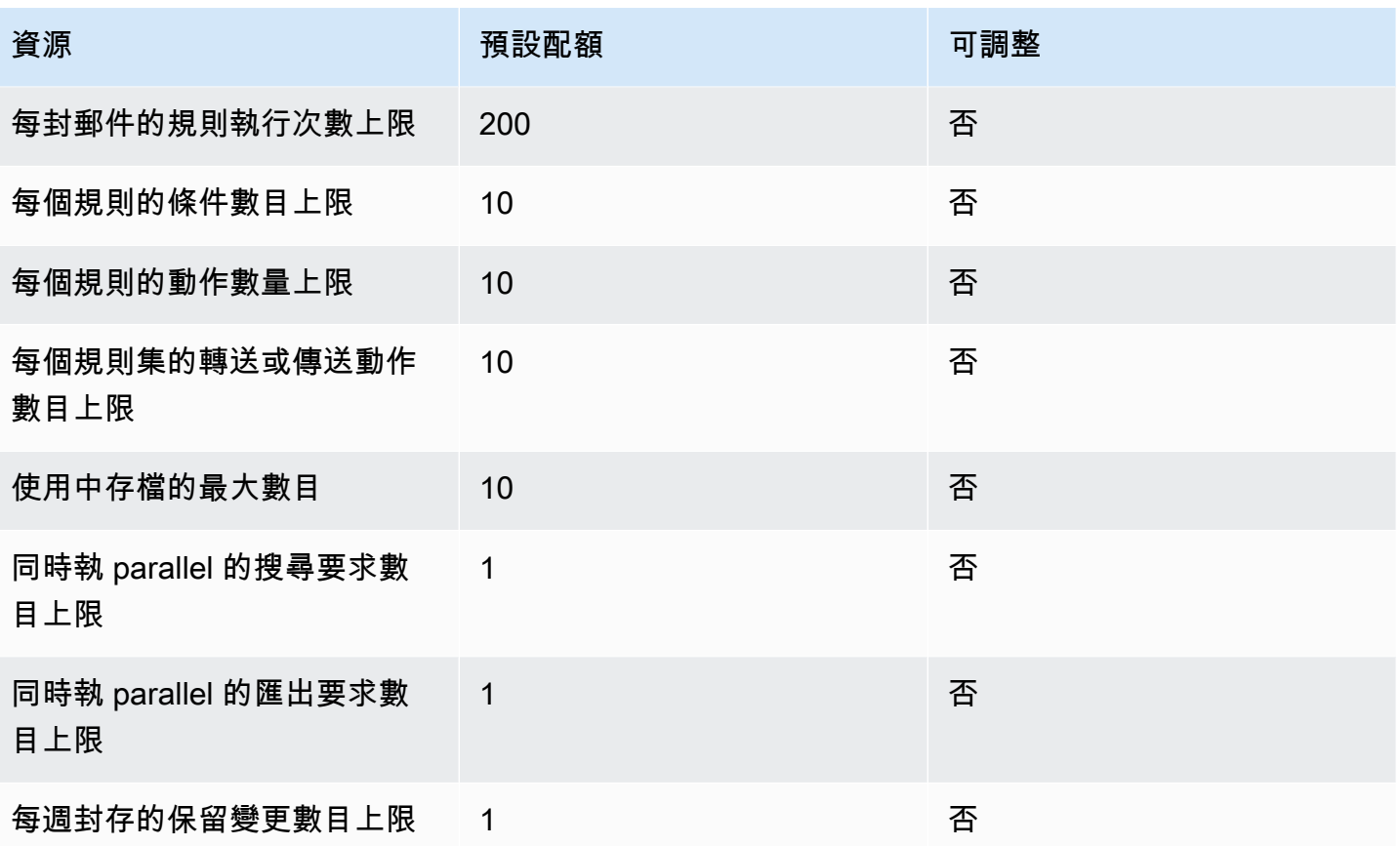

<span id="page-24-0"></span>一般配額

下表列出透過 SES 傳送及接收電子郵件的配額。

## SES API 傳送配額

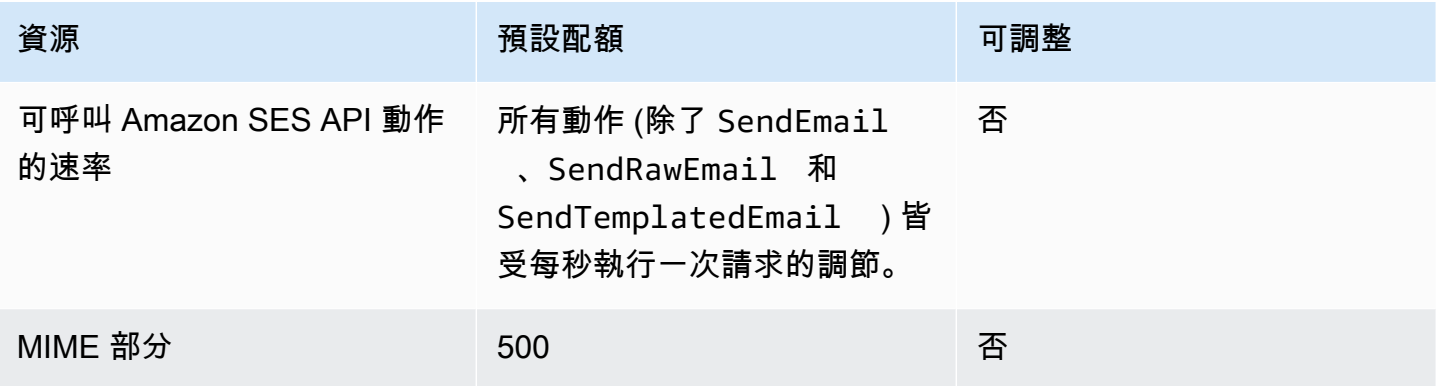

## <span id="page-25-0"></span>Amazon SES 憑證的類型

若要與 Amazon Simple Email Service (Amazon SES) 互動,請使用安全憑證來驗證您的身分以及您 是否有與 Amazon SES 互動的許可。有不同類型的登入資料,且您使用的登入資料取決於想要執行的 操作。例如,使用 Amazon SES API 傳送電子郵件時需使用 AWS 存取金鑰,而在使用 Amazon SES SMTP 界面傳送電子郵件時則需使用 SMTP 憑證。

下表列出使用 Amazon SES 時可能用到的憑證類型,取決於您所執行的操作。

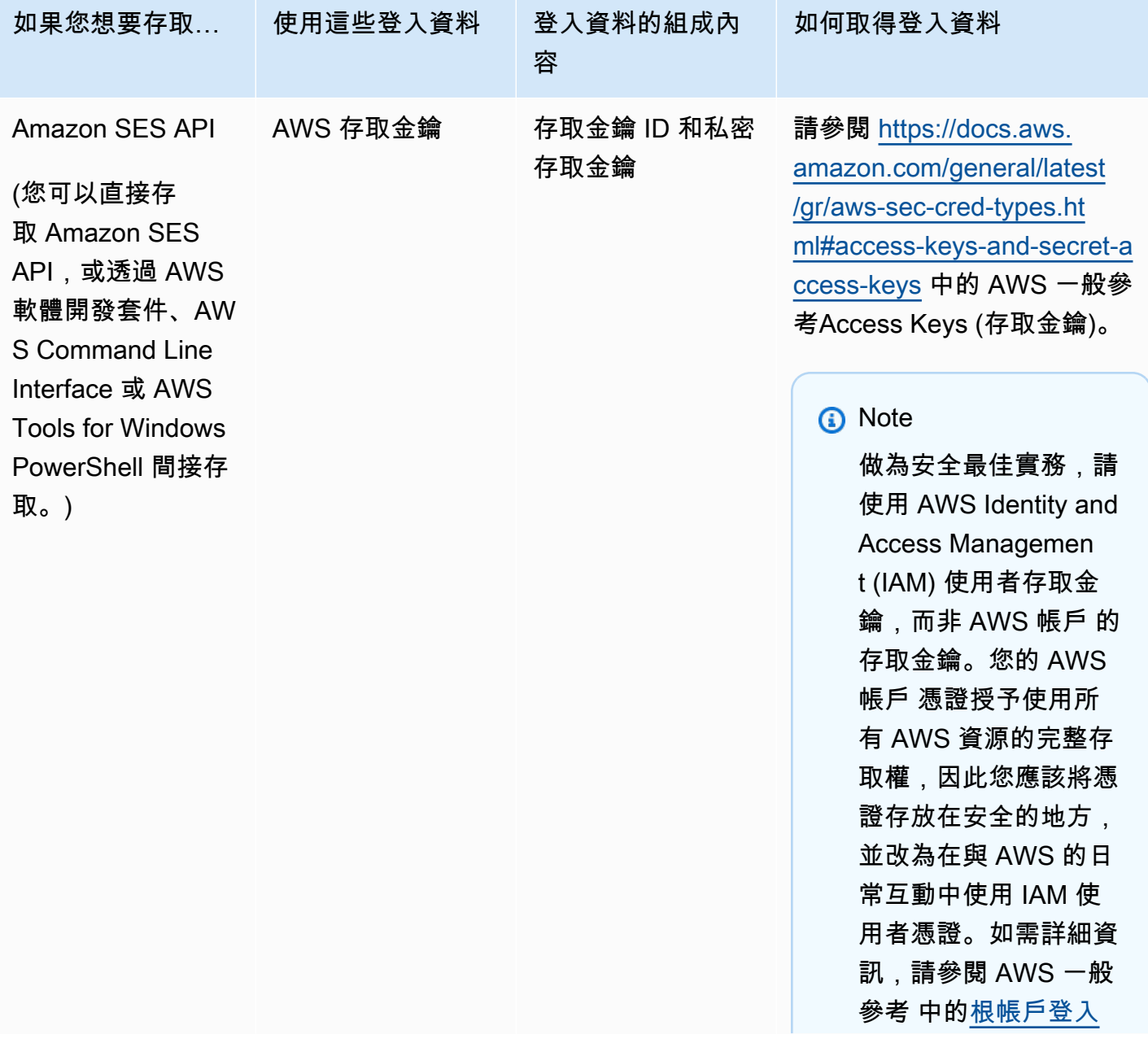

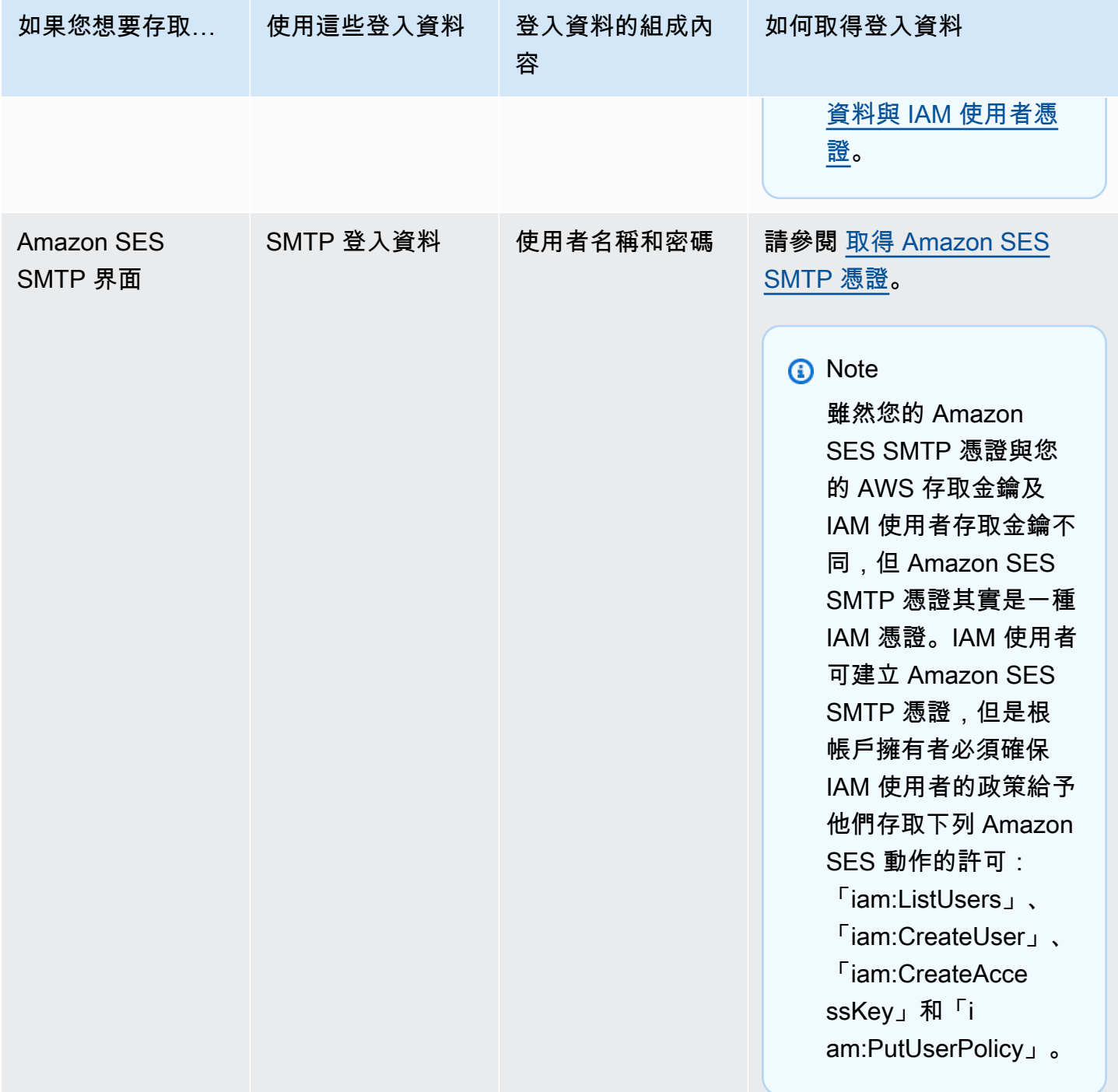

Amazon Simple Email Service 開發人員指南

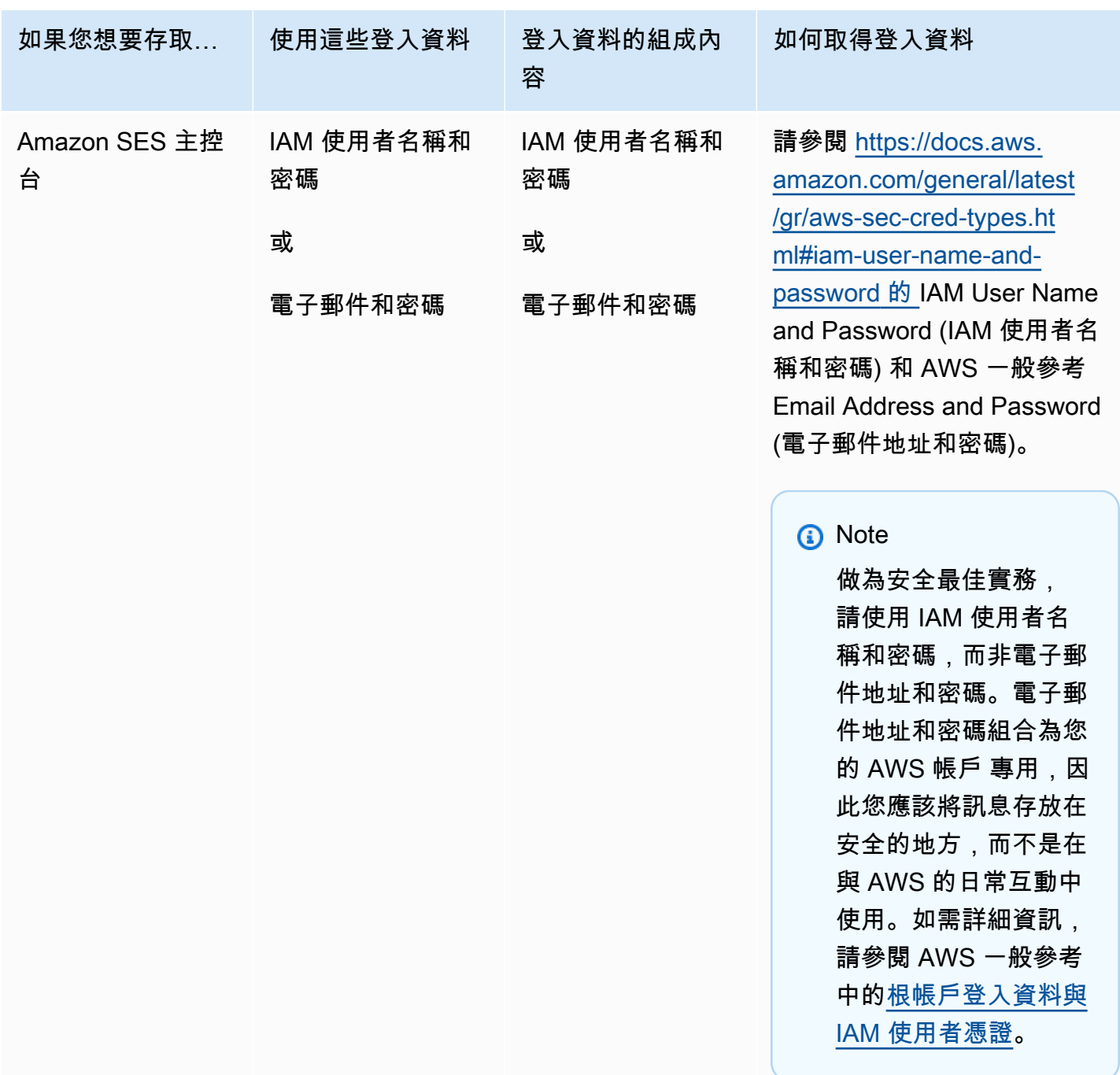

如需關於不同 AWS 安全憑證類形的詳細資訊 (除了僅適用於 Amazon SES 的 SMTP 憑證外),請參閱 AWS 一般參考 中的 [AWS 安全憑證。](https://docs.aws.amazon.com/general/latest/gr/aws-security-credentials.html)

## <span id="page-27-0"></span>如何在 Amazon SES 中傳送電子郵件

此主題說明當您使用 SES 傳送電子郵件時可能發生的情況,以及在送出電子郵件後會發生的不同結 果。下方圖表是傳送程序的高階概觀:

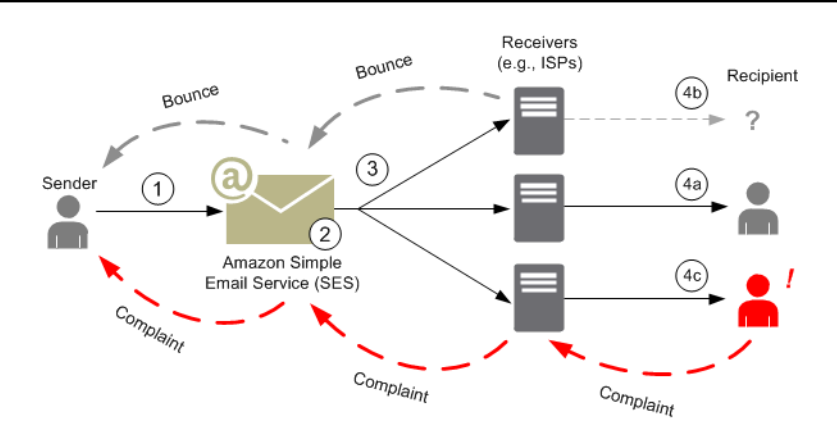

- 1. 扮演電子郵件寄件者角色的客戶端應用程式對 SES 提出請求,以傳送電子郵件給一或多個收件 人。
- 2. 如果請求有效,SES 將接受電子郵件。
- 3. SES 透過網際網路傳送訊息給收件人的接收者。一旦訊息傳送到 SES,通常會立即傳送,而第一 次傳遞嘗試正常來說會在千分之一秒內發生。
- 4. 此時會發生幾種不同的可能性。例如:
	- a. ISP 將成功傳遞訊息到收件人的收件匣。
	- b. 收件人的電子郵件地址不存在,因此 ISP 將傳送退信通知給 SES。SES 接著會轉送此通知給 寄件者。
	- c. 收件人會收到訊息,但會認為訊息是垃圾郵件並對 ISP 提出投訴。已設定與 SES 的回饋迴圈 之 ISP 會傳送投訴給 SES,然後轉寄投訴給寄件者。

下列章節將審閱寄件者傳送電子郵件請求給 SES 以及在 SES 傳送電子郵件訊息給收件人後可能發生 的個別結果。

#### <span id="page-28-0"></span>在寄件者傳送電子郵件請求給 SES 之後

當寄件者對 SES 發出請求來傳送電子郵件時,呼叫可能成功或失敗。以下章節說明在每個案例中會發 生的情況。

#### 成功的傳送請求

如果對 SES 的請求成功,SES 會傳回成功回應給寄件者。此訊息包含 訊息 ID (一個可唯一識別請求的 字元字串)。您可以使用訊息 ID 來識別傳回的電子郵件,或追蹤傳送期間遇到的問題 (當您接受電子郵 件時,您必須在識別符和 SES 傳回的 SES 訊息 ID 之間[儲存自己的映射\)](#page-936-0)。SES 接著會根據請求參數

來組合電子郵件訊息、掃描訊息中的可疑內容以及病毒,然後使用簡易郵件傳輸協定 (SMTP) 透過網際 網路傳送訊息。您的訊息通常會立即傳送;而第一次傳遞嘗試一般來說會在千分之一秒內發生。

#### **G** Note

若 SES 接受寄件者的請求並判斷訊息包含病毒,SES 便會停止處理訊息,且不會嘗試將它遞 送到收件人的電子郵件伺服器。

#### 傳送請求失敗

如果寄件者對 SES 的電子郵件傳送請求失敗,SES 將以錯誤回應並刪除該封電子郵件。此請求的失敗 有幾項原因。例如,請求的格式可能不正確或電子郵件地址可能尚未由寄件者驗證。

用於判斷請求是否失敗的方法將取決於您呼叫 SES 所用的方法。下列範例是錯誤與例外狀況傳回的範 例·

- 如果您是透過查詢 (HTTPS) API (SendEmail 或 SendRawEmail) 呼叫 SES,動作將傳回錯誤。如 需詳細資訊,請參閱 [Amazon Simple Email Service API 參考資料。](https://docs.aws.amazon.com/ses/latest/APIReference/)
- 若您使用的特定程式設計語言 AWS 軟體開發套件會使用例外狀況,則對 SES 發出的呼叫會擲回 MessageRejectedException。(例外狀況的名稱可能根據開發套件有些許不同。)
- 如果您使用 SMTP 界面,則寄件者會收到 SMTP 回應程式碼,但如何傳遞錯誤將取決於寄件者的用 戶端。部分客戶端可能顯示錯誤碼;其他客戶端可能不會。

<span id="page-29-0"></span>如需使用 SES 傳送電子郵件時可能發生的錯誤相關資訊,請參閱 [Amazon SES 電子郵件傳送錯誤。](#page-917-0)

#### Amazon SES 傳送電子郵件後

如果寄件者對 SES 的請求成功,那麼 SES 將傳送電子郵件,並會發生以下其中一個結果:

• 成功遞送且收件人未拒絕電子郵件 - ISP 接受該封電子郵件,且 ISP 將電子郵件遞送給收件人。下圖 顯示成功交付狀況。

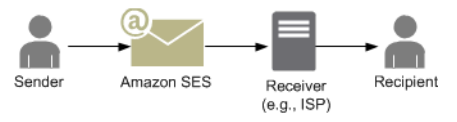

• 硬退信 - 電子郵件遭到 ISP 拒絕的原因為持續性狀況或者 SES 因為電子郵件地址不在 SES 禁止名 單中而拒收該封電子郵件。若電子郵件地址最近造成任何 SES 客戶硬退信,電子郵件將被列於 SES 禁止名單中。因為收件人的地址無效而導致 ISP 產生的硬退信可能會發生。硬退信通知由 ISP 寄回

至 SES, 將透過電子郵件或 Amazon Simple Notification Service (Amazon SNS) 通知寄件者, 方法 取決於寄件者的設定。SES 會以相同方式通知寄件者關於禁止名單的退信。來自 ISP 的硬退信路徑 顯示於下列圖表中。

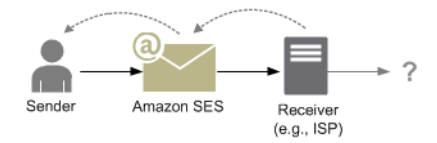

• 軟退信 - 由於暫時性狀況,例如 ISP 過於繁忙而無法處理請求或者收件人的信箱已滿等問題,ISP 無法遞送電子郵件給收件人。若網域不存在,也可能發生軟退信。ISP 會將軟退信通知傳回 SES, 或是在網域不存在的情況下,SES 會找不到該網域的電子郵件伺服器。無論何種狀況,SES 將在一 段時間內持續重試電子郵件。如果 SES 在該段時間內仍無法遞送電子郵件,便會透過電子郵件或 Amazon SNS 傳送退信通知給您。如果 SES 可以在重試期間內將電子郵件傳送給收件人,表示交付 成功。下圖顯示軟退信狀況。在這種情況下,SES 將重新嘗試傳送電子郵件,而 ISP 最終將能將郵 件交付給收件人。

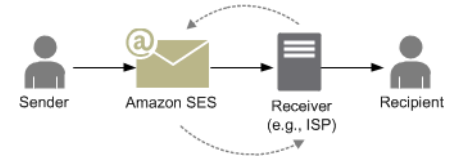

• 投訴 - ISP 已接受電子郵件並已傳送給收件人,但收件人認為該電子郵件是垃圾郵件並在自己的電子 郵件用戶端點選了按鈕,例如「標示為垃圾郵件」。若 SES 已設定與 ISP 的回饋迴圈,那麼投訴通 知將會傳送給 SES,然後再轉寄投訴通知給寄件者。大部分 ISP 都不會提供提出投訴的收件人電子 郵件,因此來自 SES 的投訴通知將提供寄件者一份可能曾提出投訴的收件人清單,此清單包根據原 始訊息與向 SES 發出投訴的 ISP 之收件人而產生。投訴的路徑顯示於下方圖表中。

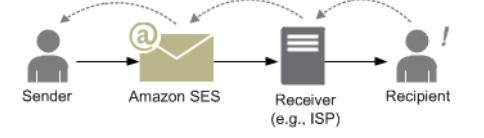

• 自動回應 - ISP 會接受電子郵件,再由 ISP 遞送給收件人。然後,ISP 將傳送自動回應給 SES,例 如不在辦公室 (OOTO) 訊息。SES 會轉送此自動回應通知給寄件者。自動回應顯示於下列圖表中。

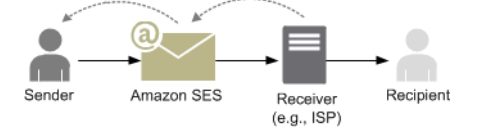

請確定支援 SES 的程式不會重試傳送產生自動回應的訊息。

**G** Tip

您可以使用 SES 信箱模擬器測試成功交付、退信、投訴,OOTO 等狀況,或者了解當地址 被列於禁止名單上時會發生的情況。如需更多詳細資訊,請參閱 [手動使用信箱模擬器](#page-324-0)。

<span id="page-31-0"></span>Amazon SES 中的電子郵件格式

用戶端對 Amazon SES 發出請求時,Amazon SES 會建構符合網際網路訊息格式規格 ([RFC 5322\)](https://www.ietf.org/rfc/rfc5322.txt) 的 電子郵件訊息。電子郵件包含標頭、內文及信封,如下所述。

- 標題 包含路由指示與訊息相關資訊。範例為寄件者的地址,收件人的地址、主旨和日期。標題類似 於郵寄信件上方的資訊,但是可以包含許多其他類型的資訊,例如訊息格式。
- 內文 包含訊息本身的文字。
- 信封 包含 SMTP 工作階段期間,電子郵件用戶端與電子郵件伺服器之間進行通訊的實際路由。此 電子郵件信封資訊類似於郵寄信封上的資訊。電子郵件信封的路由資訊通常與電子郵件標題中的路由 資訊是相同的,但並非絕對。例如,當您送密件副本 (BCC) 時,實際的收件人地址 (自信封衍生) 與 顯示在收件人電子郵件客戶端的「收件人」地址 (自標題衍生) 不同。

以下為電子郵件的簡易範例。此標頭後接空白列,然後試電子郵件的內文。信封不會顯示,因為信封是 用於在 SMTP 工作階段於客戶端與郵件伺服器之間通訊,而非做為電子郵件本身的一部分。

```
Received: from abc.smtp-out.amazonses.com (123.45.67.89) by in.example.com 
  (87.65.43.210); Fri, 17 Dec 2010 14:26:22
From: "Andrew" <andrew@example.com>;
To: "Bob" <bob@example.com>
Date: Fri, 17 Dec 2010 14:26:21 -0800
Subject: Hello
Message-ID: <61967230-7A45-4A9D-BEC9-87CBCF2211C9@example.com>
Accept-Language: en-US
Content-Language: en-US
Content-Type: text/plain; charset="us-ascii"
Content-Transfer-Encoding: quoted-printable
MIME-Version: 1.0
Hello, I hope you are having a good day.
```
-Andrew

以下章節說明電子郵件標題與內文,並指出您使用 Amazon SES 時需要提供的資訊。

#### 電子郵件標題

每個電子郵件訊息有一個標題。每個一標題行都包含後面接著冒號、再接著欄位內文的標題。當您在電 子郵件客戶端中讀取電子郵件時,電子郵件客戶端通常會顯示下列標題欄位的值:

- 收件人 訊息收件人的電子郵件地址。
- 副本 訊息副本收件人的電子郵件地址。
- 寄件人 傳送電子郵件的地址。
- 主旨 訊息主題摘要。
- 日期 電子郵件傳送的時間和日期。

有許多其他標題欄位,提供路由資訊並說明訊息內容。電子郵件用戶端通常不會對使用者顯示這些 欄位。如需 Amazon SES 接受的標題欄位完整清單,請參閱 [Amazon SES 標頭欄位。](#page-124-1)使用 Amazon SES 時,尤其需要了解「寄件人」、「回覆至」、和「傳回路徑」標題欄位之間的差別。如之前的說 明,「寄件人」地址為訊息寄件者的電子郵件地址,而「回覆至」和「傳回路徑」則如下所述:

- 回覆至 回覆電子郵件時將傳送的目標電子郵件地址。在預設情況下,回覆會傳送到原始寄件者的電 子郵件地址。
- 傳回路徑 訊息退信與投訴應傳送的目標電子郵件地址。「傳回路徑」有時稱為「信封來自」 (envelope from)、「信封寄件者」(envelope sender) 或「寄件人」(MAIL FROM)。

**G** Note

使用 Amazon SES 時,建議您一律設定「傳回路徑」參數,才能得知退信狀況並在發生時採 取修正動作。

若要將退回的訊息與其原本設定的收件人配對,您可以使用可變信封返回路徑 (VERP)。有了可變信封 返回路徑 (VERP),可為每個收件人設定不同的「傳回路徑」,若訊息被退回,您就能自動知道哪個收 件人退回訊息,而不用開啟退信訊息並進行解析。

#### 電子郵件內文

電子郵件內文包含訊息的文字。內文可使用下列格式傳送:

- HTML 如果收件人的電子郵件客戶端可以解譯 HTML,內文可以包含格式化文字和超連結
- 純文字 如果收件人的電子郵件客戶端以文字為基礎,內文不可包含任何無法列印的字元。
- 同時使用 HTML 和純文字 當您使用兩種格式在單一訊息中傳送相同內容時,收件人的電子郵件客 戶端將根據其功能來決定要顯示何種格式。

若您傳送電子郵件訊息給大量的收件人,那麼同時使用 HTML 和文字傳送是可以理解的。部分收件人 會有支援 HTML 的電子郵件客戶端,他們可以按一下內嵌的超連結訊息。使用以文字為基礎的電子郵 件用戶端收件人將需要您加入 URL,讓他們可以複製並使用 Web 瀏覽器開啟。

#### 您需要提供給 Amazon SES 的電子郵件資訊

透過 Amazon SES 傳送電子郵件時,您需要提供的資訊取決於您呼叫 Amazon SES 的方式。您可以提 供最少量的資訊,並讓 Amazon SES 處理所有格式。或者,如果您想要執行更進階的操作,例如傳送 附件,您可以自行提供原始訊息。以下各節會說明您在使用 Amazon SES API、Amazon SES SMTP 界面或 Amazon SES 主控台傳送電子郵件時需要提供的資訊。

#### Amazon SES API

如果您直接呼叫 Amazon SES API,您呼叫的是 SendEmail 或 SendRawEmail API。您需要提供的 資訊量將取決於您的呼叫何種 API。

- SendEmail API 需要您提供來源地址、目的地地址、訊息主旨和訊息內文。您可以選擇提供「回 覆至」地址。當您呼叫此 API 時,Amazon SES 將自動組合一封格式正確的分段多用途網際網路郵 件延伸 (MIME) 電子郵件訊息,由電子郵件用戶端軟體針對顯示進行最佳化。如需詳細資訊,請參閱 「[使用 Amazon SES API 傳送格式化電子郵件」](#page-77-0)。
- SendRawEmail API 可提供透過指定標頭、MIME 部分和內容類型格式化及傳送您自己電子郵件原 始碼訊息的彈性。SendRawEmail 通常是由進階使用者使用。您需要提供訊息內文以及網際網路訊 息格式規格 [\(RFC 5322\)](https://www.ietf.org/rfc/rfc5322.txt) 中指定為必要的所有標頭欄位。如需詳細資訊,請參閱 [使用 Amazon SES](#page-77-1) [API v2 傳送原始電子郵件。](#page-77-1)

如果您使用 AWS 軟體開發套件來呼叫 Amazon SES API,您將需提供上方列出的資訊給對應的函數 (例如用於 Java 的 SendEmail 和 SendRawEmail)。

如需使用 Amazon SES API 傳送電子郵件的詳細資訊,請參閱 [使用 Amazon SES API 來傳送電子郵](#page-76-0) [件](#page-76-0)。

Amazon SES SMTP 界面

當您透過 SMTP 界面存取 Amazon SES 時,您的 SMTP 用戶端應用程式會組合訊息,因此您需要提 供的資訊取決於您所使用的應用程式。客戶端與伺服器間的 SMTP 交換至少將需要來源地址、目的地 地址以及訊息中繼資料等資訊。

如需使用 Amazon SES SMTP 界面傳送電子郵件的詳細資訊,請參閱 [使用 Amazon SES SMTP 界面](#page-60-1) [來傳送電子郵件](#page-60-1)。

Amazon SES 主控台

當您使用 Amazon SES 主控台傳送電子郵件時,您需要提供的資訊量將取決於您選擇傳送的是格式化 或原始電子郵件。

- 若要傳送格式化電子郵件,您需要提供來源地址、目的地地址、訊息主旨和訊息內文。Amazon SES 將自動組合一封格式正確的分段 MIME 電子郵件訊息,由電子郵件用戶端軟體針對顯示進行最佳 化。您也可以指定「回覆到」和「傳回路徑」欄位。
- 若要傳送原始電子郵件,您需要提供來源地址、目標地址和訊息內容,其中必須包含訊息內文與網際 網路訊息格式規格 [\(RFC 5322\)](https://www.ietf.org/rfc/rfc5322.txt) 中指定為必要的所有標頭欄位。

#### <span id="page-34-0"></span>了解 Amazon SES 中的電子郵件可交付性

您希望收件人能夠讀取您的電子郵件並認為內容是有價值的,而非將電子郵件標記為垃圾郵件。換 言之,您想要最大限度提升電子郵件的遞送度 - 電子郵件送達收件人信箱的比例。此主題將檢視使用 Amazon SES 時應該熟悉的電子郵件遞送度的概念。

若要讓電子郵件可交付性最大化,需了解電子郵件傳遞問題、積極採取步驟來避免問題、隨時掌握您傳 送的電子郵件狀態、然後改善您的電子郵件傳送程式。若需要,更要進一步提升成功送達的可能性。以 下章節將檢視這些步驟背後的概念,並了解 Amazon SES 如何在這些程序中如何為您帶來幫助。

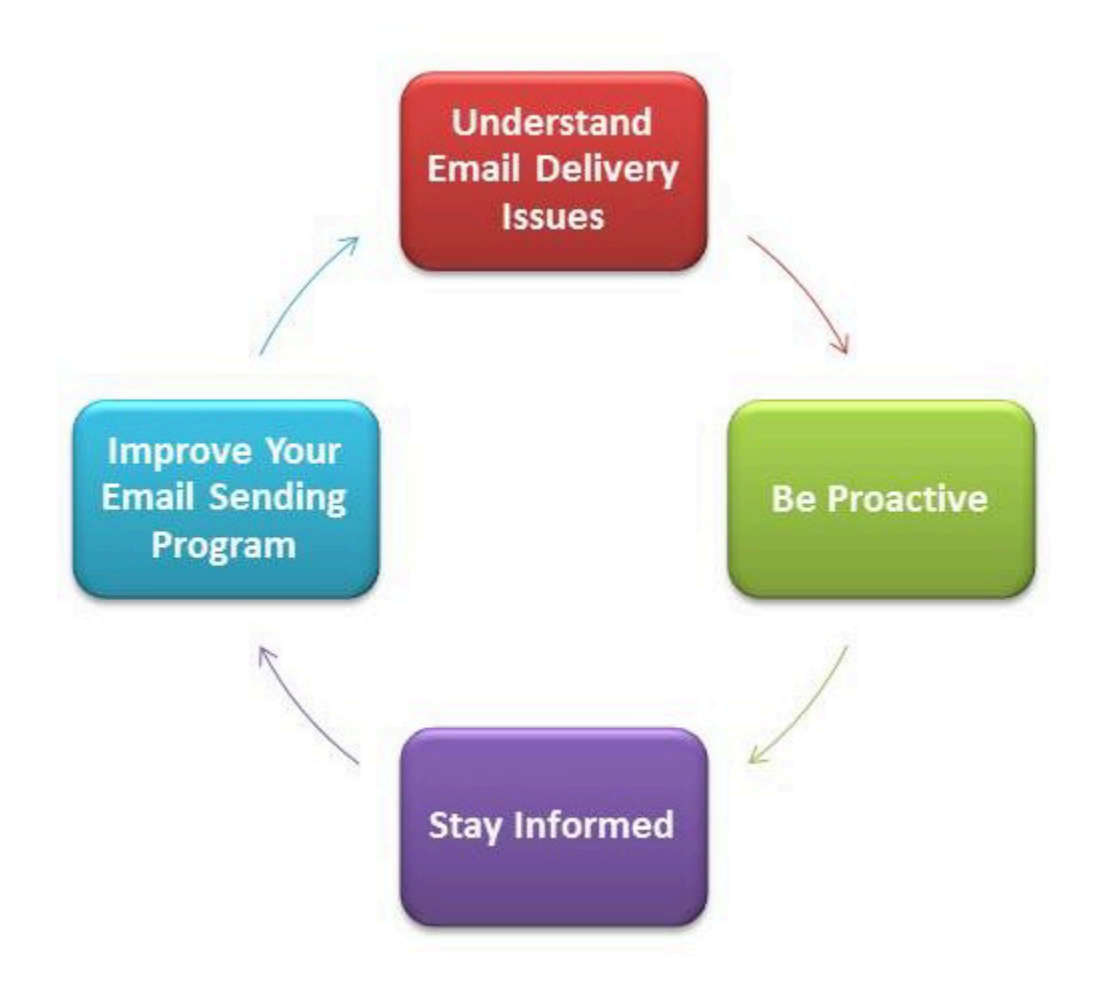

#### 了解電子郵件交付問題

在大多數情況下,您的訊息傳將成功傳送給預期收到這封電子郵件的收件人。不過,在某些情況下,傳 遞可能會失敗,或者收件人可能不想要收到您傳送的郵件。退信、投訴與禁止名單都與這些交付問題相 關,也將在接下來的章節中說明。

#### Bounce

如果您的收件人的接收者 (例如電子郵件供應商) 無法交付您的訊息給收件人,接收者會把訊息退回 Amazon SES。然後 Amazon SES 會透過電子郵件或 Amazon Simple Notification Service (Amazon SNS) 來通知您有退回的電子郵件,方式將取決於您的系統設定。如需詳細資訊,請參閱「[設定](#page-250-0)  [Amazon SES 的事件通知」](#page-250-0)。

退信分為硬退信和軟退信,如下所示:

• 硬退信 - 持久性電子郵件交付失敗。例如信箱不存在。Amazon SES 不會重試硬退信,除非有 DNS 查詢失敗的例外情況。我們強烈建議您不要重複嘗試傳遞到發生硬退信的電子郵件地址。
• 軟退信 - 暫時性電子郵件交付失敗。例如信箱已滿、有太多連線 (也稱為調節) 或連線逾時。Amazon SES 會重試軟退信多次。如果電子郵件仍無法送達,Amazon SES 便會停止重試。

Amazon SES 將通知您不會再重試的硬退信與軟退信。但是,只有硬退信會計入您使用 Amazon SES 主控台或 GetSendStatistics API 擷取的退信率及退信指標。

退信可能是同步或非同步。同步退信會在寄件者與接收者的電子郵件伺服器進行積極通訊時發生。非同 步退信發生的情況是因為接收者一開始先接受電子郵件訊息供交付,但後來卻無法交付收件人所致。

#### 投訴

大多數的電子郵件用戶端程式提供標示為「標記為垃圾郵件」或類似的按鈕,此功能會將郵件移到 垃圾郵件資料夾並轉寄給電子郵件提供者。此外,大多數電子郵件提供者會提供濫用回報地址 (例 如,abuse@example.net),讓使用者可以轉發不想收到的電子郵件訊息至此地址,並要求電子郵件 提供者採取行動來防止這類郵件。在這兩種情況下,收件人便是在提出投訴。如果電子郵件供應商判 斷您是濫發垃圾郵件者,而 Amazon SES 向電子郵件供應商設定了回饋迴圈,則電子郵件供應商會將 投訴傳回 Amazon SES。Amazon SES 收到這類投訴後,會根據您設定系統的方式,使用電子郵件或 Amazon SNS 通知將投訴轉送給您。如需詳細資訊,請參閱[「設定 Amazon SES 的事件通知](#page-250-0)」。我們 建議您不要重複嘗試傳遞到提出投訴的電子郵件地址。

全域禁止名單

Amazon SES 全域禁止名單是由 SES 擁有和管理,以保護 SES 共用 IP 集區中地址的評價,其中包含 最近造成任何 SES 客戶硬退信的收件人電子郵件地址。如果您嘗試透過 SES 傳送電子郵件給禁止名 單上的地址,針對 SES 的呼叫雖然會成功,但是 SES 會將電子郵件視為硬退信而不會嘗試傳送。正 如任何硬退信,禁止名單的退信將會計入您的傳送份額與退信率中。電子郵件地址可能被列於禁止名單 中高達 14 天。如果您確定要傳送的電子郵件地址有效,您可以複寫全域禁止名單,方法是確保該地址 未列在您的帳戶層級禁止名單中,而 SES 仍會嘗試傳遞,但是如果退信,則此退信將影響您自己的評 價;如果不使用自己的帳戶層級禁止列表,他們就無法傳送到該電子郵件地址,也因此不會有其他人取 得退信。若要進一步瞭解帳戶層級禁止清單,請參閱 [使用 Amazon SES 帳戶層次禁止名單](#page-442-0)。

### 主動性

在網際網路上的電子郵件最大的問題是未經要求的大量電子郵件 (垃圾郵件)。電子郵件供應商會採取 廣泛措施來防止客戶收到垃圾郵件。Amazon SES 也會採取步驟來降低電子郵件供應商將您的電子郵 件視為垃圾郵件的可能性。Amazon SES 採用驗證、身分驗證、傳送配額和內容篩選功能。Amazon SES 同時也維護受電子郵件供應商信任的評價,並要求您傳送高品質電子郵件。Amazon SES 會自動 為您執行部分作業 (例如內容篩選);在其他情況下,它會提供工具 (像是身分驗證),或引導您正確使用 (傳送配額)。以下章節提供各個概念的詳細資訊。

#### 驗證

很抱歉,垃圾郵件寄件者可能會假冒電子郵件標題並冒充來源電子郵件地址,讓信件看起來像是從另 一個來源寄出。為了保持電子郵件供應商和 Amazon SES 之間的信任關係,Amazon SES 必須確保寄 件者確實與宣稱的身分相符。因此,將要求您驗證所有您自 Amazon SES 傳送電子郵件的電子郵件地 址,以保護您的傳送身分。您可以使用 Amazon SES 主控台或使用 Amazon SES API 來驗證電子郵件 地址。您也可以驗證整個網域。如需更多詳細資訊,請參閱 [建立電子郵件地址身分](#page-194-0) 和 [建立網域身分。](#page-187-0)

若您的帳戶仍在 Amazon SES 沙盒中,除了由 Amazon SES 信箱模擬器提供的電子郵件地址外,您 仍需要驗證所有收件人的電子郵件地址。如需有關離開沙盒的更多資訊,請參閱 [申請生產存取權 \(移出](#page-50-0)  [Amazon SES 沙箱\)。](#page-50-0)如需信箱模擬器的詳細資訊,請參閱 [手動使用信箱模擬器。](#page-324-0)

#### 身分驗證

身分驗證是您可以向電子郵件提供者表明身分的另一種方式。當您驗證電子郵件時,便提供證據證明您 是帳戶的所有人,而您的電子郵件在傳輸中未遭到修改。在某些情況下,電子郵件供應商將拒絕轉發未 經身分驗證的電子郵件。Amazon SES 支援兩種身分驗證方法:寄件者政策架構 (SPF) 和網域金鑰識 別郵件 (DKIM)。如需詳細資訊,請參閱[「在 Amazon SES 中設定身分](#page-212-0)」。

### 傳送份額

如果電子郵件提供者偵測到您的傳送數量或速率突然發生預期外的遽增時,電子郵件提供者可能會懷疑 您是垃圾郵件寄件者並封鎖您的電子郵件。因此,每個 Amazon SES 帳戶都會有一組傳送配額。這些 配額會限制可在 24 小時期間內傳送的電子郵件數量,以及每秒可傳送的數量。這些傳送配額可協助保 護您與電子郵件提供者之間的互信。

在大多數情況下,如果您是全新的使用者,Amazon SES 可讓您每天傳送少量的電子郵件。如果您傳 送的是電子郵件提供者可接受的郵件,我們會自動提高此配額。您的傳送配額在一段時間後會穩定提 升,如此便能以更快的速率傳送更大量的電子郵件。您也可以建立 [SES 傳送限制提高案例以](https://aws.amazon.com/ses/extendedaccessrequest/)要求增加 額外的配額。

如需傳送配額的與提高配額的相關資訊,請參閱[管理您的 Amazon SES 傳送限制。](#page-54-0)

#### 內容過濾

許多電子郵件提供者使用內容過濾來判斷傳入的電子郵件是否為垃圾郵件。內容篩選條件會尋找可疑 的內容,若電子郵件符合垃圾郵件描述,便會封鎖該電子郵件。Amazon SES 也使用內容篩選條件。 當您的應用程式傳送請求至 Amazon SES 時,Amazon SES 會代您組合電子郵件訊息,然後掃描郵件 標題和內文,判斷它們是否包含電子郵件供應商可能將其視為垃圾郵件的內容。若您的訊息對 Amazon SES 使用的內容篩選條件來說像是垃圾郵件,將會對您使用 Amazon SES 的評價造成負面影響。

Amazon SES 也會針對所有訊息掃描病毒。若訊息包含病毒,Amazon SES 便不會嘗試將訊息遞送到 收件人的電子郵件伺服器。

### 評價

針對電子郵件傳送作業,評價 (判定 IP 地址、電子郵件地址或傳送網域並非垃圾郵件的信心度指標) 非 常重要。Amazon SES 對電子郵件供應商維持著高度正面評價,讓電子郵件供應商可將您的電子郵件 遞送到收件人信箱。同樣地,您需要維持使用 Amazon SES 的受信賴評價。傳送高品質的內容來建立 使用 Amazon SES 的評價。當您傳送高品質的內容時,您的評價將隨時間變得更受信任,而 Amazon SES 會提高您的傳送配額。退信和投訴過多可能會對您的評價造成負面影響,並可能導致 Amazon SES 降低您帳戶的傳送配額或終止您的 Amazon SES 帳戶。

其中一種協助維持您的評價的方法,是使用信箱模擬器來測試您的系統,而非傳送到您自行建立的電子 郵件地址。傳送到信箱模擬器的電子郵件不會計入您的退信與投訴指標。如需信箱模擬器的詳細資訊, 請參閱 [手動使用信箱模擬器](#page-324-0)。

### 高品質電子郵件

高品質電子郵件代表收件人認為電子郵件內容有價值且想要收到。價值對不同的收件人來說意味著不同 的東西,而且可以是優惠訊息、訂單確認、收據、電子報的形式寄送。最後,您的遞送度將完全仰賴您 傳送的電子郵件品質,因為電子郵件供應商會封鎖他們認為品質低落的電子郵件。

#### 掌握狀態

無論您的遞送是否失敗、收件人是否對您的電子郵件提出投訴,或者 Amazon SES 是否成功將電子郵 件遞送到收件人的電子郵件伺服器,Amazon SES 都會提供通知及讓您輕鬆監控使用狀況統計資料, 協助您追蹤問題。

#### 通知

當電子郵件退信時,電子郵件供應商會通知 Amazon SES,而 Amazon SES 會通知您。Amazon SES 將通知您,告知 Amazon SES 不會再重試的硬退信與軟退信。許多電子郵件供應商也會轉送投訴,而 Amazon SES 會對主要電子郵件供應商設定投訴回饋迴圈,因此您不需要設定。Amazon SES 會以兩 種方式通知您退信、投訴與成功交付:您可以設定帳戶來透過 Amazon SNS 接收通知,或者可透過電 子郵件來接收通知 (僅限退信與投訴)。如需詳細資訊,請參閱[「設定 Amazon SES 的事件通知](#page-250-0)」。

#### 用量統計資料

Amazon SES 提供使用狀況統計資料,讓您可以檢視失敗的遞送,以判斷並解決根本原因。您可以使 用 Amazon SES 主控台或呼叫 Amazon SES API 來檢視您的使用狀況統計資料。您可以檢視交付、退 信、投訴和因病毒感染而遭拒絕的電子郵件數量,您也可以檢視傳送限制以確認您尚未超過配額。

### 改善您的電子郵件傳送程式

如果您收到大量的退信與投訴,代表您需要重新評估電子郵件傳送策略。請記住,過多退信、投訴與 嘗試傳送低品質電子郵件等情況會構成濫用,並讓您的 AWS 帳戶 處於被終止的風險中。最後,您需 要確保您使用 Amazon SES 傳送高品質電子郵件,並只傳送電子郵件給希望收到這些電子郵件的收件 人。

### 至少傳遞一次

Amazon SES 會在多個伺服器上存放訊息的副本,以供備援使用並提供高可用性。偶爾在接收或刪除 訊息時,存放訊息副本的其中一個伺服器可能會無法使用。

若發生此種情況,則該訊息位於無法使用的伺服器上的副本並未刪除,而當您接收訊息時可能會再次收 到該則訊息副本。請將您的應用程式設為等冪 (若相同訊息處理一次以上應不會有不良影響)。

## 使用 Amazon SES 傳送電子郵件的最佳實務

管理您與客戶間電子郵件通訊的方法稱為您的電子郵件計畫。有幾個因素可能會導致您的電子郵件計畫 成功或失敗,這些因素一開始可能令人感到混淆或難以理解。但是,了解電子郵件傳遞的方法並遵循幾 項最佳實務,便能提升電子郵件成功送達客戶收件匣的機率。

#### 主題

- [電子郵件計畫成功指標](#page-39-0)
- [使用秘訣與最佳實務](#page-42-0)

<span id="page-39-0"></span>電子郵件計畫成功指標

有幾個指標可協助衡量電子郵件程式是否成功。

本節提供下列指標的相關資訊:

- [退信](#page-39-1)
- [投訴](#page-41-0)
- [訊息品質](#page-41-1)

<span id="page-39-1"></span>退信

當電子郵件無法遞送給指定收件人時,便會發生退信。退信有兩種類型:硬退信和軟退信。硬退信可 能會在電子郵件因持久性的問題而無法遞送時發生,例如電子郵件地址不存在。軟退信則會在暫時性的 問題阻擋電子郵件遞送時發生。軟退信也可能在收件人收件匣已滿,或者接收伺服器暫時無法使用時發 生。Amazon SES 處理軟退信的方法,是將嘗試在一段時間後重新遞送遭退信的電子郵件。

監控電子郵件程式中的硬退信數量,以及從您的收件人清單中移除硬退信電子郵件地址都非常重要。當 電子郵件接收工具偵測高硬退信率時,他們將假設您不了解自己的收件人。因此,高硬退信率可能對 您的電子郵件訊息可交付性造成負面影響。

以下準則可協助您避免退信並改善您的寄件者評價:

- 試著讓您的硬退信率低於 5%。電子郵件計畫中的硬退信數量越少,ISP 將越有可能將您的訊息視 為具正當性且有價值的內容。此比率應被視為合理且可達成的目標,但是並非所有 ISP 皆通用的規 則。
- 千萬不可租用或購買電子郵件清單。這些清單可能包含大量的無效地址,且可能因此導致您的硬退信 率大幅增加。此外,這些清單可能包含垃圾郵件陷阱 - 專門用於抓捕不正當寄件者的電子郵件地址。 如果您的訊息落入垃圾郵件陷阱中,便可能對您的交付率與寄件者評價造成無法修復的傷害。
- 讓清單內容保持為最新狀態。如果您已有長時間未寄出電子郵件給收件人,可嘗試透過其他方法來驗 證您的客戶狀態 (例如網站登入活動或購買歷史記錄)。
- 如果您沒有可驗證客戶狀態的方法,請考慮傳送一封 win-back (找回客戶) 電子郵件。典型的 winback 電子郵件會提到您已有段時間未與客戶聯絡,並鼓勵客戶確認是否仍想收到您的電子郵件。傳 送 win-back 電子郵件之後,自清單中清除所有未回應的收件人。

當您收到退信時,適當的回應非常重要。您可以參考下列規則:

- 如果電子郵件地址硬退信,便立即從清單中移除該地址。不要嘗試重新傳送訊息到發生硬退信的地 址。重複的硬退信將增加,最終便會對您在收件人 ISP 中的評價造成傷害。
- 確認您用來接收退信通知的地址能接收電子郵件。如需設定退信和投訴通知的詳細資訊,請參閱「[設](#page-250-0) [定 Amazon SES 的事件通知」](#page-250-0)。
- 如果您的傳入電子郵件來自於 ISP,而非透過您自有的內部伺服器,湧入的退信通知可能送入您的垃 圾郵件資料夾或完全遭到刪除。理想情況下,您不應該使用託管的電子郵件地址來接收退信。但是, 若您必須使用,請時常檢查垃圾郵件且不要將退信訊息標記為垃圾郵件。在 Amazon SES 中,您可 以指定傳送退信通知的目標地址。
- 退信通常會提供拒絕傳遞的信箱地址。不過,如果您需要更多精細資料來將收件人地址對應到特定的 電子郵件行銷活動,請將可回溯追蹤至內部追蹤系統的 X - 標題值加入郵件中。如需詳細資訊,請參 閱「[Amazon SES 標頭欄位」](#page-124-0)。

<span id="page-41-0"></span>投訴

當電子郵件收件人在基於 Web 的電子郵件客戶端中點選「標記為垃圾郵件」(或相同功能) 按鈕時,就 會發生抱怨。如果您累積大量此類的抱怨,ISP 便假設您傳送的是垃圾郵件。這將對您的可交付性和寄 件者評價造成負面影響。部分但並非所有 ISP 會在收到投訴回報時通知您;稱之為回饋迴圈。Amazon SES 會自動轉送來自 ISP 的投訴,為您提供回饋迴圈。

以下準則可協助您避免抱怨和並改善寄件者評價:

- 試著讓您的抱怨率低於 0.1%。電子郵件計畫中的抱怨數量越少,ISP 將越有可能將您的訊息視為具 正當性且有價值的內容。此比率應被視為合理且可達成的目標,但是並非所有 ISP 皆通用的規則。
- 如果客戶提出與行銷電子郵件相關的抱怨,應立即停止傳送行銷電子郵件給該客戶。但是,如果您的 電子郵件計畫也包含其他類型的電子郵件 (如通知或交易電子郵件),也許可繼續傳送那些類型的訊息 給提出抱怨的收件人。
- 與硬退信相同,如果您的郵寄清單已有一段時間未用於傳送電子郵件,請確認您的收件人了解為什麼 他們會收到您的訊息。我們建議您傳送歡迎訊息,提醒他們您的身分並說明與他們聯絡的目的。

當您收到抱怨時,適當的回應非常重要。您可以參考下列規則:

- 確認您用來接收抱怨通知的地址能接收電子郵件。如需設定退信和投訴通知的詳細資訊,請參閱「[設](#page-250-0) [定 Amazon SES 的事件通知」](#page-250-0)。
- 請確定您的抱怨通知未遭 ISP 或郵件系統標記為垃圾郵件。
- 抱怨通知通常包含電子郵件內文;這與退信通知不同,因為退信通知通常只會包含電子郵件標頭。但 是,在抱怨通知中,通常會移除發出抱怨的當事人電子郵件地址。使用自訂 X-header 或內嵌於電子 郵件內文中的特殊識別符,來找出發出抱怨的電子郵件地址。此技術可讓您更輕鬆地識別抱怨的地 址,讓您可以從收件人清單中移除他們。

### <span id="page-41-1"></span>訊息品質

電子郵件接收工具使用內容篩選條件來偵測您的訊息中的特定屬性,由此判定您的訊息是否具正當性。 這些內容篩選條件將自動檢閱您的訊息內容,以從中辨認出不想要的訊息或惡意訊息的常見特徵。在訊 息傳出前,Amazon SES 會使用內容篩選技術來協助偵測並封鎖包含惡意軟體的訊息。

如果電子郵件接收工具的內容篩選條件判斷您的訊息包含垃圾郵件或惡意電子郵件特性,您的訊息將非 常有可能被標記並自收件人信箱中轉移。

設計您的電子郵件時請謹記下列要點:

- 現代的內容篩選條件非常智慧,會持續調整和變更。他們不會倚賴預先定義的規則集。第三方服務 (例如 [ReturnPath](https://returnpath.com/) 或 [Litmus\)](https://litmus.com/) 可協助識別您電子郵件中可能觸發內容篩選條件的內容。
- 若您的電子郵件包含連結,請將這些連結的 URL 與DNS 黑名單 (DNSBL) 相互對照,例如 [URIBL.com](http://uribl.com/) 和 [SURBL.org](http://www.surbl.org/) 提供的黑名單。
- 避免使用縮址連結。惡意寄件者可能會使用縮址連結來隱藏連結的實際目標。當 ISP 注意到縮址服 務被用於惡意用途時,可能會拒絕存取那些服務,即使是聲譽良好的服務也無法豁免。若您的電子郵 件包含連結到被列入拒絕名單的縮址服務網址,將不會送達客戶的收件匣中,且您的電子郵件行銷活 動會受到負面影響。
- 請測試電子郵件中的每個連結,以確認連結導向的是正確的頁面。
- 請確定您的網站包含隱私權政策與使用條款文件,且這些文件皆為最新版。最佳實務是在每封您傳送 的電子郵件連結到這些文件。提供這些文件的連結表示您對客戶沒有隱瞞之意,可協助建立信賴關 係。
- 如果您計劃傳送高頻率內容 (例如「每日優惠」訊息),請確保在每次部署時您的電子郵件內容皆不 同。當您傳送高頻率訊息時,必須確保這些訊息的及時性與相關性,而非只是重複且惱人的內容。

### <span id="page-42-0"></span>使用秘訣與最佳實務

即使您已將客戶的最佳利益列入考量,仍會遇到可能影響您的訊息可交付性的情況。以下章節提供建 議,協助確保您的電子郵件通訊可觸及您的目標對象。

#### 一般建議

- 站在客戶的角度思考。寄出郵件前先假設,若您是客戶,是否會想要在收件匣中收到這封訊息? 如 果答案不是肯定的「會!」,那麼您可能不該傳送這封訊息。
- 部分產業因為品質不佳甚或是惡意電子郵件而有負面評價。如果您與以下產業有關,必須嚴密監控您 的評價並立即解決問題:
	- 房屋貸款
	- 信用卡
	- 製藥和營養品
	- 酒精和菸類
	- 成人娛樂
	- 賭場與賭博
	- 在家工作徵才廣告

網域和「寄件人」地址考量

- 謹慎考慮用於傳送電子郵件的地址。「寄件人」地址是收件人將看到的第一個資訊片段,因此這個第 一印象將持續產生影響。此外,一些 ISP 會依據「寄件人」地址來判斷您的評價。
- 您可以考慮使用適用於不同通訊類型的子網路。例如,假設您從網域 example.com 中傳送電子 郵件,而您計劃傳送行銷和交易兩種訊息。與其自 example.com 傳送所有訊息,不如使用如 marketing.example.com 子網域來傳送行銷訊息、再從 orders.example.com 子網域中傳送交易訊 息。獨特的子網域將建立自己的評價。使用子網域可降低對評價造成傷害的風險,例如,您的行銷通 訊內容落入垃圾郵件陷阱或者觸發內容篩選條件等情況。
- 如果您計劃傳送大量訊息,不要使用以 ISP 為基礎的地址傳送這些訊息,例如 sender@hotmail.com。如果 ISP 發現有大量訊息自 sender@hotmail.com 傳入,該電子郵件採取的 處理方式就會與使用您所有的外寄電子郵件傳送網域所傳送的電子郵件不同。
- 與您的網域註冊機構合作,以確保您的網域 WHOIS 資訊是準確的。維持誠實且最新的 WHOIS 記 錄,表示您重視資訊透明度,並允許使用者快速判斷您的網域是否具真實性。
- 避免使用 no-reply 地址,例如將 no-reply@example.com 做為您的 "From" 或 "Reply-to" 地址。使用 no-reply@ 電子郵件地址,會讓收件人明顯感受到您刻意不提供與您聯絡的方式,而且您也對他們的 意見不感興趣。

#### 身分驗證

- 使用 [SPF](#page-233-0) 和 SenderID 對您的網域進行身分驗證。這些驗證方法可向電子郵件收件人確認,您傳送 的每封電子郵件皆確實自其聲稱使用的網域寄出。
- 使用 [DKIM](#page-214-0) 簽署您的對外電子郵件。此步驟可向收件人確認,內容在寄件者與接收者間的傳輸過程 中未遭到變更。
- 您可以傳送電子郵件給您所擁有且以 ISP 為基礎的電子郵件地址來測試 SPF 和 DKIM 的驗證設定, 例如個人的 Gmail 或 Hotmail 帳戶,然後檢視訊息標題。可從標題看出您對於驗證與簽署訊息的嘗 試是否正確。

建置並維護您的清單

• 採取雙重選擇使用策略。當使用者註冊接收您的電子郵件時,將傳送內含確認連結的訊息給使用者, 且在他們點選該連結來確認地址前不會開始傳送電子郵件訊息給這些使用者。雙重選擇使用策略可協 助降低因輸入錯誤而導致的硬退信數量。

- 當使用基於 Web 的表單來收集電子郵件地址時,請在送出表單時針對這些地址執行最基礎的驗證。 例如,確認您收集的地址格式正確 (也就是格式為 recipient@example.com),且他們皆指向具備有效 MX 記錄的網域。
- 允許在不檢查便將使用者定義的輸入交付到 Amazon SES 時,須特別注意。論壇註冊和表單提交有 其特殊的風險,因為內容完全由使用者產生,而垃圾郵件發信者可使用自己的內容來填寫表單。您有 責任確認自己傳送的電子郵件皆為高品質的內容。
- 以標準別名 (例如 postmaster@、abuse@ 或 noc@) 刻意註冊您電子郵件的情況非常少見。請確認 您傳送訊息的對象是真人且他們確實想要收到您的訊息。此規則對於標準別名來說更為重要,因為標 準別名皆為電子郵件監視程式習慣性預留的名稱。這些別名可能以破壞性的形式被惡意加入您的清單 中來傷害您的評價。

合規

- 請注意您傳送電子郵件對象收件人所在國家及區域的電子郵件行銷和反垃圾郵件法律及法規。您有 責任確保您傳送的電子郵件符合這些法律。本指南並未涵蓋這些法律,因此研究他們對您來說相當重 要。如需法律清單,請參閱 Wikipedia 上的 [Email Spam Legislation by Country。](https://en.wikipedia.org/wiki/Email_spam_legislation_by_country)
- 請一律諮詢律師以取得法律建議。

# 搭配 AWS 開發套件使用 Amazon SES

AWS 軟件開發套件(SDK)可用於許多流行的編程語言。每個 SDK 都提供 API、程式碼範例和說明 文件,讓開發人員能夠更輕鬆地以偏好的語言建置應用程式。

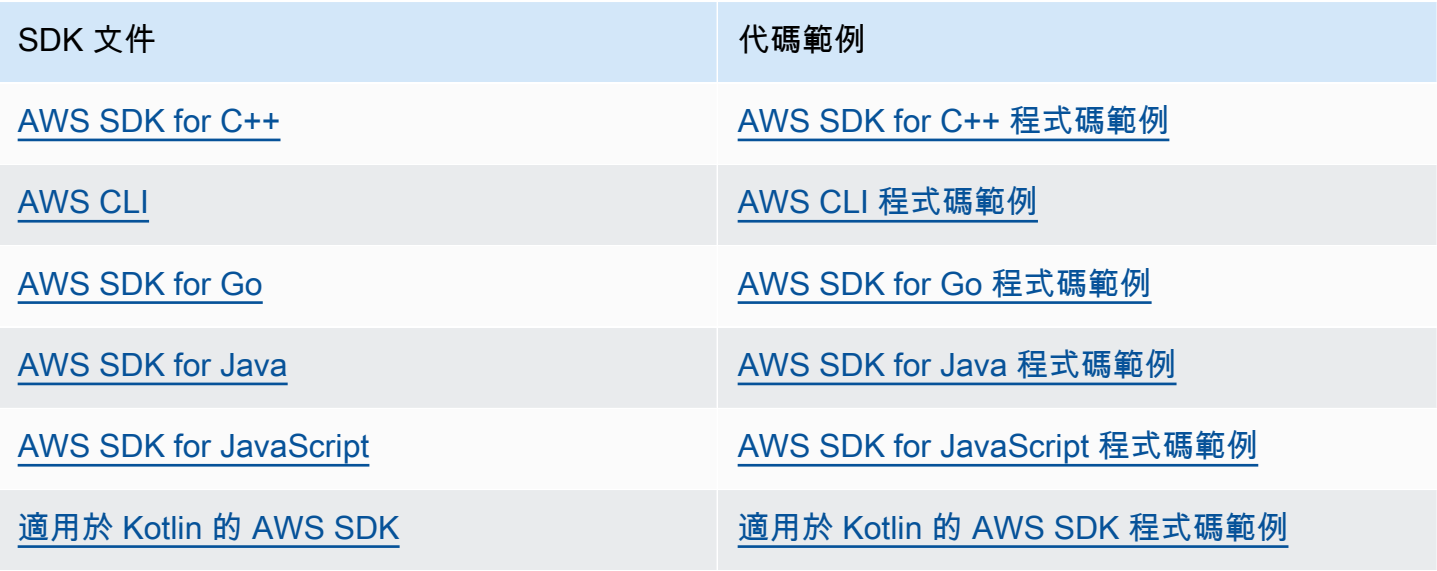

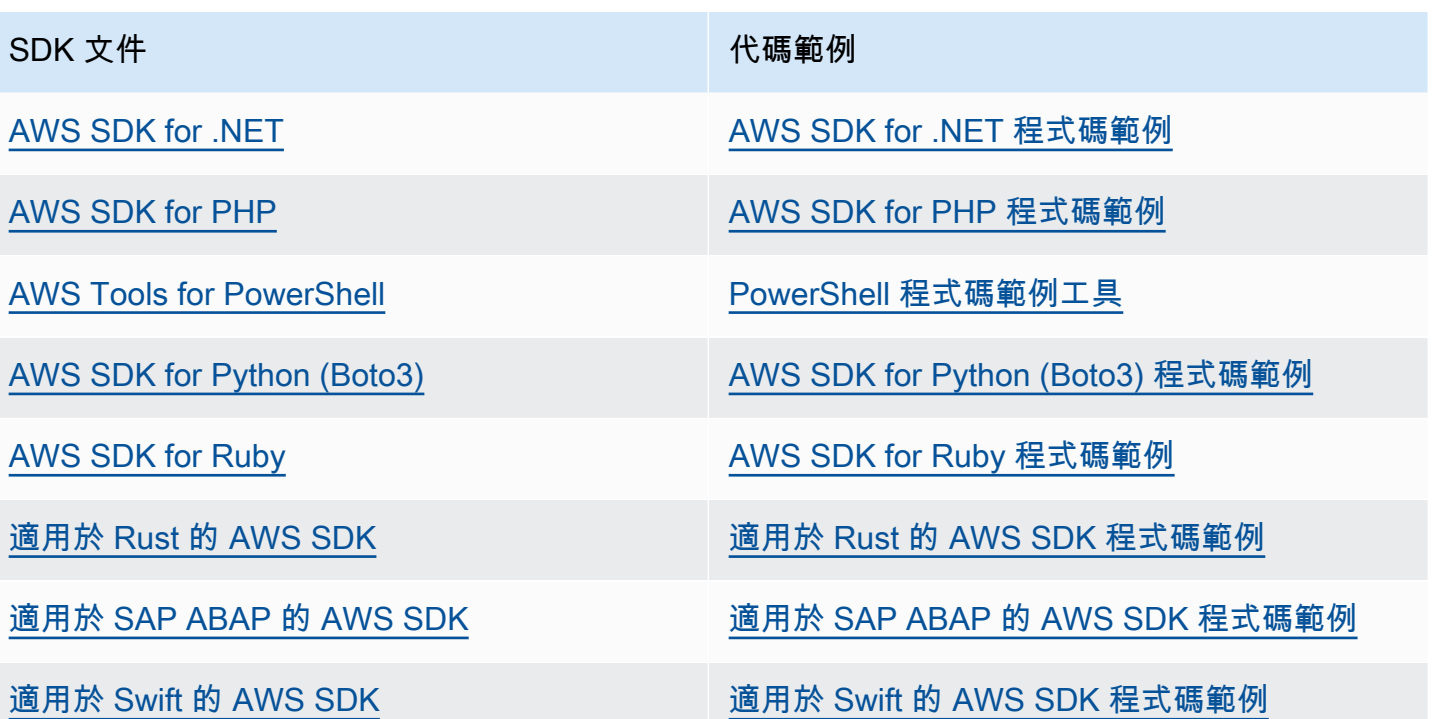

如需 Amazon SES 的特定範例,請參閱 [適用於使用 AWS SDK 的 Amazon SES 的程式碼範例](#page-617-0)。

**4** 可用性範例

找不到所需的內容嗎? 請使用本頁面底部的提供意見回饋連結申請程式碼範例。

# Amazon Simple Email Service 入門

本章將引導您完成初始設定 Amazon SES 所需的任務,以及提供協助您開始使用的教學課程。

### 主題

- [設定 Amazon Simple Email Service](#page-46-0)
- [從其他電子郵件傳送解決方案遷移到 Amazon SES](#page-48-0)
- [申請生產存取權 \(移出 Amazon SES 沙箱\)](#page-50-0)

# <span id="page-46-0"></span>設定 Amazon Simple Email Service

在您可以開始使用 Amazon SES 之前,必須完成以下步驟。

## 任務

- [註冊成為 AWS](#page-46-1)
- [設定您的 SES 帳戶](#page-47-0)
- [授予程式設計存取權 \(在主控台外部與 SES 互動\)](#page-47-1)
- [下載一個 AWS SDK\(對於使用 SES API\)](#page-48-1)

# <span id="page-46-1"></span>註冊成為 AWS

如果您沒有 AWS 帳戶,請完成以下步驟來建立一個。

若要註冊成為 AWS 帳戶

- 1. 開啟 [https://portal.aws.amazon.com/billing/signup。](https://portal.aws.amazon.com/billing/signup)
- 2. 請遵循線上指示進行。

部分註冊程序需接收來電,並在電話鍵盤輸入驗證碼。

當您註冊一個時 AWS 帳戶,將創建AWS 帳戶根使用者一個。根使用者有權存取該帳戶中的所有 AWS 服務 和資源。安全性最佳做法[是將管理存取權指派給使用者,並僅使用 root 使用者來執行](https://docs.aws.amazon.com/accounts/latest/reference/root-user-tasks.html) [需要 root 使用者存取權](https://docs.aws.amazon.com/accounts/latest/reference/root-user-tasks.html)的工作。

# <span id="page-47-0"></span>設定您的 SES 帳戶

透過驗證電子郵件地址和傳送網域開始使用 SES,如此您就可以開始透過 SES 傳送電子郵件,並使用 SES 帳戶設定精靈為您的帳戶請求生產存取權。

使用 SES 帳戶設定精靈設定您的帳戶

- 1. 登入 AWS Management Console 並開啟 Amazon SES 主控台,網址為 [https://](https://console.aws.amazon.com/ses/)  [console.aws.amazon.com/ses/](https://console.aws.amazon.com/ses/)。
- 2. 從 SES 主控台首頁選取開始使用,精靈會引導您完成設定 SES 帳戶的步驟。

<span id="page-47-1"></span>只有在您尚未於 SES 中建立任何身分 (電子郵件地址或網域) 時,才會顯示 SES 帳戶設定精靈。

授予程式設計存取權 (在主控台外部與 SES 互動)

如果使用者想要與 AWS 之外的 AWS Management Console. 授與程式設計存 AWS取權的方式取決於 正在存取的使用者類型。

若要授與使用者程式設計存取權,請選擇下列其中一個選項。

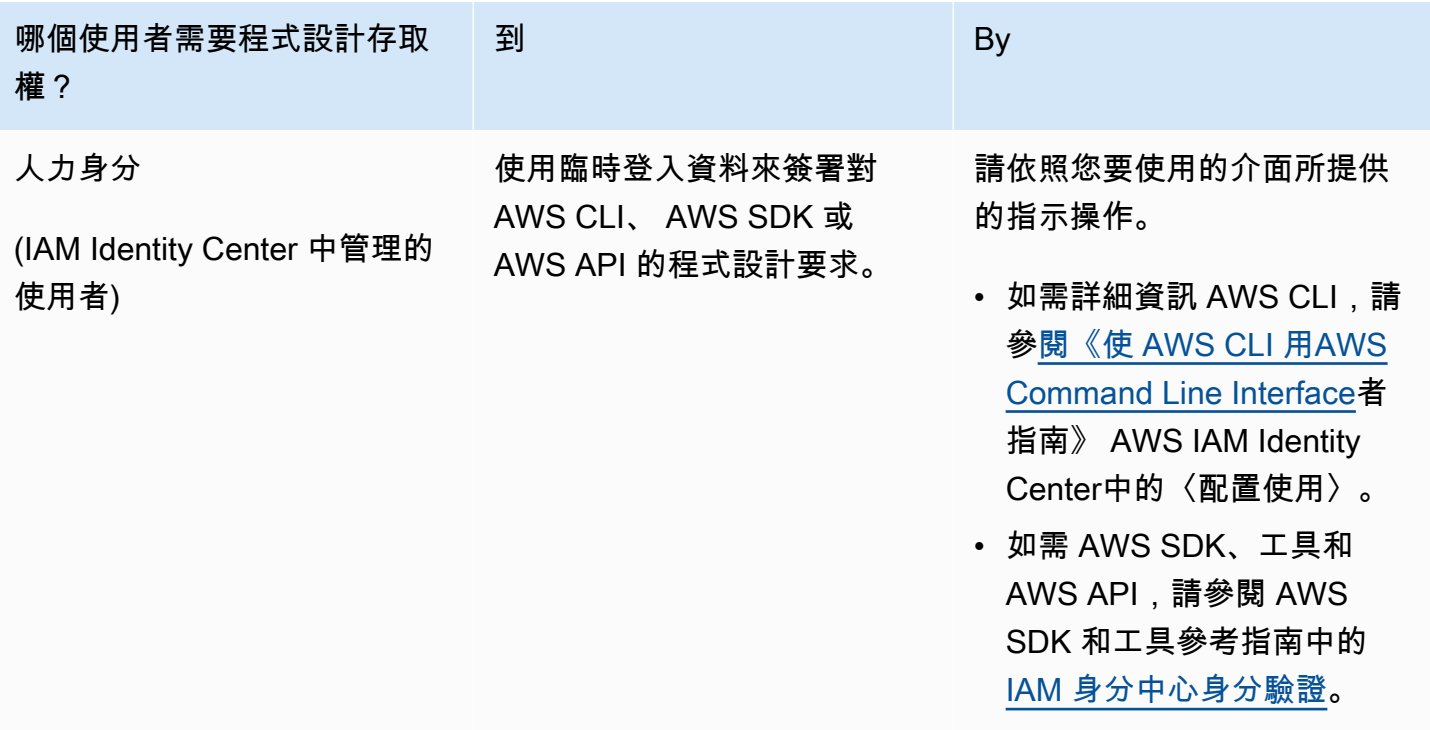

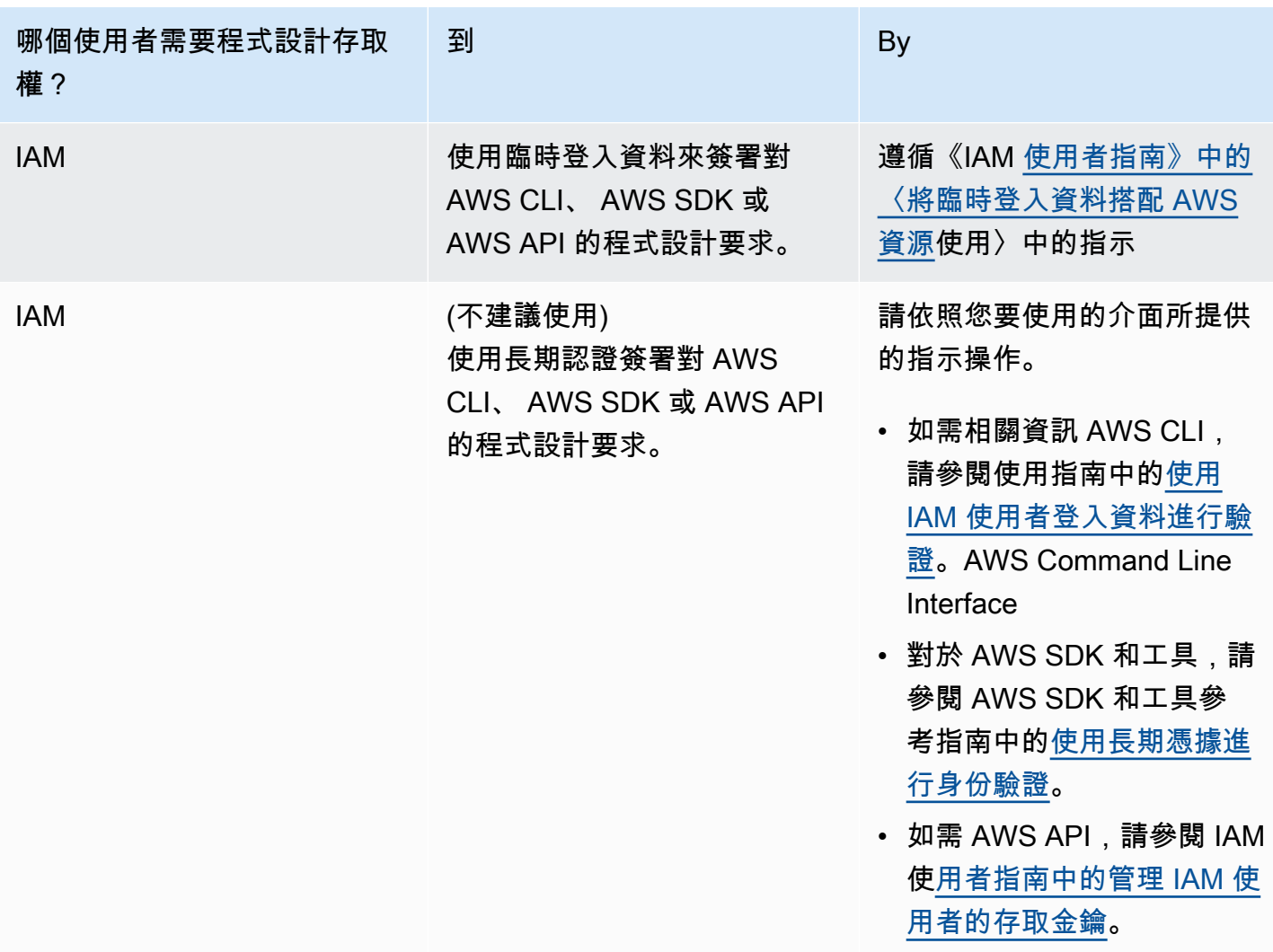

## <span id="page-48-1"></span>下載一個 AWS SDK(對於使用 SES API)

要調用 SES API,而不必處理低級別的詳細信息,如組裝原始 HTTP 請求,您可以使用 AWS SDK。 AWS SDK 提供封裝 SES 和其 AWS 他服務功能的函數和資料類型。若要下載 AWS SDK,請前往 [SDK。](https://aws.amazon.com/tools/#sdk)下載 SDK 後,請[建立共用認證檔案並](https://docs.aws.amazon.com/credref/latest/refdocs/creds-config-files.html)指定您的 AWS 存取金鑰。

# <span id="page-48-0"></span>從其他電子郵件傳送解決方案遷移到 Amazon SES

本主題提供有關要從託管於內部部署的解決方案,或從託管於 Amazon EC2 執行個體的解決方案,將 電子郵件傳送解決方案遷移到 Amazon SES 時所須執行的步驟概觀。

本節主題:

• [步驟 1. 驗證您的網域](#page-49-0)

- [步驟 2. 請求生產存取權限](#page-49-1)
- [步驟 3。設定網域身分驗證系統](#page-49-2)
- [步驟 4. 產生 SMTP 登入資料](#page-49-3)
- [步驟 5. 連接到 SMTP 端點](#page-49-4)
- [後續步驟](#page-50-1)

## <span id="page-49-0"></span>步驟 1. 驗證您的網域

您必須先驗證您打算用來傳送電子郵件的身分,才能使用 Amazon SES 傳送電子郵件。在 Amazon SES 中,身分可以是電子郵件地址或整個網域。驗證網域時,您可以使用 Amazon SES 從該網域的任 何地址傳送電子郵件。如需有關驗證網域的詳細資訊,請參閱[建立網域身分](#page-187-0)。

## <span id="page-49-1"></span>步驟 2. 請求生產存取權限

第一次開始使用 Amazon SES 時,您的帳戶會在沙盒環境中。當您的帳戶在沙盒內時,您只能將電子 郵件傳送到您已驗證的地址。此外,每天可傳送的郵件數量會有限制,每秒可傳送的數量也會有限制。 如需有關請求生產存取權限的詳細資訊,請參閱[申請生產存取權 \(移出 Amazon SES 沙箱\)](#page-50-0)。

## <span id="page-49-2"></span>步驟 3。設定網域身分驗證系統

您可以將網域設定為使用 DKIM 和 SPF 等身分驗證系統。就技術上而言,這是選用步驟。不過,您可 為網域設定 DKIM 或 SPF (或同時設定這兩者),藉此改善電子郵件的傳遞情況,並提高客戶對您的信 任程度。如需有關設定 SPF 的詳細資訊,請參閱[在 Amazon SES 中透過 SPF 驗證電子郵件。](#page-233-0)如需有 關設定 DKIM 的詳細資訊,請參閱[在 Amazon SES 中透過 DKIM 驗證電子郵件](#page-214-0)。

## <span id="page-49-3"></span>步驟 4. 產生 SMTP 登入資料

如果您打算透過使用 SMTP 的應用程式傳送電子郵件,您必須產生 SMTP 登入資料。您的 SMTP 登入 資料與一般 AWS 登入資料不同。這些認證在每個 AWS 區域中也是唯一的。如需有關產生 SMTP 登入 資料的詳細資訊,請參閱[取得 Amazon SES SMTP 憑證。](#page-62-0)

## <span id="page-49-4"></span>步驟 5. 連接到 SMTP 端點

如果您使用 postfix 或 sendmail 等郵件傳輸代理程式,您必須將該應用程式的組態更新為參考 Amazon SES SMTP 端點。如需 SMTP 端點的完整清單,請參閱[連線到 Amazon SES SMTP 端點](#page-67-0)。請注意, 您在上一個步驟中建立的 SMTP 認證會與特定 AWS 區域相關聯。您必須連接到您建立 SMTP 登入資 料之區域的 SMTP 端點。

## <span id="page-50-1"></span>後續步驟

到這個階段,您已準備好開始使用 Amazon SES 傳送電子郵件。不過,有一些您可以執行的選用步 驟。

- 您可以建立組態集,這些是會套用到您傳送的電子郵件的規則集。例如,您可以使用組態集指定在下 列情況下要在哪個位置傳送通知:傳送電子郵件時、收件人開啟郵件或按一下郵件中的連結時、電 子郵件產生退信時,以及收件人將您的電子郵件標示為垃圾郵件時。如需詳細資訊,請參閱「[使用](#page-327-0) [Amazon SES 中的組態集」](#page-327-0)。
- 透過 Amazon SES 傳送電子郵件時,監控帳戶的退信和投訴情況至關重要。Amazon SES 包含評 價指標主控台頁面,可用來追蹤您帳戶的退信和投訴情況。如需詳細資訊,請參閱 [使用評價指標](#page-571-0) [來追蹤退信與投訴率](#page-571-0)。您還可以創建 CloudWatch警報,以在這些費率過高時提醒您。如需建立 CloudWatch 警示的詳細資訊,請參閱[使用 CloudWatch 來建立評價監控警示。](#page-588-0)
- 如果客戶需要傳送大量電子郵件,或只要對其 IP 地址的信譽擁有完整的掌控權,則可以透過其他月 付方案租用專用 IP 地址。如需詳細資訊,請參閱 [適用於 Amazon SES 的專用 IP 地址](#page-350-0)。

# <span id="page-50-0"></span>申請生產存取權 (移出 Amazon SES 沙箱)

為協助防止詐騙和濫用行為,以及協助保護您的寄件者評價,新的 Amazon SES 帳戶套用了某些限 制。

我們將所有的新帳戶都放在 Amazon SES 沙盒中。您帳戶的沙箱狀態每個都是唯一的 AWS 區域。當 您的帳戶位在沙盒中時,您可以使用 Amazon SES 的所有功能。不過,當您的帳戶在沙盒中時,您的 帳戶會套用以下限制:

- 您只能將郵件傳送到經過驗證的電子郵件地址與網域,或是 [Amazon SES 信箱模擬器。](#page-324-0)
- 在每 24 小時期間內,您最多可以傳送 200 個訊息。
- 每秒傳送訊息數上限為 1。
- 針對傳送授權,無論是您個人或是傳送代表,都不能將電子郵件傳送到未經驗證的電子郵件地址。
- 針對帳戶層級禁止,會停用與禁止名單管理相關的大量處理動作和 SES API 呼叫。

當您的帳戶移出沙箱並進入生產環境後,無論收件者的地址或網域是否已驗證,您都可以傳送電子郵件 給任何收件者。不過,您仍必須驗證所有用於「寄件人」、「來源」、「寄件者」或「傳回路徑」地址 的身分。

完成本節中的程序,以要求將您的帳戶從沙箱中移除並放入生產環境中。

**a** Note

- 如果您尚未在 SES 中建立任何身分識別 (電子郵件地址或網域),您可以略過此頁面上的程 序,並使用 SES 帳戶設定精靈要求帳戶的生產存取權。如需如何存[取精靈的指示,請參閱](#page-47-0) [設定您的 SES 帳戶。](#page-47-0)
- 如果您使用 Amazon SFS 從 Amazon FC2 執行個體傳送電子郵件,您可能還需要請求從 Amazon EC2 執行個體中移除連接埠 25 上的調節限制。如需詳細資訊,請參閱[如何從 EC2](https://aws.amazon.com/premiumsupport/knowledge-center/ec2-port-25-throttle/)  [執行個體移除連接埠 25 的節流?](https://aws.amazon.com/premiumsupport/knowledge-center/ec2-port-25-throttle/) 在 AWS 知識中心。

若要請求生產存取權 (從沙箱中移除您的帳戶),請使用 AWS Management Console

- 1. 開啟 Amazon SES 主控台,網址為 [https://console.aws.amazon.com/ses/。](https://console.aws.amazon.com/ses/)
- 2. 在導覽窗格中,選擇帳戶儀表板。
- 3. 在主控台頂端的警告方塊中,顯示「Your Amazon SES account is in the sandbox (您的 Amazon SES 帳戶位於沙河中)」,在右側選擇 Request production access (請求生產存取權)。
- 4. 在帳戶詳細資訊模式中,選取最能描述您要傳送的大部分郵件的 Marketing (行銷) 或 Transactional (交易) 選項按鈕。
	- 營銷電子郵件-發送到潛在客戶或客戶的目標列表,其中包含營銷和促銷內容,例如進行購買, 下載信息等。 one-to-many
	- 事務性電子郵件-通常由用戶操作(例如網站購買,密碼重置請求等)觸發的每個收件人唯一發 送。 one-to-one
- 5. 在 Website URL (網站 URL) 中,請輸入您網站的 URL,以幫助我們更好地了解您計劃傳送的內容 類型。
- 6. 在 Use case description (使用案例說明) 中,請解釋您計劃如何使用 Amazon SES 來傳送電子郵 件。為協助我們處理您的請求,請回答下列問題:
	- 您計劃如何建置或取得您的郵寄清單?
	- 您計劃如何處理退信和投訴?
	- 收件人如何選擇退訂您的電子郵件?
	- 您是如何在請求中選擇此傳送速率或傳送份額的?
- 7. 在 Additional contacts (其他聯絡地址) 中,請告訴我們您希望透過哪個地址接收帳戶相關通訊內 容。可為逗號分隔清單,上限為 4 個電子郵件地址。
- 8. 在 Preferred contact language (偏好的聯絡語言) 中,選擇您希望以英文或日文收到通訊內容。
- 9. 在 Acknowledgement (確認) 下,勾選您同意只傳送電子郵件給明確要求的個人,並確認您已設定 處理退信和投訴通知的程序的核取方塊。
- 10. 選擇 Submit request (提交要求) 按鈕,系統會顯示一個橫幅,以確認您的要求已送出,且目前正 在審核中。

一旦您提交帳戶詳細資訊進行審核,就必須等到審核完成後才能編輯您的詳細資訊。該 AWS Support 團隊會在 24 小時內對您的請求進行初步響應。

為了避免使用我們的系統被用來傳送未經要求或惡意的內容,我們必須仔細考慮每個請求。如果我們能 夠這麼做,我們在此 24 小時的期間內准許您的請求。不過,如果我們需要向您取得其他資訊,則可能 需要更長的時間來解決您的請求。如果您的使用案例不符合我們的政策,我們可能無法批准您的請求。

或者,您也可以使用提交生產存取的請求 AWS CLI。當您要請求大量身分的生產存取權,或想要自動 化設定 Amazon SES 的程序時,使用提交請求會很有幫助。 AWS CLI

使用 AWS CLI請求將您的帳戶移出 Amazon SES 沙盒

- 1. 必要條件:您必須安裝和設定 AWS CLI。如需詳細資訊,請參閱 [AWS Command Line Interface](https://docs.aws.amazon.com/cli/latest/userguide/)  [使用者指南](https://docs.aws.amazon.com/cli/latest/userguide/)。
- 2. 在命令列中輸入以下命令:

```
aws sesv2 put-account-details \
--production-access-enabled \
--mail-type TRANSACTIONAL \
--website-url https://example.com \
--use-case-description "Use case description" \
--additional-contact-email-addresses info@example.com \
--contact-language EN
```
針對上述命令執行以下事項:

- a. 以您計劃透過 Amazon SES 傳送的電子郵件類型取代 *TRANSACTIONAL*。您可指定為 TRANSACTIONAL 或 PROMOTIONAL。如有多個值皆適用,請指定適用於您計劃傳送的大部分 電子郵件的選項。
- b. 以您網站的 URL 取代 *https://example.com*。提供此資訊有利於我們更加了解您打算傳 送的內容類型。
- c. 以您計劃如何使用 Amazon SES 傳送電子郵件的說明取代*######*。為協助我們處理您的請 求,請回答下列問題:
- i. 您計劃如何建置或取得您的郵寄清單?
- ii. 您計劃如何處理退信和投訴?
- iii. 收件人如何選擇退訂您的電子郵件?
- iv. 您是如何在請求中選擇此傳送速率或傳送份額的?
- d. 以您要接收帳戶相關通訊的電子郵件地址取代 *info@example.com*。可為逗號分隔清單,上 限為 4 個電子郵件地址。
- e. 以您偏好的語言取代 *EN*。您可指定EN 以使用英文或 JA 用於日文。

一旦您提交帳戶詳細資訊進行審核,就必須等到審核完成後才能編輯您的詳細資訊。該 AWS Support 團隊會在 24 小時內對您的請求進行初步響應。

為了避免使用我們的系統被用來傳送未經要求或惡意的內容,我們必須仔細考慮每個請求。如果我們能 夠這麼做,我們在此 24 小時的期間內准許您的請求。不過,如果我們需要向您取得其他資訊,則可能 需要更長的時間來解決您的請求。如果您的使用案例不符合我們的政策,我們可能無法批准您的請求。

# <span id="page-54-0"></span>管理您的 Amazon SES 傳送限制

您的 Amazon SES 帳戶有一組傳送配額,可用來規範您可以傳送的電子郵件訊息數量以及傳送速率。 傳送配額對於所有 Amazon SES 客戶皆有益處,因為他們可協助維持 Amazon SES 與電子郵件供應商 之間的信任關係。傳送配額可協助您逐步提升傳送活動,並降低電子郵件提供者在您的傳送數量或速率 突然發生預期外的遽增時封鎖您的電子郵件的可能性。

下列配額適用於透過 Amazon SFS 傳送的雷子郵件 ·

• [傳送配額](#page-19-0) - 您在 24 小時期間內可傳送的電子郵件數量上限。此配額是根據一段時間所計算。每當您 嘗試傳送電子郵件時,Amazon SES 會判斷您在過去 24 小時內已傳送的電子郵件數量。只要您在過 去 24 小時內傳送的電子郵件總數量低於此每日上限,就會接受您的傳送請求並傳送您的電子郵件。

如果傳送的郵件超過您帳戶的每日上限,系統會拒絕您的 Amazon SES 呼叫。

• [傳送速率](#page-19-0) - Amazon SES 每秒可從您的帳戶接收的電子郵件數量上限。瞬間突發狀況時可以超過此 配額,但不適用於一段持續的時間範圍。

**a** Note

Amazon SES 接受郵件的速率可能低於您帳戶的最高傳送速率。

• [訊息大小上限 \(MB\)](#page-19-0) - 您可以傳送的電子郵件大小上限。這包括在 MIME 編碼之後屬於電子郵件一部 分的任何影像和附件。例如,如果您附加了 5MB 的檔案,則 MIME 編碼後的電子郵件附件大小將大 約為 6.85MB (約為原始檔案大小的 137%)。

**a** Note

我們建議您將附件上傳至雲端硬碟,並加入雲端硬碟附件的 URL,以減少電子郵件大小並改 善可交付性。SES 無法保證大型電子郵件會最終到達收件人信箱中,因為不同的郵件伺服器 會有不同的大小型政策。

每個 AWS 區域的 Amazon SES 傳送配額皆是獨立計算的。如需有關在多個 AWS 區域中使用 Amazon SES 的詳細資訊,請參閱 [區域和 Amazon SES。](#page-13-0)

當您的帳戶位於 Amazon SES 沙盒中時,您每 24 小時只能傳送 200 封郵件,而最高傳送速率為每秒 一封郵件。當您提交從沙盒中移除帳戶的請求時,您同時也可以請求提高配額。如需從沙盒移除帳戶的 詳細資訊,請參閱 [申請生產存取權 \(移出 Amazon SES 沙箱\)。](#page-50-0)

從沙盒中移除您的帳戶後,您可以在 AWS 支援中心建立新案例,以隨時請求提高額外的配額。如需詳 細資訊,請參閱 [提高您的 Amazon SES 傳送配額](#page-55-0)。

### **a** Note

傳送配額依據收件人而定,而非郵件。例如,一封電子郵件中有 10 個收件人,就會佔用 10 個您的配額。不過,不建議您在 SendEmail API 操作的單一呼叫中傳送電子郵件給多個 收件人,因為如果呼叫失敗,就會退回整個電子郵件。我們建議您為每個收件人個別呼叫 SendEmail 一次。

- 若要提高傳送配額,請參閱[提高您的 Amazon SES 傳送配額。](#page-55-0)
- 若要使用 Amazon SES 主控台或 Amazon SES API 來監控您的傳送配額,請參閱 [監控您的](#page-57-0)  [Amazon SES 傳送配額。](#page-57-0)
- 如需在達到傳送配額時應用程式收到的錯誤之相關資訊,請參閱[與 Amazon SES 帳戶傳送配額相關](#page-58-0) [的錯誤](#page-58-0)。

# <span id="page-55-0"></span>提高您的 Amazon SES 傳送配額

您的帳戶每個目前地區都有下列的配額,可以增加此配額。

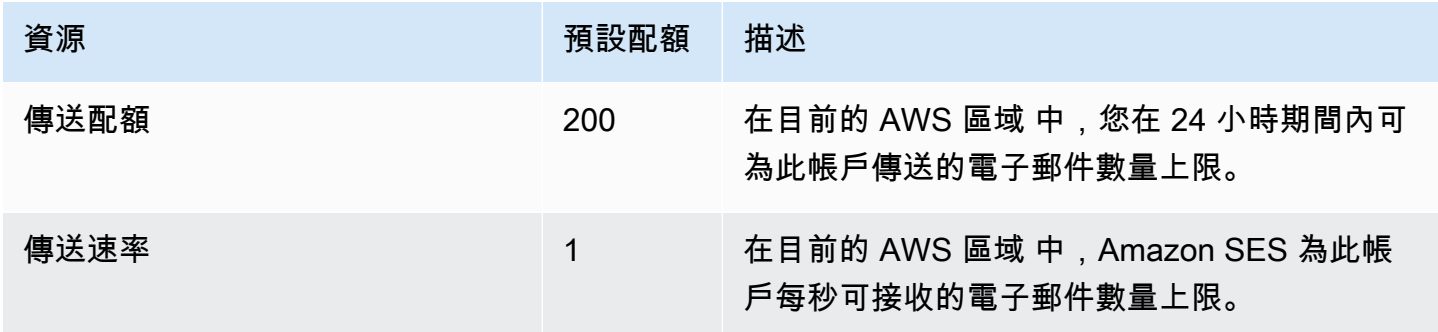

## 自動增加傳送配額

當您的帳戶移出沙盒,而且您傳送高品質的生產電子郵件,我們可能會自動為您的帳戶提高傳送配額。 通常,我們會在您實際需要之前自動提高這些配額。

為了符合自動速率增加的資格,需符合以下所有陳述內容:

- 您傳送您的收件人希望收到的高品質內容 傳送收件人希望且預期的內容。停止將電子郵件傳送給不 會開啟您電子郵件的客戶。
- 您傳送實際的生產內容 傳送測試訊息至虛假的電子郵件地址會對您的退信和投訴率產生負面影響。 此外,只傳送訊息給內部收件人,將導致難以判斷您傳送的是否是客戶希望收到的內容。不過,當您 傳送生產郵件給非內部收件人時,我們可以準確地分析您的電子郵件傳送實務。
- 您的傳送接近您目前的配額 若要符合自動配額增加的資格,您的每日電子郵件數量應定期接近但不 超出您帳戶的每日上限。
- 您有低退信率和投訴率 盡量降低您收到的退信與投訴的數量。大量的退信與投訴會對您的傳送配額 產生負面影響。

## 使用者要求增加傳送配額

如果您目前的傳送配額無法因應您的需求,而我們沒有自動提高,您可以請求增加:

• 傳送配額或傳送速率 – 可以透過 AWS Service Quotas 主控台提交增加其中之一的請求。

使用 Service Quotas (服務配額) 主控台要求增加 Amazon SES 傳送配額。

- 1. 開啟 [Service Quotas \(服務配額\) 主控台。](https://console.aws.amazon.com/servicequotas/)
- 2. 使用主控台右上角的下拉式清單 (在您的帳戶號碼旁),選取您要增加配額的區域。
- 3. 在導覽窗格中,選擇 AWS services ( 服務)。
- 4. 選擇 Amazon Simple Email Service (Amazon SES) (Amazon Simple Email Service (SES))。
- 5. 選擇配額,然後依照指示請求增加配額。
	- 各提升請求類型的 AWS Support 團隊 SLA

為了避免使用我們的系統被用來傳送未經要求或惡意的內容,我們必須仔細考慮每個請求。我 們盡力在下列指定的時間內批准您針對不同提升類型的請求。不過,如果我們需要向您取得其 他資訊,則可能需要更長的時間來解決您的請求。如果您的使用案例不符合我們的政策,我們 保留拒絕批准請求的權利。

• 傳送配額或傳送速率:最多 24 小時。

### **a** Note

雖然「Service Quotas (服務配額)」主控台提供許多不同語言版本,但實際支援僅提供英文版 本。

# <span id="page-57-0"></span>監控您的 Amazon SES 傳送配額

您可以使用 Amazon SES 主控台或透過 Amazon SES API 來監控您的傳送配額,無論是直接呼叫查 詢 (HTTPS) 界面,或是透過 [AWS 軟體開發套件、](https://aws.amazon.com/tools/)[AWS Command Line Interface](https://aws.amazon.com/cli/) 或 [AWS Tools for](https://aws.amazon.com/powershell/)  [Windows PowerShell](https://aws.amazon.com/powershell/) 間接執行皆可。

### **A** Important

我們建議您經常檢查您的傳送統計資料,以確保未觸及傳送配額。如果您已接近傳送配額,請 參閱[提高您的 Amazon SES 傳送配額以](#page-55-0)了解如何提高配額的相關資訊。請勿等到已達到傳送配 額時才考慮增加。

# 使用 Amazon SES 主控台來監控您的傳送配額

下列程序說明如何使用 Amazon SES 主控台來檢視您的傳送配額。

- 1. 前往<https://console.aws.amazon.com/ses/>登入 AWS Management Console 並開啟 Amazon SES 主控台。
- 2. 在導覽窗格中,選擇 Account dashboard (帳戶儀表板)。您的傳送配額會顯示在 Sending Limits (傳送限制) 下。傳送的電子郵件總數、剩餘的傳送數,及使用的傳送配額百分比會顯示在 Daily email usage (每日電子郵件使用) 下。

 $\odot$ 

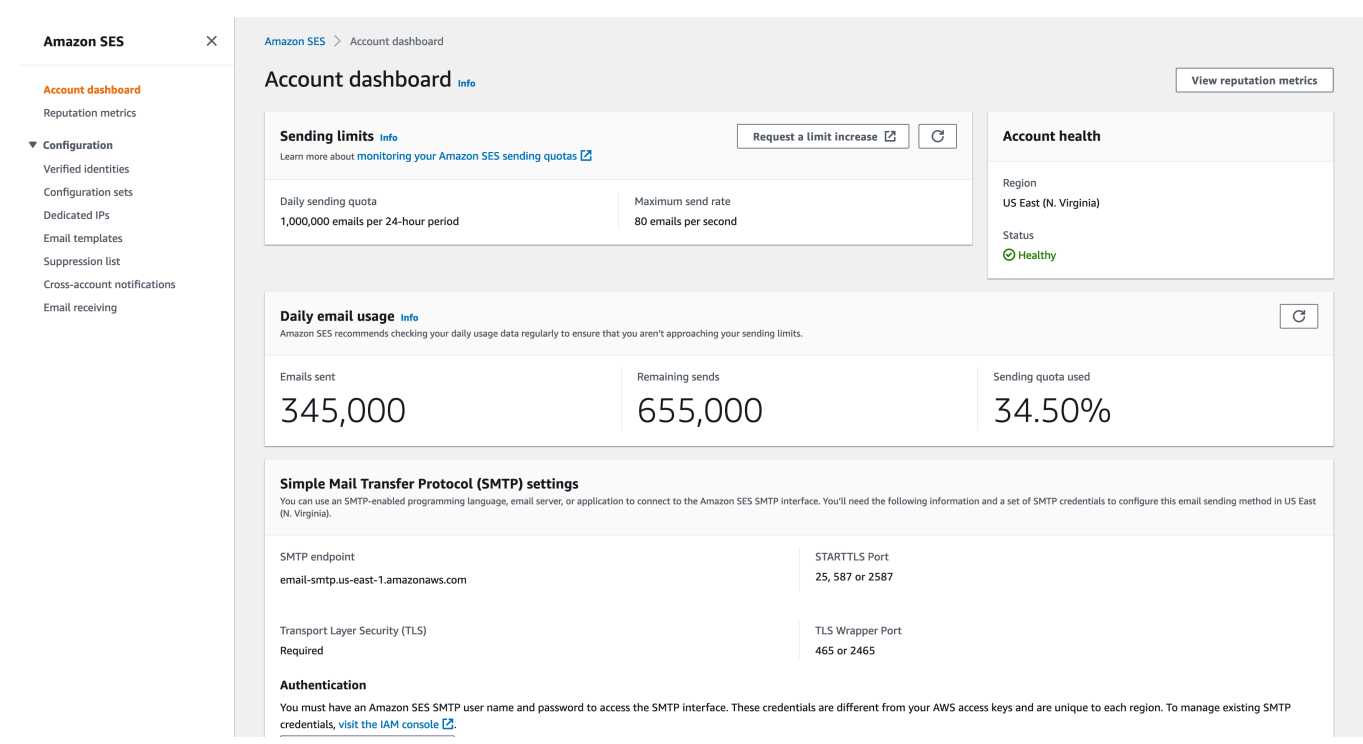

3. 若要更新顯示,請選取 Daily email usage (每日電子郵件使用) 方塊右上角的重新整理圖示。

# 使用 Amazon SES API 來監控您的傳送配額

Amazon SES API 提供 GetSendQuota 動作,可傳回您的傳送配額。當您呼叫 GetSendQuota 動作 時,將收到以下資訊:

- 您在過去 24 小時內已傳送的電子郵件數量
- 目前 24 小時內的傳送份額
- 最高傳送速率
	- **a** Note

如需關於 GetSendQuota 的說明,請參閱 [Amazon Simple Email Service API 參考資料。](https://docs.aws.amazon.com/ses/latest/APIReference/)

# <span id="page-58-0"></span>與 Amazon SES 帳戶傳送配額相關的錯誤

如果您在達到每日傳送配額 (您 24 小時內可傳送的電子郵件數量上限) 或最高傳送速率 (您每秒可 傳送的訊息數上限) 後,嘗試傳送電子郵件,Amazon SES 會捨棄該訊息,而且不會嘗試重新遞

送。Amazon SES 也會提供說明該問題的錯誤訊息。Amazon SES 產生錯誤訊息的方式,取決於您嘗 試傳送電子郵件的方式。本主題說明您透過 Amazon SES API 和透過 SMTP 界面接收的訊息。

如需在達到最高傳送速率時可使用的技巧,請參閱 AWS 簡訊與目標鎖定部落格中的[如何處理「調節 -](https://aws.amazon.com/blogs/messaging-and-targeting/how-to-handle-a-throttling-maximum-sending-rate-exceeded-error/) [超過最高傳送率」錯誤](https://aws.amazon.com/blogs/messaging-and-targeting/how-to-handle-a-throttling-maximum-sending-rate-exceeded-error/)。

## 使用 Amazon SES API 時達到傳送限制

如果您嘗試使用 Amazon SES API (或 AWS 軟體開發套件) 傳送電子郵件,但已超過帳戶的傳送限 制,API 會產生 ThrottlingException 錯誤。錯誤訊息包含下列訊息其中之一:

- Daily message quota exceeded
- Maximum sending rate exceeded

如果您遇到調節錯誤,請以程式設計方式來讓應用程式等待一段時間 (最多 10 分鐘),然後重新嘗試傳 送請求。

## 使用 SMTP 時達到傳送限制

如果您嘗試使用 Amazon SES SMTP 界面傳送電子郵件,但已超過帳戶的傳送限制,您的 SMTP 用戶 端可能會顯示下列其中一個錯誤:

- 454 Throttling failure: Maximum sending rate exceeded
- 454 Throttling failure: Daily message quota exceeded

不同 SMTP 用戶端會以不同方式處理這些錯誤。

# 透過 Amazon SES 設定電子郵件

您可以使用 Amazon SES 主控台、Amazon SES 簡易郵件傳輸協定 (SMTP) 界面或 Amazon SES API,透過 Amazon Simple Email Service (Amazon SES) 傳送電子郵件。您通常會使用主控台來 傳送測試電子郵件並管理您的傳送活動。若要傳送大量電子郵件,可使用 SMTP 界面或 API。如需 Amazon SES 電子郵件定價的相關資訊,請參閱 [Amazon SES 定價。](https://aws.amazon.com/ses/pricing)

- 如果您想要使用支援 SMTP 的軟體套件、應用程式或程式設計語言來透過 Amazon SES 傳送電子郵 件,或是整合 Amazon SES 與現有的郵件伺服器,請使用 Amazon SES SMTP 界面。如需詳細資 訊,請參閱 [以程式設計方式透過 Amazon SES SMTP 界面來傳送電子郵件。](#page-70-0)
- 如果您想要使用原始的 HTTP 請求呼叫 Amazon SES,請使用 Amazon SES API。如需詳細資訊, 請參閱 [使用 Amazon SES API 來傳送電子郵件。](#page-76-0)

### **A** Important

當您傳送電子郵件給多個收件人 (收件人包含「收件人」、「副本」和「密件副本」地址) 而 Amazon SES 的呼叫失敗時,將拒收整封電子郵件,所有收件人將不會收到該封電子郵件。因 此,我們建議您每次僅傳送電子郵件給一個收件人。

## 使用 Amazon SES SMTP 界面來傳送電子郵件

若要透過 Amazon SES 傳送生產電子郵件,您可以使用簡易郵件傳輸協定 (SMTP) 界面或 Amazon SES API。如需 Amazon SES API 的詳細資訊,請參閱 [使用 Amazon SES API 來傳送電子郵件](#page-76-0)。本節 說明 SMTP 界面。

Amazon SES 使用 SMTP 來傳送電子郵件,SMTP 是網際網路上最常見的電子郵件通訊協定。您可以 使用各種支援 SMTP 的程式設計語言與軟體來連線到 Amazon SES SMTP 界面,以便透過 Amazon SES 傳送電子郵件。本節說明如何取得 Amazon SES SMTP 憑證、如何使用 SMTP 界面來傳送電子 郵件,以及如何設定幾套軟體和郵件伺服器來使用 Amazon SES 傳送電子郵件。

對於透過 SMTP 界面使用 Amazon SES 時可能遇到的常見問題之解決方法,請參閱 [Amazon SES](#page-920-0)  [SMTP 問題。](#page-920-0)

### 透過 SMTP 傳送電子郵件的要求

若要使用 Amazon SES SMTP 界面傳送電子郵件,您需要以下資訊:

- SMTP 端點地址。如需 Amazon SES SMTP 端點清單,請參閱 [連線到 Amazon SES SMTP 端點](#page-67-0)。
- SMTP 界面連接埠號碼。此連接埠號碼會隨連線方法而有不同。如需詳細資訊,請參閱 [連線到](#page-67-0)  [Amazon SES SMTP 端點](#page-67-0)。
- SMTP 使用者名稱和密碼。每個 AWS 區域的 SMTP 登入資料都是唯一的。如果您計劃使用 SMTP 界面在多個 AWS 區域中傳送電子郵件,則每個區域都需要 SMTP 憑證。

**A** Important

您的 SMTP 登入資料與您用來登入 Amazon SES 主控台的 AWS 存取金鑰或登入資料不相 同。如需如何產生 SMTP 憑證的詳細資訊,請參閱 [取得 Amazon SES SMTP 憑證。](#page-62-0)

- 可以使用 Transport Layer Security (TLS) 通訊的客戶端軟體。如需詳細資訊,請參閱 [連線到](#page-67-0)  [Amazon SES SMTP 端點](#page-67-0)。
- 您已向 Amazon SES 驗證的電子郵件地址。如需詳細資訊,請參閱 [在 Amazon SES 中驗證身分](#page-184-0)。
- 如果您想要傳送大量電子郵件,則需提高傳送份額。如需詳細資訊,請參閱 [管理您的 Amazon SES](#page-54-0)  [傳送限制](#page-54-0)。

## 透過 SMTP 傳送電子郵件的方法

您可以藉助下列任何一種方法透過 SMTP 傳送電子郵件:

- 若要設定支援 SMTP 的軟體來透過 Amazon SES SMTP 界面傳送電子郵件,請參閱 [使用軟體套件](#page-68-0) [來透過 Amazon SES 傳送電子郵件。](#page-68-0)
- 若要設計透過 Amazon SES 傳送電子郵件的應用程式,請參閱 [以程式設計方式透過 Amazon SES](#page-70-0)  [SMTP 界面來傳送電子郵件。](#page-70-0)
- 若要設定現有電子郵件伺服器以透過 Amazon SES 來傳送所有外寄電子郵件,請參閱 [將 Amazon](#page-71-0)  [SES 與您的現有電子郵件伺服器整合](#page-71-0)。
- 若要使用命令列來與 Amazon SES SMTP 界面互動 (這在測試時很有用),請參閱 [使用命令列測試](#page-73-0) [Amazon SES SMTP 界面的連線](#page-73-0)。

如需 SMTP 回應代碼的清單,請參閱 [Amazon SES 傳回的 SMTP 回應代碼。](#page-922-0)

### 需提供的電子郵件資訊

當您透過 SMTP 界面存取 Amazon SES 時,您的 SMTP 用戶端應用程式將組合訊息,因此您需要提 供的資訊將取決於您使用的應用程式。客戶端與伺服器間的 SMTP 交換至少將需要下列內容:

- 來源地址
- 目的地地址
- 訊息資料

如果您使用 SMTP 界面並已啟用意見回饋轉送功能,則您的退信、抱怨和傳遞通知將傳送至「寄件 人」地址。不會使用任何您指定的「回覆至」(Reply-To) 地址。

### <span id="page-62-0"></span>取得 Amazon SES SMTP 憑證

您需要 Amazon SES SMTP 憑證才能存取 SES SMTP 界面。

您用來透過 SES SMTP 介面傳送電子郵件的認證對於每個 AWS 區域而言都是唯一的。如果您在多個 區域中使用 SES SMTP 界面來傳送電子郵件,您必須為每個區域產生一組 SMTP 憑證。

您的 SMTP 密碼與 AWS 私密存取金鑰不同。如需憑證的詳細資訊,請參閱 [Amazon SES 憑證的類](#page-25-0) [型](#page-25-0)。

**a** Note

非洲 (開普敦)、亞太區域 (雅加達)、歐洲 (米蘭)、以色列 (特拉維夫) 和中東 (巴林) 目前不提供 SMTP 端點。

使用 SES 主控台來取得 SES SMTP 憑證

在主控台中使用以下 SES 工作流程產生 SMTP 憑證時,系統會讓您前往 IAM 主控台來建立具有適當 政策的 IAM 使用者,以呼叫 SES 並提供您與該使用者相關聯的 SMTP 憑證。

### 需求

IAM 使用者可以建立 SES SMTP 憑證,但該使用者的政策必須提供他們使用 IAM 的許 可,因為 SES SMTP 憑證是使用 IAM 建立的。您的 IAM 政策必須允許您執行下列 IAM 動 作:iam:ListUsers、iam:CreateUser、iam:CreateAccessKey 及 iam:PutUserPolicy。 如果您嘗試使用主控台建立 SES SMTP 認證,而您的 IAM 使用者沒有這些權限,則會看到錯誤訊息, 指出您的帳戶「未授權執行 iam:」ListUsers。

### 若要建立 SMTP 登入資料

- 1. 登入 AWS Management Console 並開啟 Amazon SES 主控台,網址為 [https://](https://console.aws.amazon.com/ses/)  [console.aws.amazon.com/ses/](https://console.aws.amazon.com/ses/)。
- 2. 選擇左側導覽窗格中的 SMTP settings (SMTP 憑證) 此將開啟 Simple Mail Transfer Protocol (SMTP) settings (簡易郵件傳輸協定 (SMTP) 設定) 頁面。
- 3. 選擇右上角中的 Create SMTP Credentials (建立 SMTP 憑證) IAM 主控台隨即開啟。
- 4. (選用) 若您需要檢視、編輯或刪除已建立的 SMTP 使用者,請選擇右下角的 Manage my existing SMTP credentials (管理我現有的 SMTP 認證) - IAM 主控台隨即開啟。下列這些程序會提供管理 SMTP 憑證的詳細資訊。
- 5. 針對為 SMTP 建立使用者,在使用者名稱欄位中輸入您 SMTP 使用者的名稱。或者,您可以使用 此欄位提供的預設值。當您完成時,請選擇右下角的建立使用者。
- 6. 在 SMTP 密碼底下選取顯示,您的 SMTP 憑證會顯示在畫面上。
- 7. 選擇下載 .csv 檔案來下載這些憑證,或將它們複製並存放在安全的地方,因為關閉此對話方塊之 後,您就無法檢視或儲存憑證。
- 8. 選擇返回 SES 主控台。

您可以檢視您建立的 SMTP 憑證清單,方法是在 IAM 主控台的 Access management (存取管理) 下方 使用此程序,然後選擇 Users (使用者),接著使用搜尋列尋找您已指派 SMTP 憑證的所有使用者。

您也可以使用 IAM 主控台來刪除現有的 SMTP 使用者。若要進一步瞭解刪除使用者,請參閱 IAM 入門 指南中的[管理 IAM 使用者。](https://docs.aws.amazon.com/IAM/latest/UserGuide/id_users_manage.html)

若您要變更 SMTP 密碼,請刪除 IAM 主控台中您現有的 SMTP 使用者。然後完成上述程序,以產生一 組新的 SMTP 憑證。

透過轉換現有認證來取得 SES SMTP AWS 認證

如果您有使用 IAM 介面設定的使用者,則可以從使用者的登入資料衍生該使用者的 SES SMTP 登 AWS 入資料。

**A** Important

不要使用臨時 AWS 憑據來導出 SMTP 憑據。SES SMTP 界面不支援從暫時安全憑證產生的 SMTP 憑證。

若要讓 IAM 使用者使用 SES SMTP 界面傳送電子郵件,請執行以下步驟。

- 使用本節中提供的演算法,從其 AWS 認證衍生使用者的 SMTP 認證。因為您是從 AWS 認證開 始,SMTP 使用者名稱與 AWS 存取金鑰 ID 相同,因此您只需要產生 SMTP 密碼即可。
- 將以下政策套用到 IAM 使用者:

```
{ 
      "Version": "2012-10-17", 
      "Statement": [ 
           { 
                "Effect": "Allow", 
                "Action": "ses:SendRawEmail", 
                "Resource": "*" 
           } 
     \mathbf{I}}
```
如需搭配 IAM 使用 SES 的詳細資訊,請參閱 [Amazon SES 中的身分和存取管理。](#page-886-0)

**a** Note

雖然您可以為任何 IAM 使用者產生 SES SMTP 憑證,我們建議您在產生 SMTP 憑證時建立另 一個 IAM 使用者。如需為何針對特定用途建立使用者是最佳實務的資訊,請前往 [IAM 最佳實](https://docs.aws.amazon.com/IAM/latest/UserGuide/IAMBestPractices.html) [務](https://docs.aws.amazon.com/IAM/latest/UserGuide/IAMBestPractices.html)。

下列虛擬程式碼顯示將 AWS 秘密存取金鑰轉換為 SES SMTP 密碼的演算法。

```
// Modify this variable to include your AWS secret access key
key = "wJalrXUtnFEMI/K7MDENG/bPxRfiCYEXAMPLEKEY"; 
// Modify this variable to refer to the AWS Region that you want to use to send email.
region = "us-west-2"; 
// The values of the following variables should always stay the same.
date = "11111111";
service = "ses";
terminal = "aws4_request";
message = "SendRawEmail";
version = 0x04;
```

```
kDate = HmacSha256(data, "AWS4" + key);kRegion = HmacSha256(region, kDate);
kService = HmacSha256(service, kRegion);
kTerminal = HmacSha256(terminal, kService);
kMessage = HmacSha256(message, kTerminal);
signatureAndVersion = Concatenate(version, kMessage);
smtpPassword = Base64(signatureAndVersion);
```
某些程式設計語言包含可用於將 IAM 私密存取金鑰轉換為 SMTP 密碼的程式庫。本節包含一個程式碼 範例,您可以使用它來使用 Python 將 AWS 秘密存取金鑰轉換為 SES SMTP 密碼。

### **G** Note

以下範例使用 Python 3.6 引入的 f 字串,如果使用舊版本將無法運作。 目前 Python SDK (Boto3) 官方支援 2.7 和 3.6 版 (或更新版本)。但是 2.7 版支援已被取代,且 將在 2021 年 7 月 15 日棄用,因此您至少需要升級至 3.6 版。

### Python

```
#!/usr/bin/env python3
import hmac
import hashlib
import base64
import argparse
SMTP_REGIONS = [ 
     "us-east-2", # US East (Ohio) 
     "us-east-1", # US East (N. Virginia) 
     "us-west-2", # US West (Oregon) 
     "ap-south-1", # Asia Pacific (Mumbai) 
     "ap-northeast-2", # Asia Pacific (Seoul) 
     "ap-southeast-1", # Asia Pacific (Singapore) 
     "ap-southeast-2", # Asia Pacific (Sydney) 
     "ap-northeast-1", # Asia Pacific (Tokyo) 
     "ca-central-1", # Canada (Central) 
     "eu-central-1", # Europe (Frankfurt) 
     "eu-west-1", # Europe (Ireland) 
     "eu-west-2", # Europe (London) 
     "eu-south-1", # Europe (Milan)
```

```
 "eu-north-1", # Europe (Stockholm) 
     "sa-east-1", # South America (Sao Paulo) 
     "us-gov-west-1", # AWS GovCloud (US)
]
# These values are required to calculate the signature. Do not change them.
DATE = "11111111"
SERVICE = "ses"
MESSAGE = "SendRawEmail"
TERMINAL = "aws4_request"
VERSION = 0x04def sign(key, msg): 
     return hmac.new(key, msg.encode("utf-8"), hashlib.sha256).digest()
def calculate_key(secret_access_key, region): 
     if region not in SMTP_REGIONS: 
         raise ValueError(f"The {region} Region doesn't have an SMTP endpoint.") 
     signature = sign(("AWS4" + secret_access_key).encode("utf-8"), DATE) 
     signature = sign(signature, region) 
     signature = sign(signature, SERVICE) 
     signature = sign(signature, TERMINAL) 
     signature = sign(signature, MESSAGE) 
     signature_and_version = bytes([VERSION]) + signature 
    smtp password = base64.b64encode(signature and version)
     return smtp_password.decode("utf-8")
def main(): 
     parser = argparse.ArgumentParser( 
         description="Convert a Secret Access Key to an SMTP password." 
    \lambda parser.add_argument("secret", help="The Secret Access Key to convert.") 
     parser.add_argument( 
         "region", 
         help="The AWS Region where the SMTP password will be used.", 
         choices=SMTP_REGIONS, 
     ) 
     args = parser.parse_args() 
     print(calculate_key(args.secret, args.region))
```

$$
\text{if } \underline{\hspace{2cm}} \text{name} = \text{ " } \underline{\hspace{2cm}} \text{main} \text{ :}
$$
\n
$$
\text{main}()
$$

若要使用此指令碼取得您的 SMTP 密碼,請將上述程式碼儲存為 smtp\_credentials\_generate.py。然後,在命令列中執行以下命令:

python *path/to/*smtp\_credentials\_generate.py *wJalrXUtnFEMI/K7MDENG/ bPxRfiCYEXAMPLEKEY us-east-1*

針對上述命令執行以下事項:

- 以您儲存 smtp\_credentials\_generate.py 的位置路徑取代 *path/to/*。
- 將您想*#### SMTP ############PxRfi###*
- 將 *us-east-1* 取代為您要在其中使用 SMTP 認證的 AWS 區域。

這個指令碼執行成功時,唯一的輸出便是您的 SMTP 密碼。

## <span id="page-67-0"></span>連線到 Amazon SES SMTP 端點

若要使用 Amazon SES SMTP 界面來傳送電子郵件,您必須連接到 SMTP 端點。如需 Amazon SES SMTP 端點的完整清單,請參閱 AWS 一般參考 中的 [Amazon Simple Email Service 端點和配額](https://docs.aws.amazon.com/general/latest/gr/ses.html)。

Amazon SES SMTP 端點要求所有連線皆使用 Transport Layer Security (TLS) 加密。(請注意,TLS 通常是指前置工作通訊協定的名稱 SSL。) Amazon SES 支援透過兩種機制來建立 TLS 加密連線: STARTTLS 和 TLS Wrapper。請參閱軟體的說明文件,以判斷是否支援 STARTTLS、TLS Wrapper 或兩者皆支援。

根據預設,Amazon Elastic Compute Cloud (Amazon EC2) 調節透過連接埠 25 傳送電子郵件流量。為 了避免透過 SMTP 端點從 EC2 傳送電子郵件時發生逾時,請訂閱 [移除電子郵件傳送限制的請求](https://aws-portal.amazon.com/gp/aws/html-forms-controller/contactus/ec2-email-limit-rdns-request) 來移 除調節。或者,您可以使用不同的連接埠傳送電子郵件,或使用 [Amazon VPC 端點。](#page-904-0)

有關 SMTP 連線問題,請參閱 [SMTP 問題。](#page-920-0)

### **STARTTLS**

STARTTLS 是一種將未加密連線升級為加密連線的方法。各種通訊協定適用的 STARTTLS 版本各不 相同,[RFC 3207](https://www.ietf.org/rfc/rfc3207.txt) 中定義有 SMTP 版本的規範。

若要設定 STARTTLS 連線,SMTP 用戶端需連接到連接埠 25、587 或 2587 上的 Amazon SES SMTP 端點、發出 EHLO 命令,接著等待伺服器宣布支援 STARTTLS SMTP 擴充。然後,用戶端將 發出 STARTTLS 命令並啟動 TLS 溝通。當溝通完成時,用戶端會透過新的加密連線來發出 EHLO 命 令,然後 SMTP 工作階段將繼續正常運作。

TLS Wrapper

TLS Wrapper (也稱為 SMTPS 或 Handshake 通訊協定) 是一種無需先建立未加密連線來啟動加密連線 的方法。使用 TLS Wrapper 時,Amazon SES SMTP 端點不會執行 TLS 交涉:使用 TLS 連接端點、 在整個對話過程中使用 TLS 來繼續等工作都是用戶端的責任。TLS Wrapper 是較舊的通訊協定,但是 仍受許多用戶端支援。

若要設定 TLS Wrapper 連線,SMTP 用戶端需連接到連接埠 465 或 2465 上的 Amazon SES SMTP 端點。伺服器出示其憑證、用戶端發出 EHLO 命令,接著 SMTP 工作階段將繼續正常運作。

## <span id="page-68-0"></span>使用軟體套件來透過 Amazon SES 傳送電子郵件

有多種支援透過 SMTP 傳送電子郵件的商用與開放原始碼軟體套件。以下是一些範例:

- 部落格平台
- RSS 彙總工具
- 清單管理軟體
- 工作流程系統

您可以設定任何支援 SMTP 的軟體來透過 Amazon SES SMTP 界面傳送電子郵件。如需有關如何為特 定軟體套件設定 SMTP 的詳細資訊,請參閱該軟體文件。

下列程序說明如何使用 JIRA 來設定 Amazon SES 傳送,JIRA 是熱門的問題追蹤解決方案。有了這項 組態,JIRA 可以在軟體問題的狀態發生變化時透過電子郵件通知使用者。

設定 JIRA 以使用 Amazon SES 傳送電子郵件

- 1. 若要使用您的 Web 瀏覽器,請使用管理員憑證登入 JIRA。
- 2. 在瀏覽器視窗中,選擇 Administration (管理)。
- 3. 在 System (系統) 選單上,選擇 Mail (電子郵件)。
- 4. 在 Mail administration (電子郵件管理) 頁面上,選擇 Mail Servers (電子郵件伺服器)。
- 5. 選擇 Configure new SMTP mail server (設定新的 SMTP 電子郵件伺服器)。
- 6. 在 Add SMTP Mail Server (新增 SMTP 電子郵件伺服器) 表單上,填寫下列欄位:
- a. Name (名稱) 此伺服器的描述名稱。
- b. From address (寄件人地址) 傳出電子郵件的地址。您必須使用 Amazon SES 來驗證此電子 郵件地址才能由此傳出。如需驗證的詳細資訊,請參閱 [在 Amazon SES 中驗證身分](#page-184-0)。
- c. Email prefix (電子郵件字首) JIRA 在傳送前對每個主旨行加入的字首字串。
- d. Protocol (通訊協定) 選擇 SMTP。

### **a** Note

如果您無法使用此設定來連接到 Amazon SES,請嘗試使用 SECURE\_SMTP。

- e. Hostname (主機名稱) 請參閱 [連線到 Amazon SES SMTP 端點](#page-67-0) 以取得 Amazon SES SMTP 端點清單。例如,如果您想要在美國西部 (奧勒岡) 區域中使用 Amazon SES 端點,主機名稱 就是 email-smtp.us-west-2.amazonaws.com。
- f. SMTP port (SMTP 連接埠) 25、587 或 2587 (使用 STARTTLS 連接) 或 465、2465 (使用 TLS Wrapper 連接)。
- g. TLS 選取此核取方塊。
- h. User Name (使用者名稱) 您的 SMTP 使用者名稱。
- i. Password (密碼) 您的 SMTP 密碼。

您可以檢視下圖中 TLS Wrapper 的設定。

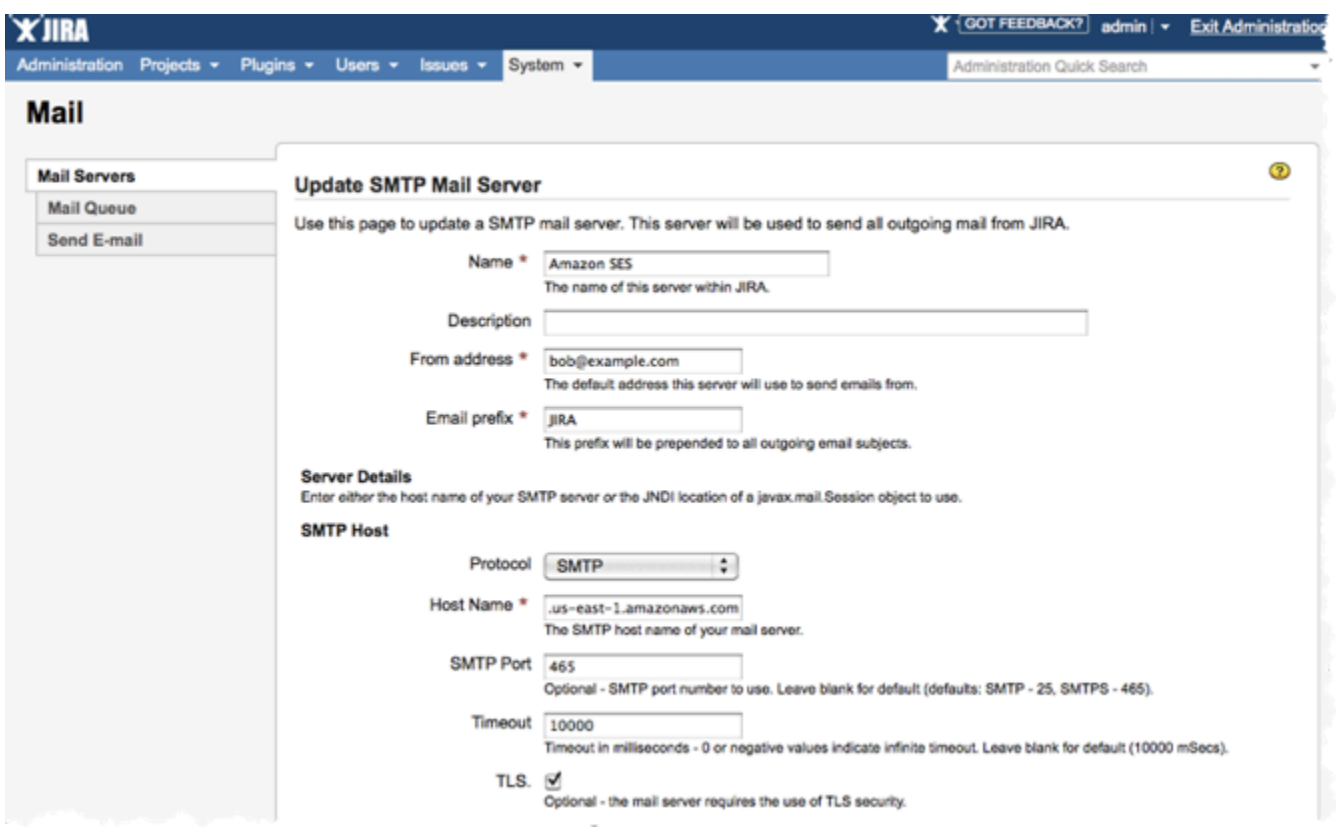

7. 選擇 Test Connection (測試連接)。如果 JIRA 透過 Amazon SES 傳送的測試電子郵件成功送達, 即表示您的設定已完成。

## <span id="page-70-0"></span>以程式設計方式透過 Amazon SES SMTP 界面來傳送電子郵件

若要使用 Amazon SES SMTP 界面傳送電子郵件,您可以使用支援 SMTP 的程式設計語言、電子郵件 伺服器或應用程式。開始之前,請完成 [設定 Amazon Simple Email Service](#page-46-0) 中的任務。您也需要提供 下列資訊:

• 您的 Amazon SES SMTP 憑證可讓您連線到 Amazon SES SMTP 端點。若要取得您的 Amazon SES SMTP 憑證,請參閱 [取得 Amazon SES SMTP 憑證。](#page-62-0)

**A** Important 您的 SMTP 認證與您的 AWS 認證不同。如需憑證的詳細資訊,請參閱 [Amazon SES 憑證](#page-25-0) [的類型](#page-25-0)。

• SMTP 端點地址。若需 Amazon SES SMTP 端點清單,請參閱[「連線到 Amazon SES SMTP 端](#page-67-0) [點](#page-67-0)」。

• Amazon SES SMTP 界面連接埠號碼,取決於連線方法。如需詳細資訊,請參閱 [連線到 Amazon](#page-67-0)  [SES SMTP 端點。](#page-67-0)

## <span id="page-71-0"></span>將 Amazon SES 與您的現有電子郵件伺服器整合

若您目前正管理自己的電子郵件伺服器,您可以使用 Amazon SES SMTP 端點來將您所有的外寄電子 郵件傳送到 Amazon SES。無需修改現有的電子郵件用戶端和應用程式;轉換至 Amazon SES 將不會 對它們產生影響。

有數個郵件傳輸代理程式 (MTA) 支援透過 SMTP 轉傳功能來傳送電子郵件。本節提供一般指導準則, 說明如何使用 Amazon SES SMTP 界面來設定部分常用的 MTA 來傳送電子郵件。

Amazon SES SMTP 端點要求所有連線皆使用 Transport Layer Security (TLS) 加密。

主題

• [將 Amazon SES 與 Microsoft Windows Server IIS SMTP 整合](#page-71-1)

<span id="page-71-1"></span>將 Amazon SES 與 Microsoft Windows Server IIS SMTP 整合

您可設定 Microsoft Windows Server 的 IIS SMTP 伺服器來透過 Amazon SES 傳送電子郵件。這些 說明撰寫時是使用 Amazon EC2 執行個體上的 Microsoft Windows Server 2012。您可以在 Microsoft Windows Server 2008 和 Microsoft Windows Server 2008 R2 上使用相同組態。

**a** Note

Windows Server 是第三方應用程式,並非由 Amazon Web Services 開發或支援。本節中的程 序僅供參考,如有變更,恕不另行通知。

將 Amazon SES 與 Microsoft Windows Server IIS SMTP 伺服器整合

- 1. 首先,使用以下說明來設定 Microsoft Windows Server 2012。
	- a. 從 [Amazon EC2 管理主控台](https://console.aws.amazon.com/ec2/home)啟動新的 Microsoft Windows Server 2012 Base Amazon EC2 執 行個體。
	- b. 連線到執行個體,並遵循 [Amazon EC2 Windows 執行個體入門](https://docs.aws.amazon.com/AWSEC2/latest/WindowsGuide/EC2Win_GetStarted.html)中的指示,使用遠端桌面登入 執行個體。
	- c. 啟動伺服器管理員儀表板。
- d. 安裝 Web Server (Web 伺服器) 角色。請務必將 IIS 6 Management Compatibility tools (IIS 6 管理相容性工具) 包含在內 (位於 Web Server (Web 伺服器) 核取方塊下的選項)。
- e. 安裝 SMTP Server (SMTP 伺服器) 功能。
- 2. 接著,使用以下說明來設定 IIS SMTP 服務。
	- a. 返回伺服器管理員儀表板。
	- b. 從 Tools (工具) 選單下,選擇 Internet Information Services (IIS) 6.0 Manager。
	- c. 在 SMTP Virtual Server #1 (SMTP 虛擬伺服器 #1) 上按一下滑鼠右鍵,然後選取 Properties (屬性)。
	- d. 在 Access (存取) 標籤的 Relay Restrictions (轉送限制) 下,選擇 Relay (轉送)。
	- e. 在 Relay Restrictions (轉送限制) 對話方塊中,選擇 Add(新增)。
	- f. 在 Single Computer (單一電腦) 下,輸入 127.0.0.1 做為 IP 地址。現在您已獲得此伺服器的 存取權限,可透過 IIS SMTP 服務轉送電子郵件至 Amazon SES。

在此步驟中,我們假設您的電子郵件在此伺服器上產生。如果產生電子郵件的應用程式在另一 個伺服器上執行,您必須在 IIS SMTP 中提供該伺服器轉送權限。

## **a** Note

若要將 SMTP 轉送延伸到私有子網路,針對 Relay Restriction (轉送限制),請使用 Single Computer (單一電腦) 127.0.0.1 和 Group of Computers (電腦群組) 172.1.1.0 – 255.255.255.0 (位於網路遮罩區段)。針對 Connection (連線),請使用 Single Computer (單一電腦) 127.0.0.1 和 Group of Computers (電腦群組) 172.1.1.0 – 255.255.255.0 (位於網路遮罩區段)。

- 3. 最後,使用下列說明來設定伺服器以透過 Amazon SES 傳送電子郵件。
	- a. 返回 SMTP Virtual Server #1 Properties (SMTP 虛擬伺服器 #1 屬性) 對話方塊,然後選擇 Delivery (交付) 標籤。
	- b. 在 Delivery (交付) 標籤上,選擇 Outbound Security (對外安全性)。
	- c. 選擇 Basic Authentication (基本身分驗證),然後輸入您的 Amazon SES SMTP 憑證。您可使 用 [取得 Amazon SES SMTP 憑證](#page-62-0) 中的程序來從 Amazon SES 主控台取得這些憑證。

## **A** Important

您的 SMTP 認證與 AWS 存取金鑰 ID 和秘密存取金鑰不同。請勿嘗試使用您的 AWS 認證對 SMTP 端點進行身份驗證。如需憑證的詳細資訊,請參閱 [Amazon SES 憑證](#page-25-0) [的類型](#page-25-0)。

- d. 確認已選取 TLS encryption (TLS 加密)。
- e. 返回 Delivery (交付) 標籤。
- f. 選擇 Outbound Connections (對外連線)。
- g. 在 Outbound Connections (對外連線) 對話方塊中,確認連接埠為 25 或 587。
- h. 選擇 Advanced (進階)。
- i. 針對 Smart host (智慧型主機) 名稱,輸入您要使用的 Amazon SES 端點,例如 emailsmtp.us-west-2.amazonaws.com。如需可用 Amazon SES 的端點網址清單,請參閱中的[亞](https://docs.aws.amazon.com/general/latest/gr/rande.html#ses_region) [馬遜簡單電子郵件服務 \(Amazon SES\) AWS 一般參考。](https://docs.aws.amazon.com/general/latest/gr/rande.html#ses_region) AWS 區域
- j. 返回伺服器管理員儀表板。
- k. 在伺服器管理員儀表板上,以滑鼠右鍵按一下 SMTP Virtual Server #1 (SMTP 虛擬伺服器 #1),然後重新啟動服務以採用新的組態。
- l. 透過此伺服器傳送一封電子郵件。您可以檢查訊息標題來確認是透過 Amazon SES 傳遞。

## 使用命令列測試 Amazon SES SMTP 界面的連線

您可從命令列使用本節所述的方法測試 Amazon SES SMTP 端點的連線、驗證 SMTP 憑證,以及針對 連線問題進行故障診斷。這些程序使用大多數常見作業系統隨附的工具和程式庫。

如需 SMTP 連線問題的其他故障診斷相關資訊,請參閱 [Amazon SES SMTP 問題。](#page-920-0)

## 必要條件

當您連線到 Amazon SES SMTP 界面時,您必須提供一組 SMTP 憑證。這些 SMTP 認證與您的標準 AWS 認證不同。這兩種憑證類型不可互換。如需如何取得 SMTP 憑證的更多相關資訊,請參閱 [the](#page-62-0)  [section called "取得 SMTP 憑證"。](#page-62-0)

## 測試您與 Amazon SES SMTP 界面的連線

您可以使用命令列測試您與 Amazon SES SMTP 界面的連線,無需驗證或傳送任何訊息。此程序有助 於對基本連線問題進行疑難排解。如果測試連線失敗,請參閱 [SMTP 問題。](#page-920-0)

本節包含使用 OpenSSL (大多數 Linux、macOS 和 Unix 發行版本中隨附,而且也適用於視窗) 和中 的Test-NetConnection指令程式 PowerShell (包含在最新版本的 Windows 中) 來測試連線的程序。

Linux, macOS, or Unix

有兩種方式可以使用 OpenSSL 來連接到 Amazon SES SMTP 界面,透過連接埠 587 使用明確 SSL,或透過連接埠 465 使用隱含 SSL。

使用明確 SSL 連接到 SMTP 界面

• 在命令列上,輸入下列命令來連接到 Amazon SES SMTP 伺服器:

openssl s\_client -crlf -quiet -starttls smtp -connect *email-smtp.uswest-2.amazonaws.com*:587

在上述命令中,請使用您所在地區的 Amazon SES *SMTP ###########-## 2.amazonaws.com*。 AWS 如需詳細資訊,請參閱 [the section called "區域"](#page-13-0)。

若連線成功,您會看到類似以下的輸出:

```
depth=2 C = US, 0 = Amazon, CN = Amazon Root CA 1verify return:1
depth=1 C = US, O = Amazon, OU = Server CA 1B, CN = Amazon
verify return:1
depth=0 CN = email-smtp.us-west-2.amazonaws.com
verify return:1
250 Ok
```
閒置 10 秒後連線將自動關閉。

或者,您可以使用 Implicit SSL (隱含 SSL) 透過連接埠 465 連接到 SMTP 界面。

## 使用隱含 SSL 連接到 SMTP 界面

• 在命令列上,輸入下列命令來連接到 Amazon SES SMTP 伺服器:

openssl s\_client -crlf -quiet -connect *email-smtp.us-west-2.amazonaws.com*:465

在上述命令中,請使用您所在地區的 Amazon SES *SMTP ###########-## 2.amazonaws.com*。 AWS 如需詳細資訊,請參閱 [the section called "區域"](#page-13-0)。 若連線成功,您會看到類似以下的輸出:

```
depth=2 C = US, 0 = Amazon, CN = Amazon Root CA 1verify return:1
depth=1 C = US, O = Amazon, OU = Server CA 1B, CN = Amazon
verify return:1
depth=0 CN = email-smtp.us-west-2.amazonaws.com
verify return:1
220 email-smtp.amazonaws.com ESMTP SimpleEmailService-d-VCSHDP1YZ 
  A1b2C3d4E5f6G7h8I9j0
```
閒置 10 秒後連線將自動關閉。

#### PowerShell

您可以使用中的[測試NetConnection](https://docs.microsoft.com/en-us/powershell/module/nettcpip/test-netconnection)指令程式 PowerShell 來連線到 Amazon SES SMTP 伺服器。

**a** Note

Test-NetConnection Cmdlet 可判斷您的電腦是否能連接到 Amazon SES SMTP 端 點。不過,它不會測試您的電腦是否能對 SMTP 端點建立隱含或明確的 SSL 連線。若要測 試 SSL 連線,您可以安裝適用於 Windows 的 OpenSSL 以傳送測試電子郵件。

## 使用 **Test-NetConnection** Cmdlet 連接到 SMTP 界面

在中 PowerShell,輸入下列命令以連接到 Amazon SES SMTP 伺服器:

Test-NetConnection -Port *587* -ComputerName *email-smtp.us-west-2.amazonaws.com*

*################ Amazon SES SMTP ###########-smtp.us-##* 

*2.amazonaws.com########## 587# AWS* 如需 Amazon SES 中區域端點的詳細資訊,請 參閱 [the section called "區域"](#page-13-0)。

如果連線成功,您會看到類似以下範例的輸出:

ComputerName : email-smtp.us-west-2.amazonaws.com RemoteAddress : 198.51.100.126 RemotePort : 587

InterfaceAlias : Ethernet SourceAddress : 203.0.113.46 TcpTestSucceeded : True

## 使用 Amazon SES API 來傳送電子郵件

若要透過 Amazon SES 傳送生產電子郵件,您可以使用簡易郵件傳輸協定 (SMTP) 界面或 Amazon SES API。如需 SMTP 界面的詳細資訊,請參閱 [使用 Amazon SES SMTP 界面來傳送電子郵件](#page-60-0)。本 節說明如何使用 API 傳送電子郵件。

使用 Amazon SES API 傳送電子郵件時,您可以指定訊息的內容,Amazon SES 會為您組合 MIME 電 子郵件。或者,您也可以自行組合電子郵件,以便完全控制郵件內容。如需有關 API 的詳細資訊,請 參閱 [Amazon Simple Email Service API 參考資料。](https://docs.aws.amazon.com/ses/latest/APIReference/)如需提供 Amazon SES 的端點 URL 清單,請參閱 中的 [Amazon 簡單電子郵件服務端點和配額AWS 一般參考](https://docs.aws.amazon.com/general/latest/gr/ses.html)。 AWS 區域

您可以透過下列方式呼叫 API:

- 提出直接 HTTPS 請求 這是最進階的方法,因為您必須手動處理驗證和簽章請求,然後手動建構請 求。如需 Amazon SES API 的詳細資訊,請參閱 API 第 2 版參考中的[歡迎頁](https://docs.aws.amazon.com/ses/latest/APIReference-V2/Welcome.html)面。
- 使用 AWS AWS SDK— 開發套件可讓您輕鬆存取包括 Amazon SES 在內的多種 AWS 服務的 API。 當您使用軟體開發套件時,它會負責身分驗證、請求簽署、重試邏輯、錯誤處理和其他低層級功能, 讓您可以專注於建置令客戶滿意的應用程式。
- 使用命令列界面 [AWS Command Line Interface](https://docs.aws.amazon.com/cli/latest/userguide/cli-chap-welcome.html) 為用於 Amazon SES 的命令列工具。我們還為在 PowerShell環境中編寫腳本的人提供了[AWS 工](https://aws.amazon.com/powershell/)具。 PowerShell

無論您是透過 AWS 開發套件或 AWS 工具直接或間接存取 Amazon SES API,Amazon SES API 都 會提供兩種不同的方式來傳送電子郵件,具體取決於您希望對電子郵件訊息組成的控制程度: AWS Command Line Interface PowerShell

- 格式化 Amazon SES 撰寫並傳送一封格式正確的電子郵件訊息。您只需提供「寄件者」和「收件 人」地址、主旨與訊息內文。Amazon SES 就會完成其餘的工作。如需詳細資訊,請參閱「使用 [Amazon SES API 傳送格式化電子郵件](#page-77-0)」。
- 原始碼 您可以手動撰寫並傳送電子郵件訊息,指定您自訂的電子郵件標題及 MIME 類型。如果您 有編排電子郵件格式的經驗、原始碼界面可讓您擁有更多訊息編寫控制權。如需詳細資訊,請參閱 [使用 Amazon SES API v2 傳送原始電子郵件。](#page-77-1)

#### 目錄

- [使用 Amazon SES API 傳送格式化電子郵件](#page-77-0)
- [使用 Amazon SES API v2 傳送原始電子郵件](#page-77-1)
- [使用範本透過 Amazon SES API 傳送個人化電子郵件](#page-88-0)
- [使用開發 AWS 套件透過 Amazon SES 傳送電子郵件](#page-104-0)
- [Amazon SES 支援的內容編碼](#page-122-0)

## <span id="page-77-0"></span>使用 Amazon SES API 傳送格式化電子郵件

您可以使用或直接透過應用程式呼叫 Amazon SES API, AWS Management Console 或透過 AWS SDK、或間接透過應用程式傳送格式化的 AWS Command Line Interface電子郵件 AWS Tools for Windows PowerShell。

Amazon SES API 提供 SendEmail 動作,可讓您撰寫並傳送格式化的電子郵件。SendEmail 需要 「寄件者」地址、「收件人」地址、郵件主旨和郵件內文 (文字、HTML 或同時使用)。如需詳細資訊, 請參閱 [SendEmail](https://docs.aws.amazon.com/ses/latest/APIReference/API_SendEmail.html)(API 參考資料) 或 [SendEmail\(](https://docs.aws.amazon.com/ses/latest/APIReference-V2/API_SendEmail.html)API v2 參考資料)。

**a** Note

電子郵件地址必須為 7 位元 ASCII 字串。如果您要寄出的電子郵件地址或收件人的電子郵件地 址網域部分包含 Unicode 字元,您必須使用 Punycode 編碼來將網域編碼。如需詳細資訊,請 參閱 [RFC 3492。](https://tools.ietf.org/html/rfc3492)

如需使用各種程式設計語言撰寫格式化訊息的範例,請參閱 [程式碼範例](#page-105-0)。

如需對 SendEmail 執行多重呼叫時提高電子郵件傳送速率的方法,請參閱 [透過 Amazon SES 增加輸](#page-919-0) [送量](#page-919-0)。

<span id="page-77-1"></span>使用 Amazon SES API v2 傳送原始電子郵件

您可以raw將 Amazon SES API v2 SendEmail 作業與指定為的內容類型搭配使用,以使用原始電子 郵件格式將自訂訊息傳送給收件者。

## 關於電子郵件標頭欄位

簡易郵件傳輸協定 (SMTP) 透過定義郵件信封與其中部分參數來指定傳送電子郵件訊息的方式,但是不 會與訊息內容產生關連。反之,網際網路訊息格式 [\(RFC 5322\)](https://www.ietf.org/rfc/rfc5322.txt) 則會定義建構訊息的方法。

在網際網路訊息格式的明確定義下,每個電子郵件訊息都會含有標題和內文。標題包含訊息中繼資料, 而內文則包含訊息本身。如需有關電子郵件標題和內文的詳細資訊,請參閱 [Amazon SES 中的電子郵](#page-31-0) [件格式](#page-31-0)。

<span id="page-78-0"></span>使用 MIME

SMTP 協定原先旨在傳送只包含 7 位元 ASCII 字元的電子郵件訊息。此規範使得 SMTP 不足以因應非 ASCII 文字編碼 (如 Unicode)、二進位內容或附件。開發多用途網際網路郵件延伸標準 (MIME) 的目的 在於,能夠使用 SMTP 來傳送許多其他類型的內容。

MIME 標準的運作方式是將訊息內文分成多個部分,然後指定每個部分所要執行的動作。例如,電子郵 件訊息內文的一部分可能是純文字,而另一部分可能使用 HTML。此外,MIME 允許電子郵件訊息包含 一或多個附件。訊息收件人可以在自己的電子郵件用戶端中檢視附件,也可以儲存附件。

訊息標題和內容則是以空白行分隔。每個部分的電子郵件則是以邊界為分隔,邊界為字元字串,用以標 記出每個部分的開始與結束。

以下範例中的分段訊息包含文字和 HTML 部分,以及附件。附件應該放[在附件標題](#page-81-0)的正下方,並且通 常以 base64 編碼,如此範例所示。

```
From: "Sender Name" <sender@example.com>
To: recipient@example.com
Subject: Customer service contact info
Content-Type: multipart/mixed; 
     boundary="a3f166a86b56ff6c37755292d690675717ea3cd9de81228ec2b76ed4a15d6d1a"
--a3f166a86b56ff6c37755292d690675717ea3cd9de81228ec2b76ed4a15d6d1a
Content-Type: multipart/alternative; 
     boundary="sub_a3f166a86b56ff6c37755292d690675717ea3cd9de81228ec2b76ed4a15d6d1a"
--sub_a3f166a86b56ff6c37755292d690675717ea3cd9de81228ec2b76ed4a15d6d1a
Content-Type: text/plain; charset=iso-8859-1
Content-Transfer-Encoding: quoted-printable
Please see the attached file for a list of customers to contact.
--sub_a3f166a86b56ff6c37755292d690675717ea3cd9de81228ec2b76ed4a15d6d1a
Content-Type: text/html; charset=iso-8859-1
Content-Transfer-Encoding: quoted-printable
<html>
<head></head>
```

```
<body>
<h1>Hello!</h1>
<p>Please see the attached file for a list of customers to contact.</p>
</body>
</html>
--sub_a3f166a86b56ff6c37755292d690675717ea3cd9de81228ec2b76ed4a15d6d1a--
--a3f166a86b56ff6c37755292d690675717ea3cd9de81228ec2b76ed4a15d6d1a
Content-Type: text/plain; name="customers.txt"
Content-Description: customers.txt
Content-Disposition: attachment;filename="customers.txt"; 
     creation-date="Sat, 05 Aug 2017 19:35:36 GMT";
Content-Transfer-Encoding: base64
SUQsRmlyc3ROYW1lLExhc3ROYW1lLENvdW50cnkKMzQ4LEpvaG4sU3RpbGVzLENhbmFkYQo5MjM4
OSxKaWUsTGl1LENoaW5hCjczNCxTaGlybGV5LFJvZHJpZ3VleixVbml0ZWQgU3RhdGVzCjI4OTMs
QW5heWEsSXllbmdhcixJbmRpYQ==
```
--a3f166a86b56ff6c37755292d690675717ea3cd9de81228ec2b76ed4a15d6d1a--

訊息的內容類型為 multipart/mixed,這表示訊息有許多部分 (在這個範例中,分為內文與附件), 而接收用戶端必須單獨處理每個部分。

內文部分中的內嵌是使用 multipart/alternative 內容類型的第二個部分。此內容類型表示每個 部分皆包含相同內容的不同版本 (在此範例中,包含文字版本與 HTML 版本)。如果收件人的電子郵件 用戶端可以顯示 HTML 內容,則會顯示訊息內文的 HTML 版本。如果收件人的電子郵件用戶端無法顯 示 HTML 內容,則會顯示訊息內文的純文字版本。

這兩種訊息版本也都包含附件 (在本案例中是包含部分客戶名稱的簡短文字檔案)。

當您將 MIME 部分如此範例所示內嵌於另一部分時,在內嵌部分必須使用與原生部分的 boundary 參 數不同的 boundary 參數。這些邊界應為獨特的字元字串。若要各個 MIME 部分間的邊界,請輸入兩 個 (--),接著輸入邊界字串。在每個 MIME 部分的結尾處,分別在邊界字串的開頭和結尾放上兩個連字 號。

**a** Note

訊息不能包含超過 500 個 MIME 部分。

## MIME 編碼

為維持與舊版系統的相容性,Amazon SES 接受 [RFC 2821](https://tools.ietf.org/html/rfc2821) 所定義 SMTP 的 7 位元 ASCII 限制。如果 您想要傳送包含非 ASCII 字元的內容,您必須將這些字元編碼成使用 7 位元 ASCII 字元的格式。

電子郵件位址

電子郵件地址必須為 7 位元 ASCII 字串。如果您要寄出的電子郵件地址或收件人的電子郵件地址網域 部分包含 Unicode 字元,您必須使用 Punycode 編碼來將網域編碼。Punycode 不可用於電子郵件的 本機部分 (也就是 @ 前的部分),也不能使用於「友善寄件人」名稱中。如果您想要於「方便從」名稱 中使用 Unicode 字元,則必須使用 MIME 編碼的字詞語法來對「方便從」名稱編碼,如 [使用 Amazon](#page-77-1) [SES API v2 傳送原始電子郵件](#page-77-1) 中所述。如需 Punycode 的詳細資訊,請參閱 [RFC 3492](http://tools.ietf.org/html/rfc3492)。

## **a** Note

此規則僅適用於您在訊息信封中指定的電子郵件地址,不適用於訊息標頭。當您使用 Amazon SES API v2 SendEmail 作業時,您在Source和Destinations參數中指定的地址會分別定 義信封寄件者和收件者。

#### 電子郵件標頭

若要編碼訊息標頭,請使用 MIME 編碼的字詞語法。MIME 編碼的字詞語法使用以下格式:

=?*charset*?*encoding*?*encoded-text*?=

*encoding* 的值可以是 Q 或 B。如果編碼值為 Q,則值 *encoded-text* 必須使用 Q 編碼。如果編碼 值為 B,則值 *encoded-text* 必須使用 base64 編碼。

例如,如果您想要在電子郵件主旨列中使用字串「Як ти поживаєш?」,您可以使用下列其中一種編 碼:

• Q 編碼

```
=?utf-8?Q?
=D0=AF=D0=BA_=D1=82=D0=B8_=D0=BF=D0=BE=D0=B6=D0=B8=D0=B2=D0=B0=D1=94=D1=88=3F?=
```
• Base64 編碼

=?utf-8?B?0K/QuiDRgtC4INC/0L7QttC40LLQsNGU0Yg/?=

如需 Q 編碼的詳細資訊,請參閱 [RFC 2047。](https://tools.ietf.org/html/rfc2047)如需 base64 編碼的詳細資訊,請參閱 [RFC 2045。](https://tools.ietf.org/html/rfc2045)

訊息內文

若要編碼訊息的內文,您可以使用 quoted-printable 編碼或 base64 編碼。然後,使用 Content-Transfer-Encoding 標頭,指出您使用的編碼方案。

例如,假設您的訊息內文包含下列文字:

१९७२ मे रे टॉमलंसिन ने पहला ई-मेल सेंदश भेजा | रे टॉमलंसिन ने ही सरवपरथम @ चनिह का चयन कयाि और इनही को ईेमल का आवि्षकारक माना जाता है

如果您選擇使用 base64 編碼編碼此段文字,請先指定以下標頭:

Content-Transfer-Encoding: base64

然後,在電子郵件的內文區段,包含 base64 編碼的文字:

4KWn4KWv4KWt4KWoIOCkruClhyDgpLDgpYcg4KSf4KWJ4KSu4KSy4KS/4KSC4KS44KSoIOCkqOCl hyDgpKrgpLngpLLgpL4g4KSILeCkruClh+CksiDgpLjgpILgpKbgpYfgpLYg4KSt4KWH4KSc4KS+ IHwg4KSw4KWHIOCkn+ClieCkruCksuCkv+CkguCkuOCkqCDgpKjgpYcg4KS54KWAIOCkuOCksOCl jeCkteCkquCljeCksOCkpeCkriBAIOCkmuCkv+CkqOCljeCkuSDgpJXgpL4g4KSa4KSv4KSoIOCk leCkv+Ckr+CkviDgpJTgpLAg4KSH4KSo4KWN4KS54KWAIOCkleCliyDgpIjgpK7gpYfgpLIg4KSV 4KS+IOCkhuCkteCkv+Ckt+CljeCkleCkvuCksOCklSDgpK7gpL7gpKjgpL4g4KSc4KS+4KSk4KS+ IOCkueCliAo=

**a** Note

在某些情況下,您可以在透過 Amazon SES 傳送的訊息中使用 8 位元 Content-Transfer-Encoding。不過,如果 Amazon SES 必須變更您的訊息 (例如當您使用[開啟與點選追蹤時](#page-945-0)), 訊息送達收件人信箱時,可能無法正確顯示 8 位元編碼的內容。因此,您應該一律編碼非 7 位 元 ASCII 的內容。

<span id="page-81-0"></span>檔案附件

若要將檔案附加到電子郵件,您必須使用 base64 編碼來編碼附件。附件通常會放在專用的 MIME 訊息 部分,包含下列標頭:

- Content-Type 附件的檔案類型。以下是常見的 MIME 內容類型宣告範例:
	- 純文字檔案 Content-Type: text/plain; name="sample.txt"
- Microsoft Word 文件 Content-Type: application/msword; name="document.docx"
- JPG 映像 Content-Type: image/jpeg; name="photo.jpeg"
- Content-Disposition 指定收件人的電子郵件用戶端應該如何處理內容。針對附件,此值為 Content-Disposition: attachment。
- Content-Transfer-Encoding 過去用來編碼附件的方案。針對檔案附件,此幾乎一律為 base64。
- 編碼附件 您必須對實際附件進行編碼,并將其包含在附件標題下方的正文中,[如範例中所示。](#page-78-0)

Amazon SES 接受最常見的檔案類型。如需 Amazon SES 不接受的檔案類型清單,請參閱「[Amazon](#page-127-0)  [SES 不支援的附件類型](#page-127-0)」。

## 使用 Amazon SES API v2 傳送原始電子郵件

Amazon SES API v2 提供SendEmail動作,可讓您以將內容類型設定為簡單、原始或範本時指定的 格式來撰寫和傳送電子郵件訊息。如需完整描述,請參閱[SendEmail](https://docs.aws.amazon.com/ses/latest/APIReference-V2/API_SendEmail.html)。下面的例子將指定內容類型 為raw使用原始電子郵件格式發送消息。

**a** Note

如需對 SendEmail 執行多重呼叫時提高電子郵件傳送速率的方法,請參閱 [透過 Amazon SES](#page-919-0) [增加輸送量](#page-919-0)。

訊息內文必須包含一封格式正確的電子郵件原始碼訊息,並使用適當的標題欄位與訊息內文編碼。雖然 您可以在應用程式內手動建構訊息原始碼,但是使用現有的郵件程式庫來操作會更簡單。

Java

下列程式碼範例會示範如何使用程式[JavaMail](https://javaee.github.io/javamail/)庫[,AWS SDK for Java以](https://aws.amazon.com/sdk-for-java)及撰寫和傳送原始電子郵 件。

```
package com.amazonaws.samples;
import java.io.ByteArrayOutputStream;
import java.io.IOException;
import java.io.PrintStream;
import java.nio.ByteBuffer;
import java.util.Properties;
// JavaMail libraries. Download the JavaMail API
```

```
// from https://javaee.github.io/javamail/
import javax.activation.DataHandler;
import javax.activation.DataSource;
import javax.activation.FileDataSource;
import javax.mail.Message;
import javax.mail.MessagingException;
import javax.mail.Session;
import javax.mail.internet.AddressException;
import javax.mail.internet.InternetAddress;
import javax.mail.internet.MimeBodyPart;
import javax.mail.internet.MimeMessage;
import javax.mail.internet.MimeMultipart;
// AWS SDK libraries. Download the AWS SDK for Java // from https://aws.amazon.com/
sdk-for-java
import com.amazonaws.regions.Regions;
import com.amazonaws.services.simpleemail.AmazonSimpleEmailService;
import com.amazonaws.services.simpleemail.AmazonSimpleEmailServiceClientBuilder;
import com.amazonaws.services.simpleemail.model.RawMessage;
import com.amazonaws.services.simpleemail.model.SendRawEmailRequest;
public class AmazonSESSample { 
 // Replace sender@example.com with your "From" address. 
 // This address must be verified with Amazon SES. 
  private static String SENDER = "Sender Name <sender@example.com>"; 
  // Replace recipient@example.com with a "To" address. If your account 
  // is still in the sandbox, this address must be verified. 
  private static String RECIPIENT = "recipient@example.com"; 
 // Specify a configuration set. If you do not want to use a configuration 
 // set, comment the following variable, and the 
  // ConfigurationSetName=CONFIGURATION_SET argument below. 
  private static String CONFIGURATION_SET = "ConfigSet"; 
 // The subject line for the email. 
  private static String SUBJECT = "Customer service contact info"; 
 // The full path to the file that will be attached to the email. 
  // If you're using Windows, escape backslashes as shown in this variable. 
  private static String ATTACHMENT = "C:\\Users\\sender\\customers-to-contact.xlsx"; 
  // The email body for recipients with non-HTML email clients.
```
傳送電子郵件原始碼 72

```
 private static String BODY_TEXT = "Hello,\r\n" 
                                          + "Please see the attached file for a list " 
                                          + "of customers to contact."; 
 // The HTML body of the email. 
 private static String BODY_HTML = "<html>" 
                                          + "<head></head>" 
                                         + "<br/>body>"
                                          + "<h1>Hello!</h1>" 
                                          + "<p>Please see the attached file for a " 
                                          + "list of customers to contact.</p>" 
                                          + "</body>" 
                                          + "</html>"; 
    public static void main(String[] args) throws AddressException, 
 MessagingException, IOException { 
    Session session = Session.getDefaultInstance(new Properties());
        // Create a new MimeMessage object. 
        MimeMessage message = new MimeMessage(session); 
        // Add subject, from and to lines. 
        message.setSubject(SUBJECT, "UTF-8"); 
        message.setFrom(new InternetAddress(SENDER)); 
        message.setRecipients(Message.RecipientType.TO, 
 InternetAddress.parse(RECIPIENT)); 
        // Create a multipart/alternative child container. 
        MimeMultipart msg_body = new MimeMultipart("alternative"); 
        // Create a wrapper for the HTML and text parts. 
        MimeBodyPart wrap = new MimeBodyPart(); 
        // Define the text part. 
       MimeBodyPart textPart = new MimeBodyPart();
        textPart.setContent(BODY_TEXT, "text/plain; charset=UTF-8"); 
        // Define the HTML part. 
       MimeBodyPart htmlPart = new MimeBodyPart();
        htmlPart.setContent(BODY_HTML,"text/html; charset=UTF-8"); 
        // Add the text and HTML parts to the child container. 
        msg_body.addBodyPart(textPart);
```

```
 msg_body.addBodyPart(htmlPart); 
 // Add the child container to the wrapper object. 
 wrap.setContent(msg_body); 
 // Create a multipart/mixed parent container. 
 MimeMultipart msg = new MimeMultipart("mixed"); 
 // Add the parent container to the message. 
 message.setContent(msg); 
 // Add the multipart/alternative part to the message. 
 msg.addBodyPart(wrap); 
 // Define the attachment 
MimeBodyPart att = new MimeBodyPart();
 DataSource fds = new FileDataSource(ATTACHMENT); 
 att.setDataHandler(new DataHandler(fds)); 
 att.setFileName(fds.getName()); 
 // Add the attachment to the message. 
 msg.addBodyPart(att); 
 // Try to send the email. 
 try { 
     System.out.println("Attempting to send an email through Amazon SES " 
                        +"using the AWS SDK for Java..."); 
     // Instantiate an Amazon SES client, which will make the service 
     // call with the supplied AWS credentials. 
     AmazonSimpleEmailService client = 
             AmazonSimpleEmailServiceClientBuilder.standard() 
             // Replace US_WEST_2 with the AWS Region you're using for 
             // Amazon SES. 
              .withRegion(Regions.US_WEST_2).build(); 
     // Print the raw email content on the console 
     PrintStream out = System.out; 
     message.writeTo(out); 
     // Send the email. 
     ByteArrayOutputStream outputStream = new ByteArrayOutputStream(); 
     message.writeTo(outputStream); 
     RawMessage rawMessage =
```

```
 new RawMessage(ByteBuffer.wrap(outputStream.toByteArray())); 
             SendRawEmailRequest rawEmailRequest = 
                new SendRawEmailRequest(rawMessage) 
                    .withConfigurationSetName(CONFIGURATION_SET); 
             client.sendRawEmail(rawEmailRequest); 
             System.out.println("Email sent!"); 
         // Display an error if something goes wrong. 
         } catch (Exception ex) { 
           System.out.println("Email Failed"); 
             System.err.println("Error message: " + ex.getMessage()); 
             ex.printStackTrace(); 
         } 
     }
}
```
## Python

以下程式碼範例說明如何使用 [Python email.mime](https://docs.python.org/2/library/email.mime.html) 套件和 [AWS SDK for Python \(Boto\)](https://aws.amazon.com/sdk-for-python) 來撰寫與傳 送電子郵件原始碼。

```
import os
import boto3
from botocore.exceptions import ClientError
from email.mime.multipart import MIMEMultipart
from email.mime.text import MIMEText
from email.mime.application import MIMEApplication
# Replace sender@example.com with your "From" address.
# This address must be verified with Amazon SES.
SENDER = "Sender Name <sender@example.com>"
# Replace recipient@example.com with a "To" address. If your account 
# is still in the sandbox, this address must be verified.
RECIPIENT = "recipient@example.com"
# Specify a configuration set. If you do not want to use a configuration
# set, comment the following variable, and the 
# ConfigurationSetName=CONFIGURATION_SET argument below.
CONFIGURATION_SET = "ConfigSet"
# If necessary, replace us-west-2 with the AWS Region you're using for Amazon SES.
```
AWS\_REGION = "*us-west-2*"

```
# The subject line for the email.
SUBJECT = "Customer service contact info"
# The full path to the file that will be attached to the email.
ATTACHMENT = "path/to/customers-to-contact.xlsx"
# The email body for recipients with non-HTML email clients.
BODY_TEXT = "Hello,\r\nPlease see the attached file for a list of customers to 
  contact."
# The HTML body of the email.
BODY_HTML = """<html>
<head></head>
<body>
<h1>Hello!</h1>
<p>Please see the attached file for a list of customers to contact.</p>
</body>
</html>
"" "
# The character encoding for the email.
CHARSET = "utf-8"
# Create a new SES resource and specify a region.
client = boto3.client('ses',region_name=AWS_REGION)
# Create a multipart/mixed parent container.
msg = MIMEMultipart('mixed')
# Add subject, from and to lines.
msg['Subject'] = SUBJECT 
msg['From'] = SENDER 
msg['To'] = RECIPIENT
# Create a multipart/alternative child container.
msg_body = MIMEMultipart('alternative')
# Encode the text and HTML content and set the character encoding. This step is
# necessary if you're sending a message with characters outside the ASCII range.
textpart = MIMEText(BODY_TEXT.encode(CHARSET), 'plain', CHARSET)
htmlpart = MIMEText(BODY_HTML.encode(CHARSET), 'html', CHARSET)
```

```
# Add the text and HTML parts to the child container.
msg_body.attach(textpart)
msg_body.attach(htmlpart)
# Define the attachment part and encode it using MIMEApplication.
att = MIMEApplication(open(ATTACHMENT, 'rb').read())
# Add a header to tell the email client to treat this part as an attachment,
# and to give the attachment a name.
att.add_header('Content-
Disposition','attachment',filename=os.path.basename(ATTACHMENT))
# Attach the multipart/alternative child container to the multipart/mixed
# parent container.
msg.attach(msg_body)
# Add the attachment to the parent container.
msg.attach(att)
#print(msg)
try: 
     #Provide the contents of the email. 
     response = client.send_raw_email( 
         Source=SENDER, 
         Destinations=[ 
             RECIPIENT 
         ], 
         RawMessage={ 
             'Data':msg.as_string(), 
         }, 
         ConfigurationSetName=CONFIGURATION_SET 
    \lambda# Display an error if something goes wrong. 
except ClientError as e: 
     print(e.response['Error']['Message'])
else: 
     print("Email sent! Message ID:"), 
     print(response['MessageId'])
```
## <span id="page-88-0"></span>使用範本透過 Amazon SES API 傳送個人化電子郵件

您可以使用 [CreateTemplate](https://docs.aws.amazon.com/ses/latest/APIReference/API_CreateTemplate.html)API 作業來建立電子郵件範本。這些範本包含主旨行以及電子郵件內文的 文字和 HTML 部分。主旨和內文部分還可能包含專為每個收件人個人化的特定值。

在使用這些功能時有幾項限制和其他考量:

- 您最多可以在每個範本中建立 20,000 個電子郵件範本 AWS 區域。
- 每個範本大小最多可達 500 KB,包括文字和 HTML 部分。
- 您可以在每個範本中加入不限數量的替換變數。
- 在每次對 SendBulkTemplatedEmail 操作的呼叫中,您可以傳送電子郵件至高達 50 個目的地。 目的地包含收件人清單,其中涵蓋副本和密件副本收件人。在對 API 發出的單一呼叫中,您可聯絡 的目標數可能會受到帳戶的最高傳送速率限制。如需詳細資訊,請參閱 [管理您的 Amazon SES 傳送](#page-54-0) [限制](#page-54-0)。

此節包含建立電子郵件範本與傳送個人化電子郵件的程序。

#### **a** Note

本節中的程序假設您已安裝並設定 AWS CLI。若要取得有關安裝和配置的更多資訊 AWS CLI,請參閱《[AWS Command Line Interface 使用指南》。](https://docs.aws.amazon.com/cli/latest/userguide/)

## <span id="page-89-0"></span>第 1 部分:設定轉譯失敗事件通知

若您傳送包含無效個人化內容的電子郵件,Amazon SES 一開始雖然會接受該訊息,但將無法遞送 它。因此,若您計劃傳送個人化的電子郵件,建議您設定 Amazon SES 來透過 Amazon SNS 傳送轉 譯失敗事件通知。當您收到轉譯失敗事件通知時,可找出哪些訊息包含無效的內容,修正問題後再次傳 送訊息。

本節的程序為選用,但強烈建議使用。

若要設定轉譯失敗事件通知

- 1. 建立 Amazon SNS 主題。如需詳細資訊,請參閱 Amazon Simple Notification Service 開發人員指 南中的[建立主題](https://docs.aws.amazon.com/sns/latest/dg/sns-create-subscribe-endpoint-to-topic.html)。
- 2. 訂閱 Amazon SNS 主題。例如,如果您想要透過電子郵件接收轉譯失敗通知,請訂閱電子郵件端 點 (也就是您的電子郵件地址) 至主題。

如需詳細資訊,請參閱 Amazon Simple Notification Service 開發人員指南中的[訂閱主題。](https://docs.aws.amazon.com/sns/latest/dg/SubscribeTopic.html)

3. 完成 [the section called "設定 Amazon SNS 目的地"](#page-502-0) 中的程序,將組態集設定為將轉譯失敗事件發 佈至 Amazon SNS 主題。

第 2 部分:建立電子郵件範本

在本節中,您可以使用 CreateTemplate API 作業建立具有個人化屬性的新電子郵件範本。

此程序假設您已安裝並設定 AWS CLI。若要取得有關安裝和配置的更多資訊 AWS CLI,請參閱 《[AWS Command Line Interface 使用指南》](https://docs.aws.amazon.com/cli/latest/userguide/)。

#### 若要建立範本

1. 在文字編輯器中,建立新檔案。將以下程式碼貼到檔案。

```
{ 
   "Template": { 
     "TemplateName": "MyTemplate", 
     "SubjectPart": "Greetings, {{name}}!", 
    "HtmlPart": "<h1>Hello {{name}},</h1><p>Your favorite animal is
  {{favoriteanimal}}.</p>", 
     "TextPart": "Dear {{name}},\r\nYour favorite animal is {{favoriteanimal}}." 
   }
}
```
此程式碼包含下列屬性:

- TemplateName— 範本的名稱。當您傳送電子郵件時,請參考此名稱。
- SubjectPart— 電子郵件的主旨行。此屬性可能包含替換標籤。這些標籤使用以下格 式:{{tagname}}。當您傳送電子郵件時,可以為每個目的地指定 tagname 的值。

上述範例包含兩個標籤:{{name}} 和 {{favoriteanimal}}。

- HtmlPart— 電子郵件的 HTML 正文。此屬性可能包含替換標籤。
- TextPart— 電子郵件的文字內文。電子郵件客戶端不會顯示 HTML 電子郵件的收件人將會看到 此版本的電子郵件。此屬性可能包含替換標籤。
- 2. 自訂前述範例以符合您的需求,然後儲存檔案為 mytemplate.json。
- 3. 在命令列中,輸入以下命令來使用 CreateTemplate API 作業建立新範本:

aws ses create-template --cli-input-json file://mytemplate.json

## 第 3 部分:傳送個人化電子郵件

在建立電子郵件範本後,您可以使用它來傳送電子郵件。有兩種可使用範本來傳送電子郵件的 API 操作:SendTemplatedEmail 和 SendBulkTemplatedEmail。SendTemplatedEmail 操作適用於傳送自訂電子郵件至單一目的地 (將收到相同的電子郵件的「收件人」、「副本」 和「密件副本」收件人)。在單一 Amazon SES API 呼叫中傳送唯一電子郵件至多個目的地 時,SendBulkTemplatedEmail 作業很有用。本節提供如何使用這兩項作業 AWS CLI 來傳送電子 郵件的範例。

## 傳送範本電子郵件到單一目的地

您可以使用 SendTemplatedEmail 操作來傳送電子郵件至單一目的地。在 Destination 物件中的 所有收件人將會收到相同的電子郵件。

若要傳送範本電子郵件到單一目的地

1. 在文字編輯器中,建立新檔案。將以下程式碼貼到檔案。

```
{ 
   "Source":"Mary Major <mary.major@example.com>", 
   "Template": "MyTemplate", 
   "ConfigurationSetName": "ConfigSet", 
   "Destination": { 
     "ToAddresses": [ "alejandro.rosalez@example.com" 
     ] 
   }, 
   "TemplateData": "{ \"name\":\"Alejandro\", \"favoriteanimal\": \"alligator\" }"
}
```
此程式碼包含下列屬性:

- Source 寄件者的電子郵件地址。
- Template 套用於電子郵件的範本名稱。
- ConfigurationSet名稱 傳送電子郵件時要使用的組態集名稱。

**a** Note

建議您使用已設為發佈轉譯失敗事件至 Amazon SNS 的組態集。如需詳細資訊,請參 閱「[the section called "第 1 部分:設定通知"](#page-89-0)」。

- Destination 收件人地址。您可以包含多個「收件人」、「副本」和「密件副本」地址。當您使 用 SendTemplatedEmail 操作時,所有收件人都會收到相同的電子郵件。
- TemplateData— 包含索引鍵值配對的逸出 JSON 字串。金鑰對應到範本中的變數 (例如 {{name}})。值則代表替換電子郵件中變數的內容。
- 2. 變更上述步驟中的值以符合您的需求,然後除存檔案為 myemail.json。
- 3. 在命令列中,輸入以下命令來傳送電子郵件:

aws ses send-templated-email --cli-input-json file://myemail.json

傳送範本電子郵件到多個目的地

您可以使用 SendBulkTemplatedEmail 作業在單一呼叫 API 中傳送電子郵件至多個目的 地。Amazon SES 會傳送唯一的電子郵件給收件人或每個 Destination 物件中的收件人。

若要傳送範本電子郵件到多個目的地

1. 在文字編輯器中,建立新檔案。將以下程式碼貼到檔案。

```
{ 
   "Source":"Mary Major <mary.major@example.com>", 
   "Template":"MyTemplate", 
   "ConfigurationSetName": "ConfigSet", 
   "Destinations":[ 
     { 
       "Destination":{ 
          "ToAddresses":[ 
            "anaya.iyengar@example.com" 
         ] 
       }, 
       "ReplacementTemplateData":"{ \"name\":\"Anaya\", \"favoriteanimal\":
\"angelfish\" }" 
     }, 
     { 
       "Destination":{ 
          "ToAddresses":[ 
            "liu.jie@example.com" 
         ] 
       }, 
       "ReplacementTemplateData":"{ \"name\":\"Liu\", \"favoriteanimal\":\"lion\" }" 
     },
```

```
 { 
        "Destination":{ 
          "ToAddresses":[ 
            "shirley.rodriguez@example.com" 
          ] 
       }, 
        "ReplacementTemplateData":"{ \"name\":\"Shirley\", \"favoriteanimal\":\"shark
\" }" 
     }, 
     { 
        "Destination":{ 
          "ToAddresses":[ 
            "richard.roe@example.com" 
          ] 
       }, 
        "ReplacementTemplateData":"{}" 
     } 
   ], 
   "DefaultTemplateData":"{ \"name\":\"friend\", \"favoriteanimal\":\"unknown\" }"
}
```
此程式碼包含下列屬性:

- Source 寄件者的電子郵件地址。
- Template 套用於電子郵件的範本名稱。
- ConfigurationSet名稱 傳送電子郵件時要使用的組態集名稱。

```
a Note
```
建議您使用已設為發佈轉譯失敗事件至 Amazon SNS 的組態集。如需詳細資訊,請參 閱「[the section called "第 1 部分:設定通知"](#page-89-0)」。

- 目的地 其中包含一個或多個目的地的陣列。
	- Destination 收件人地址。您可以包含多個「收件人」、「副本」和「密件副本」地址。當您 使用 SendBulkTemplatedEmail 操作時,所有在相同 Destination 物件中的收件人都會 收到相同的電子郵件。
	- ReplacementTemplate資料 包含索引鍵值配對的 JSON 物件。金鑰對應到範本中的變數 (例如 {{name}})。值則代表替換電子郵件中變數的內容。
- DefaultTemplate資料 包含索引鍵值配對的 JSON 物件。金鑰對應到範本中的變數 (例如 {{name}})。值則代表替換電子郵件中變數的內容。此物件包含備用資料。如果 Destination 物件的 ReplacementTemplateData 屬性包含空白 JSON 物件,將使用 DefaultTemplateData 中的值。
- 2. 變更上述步驟中的值以符合您的需求,然後除存檔案為 mybulkemail.json。
- 3. 在命令列中,輸入以下命令來傳送大量電子郵件:

aws ses send-bulk-templated-email --cli-input-json file://mybulkemail.json

## 進階電子郵件個人化

Amazon SES 中的範本功能取決於 Handlebars 範本系統。您可以使用 Handlebars 來建立範本,其中 包含進階功能,例如巢狀屬性,逐一查看陣列項目、基本條件陳述式、以及內嵌部分。本節將提供這些 功能的範例。

Handlebars 還有除此章節所述外的其他功能。如需詳細資訊,請參閱 [handlebarsjs.com](https://handlebarsjs.com/guide/builtin-helpers.html) 中的 [Built-In](http://handlebarsjs.com)  [Helpers](http://handlebarsjs.com) (內建協助程式)。

## **a** Note

呈現訊息的 HTML 範本時,SES 不會逸出 HTML 內容。這表示,如果您要納入使用者輸入的 資料 (例如從聯絡表單輸入的資料),則需要在用戶端逸出該資料。

## 主題

- [解析巢狀屬性](#page-94-0)
- [逐一查看清單](#page-95-0)
- [使用基本條件陳述式](#page-97-0)
- [建立內嵌部分](#page-100-0)

## <span id="page-94-0"></span>解析巢狀屬性

Handlebars 支援巢狀路徑,可讓您輕鬆地組織複雜的客戶資料,然後在您的電子郵件範本中引用該資 料。

例如,您可以將收件人資料組織為數個一般類別。在每個類別中,您可以加入詳細的資訊。以下程式碼 範例顯示用於單一收件人時此結構的範例:

```
{ 
   "meta":{ 
      "userId":"51806220607" 
   }, 
   "contact":{ 
      "firstName":"Anaya", 
      "lastName":"Iyengar", 
      "city":"Bengaluru", 
      "country":"India", 
      "postalCode":"560052" 
   }, 
   "subscription":[ 
      { 
        "interest":"Sports" 
     }, 
      { 
        "interest":"Travel" 
      }, 
      { 
        "interest":"Cooking" 
      } 
  \mathbf{I}}
```
在您的電子郵件範本中,可在父屬性名稱後方加入句點 (.)、再加上您想要加入的值的屬性名稱,即可 引用參閱巢狀屬性。例如,如果您使用上述範例中顯示的資料結構,而您想要將每個收件人的名字加入 到電子郵件範本中,請將下列文字加入至您的電子郵件範本:Hello {{contact.firstName}}!

Handlebars 可解析深入數層的路徑,表示您有彈性可選擇要如何架構範本資料。

## <span id="page-95-0"></span>逐一查看清單

each 協助程式函數可逐一查看陣列中的項目。以下程式碼為電子郵件範本的範例,使用 each 協助程 式函數來建立每個收件人的興趣分項清單。

```
{ 
   "Template": { 
     "TemplateName": "Preferences", 
     "SubjectPart": "Subscription Preferences for {{contact.firstName}} 
  {{contact.lastName}}",
```

```
 "HtmlPart": "<h1>Your Preferences</h1> 
                   <p>You have indicated that you are interested in receiving 
                     information about the following subjects:</p> 
                  \langle 112 \rangle {{#each subscription}} 
                        <li>{{interest}}</li> 
                     {{/each}} 
                  \langle/ul>
                   <p>You can change these settings at any time by visiting 
                      the <a href=https://www.example.com/prefererences/i.aspx?
id={{meta.userId}}> 
                      Preference Center</a>.</p>", 
     "TextPart": "Your Preferences\n\nYou have indicated that you are interested in 
                   receiving information about the following subjects:\n 
                   {{#each subscription}} 
                     - {{interest}}\n 
                   {{/each}} 
                   \nYou can change these settings at any time by 
                   visiting the Preference Center at 
                   https://www.example.com/prefererences/i.aspx?id={{meta.userId}}" 
   }
```
}

#### **A** Important

在前述範例中,HtmlPart 與 TextPart 屬性的值包含換行,可讓範例更容易閱讀。您的範本 的 JSON 檔案不可在這些值中包含換行。如果您複製前述範例並貼到您的 JSON 檔案,請先移 除 HtmlPart 與 TextPart 部分中的換行與多餘空格再繼續。

在您建立範本後,可使用 SendTemplatedEmail 或 SendBulkTemplatedEmail 操作來使用此範 本傳送電子郵件給收件人。只要每個收件人至少有一個 Interests 物件中的值,他們就會收到一封電 子郵件,其中包含其興趣的分項清單。以下範例顯示 JSON 檔案,可使用上述範本來傳送電子郵件給 多個收件人:

```
{ 
   "Source":"Sender Name <sender@example.com>", 
   "Template":"Preferences", 
   "Destinations":[ 
     { 
       "Destination":{ 
          "ToAddresses":[
```

```
 "anaya.iyengar@example.com" 
        \mathbf{I} }, 
       "ReplacementTemplateData":"{\"meta\":{\"userId\":\"51806220607\"},\"contact\":
{\"firstName\":\"Anaya\",\"lastName\":\"Iyengar\"},\"subscription\":[{\"interest\":
\"Sports\"},{\"interest\":\"Travel\"},{\"interest\":\"Cooking\"}]}" 
       }, 
     { 
       "Destination":{ 
         "ToAddresses":[ 
            "shirley.rodriguez@example.com" 
         ] 
       }, 
       "ReplacementTemplateData":"{\"meta\":{\"userId\":\"1981624758263\"},\"contact\":
{\"firstName\":\"Shirley\",\"lastName\":\"Rodriguez\"},\"subscription\":[{\"interest\":
\"Technology\"},{\"interest\":\"Politics\"}]}" 
     } 
   ], 
   "DefaultTemplateData":"{\"meta\":{\"userId\":\"\"},\"contact\":{\"firstName\":
\"Friend\",\"lastName\":\"\"},\"subscription\":[]}"
}
```
當您使用 SendBu1kTemp1atedEmai1 操作來傳送電子郵件給前述範例所列之收件人時,他們會收到 類似於以下影像顯示範例的訊息:

# **Your Preferences**

Dear Anaya,

You have indicated that you are interested in receiving information about the following subjects:

- Sports
- Travel
- Cooking

You can change these settings at any time by visiting the Preference Center.

<span id="page-97-0"></span>使用基本條件陳述式

此節根據上節所述的範例為基礎來進行建構。上述的範例使用 each 協助程式來逐一查看興趣清單。不 過,未指定興趣的收件人則會收到其中包含空白清單的電子郵件。使用 {{if}} 協助程式,若特定屬 性出現在範本資料中,您可以以不同方式來格式化電子郵件。若 {{if}} 陣列包含任何值,以下程式

## 碼將使用 Subscription 協助程式來顯示前述章節中的項目符號清單。如果陣列處於空的狀態,將顯 示不同的文字區塊。

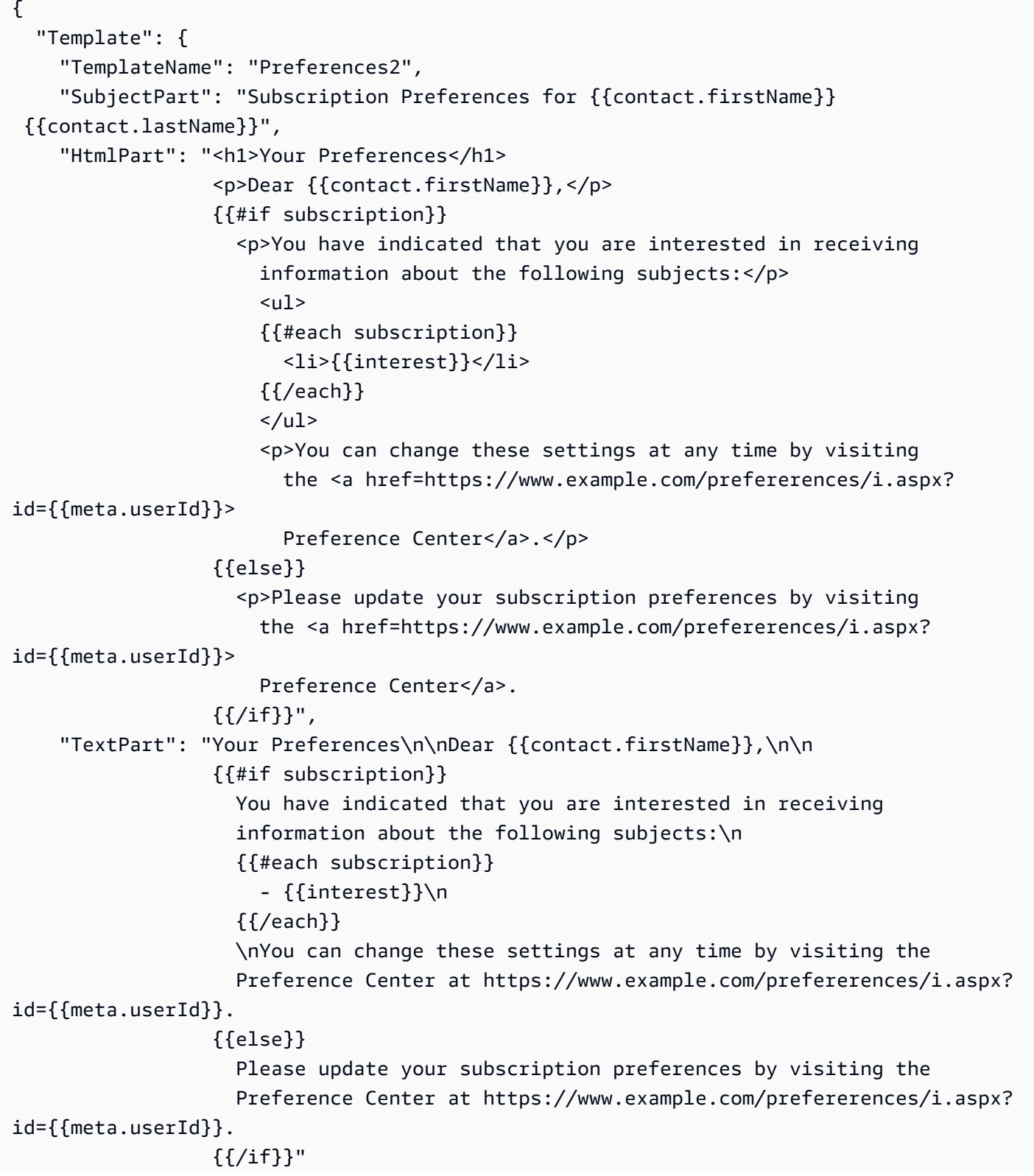

}

}

#### **A** Important

在前述範例中,HtmlPart 與 TextPart 屬性的值包含換行,可讓範例更容易閱讀。您的範本 的 JSON 檔案不可在這些值中包含換行。如果您複製前述範例並貼到您的 JSON 檔案,請先移 除 HtmlPart 與 TextPart 部分中的換行與多餘空格再繼續。

以下範例顯示 JSON 檔案,可使用上述範本來傳送電子郵件給多個收件人:

```
{ 
   "Source":"Sender Name <sender@example.com>", 
   "Template":"Preferences2", 
   "Destinations":[ 
     { 
       "Destination":{ 
         "ToAddresses":[ 
            "anaya.iyengar@example.com" 
        \mathbf{I} }, 
       "ReplacementTemplateData":"{\"meta\":{\"userId\":\"51806220607\"},\"contact\":
{\"firstName\":\"Anaya\",\"lastName\":\"Iyengar\"},\"subscription\":[{\"interest\":
\"Sports\"},{\"interest\":\"Cooking\"}]}" 
       }, 
     { 
       "Destination":{ 
         "ToAddresses":[ 
            "shirley.rodriguez@example.com" 
        \mathbf{I} }, 
       "ReplacementTemplateData":"{\"meta\":{\"userId\":\"1981624758263\"},\"contact\":
{\"firstName\":\"Shirley\",\"lastName\":\"Rodriguez\"}}" 
     } 
   ], 
   "DefaultTemplateData":"{\"meta\":{\"userId\":\"\"},\"contact\":{\"firstName\":
\"Friend\",\"lastName\":\"\"},\"subscription\":[]}"
}
```
在這個範例中,收件人的範本資料若包含興趣清單,則會收到與前述章節中所顯示的範例相同的電子郵 件。但若是範本資料中未包含任何興趣的收件人,則會收到類似於下方影像中顯示範本的電子郵件:

## **Your Preferences**

Dear Shirley,

Please update your subscription preferences by visiting the Preference Center.

<span id="page-100-0"></span>建立內嵌部分

您可以使用內嵌部分來簡化範本,其中包括重複字串。例如,您可以透過將下列程式碼加入至範本開頭 來建立內嵌部分,其中包含收件人的名字與姓氏 (如可提供):

{{#\* inline \"fullName\"}}{{firstName}}{{#if lastName}} {{lastName}}{{/if}}{{/ inline}}\n

**a** Note

需要此新行字元 (\n) 來自範本中的內容區隔出 {{inline}} 區塊。新行不會在最終的輸出中 轉譯。

在您建立 fu11Name 部分後,您可以將其包含在範本的任一位置,只要將部分的名稱放於開頭,並 加上大於 (>) 符號後接空格,如下列範例所示:{{> fullName}}。內嵌部分不會在電子郵件的不同 部分之間傳輸。例如,若您想要在電子郵件的 HTML 和文字版本都使用相同的內嵌部分,您必須在 HtmlPart 和 TextPart 部分中定義。

在逐一查看陣列時,您也可以使用內嵌部分。您可以使用以下程式碼來建立使用 fullName 內嵌部分 的範本。在這個範例中,內嵌部分將套用至收件人的名字與其他名字的陣列:

```
{ 
   "Template": { 
     "TemplateName": "Preferences3", 
     "SubjectPart": "{{firstName}}'s Subscription Preferences", 
    "HtmlPart": "{f* inline \"fullName\"}}
                      {{firstName}}{{#if lastName}} {{lastName}}{{/if}} 
                   \{\frac{\}{\mathsf{min}}\} <h1>Hello {{> fullName}}!</h1> 
                    <p>You have listed the following people as your friends:</p> 
                   <sub>u1</sub></sub>
                    {{#each friends}} 
                      <li>{{> fullName}}</li>
```

```
 {{/each}}</ul>", 
     "TextPart": "{{#* inline \"fullName\"}} 
                     {{firstName}}{{#if lastName}} {{lastName}}{{/if}} 
                   {{/inline~}}\n 
                   Hello {{> fullName}}! You have listed the following people 
                   as your friends:\n 
                   {{#each friends}} 
                      - {{> fullName}}\n 
                   {{/each}}" 
   }
}
```
## **A** Important

在前述範例中,HtmlPart 與 TextPart 屬性的值包含換行,可讓範例更容易閱讀。您的範本 的 JSON 檔案不可在這些值中包含換行。如果您複製前述範例並貼到您的 JSON 檔案,請先移 除這些部分中的換行與多餘空格再繼續。

## 管理電子郵件範本

除了[建立電子郵件範本](#page-88-0)之外,您也可以使用 Amazon SES API 來更新或刪除現有範本、列出所有現有 範本或檢視範本的內容。

本節包含使用執行與 Amazon SES 範本相關任務的程序。 AWS CLI

**a** Note

本節中的程序假設您已安裝並設定 AWS CLI。若要取得有關安裝和配置的更多資訊 AWS CLI,請參閱《[AWS Command Line Interface 使用指南》。](https://docs.aws.amazon.com/cli/latest/userguide/)

## 檢視電子郵件範本清單

您可以使用 Amazon SES API 中的[ListTemplates](https://docs.aws.amazon.com/ses/latest/APIReference/API_ListTemplates.html)操作來檢視所有現有電子郵件範本的清單。

### 檢視電子郵件範本清單

• 在命令列中輸入以下命令:

aws ses list-templates

如果目前區域內 Amazon SES 帳戶中有現有的電子郵件範本,此命令會傳回類似下列範例的回 應:

```
{ 
     "TemplatesMetadata": [ 
          { 
              "Name": "SpecialOffers", 
              "CreatedTimestamp": "2020-08-05T16:04:12.640Z" 
          }, 
          { 
              "Name": "NewsAndUpdates", 
              "CreatedTimestamp": "2019-10-03T20:03:34.574Z" 
          } 
     ]
}
```
如果您尚未建立範本,命令會傳回不含成員的 TemplatesMetadata 物件。

<span id="page-102-0"></span>檢視特定電子郵件範本的內容

您可以使用 Amazon SES API 中的[GetTemplate操](https://docs.aws.amazon.com/ses/latest/APIReference/API_GetTemplate.html)作來檢視特定電子郵件範本的內容。

檢視電子郵件範本的內容

• 在命令列中輸入以下命令:

aws ses get-template --template-name *MyTemplate*

在上述指令中,*MyTemplate*以您要檢視的樣板名稱取代。

如果您提供的範本名稱與 Amazon SES 帳戶中存在的範本相符,此命令會傳回類似下列範例的回 應:

```
{ 
     "Template": { 
         "TemplateName": "TestMessage", 
         "SubjectPart": "Amazon SES Test Message", 
         "TextPart": "Hello! This is the text part of the message.", 
        "HtmlPart": "<html>\n<body>\n<h2>Hello!</h2>\n<p>This is the HTML part of
 the message.</p></body>\n</html>"
```
}

}

如果您提供的範本名稱與 Amazon SES 帳戶中存在的範本不相符,該命令會傳回 TemplateDoesNotExist 錯誤。

刪除電子郵件範本

您可以使用 Amazon SES API 中的[DeleteTemplate](https://docs.aws.amazon.com/ses/latest/APIReference/API_DeleteTemplate.html)操作來刪除特定的電子郵件範本。

刪除電子郵件範本

• 在命令列中輸入以下命令:

aws ses delete-template --template-name *MyTemplate*

在上述命令中,*MyTemplate*以您要刪除的範本名稱取代。

此命令不會提供任何輸出。您可以使用作業確認範本是否已刪[GetTemplate](#page-102-0)除。

## 更新電子郵件範本

您可以使用 Amazon SES API 中的[UpdateTemplate](https://docs.aws.amazon.com/ses/latest/APIReference/API_UpdateTemplate.html)操作來更新現有的電子郵件範本。例如,如果您想 要變更電子郵件範本的主旨行,或者您需要修改郵件本身的內文,這項作業很實用。

## 更新電子郵件範本

1. 在命令列上輸入下列命令,使用 GetTemplate 命令來擷取現有範本:

```
aws ses get-template --template-name MyTemplate
```
在上述指令中,*MyTemplate*以您要更新的範本名稱取代。

如果您提供的範本名稱與 Amazon SES 帳戶中存在的範本相符,此命令會傳回類似下列範例的回 應:

```
{ 
     "Template": { 
         "TemplateName": "TestMessage", 
         "SubjectPart": "Amazon SES Test Message",
```

```
 "TextPart": "Hello! This is the text part of the message.", 
         "HtmlPart": "<html>\n<body>\n<h2>Hello!</h2>\n<p>This is the HTML part of 
the message.</p></body>\n</html>"
     }
}
```
- 2. 在文字編輯器中,建立新檔案。將先前命令的輸出貼到檔案中。
- 3. 可視需要修改範本。您省略的任何行都會從範本中移除。例如,如果您只想更改範本的 SubjectPart,仍然需要包含 TextPart 和 HtmlPart 屬性。

完成後,請將檔案儲存為 update\_template.json。

4. 在命令列中輸入以下命令:

aws ses update-template --cli-input-json file://*path/to/update\_template.json*

在上述命令中,以您在上一個步驟中所建立 update\_template.json 檔案的完整路徑取代 *path/to/update\_template.json*。

如果範本成功更新,此命令不會提供任何輸出。您可以使用[GetTemplate](#page-102-0)作業確認範本是否已更 新。

如果您指定的範本不存在,此命令會傳回 TemplateDoesNotExist 錯誤。如果範本不包含 TextPart 或 HtmlPart 屬性 (或兩者皆不含),此命令會傳回 InvalidParameterValue 錯 誤。

## <span id="page-104-0"></span>使用開發 AWS 套件透過 Amazon SES 傳送電子郵件

您可以使用 AWS 開發套件透過 Amazon SES 傳送電子郵件。 AWS SDK 可用於多種編程語言。如需 詳細資訊,請參閱 [Amazon Web Services 適用工具。](https://aws.amazon.com/tools/#sdk)

## 必要條件

必須完成下列必要條件,才能完成下一節中的任何程式碼範例:

- 完成 [設定 Amazon Simple Email Service](#page-46-0) 中的步驟 (如果您尚未這麼做)。
- 以 Amazon SES 驗證您的電子郵件地址 您必須先驗證您為寄件者電子郵件地址的擁有者,才可以 使用 Amazon SES 傳送電子郵件。如果您的帳戶仍在 Amazon SES 沙盒中,您必須同時驗證收件人 地址。建議您使用 Amazon SES 主控台來驗證電子郵件地址。如需詳細資訊,請參閱 [建立電子郵件](#page-194-0) [地址身分](#page-194-0)。
- 取得您的 AWS 登入資料 您需要 AWS 存取金鑰 ID 和 AWS 秘密存取金鑰,才能使用開發套件存 取 Amazon SES。您可以使用 AWS Management Console中的 [Security Credentials \(安全憑證\)](https://console.aws.amazon.com/iam/home?#security_credential) 頁 面找到您的憑證。如需憑證的詳細資訊,請參閱 [Amazon SES 憑證的類型。](#page-25-0)
- 建立共用憑證檔案 為讓本節中的範本程式碼正常運作,須建立共用憑證檔案。如需詳細資訊,請參 閱 [建立共用登入資料檔案,以便在使用 AWS SDK 透過 Amazon SES 傳送電子郵件時使用](#page-121-0)。

## <span id="page-105-0"></span>程式碼範例

**A** Important

在如下教學課程中,可傳送電子郵件給自己,以確認是否成功收到。如需進一步試驗或負載測 試,請使用 Amazon SES 信箱模擬器。傳送到信箱模擬器的電子郵件不會計入您的傳送份額或 退信率與投訴率。如需詳細資訊,請參閱 [手動使用信箱模擬器](#page-324-0)。

.NET

下列程序說明如何使用 [Visual Studio](https://www.visualstudio.com/) 與 AWS SDK for .NET透過 Amazon SES 傳送電子郵件。

這個解決方案使用以下元件測試:

- Microsoft Visual Studio Community 2017, 15.4.0 版。
- Microsoft .NET Framework 版本 4.6.1。
- AWSSDK.Core 軟件包(版本 3.3.19),使用. NuGet
- 的 AWSSDK. SimpleEmail 軟件包(版本 3.3.6.1),安裝使用. NuGet

開始之前,請執行以下任務:

• 安裝 Visual Studio - Visual Studio 可在 <https://www.visualstudio.com/>取得。

若要使用 AWS SDK for .NET

- 1. 執行以下步驟以建立新專案:
	- a. 啟動 Visual Studio。
	- b. 在 File (檔案) 選單上,選擇 New (新增)、Project (專案)。
- c. 在 New Project (新增專案) 視窗上,於左側面板內,展開 Installed (已安裝),然後展開 Visual C#。
- d. 在右側的面板上,選擇 Console App (主控台應用程式) (.NET Framework)。
- e. 針對 Name (名稱),輸入 **AmazonSESSample**,然後選擇 OK (確定)。
- 2. 完成下列步驟,即可在您的解決方案中包含 Amazon SES 套件: NuGet
	- a. 在 [方案總管] 窗格中,以滑鼠右鍵按一下專案,然後選擇 [管理 NuGet 套件]。
	- b. 在 NuGet:AmazonSESSample 品標籤上,選擇瀏覽。
	- c. 在搜尋方塊中,輸入 **AWSSDK.SimpleEmail**。
	- d. 選擇 AWSSDK. SimpleEmail套件,然後選擇 [安裝]。
	- e. 在 Preview Changes (預覽變更) 視窗上,選擇 OK (確定)。
- 3. 在 Program.cs 標籤上,貼上以下程式碼:

```
using Amazon;
using System;
using System.Collections.Generic;
using Amazon.SimpleEmail;
using Amazon.SimpleEmail.Model;
namespace AmazonSESSample 
{ 
     class Program 
     { 
         // Replace sender@example.com with your "From" address. 
         // This address must be verified with Amazon SES. 
         static readonly string senderAddress = "sender@example.com"; 
         // Replace recipient@example.com with a "To" address. If your account 
         // is still in the sandbox, this address must be verified. 
         static readonly string receiverAddress = "recipient@example.com"; 
         // The configuration set to use for this email. If you do not want to 
  use a 
         // configuration set, comment out the following property and the 
         // ConfigurationSetName = configSet argument below. 
         static readonly string configSet = "ConfigSet"; 
         // The subject line for the email. 
         static readonly string subject = "Amazon SES test (AWS SDK for .NET)";
```

```
 // The email body for recipients with non-HTML email clients. 
        static readonly string textBody = "Amazon SES Test (.NET)\r\n" 
                                       + "This email was sent through Amazon 
 SES " 
                                       + "using the AWS SDK for .NET."; 
        // The HTML body of the email. 
        static readonly string htmlBody = @"<html>
<head></head>
<body> 
  <h1>Amazon SES Test (AWS SDK for .NET)</h1> 
  <p>This email was sent with 
    <a href='https://aws.amazon.com/ses/'>Amazon SES</a> using the 
    <a href='https://aws.amazon.com/sdk-for-net/'> AWS SDK for .NET</a>.</p>
</body>
</html>"; 
        static void Main(string[] args) 
        { 
            // Replace USWest2 with the AWS Region you're using for Amazon SES. 
            // Acceptable values are EUWest1, USEast1, and USWest2. 
            using (var client = new 
 AmazonSimpleEmailServiceClient(RegionEndpoint.USWest2)) 
\{\hspace{.1cm} \} var sendRequest = new SendEmailRequest 
\overline{a} Source = senderAddress, 
                    Destination = new Destination 
\{ ToAddresses = 
                       new List<string> { receiverAddress } 
                    }, 
                    Message = new Message 
\{Subject = new Content(subject),
                       Body = new Body 
 { 
                           Html = new Content 
\{ Charset = "UTF-8", 
                              Data = htmlBody }, 
                           Text = new Content
```
```
\{ Charset = "UTF-8", 
                           Data = textBody } 
 } 
\}, \{ // If you are not using a configuration set, comment 
                  // or remove the following line 
                  ConfigurationSetName = configSet 
              }; 
              try 
\overline{a} Console.WriteLine("Sending email using Amazon SES..."); 
                  var response = client.SendEmail(sendRequest); 
                  Console.WriteLine("The email was sent successfully."); 
 } 
              catch (Exception ex) 
\overline{a} Console.WriteLine("The email was not sent."); 
                  Console.WriteLine("Error message: " + ex.Message); 
 } 
 } 
           Console.Write("Press any key to continue..."); 
           Console.ReadKey(); 
       } 
    }
}
```
- 4. 在程式碼編輯器中,執行以下動作:
	- 以您的「寄件人」電子郵件地址取代 *sender@example.com*。此地址必須經過驗證。如需 詳細資訊,請參閱「[驗證身分](#page-184-0)」。
	- 以 "To:" 地址取代 *recipient@example.com*。若您的帳戶仍在沙盒中,您也必須驗證此 地址。
	- 以傳送此電子郵件時要使用的組態集名稱取*ConfigSet*代。
	- 將 *UsWest2* 取代為您使用 Amazon SES 傳送電子郵件時使用的 AWS 區域 端點名稱。如 需可使用 Amazon SES 的區域清單,請參閱 AWS 一般參考 中的 [Amazon Simple Email](https://docs.aws.amazon.com/general/latest/gr/rande.html#ses_region)  [Service \(Amazon SES\)。](https://docs.aws.amazon.com/general/latest/gr/rande.html#ses_region)

完成時,請儲存 Program.cs。

- 5. 完成以下步驟以建置並執行應用程式:
	- a. 在 Build (建置) 選單上,選擇 Build Solution (建置解決方案)。
	- b. 在 Debug (偵錯) 選單上,選擇 Start Debugging (開始偵錯)。將顯示主控台視窗。
- 6. 檢視主控台輸出。若電子郵件成功傳送,主控台將顯示 "The email was sent successfully."
- 7. 如果電子郵件已成功傳送,請登入收件人地址的電子郵件用戶端。可以看到您已傳送的訊息。

#### Java

下列程序示範如何[針對 Java EE 開發人員使用 Eclipse IDE,以及如A](http://www.eclipse.org/)[WS Toolkit for Eclipse](https://docs.aws.amazon.com/AWSToolkitEclipse/latest/GettingStartedGuide/)[何建立](http://www.eclipse.org/) [開發](http://www.eclipse.org/) AWS 套件專案,並修改 Java 程式碼,以便透過 Amazon SES 傳送電子郵件。

開始之前,請執行以下任務:

- 安裝 Eclipse Eclipse 可在 <https://www.eclipse.org/downloads>下載。此教學中的程式碼使用 Eclipse Neon.3 (版本 4.6.3) 及 Java Runtime Environment 執行版本 1.8 來完成測試。
- 安裝 AWS Toolkit for Eclipse 有關添加 AWS Toolkit for Eclipse 到您的 Eclipse 安裝的說明, 請訪問<https://aws.amazon.com/eclipse>。此教學中的程式碼使用 AWS Toolkit for Eclipse版本 2.3.1 完成測試。

若要使用 AWS SDK for Java

- 1. 通過執行以下步驟在 Eclipse 中創建一個 AWS Java 項目:
	- a. 啟動 Eclipse。
	- b. 在 File (檔案) 選單上,選擇 New (新增),再選擇 Other (其他)。在 New (新增) 視窗上, 展開 AWS 資料夾,然後選擇 AWS Java Project (AWS Java 專案)。
	- c. 在 [新增 AWS Java 專案] 對話方塊中,執行下列動作:
		- i. 針對 Project name (專案名稱),輸入專案的名稱。
		- ii. 在AWS SDK for Java 範例下,選取 Amazon 簡易電子郵件服務 JavaMail 範例。
		- iii. 選擇 Finish (完成)。
- 2. 在 Eclipse 的 Package Explorer (套件瀏覽器) 窗格中,展開您的專案。
- 3. 在您的專案下,展開 src/main/java 資料夾、展開 com.amazon.aws.samples 資料夾, 然後按兩下 AmazonSESSample.java。
- 4. 以下列程式碼取代 AmazonSESSample.java 所有內容:

```
package com.amazonaws.samples;
import java.io.IOException;
import com.amazonaws.regions.Regions;
import com.amazonaws.services.simpleemail.AmazonSimpleEmailService;
import com.amazonaws.services.simpleemail.AmazonSimpleEmailServiceClientBuilder;
import com.amazonaws.services.simpleemail.model.Body;
import com.amazonaws.services.simpleemail.model.Content;
import com.amazonaws.services.simpleemail.model.Destination;
import com.amazonaws.services.simpleemail.model.Message;
import com.amazonaws.services.simpleemail.model.SendEmailRequest; 
public class AmazonSESSample { 
  // Replace sender@example.com with your "From" address. 
  // This address must be verified with Amazon SES. 
  static final String FROM = "sender@example.com"; 
  // Replace recipient@example.com with a "To" address. If your account 
  // is still in the sandbox, this address must be verified. 
  static final String TO = "recipient@example.com"; 
  // The configuration set to use for this email. If you do not want to use a 
  // configuration set, comment the following variable and the 
  // .withConfigurationSetName(CONFIGSET); argument below. 
  static final String CONFIGSET = "ConfigSet"; 
  // The subject line for the email. 
  static final String SUBJECT = "Amazon SES test (AWS SDK for Java)"; 
  // The HTML body for the email. 
   static final String HTMLBODY = "<h1>Amazon SES test (AWS SDK for Java)</h1>" 
       + "<p>This email was sent with <a href='https://aws.amazon.com/ses/'>" 
       + "Amazon SES</a> using the <a href='https://aws.amazon.com/sdk-for-
java/'>" 
       + "AWS SDK for Java</a>"; 
  // The email body for recipients with non-HTML email clients.
```

```
 static final String TEXTBODY = "This email was sent through Amazon SES " 
       + "using the AWS SDK for Java."; 
   public static void main(String[] args) throws IOException { 
     try { 
       AmazonSimpleEmailService client = 
           AmazonSimpleEmailServiceClientBuilder.standard() 
           // Replace US_WEST_2 with the AWS Region you're using for 
           // Amazon SES. 
              .withRegion(Regions.US_WEST_2).build(); 
       SendEmailRequest request = new SendEmailRequest() 
            .withDestination( 
                new Destination().withToAddresses(TO)) 
            .withMessage(new Message() 
                .withBody(new Body() 
                    .withHtml(new Content() 
                         .withCharset("UTF-8").withData(HTMLBODY)) 
                    .withText(new Content() 
                         .withCharset("UTF-8").withData(TEXTBODY))) 
                .withSubject(new Content() 
                    .withCharset("UTF-8").withData(SUBJECT))) 
            .withSource(FROM) 
           // Comment or remove the next line if you are not using a 
           // configuration set 
            .withConfigurationSetName(CONFIGSET); 
       client.sendEmail(request); 
       System.out.println("Email sent!"); 
     } catch (Exception ex) { 
       System.out.println("The email was not sent. Error message: " 
           + ex.getMessage()); 
     } 
   }
}
```
5. 在 AmazonSESSample.java 中,以自訂值取代下列項目:

# **A** Important 電子郵件地址會區分大小寫。請確認此地址與您已完成驗證的地址完全相同。

- SENDER@EXAMPLE.COM 以您的「寄件者」電子郵件地址取代。執行此程式前,須先驗證 此地址。如需詳細資訊,請參閱 [在 Amazon SES 中驗證身分](#page-184-0)。
- RECIPIENT@EXAMPLE.COM 以您的「收件人」電子郵件地址取代。如果您的帳戶仍在沙 盒中,您必須在使用前先驗證這個地址。如需詳細資訊,請參閱「[申請生產存取權 \(移出](#page-50-0) [Amazon SES 沙箱\)」](#page-50-0)。
- (選用)**us-west-2** 若您想要在美國西部 (奧勒岡) 以外的區域中使用 Amazon SES,請在您 想要使用的區域中以此區域取代。如需可使用 Amazon SES 的區域清單,請參閱 AWS 一般 參考 中的 [Amazon Simple Email Service \(Amazon SES\)。](https://docs.aws.amazon.com/general/latest/gr/rande.html#ses_region)
- 6. 儲存 AmazonSESSample.java。
- 7. 若要建置專案,請選擇 Project (專案),然後選擇 Build Project (建置專案)。

### **a** Note

如果此選項為停用,自動建立可能已啟用;若有此情況則可略過這個步驟。

- 8. 若要啟動程式並傳送電子郵件,請選擇 Run (執行),然後再次選擇 Run (執行)。
- 9. 檢閱 Eclipse 中的主控台窗格輸出。若電子郵件成功傳送,主控台會顯示 "Email sent!" 否 則,它會顯示錯誤訊息。
- 10. 如果電子郵件已成功傳送,請登入收件人地址的電子郵件用戶端。可以看到您已傳送的訊息。

PHP

此主題示範如何使用 [AWS SDK for PHP](https://aws.amazon.com/sdk-for-php/) 來透過 Amazon SES 傳送電子郵件。

開始之前,請執行以下任務:

- 安裝 PHP PHP 可在 <http://php.net/downloads.php>取得。此教學需要 PHP 版本 5.5 或更新版 本。安裝 PHP 後,在環境變數中將路徑新增至 PHP,即可透過任何命令提示來執行 PHP。本教 學中使用的程式碼使用 PHP 7.2.7 測試。
- 安裝 AWS SDK for PHP 版本 3 如需下載和安裝指示,請參閱[AWS SDK for PHP 文件](https://docs.aws.amazon.com/aws-sdk-php/v3/guide/getting-started/installation.html)。本教 學中的程式碼使用版本 3.64.13 的軟體開發套件完成測試。

若要透過 Amazon SES 傳送電子郵件,請使用 AWS SDK for PHP

1. 在文字編輯器中,建立名為 amazon-ses-sample.php 的檔案。貼上以下程式碼:

```
<?php
// If necessary, modify the path in the require statement below to refer to the 
// location of your Composer autoload.php file.
require 'vendor/autoload.php';
use Aws\Ses\SesClient;
use Aws\Exception\AwsException;
// Create an SesClient. Change the value of the region parameter if you're 
// using an AWS Region other than US West (Oregon). Change the value of the
// profile parameter if you want to use a profile in your credentials file
// other than the default.
$SesClient = new SesClient([ 
     'profile' => 'default', 
     'version' => '2010-12-01', 
     'region' => 'us-west-2'
]);
// Replace sender@example.com with your "From" address.
// This address must be verified with Amazon SES.
$sender_email = 'sender@example.com';
// Replace these sample addresses with the addresses of your recipients. If
// your account is still in the sandbox, these addresses must be verified.
$recipient_emails = ['recipient1@example.com','recipient2@example.com'];
// Specify a configuration set. If you do not want to use a configuration
// set, comment the following variable, and the
// 'ConfigurationSetName' => $configuration_set argument below.
$configuration_set = 'ConfigSet';
$subject = 'Amazon SES test (AWS SDK for PHP)';
$plaintext_body = 'This email was sent with Amazon SES using the AWS SDK for 
  PHP.' ;
$html_body = '<h1>AWS Amazon Simple Email Service Test Email</h1>'. 
               '<p>This email was sent with <a href="https://aws.amazon.com/
ses/">'. 
              'Amazon SES</a> using the <a href="https://aws.amazon.com/sdk-for-
php/">'.
               'AWS SDK for PHP</a>.</p>';
$char_set = 'UTF-8';
```

```
try { 
     $result = $SesClient->sendEmail([ 
          'Destination' => [ 
               'ToAddresses' => $recipient_emails, 
          ], 
          'ReplyToAddresses' => [$sender_email], 
          'Source' => $sender_email, 
          'Message' => [ 
           'Body' => \Gamma'Html' \Rightarrow \Gamma 'Charset' => $char_set, 
                     'Data' => $html_body, 
                 ], 
                'Text' => \Gamma 'Charset' => $char_set, 
                     'Data' => $plaintext_body, 
                 ], 
            ], 
            'Subject' => [ 
                 'Charset' => $char_set, 
                 'Data' => $subject, 
            ], 
          ], 
          // If you aren't using a configuration set, comment or delete the 
          // following line 
          'ConfigurationSetName' => $configuration_set, 
     ]); 
     $messageId = $result['MessageId']; 
     echo("Email sent! Message ID: $messageId"."\n");
} catch (AwsException $e) { 
     // output error message if fails 
     echo $e->getMessage(); 
     echo("The email was not sent. Error message: ".$e-
>getAwsErrorMessage()."\n"); 
     echo "\n";
}
```
- 2. 在 amazon-ses-sample.php 中,以自訂值取代下列項目:
	- **path\_to\_sdk\_inclusion**取代為包含在程式中所需 AWS SDK for PHP 的路徑。如需詳 細資訊,請參閱 [AWS SDK for PHP 文件](https://docs.aws.amazon.com/aws-sdk-php/v3/guide/getting-started/basic-usage.html)。
- **sender@example.com** 以您已透過 Amazon SES 驗證的電子郵件地址來取代。如需詳細 資訊,請參閱 [驗證身分](#page-184-0)。Amazon SES 中的電子郵件地址會區分大小寫。請確認您輸入的地 址與您已完成驗證的地址完全相同。
- **recipient1@example.com**、**recipient2@example.com**—以收件人的地址取代。若您 的帳戶仍在沙盒中,您也必須驗證您收件人的地址。如需詳細資訊,請參閱「[申請生產存取](#page-50-0) [權 \(移出 Amazon SES 沙箱\)](#page-50-0)」。請確認您輸入的地址與您已完成驗證的地址完全相同。
- (選用)**ConfigSet** 若您希望在傳送此電子郵件時使用組態集,請用組態集的名稱取代此 值。如需組態集的詳細資訊,請參閱 [使用 Amazon SES 中的組態集](#page-327-0)。
- (選用)**us-west-2** 若您想要在美國西部 (奧勒岡) 以外的區域中使用 Amazon SES,請在您 想要使用的區域中以此區域取代。如需可使用 Amazon SES 的區域清單,請參閱 AWS 一般 參考 中的 [Amazon Simple Email Service \(Amazon SES\)。](https://docs.aws.amazon.com/general/latest/gr/rande.html#ses_region)
- 3. 儲存 amazon-ses-sample.php。
- 4. 若要執行程式,請在與 amazon-ses-sample.php 相同的目錄中開啟命令提示,然後輸入以 下命令:

\$ **php amazon-ses-sample.php**

5. 檢閱輸出。若電子郵件成功傳送,主控台會顯示 "Email sent!" 否則,它會顯示錯誤訊息。

#### **a** Note

若在執行程式時發生 "cURL error 60: SSL certificate problem" (cURL 錯誤 60:SSL 憑證問題) 錯誤,請下載最新的 CA bundle,如 [AWS SDK for PHP 文件中](https://docs.aws.amazon.com/aws-sdk-php/v3/guide/faq.html#what-do-i-do-about-a-curl-ssl-certificate-error)所述。然 後,在 amazon-ses-sample.php 中,新增下列幾行到 SesClient::factory 陣 列,以前往 CA bundle 的下載路徑取代 path\_of\_certs,然後重新執行程式。

```
'http' \Rightarrow \Gamma 'verify' => 'path_of_certs\ca-bundle.crt'
]
```
6. 登入收件人地址的電子郵件用戶端。可以看到您已傳送的訊息。

Ruby

此主題示範如何使用 [AWS SDK for Ruby](https://aws.amazon.com/sdk-for-ruby/) 來透過 Amazon SES 傳送電子郵件。

開始之前,請執行以下任務:

- 安裝 Ruby Ruby 可在 <https://www.ruby-lang.org/en/downloads/> 取得。本教學中使用的程式碼 已使用 Ruby 1.9.3 測試。在您安裝 Ruby 後,請在環境變數中新增指向 Ruby 的路徑,讓您可以 從任何命令提示執行 Ruby。
- 安裝 AWS SDK for Ruby 如需下載和安裝指示,請參閱AWS SDK for Ruby 開發人員指南 AWS SDK for Ruby中的[安裝。](https://docs.aws.amazon.com/sdk-for-ruby/latest/developer-guide/setup-install.html)此教學中的範本程式碼使用 AWS SDK for Ruby版本 2.9.36 測 試。
- 建立共用憑證檔案 為讓本節中的範本程式碼正常運作,須建立共用憑證檔案。如需詳細資訊, 請參閱 [建立共用登入資料檔案,以便在使用 AWS SDK 透過 Amazon SES 傳送電子郵件時使](#page-121-0) [用](#page-121-0)。

若要透過 Amazon SES 傳送電子郵件,請使用 AWS SDK for Ruby

1. 在文字編輯器中,建立名為 amazon-ses-sample.rb 的檔案。將以下程式碼貼到檔案:

```
require 'aws-sdk'
# Replace sender@example.com with your "From" address.
# This address must be verified with Amazon SES.
sender = "sender@example.com"
# Replace recipient@example.com with a "To" address. If your account 
# is still in the sandbox, this address must be verified.
recipient = "recipient@example.com"
# Specify a configuration set. If you do not want to use a configuration
# set, comment the following variable and the 
# configuration_set_name: configsetname argument below. 
configsetname = "ConfigSet" 
# Replace us-west-2 with the AWS Region you're using for Amazon SES.
awsregion = "us-west-2"
# The subject line for the email.
subject = "Amazon SES test (AWS SDK for Ruby)"
# The HTML body of the email.
htmlbody = 
   '<h1>Amazon SES test (AWS SDK for Ruby)</h1>'\ 
   '<p>This email was sent with <a href="https://aws.amazon.com/ses/">'\
```

```
'Amazon SES</a> using the <a href="https://aws.amazon.com/sdk-for-ruby/">'\
   'AWS SDK for Ruby</a>.'
# The email body for recipients with non-HTML email clients. 
textbody = "This email was sent with Amazon SES using the AWS SDK for Ruby."
# Specify the text encoding scheme.
encoding = "UTF-8"
# Create a new SES resource and specify a region
ses = Aws::SES::Client.new(region: awsregion)
# Try to send the email.
begin 
   # Provide the contents of the email. 
  resp = ses.send_email(\{ destination: { 
       to_addresses: [ 
         recipient, 
       ], 
     }, 
     message: { 
       body: { 
         html: { 
            charset: encoding, 
           data: htmlbody, 
         }, 
         text: { 
           charset: encoding, 
           data: textbody, 
         }, 
       }, 
       subject: { 
         charset: encoding, 
         data: subject, 
       }, 
     }, 
   source: sender, 
   # Comment or remove the following line if you are not using 
   # a configuration set 
   configuration_set_name: configsetname, 
   }) 
   puts "Email sent!"
```

```
# If something goes wrong, display an error message.
rescue Aws::SES::Errors::ServiceError => error 
   puts "Email not sent. Error message: #{error}"
```
end

- 2. 在 amazon-ses-sample.rb 中,以自訂值取代下列項目:
	- **sender@example.com** 以您已透過 Amazon SES 驗證的電子郵件地址來取代。如需詳細 資訊,請參閱 [驗證身分](#page-184-0)。Amazon SES 中的電子郵件地址會區分大小寫。請確認您輸入的地 址與您已完成驗證的地址完全相同。
	- **recipient@example.com** 以收件人的地址取代。如果您的帳戶仍在沙盒中,您必須在使 用前先驗證這個地址。如需詳細資訊,請參閱 [申請生產存取權 \(移出 Amazon SES 沙箱\)。](#page-50-0) 請確認您輸入的地址與您已完成驗證的地址完全相同。
	- (選用)**us-west-2** 若您想要在美國西部 (奧勒岡) 以外的區域中使用 Amazon SES,請在您 想要使用的區域中以此區域取代。如需可使用 Amazon SES 的區域清單,請參閱 AWS 一般 參考 中的 [Amazon Simple Email Service \(Amazon SES\)。](https://docs.aws.amazon.com/general/latest/gr/rande.html#ses_region)
- 3. 儲存 amazon-ses-sample.rb。
- 4. 若要執行程式,請在與 amazon-ses-sample.rb 相同的目錄中開啟命令提示,然後輸入 ruby amazon-ses-sample.rb
- 5. 檢閱輸出。若電子郵件成功傳送,主控台會顯示 "Email sent!" 否則,它會顯示錯誤訊息。
- 6. 登入收件人地址的電子郵件用戶端。可以找到您已傳送的訊息。

Python

此主題示範如何使用 [AWS SDK for Python \(Boto\)](https://aws.amazon.com/sdk-for-python/) 來透過 Amazon SES 傳送電子郵件。

開始之前,請執行以下任務:

- 以 Amazon SES 驗證您的電子郵件地址 您必須先驗證您為寄件者電子郵件地址的擁有者,才可 以使用 Amazon SES 傳送電子郵件。如果您的帳戶仍在 Amazon SES 沙盒中,您必須同時驗證 收件人地址。建議您使用 Amazon SES 主控台來驗證電子郵件地址。如需詳細資訊,請參閱 [建](#page-194-0) [立電子郵件地址身分](#page-194-0)。
- 取得您的 AWS 登入資料 您需要 AWS 存取金鑰 ID 和 AWS 秘密存取金鑰,才能使用開發套 件存取 Amazon SES。您可以使用 AWS Management Console的[安全憑證頁](https://console.aws.amazon.com/iam/home?#security_credential)面找到您的憑證。 如需憑證的詳細資訊,請參閱 [Amazon SES 憑證的類型。](#page-25-0)
- 安裝 Python Python 可在<https://www.python.org/downloads/> 下載。本教學中的程式碼已使用 Python 2.7.6 版及 Python 3.6.1 版測試。在您安裝 Python 後,請在環境變數中新增指向 Python 的路徑,讓您可以從任何命令提示執行 Python。
- 安裝 AWS SDK for Python (Boto) 如需下載和安裝指示,請參[閱AWS SDK for Python \(Boto\)](https://boto3.readthedocs.io/en/latest/guide/quickstart.html#installation) [文](https://boto3.readthedocs.io/en/latest/guide/quickstart.html#installation)件。此教學中的範本程式碼使用適用於 Python 的軟體開發套件 1.4.4 版進行測試。

使用適用於 Python 的軟體開發套件透過 Amazon SES 傳送電子郵件

1. 在文字編輯器中,建立名為 amazon-ses-sample.py 的檔案。將以下程式碼貼到檔案:

```
import boto3
from botocore.exceptions import ClientError
# Replace sender@example.com with your "From" address.
# This address must be verified with Amazon SES.
SENDER = "Sender Name <sender@example.com>"
# Replace recipient@example.com with a "To" address. If your account 
# is still in the sandbox, this address must be verified.
RECIPIENT = "recipient@example.com"
# Specify a configuration set. If you do not want to use a configuration
# set, comment the following variable, and the 
# ConfigurationSetName=CONFIGURATION_SET argument below.
CONFIGURATION_SET = "ConfigSet"
# If necessary, replace us-west-2 with the AWS Region you're using for Amazon 
 SES.
AWS_REGION = "us-west-2"
# The subject line for the email.
SUBJECT = "Amazon SES Test (SDK for Python)"
# The email body for recipients with non-HTML email clients.
BODY_TEXT = ("Amazon SES Test (Python)\r\n" 
              "This email was sent with Amazon SES using the " 
              "AWS SDK for Python (Boto)." 
)# The HTML body of the email.
BODY_HTML = """<html>
<head></head>
```

```
<body> 
   <h1>Amazon SES Test (SDK for Python)</h1> 
   <p>This email was sent with 
     <a href='https://aws.amazon.com/ses/'>Amazon SES</a> using the 
     <a href='https://aws.amazon.com/sdk-for-python/'> AWS SDK for Python 
  (Boto)</a>.</p>
</body>
</html> 
             ^{\mathrm{m}} ""
# The character encoding for the email.
CHARSET = "UTF-8"
# Create a new SES resource and specify a region.
client = boto3.client('ses',region_name=AWS_REGION)
# Try to send the email.
try: 
     #Provide the contents of the email. 
     response = client.send_email( 
          Destination={ 
              'ToAddresses': [ 
                   RECIPIENT, 
              ], 
          }, 
          Message={ 
              'Body': { 
                   'Html': { 
                       'Charset': CHARSET, 
                       'Data': BODY_HTML, 
                   }, 
                   'Text': { 
                       'Charset': CHARSET, 
                       'Data': BODY_TEXT, 
                   }, 
              }, 
              'Subject': { 
                   'Charset': CHARSET, 
                   'Data': SUBJECT, 
              }, 
          }, 
          Source=SENDER, 
          # If you are not using a configuration set, comment or delete the 
          # following line
```

```
 ConfigurationSetName=CONFIGURATION_SET, 
    \lambda# Display an error if something goes wrong. 
except ClientError as e: 
     print(e.response['Error']['Message'])
else: 
     print("Email sent! Message ID:"), 
     print(response['MessageId'])
```
- 2. 在 amazon-ses-sample.py 中,以自訂值取代下列項目:
	- **sender@example.com** 以您已透過 Amazon SES 驗證的電子郵件地址來取代。如需詳細 資訊,請參閱 [驗證身分](#page-184-0)。Amazon SES 中的電子郵件地址會區分大小寫。請確認您輸入的地 址與您已完成驗證的地址完全相同。
	- **recipient@example.com** 以收件人的地址取代。如果您的帳戶仍在沙盒中,您必須在使 用前先驗證這個地址。如需詳細資訊,請參閱 [申請生產存取權 \(移出 Amazon SES 沙箱\)。](#page-50-0) 請確認您輸入的地址與您已完成驗證的地址完全相同。
	- (選用)**us-west-2** 若您想要在美國西部 (奧勒岡) 以外的區域中使用 Amazon SES,請在您 想要使用的區域中以此區域取代。如需可使用 Amazon SES 的區域清單,請參閱 AWS 一般 參考 中的 [Amazon Simple Email Service \(Amazon SES\)。](https://docs.aws.amazon.com/general/latest/gr/rande.html#ses_region)
- 3. 儲存 amazon-ses-sample.py。
- 4. 若要執行程式,請在與 amazon-ses-sample.py 相同的目錄中開啟命令提示,然後輸入 python amazon-ses-sample.py。
- 5. 檢閱輸出。若電子郵件成功傳送,主控台會顯示 "Email sent!" 否則,它會顯示錯誤訊息。
- 6. 登入收件人地址的電子郵件用戶端。可以看到您已傳送的訊息。

<span id="page-121-0"></span>建立共用登入資料檔案,以便在使用 AWS SDK 透過 Amazon SES 傳送電子郵件時使 用

下列程序說明如何在目錄中建立共用的憑證檔案。為讓開發套件範本程式碼正常運作,您必須建立此檔 案。

1. 在文字編輯器中,建立新檔案。在檔案中貼上下方程式碼:

```
[default]
aws_access_key_id = YOUR_AWS_ACCESS_KEY_ID
aws_secret_access_key = YOUR_AWS_SECRET_ACCESS_KEY
```
- 2. 在您剛建立的文字檔案中,以您唯一YOUR AWS ACCESS KEY的 AWS 存取金鑰 ID 取代,並以您 唯一YOUR\_AWS\_SECRET\_ACCESS\_KEY的 AWS 密碼存取金鑰取代。
- 3. 儲存檔案。下表顯示作業系統的正確位置和檔案名稱。

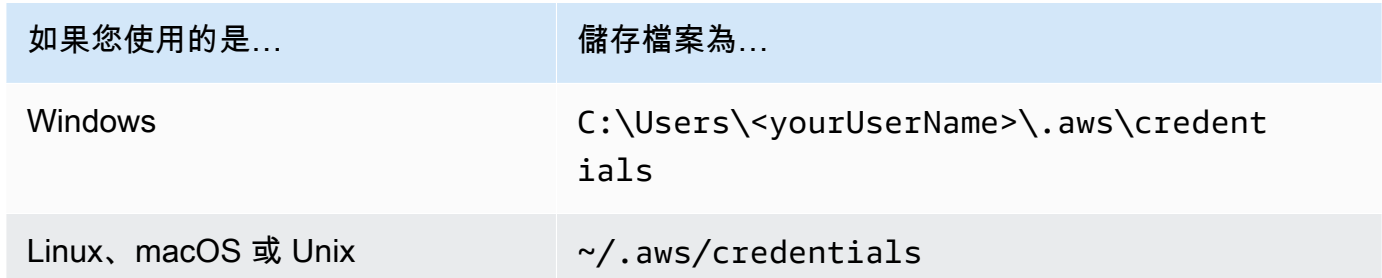

**A** Important

儲存憑證檔案時請勿包含副檔名。

### Amazon SES 支援的內容編碼

以下內容供參考。

Amazon SES 支援下列內容編碼:

- deflate
- gzip
- identity

根據 [RFC 7231 規格](https://tools.ietf.org/html/rfc7231#section-5.3.4),Amazon SES 也支援下列 Accept-Encoding 標頭格式:

- Accept-Encoding:deflate,gzip
- Accept-Encoding:
- Accept-Encoding:\*
- Accept-Encoding:deflate;q=0.5,gzip;q=1.0
- Accept-Encoding:gzip;q=1.0,identity;q=0.5,\*;q=0

# Amazon SES 和安全通訊協定

本主題說明在連線至 Amazon SES 以及 Amazon SES 遞送郵件給接收者時,可使用的安全通訊協定。

### 電子郵件寄件者對 Amazon SES

您連線至 Amazon SES 所使用的安全通訊協定,取決於您使用的是 Amazon SES API 還是 Amazon SES SMTP 界面,詳情如下。

#### **HTTPS**

如果您使用的是 Amazon SES API (直接或透過 AWS 開發套件),則所有通訊都會透過 TLS 透過 Amazon SES HTTPS 端點加密。Amazon SES HTTPS 端點支援 TLS 1.2 和 TLS 1.3。

### SMTP 界面

如果您透過 SMTP 界面存取 Amazon SES,則需使用 Transport Layer Security (TLS) 加密連線。請注 意,TLS 通常是指前置工作通訊協定的名稱,Secure Sockets Layer (SSL)。

Amazon SES 支援透過兩種機制來建立 TLS 加密連線:STARTTLS 和 TLS Wrapper。

- STARTTLS STARTTLS 是一種將未加密連線升級為加密連線的方法。各種通訊協定適用的 STARTTLS 版本各不相同,[RFC 3207](https://www.ietf.org/rfc/rfc3207.txt) 定有 SMTP 版本的規範。對於 STARTTLS 連線,Amazon SES 支援 TLS 1.2 和 TLS 1.3。
- TLS Wrapper TLS Wrapper (也稱為 SMTPS 或 Handshake 通訊協定) 是一種無需先建立未加密連 線來啟動加密連線的方法。使用 TLS Wrapper 時,Amazon SES SMTP 端點不會執行 TLS 交涉: 使用 TLS 連接端點、在整個對話過程中使用 TLS 來繼續等工作都是用戶端的責任。TLS Wrapper 是 較舊的通訊協定,但是仍受許多用戶端支援。針對 TLS Wrapper 連線,Amazon SES 支援 TLS 1.2 和 TLS 1.3。

如需使用這些方法連線至 Amazon SES SMTP 界面的資訊,請參閱「[連線到 Amazon SES SMTP 端](#page-67-0) [點](#page-67-0)」。

### Amazon SES 對接收者

針對 TLS 連線,SES 支援 TLS 1.2。如需進一步了解,請參[閱 SES 中的基礎設施安全。](#page-903-0)

預設情況下,Amazon SES 使用隨機 TLS。這表示 Amazon SES 會一律嘗試與接收郵件伺服器建立安 全連線。如果 Amazon SES 無法建立安全的連線,便會傳送未加密的訊息。

您可以透過使用組態集來變更這種行為。使用「[PutConfigurationSetDelivery選項](https://docs.aws.amazon.com/ses/latest/APIReference/API_PutConfigurationSetDeliveryOptions.html) API」作業將組態集 的TlsPolicy屬性設定為Require。您可以使用 [AWS CLI](https://aws.amazon.com/cli) 來進行此變更。

將 Amazon SES 設定為需要組態集的 TLS 連線

• 在命令列中輸入以下命令:

```
aws sesv2 put-configuration-set-delivery-options --configuration-set-
name MyConfigurationSet --tls-policy REQUIRE
```
在前面的範例中,將 S *MyConfigurationet ###*您的組態集名稱。

如果 Amazon SES 能建立安全連線,當您傳送使用此組態集的電子郵件時,就只會將此訊息傳送 至接收電子郵件伺服器。如果 Amazon SES 無法與接收電子郵件伺服器建立安全連線,則會捨棄 此訊息。

### E nd-to-end 加密

您可以使用 Amazon SES 傳送以 S/MIME 或 PGP 加密的訊息。使用這些通訊協定的訊息會由寄件者 加密。其內容只能由擁有解密訊息所需之私有金鑰的收件人檢視。

Amazon SES 支援以下 MIME 類型,您可以用來傳送 S/MIME 加密的電子郵件:

- application/pkcs7-mime
- application/pkcs7-signature
- application/x-pkcs7-mime
- application/x-pkcs7-signature

Amazon SES 也支援以下 MIME 類型,您可以用來傳送 PGP 加密的電子郵件:

- application/pgp-encrypted
- application/pgp-keys
- application/pgp-signature

### Amazon SES 標頭欄位

Amazon SES 可接受所有遵循 [RFC 822](https://www.ietf.org/rfc/rfc0822.txt) 所述格式的電子郵件標頭。

### 下列欄位無法在訊息的標頭區段中顯示超過一次:

- Accept-Language
- acceptLanguage
- Archived-At
- Auto-Submitted
- Bounces-to
- Comments
- Content-Alternative
- Content-Base
- Content-Class
- Content-Description
- Content-Disposition
- Content-Duration
- Content-ID
- Content-Language
- Content-Length
- Content-Location
- Content-MD5
- Content-Transfer-Encoding
- Content-Type
- Date
- Delivered-To
- Disposition-Notification-Options
- Disposition-Notification-To
- DKIM-Signature
- DomainKey-Signature
- Errors-To
- From
- Importance
- In-Reply-To
- Keywords
- List-Archive
- List-Help
- List-Id
- List-Owner
- List-Post
- List-Subscribe
- List-Unsubscribe
- List-Unsubscribe-Post
- Message-Context
- Message-ID
- MIME-Version
- Organization
- Original-From
- Original-Message-ID
- Original-Recipient
- Original-Subject
- Precedence
- Priority
- References
- Reply-To
- Return-Path
- Return-Receipt-To
- Sender
- Solicitation
- Sensitivity
- Subject
- Thread-Index
- Thread-Topic
- User-Agent
- VBR-Info

#### 考量事項

- 此 acceptLanguage 欄位為非標準欄位。如果可能,您應該改為使用 Accept-Language 標頭。
- 如果您指定 Date 標頭,當 Amazon SES 接受訊息時,會以對應至 UTC 時區之日期和時間的時間 戳記來覆寫標頭。
- 如果您提供 Message-ID 標頭,Amazon SES 會以自己的值覆寫標頭。
- 如果您指定 Return-Path 標頭,Amazon SES 會傳送退信和投訴通知到您指定的地址。不過,收 件人收到的訊息包含不同的 Return-Path 標頭值。
- 如果您將 Amazon SES API v2 SendEmail 作業與簡單或範本內容搭配使用,或使用 該SendBulkEmail作業,則無法為 SES 設定的標頭設定自訂標頭內容;因此,下列標頭不允許作 為自訂標頭:
	- BCC, CC, Content-Disposition, Content-Type, Date, From, Message-ID, MIME-Version, Reply-To, Return-Path, Subject, To

### Amazon SES 不支援的附件類型

您可以使用多用途網際網路郵件延伸 (MIME) 標準,透過 Amazon SES 傳送含有附件的訊息。Amazon SES 接受所有檔案附件類型,含有列於下列清單中的副檔名之附件除外。

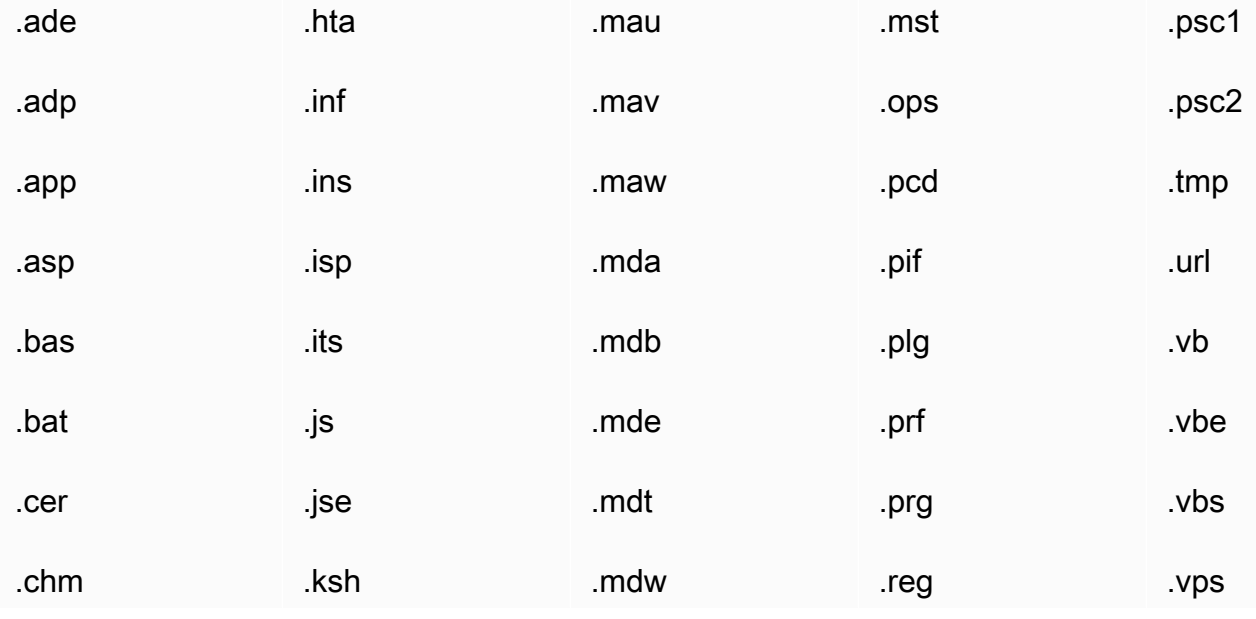

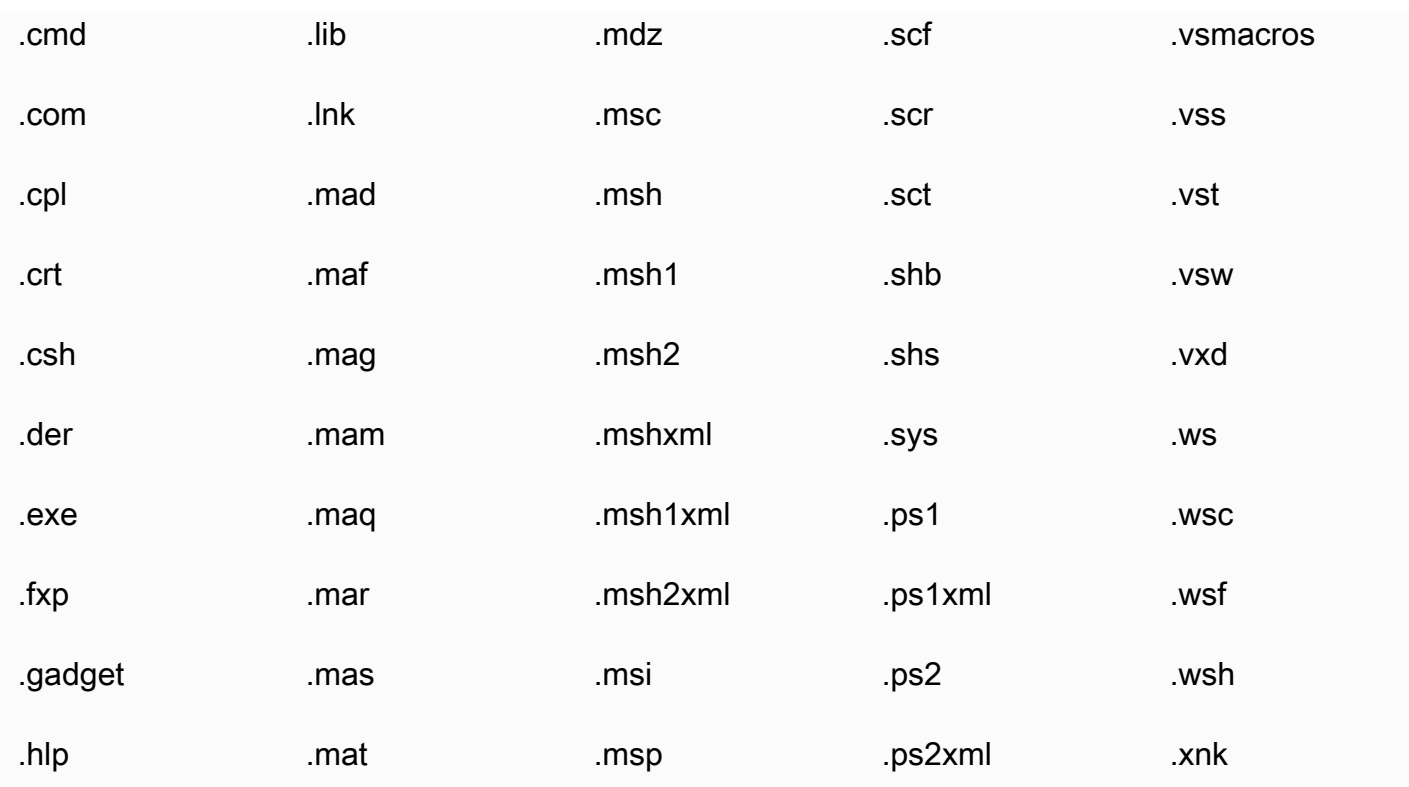

部分 ISP 可能有其他限制 (例如關於封存的附件之限制),因此我們建議在傳送生產電子郵件時先針對 透過主要 ISP 執行的電子郵件傳送進行測試。

# 使用 Amazon SES 接收電子郵件

除了使用 Amazon SES 來管理電子郵件傳送之外,您還可以設定 SES 代表一個或多個網域接收電子 郵件。作為電子郵件接收者,SES 會處理基礎電子郵件接收操作,例如與其他電子郵件伺服器通訊、 掃描垃圾郵件和病毒、封鎖來自不信任來源 [\(Spamhaus](https://www.spamhaus.org/) 或 SES 中封鎖清單上的地址) 的郵件,以及為 您網域中的收件人接收電子郵件。

已接收電子郵件的處理程度取決於您指定的自訂指示。這些指示有兩種形式:

- 接收規則 (根據接收人執行控制) 提供對內送電子郵件的最佳控制度。接收規則可執行進階處 理,例如將內送郵件遞送至 Amazon S3 儲存貯體、發佈到 Amazon SNS 主題、傳送至 Amazon WorkMail,或是在傳送至特定電子郵件地址時自動傳送退信訊息等。
- IP 地址篩選條件 (根據 IP 執行控制) 提供廣泛的控制層級,並且易於設定。這些篩選條件可讓您明確 封鎖或允許來自特定 IP 地址或 IP 地址範圍的所有郵件。

若要開始了解電子郵件接收、設定並使用接收規則或IP 地址篩選條件實作,請首先通讀 [電子郵件接收](#page-129-0) [概念與使用案例](#page-129-0) 以了解它的運作方式及其不同的使用方式。接下來[,設定電子郵件接收](#page-136-0) 會引導您完成 電子郵件接收設定先決條件。然後,[電子郵件接收主控台演練](#page-145-0) 將引導您完成用於設定接收規則和 IP 地 址篩選條件的精靈。

#### **a** Note

只有當您的帳戶位於 SES 支援電子郵件接收的 AWS 區域 時,才能使用電子郵件接收。請參 閱 [SES 支援的電子郵件接收區域。](#page-17-0)

本節主題:

- [Amazon SES 電子郵件接收概念和使用案例](#page-129-0)
- [設定 Amazon SES 電子郵件接收](#page-136-0)
- [Amazon SES 電子郵件接收主控台演練](#page-145-0)
- [檢視 Amazon SES 電子郵件接收指標](#page-180-0)

### <span id="page-129-0"></span>Amazon SES 電子郵件接收概念和使用案例

當您使用 Amazon SES 做為電子郵件接收者時,可告知服務如何處理您的郵件。執行電子郵件接收規 則的主要方法透過利用根據收件人執行控制以指定要根據收件人採取的一組動作,讓您精細控制電子郵 件接收。另一種方法是 IP 地址篩選條件,提供廣泛層級的根據 IP 執行控制以根據來源 IP 地址或地址 範圍來封鎖或允許郵件。

本節將說明這兩種方法并提供 Amazon SES 如何處理所接收電子郵件的概觀,以及協助您在設定規則 和篩選條件時考慮如何接收、篩選和處理電子郵件的使用案例。

本節主題:

- [使用接收規則來執行基於收件人的控制](#page-130-0)
- [使用 IP 地址篩選條件的 IP 型控制](#page-131-0)
- [接收電子郵件的程序](#page-132-0)
- [Amazon SES 電子郵件接收的使用案例和限制](#page-133-0)
- [電子郵件接收身分驗證和惡意軟體掃描](#page-135-0)

### <span id="page-130-0"></span>使用接收規則來執行基於收件人的控制

控制內送郵件的主要方式,是透過排序的動作清單針對您的任何已驗證身分 (包括網域、子網域或電子 郵件地址),來指定如何處理郵件;請注意,電子郵件地址必須屬於您的其中一個已驗證網域身分。這 些動作在規則集內建立的接收規則中定義和排序

另一個選項即為新增收件人條件,指定只有傳入郵件的收件人與條件中指定的收件人身分相符時才採取 動作。例如,如果您擁有 example.com,即可指定寄給 user@example.com 的郵件應退信,而其他所 有寄至 example.com 及其子網域的郵件皆應遞送。

否則,如果您未新增任何收件人條件,則動作將會套用至所有項目 (屬於您已驗證網域的所有電子郵件 地址、網域和子網域)。下列動作可套用至您的收件規則:

- 新增標頭動作 將標頭加入至收到的電子郵件。此動作通常會與其他動作搭配使用。
- 回傳退信回應動作—將退信回應傳回給寄件者以封鎖該電子郵件,且可選擇是否透過 Amazon SNS 通知您。
- 呼叫 AWS Lambda 函數動作 透過 Lambda 函數呼叫您的程式碼,且可選擇是否透過 Amazon SNS 通知您。
- 傳送至 S3 儲存貯體動作 傳送電子郵件至 Amazon S3 儲存貯體,且可選擇是否透過 Amazon SNS 通知您。
- 發佈至 Amazon SNS 主題動作 將完整的電子郵件發佈至 Amazon SNS 主題。

#### **a** Note

SNS 動作會在 Amazon SNS 通知中包含電子郵件內容的完整副本。在此提及的其他 Amazon SNS 通知選項僅會通知您電子郵件遞送情形;內含電子郵件相關資訊而非電子郵件 內容本身。

- 停止規則集動作 終止評估接收規則集,且可選擇是否透過 Amazon SNS 通知您。
- 與 Amazon WorkMail 動作整合 透過 Amazon WorkMail 處理郵件。您通常不會直接使用此動作, 因為 Amazon WorkMail 會自動完成設定。

接收規則會分組編入規則集。如果您沒有現有的規則集,則必須先建立規則集,才能開始建立接收規 則。您可以為 AWS 帳戶定義多個規則集,但是一次僅能啟用一組規則集。下方圖表顯示接收規則、規 則集、以及兩者間的相關動作。

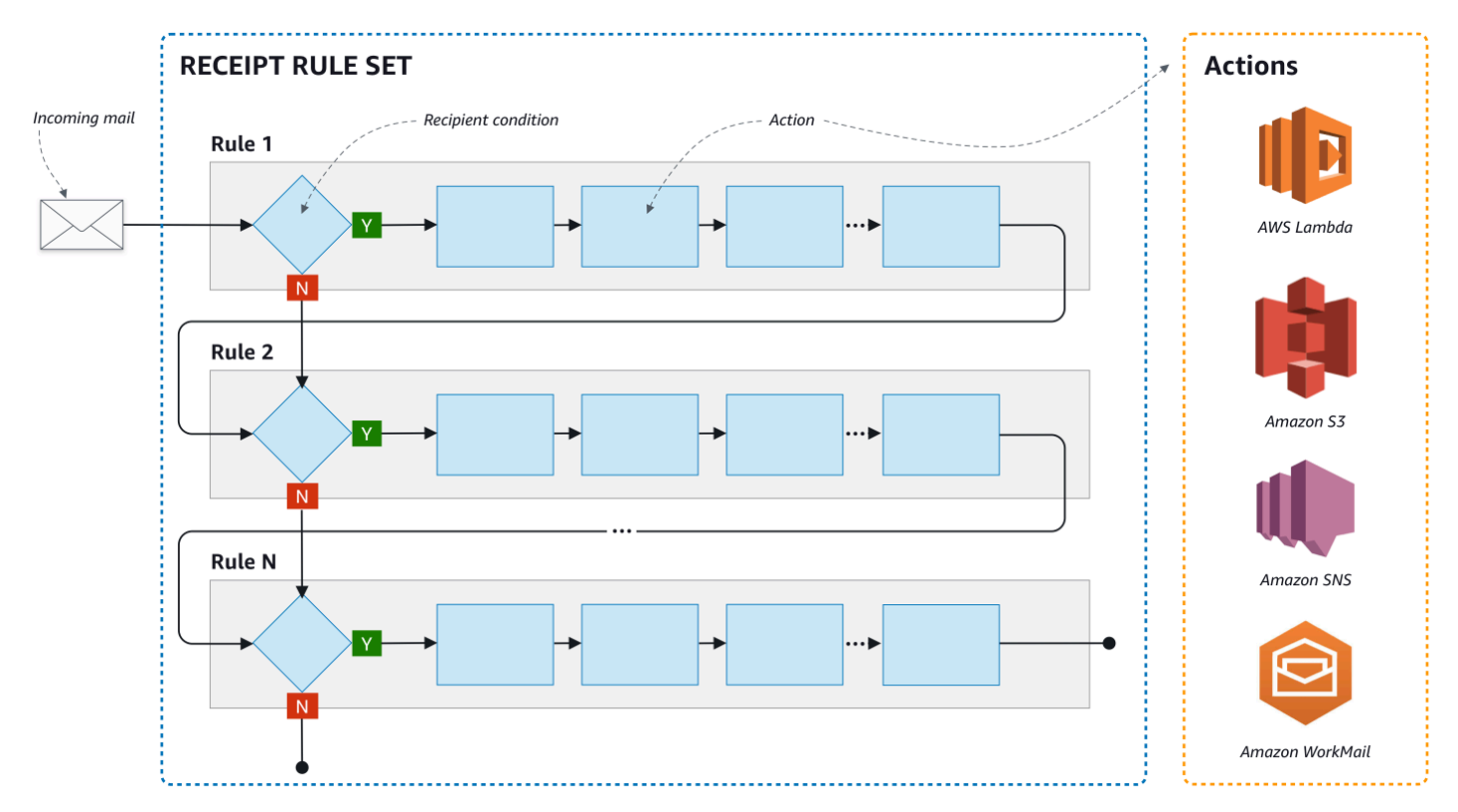

### <span id="page-131-0"></span>使用 IP 地址篩選條件的 IP 型控制

您可以設定 IP 地址篩選條件,以控制您的郵件流程。IP 地址篩選條件為選用功能,可讓您指定是否接 受或封鎖來自一組 IP 地址或一系列 IP 地址的郵件。您的 IP 地址篩選條件可包含封鎖清單(來自您想要 封鎖的傳入郵件 IP 地址),以及允許清單(來自您想要每次接收的郵件 IP 位址)。

IP 地址篩選條件有助於封鎖垃圾郵件。Amazon SES 會維護一份自己的 IP 地址封鎖清單,列出已知 會傳送垃圾郵件的 IP 地址,其中包括 Spamhaus 所列的地址。但是您也可以選擇接收來自這些 IP 地 址的郵件,方法是將這些地址新增至您的允許清單中。由於沒有日誌顯示哪些 IP 地址遭到封鎖,因此 遭封鎖的寄件者必須通知您。這也是一個很好的機會,可以幫助寄件者判定其 IP 地址是否在封鎖清單 中,例如[Spamhaus](https://www.spamhaus.org/),並建議他們請求取消列出。這樣做對您和寄件者都有好處,因為您不必為他們維 護 IP 地址篩選條件,而且他們將提高自己的電子郵件可交付性。

**a** Note

- 與 IP 地址篩選條件組態無關,除非列在允許清單中,否則 Amazon EC2 會封鎖連接埠 25 (郵件傳送) 上的輸出流量。如需詳細資訊,請參閱這篇 [AWS re:Post 文章。](https://repost.aws/knowledge-center/ec2-port-25-throttle)
- 如果您只想要自已知 IP 地址的有限清單中接收郵件,請設定包含 0.0.0.0/0 的封鎖清單, 然後再設定一組允許清單,其中包含您信任的 IP 地址。根據預設,此組態將封鎖所有 IP 地 址,而且只允許接收明確指定的 IP 地址傳送的郵件。

### <span id="page-132-0"></span>接收電子郵件的程序

當 Amazon SES 收到一封寄至您網域的電子郵件時,會發生下列事件:

- 1. Amazon SES 首先查看寄件者的 IP 地址。除非發生以下情況,否則 Amazon SES 都會允許郵件通 過此階段:
	- IP 地址在您的封鎖清單中。
	- IP 地址在 Amazon SES 封鎖清單中,但不在您的允許清單中。
- 2. Amazon SES 檢查您已啟用的規則集,判斷是否有任何接收規則包含收件人條件。
	- 如果有收件人條件且符合任何內送電子郵件的收件人,Amazon SES 會接受該電子郵件。如果沒 有任何相符的收件人條件,Amazon SES 會封鎖該電子郵件。
	- 如果接收規則不包含收件人條件,Amazon SES 會接受郵件 所有規則的動作都會套用至您擁有 的所有已驗證身分。
- 3. Amazon SES 會對電子郵件進行身分驗證,並且會掃描其內容來偵測垃圾郵件和惡意軟體:
	- 將電子郵件傳送至 Amazon SES 之遠端主機的 IP 地址,會由系統根據 SMTP 交易期間使用的 MAIL FROM 網域下指定的 SPF 政策來檢查。
	- 檢查電子郵件標題部分中存在的 DKIM 簽名。
	- 如果啟用了內容掃描,則會掃描電子郵件內容來偵測垃圾郵件和惡意軟體。
	- 系統會在接收規則評估期間將電子郵件身分驗證和內容掃描結果提供給您。

如需詳細資訊,請參閱 [電子郵件身分驗證和惡意軟體偵測。](#page-135-0)

4. 對於 Amazon SES 接受的電子郵件,作用中規則集中的所有接收規則都會依您定義的順序套用;而 在每個接收規則中,這些動作會依您定義的順序執行。

### <span id="page-133-0"></span>Amazon SES 電子郵件接收的使用案例和限制

本節將討論 Amazon SES 電子郵件接收的一些一般考量與使用案例。以問答格式呈現,這些是常見問 題和事實,有助於確定使用 Amazon SES 代表您擁有的一個或多個已驗證網域接收和管理電子郵件是 否有益。

#### 區域可用性

Amazon SES 是否於您所在的區域支援電子郵件接收功能?

Amazon SES 僅在某些 AWS 區域支援電子郵件接收功能。如需支援電子郵件接收的區域完整清單, 請參閱 AWS 一般參考 中的 [Amazon Simple Email Service 端點和配額。](https://docs.aws.amazon.com/general/latest/gr/ses.html)

#### POP 或 IMAP 型電子郵件用戶端

Microsoft Outlook 可以用來接收內送電子郵件嗎?

Amazon SES 不含用來接收內送電子郵件的 POP 或 IMAP 伺服器。這表示您無法使用 Microsoft Outlook 這類電子郵件用戶端來接收傳入電子郵件。若您需要一套解決方案,可透過電子郵件用戶端同 時傳送及接收電子郵件,可考慮使用 [Amazon WorkMail。](https://aws.amazon.com/workmail)

### 使用其他 AWS 服務

您是否已設定適當的許可?

如果您希望郵件遞送至 S3 儲存貯體、發佈至非您擁有的 Amazon SNS 主題、觸發 Lambda 函數、使 用客戶受管金鑰,您需要提供存取這些資源的許可給 Amazon SES。若要提供 Amazon SES 存取權 限,您可以從主控台或這些 AWS 服務適用的 API,針對資源建立政策。如需詳細資訊,請參閱 [給予許](#page-140-0) [可](#page-140-0)。

#### 電子郵件內容

您希望 Amazon SES 以何種方式傳遞您的電子郵件內容?

Amazon SES 能以兩種方式提供電子郵件內容:可以將電子郵件存放在您指定的 S3 儲存貯體中,也可 以傳送包含電子郵件副本的 Amazon SNS 通知給您。Amazon SES 會遞送原始、未修改的電子郵件給

您,通常是以多用途網際網路郵件延伸 (MIME) 格式顯示。如需 MIME 格式的詳細資訊,請參閱 [RFC](https://tools.ietf.org/html/rfc2045)  [2045。](https://tools.ietf.org/html/rfc2045)

您收到的電子郵件會有多大?

如果您將電子郵件存放到 S3 儲存貯體,電子郵件大小上限 (包含標題) 為 40 MB。當您透過 Amazon SNS 通知來接收電子郵件時,電子郵件大小的上限 (包含標頭) 為 150 KB。

您想要以什麼方式觸發郵件處理?

在您的郵件傳遞後,您會希望使用自己的程式碼來處理郵件。例如,您的應用程式可能會將基數 64 編 碼的電子郵件轉換為可顯示格式,並透過電子郵件客戶端來提供給最終使用者使用。有幾種方法可開始 處理程序:

• 如果您的電子郵件已遞送至 Amazon S3,您的應用程式可接聽由 S3 動作產生的 Amazon SNS 通 知、從通知擷取電子郵件的訊息 ID,接著使用訊息 ID 從 Amazon S3 擷取電子郵件。

或者,您可以編寫 Lambda 函數來將電子郵件處理程序整合到您的接收規則中。在此情況下,您的 接收規則應先將電子郵件寫入 Amazon S3,然後觸發 Lambda 函數。可透過同步或非同步執行來 從接收規則中執行 Lambda 動作,取決於 Lambda 函數是否需要傳回可影響其他動作執行方式的結 果。我們建議您使用非同步執行,除非您的使用案例必須使用同步執行。如需 AWS Lambda 的詳細 資訊,請參閱《[AWS Lambda 開發人員指南](https://docs.aws.amazon.com/lambda/latest/dg/welcome.html)》。

• 如果您的電子郵件是使用 SNS 動作來透過 Amazon SES 遞送,則應用程式可接聽 Amazon SNS 通 知,然後從通知中擷取電子郵件訊息。

您想要加密電子郵件嗎?

Amazon SES 與 AWS Key Management Service (AWS KMS) 整合,可選擇性加密寫入 S3 儲存貯體 的郵件。將郵件寫入 Amazon S3 前,Amazon SES 會先使用用戶端加密方法來加密您的郵件。這表示 從 Amazon S3 擷取郵件後,您必須自行解密內容。[AWS SDK for Java](https://aws.amazon.com/sdk-for-java/) 和 [AWS SDK for Ruby](https://aws.amazon.com/sdk-for-ruby/) 提供可 為您處理解密的用戶端。只有在您選擇將電子郵件遞送至 S3 儲存貯體時,Amazon SES 才能為您加密 電子郵件。

不想收到的郵件

您想要在電子郵件接收程序中的哪個階段封鎖不想收到的郵件?

寄件者嘗試傳送電子郵件給收件人時,寄件者的電子郵件伺服器會以一系列的命令與收件人伺服器交 流。此系列稱為 SMTP 對話。

在電子郵件接收程序中,您有兩個時間點可以封鎖傳入的電子郵件:SMTP 對話期間,以及 SMTP 對 話之後。您可使用 IP 地址篩選條件在 SMTP 對話期間封鎖訊息,並透過接收規則在 SMTP 對話之後 封鎖電子郵件。

您可使用 IP 地址篩選條件以封鎖來自特定 IP 地址的電子郵件。使用 IP 地址篩選條件來封鎖不想收到 的郵件的優點在於,我們不會向您收取在 SMTP 對話期間遭封鎖訊息的費用。使用 IP 地址篩選條件的 缺點在於,這些條件會直接封鎖來自您指定之 IP 地址的電子郵件,不會實際分析訊息內容。如需 IP 地 址篩選條件的詳細資訊,請參閱 [建立 IP 地址篩選條件主控台演練](#page-179-0)。

您可使用接收規則,依據接收訊息的地址 (或網域、子網域),將退信通知傳送給電子郵件寄件者。使用 接收規則的優點在於,您可針對傳入訊息執行額外分析,之後再傳送退信通知給寄件者。例如,只有在 訊息未通過 DKIM 身分驗證或被視為垃圾郵件時,才會使用 AWS Lambda 來傳送退信通知。使用接收 規則的缺點在於,由於 SMTP 對話之後才會處理接收規則,因此我們將針對您接收的每則訊息收費。 若您使用 Lambda 來分析傳入訊息的內容,可能也須支付費用。如需接收規則的詳細資訊,請參[閱建](#page-145-1) [立接收規則主控台演練](#page-145-1)。如需使用 Lambda 來分析傳入電子郵件的詳細資訊,請參閱 [Lambda 函數範](#page-157-0) [例](#page-157-0)。

#### 郵件資料流

**您想要如何分配郵件資料流?** 

您的網域很可能收到不同級別的郵件。例如,一些網域的郵件 (例如寄到 user@example.com 的電子 郵件) 可能針對個人收件匣而設計。其他郵件 (例如寄到 unsubscribe@example.com) 則最好可導向自 動化系統。您可以使用接收規則來分配傳入郵件,才可以不同方式來處理郵件。如需如何設定接收規則 的資訊,請參閱 [建立接收規則](#page-145-1)。

### <span id="page-135-0"></span>電子郵件接收身分驗證和惡意軟體掃描

Amazon SES 會對收到的每封電子郵件進行身分驗證,並且會隨意掃描電子郵件內容來偵測垃圾郵件 和惡意軟體。SES 不會根據電子郵件身分驗證或內容掃描的結果對接收的電子郵件執行任何動作;但 是,這些操作的結果將以屬性的形式提供給您,讓您可以在 SES 接收規則動作 (例如 [Amazon SNS 通](#page-172-0) [知](#page-172-0)) 中使用,或作[為傳送到 Amazon S3訊](#page-161-0)息中的標題來使用。

#### 電子郵件身分驗證

Amazon SES 會使用 SPF、DKIM 和 DMARC 來對收到的每封電子郵件進行身分驗證。每個身分驗證 機制的結果都會在 Amazon SNS 通知中提供,這些通知是 SES 在現[用接收規則集](#page-163-0)中評估規則所分派 的一部分。此外,如果您選擇在 Amazon S3 中接收電子郵件的副本,則電子郵件身分驗證的結果會在 SES 加入電子郵件標題部分的 Authentication-Results 標題中擷取。

Authentication-Results 標題會在 [RFC 8601](https://datatracker.ietf.org/doc/html/rfc8601) 中描述

掃描電子郵件內容來偵測垃圾郵件和惡意軟體

Amazon SES 會根據 ScanEnabled (API) 的值或與電子郵件相符的收件人規則之垃圾郵件和病毒掃描 (主控台) 屬性來掃描收到的電子郵件內容以偵測惡意軟體。根據預設,SES 會掃描收到的電子郵件內 容來偵測惡意軟體。若要停用與特定接收規則相符的已接收電子郵件的內容掃描,您需要將接收規則的 ScanEnabled 旗標設定為 false (若[使用 API](https://docs.aws.amazon.com/ses/latest/APIReference/API_ReceiptRule.html)),或清除垃圾郵件和病毒掃描核取方塊 (若[使用主控台\)](#page-146-0)。 如果啟用了與電子郵件相符的接收規則,則系統會在 SES 分派的 Amazon SNS 通知中會提供內容掃 描結果,作為評估現用[接收規則集](#page-163-0)中的規則的一部分。此外,如果您選擇在 Amazon S3 中接收電子郵 件的副本,則內容掃描的結果會在 SES 加入電子郵件標題部分的 X-SES-Spam-Verdict 和 X-SES-Virus-Verdict 標題中擷取。

X-SES-Spam-Verdict: PASS X-SES-Virus-Verdict: FAIL

以上標題的可能值會列於:

- [垃圾郵件](#page-168-0)
- [病毒](#page-169-0)

現在您已大致了解電子郵件接收的概念、運作方式,以及使用案例,可透過前往 [設定電子郵件接收](#page-136-0) 來 開始使用。

## <span id="page-136-0"></span>設定 Amazon SES 電子郵件接收

本節說明您開始設定 Amazon SES 來接收郵件的必要條件。您必須已經閱讀 [電子郵件接收概念與使用](#page-129-0) [案例](#page-129-0) 以瞭解 Amazon SES 如何運作的概念,以及考慮您希望如何接收、篩選和處理電子郵件。

在可以透過建立規則集、接收規則,以及 IP 地址篩選條件以設定電子郵件接收之前,您必須先完成以 下設定必要條件:

- 透過發佈 DNS 記錄來證明您擁有該記錄,向 Amazon SES 驗證您的網域。
- 透過發佈 MX 記錄,允許 Amazon SES 接收您網域的電子郵件。
- 給予 Amazon SES 存取其他 AWS 資源的許可,以執行接收規則動作。

建立並驗證網域身分時,您會將記錄發佈至您的 DNS 設定以完成驗證程序,但僅此而言並不足以使用 電子郵件接收。特定對於電子郵件接收,也需要發佈 MX 記錄,以指定自訂寄件人網域。此記錄會用 於您網域的 DNS 設定,以允許 SES 接收您網域的電子郵件。必須提供相應的許可,因為您在接收規 則中選擇的動作將無法運作,除非 Amazon SES 有權使用這些動作所需的相應 AWS 服務。

以下主題說明使用電子郵件接收所需的這三個必要條件:

- [驗證您用於 Amazon SES 電子郵件接收的網域](#page-137-0)
- [發佈用於 Amazon SES 電子郵件接收的 MX 記錄](#page-137-1)
- [給予 Amazon SES 接收電子郵件的許可](#page-140-0)

### <span id="page-137-0"></span>驗證您用於 Amazon SES 電子郵件接收的網域

任何用於透過 Amazon SES 傳送或接收電子郵件的網域,您都必須先證明您擁有該網域。驗證程序包 含如何使用 SES 起始網域驗證,然後根據您使用的驗證方法將 DNS 記錄 (CNAME 或 TXT) 發佈到您 的 DNS 供應商。

透過主控台,您可以使用 [Easy DKIM](#page-216-0) 或者[使用自有 DKIM \(BYODKIM\)](#page-218-0) 來驗證您的網域,並輕鬆複製 其 DNS 記錄以發佈到您的 DNS 提供商,若要瞭解如何執行此操作,請參閱[建立網域身分。](#page-187-0)您也可以 選擇使用 SES [VerifyDomainDkim](https://docs.aws.amazon.com/ses/latest/APIReference/API_VerifyDomainDkim.html) 或者 [VerifyDomainIdentity](https://docs.aws.amazon.com/ses/latest/APIReference/API_VerifyDomainIdentity.html) API。

您可以查看 SES 主控台中的 [Verified identities](#page-208-0) (已驗證身分) 或使用 SES [GetIdentityVerificationAttributes](https://docs.aws.amazon.com/ses/latest/APIReference/API_GetIdentityVerificationAttributes.html) 或 [GetEmailIdentity](https://docs.aws.amazon.com/ses/latest/APIReference-V2/API_GetEmailIdentity.html) API 來確認您的電子郵件地址 或網域已經過驗證。

### <span id="page-137-1"></span>發佈用於 Amazon SES 電子郵件接收的 MX 記錄

郵件交換程式記錄 (MX 記錄) 是一種組態,可指定哪些郵件伺服器可接受傳送到您的網域的電子郵件。

若要讓 Amazon SES 管理您的傳入電子郵件,需將 MX 記錄新增到您的網域 DNS 組態。您建立的 MX 記錄會被視為您使用 Amazon SES 之 AWS 區域接收電子郵件的端點。例如,美國西部 (奧勒岡) 區域 的端點為 inbound-smtp.us-west-2.amazonaws.com。如需完整端點清單,請參閱 [Amazon SES 區域](#page-14-0) [和端點](#page-14-0)。

#### **a** Note

Amazon SES 接收電子郵件的端點並非 IMAP 或 POP3 電子郵件伺服器。您無法使用這些 URL 做為電子郵件用戶端的傳入郵件伺服器。

若您需要一套解決方案,可透過電子郵件用戶端同時傳送及接收電子郵件,可考慮使用 [Amazon WorkMail](https://aws.amazon.com/workmail)。

下列程序包含建立 MX 記錄的一般步驟。建立 MX 記錄的特定程序視您的 DNS 或託管提供者而有所不 同。請參閱供應商的文件,以取得新增 MX 記錄至網域的 DNS 組態之相關資訊。

#### **a** Note

欲完成下列程序,您必須能夠修改網域的 DNS 記錄。若您無法存取網域的 DNS 記錄,或對此 不放心,請聯絡您的系統管理員取得協助。

#### 將 MX 記錄新增至網域的 DNS 組態

- 1. 登入您的 DNS 提供者的管理主控台。
- 2. 建立新的 MX 記錄。
- 3. 在 MX 記錄 Name (名稱) 的部分,請輸入您的網域。例如,若您希望 Amazon SES 管理傳送至 example.com 網域的電子郵件,請輸入下列內容:

example.com

### **a** Note

部分 DNS 提供者會將 Name (名稱) 欄位稱為 Host (主機)、Domain (網域) 或 Mail Domain (郵件網域)。

4. 在 Type (類型) 的部分,選擇 MX。

**a** Note

部分 DNS 提供者會將 Type (類型) 欄位稱為 Record Type (記錄類型) 或類似名稱。

5. 對於 Value (值),請輸入下列內容:

10 inbound-smtp.*region*.amazonaws.com

在上述範例中,將*##*取代為您使用 Amazon SES 的 AWS 區域用於接收電子郵件的端點地址。例 如,如果您使用的是美國東部 (維吉尼亞北部) 區域,請以 us-east-1 取代 *region*。如需電子 郵件接收端點的完整清單,請參閱 [Amazon SES 區域和端點。](#page-14-0)

**a** Note

部分 DNS 供應商的管理主控台的記錄 Value (值) 和記錄 Priority (優先順序) 分屬不同欄 位。如果您的 DNS 供應商是這種情況,Priority (優先順序)值請輸入 10,然後為 Value (值) 輸入傳入郵件端點 URL。

針對各種供應商建立 MX 記錄的指示

要建立您網域的 MX 記錄,程序取決於您使用的 DNS 供應商。本區段包含幾個常用 DNS 供應商的文 件連結。這不是完整的供應商清單。若您的供應商未列於下方,也許仍可用於 Amazon SES。此清單 並非為任何公司的產品背書或推薦其服務。

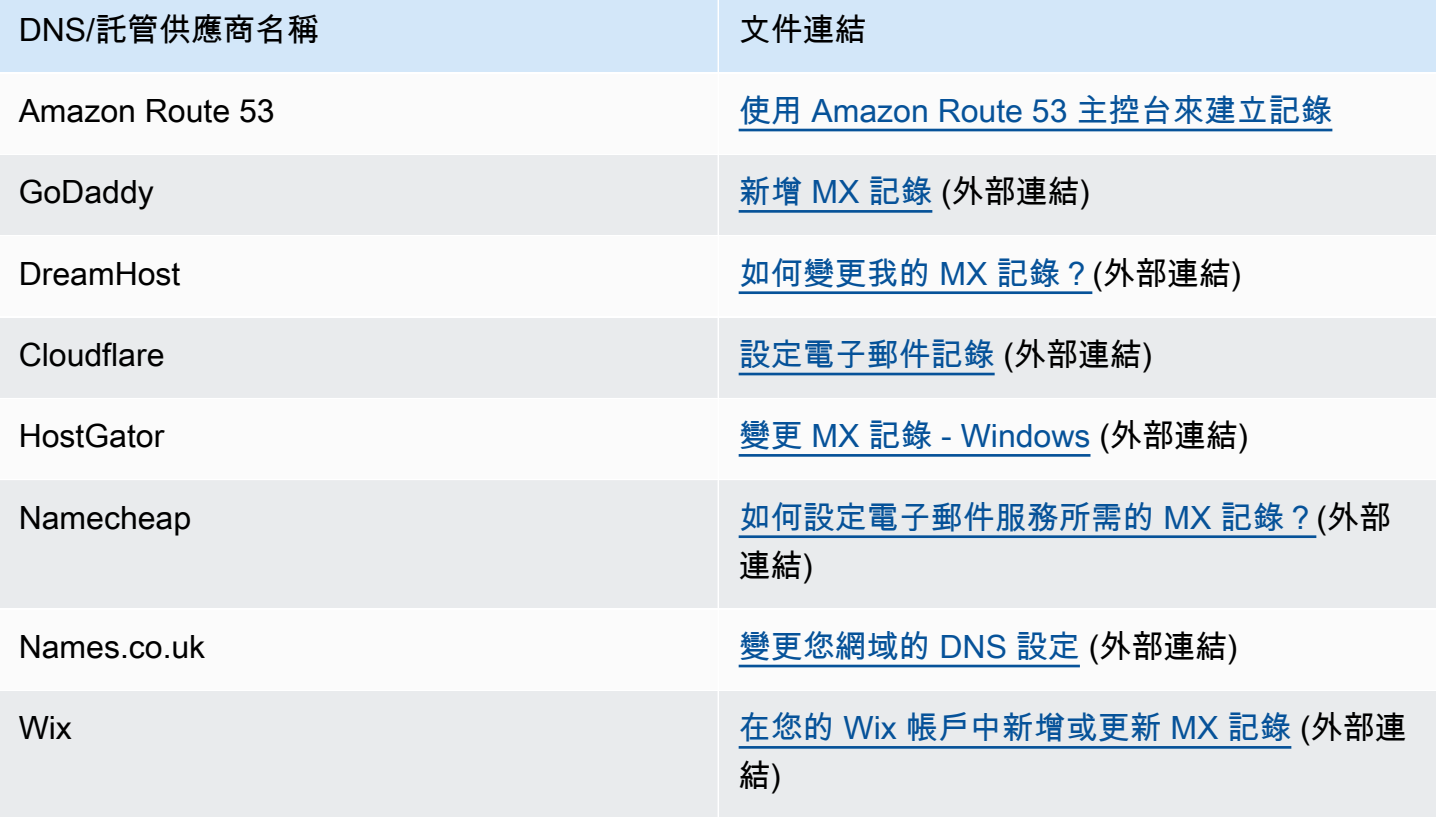

# <span id="page-140-0"></span>給予 Amazon SES 接收電子郵件的許可

在 Amazon SES 中接收電子郵件時可執行的某些任務需要特殊許可,例如將電子郵件傳送到 Amazon Simple Storage Service (Amazon S3) 儲存貯體或呼叫 AWS Lambda 函數。本節說明多個常見使用案 例的範例政策。

本節主題:

- [授予 Amazon SES 寫入 S3 儲存貯體的許可](#page-140-1)
- [給予 Amazon SES 使用 AWS KMS 金鑰的許可](#page-141-0)
- [給予 Amazon SES 呼叫您 AWS Lambda 函數的許可](#page-142-0)
- [給予 Amazon SES 許可,允許發佈至屬於不同 AWS 帳戶的 Amazon SNS 主題](#page-143-0)

### <span id="page-140-1"></span>授予 Amazon SES 寫入 S3 儲存貯體的許可

將下列政策套用到 S3 儲存貯體時,會給予 Amazon SES 寫入儲存貯體的許可。如需建立將傳入電子 郵件傳輸到 Amazon S3 的接收規則相關資訊,請參閱「[傳送至 S3 儲存貯體動作」](#page-161-0)。

如需 S3 儲存貯體原則的詳細資訊,請參閱 Amazon Simple Storage Service 使用者指南中的[使用儲存](https://docs.aws.amazon.com/AmazonS3/latest/dev/using-iam-policies.html) [貯體政策和使用者政策](https://docs.aws.amazon.com/AmazonS3/latest/dev/using-iam-policies.html)。

```
{ 
   "Version":"2012-10-17", 
   "Statement":[ 
     { 
       "Sid":"AllowSESPuts", 
       "Effect":"Allow", 
       "Principal":{ 
          "Service":"ses.amazonaws.com" 
       }, 
       "Action":"s3:PutObject", 
       "Resource":"arn:aws:s3:::myBucket/*", 
       "Condition":{ 
          "StringEquals":{ 
            "AWS:SourceAccount":"111122223333", 
            "AWS:SourceArn": "arn:aws:ses:region:111122223333:receipt-rule-
set/rule_set_name:receipt-rule/receipt_rule_name" 
          } 
       } 
     }
```
在上述範例政策中進行下列變更:

- 以您想要寫入的 S3 儲存貯體之名稱取代 *MyBugs*。
- 將 *region* 取代為您建立接收規則的 AWS 區域。
- 將 *111122223333* 取代為您的 AWS 帳戶 ID。
- 將 *rule\_set\_name* 替換為含有接收規則且該接收規則中含有傳送至 Amazon S3 儲存貯體動作的 規則集名稱。
- 將 *receipt\_rule\_name* 替換為含有傳送至 Amazon S3 儲存貯體動作的接收規則名稱。

### <span id="page-141-0"></span>給予 Amazon SES 使用 AWS KMS 金鑰的許可

若要讓 Amazon SES 加密您的電子郵件,必須給予其使用 AWS KMS 金鑰的許可,而此金鑰是在設定 接收規則時指定的。您可以使用帳戶中的預設 KMS 金鑰 (aws/ses),或使用您建立的客戶受管金鑰。 如果使用預設 KMS 金鑰,您不需要執行任何額外步驟來授予 Amazon SES 使用金鑰的許可。如果您 使用客戶受管金鑰,則需將陳述式新增到金鑰政策中,以提供 Amazon SES 使用金鑰的許可。

將下列政策陳述式貼到金鑰政策中,以允許 Amazon SES 在您的網域上接收電子郵件時,可使用您的 客戶受管金鑰。

```
{ 
   "Sid": "AllowSESToEncryptMessagesBelongingToThisAccount", 
   "Effect": "Allow", 
   "Principal": { 
     "Service":"ses.amazonaws.com" 
   }, 
   "Action": [ 
     "kms:GenerateDataKey*" 
   ], 
   "Resource": "*", 
   "Condition":{ 
         "StringEquals":{ 
            "AWS:SourceAccount":"111122223333", 
            "AWS:SourceArn": "arn:aws:ses:region:111122223333:receipt-rule-
set/rule_set_name:receipt-rule/receipt_rule_name" 
 } 
       }
```
}

在上述範例政策中進行下列變更:

- 將 *region* 取代為您建立接收規則的 AWS 區域。
- 將 *111122223333* 取代為您的 AWS 帳戶 ID。
- 將 *rule\_set\_name* 替換為含有已與電子郵件接收相關聯之接收規則的規則集名稱。
- 將 *receipt rule name* 替換為已與電子郵件接收相關聯的接收規則名稱。

如果您使用的是 AWS KMS 將加密的訊息傳送到啟用了伺服器端加密的 S3 儲存貯體,則您需要新增 政策動作 "kms:Decrypt"。使用上述範例,將此動作新增到您的政策中,將顯示如下:

```
{ 
   "Sid": "AllowSESToEncryptMessagesBelongingToThisAccount", 
   "Effect": "Allow", 
   "Principal": { 
     "Service":"ses.amazonaws.com" 
   }, 
   "Action": [ 
     "kms:Decrypt", 
     "kms:GenerateDataKey*" 
   ], 
   "Resource": "*", 
   "Condition":{ 
         "StringEquals":{ 
            "AWS:SourceAccount":"111122223333", 
            "AWS:SourceArn": "arn:aws:ses:region:111122223333:receipt-rule-
set/rule_set_name:receipt-rule/receipt_rule_name" 
 } 
       }
}
```
如需將政策連接至 AWS KMS 金鑰,請參閱 AWS Key Management Service 開發人員指南中的[使用金](https://docs.aws.amazon.com/kms/latest/developerguide/key-policies.html) [鑰政策AWS KMS。](https://docs.aws.amazon.com/kms/latest/developerguide/key-policies.html)

<span id="page-142-0"></span>給予 Amazon SES 呼叫您 AWS Lambda 函數的許可

若要讓 Amazon SES 呼叫 AWS Lambda 函數,您可以在 Amazon SES 主控台中建立收據規則時選擇 該函數。當您執行這項作業時,Amazon SES 會自動將必要的許可新增至函數。

或者也可使用 AWS Lambda API 中的 AddPermission 作業來將政策連接至函數。下列 AddPermission API 呼叫可給予 Amazon SES 叫用 Lambda 函數的許可。如需將政策連接至 Lambda 函數的詳細資訊,請參閱 AWS Lambda 開發人員指南中的 [AWS Lambda 許可。](https://docs.aws.amazon.com/lambda/latest/dg/intro-permission-model.html)

```
{ 
   "Action": "lambda:InvokeFunction", 
   "Principal": "ses.amazonaws.com", 
   "SourceAccount": "111122223333", 
   "SourceArn": "arn:aws:ses:region:111122223333:receipt-rule-set/rule_set_name:receipt-
rule/receipt_rule_name" 
   "StatementId": "GiveSESPermissionToInvokeFunction"
}
```
在上述範例政策中進行下列變更:

- 將 *region* 取代為您建立接收規則的 AWS 區域。
- 將 *111122223333* 取代為您的 AWS 帳戶 ID。
- 將 *rule\_set\_name* 取代為包含在其中建立 Lambda 函數之接收規則的規則集名稱。
- 將 *receipt\_rule\_name* 取代為包含 Lambda 函數之接收規則的名稱。

<span id="page-143-0"></span>給予 Amazon SES 許可,允許發佈至屬於不同 AWS 帳戶的 Amazon SNS 主題

若要在不同的 AWS 帳戶發佈通知到主題,您必須將政策連接至 Amazon SNS 主題。SNS 主題所在區 域必須與網域和接收規則集所在區域相同。

下列政策可給予 Amazon SES 發佈至不同 AWS 帳戶中 Amazon SNS 主題的許可。

```
{ 
   "Version":"2012-10-17", 
   "Statement":[ 
     { 
        "Effect":"Allow", 
        "Principal":{ 
          "Service":"ses.amazonaws.com" 
       }, 
        "Action":"SNS:Publish", 
        "Resource":"arn:aws:sns:topic_region:sns_topic_account_id:topic_name", 
        "Condition":{ 
          "StringEquals":{
```
```
 "AWS:SourceAccount":"aws_account_id", 
           "AWS:SourceArn": "arn:aws:ses:receipt_region:aws_account_id:receipt-rule-
set/rule_set_name:receipt-rule/receipt_rule_name" 
 } 
       } 
     } 
   ]
}
```
在上述範例政策中進行下列變更:

- 將 *topic\_region* 取代為在其中建立 Amazon SNS 主題的 AWS 區域 區域。
- 將 *sns\_topic\_account\_id* 取代為擁有 Amazon SNS 主題的 AWS 帳戶 ID。
- 將 *topic\_name* 取代為您想要發佈通知的 Amazon SNS 主題名稱。
- 將 *aws\_account\_id* 取代為設為接收電子郵件的 AWS 帳戶 ID。
- 將 *receipt\_region* 取代為與建立接收規則的 AWS 區域。
- 將 *rule\_set\_name* 取代為包含您建立發佈至 Amazon SNS 主題動作的接收規則之規則集名稱。
- 將 *receipt\_rule\_name* 取代為包含發佈至 Amazon SNS 主題動作的接收規則名稱。

如果您的 Amazon SNS 主題使用 AWS KMS 進行伺服器端加密,您必須將許可新增至 AWS KMS 金 鑰政策。您可以透過將下列政策連接到 AWS KMS 金鑰政策來新增許可:

```
{ 
     "Version": "2012-10-17", 
     "Statement": [ 
          { 
               "Sid": "AllowSESToUseKMSKey", 
               "Effect": "Allow", 
               "Principal": { 
                    "Service": "ses.amazonaws.com" 
               }, 
               "Action": [ 
                    "kms:GenerateDataKey", 
                    "kms:Decrypt" 
               ], 
               "Resource": "*" 
          } 
     ]
}
```
# Amazon SES 電子郵件接收主控台演練

本節說明電子郵件接收主控台精靈,這些精靈用於設定接收規則和 IP 地址篩選條件來管理您的電子郵 件接收。在使用主控台精靈之前,請務必先閱讀 [電子郵件接收概念與使用案例](#page-129-0) 以了解電子郵件接收運 作方式的概念和 [設定電子郵件接收](#page-136-0),以確定您已完成設定先決條件。

下列說明用於設定接收規則和 IP 地址篩選條件的主控台精靈:

- [建立接收規則主控台演練](#page-145-0)
- [建立 IP 地址篩選條件主控台演練](#page-179-0)

# <span id="page-145-0"></span>建立接收規則主控台演練

本節將引導您使用 Amazon SES 主控台建立和定義接收規則。了解接收規則如何運作的關鍵點是:

- 規則集包含一組有序的接收規則;接收規則包含一組有序的動作。
- 接收規則告訴 Amazon SES 如何透過執行您指定的有序動作清單來處理內送郵件。
- 根據第一個符合收件人條件的動作,您可以選擇使用此排序的動作清單;如果未指定,則動作會套用 至屬於您已驗證網域的所有身分。
- 接收規則在稱為規則集的容器中建立和定義 雖然您可以建立多個規則集,但一次只能有一個作用中 的規則集。
- 作用中規則集內的接收規則會依您指定的順序執行。
- 在您建立接收規則之前,您必須先建立規則集來包含它們。

作為選擇,您可使用 CreateReceiptRu1eSet API 來建立空白接收規則集,如 Amazon Simple [Email Service API 參考資料](https://docs.aws.amazon.com/ses/latest/APIReference/API_CreateReceiptRuleSet.html)所述。接著,可使用 Amazon SES 主控台或 CreateReceiptRule API 來將接收規則新增至規則集中。

<span id="page-145-1"></span>繼續進行演練之前,請確定您已符合使用收件人型電子郵件接收所需的所有必要先決條件。Also

## 先決條件

在使用接收規則設定收件人型電子郵件控制前,必須滿足以下先決條件:

- 1. 確保您的端點位於 Amazon SES 支援電子郵件接收的 AWS 區域。請參閱 [SES 支援的電子郵件接](#page-17-0) [收端點](#page-17-0)。
- 2. 您首先需要在 Amazon SES [中建立並驗證網域身分](#page-184-0)。
- 3. 接下來,您需要指定哪些郵件服務器可以透[過發佈 MX 記錄](#page-137-0)至您網域的 DNS 設定來接受您網域的 郵件。(MX 記錄應參考 Amazon SES 端點,該端點會接收您使用 Amazon SES 的 AWS 區域的郵 件。)
- 4. 最後,您需[要授予 Amazon SES 許可](#page-140-0)以存取其他 AWS 資源,以執行接收規則動作。

## 建立規則集與接收規則

此演練首先是建立規則集以包含您的規則,然後進入建立規則精靈來建立、定義及排序您的接收規則。 精靈包含四個畫面,可定義規則設定、新增收件人條件、新增動作,以及檢閱所有設定。

### 使用主控台建立規則集和接收規則

- 1. 前往<https://console.aws.amazon.com/ses/>登入 AWS Management Console 並開啟 Amazon SES 主控台。
- 2. 在導覽窗格中的 Configuration (組態) 下,選擇 Email Receiving (電子郵件接收)。

**a** Note

如果您的帳戶位於 SES 不支援電子郵件接收的 AWS 區域,則 SES 主控台左側導覽窗格 中將不會顯示電子郵件接收。請參閱 [the section called "先決條件"](#page-145-1) 中列出的第一個項目。

- 3. 在 Email receiving (電子郵件接收) 窗格的 Receipt rule sets (接收規則集) 標籤下,選擇 Create rule set (建立規則集)。
- 4. 輸入規則集的唯一名稱,然後選擇 Create rule set (建立規則集)。
- 5. 選擇 Create rule (建立規則),這將打開 Create rule (建立規則) 精靈。
- 6. 在 Define rule settings (定義規則設定)頁面的 Receipt rule details (接收規則詳細資訊) 下,輸入 Rule name (規則名稱)。
- 7. 對於 Status (狀態),只清除 Enabled (已啟用) 核取方塊 (如果您不希望 Amazon SES 在建立後執 行此規則);否則,請保持選取此選項。
- 8. (選用) 在 Security and protection options (安全性與保護選項) 下,對於 Transport Layer Security (TLS),如果您希望 Amazon SES 拒絕未透過安全連線傳送的內送訊息,則選擇 Required (必 要)。
- 9. (選用) 對於 Spam and virus scanning (垃圾郵件和病毒掃描),若希望 Amazon SES 掃描內送訊息 是否含有垃圾郵件與病毒,請選取 Enabled (已啟用)。
- 10. 選擇 Next (下一步) 以繼續下一個步驟。
- 11. (選用) 在 Add recipient conditions (新增收件人條件) 頁面上,使用下列程序來指定一或多個收件 人條件。每個接收規則最多可以有 100 個收件人條件。
	- a. 在 Recipient conditions (收件人條件) 下,選擇 Add new recipient condition (新增收件人條件) 以指定您想要套用接收規則的接收電子郵件地址或網域。下表使用地址 user@example.com 來說明如何指定收件人條件。

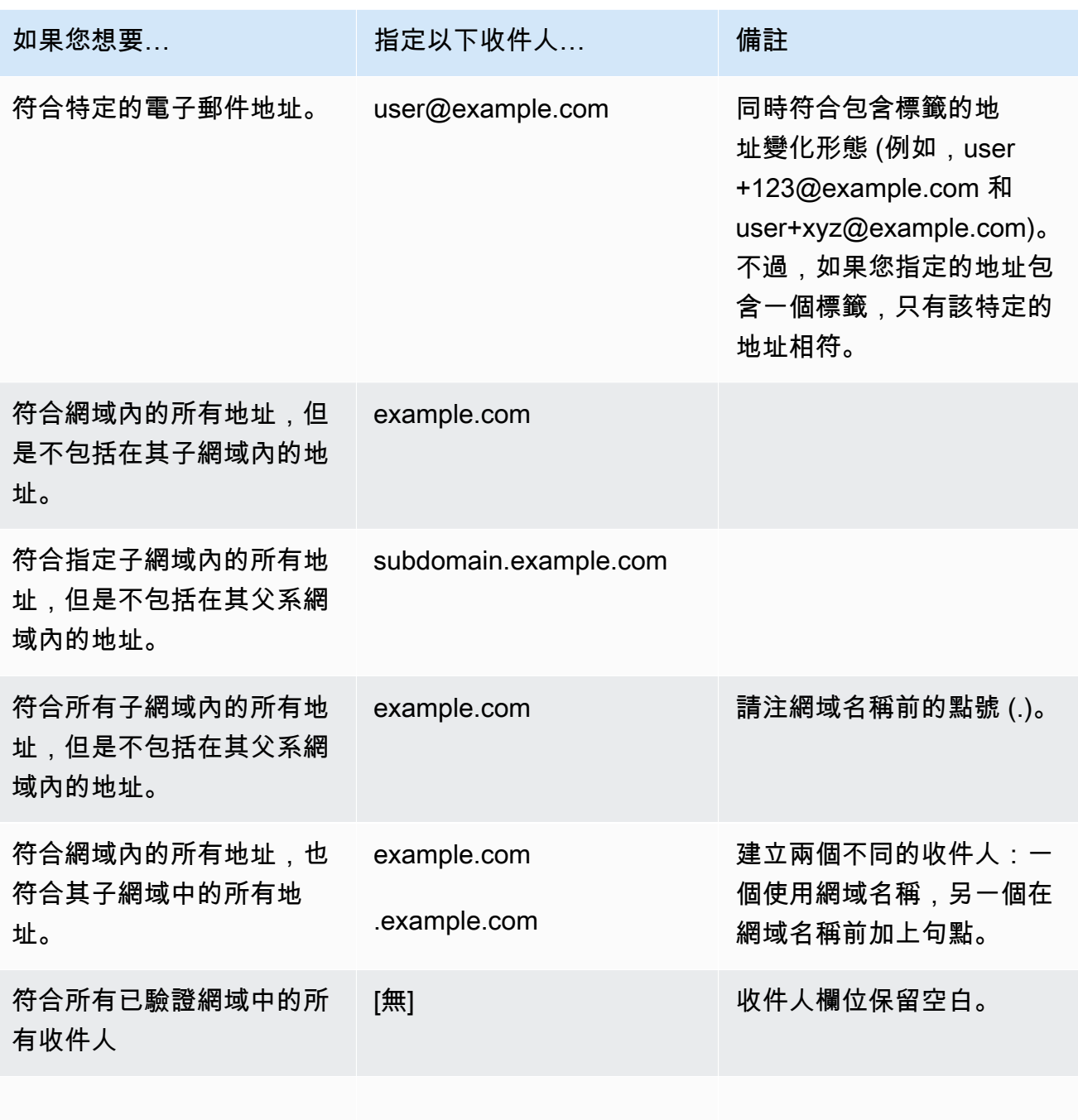

## **A** Important

如果多個 Amazon SES 帳戶在一般網域上接收電子郵件 (例如,如果同一間公司中的 多個團隊各有不同的 Amazon SES 帳戶),Amazon SES 會同時為每個帳戶處理所有 相符的接收規則。此行為可能導致一個帳戶產生退信,而另一個帳戶接受電子郵件的 情況。

建議您與組織中的其他使用 Amazon SES 的團隊協調,以確保每個帳戶皆使用唯一的 接收規則,且這些規則不重疊。在這些情況下,最好將接收規則設定為使用專屬您的 群組或團隊的電子郵件或網域。

- b. 針對每位想要新增的收件人條件重複此步驟。完成新增收件人條件後,選擇 Next (下一步)。
- 12. 在 Add actions (新增動作) 頁面上,請使用下列步驟來新增一或多個動作至接收規則。
	- a. 開啟 Add new action (新增動作) 選單,然後選擇下列其中一種動作類型:
		- [新增標頭](#page-150-0) 此動作會新增自訂標頭至收到的電子郵件。
		- [傳回退信回應](#page-150-1) 此動作會傳回退信回應給寄件人以拒絕接收到的郵件。
		- [呼叫 Lambda 函數](#page-151-0) 此動作透過 AWS Lambda 函數呼叫您的程式碼。
		- [傳送至 S3 儲存貯體](#page-161-0) 此動作會將接收到的郵件存放在 Amazon Simple Storage Service (S3) 儲存貯體中。
		- [發佈至 Amazon SNS 主題](#page-163-0) 此動作會將完整的電子郵件發佈到 Amazon Simple Notification Service (SNS) 主題。
		- [停止規則集](#page-177-0) 此動作會終止接收規則集的評估。
		- [與 Amazon WorkMail 整合](#page-178-0) 此動作與 Amazon WorkMail 整合。

如需每個這些動作的詳細資訊,請參閱 [動作選項](#page-149-0)。

- b. 針對每個想要定義的動作重複此步驟。如果您定義了多個動作,則可以使用動作容器中的向 上/向下箭頭重新排序它們。選擇 Next (下一步) 以前往 Review (檢閱) 頁面。
- 13. 在 Review (檢閱) 頁面上,檢閱規則的設定和動作。如果需要進行變更,請選擇 Edit (編輯)選項, 或者使用頁面左側的導覽區段,直接前往其中包含您要編輯的內容的步驟。您可以使用 Reorder (重新排列順序) 欄中的向上/向下箭頭,選擇性地變更 Review (檢閱) 頁面的 Actions (動作) 資料表 中列出之動作的順序。
- 14. 準備好繼續時,請選擇 Create rule (建立規則)。

15. 如需立即強制執行規則集,請在規則集的確認頁面上選擇 Set as active (設定為作用中)。

建立後的規則修改

建立規則集之後,您可以編輯規則集及其包含的接收規則。不僅可以對其進行編輯,還可以選擇複製規 則集或其規則,以便快速建立新規則集。下列清單顯示規則集與接收規則的可用修改:

- 規則集在列出時會附帶其名稱、狀態和建立日期。規則集的修改選項包括:
	- Set as active/inactive (設定為作用中/非作用中) 切換按鈕將在設置狀態之間切換。
	- Duplicate (複製) 按鈕會複製規則集。系統會提示您提供唯一的名稱。
	- Delete (刪除) 按鈕將刪除規則集。系統會提示您確認此無法還原的動作。
- Receipt rules (接收規則) 會在列出時附帶其名稱、狀態、安全性和順序。接收規則的修改選項包 括:
	- 向上/向下鍵頭,以重新排序規則集內的規則執行。
	- Duplicate (複製) 按鈕會建立所選規則的複本。系統會提示您提供唯一的名稱。
	- Edit (編輯) 按鈕會開啟選取的規則,以便編輯其任何參數,例如規則設定、收件人條件和動作。
	- Delete (刪除) 按鈕將刪除選取的規則。系統會提示您確認此無法還原的動作。
	- Create rule (建立規則) 按鈕可讓您建立新規則並新增至目前規則集。

## <span id="page-149-0"></span>動作選項

每個用於 Amazon SES 電子郵件接收的接收規則皆包含動作的排序清單。本節說明每個動作類型的特 定選項。

#### 動作類型如下:

- [新增標頭動作](#page-150-0)
- [傳回退信回應動作](#page-150-1)
- [呼叫 Lambda 函數動作](#page-151-0)
- [傳送至 S3 儲存貯體動作](#page-161-0)
- [發佈至 Amazon SNS 主題動作](#page-163-0)
- [停止規則集動作](#page-177-0)
- [與 Amazon WorkMail 整合動作](#page-178-0)

## <span id="page-150-0"></span>新增標頭動作

Add Header (新增標頭) 動作會新增自訂標頭至收到的電子郵件。此動作通常只會與另一個動作搭配使 用。此動作有下列選項。

- Header name (標頭名稱) 要新增的標頭名稱。名稱必須介於 1 和 50 個字元間 (包含 50 個字元), 且僅可包含英數字元 (a-z、A-Z、0-9) 以及連字號。
- Header value (標頭值) 要新增的標頭值。標題值必須小於 2048 個字元,而且不可包含換行字元 (「\r」或「\n」)。

<span id="page-150-1"></span>傳回退信回應動作

退信動作會傳回退信回應給寄件者,以拒收該封電子郵件,且可選擇是否透過 Amazon SNS 通知您。 此動作有下列選項。

- SMTP Reply Code (SMTP 回應程式碼) SMTP 回應程式碼,如 [RFC 5321](https://tools.ietf.org/html/rfc5321) 中所定義。
- SMTP Status Code (SMTP 狀態程式碼) SMTP 強化狀態程式碼,如 [RFC 3463](https://tools.ietf.org/html/rfc3463) 中所定義。
- Message (訊息) 包含在退信電子郵件中可供閱讀的文字。
- 回覆寄件者 遭退信電子郵件之寄件者的電子郵件地址。此為將送出退信電子郵件的地址。須透過 Amazon SES 驗證。
- SNS 主題 Amazon SNS 主題的名稱或 ARN,可選擇是否在送出退信電子郵件時通知。Amazon SNS 主題 ARN 的範例為 arn:aws:sns:us-east-1:123456789012:MyTopic。選擇 Create SNS Topic (建立 SNS 主題) 來設定動作時,也可以建立 Amazon SNS 主題。如需 Amazon SNS 主題的詳細資 訊,請參閱 [Amazon Simple Notification Service 開發人員指南。](https://docs.aws.amazon.com/sns/latest/dg/CreateTopic.html)

**a** Note

您選擇的 Amazon SNS 主題必須與您用於接收電子郵件的 Amazon SES 端點位於同一個 AWS 區域。

您可以在這些欄為中輸入您自訂的值,或者可選擇根據退信原因而產生的範本值來填入 SMTP Reply Code (SMTP 回應程式碼)、SMTP Status Code (SMTP 狀態程式碼) 以及 Message (訊息) 欄位。可使 用以下範本:

- Mailbox Does Not Exist (信箱不存在) SMTP Reply Code = 550、SMTP Status Code = 5.1.1
- Message Too Large (訊息過大) SMTP Reply Code = 552、SMTP Status Code = 5.3.4
- 信箱已滿 SMTP Reply Code = 552、SMTP Status Code = 5.2.2
- Message Content Rejected (訊息內容遭拒) SMTP Reply Code = 500、SMTP Status Code = 5.6.1
- Unknown Failure (未知的失敗原因) SMTP Reply Code = 554、SMTP Status Code = 5.0.0
- Temporary Failure (暫時性失敗) SMTP Reply Code = 450、SMTP Status Code = 4.0.0

如需其他可能在欄位中輸入自訂值來使用的退信代碼,請參閱 [RFC 3463。](https://tools.ietf.org/html/rfc3463)

<span id="page-151-0"></span>呼叫 Lambda 函數動作

Lambda 動作透過 Lambda 函數來呼叫您的程式碼,且可選擇是否透過 Amazon SNS 通知您。此規則 動作具有下列選項和需求:

## 選項

- Lambda 函數 -Lambda 函數的 ARN。Lambda 函數 ARN 的範例為 arn:aws:lambda:useast-1:account-id:function:MyFunction。
- 叫用類型 Lambda 函數的叫用類型。叫用類型 RequestResponse 表示函數執行結果為立即回應。 叫用類型 Event 表示函數為非同步叫用。建議您使用 Event 叫用類型,除非您的使用案例必須使用 非同步執行。

RequestResponse 呼叫有 30 秒的逾時。

如需詳細資訊,請參閱 AWS Lambda 開發人員指南中的[叫用 Lambda 函數。](https://docs.aws.amazon.com/lambda/latest/dg/lambda-invocation.html)

• SNS Topic (SNS 主題) - Amazon SNS 主題的名稱或 ARN,用來於指定的 Lambda 函數觸發時通 知。Amazon SNS 主題 ARN 的範例為 arn:aws:sns:us-east-1:123456789012:MyTopic。如需詳細資 訊,請參閱《Amazon Simple Notification Service 開發人員指南》中[的建立 Amazon SNS 主題。](https://docs.aws.amazon.com/sns/latest/dg/CreateTopic.html)

## 要求

- 您選擇的 Lambda 函數必須與您用於接收電子郵件的 Amazon SES 端點位於同一個 AWS 區域。
- 您選擇的 Amazon SNS 主題必須與您用於接收電子郵件的 Amazon SES 端點位於同一個 AWS 區 域。

#### 編寫您的 Lambda 函數

若要處理您的電子郵件,可以非同步方式叫用 Lambda 函數 (也就是使用 Event 叫用類型)。傳送到 Lambda 函數的事件物件將包含關於傳入電子郵件事件的中繼資料。您也可以使用中繼資料存取來自 Amazon S3 儲存貯體的訊息內容。

如果您想要實際控制郵件流程,必須以非同步方式叫用您的 Lambda 函數 (也就是使用 RequestResponse 叫用類型),而您的 Lambda 函數必須以兩個引數來呼叫 callback 方法:第 一個引數為 null,第二個引數是 disposition 屬性 (設為 STOP\_RULE、STOP\_RULE\_SET 或 CONTINUE)。如果第二個引數是 null 或沒有有效的 disposition 屬性,郵件流程將持續,且將處 理其他動作和規則,與 CONTINUE 相同。

例如,您可以在 Lambda 函數程式碼末端編寫下列行,以停止接收規則集:

```
callback( null, { "disposition" : "STOP_RULE_SET" });
```
如需 AWS Lambda 程式碼範例,請參閱 [Lambda 函數範例。](#page-157-0)如需高階使用案例的範例,請參閱 [使用](#page-153-0) [案例範例](#page-153-0)。

## 輸入格式

Amazon SES 以 JSON 格式傳遞資訊至 Lambda 函數。最上層物件包含 Records 陣列,以屬性 eventSource、eventVersion 以及 ses 所填入。ses 物件包含 receipt 與 mail 物件, 與「[通](#page-164-0) [知內容](#page-164-0)」中所述 Amazon SNS 通知的格式完全相同。

Amazon SES 傳遞給 Lambda 的資料包括訊息的中繼資料,以及數個電子郵件標頭。不過其中不包含 訊息的內文。

以下為 Amazon SES 提供給 Lambda 函數之輸入結構的高階檢視。

```
{ 
    "Records": [ 
       { 
          "eventSource": "aws:ses", 
          "eventVersion": "1.0", 
          "ses": { 
             "receipt": { 
                 <same contents as SNS notification> 
              }, 
             "mail": { 
                 <same contents as SNS notification> 
 }
```
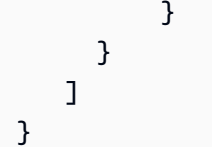

## 傳回值

您的 Lambda 函數可藉由傳回下列其中一個值來控制郵件流程:

- STOP RULE 將不會處理目前接收規則中的其他動作,但是將處理其他接收規則。
- STOP\_RULE\_SET 不會處理其他動作或接收規則。
- CONTINUE 或任何其他無效的值 這表示可以處理其他動作和接收規則。

下列主題涵蓋內送郵件事件範例、高階使用案例範例以及 AWS Lambda 程式碼範例:

- [使用案例範例](#page-153-0)
- [Lambda 函數範例](#page-157-0)

<span id="page-153-0"></span>使用案例範例

以下範例概述部分可設定的規則,以使用 Lambda 函數結果來控制郵件流程。為達示範目的,許多範 例皆使用 S3 動作做為結果。

使用案例 1:捨棄所有網域上的垃圾郵件

此範例採用全域規則,將捨棄所有網域上的垃圾郵件。包含規則 2 和 3,以示範在所有網域上捨棄垃圾 郵件後可針對網域套用規則。

規則 1

收件人名單:空白。因此,此規則將套用到所有已驗證網域下的所有收件人。

#### 動作

1. Lambda 動作 (同步) 將於電子郵件為垃圾郵件時傳回 STOP\_RULE\_SET。否則會傳回 CONTINUE。 請參閱[「Lambda 函數範例](#page-157-0)」中關於捨棄垃圾郵件的 Lambda 函數範例。

## 規則 2

收件人名單:example1.com

## 動作

1. 任何動作。

規則 3

收件人名單:example2.com

動作

1. 任何動作。

使用案例 2:退回所有網域上的垃圾郵件

此範例採用全域規則,將退回所有網域上的垃圾郵件。包含規則 2 和 3,以示範在所有網域上退回垃圾 郵件後可針對網域套用規則。

規則 1

收件人名單:空白。因此,此規則將套用到所有已驗證網域下的所有收件人。

動作

1. Lambda 動作 (同步) 將於電子郵件為垃圾郵件時傳回 CONTINUE。否則會傳回 STOP\_RULE。

2. 退信動作 (「500 5.6.1。Message content rejected (訊息內容遭拒)」)。

3. 停止動作。

規則 2

收件人名單:example1.com

#### 動作

1. 任何動作

## 規則 3

收件人名單:example2.com

動作

## 1. 任何動作

使用案例 3:套用最明確的規則

此範例示範如何使用停止動作,以防止電子郵件經多個規則處理。在這個範例中,特定地址將適用一個 規則,而另一個規則適用於網域下所有電子郵件地址。使用「停止」動作,符合特定電子郵件地址規則 的訊息將不會由該網域所套用之較一般性的規則處理。

規則 1

收件人名單:user@example.com

動作

1. Lambda 動作 (非同步)。

2. 停止動作。

### 規則 2

收件人名單:example.com

#### 動作

1. 任何動作。

使用案例 4:將郵件事件記錄到 CloudWatch

此範例示範如何在將郵件儲存至 Amazon SES 前,保留往返系統之所有郵件的稽核記錄。

規則 1

收件人名單:example.com

## 動作

1. Lambda 動作 (非同步),會將事件物件寫入 CloudWatch 記錄[。Lambda 函數範例](#page-157-0) 中記錄至 CloudWatch的 Lambda 函數範例。

2. S3 動作。

使用案例 5:捨棄未通過 DKIM 的郵件

此範例示範如何將所有傳入的電子郵件儲存至 Amazon S3 儲存貯體,但是只有送往特定電子郵件地址 並已通過 DKIM 的電子郵件,才可傳送至您的自動化電子郵件應用程式。

規則 1

收件人名單:example.com

動作

1. S3 動作。

2. Lambda 動作 (同步) 將在訊息未通過 DKIM 時傳回 STOP\_RULE\_SET。否則會傳回 CONTINUE。

規則 2

收件人名單:support@example.com

動作

1. 觸發自動化應用程式的 Lambda 動作 (非同步)。

使用案例 6:根據主旨行篩選郵件

此範例示範如何捨棄網域中所有主旨行包含字詞「折扣」的傳入郵件,接著以一種方法處理用於自動化 系統的郵件,並以不同方法來處理寄送給網域中所有其他收件人的郵件。

規則 1

收件人名單:example.com

動作

1. Lambda 動作 (同步) 會在主旨行包含字詞「折扣」時傳回 STOP\_RULE\_SET。否則會傳回 CONTINUE。

# 規則 2

收件人名單:support@example.com

## 動作

- 1. 使用儲存貯體 1 的 S3 動作。
- 2. 觸發自動化應用程式的 Lambda 動作 (非同步)。
- 3. 停止動作。

# 規則 3

收件人名單:example.com

# 動作

- 1. 使用儲存貯體 2 的 S3 動作。
- 2. 處理網域其他部分的電子郵件的 Lambda 動作 (非同步)。

## <span id="page-157-0"></span>Lambda 函數範例

此主題包含可控制郵件流程的 Lambda 函數範例。

範例 1:捨棄垃圾郵件

此範例會停止處理至少包含一項垃圾郵件指標的訊息。

```
exports.handler = function(event, context, callback) { 
     console.log('Spam filter'); 
     var sesNotification = event.Records[0].ses; 
     console.log("SES Notification:\n", JSON.stringify(sesNotification, null, 2)); 
     // Check if any spam check failed 
     if (sesNotification.receipt.spfVerdict.status === 'FAIL' 
              || sesNotification.receipt.dkimVerdict.status === 'FAIL' 
             || sesNotification.receipt.spamVerdict.status === 'FAIL' 
             || sesNotification.receipt.virusVerdict.status === 'FAIL') { 
         console.log('Dropping spam'); 
         // Stop processing rule set, dropping message 
         callback(null, {'disposition':'STOP_RULE_SET'}); 
     } else { 
         callback(null, null); 
     }
};
```
#### 範例 2:若找到特定標頭則繼續

此範例將在電子郵件包含特定標題值時僅繼續處理目前規則。

```
exports.handler = function(event, context, callback) { 
     console.log('Header matcher'); 
     var sesNotification = event.Records[0].ses; 
     console.log("SES Notification:\n", JSON.stringify(sesNotification, null, 2)); 
     // Iterate over the headers 
     for (var index in sesNotification.mail.headers) { 
         var header = sesNotification.mail.headers[index]; 
         // Examine the header values 
         if (header.name === 'X-Header' && header.value === 'X-Value') { 
             console.log('Found header with value.'); 
             callback(null, null); 
             return; 
         } 
     } 
     // Stop processing the rule if the header value wasn't found 
     callback(null, {'disposition':'STOP_RULE'}); 
};
```
# 範例 3:從 Amazon S3 擷取電子郵件

此範例從 Amazon S3 取得電子郵件原始碼和處理其內容。

**a** Note

必須先使用 S3 動作來將電子郵件寫入 Amazon S3。

```
var AWS = require('aws-sdk');
var s3 = new AWS.S3();
var bucketName = '<YOUR BUCKET GOES HERE>'; 
exports.handler = function(event, context, callback) { 
     console.log('Process email');
```

```
 var sesNotification = event.Records[0].ses; 
     console.log("SES Notification:\n", JSON.stringify(sesNotification, null, 2)); 
     // Retrieve the email from your bucket 
     s3.getObject({ 
             Bucket: bucketName, 
             Key: sesNotification.mail.messageId 
         }, function(err, data) { 
             if (err) { 
                  console.log(err, err.stack); 
                  callback(err); 
             } else { 
                  console.log("Raw email:\n" + data.Body); 
                  // Custom email processing goes here 
                  callback(null, null); 
 } 
         });
};
```
## 範例 4:DMARC 身分驗證失敗的退信訊息

如果傳入的電子郵件未通過 DMARC 身份驗證,此範例將傳送退信訊息。

```
a Note
  當您使用這個範例中,將 emailDomain 環境變數設定為您的電子郵件接收網域。
```

```
'use strict';
const AWS = require('aws-sdk');
// Assign the emailDomain environment variable to a constant.
const emailDomain = process.env.emailDomain;
exports.handler = (event, context, callback) => { 
     console.log('Spam filter starting'); 
     const sesNotification = event.Records[0].ses; 
     const messageId = sesNotification.mail.messageId;
```

```
 const receipt = sesNotification.receipt; 
    console.log('Processing message:', messageId); 
    // If DMARC verdict is FAIL and the sending domain's policy is REJECT 
    // (p=reject), bounce the email. 
    if (receipt.dmarcVerdict.status === 'FAIL' 
        && receipt.dmarcPolicy.status === 'REJECT') { 
        // The values that make up the body of the bounce message. 
        const sendBounceParams = { 
            BounceSender: `mailer-daemon@${emailDomain}`, 
            OriginalMessageId: messageId, 
            MessageDsn: { 
                 ReportingMta: `dns; ${emailDomain}`, 
                 ArrivalDate: new Date(), 
                 ExtensionFields: [], 
            }, 
            // Include custom text explaining why the email was bounced. 
            Explanation: "Unauthenticated email is not accepted due to the sending 
 domain's DMARC policy.", 
            BouncedRecipientInfoList: receipt.recipients.map((recipient) => ({ 
                 Recipient: recipient, 
                 // Bounce with 550 5.6.1 Message content rejected 
                 BounceType: 'ContentRejected', 
            })), 
        }; 
        console.log('Bouncing message with parameters:'); 
        console.log(JSON.stringify(sendBounceParams, null, 2)); 
        // Try to send the bounce. 
        new AWS.SES().sendBounce(sendBounceParams, (err, data) => { 
            // If something goes wrong, log the issue. 
            if (err) { 
                 console.log(`An error occurred while sending bounce for message: 
 ${messageId}`, err); 
                 callback(err); 
            // Otherwise, log the message ID for the bounce email. 
            } else { 
                 console.log(`Bounce for message ${messageId} sent, bounce message ID: 
 ${data.MessageId}`); 
                 // Stop processing additional receipt rules in the rule set. 
                 callback(null, { 
                     disposition: 'stop_rule_set', 
                 });
```

```
 } 
         }); 
     // If the DMARC verdict is anything else (PASS, QUARANTINE or GRAY), accept 
     // the message and process remaining receipt rules in the rule set. 
     } else { 
         console.log('Accepting message:', messageId); 
         callback(); 
     }
};
```
## <span id="page-161-0"></span>傳送至 S3 儲存貯體動作

S3 動作會遞送郵件至 Amazon S3 儲存貯體,且可選擇是否透過 Amazon SNS 通知您。此動作有下列 選項。

• S3 儲存貯體 - 用於儲存所收到電子郵件的 Amazon S3 儲存貯體名稱。選擇 Create S3 Bucket (建立 S3 儲存貯體) 來設定動作時,也可以建立新的 Amazon S3 儲存貯體。Amazon SES 提供您原始、 未修改的電子郵件,通常是以多用途網際網路郵件延伸 (MIME) 格式顯示。如需 MIME 格式的詳細資 訊,請參閱 [RFC 2045。](https://tools.ietf.org/html/rfc2045)

#### **A** Important

- 當您將電子郵件儲存到 Amazon S3 儲存貯體時,預設電子郵件大小上限 (包含標頭) 為 40 MB。
- SES 不支援上傳到已啟用物件鎖定且已設定預設保留期的 S3 儲存貯體的接收規則。
- 如果指定自己的 KMS 金鑰來為 S3 儲存貯體加密,請確保使用完整合格的 KMS 金鑰 ARN,而不是 KMS 金鑰別名;使用別名可能會導致系統使用屬於申請者 (而不是儲存貯體 管理員) 的 KMS 金鑰來加密資料。請參閱[對跨帳戶操作使用加密。](https://docs.aws.amazon.com/AmazonS3/latest/user-guide/bucket-encryption.html#bucket-encryption-update-bucket-policy)
- SES 不支援在選擇加入區域中使用 S3 儲存貯體作為傳入電子郵件的目的地。
- Object Key Prefix (物件金鑰字首) 在 Amazon S3 儲存貯體中使用的金鑰名稱字首。金鑰名稱字首 可讓您以資料夾結構來管理 Amazon S3 儲存貯體。例如,如果您使用 Email 做為物件金鑰字首,電 子郵件將出現在 Amazon S3 儲存貯體中名為 Email 的資料夾中。
- KMS 金鑰 (若於 Amazon SES 主控台中選擇「加密訊息」) 將郵件儲存至 Amazon S3 儲存貯體 前,Amazon SES 應使用此 AWS KMS 金鑰來加密電子郵件。您可以使用預設 KMS 金鑰或在 AWS KMS 中建立的客戶受管金鑰。

## **a** Note

您選擇的 KMS 金鑰必須與您用於接收電子郵件的 Amazon SES 端點位於相同 AWS 區域。

- 若要使用預設 KMS 金鑰,在 Amazon SES 主控台中設定接收規則時請選擇 aws/ses。如果您 使用 Amazon SES API,可以提供格式為 arn:aws:kms:REGION:AWSACCOUNTID:alias/ aws/ses 的 ARN 來指定預設 KMS 金鑰。例如,如果您的 AWS 帳戶 ID 是 123456789012,且 您要在 us-east-1 區域中使用預設 KMS 金鑰,預設 KMS 金鑰的 ARN 就是 arn:aws:kms:useast-1:123456789012:alias/aws/ses。如果使用預設 KMS 金鑰, 您不需要執行任何額外 步驟授予 Amazon SES 使用金鑰的許可。
- 若要使用在 AWS KMS 中建立的自訂主金鑰,請提供 KMS 金鑰的 ARN,確認已將陳述式新增至 金鑰政策,授予 Amazon SES 使用許可。如需提供權限的詳細資訊,請參閱 給予 Amazon SES [接收電子郵件的許可](#page-140-0)。

如需搭配 Amazon SES 使用 AWS KMS 的詳細資訊,請參閱 [AWS Key Management Service 開發](https://docs.aws.amazon.com/kms/latest/developerguide/services-ses.html) [人員指南](https://docs.aws.amazon.com/kms/latest/developerguide/services-ses.html)。如果您未在主控台或 API 中指定 KMS 金鑰,Amazon SES 將不會加密您的電子郵件。

#### **A** Important

Amazon SES 會先使用 Amazon S3 加密用戶端加密您的郵件,再將郵件提交到 Amazon S3 儲存。不使用 Amazon S3 伺服器端加密進行加密。這表示從 Amazon S3 中擷取電子 郵件後,您必須使用 Amazon S3 加密用戶端來解密此電子郵件,因為該服務無法存取您的 AWS KMS 金鑰並用於解密。此加密用戶端提供 [AWS SDK for Java](https://aws.amazon.com/sdk-for-java/) 和 [AWS SDK for Ruby](https://aws.amazon.com/sdk-for-ruby/) 版本。如需詳細資訊,請參閱 [Amazon Simple Storage Service 使用者指南](https://docs.aws.amazon.com/AmazonS3/latest/dev/UsingClientSideEncryption.html)。

• SNS Topic (SNS 主題) - Amazon SNS 主題的名稱或 ARN,用來於電子郵件儲存至 Amazon S3 儲 存貯體時通知。Amazon SNS 主題 ARN 的範例為 arn:aws:sns:us-east-1:123456789012:MyTopic。 選擇 Create SNS Topic (建立 SNS 主題) 來設定動作時,也可以建立 Amazon SNS 主題。如需 Amazon SNS 主題的詳細資訊,請參閱 [Amazon Simple Notification Service 開發人員指南。](https://docs.aws.amazon.com/sns/latest/dg/CreateTopic.html)

**a** Note

您選擇的 Amazon SNS 主題必須與您用於接收電子郵件的 Amazon SES 端點位於同一個 AWS 區域。

#### <span id="page-163-0"></span>發佈至 Amazon SNS 主題動作

SNS 動作使用 Amazon SNS 通知來發佈郵件。通知包含完整的電子郵件內容。此動作有下列選項。

• SNS Topic (SNS 主題) - Amazon SNS 主題的名稱或 ARN,用於發佈電子郵件。Amazon SNS 通 知提供您原始、未修改的電子郵件副本,通常是以多用途網際網路郵件延伸 (MIME) 格式顯示。如需 MIME 格式的詳細資訊,請參閱 [RFC 2045。](https://tools.ietf.org/html/rfc2045)

#### **A** Important

當您選擇透過 Amazon SNS 通知來接收電子郵件時,電子郵件大小上限 (包含標頭) 為 150 KB。大於此規定的電子郵件將被退信。如果您預期電子郵件大於此上限,請將電子郵件儲存 到 Amazon S3 儲存貯體。

Amazon SNS 主題 ARN 的範例為 arn:aws:sns:us-east-1:123456789012:MyTopic。選擇 Create SNS Topic (建立 SNS 主題) 來設定動作時,也可以建立 Amazon SNS 主題。如需 Amazon SNS 主 題的詳細資訊,請參閱 [Amazon Simple Notification Service 開發人員指南。](https://docs.aws.amazon.com/sns/latest/dg/CreateTopic.html)

## **a** Note

您選擇的 Amazon SNS 主題必須與您用於接收電子郵件的 Amazon SES 端點位於同一個 AWS 區域。

• Encoding (編碼) - 用於 Amazon SNS 通知內電子郵件的編碼。UTF-8 較易於使用,但是當訊息以不 同的編碼格式完成編碼時,可能無法保留所有特殊字元。Base64 會保留所有特殊字元。如需 UTF-8 和 Base64 的資訊,請分別參閱 [RFC 3629](https://tools.ietf.org/html/rfc3629) 和 [RFC 4648。](https://tools.ietf.org/html/rfc4648)

當您收到電子郵件時,Amazon SES 會執行作用中接收規則集中的規則。您可以設定接收規則來使用 Amazon SNS 傳送通知給自己。您的接收規則可以傳送兩種不同類型的通知:

- 自 SNS 動作傳送的通知 將 [SNS](#page-163-0) 動作新增至接收規則時,系統會傳送關於電子郵件的資訊以及電 子郵件的內容。如果訊息為 150 KB 或較小,此通知類型也包含完整的電子郵件 MIME 本文。
- 自其他動作類型傳送的通知 將任何其他動作類型 (包括 [退信](#page-150-1)[、Lambda、](#page-151-0)[停止規則集、](#page-177-0)或者 [WorkMail](#page-178-0) 動作) 新增至規則集時,您可以選擇是否指定 Amazon SNS 主題。若您這麼做,將會在這 些動作執行時收到通知。這些通知包含關於電子郵件的資訊,但不會包含電子郵件的內容。

如下主題將說明這些通知的內容,並提供各通知類型的範例:

- [用於 Amazon SES 電子郵件接收的通知內容](#page-164-0)
- [Amazon SES 電子郵件接收通知的範例](#page-171-0)

<span id="page-164-0"></span>用於 Amazon SES 電子郵件接收的通知內容

所有電子郵件接收的通知,都會以 JavaScript 物件標記法 (JSON) 格式發佈到 Amazon Simple Notification Service (Amazon SNS) 主題。

如需範例通知,請參閱 [通知範例](#page-171-0)。

內容

- [最上層 JSON 物件](#page-164-1)
- [接收物件](#page-165-0)
	- [動作物件](#page-166-0)
	- [dkimVerdict 物件](#page-168-0)
	- [dmarcVerdict 物件](#page-168-1)
	- [spamVerdict 物件](#page-168-2)
	- [spfVerdict 物件](#page-169-0)
	- [virusVerdict 物件](#page-169-1)
- [郵件物件](#page-170-0)
	- [commonHeaders 物件](#page-171-1)

<span id="page-164-1"></span>最上層 JSON 物件

最上層 JSON 物件包含下列欄位。

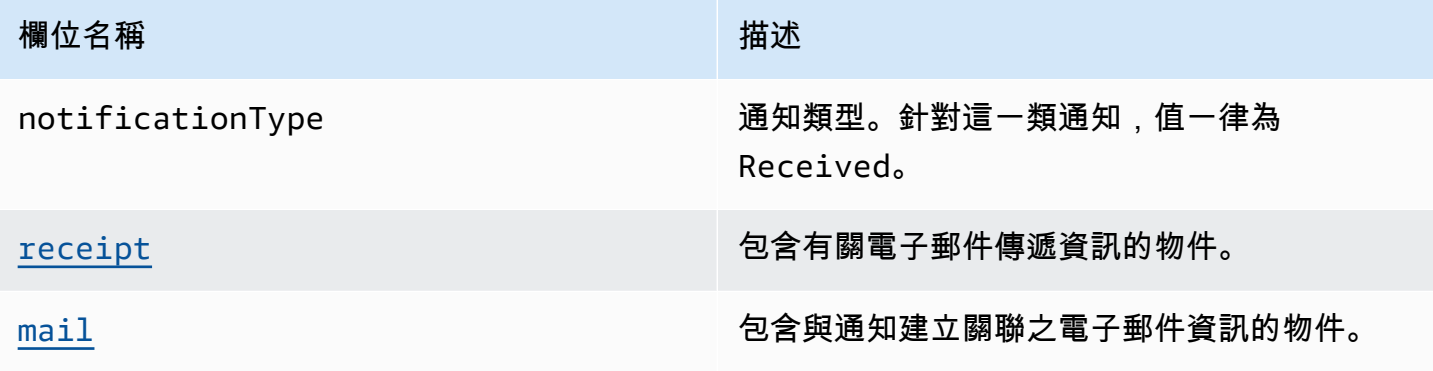

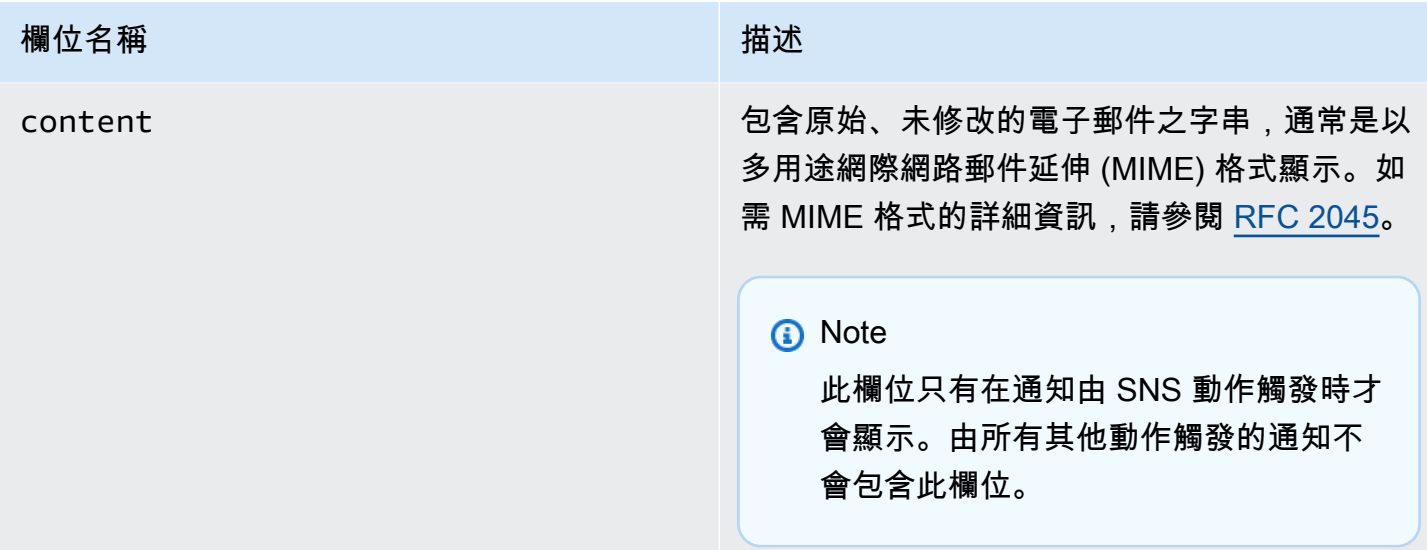

<span id="page-165-0"></span>接收物件

receipt 物件包含以下欄位。

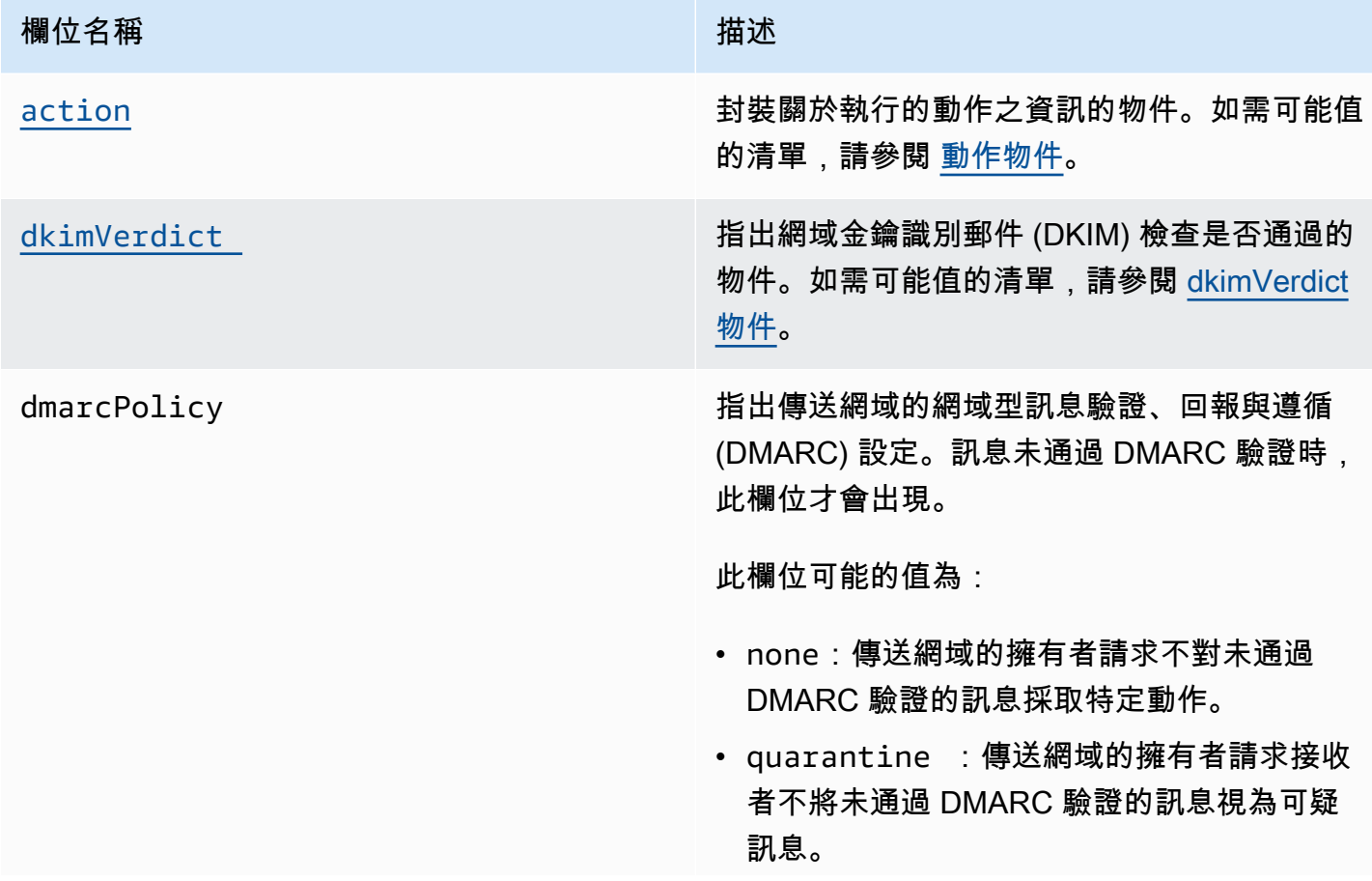

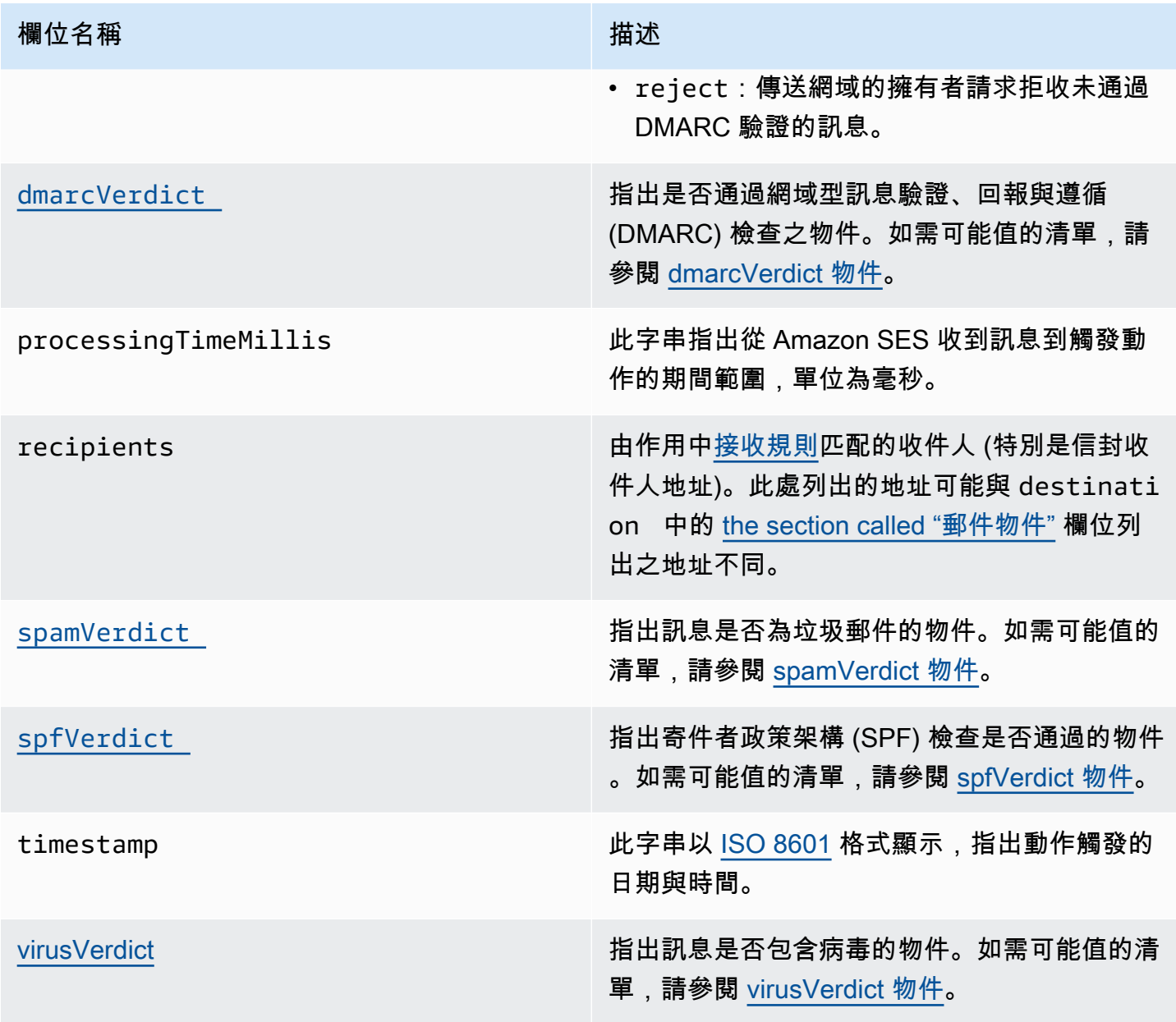

<span id="page-166-0"></span>動作物件

action 物件包含以下欄位。

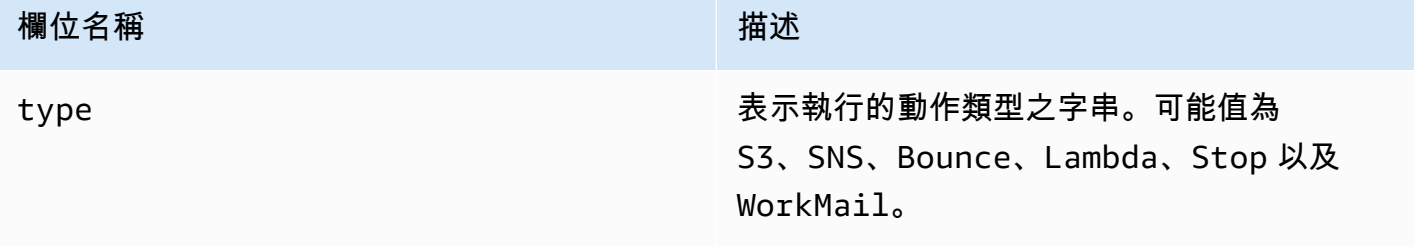

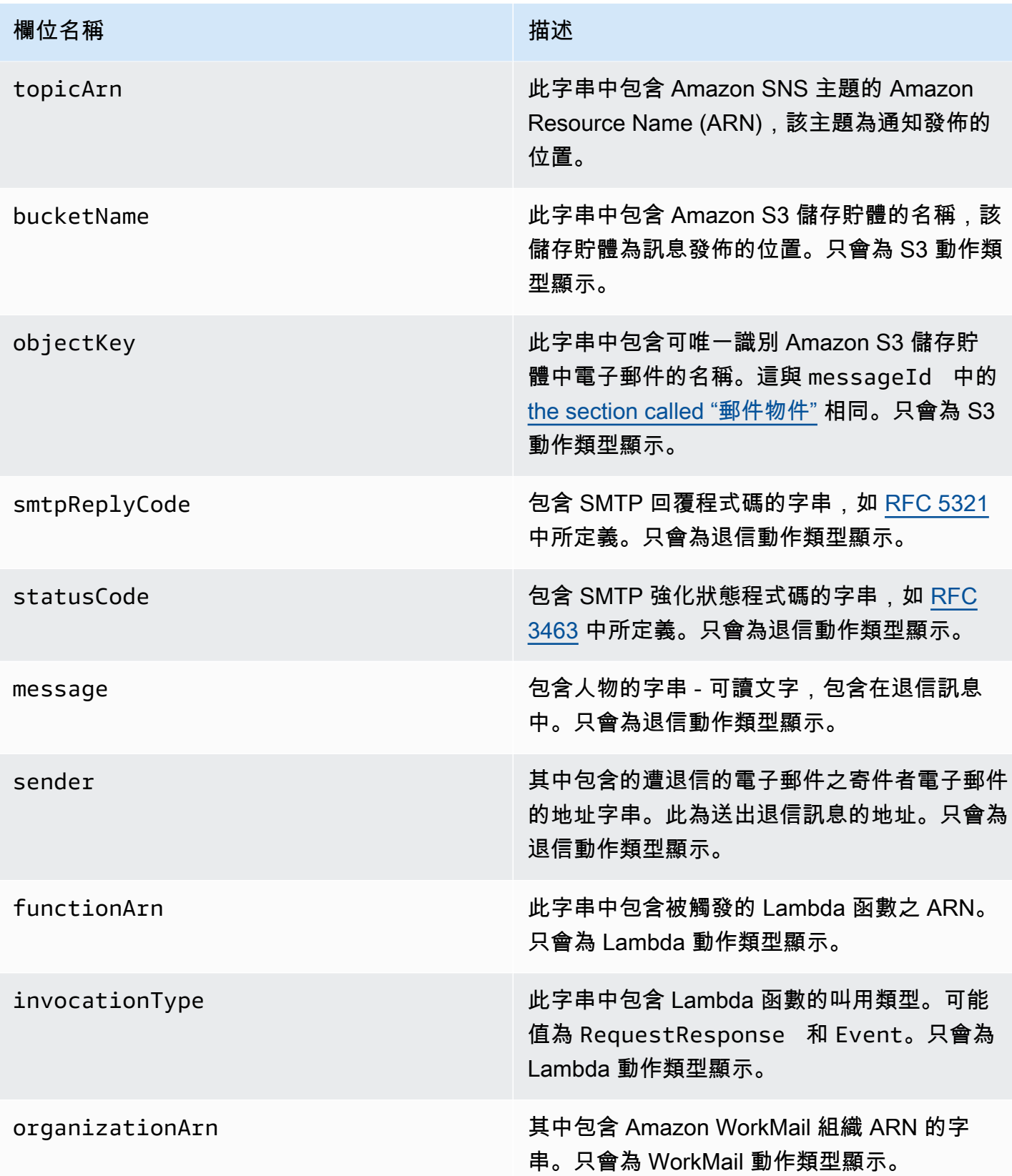

## <span id="page-168-0"></span>dkimVerdict 物件

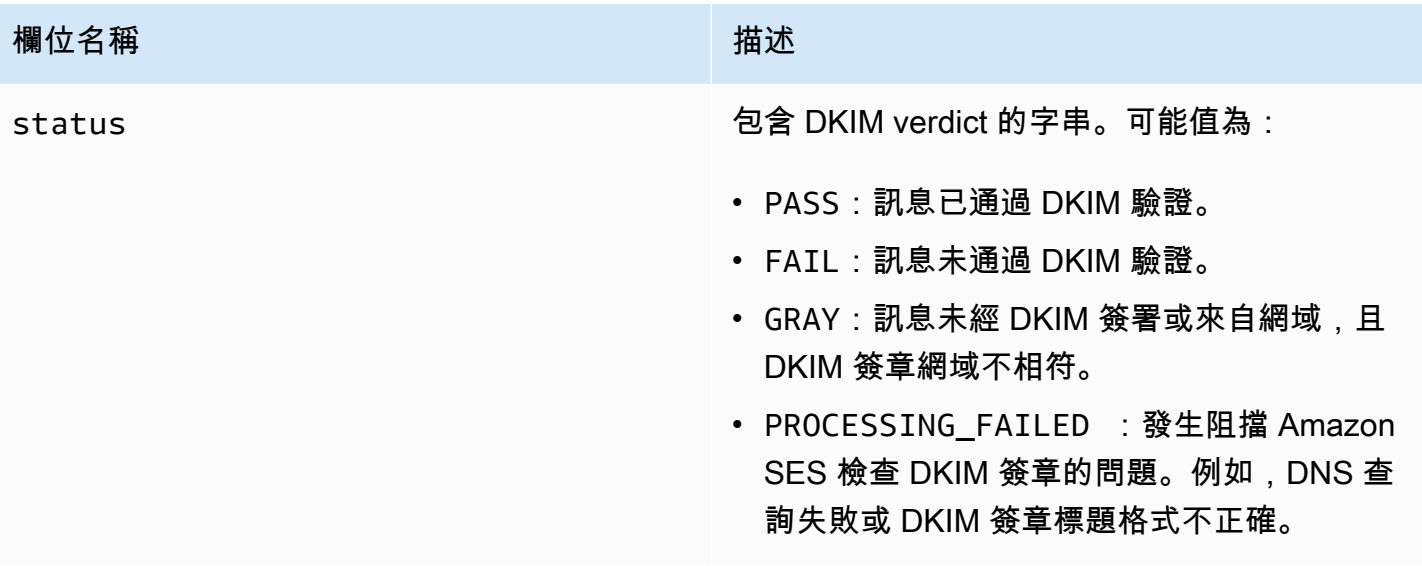

# <span id="page-168-1"></span>dmarcVerdict 物件

dmarcVerdict 物件包含以下欄位。

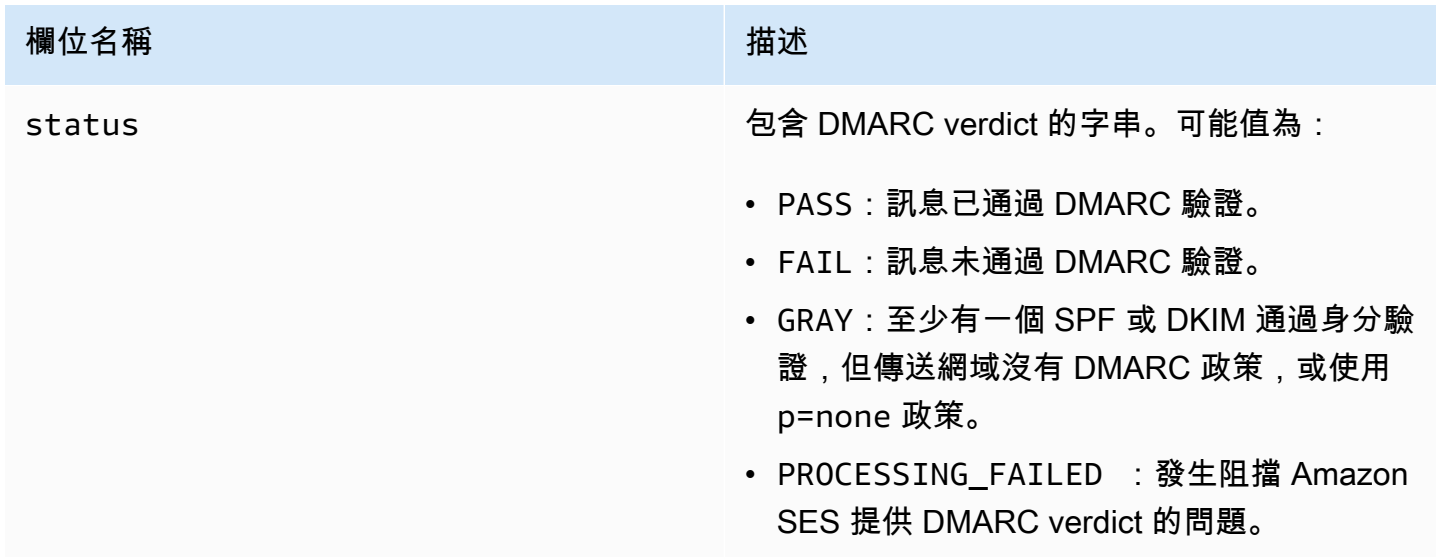

<span id="page-168-2"></span>spamVerdict 物件

spamVerdict 物件包含以下欄位。

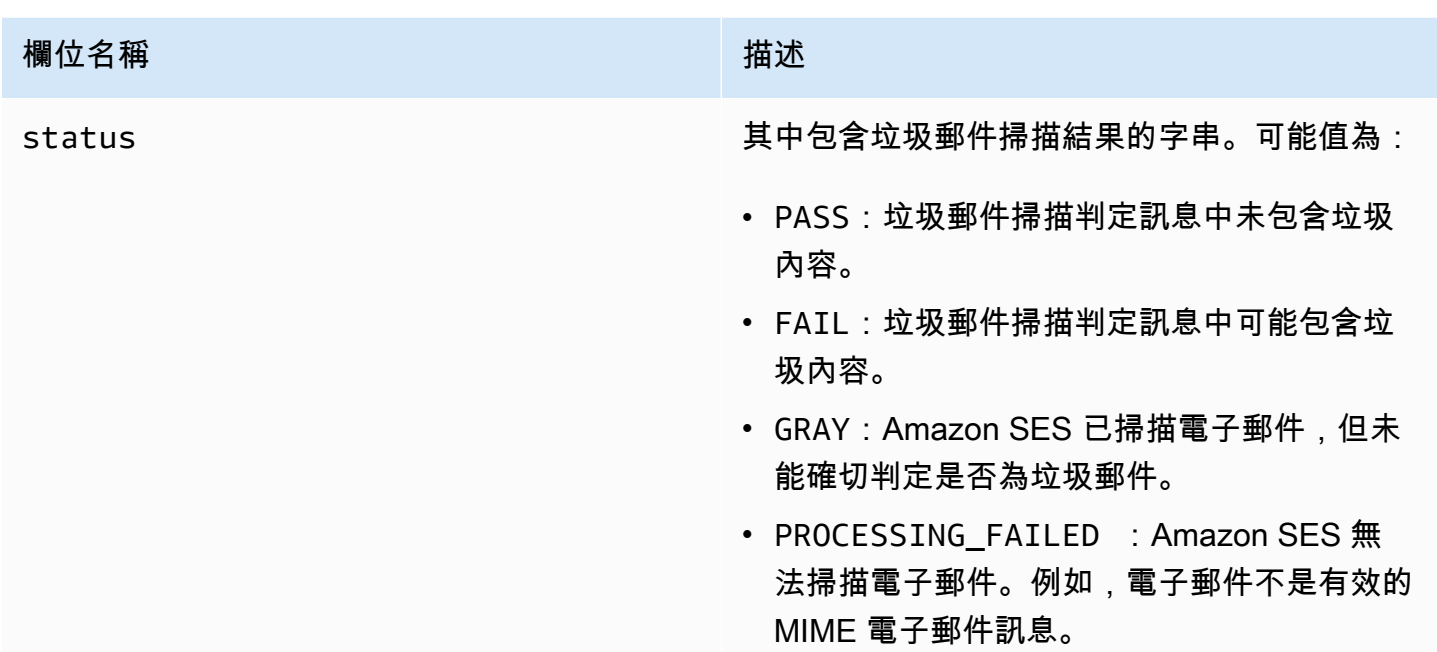

# <span id="page-169-0"></span>spfVerdict 物件

spfVerdict 物件包含以下欄位。

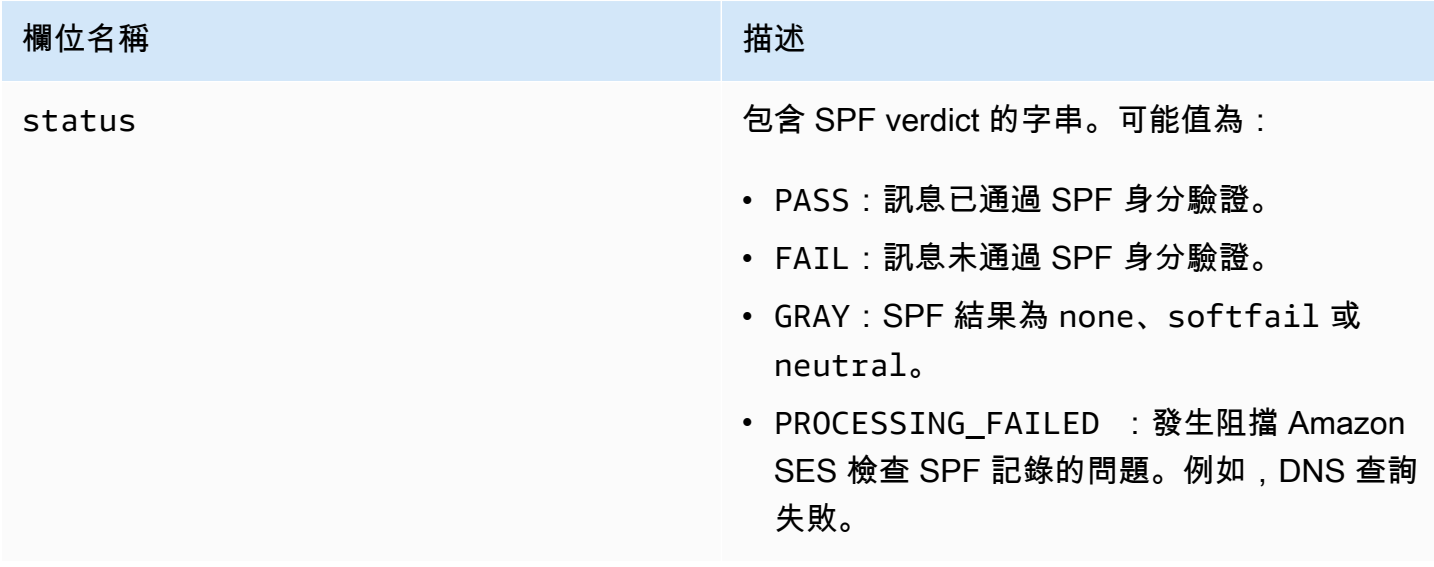

# <span id="page-169-1"></span>virusVerdict 物件

virusVerdict 物件包含以下欄位。

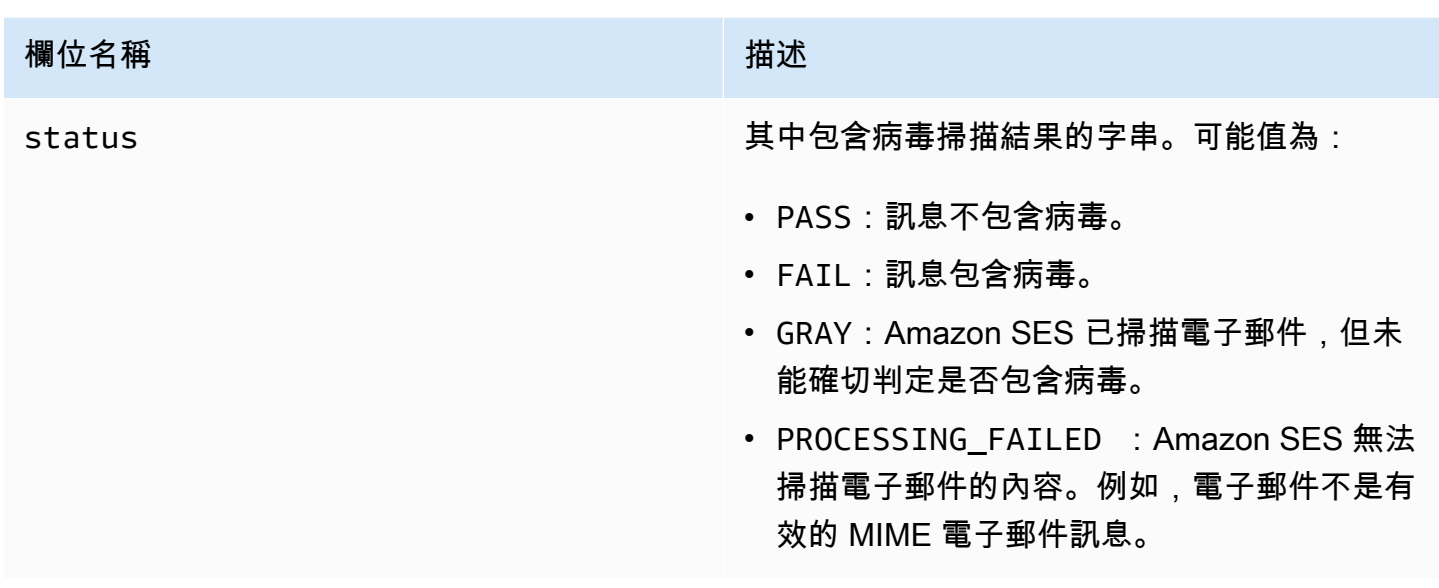

# <span id="page-170-0"></span>郵件物件

mail 物件包含以下欄位。

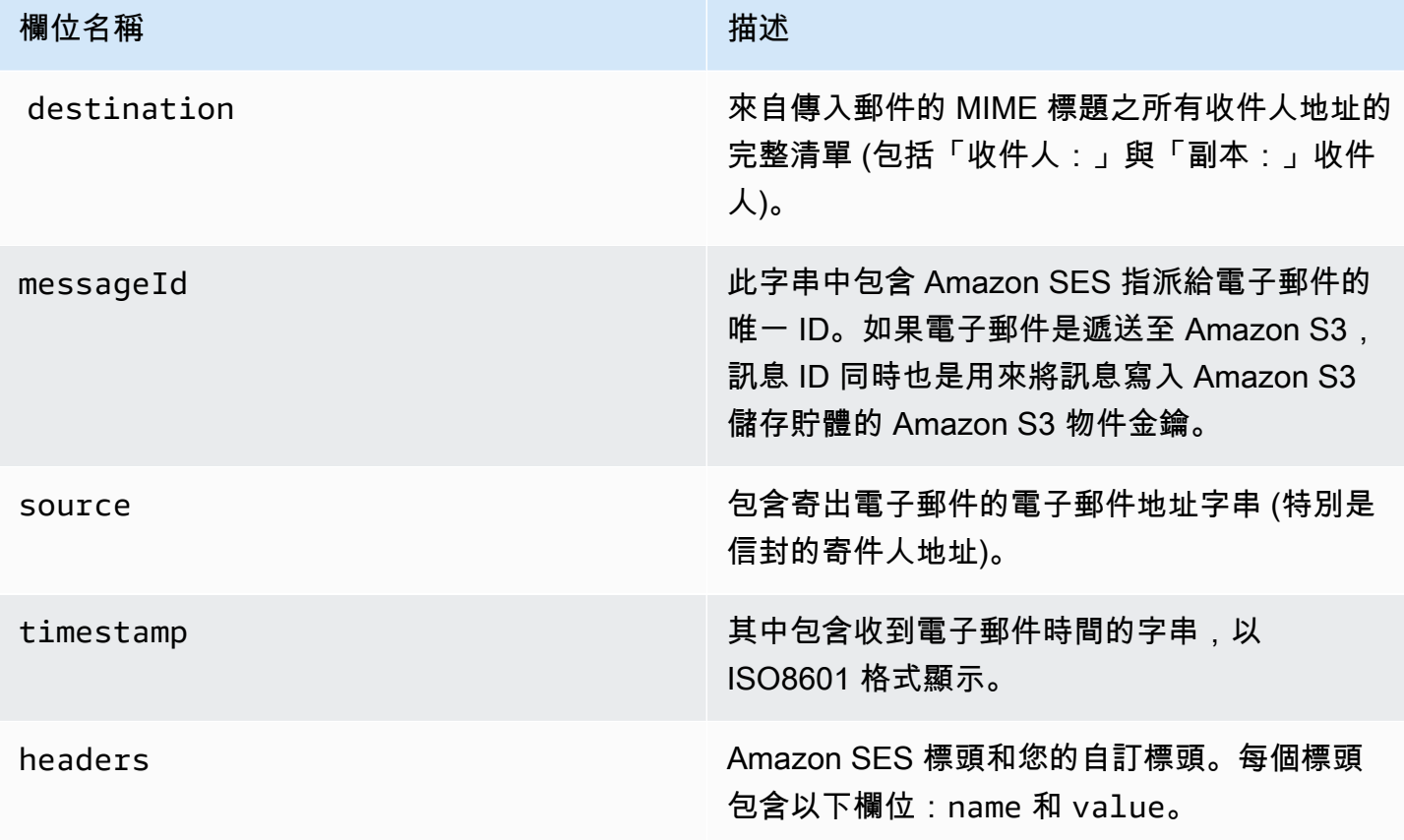

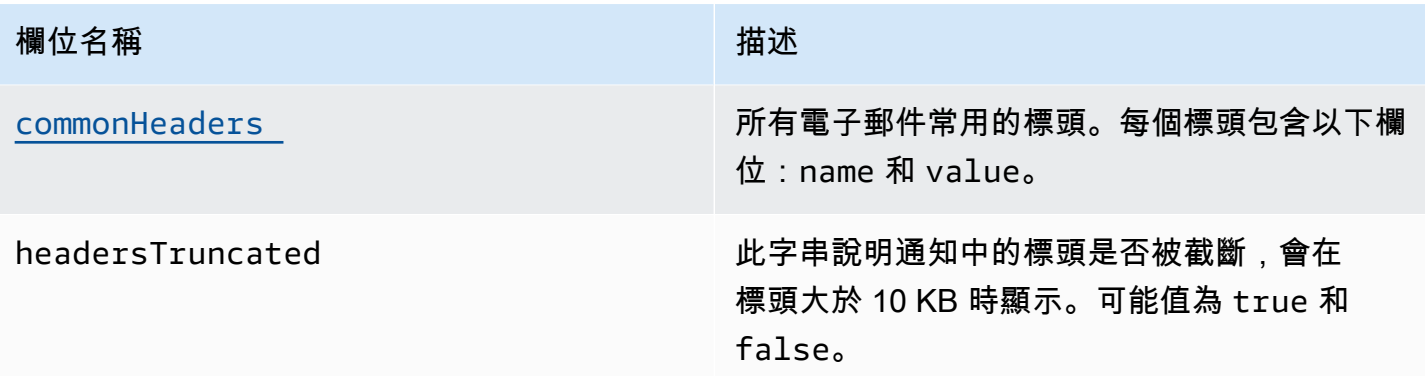

<span id="page-171-1"></span>commonHeaders 物件

commonHeaders 物件可具有下表所示的欄位。此物件中存在的欄位,取決於傳入電子郵件中存在的 欄位。

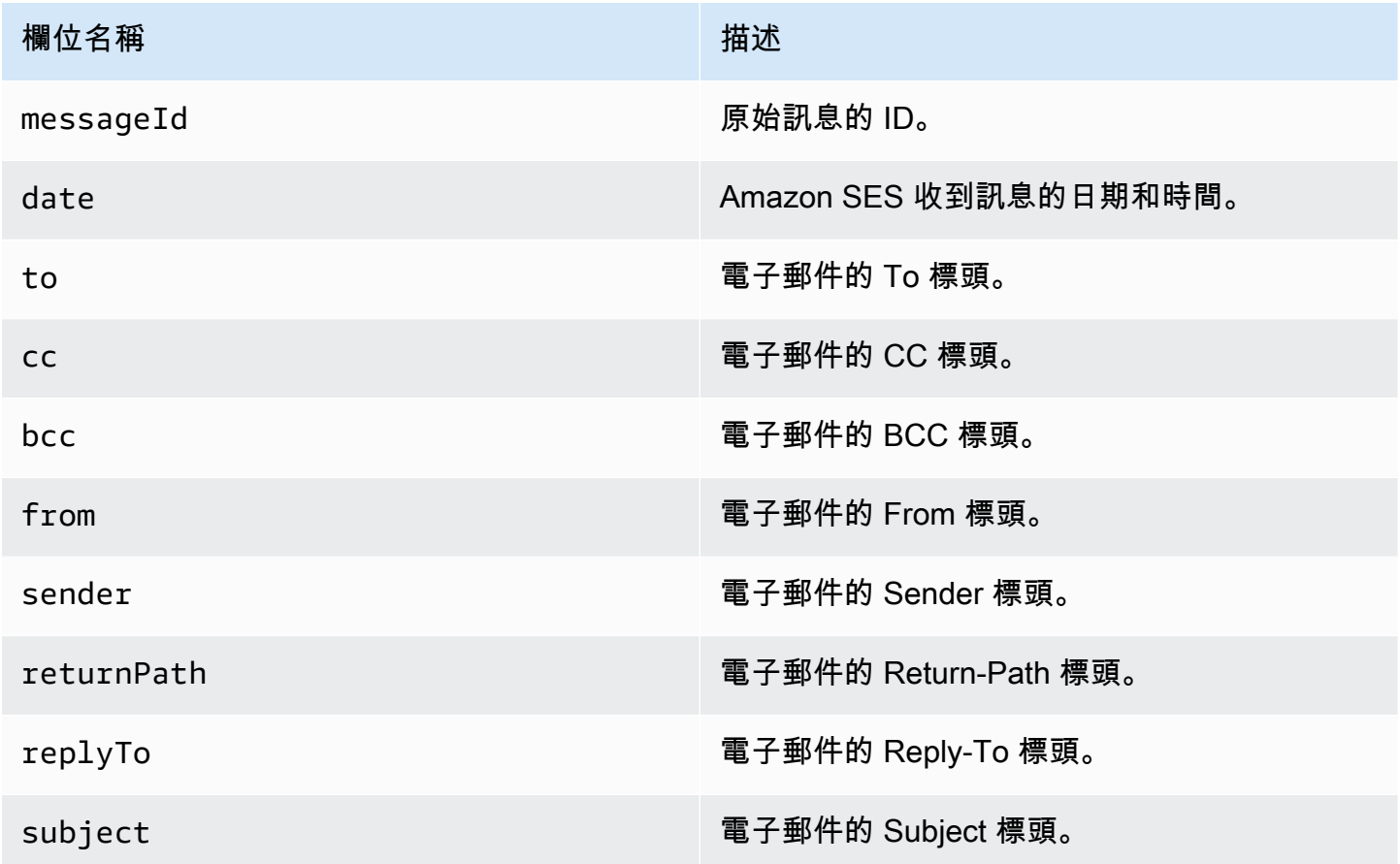

<span id="page-171-0"></span>Amazon SES 電子郵件接收通知的範例

此章節包含下列類型的通知範例:

- [SNS 動作結果的通知。](#page-172-0)
- [做為其他動作類型結果傳出的通知](#page-175-0) (提醒通知)。

## <span id="page-172-0"></span>SNS 動作的通知

本節包含 SNS 動作通知的範例。與之前顯示的提醒通知不同,此通知包含內有電子郵件的 content 部分,通常是多用途網際網路郵件延伸 (MIME) 格式。

```
{ 
   "notificationType":"Received", 
   "receipt":{ 
     "timestamp":"2015-09-11T20:32:33.936Z", 
     "processingTimeMillis":222, 
     "recipients":[ 
        "recipient@example.com" 
     ], 
     "spamVerdict":{ 
        "status":"PASS" 
     }, 
     "virusVerdict":{ 
       "status":"PASS" 
     }, 
     "spfVerdict":{ 
        "status":"PASS" 
     }, 
     "dkimVerdict":{ 
       "status":"PASS" 
     }, 
     "action":{ 
       "type":"SNS", 
       "topicArn":"arn:aws:sns:us-east-1:012345678912:example-topic" 
     } 
   }, 
   "mail":{ 
     "timestamp":"2015-09-11T20:32:33.936Z", 
     "source":"61967230-7A45-4A9D-BEC9-87CBCF2211C9@example.com", 
     "messageId":"d6iitobk75ur44p8kdnnp7g2n800", 
     "destination":[ 
        "recipient@example.com" 
     ], 
     "headersTruncated":false, 
     "headers":[
```

```
 { 
         "name":"Return-Path", 
  "value":"<0000014fbe1c09cf-7cb9f704-7531-4e53-89a1-5fa9744f5eb6-000000@amazonses.com>" 
       }, 
       { 
         "name":"Received", 
         "value":"from a9-183.smtp-out.amazonses.com (a9-183.smtp-out.amazonses.com 
  [54.240.9.183]) by inbound-smtp.us-east-1.amazonaws.com with SMTP id 
 d6iitobk75ur44p8kdnnp7g2n800 for recipient@example.com; Fri, 11 Sep 2015 20:32:33 
 +0000 (UTC)" 
       }, 
       { 
         "name":"DKIM-Signature", 
         "value":"v=1; a=rsa-sha256; q=dns/txt; c=relaxed/simple; 
 s=ug7nbtf4gccmlpwj322ax3p6ow6yfsug; d=amazonses.com; t=1442003552; 
 h=From:To:Subject:MIME-Version:Content-Type:Content-Transfer-Encoding:Date:Message-
ID:Feedback-ID; bh=DWr3IOmYWoXCA9ARqGC/UaODfghffiwFNRIb2Mckyt4=; 
  b=p4ukUDSFqhqiub+zPR0DW1kp7oJZakrzupr6LBe6sUuvqpBkig56UzUwc29rFbJF 
 hlX3Ov7DeYVNoN38stqwsF8ivcajXpQsXRC1cW9z8x875J041rClAjV7EGbLmudVpPX 
 4hHst1XPyX5wmgdHIhmUuh8oZKpVqGi6bHGzzf7g=" 
       }, 
       { 
         "name":"From", 
         "value":"sender@example.com" 
       }, 
       { 
         "name":"To", 
         "value":"recipient@example.com" 
       }, 
       { 
         "name":"Subject", 
         "value":"Example subject" 
       }, 
       { 
         "name":"MIME-Version", 
         "value":"1.0" 
       }, 
       { 
         "name":"Content-Type", 
         "value":"text/plain; charset=UTF-8" 
       }, 
       { 
         "name":"Content-Transfer-Encoding",
```

```
 "value":"7bit" 
       }, 
       { 
         "name":"Date", 
         "value":"Fri, 11 Sep 2015 20:32:32 +0000" 
       }, 
       { 
         "name":"Message-ID", 
         "value":"<61967230-7A45-4A9D-BEC9-87CBCF2211C9@example.com>" 
       }, 
       { 
         "name":"X-SES-Outgoing", 
         "value":"2015.09.11-54.240.9.183" 
       }, 
       { 
         "name":"Feedback-ID", 
         "value":"1.us-east-1.Krv2FKpFdWV+KUYw3Qd6wcpPJ4Sv/pOPpEPSHn2u2o4=:AmazonSES" 
       } 
     ], 
     "commonHeaders":{ 
  "returnPath":"0000014fbe1c09cf-7cb9f704-7531-4e53-89a1-5fa9744f5eb6-000000@amazonses.com", 
       "from":[ 
         "sender@example.com" 
       ], 
       "date":"Fri, 11 Sep 2015 20:32:32 +0000", 
       "to":[ 
         "recipient@example.com" 
       ], 
       "messageId":"<61967230-7A45-4A9D-BEC9-87CBCF2211C9@example.com>", 
       "subject":"Example subject" 
     } 
   }, 
   "content":"Return-Path: <61967230-7A45-4A9D-BEC9-87CBCF2211C9@example.com>\r
\nReceived: from a9-183.smtp-out.amazonses.com (a9-183.smtp-out.amazonses.com 
  [54.240.9.183])\r\n by inbound-smtp.us-east-1.amazonaws.com with SMTP id 
  d6iitobk75ur44p8kdnnp7g2n800\r\n for recipient@example.com;\r\n Fri, 11 Sep 2015 
  20:32:33 +0000 (UTC)\r\nDKIM-Signature: v=1; a=rsa-sha256; q=dns/txt; c=relaxed/
simple;\r\n\ts=ug7nbtf4gccmlpwj322ax3p6ow6yfsug; d=amazonses.com; t=1442003552;\r\n
\th=From:To:Subject:MIME-Version:Content-Type:Content-Transfer-Encoding:Date:Message-
ID:Feedback-ID;\r\n\tbh=DWr3IOmYWoXCA9ARqGC/UaODfghffiwFNRIb2Mckyt4=;\r\n
\tb=p4ukUDSFqhqiub+zPR0DW1kp7oJZakrzupr6LBe6sUuvqpBkig56UzUwc29rFbJF\r\n
\thlX3Ov7DeYVNoN38stqwsF8ivcajXpQsXRC1cW9z8x875J041rClAjV7EGbLmudVpPX\r\n
\t4hHst1XPyX5wmgdHIhmUuh8oZKpVqGi6bHGzzf7g=\r\nFrom: sender@example.com\r\nTo:
```
 recipient@example.com\r\nSubject: Example subject\r\nMIME-Version: 1.0\r\nContent-Type: text/plain; charset=UTF-8\r\nContent-Transfer-Encoding: 7bit\r\nDate: Fri, 11 Sep 2015 20:32:32 +0000\r\nMessage-ID: <61967230-7A45-4A9D-BEC9-87CBCF2211C9@example.com> \r\nX-SES-Outgoing: 2015.09.11-54.240.9.183\r\nFeedback-ID: 1.us-east-1.Krv2FKpFdWV +KUYw3Qd6wcpPJ4Sv/pOPpEPSHn2u2o4=:AmazonSES\r\n\r\nExample content\r\n" }

#### <span id="page-175-0"></span>提醒通知

本節包含可由 S3 動作觸發的 Amazon SNS 通知範例。Lambda 動作、退信動作、停止動作與 WorkMail 動作所觸發的通知皆類似。雖然通知包含關於電子郵件的資訊,但不會包含電子郵件本身的 內容。

```
{
"notificationType": "Received",
"receipt": {
"timestamp": "2015-09-11T20:32:33.936Z",
"processingTimeMillis": 406,
"recipients": [ 
  "recipient@example.com"
],
"spamVerdict": { 
  "status": "PASS"
},
"virusVerdict": { 
  "status": "PASS"
},
"spfVerdict": { 
  "status": "PASS"
},
"dkimVerdict": { 
  "status": "PASS"
},
"action": { 
  "type": "S3", 
  "topicArn": "arn:aws:sns:us-east-1:012345678912:example-topic", 
  "bucketName": "my-S3-bucket", 
  "objectKey": "\email"
}
},
"mail": {
"timestamp": "2015-09-11T20:32:33.936Z",
"source": "0000014fbe1c09cf-7cb9f704-7531-4e53-89a1-5fa9744f5eb6-000000@amazonses.com",
```

```
"messageId": "d6iitobk75ur44p8kdnnp7g2n800",
"destination": [ 
 "recipient@example.com"
],
"headersTruncated": false,
"headers": [ 
  { 
   "name": "Return-Path", 
   "value": 
  "<0000014fbe1c09cf-7cb9f704-7531-4e53-89a1-5fa9744f5eb6-000000@amazonses.com>" 
  }, 
 \mathcal{L} "name": "Received", 
   "value": "from a9-183.smtp-out.amazonses.com (a9-183.smtp-out.amazonses.com 
  [54.240.9.183]) by inbound-smtp.us-east-1.amazonaws.com with SMTP id 
  d6iitobk75ur44p8kdnnp7g2n800 for recipient@example.com; Fri, 11 Sep 2015 20:32:33 
  +0000 (UTC)" 
  }, 
  { 
   "name": "DKIM-Signature", 
   "value": "v=1; a=rsa-sha256; q=dns/txt; c=relaxed/simple; 
  s=ug7nbtf4gccmlpwj322ax3p6ow6yfsug; d=amazonses.com; t=1442003552; 
  h=From:To:Subject:MIME-Version:Content-Type:Content-Transfer-Encoding:Date:Message-
ID:Feedback-ID; bh=DWr3IOmYWoXCA9ARqGC/UaODfghffiwFNRIb2Mckyt4=; 
  b=p4ukUDSFqhqiub+zPR0DW1kp7oJZakrzupr6LBe6sUuvqpBkig56UzUwc29rFbJF 
  hlX3Ov7DeYVNoN38stqwsF8ivcajXpQsXRC1cW9z8x875J041rClAjV7EGbLmudVpPX 
  4hHst1XPyX5wmgdHIhmUuh8oZKpVqGi6bHGzzf7g=" 
  }, 
 \mathcal{L} "name": "From", 
   "value": "sender@example.com" 
  }, 
  { 
   "name": "To", 
   "value": "recipient@example.com" 
  }, 
 \mathcal{L} "name": "Subject", 
   "value": "Example subject" 
  }, 
  { 
   "name": "MIME-Version", 
   "value": "1.0" 
  },
```

```
 { 
   "name": "Content-Type", 
   "value": "text/plain; charset=UTF-8" 
  }, 
 \mathcal{L} "name": "Content-Transfer-Encoding", 
   "value": "7bit" 
  }, 
  { 
   "name": "Date", 
   "value": "Fri, 11 Sep 2015 20:32:32 +0000" 
  }, 
 \{ "name": "Message-ID", 
   "value": "<61967230-7A45-4A9D-BEC9-87CBCF2211C9@example.com>" 
  }, 
 \mathcal{L} "name": "X-SES-Outgoing", 
   "value": "2015.09.11-54.240.9.183" 
  }, 
  { 
   "name": "Feedback-ID", 
   "value": "1.us-east-1.Krv2FKpFdWV+KUYw3Qd6wcpPJ4Sv/pOPpEPSHn2u2o4=:AmazonSES" 
  }
],
"commonHeaders": { 
  "returnPath": 
  "0000014fbe1c09cf-7cb9f704-7531-4e53-89a1-5fa9744f5eb6-000000@amazonses.com", 
  "from": [ 
   "sender@example.com" 
  ], 
  "date": "Fri, 11 Sep 2015 20:32:32 +0000", 
  "to": [ 
  "recipient@example.com" 
  ], 
  "messageId": "<61967230-7A45-4A9D-BEC9-87CBCF2211C9@example.com>", 
  "subject": "Example subject"
}
}
}
```
## <span id="page-177-0"></span>停止規則集動作

停止動作會終止接收規則集的判斷,且可選擇是否透過 Amazon SNS 通知您。此動作有下列選項。

• SNS Topic (SNS 主題) - Amazon SNS 主題的名稱或 ARN,用以於執行停止動作時通知。Amazon SNS 主題 ARN 的範例為 arn:aws:sns:us-east-1:123456789012:MyTopic。選擇 Create SNS Topic (建立 SNS 主題) 來設定動作時,也可以建立 Amazon SNS 主題。如需 Amazon SNS 主題的詳細資 訊,請參閱 [Amazon Simple Notification Service 開發人員指南。](https://docs.aws.amazon.com/sns/latest/dg/CreateTopic.html)

### **a** Note

您選擇的 Amazon SNS 主題必須與您用於接收電子郵件的 Amazon SES 端點位於同一個 AWS 區域。

## <span id="page-178-0"></span>與 Amazon WorkMail 整合動作

WorkMail 動作與 Amazon WorkMail 整合。如果 Amazon WorkMail 執行所有電子郵件處理,因為 Amazon WorkMail 會自動完成設定,所以您通常不會直接使用此動作。此動作有下列選項。

- Organization ARN (組織 ARN) Amazon WorkMail 組織的 ARN。Amazon WorkMail 組織 ARN 的 格式為 arn:aws:workmail:*region*:*account\_ID*:organization/*organization\_ID*,其 中:
	- region 是您使用 Amazon SES 和 Amazon WorkMail 的區域 (您必須從同一區域使用),例如 useast-1。
	- account\_ID 是 AWS 帳戶 ID。您可於 AWS 管理主控台的 [Account \(帳戶\)](https://console.aws.amazon.com/billing/home?#/account) 頁面上找到您的 AWS 帳戶 ID。
	- 當您建立組織時,organization\_ID 為 Amazon WorkMail 產生的唯一識別符。您可以在 Amazon WorkMail 主控台中您組織的 Organization Settings (組織設定) 頁面上找到組織 ID。

完整 Amazon WorkMail 組織 ARN 的範例為 arn:aws:workmail:useast-1:123456789012:organization/m-68755160c4cb4e29a2b2f8fb58f359d7。如需 Amazon WorkMail 組織的資訊,請參閱 [Amazon WorkMail 管理員指南](https://docs.aws.amazon.com/workmail/latest/adminguide/organizations_overview.html)。

• SNS Topic (SNS 主題) - Amazon SNS 主題的名稱或 ARN,用來於執行 Amazon WorkMail 動作 時通知。Amazon SNS 主題 ARN 的範例為 arn:aws:sns:us-east-1:123456789012:MyTopic。選擇 Create SNS Topic (建立 SNS 主題) 來設定動作時,也可以建立 Amazon SNS 主題。如需 Amazon SNS 主題的詳細資訊,請參閱 [Amazon Simple Notification Service 開發人員指南。](https://docs.aws.amazon.com/sns/latest/dg/CreateTopic.html)

## **a** Note

您選擇的 Amazon SNS 主題必須與您用於接收電子郵件的 Amazon SES 端點位於同一個 AWS 區域。

**a** Note

Amazon SES 僅在提供 WorkMail 的地區支援 WorkMail 動作。請參閱 AWS 一般參考 中的 [Amazon WorkMail 端點和配額。](https://docs.aws.amazon.com/general/latest/gr/workmail.html)

# <span id="page-179-0"></span>建立 IP 地址篩選條件主控台演練

本節將引導您使用 Amazon SES 主控台設定 IP 地址篩選條件。IP 地址篩選可讓您提供廣泛的控制層 級。這些 IP 篩選條件可讓您明確封鎖或允許來自特定 IP 地址或 IP 地址範圍的所有郵件。

或者,您也可以使用 CreateReceiptFilter API 來建立 IP 地址篩選條件,如 [Amazon Simple](https://docs.aws.amazon.com/ses/latest/APIReference/API_CreateReceiptFilter.html) [Storage Service API 參考資料](https://docs.aws.amazon.com/ses/latest/APIReference/API_CreateReceiptFilter.html)中所述。

**a** Note

如果您只想要自已知 IP 地址的有限清單中接收郵件,請設定包含 0.0.0.0/0 的封鎖清單,然 後再設定一組允許清單,其中包含您信任的 IP 地址。根據預設,此組態將封鎖所有 IP 地址, 而且只允許接收明確指定的 IP 地址傳送的郵件。

先決條件

在繼續使用 IP 地址篩選條件設定收件人型電子郵件控制之前,必須符合下列先決條件:

1. 您首先需要在 Amazon SES [中建立並驗證網域身分](#page-184-0)。

2. 接下來,您需要指定哪些郵件服務器可以透[過發佈 MX 記錄](#page-137-0)至您網域的 DNS 設定來接受您網域的 郵件。(MX 記錄應參考 Amazon SES 端點,該端點會接收您使用 Amazon SES 的 AWS 區域的郵 件。)
#### 建立 IP 地址篩選條件

#### 若要建立 IP 地址篩選條件 (主控台)

- 1. 前往<https://console.aws.amazon.com/ses/>登入 AWS Management Console 並開啟 Amazon SES 主控台。
- 2. 在左側導覽窗格中,選擇 Email Receiving (電子郵件接收)。
- 3. 選取 IP address filters (IP 地址篩選條件) 索引標籤。
- 4. 選擇 Create Filter (建立篩選條件)。
- 5. 輸入篩選條件的唯一名稱 欄位的圖例會指出語法要求。(名稱必須少於 64 英數、連字號 (-)、底 線 (\_) 和句點 (.) 等字元。名稱必須以字母或數字開頭和結尾。)
- 6. 輸入 IP 地址或 IP 地址範圍 欄位的圖例會提供無類別網域間路由 (CIDR) 語法指定的範例。(單一 IP 地址的範例為 10.0.0.1。 IP 地址範圍的範例為 10.0.0.1/24。如需 CIDR 表示法的詳細資訊,請 參閱 [RFC 2317。](https://tools.ietf.org/html/rfc2317))
- 7. 選擇 Policy type (政策類型),方法是選取 Block (封鎖) 或 Allow (允許) 選項按鈕。
- 8. 選擇 Create filter (建立篩選條件)。
- 9. 如果您想要新增另一個 IP 篩選條件,請選擇 Create filter (建立篩選條件),然後針對您要新增的每 個額外篩選條件重複上述步驟。
- 10. 如果您要移除 IP 地址篩選條件,請選取該篩選條件,然後選擇 Delete (刪除) 按鈕。

## 檢視 Amazon SES 電子郵件接收指標

如果您已在 Amazon SES 中啟用電子郵件接收功能,並且已為電子郵件建立接收規則,則可以使用 Amazon 檢視這些接收規則集和規則的指標 CloudWatch。

在 CloudWatch 主控台中,您會在「量度 > 所有量度 > SES > 接收規則集度量」和「接收規則度量」 下找到量度。

**a** Note

如果您尚未執行以下操作,則 接收規則集指標 和 接收規則指標 不會出現在 SES 下:

#### • [啟用電子郵件接收](#page-136-0)

- [建立任何接收規則](#page-145-0)
- 收到任何符合接收規則的電子郵件。

電郵接收指標 いちょうしょう しょうしょう しょうしゅん しょうしゅん しゅうしゅん しゅうしゅん しゅうしゅん しゅうしゅん しゅうしゅん しゅうしゅん しゅうしゅん しゅうしゅん しゅうしゅん しゅうしゅん しゅうし

#### 下列訊息指標可供使用:

• 訊息接收

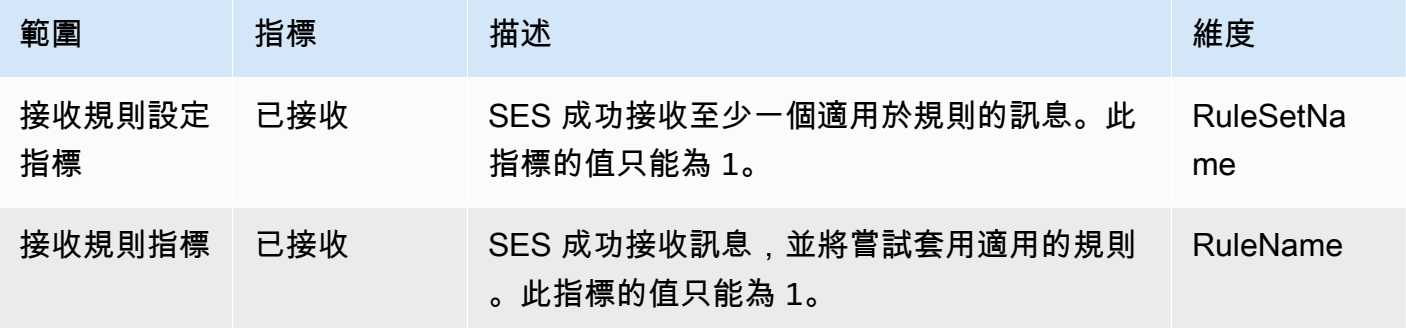

• 訊息發布

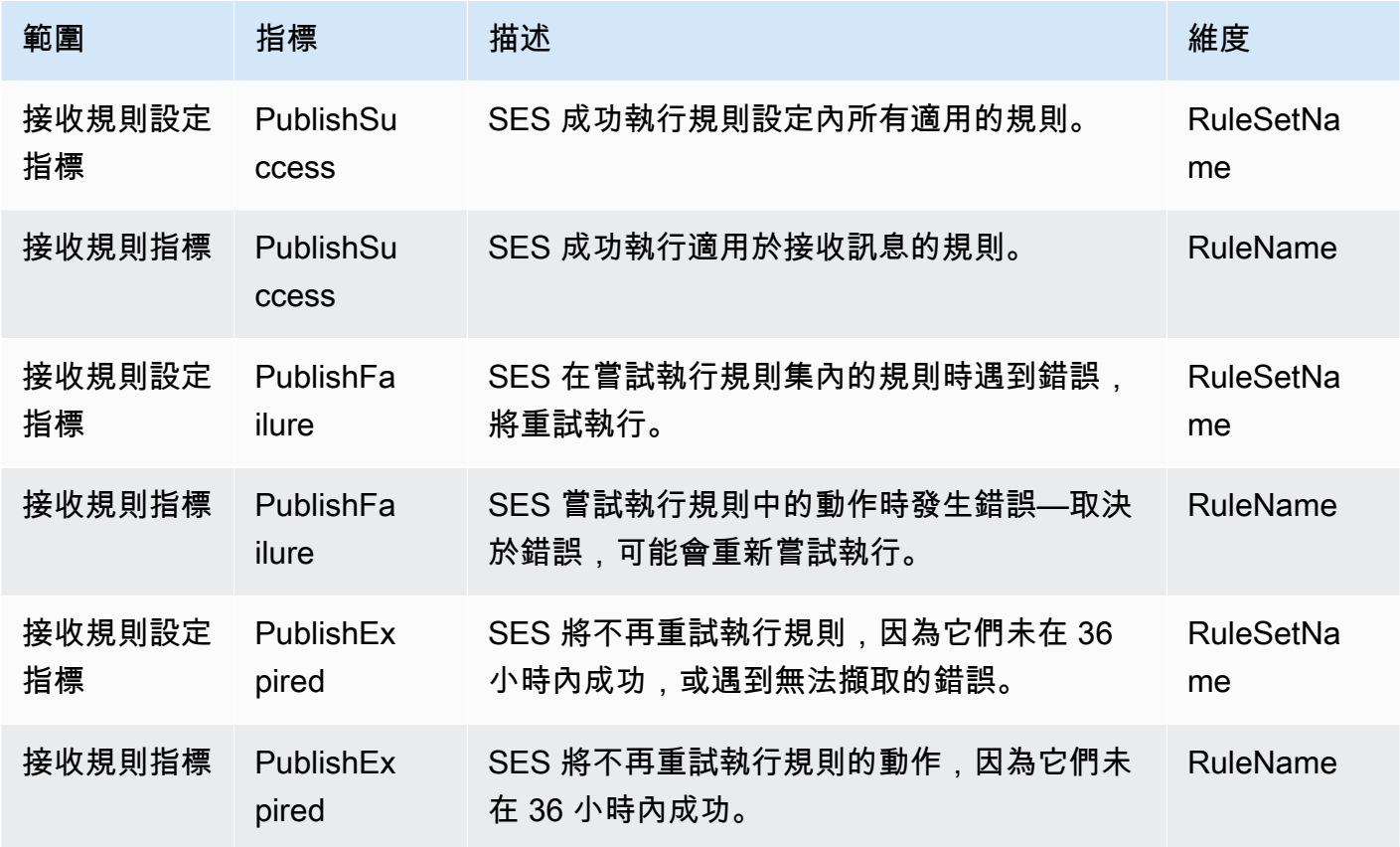

**a** Note

• 在上述表格中,術語套用表示寄件者未列入 IP 篩選器封鎖清單或在 SES 的內部封鎖清單 中,而且該規則具有相符的收件人條件和相符的 TLS 政策。

- 如果您刪除或撤回使用某個 Amazon S3 儲存貯體、Amazon SNS 主題或 Lambda 函數的許 可,且已設定讓其中一個接收規則的動作使用該許可,便可能導致發布錯誤。
- 由於一次只能有一個規則集處於作用中狀態,因此 SES 會針對您在中選取的時間範圍內作 用中的所有規則集發佈顯示為 RuleSetName:[Active] 的彙總量度 CloudWatch。這樣做的 好處是讓您可以自由更改規則設定,而無需對警報設定進行任何更改。

#### **A** Important

您所做的修復使用規則集變更將只適用於 Amazon SES 在更新後所收到的電子郵件。將永遠根 據收到電子郵件時已設定好的接收規則集來評估電子郵件。

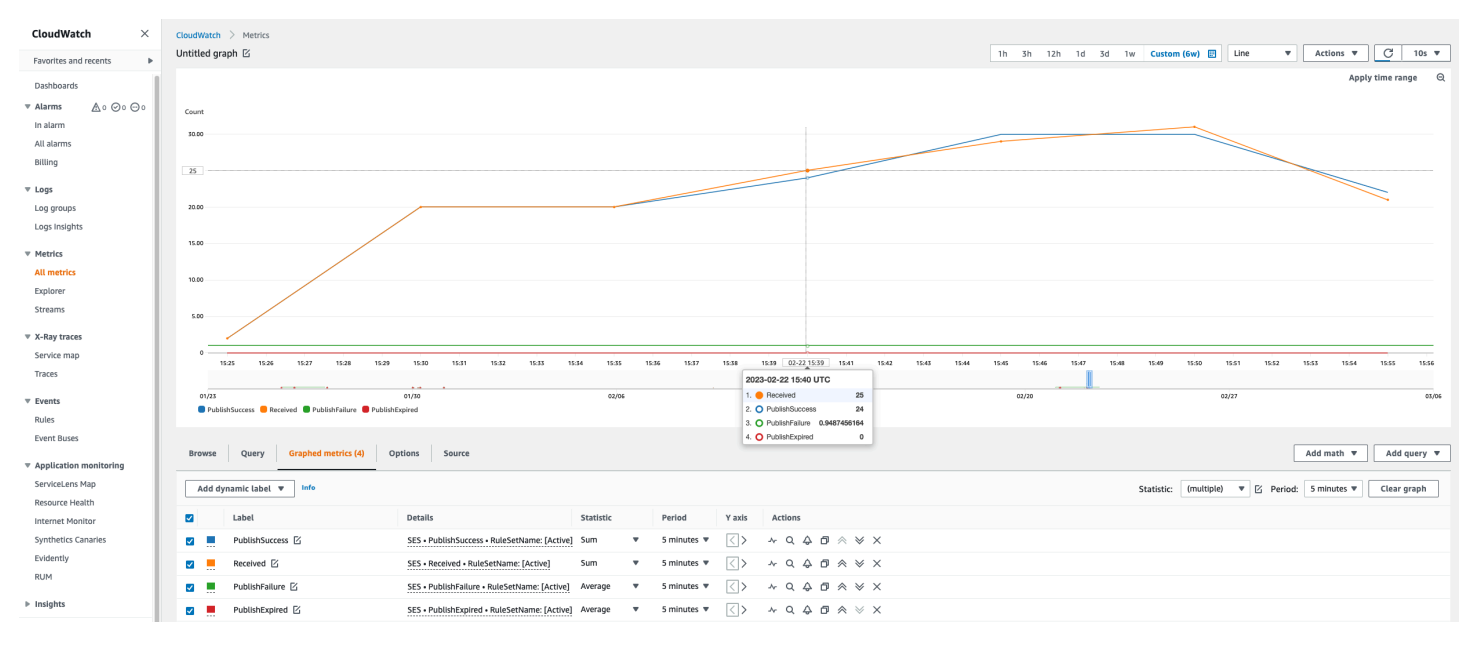

#### CloudWatch主控台中顯示 SES 接收規則集的度量。

CloudWatch主控台中顯示 SES 接收規則的度量。

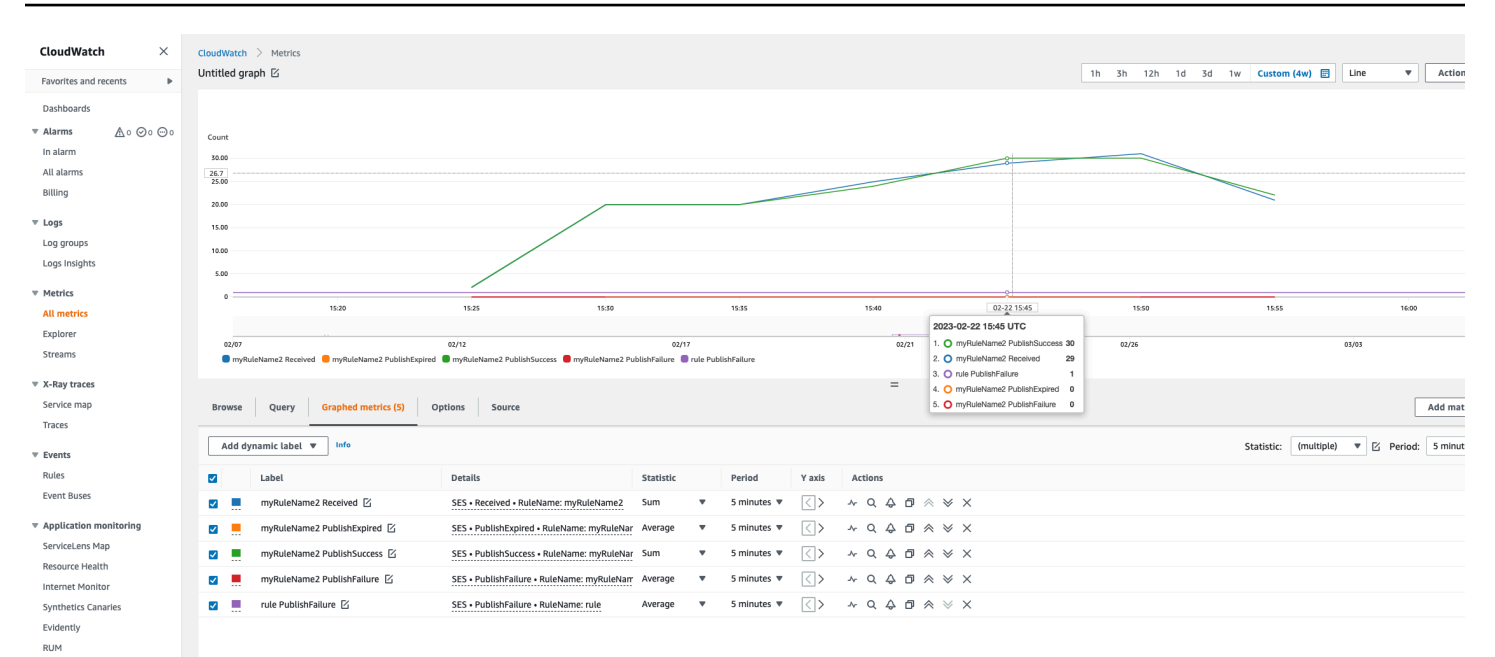

 $\triangleright$  Insights

Settings

Getting Started

# <span id="page-184-1"></span>在 Amazon SES 中驗證身分

在 Amazon SES 中,已驗證的身分是您用於傳送或接收電子郵件的網域或電子郵件地址。在使用 Amazon SES 傳送電子郵件之前,您必須建立并驗證每個用於「寄件人」、「來源」、「寄件者」或 「傳回路徑」地址的身分。使用 Amazon SES 驗證身分可確認您擁有此身分,並且有助於防止未授權 的使用。

如果您的帳戶仍在 Amazon SES 沙盒中,除非您是傳送至 [Amazon SES 信箱模擬器提](#page-324-0)供的測試收 件匣,否則仍需驗證任何您計劃傳送電子郵件的目標電子郵件地址。如需更多詳細資訊,請參閱 [the](#page-324-0)  [section called "手動使用信箱模擬器"。](#page-324-0)

您可以使用 Amazon SES 主控台或 Amazon SES API 來建立身分。身分驗證程序取決於您選擇建立的 身分類型。

#### **G** Tip

如果您第一次使用 SES,可以使[用開始使用精靈](#page-47-0)建立並驗證您的第一個身分 (電子郵件地址或 網域)。

#### 目錄

- [在 Amazon SES 中建立和驗證身分](#page-184-0)
- [在 Amazon SES 中管理身分](#page-208-0)
- [在 Amazon SES 中設定身分](#page-212-0)
- [使用模擬器在 Amazon SES 中傳送測試電子郵件](#page-322-0)

## <span id="page-184-0"></span>在 Amazon SES 中建立和驗證身分

在 Amazon SES 中,您可以在網域層級建立身分,也可以建立電子郵件地址身分。這些身分類型並不 互斥。在大多數情況下,建立網域身分可消除建立和驗證個別電子郵件地址身分的需求,除非您想要將 自訂組態套用至特定的電子郵件地址。無論您是建立網域並根據網域利用電子郵件地址,或是建立個別 電子郵件地址,這兩種方法都有好處。您選擇的方法取決於您的特定需求,如下所述。

建立和驗證電子郵件地址身分是開始使用 SES 的最快捷方式,但在網域層級驗證身分有其優點。當您 驗證電子郵件地址身分時,僅可使用此電子郵件地址傳送郵件。但在驗證網域身分時,可以從驗證網域 的任何子網域或電子郵件地址傳送電子郵件,而無需個別驗證每個子網域。例如,如果您建立並驗證

example.com 的網域身分,就無需為 a.example.com、a.b.example.com 建立個別的子網域身分,也 無需為 user@example.com、user@a.example.com 等建立個別的電子郵件地址身分。

但請記住,使用從其網域繼承驗證的電子郵件地址身分僅限於直接的電子郵件傳送。如果您想執行更加 進階的傳送,則還必須將其明確驗證為電子郵件地址身分。進階傳送包括使用具有組態集的電子郵件地 址、用於委派傳送的政策授權,以及覆寫網域設定的組態。

為了協助釐清上述的驗證繼承和電子郵件傳送功能,以下資料表會將網域/電子郵件地址驗證的每個組 合分類,並列出各自的繼承、傳送層級和顯示狀態:

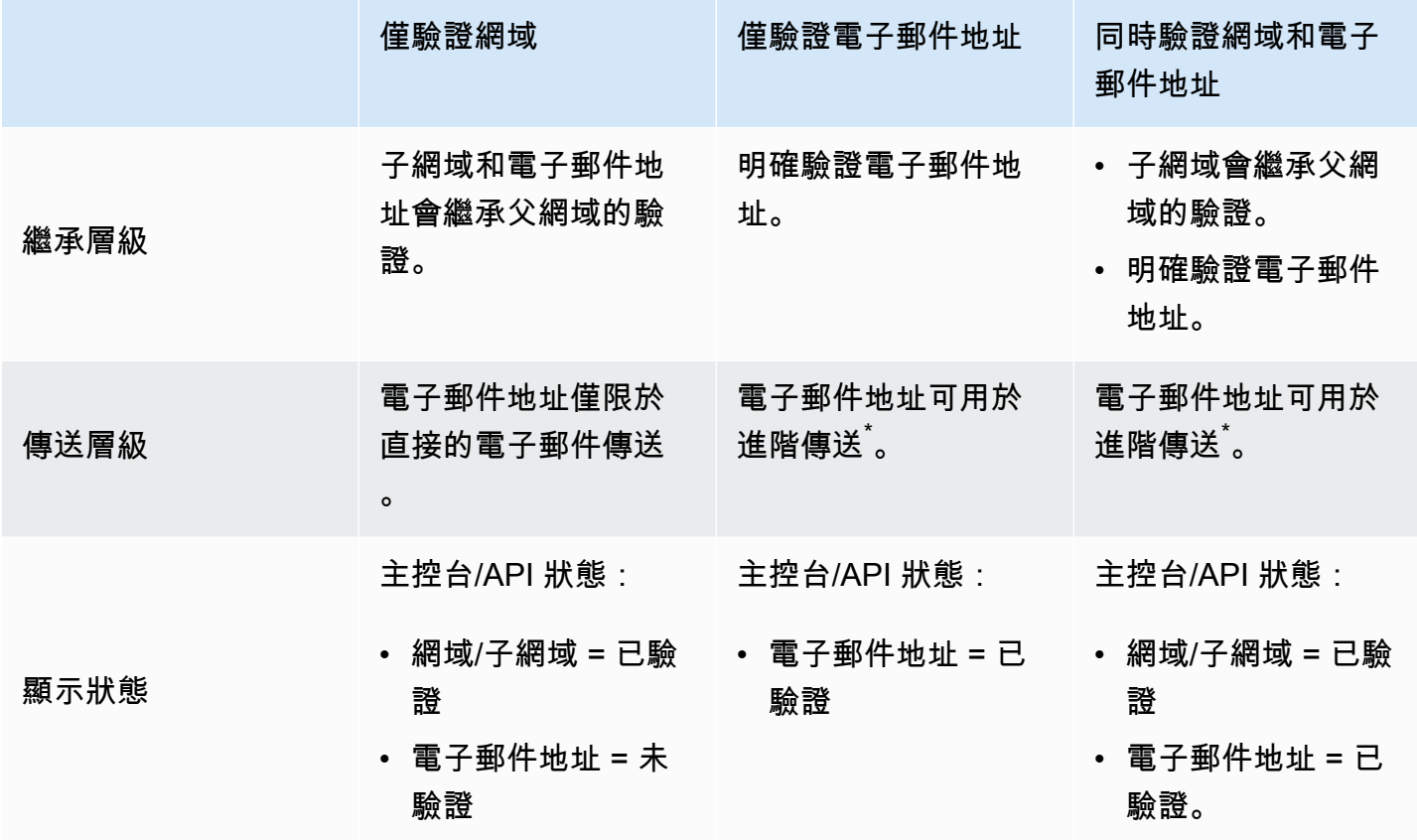

\*進階傳送包括使用具有組態集的電子郵件地址、用於委派傳送的政策授權,以及覆寫網域設定的組 態。

若要從多個 AWS 區域中的同一網域或電子郵件地址傳送電子郵件,您必須為每個區域建立並驗證個別 的身分。在每個區域中,您最多可以驗證 10,000 個身分。

建立並驗證網域及電子郵件地址身分時,請考慮以下:

• 您可以從經驗證網域中的任何子網域或電子郵件地址傳送郵件,而無需 個別驗證。例如,如果您建立並驗證 example.com 的身分,就無需為

a.example.com、a.b.example.com、user@example.com、user@a.example.com 等建立個別的身 分。

- 如 [RFC 1034](https://tools.ietf.org/html/rfc1034#section-3.6) 中所述,每個 DNS 標籤最多可以有 63 個字元,而整個網域名稱的總長度不得超過 255 個字元。
- 如果您驗證共用根網域的網域、子網域或電子郵件地址,系統將根據您驗證時使用的最高精細等級來 套用已驗證的身分設定 (例如意見回饋通知)。
	- 已驗證電子郵件地址身分設定優先於已驗證網域身分設定。
	- 已驗證的子網域身分設定,較低等級的子網域設定擇優先於較高等級 的子網域設定。

例如,假設您驗證 user@a.b.example.com、a.b.example.com、b.example.com 和 example.com。這些已驗證的身分設定將用於以下情況:

- 從 user@example.com (未特別經過驗證的電子郵件地址) 傳出的電子郵件地址將使用 example.com 的設定。
- 從 user@a.b.example.com 寄出的電子郵件 (已特別經過驗證的電子郵件地址) 將會使用 user@a.b.example.com 的設定。
- 從 user@b.example.com (未特別經過驗證的電子郵件地址) 傳出的電子郵件地址將使用 b.example.com 的設定。
- 您可以新增標籤到已驗證的電子郵件地址,無需執行額外的驗證步驟。若要新增標籤到電子郵件 地址,請在帳戶名稱和「at」符號 (@) 之間加入加號 (+),後面接著文字標籤。例如,若您已驗證 sender@example.com,您可以使用 sender+myLabel@example.com 做為您電子郵件的 "From" 或 "Return-Path" 地址。您可以使用此功能來實施可變信封返回路徑 (VERP)。然後,您可以使用可變 信封返回路徑 (VERP) 來偵測未傳遞的電子郵件地址並自郵寄清單中移除。
- 網域名稱需區分大小寫。若您驗證 example.com,您也可以從 EXAMPLE.com 傳送電子郵件。
- 電子郵件地址會區分大小寫。若您驗證 sender@EXAMPLE.com,您無法從 sender@example.com 傳送電子郵件,除非您同時驗證 sender@example.com。
- 在每個 AWS 區域 中,您最多可以驗證 10,000 個身分 (網域和電子郵件地址的任意組合)。

**G** Tip 如果您第一次使用 SES, 可以使[用開始使用精靈](#page-47-0)建立並驗證您的第一個身分 (電子郵件地址或 網域)。

#### 目錄

- [建立網域身分](#page-187-0)
- [透過 DNS 提供者驗證 DKIM 網域身分](#page-190-0)
- [建立電子郵件地址身分](#page-194-0)
- [驗證電子郵件地址身分](#page-195-0)
- [建立和驗證身分,並同時指派預設組態集](#page-196-0)
- [使用自訂驗證電子郵件範本](#page-197-0)

## <span id="page-187-0"></span>建立網域身分

建立網域身分的一部分任務是設定其 DKIM 型驗證。網域金鑰識別郵件 (DKIM) 是 Amazon SES 用來 驗證網域所有權和接收郵件伺服器用來驗證電子郵件真實性的電子郵件身分驗證方法。您可以選擇使用 Easy DKIM 或「使用自有 DKIM (BYODKIM)」來設定 DKIM,同時根據您的選擇,您必須設定私有金 鑰的簽署金鑰長度,如下所示:

- Easy DKIM 接受 Amazon SES 預設值 2048 位元,或者透過選擇 1024 位元來覆寫預設值。
- BYODKIM 私有金鑰長度必須至少為 1024 位元,而且最多為 2048 位元。

請參閱 [the section called "DKIM 簽署金鑰長度",](#page-214-0)深入了解 DKIM 簽署金鑰長度以及如何變更金鑰長 度。

下列程序說明如何使用 Amazon SES 主控台來建立網域身分。

• 如果您已經建立了網域,並且只需要驗證該網域,請跳到此頁面上的程序 [the section called "驗證網](#page-190-0) [域身分"。](#page-190-0)

#### 若要建立網域身分

- 1. 前往<https://console.aws.amazon.com/ses/>登入 AWS Management Console 並開啟 Amazon SES 主控台。
- 2. 在導覽窗格中的 Configuration (組態) 下,選擇 Verified identities (已驗證身分)。
- 3. 選擇 Create identity (建立身分)。
- 4. 在 Identity details (身分詳細資訊) 下,選取 Domain (網域) 做為您要建立的身分類型。您必須擁有 網域 DNS 設定的存取權,才能完成網域驗證程序。
- 5. 在 Domain (網域) 欄位中輸入網域或子網域的名稱。

**1** Tip

若您的網域是 www.example.com,請輸入 example.com 作為您的網域。請不要包括 「www.」 部分,因為如果您這麼做,網域驗證程序將無法成功。

6.

(選用) 如果您要指派預設組態集,則選取此核取方塊。

1. 對於 Default configuration set (預設組態集),選取您要指派給身分的現有組態集。如果您尚未 建立任何組態集,請參閱 [組態集。](#page-327-0)

a Note

只有在傳送時未指定其他組態集時,Amazon SES 才會預設為指派的組態集。如果指定 了組態集,Amazon SES 會套用指定的組態集來取代預設組態集。

- 7. (選用) 如果您要使用自訂「寄件人」網域,則選取該核取方塊並完成下列步驟。如需更多詳細資 訊,請參閱 [the section called "使用自訂「寄件人」網域"](#page-233-0)。
	- 1. 針對 MAIL FROM domain (「寄件人」網域),輸入您要用作「寄件人」網域的子網域。這必須 是您要驗證之網域身分的子網域。「寄件人」網域不應是您從中傳送電子郵件的網域。
	- 2. 對於 Behavior on MX failure (MX 故障時的行為),指出 Amazon SES 在傳送時找不到所需 MX 記錄時應採取的動作。請選擇下列其中一個選項:
		- Use default MAIL FROM domain (使用預設「寄件人」網域) 若自訂「寄件人」網域的 MX 記錄未正確設定,Amazon SES 將使用 amazonses.com 的子網域。子網域會根據您使用 Amazon SES 的 AWS 區域 而不同。
		- 拒絕訊息 如果自訂「寄件人」網域的 MX 記錄未正確設定,Amazon SES 將會傳回 MailFromDomainNotVerified 錯誤。如果選擇此選項,您嘗試自此網域送出的電子郵件 將被自動拒收。
	- 3. 針對 Publish DNS records to Route53 (將 DNS 記錄發佈到 Route53),如果您透過 Amazon Route 53 託管網域,只要勾選 Enabled (已啟用) 核取方塊,即可選擇讓 SES 在建立相關聯的 TXT 和 MX 記錄時進行發佈。如果您想稍後發佈這些記錄,請清除 Enabled (已啟用) 核取方塊 (您可以稍後再透過編輯身分的方式將記錄發佈到 Route 53 - 請參[閱the section called "使用主](#page-209-0) [控台編輯身分"](#page-209-0))。
- 8. (選擇性) 若要在使用 Easy DKIM 與 2048 位元簽署長度的 SES 預設設定之外設定自訂 DKIM 型 驗證,請在 Verifying your domain (驗證您的網域) 之下展開 Advanced DKIM settings (進階 DKIM 設定),然後選擇您要設定的 DKIM 類型:
	- a. Easy DKIM:
		- i. 在 Identity type (身分類型) 欄位中,選擇 Easy DKIM。
		- ii. 在 DKIM signing key length (DKIM 簽署金鑰長度) 欄位中,選擇 [RSA\\_2048\\_BIT](#page-214-0) 或 [RSA\\_1024\\_BIT](#page-214-0)。
		- iii. 針對 Publish DNS records to Route53 (將 DNS 記錄發佈到 Route53), 如果您透過 Amazon Route 53 託管網域,只要勾選 Enabled (已啟用) 核取方塊,即可選擇讓 SES 在 建立相關聯的 CNAME 記錄時進行發佈。如果您想稍後發佈這些記錄,請清除 Enabled (已啟用) 核取方塊 (您可以稍後再透過編輯身分的方式將記錄發佈到 Route 53 - 請參 閱[the section called "使用主控台編輯身分"\)](#page-209-0)。
	- b. 提供 DKIM 身分驗證字符 (BYODKIM):
		- i. 確保您已產生公有私有金鑰對,並已將公鑰新增到 DNS 主機提供商。如需更多詳細資 訊,請參閱 [the section called "BYODKIM - 使用自有 DKIM"。](#page-218-0)
		- ii. 在 Identity type (身分類型) 欄位中,選擇 Provide DKIM authentication token (BYODKIM) (提供 DKIM 身分驗證字符 (BYODKIM))。
		- iii. 對於私有金鑰,請貼上從您的公有私有金鑰對產生的私有金鑰。私有金鑰必須使用[至少](#page-214-0) [1024 位元 RSA 加密,最高可達 2048 位元,](#page-214-0)並且必須使用 base64 [\(PEM\)](https://en.wikipedia.org/wiki/Privacy-Enhanced_Mail) 編碼方式進行 編碼。

#### **a** Note

您必須刪除所產生私有金鑰的第一行和最後一行 (分別為 -----BEGIN PRIVATE KEY----- 和 -----END PRIVATE KEY-----)。此外,您必須移除 所產生私有金鑰中的換行符號。產生的值是字元的字串,不帶空格或換行符號。

- iv. 對於 Selector name (選取器名稱),輸入在網域 DNS 設定中指定的選取器名稱。
- 9. 確保在 DKIM signatures (DKIM 簽章) 欄位中選中 Enabled (已啟用) 方塊。
- 10. (選用) 新增一或多個標籤到您的網域身分,方法是包括標籤索引鍵及其選用值:
	- 1. 選擇 Add new tag (新增標籤),然後輸入 Key (索引鍵)。您可以選擇在 Value (值) 中為標籤新增 選用值。
	- 2. 對不超過 50 的其他標籤重複上述步驟,或選擇 Remove (移除) 以移除標籤。

11. 選擇 Create identity (建立身分)。

現在您已使用 DKIM 建立及設定了網域身分,您必須透過 DNS 提供者完成驗證流程 - 前往 the section [called "驗證網域身分",](#page-190-0)按照 DNS 身分驗證程序驗證您為身分設定的 DKIM 類型。

## <span id="page-190-0"></span>透過 DNS 提供者驗證 DKIM 網域身分

建立使用 DKIM 設定的網域身分後,您必須透過 DNS 提供商按照與所選 DKIM 類型的相對應身分驗證 程序來完成驗證過程。

若您尚未建立網域身分,請參閱 [the section called "建立網域身分"](#page-187-0)。

#### **a** Note

驗證網域身分需要存取網域的 DNS 設定。對這些設定的變更最多可能需要 72 小時才會傳播。

透過 DNS 提供商驗證 DKIM 網域身分

- 1. 從 Loaded identities (已載入身分) 資料表中,選取您要驗證的網域。
- 2. 在身分詳細資訊頁面的 Authentication (身分驗證) 索引標籤上,展開 Publish DNS records (發佈 DNS 記錄)。
- 3. 根據您用於設定網域的 DKIM 類型,即 Easy DKIM 或 BYODKIM,請遵循個別的指示:

Easy DKIM

若要驗證使用 Easy DKIM 設定的網域

1. 從 Publish DNS records (發佈 DNS 記錄) 表中,複製此區段顯示的三個 CNAME 記錄, 以便將其發佈 (新贈) 到您的 DNS 供應商。或者,您可以選擇 Download .csv record set (下載 .csv 記錄集),將記錄複本儲存到您的電腦。

下圖顯示 CNAME 記錄範例,這些記錄會發佈到您的 DNS 供應商。

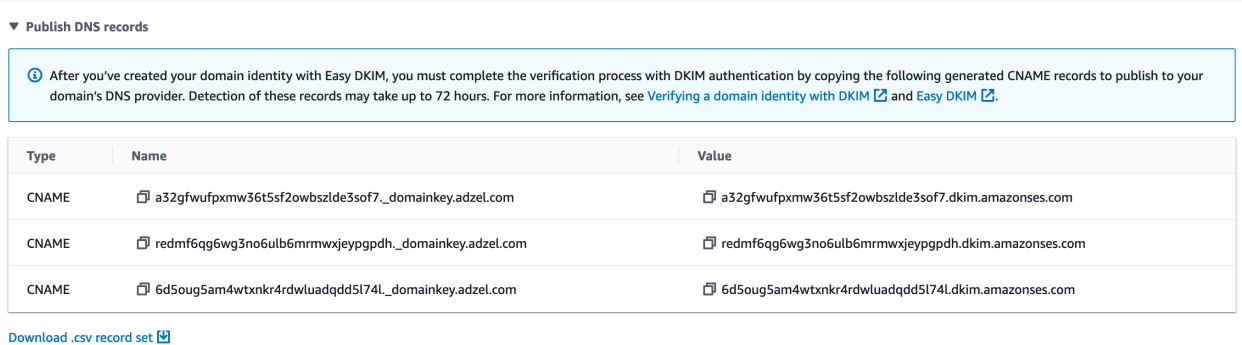

- 2. 將 CNAME 記錄新增到您網域個別 DNS 主機供應商的 DNS 設定:
	- 所有 DNS 主機提供商 (不包括 Route 53)— 登入您網域的 DNS 或 Web 託管供應商,然 後新增包含您之前複製或儲存之數值的 CNAME 記錄。不同供應商有不同的 DNS 記錄 更新程序。進行這些程序之前,請參閱 [DNS/託管供應商資料表。](#page-193-0)

#### **a** Note

少數 DNS 供應商不允許您在記錄名稱中包含底線()。不過,DKIM 記錄名稱必 須使用底線。如果您的 DNS 供應商不允許您在記錄名稱中輸入底線,請聯絡供 應商的客戶支援團隊以尋求協助。

- Route 53 做為 DNS 主機供應商 如果您在用於透過 SES 傳送電子郵件的帳戶上使用 Route 53,並且已註冊網域,則如果您啟用 SES 在建立時加以發佈,SES 會自動更 新網域的 DNS 設定。否則,您可以在建立後按一下按鈕,輕鬆地將它們發佈到 Route 53,請參[閱the section called "使用主控台編輯身分"](#page-209-0)。如果您的 DNS 設定未自動更新, 或您希望將 CNAME 記錄新增至 Route 53,而其所在帳戶不同於您透過 SES 傳送電子 郵件時所使用的帳戶,請完成 [Editing records](https://docs.aws.amazon.com/Route53/latest/DeveloperGuide/resource-record-sets-editing.html) (編輯記錄) 中的程序。
- 如果您不確定 DNS 供應商是誰 請詢問您的系統管理員以取得詳細資訊。

#### BYODKIM

若要驗證網域使用 BYODKIM 設定的網域

1. 回顧重點,當您使用 BYODKIM 建立網域或設定現有網域時,您需要將私有金鑰 (從您的 [自動產生公有私有金鑰對](#page-218-0)) 和選擇器名稱字首新增到 SES 主控台的「進階 DKIM 設定」頁 面上的相對應欄位中。現在,您必須為 DNS 主機供應商更新下列記錄來完成驗證流程。

2. 從 Publish DNS records (發佈 DNS 記錄) 表中,複製 Name (名稱) 欄中顯示的選擇器名 稱記錄,以發佈 (新增) 到您的 DNS 供應商。或者,您可以選擇 Download .csv record set (下載 .csv 記錄集),將記錄複本儲存到您的電腦。

下圖顯示選擇器名稱記錄範例,這些記錄會發佈到您的 DNS 供應商。

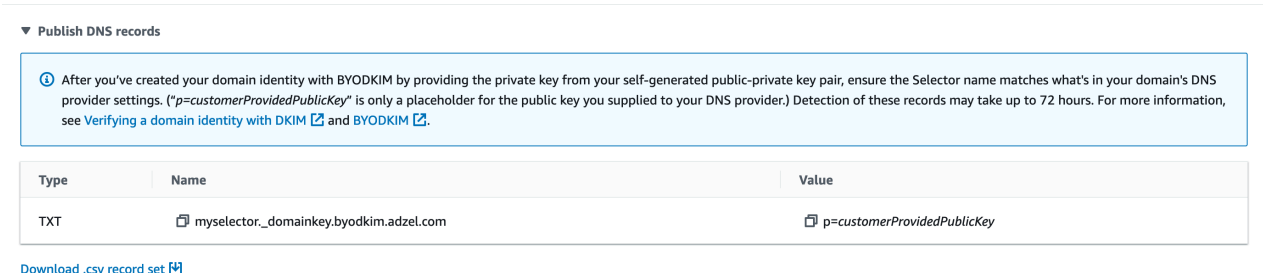

3. 登入您網域的 DNS 或 Web 託管供應商,然後新增您之前複製或儲存的選擇器名稱記錄。 不同供應商有不同的 DNS 記錄更新程序。進行這些程序之前,請參閱 [DNS/託管供應商資](#page-193-0) [料表](#page-193-0)。

**a** Note

少數 DNS 供應商不允許您在記錄名稱中包含底線()。不過,DKIM 記錄名稱必須 使用底線。如果您的 DNS 供應商不允許您在記錄名稱中輸入底線,請聯絡供應商 的客戶支援團隊以尋求協助。

4. 如果您還沒有這樣做,請確保將公有金鑰從[自己產生的公有私有金鑰對](#page-218-0)新增到網域的 DNS 或 Web 管理提供者。

請注意,在 Publish DNS records (發佈 DNS 記錄) 表中,在 Value (值) 欄中顯示的公有金 鑰記錄僅會顯示「p=customerProvidedPublicKey」,作為您提供給 DNS 供應商的公有金 鑰值預留位置。

**a** Note

將公有金鑰發佈 (新增) 到 DNS 供應商時,格式必須如下:

• 您必須刪除所產生公開金鑰的第一行和最後一行 (分別為 -----BEGIN PUBLIC KEY----- 和 -----END PUBLIC KEY-----)。此外,您必須移除 所產生公開金鑰中的換行符號。產生的值是字元的字串,不帶空格或換行符號。

- 您必須包含 p= 字首,如 Publish DNS records (發佈 DNS 記錄) 表中 Value (值) 欄位所示。
- 4. 對 DNS 設定的變更最多可能需要 72 小時才會傳播。當 Amazon SES 在您網域的 DNS 設定中偵 測到所有必需的 DKIM 記錄時,驗證程序即完成。您網域的 DKIM configuration (DKIM 設定) 顯示 為 Successful (成功),並且 Identity status (身分狀態) 顯示為 Verified (已驗證)。
- 5. 若要設定和驗證[自訂的「寄件人」網域](#page-233-0),請遵循 [設定自訂「寄件人」網域](#page-235-0) 中的程序。

<span id="page-193-0"></span>下表包括幾個最常採用的 DNS 供應商的文件連結。這不是完整詳盡的清單,且不提供任何背書;同 樣,若您的 DNS 供應商未列入清單,也不表示您無法搭配 Amazon SES 使用該網域。

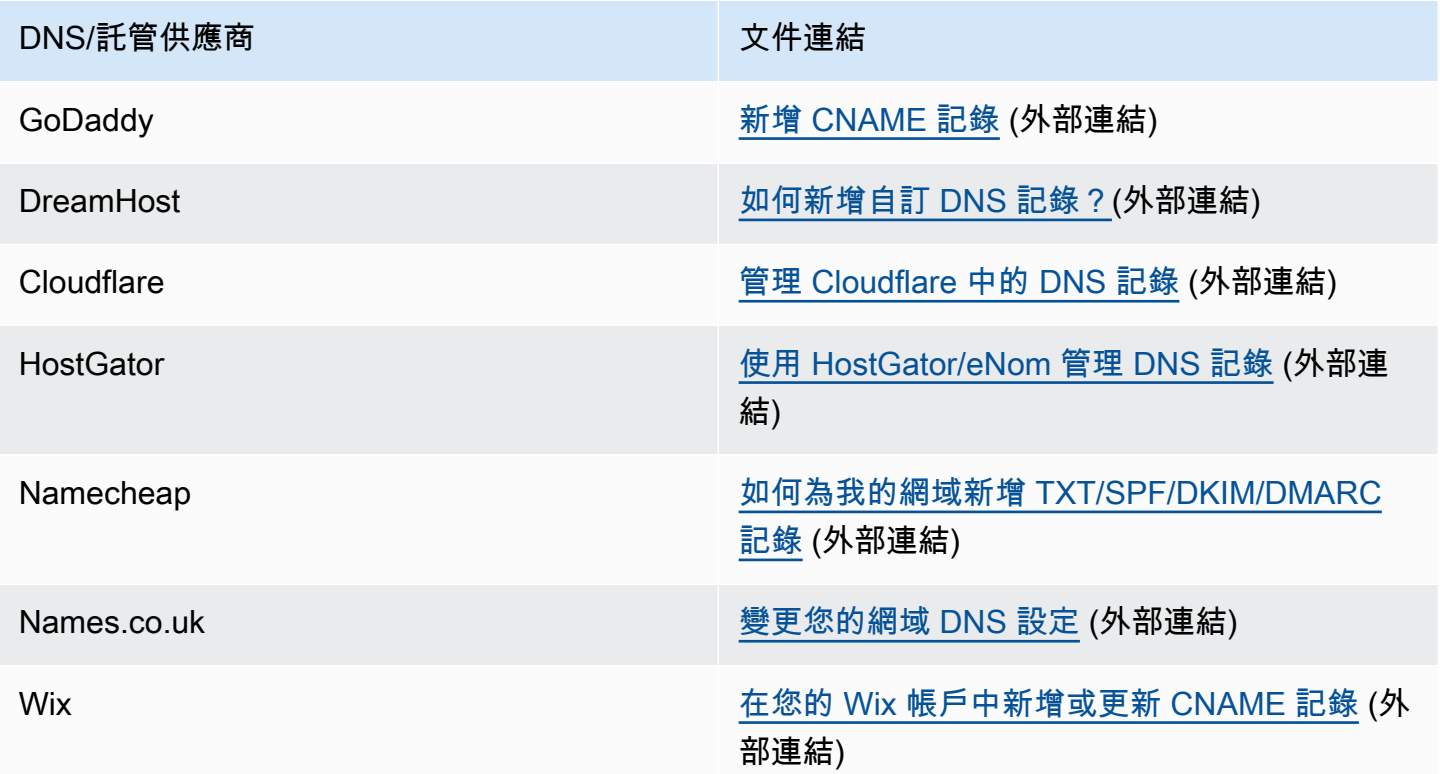

#### 網域驗證故障診斷

如果您已完成上述的步驟,但在 72 小時過後仍未驗證您的網域,請檢查下列各項:

• 請確定您在正確的欄位中輸入 DNS 記錄的值。有些 DNS 供應商會將 Name/host (名稱/主機) 欄位稱 為 Host (主機) 或 Hostname (主機名稱)。此外,某些供應商也會將 Record value (記錄數值) 欄位稱 為 Points to (指向) 或 Result (結果)。

- 請確定您的供應商未自動將您的網域名稱附加到您在 DNS 記錄中輸入的 Name/host (名稱/主機) 值。有些供應商會附加網域名稱,但不會指出他們已這樣做。如果您的供應商將網域名稱附加到 Name/host (名稱/主機) 值,請從值尾端移除網域名稱。您也可以嘗試在 DNS 記錄中的值結尾處加入 句點。此句點會向供應商指出該網域名稱完全合格。
- 在每一筆 DNS 記錄的 Name/host (名稱/主機) 值中需要有底線字元 (\_)。如果您的供應商不允許在 DNS 記錄名稱中包含底線,請聯絡供應商的客戶支援部門,以尋求其他協助。
- 您必須為您的網域新增到 DNS 設定的驗證記錄,隨每個 AWS 區域 而不同。如果您要使用網域從多 個 AWS 區域 傳送電子郵件,您必須在其中每個區域建立和驗證個別的網域身分。

## <span id="page-194-0"></span>建立電子郵件地址身分

使用 Amazon SES 主控台完成此節中的程序,以建立電子郵件地址身分。

若要建立電子郵件地址身分 (主控台)

- 1. 前往<https://console.aws.amazon.com/ses/>登入 AWS Management Console 並開啟 Amazon SES 主控台。
- 2. 在導覽窗格中的 Configuration (組態) 下,選擇 Verified identities (已驗證身分)。
- 3. 選擇 Create identity (建立身分)。
- 4. 在 Identity details (身分詳細資訊) 下,選擇 Email address (電子郵件地址) 做為您要建立的身分類 型。
- 5. 對於 Email address (電子郵件地址),輸入您想要使用的電子郵件地址。電子郵件地址必須是您可 以接受郵件並有權存取的地址。
- 6.

(選用) 如果您要指派預設組態集,則選取此核取方塊。

1. 對於 Default configuration set (預設組態集),選取您要指派給身分的現有組態集。如果您尚未 建立任何組態集,請參閱 [組態集。](#page-327-0)

**a** Note

只有在傳送時未指定其他組態集時,Amazon SES 才會預設為指派的組態集。如果指定 了組態集,Amazon SES 會套用指定的組態集來取代預設組態集。

7. (選用) 新增一或多個標籤到您的網域身分,方法是包括標籤索引鍵及其選用值:

- 1. 選擇 Add new tag (新增標籤),然後輸入 Key (索引鍵)。您可以選擇在 Value (值) 中為標籤新增 選用值。
- 2. 對不超過 50 的其他標籤重複上述步驟,或選擇 Remove (移除) 以移除標籤。
- 8. 若要建立您的電子郵件地址身分,請選擇 Create identity (建立身分)。建立完成後,您應該會在 5 分鐘內收到驗證電子郵件。下一個步驟是按照下一節中的驗證程序來驗證您的電子郵件地址。

**a** Note

您可以自訂傳送到您嘗試驗證的郵件地址之訊息。如需更多詳細資訊,請參閱 [the section](#page-197-0) [called "使用自訂驗證電子郵件範本"。](#page-197-0)

現在您已建立電子郵件地址身分,您必須完成驗證過程 - 前往 [the section called "驗證電子郵件地址身](#page-195-0) [分"。](#page-195-0)

## <span id="page-195-0"></span>驗證電子郵件地址身分

建立電子郵件地址身分後,您必須完成驗證程序。

若您尚未建立電子郵件地址身分,請參閱 [the section called "建立電子郵件地址身分"](#page-194-0)。

驗證電子郵件地址身分

- 1. 檢查用於建立身分的電子郵件地址的收件匣,並尋找來自 no-reply-aws@amazon.com 的電子郵 件。
- 2. 開啟電子郵件,然後按一下連結,以完成電子郵件地址的驗證程序。完成之後,Identity status (身 分狀態) 更新至 Verified (已驗證)。

電子郵件地址驗證故障排除

若您在建立身分後的 5 分鐘內沒有收到驗證電子郵件,可以嘗試以下故障排除步驟:

- 請確定您正確輸入電子郵件地址。
- 請確定您嘗試驗證的電子郵件地址能夠接收電子郵件。您可以使用另一個電子郵件地址傳送測試電子 郵件到您想要驗證的地址,來進行測試。
- 檢查您的垃圾郵件資料夾。

• 驗證電子郵件中的連結在 24 小時之後就過期。若要傳送新的驗證電子郵件,請選擇位於身分詳細資 訊頁面頂端的 Resend (重新傳送)。

## <span id="page-196-0"></span>建立和驗證身分,並同時指派預設組態集

您可以使用 Amazon SES API v2 中的 [CreateEmailIdentity](https://docs.aws.amazon.com/ses/latest/APIReference-V2/API_CreateEmailIdentity.html) 作業,建立新的電子郵件身分並同時設定其 預設組態集。

**a** Note

在完成本節中的程序之前,您必須安裝和設定 [AWS](https://docs.aws.amazon.com/cli/latest/userguide/) CLI。如需詳細資訊,請參閱 AWS [Command Line Interface 使用者指南。](https://docs.aws.amazon.com/cli/latest/userguide/)

若要使用 AWS CLI 設定預設組態集

• 在命令列輸入下列命令以使用 [CreateEmailIdentity](https://docs.aws.amazon.com/ses/latest/APIReference-V2/API_CreateEmailIdentity.html) 作業。

```
aws sesv2 create-email-identity --email-identity ADDRESS-OR-DOMAIN --configuration-set-
name CONFIG-SET
```
在上述命令中,以您想要驗證的電子郵件身分取代 *ADDRESS-OR-DOMAIN*。以您想要設定為身分的預 設組態集之名稱取代 *CONFIG-SET*。

如果命令執行成功,將不提供任何輸出便直接關閉。

To verify your email address (驗證電子郵件地址)

1. 查看收件匣是否有您正在驗證的電子郵件地址。您將會收到包含下列主旨行的訊息:「Amazon Web Services - 在 *RegionName* 區域中的電子郵件地址驗證請求」,其中 *RegionName* 為您嘗試 驗證之電子郵件地址所在的 AWS 區域名稱。

開啟訊息,然後按一下其中的連結。

**a** Note

驗證訊息中的連結將於訊息寄出的 24 小時後失效。如果您收到驗證電子郵件後已經過 24 小時,請重複步驟 1-5 來取得包含有效連結的驗證電子郵件。

2. 在 Amazon SES 主控台的 Identity Management (身分管理) 下,選擇 Email Addresses (電子郵 件地址)。在電子郵件地址清單中,尋找您正在驗證的電子郵件地址。如果電子郵件地址已通過驗 證,Status (狀態) 欄位中的值將顯示為「已驗證」。

To verify your domain (驗證網域)

如果您在上述命令列程序中輸入了 --email-identity 參數的網域名稱,請參閱 [驗證網域身分](#page-190-0) 以取 得詳細資訊。

## <span id="page-197-0"></span>使用自訂驗證電子郵件範本

#### 當您嘗試驗證電子郵件地址時,Amazon SES 會傳送電子郵件至類似下圖中顯示的範例地址。

Dear Amazon Web Services Customer.

We have received a request to authorize this email address for use with Amazon SES and Amazon Pinpoint in region US West (Oregon). If you requested this verification, please go to the following URL to confirm that you are authorized to use this email address:

https://email-verification.us-west-2.amazonaws.com/?AWSAccessKeyId=AKIADQKE4EXAMPLE&Context=10987654321& Identity.IdentityName=recipient%40example.com&Identity.IdentityType=EmailAddress&Namespace=Bacon&Operation=ConfirmVerification& Signature=TJDufFhYYK1fSHCSBq4cjbodBQq%2FnyyZgzjqZ%2BXsDYEXAMPLE&SignatureMethod=HmacSHA256&SignatureVersion=2& Timestamp=2017-12-06T19%3A53%3A12.311Z

Your request will not be processed unless you confirm the address using this URL. This link expires 24 hours after your original verification request.

If you did NOT request to verify this email address, do not click on the link. Please note that many times, the situation isn't a phishing attempt, but either a misunderstanding of how to use our service, or someone setting up email-sending capabilities on your behalf as part of a legitimate service, but without having fully communicated the procedure first. If you are still concerned, please forward this notification to aws-email-domain-verification@amazon.com and let us know in the forward that you did not request the verification.

To learn more about sending email from Amazon Web Services, please refer to the Amazon SES Developer Guide at http://docs.aws.amazon.com/ses/latest /DeveloperGuide/Welcome.html and Amazon Pinpoint Developer Guide at http://docs.aws.amazon.com/pinpoint/latest/userguide/welcome.html.

Sincerely,

The Amazon Web Services Team.

有數個 Amazon SES 客戶建置應用程式 (例如電子郵件行銷套件或售票系統),透過 Amazon SES 代 表自己的客戶傳送電子郵件。對於應用程式的最終使用者來說,電子郵件驗證程序可能會造成混淆; 驗證電子郵件使用 Amazon SES 品牌,而非應用程式的品牌,而這些最終使用者從未直接註冊使用 Amazon SES。

如果您的 Amazon SES 使用案例要求客戶驗證他們的電子郵件地址以使用 ,您可以建立自訂的驗證電 子郵件。這些自訂的電子郵件可幫助客戶降低困惑並提高客戶完成註冊程序的比率。

**a** Note

若要使用此功能,您的 Amazon SES 帳戶必須不在沙盒內。如需詳細資訊,請參閱 [申請生產](#page-50-0) [存取權 \(移出 Amazon SES 沙箱\)](#page-50-0)。

### 本節主題:

- [建立自訂驗證電子郵件範本](#page-198-0)
- [編輯自訂驗證電子郵件範本](#page-200-0)
- [使用自訂範本來傳送驗證電子郵件](#page-201-0)
- [自訂驗證電子郵件常見問答集](#page-201-1)

## <span id="page-198-0"></span>建立自訂驗證電子郵件範本

若要建立自訂驗證電子郵件,請使用 CreateCustomVerificationEmailTemplate API 操作。此 操作會使用以下輸入:

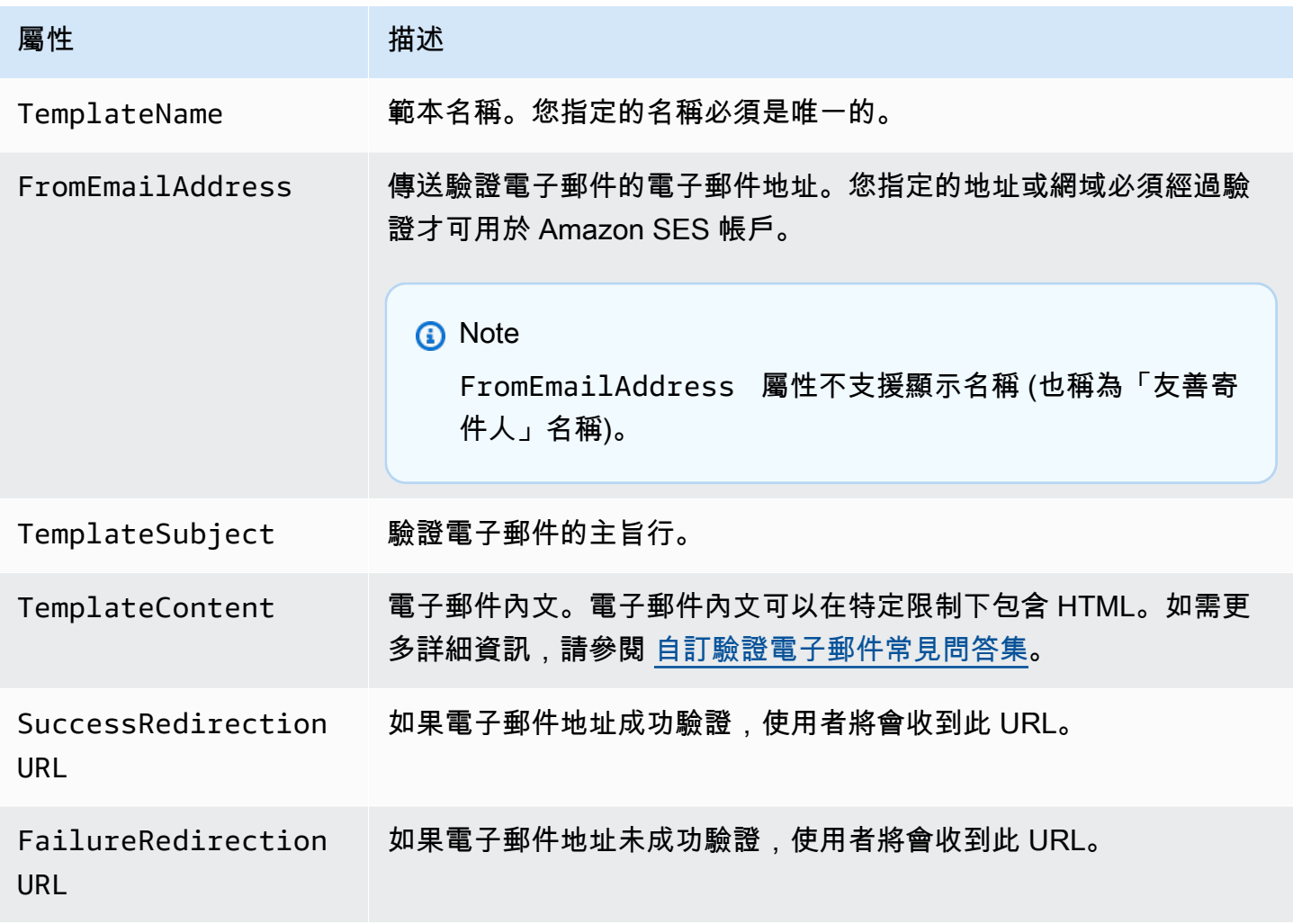

您可以使用 AWS 開發套件或 AWS CLI 透過 CreateCustomVerificationEmailTemplate 操 作來建立自訂的驗證電子郵件範本。如需 AWS 軟體開發套件的詳細資訊,請參閱 [Amazon Web](https://aws.amazon.com/tools/#sdk) [Services 適用工具](https://aws.amazon.com/tools/#sdk)。如需 AWS CLI 的詳細資訊,請參閱 [AWS 命令列界面](https://aws.amazon.com/cli)。

下節包括使用 AWS CLI 建立自訂的驗證電子郵件之程序。開這些程序假設您已安裝並設定 AWS CLI。如需安裝與設定 AWS CLI 的詳細資訊,請參閱 [AWS Command Line Interface 使用者指南](https://docs.aws.amazon.com/cli/latest/userguide/)。

#### **a** Note

若要完成本節中的程序,您必須使用 1.14.6 或更新版的 AWS CLI。若要獲得最佳效果,請升 級至最新版的 AWS CLI。如需有關更新 AWS CLI 的詳細資訊,請參閱《AWS Command Line Interface 使用者指南》中的[安裝 AWS Command Line Interface](https://docs.aws.amazon.com/cli/latest/userguide/installing.html)。

1. 在文字編輯器中,建立新檔案。將下方內容貼入編輯工具中:

```
{ 
   "TemplateName": "SampleTemplate", 
   "FromEmailAddress": "sender@example.com", 
   "TemplateSubject": "Please confirm your email address", 
   "TemplateContent": "<html> 
                        <head></head> 
                        <body style='font-family:sans-serif;'> 
                          <h1 style='text-align:center'>Ready to start sending 
                          email with ProductName?</h1> 
                          <p>We here at Example Corp are happy to have you on 
                            board! There's just one last step to complete before 
                            you can start sending email. Just click the following 
                            link to verify your email address. Once we confirm that 
                            you're really you, we'll give you some additional 
                            information to help you get started with ProductName.</p> 
                        </body> 
                        </html>", 
   "SuccessRedirectionURL": "https://www.example.com/verifysuccess", 
   "FailureRedirectionURL": "https://www.example.com/verifyfailure"
}
```
#### **A** Important

為了更輕鬆地讀取前述範例,TemplateContent 屬性包含換行。如果您將前述範例貼到 您的文字檔案,請先移除換行再繼續。

#### 以自訂值取代

TemplateName、FromEmailAddress、TemplateSubject、TemplateContent、SuccessRedir 和 FailureRedirectionURL。

#### **a** Note

您為 FromEmailAddress 參數指定的電子郵件地址必須經過驗證,或者須為已驗證網域 上的地址。如需詳細資訊,請參閱「[在 Amazon SES 中驗證身分」](#page-184-1)。

完成後,請將檔案儲存為 customverificationemail.json。

2. 在命令列中輸入下列命令來建立自訂的驗證電子郵件範本:

```
aws sesv2 create-custom-verification-email-template --cli-input-json file://
customverificationemail.json
```
3. (選用) 您可以輸入下列命令確認範本已建立:

aws sesv2 list-custom-verification-email-templates

### <span id="page-200-0"></span>編輯自訂驗證電子郵件範本

您可以使用 UpdateCustomVerificationEmailTemplate 操作來編輯自訂驗證電子郵件範 本。此操作接受與 CreateCustomVerificationEmailTemplate 操作相同的輸入 (也就是 TemplateName、FromEmailAddress、TemplateSubject、TemplateContent、SuccessRedirect: 和 FailureRedirectionURL 屬性)。不過,使用 UpdateCustomVerificationEmailTemplate 操作時將需要這些屬性。當您傳遞與現有自訂驗證電子郵件範本有相同名稱之 TemplateName 的值 時,您指定的屬性將覆寫原本範本中的屬性。

## <span id="page-201-0"></span>使用自訂範本來傳送驗證電子郵件

在您建立至少一個自訂驗證電子郵件範本後,您可以呼叫 [SendCustomVerificationEmail](https://docs.aws.amazon.com/ses/latest/APIReference/API_SendCustomVerificationEmail.html) API 操作將此範本傳送給客戶。您可以使用任何 AWS 開發套件或 AWS CLI 來呼叫 SendCustomVerificationEmail 操作。SendCustomVerificationEmail 操作會使用以下輸 入:

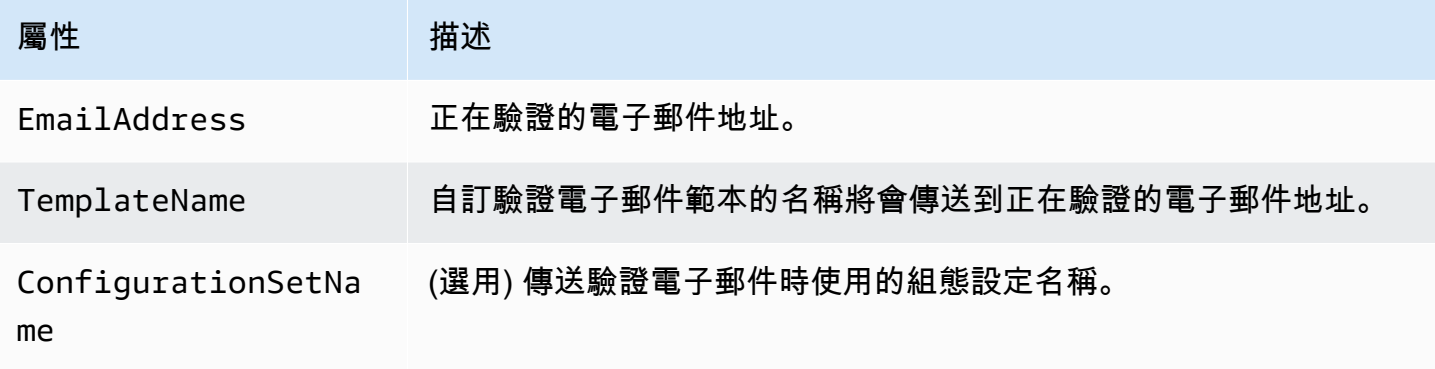

例如,假設您的客戶使用應用程式中的表單來註冊您的服務。當客戶完成表單並提交後,您的應用程 式將呼叫 SendCustomVerificationEmail 操作,傳送客戶的電子郵件地址與您想要使用的範本名 稱。

您的客戶會收到一封電子郵件,該郵件使用您建立的自訂電子郵件範本。Amazon SES 會自動新增一 個唯一的連結給收件人,同時附有簡短免責聲明。下圖顯示範本驗證電子郵件,該郵件使用於 [建立自](#page-198-0) [訂驗證電子郵件範本](#page-198-0) 中建立的範本。

## **Ready to start sending email with ProductName?**

We here at Example Corp are happy to have you on board! There's just one last step to complete before you can start sending email. Just click the following link to verify your email address. Once we confirm that you're really you, we'll give you some additional information to help you get started with ProductName.

https://email-verification.us-west-2.amazonaws.com/?AWSAccessKeyId=AKIADQKE4EXAMPLE&Context=10987654321& Identity.IdentityName=recipient%40example.com&Identity.IdentityType=EmailAddress&Namespace=Bacon&Operation=ConfirmVerification& Signature=TJDufFhYYK1fSHCSBq4cjbodBQq%2FnyyZgzjqZ%2BXsDYEXAMPLE&SignatureMethod=HmacSHA256&SignatureVersion=2& Timestamp=2017-12-06T19%3A53%3A12.311Z

If you did not request to verify this email address, please disregard this message. If you have any concerns, please forward this message to the following email address along with your questions or concerns.

## <span id="page-201-1"></span>自訂驗證電子郵件常見問答集

本節包含關於自訂驗證電子郵件範本功能之常見問答集的解答。

Q1. (問題 1):我可以建立多少個自訂驗證電子郵件範本?

您可以為每個 Amazon SES 帳戶建立最多 50 個自訂驗證電子郵件範本。

Q2. (問題 2): 自訂驗證電子郵件將以何種格式向收件人顯示?

自訂驗證電子郵件包含您在建立範本時指定的內容,接著將顯示連結,收件人須按下該連結才能驗證他 們的電子郵件。

Q3. (問題 3): 我可以預覽自訂驗證電子郵件嗎?

若要預覽自訂驗證電子郵件,請使用 SendCustomVerificationEmail 操作來傳送驗證電子郵件到 您擁有的地址。如果您沒有按一下驗證連結,Amazon SES 就不會建立新的身分。如果您按了驗證連 結,您可以選擇性地使用 DeleteIdentity 操作來刪除新建立的身分。

問題 4:我可以在自訂驗證電子郵件範本中加入圖片嗎?

您可以使用 Base64 編碼在範本中 HTML 中內嵌圖片。您以此方式內嵌圖片時,Amazon SES 會自動 將圖片轉換為附件。您可以發出以下其中一個命令在命令列上為影像編碼:

Linux, macOS, or Unix

base64 -i *imagefile.png* | tr -d '\n' > output.txt

**Windows** 

certutil -encodehex -f *imagefile.png* output.txt 0x40000001

以您要列編碼的檔案名稱取代 *imagefile.png*。在以上兩種命令中,base64 編碼的影像將儲存到 output.txt。

您可以將下列內容加入範本的 HTML 來內嵌 base64 編碼影像:<img src="data:image/*png*;base64,*base64EncodedImage*"/>

在之前的範例中,以編碼影像的檔案類型 (例如 jpg 或 gif) 來取代 *png*,並以 base64 編碼影像取代 *base64EncodedImage* (也就是其中一個前述命令的 output.txt 內容)。

問題 5:自訂驗證電子郵件範本包含的內容是否有大小限制?

自訂驗證電子郵件範本大小不可超過 10 MB。此外,包含 HTML 的自訂驗證電子郵件範本只能使用下 表所列的標籤和屬性:

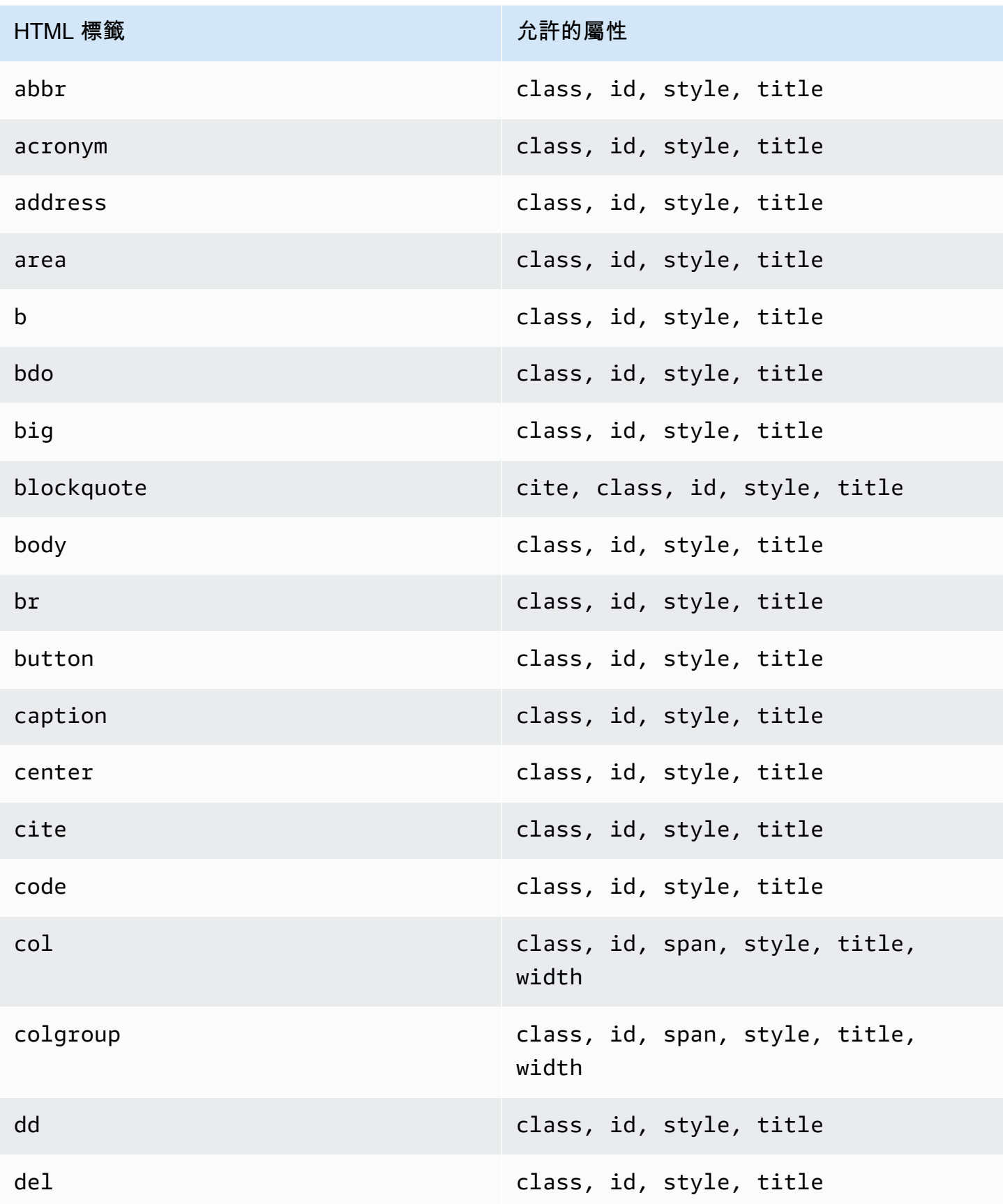

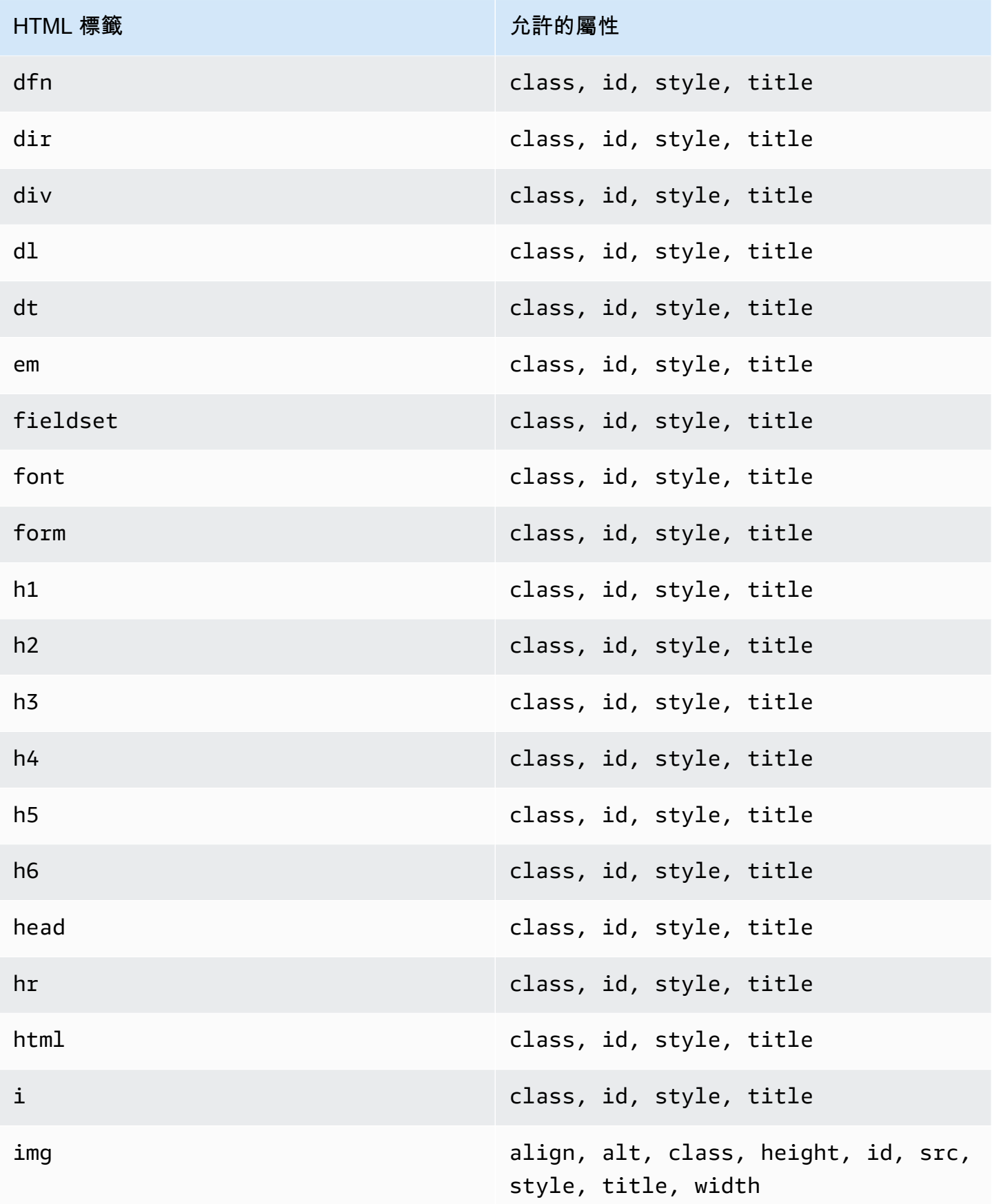

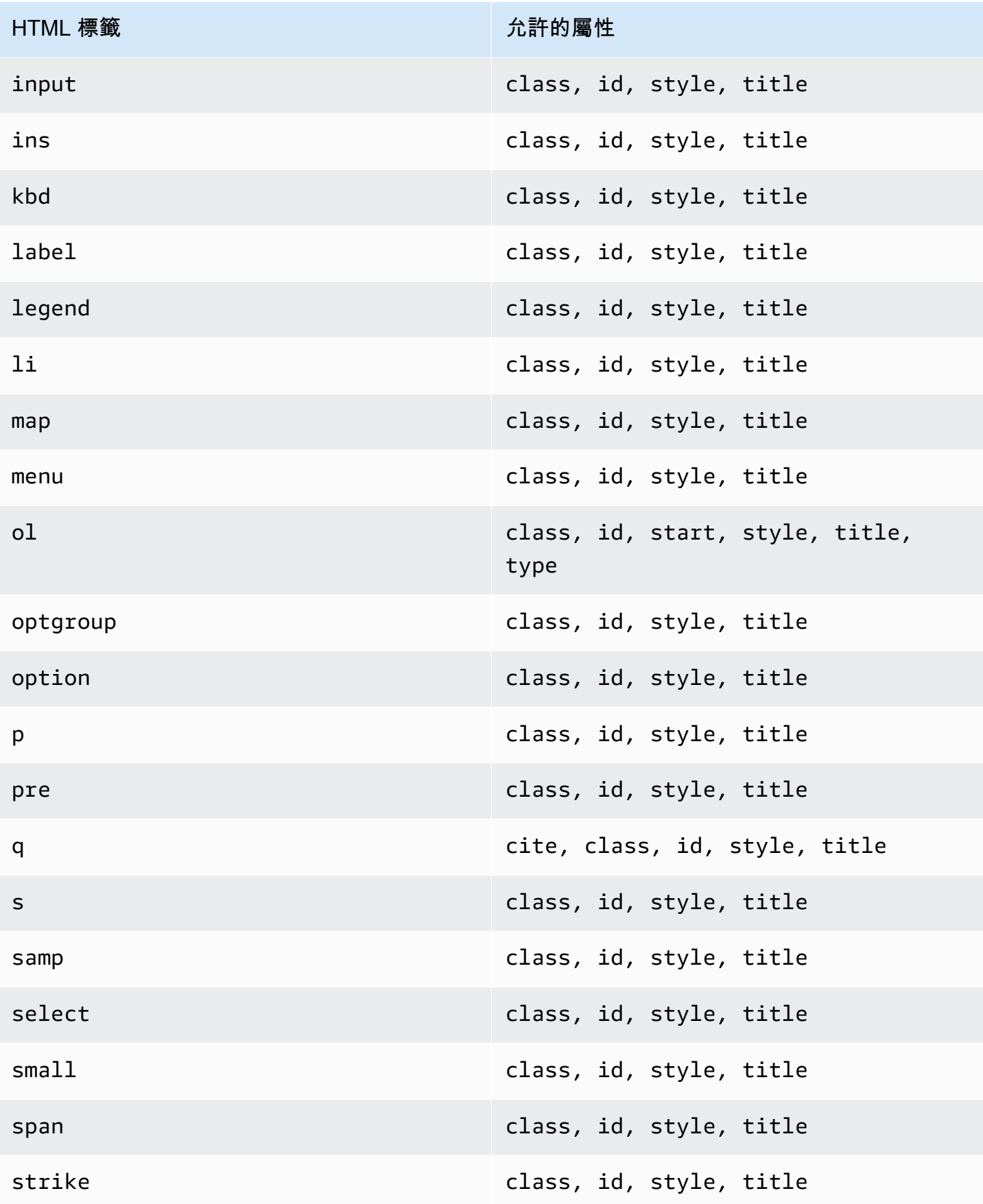

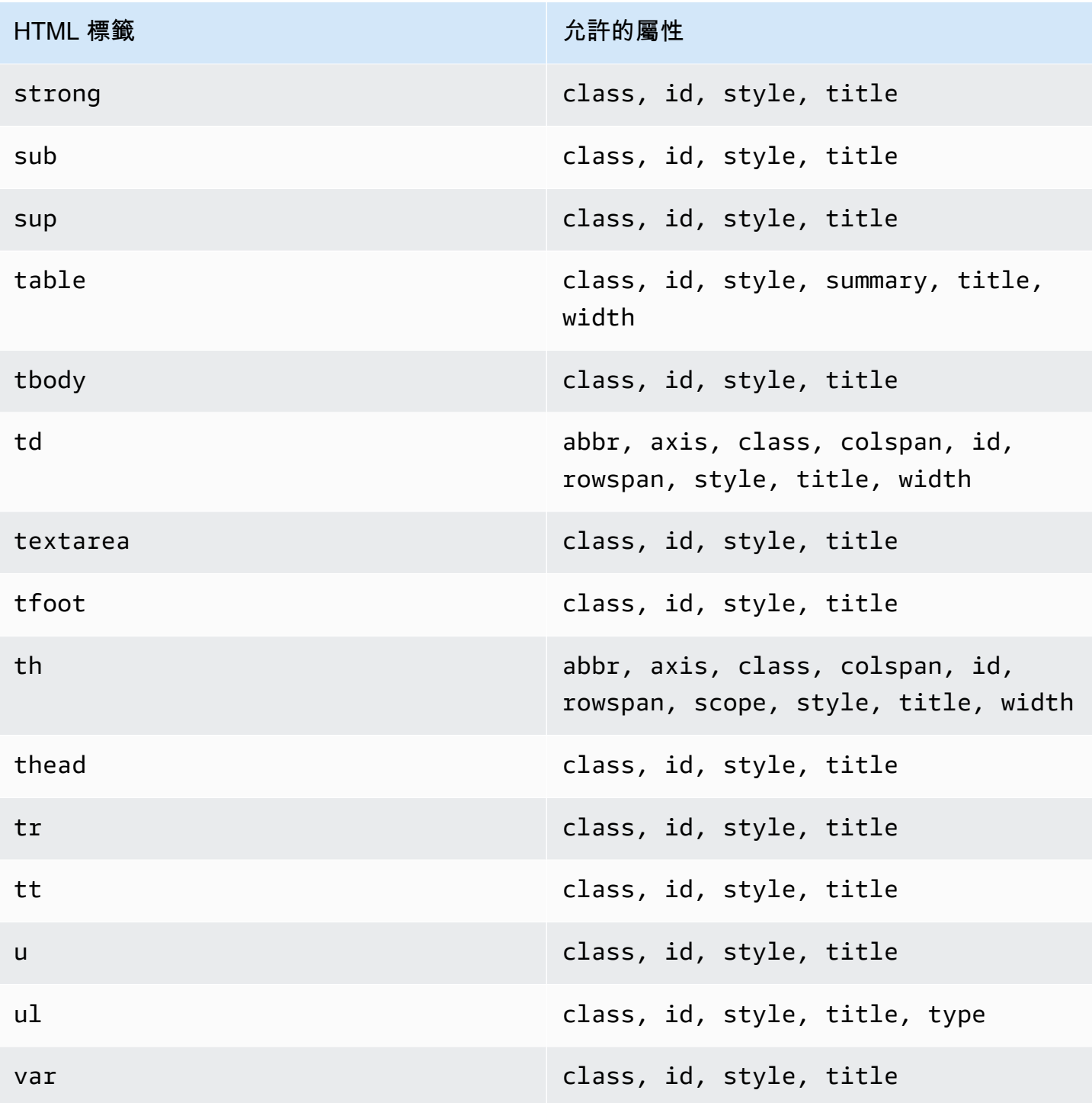

# **a** Note

自訂驗證電子郵件範本不能包含評論標記。

問題 6:我的帳戶中可以有幾個已驗證電子郵件地址?

您的 Amazon SES 帳戶在每個 AWS 區域中的已驗證身分不能超過 10,000 個。在 Amazon SES 中,身分包含已驗證的網域和電子郵件地址。

問題 7:我可以使用 Amazon SES 主控台建立自訂驗證電子郵件範本嗎?

目前只可使用 Amazon SES API 來建立、編輯和刪除自訂驗證電子郵件。

問題 8:當客戶接收自訂驗證電子郵件時,我可以追蹤開啟與點選事件嗎?

自訂驗證電子郵件不可含有開啟或點按追蹤。

問題 9 · 自訂的驗證電子郵件可以包含自訂標題嗎 ?

自訂的驗證電子郵件不可包含自訂標題。

問題 10:我可以移除顯示在自訂驗證電子郵件底部的文字嗎?

以下文字將自動新增到每封自訂驗證電子郵件的底部且無法移除:

若您未請求驗證此電子郵件地址,請忽略此訊息。

問題 11:驗證電子郵件是否經 DKIM 簽署?

為了讓驗證電子郵件進行 DKIM 簽署,您在建立驗證電子郵件範本時於 FromEmailAddress 屬性 中指定的電子郵件地址須設定為產生 DKIM 簽章。如需有關設定網域和電子郵件地址 DKIM 的詳細資 訊,請參閱 [the section called "以 DKIM 驗證您的電子郵件"。](#page-214-1)

問題 12:為什麼自訂驗證電子郵件範本 API 操作未出現在軟體開發套件或 CLI 中?

如果您無法在開發套件或 AWS CLI 中使用自訂的驗證電子郵件範本操作,您可能使用了舊版的軟體開 發套件或 CLI。以下軟體開發套件和 CLI 中可以使用自訂的驗證電子郵件範本操作:

- AWS Command Line Interface 1.14.6 版或更新版本
- AWS SDK for .NET 3.3.205.0 版或更新版本
- 適用於 C++ 的 AWS 開發套件 1.3.20170531.19 版或更新版本
- AWS SDK for Go 1.12.43 版或更新版本
- AWS SDK for Java 1.11.245 版或更新版本
- AWS SDK for JavaScript 2.166.0 版或更新版本
- AWS SDK for PHP 3.45.2 版或更新版本
- AWS SDK for Python (Boto) 1.5.1 版或更新版本
- AWS SDK for Ruby之 aws-sdk-ses Gem 套件 1.5.0 版或更新版本

問題 13:為什麼我在傳送自訂驗證電子郵件時收到 **ProductionAccessNotGranted** 錯誤 ?

ProductionAccessNotGranted 錯誤表示您的帳戶仍在 Amazon SES 沙盒中。唯有您的帳戶已 從沙盒中移除,您才能傳送自訂驗證電子郵件。如需更多詳細資訊,請參閱 [申請生產存取權 \(移出](#page-50-0)  [Amazon SES 沙箱\)。](#page-50-0)

## <span id="page-208-0"></span>在 Amazon SES 中管理身分

在 Amazon SES 主控台中,您可以檢視身分清單、開啟身分以檢視和編輯其詳細資訊設定、與預設組 態集建立關聯,或刪除一或多個身分。

#### **a** Note

本節中概述的程序僅適用於所選 AWS 區域 中的身分。若要管理在多個區域中建立的身分,請 針對每個 AWS 區域 重複這些程序。

## 檢視 Amazon SES 中的身分清單

您可以使用 Amazon SES 主控台或 API 來檢視經驗證或待驗證的網域和電子郵件地址身分清單。您也 可以檢視驗證失敗的身分。

若要檢視您的網域和電子郵件地址身分 (主控台)

- 1. 前往<https://console.aws.amazon.com/ses/>登入 AWS Management Console 並開啟 Amazon SES 主控台。
- 2. 在主控台中,使用區域選擇器來選擇您想要檢視身分清單的 AWS 區域

**a** Note

此程序只會顯示所選 AWS 區域 中的身分清單。

3. 在導覽窗格中的 Configuration (組態) 下,選擇 Verified identities (已驗證身分)。Loaded identities (已載入身分) 資料表會顯示網域和電子郵件地址身分。Status (狀態) 直欄會顯示身分是否已經過驗 證、正在等待驗證,或是驗證程序失敗 - 所有可能的狀態值定義如下:

- 已驗證 您的身分已順利驗證,可在 SES 中傳送。
- 失敗 SES 無法驗證您的身分。若此為網域,則表示 SES 無法在 72 小時內偵測 DNS 記錄。 若此為電子郵件地址,則表示傳送到該地址的驗證電子郵件並未於 24 小時內獲得確認。
- 待定 SES 仍在嘗試驗證身分。
- 暫時失敗 對於先前驗證的網域,SES 會定期檢查驗證所需的 DNS 記錄。如果 SES 無法在某 個時間點偵測到記錄,則狀態將更改為暫時失敗。SES 將重新檢查為期 72 小時的 DNS 記錄, 如果無法偵測到該筆記錄,網域狀態將變更為失敗。如果能偵測到記錄,則網域狀態會變更為已 驗證。
- 未開始 您尚未開始驗證過程。
- 4. 若要依驗證狀態排序身分,請選擇 Status (狀態) 欄。
- 5. 若要檢視身分的詳細資訊頁面,請選取您要檢視的身分。

## 在 Amazon SES 中刪除身分

您可以使用 Amazon SES 主控台或 API 從您的帳戶中移除所選 AWS 區域 中的網域或電子郵件地址身 分。

若要移除網域或電子郵件地址身分 (主控台)

- 1. 前往<https://console.aws.amazon.com/ses/>登入 AWS Management Console 並開啟 Amazon SES 主控台。
- 2. 在主控台中,使用區域選擇器來選擇您要從中刪除一或多個身分的 AWS 區域。
- 3. 在導覽窗格中的 Configuration (組態) 下,選擇 Verified identities (已驗證身分)。

Loaded identities (已載入身分) 資料表會顯示網域和電子郵件地址身分的清單。

- 4. 在 Identity (身分) 欄中,選取您要刪除的身分。您可以核取要刪除的每一個身分旁邊的方塊,以刪 除多個身分。
- 5. 選擇 Delete (刪除)。

## <span id="page-209-0"></span>在 Amazon SES 中編輯現有身分

您可以使用 Amazon SES 主控台或 API 從您的帳戶中編輯所選 AWS 區域中的網域或電子郵件地址身 分。

若要編輯網域或電子郵件地址身分 (主控台)

- 1. 前往<https://console.aws.amazon.com/ses/>登入 AWS Management Console 並開啟 Amazon SES 主控台。
- 2. 在主控台中,使用區域選擇器來選擇您要從中編輯一或多個身分的 AWS 區域。
- 3. 在導覽窗格中的 Configuration (組態) 下,選擇 Verified identities (已驗證身分)。

Loaded identities (已載入身分) 資料表會顯示網域和電子郵件地址身分的清單。

- 4. 在 Identity (身分) 欄中,選取您要編輯的身分 (直接按一下身分名稱,而不是選取其核取方塊)。
- 5. 在身分的詳細資訊頁面上,選取內含您要編輯之類別的索引標籤。
- 6. 在任一所選索引標籤的類別容器中,對您要編輯的屬性選擇 Edit (編輯)按鈕並進行變更,然後選擇 Save changes (儲存變更)。
	- a. 如果您要編輯 Authentication (身分驗證) 索引標籤下的屬性,而您的網域身分託管於 Amazon Route 53 且尚未發佈其 DNS 記錄, 則 DomainKeys Identified Mail (DKIM) (網域金鑰識別郵 件 (DKIM)) 和/或 Custom MAIL FROM domain (使用自訂的「寄件人」網域) 容器中會出現 Publish DNS records to Route53 (將 DNS 記錄發佈至 Route53) 按鈕 (位於 Edit (編輯) 按鈕 旁)。

### **a** Note

您的帳戶必須擁有已驗證網域或使用帳戶中已驗證網域的電子郵件地 址,Authentication (身分驗證) 索引標籤才會顯示。

- b. 您可以直接使用 Publish DNS records to Route53 (將 DNS 記錄發佈至 Route53) 按鈕來發佈 DNS 記錄 - 直接按一下,確認橫幅就會顯示,且個別容器將不再顯示 Publish DNS records to Route53 (將 DNS 記錄發佈至 Route53) 按鈕。
- 7. 針對您要編輯的身分的每個屬性重複步驟 5 和 6。

## 使用 API 編輯身分以使用預設組態集

您可以使用 [PutEmailIdentityConfigurationSetAttributes](https://docs.aws.amazon.com/ses/latest/APIReference-V2/API_PutEmailIdentityConfigurationSetAttributes.html) 作業,新增或移除現有的電子郵件身分的預設 組態集。

**a** Note

在完成本節中的程序之前,您必須安裝和設定 AWS CLI。如需詳細資訊,請參閱 [AWS](https://docs.aws.amazon.com/cli/latest/userguide/) [Command Line Interface 使用者指南。](https://docs.aws.amazon.com/cli/latest/userguide/)

若要使用 AWS CLI 新增預設組態集

• 在命令列輸入下列命令來使用 [PutEmailIdentityConfigurationSetAttributes](https://docs.aws.amazon.com/ses/latest/APIReference-V2/API_PutEmailIdentityConfigurationSetAttributes.html) 作業。

aws sesv2 put-email-identity-configuration-set-attributes --email-identity *ADDRESS-OR-DOMAIN* --configuration-set-name *CONFIG-SET*

在上述命令中,以您想要驗證的電子郵件身分取代 *ADDRESS-OR-DOMAIN*。以您想要設定為身分的預 設組態集名稱取代 *CONFIG-SET*。

如果命令執行成功,將不提供任何輸出便直接關閉。

#### 若要使用 AWS CLI 移除預設組態集

• 在命令列輸入下列命令來使用 [PutEmailIdentityConfigurationSetAttributes](https://docs.aws.amazon.com/ses/latest/APIReference-V2/API_PutEmailIdentityConfigurationSetAttributes.html) 作業。

```
aws sesv2 put-email-identity-configuration-set-attributes --email-identity ADDRESS-OR-
DOMAIN
```
在上述命令中,以您想要驗證的電子郵件身分取代 *ADDRESS-OR-DOMAIN*。

如果命令執行成功,將不提供任何輸出便直接關閉。

擷取身分所使用的預設組態集 (API)

您可以使用 [GetEmailIdentity](https://docs.aws.amazon.com/ses/latest/APIReference-V2/API_GetEmailIdentity.html) 作業傳回電子郵件身分的預設組態集 (如果適用)。

**a** Note

在完成本節中的程序之前,您必須安裝和設定 AWS CLI。如需詳細資訊,請參閱 [AWS](https://docs.aws.amazon.com/cli/latest/userguide/) [Command Line Interface 使用者指南。](https://docs.aws.amazon.com/cli/latest/userguide/)

#### 若要使用 AWS CLI 傳回預設組態集

• 在命令列輸入下列命令以使用 [GetEmailIdentity](https://docs.aws.amazon.com/ses/latest/APIReference-V2/API_GetEmailIdentity.html) 作業。

aws sesv2 get-email-identity --email-identity *ADDRESS-OR-DOMAIN*

在上述命令中,以您希望知道預設組態集的電子郵件身分 (如果有的話) 取代 *ADDRESS-OR-DOMAIN*。

如果命令執行成功,將提供一個 JSON 物件,其中包含電子郵件身分詳細資訊。

## 覆寫身分目前所使用的預設組態集 (API)

您可以使用 [SendEmail](https://docs.aws.amazon.com/ses/latest/APIReference-V2/API_SendEmail.html) 作業來傳送具有不同組態集的電子郵件。如果這麼做,您指定的組態集會覆寫 身分的預設組態集。

**a** Note

在完成本節中的程序之前,您必須安裝和設定 AWS CLI。如需詳細資訊,請參閱 [AWS](https://docs.aws.amazon.com/cli/latest/userguide/) [Command Line Interface 使用者指南。](https://docs.aws.amazon.com/cli/latest/userguide/)

若要使用 AWS CLI 覆寫預設組態集

• 在命令列輸入下列命令以使用 [SendEmail](https://docs.aws.amazon.com/ses/latest/APIReference-V2/API_SendEmail.html) 作業。

```
aws sesv2 send-email --destination file://DESTINATION-JSON --content file://CONTENT-
JSON --from-email-address ADDRESS-OR-DOMAIN --configuration-set-name CONFIG-SET
```
在上述命令中,以您的目的地 JSON 檔案取代 *DESTINATION-JSON*、以您的內容 JSON 檔案取代 *CONTENT-JSON*、以您的寄件者電子郵件地址取代 *ADDRESS-OR-DOMAIN*,並以您想要使用的組態集 (而不使用身分的預設組態集) 名稱來取代 *CONFIG-SET*。

<span id="page-212-0"></span>如果命令執行成功,將會輸出 MessageId。

# 在 Amazon SES 中設定身分

Amazon Simple Email Service (Amazon SES) 使用簡易郵件傳輸協定 (SMTP) 來傳送電子郵件。由於 SMTP 不提供任何身分驗證功能,垃圾郵件發信者可以隱藏真正的原始伺服器,並傳送聲稱由他人寄

出的電子郵件訊息。垃圾郵件發信者偽造電子郵件標題和冒充的來源 IP 地址,用以誤導收件人相信自 己收到的電子郵件訊息是可信的。

大多數轉發電子郵件流量的 ISP 將採取措施來評估電子郵件是否具真實性。ISP 採取的其中一項措施 是判斷電子郵件是否經身分身分驗證。身分驗證要求寄件者確認他們是傳出電子郵件之帳戶的持有者。 在某些情況下,ISP 將拒絕轉發未經身分驗證的電子郵件。為確保最佳可交付性,我們建議您驗證電子 郵件身分。

以下章節說明 ISP 所使用的兩種身分驗證機制 (寄件者政策架構 (SPF) 和網域金鑰識別郵件 (DKIM)), 並提供透過 Amazon SES中使用這些標準的方法說明。

- SPF 提供回溯追蹤傳出電子郵件訊息的系統之方法,若需了解詳細資訊,請參閱 [在 Amazon SES 中](#page-233-1) [透過 SPF 驗證電子郵件。](#page-233-1)
- DKIM 是一種可讓您簽署電子郵件訊息的標準,讓 ISP 得知您的訊息真實性,且確認在傳輸過程中未 經篡改,若需了解詳細資訊,請參閱 [在 Amazon SES 中透過 DKIM 驗證電子郵件。](#page-214-1)
- 若要了解如何遵守倚賴 SPF 和 DKIM 執行的網域型訊息驗證、回報與遵循 (DMARC) 之詳細資訊, 請參閱 [遵守 Amazon SES 中的 DMARC 身份驗證協議。](#page-242-0)

## 電子郵件身分驗證方法

Amazon Simple Email Service (Amazon SES) 使用簡易郵件傳輸協定 (SMTP) 來傳送電子郵件。由於 SMTP 本身不提供任何身分驗證功能,垃圾郵件發信者可以隱藏真正的原始伺服器,並傳送聲稱由他 人寄出的電子郵件訊息。垃圾郵件發信者偽造電子郵件標題和冒充的來源 IP 地址,用以誤導收件人相 信自己收到的電子郵件訊息是可信的。

大多數轉發電子郵件流量的 ISP 將採取措施來評估電子郵件是否具真實性。ISP 採取的其中一項措施 是判斷電子郵件是否經身分身分驗證。身分驗證要求寄件者確認他們是傳出電子郵件之帳戶的持有者。 在某些情況下,ISP 將拒絕轉發未經身分驗證的電子郵件。為確保最佳可交付性,我們建議您驗證電子 郵件身分。

#### 目錄

- [在 Amazon SES 中透過 DKIM 驗證電子郵件](#page-214-1)
- [在 Amazon SES 中透過 SPF 驗證電子郵件](#page-233-1)
- [使用自訂「寄件人」網域](#page-233-0)
- [遵守 Amazon SES 中的 DMARC 身份驗證協議](#page-242-0)
- [在 Amazon SES 中使用 BIMI](#page-247-0)

#### <span id="page-214-1"></span>在 Amazon SES 中透過 DKIM 驗證電子郵件

網域金鑰識別郵件 (DKIM) 是一項電子郵件安全性標準,旨在確保聲稱來自特定網域的電子郵件確實是 由該網域的擁有者授權傳送。它使用公有金鑰加密法來使用私密金鑰簽署電子郵件。接著,收件人伺服 器可以使用發佈至網域 DNS 的公有金鑰來確認電子郵件的各個部分在傳輸期間未被修改。

DKIM 簽章可選用。您可以決定是否使用 DKIM 簽章來簽署電子郵件,以於透過符合 DKIM 規範的電子 郵件供應商提升遞送度。Amazon SES 提供兩種選項來使用 DKIM 簽章簽署您的訊息:

- Easy DKIM:SES 會產生公有-私有金鑰對,並自動將 DKIM 簽章新增至您由此身分傳送的每個訊 息,請參閱 [Amazon SES 中的 Easy DKIM](#page-216-0)。
- BYODKIM (使用自有 DKIM):提供自有公有-私有金鑰對,以便讓 SES 新增 DKIM 簽章至您由此身 分傳送的每封郵件,請參閱 [在 Amazon SES 中提供您自己的 DKIM 身分驗證字符 \(BYODKIM\)](#page-218-0)。
- 手動新增 DKIM 簽章:將您自己的 DKIM 簽章新增至使用 SendRawEmail API 傳送的電子郵件,請 參閱 [在 Amazon SES 中手動執行 DKIM 簽署。](#page-232-0)

#### <span id="page-214-0"></span>DKIM 簽署金鑰長度

由於許多 DNS 供應商現在完全支援 DKIM 2048 位元 RSA 加密,Amazon SES 也支援 DKIM 2048 以 實現更安全的電子郵件身分驗證,因此在從 API 或主控台設定 Easy DKIM 時使用它作為預設的金鑰長 度。也可在「使用自有 DKIM (BYODKIM)」中設定和使用 2048 位元金鑰,其中您的簽署金鑰長度必 須至少為 1024 位元且不超過 2048 位元。

為了安全性以及您的電子郵件的傳遞能力,當設定為 Easy DKIM 時,您可以選擇使用 1024 和 2048 位元金鑰長度,以及在發生由仍然不支援 2048 的 DNS 供應商所造成的任何問題時靈活地回復到 1024 位元。建立新的身分時,除非您指定 1024,否則會預設 DKIM 2048 來建立身分。

為了保留傳輸電子郵件的可交付性,您變更 DKIM 金鑰長度的頻率有一定限制。限制包括:

- 無法切換到已設定的金鑰長度。
- 無法在 24 小時內多次切換到不同的金鑰長度 (除非這是該期間的第一次降級到 1024)。

當您的電子郵件在傳輸過程中時,DNS 會使用您的公有金鑰來驗證電子郵件;因此,如果您變更金鑰 太快或過於頻繁,DNS 可能無法對您的電子郵件進行 DKIM 驗證,因為之前的金鑰可能已經失效。因 此,這些限制可以防範上述問題。

#### DKIM 考量因素

當您使用 DKIM 來驗證電子郵件時,會套用以下規則:

- 您只需要針對 "From" 地址中使用的網域設定 DKIM。您不需要針對 "Return-Path" 或 "Reply-to" 地 址中使用的網域設定 DKIM。
- Amazon SES 可在多個 AWS 區域中使用。如果您使用多個 AWS 區域來傳送電子郵件,則必須完成 每個區域的 DKIM 設定程序,以確保所有電子郵件均有 DKIM 簽章。
- 由於 DKIM 屬性是繼承自父系網域,因此當您使用 DKIM 身分驗證來驗證網域時:
	- DKIM 身分驗證也將套用到該網域的所有子網域。
		- 如果您不希望子網域使用 DKIM 身分驗證以及稍後要重新啟用的功能,則可以透過停用繼承讓 子網域的 DKIM 設定覆寫父系網域的設定。
	- DKIM 驗證也將套用到所有從參考其地址中 DKIM 身分驗證網域的電子郵件身分發送的電子郵件。
		- 如果您希望發送郵件而不進行 DKIM 身分驗證,可以透過停用繼承來讓電子郵件地址的 DKIM 設定覆寫子網域 (如果適用) 和父系網域的設定, 以及以後要重新啟用的功能。

了解繼承的 DKIM 簽署屬性

首先必須了解,如果使用 DKIM 設定父系網域,電子郵件地址身分會從父系網域繼承其 DKIM 簽署屬 性,不論是否使用 Easy DKIM 或 BYODKIM。因此,停用或啟用電子郵件地址身分上的 DKIM 簽署, 實際上是根據以下重要事實覆寫網域的 DKIM 簽署屬性:

- 如果您已設定電子郵件地址所屬網域的 Easy DKIM,即不需要一併為電子郵件地址身分啟用 DKIM 簽署。
	- 當您為某個網域設定 DKIM 時,Amazon SES 會自動透過從父系網域繼承的 DKIM 屬性驗證來自 該網域每個地址的每封電子郵件。
- 特定電子郵件地址身分的 DKIM 設定會自動覆寫該地址所屬父系網域或子網域 (如適用) 的設定。

由於電子郵件地址身分的 DKIM 簽署屬性是繼承自父系網域,因此如果您打算覆寫這些屬性,您必須 牢記覆寫的階層規則,如下表所述。

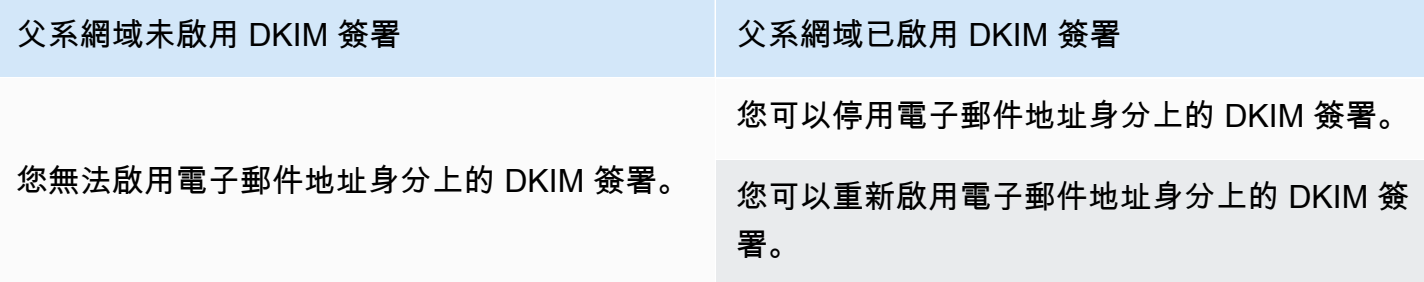
通常不建議停用 DKIM 簽署,因為有可能會損害寄件者評價,而且會增加將您傳送的郵件送往垃圾郵 件資料夾或網域遭到假冒的風險。

不過,可以因應任何特定使用案例或異常業務決策,而覆寫電子郵件地址身分上的網域繼承 DKIM 簽 署屬性,以永久或暫時停用 DKIM 簽署,或稍後再重新啟用。請參閱[the section called "覆寫電子郵件](#page-230-0) [地址上的 DKIM 簽署"。](#page-230-0)

<span id="page-216-0"></span>Amazon SES 中的 Easy DKIM

當您為某個網域身分設定 Easy DKIM 時,Amazon SES 會自動為該身分傳送的每封電子郵件新增一個 2048 位元 DKIM 金鑰。您可以使用 Amazon SES 主控台或 API 來設定 Easy DKIM。

# **a** Note

若要設定 Easy DKIM,您必須修改您網域的 DNS 設定。如果您使用 Route 53 做為 DNS 供應 商,Amazon SES 可自動為您建立適當的記錄。如果您使用其他 DNS 供應商,請參閱您的供 應商文件以進一步了解如何變更網域的 DNS 設定。

## **A** Warning

如果您目前已啟用 BYODKIM 並正在轉移到 Easy DKIM,請注意,在設定 Easy DKIM 且您的 DKIM 狀態處於待定狀態時,Amazon SES 不會使用 BYODKIM 登入您的電子郵件。從您呼叫 啟用 Easy DKIM(透過 API 或主控台)到 SES 可以確認您的 DNS 組態的那一刻,您的電子郵件 可能會由 SES 傳送,而無需 DKIM 簽章。因此,建議使用中繼步驟從一種 DKIM 簽署方法遷 移到另一種方法(例如,使用啟用了 BYODKIM 的子網域,然後在 Easy DKIM 驗證通過後將其 刪除),或者在應用程式停機期間執行此活動(如果有)。

為已驗證網域身分設定 Easy DKIM

本節中的過程經過簡化,只顯示在已建立的網域身分上設定 Easy DKIM 所需的步驟。若您尚未建立網 域身分,或想要查看自訂網域身分的所有可用選項,例如使用預設組態集、自訂的「寄件人」網域和標 籤,請參閱 [the section called "建立網域身分"](#page-187-0)。

建立 Easy DKIM 網域身分的一部分任務是設定其 DKIM 型驗證,其中可以選擇接受 Amazon SES 預 設值 2048 位元,或透過選取 1024 位元來覆蓋預設值。請參閱 [the section called "DKIM 簽署金鑰長](#page-214-0) [度",](#page-214-0)深入了解 DKIM 簽署金鑰長度以及如何變更金鑰長度。

# 為網域設定 Easy DKIM

- 1. 前往<https://console.aws.amazon.com/ses/>登入 AWS Management Console 並開啟 Amazon SES 主控台。
- 2. 在導覽窗格中的 Configuration (組態) 下,選擇 Verified identities (已驗證身分)。
- 3. 在身分清單中,選擇 Identity type (身分類型) 是 Domain (網域) 的身分。

# **a** Note

如果您需要建立或驗證網域,請參閱 [建立網域身分](#page-187-0)。

- 4. 在 Authentication (身分驗證) 索引標籤下方的 網域金鑰識別郵件 (DKIM) 容器中,選擇 Edit (編 輯)。
- 5. 在 Advanced DKIM settings (進階 DKIM 設定) 容器中,選擇 Identity type (身分類型) 欄位中的 Easy DKIM 按鈕。
- 6. 在 DKIM signing key length (DKIM 簽署金鑰長度) 欄位中,選擇 [RSA\\_2048\\_BIT](#page-214-0) 或 [RSA\\_1024\\_BIT](#page-214-0)。
- 7. 在 DKIM signatures (DKIM 簽章) 欄位中,選中 Enabled (已啟用) 方塊。
- 8. 選擇 Save changes (儲存變更)。
- 9. 現在您已使用 Easy DKIM 設定了網域身分,您必須透過 DNS 提供者完成驗證程序:繼續執行 the [section called "驗證網域身分",](#page-190-0)然後按照 Easy DKIM 的 DNS 身分驗證程序。

# 變更身分的 Easy DKIM 簽署金鑰長度

本節中的程序顯示如何輕鬆變更簽署演算法所需的 Easy DKIM 位元。雖然由於其提供的增強安全性, 始終優先使用 2048 位元的簽署長度,但在某些情況下可能需要使用 1024 位元長度,例如必須使用只 支援 DKIM 1024 的 DNS 供應商。

為了保留傳輸電子郵件的交付能力,您可以變更或翻轉 DKIM 金鑰長度的頻率有一定限制。

當您的電子郵件在傳輸過程中時,DNS 會使用您的公有金鑰來驗證電子郵件;因此,如果您變更金鑰 太快或過於頻繁,DNS 可能無法對您的電子郵件進行 DKIM 身分驗證,因為之前的金鑰可能已經失 效。因此,下列限制可防範此問題:

- 您無法切換到與已設定的金鑰長度相同的金鑰長度。
- 您無法在 24 小時內多次切換至不同的金鑰長度 (除非是該期間的第一次降級至 1024)。

在使用以下程序變更您的金鑰長度時,如果您刪除其中一個限制,主控台將返回一個錯誤橫幅,指出您 提供的輸入無效以及無效的原因。

## 若要變更 DKIM 簽署金鑰長度位元

- 1. 前往<https://console.aws.amazon.com/ses/>登入 AWS Management Console 並開啟 Amazon SES 主控台。
- 2. 在導覽窗格中的 Configuration (組態) 下,選擇 Verified identities (已驗證身分)。
- 3. 在身分清單中,選擇您希望變更 DKIM 簽署金鑰長度的身分。
- 4. 在 Authentication (身分驗證) 索引標籤下方的 網域金鑰識別郵件 (DKIM) 容器中,選擇 Edit (編 輯)。
- 5. 在 Advanced DKIM settings (進階 DKIM 設定) 容器的 DKIM signing key length (DKIM 簽署金鑰長 度) 欄位中,選擇 RSA\_2048\_BIT 或 [RSA\\_1024\\_BIT](#page-214-0)。
- 6. 選擇 Save changes (儲存變更)。

在 Amazon SES 中提供您自己的 DKIM 身分驗證字符 (BYODKIM)

做為使用 [Easy DKIM](#page-216-0) 的替代方案,您可以改用您自己的公開/私密金鑰對來設定 DKIM 驗證。此程序稱 為使用自有 DKIM (BYODKIM)。

使用 BYODKIM,您可以使用單一 DNS 記錄來為您的網域設定 DKIM 驗證,而不是 Easy DKIM,後者 需要您發佈三個個別的 DNS 記錄。此外,使用 BYODKIM 可讓您為網域輪換 DKIM 金鑰 (以您想要的 頻率)。

## 本節主題:

- [步驟 1:建立金鑰對](#page-219-0)
- [步驟 2:將選擇器和公有金鑰新增到 DNS 供應商的網域組態](#page-219-1)
- [步驟 3:將網域設定為使用 BYODKIM 並進行驗證](#page-221-0)

**A** Warning

如果您目前已啟用 Easy DKIM 並正在轉移到 BYODKIM,請注意,在設定 BYODKIM 且您的 DKIM 狀態處於待定狀態時,Amazon SES 不會使用 Easy DKIM 簽署您的電子郵件。從您呼 叫啟用 BYODKIM(透過 API 或主控台)到 SES 可以確認您的 DNS 組態的那一刻,您的電子郵 件可能會由 SES 傳送,而無需 DKIM 簽章。因此,建議使用中繼步驟從一種 DKIM 簽署方法

遷移到另一種方法(例如,使用啟用了 Easy DKIM 的子網域,然後在 BYODKIM 驗證通過後將 其刪除),或者在應用程式停機期間執行此活動(如果有)。

<span id="page-219-0"></span>步驟 1:建立金鑰對

若要運用「使用自有 DKIM」功能,您必須先建立 RSA 金鑰對。

您產生的公有金鑰必須採用 PKCS #1 或 PKCS #8 格式、必須至少使用 1024 位元 RSA 加密且最高可 達 2048 位元,並使用 base64 [\(PEM\)](https://en.wikipedia.org/wiki/Privacy-Enhanced_Mail) 編碼方式進行編碼。請參閱 [the section called "DKIM 簽署金鑰](#page-214-0) [長度",](#page-214-0)深入了解 DKIM 簽署金鑰長度以及如何變更金鑰長度。

**a** Note

只要產生的私有金鑰至少使用 1024 位元 RSA 加密 (最高可達 2048 位元),並使用 base64 [\(PEM\)](https://en.wikipedia.org/wiki/Privacy-Enhanced_Mail) 進行編碼,您可以使用第三方應用程式和工具來產生 RSA 金鑰對。

在下列程序中,使用內建於大部分 Linux、macOS 或 Unix 作業系統的 openssl genrsa 命令來建立 金鑰對的範例程式碼,將自動使用 base64 [\(PEM\)](https://en.wikipedia.org/wiki/Privacy-Enhanced_Mail) 編碼。

從 Linux、macOS 或 Unix 命令列建立金鑰對

1. 在命令列輸入下列命令來產生私有金鑰,其中將 *nnnn* 取代為至少為 1024 位元的長度,最多為 2048 位元:

openssl genrsa -f4 -out private.key *nnnn*

2. 在命令列輸入下列命令來產生公有金鑰:

openssl rsa -in private.key -outform PEM -pubout -out public.key

<span id="page-219-1"></span>步驟 2:將選擇器和公有金鑰新增到 DNS 供應商的網域組態

現在您已建立金鑰對,您必須將公有金鑰新增至網域的 DNS 組態,做為 TXT 記錄。

將公有金鑰新增至網域的 DNS 組態

- 1. 登入您的 DNS 或託管提供者的管理主控台。
- 2. 將新文字記錄新增至網域的 DNS 組態。記錄應該使用下列格式:

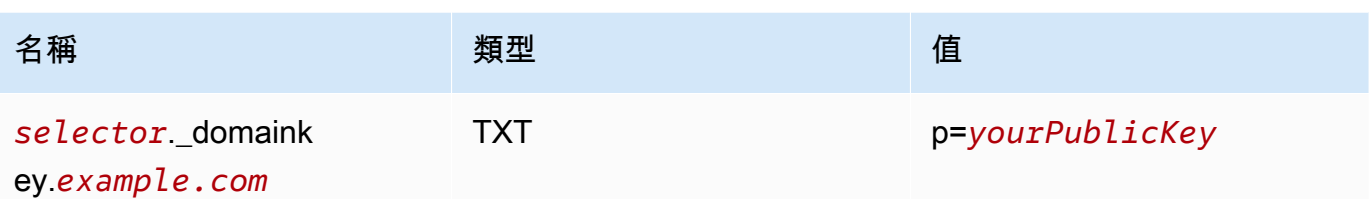

在上述範例中,進行下列變更:

- 以可識別金鑰的唯一名稱取代 *selector*。
	- **a** Note

少數 DNS 供應商不允許您在記錄名稱中包含底線 (\_)。不過,DKIM 記錄名稱必須使用 底線。如果您的 DNS 供應商不允許您在記錄名稱中輸入底線,請聯絡供應商的客戶支 援團隊以尋求協助。

- 以您的網域取代 *example.com*。
- 使用您稍早建立的公開金鑰取代 *yourPublicKey*,並包含 p= 字首,如上方 Value (值) 欄位所 示。

**a** Note

將公有金鑰發佈 (新增) 到 DNS 供應商時,格式必須如下:

- 您必須刪除所產生公開金鑰的第一行和最後一行 (分別為 -----BEGIN PUBLIC KEY----- 和 -----END PUBLIC KEY-----)。此外,您必須移除所產生公開金鑰 中的換行符號。產生的值是字元的字串,不帶空格或換行符號。
- 您必須包含 p= 字首,如上表中 Value (值) 欄位所示。

不同供應商有不同的 DNS 記錄更新程序。下表包括幾個最常採用的 DNS 供應商的文件連結。這 不是完整詳盡的清單,且不提供任何背書;同樣,若您的 DNS 供應商未列入清單,也不表示您無 法搭配 Amazon SES 使用該網域。

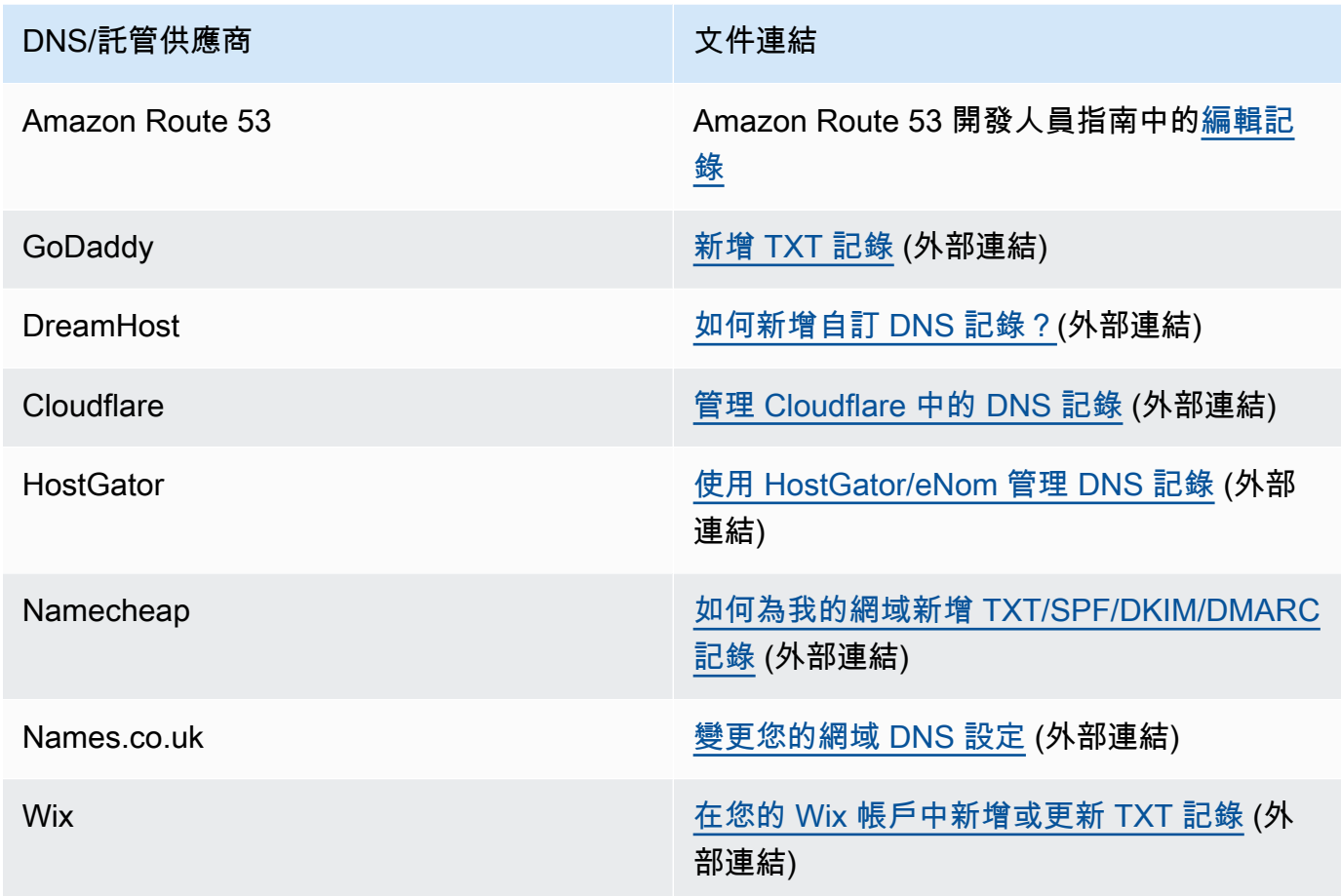

<span id="page-221-0"></span>步驟 3:將網域設定為使用 BYODKIM 並進行驗證

您可以透過使用主控台或 AWS CLI 為新網域 (即您目前未用來透過 Amazon SES 傳送電子郵件的網 域) 和現有網域 (即您已設定要搭配 Amazon SES 使用的網域) 設定 BYODKIM。在完成本節中的 AWS CLI 程序之前,您必須先安裝和設定 AWS CLI。如需詳細資訊,請參閱 AWS Command Line Interface [使用者指南](https://docs.aws.amazon.com/cli/latest/userguide/)。

選項 1:建立使用 BYODKIM 的新網域身分

本節包含建立使用 BYODKIM 的新網域身分的程序。新的網域身分是您先前未設定要使用 Amazon SES 來傳送電子郵件的網域。

如果您想要將現有的網域設定為使用 BYODKIM,請改為完成 [選項 2:設定現有的網域身分](#page-223-0) 中的程 序。

若要從主控台使用 BYODKIM 建立身分

請遵循 [建立網域身分](#page-187-0) 的程序,當您進入步驟 8 時,請按照 BYODKIM 的具體說明進行操作。

若要從 AWS CLI 使用 BYODKIM 來建立身分

若要設定新網域,請使用 Amazon SES API 中的 CreateEmailIdentity 作業。

1. 在文字編輯器中,貼上以下程式碼:

```
{ 
     "EmailIdentity":"example.com", 
     "DkimSigningAttributes":{ 
          "DomainSigningPrivateKey":"privateKey", 
          "DomainSigningSelector":"selector" 
     }
}
```
在上述範例中,進行下列變更:

- 以您要建立的網域取代 *example.com*。
- 以您的私密金鑰取代 *privateKey*。

**a** Note

您必須刪除所產生私有金鑰的第一行和最後一行 (分別為 -----BEGIN PRIVATE KEY----- 和 -----END PRIVATE KEY-----)。此外,您必須移除所產生私有金鑰 中的換行符號。產生的值是字元的字串,不帶空格或換行符號。

• 以您在網域的 DNS 組態中建立 TXT 記錄時所指定的唯一選取器取代 *selector*。

完成後,請將檔案儲存為 create-identity.json。

2. 在命令列中輸入以下命令:

```
aws sesv2 create-email-identity --cli-input-json file://path/to/create-
identity.json
```
在上述命令中,將 *path/to/create-identity.json* 取代為您在上一個步驟中建立的檔案的 完整路徑。

<span id="page-223-0"></span>選項 2:設定現有的網域身分

本節包含更新現有網域身分以使用 BYODKIM 的程序。現有的網域身分是您已設定要使用 Amazon SES 來傳送電子郵件的網域。

# 若要從主控台使用 BYODKIM 更新網域身分

- 1. 前往<https://console.aws.amazon.com/ses/>登入 AWS Management Console 並開啟 Amazon SES 主控台。
- 2. 在導覽窗格中的 Configuration (組態) 下,選擇 Verified identities (已驗證身分)。
- 3. 在身分清單中,選擇 Identity type (身分類型) 是 Domain (網域) 的身分。

# **a** Note

如果您需要建立或驗證網域,請參閱 [建立網域身分](#page-187-0)。

- 4. 在 Authentication (身分驗證) 索引標籤下方的 DomainKeys Identified Mail (DKIM) (網域金鑰識別 郵件 (DKIM)) 窗格中,選擇 Edit (編輯)。
- 5. 在 Advanced DKIM settings (進階 DKIM 設定) 窗格中,選擇 Identity type (身分類型) 欄位中的 Provide DKIM authentication token (BYODKIM) (提供 DKIM 身分驗證字符 (BYODKIM)) 按鈕。
- 6. 針對私有金鑰,請貼上您稍早產生的私有金鑰。

#### **a** Note

您必須刪除所產生私有金鑰的第一行和最後一行 (分別為 -----BEGIN PRIVATE KEY----- 和 -----END PRIVATE KEY-----)。此外,您必須移除所產生私有金鑰中 的換行符號。產生的值是字元的字串,不帶空格或換行符號。

- 7. 對於 Selector name (選取器名稱),輸入您在網域 DNS 設定中指定的選擇器名稱。
- 8. 在 DKIM signatures (DKIM 簽章) 欄位中,選中 Enabled (已啟用) 方塊。
- 9. 選擇 Save changes (儲存變更)。

# 若要從 AWS CLI 使用 BYODKIM 更新網域身分

若要設定現有的網域,請在 Amazon SES API 中使用 PutEmailIdentityDkimSigningAttributes 作業。

1. 在文字編輯器中,貼上以下程式碼:

```
{ 
     "SigningAttributes":{ 
          "DomainSigningPrivateKey":"privateKey", 
          "DomainSigningSelector":"selector" 
     }, 
     "SigningAttributesOrigin":"EXTERNAL"
}
```
在上述範例中,進行下列變更:

• 以您的私密金鑰取代 *privateKey*。

```
a Note
```
您必須刪除所產生私有金鑰的第一行和最後一行 (分別為 -----BEGIN PRIVATE KEY----- 和 -----END PRIVATE KEY-----)。此外,您必須移除所產生私有金鑰 中的換行符號。產生的值是字元的字串,不帶空格或換行符號。

• 以您在網域的 DNS 組態中建立 TXT 記錄時所指定的唯一選取器取代 *selector*。

完成後,請將檔案儲存為 update-identity.json。

2. 在命令列中輸入以下命令:

aws sesv2 put-email-identity-dkim-signing-attributes --email-identity *example.com* --cli-input-json file://*path/to/update-identity.json*

在上述命令中,進行下列變更:

- 以您在上一個步驟中建立的檔案的完整路徑取代 *path/to/create-identity.json*。
- 以您要更新的網域取代 *example.com*。

驗證使用 BYODKIM 的網域的 DKIM 狀態

從主控台驗證網域的 DKIM 狀態

將網域設定為使用 BYODKIM 之後,您可以使用 SES 主控台來驗證已正確設定 DKIM。

- 1. 前往<https://console.aws.amazon.com/ses/>登入 AWS Management Console 並開啟 Amazon SES 主控台。
- 2. 在導覽窗格中的 Configuration (組態) 下,選擇 Verified identities (已驗證身分)。
- 3. 在身分清單中,選擇您要驗證 DKIM 狀態的身分。
- 4. 對 DNS 設定的變更最多可能需要 72 小時才會傳播。當 Amazon SES 在您網域的 DNS 設定中 偵測到所有必需的 DKIM 記錄時,驗證程序即完成。若所有內容都已正確設定,在 DomainKeys Identified Mail (DKIM) (網域金鑰識別郵件 (DKIM)) 窗格中,您網域的 DKIM configuration (DKIM 設定) 欄位將顯示為 Successful (成功),並且 Summary (摘要) 窗格中的 Identity status (身分狀態) 欄位將顯示為 Verified (已驗證)。

使用 AWS CLI 驗證網域的 DKIM 狀態

將網域設定為使用 BYODKIM 之後,您可以使用 GetEmailIdentity 操作來驗證已正確設定 DKIM。

• 在命令列中輸入以下命令:

aws sesv2 get-email-identity --email-identity *example.com*

在上述命令中,將 *example.com* 取代為您的網域。

此命令會傳回 JSON 物件,其中包含類似下列範例的區段。

```
{ 
 ... 
     "DkimAttributes": { 
          "SigningAttributesOrigin": "EXTERNAL", 
          "SigningEnabled": true, 
          "Status": "SUCCESS", 
          "Tokens": [ ] 
     }, 
      ...
}
```
如果下列各項成立,則已正確為網域設定 BYODKIM:

- SigningAttributesOrigin 屬性的值為 EXTERNAL。
- SigningEnabled 的值為 true。
- Status 的值為 SUCCESS。

# 管理簡易 DKIM 和自備金

對於已透過 Easy DKIM 或 BYODKIM 驗證的身分,您可以使用基於 Web 的 Amazon SES 主控台或使 用 Amazon SES API 來管理這些身分的 DKIM 設定。您可以使用其中任一種方法來取得身分的 DKIM 記錄,或是啟用或停用身分的 DKIM 簽署。

# 取得身分的 DKIM 記錄

您可以隨時使用 Amazon SES 主控台,取得網域或電子郵件地址的 DKIM 記錄。

## 使用主控台取得身分的 DKIM 記錄

- 1. 登入 AWS Management Console 並開啟 Amazon SES 主控台,網址為 [https://](https://console.aws.amazon.com/ses/)  [console.aws.amazon.com/ses/](https://console.aws.amazon.com/ses/)。
- 2. 在導覽窗格中的 Configuration (組態) 下,選擇 Verified identities (已驗證身分)。
- 3. 在身分清單中,選擇您希望取得哪種身分的\ DKIM 記錄。
- 4. 在身分詳細資訊頁面的 Authentication (身分驗證) 索引標籤上,展開 View DNS records (檢視 DNS 記錄)。
- 5. 複製顯示在本區段的三個 CNAME 記錄 (如果您使用 Easy DKIM),或複製 TXT 記錄 (如果您使用 BYODKIM)。或者,您可以選擇 Download .csv record set (下載 .csv 記錄集),將記錄複本儲存到 您的電腦。

下圖顯示展開的 View DNS records (檢視 DNS 記錄) 區段範例,其中顯示了與 Easy DKIM 相關聯 的 CNAME 記錄。

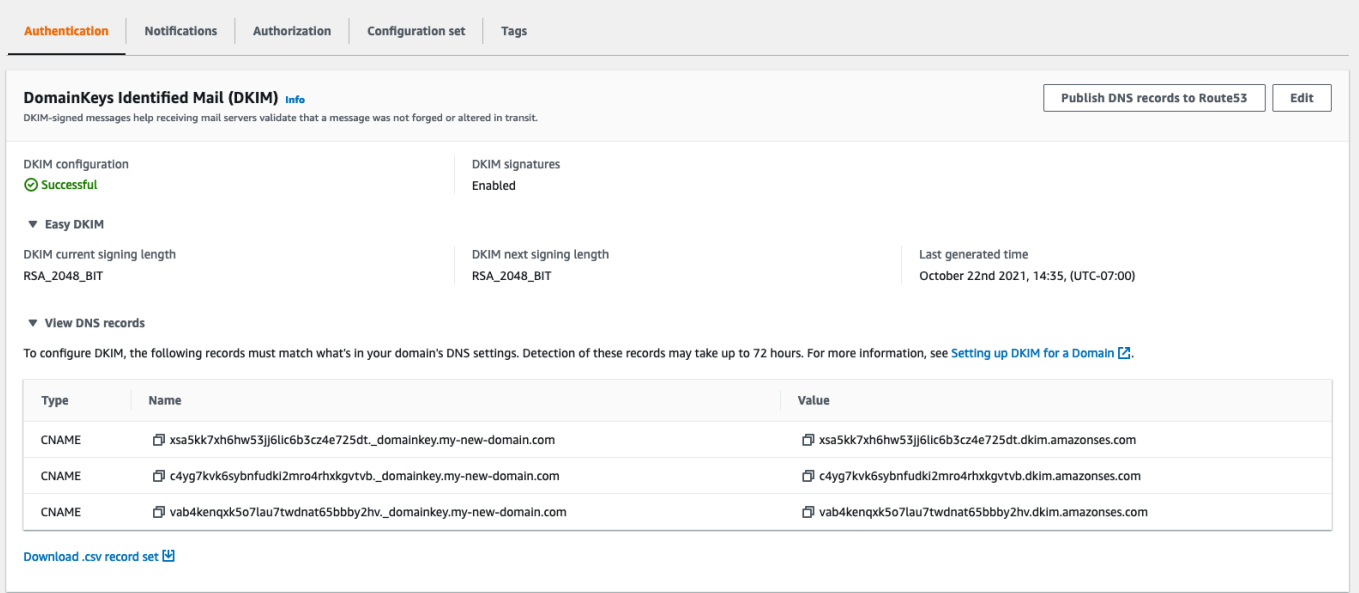

您也可以使用 Amazon SES API 取得身分的 DKIM 記錄。使用 AWS CLI是與 API 互動的常見方法。

若要取得身分識別的 DKIM 記錄,請使用 AWS CLI

1. 在命令列中輸入以下命令:

aws ses get-identity-dkim-attributes --identities "*example.com*"

在上述範例中,將 *example.com* 取代為您想要取得其 DKIM 記錄的身分。您可以指定電子郵件 地址或網域。

2. 此命令的輸出包含 DkimTokens 區段,如以下範例所示:

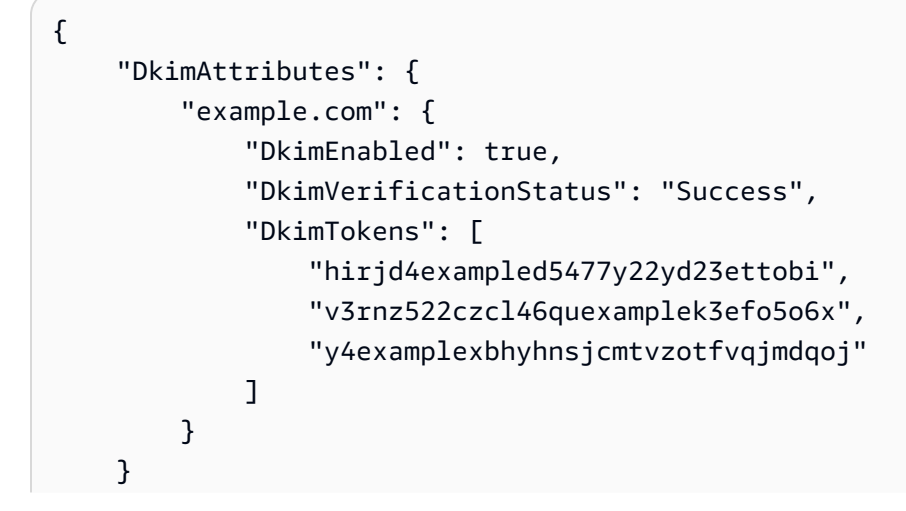

}

您可以使用字符來建立 CNAME 記錄,以新增到網域的 DNS 設定。若要建立 CNAME 記錄,請使 用下列範本:

*token1*.\_domainkey.example.com CNAME *token1*.dkim.amazonses.com *token2*.\_domainkey.example.com CNAME *token2*.dkim.amazonses.com *token3*.\_domainkey.example.com CNAME *token3*.dkim.amazonses.com

將每個執行個體的 *token1* 取代為當您執行 get-identity-dkim-attributes 命令時收到清 單中的第一個字符,將所有執行個體的 *token2* 取代為清單中的第二個字符,並將所有執行個體 的 *token3* 取代為清單中的第三個字符。

例如,將此範本套用到上述範例所示的字符時,會產生以下記錄:

hirjd4exampled5477y22yd23ettobi.\_domainkey.example.com CNAME hirjd4exampled5477y22yd23ettobi.dkim.amazonses.com v3rnz522czcl46quexamplek3efo5o6x.\_domainkey.example.com CNAME v3rnz522czcl46quexamplek3efo5o6x.dkim.amazonses.com y4examplexbhyhnsjcmtvzotfvqjmdqoj.\_domainkey.example.com CNAME y4examplexbhyhnsjcmtvzotfvqjmdqoj.dkim.amazonses.com

**a** Note

如果您選取的 AWS 區域 是開普敦、大阪或米蘭,您將需要使用區域特定的 DKIM 網域,如在 中找到的 [DKIM 網域表格中](https://docs.aws.amazon.com/general/latest/gr/ses.html)所指定。AWS 一般參考

#### 停用身分的 Easy DKIM

您可以使用 Amazon SES 主控台,快速為身分停用 DKIM 驗證。

# 停用身分的 DKIM

- 1. 登入 AWS Management Console 並開啟 Amazon SES 主控台,網址為 [https://](https://console.aws.amazon.com/ses/)  [console.aws.amazon.com/ses/](https://console.aws.amazon.com/ses/)。
- 2. 在導覽窗格中的 Configuration (組態) 下,選擇 Verified identities (已驗證身分)。
- 3. 在身分清單中,選擇您希望停用哪種身分的 DKIM。
- 4. 在 [驗證] 索引標籤下的 [DomainKeys識別郵件 (DKIM)] 容器中,選擇 [編輯]。
- 5. 在 Advanced DKIM settings (進階 DKIM 設定) 中,清除 DKIM signatures (DKIM 簽章) 欄位中的 Enabled (已啟用) 方塊。

您也可以使用 Amazon SES API 為身分停用 DKIM。使用 AWS CLI是與 API 互動的常見方法。

若要停用身分識別的 DKIM,請使用 AWS CLI

• 在命令列中輸入以下命令:

aws ses set-identity-dkim-enabled --identity *example.com* --no-dkim-enabled

在上述範例中,將 *example.com* 取代為您想要停用 DKIM 的身分。您可以指定電子郵件地址或 網域。

啟用身分的 Easy DKIM

如果您之前已為某個身分停用 DKIM,您可以使用 Amazon SES 主控台再次啟用。

啟用身分的 DKIM

- 1. 登入 AWS Management Console 並開啟 Amazon SES 主控台,網址為 [https://](https://console.aws.amazon.com/ses/)  [console.aws.amazon.com/ses/](https://console.aws.amazon.com/ses/)。
- 2. 在導覽窗格中的 Configuration (組態) 下,選擇 Verified identities (已驗證身分)。
- 3. 在身分清單中,選擇您希望啟用哪種身分的 DKIM。
- 4. 在 [驗證] 索引標籤下的 [DomainKeys識別郵件 (DKIM)] 容器中,選擇 [編輯]。
- 5. 在 Advanced DKIM settings (進階 DKIM 設定) 中,選中 DKIM signatures (DKIM 簽章) 欄位中的 Enabled (已啟用) 方塊。

您也可以使用 Amazon SES API 為身分啟用 DKIM。使用 AWS CLI是與 API 互動的常見方法。

## 若要啟用身分識別的 DKIM,請使用 AWS CLI

• 在命令列中輸入以下命令:

aws ses set-identity-dkim-enabled --identity *example.com* --dkim-enabled

在上述範例中,將 *example.com* 取代為您想要啟用 DKIM 的身分。您可以指定電子郵件地址或 網域。

<span id="page-230-0"></span>覆寫電子郵件地址身分上的繼承 DKIM 簽署

本節說明如何在已使用 Amazon SES 驗證的特定電子郵件地址身分上覆寫 (停用或啟用) 從父系網域繼 承的 DKIM 簽署屬性。您只能針對屬於您已擁有之網域的電子郵件地址身分執行此動作,因為 DNS 設 定是在網域層級設定的。

#### **A** Important

您無法在以下網域為電子郵件地址身分停用/啟用 DKIM 簽署…

- 非您擁有的網域。例如,您無法為 gmail.com 或 hotmail.com 地址切換 DKIM 簽署設定,
- 您所擁有的網域,但尚未在 Amazon SES 中完成驗證,
- 您所擁有的網域,但尚未在網域上啟用 DKIM 簽署。

本節包含下列主題:

- [了解繼承的 DKIM 簽署屬性](#page-230-1)
- [覆寫電子郵件地址身分上的 DKIM 簽署 \(主控台\)](#page-231-0)
- [覆寫電子郵件地址身分上的 DKIM 簽署 \(AWS CLI\)](#page-232-0)

<span id="page-230-1"></span>了解繼承的 DKIM 簽署屬性

首先必須了解,如果使用 DKIM 設定父系網域,電子郵件地址身分會從父系網域繼承其 DKIM 簽署屬 性,不論是否使用 Easy DKIM 或 BYODKIM。因此,停用或啟用電子郵件地址身分上的 DKIM 簽署, 實際上是根據以下重要事實覆寫網域的 DKIM 簽署屬性:

- 如果您已設定電子郵件地址所屬網域的 Easy DKIM,即不需要一併為電子郵件地址身分啟用 DKIM 簽署。
	- 當您為某個網域設定 DKIM 時,Amazon SES 會自動透過從父系網域繼承的 DKIM 屬性驗證來自 該網域每個地址的每封電子郵件。
- 特定電子郵件地址身分的 DKIM 設定會自動覆寫該地址所屬父系網域或子網域 (如適用) 的設定。

由於電子郵件地址身分的 DKIM 簽署屬性是繼承自父系網域,因此如果您打算覆寫這些屬性,您必須 牢記覆寫的階層規則,如下表所述。

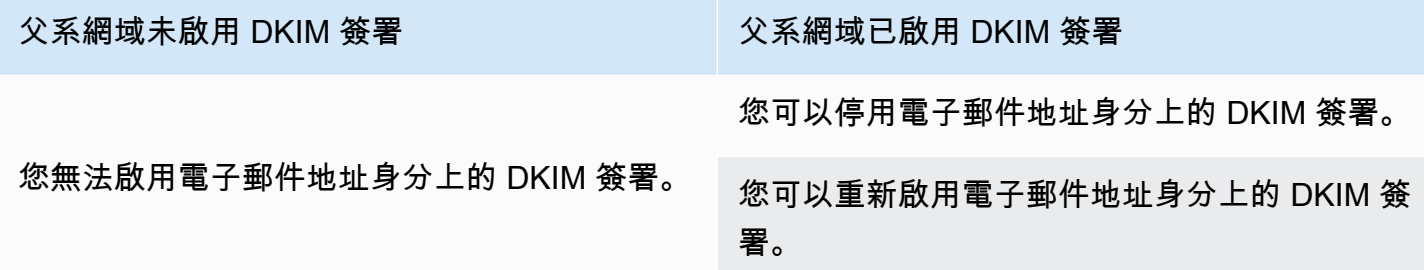

通常不建議停用 DKIM 簽署,因為有可能會損害寄件者評價,而且會增加將您傳送的郵件送往垃圾郵 件資料夾或網域遭到假冒的風險。

不過,可以因應任何特定使用案例或異常業務決策,而覆寫電子郵件地址身分上的網域繼承 DKIM 簽 署屬性,以永久或暫時停用 DKIM 簽署,或稍後再重新啟用。

<span id="page-231-0"></span>覆寫電子郵件地址身分上的 DKIM 簽署 (主控台)

下列 SES 主控台程序說明如何在已使用 Amazon SES 驗證的特定電子郵件地址身分上覆寫 (停用或啟 用) 從父系網域繼承的 DKIM 簽署屬性。

使用主控台停用/啟用電子郵件地址身分上的 DKIM 簽署

- 1. 登入 AWS Management Console 並開啟 Amazon SES 主控台,網址為 [https://](https://console.aws.amazon.com/ses/)  [console.aws.amazon.com/ses/](https://console.aws.amazon.com/ses/)。
- 2. 在導覽窗格中的 Configuration (組態) 下,選擇 Verified identities (已驗證身分)。
- 3. 在身分清單中,選擇 Identity type (身分類型) 為電子郵件地址且屬於其中一個已驗證網域的身分。
- 4. 在 [驗證] 索引標籤下的 [DomainKeys 識別郵件 (DKIM)] 容器中,選擇 [編輯]。

## **a** Note

唯有在所選的電子郵件地址身分屬於已由 SES 驗證的網域的情況下,Authentication (身分 驗證) 索引標籤才會顯示。如果您尚未驗證網域,請參閱 [建立網域身分。](#page-187-0)

5. 在 Advanced DKIM settings (進階 DKIM 設定) 下的 DKIM signatures (DKIM 簽章) 欄位中,清除 Enabled (已啟用) 核取方塊來停用 DKIM 簽章,或勾選此核取方塊來重新啟用 DKIM 簽章 (若簽章 先前已被覆寫)。

## 6. 選擇儲存變更。

<span id="page-232-0"></span>覆寫電子郵件地址身分上的 DKIM 簽署 (AWS CLI)

下列範例會使用 Wand SES API 命令和參數,這些命令會覆寫 (停用或啟用) 您已經 AWS CLI 透過 SES 驗證的特定電子郵件地址身分識別上從父網域繼承的 DKIM 簽署屬性。

使用 AWS CLI停用/啟用電子郵件地址身分上的 DKIM 簽署

• 假設您擁有 example.com 網域,而且您想要為該網域的其中一個電子郵件地址停用 DKIM 簽署, 請在命令列中輸入下列命令:

aws sesv2 put-email-identity-dkim-attributes --email-identity *marketing@example.com* --no-signing-enabled

- a. 以您想要停用 DKIM 簽署的電子郵件地址身分取代 *marketing@example.com*。
- b. --no-signing-enabled 將停用 DKIM 簽署。若要重新啟用 DKIM 簽署,請使用 signing-enabled。

<span id="page-232-1"></span>在 Amazon SES 中手動執行 DKIM 簽署

做為使用 Easy DKIM 的替代方案,您可以改為手動將 DKIM 簽章新增到您的訊息,然後使用 Amazon SES 傳送那些訊息。若您選擇手動簽署您的訊息,您必須先建立 DKIM 簽章。在您建立訊息及 DKIM 簽章後,您可以使用 [SendRawEmail](https://docs.aws.amazon.com/ses/latest/APIReference/API_SendRawEmail.html) API 來傳送它。

若您決定手動簽署您的電子郵件,請考慮下列要素:

- 您使用 Amazon SES 傳送的每則訊息都包含 DKIM 標頭,該標頭會參考 amazonses.com 的簽署網 域 (即包含以下字串:d=amazonses.com)。因此,若您手動簽署訊息,則此訊息應包含兩個 DKIM 標頭:一個用於您的網域,另一個則是 Amazon SES 自動為 amazonses.com 建立的標頭。
- Amazon SES 不會驗證您手動新增到訊息的 DKIM 簽章。若訊息中的 DKIM 簽章發生錯誤,便可能 會遭到電子郵件提供者拒絕。
- 當您簽署訊息時,建議您使用至少 1024 位元的位元長度。
- 請不要簽署以下欄位:訊息 ID (Message-ID)、日期 (Date)、傳回路徑 (Return-Path) 和退信至 (Bounces-To)。

**a** Note

若您使用電子郵件用戶端來透過 Amazon SES SMTP 界面傳送電子郵件,您的用戶端可能 會自動執行訊息的 DKIM 簽署。有些用戶端可能會簽署一部分的欄位。請參閱您電子郵件用 戶端的文件,了解根據預設會簽署哪些欄位的資訊。

在 Amazon SES 中透過 SPF 驗證電子郵件

寄件人政策架構 (SPF) 是一種電子郵件驗證標準,專為防止電子郵件詐騙而設計。網域擁有者可使用 SPF 來告知電子郵件提供者,允許哪些伺服器從其網域傳送電子郵件。SPF 定義在 [RFC 7208](https://tools.ietf.org/html/rfc7208) 中。

您透過 Amazon SES 傳送的訊息會自動使用 amazonses.com 子網域做為預設「寄件人」網域。SPF 身分驗證功能成功驗證這些訊息,因為預設的「寄件人」網域符合傳送電子郵件伺服器的應用程式,在 此情況下指的是 SES。因此,在 SES 中,SPF 隱含地為您設置。

但是,如果您不想使用 SES 默認郵件 FLOR 域,而寧願使用您擁有的域的子域,則在 SES 中稱為使 用自定義 MAIL FLOR 域。若要這麼做,它會要求您為自訂「寄件人」網域發佈您自己的 SPF 記錄。 此外,SES 也會要求您設定 MX 記錄,您的自訂「寄件人」網域才能接收電子郵件提供者傳送給您的 退信和投訴通知。

瞭解如何設定 SPF 驗證

提供使用 SPF 設定網域的指示,以及如何在中發佈 MX 和 SPF (類型 TXT) 記錄。[the section called](#page-233-0) ["使用自訂「寄件人」網域"](#page-233-0)

<span id="page-233-0"></span>使用自訂「寄件人」網域

當電子郵件傳送時,有兩個地址指出其來源:顯示給訊息收件人的寄件人地址:以及指出訊息來源位置 的 MAIL FROM 地址。「寄件人」地址有時稱為信封寄件者、信封寄自、退信地址或傳回路徑地址。 郵件伺服器會使用 MAIL FROM 地址來傳回退信訊息和其他錯誤通知。通常只在收件人檢視訊息的來 源碼時,才能檢視 MAIL FROM 地址。

Amazon SES 會將您所傳送訊息的「寄件人」網域設定為預設值,除非您指定自己的 (自訂) 網域。本 節討論設定自訂 MAIL FROM 網域的好處,以及包含設定程序。

為何使用自訂「寄件人」網域?

您透過 Amazon SES 傳送的訊息會自動使用 amazonses.com 子網域做為預設「寄件人」網域。寄件 者政策架構 (SPF) 身分驗證功能成功驗證這些訊息,因為預設的「寄件人」網域符合傳送電子郵件伺 服器的應用程式,在此情況下指的是 SES。

如果您不想使用 SES 預設郵件 FLOR 域,而想使用您擁有的網域的子網域,必須在 SES 中使用自 訂「寄件人」網域。若要這麼做,它會要求您為自訂「寄件人」網域發佈您自己的 SPF 記錄。此 外,SES 也會要求您設定 MX 記錄,您的網域才能接收電子郵件提供者傳送給您的退信和投訴通知。

透過使用自訂「寄件人」網域,您可以彈性使用 SPF、DKIM 或兩者來達成[網域型訊息驗證、回報與遵](#page-242-0) [循 \(DMARC\)](#page-242-0) 驗證。DMARC 可讓寄件者的網域指出,從該網域傳送的電子郵件受到一或多個身分驗證 系統的保護。有兩種方式可完成 DMARC 驗證:[the section called "透過 SPF 來遵循 DMARC"](#page-245-0) 和 [the](#page-246-0) [section called "透過 DKIM 來遵循 DMARC"。](#page-246-0)

選擇自訂「寄件人」網域

在下文中,術語 MAIL FROM 域總是指您擁有的域的子域-您用於自定義 MAIL FROM 域的子域不得用 於其他任何東西,並符合以下要求:

• MAIL FROM 域必須是已驗證身份(電子郵件地址或域)的父域的子域。

• MAIL FROM 網域不應是您亦用於傳送電子郵件的子網域。

• MAIL FROM 網域不應是您用來接收電子郵件的子網域。

使用 SPF 與自訂「寄件人」網域

寄件人政策架構 (SPF) 是一種電子郵件驗證標準,專為防止電子郵件詐騙而設計。您可以使用 SPF 設 定自訂「寄件人」網域,以告訴電子郵件提供商允許哪些伺服器從您的自訂「寄件人」網域寄出電子郵 件。SPF 定義在 [RFC 7208](https://tools.ietf.org/html/rfc7208) 中。

若要設定 SPF 記錄,需將 TXT 記錄發佈到自訂「寄件人」網域的 DNS 組態。此記錄包含您授權使用 您的自訂「寄件人」網域傳送電子郵件的伺服器清單。當電子郵件提供者從您的自訂「寄件人」網域接 收訊息時,它會檢查網域的 DNS 記錄,以確保電子郵件是從授權的伺服器傳送而來的。

如果您想要使用此 SPF 記錄來遵循 DMARC,寄件人地址中的網域必須與「寄件人」網域相符。請參 閱[the section called "透過 SPF 來遵循 DMARC"](#page-245-0)。

下一節 [the section called "設定自訂「寄件人」網域"](#page-235-0) 說明如何為您的自訂「寄件人」網域設定 SPF。

## <span id="page-235-0"></span>設定自訂「寄件人」網域

設定自訂 MAIL FROM 網域的程序需要您將記錄新增到網域的 DNS 組態。SES 要求您發佈 MX 記 錄,以便您的網域可以接收電子郵件供應商傳送給您的退信和投訴通知。您也必須發佈 SPF (TXT 類 型) 記錄,以證明 Amazon SES 已獲授權可從您的網域傳送電子郵件。

您可以為整個網域或子網域以及個別電子郵件地址設定自訂 MAIL FROM 網域。下列程序展示如何使 用 Amazon SES 主控台來設定自訂「寄件人」網域。您也可以使用網域 API 作業來設定自訂郵件寄件 者[SetIdentityMailFrom網域。](https://docs.aws.amazon.com/ses/latest/APIReference/API_SetIdentityMailFromDomain.html)

為已驗證網域設定自訂「寄件人」網域

這些程序說明如何為整個網域或子網域設定自訂 MAIL FROM 網域,讓從該網域上的地址傳送的所有 郵件都會使用此自訂 MAIL FROM 網域。

將已驗證的網域設定為使用指定的自訂 MAIL FROM 網域

- 1. 開啟 Amazon SES 主控台,網址為 [https://console.aws.amazon.com/ses/。](https://console.aws.amazon.com/ses/)
- 2. 在左側導覽面板的「組態」下,選擇「身分識別」。
- 3. 在身分清單中,選擇您要設定的身分,其中 Identity type (身分類型) 是 Domain (網域),Status (狀 態) 是 Verified (已驗證)。
	- 如果 Status (狀態) 是 Unverified (未驗證),請完成[透過 DNS 提供者驗證 DKIM 網域身分](#page-190-0)的程 序,以驗證電子郵件地址的網域。
- 4. 在畫面底部的 Custom MAIL FROM domain (自訂「寄件人」網域) 窗格中,選擇 Edit (編輯)。
- 5. 在 General details (一般詳細資訊) 窗格中,執行下列動作:
	- a. 選取 Use a custom MAIL FROM domain (使用自訂「寄件人」網域) 核取方塊。
	- b. 針對 MAIL FROM domain (「寄件人」網域),輸入您要用作「寄件人」網域的子網域。
	- c. 針對 Behavior on MX failure (MX 故障時的行為),選擇以下其中一個選項:
		- Use default MAIL FROM domain (使用預設「寄件人」網域) 若自訂「寄件人」網域的 MX 記錄未正確設定,Amazon SES 將使用 amazonses.com 子網域。子網域會根據您在 中使用 Amazon SES 的 AWS 區域 不同而有所不同。
		- 拒絕訊息 如果自訂「寄件人」網域的 MX 記錄未正確設定,Amazon SES 將傳回 MailFromDomainNotVerified 錯誤。嘗試自此網域送出的電子郵件被自動拒收。
	- d. 選擇 Save changes (儲存變更) 您將返回到上一個畫面。
- 6. 發佈 MX 和 SPF (TXT 類型) 記錄到自訂「寄件人」網域的 DNS 伺服器:

在 Custom MAIL FROM domain (自訂的「寄件人」網域) 窗格中,Publish DNS records (發佈 DNS 記錄) 表現在會顯示您必須發佈 (新增) 到網域 DNS 設定中的 MX 和 SPF (TXT 類型) 記錄。 這些記錄使用下表所示的格式。

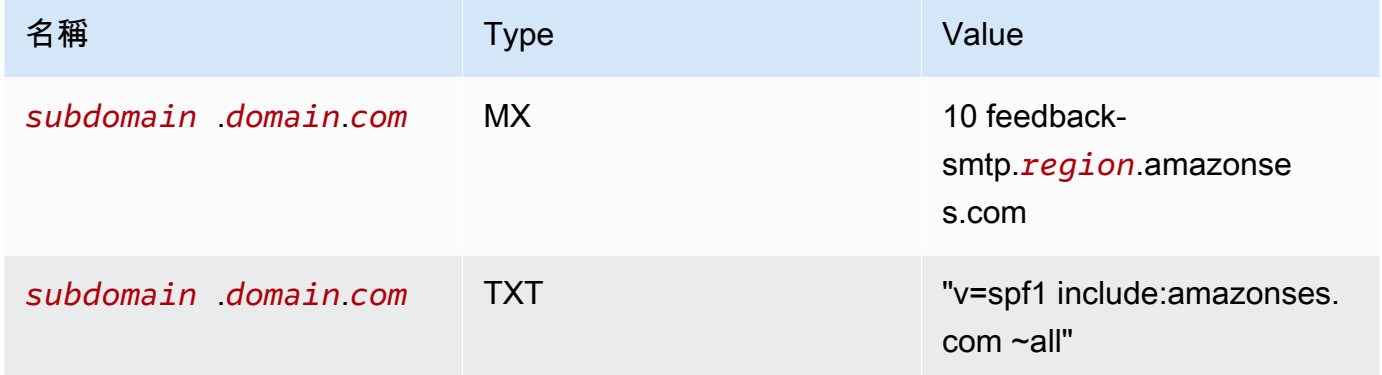

在上述記錄中,

- *subdomain*.*domain*.*com* (子網域.網域.com) 將填入您的「寄件人」子網域
- *##*將填充您 AWS 區域 要驗證 MAIL FROM 域的名稱(例如 us-west-2 us-east-1euwest-1,或等)
- 與 MX 值一併列出的數字 10 是郵件伺服器的首選順序,需要輸入至 DNS 供應商的 GUI 所指定 的個別值欄位。
- 請注意,SPF 的 TXT 記錄值必須包含引號

從 Publish DNS records (發佈 DNS 記錄) 表,選擇每個值旁邊的複製圖示來複製 MX 和 SPF (TXT 類型) 記錄,然後將它們貼到 DNS 供應商的 GUI 中的相應欄位。或者,您可以選擇 Download .csv record set (下載 .csv 記錄集),將記錄複本儲存到您的電腦。

**A** Important

若要透過 Amazon SES 成功設定自訂「寄件人」網域,您必須發佈一個 MX 記錄到「寄 件人」網域的 DNS 伺服器。如果「寄件人」網域包含多個 MX 記錄,Amazon SES 的自 訂「寄件人」設定將會失敗。

如果 Route 53 為您的 AWS Management Console 「郵件來源」網域提供 DNS 服務,而且您登 入的帳戶與 Route 53 所使用的相同帳戶,請選擇「使用 Route 53 發佈記錄」。DNS 記錄會自動 套用到您網域的 DNS 組態。

如果您使用不同的 DNS 供應商,則必須手動將 DNS 記錄發佈至「寄件人」網域的 DNS 伺服器。 將 DNS 記錄新增到您網域之 DNS 伺服器的程序,會根據您的 Web 託管服務或 DNS 供應商而有 所不同。

為您的網域發佈 DNS 記錄的程序,取決於您使用的 DNS 供應商。下表包括幾個最常採用的 DNS 供應商的文件連結。這不是完整詳盡的清單,且不提供任何背書;同樣,若您的 DNS 供應商未列 入清單,也不表示不支援「寄件人」網域設定。

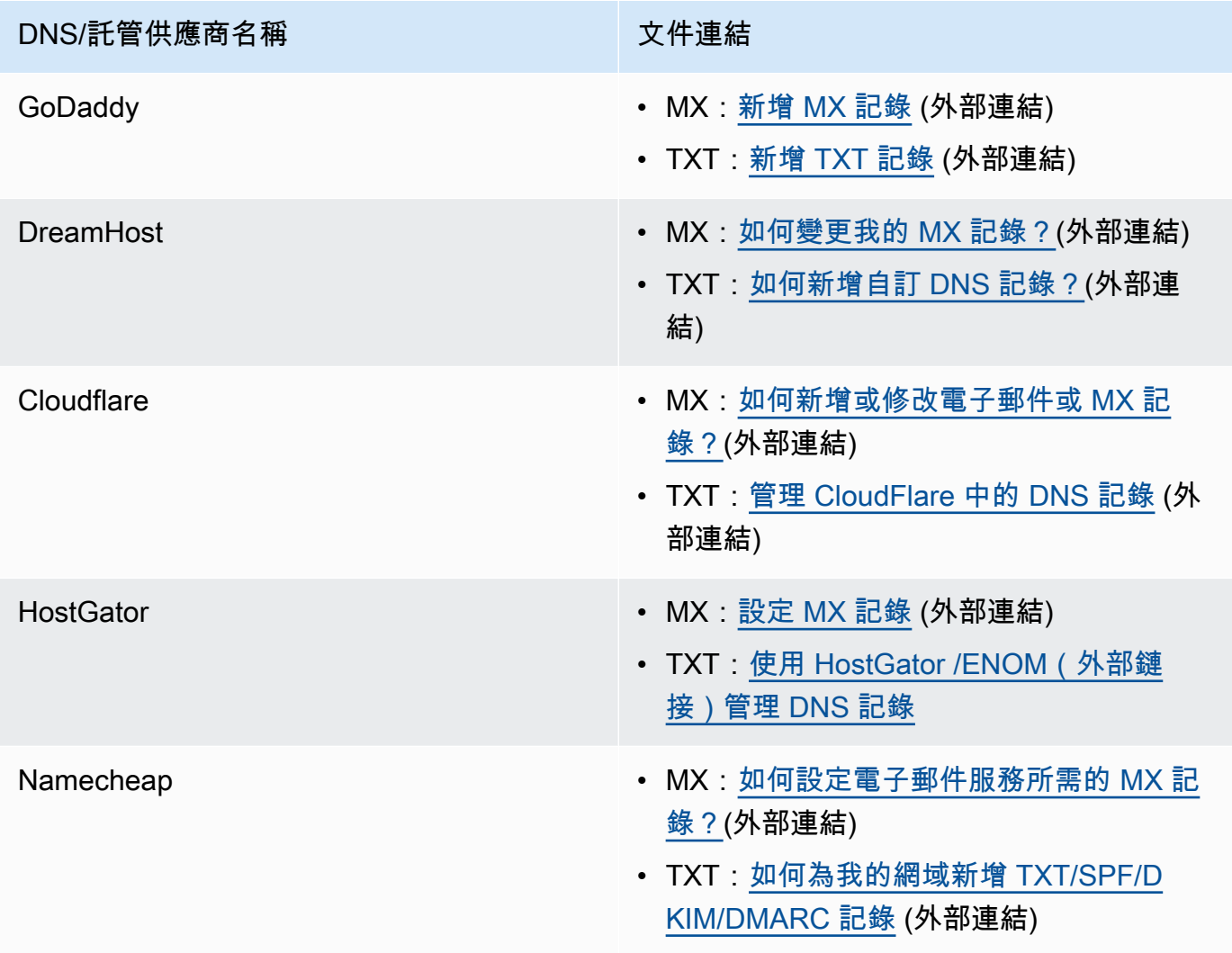

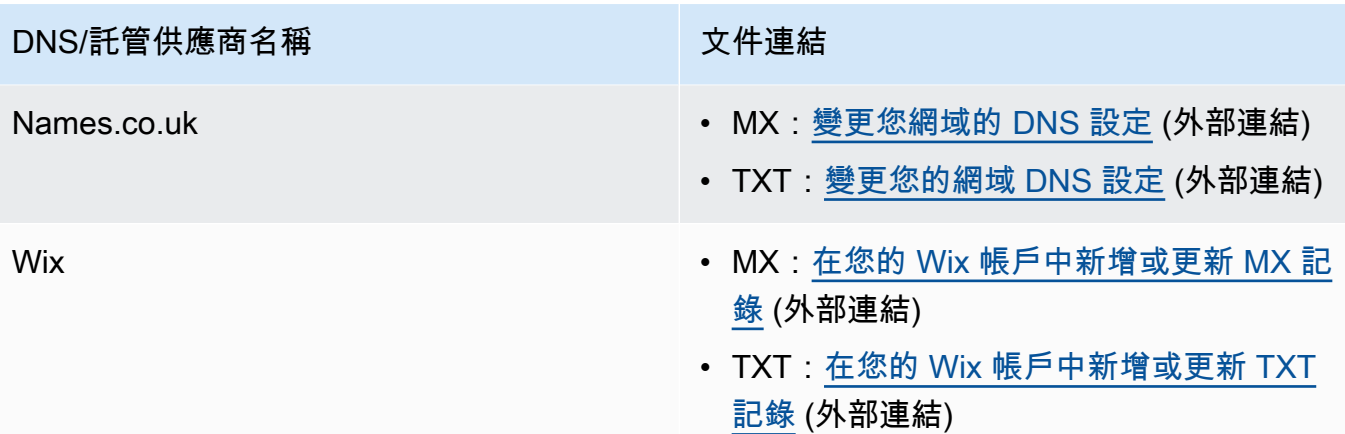

當 Amazon SES 偵測到記錄就位時,您會收到一封電子郵件,通知您已成功設定自訂「寄件人」 網域。視您的 DNS 供應商而定,在 Amazon SES 偵測到 MX 記錄之前,延遲可能會長達 72 小 時。

為已驗證電子郵件地址設定自訂「寄件人」網域

您也可以為特定電子郵件地址設定自訂「寄件人」網域。若要為電子郵件地址設定自訂「寄件人」網 域,您必須能夠修改與電子郵件地址相關聯之網域的 DNS 記錄。

**a** Note

您無法為非您擁有之網域上的地址設定自訂「寄件人」網域 (例如,您無法為 gmail.com 網 域上的地址建立自訂「寄件人」網域,因為您無法將必要的 DNS 記錄新增至該網域)。

若要設定已驗證電子郵件地址來使用指定的「寄件人」網域

- 1. 開啟 Amazon SES 主控台,網址為 [https://console.aws.amazon.com/ses/。](https://console.aws.amazon.com/ses/)
- 2. 在左側導覽面板的「組態」下,選擇「身分識別」。
- 3. 在身分清單中,選擇您要設定的身分,其中 Identity type (身分類型) 是 Email address (電子郵件 地址),Status (狀態) 是 Verified (已驗證)。
	- 如果 Status (狀態) 是 Unverified (未驗證),請完成[驗證電子郵件地址身分的](#page-195-0)程序,以驗證電 子郵件地址的網域。
- 4. 在 MAIL FROM Domain (「寄件人」網域) 索引標籤下,選擇 Custom MAIL FROM domain (自訂 「寄件人」網域) 窗格中的 Edit (編輯)。
- 5. 在 General details (一般詳細資訊) 窗格中,執行下列動作:
	- a. 選取 Use a custom MAIL FROM domain (使用自訂「寄件人」網域) 核取方塊。
	- b. 針對 MAIL FROM domain (「寄件人」網域),輸入您要用作「寄件人」網域的子網域。
	- c. 針對 Behavior on MX failure (MX 故障時的行為),選擇以下其中一個選項:
		- Use default MAIL FROM domain (使用預設「寄件人」網域) 若自訂「寄件人」網域的 MX 記錄未正確設定,Amazon SES 將使用 amazonses.com 子網域。子網域會根據您在 中使用 Amazon SES 的 AWS 區域 不同而有所不同。
		- 拒絕訊息 如果自訂「寄件人」網域的 MX 記錄未正確設定,Amazon SES 將傳回 MailFromDomainNotVerified 錯誤。嘗試自此電子郵件地址送出的電子郵件被自動拒 收。
	- d. 選擇 Save changes (儲存變更) 您將返回到上一個畫面。
- 6. 發佈 MX 和 SPF (TXT 類型) 記錄到自訂「寄件人」網域的 DNS 伺服器:

在 Custom MAIL FROM domain (自訂的「寄件人」網域) 窗格中,Publish DNS records (發佈 DNS 記錄) 表現在會顯示您必須發佈 (新增) 到網域 DNS 設定中的 MX 和 SPF (TXT 類型) 記錄。 這些記錄使用下表所示的格式。

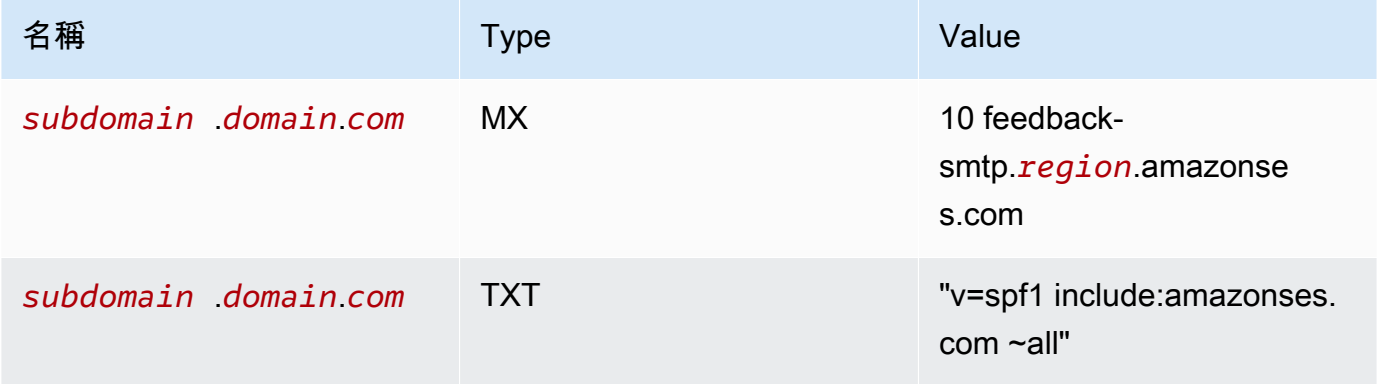

在上述記錄中,

- *subdomain*.*domain*.*com* (子網域.網域.com) 將填入您的「寄件人」子網域
- *##*將填充您 AWS 區域 要驗證 MAIL FROM 域的名稱(例如 us-west-2 us-east-1eu $west-1,$ 或等)
- 與 MX 值一併列出的數字 10 是郵件伺服器的首選順序,需要輸入至 DNS 供應商的 GUI 所指定 的個別值欄位。
- 請注意,SPF 的 TXT 記錄值必須包含引號

從 Publish DNS records (發佈 DNS 記錄) 表,選擇每個值旁邊的複製圖示來複製 MX 和 SPF (TXT 類型) 記錄,然後將它們貼到 DNS 供應商的 GUI 中的相應欄位。或者,您可以選擇 Download .csv record set (下載 .csv 記錄集),將記錄複本儲存到您的電腦。

## **A** Important

若要透過 Amazon SES 成功設定自訂「寄件人」網域,您必須發佈一個 MX 記錄到「寄 件人」網域的 DNS 伺服器。如果「寄件人」網域包含多個 MX 記錄,Amazon SES 的自 訂「寄件人」設定將會失敗。

如果 Route 53 為您的 AWS Management Console 「郵件來源」網域提供 DNS 服務,而且您登 入的帳戶與 Route 53 所使用的相同帳戶,請選擇「使用 Route 53 發佈記錄」。DNS 記錄會自動 套用到您網域的 DNS 組態。

如果您使用不同的 DNS 供應商,則必須手動將 DNS 記錄發佈至「寄件人」網域的 DNS 伺服器。 將 DNS 記錄新增到您網域之 DNS 伺服器的程序,會根據您的 Web 託管服務或 DNS 供應商而有 所不同。

為您的網域發佈 DNS 記錄的程序,取決於您使用的 DNS 供應商。下表包括幾個最常採用的 DNS 供應商的文件連結。這不是完整詳盡的清單,且不提供任何背書;同樣,若您的 DNS 供應商未列 入清單,也不表示不支援「寄件人」網域設定。

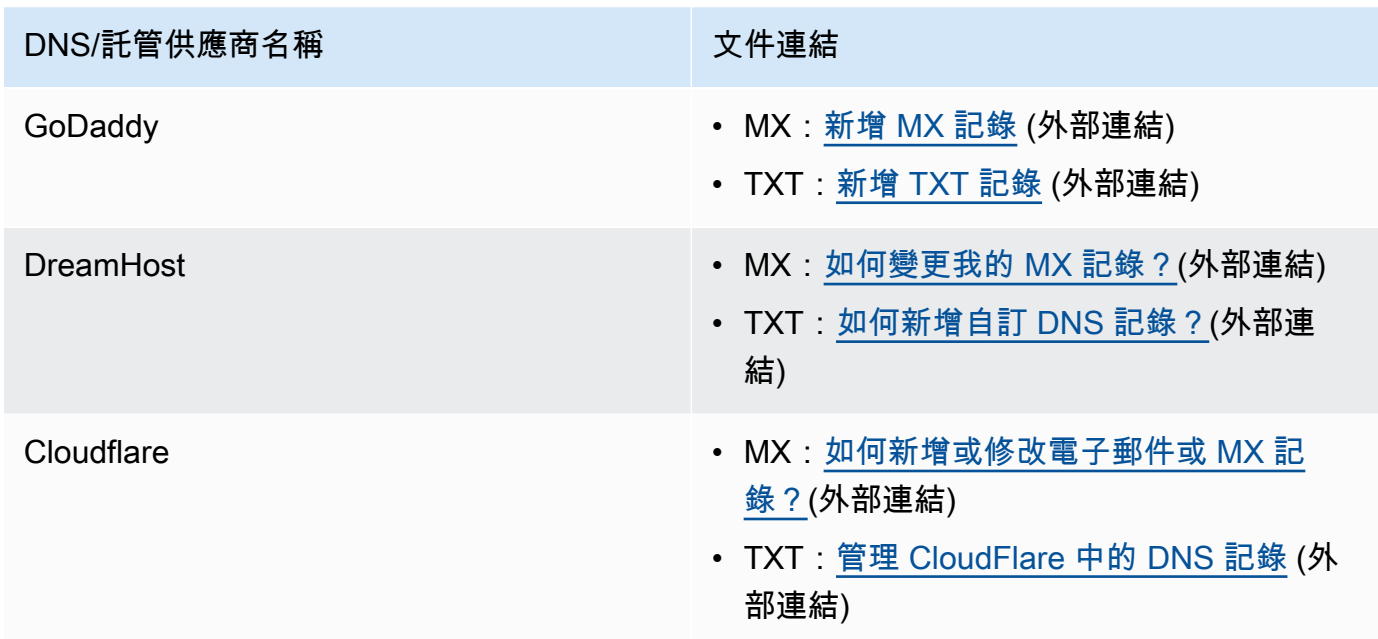

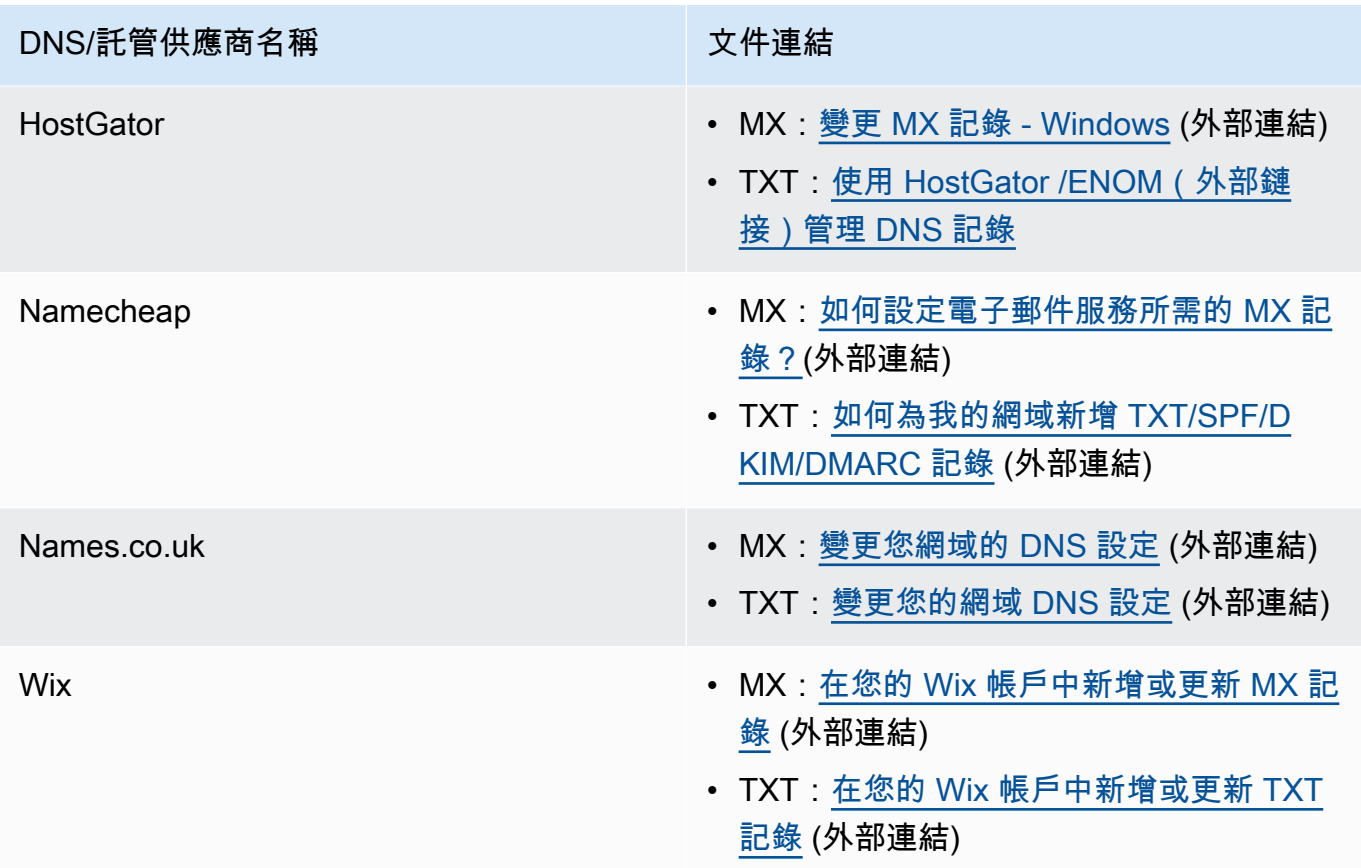

當 Amazon SES 偵測到記錄就位時,您會收到一封電子郵件,通知您已成功設定自訂「寄件人」 網域。視您的 DNS 供應商而定,在 Amazon SES 偵測到 MX 記錄之前,延遲可能會長達 72 小 時。

透過 Amazon SES 設定的自訂「寄件人」網域設定狀態

在您設定身分來使用自訂「寄件人」網域後,Amazon SES 將嘗試偵測 DNS 設定中所需的 MX 記錄, 此時設定的狀態為「待定」。接下來,狀態會根據 Amazon SES 是否偵測到 MX 記錄而改變。下表說 明電子郵件傳送行為以及與各個狀態相關的 Amazon SES 動作。每次狀態變更時,Amazon SES 都會 傳送通知至與您關聯的電子郵件地址 AWS 帳戶。

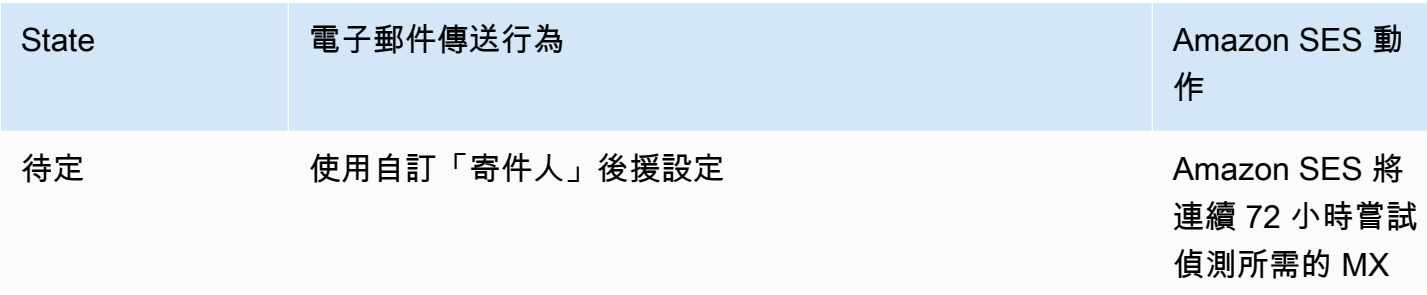

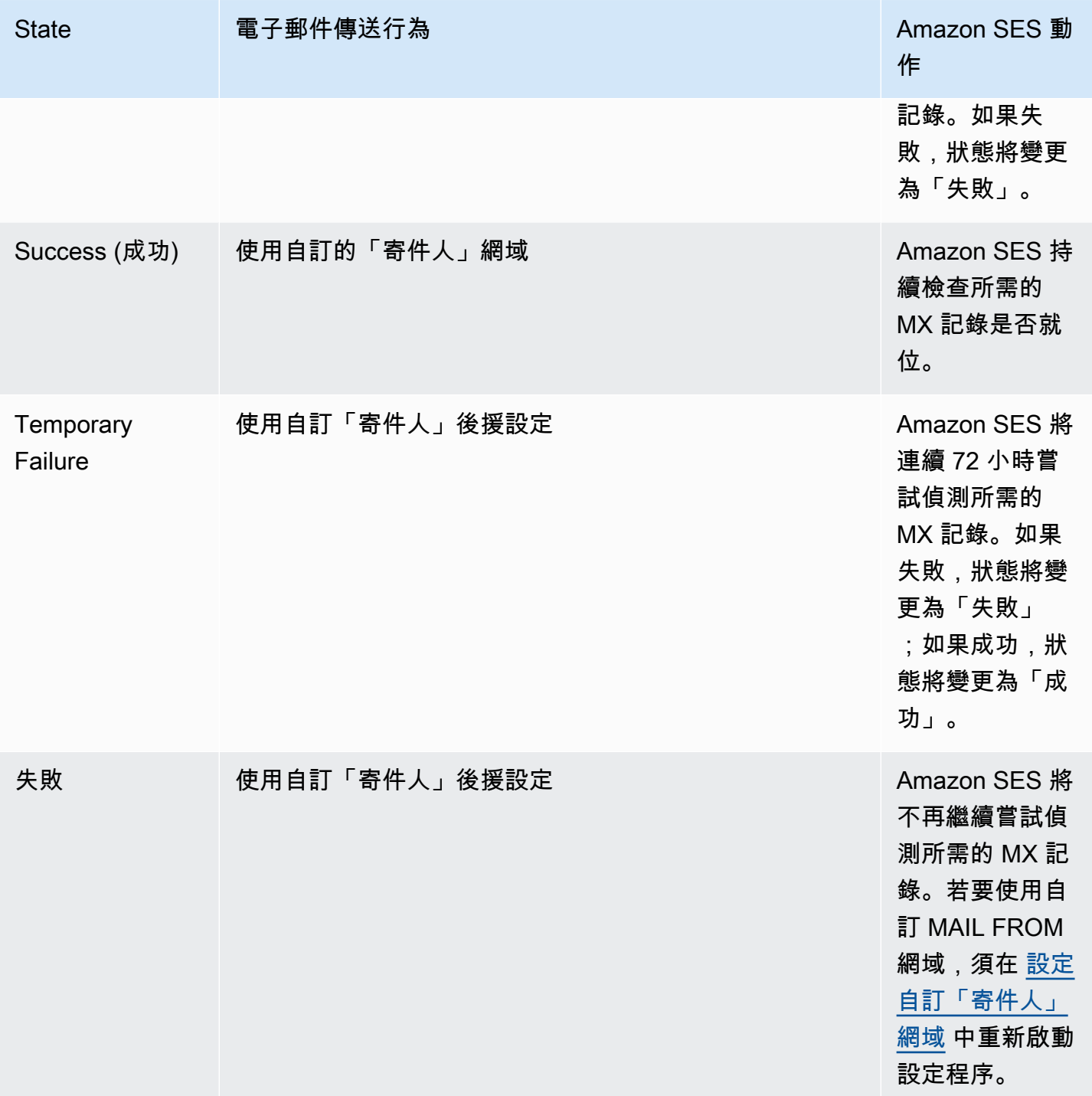

# <span id="page-242-0"></span>遵守 Amazon SES 中的 DMARC 身份驗證協議

網域型郵件驗證、報告及一致性 (DMARC) 是一種電子郵件驗證通訊協定,它使用寄件者政策架構 (SPF) 和 DomainKeys 識別郵件 (DKIM) 來偵測電子郵件詐騙和網路釣魚。為了遵守 DMARC,郵件必 須透過 SPF 或 DKIM 進行驗證,但最理想的情況下,兩者都與 DMARC 一起使用時,您將確保電子郵 件傳送的最高等級保護。

讓我們簡要回顧一下每個做哪些以及 DMARC 如何將它們聯繫在一起:

- SPF 識別允許哪些郵件伺服器透過 DNS 使用的 DNS TXT 記錄,代表您的自訂郵件來源網域傳送 郵件。收件者郵件系統會參考 SPF TXT 記錄,以判斷來自自訂網域的郵件是否來自授權的郵件伺服 器。基本上,SPF 旨在幫助防止欺騙,但是 SPF 在實踐中容易受到欺騙技術,這就是為什麼您還需 要與 DMARC 一起使用 DKIM 的原因。
- DKIM 將數位簽章新增至電子郵件標頭中的輸出郵件。接收電子郵件系統可以使用此數位簽章來 協助驗證內送電子郵件是否由網域擁有的金鑰簽署。但是,當接收電子郵件系統轉寄郵件時,郵件的 信封會以使 SPF 驗證無效的方式變更。由於數位簽章會保留在電子郵件訊息中,因為它是電子郵件 標頭的一部分,因此 DKIM 即使在郵件伺服器之間轉寄郵件 (只要郵件內容尚未修改),DKIM 仍可運 作。
- DMARC 確保網域與至少一個 SPF 和 DKIM 對齊。單獨使用 SPF 和 DKIM 無法確保「寄件者」 地址已通過驗證 (這是收件者在其電子郵件用戶端中看到的電子郵件地址)。SPF 僅檢查郵件發件人 地址中指定的域(收件人看不到)。DKIM 只會檢查 DKIM 簽章中指定的網域 (也不會被收件者看 到)。DMARC 會要求 SPF 或 DKIM 上的網域對齊正確,藉此解決這兩個問題:
	- 若要讓 SPF 傳遞 DMARC 對齊,寄件者位址中的網域必須與 MAIL FROM 位址中的網域相符 (也 稱為「退回路徑」和「信封寄件者」位址)。這是很少可能與轉發的郵件,因為它被剝離或通過 第三方批量電子郵件提供商發送郵件時,因為返回路徑(MAIL FROM)用於退回和投訴提供商 (SES)使用他們擁有的地址跟踪。
	- 若要讓 DKIM 通過 DMARC 對齊,DKIM 簽章中指定的網域必須與寄件者位址中的網域相符。如 果您使用的是代表您傳送郵件的協力廠商寄件者或服務,則可以透過確保協力廠商寄件者已正確設 定 DKIM 簽署,並且您已在網域中新增適當的 DNS 記錄來達成此目的。接收郵件伺服器將能夠驗 證您的第三方傳送給他們的電子郵件,就像電子郵件是由授權使用網域中某個地址的人所傳送的電 子郵件一樣。

將所有這些都與 DMARC 放在一起

我們上面討論的 DMARC 對齊檢查顯示 SPF、DKIM 和 DMARC 如何共同運作,以增加對您網域的信 任度,並將電子郵件傳送至收件匣。DMARC 可確保收件者看到的寄件者位址已由 SPF 或 DKIM 驗 證,藉此達成此目的:

- 如果一或兩個上述 SPF 或 DKIM 檢查通過,則郵件會通過 DMARC。
- 如果上述的 SPF 或 DKIM 檢查都失敗,則郵件會失敗 DMARC。

因此,兩者 SPF 和 DKIM 都是 DMARC 最有可能為您傳送的電子郵件進行驗證的必要條件,並且利用 這三項功能,您將有助於確保您擁有完全受保護的傳送網域。

DMARC 也可讓您指示電子郵件伺服器如何透過您設定的原則來處理電子郵件 DMARC 驗證失敗。這 將在下一節中說明[the section called "對您的網域設定 DMARC 政策",](#page-244-0)其中包含有關如何設定 SES 網 域的資訊,以便您傳送的電子郵件符合透過 SPF 和 DKIM 的 DMARC 驗證通訊協定。

## <span id="page-244-0"></span>對您的網域設定 DMARC 政策

若要設定 DMARC,您必須修改您網域的 DNS 設定。您網域的 DNS 設定應該包含指定網域 DMARC 設定的 TXT 記錄。將 TXT 記錄新增到您 DNS 組態的程序取決於您使用的 DNS 或託管提供者。如果 您使用 Route 53,請參閱 Amazon Route 53 開發人員指南中的[使用記錄。](https://docs.aws.amazon.com/Route53/latest/DeveloperGuide/rrsets-working-with.html)如果使用其他提供者,請參 閱您提供者的 DNS 組態文件。

您建立的 TXT 記錄名稱應該是 \_dmarc.*example.com*,其中 *example.com* 為您的網域。TXT 記錄 的值包含套用到您網域的 DMARC 政策。以下為包含 DMARC 政策的 TXT 記錄範例:

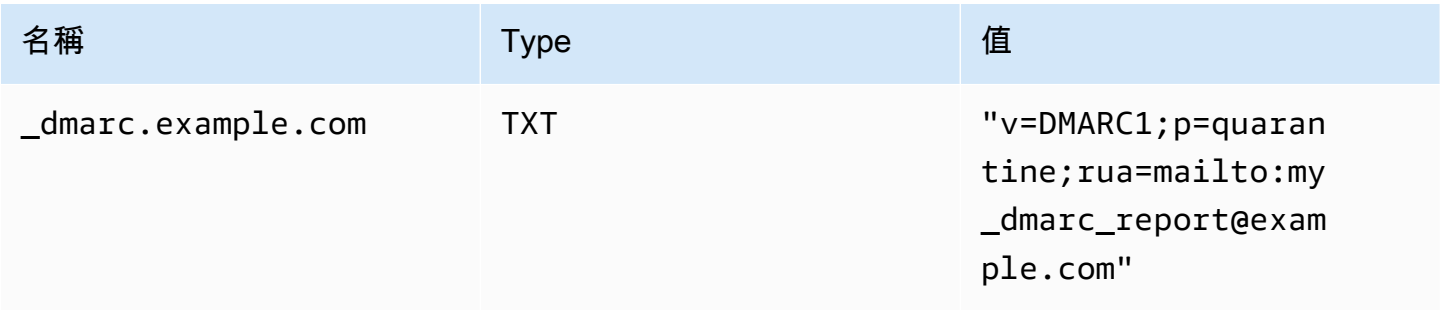

在上述 DMARC 原則範例中,此原則會告知電子郵件提供者執行下列動作:

- 對於任何未通過驗證的郵件,請依照原則參數所指定,將郵件傳送至垃圾郵件資料 夾p=quarantine。其他選項包括使用什麼都不做p=none,或通過使用直接拒絕郵件。p=reject
	- 下一節討論如何以及何時使用這三個原則設定 在錯誤的時間使用錯誤的原則設定可能會導致您 的電子郵件無法傳送,請參閱[the section called "實施 DMARC"](#page-245-1)。
- 依報告參數指定 (ru a 代表彙總報表的 Reporting URI),在摘要中傳送有關驗證失敗之所有電子郵件 的報告 rua=mailto:my\_dmarc\_report@example.com(也就是彙總特定期間的資料,而不是針 對每個事件傳送個別報表的報表) 的報表。電子郵件提供者通常每天會傳送一次這些彙總報告,但這 些政策因提供者而異。

若要進一步了解為您的網域設定 DMARC,請參閱 DMARC 網站的 [概觀](https://dmarc.org/overview/)。

如需 DMARC 系統的完整規格,請參閱[網際網路工程工作小組 \(IETF\) DM](https://datatracker.ietf.org/doc/draft-ietf-dmarc-dmarcbis/) ARC 草案。

## <span id="page-245-1"></span>實作 DMARC 的最佳做法

最好以逐步且分階段的方式實作 DMARC 原則強制執行,這樣就不會中斷其餘的郵件流程。建立並實 作遵循下列步驟的推出計劃。請先對每個子網域執行上述步驟,最後執行組織中的頂層網域,然後再繼 續進行下一個步驟。

1. 監控實施 DMARC 的影響 (p= 無)。

- 從簡單的監視模式記錄開始,子網域或網域要求郵件接收組織傳送給您使用該網域所看到之郵件 的統計資料。監視模式記錄是將原則設定為無的 DMARC TXT 記錄。p=none
- 透過 DMARC 產生的報告會提供通過這些檢查的郵件數量和來源,而不是通過這些檢查的報告。 您可以輕鬆查看有多少合法流量是或未被他們覆蓋。您會看到轉寄的跡象,因為如果內容已修 改,轉寄的郵件將失敗 SPF 和 DKIM。您還將開始看到有多少欺詐性消息正在發送,以及它們的 發送來源。
- 此步驟的目標是瞭解在您實作接下來兩個步驟之一時,哪些電子郵件會受到影響,並讓任何第三 方或授權的寄件者使其 SPF 或 DKIM 原則保持一致。
- 最適合現有網域使用。
- 2. 要求外部郵件系統隔離未通過 DMARC (p= 隔離) 的郵件。
	- 當您認為所有或大部分合法流量傳送與 SPF 或 DKIM 相符的網域,而且您瞭解實作 DMARC 的影響時,您可以實作隔離原則。隔離策略是 DMARC TXT 記錄,其策略設定為隔 離p=quarantine。如此一來,您就要求 DMARC 接收者將來自您網域中未通過 DMARC 的郵件 放入垃圾郵件資料夾的本機對等資料夾,而不是客戶的收件匣。
	- 最適合在步驟 1 中分析 DMARC 報告的網域轉換。
- 3. 要求外部郵件系統不接受 DMARC 失敗的郵件 (p= 拒絕)。
	- 實作拒絕原則通常是最後一個步驟。拒絕原則是 DMARC TXT 記錄,其原則設定為拒 絕p=reject。當您這樣做時,您要求 DMARC 收件者不要接受未通過 DMARC 檢查的郵件 — 這 表示它們甚至不會被隔離到垃圾郵件或垃圾郵件資料夾,但會被直接拒絕。
	- 使用拒絕原則時,您將確切知道哪些郵件未通過 DMARC 原則,因為拒絕會導致 SMTP 退回。透 過隔離,彙總資料會提供有關電子郵件通過或失敗 SPF、DKIM 和 DMARC 檢查的百分比資訊。
	- 最適合經過前兩個步驟的新網域或現有網域。

<span id="page-245-0"></span>透過 SPF 來遵循 DMARC

若要讓電子郵件遵循以 SPF 為基礎的 DMARC 驗證,需符合下列條件:

• 該郵件必須通過 SPF 檢查,以具有有效的 SPF (類型 TXT) 記錄,您必須發佈到您的自訂郵件來自 網域的 DNS 組態。

• 電子郵件標題的寄件者地址中的網域必須與 MAIL FROM 地址中指定的網域或子網域對齊 (相符)。 為了達到 SPF 與 SES 的一致性,網域的 DMARC 原則不得指定嚴格的 SPF 原則 (aspf=s)。

為了符合這些要求,請完成以下步驟:

- 完成 [the section called "使用自訂「寄件人」網域"](#page-233-0) 中的步驟以設定自訂的「寄件人」網域。
- 請確任您的傳送網域對 SPF 採取寬鬆政策。如果您尚未變更網域的政策對齊方式,則預設會使用放 寬政策,如 SES。

**a** Note

若要判定網域對於 SPF 採取的 DMARC 符合度,可於命令列輸入下列命令,以 *example.com* 取代您的網域:

dig -type=TXT \_dmarc.*example.com*

在此命令輸出檔的 Non-authoritative answer (非授權答案) 下,尋找以 v=DMARC1 開頭的記 錄。若此記錄包含 aspf=r 字串,或如果 aspf 字串完全未顯示,那麼您的網域就是對於 SPF 採取寬鬆的符合度。若記錄包含 aspf=s 字串,那麼您的網域就是對於 SPF 採取嚴格 的符合度。您的系統管理員將需自網域中 DNS 組態的 DMARC TXT 記錄移除此標籤。 或者,您可以使用基於 Web 的 DMARC 查詢工具,例如 [dmarcian 網站上的 DMARC](https://dmarcian.com/dmarc-inspector/) [Inspector](https://dmarcian.com/dmarc-inspector/) 查工具或網站上的 [DMARC 檢查工具工具](https://mxtoolbox.com/dmarc.aspx),來確定您的 MxToolBox域對 SPF 的政 策對齊方式。

<span id="page-246-0"></span>透過 DKIM 來遵循 DMARC

若要讓電子郵件遵循以 DKIM 為基礎的 DMARC 驗證,需符合下列條件:

- 郵件必須具有有效的 DKIM 簽章,並通過 DKIM 檢查。
- DKIM 簽章中指定的網域必須與寄件者位址中的網域對齊 (相符)。如果網域的 DMARC 原則指定了 DKIM 的嚴格對齊,則這些網域必須完全相符 (SES 預設會使用嚴格的 DKIM 原則)。

為了符合這些要求,請完成以下步驟:

• 請完成 [the section called "Easy DKIM"](#page-216-0) 中的程序以設定 Easy DKIM。使用 Easy DKIM 時,Amazon SES 自動簽署電子郵件。

**a** Note

除了使用 Easy DKIM 外,您也可以[手動簽署郵件。](#page-232-1)不過,若您選擇採取此方法,則必須謹 慎處理,因為 Amazon SES 不會驗證您所建構的 DKIM 簽章。因此,我們強烈建議您使用 Easy DKIM。

• 確定 DKIM 簽章中指定的網域與寄件者位址中的網域對齊。或者,如果從寄件者位址中的網域的子 網域傳送,請確定您的 DMARC 政策已設定為放寬對齊。

## **a** Note

若要判定網域對於 DKIM 採取的 DMARC 符合度,可於命令列輸入下列命令,以 *example.com* 取代您的網域:

dig -type=TXT \_dmarc.*example.com*

在此命令輸出檔的 Non-authoritative answer (非授權答案) 下,尋找以 v=DMARC1 開頭的記 錄。若此記錄包含 adkim=r 字串,或如果 adkim 字串完全未顯示,那麼您的網域就是對於 DKIM 採取寬鬆的符合度。若記錄包含 adkim=s 字串,那麼您的網域就是對於 DKIM 採取 嚴格的符合度。您的系統管理員將需自網域中 DNS 組態的 DMARC TXT 記錄移除此標籤。 或者,您可以使用基於 Web 的 DMARC 查詢工具,例如 [dmarcian 網站上的 DMARC](https://dmarcian.com/dmarc-inspector/) [Inspector](https://dmarcian.com/dmarc-inspector/) 查工具或網站上的 [DMARC 檢查工具工具](https://mxtoolbox.com/dmarc.aspx),來確定您的 MxToolBox 域對 DKIM 的 政策對齊。

# 在 Amazon SES 中使用 BIMI

適用於訊息識別的品牌指標 (BIMI) 是一種電子郵件規格,可以在支援的電子郵件用戶端內,讓通過品 牌身分驗證的電子郵件訊息旁邊顯示品牌標誌。

BIMI 是直接與身分驗證連接的電子郵件規格,但它不是獨立的電子郵件身分驗證協議,因為它要求您 的所有電子郵件都遵守 [DMARC](#page-242-0) 身份驗證。

雖然 BIMI 需要 DMARC,但 DMARC 要求您的網域必須擁有 SPF 或 DKIM 記錄以對齊,但最好同時 包含 SPF 和 DKIM 記錄以提高安全性,因為某些電子郵件服務提供者 (ESP) 在使用 BIMI 時需要同時 包含兩者。以下部分將介紹在 Amazon SES 中實作 BIMI 的步驟。

# 在 SES 中設定 BIMI

您可以為您自己的電子郵件網域設定 BIMI — 在 SES 中稱為自訂 MAIL FROM 網域。完成設定後,從 該網域傳送的所有訊息都將在[支援 BIMI 的電子郵件用戶端中顯示您的 BIMI 標誌。](https://bimigroup.org/bimi-infographic/)

若要讓您的電子郵件顯示 BIMI 標誌,您必須在 SES 中設定一些先決條件 —在下列程序中,將概括這 些先決條件,並將引用專門的部分來詳細介紹這些主題。此處將詳細介紹 BIMI 的特定步驟以及在 SES 中設定時的必要條件。

若要設定自訂 MAIL FROM 網域

- 1. 您必須在 SES 中設定自訂 MAIL FROM 網域,並針對該網域發布 SPF (類型 TXT) 和 MX 記錄。 如果您還沒有自訂 MAIL FROM 網域,或想要建立新的網域用於 BIMI 標誌,請參閱 [the section](#page-233-0)  [called "使用自訂「寄件人」網域"。](#page-233-0)
- 2. 使用簡易 DKIM 設定您的網域。請參閱 [the section called "Easy DKIM"。](#page-216-0)
- 3. 使用 DMARC 設定您的網域,方法是向 DNS 提供者發布 TXT 記錄,其中包含下列 BIMI 所需的強 制政策細節:

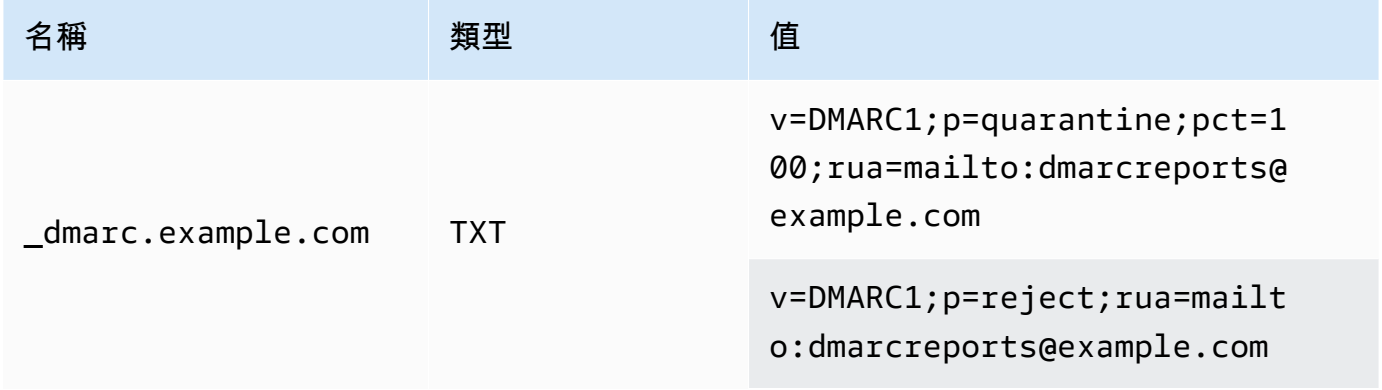

在上述的 DMARC 政策範例中,BIMI 需要:

- 應該將 *example.com* 以您的網域或子網域名稱取代。
- p= 值可以是:
	- 如圖所示,將百分比值設為 100 的隔離,或
	- 拒絕,如圖所示。
- 如果您是從子網域傳送,則 BIMI 要求父網域也必須具有此強制執行政策。子網域將受到父網域 的政策約束。但是,如果您在父網域發布的內容之外還為您的子網域新增 DMARC 記錄,則子 網域也必須具有相同的強制政策,才有資格使用 BIMI。
- 如果您從未為您的網域設定 DMARC 政策,請參閱 [the section called "以 DMARC 驗證您的電](#page-242-0) [子郵件"](#page-242-0) 確保僅使用特定於 BIMI 的 DMARC 政策值,如下所示。
- 4. 將您的 BIMI 標誌製作為可縮放向量圖形 (SVG) .svg 檔案—BIMI 所需的特定 SVG 設定檔定義為 SVG 便攜式/安全 (SVG P/S)。為了讓您的標誌能顯示於電子郵件用戶端中,必須完全符合這些規 格。請參閱 [BIMI Group](https://bimigroup.org/) 有關[建立 SVG 標誌檔案的](https://bimigroup.org/creating-bimi-svg-logo-files/)指南和推薦的 [SVG 轉換工具。](https://bimigroup.org/svg-conversion-tools-released/)
- 5. (選用) 取得驗證標誌憑證 (VMC)。某些 ESP (例如 Gmail 和 Apple) 要求提供 VMC 證明您擁有 BIMI 標誌的商標和內容。雖然這不是在網域上實作 BIMI 的要求,但如果您向強制 VMC 合規性的 ESP 用戶端傳送郵件,您的 BIMI 標誌將不會顯示在電子郵件用戶端中。請參閱 BIMI Group 對[參](https://bimigroup.org/verified-mark-certificates-vmc-and-bimi/) [與憑證授權單位](https://bimigroup.org/verified-mark-certificates-vmc-and-bimi/)的參考資料,以取得您標誌的 VMC。
- 6. 將您 BIMI 標誌的 SVG 檔案託管在您擁有存取權的伺服器上,以便透過 HTTPS 公開存取。例 如,您可以將其上傳到 [Amazon S3 儲存貯體。](https://docs.aws.amazon.com/AmazonS3/latest/userguide/creating-buckets-s3.html)
- 7. 建立並發布包含導向您標誌 URL 的 BIMI DNS 記錄。當[支援 BIMI 的 ESP](https://bimigroup.org/bimi-infographic/) 檢查您的 DMARC 記錄 時,它也會尋找包含您標誌 .svg 檔案 URL 的 BIMI 記錄,以及您 VMC .pem 檔案的 URL (若已 設定)。如果記錄符合,將顯示您的 BIMI 標誌。

透過 DNS 提供者搭配下列顯示的值發布 TXT 記錄,使用 BIMI 設定您的網域—從網域傳送顯示於 第一個範例中;從子網域傳送顯示於第二個範例中。

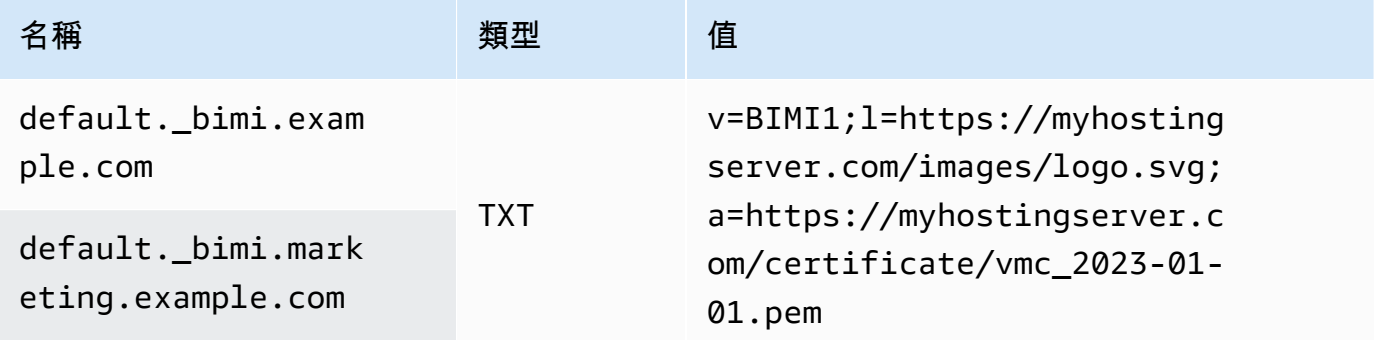

在上述 BIMI 記錄中的範例:

- 名稱值應直接指定 default.\_bimi. 為子網域,*example.com* 或 *marketing.example.com* 應該以您的網域或子網域名稱取代。
- v= 值是 BIMI 記錄的版本。
- l= 值是代表指向圖像 .svg 文件 URL 的標誌。
- a= 值是代表指向憑證 .pem 檔案 URL 的授權單位。

您可以使用 BIMI Group 的 [BIMI Inspector](https://bimigroup.org/bimi-generator/) 之類的工具驗證您的 BIMI 記錄。

此過程的最後一步是定期向支援 BIMI 標誌放置的 ESP 傳送模式。您的網域應該具備定期的傳送規 律,並且在傳送的 ESP 中應具有良好信譽。若您沒有建立信譽或傳送規律,BIMI 標誌放置需要一些時 間才能增加至 ESP。

您可以通過 [BIMI Group](https://bimigroup.org/) 組織找到更多與 BIMI 有關的資訊和資源。

# <span id="page-250-1"></span>設定 Amazon SES 的事件通知

若要使用 Amazon SES 傳送電子郵件,您必須擁有用於管理退信和投訴的系統。Amazon SES 可以透 過三種方式通知您發生退信或投訴:傳送電子郵件、通知 Amazon SNS 主題,或是發佈傳送事件。本 節包含設定 Amazon SES 來透過電子郵件或通知 Amazon SNS 主題,傳送特定類型通知的資訊。如 需發佈傳送事件的詳細資訊,請參閱 [使用 Amazon SES 事件發佈監控電子郵件傳送](#page-489-0)。

您可以使用 Amazon SES 主控台或 Amazon SES API 來設定通知。

## 主題

- [重要考量](#page-250-0)
- [透過電子郵件接收 Amazon SES 通知](#page-251-0)
- [使用 Amazon SNS 接收 Amazon SES 通知](#page-254-0)

# <span id="page-250-0"></span>重要考量

設定 Amazon SES 傳送通知時,有幾點重要的考量事項:

- 電子郵件和 Amazon SNS 通知會套用到個別身分 (經驗證的電子郵件地址或您用來傳送電子郵件的 網域)。當您為身分啟用通知時,Amazon SES 只會針對從該身分傳送的電子郵件傳送通知,且只會 在您設定通知的 AWS 區域。
- 您必須啟用一種接收退信或抱怨通知的方法。您可以將通知傳送到產生退信或投訴的網域或電子郵件 地址,或是 Amazon SNS 主題。您也可以使用[事件發佈,](#page-489-0)將有關數種不同類型事件的通知 (包括退 信、投訴、交付等) 傳送至 Amazon SNS 主題或 Firehose 串流。

若您沒有設定其中一種接收退信或投訴通知的方法,Amazon SES 會自動將退信和投訴通知轉送到 導致退信或投訴事件電子郵件中的傳回路徑地址 (或是若您沒有指定傳回路徑地址的話,則為來源地 址),即使您停用電子郵件回饋轉送也一樣。

若您停用電子郵件回饋並啟用事件發佈,您必須將包含事件發佈規則的組態集套用到所有您傳送的電 子郵件。在此情況下,若您沒有使用組態集,Amazon SES 會自動將退信和投訴通知傳送到導致退 信或投訴事件電子郵件中的傳回路徑或來源地址。

• 若您使用一種以上的方法設定 Amazon SES 傳送退信和投訴事件 (例如透過傳送電子郵件通知和透 過使用傳送事件),您便會針對相同的事件收到一個以上的通知。

<span id="page-251-0"></span>透過電子郵件接收 Amazon SES 通知

當您收到退信和投訴時,Amazon SES 可以使用稱為電子郵件意見回饋轉送的程序向您傳送電子郵 件。

若要使用 Amazon SES 傳送電子郵件,您必須使用下列其中一種方法,將其設定為傳送退信和投訴通 知:

- 啟用電子郵件意見轉送。本節包含設定此類通知的程序。
- 將通知傳送至 Amazon SNS 主題。如需詳細資訊,請參閱 [使用 Amazon SNS 接收 Amazon SES 通](#page-254-0) [知](#page-254-0)。
- 發佈事件通知。如需詳細資訊,請參閱「[使用 Amazon SES 事件發佈監控電子郵件傳送」](#page-489-0)。

## **A** Important

關於通知的數項要點,請參閱 [設定 Amazon SES 的事件通知](#page-250-1)。

#### 主題

- [啟用電子郵件意見回饋轉送](#page-251-1)
- [停用電子郵件意見回饋轉送](#page-252-0)
- [電子郵件意見回饋轉送目的地](#page-253-0)

## <span id="page-251-1"></span>啟用電子郵件意見回饋轉送

根據預設,將啟用電子郵件意見轉送功能。若您之前已停用該功能,可依照本節中說明之程序來啟用。
# 使用 Amazon SES 主控台來啟用透過電子郵件轉送退信與投訴的功能

- 1. 前往<https://console.aws.amazon.com/ses/>登入 AWS Management Console 並開啟 Amazon SES 主控台。
- 2. 在導覽窗格中的 Configuration (組態) 下,選擇 Verified identities (已驗證身分)。
- 3. 在已驗證電子郵件地址或網域清單中,選擇您想要設定退信與抱怨通知的電子郵件地址或網域。
- 4. 在詳細資訊窗格中,展開 Notifications (通知) 區段。
- 5. 選擇 Edit Configuration (編輯組態)。
- 6. 在 Email Feedback Forwarding (電子郵件意見回饋轉送) 下,選擇 Enabled (已啟用)。

### **a** Note

您對此頁面進行的變更可能需要幾分鐘才會生效。

您還可以使用 [SetIdentityFeedbackForwardingEnabledA](https://docs.aws.amazon.com/ses/latest/APIReference/API_SetIdentityFeedbackForwardingEnabled.html)PI 操作通過電子郵件啟用退信和投訴通知。

### 停用電子郵件意見回饋轉送

如果您設定其他提供退信和抱怨通知的方法,您可以停用電子郵件回饋轉送功能,在發生退信或抱怨事 件時您即不會收到多次通知。

使用 Amazon SES 主控台來停用透過電子郵件轉送退信與投訴的功能

- 1. 前往<https://console.aws.amazon.com/ses/>登入 AWS Management Console 並開啟 Amazon SES 主控台。
- 2. 在導覽窗格中的 Configuration (組態) 下,選擇 Verified identities (已驗證身分)。
- 3. 在已驗證電子郵件地址或網域清單中,選擇您想要設定退信與抱怨通知的電子郵件地址或網域。
- 4. 在詳細資訊窗格中,展開 Notifications (通知) 區段。
- 5. 選擇 Edit Configuration (編輯組態)。
- 6. 在 Email Feedback Forwarding (電子郵件意見轉送) 下,選擇 Disabled (已停用)。

### **a** Note

您必須至少設定一種接收退信和投訴通知的方法,才能透過 Amazon SES 傳送電子郵件。 如果停用電子郵件意見反應轉寄,則必須啟用 Amazon SNS 傳送的通知,或使用[事件發](#page-489-0) [佈將退信和投訴事件發佈](#page-489-0)到 Amazon SNS 主題或 Firehose 串流。如果您使用事件發佈,

您也必須將包含事件發佈規則的設定集套用於您傳送的每一封電子郵件。如果您未設定接 收退信和投訴通知的方法,Amazon SES 會自動將意見回饋通知轉送到導致退信或投訴事 件之訊息的傳回路徑欄位 (如果您沒有指定傳回路徑地址,則為來源欄位)。在此情況下, 即使您停用電子郵件意見回饋通知,Amazon SES 也會轉送退信和投訴通知。

7. 選擇 Save Config (儲存組態) 以儲存您的通知組態。

### **a** Note

您對此頁面進行的變更可能需要幾分鐘才會生效。

您還可以使用 [SetIdentityFeedbackForwardingEnabledA](https://docs.aws.amazon.com/ses/latest/APIReference/API_SetIdentityFeedbackForwardingEnabled.html)PI 操作禁用通過電子郵件發送退信和投訴通 知。

電子郵件意見回饋轉送目的地

當您透過電子郵件接收通知時,Amazon SES 會重新編寫 From 標頭並傳送通知給您。接收 Amazon SES 所轉送通知的地址取決於傳送原始訊息的地址。

若您使用 SMTP 介面來傳送訊息,則會根據以下規則傳送通知:

- 若您在 SMTP\_DATA 區段中指定 Return-Path 標頭,則通知就會傳送至該地址。
- 否則,通知會傳送至您發出 MAIL FROM 命令時指定的地址。

若您使用 SendEmail API 操作來傳送訊息,將根據以下規則傳送通知:

- 若您在對 SendEmail API 的呼叫中指定選用 ReturnPath 參數,則通知將寄往該地址。
- 否則,通知將寄往 SendEmail 的 Source 參數中指定的地址。

若您使用 SendRawEmail API 操作來傳送訊息,將根據以下規則傳送通知:

- 若您在原始訊息中指定 Return-Path 標頭,則通知就會傳送至該地址。
- 否則,若您在對 SendRawEmail API 的呼叫中指定 Source 參數,通知就會傳送至該地址。
- 否則,通知將寄往原始訊息的「From」標題中的地址。

**a** Note

您在電子郵件中指定 Return-Path 地址時,您就會在該地址收到通知。不過,收件人接收的 訊息版本會包含 Return-Path 標題,其中包含匿名的電子郵件地址 (如 a0b1c2d3e4f5a6b7 c8d9e0f1-a2b3-c4d5-e6f7-a8b9c0d1e2f3-000000@amazonses.com)。不論您傳送電子郵件的 方式為何,此匿名處理都會發生。

使用 Amazon SNS 接收 Amazon SES 通知

您可以將 Amazon SES 設定為在收到退信、投訴或電子郵件遞送時通知 Amazon SNS 主題。Amazon SNS 通知以 [JavaScript Object Notation \(JSON\)](http://www.json.org) 格式顯示,可讓您以程式設計方式處理通知。

若要使用 Amazon SES 傳送電子郵件,您必須使用下列其中一種方法,將其設定為傳送退信和投訴通 知:

- 將通知傳送至 Amazon SNS 主題。本節包含設定此類通知的程序。
- 啟用電子郵件意見轉送。如需更多詳細資訊,請參閱 [透過電子郵件接收 Amazon SES 通知](#page-251-0)。
- 發佈事件通知。如需更多詳細資訊,請參閱 [使用 Amazon SES 事件發佈監控電子郵件傳送](#page-489-0)。

**A** Important

請參閱[設定 Amazon SES 的事件通知以](#page-250-0)取得關於通知的重要資訊。

主題

- [設定 Amazon SES 的 Amazon SNS 通知](#page-254-0)
- [Amazon SES 的 Amazon SNS 通知內容](#page-259-0)
- [Amazon SES 的 Amazon SNS 通知範例](#page-272-0)

<span id="page-254-0"></span>設定 Amazon SES 的 Amazon SNS 通知

Amazon SES 可透過 [Amazon Simple Notification Service \(Amazon SNS\)](https://aws.amazon.com/sns) 來通知您退信、投訴與遞送 訊息。

您可以在 Amazon SES 主控台中或使用 Amazon SES API 設定通知。

# 本節主題:

- [先決條件](#page-255-0)
- [使用 Amazon SES 主控台設定通知](#page-257-0)
- [使用 Amazon SES API 設定通知](#page-258-0)
- [意見回饋通知疑難排解](#page-258-1)

### <span id="page-255-0"></span>先決條件

在 Amazon SES 中設定 Amazon SNS 通知前,請完成下列步驟:

1. 在 Amazon SNS 中建立一個主題。如需詳細資訊,請參閱 Amazon Simple Notification Service 開 發人員指南中的[建立主題](https://docs.aws.amazon.com/sns/latest/dg/CreateTopic.html)。

**A** Important

使用 Amazon SNS 建立主題時,針對 Type (類型),請只選擇 Standard (標準)。(SES 不 支援 FIFO 類型的主題。)

無論您建立新的 SNS 主題還是選取現有主題,都必須授與 SES 的存取權,才能將通知發佈至主 題。

若要授予 Amazon SES 將通知發佈到主題的許可,請在 SNS 主控台的 Edit topic (編輯主題) 畫面 中,展開 Access policy (存取政策),並在 JSON editor (JSON 編輯器) 下新增下列許可政策:

```
{ 
   "Version": "2012-10-17", 
   "Id": "notification-policy", 
   "Statement": [ 
     { 
       "Effect": "Allow", 
       "Principal": { 
          "Service": "ses.amazonaws.com" 
       }, 
       "Action": "sns:Publish", 
       "Resource": "arn:aws:sns:topic_region:111122223333:topic_name", 
       "Condition": { 
         "StringEquals": { 
            "AWS:SourceAccount": "111122223333",
```

```
 "AWS:SourceArn": 
  "arn:aws:ses:topic_region:111122223333:identity/identity_name" 
          } 
        } 
     } 
   ]
}
```
在上述範例政策中進行下列變更:

- 將 *topic\_region* 取代為您建立 SNS 主題的 AWS 區域。
- 將 *111122223333* 取代為您的 AWS 帳戶 ID。
- 將 *topic\_name* 取代為您的 SNS 主題名稱。
- 將 *identity\_name* 取代為您訂閱 SNS 主題的已驗證身分 (電子郵件地址或網域)。
- 2. 需至少訂閱一個端點至該主題。例如,如果您想要透過文字訊息接收通知,請訂閱 SMS 端點 (也 就是行動電話號碼) 至主題。要透過電子郵件接收通知,請訂閱電子郵件端點 (電子郵件地址) 至該 主題。

如需詳細資訊,請參閱 Amazon Simple Notification Service 開發人員指南中的[入門。](https://docs.aws.amazon.com/sns/latest/dg/sns-getting-started.html)

3. (選用) 如果您的 Amazon SNS 主題使用 AWS Key Management Service (AWS KMS) 進行伺服器 端加密,您必須將許可新增至 AWS KMS 金鑰政策。您可以透過將下列政策連接到 AWS KMS 金 鑰政策來新增許可:

```
{ 
      "Version": "2012-10-17", 
      "Statement": [ 
          { 
               "Sid": "AllowSESToUseKMSKey", 
               "Effect": "Allow", 
               "Principal": { 
                    "Service": "ses.amazonaws.com" 
               }, 
               "Action": [ 
                    "kms:GenerateDataKey", 
                    "kms:Decrypt" 
               ], 
               "Resource": "*" 
          } 
    \mathbf{I}}
```
<span id="page-257-0"></span>使用 Amazon SES 主控台設定通知

使用 Amazon SES 主控台來設定通知

- 1. 開啟 Amazon SES 主控台,網址為 [https://console.aws.amazon.com/ses/。](https://console.aws.amazon.com/ses/)
- 2. 在導覽窗格中的 Configuration (組態) 下,選擇 Verified identities (已驗證身分)。
- 3. 在 Identities (身分) 容器中,選取您要接收意見回饋通知的已驗證身分 (於從此身分傳送的郵件產 生退信、投訴或遞送結果時收到通知)。

#### **A** Important

驗證網域通知設定適用於所有由位於該網域中之電子郵件地址所寄出的郵件,除了已驗證 的電子郵件地址。

- 4. 在您選取的已驗證身分的詳細資訊畫面中,選擇 Notifications (通知) 索引標籤,並選取 Feedback notifications (意見回饋通知) 容器中的 Edit (編輯)。
- 5. 展開您要接收通知的每種意見回饋類型的 SNS 主題清單方塊,然後選取您擁有的 SNS 主題、No SNS topic (無 SNS 主題) 或 SNS topic you don't own (您未擁有的 SNS 主題)。
	- 如果您選擇 SNS topic you don't own (您未擁有的 SNS 主題),則會顯示 SNS topic ARN (SNS 主題 ARN) 欄位,您必須輸入委派寄件者與您分享的 SNS 主題 ARN。(只有您的委派寄 件者會收到這些通知,因為他們擁有 SNS 主題。 若要進一步了解委派傳送,請參閱 [傳送授](#page-296-0) [權概觀](#page-296-0)。)

**A** Important

用於退信、投訴和遞送通知的 Amazon SNS 主題,必須位於與您使用 Amazon SES 的相 同 AWS 區域 內。 此外,您必須為一或多個端點訂閱主題才能接收通知。例如,如果您想要將通知傳送到 電子郵件地址,則必須訂閱將電子郵件端點訂閱至主題。如需詳細資訊,請參閱 Amazon Simple Notification Service 開發人員指南中的[入門。](https://docs.aws.amazon.com/sns/latest/dg/sns-getting-started.html)

- 6. (選用) 如果您希望主題通知包含原始電子郵件的標頭,請在各種意見回饋類型的 SNS 主題名稱 正下方勾選 Include original email headers (包含原始電子郵件標頭) 方塊。此選項僅適用於您將 Amazon SNS 主題指派至相關聯通知類型的情況。如需有關原始電子郵件標題內容的詳細資訊, 請參閱 [通知內容](#page-259-0) 中的 mail 物件。
- 7. 選擇 Save changes (儲存變更)。您對通知設定所作的變動可能需要幾分鐘的時間才會生效。

8. (選用) 如果您選擇退信和投訴兩種 Amazon SNS 主題通知,可完全停用電子郵件通知,這樣您 就不會同時透過電子郵件和 SNS 通知收到雙重通知。若要停用退信和投訴的電子郵件通知,請 在 Notifications (通知) 索引標籤下進入已驗證身分詳細資訊畫面上的 Email Feedback Forwarding (電子郵件意見轉送) 容器中,然後依序選擇 Edit (編輯)、取消勾選 Enabled (已啟用) 方塊、選擇 Save changes (儲存變更)。

設定完成後,將開始接收退信、投訴和/或遞送通知到 Amazon SNS 主題。這些通知會以 JavaScript 物件符號 (JSON) 格式顯示,並遵循 [通知內容](#page-259-0) 中所述之結構。

您將需針對退信、投訴和遞送通知支付標準 Amazon SNS 費率。如需詳細資訊,請參閱 [Amazon SNS](https://aws.amazon.com/sns/pricing)  [定價頁面](https://aws.amazon.com/sns/pricing)。

### **a** Note

如果因為主題已刪除或您的 AWS 帳戶 不再有發佈許可,造成無法發佈 Amazon SNS 主 題,Amazon SES 會移除該主題的組態,如果該主題已設定為退信或投訴(而不是交付-對於交 付通知,SES 不會刪除 SNS 主題組態設定)。此外,Amazon SES 會重新啟用身分的退信和投 訴電子郵件通知,而且您會透過電子郵件收到變更通知。如果將多個身分設定為使用主題,則 每個身分發佈到主題失敗時,都會變更每個身分的主題組態。

### <span id="page-258-0"></span>使用 Amazon SES API 設定通知

您也可以使用 Amazon SES API 來設定退信、投訴和遞送通知。使用以下操作來設定通知:

- [SetIdentityNotificationTopic](https://docs.aws.amazon.com/ses/latest/APIReference/API_SetIdentityNotificationTopic.html)
- [SetIdentityFeedbackForwardingEnabled](https://docs.aws.amazon.com/ses/latest/APIReference/API_SetIdentityFeedbackForwardingEnabled.html)
- [GetIdentityNotificationAttributes](https://docs.aws.amazon.com/ses/latest/APIReference/API_GetIdentityNotificationAttributes.html)
- [SetIdentityHeadersInNotificationsEnabled](https://docs.aws.amazon.com/ses/latest/APIReference/API_SetIdentityHeadersInNotificationsEnabled.html)

您可以使用這些 API 動作來為通知撰寫自訂的前端應用程式。如需關於通知相關 API 動作的完整說 明,請參閱 [Amazon Simple Email Service API 參考資料。](https://docs.aws.amazon.com/ses/latest/APIReference/)

#### <span id="page-258-1"></span>意見回饋通知疑難排解

#### 未接收通知

如果您沒有收到通知,請確定您已訂閱端點至透過傳送通知的主題。當您訂閱電子郵件端點至主題時, 您會收到一封電子郵件,要求您確認訂閱。您必須先確認訂閱,才能開始接收電子郵件通知。如需詳細 資訊,請參閱 Amazon Simple Notification Service 開發人員指南中的[入門。](https://docs.aws.amazon.com/sns/latest/dg/sns-getting-started.html)

#### 選擇主題時出現 **InvalidParameterValue** 錯誤

如果您收到錯誤,指出發生 InvalidParameterValue 錯誤,請查看 Amazon SNS 主題確認是否已 使用 AWS KMS 加密。如果是,則您必須修改 AWS KMS 金鑰的政策。請參閱 [先決條件](#page-255-0) 獲得更多範 例政策。

<span id="page-259-0"></span>Amazon SES 的 Amazon SNS 通知內容

退信、投訴和遞送通知會以 JavaScript 物件標記法 (JSON) 格式發佈到 [Amazon Simple Notification](https://aws.amazon.com/sns) [Service \(Amazon SNS\)](https://aws.amazon.com/sns) 主題。最上層 JSON 物件包含一個 notificationType 字串、mail 物件, 或者 bounce 物件、complaint 物件或 delivery 物件。

請參閱以下章節以了解不同類型物件的說明:

- [最上層 JSON 物件](#page-260-0)
- [mail](#page-260-1) 物件
- [bounce](#page-264-0) 物件
- [complaint](#page-269-0) 物件
- [delivery](#page-271-0) 物件

以下幾點重要備註與 Amazon SES 的 Amazon SNS 通知內容相關:

- 使用指定通知類型時,您可能會收到針對多個收件人的 Amazon SNS 通知,或者針對每個收件人 各收到單一 Amazon SNS 通知。您的程式碼應能剖析 Amazon SNS 通知以及處理這兩種情況; Amazon SES 不保證會對透過 Amazon SES 傳送的通知進行排序或批次處理。但是,不同 Amazon SNS 通知類型 (例如退信與投訴) 不會合併為單一通知。
- 您可能會收到針對一個收件人的多種 Amazon SNS 通知類型。例如,接收郵件伺服器可能會接受電 子郵件 (觸發傳遞通知),但在處理電子郵件後,接收郵件伺服器可能會判斷電子郵件是否確實導致退 信 (觸發退信通知)。但是,由於這些通知屬於不同類型,因此會一律以個別通知顯示。
- Amazon SES 保留在通知中新增額外欄位的權利。因此,剖析這些通知的應用程式必須具備足夠的 彈性,以處理未知欄位。
- Amazon SES 會在傳送電子郵件時覆寫訊息標頭。您可以從 headers 物件的 commonHeaders 與 mail 欄位擷取原始訊息標題。

# <span id="page-260-0"></span>最上層 JSON 物件

Amazon SES 通知中的最上層 JSON 物件包含下列欄位。

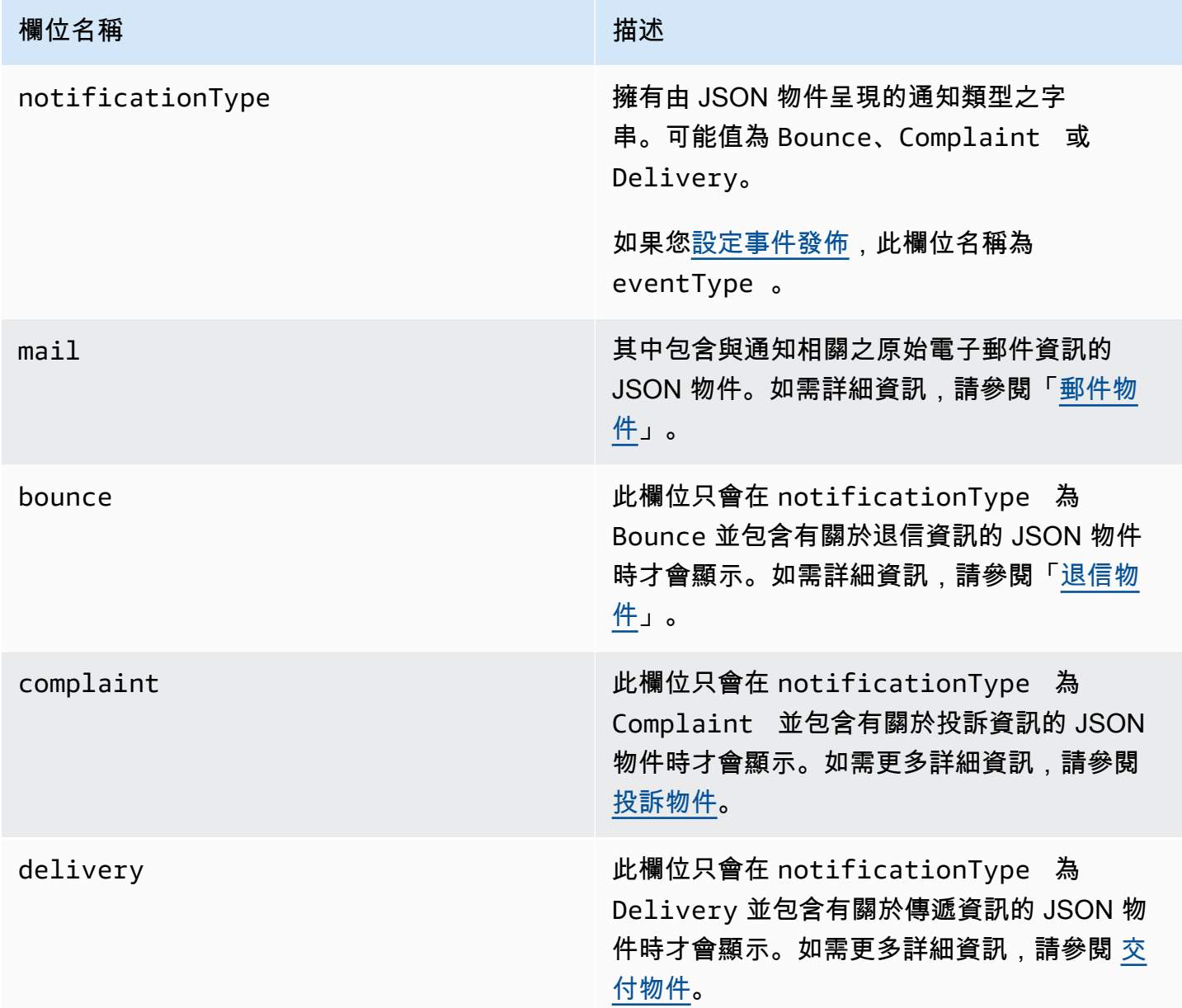

<span id="page-260-1"></span>郵件物件

每個退信、投訴和傳遞通知包含原始電子郵件的 mail 物件相關資訊。其中包含 mail 物件相關資訊的 JSON 物件有下列欄位。

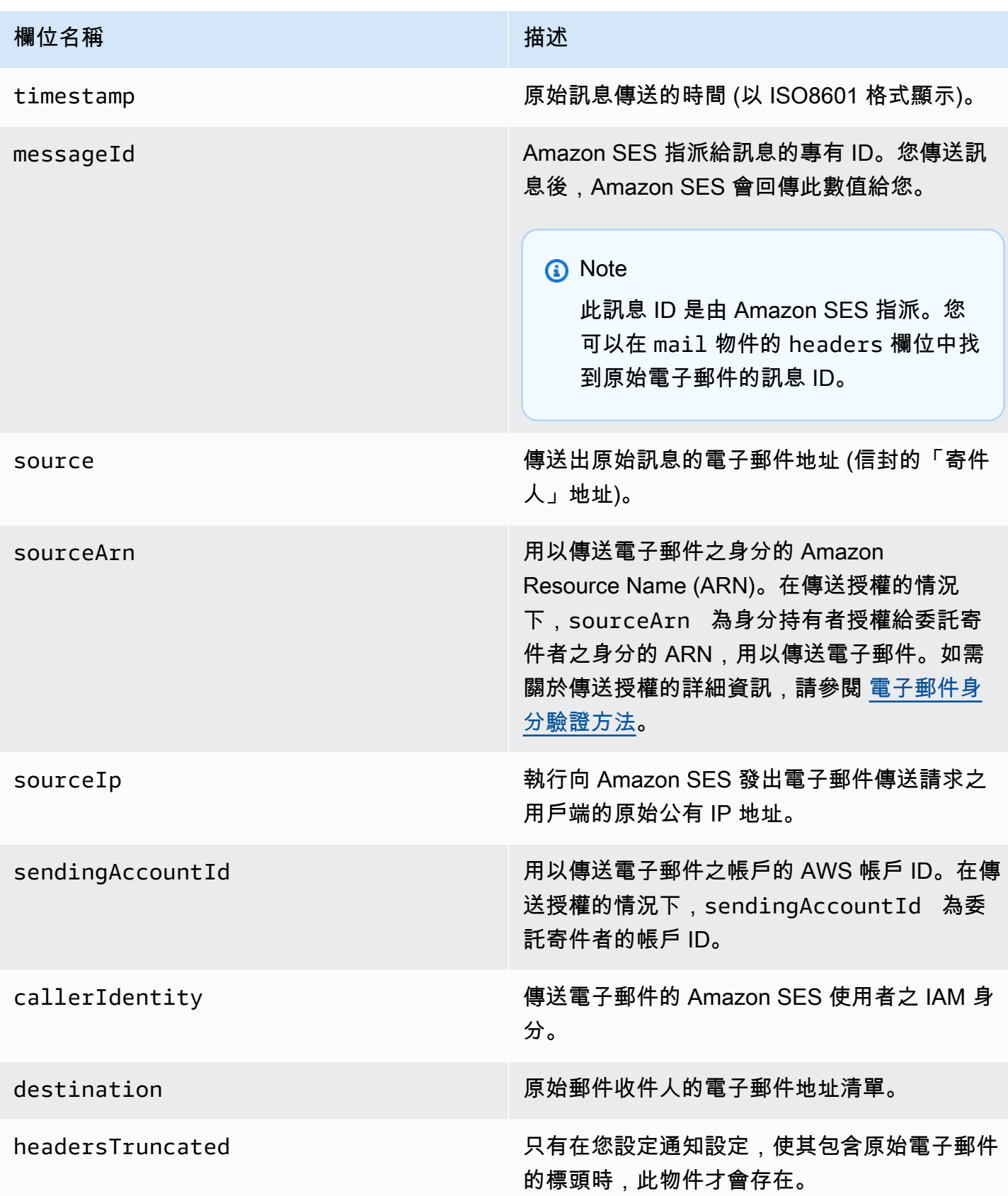

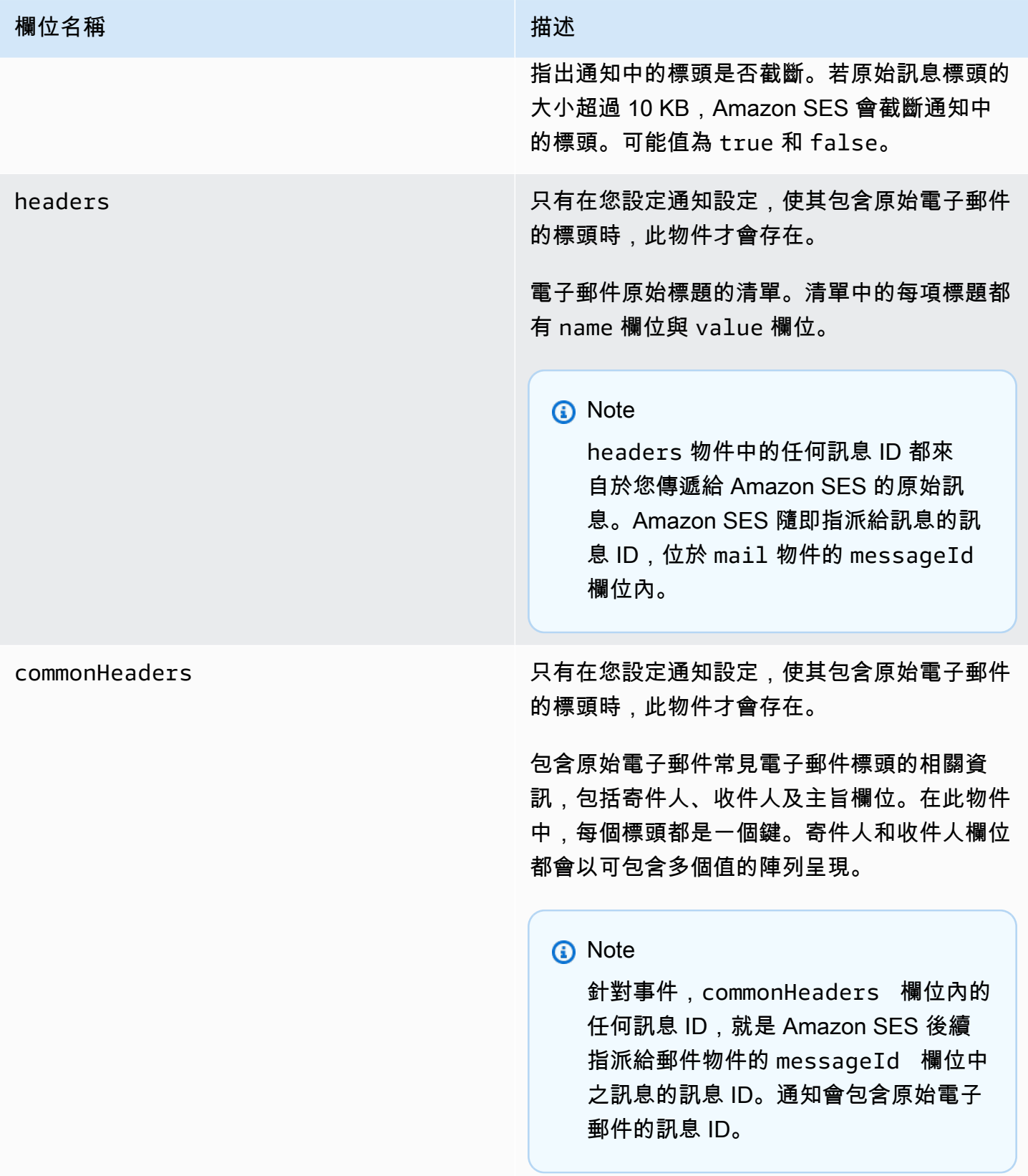

以下為包含原始電子郵件標題的 mail 物件範例。未將此通知類型設定為包含原始電子郵件標題 時,mail 物件不會包含 headersTruncated、headers 與 commonHeaders 欄位。

```
{ 
    "timestamp":"2018-10-08T14:05:45 +0000", 
    "messageId":"000001378603177f-7a5433e7-8edb-42ae-af10-f0181f34d6ee-000000", 
    "source":"sender@example.com", 
    "sourceArn": "arn:aws:ses:us-east-1:888888888888:identity/example.com", 
    "sourceIp": "127.0.3.0", 
    "sendingAccountId":"123456789012", 
    "destination":[ 
       "recipient@example.com" 
    ], 
    "headersTruncated":false, 
    "headers":[ 
       { 
           "name":"From", 
           "value":"\"Sender Name\" <sender@example.com>" 
       }, 
       { 
           "name":"To", 
           "value":"\"Recipient Name\" <recipient@example.com>" 
       }, 
       { 
           "name":"Message-ID", 
           "value":"custom-message-ID" 
       }, 
       { 
           "name":"Subject", 
           "value":"Hello" 
       }, 
       { 
           "name":"Content-Type", 
           "value":"text/plain; charset=\"UTF-8\"" 
       }, 
       { 
           "name":"Content-Transfer-Encoding", 
           "value":"base64" 
       }, 
       { 
           "name":"Date", 
           "value":"Mon, 08 Oct 2018 14:05:45 +0000" 
       }
```

```
 ], 
    "commonHeaders":{ 
       "from":[ 
           "Sender Name <sender@example.com>" 
       ], 
       "date":"Mon, 08 Oct 2018 14:05:45 +0000", 
       "to":[ 
           "Recipient Name <recipient@example.com>" 
       ], 
       "messageId":" custom-message-ID", 
       "subject":"Message sent using Amazon SES" 
    }
}
```
# <span id="page-264-0"></span>退信物件

JSON 物件,其中包含具有以下欄位的退信相關資訊。

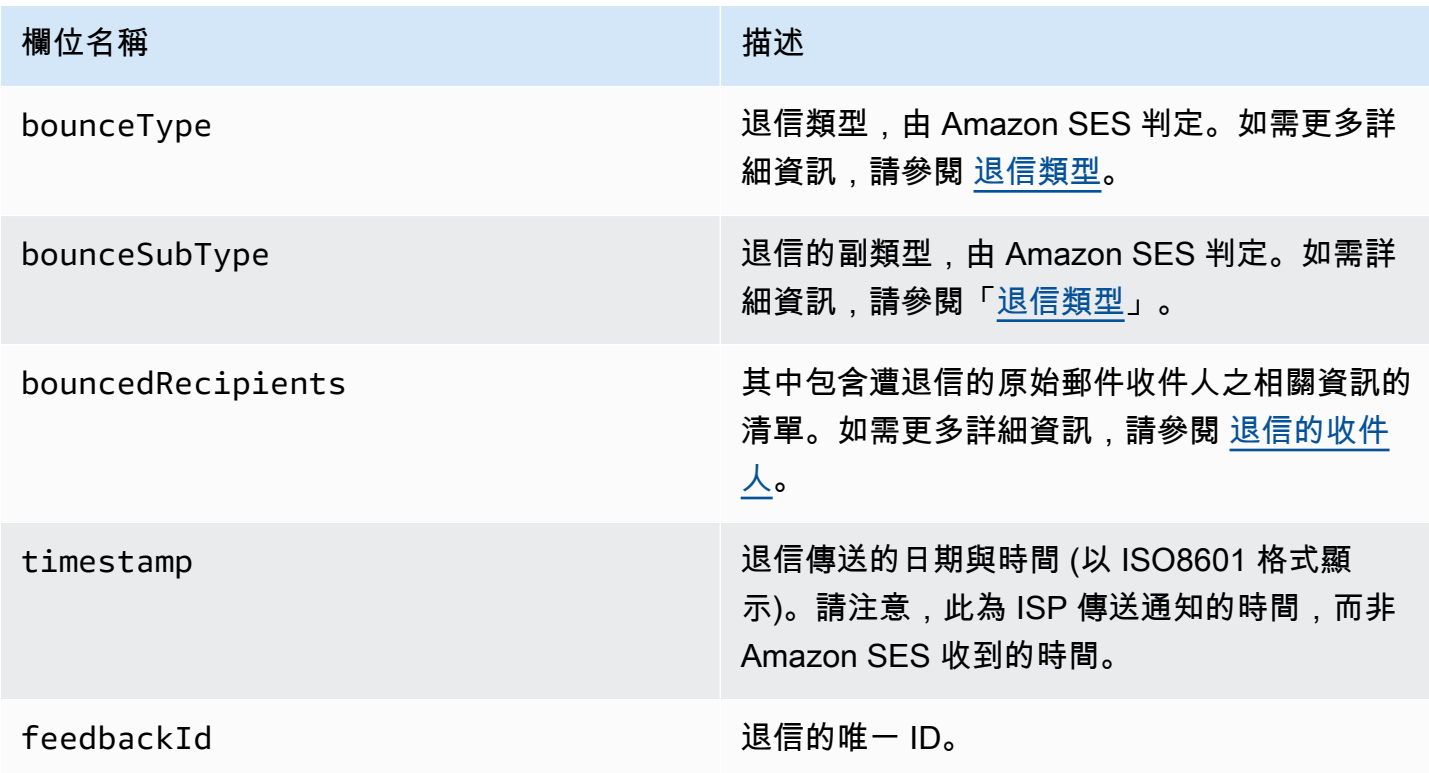

若 Amazon SES 能聯絡遠端訊息傳輸授權單位 (MTA),則也會顯示以下欄位。

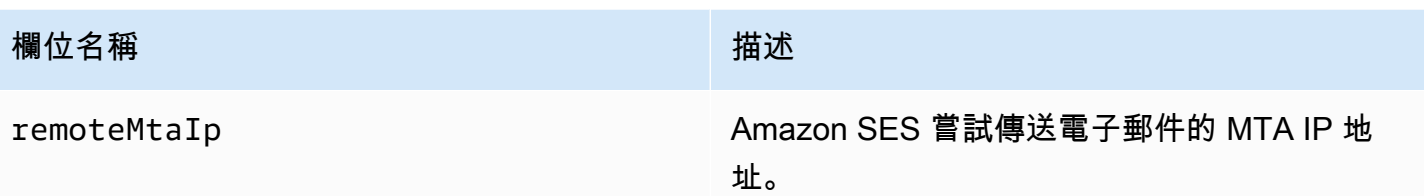

若退信有連接遞送狀態通知 (DSN),則也會顯示以下欄位。

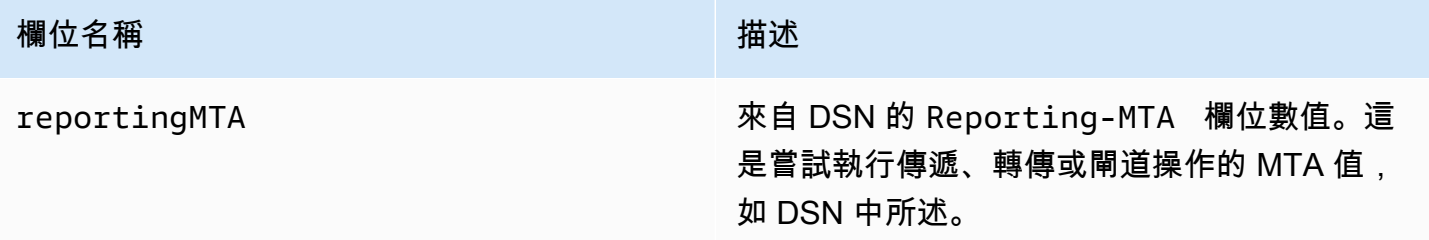

# 下列為 bounce 物件的範例。

```
{ 
    "bounceType":"Permanent", 
    "bounceSubType": "General", 
    "bouncedRecipients":[ 
       { 
           "status":"5.0.0", 
           "action":"failed", 
           "diagnosticCode":"smtp; 550 user unknown", 
           "emailAddress":"recipient1@example.com" 
       }, 
       { 
           "status":"4.0.0", 
           "action":"delayed", 
           "emailAddress":"recipient2@example.com" 
       } 
    ], 
    "reportingMTA": "example.com", 
    "timestamp":"2012-05-25T14:59:38.605Z", 
    "feedbackId":"000001378603176d-5a4b5ad9-6f30-4198-a8c3-b1eb0c270a1d-000000", 
    "remoteMtaIp":"127.0.2.0"
}
```
# <span id="page-266-0"></span>退信的收件人

退信通知可能與單一收件人或多個收件人相關。bouncedRecipients 欄位包含物件清單 (每個與退 信通知相關的收件人各一個),並且一律會包含以下欄位。

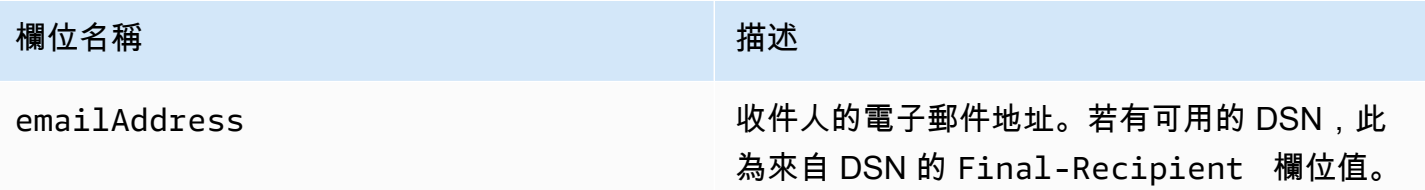

或者,如果 DSN 連接到退信,也可能會顯示下列欄位。

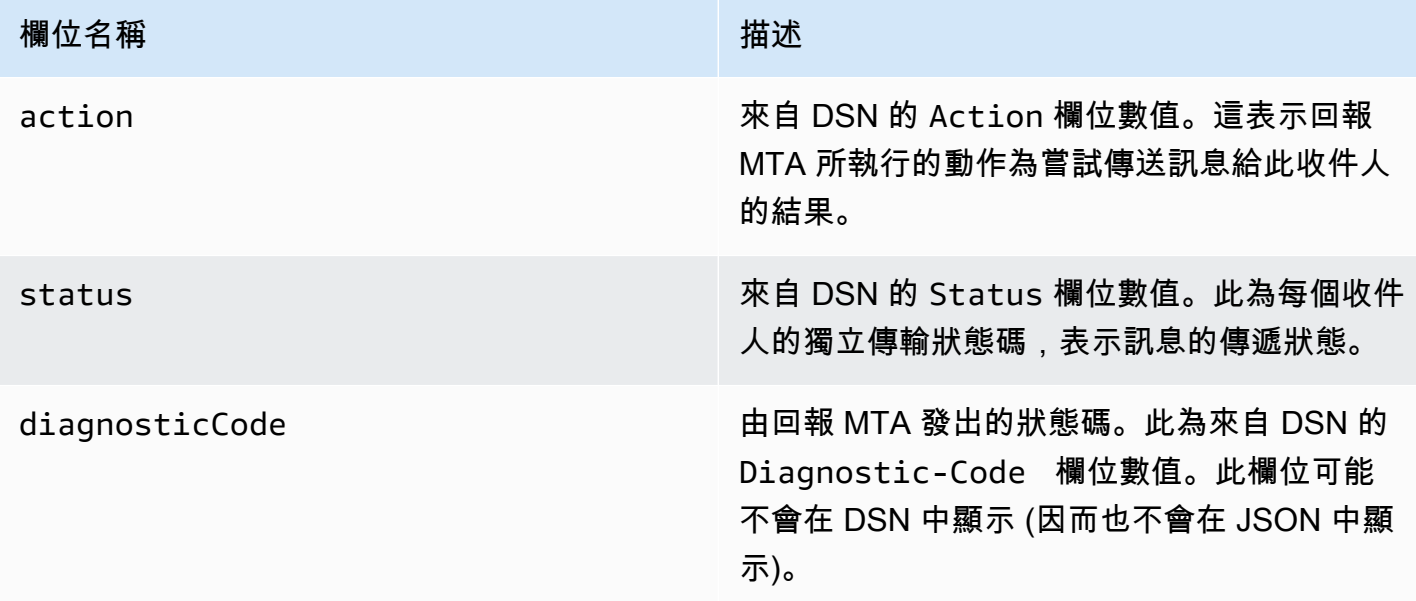

以下可能會在 bouncedRecipients 清單中的物件範例。

```
{ 
     "emailAddress": "recipient@example.com", 
     "action": "failed", 
     "status": "5.0.0", 
     "diagnosticCode": "X-Postfix; unknown user"
}
```
# <span id="page-267-0"></span>退信類型

退信物件包含 Undetermined、Permanent 或 Transient 的退信類型。Permanent 和 Transient 退信類型也可包含數種退信子類型中的其中一種。

當您收到退信類型為 Transient 的退信通知時,若造成訊息退信的問題解決,您可能可以在未來傳送 電子郵件給該收件人。

當您收到退信類型為 Permanent 的退信通知時,您在未來也不太可能可以傳送電子郵件給該收件人。 因此,建議您立即從電子郵件清單中移除造成此種退信的收件人地址。

**a** Note

發生軟退信 (與暫時性問題相關的退信,例如收件人的收件匣已滿等) 時,Amazon SES 會在一 定時間範圍內嘗試重新遞送電子郵件。若 Amazon SES 在該段時間結束後仍然無法遞送電子郵 件,便會停止嘗試。

Amazon SES 會提供硬退信的通知,以及停止嘗試遞送的軟退信通知。若您希望每次出現軟退 信時都收到通知,請[啟用事件發佈](#page-493-0),並將之設定為在傳送延遲事件出現時傳送通知。

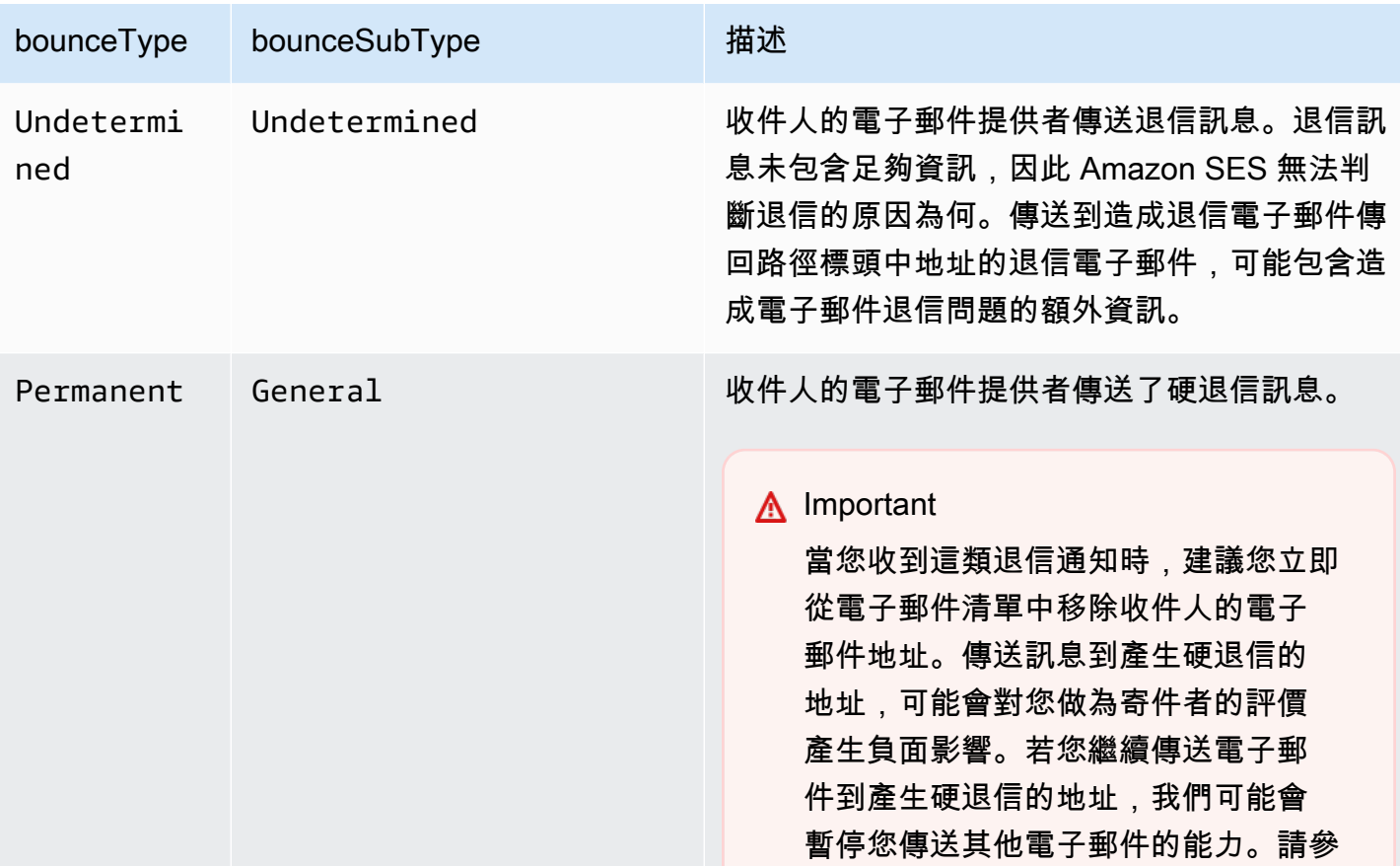

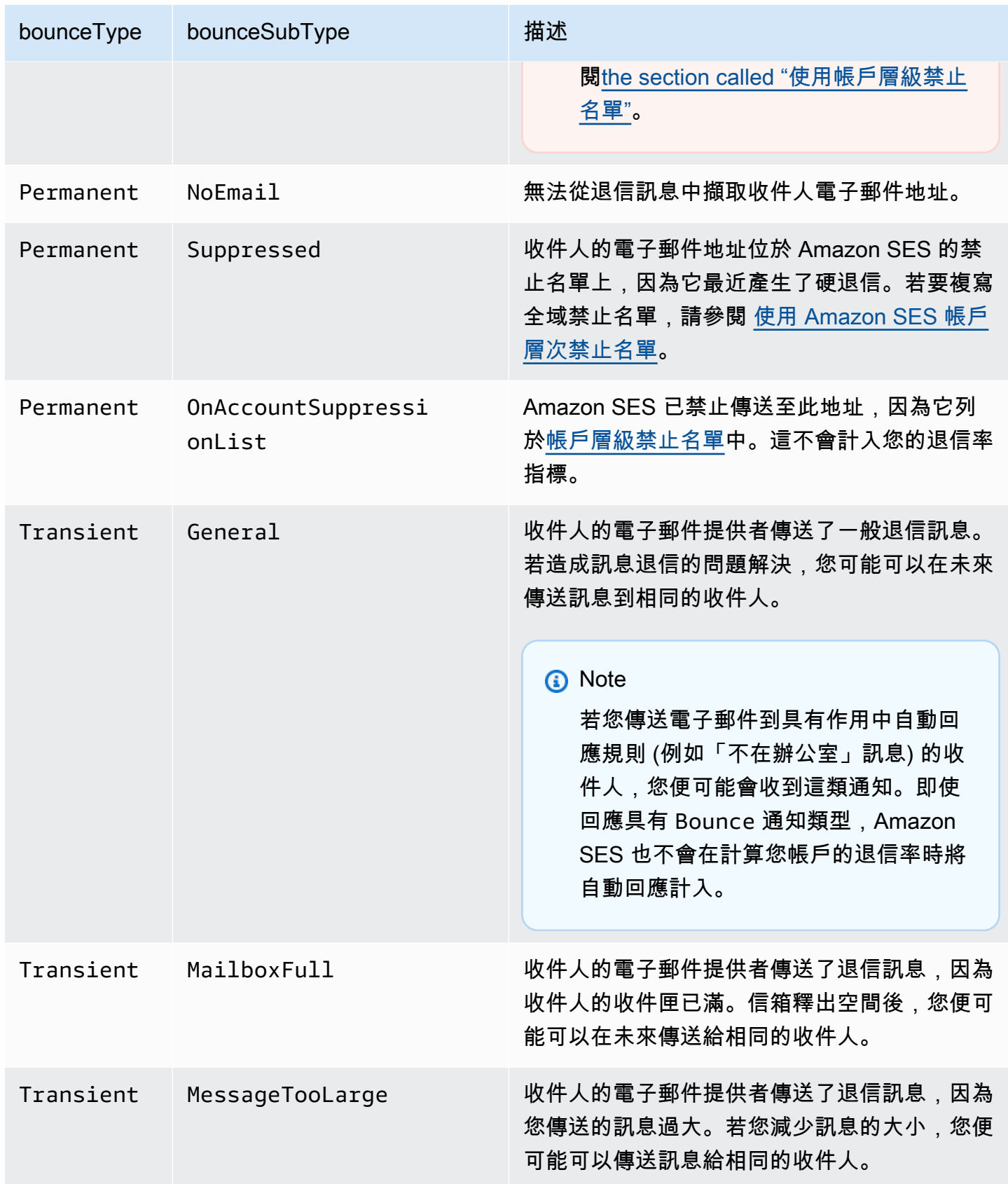

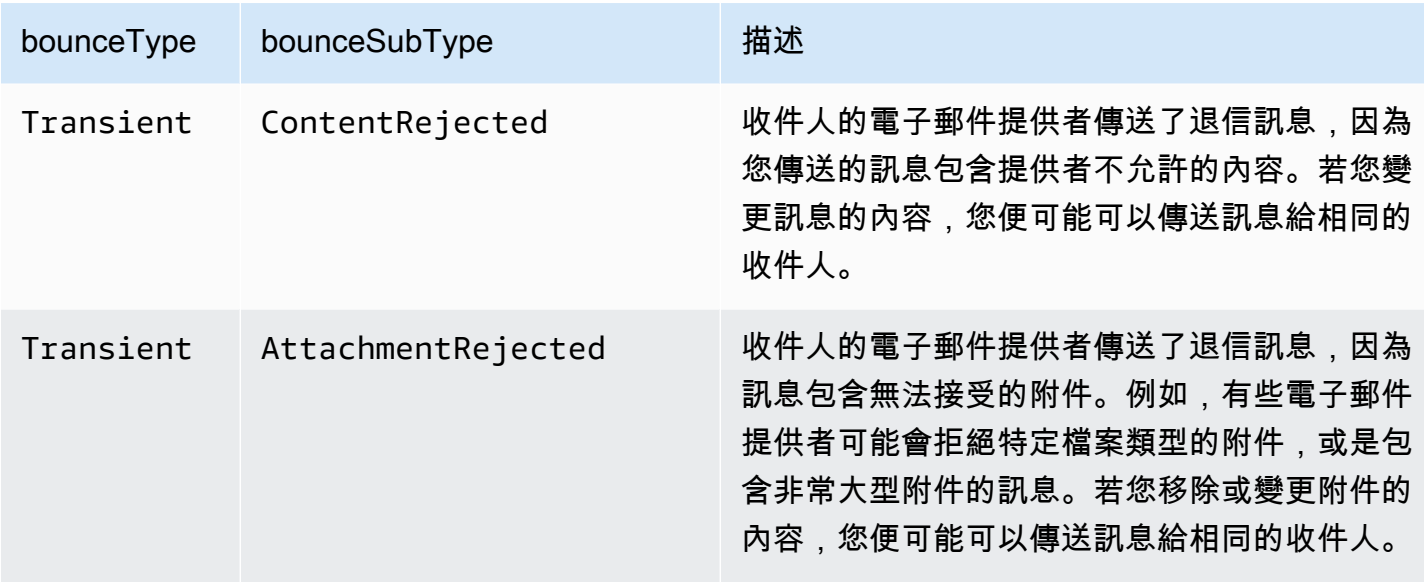

# <span id="page-269-0"></span>投訴物件

其中包含投訴相關資訊的 JSON 物件有下列欄位。

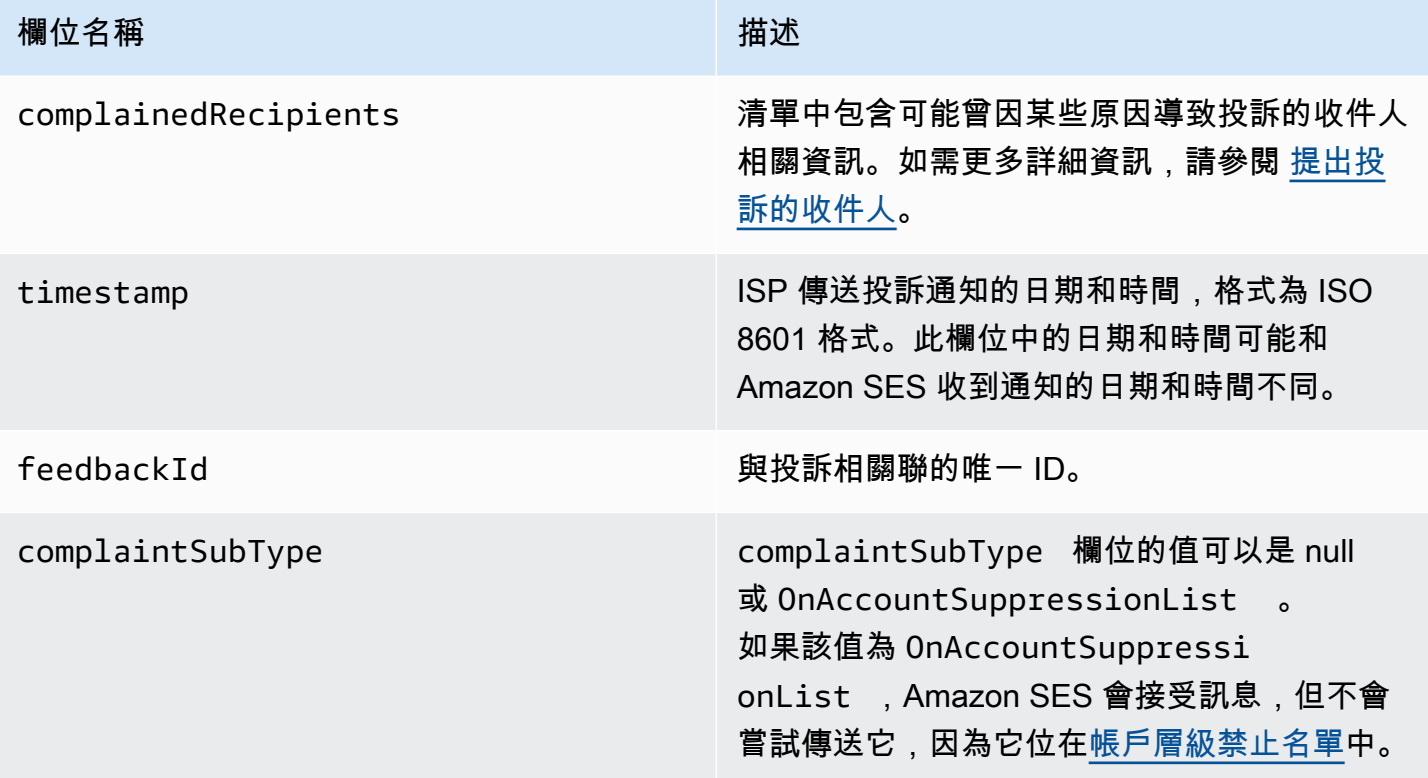

此外,如果意見回饋報告連接到該投訴,可能顯示下列欄位。

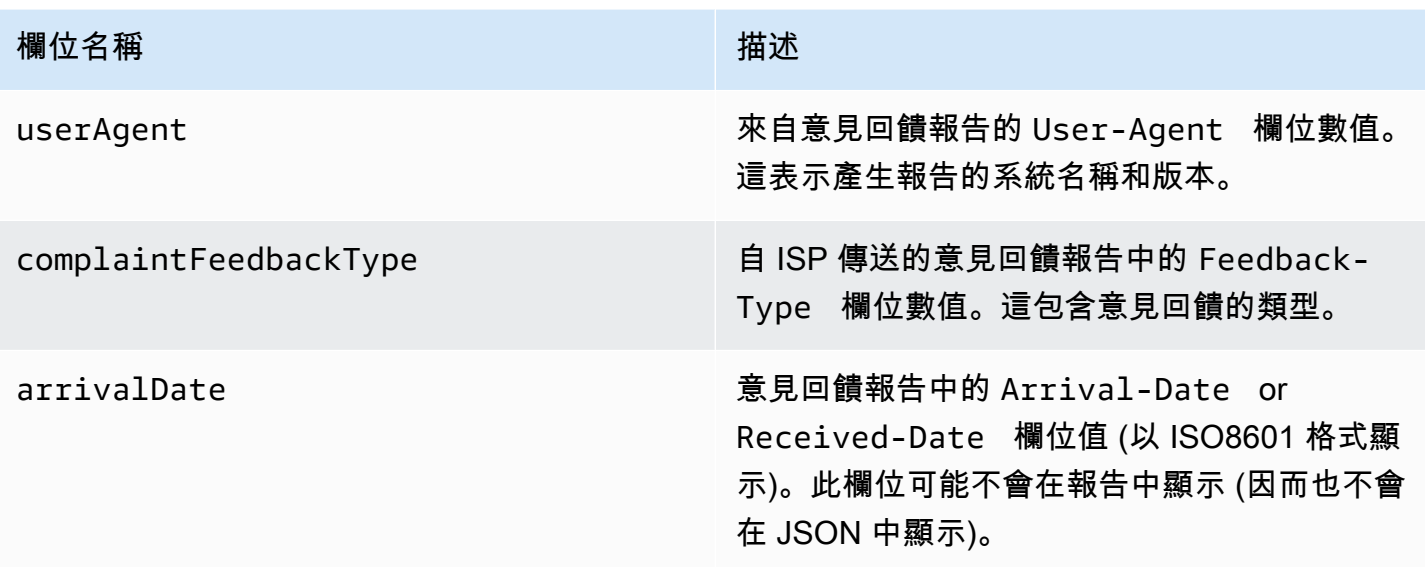

# 下列為 complaint 物件的範例。

```
{ 
    "userAgent":"ExampleCorp Feedback Loop (V0.01)", 
    "complainedRecipients":[ 
       { 
           "emailAddress":"recipient1@example.com" 
       } 
    ], 
    "complaintFeedbackType":"abuse", 
    "arrivalDate":"2009-12-03T04:24:21.000-05:00", 
    "timestamp":"2012-05-25T14:59:38.623Z", 
    "feedbackId":"000001378603177f-18c07c78-fa81-4a58-9dd1-fedc3cb8f49a-000000"
}
```
<span id="page-270-0"></span>提出投訴的收件人

complainedRecipients 欄位包含可能曾提出投訴的收件人清單。建議您使用此資訊來判斷提交投 訴的收件人,然後立即從電子郵件清單中移除該收件人。

### **A** Important

大多數的 ISP 都會從抱怨通知中移除提交投訴的收件人電子郵件地址。因此,此清單會根據 原始訊息收件人和向我們提出投訴的 ISP,包含可能曾傳送投訴的收件人相關資訊。Amazon SES 將針對原始訊息執行查詢,以判斷此收件人清單。

# 在這個清單中的 JSON 物件包含下列欄位。

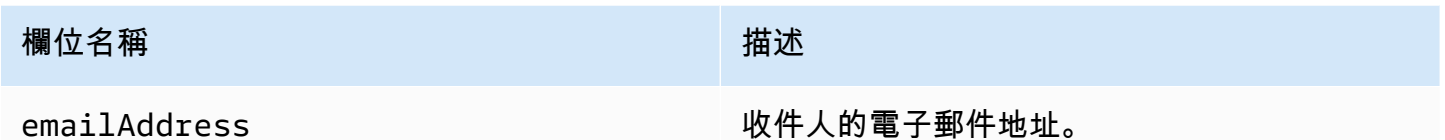

下列為提出投訴的收件人物件範例。

{ "emailAddress": "recipient1@example.com" }

# **a** Note

由於這種行為,若您限制傳送為每個收件人單一訊息 (而非在密件副本行中加入 30 個不同電子 郵件地址來傳送一個訊息),便可以更確信地知道哪些電子郵件地址曾對您的訊息提出投訴。

### 投訴類型

您可能看到 complaintFeedbackType 欄位中由回報 ISP 根據 [Internet Assigned Numbers Authority](http://www.iana.org/assignments/marf-parameters/marf-parameters.xml#marf-parameters-2) [website](http://www.iana.org/assignments/marf-parameters/marf-parameters.xml#marf-parameters-2) 指派的下列投訴類型:

- abuse 指出未經要求的電子郵件或其他形式的電子郵件濫用。
- auth-failure 電子郵件身分驗證失敗報告。
- fraud 表示某些形式的詐騙或網路釣魚活動。
- not-spam 表示提供報告的實體不會將訊息視為垃圾郵件。這可能會用於修正內含不正確標籤或者 被歸類為垃圾郵件的訊息。
- other 表示不符合其他註冊類型的任何其他意見回饋。
- virus 回報在原始訊息中找到病毒。

<span id="page-271-0"></span>交付物件

包含遞送相關資訊的 JSON 物件一率具有下列欄位。

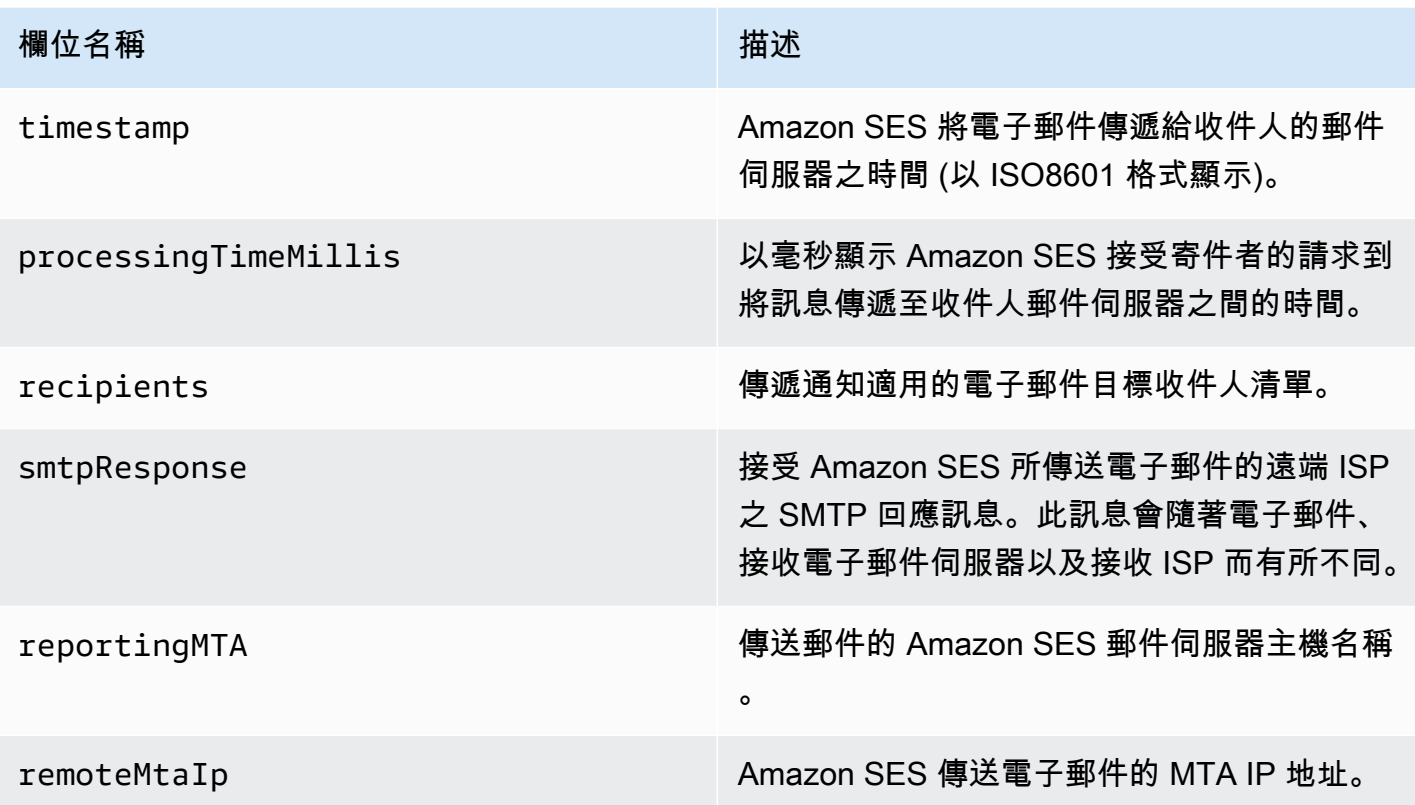

下列為 delivery 物件的範例。

```
{ 
    "timestamp":"2014-05-28T22:41:01.184Z", 
    "processingTimeMillis":546, 
    "recipients":["success@simulator.amazonses.com"], 
    "smtpResponse":"250 ok: Message 64111812 accepted", 
    "reportingMTA":"a8-70.smtp-out.amazonses.com", 
    "remoteMtaIp":"127.0.2.0"
}
```
<span id="page-272-0"></span>Amazon SES 的 Amazon SNS 通知範例

以下章節提供三種類型的通知範例:

- 如需退信通知範例,請參閱 [Amazon SNS 退信通知範例。](#page-273-0)
- 如需投訴通知範例,請參閱 [Amazon SNS 投訴通知範例。](#page-276-0)
- 如需傳遞通知範例,請參閱 [Amazon SNS 遞送通知範例。](#page-280-0)

#### <span id="page-273-0"></span>Amazon SNS 退信通知範例

本節包含退信通知中顯示或不顯示傳遞狀態通知 (DSN) 的兩種範例,DSN 由送出意見回饋的電子郵件 接收工具所提供。

顯示 DSN 的退信通知

以下為顯示 DSN 與原始電子郵件標題的退信通知範例。未將退信通知設定為包含原始電子郵件標題 時,通知內的 mail 物件不會包含 headersTruncated、headers 與 commonHeaders 欄位。

```
 { 
        "notificationType":"Bounce", 
        "bounce":{ 
           "bounceType":"Permanent", 
           "reportingMTA":"dns; email.example.com", 
           "bouncedRecipients":[ 
\overline{\mathcal{L}} "emailAddress":"jane@example.com", 
                  "status":"5.1.1", 
                  "action":"failed", 
                  "diagnosticCode":"smtp; 550 5.1.1 <jane@example.com>... User" 
 } 
           ], 
           "bounceSubType":"General", 
           "timestamp":"2016-01-27T14:59:38.237Z", 
           "feedbackId":"00000138111222aa-33322211-cccc-cccc-cccc-ddddaaaa068a-000000", 
           "remoteMtaIp":"127.0.2.0" 
        }, 
        "mail":{ 
           "timestamp":"2016-01-27T14:59:38.237Z", 
           "source":"john@example.com", 
           "sourceArn": "arn:aws:ses:us-east-1:888888888888:identity/example.com", 
           "sourceIp": "127.0.3.0", 
           "sendingAccountId":"123456789012", 
           "callerIdentity": "IAM_user_or_role_name", 
           "messageId":"00000138111222aa-33322211-cccc-cccc-cccc-ddddaaaa0680-000000", 
           "destination":[ 
             "jane@example.com", 
             "mary@example.com", 
             "richard@example.com"], 
           "headersTruncated":false, 
           "headers":[ 
\{ "name":"From",
```

```
 "value":"\"John Doe\" <john@example.com>" 
            }, 
            { 
              "name":"To", 
              "value":"\"Jane Doe\" <jane@example.com>, \"Mary Doe\" <mary@example.com>, 
 \"Richard Doe\" <richard@example.com>" 
            }, 
            { 
              "name":"Message-ID", 
              "value":"custom-message-ID" 
            }, 
            { 
              "name":"Subject", 
              "value":"Hello" 
            }, 
            { 
              "name":"Content-Type", 
              "value":"text/plain; charset=\"UTF-8\"" 
            }, 
\{ "name":"Content-Transfer-Encoding", 
              "value":"base64" 
            }, 
\{ "name":"Date", 
              "value":"Wed, 27 Jan 2016 14:05:45 +0000" 
            } 
           ], 
           "commonHeaders":{ 
               "from":[ 
                  "John Doe <john@example.com>" 
              ], 
               "date":"Wed, 27 Jan 2016 14:05:45 +0000", 
              "to":[ 
                  "Jane Doe <jane@example.com>, Mary Doe <mary@example.com>, Richard Doe 
 <richard@example.com>" 
              ], 
              "messageId":"custom-message-ID", 
              "subject":"Hello" 
 } 
         } 
     }
```
# 不顯示 DSN 的退信通知

以下為顯示原始電子郵件標題但不包含 DSN 的退信通知範例。未將退信通知設定為包含原始電子郵件 標題時,通知內的 mail 物件不會包含 headersTruncated、headers 與 commonHeaders 欄位。

```
 { 
       "notificationType":"Bounce", 
       "bounce":{ 
          "bounceType":"Permanent", 
          "bounceSubType": "General", 
          "bouncedRecipients":[ 
\{\hspace{.1cm} \} "emailAddress":"jane@example.com" 
             }, 
\{\hspace{.1cm} \} "emailAddress":"richard@example.com" 
 } 
          ], 
          "timestamp":"2016-01-27T14:59:38.237Z", 
          "feedbackId":"00000137860315fd-869464a4-8680-4114-98d3-716fe35851f9-000000", 
          "remoteMtaIp":"127.0.2.0" 
       }, 
       "mail":{ 
          "timestamp":"2016-01-27T14:59:38.237Z", 
          "messageId":"00000137860315fd-34208509-5b74-41f3-95c5-22c1edc3c924-000000", 
          "source":"john@example.com", 
          "sourceArn": "arn:aws:ses:us-east-1:888888888888:identity/example.com", 
          "sourceIp": "127.0.3.0", 
          "sendingAccountId":"123456789012", 
          "callerIdentity": "IAM_user_or_role_name", 
          "destination":[ 
              "jane@example.com", 
              "mary@example.com", 
              "richard@example.com" 
          ], 
         "headersTruncated":false, 
         "headers":[ 
          { 
              "name":"From", 
              "value":"\"John Doe\" <john@example.com>" 
          }, 
          { 
              "name":"To",
```

```
 "value":"\"Jane Doe\" <jane@example.com>, \"Mary Doe\" <mary@example.com>, 
 \"Richard Doe\" <richard@example.com>" 
          }, 
          { 
             "name":"Message-ID", 
             "value":"custom-message-ID" 
          }, 
          { 
             "name":"Subject", 
             "value":"Hello" 
          }, 
          { 
             "name":"Content-Type", 
             "value":"text/plain; charset=\"UTF-8\"" 
          }, 
          { 
             "name":"Content-Transfer-Encoding", 
             "value":"base64" 
          }, 
         \mathcal{L} "name":"Date", 
             "value":"Wed, 27 Jan 2016 14:05:45 +0000" 
           } 
          ], 
          "commonHeaders":{ 
            "from":[ 
                "John Doe <john@example.com>" 
            ], 
            "date":"Wed, 27 Jan 2016 14:05:45 +0000", 
            "to":[ 
                "Jane Doe <jane@example.com>, Mary Doe <mary@example.com>, Richard Doe 
 <richard@example.com>" 
            ], 
            "messageId":"custom-message-ID", 
            "subject":"Hello" 
          } 
      } 
  }
```
### <span id="page-276-0"></span>Amazon SNS 投訴通知範例

本節包含投訴通知中包含或不包含意見回饋報告的兩種範例,意見回饋報告由送出意見回饋的電子郵件 接收工具所提供。

### 含有意見回饋報告的投訴通知

以下為含有意見回饋報告與原始電子郵件標題的投訴通知範例。未將投訴通知設定為包含原始電子郵件 標題時,通知內的 mail 物件不會包含 headersTruncated、headers 與 commonHeaders 欄位。

```
 { 
       "notificationType":"Complaint", 
       "complaint":{ 
          "userAgent":"AnyCompany Feedback Loop (V0.01)", 
          "complainedRecipients":[ 
             { 
                 "emailAddress":"richard@example.com" 
             } 
          ], 
          "complaintFeedbackType":"abuse", 
          "arrivalDate":"2016-01-27T14:59:38.237Z", 
          "timestamp":"2016-01-27T14:59:38.237Z", 
          "feedbackId":"000001378603177f-18c07c78-fa81-4a58-9dd1-fedc3cb8f49a-000000" 
       }, 
       "mail":{ 
          "timestamp":"2016-01-27T14:59:38.237Z", 
          "messageId":"000001378603177f-7a5433e7-8edb-42ae-af10-f0181f34d6ee-000000", 
          "source":"john@example.com", 
          "sourceArn": "arn:aws:ses:us-east-1:888888888888:identity/example.com", 
          "sourceIp": "127.0.3.0", 
          "sendingAccountId":"123456789012", 
          "callerIdentity": "IAM_user_or_role_name", 
          "destination":[ 
             "jane@example.com", 
             "mary@example.com", 
             "richard@example.com" 
          ], 
           "headersTruncated":false, 
           "headers":[ 
\{ "name":"From", 
              "value":"\"John Doe\" <john@example.com>" 
            }, 
\{ "name":"To", 
              "value":"\"Jane Doe\" <jane@example.com>, \"Mary Doe\" <mary@example.com>, 
 \"Richard Doe\" <richard@example.com>" 
            }, 
\{
```

```
 "name":"Message-ID", 
              "value":"custom-message-ID" 
            }, 
\{ "name":"Subject", 
              "value":"Hello" 
            }, 
\{ "name":"Content-Type", 
              "value":"text/plain; charset=\"UTF-8\"" 
            }, 
\{ "name":"Content-Transfer-Encoding", 
              "value":"base64" 
            }, 
\{ "name":"Date", 
              "value":"Wed, 27 Jan 2016 14:05:45 +0000" 
            } 
          ], 
          "commonHeaders":{ 
            "from":[ 
               "John Doe <john@example.com>" 
            ], 
            "date":"Wed, 27 Jan 2016 14:05:45 +0000", 
            "to":[ 
               "Jane Doe <jane@example.com>, Mary Doe <mary@example.com>, Richard Doe 
 <richard@example.com>" 
            ], 
            "messageId":"custom-message-ID", 
            "subject":"Hello" 
          } 
       } 
   }
```
不含有意見回饋報告的投訴通知

以下為顯示原始電子郵件標題但不包含意見回饋報告的投訴通知範例。未將投訴通知設定為包含原始電 子郵件標題時,通知內的 mail 物件不會包含 headersTruncated、headers 與 commonHeaders 欄位。

```
 "notificationType":"Complaint",
```
{

```
 "complaint":{ 
          "complainedRecipients":[ 
\{\hspace{.1cm} \} "emailAddress":"richard@example.com" 
 } 
          ], 
          "timestamp":"2016-01-27T14:59:38.237Z", 
          "feedbackId":"0000013786031775-fea503bc-7497-49e1-881b-a0379bb037d3-000000" 
       }, 
       "mail":{ 
          "timestamp":"2016-01-27T14:59:38.237Z", 
          "messageId":"0000013786031775-163e3910-53eb-4c8e-a04a-f29debf88a84-000000", 
          "source":"john@example.com", 
          "sourceArn": "arn:aws:ses:us-east-1:888888888888:identity/example.com", 
          "sourceIp": "127.0.3.0", 
          "sendingAccountId":"123456789012", 
          "callerIdentity": "IAM_user_or_role_name", 
          "destination":[ 
              "jane@example.com", 
              "mary@example.com", 
              "richard@example.com" 
          ], 
          "headersTruncated":false, 
          "headers":[ 
           { 
              "name":"From", 
             "value":"\"John Doe\" <john@example.com>" 
           }, 
           { 
              "name":"To", 
              "value":"\"Jane Doe\" <jane@example.com>, \"Mary Doe\" <mary@example.com>, 
 \"Richard Doe\" <richard@example.com>" 
           }, 
\overline{a} "name":"Message-ID", 
              "value":"custom-message-ID" 
           }, 
           { 
              "name":"Subject", 
              "value":"Hello" 
           }, 
\overline{a} "name":"Content-Type", 
              "value":"text/plain; charset=\"UTF-8\""
```

```
 }, 
\overline{a} "name":"Content-Transfer-Encoding", 
              "value":"base64" 
            }, 
\overline{a} "name":"Date", 
              "value":"Wed, 27 Jan 2016 14:05:45 +0000" 
            } 
            ], 
            "commonHeaders":{ 
               "from":[ 
                   "John Doe <john@example.com>" 
               ], 
               "date":"Wed, 27 Jan 2016 14:05:45 +0000", 
               "to":[ 
                   "Jane Doe <jane@example.com>, Mary Doe <mary@example.com>, Richard Doe 
 <richard@example.com>" 
               ], 
               "messageId":"custom-message-ID", 
               "subject":"Hello" 
            } 
        } 
    }
```
### <span id="page-280-0"></span>Amazon SNS 遞送通知範例

以下為包含原始電子郵件標題的傳遞通知範例。未將傳遞通知設定為包含原始電子郵件標題時,通知內 的 mail 物件不會包含 headersTruncated、headers 與 commonHeaders 欄位。

```
 { 
    "notificationType":"Delivery", 
    "mail":{ 
       "timestamp":"2016-01-27T14:59:38.237Z", 
       "messageId":"0000014644fe5ef6-9a483358-9170-4cb4-a269-f5dcdf415321-000000", 
       "source":"john@example.com", 
       "sourceArn": "arn:aws:ses:us-east-1:888888888888:identity/example.com", 
       "sourceIp": "127.0.3.0", 
       "sendingAccountId":"123456789012", 
       "callerIdentity": "IAM_user_or_role_name", 
       "destination":[ 
          "jane@example.com" 
       ],
```

```
 "headersTruncated":false, 
            "headers":[ 
             { 
                "name":"From", 
                "value":"\"John Doe\" <john@example.com>" 
             }, 
             { 
                "name":"To", 
                "value":"\"Jane Doe\" <jane@example.com>" 
             }, 
             { 
                "name":"Message-ID", 
                "value":"custom-message-ID" 
             }, 
             { 
                "name":"Subject", 
                "value":"Hello" 
             }, 
             { 
                 "name":"Content-Type", 
                 "value":"text/plain; charset=\"UTF-8\"" 
             }, 
             { 
                 "name":"Content-Transfer-Encoding", 
                "value":"base64" 
             }, 
\{ "name":"Date", 
                "value":"Wed, 27 Jan 2016 14:58:45 +0000" 
             } 
            ], 
            "commonHeaders":{ 
              "from":[ 
                  "John Doe <john@example.com>" 
              ], 
              "date":"Wed, 27 Jan 2016 14:58:45 +0000", 
              "to":[ 
                  "Jane Doe <jane@example.com>" 
              ], 
              "messageId":"custom-message-ID", 
              "subject":"Hello" 
            } 
        }, 
       "delivery":{
```
}

```
 "timestamp":"2016-01-27T14:59:38.237Z", 
    "recipients":["jane@example.com"], 
    "processingTimeMillis":546, 
    "reportingMTA":"a8-70.smtp-out.amazonses.com", 
    "smtpResponse":"250 ok: Message 64111812 accepted", 
    "remoteMtaIp":"127.0.2.0" 
 }
```
# 在 Amazon SES 中使用身分授權

身分授權政策透過指定在何種情況下允許或拒絕該身分執行哪些 SES API 動作,來定義個別已驗證身 分如何使用 Amazon SES。

藉由此授權政策,您可以隨時變更或撤銷許可,以維持對身分的控制。您甚至可以授權其他使用者使用 自己的 SES 帳戶,使用您擁有的身分 (網域或電子郵件地址)。

### 主題

- [Amazon SES 政策結構](#page-282-0)
- [在 Amazon SES 中建立身分授權政策](#page-288-0)
- [Amazon SES 中的身分政策範例](#page-290-0)
- [管理您用於 Amazon SES 身分授權的政策](#page-294-0)

<span id="page-282-0"></span>Amazon SES 政策結構

政策遵循特定結構,包含元素,且必須符合特定要求。

政策結構

每個授權政策是一份連接到身分的 JSON 文件。每個政策包含下列部分:

- 位於文件上方的整體政策資訊。
- 一個或多個獨立陳述式,各個陳述式皆說明一組權限。

以下範例政策授予 AWS 帳戶 ID 123456789012 在已驗證網域 example.com 的動作區段中指定的許 可。

"Id":"ExampleAuthorizationPolicy",

{

```
 "Version":"2012-10-17", 
   "Statement":[ 
     { 
        "Sid":"AuthorizeAccount", 
        "Effect":"Allow", 
        "Resource":"arn:aws:ses:us-east-1:123456789012:identity/example.com", 
        "Principal":{ 
          "AWS":[ 
            "123456789012" 
          ] 
        }, 
        "Action":[ 
          "ses:GetEmailIdentity", 
          "ses:UpdateEmailIdentityPolicy", 
          "ses:ListRecommendations", 
          "ses:CreateEmailIdentityPolicy", 
          "ses:DeleteEmailIdentity" 
        ] 
     } 
  \mathbf{I}}
```
您可以在 [身分政策範例](#page-290-0) 找到更多授權政策的範例。

### 政策元素

此章節說明包含於身分授權政策中的元素。首先,我們將說明整體政策內的元素,接著說明僅適用於含 有元素的陳述式之元素。接下來將討論如何新增條件至您的陳述式中。

如需元素語法的具體資訊,請參閱 IAM 使用者指南中的 [IAM 政策語言的文法。](https://docs.aws.amazon.com/IAM/latest/UserGuide/policies-grammar.html)

#### 整體政策資訊

有兩種整體政策元素:Id 和 Version。下表提供有關這些元素的資訊。

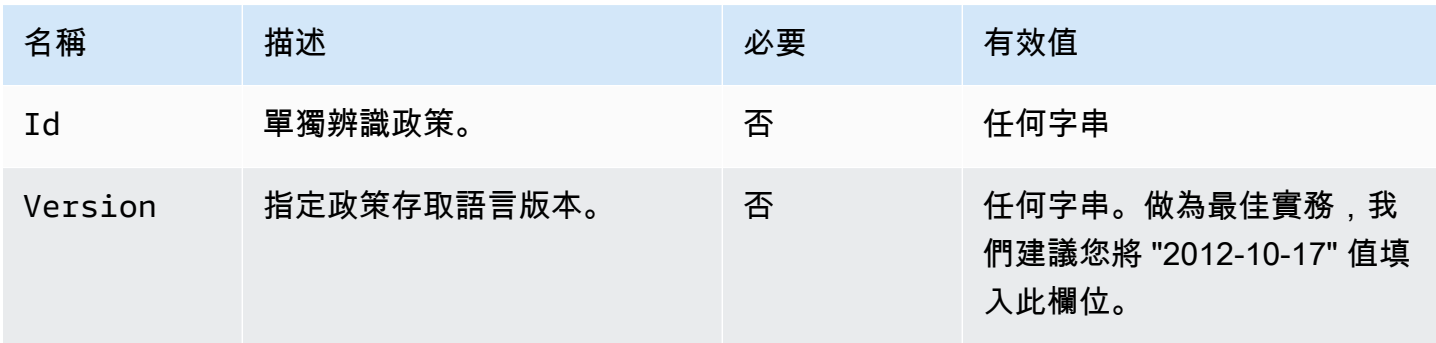

# 政策專用的陳述式

身分授權政策需要至少一個陳述式。每個陳述式可以包含下表中所述的元素。

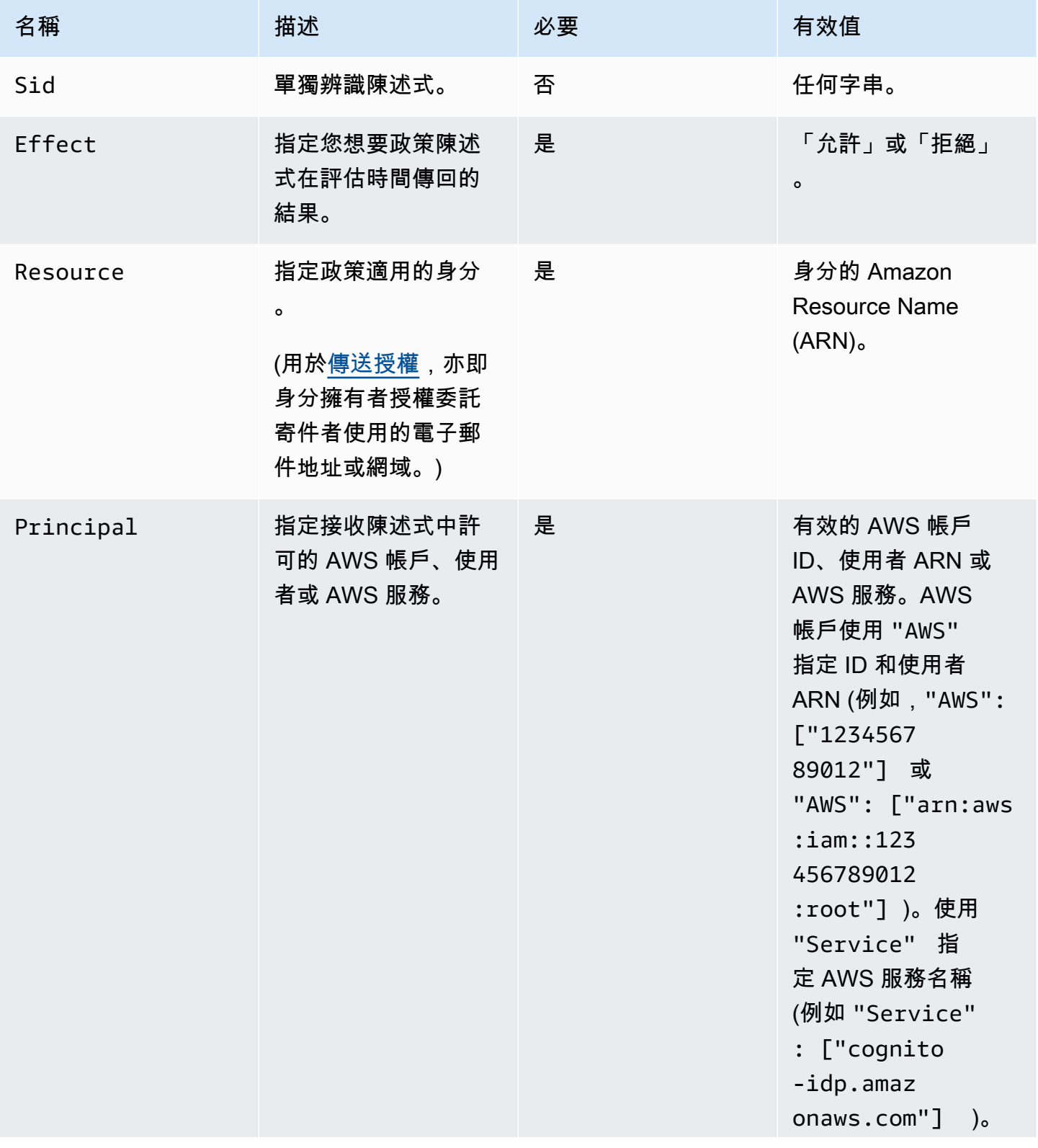

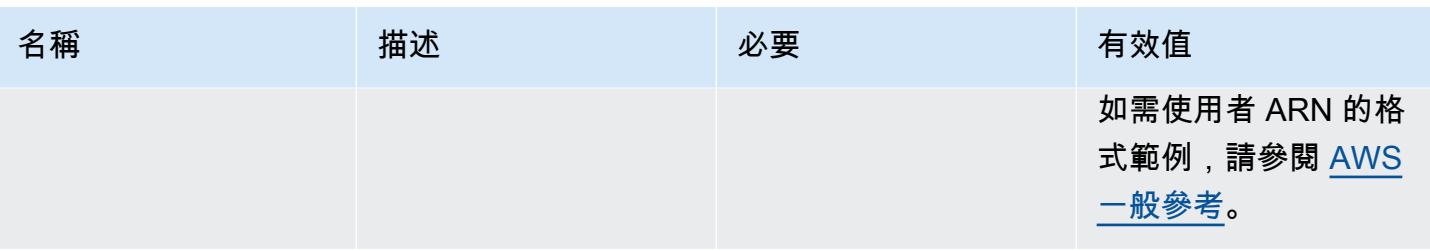

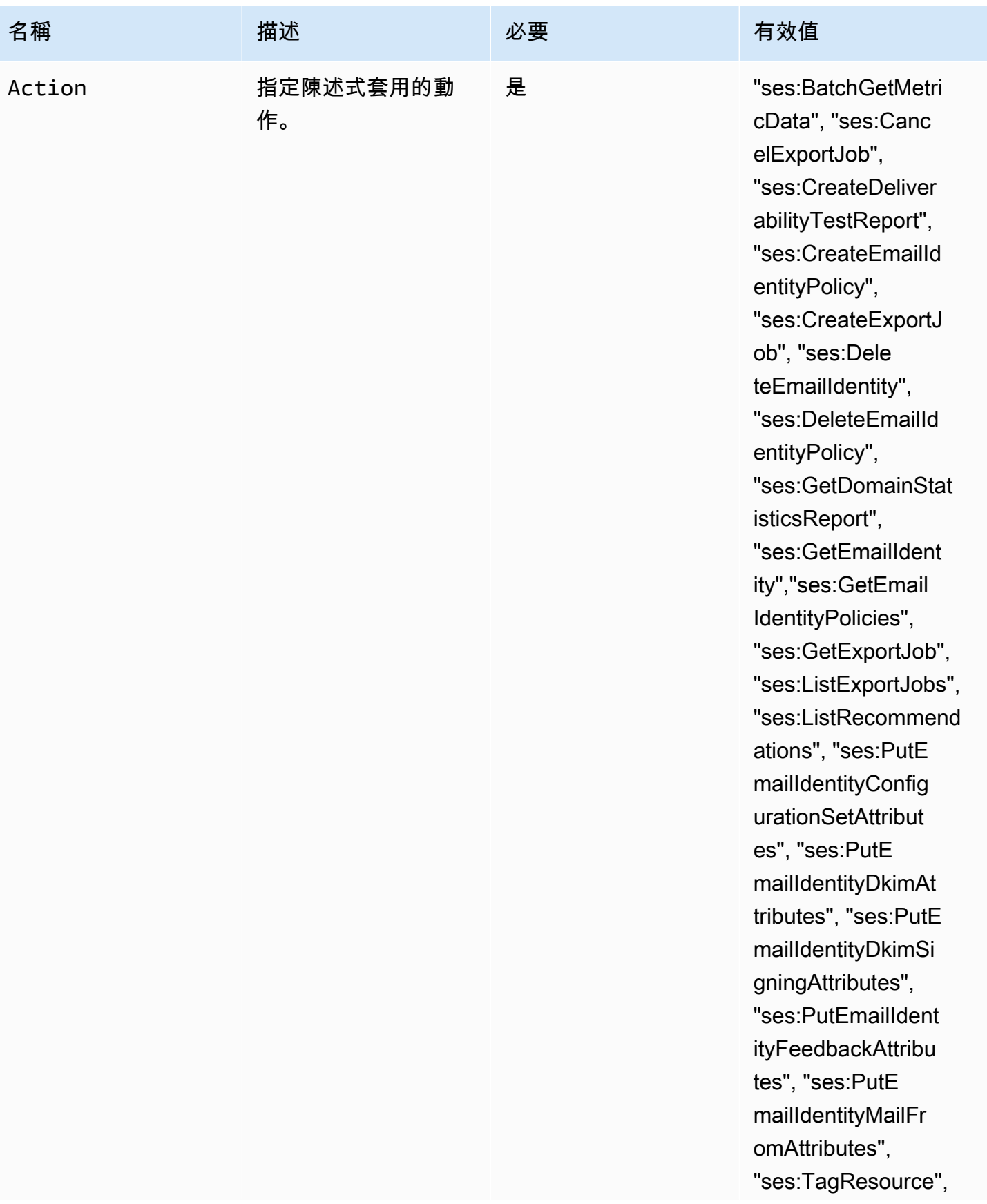

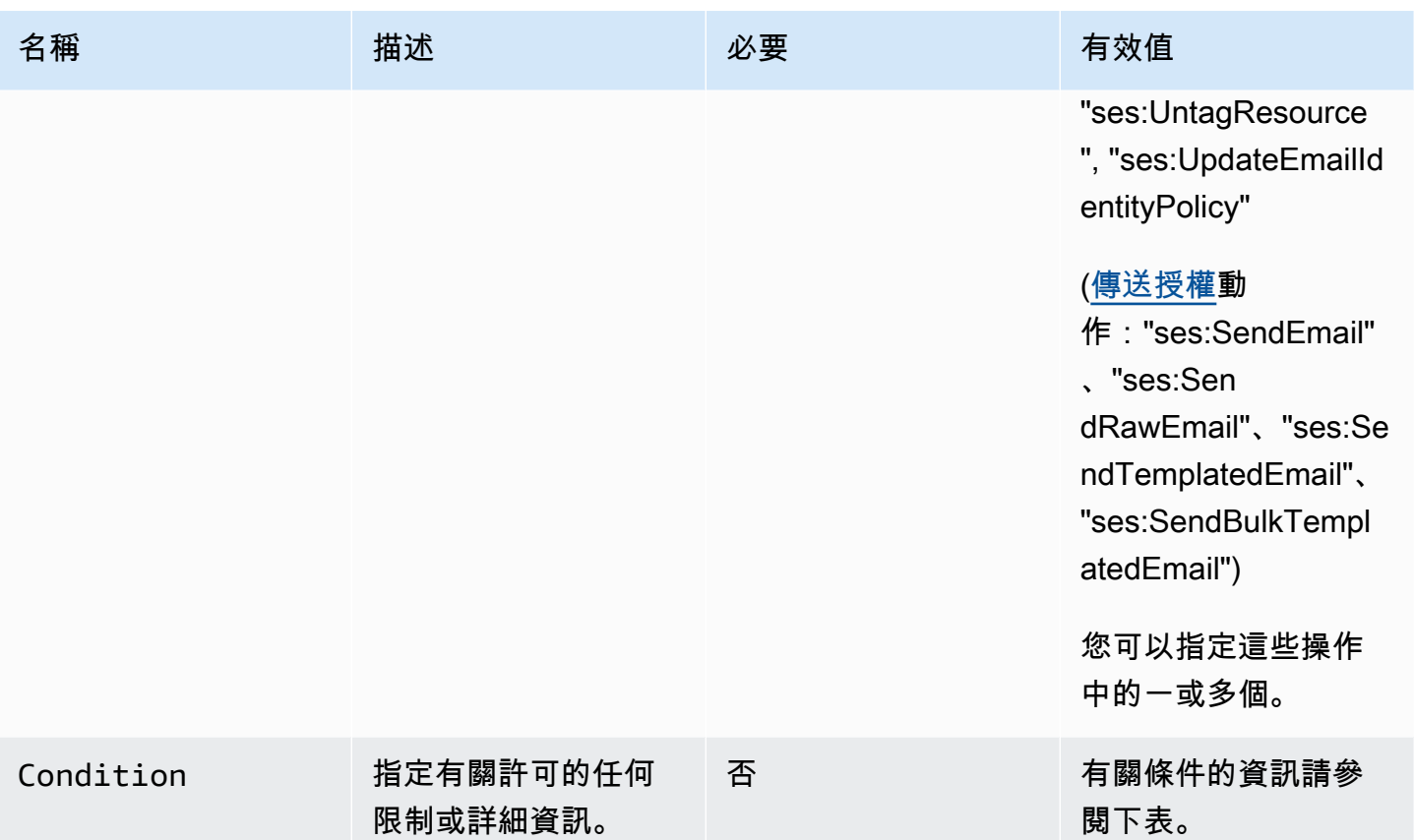

條件

條件是關於陳述式內許可的任何限制。指定條件的陳述式部分可能是所有部分中最詳細的。金鑰是做為 存取限制基準的特定特性,例如請求的日期和時間。

您同時使用條件和金鑰來表達限制。例如,若您希望限制委派寄件者代表您在 2019 年 7 月 30 日後向 Amazon SES 發出請求,您可以使用稱為 DateLessThan 的條件。您可以使用稱為 aws:CurrentTime的金鑰並將其設定為 2019-07-30T00:00:00Z 的值。

SES 僅可執行下列 AWS 通用政策索引鍵:

- aws:CurrentTime
- aws:EpochTime
- aws:SecureTransport
- aws:SourceIp
- aws:SourceVpc
- aws:SourceVpce
- aws:UserAgent
- aws:VpcSourceIp

如需關於這些索引鍵的詳細資訊,請參閱 [IAM 使用者指南。](https://docs.aws.amazon.com/IAM/latest/UserGuide/AccessPolicyLanguage_ElementDescriptions.html#Condition)

#### 政策要求

政策必須符合下列所有要求:

- 每個政策必須至少包含一個陳述式。
- 每個政策必須至少包含一個有效委託人。
- 每個政策必須指定一個資源,而且該資源必須是附加政策之身分的 ARN。
- 身分擁有者最多可將 20 個政策附加至每個獨立的身分。
- 政策的大小不得超過 4 KB。
- 政策名稱不能超過 64 個字元。此外,它們只能包含英數字元、連字號和底線。

## <span id="page-288-0"></span>在 Amazon SES 中建立身分授權政策

身分授權政策由陳述式組成,指定對於該身分,哪些 API 動作以及在何種情況下被允許或拒絕。

若要授權給 Amazon SES 網域或您擁有的電子郵件地址身分,您必須建立授權政策,然後將該政策連 接到該身分。一個身分可以有零、一個或多個政策。不過,單一政策只能與單一身分建立關聯。

如需可在身分授權政策中使用的 API 動作清單,請參閱 [the section called "政策專用的陳述式"](#page-284-0) 表格中 的 Action (動作)列。

您可以利用以下方式建立身分授權政策:

- 使用政策產生器 您可以使用 SES 主控台中的政策產生器來建立簡易政策。除了允許或拒絕 SES API 動作的許可之外,您還可以使用條件來限制動作。您也可以使用政策產生器快速建立基本的政策 架構,然後編輯該政策以自訂其內容。
- 建立自訂政策 如果您想要加入更進階的條件或使用 AWS 服務做為委託人,可以建立自訂政策,並 使用 SES 主控台或 SES API 將其連接至身分。

主題

• [使用政策產生器](#page-289-0)

## • [建立自訂政策](#page-290-0)

## <span id="page-289-0"></span>使用政策產生器

您可以遵循以下步驟來使用政策產生器建立簡單的授權政策。

## 若要使用政策產生器來建立政策

- 1. 前往<https://console.aws.amazon.com/ses/>登入 AWS Management Console 並開啟 Amazon SES 主控台。
- 2. 在導覽窗格中的 Configuration (組態) 下,選擇 Verified identities (已驗證身分)。
- 3. 在 Verified identities (已驗證身分) 畫面的 Identities (身分) 容器中,選取您要為其建立授權政策的 已驗證身分。
- 4. 在您於上一步選取之已驗證身分的詳細資訊畫面中,選擇 Authorization (授權) 索引標籤。
- 5. 在 Authorization policies (授權政策) 窗格中,選擇 Create policy (建立政策),然後從下拉式選單中 選取 Use policy generator (使用政策產生器)。
- 6. 在 Create statement (建立陳述式) 窗格中,選擇 Effect (效果) 欄位中的 Allow (允許)。(如果您要 建立政策來限制此身分,請改為選擇 Deny (拒絕))。
- 7. 在 Principals (委託人) 欄位中,輸入 AWS 帳戶 ID、IAM 使用者 ARN 或 AWS 服務,以接收您要 授權給此身分的許可,然後選擇 Add (新增)。(如果您要授權給多個委託人,請針對每人重複此步 驟)。
- 8. 在 Actions (動作) 欄位中,勾選您要授權給委託人的每一項動作的核取方塊。
- 9. (選用) 如果您要新增對許可的限定用陳述式,請展開 Specify conditions (指定條件)。
	- a. 從 Operator (運算子) 下拉式選單中選取運算子。
	- b. 從 Key (金鑰) 下拉式選單中選取類型。
	- c. 根據您選取的金鑰類型,在 Value (值) 欄位中輸入金鑰值 (如果您想要新增更多條件,請選擇 Add new condition (新增條件),並針對各個額外條件重複此步驟)。
- 10. 選擇 Save statement (儲存陳述式)。
- 11. (選用) 如果您要對政策新增更多陳述式,請展開 Create another statement (建立其他陳述式),並 重複步驟 6 - 10。
- 12. 選擇 Next (下一步),進入 Customize policy (自訂政策) 畫面,在 Edit policy details (編輯政策詳細 資訊) 容器提供的欄位中變更或自訂政策的 Name (名稱) 與 Policy document (政策文件) 本身。
- 13. 選擇 Next (下一步),進入 Review and apply (檢閱並套用) 畫面,Overview (概觀) 容器會顯示您 授權的已驗證身分,以及此政策的名稱。Policy document (政策文件) 窗格中會呈現您剛才撰寫

的實際政策,以及您新增的任何條件 - 請檢閱政策,如果正確無誤則選擇 Apply policy (套用政策) (如果您需要進行變更或修正,請選擇 Previous (上一步),在 Edit policy details (編輯政策詳細資 訊) 容器中進行處理)。

#### <span id="page-290-0"></span>建立自訂政策

如果您要建立自訂政策並附加至身分,有下列方法:

- 使用 Amazon SES API 在文字編輯器中建立政策,然後使用 [Amazon Simple Email Service API 參](https://docs.aws.amazon.com/ses/latest/APIReference/) [考資料](https://docs.aws.amazon.com/ses/latest/APIReference/)中所述 PutIdentityPolicy API 來將政策連接至身分。
- 使用 Amazon SES 主控台 在文字編輯器中建立政策,並將政策貼到 Amazon SES 主控台中的「自 訂政策」編輯器,以將政策連接至身分。下方說明此方法操作程序。

若要使用自訂政策編輯器來建立自訂政策

- 1. 前往<https://console.aws.amazon.com/ses/>登入 AWS Management Console 並開啟 Amazon SES 主控台。
- 2. 在導覽窗格中的 Configuration (組態) 下,選擇 Verified identities (已驗證身分)。
- 3. 在 Verified identities (已驗證身分) 畫面的 Identities (身分) 容器中,選取您要為其建立授權政策的 已驗證身分。
- 4. 在您於上一步選取之已驗證身分的詳細資訊畫面中,選擇 Authorization (授權) 索引標籤。
- 5. 在 Authorization policies (授權政策) 窗格中,選擇 Create policy (建立政策),然後從下拉式選單中 選取 Create custom policy (建立自訂政策)。
- 6. 在 Policy document (政策文件) 窗格中,輸入或貼上 JSON 格式的政策文字。您可使用政策產生 器快速建立政策的基本架構,然後在此自訂其內容。
- 7. 選擇 Apply Policy (套用政策) (如果您需要修改自訂政策,只需在 Authorization (授權) 索引標籤下 選取相應的核取方塊,選擇 Edit (編輯),然後在 Policy document (政策文件) 窗格中進行變更,隨 後選擇 Save changes (儲存變更))。

Amazon SES 中的身分政策範例

身分授權可讓您針對身分指定允許或拒絕 API 動作的細微條件。

以下範例說明如何撰寫政策來控制 API 動作的不同層面:

• [指定委託人](#page-291-0)

- [限制動作](#page-292-0)
- [使用多個陳述式](#page-293-0)

<span id="page-291-0"></span>指定委託人

委託人 (也就是您授予許可的實體) 可以是屬於同一帳戶的 AWS 帳戶、AWS Identity and Access Management (IAM) 使用者或 AWS 服務。

以下範例示範一個簡單的政策,允許 AWS ID 123456789012 從已驗證身分 example.com 傳送電子郵 件 (該身分亦為 AWS 帳戶 123456789012 所擁有)。

```
{ 
   "Id":"SampleAuthorizationPolicy", 
   "Version":"2012-10-17", 
   "Statement":[ 
     { 
        "Sid":"AuthorizeMarketer", 
        "Effect":"Allow", 
        "Resource":"arn:aws:ses:us-east-1:123456789012:identity/example.com", 
        "Principal":{ 
          "AWS":[ 
            "123456789012" 
          ] 
       }, 
        "Action":[ 
          "ses:DeleteEmailIdentity", 
          "ses:PutEmailIdentityDkimSigningAttributes" 
       ] 
     } 
   ]
}
```
以下範例政策將許可授予兩個使用者,以控制已驗證身分 example.com。使用者由他們的 Amazon Resource Name (ARN) 指定。

```
{ 
   "Id":"ExampleAuthorizationPolicy", 
   "Version":"2012-10-17", 
   "Statement":[ 
     { 
        "Sid":"AuthorizeIAMUser",
```

```
 "Effect":"Allow", 
        "Resource":"arn:aws:ses:us-east-1:123456789012:identity/example.com", 
        "Principal":{ 
          "AWS":[ 
            "arn:aws:iam::123456789012:user/John", 
            "arn:aws:iam::123456789012:user/Jane" 
          ] 
       }, 
        "Action":[ 
          "ses:DeleteEmailIdentity", 
          "ses:PutEmailIdentityDkimSigningAttributes" 
        ] 
     } 
   ]
}
```
## <span id="page-292-0"></span>限制動作

根據您要授權的控制層級,有多個動作可以在身分授權政策中指定:

```
"BatchGetMetricData",
"ListRecommendations",
"CreateDeliverabilityTestReport",
"CreateEmailIdentityPolicy",
"DeleteEmailIdentity",
"DeleteEmailIdentityPolicy",
"GetDomainStatisticsReport",
"GetEmailIdentity",
"GetEmailIdentityPolicies",
"PutEmailIdentityConfigurationSetAttributes",
"PutEmailIdentityDkimAttributes",
"PutEmailIdentityDkimSigningAttributes",
"PutEmailIdentityFeedbackAttributes",
"PutEmailIdentityMailFromAttributes",
"TagResource",
"UntagResource",
"UpdateEmailIdentityPolicy"
```
身分授權政策也可以讓您將委託人限制為這些動作其中之一。

```
{ 
   "Id":"ExamplePolicy", 
   "Version":"2012-10-17",
```

```
 "Statement":[ 
     { 
        "Sid":"ControlAction", 
        "Effect":"Allow", 
        "Resource":"arn:aws:ses:us-east-1:123456789012:identity/example.com", 
        "Principal":{ 
          "AWS":[ 
            "123456789012" 
          ] 
       }, 
        "Action":[ 
          "ses:PutEmailIdentityMailFromAttributes 
        ] 
     } 
   ]
}
```
<span id="page-293-0"></span>使用多個陳述式

您的身分授權政策可以包含多個陳述式。以下範例政策有兩個陳述式。第一個陳述式拒絕兩個使用者在 同一個帳戶 123456789012 內從 sender@example.com 存取 getemailidentity。第二個聲明以 UpdateEmailIdentityPolicy 為由拒絕了同一帳戶 123456789012 內的委託人 Jack。

```
{ 
   "Version":"2012-10-17", 
   "Statement":[ 
     { 
        "Sid":"DenyGet", 
        "Effect":"Deny", 
        "Resource":"arn:aws:ses:us-east-1:123456789012:identity/sender@example.com", 
        "Principal":{ 
          "AWS":[ 
             "arn:aws:iam::123456789012:user/John", 
             "arn:aws:iam::123456789012:user/Jane" 
         \mathbf{I} }, 
        "Action":[ 
          "ses:GetEmailIdentity" 
       \mathbf{I} }, 
     { 
        "Sid":"DenyUpdate", 
        "Effect":"Deny",
```

```
 "Resource":"arn:aws:ses:us-east-1:123456789012:identity/sender@example.com", 
       "Principal":{ 
          "AWS":"arn:aws:iam::123456789012:user/Jack" 
       }, 
       "Action":[ 
          "ses:UpdateEmailIdentityPolicy" 
       ] 
     } 
   ]
}
```
管理您用於 Amazon SES 身分授權的政策

除了建立政策並附加至身分的方法外,您還可編輯、列舉並擷取身分政策,如下節之說明。

使用 Amazon SES 主控台管理政策

管理 Amazon SES 政策需要使用 Amazon SES 主控台來檢視、編輯或刪除連接到身分的政策。

若要使用 Amazon SES 主控台管理政策

- 1. 前往<https://console.aws.amazon.com/ses/>登入 AWS Management Console 並開啟 Amazon SES 主控台。
- 2. 在左側導覽窗格中,選擇 Verified identities (已驗證的身分)。
- 3. 在身分清單中,選擇您要管理的身分。
- 4. 在身分的詳細資訊頁面上,導覽至 Authorization (授權) 索引標籤。您可以在其中找到附加至此身 分的所有政策清單。
- 5. 根據您要管理的政策選取相應的核取方塊。
- 6. 根據所需的管理工作選擇相應的按鈕,如下所示:
	- a. 若要檢視政策,請選擇 View policy (檢視政策)。如果需要複本,選擇 Copy (複製) 按鈕即可 將政策複製到您的剪貼簿。
	- b. 若要編輯政策,請選擇 Edit (編輯)。在 Policy document (政策文件) 窗格中編輯政策,然後選 擇 Save changes (儲存變更)。

**a** Note 若要撤銷許可,您可以編輯或移除政策。

c. 若要移除政策,請選擇 Delete (刪除)。

#### **A** Important

移除政策為永久性。建議您在移除政策前,使用複製並貼上到文字檔案來備份政策。

### 使用 Amazon SES API 管理政策

管理 Amazon SES 原則需要使用 Amazon SES API 來檢視、編輯或刪除連接到身分的政策。

## 使用 Amazon SES API 來列舉和檢視政策

• 您可以使用 [ListIdentityPolicies](https://docs.aws.amazon.com/ses/latest/APIReference/API_ListIdentityPolicies.html) API 操作來列出連接到身分的政策。您也可以使用 [GetIdentityPolicies](https://docs.aws.amazon.com/ses/latest/APIReference/API_GetIdentityPolicies.html) API 操作來擷取政策。

#### 使用 Amazon SES API 編輯政策

• 您可以使用 [PutIdentityPolicy API 操作來](https://docs.aws.amazon.com/ses/latest/APIReference/API_PutIdentityPolicy.html)編輯連接到身分的政策。

#### 使用 Amazon SES API 刪除政策

• 您可以使用 [DeleteIdentityPolicy API 操作來](https://docs.aws.amazon.com/ses/latest/APIReference/API_DeleteIdentityPolicy.html)刪除連接到身分的政策。

## 透過 Amazon SES 使用傳送授權

您可以設定 Amazon SES 授權其他使用者使用他們自有的 Amazon SES 帳戶,從您所有的身分 (地址 或網域) 中傳送電子郵件。藉助此傳送授權功能,您可維持對身分的控制,從而可隨時變更或撤銷許 可。例如,如果您是公司負責人,您可以使用傳送授權來讓第三方 (例如電子郵件行銷公司) 從您所有 的網域傳送電子郵件。

本章介紹了傳送授權的具體內容,這些授權取代了舊版跨帳戶通知功能。首先,您應該了解使用授權 政策的身份型授權的基礎知識,如 [在 Amazon SES 中使用身分授權](#page-282-0) 中所說明,其中包括授權政策結 構,以及如何管理您的政策等重要主題。

## 跨帳戶通知舊版支援

針對與從委派寄件者傳送的電子郵件相關聯的退信、投訴和遞送的意見回饋通知 (委派寄件者經由身分 擁有者授權,可從其中一個已驗證身分傳送電子郵件),傳統上都是使用跨帳戶通知進行設定,由委派 寄件者為主題和其未擁有的身分 (此為跨帳戶身分) 建立關聯。但是,已使用與委派傳送相關聯的組態

集和已驗證的身分取代跨帳戶通知,其中委派寄件者已由身分擁有者授權,可以使用其中一個已驗證的 身分傳送電子郵件。此新方法允許透過以下兩種途徑靈活地設定退信、投訴、遞送和其他事件通知,端 視您是委派寄件者或已驗證身分的擁有者而定:

- 組態集 委派寄件者可以在自己的組態集中設定事件發佈,在從其未擁有 (但已由身分擁有者透過授 權政策加以授權) 的已驗證身分傳送電子郵件時,便可以指定此組態集。事件發佈允許將退信、抱 怨、交付和其他事件通知發佈到 Amazon CloudWatch、Amazon 資料 Firehose、Amazon Pinpoint 和 Amazon SNS。請參閱 [建立事件目的地。](#page-336-0)
- 已驗證身分 除了讓身分擁有者授權委派寄件者使用其中一個已驗證身分來傳送電子郵件之外,也可 以應委派寄件者要求,設定共用身分的意見回饋通知,以使用委派寄件者所擁有的 SNS 主題。只有 委派寄件者會收到這些通知,因為他們擁有 SNS 主題。請參閱步驟 14 以了解如何在授權政策程序 中[設定「您未擁有的 SNS 主題」](#page-304-0)。

#### **G** Note

為了相容性,您帳戶中目前使用的舊版跨帳戶通知會支援跨帳戶通知。此支援僅限於能夠修改 和使用現已在 Amazon SES 傳統主控台中建立的跨帳戶通知;不過,您無法再建立新的跨帳戶 通知。若要在 Amazon SES 新主控台中建立新的跨帳戶通知,請使用新的委派傳送方法;搭配 使用組態集和[事件發佈](#page-336-0),或使用[透過您所擁有的 SNS 主題設定](#page-304-0)的已驗證身分。

#### 主題

- [Amazon SES 傳送授權概觀](#page-296-0)
- [Amazon SES 傳送授權的身分擁有者任務](#page-299-0)
- [Amazon SES 傳送授權的委派寄件者任務](#page-316-0)

<span id="page-296-0"></span>Amazon SES 傳送授權概觀

本主題提供傳送授權程序的概觀,並解釋 Amazon SES 電子郵件傳送功能 (例如傳送配額和通知) 使用 傳送授權的方式。

此章節將使用以下名詞:

- 身分 Amazon SES 使用者用於傳送電子郵件的電子郵件地址或網域。
- 身分擁有者 已使用 [驗證身分](#page-184-0) 中所說明的程序驗證電子郵件地址或網域所有權的 Amazon SES 使用 者。
- 委派寄件者 透過授權政策獲得授權,可代表身分擁有者傳送電子郵件的 AWS 帳戶、AWS Identity and Access Management (IAM) 使用者或 AWS 服務。
- 傳送授權政策 您附加到身分的文件,用於指定誰可以為該身分傳送訊息,以及傳送的條件。
- Amazon Resource Name (ARN) 一套標準化的方法,可辨識所有 AWS 服務中的 AWS 資源。對於 傳送授權,資源為身分擁有者授權委派寄件者使用的身分。其中一個 ARN 的範例是 arn:aws:ses:useast-1:123456789012:identity/example.com。

#### 傳送授權程序

傳送授權以傳送授權政策為基礎。若您希望讓委派寄件者代您傳送,您需要使用 Amazon SES 主控台 或 Amazon SES API 來建立傳送授權政策,並將該政策與您的身分建立關聯。當委派寄件者嘗試代表 您透過 Amazon SES 傳送電子郵件時,委派寄件者將在請求中或者電子郵件的標題中傳遞您的身分 ARN。

當 Amazon SES 收到傳送電子郵件的請求時,它會檢查您身分的政策 (若有),以確定您是否已授權 委派寄件者來代表該身分傳送。若委派寄件者已獲得授權,Amazon SES 便會接受電子郵件;否則 Amazon SES 會傳回錯誤訊息。

下方圖表顯示傳送授權概念之間的高階關聯:

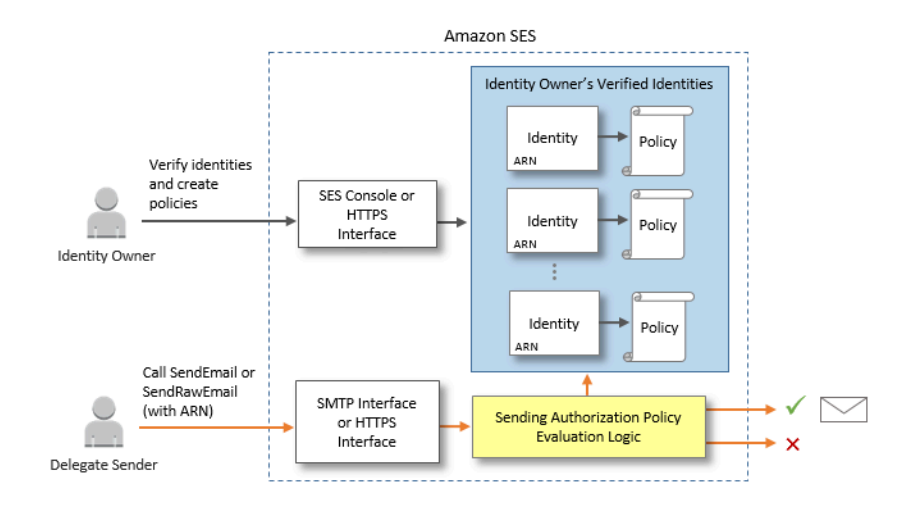

傳送授權程序以下列步驟組成:

<sup>1.</sup> 身分擁有者會選取供委派寄件者使用的已驗證身分。(如果您尚未驗證任何身分,請參閱 [驗證身](#page-184-0) [分](#page-184-0)。)

#### **a** Note

您為委派寄件者選擇的已驗證身分無法接受指派[的預設組態集](#page-335-0)。

- 2. 委派寄件者讓身分擁有者知道要用於傳送的 AWS 帳戶 ID 或 IAM 使用者 ARN。
- 3. 如果身分擁有者同意讓委派寄件者從其中一個擁有者的帳戶傳送,則擁有者會建立傳送授權政策, 並使用 Amazon SES 主控台或 Amazon SES API 將該政策連接到所選身分。
- 4. 身分擁有者提供授權身分 ARN 給委派寄件者,讓委派寄件者可在電子郵件傳送時提供 ARN 給 Amazon SES。
- 5. 委派寄件者可以透[過事件發佈](#page-489-0) (在委派傳送期間指定的組態集中啟用) 來設定退信和投訴通知。身分 擁有者也可以將退信和投訴事件的電子郵件意見回饋通知設為傳送至委派寄件者的 Amazon SNS 主 題。

#### **a** Note

如果身分擁有者停用傳送事件通知,則委派寄件者必須設定事件發佈,以將退信和投訴事件 發佈到 Amazon SNS 主題或 Firehose 串流。寄件者也必須將包含事件發佈規則的組態集套 用到他們傳送的每封電子郵件。若身分擁有者或委派寄件者都沒有針對退信和投訴事件設定 傳送通知的方法,則 Amazon SES 會自動透過電子郵件將事件通知傳送到電子郵件傳回路 徑中的地址 (或是若沒有指定傳回路徑地址,則為來源欄位中的地址),即使身分擁有者停用 電子郵件回饋轉送也一樣。

6. 委派寄件者在請求中或者電子郵件的標題中傳遞身分擁有者的身分 ARN,以嘗試代表身分擁有者透 過 Amazon SES 傳送電子郵件。委派寄件者可使用 Amazon SES SMTP 界面或 Amazon SES API 傳送電子郵件。收到請求後,Amazon SES 會檢查任何連接到身分的政策,並在委派寄件者獲得授 權使用指定的「寄件人」地址和「傳回路徑」地址時接受電子郵件;否則 Amazon SES 將傳回錯誤 且不會接受訊息。

**A** Important

所以此 AWS 帳戶的委派寄件者必須從沙盒中移除,才能使用它傳送電子郵件到未驗證的地 址。

7. 若身分擁有者需要若要解除對委派寄件者的授權,身分持有者需要編輯傳送授權政策或者完全刪除 政策。身分擁有者可使用 Amazon SES 主控台或 Amazon SES API 執行任一種動作。

如需有關身分持有者或委託寄件者可執行這些任務的方法之資訊,請分別參閱 [身分擁有者任務](#page-299-0) 或 [委派](#page-316-0) [寄件者任務](#page-316-0)。

電子郵件傳送功能的屬性

了解委派寄件者與身分擁有者的在 Amazon SES 電子郵件傳送功能 (例如每日傳送配額、退信與投 訴、DKIM 簽署、回饋轉送以及其他功能) 中扮演的角色非常重要。屬性如下:

- 傳送配額 從身分擁有者的身分傳出的電子郵件將計入委派寄件者的配額。
- 退信和投訴 退信與投訴事件會記錄在委派寄件者的 Amazon SES 帳戶中,並可能因此影響委派寄 件者的評價。
- DKIM 簽署 若身分擁有者已為身分啟用 Easy DKIM 簽署,所有從該身分寄出的電子郵件都會經過 DKIM 簽署,包括由委派寄件者傳送的電子郵件。只有身分擁有者能控制電子郵件是否需經 DKIM 簽 署。
- 通知 身分擁有者與委派寄件者皆可針對退信和投訴設定通知。電子郵件身分擁有者也可以啟用電子 郵件回饋轉送。如需設定通知的詳細資訊,請參閱「[監控您的 Amazon SES 傳送活動」](#page-477-0)。
- 驗證 身分擁有者需負責 [驗證身分](#page-184-0) 中的程序,以驗證他們擁有授權委派寄件者使用的電子郵件地址 與網域。委託寄件者不需要特地為驗證授權驗證任何電子郵件地址或網域。

#### **A** Important

所以此 AWS 帳戶的委派寄件者必須從沙盒中移除,才能使用它傳送電子郵件到未驗證的地 址。

- AWS 區域 委託寄件者必須從已驗證身分擁有者之身分的 AWS 區域內傳送電子郵件。提供委派寄 件者權限的傳送授權政策必須連接到該區域內的身分。
- 帳單 所有從委派寄件者帳戶傳送的訊息 (包含委派寄件者使用身分擁有者地址傳送的電子郵件) 都 會計入委派寄件者的帳單。

<span id="page-299-0"></span>Amazon SES 傳送授權的身分擁有者任務

本節說明身分持有者在設定傳送授權時必須採取的步驟。

#### 主題

- [為 Amazon SES 傳送授權驗證身分](#page-300-0)
- [為 Amazon SES 傳送授權設定身分擁有者通知](#page-300-1)
- [向 Amazon SES 傳送授權的委派寄件者取得資訊](#page-301-0)
- [在 Amazon SES 中建立傳送授權政策](#page-303-0)
- [傳送政策範例](#page-306-0)
- [提供身分資訊給 Amazon SES 傳送授權的委派寄件者](#page-315-0)

<span id="page-300-0"></span>為 Amazon SES 傳送授權驗證身分

設定傳送授權的第一步即為證明委託寄件者用以傳送電子郵件的電子郵件地址或網域為您所擁有。驗證 程序如 [驗證身分](#page-184-0) 中所述。

您可以在<https://console.aws.amazon.com/ses/>的 Verified Identities (已驗證身分) 區段內查看驗證狀 態,或使用 GetIdentityVerificationAttributes API 作業來確認電子郵件地址或網域已通過 驗證。

您必須提交請求,將您的帳戶從 Amazon SES 沙盒移除,您或委派寄件者才可以傳送電子郵件到未經 驗證的電子郵件地址。如需詳細資訊,請參閱 [申請生產存取權 \(移出 Amazon SES 沙箱\)。](#page-50-0)

#### **A** Important

所以此 AWS 帳戶 的委派寄件者必須從沙盒中移除,才能使用它傳送電子郵件到未驗證的地 址。

<span id="page-300-1"></span>為 Amazon SES 傳送授權設定身分擁有者通知

若您授權委派寄件者代表您傳送電子郵件,Amazon SES 會將那些電子郵件產生的所有退信或投訴計 入委派寄件者的退信和投訴限制,而非您的限制。但是,若您的 IP 地址因為委派寄件者傳送的訊息而 遭列於第三方防垃圾郵件 DNS 黑名單 (DNSBL) 上,您身分的評價便可能會因此受到損害。因此,若 您是身分擁有者,建議您為您的所有身分設定電子郵件回饋轉送,包括您已授權用於委派傳送的身分。 如需詳細資訊,請參閱 [透過電子郵件接收 Amazon SES 通知](#page-251-0)。

委派寄件者可以且必須針對您授權他們使用的身分,設定自己的退信和投訴通知。他們可以設定[事件發](#page-489-0) [佈](#page-489-0),將退信和投訴事件發佈到 Amazon SNS 主題或 Firehose 串流。

若身分擁有者或委派寄件者都沒有針對退信和投訴事件設定傳送通知的方法,或是寄件者並未套用使 用事件發佈規則的組態集,則 Amazon SES 會自動透過電子郵件將事件通知傳送到電子郵件傳回路徑 中的地址 (或是若沒有指定傳回路徑地址,則為來源欄位中的地址),即使您停用電子郵件回饋轉送也一 樣。下圖說明此程序。

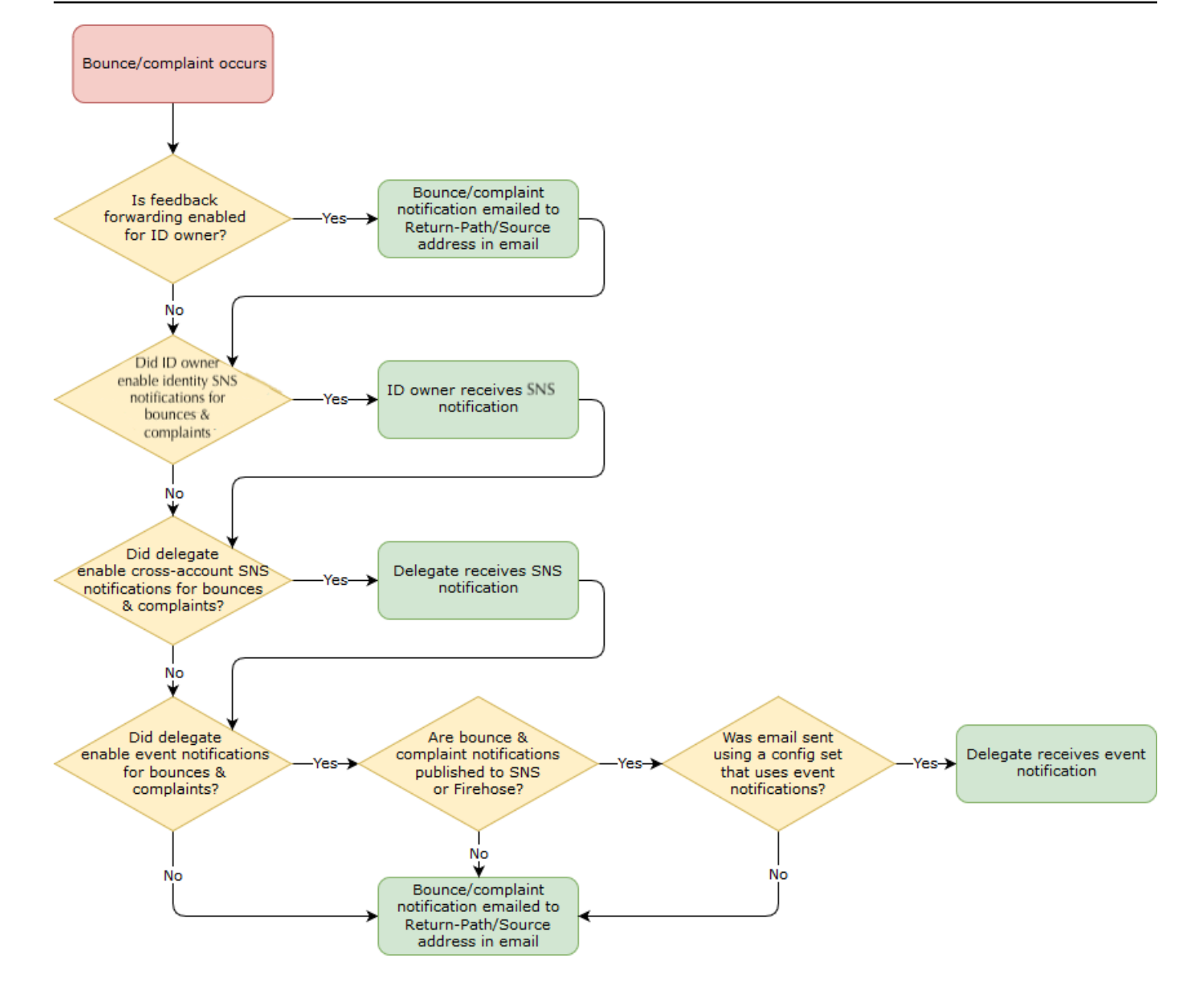

<span id="page-301-0"></span>向 Amazon SES 傳送授權的委派寄件者取得資訊

您的傳送授權政策必須指定至少一個委託人,這是您授予存取權的委派寄件者的實體,可讓對方代表 您的其中一個已驗證身分進行傳送。針對 Amazon SES 傳送授權政策,委託人可以是委派寄件者的 AWS 帳戶、AWS Identity and Access Management (IAM) 使用者 ARN 或 AWS 服務。

簡單的思路為委託人 (委派寄件者) 是被授予者,而您 (身分擁有者) 是授權政策中的授予者,您要授 予允許許可,供對方從您所擁有的資源 (已驗證身分) 傳送任何電子郵件、電子郵件原始碼、範本電子 郵件或大量範本電子郵件的組合。

如果您想要最佳的細微控制,請要求委派寄件者設定 IAM 使用者,讓只有一位委派寄件者能為您傳送 電子郵件,而非委派寄件者 AWS 帳戶中的任何使用者。委派寄件者可在《IAM 使用者指南》中的[在您](https://docs.aws.amazon.com/IAM/latest/UserGuide/Using_SettingUpUser.html) [的 AWS 帳戶中建立 IAM 使用者裡](https://docs.aws.amazon.com/IAM/latest/UserGuide/Using_SettingUpUser.html)找到設定 IAM 使用者的相關資訊。

請向您的委派寄件者詢問 AWS 帳戶 ID 或 IAM 使用者的 Amazon 資源名稱 (ARN),以便將其納入您的 傳送授權政策。可告知您的委託寄件者前往 [提供資訊給身分擁有者](#page-316-1) 取得此資訊的說明。如果委託寄件 者為 AWS 服務,請參閱該服務文件以判定服務名稱。

以下範例政策說明身分擁有者為了授權委派寄件者從身分擁有者的資源進行傳送,所建立的政策中需要 哪些基本元素。身分擁有者會進入 Verified identities (已驗證身分) 工作流程,然後在 Authorization (授 權) 下使用政策產生器,以最簡單的形式建立下列基本政策,允許委派寄件者代表身分擁有者所擁有的 資源進行傳送:

```
Ł
    "Version": "2012-10-17",
    "Statement": [
        ₹.
             "Sid": "stmt1632010098378",
             "Effect": "Allow",
             "Principal": {
                  "AWS": "arn:aws:iam::111122223333:root"
             },
             "Action": [
                  "ses:SendEmail",
                  "ses:SendRawEmail"
             1,
             "Resource": "arn:aws:ses:us-east-1:444455556666:identity/bob@example.com".
             "Condition": \{\}\mathcal{F}J.
<sup>}</sup>
```
以下圖例說明上述政策的主要元素及擁有者:

- Principal (委託人) 此欄位會填入委派寄件者的 IAM 使用者 ARN。
- Action (動作) 此欄位會填入身分擁有者允許委派寄件者從身分擁有者的資源執行的兩個 SES 動作 (SendEmail 和 SendRawEmail)。
- Resource (資源) 此欄位會填入身分擁有者授權委派寄件者從中進行傳送的已驗證資源。

<span id="page-303-0"></span>在 Amazon SES 中建立傳送授權政策

如同在 [建立身分授權政策](#page-288-0) 中所說明,與在 Amazon SES 建立任何授權政策類似,若要授權委託寄件 者使用您擁有的電子郵件地址或網域 (身分),您會建立已指定 SES 傳送 API 動作的政策,然後將該政 策連接至該身分。

如需可在傳送授權政策中指定的 API 動作清單,請參閱 [the section called "政策專用的陳述式"](#page-284-0) 表格中 的 Action (動作) 列。

您可以使用政策產生器或建立自訂政策來建立傳送授權政策。針對任一種方法提供了建立傳送授權政策 的特定程序。

#### **a** Note

- 附加到電子郵件地址身分的傳送授權政策會優先於附加到其對應網域身分的政策。例如,如 果您針對 example.com 建立不允許委派寄件者的政策,而針對 sender@example.com 建立 允許委派寄件者的政策,則委派寄件者可以從 sender@example.com 傳送電子郵件,但不 能從 example.com 網域上的任何其他地址傳送電子郵件。
- 如果您針對 example.com 建立允許委託寄件者的政策,而針對 sender@example.com 建立 不允許委託寄件者的政策,則委託寄件者可以從 example.com 網域上的任何地址傳送電子郵 件,但 sender@example.com 除外。
- 如果您不熟悉 SES 授權政策的結構,請參閱 [政策剖析。](#page-282-1)

#### 使用政策產生器建立傳送授權政策

您可以遵循以下步驟,以使用政策產生器建立傳送授權政策。

#### 若要使用政策產生器建立傳送授權政策

- 1. 前往<https://console.aws.amazon.com/ses/>登入 AWS Management Console 並開啟 Amazon SES 主控台。
- 2. 在導覽窗格中的 Configuration (組態) 下,選擇 Verified identities (已驗證身分)。
- 3. 在 Verified identities (已驗證身分) 畫面的 Identities (身分) 容器中,選取您要授權委派寄件者代表 您傳送的已驗證身分。
- 4. 選擇已驗證身份的授權標籤。
- 5. 在 Authorization policies (授權政策) 窗格中,選擇 Create policy (建立政策),然後從下拉式選單中 選取 Use policy generator (使用政策產生器)。
- 6. 在 Create statement (建立陳述式) 窗格中,選擇 Effect (效果) 欄位中的 Allow (允許)。(如果您要 建立政策來限制委派寄件者,請改為選擇 Deny (拒絕))。
- 7. 在 Principals (委託人) 欄位中,輸入委派寄件者與您分享的 AWS 帳戶 ID 或 IAM 使用者 ARN,以 授權對方代表您的帳戶傳送此身分的電子郵件,然後選擇 Add (新增)。(如果您要授權多個委派寄 件者,請針對每人重複此步驟)。
- 8. 在 Actions (動作) 欄位中,根據您要授權委派寄件者的各種傳送類型選取相應的核取方塊。
- 9. (選用) 如果您要對委派寄件者許可新增限定用的陳述式,請展開 Specify conditions (指定條件)。
	- a. 從 Operator (運算子) 下拉式選單中選取運算子。
	- b. 從 Key (金鑰) 下拉式選單中選取類型。
	- c. 根據您選取的金鑰類型,在 Value (值) 欄位中輸入金鑰值 (如果您想要新增更多條件,請選擇 Add new condition (新增條件),並針對各個額外條件重複此步驟)。
- 10. 選擇 Save statement (儲存陳述式)。
- 11. (選用) 如果您要對政策新增更多陳述式,請展開 Create another statement (建立其他陳述式),並 重複步驟 6 - 10。
- 12. 選擇 Next (下一步),進入 Customize policy (自訂政策) 畫面,在 Edit policy details (編輯政策詳細 資訊) 容器提供的欄位中變更或自訂政策的 Name (名稱) 與 Policy document (政策文件) 本身。
- 13. 選擇 Next (下一步),進入 Review and apply (檢閱並套用) 畫面,Overview (概觀) 容器會顯示您 為委派寄件者授權的已驗證身分,以及此原則的名稱。Policy document (政策文件) 窗格中會呈現 您剛才撰寫的實際政策,以及您新增的任何條件 - 請檢閱政策,如果正確無誤則選擇 Apply policy (套用政策) (如果您需要進行變更或修正,請選擇 Previous (上一步),在 Edit policy details (編輯政 策詳細資訊) 容器中進行處理)。您剛建立的原則將允許您的委派寄件者代表您進行傳送。
- <span id="page-304-0"></span>14.

(選用) 如果您的委派寄件者也想要使用他們擁有的 SNS 主題、在收到退信、投訴或電子郵件已 遞送時接收意見回饋通知,您必須在此已驗證身分中設定他們的 SNS 主題 (您的委派寄件者必 須與您共用他們的 SNS 主題 ARN)。選取 Notifications (通知) 索引標籤,然後選取 Feedback notifications (意見回饋通知) 容器中的 Edit (編輯):

- a. 在 Configure SNS topics (設定 SNS 主題) 窗格的任一意見回饋欄位 (退信、投訴或遞送) 中, 選取 SNS topic you don't own (您未擁有的 SNS 主題),然後輸入委派寄件者所擁有並與您共 用的 SNS topic ARN (SNS 主題 ARN) (只有您的委派寄件者才會收到這些通知,因為他們擁 有 SNS 主題 - 您是身分擁有者,並不會收到這些通知)。
- b. (選用) 如果您希望主題通知包含原始電子郵件的標頭,請在各種意見回饋類型的 SNS 主題名 稱正下方勾選 Include original email headers (包含原始電子郵件標頭) 方塊。此選項僅適用於

您將 Amazon SNS 主題指派至相關聯通知類型的情況。如需有關原始電子郵件標題內容的詳 細資訊,請參閱 [通知內容](#page-259-0) 中的 mail 物件。

- c. 選擇 Save changes (儲存變更)。您對通知設定所作的變動可能需要幾分鐘的時間才會生效。
- d. (選用) 由於您的委派寄件者會收到退信和投訴的 Amazon SNS 主題通知,因此如果您不想收 到此身分傳送的意見回饋,可以完全停用電子郵件通知。若要停用退信和投訴的電子郵件意見 回饋,請在 Notifications (通知) 索引標籤的 Email Feedback Forwarding (電子郵件意見轉送) 容器中選擇 Edit (編輯),取消勾選 Enabled (已啟用) 方塊,然後選擇 Save changes (儲存變 更)。遞送狀態通知現在只會傳送至委派寄件者所擁有的 SNS 主題。

建立自訂傳送授權政策

如果您要建立自訂傳送授權政策並連接至身分,有下列方法:

- 使用 Amazon SES API 在文字編輯器中建立政策,然後使用 [Amazon Simple Email Service API 參](https://docs.aws.amazon.com/ses/latest/APIReference/) [考資料](https://docs.aws.amazon.com/ses/latest/APIReference/)中所述 PutIdentityPolicy API 來將政策連接至身分。
- 使用 Amazon SES 主控台 在文字編輯器中建立政策,並將政策貼到 Amazon SES 主控台中的「自 訂政策」編輯器,以將政策連接至身分。下方說明此方法操作程序。

若要使用自訂政策編輯器來建立自訂傳送授權政策

- 1. 前往<https://console.aws.amazon.com/ses/>登入 AWS Management Console 並開啟 Amazon SES 主控台。
- 2. 在導覽窗格中的 Configuration (組態) 下,選擇 Verified identities (已驗證身分)。
- 3. 在 Verified identities (已驗證身分) 畫面的 Identities (身分) 容器中,選取您要授權委派寄件者代表 您傳送的已驗證身分。
- 4. 在您於上一步選取之已驗證身分的詳細資訊畫面中,選擇 Authorization (授權) 索引標籤。
- 5. 在 Authorization policies (授權政策) 窗格中,選擇 Create policy (建立政策),然後從下拉式選單中 選取 Create custom policy (建立自訂政策)。
- 6. 在 Policy document (政策文件) 窗格中,貼上 JSON 格式的政策文字。您也可以使用政策產生器 快速建立政策基本架構,然後可在此自訂其內容。
- 7. 選擇 Apply Policy (套用政策) (如果您需要修改自訂政策,只需在 Authorization (授權) 索引標籤下 選取相應的核取方塊,選擇 Edit (編輯),然後在 Policy document (政策文件) 窗格中進行變更,隨 後選擇 Save changes (儲存變更))。
- 8. (選用) 如果您的委派寄件者也想要使用他們擁有的 SNS 主題、在收到退信、投訴或電子郵件已 遞送時接收意見回饋通知,您必須在此已驗證身分中設定他們的 SNS 主題 (您的委派寄件者必 須與您共用他們的 SNS 主題 ARN)。選取 Notifications (通知) 索引標籤,然後選取 Feedback notifications (意見回饋通知) 容器中的 Edit (編輯):
	- a. 在 Configure SNS topics (設定 SNS 主題) 窗格的任一意見回饋欄位 (退信、投訴或遞送) 中, 選取 SNS topic you don't own (您未擁有的 SNS 主題),然後輸入委派寄件者所擁有並與您共 用的 SNS topic ARN (SNS 主題 ARN) (只有您的委派寄件者才會收到這些通知,因為他們擁 有 SNS 主題 - 您是身分擁有者,並不會收到這些通知)。
	- b. (選用) 如果您希望主題通知包含原始電子郵件的標頭,請在各種意見回饋類型的 SNS 主題名 稱正下方勾選 Include original email headers (包含原始電子郵件標頭) 方塊。此選項僅適用於 您將 Amazon SNS 主題指派至相關聯通知類型的情況。如需有關原始電子郵件標題內容的詳 細資訊,請參閱 [通知內容](#page-259-0) 中的 mail 物件。
	- c. 選擇 Save changes (儲存變更)。您對通知設定所作的變動可能需要幾分鐘的時間才會生效。
	- d. (選用) 由於您的委派寄件者會收到退信和投訴的 Amazon SNS 主題通知,因此如果您不想收 到此身分傳送的意見回饋,可以完全停用電子郵件通知。若要停用退信和投訴的電子郵件意見 回饋,請在 Notifications (通知) 索引標籤的 Email Feedback Forwarding (電子郵件意見轉送) 容器中選擇 Edit (編輯),取消勾選 Enabled (已啟用) 方塊,然後選擇 Save changes (儲存變 更)。遞送狀態通知現在只會傳送至委派寄件者所擁有的 SNS 主題。

#### <span id="page-306-0"></span>傳送政策範例

傳送授權可讓您指定精確的條件,需符合這些條件才可允許委託寄件者代表您傳送。

以下條件和範例說明如何撰寫政策來控制傳送的不同層面:

- [發送授權的特定條件](#page-307-0)
- [指定委託寄件者](#page-308-0)
- [限制「寄件人」地址](#page-311-0)
- [限制受委託者可傳送電子郵件的時間](#page-311-1)
- [限制電子郵件傳送動作](#page-312-0)
- [限制電子郵件寄件者的顯示名稱](#page-313-0)
- [使用多個陳述式](#page-314-0)

#### <span id="page-307-0"></span>發送授權的特定條件

條件是關於陳述式內許可的任何限制。指定條件的陳述式部分可能是所有部分中最詳細的。金鑰是做為 存取限制基準的特定特性,例如請求的日期和時間。

您同時使用條件和金鑰來表達限制。例如,若您希望限制委派寄件者代表您在 2019 年 7 月 30 日後向 Amazon SES 發出請求,您可以使用稱為 DateLessThan 的條件。您可以使用稱為 aws:CurrentTime的金鑰並將其設定為 2019-07-30T00:00:00Z 的值。

您可以使用《IAM 使用者指南》中的[可用金鑰裡](https://docs.aws.amazon.com/IAM/latest/UserGuide/AccessPolicyLanguage_ElementDescriptions.html#AvailableKeys)列出的任何全 AWS 金鑰,也可以使用下列在傳送授權 政策中很有用的 SES 特定金鑰:

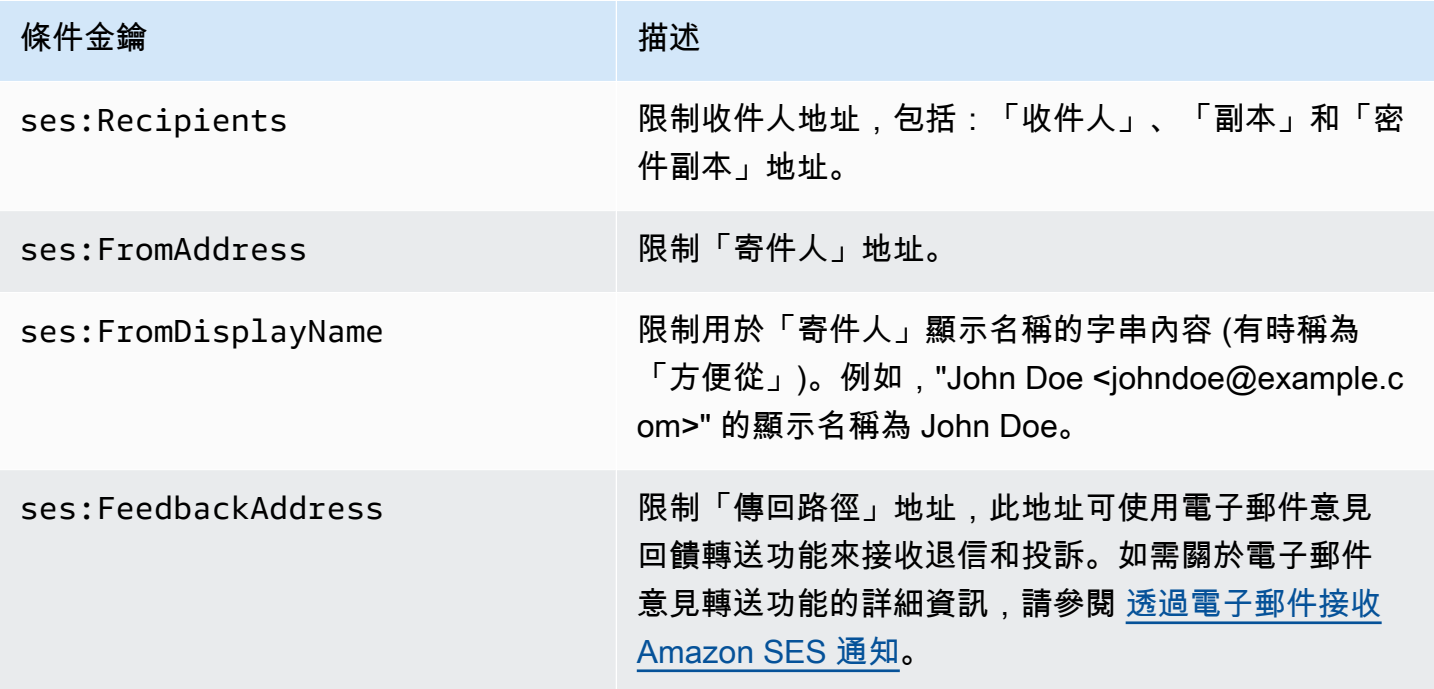

您可以搭配 Amazon SES 金鑰使用 StringEquals 和 StringLike 條件。這些條件用於區分大 小寫字串的比對。針對 StringLike,其值可以在字串中的任何位置包含多字元比對萬用字元 (\*) 或單一字元比對萬用字元 (?)。例如,以下條件會指定委派寄件者只能從以 invoicing 為開頭、以 @example.com 為結尾的 "From" 地址傳送:

```
"Condition": { 
     "StringLike": { 
       "ses:FromAddress": "invoicing*@example.com" 
     }
}
```
您也可以使用 StringNotLike 條件,防止委託寄件者從特定電子郵件地址傳送電子郵件。例如, 您可以在政策陳述式中包含以下條件,禁止從 admin@example.com 以及類似地址進行傳送,例如 "admin"@example.com、admin+1@example.com 或 sender@admin.example.com:

```
"Condition": { 
     "StringNotLike": { 
       "ses:FromAddress": "*admin*example.com" 
     } 
  }
```
如需指定條件的詳細資訊,請參閱 IAM 使用者指南中的 [IAM JSON 政策元素:條件](https://docs.aws.amazon.com/IAM/latest/UserGuide/reference_policies_elements_condition.html)。

#### <span id="page-308-0"></span>指定委託寄件者

委託人 (也就是您授予許可的實體) 可以是 AWS 帳戶 帳戶、AWS Identity and Access Management (IAM) 使用者、或 AWS 服務。

以下範例示範一個簡單的政策,允許 AWS ID 123456789012 從驗證身分 example.com 傳送電子郵 件 (該身分為 AWS 帳戶 888888888888 所有)。此政策中的 Condition 陳述式只允許委派 (即 AWS ID 123456789012) 從地址 marketing+.\*@example.com 傳送電子郵件。其中,\* 是寄件者想要在 marketing+. 之後新增的任何字串。

```
\{ "Id":"SampleAuthorizationPolicy", 
   "Version":"2012-10-17", 
   "Statement":[ 
     { 
        "Sid":"AuthorizeMarketer", 
        "Effect":"Allow", 
        "Resource":"arn:aws:ses:us-east-1:888888888888:identity/example.com", 
        "Principal":{ 
          "AWS":[ 
            "123456789012" 
          ] 
       }, 
        "Action":[ 
          "ses:SendEmail", 
          "ses:SendRawEmail" 
        ], 
        "Condition":{ 
          "StringLike":{ 
            "ses:FromAddress":"marketing+.*@example.com"
```
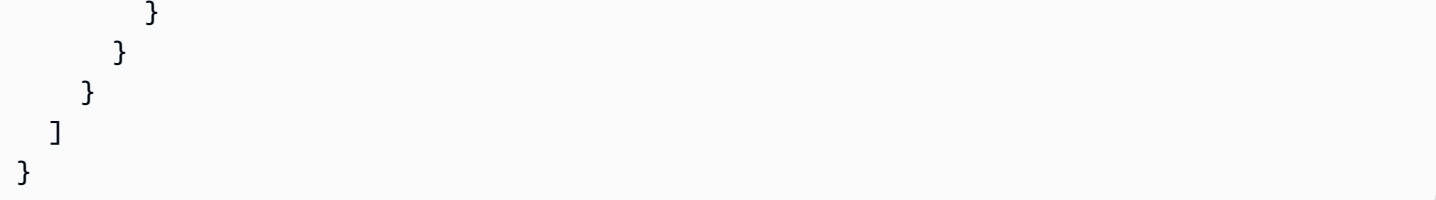

以下範例政策授予兩個 IAM 使用者從身分 example.com 傳送的許可。IAM 使用者由他們的 Amazon Resource Name (ARN) 指定。

```
{ 
   "Id":"ExampleAuthorizationPolicy", 
   "Version":"2012-10-17", 
   "Statement":[ 
    \sqrt{ } "Sid":"AuthorizeIAMUser", 
        "Effect":"Allow", 
        "Resource":"arn:aws:ses:us-east-1:888888888888:identity/example.com", 
        "Principal":{ 
          "AWS":[ 
            "arn:aws:iam::111122223333:user/John", 
            "arn:aws:iam::444455556666:user/Jane" 
          ] 
        }, 
        "Action":[ 
          "ses:SendEmail", 
          "ses:SendRawEmail" 
        ] 
     } 
   ]
}
```
以下範例政策將許可授予 Amazon Cognito,允許其從身分 example.com 傳送。

```
{ 
   "Id":"ExampleAuthorizationPolicy", 
   "Version":"2012-10-17", 
   "Statement":[ 
     { 
       "Sid":"AuthorizeService", 
       "Effect":"Allow", 
       "Resource":"arn:aws:ses:us-east-1:888888888888:identity/example.com", 
       "Principal":{ 
         "Service":[
```

```
 "cognito-idp.amazonaws.com" 
         \mathbf{I} }, 
        "Action":[ 
          "ses:SendEmail", 
          "ses:SendRawEmail" 
        ], 
        "Condition": { 
          "StringEquals": { 
             "aws:SourceAccount": "888888888888", 
             "aws:SourceArn": "arn:aws:cognito-idp:us-east-1:888888888888:userpool/your-
user-pool-id-goes-here" 
          } 
        } 
     } 
   ]
}
```
以下範例政策將許可授予 AWS Organizations 中的所有帳戶,允許其從身分 example.com 傳 送。AWS Organizations 是使用 [PrincipalOrgID](https://docs.aws.amazon.com/IAM/latest/UserGuide/reference_policies_condition-keys.html#condition-keys-principalorgid) 全域條件索引鍵所指定。

```
{ 
   "Id":"ExampleAuthorizationPolicy", 
   "Version":"2012-10-17", 
   "Statement":[ 
     { 
        "Sid":"AuthorizeOrg", 
        "Effect":"Allow", 
        "Resource":"arn:aws:ses:us-east-1:888888888888:identity/example.com", 
        "Principal":"*", 
        "Action":[ 
          "ses:SendEmail", 
          "ses:SendRawEmail" 
        ], 
        "Condition":{ 
          "StringEquals":{ 
            "aws:PrincipalOrgID":"o-xxxxxxxxxxx" 
          } 
        } 
     } 
   ]
}
```
<span id="page-311-0"></span>限制「寄件人」地址

如果您使用驗證網域,可以會想要建立一個政策,只允許委託寄件者從指定的電子郵件地址中傳送。若 要限制「寄件人」的地址,您需要在鍵上設定一個稱為 ses:FromAddress 的條件。以下政策可讓 AWS 帳戶 ID 123456789012 從身分 example.com 傳送,但只能從電子郵件地址 sender@example.com 傳 送。

```
{ 
   "Id":"ExamplePolicy", 
   "Version":"2012-10-17", 
   "Statement":[ 
    \mathcal{L} "Sid":"AuthorizeFromAddress", 
        "Effect":"Allow", 
        "Resource":"arn:aws:ses:us-east-1:888888888888:identity/example.com", 
        "Principal":{ 
          "AWS":[ 
             "123456789012" 
          ] 
        }, 
        "Action":[ 
          "ses:SendEmail", 
          "ses:SendRawEmail" 
        ], 
        "Condition":{ 
          "StringEquals":{ 
             "ses:FromAddress":"sender@example.com" 
          } 
        } 
     } 
   ]
}
```
#### <span id="page-311-1"></span>限制受委託者可傳送電子郵件的時間

您也可以設定您的寄件者授權政策,因讓委託寄件者僅可於一天中的特定時間或者在特定日期範圍內傳 送電子郵件。例如,如果您計劃在 2021 年 9 月傳送電子郵件行銷活動,您可以使用以下政策來限制受 委託人僅能在該月份內傳送電子郵件。

```
{ 
   "Id":"ExamplePolicy", 
   "Version":"2012-10-17",
```

```
 "Statement":[ 
     { 
        "Sid":"ControlTimePeriod", 
        "Effect":"Allow", 
        "Resource":"arn:aws:ses:us-east-1:888888888888:identity/example.com", 
        "Principal":{ 
          "AWS":[ 
             "123456789012" 
          ] 
        }, 
        "Action":[ 
          "ses:SendEmail", 
          "ses:SendRawEmail" 
        ], 
        "Condition":{ 
          "DateGreaterThan":{ 
             "aws:CurrentTime":"2021-08-31T12:00Z" 
          }, 
          "DateLessThan":{ 
            "aws:CurrentTime":"2021-10-01T12:00Z" 
          } 
        } 
     } 
   ]
}
```
<span id="page-312-0"></span>限制電子郵件傳送動作

寄件者可使用兩種動作來透過 Amazon SES 傳送電子郵件:SendEmail 和 SendRawEmail,取決於 寄件者想要對電子郵件格式擁有多少控制權。傳送授權政策可讓您限制委託寄件者為以下兩種動作之 一。但是,許多身分擁有者會在政策中啟用兩種動作,以讓委派寄件者決定電子郵件傳送呼叫的詳細資 訊。

**a** Note

如果您想要讓委派寄件者透過 SMTP 界面存取 Amazon SES,您必須至少選擇 SendRawEmail。

如果您的使用案例是想要限制動作,可以只在傳送授權政策中加入一個動作。以下範例說明如何對 SendRawEmail 限制動作。

```
{ 
   "Id":"ExamplePolicy", 
   "Version":"2012-10-17", 
   "Statement":[ 
     { 
        "Sid":"ControlAction", 
        "Effect":"Allow", 
        "Resource":"arn:aws:ses:us-east-1:888888888888:identity/example.com", 
        "Principal":{ 
          "AWS":[ 
            "123456789012" 
          ] 
        }, 
        "Action":[ 
          "ses:SendRawEmail" 
        ] 
     } 
   ]
}
```
## <span id="page-313-0"></span>限制電子郵件寄件者的顯示名稱

部分電子郵件用戶端顯示電子郵件寄件者的「方便」名稱 (若電子郵件標題提供),而非實際的「寄件 人」地址。例如,"John Doe <johndoe@example.com>" 的顯示名稱為 John Doe。例如,您可能會從 user@example.com 傳送電子郵件,但是您想讓收件人看到該電子郵件是來自 Marketing (行銷),而非 來自 user@example.com。以下政策可讓 AWS 帳戶 ID 123456789012 從身分 example.com 傳送, 但只能在 "From" 地址的顯示名稱包含 Marketing 的情況下才能。

```
{ 
   "Id":"ExamplePolicy", 
   "Version":"2012-10-17", 
   "Statement":[ 
     { 
        "Sid":"AuthorizeFromAddress", 
        "Effect":"Allow", 
        "Resource":"arn:aws:ses:us-east-1:888888888888:identity/example.com", 
        "Principal":{ 
          "AWS":[ 
             "123456789012" 
         \mathbf{I} }, 
        "Action":[
```

```
 "ses:SendEmail", 
           "ses:SendRawEmail" 
        ], 
        "Condition":{ 
           "StringLike":{ 
             "ses:FromDisplayName":"Marketing" 
           } 
        } 
      } 
   ]
}
```
## <span id="page-314-0"></span>使用多個陳述式

您的傳送授權政策可以包含多個陳述式。以下範例政策有兩個陳述式。第一種陳述式授權兩個 AWS 帳戶 從 sender@example.com 傳送,只要「寄件人」地址和回饋地址都使用了網域 example.com。 第二個陳述式授權 IAM 使用者從 sender@example.com 傳送,只要在收件人的電子郵件地址位於 example.com 網域內就能傳送。

```
{ 
   "Version":"2012-10-17", 
   "Statement":[ 
    \{ "Sid":"AuthorizeAWS", 
        "Effect":"Allow", 
        "Resource":"arn:aws:ses:us-east-1:999999999999:identity/sender@example.com", 
        "Principal":{ 
          "AWS":[ 
           "111111111111",
            "222222222222" 
         \mathbf{I} }, 
        "Action":[ 
          "ses:SendEmail", 
          "ses:SendRawEmail" 
        ], 
        "Condition":{ 
          "StringLike":{ 
            "ses:FromAddress":"*@example.com", 
            "ses:FeedbackAddress":"*@example.com" 
          } 
        } 
     },
```

```
 { 
        "Sid":"AuthorizeInternal", 
        "Effect":"Allow", 
        "Resource":"arn:aws:ses:us-east-1:999999999999:identity/sender@example.com", 
        "Principal":{ 
          "AWS":"arn:aws:iam::333333333333:user/Jane" 
       }, 
        "Action":[ 
          "ses:SendEmail", 
          "ses:SendRawEmail" 
        ], 
        "Condition":{ 
          "ForAllValues:StringLike":{ 
            "ses:Recipients":"*@example.com" 
          } 
        } 
     } 
   ]
}
```
<span id="page-315-0"></span>提供身分資訊給 Amazon SES 傳送授權的委派寄件者

在您建立傳送授權政策並附加至身分後,可提供委託寄件者身分的 Amazon Resource Name (ARN) 資 訊。委派寄件者會利用電子郵件傳送作業或電子郵件標題將 ARN 傳遞給 Amazon SES。若要尋找身分 的 ARN,請按照下列步驟操作。

#### 若要尋找身分 ARN

- 1. 前往<https://console.aws.amazon.com/ses/>登入 AWS Management Console 並開啟 Amazon SES 主控台。
- 2. 在導覽窗格中的 Configuration (組態) 下,選擇 Verified identities (已驗證身分)。
- 3. 在身分清單中,選擇想要附加傳送授權政策的身分。
- 4. 在 Summary (摘要) 窗格中,第二欄 Amazon Resource Name (ARN) (Amazon 資源名 稱 (ARN)) 將包含身分的 ARN。其格式與 arn:aws:ses:us-east-1:123456789012:identity/ user@example.com 相似。複製整個 ARN 並提供給您的委派寄件人。

## <span id="page-316-0"></span>Amazon SES 傳送授權的委派寄件者任務

身為委派寄件者,您會在經過授權的情況下代表並非自有的身分來傳送電子郵件。即使您代表該身分持 有者來傳送,退信與投訴仍會計入您的 AWS 帳戶之退信與投訴指標,且您傳出的訊息數量也會計入您 的傳送份額。您也需負責提出任何可能需要的傳送配額提高請求,以傳送身分持有者的電子郵件。

身為委託寄件者,您必須完成下列任務:

- [提供資訊給身分擁有者](#page-316-1)
- [使用委派寄件者通知](#page-317-0)
- [為身分擁有者傳送電子郵件](#page-318-0)

<span id="page-316-1"></span>提供資訊給 Amazon SES 傳送授權的身分擁有者

身為委派寄件者,由於您將代表身分擁有者傳送電子郵件,您必須向身分擁有者提供您的 AWS 帳戶 ID 或 IAM 使用者 Amazon 資源名稱 (ARN)。身分擁有者需要您的帳戶資訊,以便建立政策,授予您從 其中一個已驗證身分傳送的許可。

如果您想要使用自己的 SNS 主題,可以請求身分擁有者將退信、投訴或遞送的意見回饋通知設為傳送 至您的一或多個 SNS 主題。您必須與身分擁有者共用您的 SNS 主題 ARN,以便對方在授權您傳送的 已驗證身分中設定您的 SNS 主題。

下列程序說明如何尋找您的帳戶資訊和 SNS 主題 ARN,以便與您的身分擁有者共用。

#### 若要尋找您的 AWS 帳戶 ID

- 1. 前往 [https://console.aws.amazon.com](https://console.aws.amazon.com/) 登入 AWS Management Console。
- 2. 在主控台的右上角,展開您的名稱/帳戶號碼,然後從下拉式選單中選擇 My Account (我的帳戶)。
- 3. Account settings (帳戶設定) 頁面將會開啟,並顯示您的所有帳戶資訊,包括您的 AWS 帳戶 ID。

#### 若要尋找您的 IAM 使用者 ARN

- 1. 登入 AWS Management Console,並開啟位於 <https://console.aws.amazon.com/iam/>的 IAM 主 控台。
- 2. 在導覽窗格中,選擇 Users (使用者)。
- 3. 在使用者清單中選擇使用者名稱。Summary (摘要) 區段將顯示 IAM 使用者 ARN。ARN 會與以下 範例相似:arn:aws:iam::123456789012:user/John。

#### <span id="page-317-1"></span>若要尋找您的 SNS 主題 ARN

- 1. 在<https://console.aws.amazon.com/sns/v3/home>開啟 Amazon SNS 主控台。
- 2. 在導覽窗格中,選擇 Topics (主題)。
- 3. 在主題清單中,SNS 主題 ARN 會顯示在 ARN 一欄中。ARN 外觀類似以下範 例:arn:aws:sns:us-east-1:444455556666:my-sns-topic。

<span id="page-317-0"></span>使用 Amazon SES 傳送授權的委派寄件者通知

身為委派寄件者,您會代表並非自有的身分來傳送電子郵件;不過,退信和投訴仍然計入您的退信與投 訴指標,而非身分擁有者的指標。

若您帳戶的退信或投訴率太高,您的帳戶就存在列入審核的風險,或會暫停帳戶傳送電子郵件的功能。 因此,設定通知並擁有監控他們的程序相當重要。您也需要擁有從電子郵件清單中移除退信或投訴地址 的程序。

因此,身為委派寄件者,您可以設定 Amazon SES,在代表您未擁有但已獲得身分擁有者授權使用的 身分傳送的電子郵件發生退回和投訴事件時傳送通知。您也可以設定[事件發佈](#page-489-0),將退信和投訴通知發佈 到 Amazon SNS 或 Firehose。

#### **a** Note

若您將 Amazon SES 設定為使用 Amazon SNS 傳送通知,您將需要針對收到的通知支付標準 Amazon SNS 費用。如需詳細資訊,請參閱 [Amazon SNS 定價頁面。](https://aws.amazon.com/sns/pricing)

建立新的委派寄件者通知

您可以設定委派傳送通知,方法是使用[事件發佈](#page-336-0)的組態集,或使用[以您自己的 SNS 主題設定](#page-304-0)的已驗證 身分。

使用以上任一方法設定新委派傳送通知的程序如下:

- 透過組態集設定事件發佈
- 設定您的 SNS 主題的意見回饋通知

若要透過組態集設定事件發佈以進行委派傳送

- 1. 前往<https://console.aws.amazon.com/ses/>登入 AWS Management Console 並開啟 Amazon SES 主控台。
- 2. 請遵循[建立事件目的地](#page-336-0)中的程序。
- 3. 在組態集中設定事件發佈之後,當您使用身分擁有者授權您傳送的已驗證身分,以委派寄件者身分 傳送電子郵件時,請指定組態集的名稱。請參閱 [為身分擁有者傳送電子郵件](#page-318-0)。

若要設定您的 SNS 主題的意見回饋通知以進行委派傳送

- 1. 決定要用於意見回饋通知的 SNS 主題之後,請遵[循尋找您的 SNS 主題 ARN](#page-317-1) 程序,複製完整的 ARN 並與您的身分擁有者共用。
- 2. 請身分擁有者透過已授權您進行傳送的共用身分,為您設定用於意見回饋通知的 SNS 主題 (您的 身分擁有者必須遵循授權政策程序中的[設定 SNS 主題](#page-304-0)程序)。

<span id="page-318-0"></span>為 Amazon SES 傳送授權的身分擁有者傳送電子郵件

身為委派寄件者,您可以與其他 Amazon SES 寄件者使用相同的方式來傳送電子郵件,只是您需要向 身分擁有者提供授權您使用的身分之 Amazon Resource Name (ARN)。當您呼叫 Amazon SES 來傳送 電子郵件時,Amazon SES 會檢查您指定的身分是否含有授權您傳送的政策。

有不同的方法可指定傳送電子郵件時的身分 ARN。您使用的方法,取決於您是使用 Amazon SES API 作業還是 Amazon SES SMTP 界面來傳送電子郵件。

**A** Important

若要成功傳送電子郵件,您必須連接到身分擁有者已驗證身分的 AWS 區域之 Amazon SES 端 點。

此外,AWS 帳戶的 身份擁有者與委派寄件者,必須從沙盒中移除任一帳戶才能傳送電子郵件 到未驗證的地址。如需詳細資訊,請參閱 [申請生產存取權 \(移出 Amazon SES 沙箱\)。](#page-50-0)

使用 Amazon SES API

與任何 Amazon SES 電子郵件寄件者相同,若您透過 Amazon SES API (無論是直接透過 HTTPS 還是間接透過 AWS SDK) 存取 Amazon SES,您可以在三個電子郵件傳送動作中擇 一: SendEmail, SendTemplatedEmail 和 SendRawEmail。Amazon Simple Email Service API [參考資料](https://docs.aws.amazon.com/ses/latest/APIReference/)中說明了這些 API 的詳細資訊,但我們在此提供的是傳送授權參數的概觀。

## **SendRawEmail**

如果您想要使用 SendRawEmail 來控制您的電子郵件格式,下列提供兩種方式來指定委派授權身分:

• 傳遞選擇性的參數到 **SendRawEmail** API。下表說明必要參數:

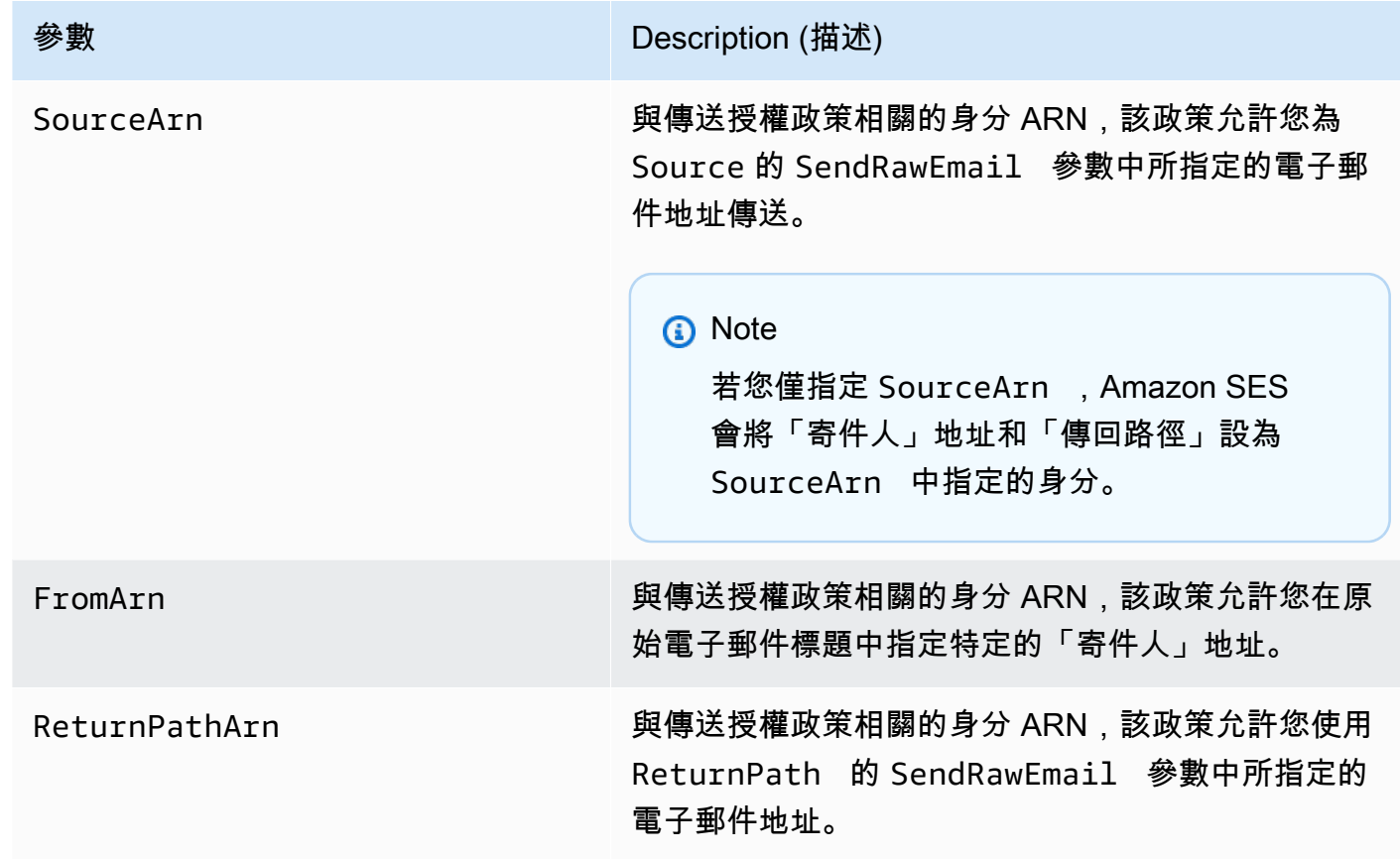

• 在電子郵件中加入 X 標頭。X-標題為自訂標頭,是除了標準電子郵件標頭 (例如「寄件人」、「回覆 至」或「主旨」標題) 外可用的另一選擇。Amazon SES 能辨識三種 X-標題,可用於指定傳送授權 參數:

**A** Important

請勿在 DKIM 簽章中加入這些 X-標題,因為 Amazon SES 已在傳送電子郵件前將其移除。

X-標題 Description (描述)

X-SES-SOURCE-ARN 對應至 SourceArn 。

Amazon Simple Email Service 開發人員指南

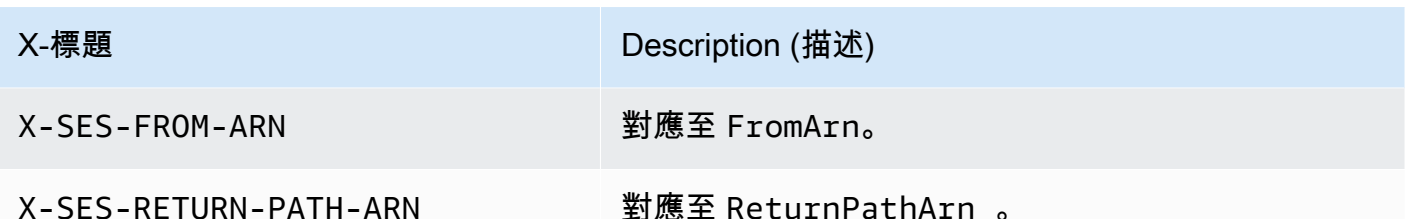

Amazon SES 會在傳送前自電子郵件移除所有 X-標題。如果您加入 X-標題的多個例項,Amazon SES 只會使用第一個例項。

以下範例顯示一封電子郵件,其中包含傳送授權 X-標題:

```
X-SES-SOURCE-ARN: arn:aws:ses:us-east-1:123456789012:identity/example.com
X-SES-FROM-ARN: arn:aws:ses:us-east-1:123456789012:identity/example.com
X-SES-RETURN-PATH-ARN: arn:aws:ses:us-east-1:123456789012:identity/example.com
From: sender@example.com
To: recipient@example.com
Return-Path: feedback@example.com
Subject: subject
Content-Type: multipart/alternative; 
  boundary="----=_boundary"
------=_boundary
Content-Type: text/plain; charset=UTF-8
Content-Transfer-Encoding: 7bit
body
------=_boundary
Content-Type: text/html; charset=UTF-8
Content-Transfer-Encoding: 7bit
body
------=_boundary--
```
SendEmail 和 SendTemplatedEmail

如果您使用 SendEmail 或 SendTemplatedEmail 作業,可以透過下方的選用參數傳遞來指定委派 授權身分。當您使用 SendEmail 或 SendTemplatedEmail 作業時,不可使用 X-標題方法。

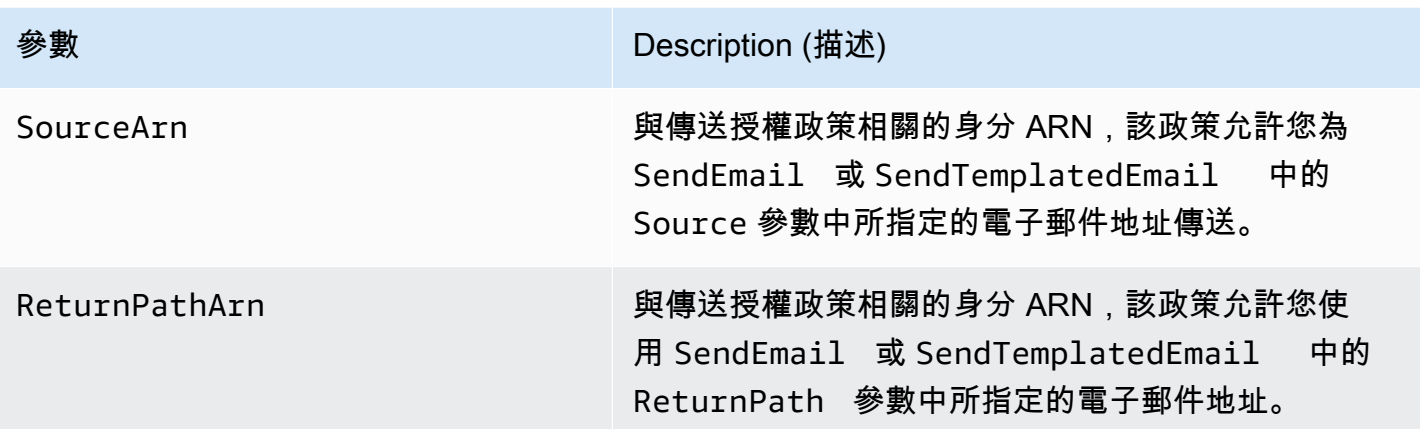

以下範例說明如何傳送電子郵件,郵件中包含使用 SendEmail 或 SendTemplatedEmail 作業及<u>[適](https://aws.amazon.com/sdk-for-python)</u> [用於 Python 的 SDK](https://aws.amazon.com/sdk-for-python) 的 SourceArn 與 ReturnPathArn 屬性。

```
import boto3
from botocore.exceptions import ClientError
# Create a new SES resource and specify a region.
client = boto3.client('ses',region_name="us-east-1")
# Try to send the email.
try: 
     #Provide the contents of the email. 
     response = client.send_email( 
          Destination={ 
              'ToAddresses': [ 
                   'recipient@example.com', 
              ], 
         }, 
         Message={ 
              'Body': { 
                   'Html': { 
                       'Charset': 'UTF-8', 
                       'Data': 'This email was sent with Amazon SES.', 
                  }, 
              }, 
              'Subject': { 
                   'Charset': 'UTF-8', 
                   'Data': 'Amazon SES Test', 
              }, 
         },
```

```
 SourceArn='arn:aws:ses:us-east-1:123456789012:identity/example.com', 
         ReturnPathArn='arn:aws:ses:us-east-1:123456789012:identity/example.com', 
         Source='sender@example.com', 
         ReturnPath='feedback@example.com' 
    \lambda# Display an error if something goes wrong. 
except ClientError as e: 
     print(e.response['Error']['Message'])
else: 
     print("Email sent! Message ID:"), 
     print(response['ResponseMetadata']['RequestId'])
```
## 使用 Amazon SES SMTP 界面

使用 Amazon SES SMTP 界面進行委派傳送時,您必須在訊息中包含 X-SES-SOURCE-ARN、X-SES-FROM-ARN 和 X-SES-RETURN-PATH-ARN 標頭。在您於 SMTP 交談中發出 DATA 命令後傳遞這 些標頭。

# 使用模擬器在 Amazon SES 中傳送測試電子郵件

建議您使用 Amazon SES 主控台,透過 Amazon SES 傳送測試電子郵件。由於主控台要求您手動輸 入資訊,通常只會使用它來傳送測試電子郵件。開始使用 Amazon SES 後,您最有可能使用 Amazon SES SMTP 界面或 API 傳送電子郵件,但主控台在監控您的傳送活動時相當有用。

下列主題說明如何從主控台使用信箱模擬器,亦說明如何透過傳送電子郵件來手動使用信箱模擬器:

- [從主控台使用信箱模擬器](#page-322-0)
- [手動使用信箱模擬器](#page-324-0)

## <span id="page-322-0"></span>從主控台使用信箱模擬器

**A** Important

- 在此教學中,可從主控台傳送電子郵件給自己,以確認是否成功收到。如需進一步試驗或進 行負載測試,請參閱 [手動使用信箱模擬器](#page-324-0)。
- 傳送到信箱模擬器的電子郵件不會計入您的傳送配額或退信率與投訴率,也不會影響 Virtual Deliverability Manager 指標。

依照以下步驟之前,請完成 [設定 Amazon Simple Email Service](#page-46-0) 中的任務。

#### 若要從 Amazon SES 主控台傳送測試電子郵件訊息

- 1. 前往<https://console.aws.amazon.com/ses/>登入 AWS Management Console 並開啟 Amazon SES 主控台。
- 2. 在導覽窗格中的 Configuration (組態) 下,選擇 Verified identities (已驗證身分)。
- 3. 從 Identities (身分) 表格中,選取經驗證的電子郵件身分 (直接按一下身分名稱,而不是選取其核 取方塊)。如果您沒有經過驗證的電子郵件身分,請參閱 [建立電子郵件地址身分](#page-194-0)。
- 4. 在所選的電子郵件身分詳細資訊頁面上,選擇 Send test email (傳送測試電子郵件)。
- 5. 對於 Message details (訊息詳細資訊),選擇 Email Format (電子郵件格式)。有如下所示的兩個選 項:
	- 格式化 這是最簡單的選項。如果您只想輸入訊息的文字到 Body (內文) 文字方塊,請選擇此選 項。傳送電子郵件時,Amazon SES 會自動將文字放入電子郵件格式。
	- 原始碼 若您想傳送較複雜的訊息,例如包含 HTML 或附件的訊息,請選擇此選項。因為其靈 活性,您需要了解如 [使用 Amazon SES API v2 傳送原始電子郵件](#page-77-0) 中所述的方法來將訊息格式 化,然後將完整格式化的訊息 (包括標頭) 貼到 Body (內文) 文字方塊。您可以使用以下範例, 其中包含 HTML 來使用 Raw (原始碼) 電子郵件格式來傳送測試電子郵件。複製此訊息並整個貼 到 Body (內文) 文字方塊中。請確認 MIME-Version 標題與 Content-Type 標題間沒有空白 行;因這兩行之間的空白行會造成電子郵件以純文字進行格式化,而非 HTML。

```
Subject: Amazon SES Raw Email Test
MIME-Version: 1.0
Content-Type: text/html 
<!DOCTYPE html>
<html><body>
<h1>This text should be large, because it is formatted as a header in HTML.</h1>
<p>Here is a formatted link: <a href="https://docs.aws.amazon.com/ses/latest/
DeveloperGuide/Welcome.html">Amazon Simple Email Service Developer Guide</a>.</p>
</body>
</html>
```
- 6. 選擇要測試的模擬電子郵件案例的類型,方法是展開 Scenario (案例) 清單方塊。
	- 如果您選擇 Custom (自訂) 且仍在 Amazon SES 沙盒中,請確認 Custom recipient (自訂收件 人) 欄位中的電子郵件地址已完成驗證。如需更多詳細資訊,請參閱 [建立電子郵件地址身分。](#page-194-0)
#### 7. 視需要填寫剩餘欄位。

- 8. 選擇 Send test email (傳送測試電子郵件)。
- 9. 請登入您所傳送的收件人地址的電子郵件用戶端。可以找到您已傳送的訊息。

## 手動使用信箱模擬器

Amazon SES 包含信箱模擬器,可讓您用來測試應用程式處理不同電子郵件傳送情況的方式。信箱模 擬器在像是您要測試電子郵件傳送應用程式,但不想要建立虛擬電子郵件地址;或是您要找出系統的輸 送量上限,但不想要影響您的每日傳送份額等情況時很有用。

### 重要考量

建議您在使用 Amazon SES 信箱模擬器時考慮以下功能及限制:

- 即使您的帳戶位於 Amazon SES 沙盒內,您仍然可以使用信箱模擬器。
- 您傳送到信箱模擬器的電子郵件受限於您帳戶的最高傳送速率,但他們不會影響您的每日傳送配額。 例如,若您的帳戶獲得授權,可在 24 小時內傳送 10,000 封郵件,而您傳送了 100 封郵件到信箱模 擬器,您仍然將最多 10,000 封郵件傳送到一般收件人,而不會到達您的傳送配額。
- 您傳送到信箱模擬器的電子郵件不會影響您的電子郵件遞送度或評價指標。例如,若您傳送大量訊息 到信箱模擬器的退信地址,它不會在[評價指標主控台頁面](#page-571-0)顯示上訊息,警告您的退信率太高。
- 基於計費目的,您傳送到 Amazon SES 信箱模擬器的電子郵件,與您使用 Amazon SES 傳送的任何 其他電子郵件都相同。換句話說,您傳送到信箱模擬器的訊息時,費用與您傳送給一般收件人時相 同。
- 信箱模擬器支援標籤功能,可讓您透過多種方法來傳送電子郵件到相同的信箱模擬器地址,或 了解您應用程式處理可變信封返回路徑 (VERP) 的方式。例如,您可以傳送電子郵件到 bounce +label1@simulator.amazonses.com 和 bounce+label2@simulator.amazonses.com,了解您的應用 程式是否可以將退信訊息與造成退信的電子郵件地址進行比對。
- 若您使用信箱模擬器來模擬來自相同傳送請求的多重退信,Amazon SES 會將退信回應合併成單一 回應。

## 使用信箱模擬器

若要使用信箱模擬器,請在下表尋找所需情況,然後將電子郵件傳送到對應的電子郵件地址。

## **a** Note

傳送電子郵件到信箱模擬器地址時,您必須使用 AWS CLI、AWS 軟體開發套件、Amazon SES 主控台、Amazon SES SMTP 界面或 Amazon SES API,透過 Amazon SES 傳送。信箱 模擬器不會回應從外部來源接收到的電子郵件。

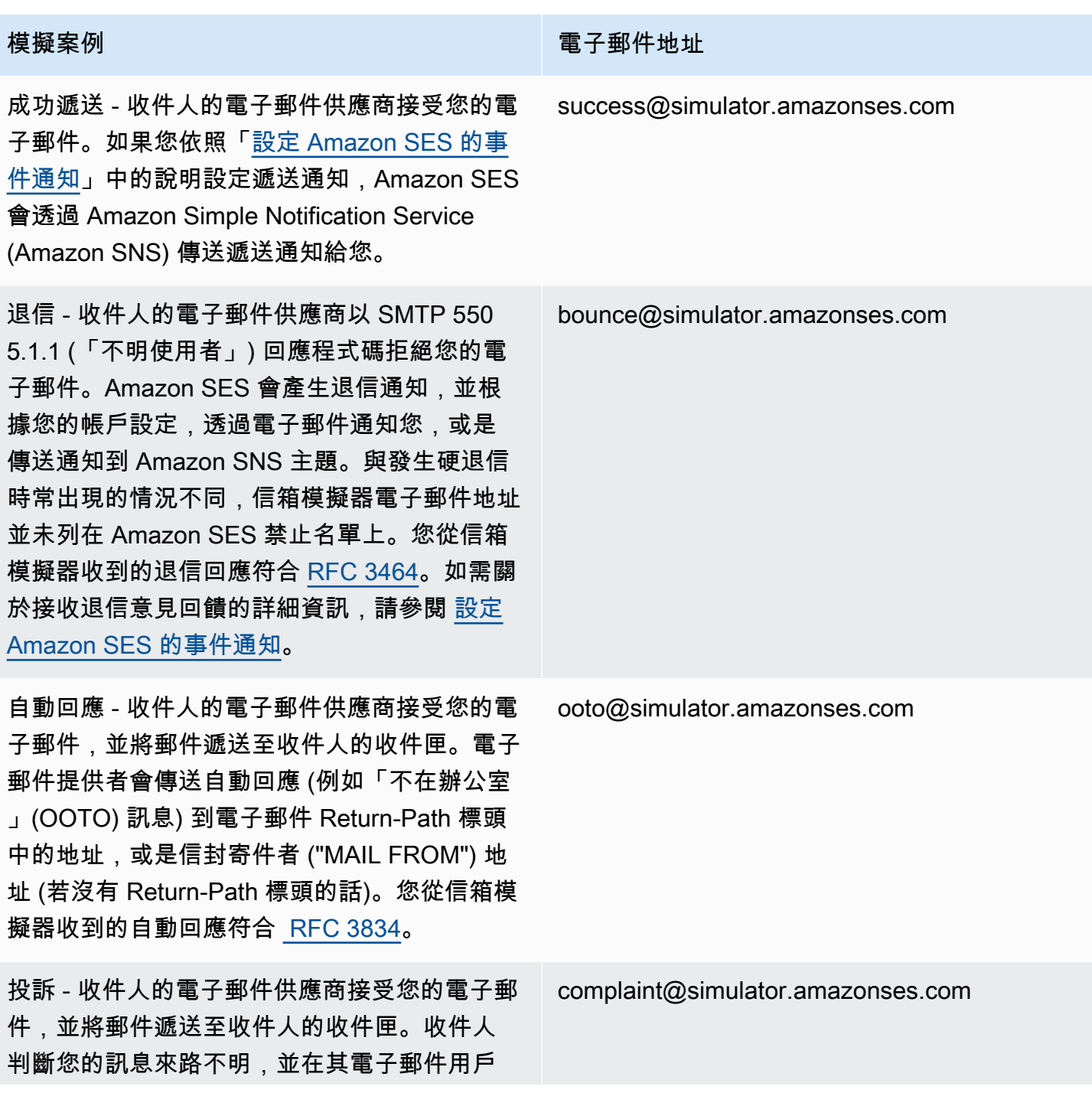

#### 模擬案例 しょうしょう しょうしょう こうしょう 電子郵件地址

端中按一下「標記為垃圾郵件」。接著 Amazon SES 會透過電子郵件將投訴通知轉送給您或使 用 Amazon SNS 主題通知您,通知方法取決於 您的帳戶設定。您從信箱模擬器收到的抱怨回應 符合 [RFC 5965](https://tools.ietf.org/html/rfc5965)。如需如何接收投訴回饋的資 訊,請參閱[設定 Amazon SES 的事件通知。](#page-250-0)

禁止名單上的收件人地址 - Amazon SES 會產生 硬退信,如同收件人的地址列在全域禁止名單中 一樣。

suppressionlist@simulator.amazonses.com

### 測試拒絕事件

您透過 Amazon SES 傳送的每則訊息都會進行病毒掃描。若您傳送的訊息包含病毒,Amazon SES 會 接受訊息、偵測病毒,然後拒絕整封訊息。Amazon SES 拒絕訊息時,會停止處理訊息,且不會嘗試 將它遞送到收件人的電子郵件伺服器。它接著會產生拒絕事件。

Amazon SES 信箱模擬器不包含用於測試拒絕事件的地址。但是,您可以透過使用歐洲電腦防毒研究 協會 (EICAR) 測試檔案來測試拒絕事件。此檔案符合業界標準,以安全方式測試防毒軟體的方法。若 要建立 EICAR 測試檔案,請將以下文字貼到檔案中:

X5O!P%@AP[4\PZX54(P^)7CC)7}\$EICAR-STANDARD-ANTIVIRUS-TEST-FILE!\$H+H\*

將檔案儲存為 sample.txt 並附加到電子郵件,然後將電子郵件傳送到經過驗證的地址。若電子郵件 本身沒有其他問題,Amazon SES 會接受訊息,但接著會拒絕它,如同電子郵件包含實際的病毒。

**a** Note

拒絕的電子郵件 (包括您使用上述程序傳送的電子郵件) 會計入您的每日傳送配額。我們會針對 您傳送的每一則訊息收取費用,其中包含遭拒絕的訊息。

若要進一步了解 EICAR 測試檔案,請參閱 [Wikipedia 上的 EICAR 測試檔案頁面](https://en.wikipedia.org/wiki/EICAR_test_file)。

# 使用 Amazon SES 中的組態集

組態集為規則的組合,這些規則可套用至已驗證的身分。已驗證的身分是您用來透過 Amazon SES 傳 送電子郵件的網域、子網域或電子郵件地址。當您將組態集套用至電子郵件時,該組態集中的所有規則 將套用至該電子郵件。

您可以使用組態集來將下列規則類型套用至您的電子郵件傳送,並可包含一種、兩種類型或不包含:

- 事件目的地 允許您發布電子郵件發送指標,包括發送的每封電子郵件的發送,交付,打開, 點擊,退信和投訴到其他 AWS 產品的數量。例如,您可以將電子郵件指標傳送到 Amazon 資料 Firehose 目的地,然後使用適用於 Apache Flink 的 Amazon 受管服務對其進行分析。或者,您可以 將退信和投訴資訊傳送到 Amazon SNS,並在事件發生時立即接收通知。
- IP 集區管理 如果您租賃專用 IP 地址搭配 Amazon SES 使用,您可以建立這些地址的群組,稱 為專用 IP 集區,用於傳送特定類型的電子郵件。。例如,您可以為這些專用 IP 集區與組態集建立關 聯,然後使用一個集區傳送行銷電子郵件,另一個集區則傳送交易型電子郵件。您的交易型電子郵件 寄件者評價將會自行銷電子郵件中獨立。

若要建立組態集與已驗證身分的關聯,可透過下列方式來完成:

- 在電子郵件標頭中包含組態集的參考。若需在電子郵件中指定組態設定的詳細資訊,請參閱 [傳送電](#page-347-0) [子郵件時指定組態集](#page-347-0)。
- 您可以在建立身分時或等到編輯已驗證身分時指定現有的組態集,以作為身分的預設組態集。請參 閱[了解預設組態集](#page-335-0)。

#### 目錄

- [在 SES 中建立組態集](#page-327-0)
- [在 Amazon SES 中管理組態集](#page-332-0)
- [傳送電子郵件時指定組態集](#page-347-0)
- [檢視和匯出評價指標](#page-348-0)

# <span id="page-327-0"></span>在 SES 中建立組態集

您可以使用 SES 主控台、Amazon SES API v2 中的 CreateConfigurationSet 動作或 Amazon SES CLI v2 中的 aws sesv2 create-configuration-set 命令來建立新的組態集。本節說明如 何使用 SES 主控台和 Amazon SES CLI v2 來建立組態集。

# <span id="page-328-0"></span>建立組態集合 (主控台)

## 若要使用 SES 主控台建立組態集,請遵循這些步驟:

- 1. 登入 AWS Management Console 並開啟 Amazon SES 主控台,網址為 [https://](https://console.aws.amazon.com/ses/)  [console.aws.amazon.com/ses/](https://console.aws.amazon.com/ses/)。
- 2. 在導覽窗格中的 Configuration (組態) 下,選擇 Configuration sets (組態集)。
- 3. 選擇 Create set (建立集)。
- <span id="page-328-1"></span>4. 在 General details (一般詳細資料) 區段中輸入下列詳細資訊:
	- Configuration set name (組態集名稱) 組態集的名稱。名稱最多可以包含 64 個英數字元,包括 字母、數字、連字號 (-) 和底線 (\_)。
	- 傳送 IP 集區 當您使用此組態集傳送電子郵件時,會從指派集區中的專用 IP 地址傳送郵件。從 清單選取 IP 集區。

**a** Note

default (預設) (ses-default-dedicated-pool) 包含尚未指派給任何其他集區的專用 IP 地 址。若要進一步了解如何管理 IP 集區,請參閱 [指派 IP 集區](#page-340-0)。

- 追蹤選項 選取使用自訂的重新引導網域核取方塊,以使用自訂的重新引導網域來處理此組態集 的開啟和點選追蹤,而不是使用其中一個 SES 網域。
	- Custom redirect domain (自訂重新引導網域) 使用自訂重新引導網域,您可以在方塊中輸入 自訂子網域 (選用),或從清單中選取已驗證的網域。

**a** Note

您可以指定自訂重新引導網域,如下所示:

- 在選擇此選項之前,必須先設定重新引導網域。如需選取自訂網域以處理開啟與點選 追蹤的指示,請參閱 [設定自訂網域來處理開啟與點按追蹤](#page-341-0)。
- 然後,若要選擇使用自訂重新引導網域,您必須在建立組態集時指出該網域,或稍後 透過編輯組態集的追蹤選項來指出該網域。
- Advanced delivery options (進階傳送選項) 選擇左邊的箭號以展開「進階傳送選項」區段。
	- Transport Layer Security (TLS) 若要要求 SES 與接收郵件伺服器建立安全連線,並使用 TLS 通訊協定傳送電子郵件,請選取必要核取方塊。
- **a** Note SES 支援 TLS 1.2 並建議使用 TLS 1.3。如需進一步了解,請參閱 [SES 中的基礎設](#page-903-0) [施安全](#page-903-0)。
- 5. 在 Reputation options (評價選項) 區段輸入下列詳細資訊:
	- 信譽度量 用來追蹤使用此組態集傳送 CloudWatch 的電子郵件中的退信和投訴量度。(需額外 付費,請參閱 CloudWatch. [的每個量度價格](#page-497-0))
		- Enabled (已啟用) 選取此核取方塊以啟用組態集的評價指標。
- 6.

Suppression list options (禁止名單選項) 區段提供了一個決策集,用於定義自訂禁止,從使用此組 態集覆寫帳戶層級禁止的選項開始。[組態集層級禁止邏輯圖](#page-463-0)將幫助您了解覆寫組合的效果。您可以 組合這些多層級覆寫選擇,以實作三種不同層級的禁止:

- a. 使用帳戶層級禁止:請勿覆寫您的帳戶層級禁止,也不要實作任何組態集層級禁止 基本上, 任何使用此組態集傳送的電子郵件都只會使用您的帳戶層級禁止。若要執行此作業:
	- 在 Suppression list settings (禁止名單設定) 中,取消勾選 Override account level settings (覆寫帳戶層級設定) 方塊。
- b. 請勿使用任何禁止:覆寫您的帳戶層級禁止,而不啟用任何組態集層級禁止 這表示使用此組 態集傳送的任何電子郵件都不會使用您的帳戶層級禁止;換句話說,所有禁止都會取消。若要 執行此作業:
	- i. 在 Suppression list settings (禁止名單設定) 中,勾選 Override account level settings (覆 寫帳戶層級設定) 方塊。
	- ii. 在 Suppression list (禁止名單) 中,取消勾選 Enabled (已啟用) 方塊。
- c. 使用組態集層級禁止:使用此組態集中定義的自訂禁止清單設定來覆寫您的帳戶層級禁止 這 表示使用此組態集傳送的任何電子郵件都只會使用自己的禁止設定,並忽略任何帳戶層級禁止 設定。若要執行此作業:
	- i. 在 Suppression list settings (禁止名單設定) 中,勾選 Override account level settings (覆 寫帳戶層級設定) 方塊。
	- ii. 在 Suppression list (禁止名單) 中,勾選 Enabled (已啟用)。
	- iii. 在 Specify the reason(s)... (指定原因…) 中,選取此組態集要使用的其中一個禁止原因。

7.

Virtual Deliverability Manager options (虛擬可交付性管理員選項) 區段提供定義自訂設定的方法, 透過覆寫帳戶層級的虛擬可交付性管理員設定,讓您可以定義此組態集使用參與追蹤和最佳化共用 交付的自訂設定方法:

- a. 停用此組態集的參與追蹤和最佳化共用交付:
	- i. 勾選 Override account level settings (覆寫帳戶層級設定) 方塊。
	- ii. 確認取消勾選 Engagement tracking (參與追蹤) 和 Optimized shared delivery (最佳化共 用交付) 的 Enabled (已啟用),然後選擇 Save changes (儲存變更)。
- b. 若要啟用或停用此組態設定的其中一個,或同時啟用或停用參與追蹤和最佳化共用交付:
	- i. 勾選 Override account level settings (覆寫帳戶層級設定) 方塊。
	- ii. 勾選或取消勾選其中一個或兩個 Engagement tracking (參與追蹤) 和 Optimized shared delivery (最佳化共用交付) 的 Enabled (已啟用),然後選擇 Save changes (儲存變更)。
- c. 若要將此組態設定的參與追蹤和最佳化共用交付還原至虛擬可交付性管理員帳戶層級設定:
	- 取消勾選 Override account level settings (覆寫帳戶層級設定) 方塊,然後選擇 Save changes (儲存變更)。
- 8. 您可以選擇性地將一或多個標籤新增到 Tags (標籤) 區段。針對您要新增到組態集的每個標籤,重 複下列步驟。
	- a. 選擇 Add new tag (新增標籤)。
	- b. 輸入標籤索引鍵。
	- c. 輸入標籤值 (選用)。

若要移除您輸入的標籤,請選擇用於該標籤的 Remove (移除)。您最多可新增 50 個標籤。

9. 選擇 Create set (建立集) 以建立組態集。

現在您已建立組態集,您可以選擇為組態集定義事件目的地,從而啟用您為事件目的地指定的事件類 型上觸發的事件發佈。組態集可以具有多個定義了多個事件類型的事件目的地。請參閱[建立 Amazon](#page-336-0) [SES 事件目的地](#page-336-0)。

## 建立組態集 (AWS CLI)

您可以使用 JSON 檔案 (做為 AWS CLI中 aws sesv2 create-configuration-set 命令的輸入) 來建立組態集。

## 1. 建立 CLI 輸入 JSON 文件

使用您最愛的檔案編輯工具,藉助下列索引鍵建立 JSON 檔案,加上對環境有效的值,或者使用 帶 --generate-cli-skeleton 選項的 SES API v2 aws sesv2 create-configurationset 命令 (未指定值) 來將範例 JSON 結構列印到標準輸出。

此範例使用名為 create-configuration-set.json 的檔案:

```
{ 
     "ConfigurationSetName": "sample-configuration-set", 
     "TrackingOptions": { 
          "CustomRedirectDomain": "some.domain.com" 
     }, 
     "DeliveryOptions": { 
          "TlsPolicy": "REQUIRE", 
          "SendingPoolName": "sending pool" 
     }, 
     "ReputationOptions": { 
          "ReputationMetricsEnabled": true, 
          "LastFreshStart": timestamp
     }, 
     "SendingOptions": { 
          "SendingEnabled": true
     }, 
     "Tags": [ 
          { 
              "Key": "tag key", 
              "Value": "tag value" 
          } 
     ], 
     "SuppressionOptions": { 
          "SuppressedReasons": ["BOUNCE","COMPLAINT"]
     }
}
```
## **a** Note

- 您必須在 JSON 檔案路徑的開頭包括 file:// 標記。
- JSON 檔案的路徑應遵循執行命令之基礎作業系統的適當慣例。例如,Windows 會使用 反斜線 (\) 來參照目錄路徑,而 Linux 會使用正斜線 (/)。

2. 使用您建立做為輸入的檔案,執行下列命令。

```
aws sesv2 create-configuration-set --cli-input-json file://create-configuration-
set.json
```
### **a** Note

若要檢閱此指令的 AWS CLI 參考,請參閱[建立組態集。](https://docs.aws.amazon.com/cli/latest/reference/sesv2/create-configuration-set.html)

# <span id="page-332-0"></span>在 Amazon SES 中管理組態集

您可以使用 SES 主控台、Amazon SES API v2 和 Amazon SES CLI v2 來建立、檢視、更新和刪除 Amazon SES 組態集。組態集也可以指派給已驗證身分,作為其預設組態集,每次透過此身分傳送電 子郵件時都會套用。

#### 本節主題:

- [檢視、編輯及刪除組態集 \(主控台\)](#page-332-1)
- [列出組態集 \(AWS CLI\)](#page-334-0)
- [取得組態集詳細資訊 \(AWS CLI\)](#page-335-1)
- [刪除組態集 \(AWS CLI\)](#page-335-2)
- [停止從組態集傳送電子郵件 \(AWS CLI\)](#page-335-3)
- [了解預設組態集](#page-335-0)
- [建立 Amazon SES 事件目的地](#page-336-0)
- [在 Amazon SES 中指派 IP 集區](#page-340-0)
- [設定自訂網域來處理開啟與點按追蹤](#page-341-0)

# <span id="page-332-1"></span>檢視、編輯及刪除組態集 (主控台)

#### 存取現有的組態集的詳細資訊頁面

- 1. 登入 AWS Management Console 並開啟 Amazon SES 主控台,網址為 [https://](https://console.aws.amazon.com/ses/)  [console.aws.amazon.com/ses/](https://console.aws.amazon.com/ses/)。
- 2. 在導覽窗格中的 Configuration (組態) 下,選擇 Configuration sets (組態集)。

3. 若要檢視組態集詳細資訊,請在組態集清單中選擇名稱。這會將移至詳細資訊頁面。

此 Configuration sets (組態集) 詳細資訊頁面有兩個用於組態集詳細資料的索引標籤,每個索引標籤中 的面板可供您檢視、編輯或刪除,如下所示:

#### • 概觀標籤

- General details (一般詳細資訊) 此面板顯示組態集的一般詳細資訊:
	- Sending status (傳送狀態) (無論目前是否已啟用)
	- Configuration set name (組態集名稱)
	- Sending IP pool (傳送 IP 集區)
	- Transport Layer Security (TLS)
	- Custom redirect domain (自訂重新引導網域)
- Reputation options (評價選項) 此面板會顯示與您傳送評價相關的詳細資訊:
	- Reputation metrics (評價指標) (表示您是否正在追蹤指標)
	- Last fresh start (上次重新開始) (上次重設組態集之評價指標的日期和時間)
- Suppression list options (禁止名單選項) 此面板會顯示您是否使用組態集覆寫帳戶層級禁止名 單,如果是,覆寫的詳細資料為何:
	- Suppression list settings (禁止名單設定) (表示覆寫帳戶層級設定 如果為否,則此為面板中唯 一顯示的項目)
	- Suppression list (禁止名單) (表示您覆寫帳戶層級設定的方式 啟用或停用禁止名單)
	- Suppression reasons (禁止原因) (表示退信和/或投訴是否為將收件人電子郵件地址新增至禁止 名單的原因)
- Virtual Deliverability Manager options (虛擬可交付性管理員選項) 此面板會顯示是否使用組態設 定覆寫虛擬可交付性管理員帳戶設定的參與追蹤和最佳化共用交付,如果是,覆寫的詳細資料為 何:
	- Engagement tracking (參與追蹤) (表示是否已啟用或停用參與追蹤)
	- Optimized shared delivery (最佳化共用交付) (表示是否已啟用或停用最佳化共用交付)
- Tags (標籤) 此面板會顯示您已附加至組態集的所有標籤。
	- Key (索引鍵)
	- Value (值)

您可以從這些面板執行下列動作: 檢視、編輯及刪除組態集 (主控台) <sup>322</sup>

- 選擇 Edit (編輯) 按鈕,或者在「標記」面板的情況下,選擇 Manage tags (管理標籤) 按鈕以編輯 每個面板的各自詳細資訊。
- 如需欄位的詳細資訊,請參閱 [建立組態集合 \(主控台\)](#page-328-0) 步驟中的相關區段。

## **G** Tip

請記住在完成編輯後儲存變更。選擇 Cancel (取消) 以返回組態集詳細資訊頁面而不進行儲 存。

- Event destinations (事件目的地) 索引標籤
	- All destinations (所有目的地) (*######*) 此面板會列出您為組態集輸入的所有事件目的地。針對 每個目標,您可以查看:
		- Name (名稱)
		- Destination (目的地)
		- Event types (事件類型)
		- Event publishing (事件發佈)

從此面板中,您可以執行下列任何動作:

- 選擇 Add destination (新增目的地) 按鈕,以新增事件目的地。如需新增事件目的地的詳細資訊, 請參閱 [建立事件目的地](#page-337-0)。
- 選取現有事件目的地的名稱,從開啟的編輯畫面中進行修改。
- 選取現有事件目的地名稱旁邊的核取方塊,再選擇 Delete (刪除) 按鈕予以刪除。

在每個組態集的詳細資料頁面頂端,可以從 Overview (概觀) 或 Events destination (事件目的地) 索引 標籤中選擇的選項如下:

- Delete (刪除) 此按鈕會刪除您的組態集。
- Disable sending (停用傳送) 此按鈕將停止從您的組態集傳送電子郵件。

<span id="page-334-0"></span>列出組態集 (AWS CLI)

您可以使用中的list-configuration-sets指令 AWS CLI 來產生目前「區域」中與您帳戶相關聯的所有組 態集清單,如下所示:

**aws sesv2 list-configuration-sets**

# <span id="page-335-1"></span>取得組態集詳細資訊 (AWS CLI)

您可以使用中的get-configuration-set指令 AWS CLI 來取得特定組態集的詳細資訊,如下所示:

**aws sesv2 get-configuration-set --configuration-set-name** *name*

# <span id="page-335-2"></span>刪除組態集 (AWS CLI)

您可以使用中的delete-configuration-set指令 AWS CLI 來刪除特定的組態集,如下所示:

**aws sesv2 delete-configuration-set --configuration-set-name** *name*

# <span id="page-335-3"></span>停止從組態集傳送電子郵件 (AWS CLI)

您可以使用中的put-configuration-set-sending-options命令停 AWS CLI 止從特定組態集傳送電子郵 件,如下所示:

**aws sesv2 put-configuration-set-sending-options --configuration-set-name** *name* **--nosending-enabled**

若要開始再次傳送,請使用-- send<code>ing-enabled</code> 選項執行相同命令,如下所示:

**aws sesv2 put-configuration-set-sending-options --configuration-set-name** *name* **- sending-enabled**

# <span id="page-335-0"></span>了解預設組態集

本節說明將組態集指派為已驗證身分所使用之預設值的概念,協助您了解其優點和使用案例。

預設組態集的規則,會自動套用至您從與該組態集相關聯的電子郵件身分傳送的所有郵件。您可以在建 立身分時,將預設組態集套用至電子郵件地址和網域身分,或在後續編輯身分時進行套用。

Default configuration set considerations (預設組態集考量事項)

- 必須先建立組態集,才能為組態集與身分建立關聯。
- 只有在身分已通過驗證的情況下,才會套用預設組態集。
- 一個電子郵件身分一次只能與一個組態集建立關聯。不過,您可以將相同組態集套用到多個身分。
- 電子郵件地址層級的預設組態集會覆寫網域層級的預設組態集。例如,與 joe@example.com 相關聯 的預設組態集,會覆寫 example.com 網域的組態集。
- 網域層級的預設組態會套用至該網域的所有電子郵件地址 (除非您驗證該網域的特定地址)。
- 如果您刪除指定為身分預設組態集的組態集,然後嘗試透過該身分傳送電子郵件,那麼您對 Amazon SES 的呼叫會失敗,並顯示「錯誤的請求」錯誤。
- 無法將預設組態集指派給[委派寄件者](#page-296-0)正在使用的已驗證身分。
- 如何指定作為身分之預設組態集的現有組態集實際上是已驗證身分的一項功能,因此身分工作流程中 會相應地提供指示:
	- 在建立身分時指定預設組態集 請遵循[網域身分預設組態集或](#page-188-0)[電子郵件身分預設組態集](#page-194-0) (位於[在](#page-184-0)  [Amazon SES 中建立和驗證身分章](#page-184-0)節) 的選用步驟 6 中提供的指示。
	- 指定現有身分的預設組態集 請遵循[使用主控台編輯身分中](#page-209-0)的步驟,以及步驟 5 的這些細節:
		- a. 選擇 Configuration set (組態集) 索引標籤。
		- b. 選擇 Default configuration set (預設組態集) 容器中的 Edit (編輯)。
		- c. 選取清單方塊,然後選擇要作為預設值的現有組態集。
		- d. 繼續遵[循使用主控台編輯身分](#page-209-0)中的後續步驟。

#### **a** Note

如果您指派為預設的組態集已啟用信譽評量度,則使用預設組態集傳送的任何郵件都會產生額 外費用,請參閱[每個量度的價格 CloudWatch。](#page-497-0)

# <span id="page-336-0"></span>建立 Amazon SES 事件目的地

事件目的地可讓您將下列外寄電子郵件追蹤動作發佈至其他 AWS 服務以進行監控:

- 傳送
- 轉譯失敗
- 拒絕
- 交付
- 硬退信
- 投訴
- 傳送延遲
- 訂閱
- 開啟數
- 點按數

若要進一步了解如何設定事件發佈,請參閱 [the section called "使用事件發佈監控電子郵件傳送"](#page-489-0)。

### <span id="page-337-0"></span>建立事件目的地

建立組態集後,您可以選擇為組態集建立事件目的地,從而啟用您為事件目的地指定的事件類型上觸發 的事件發佈。組態集可以具有多個定義了多個事件類型的事件目的地。

如果您尚未建立任何組態集,請參閱 [the section called "建立組態集。"](#page-327-0)。

以下步驟顯示如何建立或新增事件目的地至組態集。

使用 SES 主控台建立或新增事件目的地:

- 1. 登入 AWS Management Console 並開啟 Amazon SES 主控台,網址為 [https://](https://console.aws.amazon.com/ses/)  [console.aws.amazon.com/ses/](https://console.aws.amazon.com/ses/)。
- 2. 在導覽窗格中的 Configuration (組態) 下,選擇 Configuration sets (組態集)。
- 3. 從 Name (名稱) 欄位選擇組態集的名稱,以存取詳細資訊。
- 4. 選取 Event destinations (事件目的地) 標籤。
- 5. 選擇 Add destination (新增目的地)。
- <span id="page-337-1"></span>6. 選取事件類型。

電子郵件傳送事件是與傳送活動相關的指標,可使用 Amazon SES 來計算這些指標。在此步驟 中,您可以選取希望 Amazon SES 發佈到事件目的地的電子郵件傳送事件類型。

若要進一步了解事件類型,請參閱 [監控您的 Amazon SES 傳送活動](#page-477-0)。

- a. 選擇 Event types (事件類型)以發佈
	- Sending and delivery (傳送與遞送) 若要選擇要發佈的事件類型,請選取其各自的核取方 塊,或選擇 SELECT ALL (全部選取) 以發佈所有事件類型。

事件類型

• Sends (傳送數) - 傳送請求成功,且 Amazon SES 已嘗試將訊息遞送到收件人的郵件伺 服器。

- Rendering Failures (轉譯失敗) 因範本轉譯問題而未傳送電子郵件。範本資料遺失或是 範本參數與資料不相符時,可能會出現此事件類型。(只有使用 [SendTemplatedEmail](https://docs.aws.amazon.com/ses/latest/APIReference/API_SendTemplatedEmail.html) 或 [SendBulkTemplatedEmail](https://docs.aws.amazon.com/ses/latest/APIReference/API_SendBulkTemplatedEmail.html) API 操作來傳送電子郵件時,才會出現此事件類型。)
- Rejects (拒絕) Amazon SES 接受電子郵件後判斷電子郵件包含病毒,且未嘗試將電子 郵件遞送到收件人的電子郵件伺服器。
- Deliveries (遞送) Amazon SES 成功將電子郵件遞送至收件人的郵件伺服器。
- Hard Bounces (硬退信) 收件人的郵件伺服器永久拒絕電子郵件。(只有在 Amazon SES 重試一段時間之後仍無法遞送電子郵件時,才會包含軟退信。)
- Complaints (投訴數) 電子郵件已成功傳遞至收件人的郵件伺服器,但收件人將其標示為 垃圾郵件。
- Delivery Delays (傳送延遲) 因為發生暫時問題,所以無法傳送電子郵件給收件人的郵件 伺服器。例如,當收件人的收件匣已滿時,或接收電子郵件伺服器暫時發生問題時,可能 會發生傳遞延遲。(Amazon Pinpoint 不支援此事件類型。)
- Subscriptions (訂閱數) 已順利傳送電子郵件,但收件人透過按一下電子郵件標頭中的 List-Unsubscribe 或頁尾中的 Unsubscribe 連結來更新訂閱偏好設定。(Amazon Pinpoint 不支援此事件類型。)
- Open and click tracking (開啟與點按追蹤) 若要測量訂閱者參與度,請選擇其中一個或兩 個核取方塊以追蹤 Opens (開啟數) 和 Clicks (點按數)。
	- Opens (開啟) 收件人收到訊息,並在其電子郵件用戶端中開啟。
	- Clicks (點按) 收件人點按電子郵件中包含的一或多個連結。

#### **a** Note

在此處或任何其他組態集中定義的開啟並按一下事件發佈不會影響「虛擬交付能 力管理員」儀表板的參與追蹤選項;這些選項是透過[「虛擬交付能力管理員」](#page-396-0) [的帳戶設定](#page-396-0)或組態集覆寫來定義的。例如,如果您透過「虛擬交付能力管理員」 停用參與追蹤,則不會停用您在 SES 事件目的地中設定的開啟和按一下事件發 佈。

• Configuration set redirect domain (組態集重新導向網域) - 如果您在建立組態集時指派了 自訂重新導向網域,則此欄位會出現並預先填入該網域的名稱。

### **a** Note

您可以更新組態集中的 Custom redirect domain (自訂重新引導網域),以便於該 網域下使用開啟與點按追蹤功能 ─ 請參閱 [建立組態集。](#page-327-0) 中步驟 4 的 [Tracking](#page-328-1) [options](#page-328-1) (追蹤選項)。如需設定自訂開啟與點按網域的詳細資訊,請參閱 [設定自訂](#page-341-0) [網域來處理開啟與點按追蹤](#page-341-0)。

- b. 選擇 Next (下一步) 繼續。
- 7. 指定目的地

事件目的地是可以發佈電子郵件傳送事件的 AWS 服務。選擇適當的目的地取決於您想要擷取的詳 細資訊程度,以及您想要接收資訊的方法。

- a. 目的地選項。
	- 目的地類型 當您選取要將事件發佈至的 AWS 服務旁邊的選項按鈕時,會出現詳細資料 面板,其中包含與服務相關的欄位。選取以下連結將提供有關服務詳細資訊面板的指示:
		- [Amazon CloudWatch](#page-495-0) (需支付額外費用,請參閱 CloudWatch. [的每個指標價格](#page-497-0))
		- [Amazon 數據 Firehose](#page-497-1)
		- [Amazon EventBridge](#page-500-0)
		- [Amazon Pinpoint](#page-501-0) (不支援 Delivery delays (交付延遲) 或 Subscriptions (訂閱)事件類型。)
		- [Amazon SNS](#page-502-0)

若要進一步了解使用事件發佈模型來監控電子郵件作業,請參閱 [使用 Amazon SES 事件發](#page-489-0) [佈監控電子郵件傳送](#page-489-0)。

- Name (名稱) 輸入此組態集的目標名稱。名稱僅可包含字母、數字與連字號。
- Event publishing (事件發佈) 若要開啟此目的地的事件發佈,請選取 Enabled (已啟用) 核 取方塊。
- b. 選擇 Next (下一步) 繼續。
- 8. 檢閱

確認輸入正確無誤後,選擇 Add destination (新增目的地) 以新增您的事件目的地。

您也可以使用 Amazon SES 主控台、Amazon SES API v2 或 Amazon SES CLI v2 來建立事件目的 地。

使用 SES API 建立事件目的地:

• 有關使用 SES API 建立事件目的地,請參閱 [CreateConfigurationSetEventDestination](https://docs.aws.amazon.com/ses/latest/APIReference/API_CreateConfigurationSetEventDestination.html)。

<span id="page-340-1"></span>編輯、啟用/停用或刪除事件目的地

按照以下步驟使用 SES 主控台編輯、停用/啟用或刪除事件目的地:

使用 SES 主控台編輯、停用/啟用或刪除事件目的地:

- 1. 登入 AWS Management Console 並開啟 Amazon SES 主控台,網址為 [https://](https://console.aws.amazon.com/ses/)  [console.aws.amazon.com/ses/](https://console.aws.amazon.com/ses/)。
- 2. 在導覽窗格中的 Configuration (組態) 下,選擇 Configuration sets (組態集)。
- 3. 從 Name (名稱) 欄位選擇組態集的名稱,以存取詳細資訊。
- 4. 選擇組態集的 Event destinations (事件目的地) 標籤。
- 5. 在 Name (名稱) 欄位下選擇事件目的地名稱。
- 6. 編輯 選擇欲編輯欄位的面板 Edit (編輯) 按鈕,並進行變更,然後再 Save changes (儲存變 更)。
	- 停用或啟用 選擇右上角標記為Disable (停用) 或 Enable (啟用) 的按鈕。
	- 刪除 選擇右上角的 Delete (刪除) 按鈕。

您也可以使用 Amazon SES 主控台、Amazon SES API v2 或 Amazon SES CLI v2 來編輯、停用/啟用 或刪除事件目的地。

使用 SES API 編輯、停用/啟用或刪除事件目的地:

- 1. 有關使用 SES API 停用/啟用事件目的地,請參閱 [UpdateConfigurationSetEventDestination](https://docs.aws.amazon.com/ses/latest/APIReference/API_UpdateConfigurationSetEventDestination.html)。
- 2. 有關使用 SES API 刪除事件目的地,請參閱 [DeleteConfigurationSetEventDestination](https://docs.aws.amazon.com/ses/latest/APIReference/API_DeleteConfigurationSetEventDestination.html)。

# <span id="page-340-0"></span>在 Amazon SES 中指派 IP 集區

您可以使用 IP 集區來建立用於傳送特定電子郵件類型的專用 IP 地址群組。您也可以使用由所有 Amazon SES 客戶共用的 IP 地址集區。

將 IP 集區指派給組態集時,可選擇下列選項:

- 特定專用 IP 集區 當您選取現有的專用 IP 集區時,只會透過屬於該集區的專用 IP 地址來傳送使用 組態集的電子郵件。如需有關如何建立以下項目的程序:
	- 新的標準 IP 集區,請參閱 [為專用 IP \(標準\) 建立標準專用 IP 集區。](#page-360-0)
	- 新的受管 IP 集區,請參閱 [建立受管 IP 集區以啟用專用 IP \(受管\)](#page-364-0)。
- ses-default-dedicated-pool 此集區包含您帳戶中不屬於 IP 集區的所有專用 IP 地址。若您使用未與 集區建立關聯的組態設定來傳送電子郵件,或是您傳送電子郵件未指定組態設定,該電子郵件將自預 設集區中的其中一個地址寄出。此集區由 SES 自動管理,無法編輯。
- ses-shared-pool 此集區包含一組大量的 IP 地址,由所有 Amazon SES 客戶共用。當您需要傳送 不符合一般傳送行為的電子郵件時,此選項將可提供協助。

## 將 IP 集區指派給組態集

本節參考使用 Amazon SES 主控台來指派和修改組態集中的 IP 集區。

- 使用主控台將 IP 集區指派到組態集...
	- 建立新的組態集時 請參閱 [建立組態集。](#page-327-0) 的步驟 4 中的[傳送 IP 集區](#page-328-1)
	- 修改現有的組態集時 在所選組態集的 General details (一般詳細資訊) 面板中選取 Edit (編輯) 按 鈕,然後遵循[建立組態集。](#page-327-0)的步驟 4 中[的傳送 IP 集區](#page-328-1)指示

## <span id="page-341-0"></span>設定自訂網域來處理開啟與點按追蹤

當您使用[事件發佈](#page-489-0)功能來擷取開啟與點按事件時,Amazon SES 會稍加變更您傳送的電子郵件。為了 擷取開啟事件,SES 在透過 SES 傳送的每封電子郵件中新增一個 1x1 像素的透明 GIF 影像,其中包 括每封電子郵件的唯一檔案名稱,並以 SES 管理的伺服器為主機;當下載影像時,SES 可以告訴您哪 個訊息被開啟以及由誰開啟。

預設情況下,此像素插入到電子郵件底部;但是,某些電子郵件提供者的應用程序會在電子郵件超過特 定大小時截斷電子郵件的預覽,並可能提供一個連結來檢視郵件的其餘部分。在這種情況下,SES 像 素追蹤影像不會負載,並且會摒棄您試圖追蹤的開啟率。為了解決此問題,您可以選擇將像素放在電子 郵件的開頭或其他任何地方,方法是插入 {{ses:openTracker}} 預留位置至電子郵件的內文。SES 接收帶有預留位置的訊息後,它將取代為開啟的追蹤像素。

**A** Important

只要新增一個 {{ses:openTracker}} 預留位置,因為多個預留位置將導致傳回 400 BadRequestException 錯誤碼。

為擷取連結點選事件,Amazon SES 會使用由 SES 運作的伺服器連結取代您電子郵件中的連結。這將 立即將收件人重新引導到其預期的目的地。

您也可以選擇不使用由 Amazon SES 擁有及運作的網域,而使用自己的網域來為收件人建立更具黏著 力的使用體驗,這表示要移除所有 SES 指示器。您可以設定多個自訂網域來處理開啟與點按追蹤事 件。這些自訂網域與組態設定相關。當您使用組態集來傳送電子郵件時,如果該組態集設定為使用自訂 網域,那麼在該電子郵件中的開啟與點按連結將會自動使用組態集中指定的自訂網域。

本節包含在您擁有的網域上設定子網域的程序,以自動將使用者重新引導至由 Amazon SES 運作的開 啟與點按追蹤伺服器。設定這些網域需要三個步驟。首先,設定子網域,以自訂網域設定組態集,然後 設定事件目的地以發佈開啟集點選事件。此主題包含完成這些步驟所需的程序。

但是,如果您只想在不設定自訂網域的情況下啟用開啟或點選追蹤,您可以直接為組態集定義事件目的 地,以啟用在您指定的事件類型 (包括開啟和點選事件) 上觸發的事件發佈。組態集可以具有多個定義 了多個事件類型的事件目的地。請參閱[建立 Amazon SES 事件目的地。](#page-336-0)

第1部分:設定網域來處理開啟與點按連結重新引導

設定重新引導網域的特定程序將根據您的 Web 託管供應商 (若您使用的是 HTTPS 伺服器,則也與您 的內容交付網路有關) 而有所不同。以下章節提供一般指導的程序,而非特定的步驟。

<span id="page-342-0"></span>選項 1:設定 HTTP 網域

如果打算使用 HTTP 網域處理開啟與點按連結 (不是使用 HTTPS 網域),設定子網域的程序只會包含幾 個步驟。

**a** Note

如果您設定的自訂子網域使用 HTTP 通訊協定,而您傳送包含使用 HTTPS 通訊協定的連結, 您的客戶可能在點按您的電子郵件中的連結時看到一個警告訊息。如果您計劃傳送包含使用 HTTPS 通訊協定連結的電子郵件,您應該使用 HTTPS 網域來處理開啟與點選追蹤事件。

#### 若要設定 HTTP 子網域來處理開啟與點按連結

- 1. 如果您尚未建立用於開啟與點按追蹤連結的子網域,請先建立。建議您建立專用子網域來處理這些 連結。
- 2. 驗證搭配 Amazon SES 使用的子網域。如需詳細資訊,請參閱 [建立網域身分](#page-187-0)。
- 3. 修改子網域的 DNS 記錄。在 DNS 記錄中,新增新的 CNAME 記錄,將請求重新引導到 Amazon SES 追蹤的網域。您重新導向到的地址取決於您在其中使用 Amazon SES 的 AWS 區域。下表包 含可使用 Amazon SES 的 AWS 區域追蹤網域清單。

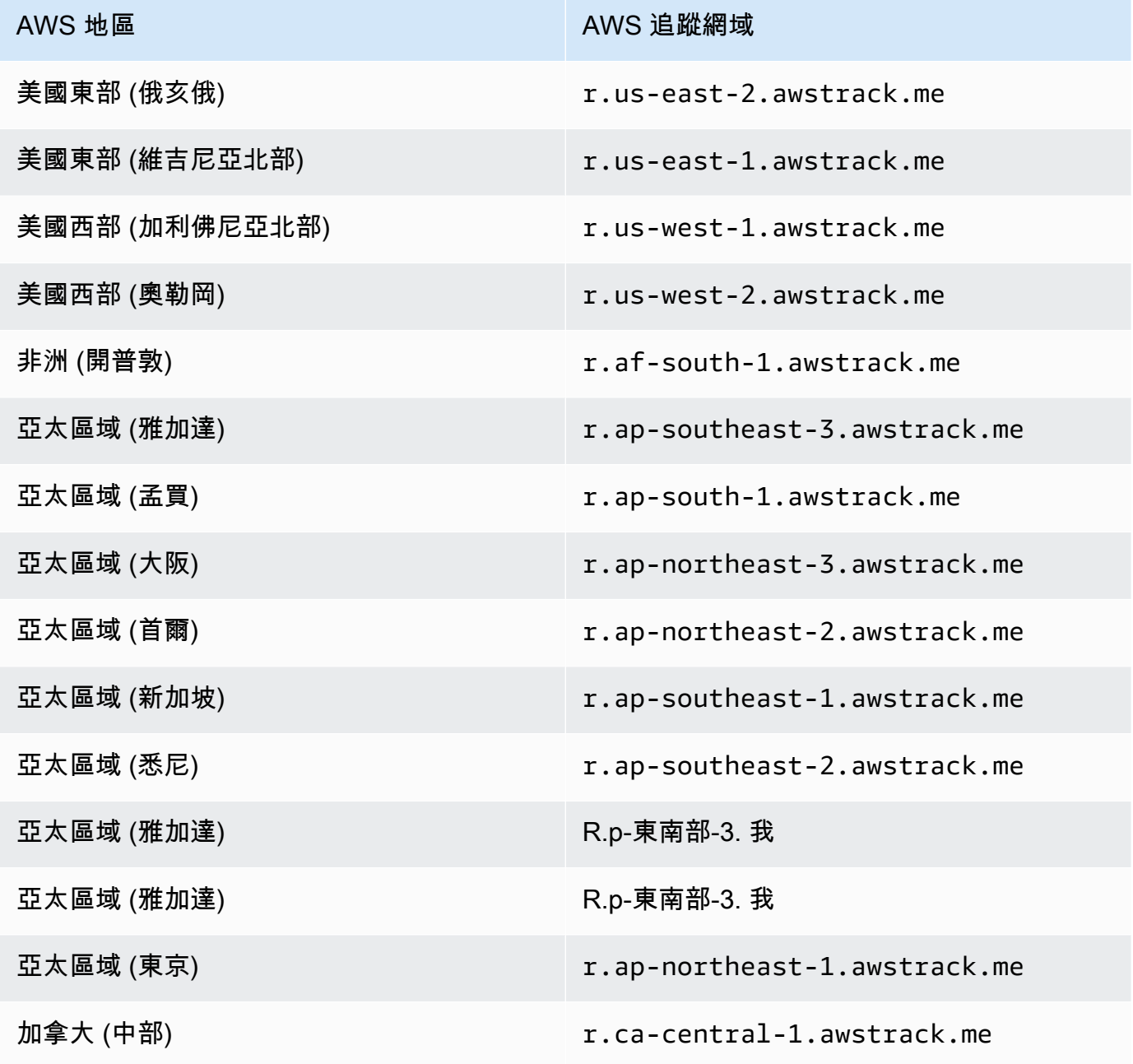

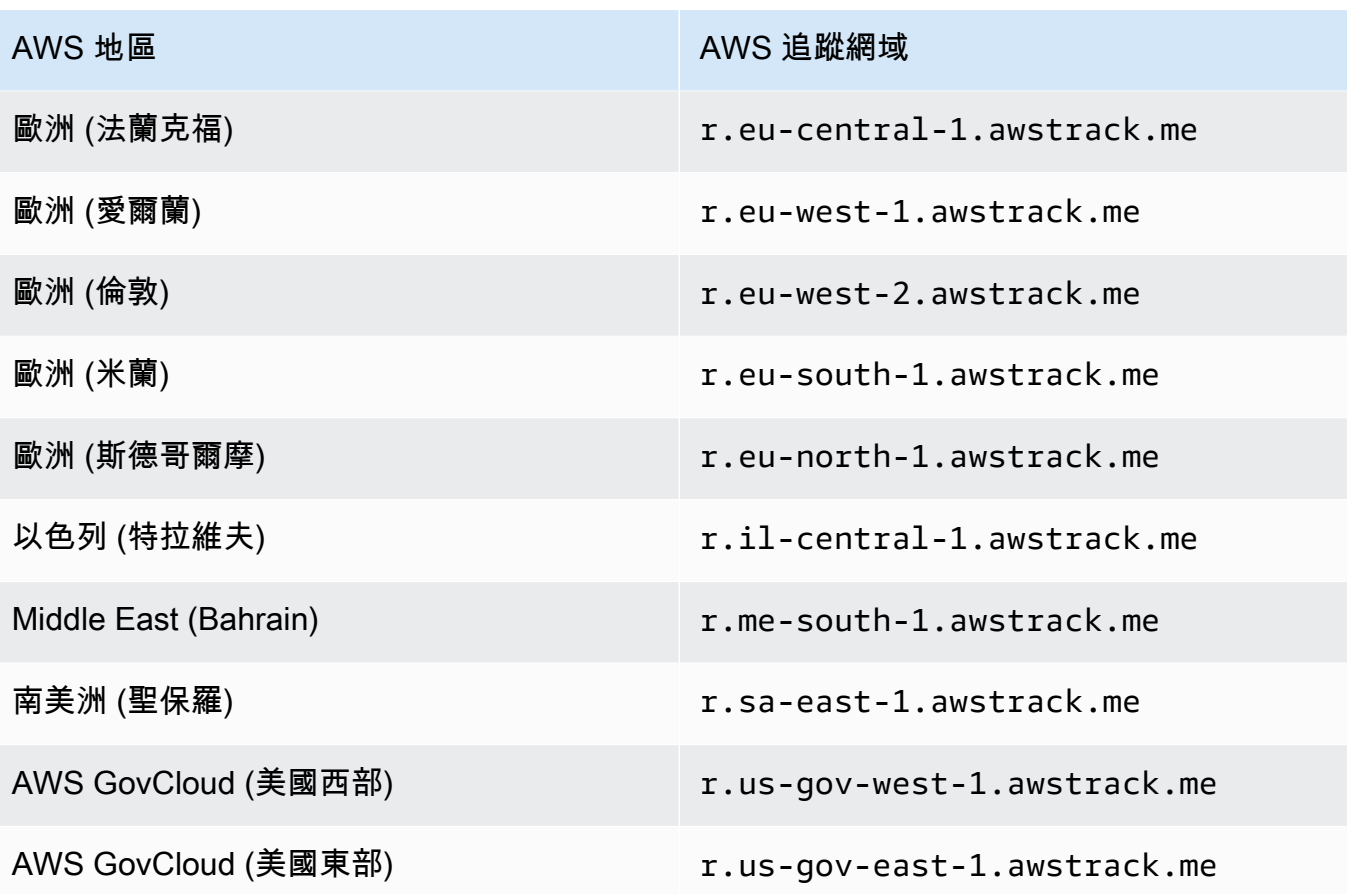

### **a** Note

根據您的 Web 託管供應商不同,您對子網域的 DNS 記錄所做之變更可能需要幾分鐘的時 間才能生效。您的 Web 託管供應商或 IT 組織可以提供更多關於這些延遲的資訊。

選項 2:設定 HTTPS 網域

您只可使用 HTTPS 網域追蹤連結點按。若要設定 HTTPS 網域來追蹤連結點選,除了 [設定 HTTP 網](#page-342-0) [域](#page-342-0) 所需的步驟,您必須執行一些其他的步驟。

### **a** Note

您只可使用 HTTPS 網域追蹤連結點按。使用自訂網域時,Amazon SES 僅支援透過 HTTP 網 域進行開放追蹤;否則,當未定義自訂網域時,SES 會支援透過 HTTPS 進行開放追蹤,這將 隱式使用 SES 擁有和操作的網域。

若要設定 HTTPS 子網域來處理開啟與點按連結

- 1. 建立子網域以用於點按追蹤連結。建議您建立專用子網域來處理這些連結。
- 2. 驗證搭配 Amazon SES 使用的子網域。如需詳細資訊,請參閱 [建立網域身分](#page-187-0)。
- 3. 使用內容交付網絡(CDN)(例如 [Amazon](https://aws.amazon.com/cloudfront))創建一個新帳戶 CloudFront。
- 4. 將 CDN 設定為本身是 SES 追蹤網域的原始伺服器,例如 r.us-east-1.awstrack.me。CDN 必須將請求者提供的 Host 標頭傳遞至原始伺服器。如需詳細資訊,請參閱這篇 [AWS re:Post 文](https://repost.aws/knowledge-center/configure-cloudfront-to-forward-headers) [章](https://repost.aws/knowledge-center/configure-cloudfront-to-forward-headers)。您使用的位址取決於您在 SES 中使用的位址。 AWS 區域 下表包含提供 SES 之 AWS 區域 的追蹤網域清單。

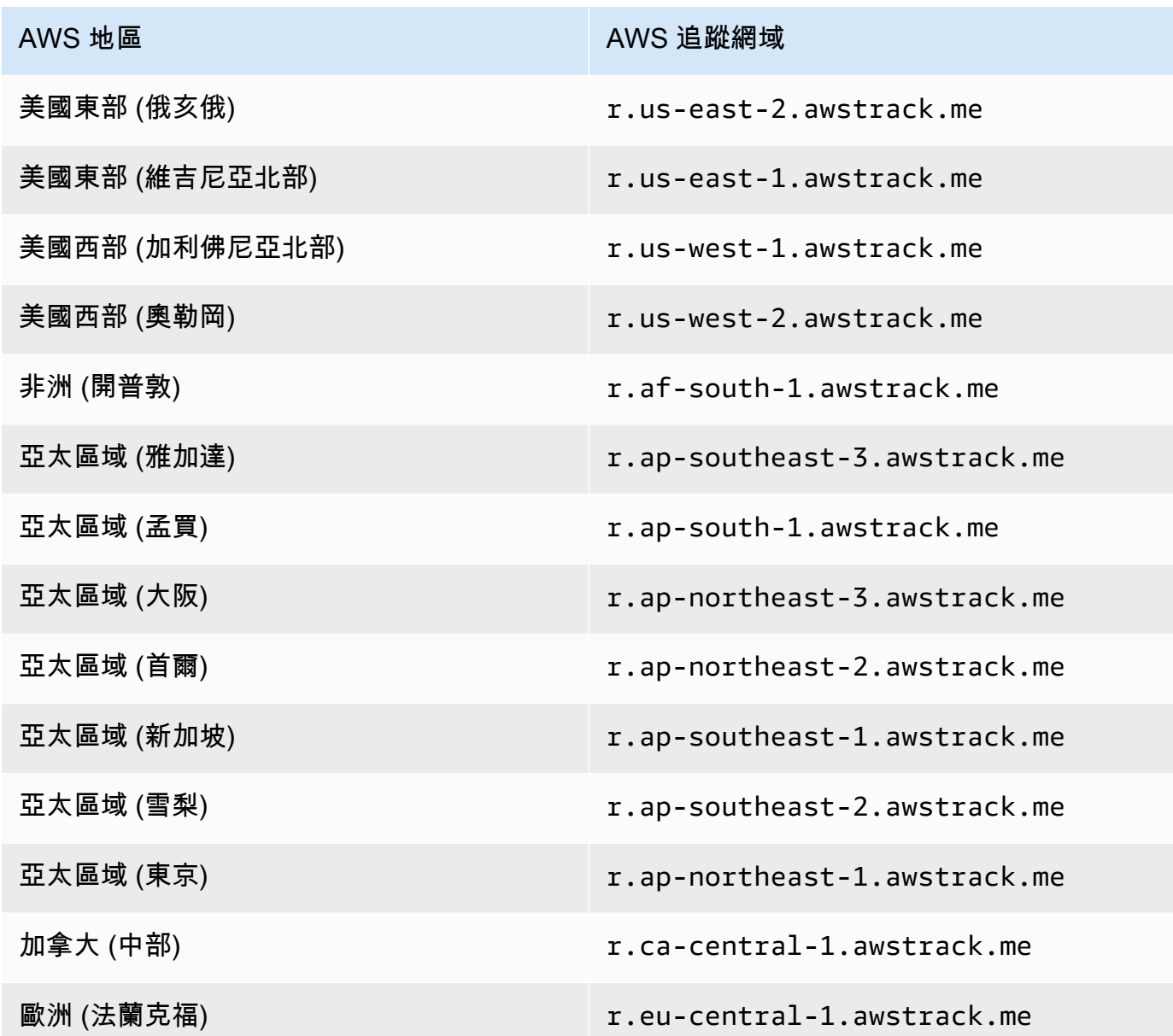

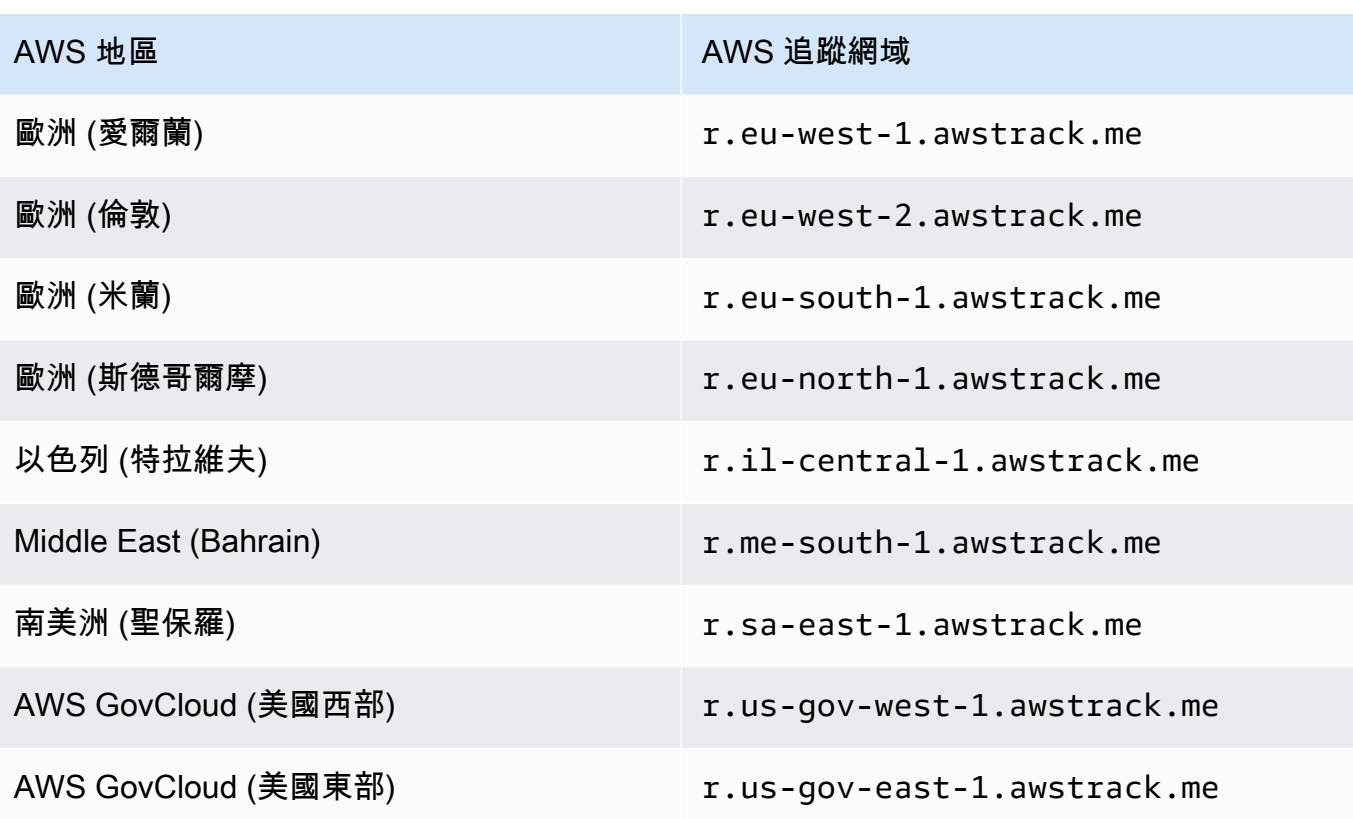

5. 如果您使用路由 53 來管理網域的 DNS 設定,並 CloudFront做為 CDN,請在路線 53 中建立參 照您的 CloudFront分佈的別名記錄 (例如:d111111 abcdef8.cloudfront.net)。如需有關如何建立 記錄的資訊,請參閱 Amazon Route 53 開發人員指南中的[使用 Amazon Route 53 主控台建立記](https://docs.aws.amazon.com/Route53/latest/DeveloperGuide/resource-record-sets-creating.html) [錄](https://docs.aws.amazon.com/Route53/latest/DeveloperGuide/resource-record-sets-creating.html)。

否則,請在您子網域的 DNS 組態中,新增指向您 CDN 的 CNAME 記錄。

6. 自信任的憑證授權單位取得 SSL 憑證。憑證應該涵蓋您在步驟 1 建立的子網域,以及您在步驟 3 - 5 設定的 CDN。將憑證上傳至 CDN。

## 第 2 部分:設定組態設定來指向自訂的開啟與點選追蹤網域

在您設定處理開啟與點按追蹤重新引導的網域後,必須在組態集中指定自訂網域。您可以使用 Amazon SES 主控台或 CreateConfigurationSetTrackingOptions API 作業來完成此步驟。

本節參考使用 Amazon SES 主控台完成這些任務的程序。如需使用 API 的相關資訊,請參閱 [Amazon](https://docs.aws.amazon.com/ses/latest/APIReference/) [簡易電子郵件服務 API 參考中](https://docs.aws.amazon.com/ses/latest/APIReference/)的[CreateConfigurationSetTracking選項](https://docs.aws.amazon.com/ses/latest/APIReference/API_CreateConfigurationSetTrackingOptions.html)。

- 使用主控台來指定自訂的重新引導網域...
	- 建立新的組態集時 請參閱 [建立組態集。](#page-327-0) 的步驟 4 中的[追蹤選項](#page-328-1)

• 修改現有的組態集時 - 在所選組態集的 General details (一般詳細資訊) 面板中選取 Edit (編輯) 按 鈕,然後遵循[建立組態集。](#page-327-0)的步驟 4 中[的追蹤選項](#page-328-1)指示

第 3 部分:在組態集的事件目的地中選擇開啟及點選事件類型

在組態集中指定自訂網域後,必須在新增到組態集的事件目的地中選擇開啟和/或點選事件類型。您可 以使用 Amazon SES 主控台或 [CreateConfigurationSetEventDestination](https://docs.aws.amazon.com/ses/latest/APIReference/API_CreateConfigurationSetEventDestination.html) API 作業來完成此 步驟。

- 使用主控台選擇開啟和/或點選事件類型...
	- 同時建立新的事件目的地 請參閱 [the section called "建立事件目的地"](#page-337-0) 中的步驟 6[,開啟及點選](#page-337-1) [追蹤](#page-337-1)。
	- 同時修改現有的事件目的地 選取 [the section called "編輯、啟用/停用或刪除事件目的地"](#page-340-1) 中的步 驟 6,選定的事件目的地面板中 Event types (事件類型) 中的 Edit (編輯) 按鈕。

# <span id="page-347-0"></span>傳送電子郵件時指定組態集

若要在傳送電子郵件時使用組態設定,必須在電子郵件標題中傳遞組態設定名稱。所有 Amazon SES 電子郵件傳送方法 (包括 [AWS CLI、](https://aws.amazon.com/cli)[AWS SDK](https://aws.amazon.com/tools/#sdk)、以及 [Amazon SES SMTP 介面\)](#page-60-0),皆可讓您在傳送的 電子郵件標頭中傳遞組態集。

如果您使用 [SMTP 界面或](#page-60-0) SendRawEmail API 操作,您可以在電子郵件中加入以下標頭以指定組態集 (以您想要使用的組態集名稱來取代 *ConfigSet* 組態集):

X-SES-CONFIGURATION-SET: *ConfigSet*

本指南包含使用 AWS 軟體開發套件和 Amazon SES SMTP 介面來傳送電子郵件的程式碼範例。每個 範例皆包含指定組態設定的方法。若要查看傳送包含組態集參照之電子郵件的 step-by-step 程序,請 參閱下列內容:

- [使用開發 AWS 套件透過 Amazon SES 傳送電子郵件](#page-104-0)
- [使用 Amazon SES SMTP 界面來傳送電子郵件](#page-60-0)

# <span id="page-348-0"></span>檢視和匯出評價指標

Amazon SES 會自動將整個帳戶的整體退信率和投訴率相關資訊匯出至 Amazon CloudWatch。您可以 使用這些指標在中建立警示 CloudWatch,或使用 Lambda 函數自動暫停電子郵件傳送。

您也可以將個別組態集的信譽評量結果匯出至 CloudWatch。以組態設定層級匯出評價資料可讓您進一 步控制您的寄件者評價。

本節包含使用 Amazon SES API 將個別組態集的信譽資料匯出至 CloudWatch 的程序。

# 啟用評價指標的匯出

#### 若要開始匯出組態集的評價指標,請使用

UpdateConfigurationSetReputationMetricsEnabled API 操作。若要存取 Amazon SES API,建議您使用 AWS CLI 或其中一個 AWS 開發套件。

此程序假設已在 AWS CLI 您的電腦上安裝並正確設定。若要取得有關安裝和配置的更多資訊 AWS CLI,請參閱《[AWS Command Line Interface 使用指南》。](https://docs.aws.amazon.com/cli/latest/userguide/cli-chap-welcome.html)

#### 若要啟用匯出組態集的評價指標

• 在命令列中輸入以下命令:

```
aws ses update-configuration-set-reputation-metrics-enabled --configuration-set-
name ConfigSet --enabled
```
使用您要開始匯出信譽度量之組態集的名稱,取代上述命令*ConfigSet*中的名稱。

## 停用評價指標的匯出

您也可以使用 UpdateConfigurationSetReputationMetricsEnabled API 操作來停用匯出組 態集的評價指標。

#### 若要停用匯出組態集的評價指標

• 在命令列中輸入以下命令:

```
aws ses update-configuration-set-reputation-metrics-enabled --configuration-set-
name ConfigSet --no-enabled
```
# 使用您要停用信譽測量結果匯出之組態集的名稱,取代上述命令*ConfigSet*中的名稱。

# <span id="page-350-0"></span>適用於 Amazon SES 的專用 IP 地址

當您建立新的 Amazon SES 帳戶時,預設電子郵件會自與其他 Amazon SES 使用者共用的 IP 地址傳 出。也可支付[額外費用](https://aws.amazon.com/ses/pricing),租賃為您專用保留的專用 IP 地址。這可讓您完全掌控寄件者評價,並讓您隔 離電子郵件程式中不同區段的評價。Amazon SES 提供兩種佈建和管理專用 IP 地址的方式:

- 標準 是指您手動設定和管理的專用 IP 地址,包括手動暖機和擴展這些 IP 地址,以及手動將其移 入和移出 IP 集區的選項。(這些在 SES 中正式稱為專用 IP 地址。)
- 壽館 指由 SES 代表您自動設定的專用 IP 地址,以提供快速簡便的方式開始使用由 SES 管理的 專用 IP 地址;它們會自動為每個 ISP 暖機,並根據您的傳送量自動調整規模,以協助確保根據您發 送電子郵件的方式,最有效地使用您的專用 IP 地址。

在決定共用 IP 地址或上述定義的兩種類型專用 IP 地址時,請選擇能為您傳送的電子郵件類型、磁碟 區和模式提供最大效益的 IP 地址。為了協助您做出決定,下表列出了這些優勢。如需其他資訊,請在 Benefit (優勢) 欄中選擇項目。

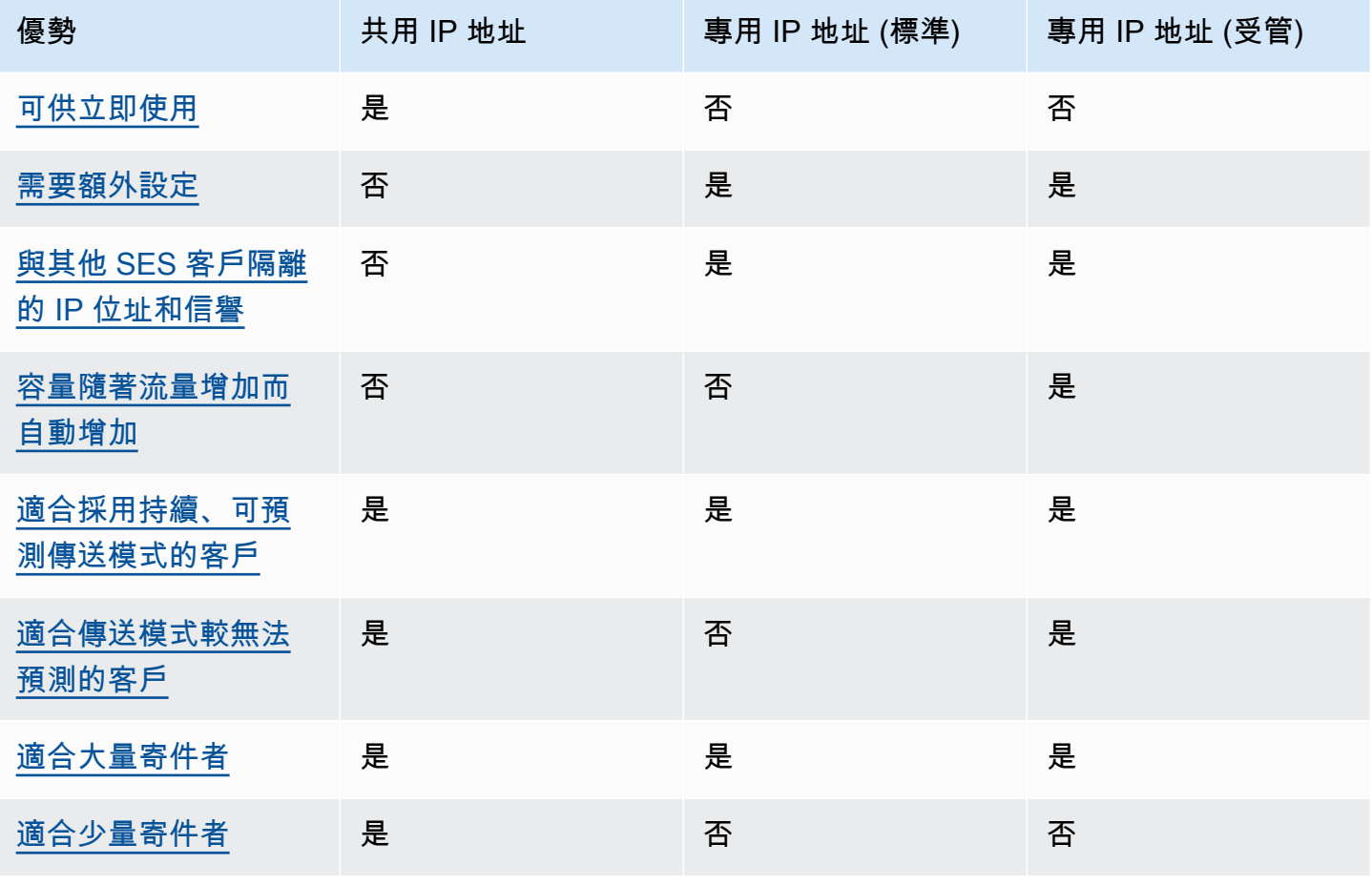

Amazon Simple Email Service 開發人員指南

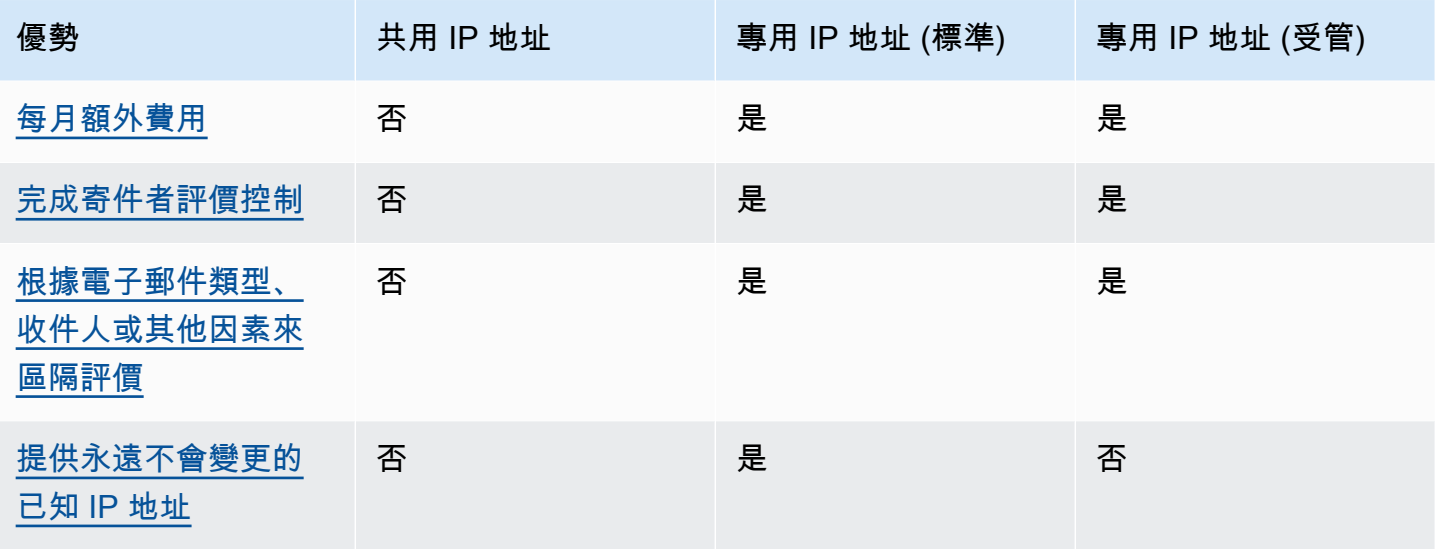

#### **A** Important

如果您傳送大量電子郵件的模式並非規律且可預測,我們建議您使用共用 IP 地址。如果您想要 在傳送模式高度不規律的情況下使用專用 IP 地址,則使用專用 IP (受管) 是更好的選項。

## <span id="page-351-0"></span>易於設定

共用 IP 地址—您無需執行任何額外的設定。一旦您驗證電子郵件地址並移出沙盒,您的 SES 帳戶就 已準備好傳送電子郵件。

專用 IP 位址 (標準) — 您必須透過 Sup AWS port 中心[提交要求,](#page-354-0)並選擇性地[設定專用 IP 集區](#page-360-0)。

專用 IP 地址 (受管) — 您不需要為專用 IP 地址提交請求。當您選擇加入時,系統會自動分配,並進行 一次性逐步解說以建立受管的專用集區。

# <span id="page-351-1"></span>評價管理

IP 地址評價主要根據歷史傳送模式與傳送量來判斷。在一段長時間內有穩定電子郵件傳送量的 IP 地址 通常擁有好評價。

共用 IP 地址:這些地址在數個 SES 客戶之間共用,會共同傳送大量電子郵件, AWS 會仔細管理輸出 流量,以最大化共用 IP 地址的評價。

專用 IP 位址 (標準) — 預熱後,您的 IP 位址會與 SES 共用集區隔離,而且您會傳送一致且可預測的 電子郵件,以維護自己的寄件者信譽。

專用 IP 位址 (受管理) — 預熱新 IP 之後,它們會與 SES 共用集區隔離,而且您可以維持自己的寄件 者信譽。追蹤每個 ISP 的聲譽,以及相應地以最佳方式安排傳出傳送的額外好處。因此,雖然您仍然 須維護寄件者評價,但與手動設定專用 IP 地址上的同等工作負載相比,此自動化功能有助於改善整體 交付能力並降低退回率。

#### **a** Note

如需適用於專用 IP 的智慧型網路資料服務 (SNDS) 資料的詳細資訊,請參閱 [專用 IP 的 SNDS](#page-590-0)  [指標](#page-590-0)。

# <span id="page-352-0"></span>傳送模式的可預測性

與過去沒有傳送記錄、突然開始送出大量電子郵件的 IP 地址相比,擁有穩定電子郵件傳送記錄的 IP 地 址評價較高。

共用 IP 地址 — 適用於不遵循可預測模式的電子郵件傳送模式。使用共用 IP 地址時,您可以依照情況 所需來增加或減少您的電子郵件傳送模式。

專用 IP 地址 (標準)—需透過每天逐漸增加的電子郵件傳送量來為地址暖機。培養新 IP 地址的過程請參 閱 [暖機專用 IP 地址 \(標準\)。](#page-358-0)在您的專用 IP 地址培養完成之後,您必須維持穩定的傳送模式。

專用 IP 位址 (受管理) — 您的專用 IP 位址會使用調適性暖機策略 (與 SES 共用集區結合),為受管理集 區中的每個 IP 自動預熱,該策略會考量實際的傳送模式,以個別最佳化每個 ISP 的暖機。受管理的 IP 集區會根據 ISP 特定原則的使用情況和考量,自動向外擴充每個 ISP。

# <span id="page-352-1"></span>外送電子郵件量

共用 IP 地址 — 最適合傳送少量電子郵件的客戶。

專用 IP 地址 (標準) | 專用 IP 地址 (受管) — 兩者皆適用於傳送大量電子郵件的客戶。若自指定地址傳 出大量郵件,大多數的 ISP 僅會追蹤該 IP 地址的評價。若您想要建立 ISP 的評價,每個月至少需有一 次在 24 小時期間內傳送數百封電子郵件。在某些情況下,這兩種類型的專用 IP 地址也可能適用於較 小的電子郵件。例如,若您傳送給定義明確的小型收件人群組,而這些群組的郵件伺服器參照特定 IP 地址清單 (而非根據 IP 地址評價) 來接受或拒收電子郵件專用 IP 地址,則可能會運作良好。

# <span id="page-352-2"></span>額外費用

共用 IP 地址—包含於標準 SES; 定價中。

專用 IP 地址 (標準) — 為每個租賃 IP 地址支付額外月費便可使用。如需定價資訊,請參閱 [SES 定價](https://aws.amazon.com/ses/pricing/) [頁面](https://aws.amazon.com/ses/pricing/)。

專用 IP 地址 (受管) — 只需支付標準月費 (無論需要多少個 IP 地址) 和每則訊息使用費。如需定價資 訊,請參閱 [SES 定價頁面。](https://aws.amazon.com/ses/pricing/)

# <span id="page-353-0"></span>寄件者評價控制

共用 IP 地址 — 您的寄件者評價是由 SES 控制。

專用 IP 地址 (標準) | 專用 IP 地址 (受管) — 您的寄件者評價完全由您掌控。您的 SES 帳戶是唯一可以 從這些地址傳送電子郵件的帳戶。因此,寄件者評價將取決於電子郵件傳送慣例。此外,專用 IP (受 管) 會使用效能最高的 IP 地址,主動監控用於電子郵件傳送的輸出 IP 地址,藉此改善傳送給收件者的 電子郵件可交付性。您可以使用其他服務 (例如 Amazon CloudWatch 指標和 Amazon SES 中的內建 儀表板) 來顯示使用率資料。

# <span id="page-353-1"></span>可隔離寄件者評價

共用 IP 地址:您的寄件者評價是在帳戶層級設定,無法隔離。

專用 IP 地址 (標準) | 專用 IP 地址 (受管)—可針對電子郵件程式中不同的元件來隔離您的寄件者評價, 方法是建立專用 IP 集區 —即可用於傳送特定類型的電子郵件專用 IP 地址群組。例如,您可以建立一 個用於傳送行銷電子郵件的專用 IP 地址集區,再建立另一個用以發送交易型電子郵件的集區。

# <span id="page-353-2"></span>已知、不會改變的 IP 地址

共用 IP 地址—您無法得知 SES 用於傳送郵件的 IP 地址,而且共用 IP 地址可能隨時改變。

專用 IP 地址 (標準)—可在 SES 主控台的 Dedicated IPs (專用 IP) 頁面中找到傳送電子郵件的地址值。 這是因為專用 IP 地址為靜態。

專用 IP 地址 (受管) —SES 會根據您的傳送模式自動設定最佳專用 IP 地址數目。這表示集區中的專用 IP 地址不可見,並且會根據需求動態增加或減少。

# Amazon SES 中的專用 IP 地址 (標準)

專用 IP 地址 (標準) 是您在 SES 中手動設定和管理的專用 IP 地址。它們與使用 SES 功能 [the section](#page-362-0) [called "受管"](#page-362-0) 自動設定並管理的地址不同。除了可讓您使用專用 IP 地址完全掌控傳送評價外,專用 IP (標準) 還可讓您全面管理專用 IP,包括暖機、擴充和 IP 集區管理。

專用 IP (標準) 和專用 IP (受管) 都是指您在 SES [中以額外定價](https://aws.amazon.com/ses/pricing)租用的專用 IP 地址,但實作與管理方式 有所不同。雖然兩者都有共同的優點,但也各自具有獨特的優勢,具體取決於您的電子郵件傳送類型, 如 [專用 IP 地址](#page-350-0) 中所述。

本節的主題將說明如何在 SES 中手動設定和管理專用 IP (標準)。

#### 主題

- [請求與撤回專用 IP 地址 \(標準\)](#page-354-0)
- [暖機專用 IP 地址 \(標準\)](#page-358-0)
- [為專用 IP \(標準\) 建立標準專用 IP 集區](#page-360-0)

## <span id="page-354-0"></span>請求與撤回專用 IP 地址 (標準)

若要使用專用 IP 地址 (標準),您必須先請求這些地址。當您不再需要這些地址時,必須將其撤回。透 過本[AWS Support中心請](https://console.aws.amazon.com/support/home#/)求及放棄專用 IP (標準)。您的帳戶為搭配 Amazon SES 使用所租賃的每個專 用 IP 地址,都須支付額外的月租費用。使用專用 IP(標準) 時沒有最低承諾。

如需專用 IP 地址 (標準) 相關成本的詳細資訊,請參閱 [Amazon SES 定價。](https://aws.amazon.com/ses/pricing/#Optional_Services)

如需目前可使用 Amazon SES 的所有區域清單,請參閱 Amazon Web Services 一般參考 中的 [AWS](https://docs.aws.amazon.com/general/latest/gr/rande.html#ses_region)  [區域 與端點](https://docs.aws.amazon.com/general/latest/gr/rande.html#ses_region)。如需進一步了解各 AWS 區域 可用區域數量的資訊,請參閱[AWS全球基礎設施。](https://aws.amazon.com/about-aws/global-infrastructure/)

### 請求專用 IP (標準)

您可以在 AWS Support Center 建立服務配額增加案例,以請求所需數量的專用 IP 地址。

請求專用 IP (標準)

- 1. 前往<https://console.aws.amazon.com/ses/>登入 AWS Management Console 並開啟 Amazon SES 主控台。
- 2. 在左側的導覽窗格中,選擇 Dedicated IPs (專用 IP)。
- 3. 執行下列任意一項:
	- a. 如果您帳戶中沒有現有的專用 IP:
		- 則會顯示 Dedicated IPs (專用 IP) 入門頁面。在 Dedicated IPs (standard) overview (專 用 IP (標準) 概觀) 面板中,選擇 Request dedicated IPs (請求專用 IP)。

會在 AWS Support 主控台中開啟 Create case (建立案例) 頁面。

- b. 如果您帳戶中有現有的專用 IP:
	- i. 選取 Dedicated IPs (專用 IP) 頁面上的 Standard IP pools (標準 IP 集區) 索引標籤。
	- ii. 在 Standard overview (標準概觀) 面板中,選擇 Request or relinquish Standard dedicated IPs (請求或放棄標準專用 IP)。

會在 AWS Support 主控台中開啟 Create case (建立案例) 頁面。

- 4. 在 Create case (建立案例) 下方,選取頁面頂端的 Service limit increase (提升服務限額) 卡片。
- 5. 在 Case details (案例詳細資訊) 下,填寫以下部分:
	- 針對 Limit type (限制類型),保留 SES Service Limits (SES 服務限制)。
	- 針對 Mail Type (郵件類型),選擇您計劃使用專用 IP 地址傳送的電子郵件類型。如有多個值皆 適用,請選擇適用於您計劃傳送的大部分電子郵件的選項。
	- 針對 Website URL (網站 URL),輸入您的網站 URL。提供此資訊有利於我們更加了解您打算傳 送的內容類型。
	- 對於 Describe, in detail, how you will only send to recipients who have specifically requested your mail (詳細描述您將如何僅傳送給特別要求收到您郵件的收件人),提供與您的使用案例一致 的回應。
	- 對於 Describe, in detail, the process that you will follow when you receive bounce and complaint notifications (詳細描述收到退信和投訴通知時,您要遵循的程序),提供與您的使用案 例一致的回應。
	- 對於 Will you comply with AWS Service Terms and AUP (您將符合 AWS 服務條款與 AUP 規 範),請選擇適用於您的使用案例的選項。
- 6. 在 Requests (請求) 下,填寫以下部分:
	- 針對 Region (區域),選擇您的請求所要套用的 AWS 區域。
	- 對於 Limit (限制),保持 Desired Dedicated IP (所需專用 IP)。
	- 對於 New limit value (新限制值),輸入實作您的使用案例所需要的專用 IP 地址數量。
		- **a** Note

如果您希望請求的專用 IP 地址能用於其他 AWS 區域,請選擇 Add another request (新 增其他請求),然後為其他 AWS 區域 填寫 Region (區域)、Limit (限制) 和 New limit value (新限制值) 欄位。為您要使用專用 IP 地址的每個 AWS 區域 重複此程序。

7. 在 Case description (案例描述) 下,在 Use case description (使用案例描述) 中陳述您希望請求專 用 IP 地址。如果您要請求特定數量的專用 IP 地址,請在陳述時一併提出。如果您不指定專用 IP 地址的數量,我們將提供可滿足您在上個步驟指定之傳送速率需求的專用 IP 地址數量。

接著,請說明您計劃如何使用專用 IP 地址來透過 Amazon SES 傳送電子郵件。包含為何您要使用 專用 IP 地址而非共享 IP 地址的相關資訊。此資訊有助於我們更了解您的使用案例。

- 8. 在 Contact options (聯絡選項) 下,針對 Preferred contact language (偏好的聯絡語言) 選擇您希望 以 English (英文) 或 Japanese (日文) 收到此案例的通訊。
- 9. 完成後,請選擇 Submit (提交)。

在您提交表單後,我們將評估您的請求。如果我們同意您的請求,我們會在支援中心回覆您的案例,以 確認您新的專用 IP 地址與您的帳戶建立關聯。

## 撤回標準專用 IP 地址

如果您使用的是專用 IP 地址,而您不再希望這些 IP 地址與您的帳戶相關聯,則下列程序會示範如何在 AWS Support 中心建立案例來撤回這些 IP 地址。

#### **A** Important

撤回專用 IP 地址的程序無法還原。如果您在一個月份之中撤回專用 IP 地址,我們會根據當月 已經過的天數,按比例計算專用 IP 的使用費。

撤回專用 IP (標準)

- 1. 前往<https://console.aws.amazon.com/ses/>登入 AWS Management Console 並開啟 Amazon SES 主控台。
- 2. 在左側的導覽窗格中,選擇 Dedicated IPs (專用 IP)。
- 3. 選取 Dedicated IPs (專用 IP) 頁面上的 Standard IP pools (標準 IP 集區) 索引標籤。
- 4. 在 Standard overview (標準概觀) 面板中,選擇 Request or relinquish Standard dedicated IPs (請 求或放棄標準專用 IP)。
- 5. 在 Case details (案例詳細資料) 下,針對 Limit type (限制類型),保留 SES Service Limits (SES 服務限制)

#### **a** Note

本節中剩餘的方塊不適用於撤回專用 IP。讓它們維持空白。

- 6. 在 Requests (請求) 下,填寫以下部分:
	- 針對 Region (區域),選擇您的請求所要撤回的 AWS 區域。

## **a** Note

專用 IP 地址對於每個 AWS 區域 而言都是唯一的,因此選擇要與專用 IP 地址關聯的 AWS 區域 十分重要。

- 對於 Limit (限制),保持 Desired Dedicated IP (所需專用 IP)。
- 針對 New limit value (新的限制值),輸入任意數量。您在此輸入的數量並不重要;您將在下一個 步驟指定您要撤回的專用 IP 數量。
	- **a** Note

單一專用 IP 地址只能用於單一 AWS 區域。如果您要撤回已用於其他 AWS 區域 的專用 IP 地址,請選擇 Add another request (新增其他請求)。然後,為其他 AWS 區域 填寫 Region (區域)、Limit (限制) 和 New limit value (新限制值) 欄位。為您要撤回的每個專用 IP 地址重複此程序。

- 7. 在 Case Description (案例描述) 下,在 Use case description (使用案例描述) 中提出您希望撤回現 有的專用 IP 地址。如果您目前租賃多個專用 IP 地址,請一併提出您要撤回的專用 IP 地址數量。
- 8. 在 Contact options (聯絡選項) 下,針對 Preferred contact language (偏好的聯絡語言) 選擇您希望 以 English (英文) 或 Japanese (日文) 收到此案例的通訊。
- 9. 完成後,請選擇 Submit (提交)。

我們收到您的請求後,將會寄給您一個訊息,要求您確認您要撤回您的專用 IP 地址。在您確認要撤回 IP 地址後,我們將會從您的帳戶移除 IP 地址。

# <span id="page-358-0"></span>暖機專用 IP 地址 (標準)

在決定是否接受或拒絕訊息時,電子郵件服務供應商將考量傳出該訊息的 IP 地址之評價。其中一個構 成 IP 地址評價的因素便是該地址是否擁有傳送高品質電子郵件的歷史記錄。電子郵件供應商較不可能 接受只有一些記錄或完全沒有歷史記錄的新 IP 地址傳入的郵件。從只有一些記錄或沒有歷史記錄的 IP 地址傳送給收件人的電子郵件,極有可能會被放入垃圾郵件資料匣中,或者同時遭到封鎖。

當您開始從新的專用 IP 地址傳送電子郵件時,應逐步增加從該地址傳送的電子郵件數量,最後才可運 用其最高容量。這個過程稱為培養 IP 地址。

培養 IP 地址所需的時間根據不同電子郵件供應者而有差異。對於某些電子郵件供應商來說,約需兩週 時間即可建立正面的評價,而其他供應商可能需高達六週時間。在培養新的專用 IP 地址時,您應該傳 送電子郵件給最活躍的使用者,以確保維持低投訴率。您也應謹慎查看退信訊息,若收到大量封鎖或調 節通知時,應減少電子郵件傳送數量。如需監控退信的相關資訊,請參閱[監控您的 Amazon SES 傳送](#page-477-0) [活動](#page-477-0)。

專用 IP 的自動暖機 (標準)

當您請求專用 IP 地址 (標準) 時,Amazon SES 會自動暖機 IP 地址,以提升傳送電子郵件的遞送率。 自動 IP 地址暖機功能預設為啟用。SES 會根據預先定義的暖機方案,逐漸增加您透過專用 IP 傳送的 電子郵件數量,自動為您的專用 IP 暖機。郵件的每日最大數量會從第一天開始增加,直到您在 45 天 內收到最多 50,000 封電子郵件為止。這種逐漸增加有助於您的 IP 在網際網路服務供應商 (ISP) 中建立 良好的聲譽。

出現在自動暖機程序中的步驟將取決於您是否已有專用 IP 地址。

- 當您首次請求專用 IP 地址 (標準) 時,SES 將分配您的電子郵件傳送於專用 IP 地址和一組與其他 SES 客戶共用的地址。SES 將逐步增加從您的專用 IP 地址傳送的訊息數量。
- 如果您已經有專用 IP 地址,SES 將分配電子郵件傳送於現有的專用 IP (已完成暖機) 和新的專用 IP (尚未暖機)。SES 將隨時間逐漸增加從您的新專用 IP 地址傳送的訊息數量。

**a** Note

自動 IP 暖機是以時間為基礎的程序。暖機百分比會在 45 天期間穩定增加,獨立於您的傳送 量。

在培養專用 IP 地址後,應每天約傳送約 1,000 封電子郵件給每個您想要維持正面評價的電子郵件供應 商。針對每個搭配 SES 使用的專用 IP 地址,皆應執行此任務。

應該避免在完成暖機程序後便立即傳送大量電子郵件。反之,應慢慢增加您傳送的電子郵件數量,直到 達成目標數量。如果電子郵件供應商發現某 IP 地址傳出大量遽增的電子郵件數量,可能會封鎖或限流 自該地址傳送的訊息。

停用專用 IP 上的自動暖機程序 (標準)

購買新的標準專用 IP 地址時,Amazon SES 會自動為您暖機,這是因為預設為您的帳戶預設為啟用自 動 IP 地址暖機功能。如果您偏好自己暖機專用 IP 地址,可以在帳戶層級為您所有的 IP 地址停用自動 暖機功能。

如果您停用自動暖機功能,任何隨後租賃的專用 IP 都會新增至您的帳戶,其暖機狀態為完整,讓這些 IP 無需暖機即可供使用 — 這表示您有責任確保這些 IP 在用於定期發送前已正確暖機。當您停用自動 暖機功能時正處於暖機中的任何 IP 都不會受到影響。

#### **A** Important

若您停用自動培養功能,將需自行培養專用 IP 地址。如果您自尚未培養完成的地址傳送電子郵 件,可能會遇到低傳遞率問題。

停用 (或重新啟用) 帳戶中所有專用 IP (標準) 的自動暖機功能

- 1. 前往<https://console.aws.amazon.com/ses/>登入 AWS Management Console 並開啟 Amazon SES 主控台。
- 2. 在左側的導覽窗格中,選擇 Dedicated IPs (專用 IP)。
- 3. 選取 Dedicated IPs (專用 IP) 頁面上的 Standard IP pools (標準 IP 集區) 索引標籤。
- 4. 在 Standard overview (標準概觀) 面板中選擇 Disable auto warm-up (停用自動暖機) 以停用自動暖 機,或選擇 Enable auto warm-up (啟用自動暖機) 以重新啟用自動暖機。

## 手動暖機專用 IP (標準)

您可以透過編輯暖機百分比、提早結束其暖機程序,以及將目前的傳送量設定為 0% 並重新啟動暖機程 序,以手動增加或減少專用 IP (標準) 目前的傳送量。

#### 若要手動暖機專用 IP (標準)

1. 前往<https://console.aws.amazon.com/ses/>登入 AWS Management Console 並開啟 Amazon SES 主控台。
- 2. 在左側的導覽窗格中,選擇 Dedicated IPs (專用 IP)。
- 3. 選取 Dedicated IPs (專用 IP) 頁面上的 Standard IP pools (標準 IP 集區) 索引標籤。
- 4. 在 All Standard dedicated IPs (所有標準專用 IP) 面板中,選取 IP 地址,然後選擇 Edit warm up (編輯暖機),然後選取下列其中一個選項:
	- a. 編輯百分比 在 Warm-up percentage (暖機百分比) 欄位中輸入值,可透過編輯其暖機百分 比,然後按 Save changes (儲存變更),以增加或減少 IP 目前的傳送量。

Warm-up status (暖機狀態) 欄會顯示In progress,而 Warm-up percentage (暖機百分比) 欄會顯示您輸入的值。

b. 標記為完成 — 閱讀 Mark warm-up as Complete? (將暖機標記為完成?) 對話方塊,以確認您 瞭解過早結束自動暖機程序的影響,然後選擇 Mark as Complete (標記為完成)。

Warm-up status (暖機狀態) 欄將顯示Complete, Warm-up percentage (暖機百分比) 欄將顯 示 100%。

c. 重設百分比 — 讀取 Reset warm-up percentage? (重設暖機百分比?) 對話方塊以確認您將 IP 的目前發送量設定為 0%,並且必須重新啟動自動暖機程序或手動設定暖機百分比,然後選擇 Reset (重置)。

Warm-up status (暖機狀態) 欄將顯示In\_progress,Warm-up percentage (暖機百分比) 欄 將顯示 0%。

## 為專用 IP (標準) 建立標準專用 IP 集區

如果您購買數個專用 IP 地址 (標準) 搭配 Amazon SES 使用,您可以為這些地址建立群組,稱為專用 IP 集區。在集區中將專用 IP (標準) 分組在一起,以便更輕鬆地進行管理。常用的情況為建立一個用於 傳送行銷訊息的集區,再建立另一個用以發送交易型電子郵件的集區。您的交易型電子郵件寄件者評價 將會自行銷電子郵件中獨立。在這個情況中,如果行銷活動產生大量投訴,交易電子郵件的交付不會受 到影響。

本節包含建立專用 IP 集區的程序。

您也可以建立組態設定,使用由所有 SES 客戶共用的 IP 地址集區。當您遇到需傳送不符合一 般傳送行為的電子郵件之情況,共用 IP 集區將可提供協助。如需使用共用 IP 集區與組態設定 的詳細資訊的相關資訊,請參閱 [在 Amazon SES 中指派 IP 集區](#page-340-0)。

若要使用 SES 主控台為專用 IP (標準) 建立專用 IP 集區

- 1. 前往<https://console.aws.amazon.com/ses/>登入 AWS Management Console 並開啟 Amazon SES 主控台。
- 2. 在左側的導覽窗格中,選擇 Dedicated IPs (專用 IP)。

**G** Note

如果您的帳戶中目前沒有任何專用 IP (標準),則會顯示 Dedicated IPs (專用 IP) 入門頁 面,讓您有機會購買專用 IP (標準)。如需詳細資訊,請參閱[the section called "請求專用](#page-354-0)  [IP \(標準\)"。](#page-354-0)

- 3. 選取 Dedicated IPs (專用 IP) 頁面上的 Standard IP pools (標準 IP 集區) 索引標籤。
- 4. 在 All Dedicated IP (standard) pools (所有專用 IP (標準) 集區) 面板中,選擇 Create Standard IP pool (建立標準 IP 集區)。

Create IP Pool (建立 IP 集區) 頁面隨即開啟。

- 5. 在 Pool details (集區詳細資料) 面板中,
	- a. 在 Scaling mode (擴展模式) 欄位中選擇 Standard (self managed) (標準 (自我管理))。
	- b. 在 IP pool name (IP 集區名稱) 欄位中輸入 IP 集區的名稱。

### **a** Note

IP 集區名稱必須是唯一的,且不能與帳戶中受管 IP 集區名稱重複。

c. (選用) 如果您有要新增至此 IP 集區的現有標準專用 IP 地址,請從 Dedicated IP addresses (專用 IP 地址) 欄位的下拉式清單中選取這些 IP 地址。

**G** Note

如果您選取的專用 IP 地址已與 IP 集區相關聯,則該地址現在只會與此 IP 集區建立關 聯。

6. (選用) 您可以從 Configuration sets (組態集) 欄位的下拉式清單中選取一個 IP 集區,藉此將此 IP 集區與組態集建立關聯。

**a** Note

- 如果您選取的組態集已與 IP 集區關聯,則該組態集現在只會與此 IP 集區建立關聯。
- 若要在建立此 IP 集區後新增或移除相關聯的組態集,請編輯組態集的 [Sending IP pool](#page-332-0) [\(傳送 IP 集區\)](#page-332-0) 參數。
- 如果您尚未建立任何組態集,請參閱 [組態集](#page-327-0)。
- 7. (選用) 您可以將一或多個標籤新增至此 IP 集區,方法是包含標籤索引鍵和索引鍵的選用值。
	- a. 選擇 Add new tag (新增標籤),然後輸入 Key (索引鍵)。您可以在 Value (值) 中為標籤新增選 用值。
	- b. 若要新增標籤,選擇 ASave changes (儲存變更)。

您最多可新增 50 個標籤。您可以選擇 Remove (移除) 來移除標籤。

8. 選取 Create IP Pool (建立 IP 集區)。

**a**) Note

建立標準 IP 集區後,您可以選擇將其轉換為受管 IP 集區。請參閱[建立受管的 IP 集區。](#page-364-0)

## 適用於 Amazon SES 的專用 IP 地址 (受管)

專用 IP 地址 (受管) 是 Amazon SES 的一項功能,可代表您自動設定和管理專用 IP 地址,以便快速輕 鬆地開始使用由 SES 管理的專用 IP 地址。這有助於確保您的專用 IP 地址能夠有效且以最適合的方式 用於電子郵件傳送。

若要在帳戶內啟用專用 IP (受管),您只需建立受管 IP 集區,SES 將完成其餘所有工作。SES 將根據 您的傳送模式,決定並為您建立需要的專用 IP 數量,然後根據您的傳送需求管理擴展方式。

啟用後,透過建立受管 IP 集區與[組態集之](#page-327-0)間的關聯,然後在傳送電子郵件時指定該組態集,您可以在 電子郵件傳送中使用專用 IP (受管)。您也可以使用[預設組態集,](#page-335-0)並將組態集套用至傳送身分。

專用 IP 的優點和功能 (受管)

您使用專用 IP (受管) 建立的專用 IP 地址會自動化管理工作,以協助確保以最適合您傳送電子郵件的方 式使用您的專用 IP 地址 ·

- 輕鬆上線 若要開始使用專用 IP (受管),您可以直接從 SES 主控台建立受管的 IP 集區。專用 IP 地址會自動分配給集區。您可以開始使用受管理的 IP 集區進行傳送,而不必透過 Sup AWS port 中 心開啟要求案例。
- 每個 ISP 自動調整規模 您不必手動監控或擴展專用 IP 集區,因為受管 IP 集區會根據使用情況自 動向外擴充。它還會考量 ISP 特定的政策。例如,如果 SES 偵測到 ISP 支援的每日傳送配額較低, 則集區會橫向擴展,以便在更多 IP 地址之間分配該 ISP 的流量。
- <span id="page-363-1"></span><span id="page-363-0"></span>• 智慧暖機 — 專用 IP (受管) 會根據 ISP 的容量開始傳送郵件給 ISP。也就是說,它們目前暖機的程 度。它們會自動追蹤每個 ISP 的暖機層級。此外,專用 IP (受管) 功能以 Amazon CloudWatch 指標 和內建儀表板的形式,透過頂級 ISP 以每日有效率提供您的聲譽資訊。
	- 依 ISP 暖機 SES 會個別追蹤每個 ISP 受管 IP 集區中每個 IP 的評價。例如,如果您一直將所 有流量發送到 Gmail,則 IP 地址將視為僅針對 Gmail 進行暖機,而對其他 ISP 則視為冷。如果您 透過增加傳送到 Hotmail 的電子郵件來變更流量模式,則 SES 會為 Hotmail 緩慢增加流量,因為 IP 地址尚未暖機。
	- 自適應暖機和共用池轉換 暖機調整是自適應的,並考慮實際的傳送模式。傳送磁碟區至 ISP 時,該 ISP 的暖機百分比也會下降。在預熱的早期階段,任何根據目前暖機層級過多的傳送,都 會透過與其他 Amazon SES 使用者共用的 IP 位址 (即 SES 共用集區) 傳送。在暖機的後期階段, 任何過量的傳送都會主動減慢速度,並在稍後重試。

### <span id="page-363-2"></span>**A** Important

雖然專用 IP (受管理) 會自動加熱您的專用 IP 位址,但部分自動程序會與 SES 共用 IP 集 區互動運作。

- 如果您的發送速率對於新的專用 IP 進行預熱時過於激進,SES 將自動將您的部分發送 溢出到 SES 共享 IP 池中,以保護新專用 IP 的聲譽。
- 即使在新的專用 IP 完全預熱之後,也不能保證您的所有發送都會 100% 通過它們。例 如,如果您的傳送速率突然上升,而專用 IP (受管理) 判斷必須配置額外的專用 IP 位 址,則會啟動暖機程序,其中包括使用共用集區。同樣地,如果您的傳送速率突然下降

非常低,則所有傳送都可能切換到 SES 共用 IP 集區,請參閱[the section called "暖機的](#page-364-1) [重要性"。](#page-364-1)

- 自動請求和放棄專用 IP 位址 您不需要透過 Sup AWS port 中心要求或放棄受管理的專用 IP 位 址,如使用專用 IP (標準) 所需。直接從 SES 主控台、CLI 或 API 使用專用 IP (受管) 上線時,系統 會自動為您分配專用 IP 地址,並根據您傳送的訊息數量收取費用。當您刪除由專用 IP 建立的 IP 集 區 (受管) 或選擇退出專用 IP (受管) 時,系統會自動撤回您分配的 IP 地址並立即停止收費。
	- 獲取您的第一個專用 IP 地址 一旦您的發送量在幾天的時間內達到數百封電子郵件,專用 IP (受 管) 功能將自動分配您的第一個專用 IP 地址。這樣可確保您用於傳送的 IP 可以建立傳送信譽並改 善可傳送性。(如果您預期您的發送量不會達到此級別,則應該使用共享 IP 地址。請參閱 [專用 IP](#page-350-0)  [地址](#page-350-0) 中的比較表以檢閱最適合您傳送電子郵件的 IP 位址類型。)

## <span id="page-364-1"></span>為什麼正確的 IP 暖機很重要

為了確保您的電子郵件會透過您的專屬 IP 地址傳送,電子郵件必須與接收 ISP 有良好的信譽。ISP 只 會接受來自無法識別 IP 的少量電子郵件。當您第一次分配 IP 時,它是新的,並且不會被接收 ISP 識 別,因為它沒有關聯的信譽。為了建立 IP 的信譽,它必須逐步建立與接收 ISP 的信任 - 這種漸進的信 任建立過程稱為暖機。專用 IP (受管) 配置 IP 之後,會啟[動智慧型預熱](#page-363-0)程序。

透過[每個 ISP 的暖機功](#page-363-1)能和專用 IP 的[調適性暖機功](#page-363-2)能 (受管),確保您的電子郵件能夠傳送,在整個暖 機週期中維持業務連續性。暖機階段完成後,任何多餘的容量都會排入佇列,並僅透過專用 IP 集區傳 送。不過,如果您擁有一個專用 IP 位址,且您的傳送量低於維持 IP 信譽所需的最小磁碟區,則專用 IP (受管理) 可能會移除您的專用 IP,而您的傳送將透過 SES 共用 IP 集區進行路由傳送。

**a** Note

如果您發送少量電子郵件 (幾天內每天少於幾百封電子郵件),則透過 SES [共享 IP 集區發](#page-340-0)送會 更有益。檢閱 [專用 IP 地址](#page-350-0) 中的比較表,查看專用 IP (受管) 是否適合您傳送郵件的方式。

## <span id="page-364-0"></span>建立受管 IP 集區以啟用專用 IP (受管)

若要啟用專用 IP (受管),首先建立受管 IP 集區。建立受管集區後,此功能會根據您的傳送模式決定您 需要多少專用 IP,並將動態擴充以符合您的需求。

若要使用受管集區傳送電子郵件,您必須讓受管集區與[組態集](#page-327-0)建立關聯,然後在傳送電子郵件時指定該 組態集。您也可以使用[預設組態集](#page-335-0),並將組態集套用至傳送身分。

建立受管 IP 集區的方法有兩種:

- 建立新集區。
- 將現有集區從標準轉換為受管。

在下列程序中,提供了任一方法的指示。

使用 SES 主控台來建立或轉換為受管 IP 集區

- 1. 登入 AWS Management Console 並開啟 Amazon SES 主控台,網址為 [https://](https://console.aws.amazon.com/ses/)  [console.aws.amazon.com/ses/](https://console.aws.amazon.com/ses/)。
- 2. 在左側的導覽窗格中,選擇 Dedicated IPs (專用 IP)。
- 3. 根據您要建立新的受管 IP 集區,還是要將標準專用 IP 集區轉換為受管 IP 集區,遵循各自指示進 行:

Create new pool

#### 建立新的受管 IP 集區

- 1. 執行以下任意一項:
	- a. 如果您帳戶中沒有現有的專用 IP:
		- 則會顯示 Dedicated IPs (專用 IP) 入門頁面。在 Dedicated IPs (managed) overview (專用 IP (受管) 概觀) 面板中,選擇 Enable dedicated IPs (啟用專用 IP)。

Create IP Pool (建立 IP 集區) 頁面隨即開啟。

- b. 如果您帳戶中有現有的專用 IP:
	- i. 選取 Dedicated IPs (專用 IP) 頁面上的 Managed IP pools (受管 IP 集區) 索引標 籤。
	- ii. 在 All Dedicated IP (managed) pools (所有專用 IP (受管) 集區) 面板中,選擇 Create Managed IP pool (建立受管 IP 集區)。

Create IP Pool (建立 IP 集區) 頁面隨即開啟。

2. 在 Pool details (集區詳細資料) 面板中,

- a. 在 Scaling mode (擴展模式) 欄位中選擇 Managed (auto managed) (受管 (自動管 理))。
- b. 在 IP pool name (IP 集區名稱) 欄位中輸入受管集區的名稱。
	- **a** Note
		- IP 集區名稱必須是唯一的。該名稱不能和您帳戶中的標準專用 IP 集區名稱 重複。
		- 您的帳戶中每個 AWS 區域 的專用 IP 集區不能超過 50 個,包括受管和標 準 IP 集區。
- 3. (選用) 您可以從 Configuration sets (組態集) 欄位的下拉式清單中選擇一個受管 IP 集區, 藉此將此 IP 集區與組態集建立關聯。

- 如果您選擇的組態集已與 IP 集區相關聯,則該組態集將與此受管集區建立關 聯,而且不再與先前的集區相關聯。
- 若要在建立此受管集區後新增或移除相關聯的組態集,請在 General details (一 般詳細資料) 面板中編輯組態集的 [Sending IP pool](#page-332-0) (傳送 IP 集區) 參數。
- 如果您尚未建立任何組態集,請參閱 [組態集](#page-327-0)。
- 4. (選用) 您可以將一或多個 Tags (標籤) 新增至 IP 集區,方法是包含標籤索引鍵和索引鍵的 選用值。
	- a. 選擇 Add new tag (新增標籤),然後輸入 Key (索引鍵)。您可以在 Value (值) 中為 標籤新增選用值。您最多可以新增 50 個標籤,如果發現錯誤,請選擇 Remove (移 除)。
	- b. 若要新增標籤,選擇 Save changes (儲存變更)。

建立集區之後,您可以選取受管集區並選擇 Edit (編輯) 來新增、移除或編輯標籤。 5. 選取 Create IP Pool (建立 IP 集區)。

- 建立受管 IP 集區後,就無法將其轉換為標準 IP 集區。
- 使用專用 IP (受管理) 時, 每 AWS 區域 個帳戶中的傳送身分識別 (網域和電子 郵件地址的組合皆不得超過 10,000 個)。

Convert standard to managed

### 將標準專用 IP 集區轉換為受管

- 1. 選取 Dedicated IPs (專用 IP) 頁面上的 Standard IP pools (標準 IP 集區) 索引標籤。
- 2. 在所有專用 IP (標準) 集區面板中,選取您要從標準轉換為受管的專用 IP 集區的核取方 塊。
- 3. 選擇轉換為受管集區 閱讀轉換為受管 IP 集區對話方塊,以確認您瞭解將標準專用 IP 集 區轉換為受管 IP 集區的條件。

```
a Note
```
將您的專用 IP 集區從標準轉換為受管之前,請注意以下事項:

- 1. 您目前所有的專用 IP (標準) 都會移至受管集區。
- 2. 如果您目前為傳送數量租用了太多專用 IP (標準),則專用 IP (受管) 會移除多餘 的 IP。
- 3. 如果您的任何專用 IP (標準) 屬於其他應用程式的允許清單,則您不應將它們傳 輸到受管集區,因為如果它們變成多餘,將被移除—請參閱第 2 點。
- 4. 將不再按每個 IP 向您收費,而是根據您透過受管集區傳送的數量收費。請參閱 [Amazon SES 定價](https://aws.amazon.com/ses/pricing)。
- 4. 如果您同意上述條件,請選擇確認 隨即時會出現橫幅,確認您的標準專用 IP 集區已轉換 為受管集區。

您在轉換之前與標準集區相關聯的任何組態集或標籤,現在都會與受管集區相關 聯,這為使用組態集傳送的任何電子郵件提供無縫的轉換。

事件發佈可以用來追蹤受管集區的傳送效能。如需詳細資訊,請參閱 [the section called "使用事件發佈](#page-489-0) [監控電子郵件傳送"。](#page-489-0)

## 在 Amazon SES 主控台中檢視受管 IP 集區傳送和容量

對於您所建立的受管 IP 集區,SES 主控台提供了一種簡單的方法,讓您觀察在透過使用卡片和時間序 列圖形 (其中顯示傳送指標以及 ISP 使用率和容量) 傳送電子郵件時,如何使用這些集區。

使用 SES 主控台檢視受管 IP 集區傳送和容量

- 1. 登入 AWS Management Console 並開啟 Amazon SES 主控台,網址為 [https://](https://console.aws.amazon.com/ses/)  [console.aws.amazon.com/ses/](https://console.aws.amazon.com/ses/)。
- 2. 在左側的導覽窗格中,選擇 Dedicated IPs (專用 IP)。
- 3. 選取 Dedicated IPs (專用 IP) 頁面上的 Managed IP pools (受管 IP 集區) 索引標籤。
- 4. 根據您要在 Amazon SES 主控台或 Amazon 主控台中檢視傳送和容量指標而定,請依照相應的指 示進行: CloudWatch

Amazon SES console

在 Amazon SES 主控台中檢視傳送和容量指標

1. 在所有專用 IP (受管) 集區表格中,選取 IP 集區欄中所列之受管 IP 集區的名稱,以檢視其 詳細資訊。

所選 IP 集區的詳細資訊頁面即會開啟,其中包含下列卡片和時間序列圖形:

- a. 卡片:
	- 傳送狀態 顯示兩種狀態之一,指出您的傳送量和頻率是否足以使用專用 IP:
		- 數量不足 您的傳送量太低。
		- 透過專用 IP 傳送 您的受管集區中正在使用一或多個專用 IP。
	- 受管專用 IP 傳送量 過去 7 天內透過受管集區中專用 IP 傳送的電子郵件數量。
- 受管專用 IP 傳送百分比 過去 7 天內透過受管集區中專用 IP 傳送的電子郵件百分 比。
- b. 圖形:
	- 傳送量 相較於共用 IP,過去 7 天內透過受管專用 IP 傳送的電子郵件數量。
	- 傳送量的百分比 相較於共用 IP,過去 7 天內透過受管專用 IP 傳送的電子郵件百 分比。
	- ISP 容量 根據使用最廣泛的前 10 名 ISP,顯示透過受管集區中的專用 IP 傳送多 少電子郵件,以及其在傳送期間的可用容量:
		- ISP 的傳送 (紅色長條) 您過去 24 小時透過所選 ISP 傳送的電子郵件數量。
		- ISP 容量 (藍線) 所選 ISP 過去 24 小時期間的可用容量。
- 2. 若要篩選特定 ISP 以取得 ISP 容量圖形,請選擇 ISP 清單方塊,然後選取 ISP 圖形會以 所選 ISP 的指標進行更新。(如果您沒有在 ISP 上進行篩選,預設會顯示 Gmail)。

Amazon CloudWatch console

在 Amazon CloudWatch 主控台中檢視傳送和容量指標

在「所有專用 IP (受管理) 集區」表格中, 選取測量結果資料<pool\_name>欄中的查看 CloudWatch測CloudWatch 量結果連結,以檢視其詳細資訊。

選取的 IP 集區頁面會在 CloudWatch 主控台中開啟,並顯示下列測量結果:

- 傳送 透過受管專用 IP 和共用 IP 傳送的電子郵件數量。
- ApproximateDedicatedSendingPercentage— 指示已透過專用 IP 傳送的流量大約百分 比。
- SentLast24 小時 您在過去 24 小時內透過所選 ISP 傳送的電子郵件數量。(在 SES 主控台中標記為 ISP 的傳送。)
- 可用 24 HourSend 選取的 ISP 過去 24 小時內的可用容量。(在 SES 主控台中標記為 ISP 的容量。)

## 刪除受管的 IP 集區,並選擇退出專用 IP (受管)

當您刪除受管 IP 集區時,其所有配置的 IP 地址都會自動放棄。如果您只有一個受管 IP 集區而您將其 刪除,或者刪除最後一個剩餘的受管 IP 集區,則您將退出專用 IP (受管) 功能,且將立即停止收費。

使用 SES 主控台來刪除受管 IP 集區

- 1. 登入 AWS Management Console 並開啟 Amazon SES 主控台,網址為 [https://](https://console.aws.amazon.com/ses/)  [console.aws.amazon.com/ses/](https://console.aws.amazon.com/ses/)。
- 2. 在左側的導覽窗格中,選擇 Dedicated IPs (專用 IP)。
- 3. 選取 Dedicated IPs (專用 IP) 頁面上的 Managed IP pools (受管 IP 集區) 索引標籤。
- 4. 在 All Dedicated IP (managed) pool (所有專用 IP (受管) 集區) 表格中,選取您要移除之受管集區 IP pool (IP 集區) 名稱旁邊的單選按鈕,然後選擇 Delete (刪除)。
- 5. 在彈出視窗中,您可以選取 Delete (刪除) 來確認您的選擇,或選取 Cancel (取消) 以保留受管集 區。

**a** Note

如果您只有一個受管集區,或者您要移除最後一個受管集區,彈出視窗會提醒您,刪除剩 餘的受管集區之後,您將退出專用 IP (受管) 功能,而且不會再為此付費。您必須先在確認 欄位中輸入 *Disable*,然後才能選擇 Delete (刪除)。

## 使用自有 IP 地址透過 Amazon SES 傳送電子郵件

Amazon SES 包含稱為使用自有 IP 地址 (BYOIP) 的功能,您可使用自有的 IP 地址來透過 Amazon SES 來傳送電子郵件。如果您已經使用 IP 地址範圍來傳送電子郵件,可要求我們在您透過 Amazon SES 傳送電子郵件時開放使用您的 IP 範圍。

**a** Note

BYOIP 僅適用於您手動設定的專用 IP 地址,無法與專用 IP (受管) 搭配使用。

舉例說明,如果您使用內部電子郵件傳送系統,且已獲得正面 IP 評價,但是希望遷移到 Amazon SES,這個情況下 BYOIP 就很有幫助。使用 BYOIP,您可以立即透過 Amazon SES 開始傳送電子郵 件,無需重新建立 IP 地址的評價。

### 請求

若要使用 BYOIP,您的 IP 地址範圍必須符合以下要求:

- 您必須向所在區域網際網路註冊管理機構 (RIR) 註冊地址範圍,例如,美洲網際網路號碼註冊管理機 構 (ARIN) 或歐洲 IP 網路資源協調中心 (RIPE NCC) 或亞太區域資訊中心 (APNIC)。地址範圍必須 以企業或機構實體註冊,而且無法以個人身分註冊。
- 您必須提交已簽署的授權訊息,作為您擁有該地址範圍的證明。
- IP 地址範圍中的地址都必須有良好的歷史記錄。我們會調查 IP 地址範圍的評價,如果 IP 地址範圍 包含的 IP 地址評價不佳或與惡意行為有關,我們保留拒絕該範圍的權利。
- IP 地址範圍不能包含為 BYOIP 引入另一個 AWS 服務 的 IP 地址範圍,例如 Amazon EC2。

## 考量事項

要求將 IP 範圍轉移到 Amazon SES 前,您應該考慮以下幾項因素:

- 您可以指定的最明確地址範圍是 /24。換句話說,如果您將 IP 範圍 203.0.113.0/24 轉移到您的 Amazon SES 帳戶,那麼您總共可以從 256 個地址發送,範圍為 203.0.113.0 到 203.0.113.255。您 必須轉移整個範圍;Amazon SES 目前不允許轉移個別 IP 地址。
- 如果您將 BYOIP 用於特定的 IP 地址範圍,則只能從單一 AWS 區域 存取該範圍。
- 您在每個區域的 AWS 帳戶 可以有五個地址範圍。
- 如果您使用自有 IP 地址,就無法使用共用 Amazon SES IP 地址集區中的地址。如果您需要使用這 些共用 IP 地址,可使用其他 AWS 區域 的 Amazon SES,或建立新的 AWS 帳戶。
- 您每個搭配 BYOIP 使用的 IP 地址都需要收取月費。如需詳細資訊,請參閱 [Amazon SES 定價](https://aws.amazon.com/ses/pricing/)。

## 搭配 Amazon SES 使用自有 IP 地址

為了避免使用我們的系統被用來傳送未經要求或惡意的內容,我們必須仔細考慮每個 BYOIP 請求。

若您想搭配 Amazon SES 使用自有 IP 範圍,請將以下資訊傳送到 [ses-byoip-request@amazon.com](mailto:ses-byoip-request@amazon.com):

- 您的 AWS 帳戶 ID。
- 您要使用 IP 範圍中的 AWS 區域,例如 ap-south-1。
- 您的使用案例的描述。
- 您要搭配 Amazon SES 使用的 IP 範圍。
- 該範圍註冊的網際網路登錄檔名稱。

我們會在營業時間的 48 小時內回覆您的要求。在我們與您的通訊中,我們可能會要求您提供其他資 訊,包括您擁有該 IP 範圍的證明文件。

# Amazon SES 虛擬可交付性管理員

可交付性,或確保電子郵件到達收件者的收件匣而不是廣告郵件或垃圾郵件資料夾,是成功電子郵件策 略的核心要素。

虛擬可交付性管理員是 Amazon SES 的一項功能,可協助您增強電子郵件的可交付性,例如:提高收 件匣可交付性和電子郵件轉換率、提供有關傳送和交付資料的洞察,並就如何解決對您的交付成功率和 評價產生負面影響的問題提供建議。

為什麼收件匣可交付性和寄件者評價很重要

收件匣可交付性是電子郵件轉換的關鍵因素 (當收件人在開啟電子郵件後採取行動時) - 沒有收到您訊息 的客戶根本無法看見,更不用說能夠與之進行互動。

傳送評價在客戶體驗層級上來說,對收件匣可交付性影響最大 - 會決定不受歡迎的訊息是否能送達收件 人信箱,或是真正需要的訊息在送達收件人信箱之前,就路由至廣告郵件資料夾或遭到封鎖。

虛擬可交付性管理員如何提高可交付性和評價

虛擬可交付性管理員透過儀表板提供帳戶內電子郵件程式的高級和詳細層級檢視,協助您專注出現問題 的領域,並且建議程式可提供解決方案,修復對您的電子郵件可交付性和評價產生不利影響的基礎設施 問題。

- 儀表板 針對帳戶、ISP、傳送身分和組態集層級提供有關可交付性資料的深入洞察。這有助於您快 速查看有問題的區域和趨勢,並於潛在問題變成更大的可交付性問題 (例如:暫時性拒絕 (延遲) 或封 鎖) 之前及時發現。這些洞察還有助於提升寄件者評價,透過計算理想的時間和日期,提高電子郵件 營銷活動的客戶參與度和轉化率。
- 顧問 提供建議,通過標記會對您的電子郵件可交付性和評價造成負面影響的組態問題,藉此改善電 子郵件傳送。它會建議解決方案來解決傳送網域、IP 空間和身分驗證記錄基礎結構中的特定問題, 例如 SPF、DMARC 或 DKIM 記錄不存在,或 DKIM 金鑰長度太短。

開始使用虛擬可交付性管理員

若要開始使用虛擬可交付性管理員,Amazon SES 主控台中的入門精靈會引導您完成帳戶內虛擬可交 付性管理員的啟用步驟。請參閱[the section called "入門"。](#page-373-0)

#### 主題

- [開始使用虛擬可交付性管理員](#page-373-0)
- [虛擬可交付性管理員儀表板](#page-376-0)
- [虛擬可交付性管理員顧問](#page-391-0)
- [虛擬可交付性管理器 \(VDM\) 設定](#page-395-0)

# <span id="page-373-0"></span>開始使用虛擬可交付性管理員

若您要開始在帳戶中使用虛擬可交付性管理員,您必須使用 Amazon SES 主控台中的入門精靈來啟 用,並在其中設定 Engagement tracking (參與追蹤) 以及optimized shared delivery (最佳化共用交 付)。虛擬可交付性管理員使用參與追蹤和最佳化共用交付來監控您的傳送,並協助您改善交付能力和 評價。

- 參與追蹤 透過使用包裝連結中的追蹤像素,根據開啟和點擊事件,監控收件者參與行為的功能。觸 發時,追蹤像素會提供訊息開啟時的時間戳記,並指出收件者點擊哪些連結。啟用此功能會改變您的 URL 和連結,以包含 Amazon SES 參與追蹤包裝函式。
- 最佳化共用交付 自動選擇傳送電子郵件時所使用的最佳 IP,改善訊息交付至目標電子郵件收件者 的端點。這不適用於專用 IP 地址。

雖然,入門精靈會預設開啟參與追蹤和最佳化共用交付,但您可以選擇將其關閉。我們強烈建議您保持 啟用這兩項功能,以充分利用虛擬交付能力管理。

## 使用 Amazon SES 主控台以開始使用虛擬可交付性管理員

下列步驟說明如何使用 Amazon SES 主控台開始使用虛擬可交付性管理員。

若要使用 Amazon SES 主控台開始使用虛擬可交付性管理員

- 1. 前往<https://console.aws.amazon.com/ses/>登入 AWS Management Console 並開啟 Amazon SES 主控台。
- 2. 在左側導覽窗格中,選擇 Virtual Deliverability Manager (虛擬可交付性管理員)。
- 3. 在 Virtual Deliverability Manager overview (虛擬可交付性管理員概觀) 頁面上選擇任意 Get started with Virtual Deliverability Manager (虛擬可交付性管理員入門) 按鈕。
- 4. 在 Select Engagement tracking (選取參與追蹤) 頁面上,接受預設值或選擇 Turn off engagement tracking (關閉參與追蹤),然後選擇 Next (下一步)。

**a** Note

啟用參與追蹤會改變您的 URL 和連結,以包含 Amazon SES 參與追蹤包裝函式。

5. 在 Select Optimized shared delivery (選取最佳化共用交付) 頁面上,接受預設值或選擇 Turn off optimized shared delivery (關閉最佳化共用交付),然後選擇 Next (下一步)。

### **A** Important

最佳化共用交付可能會先入為主,導致電子郵件傳送延遲,以保護您的傳送評價。如果您 是重要工作負載必須立即傳送,建議您不要啟用此設定。請改為使用組態集進行傳送,並 僅針對可承受延遲的組態集啟用最佳化共用交付。

6. 在 Review and enable (審核並啟用) 頁面上審核參與追蹤和最佳化共用交付的選擇。如果您想返回 並進行變更,請選擇 Previous (上一步);否則,請選擇 Enable Virtual Deliverability Manager (啟 用虛擬可交付性管理員)。

Virtual Deliverability Manager settings (虛擬可交付性管理員設定) 頁面隨即開啟。Subscription overview (訂閱概觀) 面板表示虛擬可交付性管理員的狀態,而 Additional settings (其他設定) 面板 表示 Engagement tracking (參與追蹤) 和 Optimized shared delivery (最佳化共用交付) 的狀態。

啟用帳戶的虛擬可交付性管理品之後,透過覆寫虛擬可交付性管理員的定義,讓您可以定義此組態集 使用參與追蹤和最佳化共用交付的自訂設定方法:這可讓您為特定電子郵件活動靈活訂製傳送方式。例 如,您可以為行銷電子郵件啟用參與追蹤和最佳化共用交付,並對交易電子郵件停用功能。建立或編輯 組態集時,請參閱 [Virtual Deliverability Manager options](#page-329-0) (虛擬可交付性管理員選項)。

## 使用 AWS CLI 開始使用虛擬可交付性管理員

下列範例說明如何使用 AWS CLI 開始使用虛擬可交付性管理員。

若要使用 AWS CLI 開始使用虛擬可交付性管理員

您可以使用 Amazon SES API v2 中的 [PutAccountVdmAttributes](https://docs.aws.amazon.com/ses/latest/APIReference-V2/API_PutAccountVdmAttributes.html) 操作開始使用虛擬可交付性管 理員。您可以從 AWS CLI 呼叫此操作,如下列範例所示。

• 在您的帳戶中啟用虛擬可交付性管理員:

aws --region us-east-1 sesv2 put-account-vdm-attributes --vdm-attributes VdmEnabled=ENABLED

• 使用輸入檔案啟用參與追蹤和最佳化共用交付:

```
aws --region us-east-1 sesv2 put-account-vdm-attributes --cli-input-json file://
attributes.json
```
### 輸入的檔案看起來像這樣:

```
{ 
     "VdmAttributes": { 
          "VdmEnabled": "ENABLED", 
          "DashboardAttributes": { 
              "EngagementMetrics": "ENABLED" 
          }, 
          "GuardianAttributes": { 
              "OptimizedSharedDelivery": "ENABLED" 
          } 
     }
}
```
可通過 Amazon SES API v2 參考資料中的 [VdmAttributes](https://docs.aws.amazon.com/ses/latest/APIReference-V2/API_VdmAttributes.html) 資料類型連結,即可找到參數值和相 關資料類型。

#### **G** Note

啟用參與追蹤會改變您的 URL 和連結,以包含 Amazon SES 參與追蹤包裝函式。

**A** Important

最佳化共用交付可能會先入為主,導致電子郵件傳送延遲,以保護您的傳送評價。如果您是 重要工作負載必須立即傳送,建議您不要啟用此設定。請改為使用組態集進行傳送,並僅針 對可承受延遲的組態集啟用最佳化共用交付。

• 驗證結果:

aws --region us-east-1 sesv2 get-account

• 若要覆寫虛擬可交付性管理員中的定義方式,定義組態集使用參與追蹤和最佳化共用交付方式的自訂 設定,請參閱 [the section called "設定"](#page-395-0) 中的 AWS CLI 範例。

# <span id="page-376-0"></span>虛擬可交付性管理員儀表板

儀表板提供對帳戶可交付性計劃的高級檢視,例如:易於閱讀的卡片和時間序列圖,通過開啟/點擊、 交付率以及退信/投訴統計資訊,顯示可交付性和評價。儀表板還提供更詳細的檢視,可讓您在發生與 特定 ISP、傳送身分或與電子郵件營銷活動相關的組態集發生問題時,深入查看更詳細的特定資料表資 料。

能夠從更高層次的整體水平上查看問題,還可以查看特定詳細資訊,讓您專注於可交付性中有問題的 領域,而無須全面審查電子郵件程式。這種水平的洞察還可讓您在問題轉變為更大的可交付性問題 (例 如:延遲或封鎖) 之前及時捕捉趨勢和潛在問題。

虛擬交付能力管理員儀表板中的帳戶概覽,顯示卡片和時間序列圖。

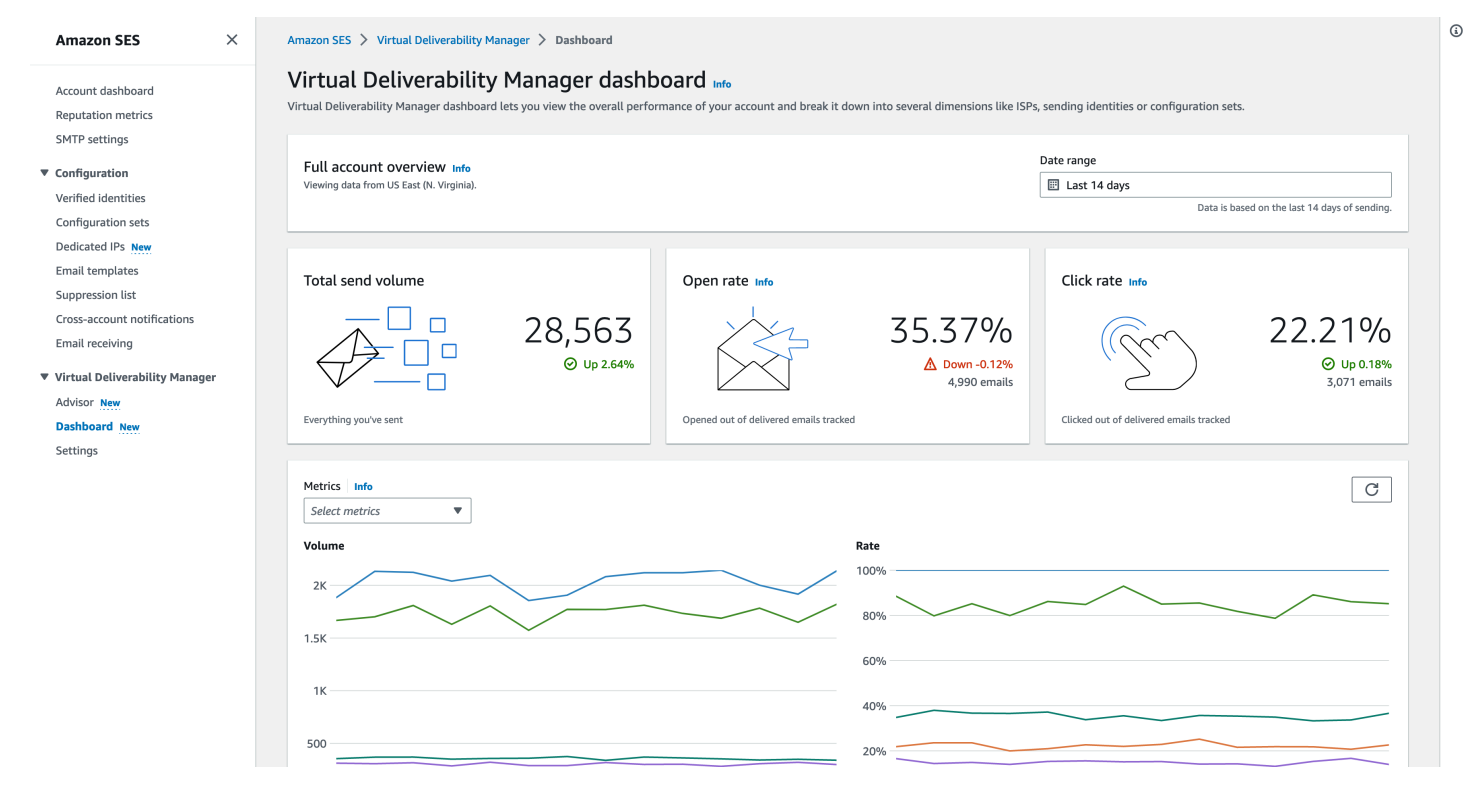

### 虛擬交付能力管理員儀表板中選擇的訊息表格顯示符合日期範圍及篩選條件的已傳送訊息。

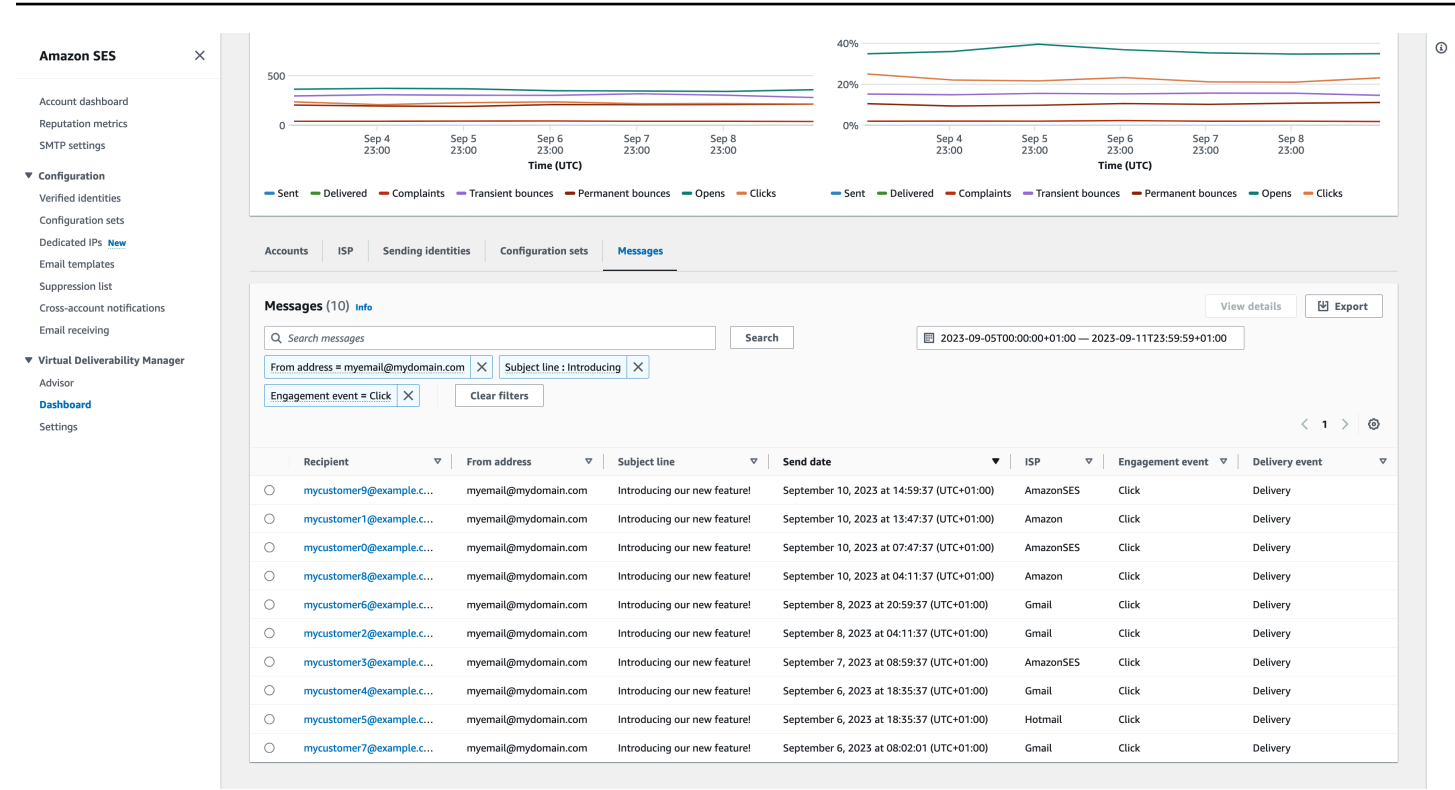

儀表板提供的精細資料,可以幫助您提升寄件人評價,並計算理想的時間和日期,從而為您的電子郵件 程式提供更高的參與度和轉化率,並能夠深入到特定資料集:

- ISP 資料 當您遇到特定 ISP 或信箱供應商發生可交付性問題時非常實用 您可以專注於有問題的 端點,無須嘗試調整表現良好的整個帳戶,並與其最佳做法保持一致,以提升寄件者對該 ISP 的 評價,並恢復良好的收件匣可交付性,以順利送達您的收件人。充分了解您的 ISP 分佈情況也很重 要,因為您可能會向一個 ISP 或信箱供應商傳送比其他人更多的郵件。您需要確保流量始終可交付 至最終收件人並接收參與度,以對您的電子郵件轉換產生正面影響。
- 傳送身分與組態集資料 可幫助您識別導致整體帳戶可交付性問題的傳送身分和組態集。您可以關注 特別之處、調整組態,並可能減少使用特定身分傳送,直到問題解決為止。例如,傳送身分不小心 傳送到禁止名單,導致所有流量通過該身分。該身分與組態集相關,導致可交付性問題。在這種情況 下,若能識別傳送身分或組態集則非常實用,以便您專注於糾正該問題,而不是梳理整個帳戶來試圖 找出可交付性問題的根本原因。

虛擬可交付性管理員儀表板中,針對選取的傳送身分 example.com - 卡片會顯示和可交付性和評價 指標的詳細資料。此表格會顯示傳送身分傳送郵件的所有 ISP,以及輸入日期範圍內每個 ISP 的指標 率。

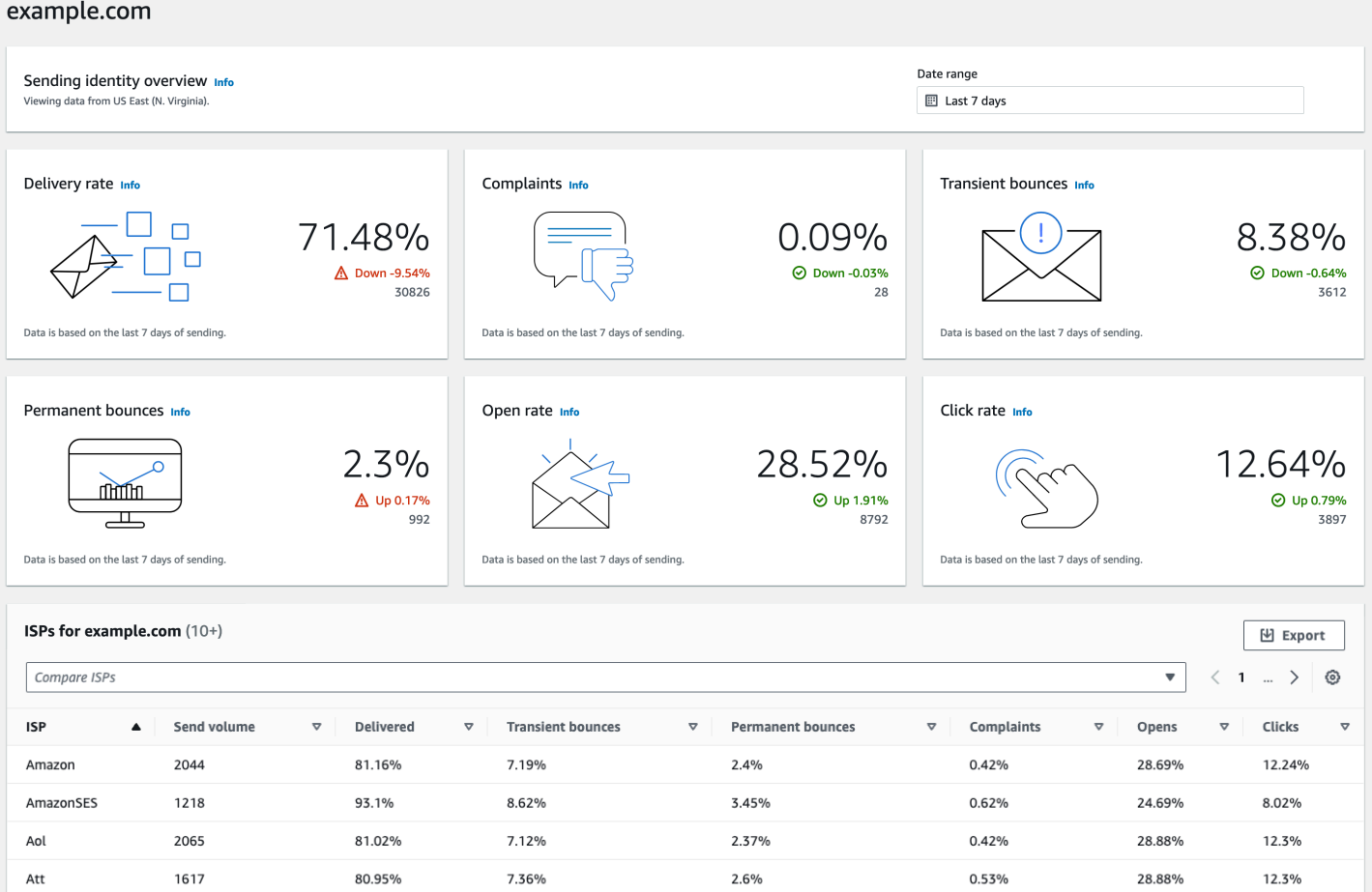

# 使用 Amazon SES 主控台中的虛擬可交付性管理員儀表板

下列步驟說明如何使用 Amazon SES 主控台中的虛擬可交付性管理員儀表板,檢視整體可交付性和評 價統計資料,以及深入探討有問題的區域。

若要使用虛擬可交付性管理員儀表板以高級和詳細層級檢視帳戶的可交付性指標

- 1. 登入 AWS Management Console 並開啟 Amazon SES 主控台,網址為 [https://](https://console.aws.amazon.com/ses/)  [console.aws.amazon.com/ses/](https://console.aws.amazon.com/ses/)。
- 2. 在左側導覽窗格中,選擇 Virtual Deliverability Manager (虛擬可交付性管理員) 中的 Dashboard (儀表板)。

**a** Note

如果您尚未啟用帳戶的虛擬可交付性管理員,將無看到 Dashboard (儀表板)。如需詳細資 訊,請參閱 [the section called "入門"](#page-373-0)。

- 3. 在完整帳戶概觀面板中,選擇要用於卡片、時間序列圖和深入研究表格中所有指標的日期範圍。
	- 在 Date range (日期範圍) 欄位中,選擇 Relative range (相對範圍) (預設值) 或 Absolute range (絕對範圍)。
		- Relative range (相對範圍) 選取與所需天數對應的選項按鈕。
			- 自訂範圍 輸入以天數 (最多 60 天)、週數 (最多 8 週) 或月數 (最多 2 個月) 為單位的範 圍。
		- 絕對範圍 您選擇的第一個日期將是開始日期,第二個日期將是結束日期,總計不超過 60 天。若要指定某一天,請同時選擇 Start (開始) 和 End date (結束日期)。

以下內容適用於儀表板中的所有日期範圍:

- 所有日期和時間均為 UTC。
- 針對 Relative range (相對範圍) 日期,最後一天會以其 UTC 午夜時間戳記結束。 例如,如果您選擇 Last 7 days (最近 7 天),則第七天將是昨天,直至午夜結束。
- 如果日期範圍超過 30 天,則帳戶統計資料表中的 % 差異欄和卡片中的變更百分比 將不會有值 (以破折號 - 表示)。
- 4. 卡片、時間序列圖和所有深入研究表格、帳戶統計資料、ISP、傳送身分及組態集、會顯示根據輸 入的日期範圍計算得出的指標總數,並使用 [儀表板指標的計算方式](#page-390-0) 中描述的指標計算方式。
	- 若要為您目前在 ISP、傳送身分或組態集表格中檢視的資料建立本機 .csv 檔案,請選取其匯 出按鈕。
- 5. 時間序列圖會根據您輸入的日期範圍示意數量和比率的進展情況,顯示在指標窗格中。將游標暫 留在圖表中的日期間隔上,會顯示確切的每日彙總數量統計或比率百分比。您可以使用選取指標下 拉式清單篩選想要查看的指標。
- 6. 選擇 Accounts (帳戶) 標籤顯示 Accounts statistics (帳戶統計資料) 表格。
	- 此表格是可交付性和評價指標的概觀,顯示根據輸入日期範圍所計算的總 Volume (數量)、% Rate (百分 % 率), Sent (已傳送)、Delivered (已交付)、Complaints (投訴)、Transient & Permanent bounces (暫時性和永久性退信)、Opens & Clicks (開啟和點擊) 的 % Difference (差 異百分比 %)。

如果日期範圍超過 30 天,則 % 差異欄將不會有值 (以破折號-表示)。

- 7. 選擇 ISP 標籤以顯示 ISP 表格。
	- 此表格顯示根據輸入的日期範圍,針對每個 ISP 的 Send volume (傳送量)、Delivered (已交 付)、Transient & Permanent bounces (暫時性與永久性退信)、Complaints (投訴)、Opens & Clicks (開啟和點擊) 的指標。
	- 若要篩選特定 ISP,請在選擇 ISP 搜尋方塊中,選擇每個 ISP 要包含的對應核取方塊。
	- 若要為目前在此表格中檢視的資料建立本機 .csv 檔案,請選取其匯出按鈕。
- 8. 選擇 Sending identities (傳送身分) 標籤以顯示 Sending identities (傳送身份) 表格。
	- 此表格顯示根據輸入的日期範圍,針對每個傳送身分的 Send volume (傳送量)、Delivered (已 交付)、Transient & Permanent bounces (暫時性與永久性退信)、Complaints (投訴)、Opens & Clicks (開啟和點擊) 的指標。
	- 若要篩選特定傳送身分,請在選擇身分搜尋方塊中,選擇每個身分要包含的對應核取方塊。
	- 若要深入研究特定的傳送身分,請在 Sending identity (傳送身分) 欄位中選擇其名稱。
		- 將出現卡片,根據輸入的日期範圍計算,顯示所選傳送身分的交付率、投訴、暫時性和永久性 退信、開啟和點擊率。
		- 時間序列圖將會重新整理,顯示所選傳送身份的所有指標 (根據輸入的日期範圍計算)。
		- 將顯示一個 ISP 表格,列出傳送身分傳送郵件的所有 ISP,並根據輸入的日期範圍計算為每 個 ISP 指標。
	- 若要為目前在此表格中檢視的資料建立本機 .csv 檔案,請選取其匯出按鈕。
- 9. 選擇 Configuration sets (組態集) 標籤以顯示 Configuration sets (組態集) 表格。
	- 此表格顯示根據輸入的日期範圍,顯示每個用來傳送郵件的組態集 Send volume (傳送 量)、Delivered (已交付)、Transient & Permanent bounces (暫時性與永久性退信)、Complaints (投訴)、Opens & Clicks (開啟和點擊) 指標。
	- 若要篩選特定組態集,請在選擇組態集搜尋方塊中,為要包含的每個組態集選擇對應的核取方 塊。
	- 若要深入研究特定組態集,請在 Configuration set (組態集) 欄位中選擇其名稱。
		- 將出現卡片,根據輸入的日期範圍計算,顯示所選組態集的交付率、投訴、暫時性和永久性退 信、開啟和點擊率。
- 時間序列圖會重新整理,顯示所選組態集計算的所有指標 (根據輸入的日期範圍計算)。
- 將顯示一個 ISP 表格,列出用於傳送郵件組態集的所有 ISP,並根據輸入的日期範圍計算為 每個 ISP 指標。
- 若要為目前在此表格中檢視的資料建立本機 .csv 檔案,請選取其匯出按鈕。
- 10. 選擇合適的訊息索引標籤以顯示訊息表。

這是互動式表格,可讓您搜尋和尋找已傳送的訊息。您可以針對每封訊息,追蹤目前的交付和互動 狀態、事件歷程記錄,以及查看信箱供應商傳回的回應。以下幾點說明搜尋特定訊息的方式:

- 您可以在日期範圍選擇器中選取,篩選過去 30 天內傳送的訊息。如果您未選擇日期範圍,您的 搜尋將預設為過去 7 天,包括您所在時區內的當日日期。
- 在搜尋訊息欄位,您可以篩選收件人、寄件者地址、主旨行、ISP、互動事件、交付事件以及訊 息 ID — 適用下列屬性:
	- 根據篩選條件類型,您可以輸入區分大小寫的文字字串,或從清單中選取值。
	- 互動事件僅限於單個值,主旨行最多可以有兩個值,而所有其他篩選條件每次搜尋最多可有五 個值。依據訊息 ID 篩選將排除您可能選擇的任何其他篩選條件,包括日期範圍。
	- 訊息 ID 欄位預設為隱藏,但可以透過選取齒輪圖示自訂如何檢視訊息表。
- 選取篩選條件和日期範圍後,請選擇搜尋,表格會填入符合您搜尋條件的訊息。該表最多可以載 入 100 條訊息。如果您的搜尋傳回 100 則以上的訊息,資料表中的 100 則訊息會從傳回的訊息 總數中隨機抽樣。
- 選擇檢視詳細資訊之後選擇訊息的選項按鈕,將產生一個訊息資訊側邊欄,包含訊息的完整事件 歷程記錄、在最上方的最新訊息,以及信箱供應商傳回之任何回應或診斷代碼的詳細資料。
- 若要為目前在此表格中檢視的資料建立本機 .csv 檔案,請選取其匯出按鈕。

## 使用 AWS CLI存取虛擬可交付性管理員指標資料

下列範例說明如何使用 AWS CLI存取虛擬可交付性管理員指標資料。這與主控台中虛擬可交付性管理 員儀表板中所用的資料相同。

若要存取您的交付項目量度資料,請使用 AWS CLI

您可以使用 Amazon SES API v2 中的 [BatchGetMetricData](https://docs.aws.amazon.com/ses/latest/APIReference-V2/API_BatchGetMetricData.html) 操作來存取可交付性指標資料。您可 以從 AWS CLI 呼叫此操作,如下列範例所示。

• 存取可交付性指標資料:

```
aws --region us-east-1 sesv2 batch-get-metric-data --cli-input-json file://sends.json
```
• 輸入的檔案看起來像這樣:

```
{ 
  "Queries": [ 
    { 
       "Id": "Retrieve-Account-Sends", 
       "Namespace": "VDM", 
       "Metric": "SEND", 
       "StartDate": "2022-11-04T00:00:00", 
       "EndDate": "2022-11-05T00:00:00" 
     } 
 \mathbf{I}}
```
從 Amazon SES API v2 參考資料中的 [BatchGetMetricDataQuery](https://docs.aws.amazon.com/ses/latest/APIReference-V2/API_BatchGetMetricDataQuery.html) 資料類型連結,可找到關於 參數值和相關資料類型的更多資訊。

使用篩選和匯出您的交付能力指標資料 AWS CLI

此範例說明如何使用 [CreateExportJob](https://docs.aws.amazon.com/ses/latest/APIReference-V2/API_CreateExportJob.html) 操作,篩選您的可交付性指標資料,並將其匯出至 .csv 或 .json 檔案。這與「虛擬交付能力管理員」儀表板的 ISP、傳送身分以及組態集表中使用的資料相 同。

若要使用篩選您的可傳送性量度資料並將其匯出至 .csv 或 .json 檔案 AWS CLI

您可以一起使用 [CreateExportJob](https://docs.aws.amazon.com/ses/latest/APIReference-V2/API_CreateExportJob.html) 操作與 [MetricsDataSource](https://docs.aws.amazon.com/ses/latest/APIReference-V2/API_MetricsDataSource.html) Amazon SES API v2 中的資料類 型,以篩選指標資料並將其匯出至 .csv 或 .json 檔案。您可以從呼叫此作業,如下列範例所示。 AWS  $CLI$ 

• 使用輸入檔案篩選並匯出可交付性指標資料:

```
aws --region us-east-1 sesv2 create-export-job --cli-input-json file://metric-export-
input.json
```
• 在此範例中,輸入檔案使用 [MetricsDataSource](https://docs.aws.amazon.com/ses/latest/APIReference-V2/API_MetricsDataSource.html) 參數篩選所有您已傳送訊息的 ISP,顯示指定日 期範圍內的成功交付率,以及為輸出檔案指定的 .csv 格式:

{

```
 "ExportDataSource": { 
         "MetricsDataSource": { 
              "Dimensions": { 
                  "ISP": ["*"] 
             }, 
              "Namespace": "VDM", 
              "Metrics": [ 
\overline{a} "Name": "DELIVERY", 
                      "Aggregation": "RATE" 
 } 
             ], 
              "StartDate": "2023-06-13T00:00:00", 
              "EndDate": "2023-06-20T00:00:00" 
         } 
     }, 
     "ExportDestination": { 
         "DataFormat": "CSV" 
     }
}
```
可以在 Amazon SES API v2 參考資料中,從做為 [ExportDataSource](https://docs.aws.amazon.com/ses/latest/APIReference-V2/API_ExportDataSource.html) 類型物件的 [MetricsDataSource](https://docs.aws.amazon.com/ses/latest/APIReference-V2/API_MetricsDataSource.html) 找到關於參數值和相關資料類型的更多資訊。

## 尋找已傳送的訊息、其傳送與參與狀態,以及匯出結果 AWS CLI

這些範例說明如何使用 [CreateExportJob](https://docs.aws.amazon.com/ses/latest/APIReference-V2/API_CreateExportJob.html) 操作來搜尋和尋找您已傳送的特定訊息、查看其目前的交 付和互動狀態,以及使用 AWS CLI 將搜尋結果匯出至 .csv 或 .json 檔案。這與「虛擬交付能力管理 員」儀表板的訊息表中所用的資料相同。

若要尋找已傳送的郵件、其傳送和參與狀態,並使用 AWS CLI

您可以一起使用 [CreateExportJob](https://docs.aws.amazon.com/ses/latest/APIReference-V2/API_CreateExportJob.html) 操作和 Amazon SES API v2 中

的 [MessageInsightsDataSource](https://docs.aws.amazon.com/ses/latest/APIReference-V2/API_MessageInsightsDataSource.html) 資料類型套用篩選條件,以尋找已傳送的特定訊息、查看其交付 和互動狀態,以及將結果匯出至 .csv 或 .json 檔案。您可以從呼叫此作業, AWS CLI 如下列範例所 示。

如果您篩選的搜尋傳回 10,000 則以上的訊息,API 結果集中的 10,000 則訊息會從傳回的訊息 總數中隨機抽樣。

• 尋找已發送的訊息,查看其目前狀態,並使用輸入檔案匯出結果:

```
aws --region us-east-1 sesv2 create-export-job --cli-input-json file://message-
insights-export-input.json
```
• 在此範例中,輸入檔案使用 [MessageInsightsDataSource](https://docs.aws.amazon.com/ses/latest/APIReference-V2/API_MessageInsightsDataSource.html) 參數篩選等於「銷售今晚結束!」的 主旨, 以及為輸出檔案指定的 .csv 格式:

```
{ 
     "ExportDataSource": { 
         "MessageInsightsDataSource": { 
             "StartDate": "2023-07-01T00:00:00", 
             "EndDate": "2023-07-10T00:00:00", 
             "Include": { 
                 "Subject": [ 
                     "Sale Ends Tonight!" 
 ] 
 } 
         } 
     }, 
     "ExportDestination": { 
         "DataFormat": "CSV" 
     }
}
```
• 在此範例中,輸入檔案使用[MessageInsightsDataSource](https://docs.aws.amazon.com/ses/latest/APIReference-V2/API_MessageInsightsDataSource.html)參數篩選以「Hello」開頭的主旨,並 以 FromEmailAddress 包含「資訊」傳送至以「@example .com」結尾的目的地,以及為輸出檔指 定的 .json 格式:

```
{ 
     "ExportDataSource": { 
          "MessageInsightsDataSource": { 
              "StartDate": "2023-07-01T00:00:00", 
              "EndDate": "2023-07-10T00:00:00",
```

```
 "Include": { 
                   "Subject": [ 
                       "Hello*" 
                   ], 
                   "FromEmailAddress": [ 
                        "*information*" 
                   ], 
                   "Destination": [ 
                        "*@example.com" 
 ] 
              } 
          } 
     }, 
     "ExportDestination": { 
          "DataFormat": "JSON" 
     }
}
```
• 在此範例中,輸入檔案使用[MessageInsightsDataSource](https://docs.aws.amazon.com/ses/latest/APIReference-V2/API_MessageInsightsDataSource.html)參數篩選以「Hello」開頭的主旨,排 除以「noreply@example.com」為 a 的結果 FromEmailAddress,以及為輸出檔指定的 .csv 格式:

```
{ 
     "ExportDataSource": { 
         "MessageInsightsDataSource": { 
             "StartDate": "2023-07-01T00:00:00", 
             "EndDate": "2023-07-10T00:00:00", 
             "Include": { 
                  "Subject": [ 
                      "Hello*" 
 ] 
             }, 
             "Exclude": { 
                 "FromEmailAddress": [ 
                      "noreply@example.com" 
 ] 
             } 
         } 
     }, 
     "ExportDestination": { 
         "DataFormat": "CSV" 
     }
}
```
• 在此範例中,輸入檔案會使用[MessageInsightsDataSource](https://docs.aws.amazon.com/ses/latest/APIReference-V2/API_MessageInsightsDataSource.html)參數篩選以「Hello」開頭的主旨, 並以 FromEmailAddress 包含「資訊」傳送至以「@example .com」結尾的目的地、使用 Gmail 做 為 ISP、最後一個傳遞事件為「遞送」、最後一個「OPEN」或「CLICK」的參與事件,以及輸出檔 案指定的 .json 格式 :

```
{ 
     "ExportDataSource": { 
          "MessageInsightsDataSource": { 
               "StartDate": "2023-07-01T00:00:00", 
               "EndDate": "2023-07-10T00:00:00", 
               "Include": { 
                   "Subject": [ 
                        "Hello*" 
                   ], 
                   "FromEmailAddress": [ 
                        "*information*" 
                   ], 
                   "Destination": [ 
                        "*@example.com" 
                   ], 
                   "Isp": [ 
                        "Gmail" 
                   ], 
                   "LastDeliveryEvent": [ 
                        "DELIVERY" 
                   ], 
                   "LastEngagementEvent": [ 
                        "OPEN", "CLICK" 
 ] 
              } 
          } 
     }, 
     "ExportDestination": { 
          "DataFormat": "JSON" 
     }
}
```
• 在此範例中,輸入檔案會使用[MessageInsightsDataSource](https://docs.aws.amazon.com/ses/latest/APIReference-V2/API_MessageInsightsDataSource.html)參數篩選結尾為 「@example1 .com」或「@example2 .com」或「@example3 .com」的目的地,排除 LastDeliveryEvent 等於「傳送」或「遞送」的郵件,以及為輸出檔案指定的 .csv 格式:

```
{ 
     "ExportDataSource": { 
         "MessageInsightsDataSource": { 
             "StartDate": "2023-07-01T00:00:00", 
             "EndDate": "2023-07-10T00:00:00", 
             "Include": { 
                 "Destination": [ 
                      "*@example1.com", 
                      "*@example2.com", 
                      "*@example3.com" 
 ] 
             }, 
             "Exclude": { 
                 "LastDeliveryEvent": [ 
                      "SEND", 
                      "DELIVERY" 
 ] 
 } 
         } 
     }, 
     "ExportDestination": { 
         "DataFormat": "CSV" 
     }
}
```
可以在 Amazon SES API v2 參考資料中,從做為 [ExportDataSource](https://docs.aws.amazon.com/ses/latest/APIReference-V2/API_ExportDataSource.html) 類型物件的 [MessageInsightsDataSource](https://docs.aws.amazon.com/ses/latest/APIReference-V2/API_MessageInsightsDataSource.html) 找到關於參數值和相關資料類型的更多資訊。

## 使用 AWS CLI 管理您的匯出工作

這些範例說明如何透過使用 AWS CLI 列出匯出工作、取得相關資訊及進行刪除來管理匯出工作。

若要使用列出匯出工作 AWS CLI

您可以使用 Amazon SES API v2 中的 [ListExportJobs](https://docs.aws.amazon.com/ses/latest/APIReference-V2/API_ListExportJobs.html) 操作來列出匯出工作。您可以從呼叫此作 業, AWS CLI 如下列範例所示。

• 列出您的匯出工作:

aws --region us-east-1 sesv2 list-export-jobs --export-source-type=METRICS\_DATA

aws --region us-east-1 sesv2 list-export-jobs --job-status=CREATED

aws --region us-east-1 sesv2 list-export-jobs --cli-input-json file://list-exportjobs-input.json

• 輸入的檔案看起來像這樣:

```
{ 
   "NextToken": "", 
   "PageSize": 0, 
   "ExportSourceType": "METRICS_DATA", 
   "JobStatus": "CREATED"
}
```
有關 [ListExportJobs](https://docs.aws.amazon.com/ses/latest/APIReference-V2/API_ListExportJobs.html) 操作參數值的更多資訊,請參閱 Amazon SES API v2 參考資料。

#### 若要取得匯出工作的相關資訊 AWS CLI

您可以在 Amazon SES API v2 中使用 [GetExportJob](https://docs.aws.amazon.com/ses/latest/APIReference-V2/API_GetExportJob.html) 操作,以取得有關匯出工作的資訊。您可以從 呼叫此作業, AWS CLI 如下列範例所示。

• 取得匯出工作的相關資訊:

```
aws --region us-east-1 sesv2 get-export-job --job-id=<JobId>
```
aws --region us-east-1 sesv2 get-export-job --cli-input-json file://get-export-jobinput.json

• 輸入的檔案看起來像這樣:

```
{ 
     "JobId": "e2220d6b-dce5-45f2-bf60-3287a465b732"
}
```
有關 [GetExportJob](https://docs.aws.amazon.com/ses/latest/APIReference-V2/API_GetExportJob.html) 操作參數值的更多資訊,請參閱 Amazon SES API v2 參考資料。

若要使用取消匯出工作 AWS CLI

您可以使用 Amazon SES API v2 中的 [CancelExportJob](https://docs.aws.amazon.com/ses/latest/APIReference-V2/API_CancelExportJob.html) 操作來取消匯出工作。您可以從呼叫此作 業, AWS CLI 如下列範例所示。

• 取消匯出工作:

aws --region us-east-1 sesv2 cancel-export-job --job-id=<JobId>

aws --region us-east-1 sesv2 cancel-export-job --cli-input-json file://cancel-exportjob-input.json

• 輸入的檔案看起來像這樣:

{ "JobId": "e2220d6b-dce5-45f2-bf60-3287a465b732" }

有關 [CancelExportJob](https://docs.aws.amazon.com/ses/latest/APIReference-V2/API_API_CancelExportJob.html) 操作參數值的更多資訊,請參閱 Amazon SES API v2 參考資料。

## 查看消息的完整事件歷史記錄和 ISP 響應 AWS CLI

下列範例顯示如何使用 AWS CLI 查看訊息的完整事件歷程記錄,以及信箱供應商傳回的回應或診斷代 碼。這與在「虛擬交付能力管理員」儀表板的訊息表選擇訊息的選項按鈕後,出現的訊息資訊側邊欄中 使用的資料相同。

若要查看訊息的事件歷史記錄和 ISP 回應 AWS CLI

您可以在 Amazon SES API v2 中使用 [GetMessageInsights](https://docs.aws.amazon.com/ses/latest/APIReference-V2/API_GetMessageInsights.html) 操作來查看已傳送訊息的詳細資料。 您可以從呼叫此作業,如下列範例所示。 AWS CLI

• 查看有關由其訊息 ID 識別的已傳送電子郵件的訊息詳細資料:

aws --region us-east-1 sesv2 get-message-insights --message-id 01000100001000dd-2a19190d-99d4-0000-9f00-deb5bbf2bfbe-000001

有關 [GetMessageInsights](https://docs.aws.amazon.com/ses/latest/APIReference-V2/API_GetMessageInsights.html) 操作參數值的更多資訊,請參閱 Amazon SES API v2 參考資料。

## <span id="page-390-0"></span>虛擬可交付性管理員儀表板指標的計算方式

虛擬可交付性管理員儀表板中顯示的所有率卡和深入研究表格,都會根據完整帳戶概觀面板中輸入的日 期範圍進行指標計算。

儀表板中顯示的百分比率指標是按照表格中的說明進行計算。最後四欄代表用來衍生顯示量度之基本數 學運算的限定符。例如,開啟率的計算方式為開啟總數除以開啟參與追蹤所傳送之 HTML 訊息的交付 率總計。它們不會反映您在沒有參與追蹤的情況下傳送的任何訊息,也不會進行 HTML 編碼。

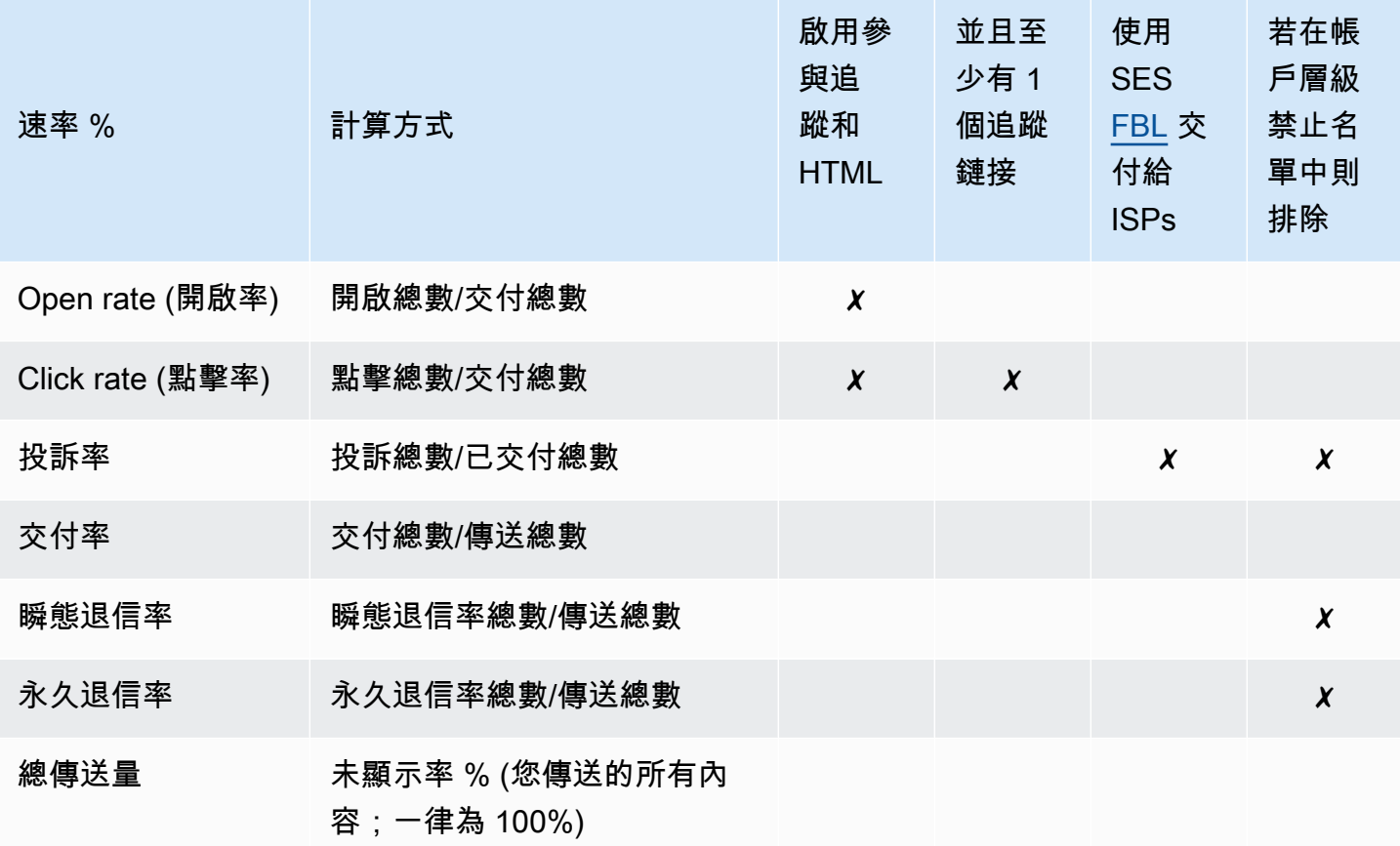

如何計算所有指標的差異率和總計算量:

- 差異 % 指定日期範圍內指標總量與前先前指標總量的差異。例如,如果指定的日期範圍為 Last 7 days (最近 7 天), 則為最近 7 天的指標率 - 前 7 天的指標率。
	- Total send volume (總傳送量) 的差異百分比 % 計算方式不同。例如,(最近 7 天的傳送量 前 7 天的傳送量)/前 7 天的傳送量。
- 數量 每個指標的總計數。

- 深入研究表格中的 Delivered (已交付) 欄位會顯示直接交貨數量,而不包含用於計算開啟 率、點擊率及投訴率的已傳送限定元。
- 虛擬可交付性管理員只會追蹤具有一位收件者之電子郵件的指標,包含多位收件者的電子郵 件不會計入任何虛擬可交付性管理員儀表板指標中。
	- 在這些情況下,您的「虛擬交付能力管理員」指標計數將低於 Amazon CloudWatch 指標 計數,因為 CloudWatch 指標包含多個收件者的電子郵件。
- 傳送至 SES 信箱模擬器的電子郵件不會計入任何虛擬可交付性管理員儀表板指標中。
- 透過委派寄件者的帳戶傳送的電子郵件 (舊稱為跨帳戶傳送) 不計入任何「虛擬交付能力管 理」儀表板指標。

**A** Important

Apple Mail 的隱私保護及其對參與率的影響:由於 Apple 自 iOS15 起為 Apple 設備實施其郵 件隱私保護 (MPP) 功能,當 MPP 觸發 Apple Mail 應用程式啟動時打開,不一定是收件人開 啟和/或點擊訊息,使參與度計數過高。這會導致參與度資料看起來比平常高出許多,這是電子 郵件營銷人員審查參與度時必須考慮的部分。還有其他幾種識別參與度的方法,例如:web 活 動,應用程式/門戶使用情況,以及使用來自非 Apple 設備的代理資料所構建出的彙總指標。重 點是關注參與度趨勢,因為這可以表示您的電子郵件傳送是否存在問題。如需詳細資訊,請參 閱 [Apple 的郵件隱私保護](https://aws.amazon.com/blogs/messaging-and-targeting/apple-mails-ios15-privacy-protection-impact-to-senders-2/)。

# <span id="page-391-0"></span>虛擬可交付性管理員顧問

虛擬可交付性管理員顧問藉由在帳戶和傳送身分層級,識別對您電子郵件可交付性和評價造成不利影響 的關鍵效能和基礎架構問題,從而幫助您最佳化電子郵件的可交付性和參與度。它會提供關於如何解決 所識別問題的具體指引,而提供解決方案。

顧問的基礎結構建議列在 Open recommendations (開啟建議) 表格中。這些建議可識別標準電子郵件 的身分驗證問題,例如:缺少 SPF、DKIM、DMARC 或 BIMI 記錄,或其組態有問題,例如:格式錯 誤或金鑰長度太短。它們依影響嚴重性、傳送網域的身分名稱和警示的時限進行分類。在搜尋列中, 列表框提供篩選影響層級、基礎結構類別或傳送身分名稱的選項。Last checked (上次檢查) 欄顯示上 次更新建議的相對時間,例如「剛才」或「15 分鐘前」。最後一欄,Resolve issue (解決問題) 提供 《Amazon SES 開發人員指南》中相關章節的連結,並提供有關如何解決已識別問題的指引。

## 開啟建議會顯示在虛擬可交付性管理員顧問中,並依影響層級分類。

Amazon SES > Virtual Deliverability Manager > Advisor

#### Virtual Deliverability Manager advisor info

Virtual Deliverability Manager advisor lets you optimize your email deliverability and engagement by identifying key performance issues and how to resolve them accordingly

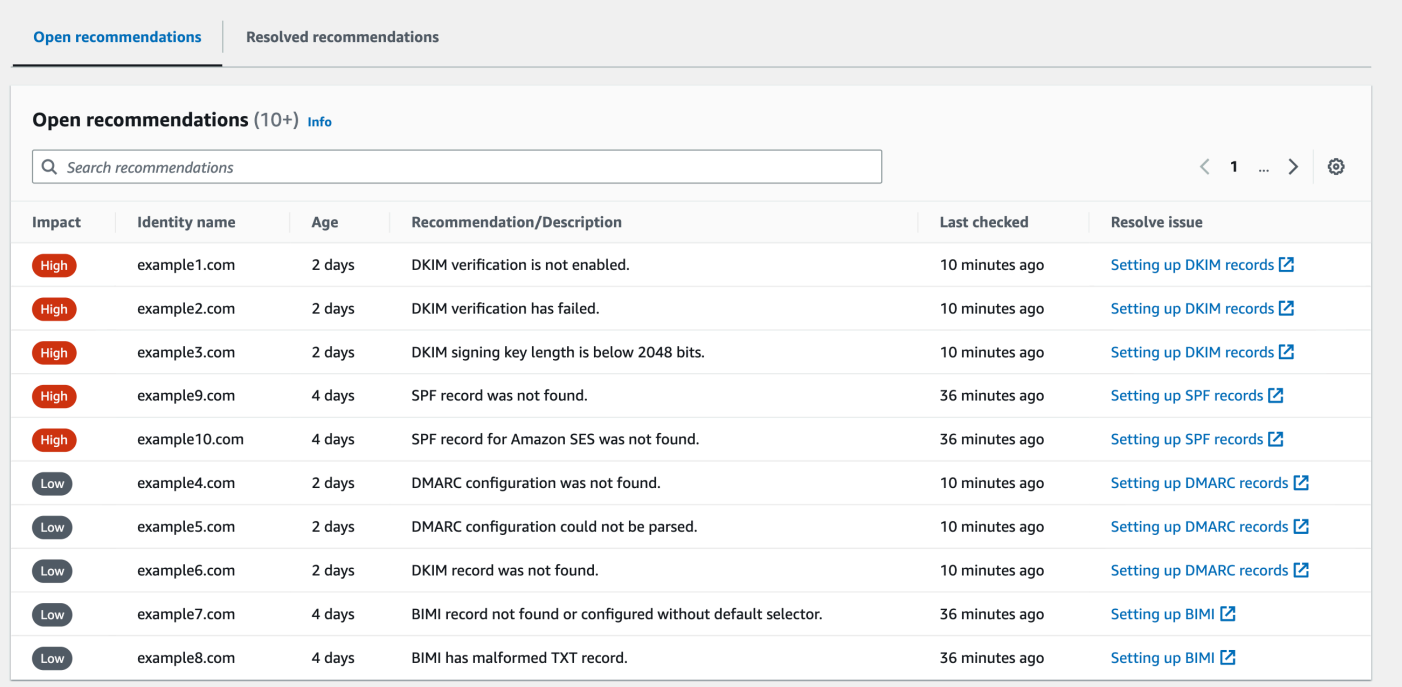

如果您沒有任何正在進行的顧問通知,則會出現一則訊息,指出您沒有任何開啟建議。我們建議您定期 查看顧問。或者,您可以將這些顧問通知事件與 Amazon 整合, EventBridge 以建置可擴展的事件驅 動應用程式,如中所述。[監視使用 EventBridge](#page-607-0)

您也可以從虛擬可交付性管理員顧問頁面存取 Resolved recommendations (已解決的建議) 表格,其中 列出您透過實作顧問指引來解決的基礎結構問題。已解決的建議會列出最初情況,說明問題解決之前的 狀態。已解決的建議會在 30 天後到期。

## 虛擬交付能力經理顧問在尋找什麼

在上一節中,我們討論了虛擬交付能力管理員的顧問會對您的傳送網域執行檢查,以判斷您是否已設定 安全驗證的基礎結構,以確保您維持高電子郵件傳遞率並維持良好的寄件者信譽。在您啟動虛擬交付能 力管理員顧問之前,我們認為在這些檢查中確切了解顧問的檢查內容以及它在尋找的內容會對您有所幫 助。

您可以使用此表格作為參照,以檢視傳送網域的組態,並在這些元素變成建議程式必須警示您的問題之 前,更正這些未與此表格所列標準對齊的元素。

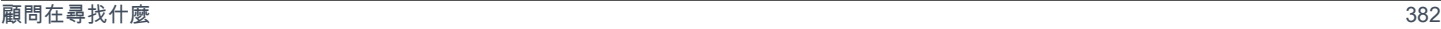

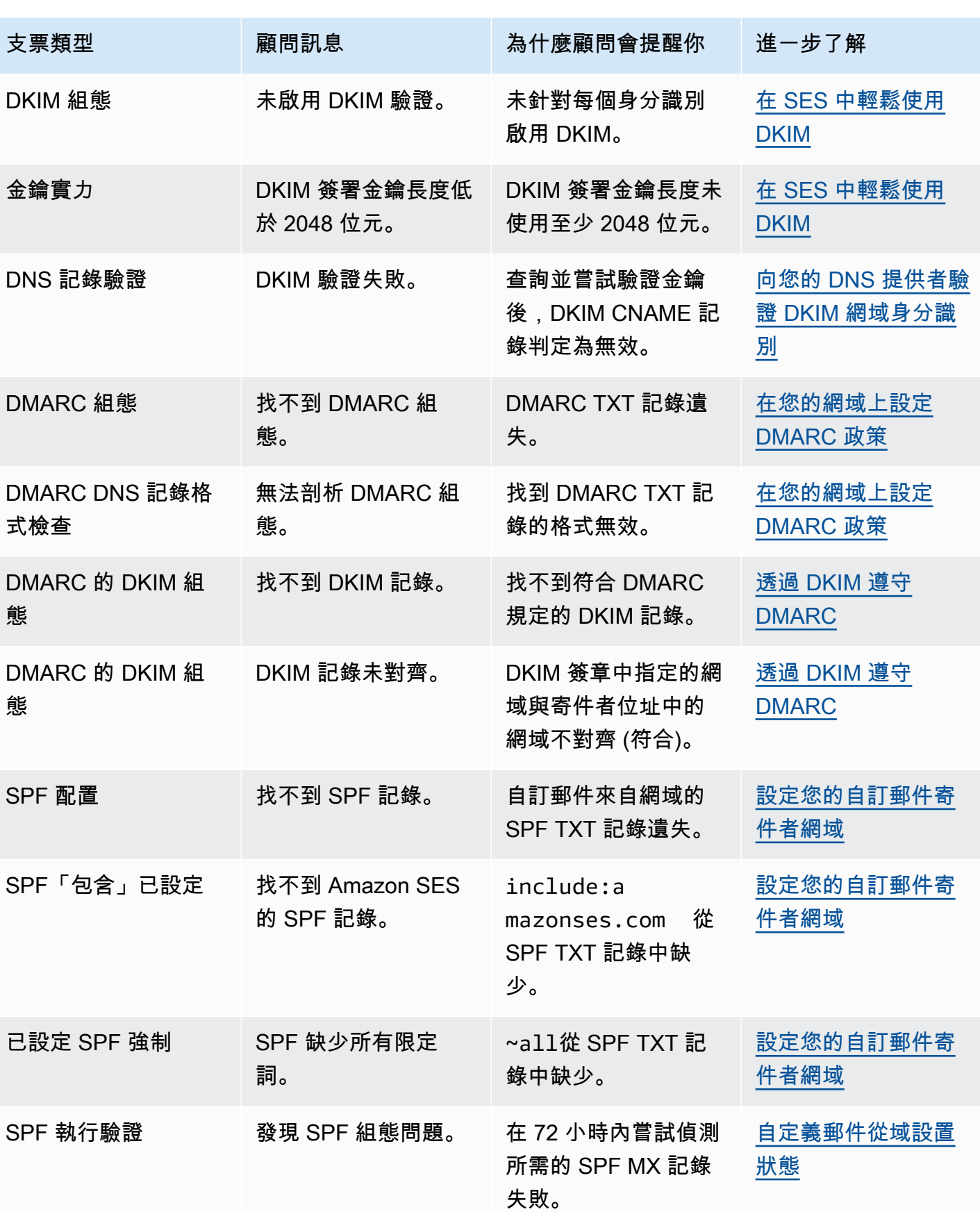

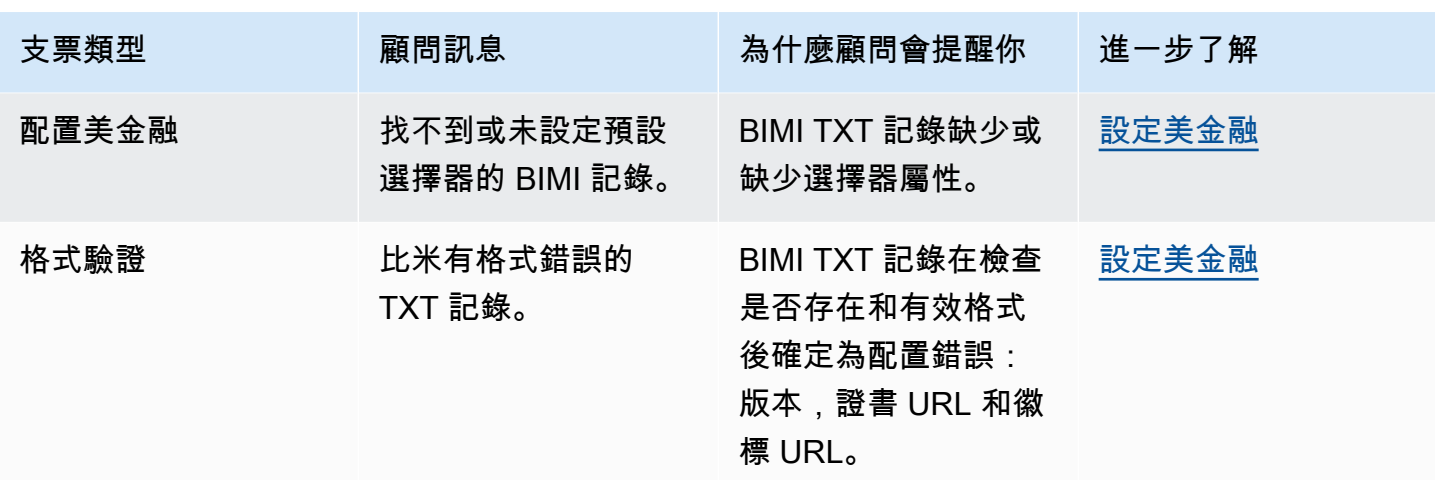

## 使用 Amazon SES 主控台中的虛擬可交付性管理員顧問

下列步驟說明如何使用 Amazon SES 主控台中的虛擬可交付性管理員顧問來使用 Amazon SES 主控台 解決已識別出的可交付性問題。

若要使用虛擬可交付性管理員顧問解決可交付性和評價問題

- 1. 登入 AWS Management Console 並開啟 Amazon SES 主控台,網址為 [https://](https://console.aws.amazon.com/ses/)  [console.aws.amazon.com/ses/](https://console.aws.amazon.com/ses/)。
- 2. 在左側導覽窗格中,選擇 Virtual Deliverability Manager (虛擬可交付性管理員) 中的 Advisor (顧 問)。

**a** Note

如果您尚未啟用帳戶的虛擬可交付性管理員,將無法看到 Advisor (顧問)。如需詳細資 訊,請參閱 [the section called "入門"](#page-373-0)。

- 3. 依預設,會顯示 Open recommendations table (開啟建議表格)。建議依 Impact (影響) (高/ 低)、Identity name (身分名稱) (傳送網域)、Age (時限) (警示) 和 Recommendation/Description (建議/說明) (已識別的問題) 分類。在搜尋列中,依據傳送網域的 Impact (影響) 層級、基礎結構問 題 Category (類別) 或 Identity name (身分名稱) 進行篩選。
- 4. 若要修正 Recommendation/Description (建議/說明) 欄位中所述的問題,請在該列的 Resolve issue (解決問題) 欄位中選擇連結,然後實行建議的解決方案。

實行解決方案之後,已解決的問題最長可能需要六個小時才能反映。您可以在 Resolved recommendations (已解決的建議) 標籤上檢視已解決的問題。

## 使用 AWS CLI存取虛擬可交付性管理員建議

下列範例說明如何使用 AWS CLI存取虛擬可交付性管理員建議。

若要存取您的虛擬交付能力管理員建議,請使用 AWS CLI

您可以使用 Amazon SES API v2 中的 [ListRecommendations](https://docs.aws.amazon.com/ses/latest/APIReference-V2/API_ListRecommendations.html) 操作來列出可交付性建議。您可以從 AWS CLI呼叫此操作,如下列範例所示。

• 列出建議以查看可交付性問題:

aws --region us-east-1 sesv2 list-recommendations

• 套用篩選條件以擷取您擁有的指定網域建議 ·

```
aws --region us-east-1 sesv2 list-recommendations --cli-input-json file://list-
recommendations.json
```
• 輸入的檔案看起來像這樣:

```
{ 
   "PageSize":100, 
   "Filter":{ 
     "RESOURCE_ARN": "arn:aws:ses:us-east-1:123456789012:identity/example.com" 
    } 
}
```
# <span id="page-395-0"></span>虛擬可交付性管理器 (VDM) 設定

您可以隨時檢視或變更帳戶中的虛擬可交付性管理器設定。您可以啟用或停用虛擬可交付性管理器,也 可以透過 Amazon SES 主控台或 AWS CLI 在虛擬可交付性管理器帳戶層級,指定參與度追蹤和最佳 化共用交付的開啟或關閉模式
虛擬可交付性管理器 (VDM) 還提供組態集層級選項,讓您可透過覆寫虛擬可交付性管理器的定義,定 義此組態集使用參與度追蹤和最佳化共用交付的自訂定義設定:這可讓您為特定電子郵件活動靈活訂製 傳送方式。例如,您可以為行銷電子郵件啟用參與度追蹤和最佳化共用交付,並對交易電子郵件停用功 能。

## 使用 Amazon SES 主控台變更虛擬可交付管理器帳戶設定

下列步驟說明如何使用 Amazon SES 主控台變更虛擬可交付性管理器的帳戶設定。

若要使用 Amazon SES 主控台變更虛擬可交付管理器帳戶設定

- 1. 前往<https://console.aws.amazon.com/ses/>登入 AWS Management Console 並開啟 Amazon SES 主控台。
- 2. 在左側導覽窗格中,選擇 Virtual Deliverability Manager (虛擬可交付性管理器) 中的 Setting (設 定)。

Virtual Deliverability Manager settings (虛擬可交付性管理器設定) 頁面隨即開啟。Subscription overview (訂閱概觀) 面板表示虛擬可交付管理器的狀態,而 Additional settings (其他設定) 面板表 示 Engagement tracking (參與度追蹤) 和 Optimized shared delivery (最佳化共用交付) 的狀態。

- 3. 若要變更 Engagement tracking (參與度追蹤) 或 Optimized shared delivery (最佳化共用交付) 設 定:
	- a. 在 Additional settings (其他設定) 面板中,選擇 Edit (編輯)。
	- b. 選取對應的選項按鈕以開啟或關閉任一功能,然後選擇 Submit settings (遞交設定)。

Virtual Deliverability Manager settings (虛擬可交付性管理器設定) 頁面會在 Additional setting (其他設定) 面板中顯示變更的摘要。

#### **a** Note

您在此處所定義,或在「虛擬交付能力管理員」的組態集覆寫中定義的 Engagement tracking (參與度追蹤) 選項會控制是否要在「虛擬交付能力管理員」儀表板中報告開 啟和按一下;這些選項不會影響事件目的地組態 (此組態會發佈開啟和按一下事件)。 例如,如果您在此處停用參與度追蹤並不會停用您在 [SES event destinations](#page-336-0) (SES 事 件目的地) 中設定的開啟和按一下事件發佈。

4. (選用) 若要透過覆寫虛擬可交付性管理器的定義,定義組態集使用參與度追蹤和最佳化共用交付的 自訂設定,請參考 [Virtual Deliverability Manager options](#page-329-0) (虛擬可交付性管理器選項) 同時建立或編 輯組態集。

- 5. 若要停用虛擬可交付性管理器:
	- a. 在 Subscription overview (訂閱概觀) 面板中,選擇 Disable Virtual Deliverability Manager (停 用虛擬可交付性管理器)。
	- b. 在 Disable Virtual Deliverability Manager? (確定停用虛擬可交付性管理器?) 彈出視窗中,在 確認欄位中輸入 *Disable*,然後選擇 Disable Virtual Deliverability Manager (停用虛擬可交付 性管理器)。
	- c. 隨即出現橫幅通知,確認您已停用虛擬可交付性管理器 (VDM)。
- 6. 若要重新啟用虛擬可交付性管理器,請參閱 [the section called "入門"](#page-373-0)。

## 使用 AWS CLI 變更虛擬可交付性管理器帳戶設定

您可以使用 AWS CLI 變更虛擬可交付性管理器帳戶設定。

若要使用 AWS CLI 變更虛擬可交付性管理器帳戶設定

您可以使用 Amazon SES API v2 中的 [PutAccountVdmAttributes](https://docs.aws.amazon.com/ses/latest/APIReference-V2/API_PutAccountVdmAttributes.html) 和

[PutConfigurationSetVdmOptions](https://docs.aws.amazon.com/ses/latest/APIReference-V2/API_PutConfigurationSetVdmOptions.html) 操作來變更虛擬可交付性管理器設定。您可以從 AWS CLI 呼 叫此操作,如下列範例所示。

• 使用輸入檔案啟用或停用參與度追蹤和最佳化共用交付,或同時啟用或停用:

```
aws --region us-east-1 sesv2 put-account-vdm-attributes --cli-input-json file://
attributes.json
```
在此範例中,其中參與度追蹤為 ENABLED,而最佳化共用交付為 DISABLED,輸入檔案與下列類 似:

```
{ 
     "VdmAttributes": { 
          "VdmEnabled": "ENABLED", 
          "DashboardAttributes": { 
               "EngagementMetrics": "ENABLED" 
          }, 
          "GuardianAttributes": { 
               "OptimizedSharedDelivery": "DISABLED" 
          } 
     }
}
```
您可以從 Amazon SES API v2 參考資料中的 [VdmAttributes](https://docs.aws.amazon.com/ses/latest/APIReference-V2/API_VdmAttributes.html) 資料類型連結,找到關於參數值和 相關資料類型的詳細資訊。

• 覆寫虛擬可交付性管理器中的定義方式,定義組態集使用參與度追蹤和最佳化共用交付方式的自訂設 定:

```
aws --region us-east-1 sesv2 put-configuration-set-vdm-options --cli-input-json 
  file://config-set.json
```
在此範例中,其中名為範例的組態集同時啟用參與度追蹤和最佳化共用交付,輸入檔案與下列類似:

```
{ 
     "ConfigurationSetName": "example", 
     "VdmOptions": { 
          "DashboardOptions": { 
               "EngagementMetrics": "ENABLED" 
          }, 
          "GuardianOptions": { 
               "OptimizedSharedDelivery": "ENABLED" 
          } 
     }
}
```
如需關於參數值和相關資料類型的詳細資訊,請參閱 Amazon SES API v2 參考資料中的 [VdmOptions](https://docs.aws.amazon.com/ses/latest/APIReference-V2/API_VdmOptions.html) 資料類型。

• 驗證結果:

aws —region us-east-1 sesv2 get-configuration-set —configuration-set-name example

• 若未在組態集層級指定 [DashboardOptions](https://docs.aws.amazon.com/ses/latest/APIReference-V2/API_DashboardOptions.html) 或 [GuardianOptions](https://docs.aws.amazon.com/ses/latest/APIReference-V2/API_GuardianOptions.html) 選項,則虛擬可交付性管理器 帳戶層級設定會套用至透過該組態集傳送的流量。

# Amazon SES 的郵件管理器

Mail Manager 是一組 Amazon SES 電子郵件閘道功能,旨在協助您強化組織的電子郵件基礎設施、簡 化電子郵件工作流程管理,以及簡化電子郵件合規控制。它與您現有的基礎架構整合,可以連接不同的 業務應用程式,並自動執行輸入電子郵件處理。Mail Manager 也是維護健康電子郵件系統的第一道防 線,方法是有效管理您的電子郵件流量,並加強電子郵件封存功能的合規性。

郵件管理員除了目前的 Amazon SES 功能外,還包含下列支援輸入流量的功能:

- Ingress Endpoint 一種關鍵基礎結構元件,利用篩選原則和規則,您可以設定這些政策和規則來 決定哪些電子郵件應允許進入您的組織,以及應拒絕哪些電子郵件。
- 流量政策和規則集 使電子郵件管理員能夠定義和強制執行管理輸入電子郵件流量的規則,這些策 略和規則可以根據您定義的豐富條件和例外狀況對電子郵件進行排序、分類、排定優先順序和執行動 作。這項智慧型篩選結合自動化工作流程,有助於簡化電子郵件管理、提升效率,並確保符合您組織 的電子郵件原則。
- SMTP 轉送 根據您在規則中定義的條件 (透過連線內部電子郵件系統) 將電子郵件流量重新導向至 其他 SMTP 伺服器,並透過自動轉寄功能簡化電子郵件管 能夠將流量分配到多個伺服器和閘道,讓 您的組織即使在混合式環境中也能有效管理大量電子郵件流量。
- 電子郵件封存 將資料儲存在永久且安全的長期儲存空間中,藉此儲存並保護您的電子郵件,並提 供快速搜尋和封存電子郵件的方式。它提供全時的企業級封存功能,而不會增加信箱伺服器的儲存需 求。
- 電子郵件附加元件 SES 核准提供者提供的一組專用安全工具,可用來管理進入端點的電子郵件, 以及根據安全性結果提供路由選項。這些工具是經過認證的安全情報和強制執行解決方案,可隨時整 合到您的電子郵件工作流程中,並可直接從 Mail Manager 主控台啟用。

開始使用郵件管理程式

若要開始使用郵件管理員,Amazon SES 主控台中的上線精靈會引導您完成為帳戶啟用郵件管理員的 步驟。請參閱[the section called "開始使用"。](#page-400-0)

#### 主題

- [開始使用郵件管理程式](#page-400-0)
- [入口端點](#page-401-0)
- [交通政策和政策聲明](#page-404-0)
- [規則集和規則](#page-407-0)
- [SMTP 中繼](#page-411-0)
- [電郵封存](#page-422-0)
- [電子郵件附加組](#page-426-0)
- [郵件管理員的權限原則](#page-429-0)

# <span id="page-400-0"></span>開始使用郵件管理程式

若要開始使用 Amazon SES 郵件管理員,您可以使用 Amazon SES 主控台中的「開始使用郵件管理 員」精靈,在此處建立輸入端點,並使用流量政策和規則集進行設定。

輸入端點是設定「郵件管理員」的第一個建置區塊,這是一個重要的基礎結構元件,可利用下列項目:

- 流量原則 流量原則包含您定義的原則陳述式,可在符合政策陳述式的條件時允許或封鎖特定類型 的電子郵件來排序內送郵件。
- 規則集 規則集包含您定義的規則,以便在符合規則條件時對允許的電子郵件執行動作。

不過,建立入口端點的一部分是選取已建立的流量政策和規則集,然後將它們指派給輸入端點。以下程 序中的步驟將引導您完成設定第一個入口端點的正確順序。

## 使用 SES 主控台開始使用郵件管理員

下列程序說明如何使用 SES 主控台開始使用郵件管理員。

使用 Amazon SES 主控台開始使用郵件管理員

- 1. 登入 AWS Management Console 並開啟 Amazon SES 主控台,網址為 [https://](https://console.aws.amazon.com/ses/)  [console.aws.amazon.com/ses/](https://console.aws.amazon.com/ses/)。
- 2. 在左側導覽面板中,選擇 [郵件管理員],然後選取 [郵件管理員總覽] 頁面上的任何一個 [開始使用 郵件管理員] 按鈕。
- 3. 在 [取得設定] 頁面上,選取 [建立流量原則] 卡上的 [建立流量原則]。
	- a. 完成 [建立流量政策] 頁面上的工作流程。如果您需要其他資訊,請參[閱the section called "建](#page-405-0) [立流量政策和政策聲明\(控制台\)"。](#page-405-0)
	- b. 建立第一個流量政策和政策陳述式後,請使用瀏覽器的上一頁按鈕返回 [取得設定] 頁面, 或 在左側導覽面板的 [郵件管理員] 底下選取 [取得設定]。
- 4. 在 [取得設定] 頁面上,選取 [建立規則集] 卡片上的 [建立規則集]。
- a. 在 [建立規則集] 頁面上完成工作流程。如果您需要其他資訊,請參[閱the section called "建立](#page-407-1) [規則集與規則 \(主控台\)"](#page-407-1)。
- b. 建立第一個規則集和規則後,請使用瀏覽器的上一頁按鈕返回「取得設定」頁面,或選取左側 導覽面板中「郵件管理員」底下的「取得設定」。
- 5. 現在,您已經建立了第一個流量政策和規則集,就可以建立第一個輸入端點。在 [取得設定] 頁面 上,選取 [建立入口端點卡上的 [建立輸入端點]。
	- [電子郵件輸入端點] 頁面上工作流程的一部分是將您剛建立的流量原則和規則集指派給輸入端 點。如果您需要其他資訊,請參閱[the section called "建立入口端點 \(主控台\)"](#page-402-0)。

建立第一個輸入端點後,您就可以開始使用 Mail Manager,並利用其他功能,例如 SMTP 轉送和電子 郵件封存。您也可以使用唯一的流量政策和規則集建立其他輸入端點,以進一步自訂管理所有內送電子 郵件的方式。

## <span id="page-401-0"></span>入口端點

輸入端點是 Mail Manager 中的關鍵基礎結構元件,可利用您設定的原則和規則來接收、路由和管理電 子郵件,以判斷應拒絕哪些電子郵件、應該允許哪些電子郵件以及應採取哪些電子郵件採取行動。

每個輸入端點都有自己的流量策略來判斷要封鎖或允許哪些電子郵件,以及其自己的規則集來對您允許 的電子郵件執行動作:因此,您可以透過建立多個輸入端點來委派每個端點來管理和路由特定類型的電 子郵件。這種細微程度將幫助您構建針對您的業務需求量身定制的電子郵件管理系統。

建立入口端點的先決工作流程

在建立輸入端點時,您必須為其指派流量政策和已建立的規則集。因此,建立入口端點的工作流程應按 以下順序進行:

- 1. 首先建立流量政策,以判斷您要封鎖或允許的電子郵件。如需詳細資訊,請參閱 [the section called](#page-405-0) ["建立流量政策和政策聲明\(控制台\)"](#page-405-0)。
- 2. 接下來,建立規則集以對您允許的電子郵件執行動作。如需詳細資訊,請參閱 [the section called "建](#page-407-1) [立規則集與規則 \(主控台\)"。](#page-407-1)
- 3. 最後,建立您的輸入端點,並將您剛建立的流量原則和規則集或先前建立的任何其他端點指派給該 端點。

建立輸入端點後,無論是內部部署 SMTP 用戶端還是 Web 型 DNS 網域主機的設定,都必須使用您用 來接收電子郵件的環境來設定它。下面將在中討論這一點[the section called "設定您的 環境"](#page-402-1)。

## <span id="page-402-1"></span>將您的環境設定為使用輸入端點

使用「A」記錄

建立輸入端點時,會產生端點的「A」記錄,其值會顯示在 SES 主控台的輸入端點摘要畫面上。您使 用此記錄值的方式取決於您建立的端點類型和您的使用案例:

- 開放端點 傳送至您網域的郵件會直接解析至您的輸入端點,不需要驗證。
	- 將「A」記錄的值直接複製並貼到內部部署 SMTP 用戶端的 SMTP 組態中,或貼到 DNS 組態中網 域的 MX 記錄中。
- 驗證端點 傳送至您網域的郵件必須來自您與其共用 SMTP 認證的授權寄件者,例如內部部署電子 郵件伺服器。
	- 將「A」記錄的值直接複製並貼到內部部署 SMTP 用戶端的 SMTP 設定中,以及您的使用者名稱 和密碼。

如果您在設定中使用 MX 記錄,請記住,雖然每個 DNS 提供者都有不同的程序和介面來設定記錄,但 下列範例會列出您需要放入 DNS 設定的重要資訊:

所有傳送至 recipient@marketing.example.com 的電子郵件都會移至您的輸入端點,因為您在網域 DNS 設定中輸入入端點的「A」記錄做為 MX 記錄的值:

- 網域 marketing.example.com
- MX 記錄值 890123abcdef.ghijk.mail-manager-smtp.amazonaws.com (這是從輸入端點 複製的「A」記錄值。)
- 優先順序 10

下一節中的程序將逐步引導您在 SES 主控台中建立輸入端點。

### <span id="page-402-0"></span>在 SES 主控台中建立輸入端點

下列程序說明如何使用 SES 主控台中的 [Ingress 端點] 頁面來建立輸入端點,以及管理已建立的端 點。

#### 使用主控台建立管理入口端點

1. 登入 AWS Management Console 並開啟 Amazon SES 主控台,網址為 https:// [console.aws.amazon.com/ses/](https://console.aws.amazon.com/ses/)。

- 2. 在左側導覽面板中,選擇 [郵件管理員] 下的 [輸入端點]。
- 3. 在 [輸入端點] 頁面上,選取 [建立輸入端點]。
- 4. 在 [建立新的輸入端點] 頁面上,輸入輸入端點的唯一名稱。
- 5. 選擇它是「開放」還是「已驗證」端點。
	- 如果您選擇 [已驗證],請選取 [SMTP 密碼] 並輸入密碼,或選取 [密碼],然後從 [秘密 ARN] 中 選取其中一個密碼。如果您選取先前建立的密碼,它必須包含下列步驟中指定的原則,才能建立 新密碼。
	- 您可以選擇 [建立新密碼] 來建立新密碼, AWS Secrets Manager 主控台將會開啟,您可以在其 中繼續建立新金鑰:
	- a. 選擇其他類型的密碼在密碼類型。
	- b. 在金鑰/值組中,輸入password金鑰,以及值的實際密碼。

**a** Note

對於 Key,您只能輸入password(其他任何內容都會導致驗證失敗)。

- c. 選取新增金鑰以在加密金鑰中建立 KMS 客戶受管金鑰 (CMK) AWS KMS 主控台即會開 啟。
- d. 選擇 [客戶管理的金鑰] 頁面上的 [建立金鑰]。
- e. 將預設值保留在 [設定] 索引鍵頁面上,並選取 [下一步]。
- f. 在別名中輸入鍵的名稱 (可選,您可以加入描述和標籤),然後輸入下一步。
- g. 在「金鑰管理員」中選取任何您想要允許管理金鑰的使用者 (您自己以外的) 或角色,接著選 取「下一步」。
- h. 在「關鍵用戶」中選擇您想要允許使用密鑰的任何用戶(您自己以外的用戶)或角色,然後選 擇「下一步」。
- i. 複製並貼[公里 CMK 政策](#page-430-0)到"statement"層級的金鑰原則 JSON 文字編輯器中,方法是將其 新增為以逗號分隔的其他陳述式。使用您自己的地區和帳號取代地區和帳號。
- j. 選擇 Finish (完成)。
- k. 選取瀏覽器的索引標籤,您可以在其中開啟 [ AWS Secrets Manager 儲存新密碼] 頁面,並選 取 [加密金鑰] 欄位旁的重新整理圖示 (圓形箭頭),然後在欄位內按一下並選取您新建立的金 鑰。
- m. 選取資源權限中的編輯權限。
- n. 將其複製並粘貼[機密資源策略](#page-429-1)到資源權限 JSON 文本編輯器中,然後用您自己的區域和帳戶 號碼替換。(請務必刪除編輯器中的任何範例程式碼。)
- o. 選擇慳了其次是下一頁。
- p. 可選配置旋轉,然後配置下一步。
- q. 選擇 [商店],檢閱並儲存您的新密碼。
- r. 選取您要開啟 SES 建立新輸入端點頁面的瀏覽器索引標籤,然後選擇 [重新整理清單],然後 在 [Secret ARN] 中選取您新建立的密碼。
- 6. 選取流量政策以決定您要封鎖或允許的電子郵件。
- 7. 選取規則集,其中包含您要對允許的電子郵件執行的規則動作。
- 8. 選取 [建立入口端點]。
- 9. 在一般詳細資料中,建立輸入端點時會顯示「佈建」— 重新整理頁面,直到顯示「Active」且 ARecord 欄位包含值為止。複製「A」記錄值並將其貼到 DNS 組態或 SMTP 用戶端,如中所述[設](#page-402-1) [定您的 環境](#page-402-1)。
- 10. 您可以從「入口端點」頁面檢視和管理已建立的輸入端點。如果有您要移除的入口端點,請選取它 的選項按鈕,然後選取 [刪除]。
- 11. 若要編輯輸入端點,請選取其名稱以開啟其摘要頁面:
	- 您可以選擇一般詳細資訊中的編輯,然後選擇儲存變更,來變更端點的作用中狀態。
	- 您可以選取不同的規則集或流量政策,方法是在規則集或流量政策中選擇編輯,然後選擇 [儲存 變更]。

### <span id="page-404-0"></span>交通政策和政策聲明

流量政策是指派給輸入端點之政策陳述式的容器,以便在符合政策陳述式條件時允許或封鎖特定類型的 電子郵件,藉此對內送郵件進行排序。多個輸入端點可以使用流量策略。

**1** Tip

您可以將流量政策視為「過濾器集」,將策略聲明視為「過濾器」。流量原則 (篩選器集) 包含 用來篩選內送郵件的原則 (篩選器)。

建立流量原則時,您可以選擇設定郵件大小上限 (以位元組為單位)。當消息超過該大小時,它會立即被 丟棄。這在設置時充當「首次通過」過濾器。接下來,您將預設動作設定為允許或封鎖超出原則陳述式 條件的電子郵件 — 將此視為流量原則的「全部 catch 取」動作。

原則陳述式也會使用符合狀態條件時所採取的允許或封鎖動作來建立。您可以針對您輸入的值選取電子 郵件通訊協定和條件運算子來建立條件,而該值必須與內送郵件相符,原則陳述式才會允許或封鎖它。 每個政策聲明可以有多個條件。

流量原則可以包含多個原則陳述式,並依據其評估電子郵件的隱含階層結構的順序來執行這些陳述式:

- 郵件大小上限 如果設定此選擇性參數,則會立即捨棄任何超過此大小的郵件,略過原則陳述式。
- 封鎖的原則陳述式 會先評估這些陳述式,並封鎖符合陳述式條件的任何訊息。
- 允許的原則陳述式 接下來會評估這些陳述式,並允許符合陳述式條件的任何訊息。
- 流量原則的預設動作 根據您定義此參數的方式,允許或封鎖位於原則陳述式之外的其他郵件。

流量政策是一種獨立的資源,可供多個輸入端點使用,但策略陳述式僅屬於建立它們所在的流量策略。 因此,您必須先建立流量政策或編輯現有政策,然後才能建立政策陳述式以評估進入端點的電子郵件。

下一節中的程序說明如何在 SES 主控台中建立流量原則及其原則陳述式。

### <span id="page-405-0"></span>在 SES 主控台中建立流量原則和原則陳述式

下列程序說明如何使用 SES 主控台中的 [流量原則] 頁面來建立流量原則及其原則陳述式,以及管理您 已建立的原則陳述式。

使用主控台建立和管理流量政策和政策陳述式

- 1. 登入 AWS Management Console 並開啟 Amazon SES 主控台,網址為 [https://](https://console.aws.amazon.com/ses/)  [console.aws.amazon.com/ses/](https://console.aws.amazon.com/ses/)。
- 2. 在左側導覽面板中,選擇 [郵件管理員] 下的 [流量政策]。
- 3. 在 [流量政策] 頁面上,選取 [建立流量政策]。
- 4. 在 [建立流量政策] 頁面上,輸入流量政策的唯一名稱。
- 5. (選擇性) 如果您要捨棄超過特定大小的任何訊息,請在 [郵件大小上限] 欄位中輸入以位元組為單 位的值。
- 6. 在 [預設處理行動] 中,選擇流量政策是 [允許] 還是 [拒絕] (封鎖) 超出原則陳述式條件 (未由) 處理 的郵件。
- 7. 選取 [新增政策陳述式] 以建立流量政策的陳述式。
- 8. 選擇 [允許] 或 [拒絕] (封鎖),讓陳述式符合條件時要採取的動作。
- 9. 為您輸入的值選取電子郵件通訊協定和條件運算子,以建立條件。如果您想在此政策聲明中新增更 多條件,請選取新增條件。若要深入了解條件屬性及其運算子及有效值,請參閱 P [olicy 陳述式條](#page-406-0) [件](#page-406-0)參考。
	- 如果您已訂閱[電子郵件附加功能,則可以在](#page-426-0)此處將其選取為電子郵件通訊協定。
- 10. 如果您想新增更多政策聲明和條件,請重複上述步驟 7-9。
- 11. 當您完成建立原則陳述式及其條件時,請選取 [建立流量政策]。
- 12. 您可以從「流量政策」頁面檢視和管理已建立的流量政策。如果有您要移除的流量政策,請選取它 的選項按鈕,然後選取 [刪除]。
- 13. 若要編輯流量政策的內容或其任何政策陳述式,請選取其名稱以開啟其概觀頁面,從此處選取編 輯。
- 14. 在流量原則詳細資料中,您可以變更郵件大小上限和預設處理行動。
- 15. 在任何策略語句容器中,您可以更改允許/拒絕屬性並編輯任何條件。您也可以移除政策陳述式和 條件,以及新增政策陳述式和條件。
- 16. 完成所有編輯後,請選取 [儲存變更] 以儲存變更。

#### 保單聲明條件參考

<span id="page-406-0"></span>政策聲明條件

下列參考表格列出可用來建立原則陳述式條件的所有原則陳述式通訊協定。選取通訊協定的運算式類型 會帶您前往 SES Mail Manager API 參考資料中的參考頁面,該參考頁面會列出該通訊協定的所有可用 運算子和有效值。

政策聲明條件:協議,運營商和值

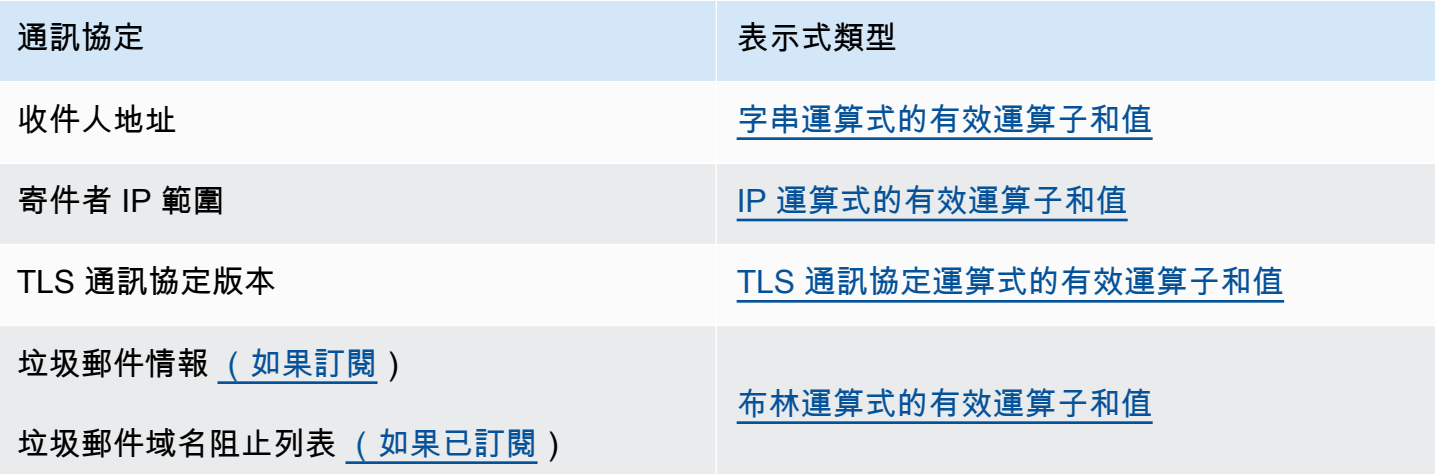

## <span id="page-407-0"></span>規則集和規則

規則集是您指派給輸入端點的規則的容器,以便它可以對輸入端點流量政策允許進入的電子郵件執行動 作。一個規則集可供多個輸入端點使用。

當郵件符合規則的條件時,規則會透過執行規則中定義的動作來告訴入口端點如何處理內送電子郵件。 每個規則都可以有多個條件和動作。您在規則集中建立的規則會依照您在規則集中指定的順序執行。

您可以針對您輸入的值選取電子郵件屬性和條件運算子來建立規則的條件運算子,而該值必須與郵件相 符,然後規則才會執行其動作 — 您可以定義要採取的動作及其執行順序。

為了獲得更大的粒度,您的規則也可以包含定義類似於條件的例外狀況,但是在這裡,您定義的是消 息不得匹配的條件。條件和例外狀況是獨立運作的 — 您可以根據需要建立只包含例外狀況的規則,以 及混合條件和例外狀況。

由於規則集中如何定義規則的細微性,因此提供下列清單可協助說明規則集元件的關係:

- 規則集包含:
	- 規則 您可以定義規則在規則集內執行的順序。

規則包含:

- 條件 如果訊息符合條件評估,則套用規則;如果規則有例外狀況,請參閱下文。
- 例外 如果訊息與例外評估不符,則適用此規則;如果規則有條件,請參閱上文。
- 「操作」— 當規則應用時,系統會觸發操作 所有條件都匹配,而且沒有任何例外。

您可以定義在規則中執行動作的順序。

由於每個規則都可以有多個條件、例外狀況和動作,以及您可以定義規則和動作的執行順序的事實,因 此您可以根據特定的業務需求,建立非常自訂且自動化的電子郵件處理解決方案。

規則集是可供多個輸入端點使用的獨立資源,但規則僅屬於建立規則的規則集。因此,您必須先建立規 則集或編輯現有規則集,然後才能建立規則以對進入端點的電子郵件採取行動。

下一節中的程序將引導您在 SES 主控台中建立規則集及其規則。

## <span id="page-407-1"></span>在 SES 主控台中建立規則集和規則

下列程序說明如何使用 SES 主控台中的 [規則集] 頁面來建立規則集及其規則,以及管理已建立的規則 集。

使用主控台建立管理規則集和規則

- 1. 登入 AWS Management Console 並開啟 Amazon SES 主控台,網址為 [https://](https://console.aws.amazon.com/ses/)  [console.aws.amazon.com/ses/](https://console.aws.amazon.com/ses/)。
- 2. 在左側導覽面板中,選擇 [郵件管理員] 底下的 [規則集]。
- 3. 在「規則集」頁面上,選擇「建立規則集」,然後輸入規則集的唯一名稱。
- 4. 在規則集的概觀頁面上,選取編輯,然後在編輯頁面上選取建立新規則。
- 5. 在「規則詳細資料」側邊欄中,輸入規則的唯一名稱。
- 6. 選取新增條件以建立訊息必須符合的條件;或勾選以下情況除外:方塊後面加上新增例外狀況,以 建立訊息不能符合的條件。
- 7. 為您輸入的值選取電子郵件內容和條件運算子,以建立條件或例外狀況。如果您要將更多條件或 例外新增至此規則,請選取「新增條件」或「新增例外」。若要深入瞭解條件屬性及其運算子及有 效值,請參閱[規則條件](#page-409-0)參考。
	- 如果您訂閱了[電子郵件添加,則可以在](#page-426-0)此處將其選擇為電子郵件屬性。
- 8. 選取「新增動作」以定義在符合規則條件和/或例外狀況不符合時要採取的動作。若要新增更多要 採取的動作,請選取 [新增動作]。若要深入瞭解動作及其參數,請參閱[規則動作參](#page-410-0)考。
	- 若要執行 [寫入至 S3]、[傳送至信箱] 和 [傳送至網際網路] 規則動作,您必須為帳[戶規則動作原](#page-437-0) [則](#page-437-0)啟用;否則,規則動作將會失敗。
	- 當您建立兩個或多個動作時,會顯示向上/向下箭頭,以便您可以設定執行順序。
- 9. 完成建立規則的條件、例外狀況和動作後,您可以選擇位於左側「編輯規則集」面板中的「儲存 規則集」,將其儲存至規則集。
- 10. 如果要將更多規則新增至規則集,請重複上述步驟 4-9。
	- 當您建立兩個或多個規則時,向上/向下箭頭會顯示在規則集的「重新排序」欄中,以便您可以 設定執行順序。
- 11. 您可以從 [規則集] 頁面檢視和管理已建立的規則集。如果有您要移除的規則集,請選取它的選項 按鈕,然後選取 [刪除]。
- 12. 若要編輯規則集,請選取規則集名稱以開啟其概觀頁面,從此處選取編輯,您可以在其中重新排序 規則的執行順序、選擇建立新規則來新增更多規則,或選取規則的圓鈕,然後選取刪除規則。
- 13. 若要編輯規則,請選取其選項按鈕。在「規則詳細資料」側邊列上的任何容器中,您可以編輯任何 條件或例外狀況,以及變更或重新排序任何動作。您也可以移除條件、例外狀況和動作,以及新增 條件、例外狀況和動作。
- 14. 完成所有編輯後,請選取左側「編輯規則集」面板中的「儲存規則集」,以儲存變更。

## 規則條件和動作的參考

#### <span id="page-409-0"></span>規則條件

下列參考表格列出所有可用於建立規則條件 (或例外) 的規則屬性,並依其運算式類型分類。共用相 同運算式類型的規則屬性也會共用相同的運算子和值。選取屬性的運算式類型會帶您前往 SES Mail Manager API 參考中的參考頁面,該參考頁面會列出該屬性的所有可用運算子和有效值。

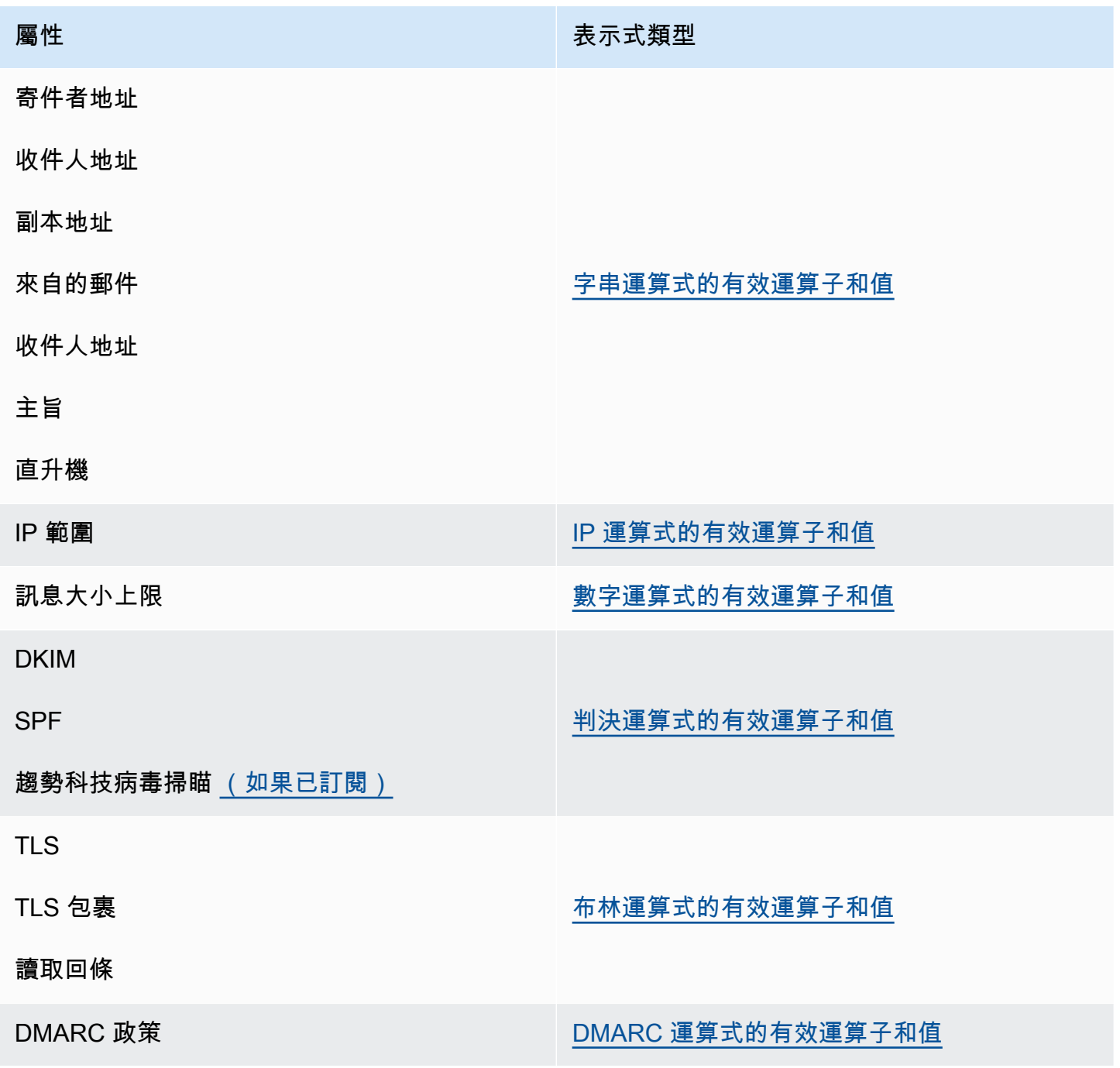

規則條件:屬性、運算子和值

#### <span id="page-410-0"></span>規則動作

下表列出符合規則條件或不符合其例外狀況時可採取的所有規則動作。選取動作後,系統會將您導向 SES Mail Manager API 參考中動作的參考頁面,其中列出動作的參數及其格式。此表格使用郵件管理 員主控台中採用的動作名稱,API 名稱可能會略有不同。

#### **a** Note

在某些 API 參考中,如果動作失敗,可以將*ActionFailurePolicy*參數設定為「繼續」或 「刪除」(Drop),這僅適用於使用 API;使用主控台時,*ActionFailurePolicy*已設定為 「繼續」的預設值。

#### 規則動作:動作和參數

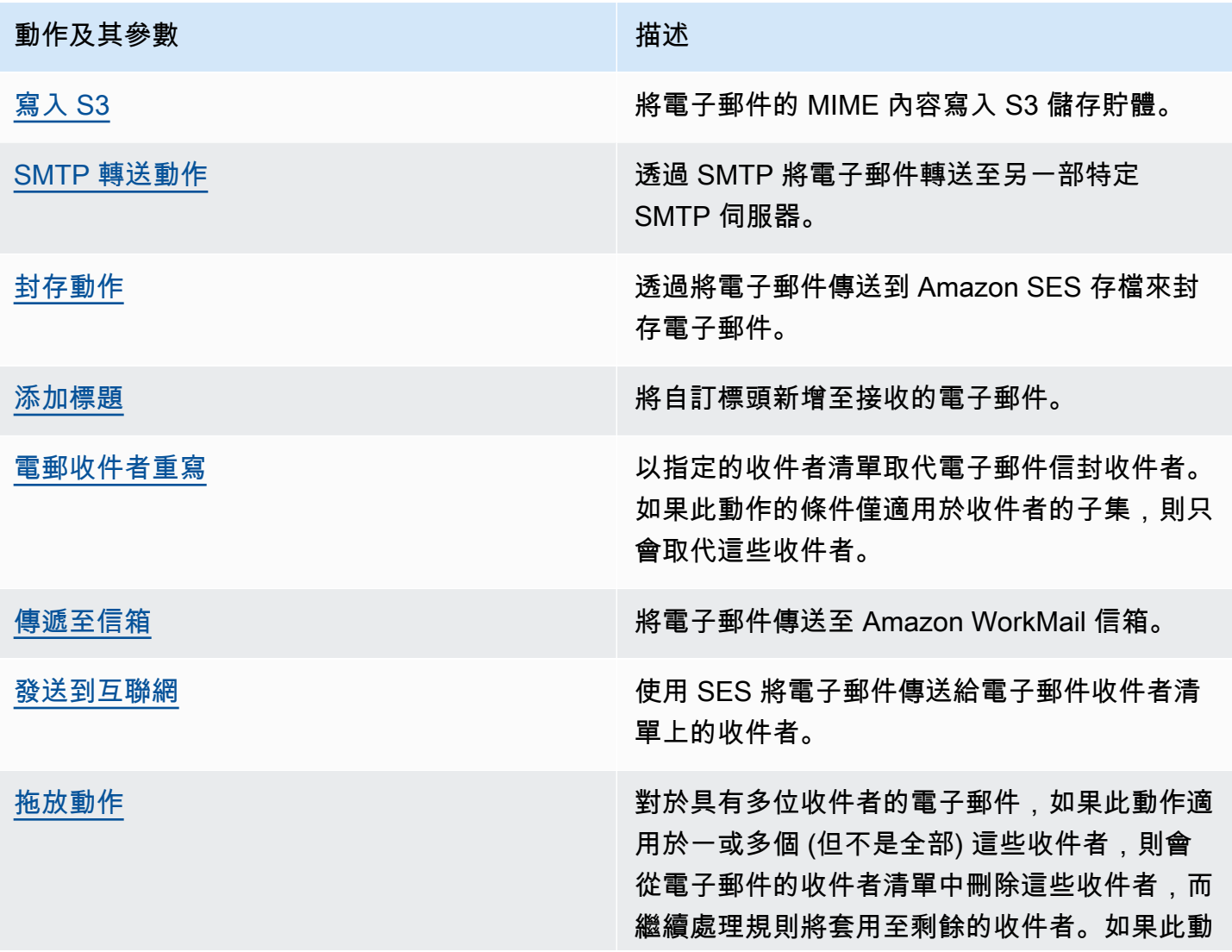

#### 動作及其參數 あいしょう かいしん おおとこ おおおお 描述

作適用於所有收件者,則規則處理會停止,因為 所有收件者都會從收件者清單中捨棄,而且不會 收到電子郵件。

# <span id="page-411-0"></span>SMTP 中繼

由於郵件管理員是在您的電子郵件環境 (例如 Microsoft 365、Google Workspace 或內部部署 Exchange) 與網際網路之間部署,因此郵件管理員會使用 SMTP 轉送,將郵件管理員處理的內送電子 郵件路由傳送至您的電子郵件環境。它也可以將輸出電子郵件路由傳送至其他電子郵件基礎結構,例如 另一部 Exchange 伺服器或協力廠商電子郵件閘道,然後再傳送

SMTP 轉送是電子郵件基礎結構的重要組成部分,負責在規則集中定義的規則動作指定時,在伺服器 之間有效地路由傳送電子郵件。

具體而言,SMTP 轉送可以在 SES 郵件管理員和外部電子郵件基礎結構 (例如 Exchange、內部部署或 協力廠商電子郵件閘道等) 之間重新導向內送電子郵件。傳入端點的內送電子郵件將由一個規則處理, 該規則會將指定的電子郵件路由到指定的 SMTP 轉送,然後將其傳遞至 SMTP 轉送中定義的外部電子 郵件基礎結構。

當您的輸入端點收到電子郵件時,它會使用流量政策來判斷要封鎖或允許哪些電子郵件。您允許的電子 郵件會傳遞至規則集,該規則集會套用條件規則,以執行您針對特定電子郵件類型定義的動作。您可以 定義的其中一個規則動作是 SMtPrelay 動作 — 如果您選取此動作,電子郵件會傳送至 SMTP 轉送中 定義的外部 SMTP 伺服器。

例如,您可以使用 SMtPrelay 動作,將電子郵件從輸入端點傳送到內部部署的 Microsoft Exchange 伺 服器。您可以將 Exchange 伺服器設定為擁有只能使用特定認證存取的公用 SMTP 端點。當您建立 SMTP 轉送時,請輸入 Exchange 伺服器的伺服器名稱、連接埠和認證,並為您的 SMTP 轉送指定 唯一的名稱,例如「RelayToMyExchangeServer」。然後,您會在輸入端點的規則集中建立一個規 則,上面寫著:「當寄件者位址包含 'gmail.com' 時,然後使用呼叫的 SMTP 轉送執行 SMtPrelay 動 作」。RelayToMyExchangeServer

現在,當來自 gmail.com 的電子郵件送達您的輸入端點時,規則會觸發 SMtPrelay 動作,並使用您在 建立 SMTP 轉送時提供的認證連絡 Exchange 伺服器,並將電子郵件傳遞至 Exchange 伺服器。因 此,從 gmail.com 收到的電子郵件會轉送到您的 Exchange 伺服器。

您必須先建立 SMTP 轉送,才能在規則動作中指定 SMTP 轉送。下一節中的程序將逐步引導您在 SES 主控台中建立 SMTP 轉送。

# <span id="page-412-0"></span>在 SES 主控台中建立 SMTP 轉送

下列程序說明如何使用 SES 主控台中的 [SMTP 轉送] 頁面來建立 SMTP 轉送及管理您已建立的 SMTP 轉送。

使用主控台建立及管理 SMTP 轉送

- 1. 登入 AWS Management Console 並開啟 Amazon SES 主控台,網址為 [https://](https://console.aws.amazon.com/ses/)  [console.aws.amazon.com/ses/](https://console.aws.amazon.com/ses/)。
- 2. 在左側導覽面板中,選擇 [郵件管理員] 底下的 [SMTP 轉送]。
- 3. 在 [SMTP 轉送] 頁面上,選取 [建立 SMTP 轉送]。
- 4. 在 [建立 SMTP 轉送] 頁面上,輸入 SMTP 轉送的唯一名稱。
- 5. 根據您要設定輸入 (未驗證) 還是輸出 (已驗證) SMTP 轉送,請依照個別指示執行:

Inbound

若要設定輸入 SMTP 轉送

1. 當 SMTP 轉送作為輸入閘道,將 Mail Manager 處理的內送電子郵件路由傳送到外部電子 郵件環境時,您首先需要配置電子郵件託管環境。雖然每個電子郵件代管服務提供者都有 其專屬的 GUI 和設定工作流程,但設定它們使用輸入閘道 (例如 Mail Manager SMTP 轉 送) 的主體會類似。

為了說明這一點,我們在以下各節中提供了如何配置谷歌工作區和 Microsoft 辦公室 365 使用您的 SMTP 轉送作為入站網關的示例:

- [設置谷歌工作區](#page-415-0)
- [設定 Microsoft 辦公室 365](#page-417-0)

SES 目前僅支援輸入 (未經驗證) SMTP 轉送為谷歌工作區和 Microsoft 辦公室 365.

**a** Note

確定預定收件者目的地的網域為 SES 驗證的網域識別。例如,如果您想要將電子 郵件傳送給收件者 abc@example.com 和 support@acme.com,則必須在 SES 中驗證 Example .com 和 acme.com 網域。如果未驗證收件者網域,SES 將不會

嘗試將電子郵件傳遞至公用 SMTP 伺服器。如需詳細資訊,請參閱 [the section](#page-184-0) [called "建立和驗證身分"。](#page-184-0)

- 2. 將 Google 工作區或 Microsoft Office 365 設定為使用輸入閘道之後,請輸入公用 SMTP 伺服器的主機名稱,其中包含與您的提供者相關的下列值:
	- 谷歌工作區:aspmx.l.google.com
	- Microsoft 辦公軟件 *<your\_domain>*.mail.protection.outlook.com

將網域名稱中的點取代為「-」。例如,如果您的網域是 acme.com,您可以輸入 acmecom.mail.protection.outlook.com

- 3. 輸入公用 SMTP 伺服器的連接埠號碼 25。
- 4. 將 [驗證] 區段保留空白 (請勿選取或建立秘密 ARN)。

**Outbound** 

設定輸出 SMTP 轉送

- 1. 輸入您要轉送連線到的公用 SMTP 伺服器的主機名稱。
- 2. 輸入公用 SMTP 伺服器的連接埠號碼。
- 3. 通過從秘密 ARN 中選擇一個密碼來為您的 SMTP 服務器設置身份驗證。如果您選取先前 建立的密碼,它必須包含下列步驟中指定的原則,才能建立新密碼。
	- 您可以選擇 [建立新密碼] 來建立新密碼, AWS Secrets Manager 主控台將會開啟,您 可以在其中繼續建立新金鑰 ·
	- a. 選擇其他類型的密碼在密碼類型。
	- b. 在鍵/值對中輸入以下鍵和值:

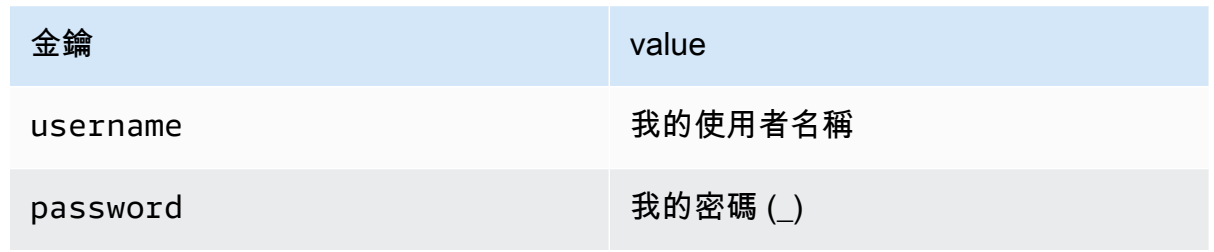

**a** Note

對於這兩個密鑰,您只能輸入username和password如圖所示(其他任何內 容都會導致身份驗證失敗)。對於這些值,請分別輸入您自己的使用者名稱和 密碼。

- c. 選取新增金鑰以在加密金鑰中建立 KMS 客戶受管金鑰 (CMK) AWS KMS 主控台即 會開啟。
- d. 選擇 [客戶管理的金鑰] 頁面上的 [建立金鑰]。
- e. 將預設值保留在 [設定] 索引鍵頁面上,並選取 [下一步]。
- f. 在別名中輸入鍵的名稱 (可選,您可以加入描述和標籤),然後輸入下一步。
- g. 在「金鑰管理員」中選取任何您想要允許管理金鑰的使用者 (您自己以外的) 或角色, 接著選取「下一步」。
- h. 選擇您想要允許使用密鑰的任何用戶(您自己以外的用戶)或角色,然後選擇「下一 步」。
- i. 複製並貼[公里 CMK 政策](#page-431-0)到"statement"層級的金鑰原則 JSON 文字編輯器中,方 法是將其新增為以逗號分隔的其他陳述式。使用您自己的地區和帳號取代地區和帳 號。
- j. 選擇 Finish (完成)。
- k. 選取瀏覽器的索引標籤,在其中開啟 [ AWS Secrets Manager 儲存新密碼] 頁面,然 後選取 [加密金鑰] 欄位旁的重新整理圖示 (圓形箭頭),然後在欄位內按一下並選取您 新建立的金鑰。
- l. 在 [設定密碼] 頁面的 [密碼名稱] 欄位中輸入名稱。
- m. 選取資源權限中的編輯權限。
- n. 將其複製並粘貼[機密資源策略](#page-430-1)到資源權限 JSON 文本編輯器中,並用您自己的區域和 帳戶號碼替換。(請務必刪除編輯器中的任何示例代碼。)
- o. 選擇慳了其次是下一頁。
- p. 可選配置旋轉,然後配置下一步。
- q. 選擇 [商店],檢閱並儲存您的新密碼。
- r. 選取您要開啟 SES 建立新輸入端點頁面的瀏覽器索引標籤,然後選擇 [重新整理清 單],然後在 [Secret ARN] 中選取您新建立的密碼。
- 6. 選取 [建立 SMTP 轉送]。
- 7. 您可以檢視和管理您已經從 [SMTP 轉送] 頁面建立的 SMTP 轉送。如果您要刪除 SMTP 中繼,請 選擇它的單選按鈕,然後選擇刪除。
- 8. 若要編輯 SMTP 轉送,請選取其名稱。在詳細資料頁面上,您可以變更轉送的名稱、外部 SMTP 伺服器的名稱、連接埠和登入認證,方法是選取對應的 [編輯] 或 [更新] 按鈕,然後選取 [儲存 變更]。

## <span id="page-415-0"></span>為輸入 (未經驗證) SMTP 轉送設定 Google 工作區

以下逐步解說範例說明如何將 Google Workspace 設定為使用郵件管理員輸入 (未驗證) SMTP 轉送。

先決條件

- 訪問谷歌管理員控制台([谷歌管理員控制台](https://admin.google.com/) > 應用程序 > 谷歌工作區 > Gmail 的)。
- 存取裝載將用於郵件管理員安裝之網域 MX 記錄的網域名稱伺服器。

若要設定 Google 工作區以使用輸入 SMTP 轉送

- 將郵件管理員 IP 位址新增至輸入閘道組態
	- a. 在[谷歌管理員控制台](https://admin.google.com/)中,轉到應用程序 > 谷歌工作區 > Gmail。
	- b. 選取 [垃圾郵件]、[網路釣魚] 和 [惡意程式碼],然後移至輸入閘
	- c. 啟用輸入閘道,並使用下列詳細資料進行設定:

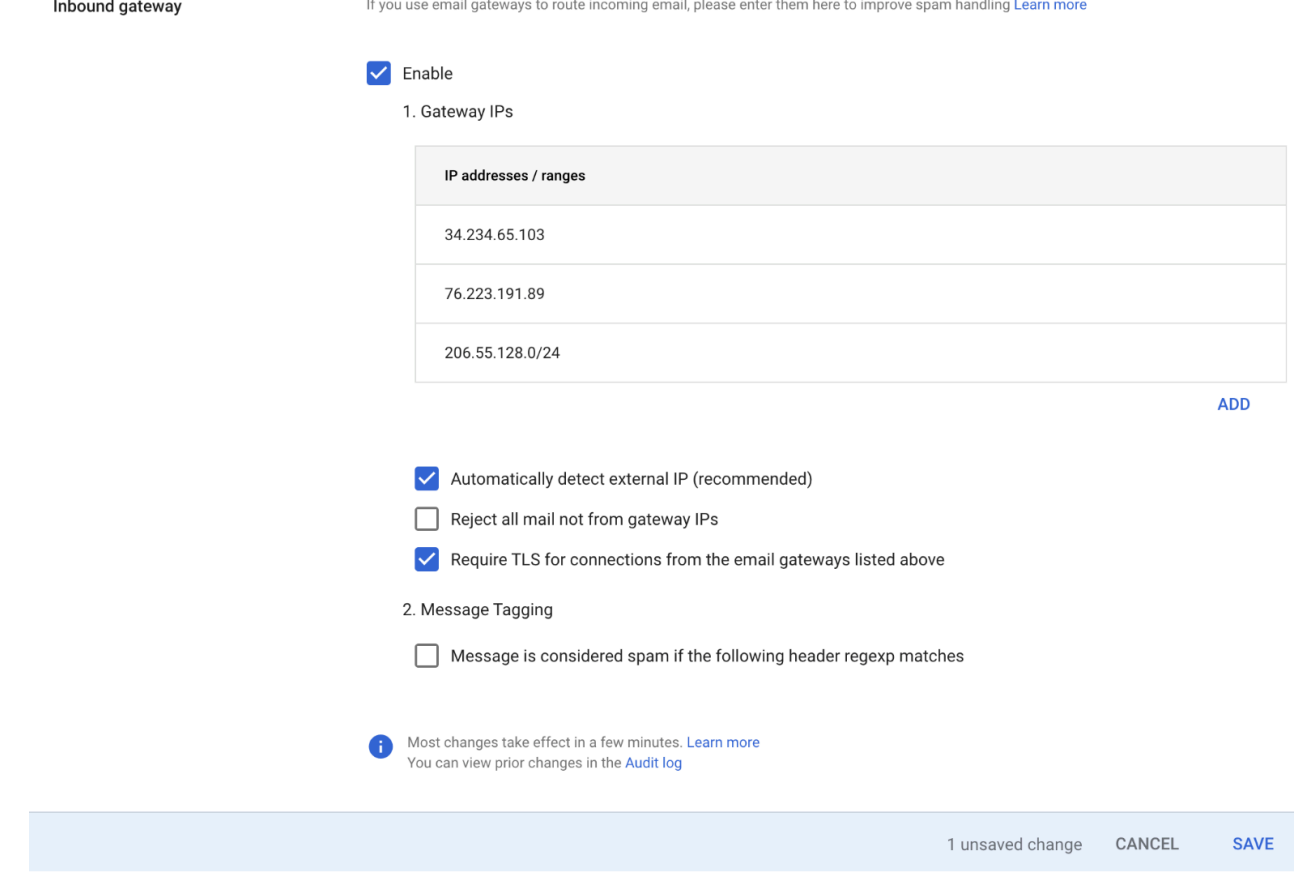

• 在閘道 IP 中,選取新增,然後從下表新增特定於您區域的輸入端點 IP:

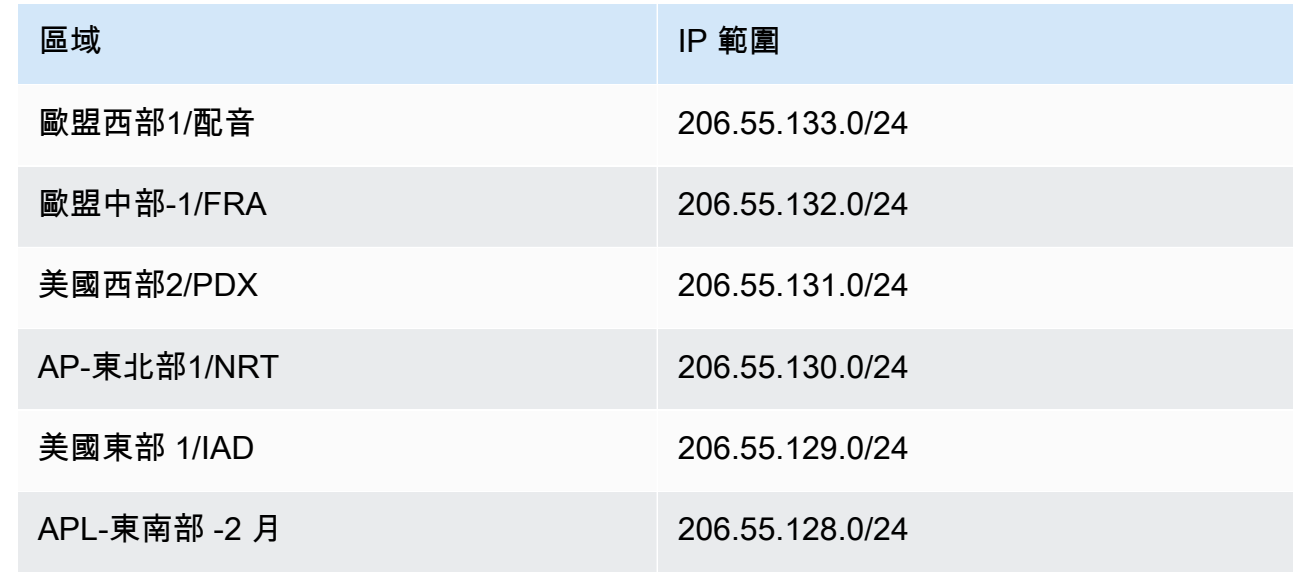

• 選取 [自動偵測外部 IP]。

• 選取 [從上面列出的電子郵件閘道連線需要 TLS]。

• 選取對話方塊底部的「儲存」(Save) 以儲存組態。儲存之後,管理員主控台會將輸入閘 道顯示為已啟用。

## <span id="page-417-0"></span>設置 Microsoft 辦公室 365 的入站 ( 未經身份驗證 ) SMTP 轉送

下列逐步解說範例會示範如何設定 Microsoft Office 365 使用郵件管理員輸入 (未驗證) SMTP 轉送。

先決條件

- 存取 Microsoft 安全性系統管理中心 ([Microsoft 安全性系統管理中心](https://security.microsoft.com/homepage) > 電子郵件與共同作業 > 原則與 規則 > 威脅原則)。
- 存取裝載將用於郵件管理員安裝之網域 MX 記錄的網域名稱伺服器。

若要設定 Microsoft 辦公室 365 使用輸入 SMTP 轉送

- 1. 將郵件管理員 IP 位址新增至允許清單
	- a. 在 [Microsoft 安全性系統管理中心中](https://security.microsoft.com/homepage),移至電子郵件與共同作業 > 原則與規則 > 威脅原則。
	- b. 選取 [原則] 底下的 [反垃圾
	- c. 選取連線篩選原則,然後選取 [編輯連線篩選原則]
		- 在「一律允許來自下列 IP 位址或位址範圍的郵件」對話方塊中,從下表新增您所在地區特 定的輸入端點 IP:

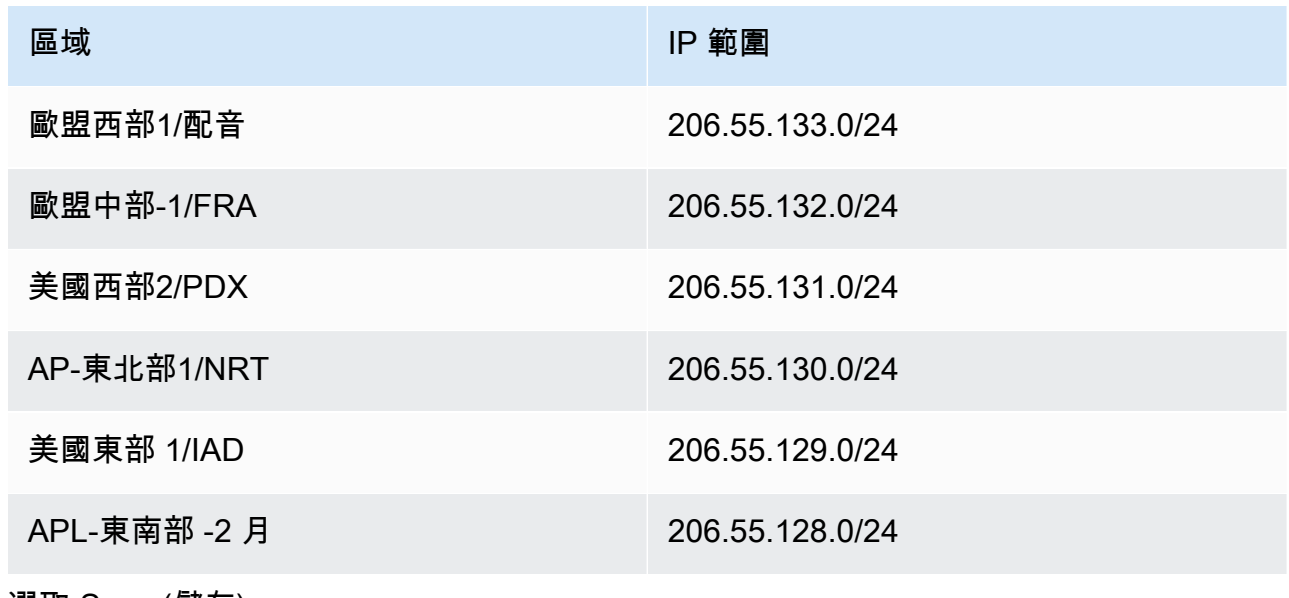

• 選取 Save (儲存)。

 $\times$ 

 $\uparrow$   $\downarrow$ 

d. 返回垃圾郵件選項,然後選擇反垃圾郵件輸入原則。

• 在對話方塊底部,選取 [編輯垃圾郵件閾值和內容]:

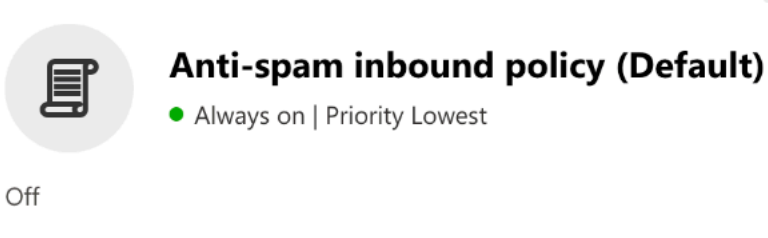

Web bugs in HTML Off Sensitive words Off SPF record: hard fail  $\bullet$  Off Conditional Sender ID filtering: hard fail  $\bullet$  Off Backscatter  $\bullet$  Off Test mode action None Bulk email spam action On International spam - languages  $\bullet$  Off International spam - regions  $\bullet$  Off Edit spam threshold and properties

Actions

 $\curvearrowright$ 

• 捲動至「標示為垃圾郵件」,並確認「SPF 記錄:硬性失敗」設定為「關閉」。

- 選取 Save (儲存)。
- 2. 增強的過濾配置(建議)

此選項將允許 Microsoft 辦公室 365 正確識別原始連接 IP 郵件由 SES 郵件管理器收到郵件之前。

- a. 建立輸入連接器
	- 登入新的 [Exchange 系統管理中心](https://admin.exchange.microsoft.com/#/homepage),然後移至 [郵件流程] > [連接器]。
	- 選取 [新增連接器]。
	- 在連線來源中,選取夥伴組織,接著選取下一步。
	- 填寫欄位,如下所示:
		- 名稱 簡單的電子郵件服務郵件管理器
		- 說明 用於過濾的連接器

Add a connector

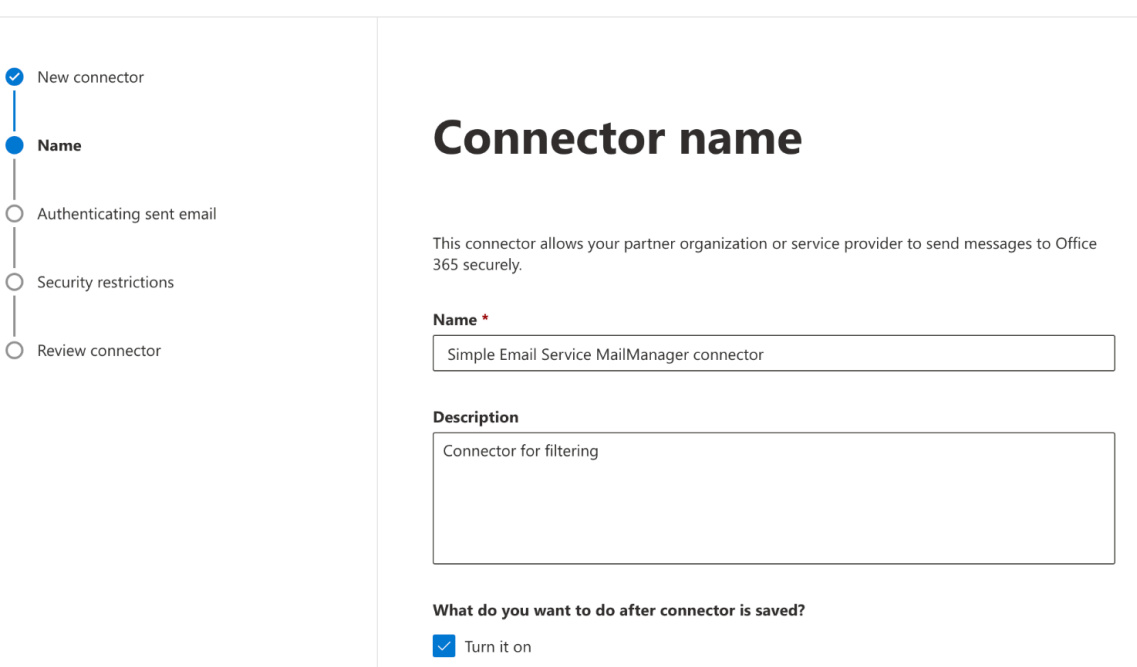

- 選取下一步。
- 在 [驗證已傳送的電子郵件] 中,選取 [驗證傳送伺服器的 IP 位址是否符合下列其中一個 IP 位址 (屬於您的夥伴組織),然後從下表新增您所在地區特定的輸入端點 IP:

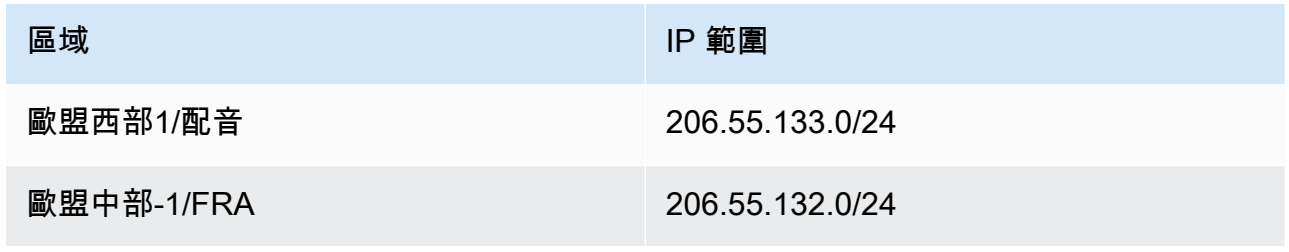

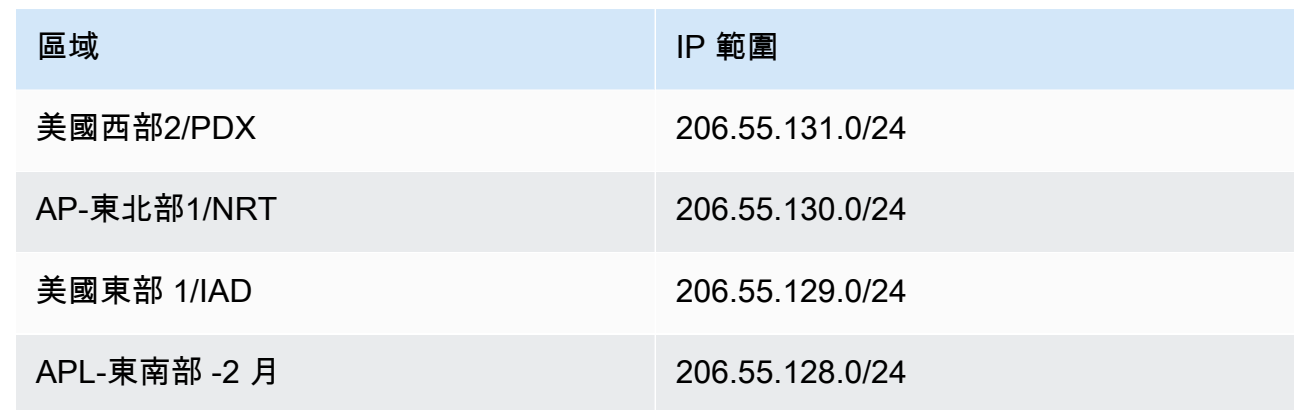

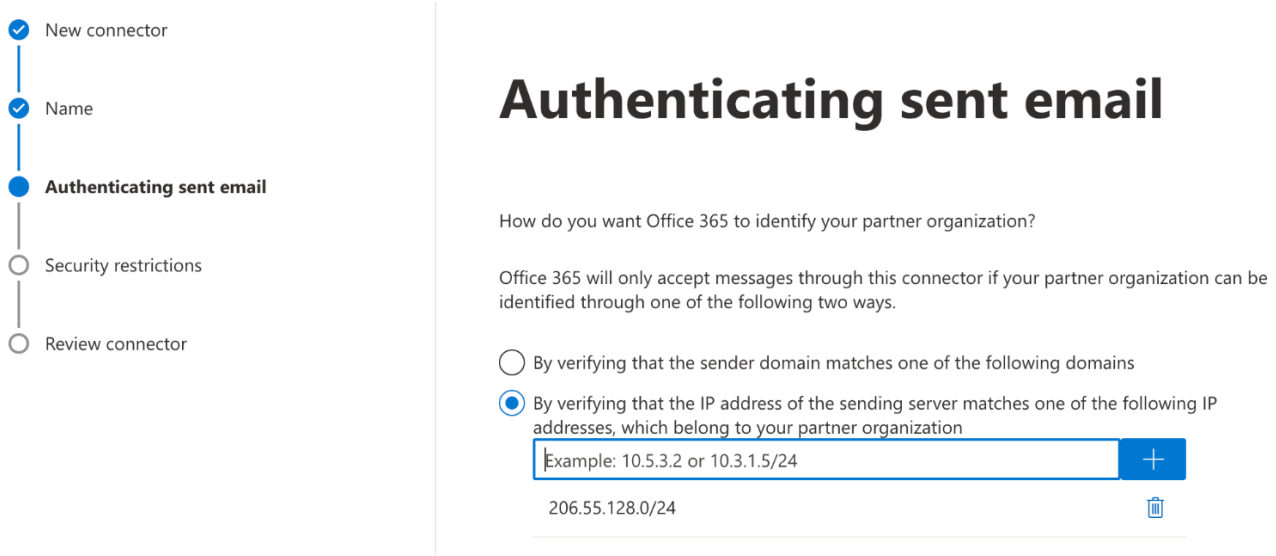

- 選取下一步。
- 在 [安全性限制] 中,接受預設的 [拒絕電子郵件如果未透過 TLS 傳送] 設定,接著是 [下一 步]。
- 檢閱您的設定並選取 [建立連接器]。
- b. 啟用增強型篩選

現在已設定輸入連接器,您必須在 Microsoft 安全性系統管理中心中啟用連接器的增強型篩選 設定。

- 在 [Microsoft 安全性系統管理中心中](https://security.microsoft.com/homepage),移至電子郵件與共同作業 > 原則與規則 > 威脅原則。
- 選取 [規則] 下的 [增強篩選

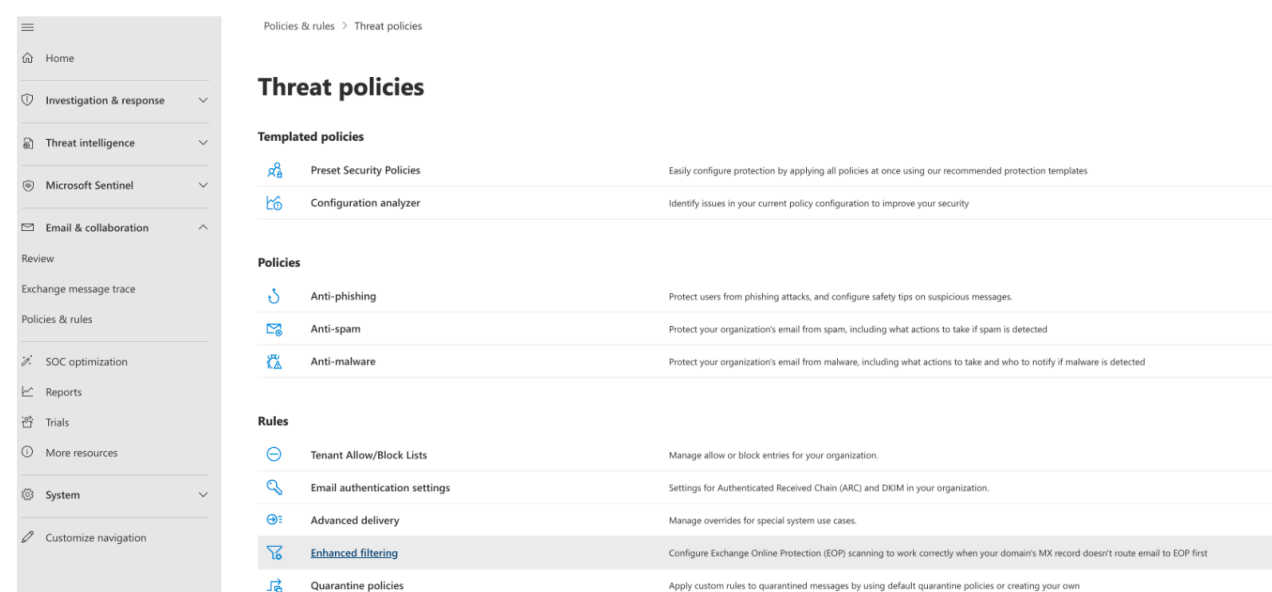

- 選取您先前建立的簡易電子郵件服務郵件管理員連接器,以編輯其組態參數。
- 選取 [自動偵測並略過最後一個 IP 位址] 和 [套用至整個組織]。

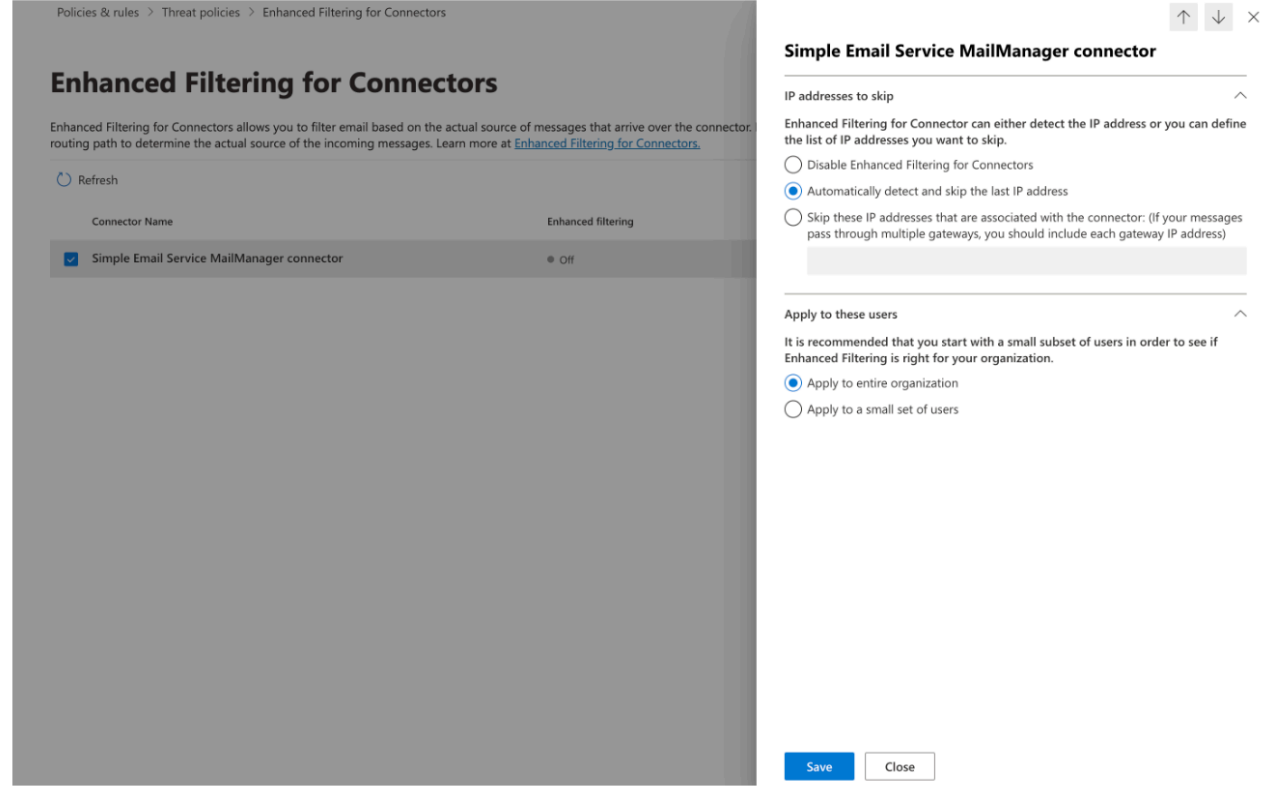

• 選取 Save (儲存)。

# <span id="page-422-0"></span>電郵封存

電子郵件封存可讓您封存您指定進入端點的電子郵件類型,並提供一種透過豐富的進階搜尋篩選器集以 及匯出結果的功能來尋找封存郵件的方式。

電子郵件封存可將資料儲存在永久且安全的長期儲存空間中,藉此儲存並保護您的電子郵件,並提供快 速搜尋和封存電子郵件的方式。它提供全時的企業級封存功能,而不會增加信箱伺服器的儲存需求。

當您的輸入端點收到電子郵件時,它會使用流量政策來判斷要封鎖或允許哪些電子郵件。您允許的電子 郵件會傳遞至規則集,該規則集會套用條件規則,以執行您針對特定電子郵件類型定義的動作。您可以 定義的其中一個規則動作是「封存」動作 — 如果您選取此動作,電子郵件將會封存至您指定的電子郵 件封存。

您必須先建立歸檔,然後才能在規則動作中指定它。下一節中的程序將引導您完成在 SES 主控台中建 立歸檔的步驟。

## 在 Amazon SES 主控台中使用電子郵件存檔

SES 主控台中的「電子郵件封存」頁面包含四個互動式表格:搜尋封存、檢索歷史記錄、匯出歷史記 錄和管理封存,您可以使用這些表格搜尋封存中的電子郵件、匯出結果和管理封存。在下列程序中,會 針對每個表格提供指示。

使用電子郵件封存頁面搜尋、匯出及管理您的封存

- 1. 登入 AWS Management Console 並開啟 Amazon SES 主控台,網址為 [https://](https://console.aws.amazon.com/ses/)  [console.aws.amazon.com/ses/](https://console.aws.amazon.com/ses/)。
- 2. 在左側導覽面板中,選擇 [郵件管理員] 下的 [電子郵件封存
- 3. [電子郵件封存] 頁面包含四個表格 [搜尋封存]、[檢索歷史記錄]、[匯出歷史記錄] 和 [管 如需每個表 格的特定指示,請在下方選取其對應標籤:

Search archive

S@@ earch archive 是一種互動式表格,可讓您透過豐富的篩選條件和日期設定來搜尋和尋找封存 的郵件,提供詳細的搜尋條件,從特定電子郵件到符合更廣泛類別的電子郵件中尋找任何內容。您 可以個別下載符合搜尋條件的訊息,也可以大量匯出至 S3 儲存貯體。

搜尋、下載或匯出封存的電子郵件

1. 在 [電子郵件封存] 頁面上,選擇 [搜尋封存] 索引標籤以顯示 [搜尋封存] 表格。

- 2. 在「封存」欄位內按一下,然後從清單中選擇一個歸檔,然後選擇「搜尋」,或使用下列步驟 縮小搜尋範圍。
- 3. 選取 [日期範圍] 欄位以展開搜尋的日期範圍選項:
	- 相對範圍 (預設) 選取與所需天數對應的圓鈕,或透過選取時間單位和最多 30 天的日期範 圍來選擇自訂範圍。
	- 絕對範圍 輸入最多 30 天的「開始日期」與「結束日期」(以及需要時間)。

**a** Note

- 在歸檔內搜尋的時間限制為 30 天。例如,如果您想要搜尋從 6 月 1 日到 7 月 31 日 的郵件,則必須將其分成三個搜尋,如下所示:
	- 1. 六月的 30 天
	- 2. 七月的第一個 30 天。
	- 3. 七月三十一日
- 對於相對範圍日期,最後一天在午夜結束。例如,如果您選擇 Last 7 days (最近 7 天),則第七天將是昨天,直至午夜結束。
- 4. (選擇性) 選取要從下列篩選器中進行選擇的「篩選器」欄位:「寄件者」、「收件者」、「副 本」、「主旨」和「具有附件」— 套用下列屬性:
	- 您最多可以建立 10 個篩選器。
	- 您可以按一下篩選器來編輯篩選器,或選取 X 來移除篩選器。
- 5. 選擇「搜尋」,符合搜尋條件的封存電子郵件就會填入「搜尋結果」表格中。
	- 「訊息 ID」欄預設為隱藏,但可透過選取齒輪圖示來自訂您檢視表格的方式來顯示。
	- 您執行的每個搜尋都會以唯一的搜尋 ID 自動儲存,並會列在「檢索歷史」表格中。
- 6. 若要檢視郵件的文字及其信封和標頭資訊,請選取郵件的選項按鈕,接著選取 [檢視詳細資 料],開啟 [郵件詳細資料] 側邊欄。
- 7. 若要建立郵件的本機檔案,請選取郵件的選項按鈕,然後選取 [下載訊息]。
- 8. 您可以選取匯出至 S3,將篩選的搜尋儲存至 Amazon S3 儲存貯體。
	- a. 如果您知道要使用的 S3 儲存貯體的 URI,請在 S3 URI 欄位中輸入該儲存貯體;否則, 選擇瀏覽 S3,然後在 S3 頁面上選取要使用的 S3 儲存貯體和資料夾。
- b. (選擇性) 您可以在 KMS 金鑰 ARN 欄位中輸入自己的金 AWS KMS 鑰,或選取 [建立新金 鑰] 來加密匯出的訊息。否則,加密將設定為目的地 S3 儲存貯體上正在使用的任何方法 (即使沒有)。
- c. 選擇 [匯出],篩選搜尋中找到的所有郵件都會儲存為您選取的 S3 資料夾中的個別檔案。

#### **a** Note

雖然封存可以包含的郵件數目沒有限制,但搜尋結果表格中的搜尋結果僅限於 1000 列。

Search history

此表格中會列出您的搜尋記錄,以便您可以還原結果集或存取先前建立的複雜篩選器集。您還可以 編輯過濾器和日期,根据原始搜索來創建新的搜索。任何新搜尋都會以唯一的搜尋 ID 自動儲存, 並會列在此表格中。

若要檢視和使用先前的搜尋

- 1. 在 [電子郵件封存] 頁面上,選擇 [搜尋記錄] 索引標籤以顯示 [檢索歷史] 表格,其中列出所有封 存電子郵件搜尋的歷史記錄,最近搜尋結果位於最上方。此表格會在您第一次造訪資料時載入 資料,如果您切換索引標籤並返回,請使用重新整理圖示擷取最新資料。
- 2. 按一下「封存」(Archive) 欄位,然後從清單中選擇歸檔,屬於該歸檔的所有搜尋都會填入表格 中。您可以在以下步驟中檢視個別搜尋並執行更多操作。
- 3. 選取上一個搜尋的選項按鈕,然後選取檢視搜尋結果以還原其原始搜尋結果 —「搜尋封存」 頁面將會開啟,顯示用於原始搜尋的篩選器集和日期範圍,以及先前根據該條件找到的所有郵 件。您可以使用下列方式展開原始搜尋:
	- 通過修改日期範圍和過濾器,然後修改搜索來創建新的搜索。
	- 您執行的任何新搜尋都會以唯一的搜尋 ID 自動儲存,並會列在「檢索歷史」表格中。

Export history

此表格中列出了匯出的歷史記錄,可讓您在 S3 主控台中輕鬆存取匯出資料夾的內容。

#### 若要檢視您最近的匯出

- 1. 在 [電子郵件封存] 頁面上,選擇 [匯出歷程記錄] 索引標籤以顯示 [匯出歷程記錄] 表格,其中列 出您在過去 30 天內匯出至 S3 儲存貯體的所有已封存電子郵件搜尋。此表格會在您第一次造訪 資料時載入資料,如果您切換索引標籤並返回,請使用重新整理圖示擷取最新資料。
- 2. 如果匯出狀態為 [已佇列]、[預處理] 或 [處理中],您可以選擇 [取消] 來取消匯出。
- 3. 選取 S3 URI 以在 S3 主控台中開啟匯出的儲存貯體資料夾,您可以在其中查看其包含的檔 案。

Manage archives

此表格列出存檔,您可以在其中建立新的歸檔、搜尋特定歸檔以及檢視其詳細資訊、編輯歸檔或刪 除歸檔。

若要建立和管理歸檔

- 1. 在 [電子郵件封存] 頁面上,選擇 [管理封存] 索引標籤以顯示 [封存] 表格,其中會列出所有電子 郵件封存。此表格會在您第一次造訪資料時載入資料,如果您切換索引標籤並返回,請使用重 新整理圖示擷取最新資料。
- 2. 若要搜尋特定的歸檔,請開始在「封存」欄位中輸入內容。
- 3. 若要檢視歸檔的詳細資訊,請在「存檔名稱」欄中選取其名稱。
- 4. 若要建立歸檔,請選取建立歸檔。
	- a. 在「封存檔名稱」欄位中輸入唯一的名稱。
	- b. (選擇性) 在 [保留期間] 欄位中選取保留期間,覆寫預設保留期間為 180 天。
	- c. (選擇性) 您可以在 KMS 金 AWS KMS 鑰 ARN 欄位中輸入自己的金鑰,或選取 [建立新金 鑰] 來加密封存。

選擇建立封存。

- 5. 要編輯歸檔,請選擇其單選按鈕,然後選擇「編輯」。
	- a. 在「封存檔名稱」欄位中編輯或變更名稱。
	- b. 變更 [保留期間] 欄位中的保留期間。

選擇 [更新封存]。

6. 要刪除歸檔,請選擇其單選按鈕,然後選擇刪除。

• delete在「確認」欄位中輸入,然後按「刪除」。

封存狀態會在「封存」表格中切換到「擱置中刪除」,並在 30 天後自動刪除。

**a** Note

如果您想要復原此刪除,請在 30 天內建立 Amazon SES 的票證。

# <span id="page-426-0"></span>電子郵件附加組

電子郵件 Add Oons 是 SES 核准提供者所提供的一組專用安全工具,可用來管理您允許進入端點的電 子郵件類型,以及決定要對特定類型電子郵件採取的動作。這些工具是經過認證的安全情報和強制執行 解決方案,可隨時整合到您的電子郵件工作流程中,並可直接從 Mail Manager 主控台啟用。

這些 Add Oons 提供了靈活性,您可以從經過審查的電子郵件安全解決方案中進行選擇,這些解決方案 適用於您的個人用例,這些解決方案可以以流行的價格使用,而不是購買可能無法針對您的任何需求進 行優化的大型單一產品解決方案。Email Add Oons 會根據每個工作負載擴充其核心威脅情報和安全性 強制執行功能,因此無需猜測所需的容量。這些好處可讓您專注於領先於電子郵件安全性問題,並為組 織維持高標準的服務標準。

您可以直接從 Mail Manager 主控台中的「電子郵件新增項目」頁面進一步了解每個附加項目,您可以 在此頁面存取產品說明、主要優點和定價資訊。決定要使用的新增功能後,只要從郵件管理員主控台訂 閱即可。訂閱後,您可以在確定允許進入端點的電子郵件時將其選為流量政策條件,或者作為規則集條 件,以確定要對特定電子郵件採取的操作。所有 Add On 的主要支援由提供 AWS ,也可以從郵件管理 員主控台存取。

下一節中的程序將引導您完成在郵件管理員主控台中訂閱電子郵件新增。

### 在郵件管理員主控台中訂閱電子郵件新增項目

下列程序說明如何使用 Mail Manager 主控台中的 [電子郵件新增項目] 頁面來訂閱新增,以便在任何流 量原則或規則集中使用該新增項目。

#### 使用主控台訂閱電子郵件新增

1. 登入 AWS Management Console 並開啟 Amazon SES 主控台,網址為 [https://](https://console.aws.amazon.com/ses/)  [console.aws.amazon.com/ses/](https://console.aws.amazon.com/ses/)。

- 2. 在左側導覽面板中,選擇 [郵件管理員] 下的 [電子郵件新增項目
- 3. 在「電子郵件添加項目」頁面上,選擇任何「添加」卡的標題以打開其概述頁面,您可以在其中進 一步了解其功能,其主要優勢以及定價信息。如果您想要使用此新增功能,請選擇 [訂閱]。
	- 閱讀提供的條款和條件,然後選中「我接受」框,然後選擇「訂閱」。
- 4. 訂閱 Add On 後,您可以將其整合到您的電子郵件工作流程中,方法是將其選取為流量政策條件, 以拒絕或允許電子郵件進入您的輸入端點,或選取規則集條件來決定要對合格郵件採取的動作。下 列範例說明在原則陳述式條件和規則條件中使用 Add On:
	- 在政策聲明條件中使用 Spamhaus 網域封鎖清單加入來封鎖來自 Spamhaus 中所列網域的電子 郵件進入您的入口端點:

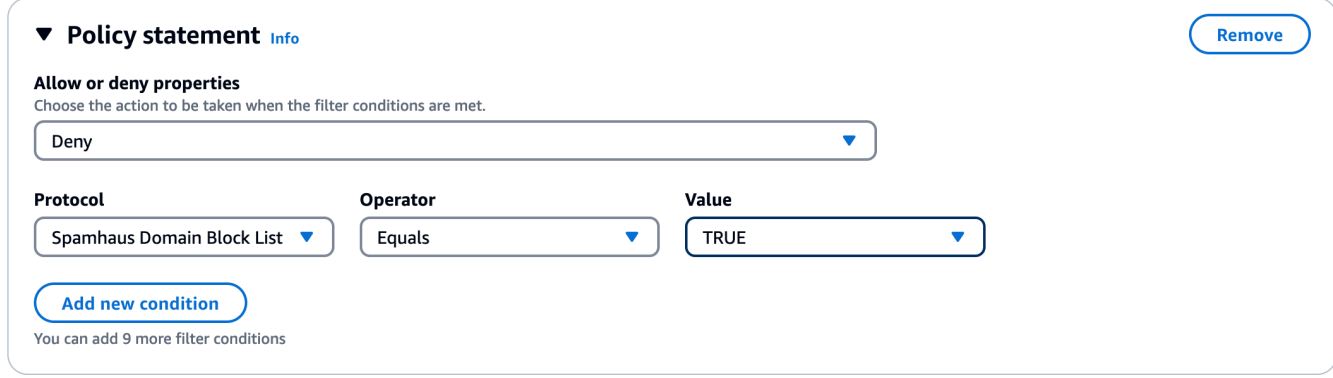

- 如需如何使用電子郵件附加功能建立流量原則和建立原則陳述式條件的詳細資訊,請參閱[the](#page-405-0)  [section called "建立流量政策和政策聲明\(控制台\)"。](#page-405-0)
- 在規則條件下使用「趨勢科技病毒掃瞄附加功能」來判斷通過病毒掃瞄之電子郵件的規則處理行 動:

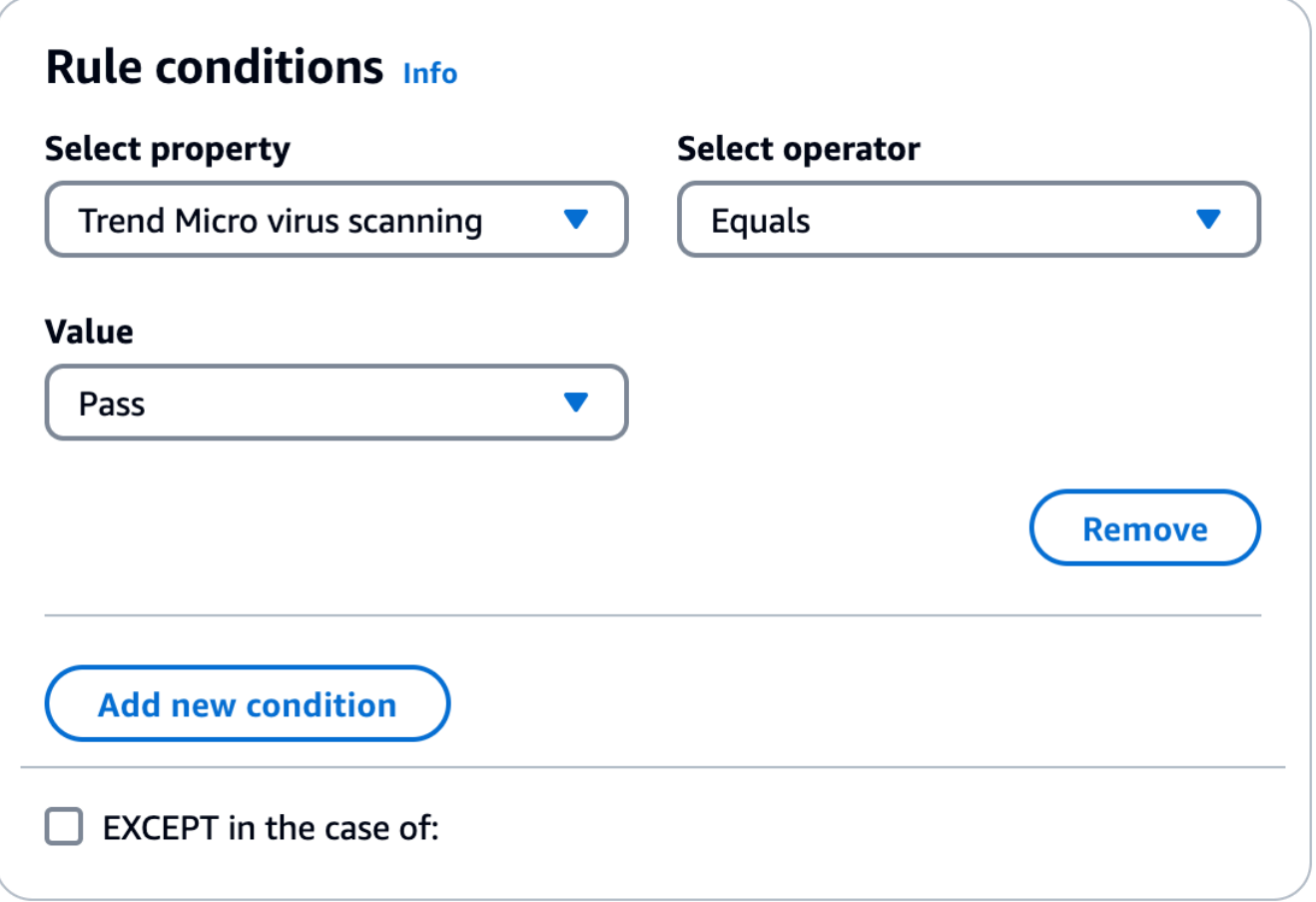

- 如需如何使用電子郵件附加項目建立規則集和建立規則條件的詳細資訊,請參閱[the section](#page-407-1)  [called "建立規則集與規則 \(主控台\)"。](#page-407-1)
- 5. 若要檢視您訂閱的任何新增功能的一般詳細資料或存取支援,請在「電子郵件附加項目」頁面上選 取其名稱, 以開啟其概觀頁面:
	- 在一般詳細信息中,您可以查看訂閱的日期以及添加的 Amazon 資源名稱(ARN)。
	- 選取 [Sup port] 索引標籤以存取 Sup AWS port 的連結。
- 6. 若要取消訂閱「新增」:
	- a. 您必須先將其從任何流量原則或規則集 (您已定義為條件) 中移除;否則,下列取消訂閱步驟 將會失敗。
	- b. 在「電子郵件添加項目」頁面上選擇其名稱以打開其概述頁面,然後選擇取消訂閱。
	- c. confirm在「確認」欄位中輸入,然後輸入取消訂閱

## <span id="page-429-0"></span>郵件管理員的權限原則

本章中的原則作為使用郵件管理員所有不同功能所需原則的單一參考點提供。

在郵件管理器功能頁面中,提供的鏈接將帶您到此頁面上的相應部分,其中包含使用該功能所需的策 略。選取您需要之原則的複製圖示,然後依照相應功能說明的指示貼上它。

下列政策可讓您透過資源許可政策和 AWS Secrets Manager 政策使用 Amazon SES 郵件管理員中 包含的不同功能。如果您是權限原則的新手,請參閱[the section called "政策剖析"和](#page-282-0)[權限原則 AWS](https://docs.aws.amazon.com/secretsmanager/latest/userguide/auth-and-access_examples.html)  [Secrets Manager](https://docs.aws.amazon.com/secretsmanager/latest/userguide/auth-and-access_examples.html)。

## 入口端點的權限原則

建立入口端點都需要本節中的兩個原則。若要瞭解如何建立入口端點以及使用這些原則的位置,請參 閱[the section called "建立入口端點 \(主控台\)"](#page-402-0)。

<span id="page-429-1"></span>Secrets Manager 密碼入口端點的資源權限原則

若要允許 SES 使用輸入端點資源存取密碼,需要下列 Secret Secrets Manager 密碼資源權限原則。

```
{ 
     "Version": "2012-10-17", 
     "Id": "Id", 
     "Statement": [ 
          { 
              "Effect": "Allow", 
              "Principal": { 
                  "Service": "ses.amazonaws.com" 
              }, 
              "Action": "secretsmanager:GetSecretValue", 
              "Resource": "*", 
              "Condition": { 
                  "StringEquals": { 
                       "aws:SourceAccount": "000000000000" 
                  }, 
                  "ArnLike": { 
                       "aws:SourceArn": "arn:aws:ses:us-east-1:000000000000:mailmanager-
ingress-point/*" 
 } 
              } 
          } 
     ]
```
}

## <span id="page-430-0"></span>輸入端點的 KMS 客戶受管金鑰 (CMK) 金鑰政策

若要允許 SES 在使用您的密鑰時使用您的金鑰,需要下列 KMS 客戶管理金鑰 (CMK) 金鑰原則。

```
{ 
     "Effect": "Allow", 
     "Principal": { 
          "Service": "ses.amazonaws.com" 
     }, 
     "Action": "kms:Decrypt", 
     "Resource": "*", 
     "Condition": { 
          "StringEquals": { 
             "kms:ViaService": "secretsmanager.us-east-1.amazonaws.com", 
              "aws:SourceAccount": "000000000000" 
          }, 
          "ArnLike": { 
              "aws:SourceArn": "arn:aws:ses:us-east-1:000000000000:mailmanager-ingress-
point/*" 
          } 
     }
}
```
## SMTP 轉送的權限原則

建立 SMTP 轉送需要本節中的兩項原則。若要瞭解如何建立 SMTP 轉送以及使用這些原則的位置,請 參閱[the section called "建立 SMTP 轉送 \(主控台\)"](#page-412-0)。

<span id="page-430-1"></span>Secrets Manager 密碼 SMTP 轉送的資源權限原則

若要允許 SES 使用 SMTP 轉送資源存取密碼,需要下列密碼 Secrets Manager 密碼資源權限原則。

```
{ 
      "Version": "2012-10-17", 
      "Statement": [ 
\overline{\mathcal{L}} "Effect": "Allow", 
               "Action": [ 
                    "secretsmanager:GetSecretValue", 
                    "secretsmanager:DescribeSecret"
```

```
 ], 
             "Principal": { 
                 "Service": [ 
                     "ses.amazonaws.com" 
 ] 
             }, 
             "Resource": "*", 
             "Condition": { 
                "StringEquals": { 
                    "aws:SourceAccount": "888888888888" 
                 }, 
                "ArnLike": { 
                    "aws:SourceArn": "arn:aws:ses:us-east-1:888888888888:mailmanager-
smtp-relay/*" 
 } 
 } 
         } 
     ]
}
```
### <span id="page-431-0"></span>用於 SMTP 轉送的 KMS 客戶受管金鑰 (CMK) 金鑰原則

若要允許 SES 在使用您的密鑰時使用您的金鑰,需要下列 KMS 客戶管理金鑰 (CMK) 金鑰原則。

```
{ 
     "Version": "2012-10-17", 
     "Statement": [ 
          { 
               "Effect": "Allow", 
               "Action": [ 
                   "kms:Decrypt", 
                   "kms:DescribeKey" 
              ], 
               "Principal": { 
                   "Service": "ses.amazonaws.com" 
              }, 
               "Resource": "*", 
               "Condition": { 
                   "StringEquals": { 
                        "kms:ViaService": "secretsmanager.us-east-1.amazonaws.com", 
                        "aws:SourceAccount": "000000000000" 
                   }, 
                   "ArnLike": {
```
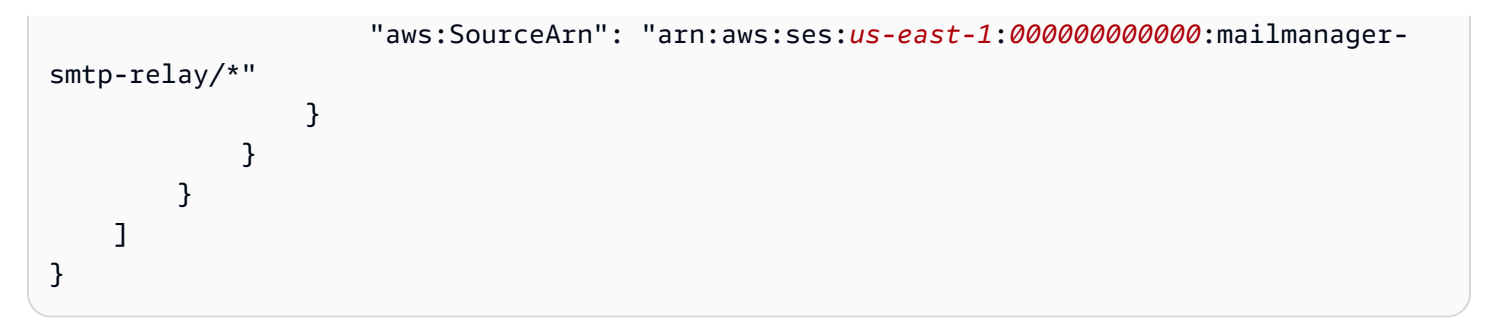

電子郵件封存的權限原則

<span id="page-432-0"></span>基本存檔 IAM 身分政策

這些是用於授權存檔操作的 IAM 身分政策。單憑這些原則可能不足以執行某些作業 (請參[閱使用 KMS](#page-436-0)  [CMK 進行靜態加密和](#page-436-0)[封存匯出\)](#page-434-0)。

```
{ 
       "Version": "2012-10-17", 
       "Statement": [ 
             { 
                   "Effect": "Allow", 
                   "Action": [ 
                         "ses:CreateArchive", 
                         "ses:TagResource" 
                   ], 
                   "Resource": [ 
                         "arn:aws:ses:us-east-1:000000000000:mailmanager-archive/*" 
                   ], 
                   "Condition": { 
                         "ForAnyValue:StringEquals": { 
                               "aws:RequestTag/key-name": [ 
                                     "value1", 
                                     "value2" 
\sim 100 \sim 100 \sim 100 \sim 100 \sim 100 \sim 100 \sim 100 \sim 100 \sim 100 \sim 100 \sim 100 \sim 100 \sim 100 \sim 100 \sim 100 \sim 100 \sim 100 \sim 100 \sim 100 \sim 100 \sim 100 \sim 100 \sim 100 \sim 100 \sim 
 } 
 } 
             }, 
             { 
                   "Effect": "Allow", 
                   "Action": [ 
                         "ses:ListArchives" 
                   ], 
                   "Resource": [ 
                         "arn:aws:ses:us-east-1:000000000000:mailmanager-archive/*"
```

```
 ] 
         }, 
          { 
              "Effect": "Allow", 
              "Action": [ 
                   "ses:GetArchive", 
                   "ses:DeleteArchive", 
                   "ses:UpdateArchive" 
              ], 
              "Resource": [ 
                   "arn:aws:ses:us-east-1:000000000000:mailmanager-archive/MyArchiveID" 
             \mathbf{1} }, 
          { 
              "Effect": "Allow", 
              "Action": [ 
                   "ses:ListArchiveSearches" 
              ], 
              "Resource": [ 
                   "arn:aws:ses:us-east-1:000000000000:mailmanager-archive/*" 
              ] 
         }, 
          { 
              "Effect": "Allow", 
              "Action": [ 
                   "ses:GetArchiveSearch", 
                   "ses:GetArchiveSearchResults", 
                   "ses:StartArchiveSearch", 
                   "ses:StopArchiveSearch" 
              ], 
              "Resource": [ 
                   "arn:aws:ses:us-east-1:000000000000:mailmanager-archive/MyArchiveID" 
             \mathbf{I} }, 
          { 
              "Effect": "Allow", 
              "Action": [ 
                   "ses:GetArchiveMessage", 
                   "ses:GetArchiveMessageContent" 
              ], 
              "Resource": [ 
                   "arn:aws:ses:us-east-1:000000000000:mailmanager-archive/MyArchiveID" 
              ] 
         },
```

```
 { 
               "Effect": "Allow", 
               "Action": [ 
                   "ses:ListArchiveExports" 
               ], 
               "Resource": [ 
                   "arn:aws:ses:us-east-1:000000000000:mailmanager-archive/*" 
               ] 
          }, 
          { 
               "Effect": "Allow", 
               "Action": [ 
                   "ses:GetArchiveExport", 
                   "ses:StartArchiveExport", 
                   "ses:StopArchiveExport" 
               ], 
               "Resource": [ 
                   "arn:aws:ses:us-east-1:000000000000:mailmanager-archive/MyArchiveID" 
              ] 
          }, 
          { 
               "Effect": "Allow", 
               "Action": [ 
                   "ses:ListTagsForResource", 
                   "ses:UntagResource" 
               ], 
               "Resource": [ 
                   "arn:aws:ses:us-east-1:000000000000:mailmanager-archive/MyArchiveID" 
               ] 
          } 
    \mathbf{I}}
```
#### <span id="page-434-0"></span>存檔導出

這些是所需的 IAM 身分政策 (除了上[述基本存檔政策](#page-432-0)之外) StartArchiveExport。

```
{ 
     "Version": "2012-10-17", 
     "Statement": [ 
          { 
               "Effect": "Allow", 
               "Action": [ 
                    "s3:ListBucket",
```
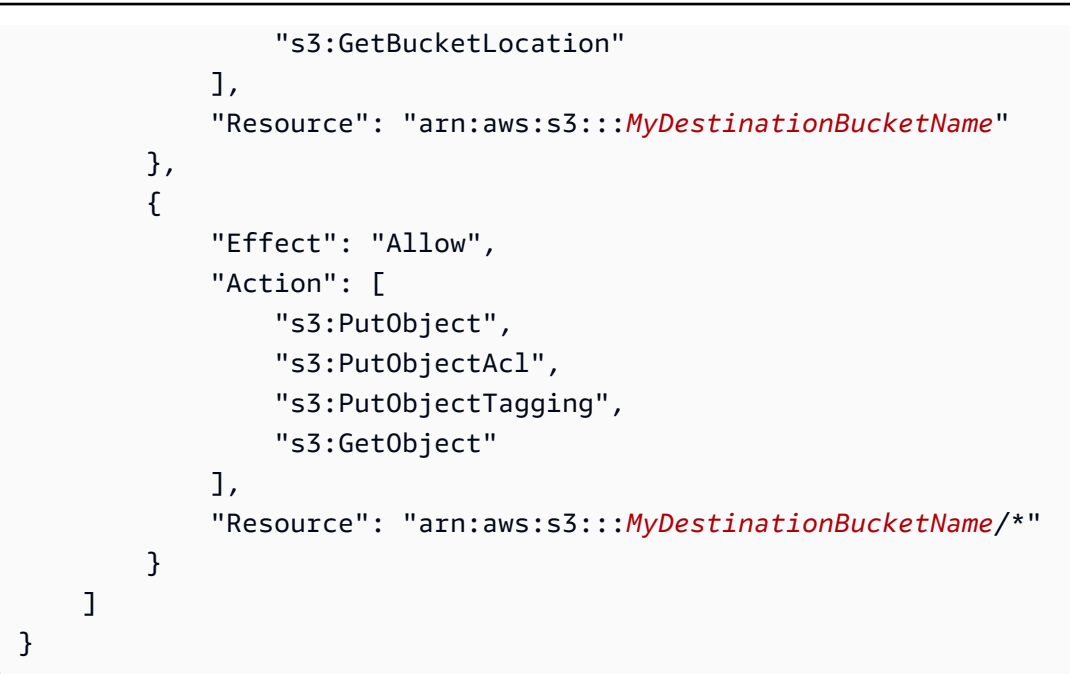

### 這是目的地值區的政策。

```
{ 
     "Version": "2012-10-17", 
     "Statement": [ 
          { 
               "Effect": "Allow", 
               "Principal": { 
                   "Service": "ses.amazonaws.com" 
               }, 
               "Action": [ 
                   "s3:ListBucket", 
                   "s3:GetBucketLocation" 
               ], 
               "Resource": "arn:aws:s3:::MyDestinationBucketName" 
          }, 
          { 
               "Effect": "Allow", 
               "Principal": { 
                   "Service": "ses.amazonaws.com" 
               }, 
               "Action": [ 
                   "s3:PutObject", 
                   "s3:PutObjectAcl", 
                   "s3:PutObjectTagging", 
                   "s3:GetObject"
```

```
 ], 
               "Resource": "arn:aws:s3:::MyDestinationBucketName/*" 
          } 
     ]
}
```
**a** Note

存檔不支持[混淆的副條件密鑰](https://docs.aws.amazon.com/IAM/latest/UserGuide/access-analyzer-reference-policy-checks.html#access-analyzer-reference-policy-checks-security-warning-restrict-access-to-service-principal)(aws:SourceArnSourceAccount,aws:,aws: SourceOrgID 或 aws:SourceOrgPaths)。這是因為 Mail Manager 的電子郵件封存可防止混 淆的副問題,方法是在開始實際匯出之前,使用[轉寄存取工作階段](https://docs.aws.amazon.com/IAM/latest/UserGuide/access_forward_access_sessions.html)測試呼叫身分是否具有匯出 目的地值區的寫入權限。

<span id="page-436-0"></span>使用 KMS CMK 將靜態加密封存檔

這些是建立和使用歸檔 (呼叫任何封存 API) 所需的靜態加密,使用 KMS 客戶管理金鑰 (CMK) [政策 \(除](#page-432-0) [了上述基本封](#page-432-0)存原則之外)。

```
{ 
     "Version": "2012-10-17", 
     "Statement": { 
          "Effect": "Allow", 
          "Action": [ 
              "kms:DescribeKey", 
              "kms:Decrypt", 
              "kms:GenerateDataKey" 
          ], 
          "Resource": "arn:aws:kms:us-west-2:111122223333:key/MyKmsKeyArnID" 
     }
}
```
這是電子郵件封存所需的 KMS 金鑰原則。

```
{ 
     "Version": "2012-10-17", 
     "Statement": [ 
          { 
              "Effect": "Allow", 
              "Principal": { 
                   "AWS": "arn:aws:iam::111122223333:user/MyUserRoleOrGroupName"
```

```
 }, 
                     "Action": [ 
                           "kms:Decrypt", 
                           "kms:GenerateDataKey*", 
                           "kms:DescribeKey" 
                    ], 
                     "Resource": "*", 
                     "Condition": { 
                           "StringEquals": { 
                                  "kms:ViaService": [ 
                                        "ses.us-east-1.amazonaws.com" 
\sim 100 \sim 100 \sim 100 \sim 100 \sim 100 \sim 100 \sim 100 \sim 100 \sim 100 \sim 100 \sim 100 \sim 100 \sim 100 \sim 100 \sim 100 \sim 100 \sim 100 \sim 100 \sim 100 \sim 100 \sim 100 \sim 100 \sim 100 \sim 100 \sim 
 } 
 } 
              }, 
              { 
                     "Effect": "Allow", 
                     "Principal": { 
                           "Service": "ses.amazonaws.com" 
                    }, 
                     "Action": [ 
                           "kms:Decrypt", 
                           "kms:GenerateDataKey*", 
                           "kms:DescribeKey" 
                    ], 
                     "Resource": "*" 
              } 
       ]
}
```
# 執行規則動作的權限和信任原則

SES 規則執行角色是授與規則執行權限以存取 AWS 服務和資源的 AWS Identity and Access Management (IAM) 角色。在規則集中建立規則之前,您必須建立具有允許存取所需 AWS 資源的政策 的 IAM 角色。SES 會在執行規則動作時扮演此角色。例如,您可以建立規則執行角色,該角色具有將 電子郵件訊息寫入 S3 儲存貯體的權限,作為規則動作,在符合規則條件時要採取的規則動作。

因此,除了執行「寫入至 S3」、「傳送至信箱」和「傳送至網際網路」規則動作所需的個別權限原則 之外,還需要下列信任原則。

```
 "Version": "2012-10-17",
```
{

```
 "Statement": [ 
       { 
          "Effect": "Allow", 
          "Principal": { 
            "Service": "ses.amazonaws.com" 
          }, 
          "Action": "sts:AssumeRole", 
          "Condition": { 
            "StringEquals": { 
                      "aws:SourceAccount": "888888888888" 
            }, 
            "ArnLike": { 
               "aws:SourceArn": "arn:aws:ses:us-east-1:888888888888:mailmanager-rule-set/
*"
            } 
 } 
       } 
    \mathbf{I} }
```
## 寫入 S3 規則動作的權限政策

若要使用將接收的電子郵件傳送到 S3 儲存貯體的寫入 S3 規則動作,必須遵循下列政策。

```
{ 
      "Version": "2012-10-17", 
      "Statement": [ 
        { 
          "Effect": "Allow", 
          "Action": "s3:PutObject", 
          "Resource": "arn:aws:s3:::MyDestinationBucketName/*" 
        } 
    \mathbf{I} }
```
傳遞至信箱規則動作的權限原則

若要使用將接收到的電子郵件傳送至 Amazon WorkMail 帳戶的「傳遞至信箱」規則動作,必須遵循下 列政策。

```
 "Version": "2012-10-17",
```
{

```
 "Statement": [ 
       { 
          "Effect": "Allow", 
          "Action": ["workmail:DeliverToMailbox"], 
          "Resource": "arn:aws:workmail:us-
east-1:888888888888:organization/MyWorkMailOrganizationID>" 
       } 
     ] 
   }
```
## 傳送至網際網路規則動作的權限原則

若要使用將接收的電子郵件傳送至外部網域的「傳送至網際網路」規則動作,需要下列原則。

```
{ 
     "Version": "2012-10-17", 
     "Statement": [ 
       { 
          "Effect": "Allow", 
          "Action": ["ses:SendEmail", "ses:SendRawEmail"], 
          "Resource": "arn:aws:ses:us-east-1:888888888888:identity/example.com" 
       } 
    \mathbf{I} }
```
# 在 Amazon Simple Email Service 中管理清單和訂閱

您可以在 Amazon SES 中管理自己的郵寄和訂閱清單,以及電子郵件禁止名單。為了協助您維持寄件 者評價,SES 提供帳戶層級和組態集層級禁止名單,以防止您傳送給無效的收件人,有損您的寄件者 評價。作為針對退回電子郵件和投訴的另一種措施,SES 可以透過訂閱管理自動將取消訂閱連結新增 至所有外送郵件。

本章主題中所列的各節會詳細討論這些類型的清單;不過,這裡將提供禁止名單的概觀,因為禁止名單 類型共有三種,而且全域禁止名單管理有關鍵變更。建議您先閱讀本概觀,再使用本章討論的任何清 單。

<span id="page-440-0"></span>三種禁止名單類型的概觀

全域禁止名單移除功能已不是面向客戶的功能,無法再供您用來管理禁止名單。SES 會在背景運作及 管理全域禁止名單。客戶現在可以使用帳戶層級禁止名單和組態集層級禁止名單,在針對自己的帳戶處 理電子郵件禁止方式上享有自訂程度更高的控制能力。

以下說明不同類型的禁止名單及其範圍和提供的優勢。Amazon SES 中使用的三種禁止名單類型如 下:

- 全域禁止名單 由 SES 擁有和管理,以保護 SES 共用 IP 集區中地址的評價。
- 帳戶層級禁止名單 由客戶擁有和管理,以保護自己的帳戶評價 覆寫全域禁止名單。
- 組態集層級禁止名單 由客戶擁有和管理,以提供對禁止名單管理的條件或精細度控制 覆寫帳戶層 級禁止名單。

在新的 Amazon SES 主控台和 API v2 推出帳戶層級和組態集層級禁止之前,全域禁止名單是唯一的禁 止名單類型。全域禁止名單由 SES 擁有和管理,以保護 SES 的評價。這是必要的,因為所有 SES 客 戶都共用相同的 IP 地址集區 (除非他們擁有專用 IP),所以 SES 必須確保客戶不會傳送垃圾郵件,或 任何會對 SES 共用 IP 集區中這些 IP 地址評價產生負面影響的項目。雖然您不再直接與全域禁止名單 互動,但它仍然在背景中運作,而全域禁止名單運作方式的一般租戶也可供套用,以解釋其他禁止名單 類型運作方式的整體原則。請參閱 [Amazon SES 全域禁止名單。](#page-441-0)

**a** Note

Amazon SES 主控台中不再有全域禁止名單移除請求表單,因為基於本節所述的各種優勢,帳 戶層級禁止名單已取代全域禁止名單。

我們推出了帳戶層級禁止名單,以便客戶建立和控制自己的禁止名單和評價,因此帳戶層級禁止名單僅 適用於您的帳戶。新主控台中的帳戶層級禁止名單介面可讓您輕鬆管理帳戶層級禁止名單中的地址,包 括大量新增或移除地址動作。如有地址名列全域禁止名單,但不在您的帳戶層級禁止名單中 (表示您要 傳送至該地址),而您確實傳送至該地址,Amazon SES 仍然會嘗試寄送,不過遭到退信的話,只會影 響您的評價。其他人並不會遭到退信,因為只要他們未使用自己的帳戶層級禁止名單,就無法傳送至該 電子郵件地址;因此,帳戶層級禁止名單僅會覆寫您帳戶的全域禁止名單。請參閱 [使用 Amazon SES](#page-442-0)  [帳戶層次禁止名單](#page-442-0)。

組態集層級禁止名單提供自訂禁止設定並覆寫您的帳戶層級禁止名單,同時讓您使用特殊針對不同電子 郵件傳送情況建立的多個組態集。例如,如果您的帳戶層級禁止名單已設定為要新增退信和投訴地址, 但您在組態集中定義了特定的電子郵件人口,而您只對添加投訴地址感興趣-您可以通過啟用此組態集 的禁止覆寫,以便將電子郵件地址新增到您的帳戶層級禁止名單中僅用於投訴 (而不是像帳戶層級禁止 名單中設定的退信和投訴)。使用組態集層級禁止時,有不同的帳戶層級禁止覆寫層級,包含完全不使 用任何禁止。請參閱 [使用組態集層級禁止覆寫您的帳戶層級禁止名單](#page-463-0)。

### <span id="page-441-0"></span>Amazon SES 全域禁止名單

Amazon SES 會維護內部全域禁止名單,此名單是由 SES 在背景運作及管理。當任何 SES 客戶傳 送導致硬退信的電子郵件時,SES 會將產生退信的電子郵件地址新增到全域禁止名單中。全域禁止名 單全域通用,因此會套用至所有 SES 客戶。換句話說,如果不同的客戶嘗試將電子郵件傳送到全域禁 止名單上的地址,SES 將會接受郵件,但不傳送,因為該電子郵件地址已被禁止。

全域禁止名單電子郵件地址移除功能已不是面向客戶的功能,無法再供您用來管理禁止名單。為取代此 功能,Amazon SES 現在為您提供一種全新的方法,讓您可以透過提供帳戶層級禁止名單和組態集層 級禁止名單的方式來管理禁止名單,讓您對於處理自己帳戶的電子郵件禁止方式有自訂程度更高的控制 能力。如需更多詳細資訊,請參閱 [使用 Amazon SES 帳戶層次禁止名單](#page-442-0) 及 [使用組態集層級禁止覆寫](#page-463-0) [您的帳戶層級禁止名單](#page-463-0)。

#### **A** Important

Amazon SES 主控台中不再有全域禁止名單電子郵件地址移除請求表單,因為帳戶層級禁止名 單已取代全域禁止名單。若要瞭解如何使用帳戶層級禁止清單,請參閱 [使用 Amazon SES 帳](#page-442-0) [戶層次禁止名單](#page-442-0)。

### 全域禁止名單考量事項

有關全域禁止名單的關鍵因素:

- SES 會在背景運作及管理全域禁止名單 您不能直接與其互動;但是,您可以使用自己的[帳戶層級](#page-442-0) [禁止名單](#page-442-0)來複寫。
- 根據預設,所有 SES 帳戶都會啟用全域禁止名單。您無法停用該功能。
- 由於 SES 會將全域禁止名單套用到所有客戶,因此您無法查詢全域禁止名單或手動將地址新增到該 名單中。
- 當某個電子郵件地址產生硬退信時,SES 會在短時間內將該地址新增到全域禁止名單中。經過這段 時間後,SES 會從名單中移除該地址。如果該地址產生另一個硬退信,SES 會將其新增回全域禁止 名單中一段更長的時間,並在這段期間結束時將其移除。某個地址每次產生硬退信,保留在全域禁止 名單上的時間都會增加。地址列於全域禁止名單中的時間最長為 14 天。
- 如果您嘗試將郵件傳送至全域禁止名單上的地址,SES 會接受郵件,但不會傳送郵件。SES 會產 生退信通知, 其中包含 Permanent 的 bounceType 值, 以及 Suppressed 的 bounceSubType 值。接收這類退信通知是了解地址是否在全域禁止名單上的唯一方法。您無法查詢全域禁止名單。
- SES 會將您傳送到全域禁止名單上地址的郵件計入您帳戶的退信率和您的每日傳送份額。
- 如同任何產生硬退信的電子郵件地址一樣,您應該從郵件清單中移除造成禁止名單退信的地址,除非 您確定該地址有效。
- 禁止名單退信會計入您帳戶的退信率。如果您帳戶的退信率過高,我們可能會將您的帳戶列入審核, 或暫停您帳戶傳送電子郵件的功能。

**a** Note

請務必瞭解三份 SES 禁止名單相互關聯的方式及其層次結構,如需詳細資訊,請參閱[三種禁](#page-440-0) [止名單類型概觀](#page-440-0)。

# <span id="page-442-0"></span>使用 Amazon SES 帳戶層次禁止名單

我們推出了 Amazon SES 帳戶層級禁止名單,以便客戶建立和控制自己的禁止名單和評價,因此您的 帳戶層級禁止名單僅適用於您的帳戶。SES 主控台中的帳戶層級禁止名單介面可讓您輕鬆管理帳戶層 級禁止名單中的地址,包括大量新增或移除地址動作。

您的 SES 帳戶層級禁止名單適用於您目前 AWS 區域中的 AWS 帳戶。您可以使用 SES API v2 或主控 台,新增或移除您帳戶層級禁止名單中的個別或大量地址。

**a** Note

若要大量新增或移除地址,您必須具備生產存取權。若要進一步了解沙箱,請參閱 [申請生產存](#page-50-0) [取權 \(移出 Amazon SES 沙箱\)](#page-50-0)。

### Amazon SES 帳戶層級禁止名單考量事項

當您使用您的帳戶層級禁止名單時,應考量下列因素:

- 如果您在 2019 年 11 月 25 日之後開始使用 Amazon SES,您的帳戶會預設針對退信和投訴 使用帳戶層級禁止名單。如果您在上述日期之前開始使用 SES,則必須使用 SES API 中的 PutAccountSuppressionAttributes 操作來啟用此功能。
- 如果您嘗試傳送訊息至您的帳戶層級禁止名單中的地址,且該地址的禁止原因與您為帳戶層級禁止設 定所選擇的禁止原因相同,則 SES 雖然會接收訊息,但不會傳送該訊息;不過,如果兩者的原因不 相同,則 SES 會傳送該訊息。以下提供的範例目的在於協助清楚說明這點:
	- 您已設定帳戶層級禁止設定,且禁止原因為僅退信,則 SES 不會嘗試傳送至禁止原因同樣為退 信的帳戶層級禁止名單中的地址。
	- 您已設定帳戶層級禁止設定,且禁止原因為退信與投訴,則 SES 不會嘗試傳送至禁止原因為退 信或投訴的帳戶層級禁止名單中的地址。
	- 您已設定帳戶層級禁止設定,且禁止原因為僅退信,SES 會嘗試傳送至禁止原因為投訴的帳戶層 級禁止名單中的地址 (因為在此情況下,兩者的原因不相同)。
- SES 不會將您傳送到您的帳戶層級禁止名單之地址的郵件計入您帳戶的退信率或投訴率。
- 如果地址位於全域禁止名單,但不在您的帳戶層級禁止名單中 (代表您想要寄到該地址),而您確實 也傳送給該地址,SES 仍會試著寄達;然而如果退信,它仍會計入您帳戶的退信率以及每日傳送配 額。
- SES 會將您傳送到您的帳戶層級禁止名單之地址的郵件計入您的每日傳送份額。
- 除非您予以移除,否則您的帳戶層級禁止名單中的電子郵件地址會持續保留。
- 如果您的帳戶傳送電子郵件的功能已暫停,SES 會在 90 天後自動刪除您的帳戶層級禁止名單中的 地址。如果您的帳戶傳送電子郵件的功能在 90 天的期間結束之前已經恢復,則不會刪除名單中的地 址。
- Gmail 不會將投訴資料提供給 SES。如果收件人使用 Gmail web 用戶端中的 Spam (垃圾郵件) 按 鈕,將他們收到來自您的郵件回報為垃圾郵件,這些郵件則不會新增至您的帳戶層級禁止名單。
- 如果您的帳戶位於 SES 沙盒中,您可以啟用您的帳戶層級的禁止名單。不過,在您的帳戶從沙盒 中移除前,您都無法使用 [PutSuppressedDestination](https://docs.aws.amazon.com/ses/latest/APIReference-V2/API_PutSuppressedDestination) 或 [CreateImportJob](https://docs.aws.amazon.com/ses/latest/APIReference-V2/API_CreateImportJob.html) 作業。若要進一步了解沙 箱,請參閱 [申請生產存取權 \(移出 Amazon SES 沙箱\)。](#page-50-0)
- 只有硬退信會新增至您的帳戶層級禁止名單。如需有關軟退信和硬退信之間的差異資訊,請參閱 [the](#page-29-0)  [section called "Amazon SES 傳送電子郵件後"。](#page-29-0)
- 當您使用帳戶層級禁止名單時,SES 也會新增導致全域禁止名單硬退信的地址。

## 啟用 Amazon SES 帳戶層級禁止名單

您可以使用 Amazon SES API v2 中的 [PutAccountSuppressionAttributes](https://docs.aws.amazon.com/ses/latest/APIReference-V2/API_PutAccountSuppressionAttributes.html) 作業以啟用和設定您的帳戶 層級禁止名單。您可以使用 AWS CLI 快速且輕鬆地設定此設定。如需安裝與設定 AWS CLI 的詳細資 訊,請參閱 [AWS Command Line Interface 使用者指南。](https://docs.aws.amazon.com/cli/latest/userguide/)

#### 使用 AWS CLI 設定您的帳戶層級禁止名單

• 在命令列中輸入以下命令:

Linux, macOS, or Unix

aws sesv2 put-account-suppression-attributes \ --suppressed-reasons BOUNCE COMPLAINT

#### Windows

aws sesv2 put-account-suppression-attributes ` --suppressed-reasons BOUNCE COMPLAINT

若要啟用您的帳戶層級禁止名單,您必須為 suppressed-reasons 參數至少指定一個原因。如 上述範例所示,您可以指定 BOUNCE 或 COMPLAINT,也可以指定兩者。

使用 SES 主控台設定您的帳戶層級禁止名單:

- 1. 前往<https://console.aws.amazon.com/ses/>登入 AWS Management Console 並開啟 Amazon SES 主控台。
- 2. 在導覽窗格中的 Configuration (組態) 下,選擇 Suppression list (禁止名單)。
- 3. 在 Account-level settings (帳戶層級設定) 窗格中,選擇 Edit (編輯)。
- 4. 在 Suppression list (禁止名單) 中,勾選 Enabled (已啟用) 方塊。
- 5. 在 Suppression reasons (禁止原因) 下,選取收件人電子郵件地址應自動新增至帳戶層級禁止名單 的其中一個原因。
- 6. 選擇 Save changes (儲存變更)。

### 為組態集啟用 Amazon SES 帳戶層級禁止名單

您也可以設定您的 Amazon SES 帳戶層級禁止,使其僅套用於特定的[組態集。](#page-327-0)當您執行這項操作時, 只有在您傳送導致退信或投訴事件之電子郵件時已指定組態集的情況下,地址才會新增到禁止名單。

**a** Note

下列程序假設您已安裝 AWS CLI。如需安裝與設定 AWS CLI 的詳細資訊,請參閱 [AWS](https://docs.aws.amazon.com/cli/latest/userguide/) [Command Line Interface 使用者指南。](https://docs.aws.amazon.com/cli/latest/userguide/)

使用 AWS CLI 設定組態集的您的帳戶層級禁止名單

• 在命令列中輸入以下命令:

Linux, macOS, or Unix

aws sesv2 put-configuration-set-suppression-options \ --configuration-set-name *configSet* \ --suppressed-reasons BOUNCE COMPLAINT

Windows

aws sesv2 put-configuration-set-suppression-options ` --configuration-set-name *configSet* ` --suppressed-reasons BOUNCE COMPLAINT

在上述範例中,以準備使用您的帳戶層級禁止名單的組態集名稱取代 *configSet*。

#### 使用 SES 主控台設定您的組態集的帳戶層級禁止名單:

- 1. 前往<https://console.aws.amazon.com/ses/>登入 AWS Management Console 並開啟 Amazon SES 主控台。
- 2. 在導覽窗格中的 Configuration (組態) 下,選擇 Configuration sets (組態集)。
- 3. 在 Configuration sets (組態集) 中,選擇您要使用自訂禁止設定的組態集名稱。
- 4. 在 Suppression list options (禁止名單選項) 窗格中,選擇 Edit (編輯)。
- 5.

Suppression list options (禁止名單選項) 區段提供了一個決策集,用於定義自訂禁止,從使用此組 態集覆寫帳戶層級禁止的選項開始。[組態集層級禁止邏輯圖](#page-463-0)將幫助您了解覆寫組合的效果。您可以 組合這些多層級覆寫選擇,以實作三種不同層級的禁止:

- a. 使用帳戶層級禁止:請勿覆寫您的帳戶層級禁止,也不要實作任何組態集層級禁止 基本上, 任何使用此組態集傳送的電子郵件都只會使用您的帳戶層級禁止。若要執行此作業:
	- 在 Suppression list settings (禁止名單設定) 中,取消勾選 Override account level settings (覆寫帳戶層級設定) 方塊。
- b. 請勿使用任何禁止:覆寫您的帳戶層級禁止,而不啟用任何組態集層級禁止 這表示使用此組 態集傳送的任何電子郵件都不會使用您的帳戶層級禁止;換句話說,所有禁止都會取消。若要 執行此作業:
	- i. 在 Suppression list settings (禁止名單設定) 中, 勾選 Override account level settings (覆 寫帳戶層級設定) 方塊。
	- ii. 在 Suppression list (禁止名單) 中,取消勾選 Enabled (已啟用) 方塊。
- c. 使用組態集層級禁止:使用此組態集中定義的自訂禁止清單設定來覆寫您的帳戶層級禁止 這 表示使用此組態集傳送的任何電子郵件都只會使用自己的禁止設定,並忽略任何帳戶層級禁止 設定。若要執行此作業:
	- i. 在 Suppression list settings (禁止名單設定) 中, 勾選 Override account level settings (覆 寫帳戶層級設定) 方塊。
	- ii. 在 Suppression list (禁止名單) 中,勾選 Enabled (已啟用)。
	- iii. 在 Specify the reason(s)... (指定原因…) 中,選取此組態集要使用的其中一個禁止原因。
- 6. 選擇 Save changes (儲存變更)。

## 將個別電子郵件地址新增至 Amazon SES 帳戶層級禁止名單

您可以使用 Amazon SES API v2 中的 [PutSuppressedDestination](https://docs.aws.amazon.com/ses/latest/APIReference-V2/API_PutSuppressedDestination.html) 作業,將個別電子郵件地址新增至 您的 Amazon SES 帳戶層級禁止名單。您可以新增到您的帳戶層級禁止名單的地址數目沒有限制。

#### **a** Note

下列程序假設您已安裝 AWS CLI。如需安裝與設定 AWS CLI 的詳細資訊,請參閱 [AWS](https://docs.aws.amazon.com/cli/latest/userguide/) [Command Line Interface 使用者指南。](https://docs.aws.amazon.com/cli/latest/userguide/)

#### 使用 AWS CLI 將個別地址新增至您的帳戶層級禁止名單

• 在命令列中輸入以下命令:

Linux, macOS, or Unix

```
aws sesv2 put-suppressed-destination \
--email-address recipient@example.com \
--reason BOUNCE
```
Windows

```
aws sesv2 put-suppressed-destination `
--email-address recipient@example.com `
--reason BOUNCE
```
在上述範例中,以您要新增至帳戶層級禁止名單的電子郵件地址取代

*recipient@example.com*,並以您將該地址新增至禁止名單的原因取代*##* (可接受的值為 BOUNCE 和 COMPLAINT)。

使用 SES 主控台將個別地址新增至您的帳戶層級禁止名單:

- 1. 前往<https://console.aws.amazon.com/ses/>登入 AWS Management Console 並開啟 Amazon SES 主控台。
- 2. 在導覽窗格中的 Configuration (組態) 下,選擇 Suppression list (禁止名單)。
- 3. 在 Suppression list (禁止名單) 窗格中,選擇 Add email address (新增電子郵件地址)。
- 4. 在 Email address (電子郵件地址) 中輸入電子郵件地址,接著在 Suppression reason (禁止原因) 選取原因 - 如果您需要輸入更多地址,請選擇 Add another address (新增其他地址),並對每個額 外的電子郵件地址重複執行以上動作。
- 5. 輸入地址後,請檢閱輸入的準確性。如果您決定任何輸入項不應成為此提交的一部分,請選擇其 Remove (移除) 按鈕。
- 6. 選擇 Save changes (儲存變更) 將輸入的電子郵件地址新增至帳號層級禁止名單。

### 將大量電子郵件地址新增至您的 Amazon SES 帳戶層級禁止名單

您可以新增大量地址,方法是先將聯絡人清單上傳到您有權存取的 Amazon S3 物件,然後使用 Amazon SES API v2 中的 [CreateImportJob](#page-450-0) 作業。

**a** Note

- 您可以新增到您的帳戶層級禁止名單的地址數目沒有限制,但是每次 API 呼叫期 間,Amazon S3 物件中的大量新增限制為 100,000 個地址。
- 如果您的資料來源是 S3 儲存貯體,它必須存在於您要匯入的相同區域中。

若要將大量電子郵件地址新增至帳戶層級禁止名單,請完成下列步驟。

• 以 CSV 或 JSON 格式將地址清單 上傳到 Amazon S3 物件中。

用於新增地址的 CSV 格式範例:

*recipient1@example.com*,*BOUNCE*

*recipient2@example.com*,*COMPLAINT*

僅支援以新行分隔的 JSON 檔案。在這個格式中,每一列都是一個包含個別地址定義的完整 JSON 物件。

用於新增地址的 JSON 格式範例:

{"emailAddress":"*recipient1@example.com*","reason":"*BOUNCE*"}

{"emailAddress":"*recipient2@example.com*","reason":"*COMPLAINT*"}

在上述範例中,以您要新增至您的帳戶層級禁止名單的電子郵件地址取代 *recipient1@example.com* 和 *recipient2@example.com*。將地址新增至禁止名單的可接受原 因是「*BOUNCE*」和「*COMPLAINT*」。

• 給予 SES 讀取 Amazon S3 物件的許可。

將下列政策套用到 Amazon S3 儲存貯體時,會給予 SES 讀取儲存貯體的許可。如需將政策附加至 Amazon S3 儲存貯體的詳細資訊,請參閱 Amazon Simple Storage Service 使用者指南中的[使用儲](https://docs.aws.amazon.com/AmazonS3/latest/dev/using-iam-policies.html) [存貯體政策和使用者政策](https://docs.aws.amazon.com/AmazonS3/latest/dev/using-iam-policies.html)。

```
{ 
     "Version": "2012-10-17", 
     "Statement": [ 
          { 
              "Sid": "AllowSESGet", 
              "Effect": "Allow", 
              "Principal": { 
                   "Service": "ses.amazonaws.com" 
              }, 
              "Action": "s3:GetObject", 
              "Resource": "arn:aws:s3:::BUCKET-NAME/OBJECT-NAME", 
              "Condition": { 
                   "StringEquals": { 
                       "aws:Referer": "AWSACCOUNTID" 
 } 
              } 
          } 
    \mathbf{I}}
```
• 給予 SES 使用 AWS KMS 金鑰的許可。

如果對 Amazon S3 物件使用 AWS KMS 金鑰加密,您需要授予 Amazon SES 使用 AWS KMS 金鑰 的許可。SES 只能取得客戶受管金鑰的許可,而不能取得預設 KMS 金鑰的許可。如果您使用客戶受 管金鑰,則必須將陳述式新增到金鑰政策中,以提供 SES 使用金鑰的許可。

貼上以下政策陳述式到金鑰政策中,以允許 SES 使用您的客戶受管金鑰。

```
{ 
    "Sid": "AllowSESToDecrypt", 
    "Effect": "Allow", 
    "Principal": {
```

```
 "Service":"ses.amazonaws.com" 
    }, 
    "Action": [ 
         "kms:Decrypt", 
    ], 
    "Resource": "*"
}
```
<span id="page-450-0"></span>• 使用 SES API v2 中的 [CreateImportJob](https://docs.aws.amazon.com/ses/latest/APIReference-V2/API_CreateImportJob.html) 作業。

#### **a** Note

下列範例假設您已安裝 AWS CLI。如需安裝與設定 AWS CLI 的詳細資訊,請參閱 [AWS](https://docs.aws.amazon.com/cli/latest/userguide/) [Command Line Interface 使用者指南。](https://docs.aws.amazon.com/cli/latest/userguide/)

在命令列輸入下列命令。將 *s3bucket* 取代為 Amazon S3 儲存貯體的名稱,將 *s3object* 取代為 Amazon S3 物件的名稱。

```
aws sesv2 create-import-job --import-destination 
 SuppressionListDestination={SuppressionListImportAction=PUT} --import-data-source 
 S3Url=s3://s3bucket/s3object,DataFormat=CSV
```
使用 SES 主控台新增大量電子郵件地址至帳戶層級禁止名單:

- 1. 前往<https://console.aws.amazon.com/ses/>登入 AWS Management Console 並開啟 Amazon SES 主控台。
- 2. 在導覽窗格中的 Configuration (組態) 下,選擇 Suppression list (禁止名單)。
- 3. 在 Suppression list (禁止名單) 表格中,展開 Bulk actions (大量動作) 按鈕,然後選取 Add email addresses in bulk (大量新增電子郵件地址)。
- 4. 在 Bulk action specifications (大量動作規格) 中,選取 (a)Choose file from S3 bucket (從 S3 儲存 貯體選擇檔案) 或 (b)Import from file (從檔案匯入) - 各種匯入方法的程序如下:
	- a. Choose file from S3 bucket (從 S3 儲存貯體選擇檔案) 如果您的來源檔案已儲存在 Amazon S3 儲存貯體中:
		- i. 如果您知道要使用的 Amazon S3 儲存貯體的 URI,請在 Amazon S3 URI 欄位中輸入: 否則,請選擇 Browse S3 (瀏覽 S3):
- A. 在 Buckets (儲存貯體) 中,選取 S3 儲存貯體的名稱。
- B. 在 Objects (物件) 中,選取檔案的名稱,然後選取 Choose (選擇) 您將會回到 Bulk action specifications (大量動作規格)。
- C. (選用 ) 如果您想要前往 Amazon S3 主控台查看有關 S3 物件的詳細資訊,請選擇 View (檢視)。
- ii. 在 File format (檔案格式) 中,選取您選擇從 Amazon S3 儲存貯體匯入的檔案格式。
- iii. 選擇 Add email addresses (新增電子郵件地址),開始從檔案匯入地址 Bulk actions (大 量動作) 索引標籤下會顯示表格。
- b. Import from file (從檔案匯入) 如果您有本機來源檔案要上傳到新的或現有的 Amazon S3 儲 存貯體:
	- i. 在 Import source file (匯入來源檔案) 中,選取 Choose file (選擇檔案)。
	- ii. 在檔案瀏覽器中選取 JSON 或 CSV 檔案,然後選擇 Open (開啟) 您會看到檔案的名 稱、大小和日期顯示在 Choose file (選擇檔案) 按鈕下。
	- iii. 展開 Amazon S3 bucket (Amazon S3 儲存貯體),並選取 S3 儲存貯體。
		- 若要將檔案上傳至新儲存貯體,請選擇 Create S3 bucket (建立 S3 儲存貯體),在 Bucket name (儲存貯體名稱) 欄位中輸入名稱,然後選擇 Create bucket (建立儲存 貯體)。
	- iv. 選擇 Add email addresses (新增電子郵件地址),開始從檔案匯入地址 Bulk actions (大 量動作) 索引標籤下會顯示表格。
- 5. 無論您使用何種匯入方法,Bulk actions (大量動作) 中都會列出您的任務 ID,以及匯入類型、狀態 和日期 - 若要檢視任務詳細資訊,請選取任務 ID。
- 6. 選取 Suppression list (禁止名單) 索引標籤,所有成功匯入的電子郵件地址及其禁止原因和新增日 期都會顯示 - 以下是可用的選項:
	- a. 選取電子郵件地址,或選取其對應的核取方塊,然後選擇 View report (檢視報告) 以檢視其詳 細資訊 (如果這是因為退信或投訴而自動新增至禁止名單的地址,則會顯示成因意見回饋事件 的相關資訊,包括產生觸發事件的電子郵件訊息的詳細資訊)。
	- b. 根據您要從帳戶禁止名單中移除的一或多個電子郵件地址選取對應的核取方塊,然後選擇 Remove (移除)。

## 檢視您的 Amazon SES 帳戶層級禁止名單上的地址清單

您可以使用 SES API v2 中的 [ListSuppressedDestinations](https://docs.aws.amazon.com/ses/latest/APIReference-V2/API_ListSuppressedDestinations.html) 作業,以檢視您帳戶的帳戶層級禁止名單上 所有電子郵件地址的清單。

#### **a** Note

下列程序假設您已安裝 AWS CLI。如需安裝與設定 AWS CLI 的詳細資訊,請參閱 [AWS](https://docs.aws.amazon.com/cli/latest/userguide/) [Command Line Interface 使用者指南。](https://docs.aws.amazon.com/cli/latest/userguide/)

#### 若要檢視您的帳戶層級禁止名單上所有電子郵件地址的清單

• 在命令列中輸入以下命令:

aws sesv2 list-suppressed-destinations

上述命令會傳回您的帳戶之帳戶層級禁止名單中的所有電子郵件地址。輸出看起來會與以下範例相似:

```
{ 
     "SuppressedDestinationSummaries": [ 
          { 
               "EmailAddress": "recipient2@example.com", 
               "Reason": "COMPLAINT", 
               "LastUpdateTime": "2020-04-10T21:03:05Z" 
          }, 
          { 
               "EmailAddress": "recipient0@example.com", 
               "Reason": "COMPLAINT", 
               "LastUpdateTime": "2020-04-10T21:04:26Z" 
          }, 
          { 
               "EmailAddress": "recipient1@example.com", 
               "Reason": "BOUNCE", 
               "LastUpdateTime": "2020-04-10T22:07:59Z" 
          } 
    \mathbf{I}}
```
• 附註 - 如果您的輸出包含具有字串值的「NextToken」欄位,則表示您帳戶的禁止名單上還有其他電 子郵件地址。若要檢視其他禁止的地址,請發出另一個請求至 ListSuppressedDestinations, 並將傳回的字串值傳遞到 --next-token 參數,如下所示:

aws sesv2 list-suppressed-destinations --next-token *string*

在上述命令中,以傳回的 NextToken 值來取代*##*。

如需詳細資訊,請參閱[如何從帳戶層級禁止清單列出超過 1000 個電子郵件地址](https://aws.amazon.com/blogs/messaging-and-targeting/how-to-list-over-1000-email-addresses-from-account-level-suppression-list/)。

您可以使用 StartDate 選項,只顯示特定日期之後新增至清單的電子郵件地址。

若要檢視特定日期之後新增至您的帳戶層級禁止名單的地址清單

• 在命令列中輸入以下命令:

aws sesv2 list-suppressed-destinations --start-date *1604394130*

在上述命令中,以開始日期的 Unix 時間戳記取代 *1604394130*。

您也可以使用 EndDate 選項,只顯示特定日期之前新增至清單的電子郵件地址。

若要檢視特定日期之前新增至您的帳戶層級禁止名單的地址清單

• 在命令列中輸入以下命令:

aws sesv2 list-suppressed-destinations --end-date *1611126000*

在上述命令中,以結束日期的 Unix 時間戳記取代 *1611126000*。

在 Linux、macOS 或 Unix 命令列中,您也可以使用內建 grep 公用程式來搜尋特定地址或網域。

#### 若要搜尋特定地址的帳戶層級禁止名單

• 在命令列中輸入以下命令:

aws sesv2 list-suppressed-destinations | grep -A2 '*example.com*'

在上述命令中,以您想要搜尋的文字字串 (例如地址或網域) 取代 *example.com*。

使用 SES 主控台檢視您的帳戶層級禁止名單中所有電子郵件地址的清單:

- 1. 前往<https://console.aws.amazon.com/ses/>登入 AWS Management Console 並開啟 Amazon SES 主控台。
- 2. 在導覽窗格中的 Configuration (組態) 下,選擇 Suppression list (禁止名單)。
- 3. 在 Suppression list (禁止名單) 窗格中,系統會顯示帳戶層級禁止名單中的所有電子郵件地址,及 其禁止原因和新增日期 - 以下是可用的選項:
	- a. 選取電子郵件地址,或選取其對應的核取方塊,然後選擇 View report (檢視報告) 以檢視其詳 細資訊 (如果這是因為退信或投訴而自動新增至禁止名單的地址,則會顯示成因意見回饋事件 的相關資訊,包括產生觸發事件的電子郵件訊息的詳細資訊)。
	- b. 您可以選擇齒輪圖示來自訂禁止名單表格 系統提供的模式可讓您在其中自訂頁面大小、換 行和要檢視的各欄 - 完成選取之後,請選擇 Confirm (確認)。禁止名單表格會反映您的檢視選 擇。

### 從您的 Amazon SES 帳戶層級禁止名單中移除個別電子郵件地址

如果您認為帳戶禁止名單上的某個地址不應該列在清單上,可使用 SES API v2 中的 [DeleteSuppressedDestination](https://docs.aws.amazon.com/ses/latest/APIReference-V2/API_DeleteSuppressedDestination.html) 作業來移除。

**a** Note

下列程序假設您已安裝 AWS CLI。如需安裝與設定 AWS CLI 的詳細資訊,請參閱 [AWS](https://docs.aws.amazon.com/cli/latest/userguide/) [Command Line Interface 使用者指南。](https://docs.aws.amazon.com/cli/latest/userguide/)

使用 AWS CLI 從您的帳戶層級禁止名單中移除個別地址

• 在命令列中輸入以下命令:

Linux, macOS, or Unix

aws sesv2 delete-suppressed-destination \ --email-address *recipient@example.com*

#### **Windows**

```
aws sesv2 delete-suppressed-destination `
--email-address recipient@example.com
```
在上述範例中,以您要從您的帳戶層級禁止名單中移除的電子郵件地址取代 *recipient@example.com*。

使用 SES 主控台從您的帳戶層級禁止名單中移除個別地址:

- 1. 前往<https://console.aws.amazon.com/ses/>登入 AWS Management Console 並開啟 Amazon SES 主控台。
- 2. 在導覽窗格中的 Configuration (組態) 下,選擇 Suppression list (禁止名單)。
- 3. 移除個別電子郵件地址,方法是 (a) 表格選取或 (b) 輸入項目:
	- a. 從表格選取:在 Suppression list (禁止名單) 表格中,選取一或多個電子郵件地址對應的核取 方塊,然後選擇 Remove (移除)。
	- b. 在欄位中輸入:
		- i. 在 Suppression list (禁止名單) 表格中,選擇 Remove email address (移除電子郵件地 址)。
		- ii. 在 Email address (電子郵件地址) 欄位中輸入電子郵件地址 如果您需要輸入更多地址, 請選擇 Enter another address (輸入其他地址) 並對每個額外的電子郵件地址重複執行以 上動作。
		- iii. 輸入地址後,請檢閱輸入的準確性。如果您決定任何輸入項不應成為此提交的一部分,請 選擇其 Remove (移除) 按鈕。
		- iv. 選擇 Save changes (儲存變更) 將從帳戶層級禁止名單中移除輸入的電子郵件地址。

### 從您的 Amazon SES 帳戶層級禁止名單中移除大量電子郵件地址

您可以移除大量地址,方法是先將聯絡人清單上傳到 Amazon S3 物件,然後使用 SES API v2 中的 [CreateImportJob](#page-457-0) 作業。

**a** Note

- 您可以從帳戶層級禁止名單上移除的地址數目沒有限制,但是每次 API 呼叫期間,Amazon S3 物件中的大量刪除限制為 10,000 個地址。
- 如果您的資料來源是 S3 儲存貯體,它必須存在於您要匯入的相同區域中。

若要從帳戶層級禁止名單中移除大量電子郵件地址,請完成以下步驟。

• 以 CSV 或 JSON 格式將地址清單上傳到 Amazon S3 物件中。

用於移除地址的 CSV 格式範例:

*recipient3@example.com*

僅支援以新行分隔的 JSON 檔案。在這個格式中,每一列都是一個包含個別地址定義的完整 JSON 物件。

用於新增地址的 JSON 格式範例:

```
{"emailAddress":"recipient3@example.com"}
```
在上述範例中,以您要從您的帳戶層級禁止名單中移除的電子郵件地址取代 *recipient3@example.com*。

• 給予 SES 讀取 Amazon S3 物件的許可。

將下列政策套用到 Amazon S3 儲存貯體時,會給予 SES 讀取儲存貯體的許可。如需將政策附加至 Amazon S3 儲存貯體的詳細資訊,請參閱 Amazon Simple Storage Service 使用者指南中的[使用儲](https://docs.aws.amazon.com/AmazonS3/latest/dev/using-iam-policies.html) [存貯體政策和使用者政策](https://docs.aws.amazon.com/AmazonS3/latest/dev/using-iam-policies.html)。

```
{ 
     "Version": "2012-10-17", 
     "Statement": [ 
          { 
               "Sid": "AllowSESGet", 
               "Effect": "Allow", 
              "Principal": { 
                   "Service": "ses.amazonaws.com" 
              }, 
               "Action": "s3:GetObject",
```

```
 "Resource": "arn:aws:s3:::BUCKET-NAME/OBJECT-NAME", 
            "Condition": { 
                "StringEquals": { 
                    "aws:Referer": "AWSACCOUNTID" 
 } 
 } 
        } 
    ]
}
```
• 給予 SES 使用 AWS KMS 金鑰的許可

如果對 Amazon S3 物件使用 AWS KMS 金鑰加密,您需要授予 Amazon SES 使用 AWS KMS 金鑰 的許可。SES 只能取得客戶受管金鑰的許可,而不能取得預設 KMS 金鑰的許可。如果您使用客戶受 管金鑰,則必須將陳述式新增到金鑰政策中,以提供 SES 使用金鑰的許可。

貼上以下政策陳述式到金鑰政策中,以允許 SES 使用您的客戶受管金鑰。

```
{ 
    "Sid": "AllowSESToDecrypt", 
    "Effect": "Allow", 
    "Principal": { 
         "Service":"ses.amazonaws.com" 
    }, 
    "Action": [ 
         "kms:Decrypt", 
    ], 
    "Resource": "*"
}
```
<span id="page-457-0"></span>• 使用 SES API v2 中的 [CreateImportJob](https://docs.aws.amazon.com/ses/latest/APIReference-V2/API_CreateImportJob.html) 作業。

**a** Note

下列範例假設您已安裝 AWS CLI。如需安裝與設定 AWS CLI 的詳細資訊,請參閱 [AWS](https://docs.aws.amazon.com/cli/latest/userguide/) [Command Line Interface 使用者指南。](https://docs.aws.amazon.com/cli/latest/userguide/)

在命令列輸入下列命令。將 *s3bucket* 取代為 Amazon S3 儲存貯體的名稱,將 *s3object* 取代為 Amazon S3 物件的名稱。

aws sesv2 create-import-job --import-destination SuppressionListDestination={SuppressionListImportAction=DELETE} --import-data-source S3Url="s3://*s3bucket*/*s3object*",DataFormat=CSV

使用 SES 主控台從帳戶層級禁止名單中大量移除電子郵件地址:

- 1. 前往<https://console.aws.amazon.com/ses/>登入 AWS Management Console 並開啟 Amazon SES 主控台。
- 2. 在導覽窗格中的 Configuration (組態) 下,選擇 Suppression list (禁止名單)。
- 3. 在 Suppression list (禁止名單) 表格中,展開 Bulk actions (大量動作) 按鈕,然後選取 Remove email addresses in bulk (大量移除電子郵件地址)。
- 4. 在 Bulk action specifications (大量動作規格) 中,選取 (a) Choose file from S3 bucket (從 S3 儲存 貯體選擇檔案) 或 (b) Import from file (從檔案匯入) - 各種匯入方法的程序如下:
	- a. Choose file from S3 bucket (從 S3 儲存貯體選擇檔案) 如果您的來源檔案已儲存在 Amazon S3 儲存貯體中:
		- i. 如果您知道要使用的 Amazon S3 儲存貯體的 URI,請在 Amazon S3 URI 欄位中輸入; 否則,請選擇 Browse S3 (瀏覽 S3):
			- A. 在 Buckets (儲存貯體) 中,選取 S3 儲存貯體的名稱。
			- B. 在 Objects (物件) 中,選取檔案的名稱,然後選取 Choose (選擇) 您將會回到 Bulk action specifications (大量動作規格)。
			- C. (選用 ) 如果您想要前往 Amazon S3 主控台查看有關 S3 物件的詳細資訊,請選擇 View (檢視)。
		- ii. 在 File format (檔案格式) 中,選取您選擇從 Amazon S3 儲存貯體匯入的檔案格式。
		- iii. 選擇 Remove email addresses (移除電子郵件地址),開始從檔案匯入地址 Bulk actions (大量動作) 索引標籤下會顯示表格。
	- b. Import from file (從檔案匯入) 如果您有本機來源檔案要上傳到新的或現有的 Amazon S3 儲 存貯體:
		- i. 在 Import source file (匯入來源檔案) 中,選取 Choose file (選擇檔案)。
		- ii. 在檔案瀏覽器中選取 JSON 或 CSV 檔案,然後選擇 Open (開啟) 您會看到檔案的名 稱、大小和日期顯示在 Choose file (選擇檔案) 按鈕下。
		- iii. 展開 Amazon S3 bucket (Amazon S3 儲存貯體),並選取 S3 儲存貯體。
- 若要將檔案上傳至新儲存貯體,請選擇 Create S3 bucket (建立 S3 儲存貯體),在 Bucket name (儲存貯體名稱) 欄位中輸入名稱,然後選擇 Create bucket (建立儲存 貯體)。
- iv. 選擇 Remove email addresses (移除電子郵件地址),開始從檔案匯入地址 Bulk actions (大量動作) 索引標籤下會顯示表格。
- 5. 無論您使用何種匯入方法,Bulk actions (大量動作) 中都會列出您的任務 ID,以及匯入類型、狀態 和日期 - 若要檢視任務詳細資訊,請選取任務 ID。
- 6. 選取 Suppression list (禁止名單) 索引標籤,所有已從禁止名單中移除且成功匯入的電子郵件地址 都不會再顯示。

## 檢視帳戶的匯入任務清單

您可以使用 Amazon SES API v2 中的 [ListImportJobs](https://docs.aws.amazon.com/ses/latest/APIReference-V2/API_ListImportJobs.html) 作業,檢視您帳戶的帳戶層級禁止名單上所有電 子郵件地址的清單。

**a** Note

下列程序假設您已安裝 AWS CLI。如需安裝與設定 AWS CLI 的詳細資訊,請參閱 [AWS](https://docs.aws.amazon.com/cli/latest/userguide/) [Command Line Interface 使用者指南。](https://docs.aws.amazon.com/cli/latest/userguide/)

#### 檢視帳戶的所有匯入任務的清單

• 在命令列中輸入以下命令:

aws sesv2 list-import-jobs

上述命令會傳回帳戶的所有匯入任務。輸出看起來會與以下範例相似:

```
{ 
     "ImportJobs": [ 
          { 
              "CreatedTimestamp": 2020-07-31T06:06:55Z", 
              "ImportDestination": { 
                   "SuppressionListDestination": { 
                       "SuppressionListImportAction": "PUT"
```

```
 } 
             }, 
             "JobStatus": "COMPLETED", 
             "JobId": "755380d7-fbdb-4ed2-a9a3-06866220f5b5" 
         }, 
         { 
             "CreatedTimestamp": "2020-07-30T18:45:32Z", 
             "ImportDestination": { 
                 "SuppressionListDestination": { 
                     "SuppressionListImportAction": "DELETE" 
 } 
             }, 
             "JobStatus": "COMPLETED", 
             "JobId": "076683bd-a7ee-4a40-9754-4ad1161ba8b6" 
         }, 
         { 
             "CreatedTimestamp": "2020-08-05T16:45:18Z", 
             "ImportDestination": { 
                 "SuppressionListDestination": { 
                      "SuppressionListImportAction": "PUT" 
 } 
             }, 
             "JobStatus": "COMPLETED", 
             "JobId": "6e261869-bd30-4b33-b1f2-9e035a83a395" 
         } 
     ]
}
```
使用 SES 主控台檢視帳戶的所有匯入任務清單:

- 1. 前往<https://console.aws.amazon.com/ses/>登入 AWS Management Console 並開啟 Amazon SES 主控台。
- 2. 在導覽窗格中的 Configuration (組態) 下,選擇 Suppression list (禁止名單)。
- 3. 在 Suppression list (禁止名單) 窗格中,選取 Bulk actions (大量動作) 索引標籤。
- 4. Bulk actions (大量動作) 表格中會列出所有匯入任務,以及匯入類型、狀態和日期。
- 5. 若要檢視任務詳細資訊,請選取任務 ID,下列窗格隨即顯示:
	- a. Bulk action status (大量動作狀態):顯示任務的整體狀態、完成的時間和日期、匯入的記錄數 目,以及無法順利匯入的完整記錄計數。

b. Bulk action details (大量動作詳細資訊):顯示任務 ID、用於新增或移除地址、檔案格式為 JSON 或 CSV、儲存大量檔案的 Amazon S3 儲存貯體 URI,以及建立大量動作的時間和日 期。

## 取得帳戶匯入任務的相關資訊

若要取得有關帳戶匯入任務的資訊,請使用 Amazon SES API v2 中的 [GetImportJob](https://docs.aws.amazon.com/ses/latest/APIReference-V2/API_GetImportJob.html) 作業。

#### **a** Note

下列程序假設您已安裝 AWS CLI。如需安裝與設定 AWS CLI 的詳細資訊,請參閱 [AWS](https://docs.aws.amazon.com/cli/latest/userguide/) [Command Line Interface 使用者指南。](https://docs.aws.amazon.com/cli/latest/userguide/)

#### 取得帳戶匯入任務的相關資訊

• 在命令列中輸入以下命令:

```
aws sesv2 get-import-job --job-id JobId
```
上述命令會傳回帳戶匯入任務的相關資訊。輸出看起來會與以下範例相似:

```
{ 
     "ImportDataSource": { 
          "S3Url": "s3://bucket/object", 
          "DataFormat": "CSV" 
     }, 
     "ProcessedRecordsCount": 2, 
     "FailureInfo": { 
          "FailedRecordsS3Url": "s3presignedurl" 
     }, 
     "JobStatus": "COMPLETED", 
     "JobId": "jobid", 
     "CreatedTimestamp": "2020-08-12T17:05:15Z", 
     "FailedRecordsCount": 1, 
     "ImportDestination": { 
          "SuppressionListDestination": { 
              "SuppressionListImportAction": "PUT" 
          }
```
}

```
 }, 
 "CompletedTimestamp": "2020-08-12T17:06:42Z"
```
若要使用 SES 主控台取得帳戶的匯入任務相關資訊:

- 1. 前往<https://console.aws.amazon.com/ses/>登入 AWS Management Console 並開啟 Amazon SES 主控台。
- 2. 在導覽窗格中的 Configuration (組態) 下,選擇 Suppression list (禁止名單)。
- 3. 在 Suppression list (禁止名單) 窗格中,選取 Bulk actions (大量動作) 索引標籤。
- 4. Bulk actions (大量動作) 表格中會列出所有匯入任務,以及匯入類型、狀態和日期。
- 5. 若要檢視任務詳細資訊,請選取任務 ID,下列窗格隨即顯示:
	- a. Bulk action status (大量動作狀態):顯示任務的整體狀態、完成的時間和日期、匯入的記錄數 目,以及無法順利匯入的完整記錄計數。
	- b. Bulk action details (大量動作詳細資訊):顯示任務 ID、用於新增或移除地址、檔案格式為 JSON 或 CSV、儲存大量檔案的 Amazon S3 儲存貯體 URI,以及建立大量動作的時間和日 期。

# 停用 Amazon SES 帳戶層級禁止名單

您可以使用 SES API v2 中的 [PutAccountSuppressionAttributes](https://docs.aws.amazon.com/ses/latest/APIReference-V2/API_PutAccountSuppressionAttributes.html) 作業,移除 suppressed-reasons 屬性中的值來有效停用您的帳戶層級禁止名單。

**a** Note

下列程序假設您已安裝 AWS CLI。如需安裝與設定 AWS CLI 的詳細資訊,請參閱 [AWS](https://docs.aws.amazon.com/cli/latest/userguide/) [Command Line Interface 使用者指南。](https://docs.aws.amazon.com/cli/latest/userguide/)

使用 AWS CLI 停用您的帳戶層級禁止名單

• 在命令列中輸入以下命令:

```
aws sesv2 put-account-suppression-attributes --suppressed-reasons
```
使用 SES 主控台停用您的帳戶層級禁止名單:

- 1. 前往<https://console.aws.amazon.com/ses/>登入 AWS Management Console 並開啟 Amazon SES 主控台。
- 2. 在導覽窗格中的 Configuration (組態) 下,選擇 Suppression list (禁止名單)。
- 3. 在 Account-level settings (帳戶層級設定) 窗格中,選擇 Edit (編輯)。
- 4. 在 Suppression list (禁止名單) 中,取消勾選 Enabled (已啟用) 方塊。
- 5. 選擇 Save changes (儲存變更)。

# <span id="page-463-0"></span>使用組態集層級禁止覆寫您的帳戶層級禁止名單

為整個帳戶設定帳戶層級禁止名單時,您可用組態集層級覆寫帳戶層級禁止名單,以為不同組態自訂。 這種更細的層級允許您為不同電子郵件傳送群組使用自訂的禁止設定,您已為不同群組指派自有的組態 集。例如,假設您的帳戶層級禁止名單已設定為要加至退信和投訴地址,但是您在組態集中定義了一個 特定的電子郵件人口,您只對加投訴地址感興趣-您可以通過啟用此組態集的禁止覆蓋,使電子郵件地 址加到僅用於從此組態集傳送的投訴電子郵件的帳戶層級禁止名單中(不是從帳戶層級禁止名單中設定 的退信和投訴)。

使用組態集層級禁止有不同的帳戶層級禁止覆寫層級,包含完全不使用任何禁止。為了協助了解可 在下列主控台操作程序中設定的各種禁止層級,下列決策設定模型關係圖說明了針對啟用或停用各種覆 寫層級所做的選擇 (視其組合而定),可用來實作三種不同層級的禁止。

- 無覆蓋(預設) 組態集使用帳戶層級禁止名單設定。
- 覆寫帳戶級別設定 這將否定任何帳戶層級的禁止名單設定;使用此組態集傳送的電子郵件完全不 會使用任何禁止設定。
- 啟用以組態集層級禁止覆寫帳戶層級設定 使用此組態集傳送的電子郵件只會使用您為其啟用的禁 止條件(退信、投訴或退信和投訴)-無論您的帳戶層級禁止名單設定是什麼,它都會覆寫。

# Configuration set-level suppression logic

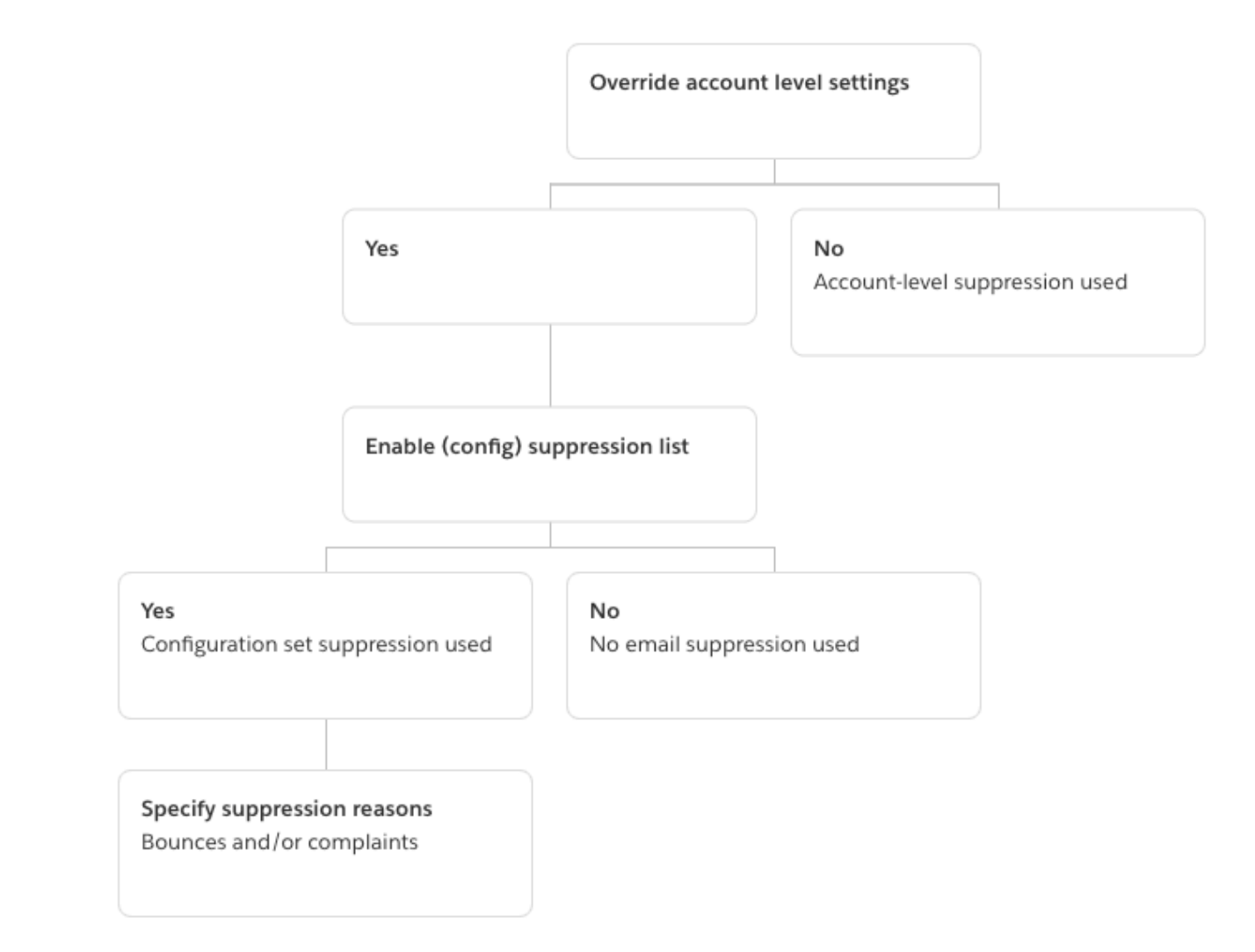

請謹記,組態集層級禁止不是實際的禁止清單,它只是一種機制,使用組態集中定義的自訂禁止清單設 定來覆寫您的帳戶層級禁止 - 這表示使用此組態集傳送的任何電子郵件都只會使用自己的禁止設定,並 忽略任何帳戶層級禁止設定。亦即,組態集層級禁止透過簡單地更改 (覆寫) 確定哪些電子郵件地址被 加到帳戶層級禁止名單的禁止原因來與您的帳戶層級禁止名單互動。

## 啟用組態集層級禁止

若要使用 Amazon SES 新主控台啟用組態集層級禁止:

1. 前往<https://console.aws.amazon.com/ses/>登入 AWS Management Console 並開啟 Amazon SES 主控台。

- 2. 在導覽窗格中的 Configuration (組態) 下,選擇 Configuration sets (組態集)。
- 3. 在 Configuration sets (組態集) 中,選擇您要使用自訂禁止設定的組態集名稱。
- 4. 在 Suppression list options (禁止名單選項) 窗格中,選擇 Edit (編輯)。
- 5.

Suppression list options (禁止名單選項) 區段提供了一個決策集,用於定義自訂禁止,從使用此組 態集覆寫帳戶層級禁止的選項開始。[組態集層級禁止邏輯圖](#page-463-0)將幫助您了解覆寫組合的效果。您可以 組合這些多層級覆寫選擇,以實作三種不同層級的禁止:

- a. 使用帳戶層級禁止:請勿覆寫您的帳戶層級禁止,也不要實作任何組態集層級禁止 基本上, 任何使用此組態集傳送的電子郵件都只會使用您的帳戶層級禁止。若要執行此作業:
	- 在 Suppression list settings (禁止名單設定) 中,取消勾選 Override account level settings (覆寫帳戶層級設定) 方塊。
- b. 請勿使用任何禁止:覆寫您的帳戶層級禁止,而不啟用任何組態集層級禁止 這表示使用此組 態集傳送的任何電子郵件都不會使用您的帳戶層級禁止;換句話說,所有禁止都會取消。若要 執行此作業:
	- i. 在 Suppression list settings (禁止名單設定) 中,勾選 Override account level settings (覆 寫帳戶層級設定) 方塊。
	- ii. 在 Suppression list (禁止名單) 中,取消勾選 Enabled (已啟用) 方塊。
- c. 使用組態集層級禁止:使用此組態集中定義的自訂禁止清單設定來覆寫您的帳戶層級禁止 這 表示使用此組態集傳送的任何電子郵件都只會使用自己的禁止設定,並忽略任何帳戶層級禁止 設定。若要執行此作業:
	- i. 在 Suppression list settings (禁止名單設定) 中,勾選 Override account level settings (覆 寫帳戶層級設定) 方塊。
	- ii. 在 Suppression list (禁止名單) 中,勾選 Enabled (已啟用)。
	- iii. 在 Specify the reason(s)... (指定原因…) 中,選取此組態集要使用的其中一個禁止原因。
- 6. 選擇 Save changes (儲存變更)。

# 使用清單管理功能

Amazon SES 提供清單管理功能,這表示客戶可以管理自己的郵寄清單,稱為聯絡人清單。聯絡人清 單可讓您用來儲存已訂閱特定主題的所有聯絡人。聯絡人是接收您電子郵件的終端使用者。主題是清單 中的興趣群組、主題或標籤。清單可以有多個主題。

您可以使用 Amazon SES API v2 中的 [ListContacts](https://docs.aws.amazon.com/ses/latest/APIReference-V2/API_ListContacts.html) 作業,擷取已訂閱特定主題的所有聯絡人清 單,且可以使用 [SendEmail](https://docs.aws.amazon.com/ses/latest/APIReference-V2/API_SendEmail.html) 作業傳送電子郵件給這些聯絡人。

如需訂閱管理功能的相關資訊,請參閱「[使用訂閱管理功能](#page-474-0)」。

### 清單管理概觀

使用清單管理功能時,應考量下列因素:

- 您可以在建立清單時指定清單主題。
- 每個 AWS 帳戶 只允許有一個聯絡人清單。
- 一個清單最多可以有 20 個主題。
- 您可以更新現有的聯絡人清單,包括為清單新增主題、新增或刪除清單中的聯絡人,以及更新清單或 主題的聯絡人偏好設定。
- 您可以更新主題中繼資料,例如主題顯示名稱或說明。
- 您可以取得聯絡人清單中的聯絡人清單、訂閱某個主題的聯絡人、取消訂閱某個主題的聯絡人,以及 取消訂閱清單中所有主題的聯絡人。
- 您可以使用 [CreateImportJob](https://docs.aws.amazon.com/ses/latest/APIReference-V2/API_CreateImportJob.html) API 將現有的聯絡人清單匯入 Amazon SES。
- 如果將電子郵件傳送給您聯絡人清單上未訂閱的聯絡人,Amazon SES 會將電子郵件退信。如需詳 細資訊,請參閱「[使用訂閱管理功能](#page-474-0)」。
- 每個聯絡人都可以有相關聯的屬性,您可以用來儲存該聯絡人的相關資訊。

### 設定清單管理功能

您可以使用下列作業來設定清單管理功能。如需聯絡人清單和聯絡人作業的完整清單,請參閱 [Amazon](https://docs.aws.amazon.com/ses/latest/APIReference-V2/Welcome.html) [SES API v2 參考資料。](https://docs.aws.amazon.com/ses/latest/APIReference-V2/Welcome.html)

### 建立聯絡人清單

您可以使用 Amazon SES API v2 中的 [CreateContactList](https://docs.aws.amazon.com/ses/latest/APIReference-V2/API_CreateContactList.html) 作業來建立聯絡人清單。您可以使用 AWS CLI 快速且輕鬆地設定此設定。如需安裝與設定 AWS CLI 的詳細資訊,請參閱 [AWS Command](https://docs.aws.amazon.com/cli/latest/userguide/)  [Line Interface 使用者指南。](https://docs.aws.amazon.com/cli/latest/userguide/)

#### 使用 AWS CLI 來建立聯絡人清單

• 在命令列中輸入以下命令:

aws sesv2 create-contact-list --cli-input-json file://*CONTACT-LIST-JSON*

在上述命令中,以 [CreateContactList](https://docs.aws.amazon.com/ses/latest/APIReference-V2/API_CreateContactList.html) 請求的 JSON 檔案路徑取代 *CONTACT-LIST-JSON*。

請求的 CreateContactList 輸入 JSON 檔案範例如下:

```
{ 
     "ContactListName": "ExampleContactListName", 
     "Description": "Creating a contact list example", 
     "Topics": [ 
     \left\{ \right. "TopicName": "Sports", 
           "DisplayName": "Sports Newsletter", 
           "Description": "Sign up for our free newsletter to receive updates on all 
  sports.", 
           "DefaultSubscriptionStatus": "OPT_OUT" 
      }, 
      { 
           "TopicName": "Cycling", 
           "DisplayName": "Cycling newsletter", 
           "Description": "Never miss a cycling update by subscribing to our 
  newsletter.", 
           "DefaultSubscriptionStatus": "OPT_IN" 
      }, 
      { 
           "TopicName": "NewProducts", 
           "DisplayName": "New products", 
           "Description": "Hear about new products by subscribing to this mailing 
  list.", 
           "DefaultSubscriptionStatus": "OPT_IN" 
      }, 
      { 
           "TopicName": "DailyUpdates", 
           "DisplayName": "Daily updates", 
           "Description": "Start your day with sport updates, Monday through 
  Friday.", 
           "DefaultSubscriptionStatus": "OPT_OUT" 
      } 
    \mathbf{I}}
```
### 建立聯絡人

您可以使用 Amazon SES API v2 中的 [CreateContact](https://docs.aws.amazon.com/ses/latest/APIReference-V2/API_CreateContact.html) 作業來建立聯絡人。您可以使用 AWS CLI 快速且輕鬆地設定此設定。如需安裝與設定 AWS CLI 的詳細資訊,請參閱 [AWS Command Line](https://docs.aws.amazon.com/cli/latest/userguide/) [Interface 使用者指南。](https://docs.aws.amazon.com/cli/latest/userguide/)

使用 AWS CLI 來建立聯絡人

• 在命令列中輸入以下命令:

```
aws sesv2 create-contact --cli-input-json file://CONTACT-JSON
```
在上述命令中,以 [CreateContact](https://docs.aws.amazon.com/ses/latest/APIReference-V2/API_CreateContact.html) 請求的 JSON 檔案路徑取代 *CONTACT-JSON*。

請求的 CreateContact 輸入 JSON 檔案範例如下:

```
{ 
     "ContactListName": "ExampleContactListName", 
     "EmailAddress": "example@amazon.com", 
     "UnsubscribeAll": false, 
     "TopicPreferences": [ 
         { 
              "TopicName": "Sports", 
              "SubscriptionStatus": "OPT_IN" 
         } 
     ], 
     "AttributesData": "{\"Name\": \"John\", \"Location\": \"Seattle\"}"
}
```
在上述範例中,false 的值 UnsubscribeAll 顯示聯絡人尚未取消訂閱所有主題,而值 true 表示聯絡人已取消訂閱所有主題。

TopicPreferences 包含聯絡人主題訂閱狀態的相關資訊。在上述範例中,聯絡人已選擇加入 「運動」主題,且會收到「運動」主題的所有電子郵件。

AttributesData 是一個 JSON 欄位,可以在其中放置關於聯絡人的任何中繼資料。它必須是有 效的 JSON 物件。

### 將聯絡人大量匯入至聯絡人清單

您可以手動新增大量地址,方法是先將聯絡人上傳到 Amazon S3 物件,然後使用 Amazon SES API v2 中的 [CreateImportJob](https://docs.aws.amazon.com/ses/latest/APIReference-V2/API_CreateImportJob.html) 作業或使用 SES 主控台。如需詳細資訊,請參閱 [將大量電子郵件地址新](#page-448-0) [增至您的帳戶層級禁止名單](#page-448-0)。

您應該先建立聯絡人清單再匯入聯絡人。

**a** Note

每個 ImportJob 最多可以將一百萬個聯絡人新增至聯絡人清單。

若要將大量聯絡人新增至聯絡人清單,請完成下列步驟。

• 以 CSV 或 JSON 格式將聯絡人清單上傳到 Amazon S3 物件中。

CSV format (CSV 格式)

上傳到 Amazon S3 的檔案的第一行應該是標頭行。

topicPreferences 物件需要針對 CSV 格式扁平化。topicPreferences 中的每個主題都有一 個單獨的標頭欄位。

用於將大量聯絡人新增至聯絡人清單的 CSV 格式範例:

emailAddress,unsubscribeAll,attributesData,topicPreferences.Sports,topicPreferences.Cycling example1@amazon.com,false,{"Name": "John"},OPT\_IN,OPT\_OUT example2@amazon.com,true,,OPT\_OUT,OPT\_OUT

JSON format (JSON 格式)

僅支援以新行分隔的 JSON 檔案。在此格式中,每一行都是包含一名聯絡人資訊的完整 JSON 物 件。

用於將大量聯絡人新增至聯絡人清單的 JSON 格式範例:

"emailAddress": "example1@amazon.com",

{

```
 "unsubscribeAll": false, 
      "attributesData": "{\"Name\":\"John\"}", 
      "topicPreferences": [ 
        { 
            "topicName": "Sports", 
            "subscriptionStatus": "OPT_IN" 
       }, 
        { 
            "topicName": "Cycling", 
            "subscriptionStatus": "OPT_OUT" 
       } 
      ]
}
{ 
      "emailAddress": "example2@amazon.com", 
      "unsubscribeAll": true, 
      "topicPreferences": [ 
        { 
            "topicName": "Sports", 
            "subscriptionStatus": "OPT_OUT" 
       }, 
        { 
            "topicName": "Cycling", 
            "subscriptionStatus": "OPT_OUT" 
       } 
      ]
}
```
在上述範例中,以您要新增至聯絡人清單的電子郵件地址取代 *example1@amazon.com* 和 *example2@amazon.com*。以聯絡人限定的值取代 attributesData 值。此外,請以適用於您 聯絡人的 topicName 取代 *Sports* 和 *Cycling*。可接受的 topicPreferences 為 *OPT\_IN* 和 *OPT\_OUT*。

以 CSV 或 JSON 格式將聯絡人上傳到 Amazon S3 物件時,支援下列屬性:

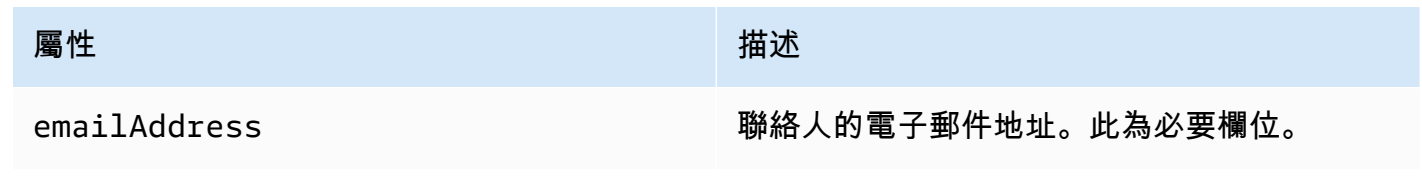

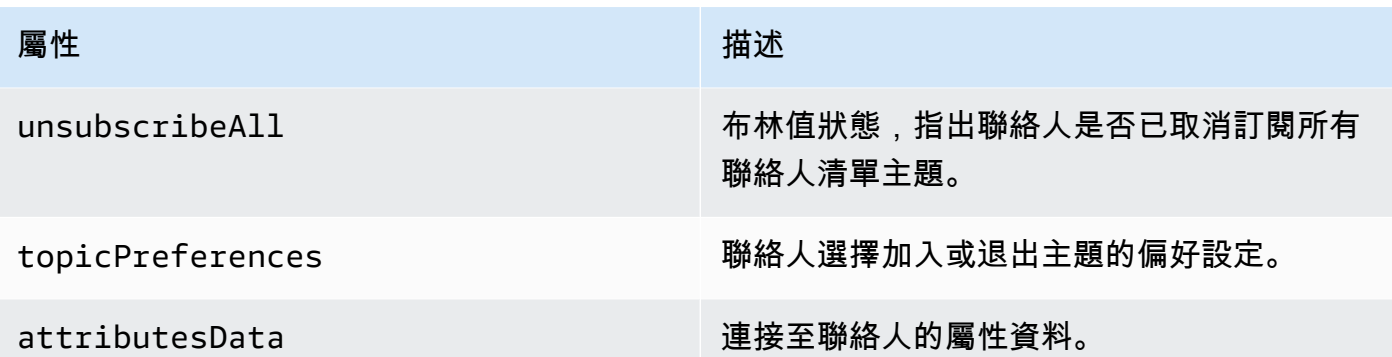

• 授予 Amazon SES 讀取 Amazon S3 物件的許可。

將下列政策套用到 Amazon S3 儲存貯體時,會給予 Amazon SES 讀取儲存貯體的許可。如需將政 策附加至 Amazon S3 儲存貯體的詳細資訊,請參閱 Amazon Simple Storage Service 使用者指南中 的[使用儲存貯體政策和使用者政策](https://docs.aws.amazon.com/AmazonS3/latest/dev/using-iam-policies.html)。

```
{ 
     "Version": "2012-10-17", 
     "Statement": [ 
          { 
              "Sid": "AllowSESGet", 
              "Effect": "Allow", 
              "Principal": { 
                   "Service": "ses.amazonaws.com" 
              }, 
              "Action": "s3:GetObject", 
              "Resource": "arn:aws:s3:::BUCKET-NAME/OBJECT-NAME", 
              "Condition": { 
                   "StringEquals": { 
                       "aws:Referer": "AWSACCOUNTID" 
 } 
              } 
         } 
    \mathbf{I}}
```
• 給予 Amazon SES 使用 AWS KMS 金鑰的許可。

如果對 Amazon S3 物件使用 AWS KMS 金鑰加密,您需要授予 Amazon SES 使用 KMS 金鑰的許 可。Amazon SES 只能取得客戶受管金鑰的許可,而不能取得預設 KMS 金鑰的許可。如果您使用客 戶受管金鑰,則需將陳述式新增到金鑰政策中,以提供 Amazon SES 使用金鑰的許可。

貼上以下政策陳述式到金鑰政策中,以允許 Amazon SES 使用您的客戶受管金鑰。

```
{ 
    "Sid": "AllowSESToDecrypt", 
    "Effect": "Allow", 
    "Principal": { 
         "Service":"ses.amazonaws.com" 
    }, 
    "Action": [ 
         "kms:Decrypt", 
    ], 
    "Resource": "*"
}
```
• 使用 Amazon SES API v2 中的 [CreateImportJob](https://docs.aws.amazon.com/ses/latest/APIReference-V2/API_CreateImportJob.html) 作業。

### **a** Note

下列範例假設您已安裝 AWS CLI。如需安裝與設定 AWS CLI 的詳細資訊,請參閱 [AWS](https://docs.aws.amazon.com/cli/latest/userguide/) [Command Line Interface 使用者指南。](https://docs.aws.amazon.com/cli/latest/userguide/)

在命令列輸入下列命令。將 *s3bucket* 取代為 Amazon S3 儲存貯體的名稱,將 *s3object* 取代為 Amazon S3 物件的名稱。

```
aws sesv2 create-import-job --import-destination 
  ContactListDestination={ContactListName=ExampleContactListName,ContactListImportAction=PUT} 
  --import-data-source S3Url="s3://s3bucket/s3object",DataFormat=CSV
```
## 含有範例的清單管理演練

以下演練提供了一些範例,說明如何使用清單管理列出您的聯絡人,使用電子郵件中的 ListManagementOptions 指定聯絡人清單和主題名稱,以及如何插入取消訂閱連結。

1. 使用列出聯絡人 AWS CLI – 您可以使用 [ListContacts](https://docs.aws.amazon.com/ses/latest/APIReference-V2/API_ListContacts.html) 作業來擷取已訂閱特定主題的所有聯絡 人清單,搭配 [SendEmail](https://docs.aws.amazon.com/ses/latest/APIReference-V2/API_SendEmail.html) 作業來向他們傳送電子郵件。

在命令列中輸入以下命令:

```
aws sesv2 list-contacts --cli-input-json file://LIST-CONTACTS-JSON
```
在上述命令中,以 [ListContacts](https://docs.aws.amazon.com/ses/latest/APIReference-V2/API_ListContacts.html) 請求的 JSON 檔案路徑取代 *LIST-CONTACTS-JSON*。

請求的 ListContacts 輸入 JSON 檔案範例如下:

```
{ 
     "ContactListName": "ExampleContactListName", 
     "Filter": { 
          "FilteredStatus": "OPT_IN", 
          "TopicFilter": { 
              "TopicName": "Cycling", 
              "UseDefaultIfPreferenceUnavailable": true 
         } 
     }, 
     "PageSize": 50
}
```
FilteredStatus 會顯示您要篩選的訂閱狀態,也就是 OPT\_IN 或 OPT\_OUT。

TopicFilter 是選用的篩選器,可指定你需要結果的主題,在上方例子中即為「Cycling」。

UseDefaultIfPreferenceUnavailable 可以有 true 或 false 的值。如為 true,當聯絡 人對某個主題沒有任何明確的偏好設定,便會使用主題預設偏好設定。如為 false,則只會篩選 具有明確設定偏好設定的聯絡人。

2. 啟用 **ListManagementOptions** 傳送郵件 – 使用以上 [ListContacts](https://docs.aws.amazon.com/ses/latest/APIReference-V2/API_ListContacts.html) 作業列出您的 聯絡人後,您可以使用 [SendEmail](https://docs.aws.amazon.com/ses/latest/APIReference-V2/API_SendEmail.html) 作業將電子郵件傳送給您的每個聯絡人,方法是利用 [ListManagementOptions](https://docs.aws.amazon.com/ses/latest/APIReference-V2/API_ListManagementOptions.html) 標頭指定您的聯絡人清單和主題名稱。

要使用 ListManagementOptions 與 SendEmail 作業,包括電子郵件隸屬的 [contactListName](https://docs.aws.amazon.com/ses/latest/APIReference-V2/API_ListManagementOptions.html) 和 [topicName](https://docs.aws.amazon.com/ses/latest/APIReference-V2/API_ListManagementOptions.html) (topicName是選擇性的):

ListManagementOptions: String contactListName String topicName

如果您將 SendEmail 請求傳給不在聯絡人清單上的收件人電子郵件地址,且請求中包含 ListManagementOptions,系統便會自動在您的清單上建立聯絡人。

如果將電子郵件傳送給聯絡人清單上未訂閱的聯絡人,Amazon SES 會將電子郵件退信,這表示 您不需要更新 SendEmail 請求以避免傳送給已取消訂閱的聯絡人。

3. 表示取消訂閱連結的位置 – 利用 [ListManagementOptions](https://docs.aws.amazon.com/ses/latest/APIReference-V2/API_ListManagementOptions.html) 時, 您可以選擇啟用 Amazon SES 在您的電子郵件中添加取消訂閱頁尾連結,使用{{amazonSESUnsubscribeUrl}} 預留位置, 以指定 SES 需要插入取消訂閱 URL 的位置。預留位置取代功能僅支援 HTML 與 TEXT 內容類 型。您最多可以包含預留位置兩次。如果使用兩次以上,只會取代一開始的兩次。如需更多詳細資 訊,請參閱 [使用訂閱管理功能](#page-474-0)。

或者,若您使用 SMTP 介面傳送電子郵件,您也可以使用 X-SES-LIST-MANAGEMENT-OPTIONS 標頭來指定清單和主題名稱。

若要在使用 SMTP 介面傳送電子郵件時指定清單和主題名稱,請在電子郵件中新增下列電子郵件 標題:

X-SES-LIST-MANAGEMENT-OPTIONS: {contactListName}; topic={topicName}

# <span id="page-474-0"></span>使用訂閱管理功能

Amazon SES 提供訂閱管理功能, 當您為 [SendEmail](https://docs.aws.amazon.com/ses/latest/APIReference-V2/API_SendEmail.html) 作業請求中的 [ListManagementOptions](https://docs.aws.amazon.com/ses/latest/APIReference-V2/API_ListManagementOptions.html) 指 定 contactListName 和 topicName 時,Amazon SES 會自動在每封外寄電子郵件中啟用取消訂閱 連結。

如果聯絡人取消訂閱特定主題或清單,Amazon SES 未來將不允許傳送該主題或清單的電子郵件給聯 絡人。

#### **a** Note

- Amazon SES 訂閱管理支援許多電子郵件服務供應商強制執行的大量傳送者要求,如需詳細 資訊,請參閱[大量傳送者變更概觀](https://aws.amazon.com/blogs/messaging-and-targeting/an-overview-of-bulk-sender-changes-at-yahoo-gmail/)中的第 2 節。
- 訂閱管理功能適用於使用「[Amazon SES 中的 Easy DKIM」](#page-216-0)的情況,但如果寄件者在呼叫 Amazon SES 之前自行簽署電子郵件,Amazon SES 便無法將取消訂閱連結新增至電子郵件 中。

如需詳細資料,瞭解清單管理及如何使用它,包括擷取已訂特定主題的所有聯絡人清單,請參閱 [使用](#page-465-0) [清單管理功能](#page-465-0)。

# 訂閱管理概觀

使用訂閱管理功能時,應考量下列因素:

- 訂閱管理是 Amazon SES 的全受管功能。這表示 Amazon SES 會收到來自取消訂閱網頁的取消訂閱 電子郵件和請求,然後更新您清單中聯絡人的偏好設定。您可以使用組態集通知來接收取消訂閱通 知。如需組態集的詳細資訊,請參閱「[使用 Amazon SES 中的組態集」](#page-327-0)。
- 您需要在傳送電子郵件時指定聯絡人清單。系統會視情況處理透過 List-Unsubscribe 頁首和 ListManagementOptions 頁尾連結進行的訂閱管理作業。
- Amazon SES 新增了對 List-Unsubscribe 頁首標準的支援,這可讓電子郵件用戶端和收件匣供 應商在電子郵件頂端顯示取消訂閱連結 (如果對方支援) - 並非所有電子郵件供應商都支援這些頁首。
- List-Unsubscribe 頁首遵循以下行為:
	- 如果聯絡人在同時指定了聯絡人清單和主題的電子郵件中按一下取消訂閱連結,則該聯絡人只會取 消訂閱該特定主題。
	- 如果未指定主題,聯絡人便會取消訂閱清單中的所有主題。
- 當聯絡人按一下電子郵件頁尾中的取消訂閱連結時,系統會將其導向至取消訂閱登陸頁面。
- 取消訂閱登陸頁面會針對特定清單中的所有主題,為聯絡人提供更新偏好設定的選項,也就是 OPT\_IN 或 OPT\_OUT。登陸頁面也會提供取消訂閱清單中所有主題的選項。
- 若使用 [ListManagementOptions](https://docs.aws.amazon.com/ses/latest/APIReference-V2/API_ListManagementOptions.html),您必須在電子郵件中包含 {{amazonSESUnsubscribeUrl}} 預留位置,以指出 Amazon SES 需要插入取消訂閱 URL 的位 置。您最多可以包含預留位置兩次。如果使用兩次以上,只會取代一開始的兩次。
- 僅當電子郵件發送給單一收件人時,才會添加 List-Unsubscribe 頁首和 ListManagementOptions 頁尾連結。
- 對於您不希望聯絡人能取消訂閱的交易電子郵件,可以省略 [SendEmail](https://docs.aws.amazon.com/ses/latest/APIReference-V2/API_SendEmail.html) 請求中的 [ListManagementOptions](https://docs.aws.amazon.com/ses/latest/APIReference-V2/API_ListManagementOptions.html) 欄位。

# 取消訂閱頁首考量事項

當電子郵件包含以下標題時,將啟用透過取消訂閱連結進行訂閱管理:

List-Unsubscribe

List-Unsubscribe-Post

當您使用 Amazon SES 的訂閱管理時,ListManagement0ptions,如果電子郵件中存在這些標 題,Amazon SES 將覆寫這些標題。

透過點擊由這些標題產生的連結取消訂閱的收件人,根據其電子郵件客戶端或收件匣供應商的不同,會 獲得不同的體驗,因為某些供應商無法辨識 List-Unsubscribe 和 List-Unsubscribe-Post 標 題;傳送給使用此類供應商的收件人的電子郵件將不會看到取消訂閱連結。

如果收件人的電子郵件客戶端能夠辨識這些標題,則會看到取消訂閱連結,且能夠透過該連結取消訂閱 哪些主題,但無法選擇要取消訂閱哪些主題,會直接取消訂閱該電子郵件傳送的主題。

如需詳細資訊,瞭解 List-Unsubscribe 標題,請參閱 [RFC 2369,](https://tools.ietf.org/html/rfc2369)瞭解 List-Unsubscribe-Post 標題,請參閱 [RFC 8058](https://tools.ietf.org/html/rfc8058)。

#### **a** Note

Amazon SES 支援按照許多電子郵件服務供應商強制執行的大量傳送者要求按一下取消訂閱, 如需詳細資訊,請參[閱 Amazon SES 一鍵取消訂閱。](https://aws.amazon.com/blogs/messaging-and-targeting/using-one-click-unsubscribe-with-amazon-ses/)

## 新增取消訂閱頁尾連結

您將需要在套用範本和未套用範本的電子郵件中使用 {{amazonSESUnsubscribeUrl}} 預留位置, 以指定 Amazon SES 需要插入取消訂閱 URL 的位置。

預留位置取代功能僅支援 HTML 與 TEXT 內容類型。

您最多可以包含預留位置兩次。如果使用兩次以上,只會取代一開始的兩次。

**a** Note

只有在 [ListManagementOptions](https://docs.aws.amazon.com/ses/latest/APIReference-V2/API_ListManagementOptions.html) 被指定為標題,同時使用 [SendEmail](https://docs.aws.amazon.com/ses/latest/APIReference-V2/API_SendEmail.html) 作業或 X-SES-LIST-MANAGEMENT-OPTIONS 被指定為標題,同時使用 SMTP 介面時,可使用此 {{amazonSESUnsubscribeUrl}} 預留位置。(請勿混淆 List-Unsubscribe 或者 List-Unsubscribe-Post 標題,它們不相依於 ListManagementOptions 並且可以單獨使用。)

# 監控您的 Amazon SES 傳送活動

Amazon SES 會使用事件、指標和統計數字,提供監控您的傳送活動的方法。事件是指與您指定要以 指標形式追蹤的傳送活動相關的事件。指標代表依照時間順序排列的一組資料點,這些資料點代表產生 統計資料的受監控事件類型之值。統計數字是指在特定時間期間內 (包含截至目前為止) 的指標資料彙 總。

這些監控方法可以協助您追蹤重要測量,例如帳戶的退信率、抱怨率與拒絕率等。過高的退信與抱怨率 可能影響您使用 SES 傳送電子郵件的能力。透過協助您找出運用事件發佈以及與組態集關聯的自訂網 域之整體開啟與依序點按比率的方式,這些方法也可用來測量客戶與您傳送的電子郵件互動的比率;請 參閱 [設定自訂網域來處理開啟與點按追蹤](#page-341-0)。

設定監控的第一個步驟是找出與傳送活動相關的電子郵件事件類型,此為您要使用 SES 測量和監控的 類型。您可以選擇下列事件類型以便於 SES 中監控:

- Send (傳送) 傳送請求成功,且 Amazon SES 會嘗試將訊息遞送到收件人的電子郵件伺服器。(如果 正在使用帳戶層級或全域禁止,SES 仍會將其視為傳送,但會禁止遞送)。
- RenderingFailure— 因為範本呈現問題,電子郵件未傳送。範本資料遺失或是範本參數與資料不相符 時,可能會出現此事件類型。(只有使用 [SendTemplatedEmail](https://docs.aws.amazon.com/ses/latest/APIReference/API_SendTemplatedEmail.html) 或 [SendBulkTemplatedEmail](https://docs.aws.amazon.com/ses/latest/APIReference/API_SendBulkTemplatedEmail.html) API 操作來傳送電子郵件時,才會出現此事件類型。)
- Reject (拒絕) Amazon SES 接受電子郵件後判斷電子郵件包含病毒,且未嘗試將電子郵件遞送到收 件人的電子郵件伺服器。
- Delivery (交付) Amazon SES 成功將電子郵件交付給收件人的郵件伺服器。
- 退信 硬退信代表收件人的郵件伺服器永久拒絕電子郵件。(只有在 Amazon SES 重試一段時間之後 仍無法遞送電子郵件時,才會包含軟退信。)
- Complaint (投訴) 電子郵件已成功遞送至收件人的郵件伺服器,但收件人將其標示為垃圾郵件。
- DeliveryDelay— 由於發生暫時性問題,電子郵件無法傳送到收件人的郵件伺服器。例如,當收件人 的收件匣已滿時,或接收電子郵件伺服器暫時發生問題時,可能會發生傳遞延遲。
- Subscription (訂閱) 已成功遞送電子郵件,但收件人透過按一下電子郵件標頭中的 List-Unsubscribe 或頁尾中的 Unsubscribe 連結來更新訂閱偏好設定。
- Open (開啟) 收件人收到訊息,並在其電子郵件用戶端中開啟。
- Click (點按) 收件人點按電子郵件中包含的一或多個連結。

您可以透過數種方式監控電子郵件傳送事件。您選擇的方法取決時您想要監控的事件類型、想要監控的 細微和詳細程度,以及您想要讓 Amazon SES 發佈資料的位置。您必須使用回饋通知或事件發佈來追 蹤退信和抱怨事件。您也可以選擇使用多個監控方法。下表列出每種方法的特性。

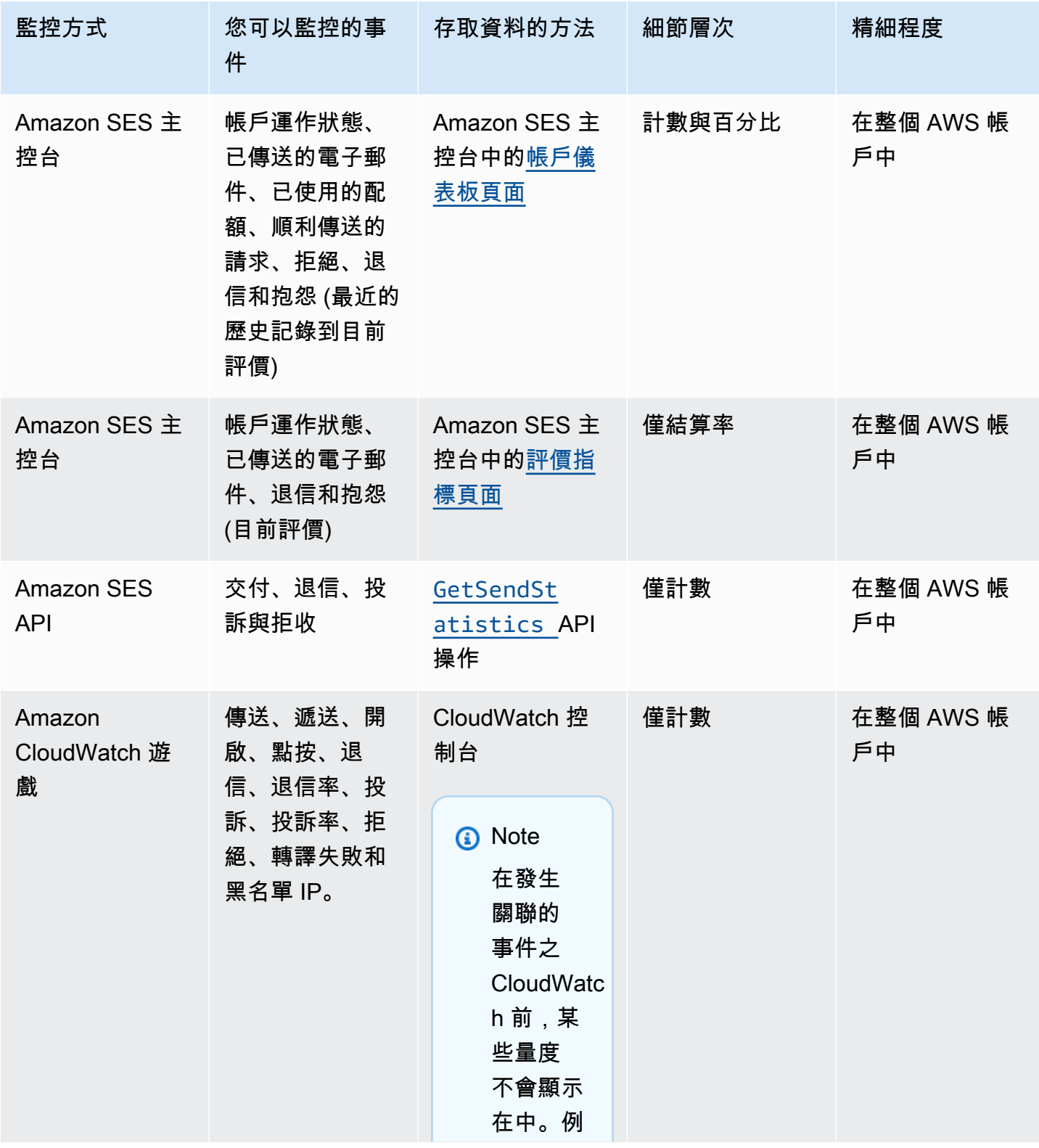

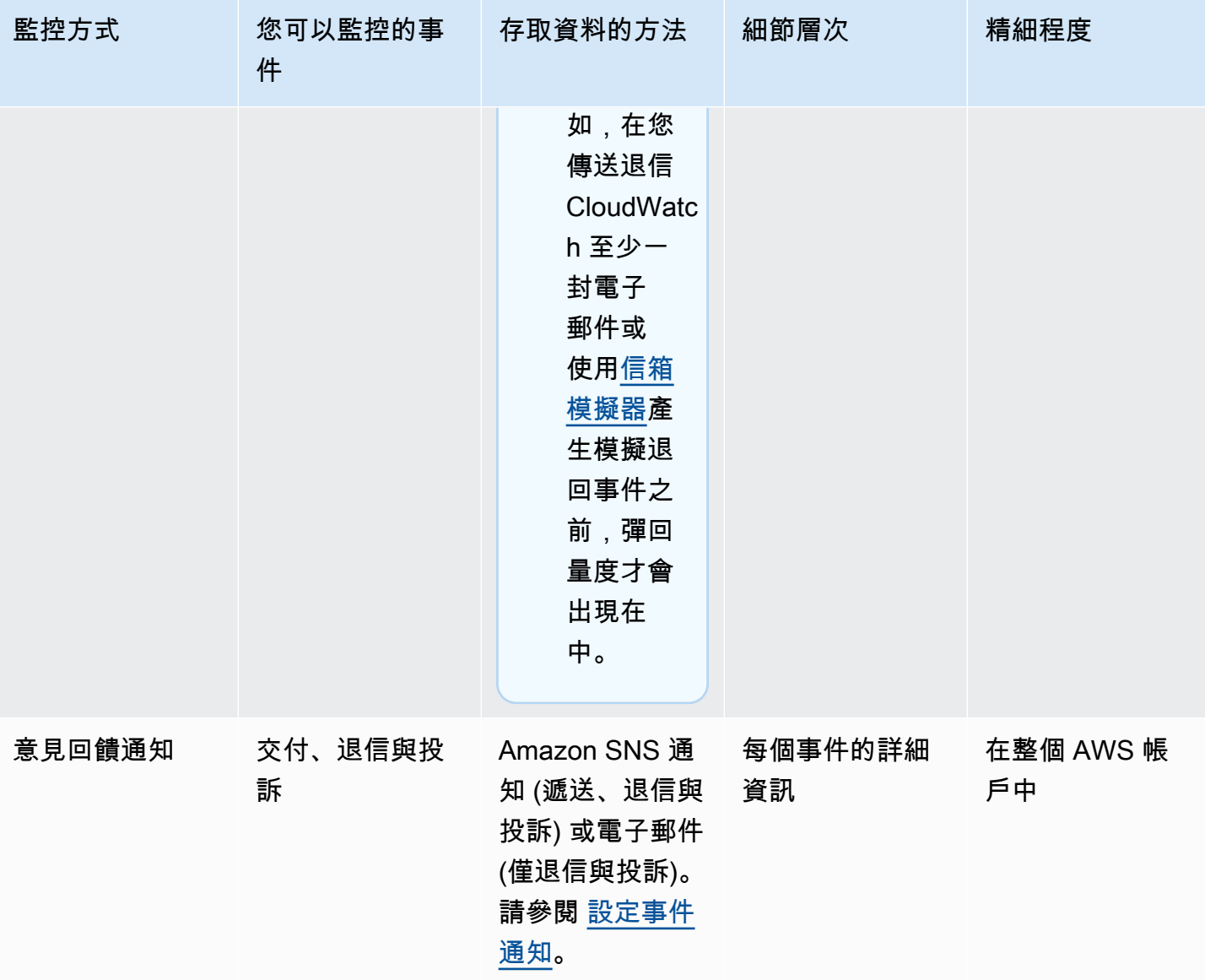

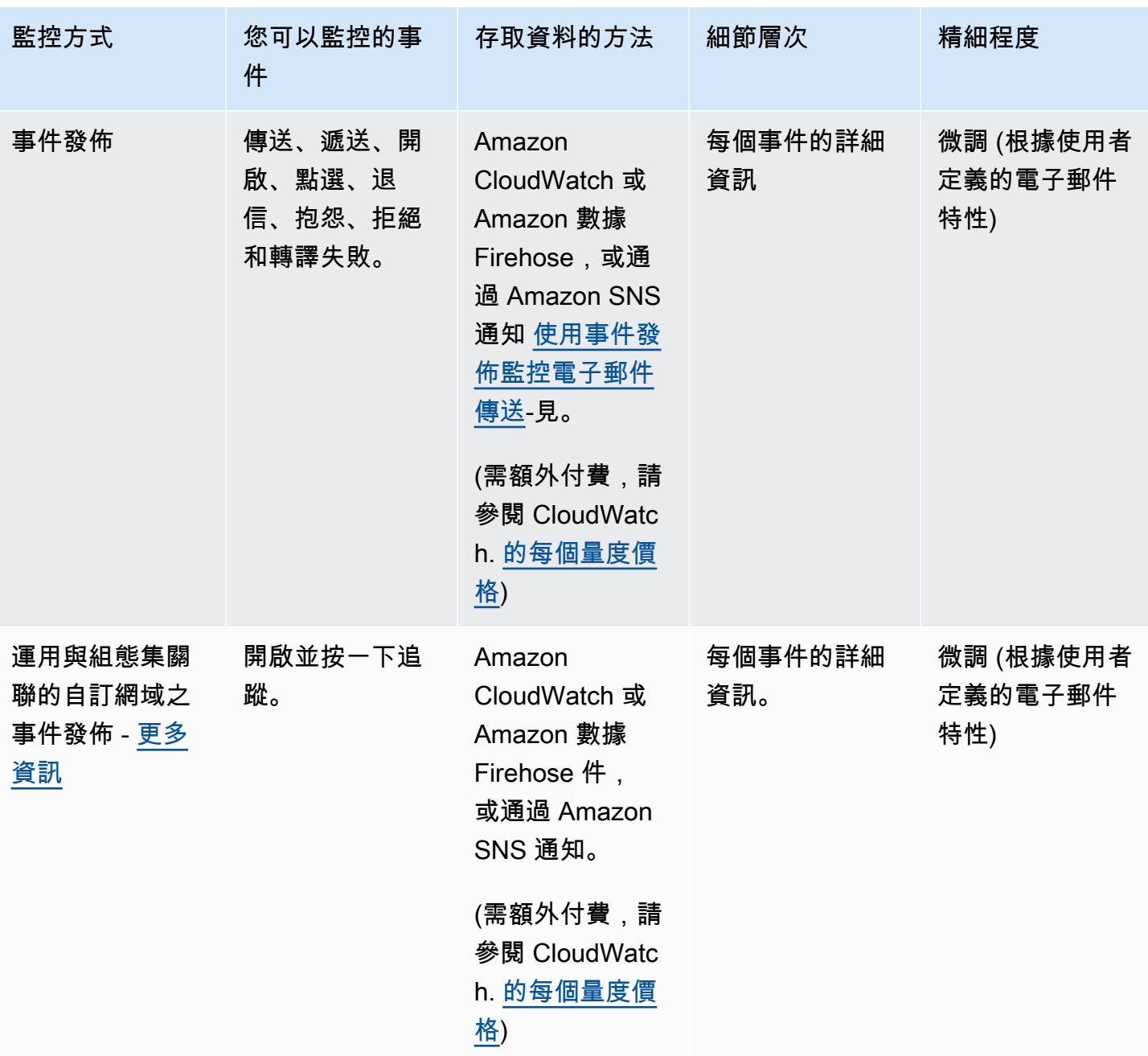

**a** Note

以電子郵件傳送事件計算的指標可能無法完全符合您的傳送配額。這項差異可能是由於電子郵 件退信與拒收,或者因為使用 Amazon SES 信箱模擬器所造成。若要了解您與傳送配額間的距 離,請參閱 [監控您的傳送配額](#page-57-0)。

有關如何使用每個監控方法的詳細資訊,請參閱下列主題:

- [使用 Amazon SES 主控台來監控您的傳送統計資料](#page-481-0)
- [使用 Amazon SES API 來監控您的用量統計資料](#page-485-0)
- [使用 Amazon SES 事件發佈監控電子郵件傳送](#page-489-0)

# <span id="page-481-0"></span>使用 Amazon SES 主控台來監控您的傳送統計資料

從 Amazon SES 主控台的帳戶儀表板、評價指標和 SMTP 設定頁面,您可以監控您的所有電子郵件傳 送、使用情況、統計數字、SMTP 設定、整體帳戶運作狀態以及評價指標。以下幾節說明上述主控台 頁面提供的指標和統計資料。

應該注意的是,雖然 [the section called "帳户儀表板"](#page-481-1) 和 [the section called "評價指標"](#page-482-0) 主控台頁面包含 退信指標與投訴指標,但這兩組退信率與投訴率之間仍有細微的差別,如下所述:

- 帳戶儀表板頁面 根據選取的日期範圍,您可以檢視過去的退信率和抱怨率,顯示了截至目前時間為 止的變化指標進展。
- 評價指標頁面 退信率和投訴率是基於在高水平計算您的整體歷史平均值時收到的最新資料點 (這不應該與您的常規退信/投訴率混淆,這對應於即時發生的精確的退信/投訴事件,如 Account dashboard (帳戶儀表板) 頁面上所示)。

作為比較 Reputation metrics (評價指標) 頁面和 Account dashboard (帳戶儀表板) 頁面之間的退信率或 投訴率的簡單範例,假設昨天的比率為 2%,今天為 1%,在 Reputation metrics (評價指標) 頁面上, 您僅會看見 1% 的當前比率,但在 Account dashboard (帳戶儀表板) 頁面上,圖表會繪製圖表的進展 顯示了昨天的 2% 和今天的 1%。

### <span id="page-481-1"></span>帳户儀表板

您可以直接從 SES 主控台中 Daily email usage (每日電子郵件用量) 窗格的 Account dashboard (帳戶 儀表板) 頁面,監控帳戶傳送的電子郵件數量和已使用傳送配額的百分比。帳户的交付率和拒絕率,以 及以下窗格中與傳送電子郵件相關的其他關鍵因素,都可以在 Sending Statistics (傳送統計資料) 窗格 中監控:

- 傳送限制 包含以下適用於通過 SES 傳送郵件的配額:
	- 每日傳送份額 您在 24 小時內可傳送的電子郵件數量上限。
	- 最高傳送速率 每秒可從您的帳戶傳送的電子郵件數量上限。
- 帳户運作狀態 您 SES 帳戶的狀態:
	- Healthy 目前沒有影響您的帳戶評價相關問題。
- Under review 您的 SES 帳戶已發現潛在問題-您的帳戶正在檢閱您的帳戶,而您正在修正問 題。
- Paused 由於從您的帳戶傳送的電子郵件中存在問題,您的帳戶暫停傳送電子郵件功能。當問題 修正後,您可以申請恢復帳戶傳送電子郵件的功能。
- 每日電子郵件使用 檢查您的每日使用情況,確保您不會接近您的傳送限制:
	- 傳送的電子郵件數量 在 24 小時內傳送的電子郵件總數量。
	- 剩餘傳送數 在 24 小時內可傳送的剩餘電子郵件總數量。
	- 已使用的傳送配額 已使用的每日傳送配額百分比。
- 傳送統計數字 由圖形組成,這些圖形顯示了依照時間順序排列的一組資料點中四大基本指標的進 展,這些資料點表示所選的資料範圍 (使用 1 小時 的彙總期間) 產生統計數字之受監控事件類型的 值。您可以選取具有從 Last 1 day 至 Last 14 days 的開始值之資料範圍來篩選下方圖表:
	- 傳送數 所選日期區間成功的電子郵件傳送申請總和。
	- 拒絕 基於所選日期區間的 Rejects/Sends \* 100,SES 拒絕傳送申請的平均速率。
	- 退信 從所選日期區間進度的整體歷史寄件者評價指標得出的平均比率。
	- 投訴 從所選日期區間進度的整體歷史寄件者評價指標得出的平均比率。

這些圖表中,每個都包含 View in CloudWatch (在 CloudWatch 中檢視) 按鈕,此按鈕可在 Amazon CloudWatch 主控台中開啟對應指標,允許檢視詳細資料、執行自訂指標數學運算,並且[在](#page-588-0)  [CloudWatch 中建立警報。](#page-588-0)

### <span id="page-482-0"></span>評價指標

除了退信率和投訴率外,Reputation metrics (評價指標) 頁面可讓您看見影響您評價的關鍵因素概況, 此頁面包含以下窗格:

- 總結 提供您評價運作狀態的概觀。
	- 狀態 基於歷史退信和投訴率的整體評價運作狀態:
		- Healthy 兩個指標均在正常等級內。
		- Under review 一個或兩個指標自動造成您帳戶列入審核名單。
		- At risk 一個或兩個指標已達到狀態不良等級,您的帳戶傳送電子郵件能力可能存在風險。
	- 傳送的電子郵件數量 (過去 24 小時) 在過去 24 小時內傳送的電子郵件總數量。
	- 剩餘傳送數 在 24 小時內可傳送的剩餘電子郵件總數量。

評價指標 • 已使用的傳送配額 — 已使用的每日傳送配額百分比。 <sup>471</sup>

- 帳戶層級標籤內容:
	- Bounce rate (退信率)
		- 狀態 使用與總結窗格中描述的相同值表示退信率的運作狀態。
		- 歷史退信率 您帳戶中導致硬退信的電子郵件百分比,根據您的整體歷史平均值計算出來的典型 傳送做法的代表性數量。
	- Complaint rate (投訴率)
		- 狀態 使用與總結窗格中描述的相同值表示投訴率的運作狀態。
		- 歷史退信率 從您的帳戶傳送的電子郵件中造成收件人回報為垃圾郵件的百分比,該百分比根據 您典型傳送做法的代表性數量計算出的總體歷史平均值計算。
- 組態集標籤內容:
	- 按組態集顯示的評價
		- 組態集 允許您輸入或選擇啟用評價指標的組態集,以便您可以根據使用所選組態集傳送的電子 郵件查看總結、退信和投訴數據。選擇組態集後出現的結果窗格與上述評價指標頁面中所述的窗 格相同,不同之處在於它們僅基於所選組態集傳送的電子郵件,與您的整體帳戶層級傳送指標並 列。

# SMTP 設定

本頁列出透過 SES API 或程式設計方式使用 Amazon SES SMTP 界面所需的 SMTP 設定,並提供建 立和管理 SMTP 憑證的連結:

- SMTP 設置 如果您想要使用支援 SMTP 的程式設計語言、電子郵件伺服器或應用程式以連接 Amazon SES SMTP 界面,提供下列資訊:
	- SMTP 端點
	- STARTTLS 連接
	- Transport Layer Security (TLS)
	- TLS Wrapper 連接
	- 為建立和管理 SMTP 和 IAM 憑證提供的身分驗證連結

# 使用控制台監控傳送和評價指標

以下程序將幫助您開始瀏覽您的傳送和評價指標:使用 Account dashboard (帳戶儀表板) 頁面的最近 歷史記錄(最長 14 天),或使用 Reputation metrics (評價指標) 頁面查看基於您截至當前時間的整體歷 史記錄的指標。

#### 如果檢視已傳送的電子郵件及使用的傳送配額

- 1. 前往<https://console.aws.amazon.com/ses/>登入 AWS Management Console 並開啟 Amazon SES 主控台。
- 2. 在導覽窗格中,選擇 Account dashboard (帳戶儀表板)。您的用量統計數字會顯示在 Daily email usage (每日電子郵件用量) 中。

若要檢視傳送計數、拒絕率、退信率和抱怨率

- 1. 在導覽窗格中,選擇 Account dashboard (帳戶儀表板)。
- 2. 在 Sending statistics (傳送統計數字) 區段中,使用 Date range (日期範圍) 下拉式選單來選取日期 範圍的開始值,以便直接篩選 Sending statistics (傳送統計數字) 區段下的四大圖表。
- 3. 根據選取的日期範圍,您可以檢視過去的計數和比率,顯示了截至目前時間為止的變化指標進展。
- 4. 在任何圖表中,選擇 View in CloudWatch (在 CloudWatch 中檢視) 按鈕,以便於 Amazon CloudWatch 主控台中開啟對應的指標,您可以主控台中檢視詳細資料、執行自訂指標數學運算, 並且[在 CloudWatch 中建立監控警示。](#page-588-0)

#### 若要檢視整體歷史退信與投訴率

- 1. 在導覽窗格中,選擇 Reputation Metrics (評價指標)。
- 2. 在 Bounce rate (退信率) 窗格中,您可以查看從您的帳戶傳送的電子郵件中造成硬退信的百分比。 在 Complaint rate (投訴率) 窗格中,您可以查看從您的帳戶傳送的電子郵件中造成收件人回報為垃 圾郵件的百分比。這兩項指標是根據您的典型傳送作法算出的代表性數量。
- 3. 在任何窗格中,選擇 View in CloudWatch (在 CloudWatch 中檢視) 按鈕,以便於 Amazon CloudWatch 主控台中開啟對應的指標,您可以主控台中檢視詳細資料、執行自訂指標數學運算, 並且[在 CloudWatch 中建立監控警示。](#page-588-0)

#### 若要按組態集查看評價指標

- 1. 在導覽窗格中,選擇 Reputation Metrics (評價指標)。
- 2. 在評價指標頁面上,選擇 Configuration set (組態集) 標籤。
- 3. 在 Reputation by configuration set (按組態集顯示的評價) 窗格中,按一下 Configuration set (組態 集) 欄位,然後開始輸入或選擇已啟用評價指標的組態集。
- 4. 選擇組態集後,將載入總結、退信和投訴窗格,顯示僅基於選定組態集傳送的電子郵件的指標。

# <span id="page-485-0"></span>使用 Amazon SES API 來監控您的用量統計資料

Amazon SES API 提供 GetSendStatistics 作業,可傳回關於服務用量的資訊。我們建議您定期檢 查您的傳送統計資料,以便視需要進行調整。

當您呼叫 GetSendStatistics 操作時將收到資料點清單,顯示在過去兩週內的傳送活動。在此清單 中的每個資料點代表 15 分鐘的活動,且包含該期間內的下列資訊:

- 硬退信數量
- 投訴數量
- 傳遞嘗試次數 (對應您已寄出的電子郵件數量)
- 傳送嘗試遭拒的數量
- 分析期間的時間戳記

如需關於 GetSendStatistics 作業的完整說明,請參閱 [Amazon Simple Email Service API 參考資](https://docs.aws.amazon.com/ses/latest/APIReference/GetSendStatistics.html) [料](https://docs.aws.amazon.com/ses/latest/APIReference/GetSendStatistics.html)。

在本節中,您將可找到下列主題:

- the section called "使用 GetSendStatistics [呼叫 AWS CLI API 操作"](#page-485-1)
- [the section called "以程式設計方式呼叫](#page-486-0) GetSendStatistics 操作"

# <span id="page-485-1"></span>使用 **GetSendStatistics** 呼叫 AWS CLI API 操作

呼叫 GetSendStatistics API 操作最簡單的方式是使用 [AWS Command Line Interface](https://aws.amazon.com/cli) (AWS CLI)。

使用 **GetSendStatistics** 呼叫 AWS CLI API 操作

- 1. 若您尚未安裝 AWS CLI,請先完成安裝。如需詳細資訊,請參閱 [AWS Command Line Interface](https://docs.aws.amazon.com/cli/latest/userguide/installing.html)  [User Guide](https://docs.aws.amazon.com/cli/latest/userguide/installing.html) ( 使用者指南) 中的 AWS Command Line InterfaceInstalling the &CLIlong; (安裝 &CLIlong;)。
- 2. 若您尚未設定 AWS CLI 以使用您的 AWS 憑證,請先完成設定。如需詳細資訊,請參閱 [AWS CLI](https://docs.aws.amazon.com/cli/latest/userguide/cli-chap-getting-started.html) [User Guide](https://docs.aws.amazon.com/cli/latest/userguide/cli-chap-getting-started.html) (&CLIlong; 使用者指南) 中的 Configuring the AWS Command Line Interface (設定 &CLI;)。
- 3. 在命令列中執行以下命令:

aws ses get-send-statistics

如果 AWS CLI 設定正確,將會看到以 JSON 格式顯示的傳送統計資料清單。每個 JSON 物件包 含在 15 分鐘期間內的彙總傳送統計資料。

## <span id="page-486-0"></span>以程式設計方式呼叫 **GetSendStatistics** 操作

您也可以使用 GetSendStatistics 開發套件來呼叫 AWS 操作。本節包含適用於 Go、PHP、Python 和 Ruby 的 AWS 開發套件程式碼範例。選擇下列其中一個連結,以檢視該語言的 程式碼範例:

- [程式碼範例AWS SDK for Go](#page-486-1)
- [程式碼範例AWS SDK for PHP](#page-487-0)
- [程式碼範例AWS SDK for Python \(Boto\)](#page-488-0)
- [程式碼範例AWS SDK for Ruby](#page-488-1)
	- **a** Note

這些程式碼範例假設您已建立 AWS 共用憑證檔案,其中包含您的 AWS、存取金鑰 ID、AWS 私密存取金鑰以及偏好的 AWS 區域。如需詳細資訊,請參閱[共用憑證與組態檔案。](https://docs.aws.amazon.com/credref/latest/refdocs/creds-config-files.html)

### <span id="page-486-1"></span>使用 **GetSendStatistics** 呼叫 AWS SDK for Go

```
package main 
import ( 
     "fmt" 
     //go get github.com/aws/aws-sdk-go/... 
     "github.com/aws/aws-sdk-go/aws" 
     "github.com/aws/aws-sdk-go/aws/session" 
     "github.com/aws/aws-sdk-go/service/ses" 
     "github.com/aws/aws-sdk-go/aws/awserr"
) 
const (
```

```
 // Replace us-west-2 with the AWS Region you're using for Amazon SES. 
     AwsRegion = "us-west-2"
) 
func main() { 
     // Create a new session and specify an AWS Region. 
     sess, err := session.NewSession(&aws.Config{ 
         Region:aws.String(AwsRegion)}, 
    \lambda // Create an SES client in the session. 
     svc := ses.New(sess) 
     input := &ses.GetSendStatisticsInput{} 
     result, err := svc.GetSendStatistics(input) 
     // Display error messages if they occur. 
    if err != nil {
         if aerr, ok := err.(awserr.Error); ok { 
              switch aerr.Code() { 
             default: 
                  fmt.Println(aerr.Error()) 
 } 
         } else { 
             // Print the error, cast err to awserr.Error to get the Code and 
             // Message from an error. 
             fmt.Println(err.Error()) 
         } 
         return 
     } 
     fmt.Println(result)
}
```
## <span id="page-487-0"></span>使用 **GetSendStatistics** 呼叫 AWS SDK for PHP

```
<?php
```

```
// Replace path_to_sdk_inclusion with the path to the SDK as described in 
// http://docs.aws.amazon.com/aws-sdk-php/v3/guide/getting-started/basic-usage.html
define('REQUIRED_FILE','path_to_sdk_inclusion');
```

```
// Replace us-west-2 with the AWS Region you're using for Amazon SES.
define('REGION','us-west-2'); 
require REQUIRED_FILE;
use Aws\Ses\SesClient;
$client = SesClient::factory(array( 
     'version'=> 'latest', 
     'region' => REGION
));
try { 
      $result = $client->getSendStatistics([]); 
   echo($result);
} catch (Exception $e) { 
      echo($e->getMessage()."\n");
}
?>
```
### <span id="page-488-0"></span>使用 **GetSendStatistics** 呼叫 AWS SDK for Python (Boto)

```
import boto3 #pip install boto3
import json
from botocore.exceptions import ClientError
client = boto3.client('ses')
try: 
     response = client.get_send_statistics(
\lambdaexcept ClientError as e: 
     print(e.response['Error']['Message'])
else: 
     print(json.dumps(response, indent=4, sort_keys=True, default=str))
```
## <span id="page-488-1"></span>使用 **GetSendStatistics** 呼叫 AWS SDK for Ruby

```
require 'aws-sdk' # gem install aws-sdk
require 'json'
```

```
# Replace us-west-2 with the AWS Region you're using for Amazon SES.
awsregion = "us-west-2"
# Create a new SES resource and specify a region
ses = Aws::SES::Client.new(region: awsregion)
begin 
  resp = ses.get send statistics(\{ }) 
   puts JSON.pretty_generate(resp.to_h)
# If something goes wrong, display an error message.
rescue Aws::SES::Errors::ServiceError => error 
   puts error
end
```
# <span id="page-489-0"></span>使用 Amazon SES 事件發佈監控電子郵件傳送

為了讓您能夠精細地追蹤電子郵件傳送,您可以設定 Amazon SES,根據您定義的特性 CloudWatch, 將電子郵件傳送事件發佈到亞馬遜、Amazon 資料 Firehose、Amazon Pinpoint 或 Amazon 簡單通知 服務。

您可以追蹤數種類型的電子郵件傳送事件,包括傳送、交付、開啟、點選、退信、抱怨、拒收、算圖失 敗和傳遞延遲。此資訊用於操作性與分析性用途時可能有幫助。例如,您可以將電子郵件傳送資料發佈 到 CloudWatch 並建立儀表板以追蹤電子郵件行銷活動的效能,或者您也可以使用 Amazon SNS 在特 定事件發生時向您傳送通知。

# <span id="page-489-1"></span>事件發佈如何與組態集和訊息標籤搭配運作

若要使用事件發佈,您必須先設定一或多個組態集。組態設定將指定發佈事件的位置以及要發佈哪些事 件。接著,每次傳送電子郵件時,您需要提供組態集名稱以及一或多個訊息標籤,以名稱值對的格式來 分類電子郵件。例如,若您要宣傳書籍,可以在傳送相關行銷活動的電子郵件時,將訊息標籤命名為類 型,並指定科幻或西部的值。

視您使用的電子郵件傳送介面而定,您可以提供訊息標記做為 [SendEmail](https://docs.aws.amazon.com/ses/latest/APIReference-V2/API_SendEmail.html)API 作業[EmailTags](https://docs.aws.amazon.com/ses/latest/APIReference-V2/API_SendEmail.html#SES-SendEmail-request-EmailTags)欄位的 參數,或將訊息標記新增至特定於會話的電子郵件標頭[X-SES-MESSAGE-TAGS](https://docs.aws.amazon.com/ses/latest/dg/event-publishing-send-email.html#event-publishing-using-ses-headers)。如需組態集的詳細資 訊,請參閱 [使用 Amazon SES 中的組態集](#page-327-0)。

除了您指定的訊息標籤外,Amazon SES 也會將自動標籤新增到您傳送的訊息。您不需要執行任何額 外的步驟,就能使用自動標籤。

下表列出自動套用至您使用 Amazon SES 傳送的訊息之自動標籤。

Amazon SES 自動標籤

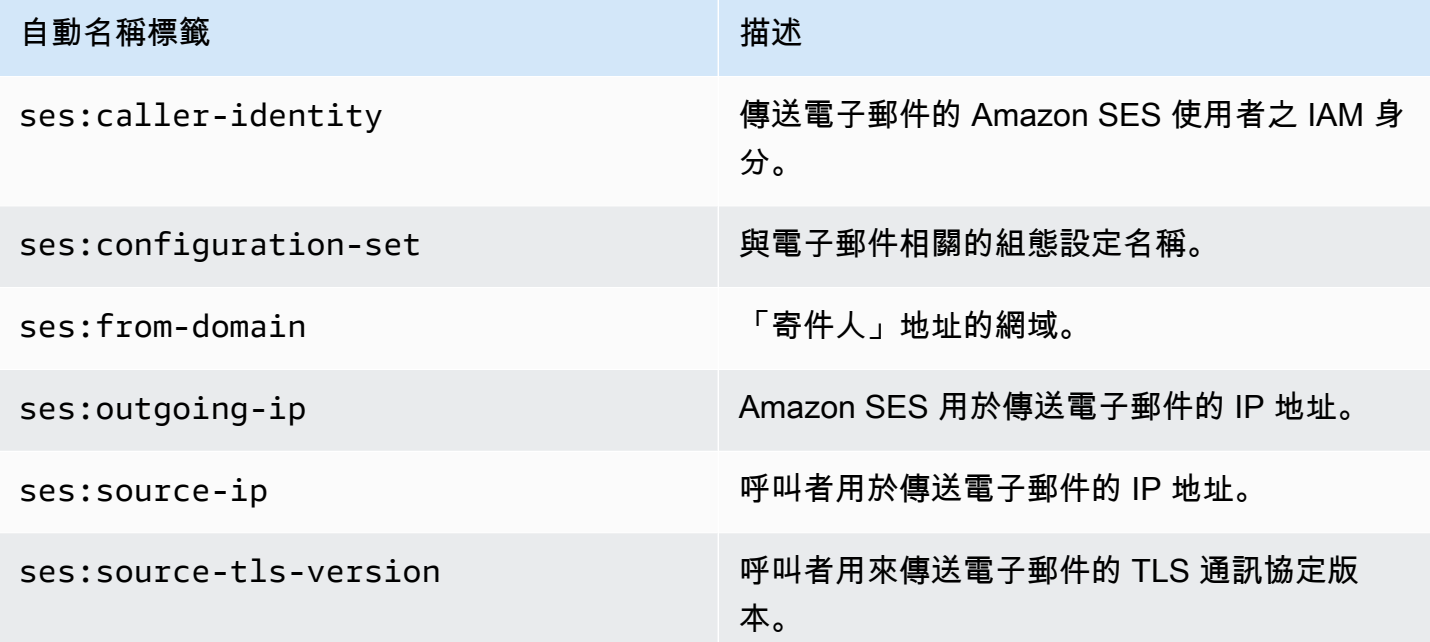

## 電子郵件行銷活動的精細回饋

標ses:feedback-id-<*a* or *b*>籤是選擇性的訊息標記,您可以將其視為混合或半自動標籤,雖然 與上一節中討論的自動標籤類似,但不同之處在於您必須手動新增它並使用前置碼金鑰。ses:您最多 可以使用其中兩個定義為ses:feedback-id-a和的標籤ses:feedback-id-b。

當您指定這些標籤時,SES 會自動將它們附加到標準標Feedback-ID頭,該標頭用於提供傳送統計信 息,例如投訴和垃圾郵件率,作為反饋循環(FBL)的一部分,請參閱。[回饋迴圈](#page-935-0)Feedback-ID頭是 由標識符,SESInternalID,通過 SES 用於收集投訴信息,和靜態標籤,亞馬遜,標識 SES 作為發送 平台,如:

FeedBackId:feedback-id-a:feedback-id-b:((SESInternalID):(AmazonSES))

這些選擇性的意見反應 ID 標籤可供您產生更精細的意見反應,例如您在電子郵件行銷活動中傳送的訊 息。您可以ses:feedback-id-<*a* or *b*>通過將其指定為[SendEmail](https://docs.aws.amazon.com/ses/latest/APIReference-V2/API_SendEmail.html)操作請求的[EmailTags](https://docs.aws.amazon.com/ses/latest/APIReference-V2/API_SendEmail.html#SES-SendEmail-request-EmailTags)字段 中的消息標籤來使用,如下面的示例所示:

$$
\{ \}
$$

```
 "FromEmailAddress": "noreply@example.com", 
   "Destination": { 
     "ToAddresses": [ 
        "customer@example.net" 
     ] 
   }, 
   "Content": { 
     "Simple": { 
        "Subject": { 
          "Data": "Hello and welcome" 
        }, 
        "Body": { 
          "Text": { 
             "Data": "Lorem ipsum dolor sit amet." 
          }, 
          "Html": { 
            "Data": "Lorem ipsum dolor sit amet." 
          } 
        } 
     } 
   }, 
   "EmailTags": [ 
     { 
        "Name": "ses:feedback-id-a", 
        "Value": "new-members-campaign" 
     }, 
    \mathcal{L} "Name": "ses:feedback-id-b", 
        "Value": "football-campaign" 
     } 
   ], 
   "ConfigurationSetName": "football-club"
}
```
如果以原始格式發送,則可以將ses:feedback-id-<*a* or *b*>作為消息標記添加到特定於會話的標

題[X-SES-MESSAGE-TAGS](#page-505-0)中。

您也可以 CloudWatch 透過將ses:feedback-id-<*a* or *b*>訊息標籤指定為 CloudWatch 值來 源,就像任何其他訊息標記一樣,在 Amazon 中追蹤訊息標籤,請參閱 the section called "新增 [CloudWatch 事件目的地詳細"](#page-495-0) (需支付額外費用,請參閱。的[每個指標價格\)](#page-497-0) CloudWatch。

# 事件發佈的使用方式

以下章節包含設定和使用 Amazon SES 事件發佈所需的相關資訊。

- [設定事件發佈](#page-493-0)
- [使用事件資料](#page-506-0)

### 事件發佈術語

以下清單定義了與 Amazon SES 事件發佈相關的術語。

#### 電子郵件傳送事件

與您提交給 Amazon SES 的電子郵件結果相關的資訊。傳送事件包含以下內容:

- Send (傳送) 傳送請求成功,且 Amazon SES 會嘗試將訊息遞送到收件人的電子郵件伺服器。 (如果正在使用帳戶層級或全域禁止,SES 仍會將其視為傳送,但會禁止遞送)。
- RenderingFailure— 因為範本呈現問題,電子郵件未傳送。範本資料遺失或是範本參 數與資料不相符時,可能會出現此事件類型。(只有使用 [SendTemplatedEmail](https://docs.aws.amazon.com/ses/latest/APIReference/API_SendTemplatedEmail.html) 或 [SendBulkTemplatedEmail](https://docs.aws.amazon.com/ses/latest/APIReference/API_SendBulkTemplatedEmail.html) API 操作來傳送電子郵件時,才會出現此事件類型。)
- Reject (拒絕) Amazon SES 接受電子郵件後判斷電子郵件包含病毒,且未嘗試將電子郵件遞送 到收件人的電子郵件伺服器。
- Delivery (交付) Amazon SES 成功將電子郵件交付給收件人的郵件伺服器。
- 退信 硬退信代表收件人的郵件伺服器永久拒絕電子郵件。(只有在 Amazon SES 重試一段時間 之後仍無法遞送電子郵件時,才會包含軟退信。)
- Complaint (投訴) 電子郵件已成功遞送至收件人的郵件伺服器,但收件人將其標示為垃圾郵件。
- DeliveryDelay— 由於發生暫時性問題,電子郵件無法傳送到收件人的郵件伺服器。例如,當收件 人的收件匣已滿時,或接收電子郵件伺服器暫時發生問題時,可能會發生傳遞延遲。
- Subscription (訂閱) 已成功遞送電子郵件,但收件人透過按一下電子郵件標頭中的 List-Unsubscribe 或頁尾中的 Unsubscribe 連結來更新訂閱偏好設定。
- Open (開啟) 收件人收到訊息,並在其電子郵件用戶端中開啟。
- Click (點按) 收件人點按電子郵件中包含的一或多個連結。

#### 組態集

一組規則,定義 Amazon SES 發佈電子郵件傳送事件的目的地,以及您要發佈的電子郵件傳送事件 類型。當您傳送想要使用事件發佈的電子郵件時,需指定與該電子郵件相關的組態設定。

#### 事件目的地

您將事件發佈到 Amazon SES 電子郵件的 AWS 服務。您所設定的每個事件目的地皆僅屬於一個且 是唯一的組態設定。

#### 訊息標籤

您根據事件發佈用途來分類電子郵件的名稱/值組。範例包括行銷活動/書籍和行銷活動/衣物。傳送 電子郵件時,您可指定訊息標籤做為 API 呼叫的參數,或做為 Amazon SES 專用電子郵件標頭。

#### 自動標籤

自動包含在事件發佈報告中的訊息標籤。組態集名稱、「寄件人」地址的網域、呼叫者的外寄 IP 地 址、Amazon SES 外寄 IP 地址以及呼叫者的 IAM 身分皆提供自動標籤。

# <span id="page-493-0"></span>設定 Amazon SES 事件發佈

本節旨在說明設定 Amazon SES 以發佈電子郵件傳送事件至如下 AWS 服務的執行方法:

- Amazon CloudWatch
- Amazon 數據 Firehose
- Amazon Pinpoint
- Amazon Simple Notification Service (Amazon SNS)

下列主題涵蓋設定事件發佈所需的下列步驟:

- 1. 您必須使用 Amazon SES 主控台或 API 來建立組態集。
- 2. 將一或多個事件目的地 (CloudWatchFirehose、Pinpoint 或 SNS) 新增至組態集,並設定事件目的地 的專屬參數。
- 3. 在傳送電子郵件時指定使用包含事件目的地的組態集。

#### 本節主題

- [步驟 1:建立組態設定](#page-494-0)
- [步驟 2:新增事件目的地](#page-494-1)
- [步驟 3:在傳送電子郵件時指定您的組態設定](#page-504-0)

#### <span id="page-494-0"></span>步驟 1:建立組態設定

您必須先有組態集,才能設定事件發佈。如果您還沒有組態集,或想要建立新組態集,請參閱 [在 SES](#page-327-1)  [中建立組態集](#page-327-1)

您也可以使用 Amazon SES API V2 或 Amazon SES CLI v2 中的 [CreateConfigurationSet](https://docs.aws.amazon.com/ses/latest/APIReference-V2/API_CreateConfigurationSet.html) 作業來建立 組態集,請參閱 [建立組態集 \(AWS CLI\)。](#page-330-0)

#### <span id="page-494-1"></span>步驟 2:新增事件目的地

事件目的地是您發佈 Amazon SES 事件的地方。您所設定的每個事件目的地皆僅屬於一個且是唯一的 組態設定。使用 Amazon SES 設定事件目的地時,您可以選擇 AWS 服務目的地,然後指定與該目的 地相關聯的參數。

設定事件目的地時,您可以選擇將事件傳送至下列其中一項 AWS 服務:

- Amazon CloudWatch
- Amazon 數據 Firehose
- Amazon EventBridge
- Amazon Pinpoint
- Amazon Simple Notification Service (Amazon SNS)

您選擇的事件目的地取決於您所需的事件相關詳細資訊程度,以及您想要接收事件資訊的方法。如果您 只是想要每種類型的事件總計(例如,以便在總數過高時可以設置警報),則可以使用 CloudWatch。

如果您想要可以輸出到其他服務(例如 Amazon 服 OpenSearch 務或亞馬 Amazon Redshift)進行分 析的詳細事件記錄,則可以使用 Firehose。

如果您想要在特定事件發生時收到通知,可以使用 Amazon SNS。

本節包含下列主題 ·

- [設定事件發佈的 CloudWatch 事件目的地](#page-495-1)
- [為 Amazon SES 事件發佈設定資料 Firehose 事件目的地](#page-497-1)
- [為事件發布設置 Amazon EventBridge 目的地](#page-500-0)
- [為事件發佈設定 Amazon Pinpoint 事件目的地](#page-501-0)
- [為事件發佈設定 Amazon SNS 事件目的地](#page-502-0)

<span id="page-495-1"></span>設定事件發佈的 CloudWatch 事件目的地

使用 [Amazon CloudWatch 指標](https://docs.aws.amazon.com/AmazonCloudWatch/latest/monitoring/working_with_metrics.html),您可以使用事件目的地發佈 Amazon SES 電子郵件將事件傳送到 CloudWatch。由於 CloudWatch 事件目的地只能在組態集中設定,因此您必須[先建立組態集](#page-494-0),然後將 事件目的地新增至組態集。

當您將 CloudWatch 事件目的地新增至組態集時,您必須選擇一個或多個 CloudWatch 維度,這些維 度與傳送電子郵件時使用的訊息標籤相對應。就像訊息標記一樣, CloudWatch 維度是名稱/值組,可 協助您唯一識別量度。

例如,您可能有一個訊稱為 campaign 的訊息標籤與維度,用於識別您的電子郵件行銷活動。當您發 佈傳送事件至的電子郵件時 CloudWatch,選擇訊息標籤和維度非常重要,因為這些選項會影響您的 CloudWatch 帳單,並決定如何篩選傳送事件資料的電子郵件 CloudWatch。

本節提供的資訊可協助您選擇維度,然後顯示如何將 CloudWatch 事件目的地新增至組態集。

#### 本節主題

- [新增 CloudWatch 事件目的地](#page-495-0)
- [選擇 CloudWatch 尺寸](#page-497-2)

<span id="page-495-0"></span>新增 CloudWatch 事件目的地

本節中的程序顯示如何將 CloudWatch 事件目的地詳細資訊新增至組態集,並假設您已完成中的步驟 1 到 6 [建立事件目的地](#page-337-0)。

您也可以使用 Amazon SES API V2 中的[UpdateConfigurationSetEvent目](https://docs.aws.amazon.com/ses/latest/APIReference-V2/API_UpdateConfigurationSetEventDestination.html)的地操作來建立和修改事件 目的地。

使用控制台將 CloudWatch 事件目的地詳細資訊新增至組態集

- 1. 這些是在[步驟 7](#page-339-0) 中選取 CloudWatch 為事件目標類型的詳細說明,並假設您已完成中的所有 先前步驟[建立事件目的地](#page-337-0)。選取 CloudWatch 目標類型、輸入目標名稱並啟用事件發佈後, 會顯示 Amazon CloudWatch 維度窗格 — 其欄位會在以下步驟中說明。(需額外付費,請參閱 CloudWatch. [的每個量度價格\)](#page-497-0)
- 2. 對於「值來源」,指定 Amazon SES 將如何取得其傳遞的資料 CloudWatch。可使用以下值來 源:
	- Message Tag (訊息標籤) Amazon SES 會從您使用 X-SES-MESSAGE-TAGS 標頭或 EmailTags API 參數指定的標籤中擷取維度名稱與值。如需如何使用訊息標籤的詳細資訊,請 參閱[the section called "步驟 3:在傳送時指定您的組態設定"。](#page-504-0)

**a** Note

訊息標籤可以包含數字 0-9、字母 A-Z (包括大小寫)、連字號 (-) 和底線 (\_)。

您也可以使用 Message Tag (訊息標籤) 值來源,依據 Amazon SES 自動標籤來建立維度。若 要使用自動標籤,請輸入自動標籤的完整名稱以做為 Dimension Name (維度名稱)。例如,若要 根據組態集自動標籤來建立維度,請使用 ses:configuration-set 做為 Dimension Name (維度名稱),並使用組態集的名稱做為 Default Value (預設值)。如需自動標籤的完整清單,請參 閱[事件發佈如何與組態集和訊息標籤搭配運作](#page-489-1)。

• Email Header (電子郵件標頭) - Amazon SES 從電子郵件的標頭擷取維度名稱和值。

#### **a** Note

您無法使用下列任何電子郵件標頭做為 Dimension Name (維度名 稱):Received、To、From、DKIM-Signature、CC、message-id 或 Return-Path。

- Link Tag (連結標籤) Amazon SES 從您在連結中指定的標籤擷取維度名稱和值。如需有關新增 標籤至連結的詳細資訊,請參閱 [我可以使用獨特的識別碼來標籤連結嗎?](#page-949-0)。
- 3. 在維度名稱中,輸入要傳遞至的維度名稱 CloudWatch。

**G** Note

維度名稱只能包含 ASCII 字母 (a-z、A-Z)、數字 (0-9)、底線 ( ) 和破折號 (-)。不可使用空 格、重音字元、非 Latin 字元和其他特殊字元。

4. 針對 Default Value (預設值),輸入維度的值。

**a** Note

維度值只能包含 ASCII 字母 (a-z、A-Z)、數字 (0-9)、底線 (\_)、破折號 (-)、@ 符號 (@) 和句號 (.)。不可使用空格、重音字元、非 Latin 字元和其他特殊字元。

- 5. 如果您希望新增更多維度,請選擇 Add Dimension (新增維度)。否則請選擇 Next (下一步)。/
- 6. 在審核畫面上,如果您對定義活動目的地的方式感到滿意,請選擇 Add destination (新增目的 地)。

<span id="page-497-2"></span>選擇 CloudWatch 尺寸

當您選擇要用作 CloudWatch 尺寸的名稱和值時,請考慮下列因素:

- <span id="page-497-0"></span>• 每個指標價格 — 您可以免費檢視基本的 CloudWatch Amazon SES 指標。但是,當您使用事件發 佈收集指標時,會產生[CloudWatch 詳細監視費](https://docs.aws.amazon.com/AmazonCloudWatch/latest/monitoring/cloudwatch-metrics-basic-detailed.html)用。事件類型、維度名稱和維度值的每個唯一組合都 會在中建立不同的量度 CloudWatch。使用 CloudWatch「詳細監控」時,會向您收取每個指標的費 用。因此,您可能想要避免選擇可能需要許多不同值的維度。舉例來說,除非您非常有興趣追蹤「寄 件人」網域的電子郵件傳送事件,否則不建議您定義 Amazon SES 自動標籤 ses:from-domain 的維度,因為它可能需要許多不同的值。如需詳細資訊,請參閱 [CloudWatch 定價。](https://aws.amazon.com/cloudwatch/pricing)
- 量度篩選 如果量度有多個維度,則您無法分別 CloudWatch 根據每個維度存取中的量度。因 此,在將多個維度新增至單一 CloudWatch 事件目的地之前,請仔細考慮。例如,如果您希望取 得 campaign 以及 campaign 和 genre 組合的指標,您需要新增兩個事件目的地:一個只有 campaign 做為維度,而另一個使用 campaign 和 genre 做為維度。
- 維度值來源 除了使用 Amazon SES 專用標頭或傳入 API 的參數來指定您的維度外,也可以選擇讓 Amazon SES 從您自己的 MIME 訊息標頭取得維度值。若您已使用自訂標題且不想要變更電子郵件 或對電子郵件傳送 API 的呼叫來根據標題值收集指標,便可使用此選項。如果您使用自己的 MIME 訊息標頭進行 Amazon SES 事件發佈,您用於 Amazon SES 事件發佈的標頭名稱和值,僅可包含字 母 A 到 Z、數字 0 到 9、底線 (\_)、@ 符號、連字號 (-) 和句號 (.)。如果您指定包含其他字元的名稱 或值,則電子郵件傳送呼叫仍會成功,但事件指標不會傳送至 Amazon CloudWatch。

如需有關 CloudWatch 概念的詳細資訊,請參閱 [Amazon CloudWatch 使用者指南中的 Amazon](https://docs.aws.amazon.com/AmazonCloudWatch/latest/monitoring/cloudwatch_concepts.html)  [CloudWatch 概念。](https://docs.aws.amazon.com/AmazonCloudWatch/latest/monitoring/cloudwatch_concepts.html)

<span id="page-497-1"></span>為 Amazon SES 事件發佈設定資料 Firehose 事件目的地

亞馬遜資料火災事件目的地代表將特定 Amazon SES 電子郵件傳送事件到 Firehose 的實體。由於 Firehose 事件目的地只能在組態集中設定,因此您必須先[建立組態集。](#page-494-0)接下來,您可以將事件目的地 新增至該組態設定。

本節中的程序說明如何將 Firehose 事件目的地詳細資料新增至組態集,並假設您已完成[中建立事件目](#page-337-0) [的地](#page-337-0)的步驟 1 到 6。

您也可以使用 Amazon SES API V2 [UpdateConfigurationSetEvent目](https://docs.aws.amazon.com/ses/latest/APIReference-V2/API_UpdateConfigurationSetEventDestination.html)的地中的目的地操作來建立和更 新事件目的地。

若要使用主控台將 Firehose 事件目的地詳細資料新增至組態集

- 1. 這些是在[步驟 7](#page-339-0) 中選取 Firehose 作為事件目標類型的詳細說明,並假設您已完成中[建立事件目的](#page-337-0) [地](#page-337-0)的所有先前步驟。選取 Firehose 目的地類型、輸入目的地名稱並啟用事件發佈後,系統會顯示 Amazon Data Firehose 交付串流窗格,其欄位會在以下步驟中說明。
- 2. 對於 [交付串流],請選擇現有的 Firehose 傳遞串流,或選擇 [建立新串流] 以使用 Firehose 主控台 建立新串流。

如需使用 Firehose 主控台建立串流的相關資訊,請參[閱亞馬遜資料 Firehose 開發人員指南中的建](https://docs.aws.amazon.com/firehose/latest/dev/basic-create.html) [立 Amazon Kinesis 火管交付串流](https://docs.aws.amazon.com/firehose/latest/dev/basic-create.html)。

3. 對於 Identity and Access Management (IAM) 角色,請選擇 Amazon SES 有權代表您發佈到 Firehose 的 IAM 角色。您可以選擇現有的角色、由 Amazon SES 為您建立角色,或建立自己的角 色。

如果您選擇現有角色或建立自己的角色,則必須手動修改角色的政策,以授予該角色存取 Firehose 交付串流的權限,並授予 Amazon SES 擔任該角色的權限。如需範例政策,請參閱 [授予](#page-498-0) [Amazon SES 發佈到您的 Firehose 交付串流的權限。](#page-498-0)

- 4. 選擇下一步。
- 5. 在審核畫面上,如果您對定義活動目的地的方式感到滿意,請選擇 Add destination (新增目的 地)。

如需如何使用 UpdateConfigurationSetEventDestination API 新增 Firehose 事件目的地的相 關資訊,請參閱 [Amazon 簡易電子郵件服務 API 參考。](https://docs.aws.amazon.com/ses/latest/APIReference/API_UpdateConfigurationSetEventDestination.html)

<span id="page-498-0"></span>授予 Amazon SES 發佈到您的 Firehose 交付串流的權限

若要讓 Amazon SES 能夠將記錄發佈到 Firehose 交付串流,您必須使用 AWS Identity and Access Management (IAM) [角色,](https://docs.aws.amazon.com/IAM/latest/UserGuide/id_roles.html)並附加或修改角色的許可政策和信任政策。許可政策可讓角色將記錄發佈到 Firehose 交付串流,而信任政策可讓 Amazon SES 擔任該角色。

本節將提供兩項政策的範例。如需將政策連接至 IAM 角色的詳細資訊,請參閱 [IAM 使用者指南中](https://docs.aws.amazon.com/IAM/latest/UserGuide/id_roles_manage_modify.html)的修 改角色。

#### 許可政策

下列權限原則可讓角色將資料記錄發佈至您的 Firehose 傳送串流。

{

```
 "Version": "2012-10-17", 
   "Statement": [ 
     { 
       "Sid": "", 
        "Effect": "Allow", 
       "Action": [ 
          "firehose:PutRecordBatch" 
       ], 
        "Resource": [ 
         "arn:aws:firehose:delivery-region:111122223333:deliverystream/delivery-stream-
name" 
       ] 
     } 
   ]
}
```
在上述範例政策中進行下列變更:

- 將*####*取代為您建立 Firehose 交付串流所在的 AWS 地區。
- 將 *111122223333* 取代為您的 AWS 帳戶 ID。
- 將*######*取代為 Firehose 傳送串流的名稱。

### 信任政策

以下信任政策允許 Amazon SES 擔任此角色。

```
{ 
   "Version": "2012-10-17", 
   "Statement": [ 
     { 
       "Sid": "", 
       "Effect": "Allow", 
       "Principal": { 
          "Service": "ses.amazonaws.com" 
       }, 
       "Action": "sts:AssumeRole", 
       "Condition": { 
          "StringEquals": { 
            "AWS:SourceAccount": "111122223333", 
            "AWS:SourceArn": "arn:aws:ses:delivery-region:111122223333:configuration-
set/configuration-set-name" 
          }
```
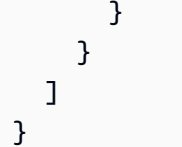

在上述範例政策中進行下列變更:

- 將*####*取代為您建立 Firehose 交付串流所在的 AWS 地區。
- 將 *111122223333* 取代為您的 AWS 帳戶 ID。
- 將*#####*取代為與 Firehose 傳送串流相關聯的組態集名稱。

<span id="page-500-0"></span>為事件發布設置 Amazon EventBridge 目的地

Amazon EventBridge 事件目的地會通知您有關您在組態集中指定的電子郵件傳送事件。SES 會產生電 子郵件傳送事件,並傳送至 EventBridge 預設事件匯流排。[事件匯流排是](https://docs.aws.amazon.com/eventbridge/latest/userguide/eb-event-bus.html)接收事件並可將事件傳送至多 個目的地的路由器。您可以 EventBridge 在中進一步了解如何將電子郵件傳送事件與 Amazon 整合[監](#page-607-0) [視使用 EventBridge。](#page-607-0)由於 EventBridge 事件目的地只能在組態集中設定,因此您必須先[建立組態集,](#page-494-0) 才能將事件目的地新增至組態集。

本節中的程序顯示如何將 EventBridge 事件目的地詳細資訊新增至組態集,並假設您已完成中的步驟 1 到 6 [建立事件目的地](#page-337-0)。

您也可以使用 Amazon SES API V2 中的[UpdateConfigurationSetEvent目](https://docs.aws.amazon.com/ses/latest/APIReference-V2/API_UpdateConfigurationSetEventDestination.html)的地操作來建立和修改事件 目的地。

使用控制台將 EventBridge 事件目的地詳細資訊新增至組態集

- 1. 這些是在[步驟 7](#page-339-0) 中選取 EventBridge 為事件目標類型的詳細說明,並假設您已完成中的所有先 前步驟[建立事件目的地](#page-337-0)。選取 Amazon EventBridge 目的地類型、輸入目的地名稱並啟用事件發 佈後,會顯示 Amazon EventBridge 事件匯流排資訊窗格。
- 2. 選擇下一步。
- 3. 在審核畫面上,如果您對定義活動目的地的方式感到滿意,請選擇 Add destination (新增目的 地)。這會開啟活動目的地的摘要頁面,其中的成功橫幅將確認您的活動目的地是否已成功建立或 修改。

#### <span id="page-501-0"></span>為事件發佈設定 Amazon Pinpoint 事件目的地

Amazon Pinpoint 事件目的地會通知您有關您在組態集中指定的電子郵件傳送事件。由於 Amazon Pinpoint 事件目的地只能在組態集中設定,因此您必須先[建立組態集,](#page-494-0)才能將事件目的地新增至組態 集。

本節中的程序說明如何新增 Amazon Pinpoint 事件目的地詳細資訊到組態集,並假設您已在 [建立事件](#page-337-0) [目的地](#page-337-0) 當中完成步驟 1 到 6。

您也可以使用 Amazon SES API V2 中的[UpdateConfigurationSetEvent目](https://docs.aws.amazon.com/ses/latest/APIReference-V2/API_UpdateConfigurationSetEventDestination.html)的地操作來建立和修改事件 目的地。

您需要為在 Amazon Pinpoint 專案中設定的頻道類型支付額外費用。如需詳細資訊,請參閱 [Amazon](https://aws.amazon.com/pinpoint/pricing/)  [Pinpoint 定價。](https://aws.amazon.com/pinpoint/pricing/)

若要使用主控台新增 Amazon Pinpoint 事件目的地詳細資訊到組態設定

1. 以下是有關選擇 Amazon Pinpoint 作為您的活動目的地類型的詳細說明,請參[閱步驟 7](#page-339-0),並假設您 已在 [建立事件目的地](#page-337-0) 當中完成所有先前的步驟。

**a** Note

Amazon Pinpoint 不支援事件類型 Delivery delays (交付延遲) 或 Subscriptions (訂閱)。

選取 Amazon Pinpoint 目的地類型、輸入目的地名稱並啟用事件發佈後,系統會顯示 Amazon Pinpoint 專案詳細資料窗格,其欄位會在以下步驟中說明。

2. 對於 Project (專案),請選擇現有的 Amazon Pinpoint 專案,或選擇Create a new project in Amazon Pinpoint (在 Amazon Pinpoint 中建立新專案) 建立新的專案。

如需有關建立專案的資訊,請參閱 Amazon Pinpoint 使用者指南中[的建立專案](https://docs.aws.amazon.com/pinpoint/latest/userguide/gettingstarted-create-project.html)。

- 3. 選擇下一步。
- 4. 在審核畫面上,如果您對定義活動目的地的方式感到滿意,請選擇 Add destination (新增目的 地)。這會開啟活動目的地的摘要頁面,其中的成功橫幅將確認您的活動目的地是否已成功建立或 修改。

#### <span id="page-502-0"></span>為事件發佈設定 Amazon SNS 事件目的地

Amazon SNS 事件目的地會通知您有關您在組態集中指定的電子郵件傳送事件。由於 Amazon SNS 事 件目的地只能在組態集中設定,因此您必須先[建立組態集](#page-494-0),才能將事件目的地新增至組態集。

本節中的程序說明如何新增 Amazon SNS 事件目的地詳細資訊到組態集,並假設您已在 [建立事件目的](#page-337-0) [地](#page-337-0) 當中完成步驟 1 到 6。

您也可以使用 Amazon SES API V2 中的[UpdateConfigurationSetEvent目](https://docs.aws.amazon.com/ses/latest/APIReference-V2/API_UpdateConfigurationSetEventDestination.html)的地操作來建立和修改事件 目的地。

**a** Note

還可以透過 Amazon SNS 為任何通過驗證的傳送身分,設定退信、投訴和遞送的意見回饋通 知。如需詳細資訊,請參閱 [the section called "設定 Amazon SNS 通知"。](#page-254-0)

傳送郵件至訂閱 Amazon SNS 主題的端點需支付額外的費用。如需詳細資訊,請參閱 [Amazon SNS](https://aws.amazon.com/sns/pricing/)  [定價](https://aws.amazon.com/sns/pricing/)。

若要使用主控台新增 Amazon SNS 事件目的地詳細資訊到組態設定

- 1. 以下是有關選擇 Amazon SNS 作為您的活動目的地類型的詳細說明,請參閱 [步驟 7,](#page-339-0)並假設您 已在 [建立事件目的地](#page-337-0) 當中完成所有先前的步驟。選取 Amazon SNS 目的地類型、輸入目的地名 稱並啟用事件發佈後,系統會顯示 Amazon Simple Notification Service (SNS) 主題窗格,其欄位 將在以下步驟中說明。
- 2. 針對 SNS topic (SNS 主題),選擇現有的 Amazon SNS 主題,或選擇 Create SNS topic (建立 SNS 主題) 來建立新主題。

如需建立主題的詳細資訊,請參閱 Amazon Simple Notification Service 開發人員指南中的[建立主](https://docs.aws.amazon.com/sns/latest/dg/CreateTopic.html) [題](https://docs.aws.amazon.com/sns/latest/dg/CreateTopic.html)。

**A** Important

使用 Amazon SNS 建立主題時,針對 Type (類型),請只選擇 Standard (標準)。(SES 不 支援 FIFO 類型的主題。)

3. 選擇下一步。

- 4. 在審核畫面上,如果您對定義活動目的地的方式感到滿意,請選擇 Add destination (新增目的 地)。這會開啟活動目的地的摘要頁面,其中的成功橫幅將確認您的活動目的地是否已成功建立或 修改。
- 5. 無論您建立新的 SNS 主題還是選取現有主題,都必須授予 SES 的存取權,才能將通知發佈至主 題。在上一步的事件目的地摘要頁面上,從 Destination type (目的地類型) 一欄中選擇 Amazon SNS - 您將前往 Amazon Simple Notification Service 主控台中的 Topics (主題) 清單 - 從 Amazon SNS 主控台執行下列步驟:
	- a. 選取您在上一步建立或修改的 SNS 主題名稱。
	- b. 在主題的詳細資訊畫面中,選擇 Edit (編輯)。
	- c. 若要授予 SES 將通知發佈到主題的許可,請在 SNS 主控台的 Edit topic (編輯主題) 畫面中, 展開 Access policy (存取政策),並在 JSON editor (JSON 編輯器) 中新增下列許可政策:

```
{ 
   "Version": "2012-10-17", 
   "Id": "notification-policy", 
   "Statement": [ 
    \mathcal{L} "Effect": "Allow", 
        "Principal": { 
          "Service": "ses.amazonaws.com" 
       }, 
        "Action": "sns:Publish", 
        "Resource": "arn:aws:sns:topic_region:111122223333:topic_name", 
        "Condition": { 
          "StringEquals": { 
            "AWS:SourceAccount": "111122223333", 
            "AWS:SourceArn": 
  "arn:aws:ses:topic_region:111122223333:configuration-set/configuration-set-
name" 
          } 
       } 
     } 
  \mathbf{I}}
```
在上述範例政策中進行下列變更:

- 將 *topic\_region* 取代為您建立 SNS 主題的 AWS 區域。
- 請以您的帳戶識別碼取代 *111122223333*。 AWS
- 將 *topic\_name* 取代為您的 SNS 主題。
- 將 *configuration-set-name* 取代為與 SNS 事件目的地相關聯的組態集名稱。
- d. 選擇儲存變更。

## <span id="page-504-0"></span>步驟 3:在傳送電子郵件時指定您的組態設定

在您 [建立設定集](#page-494-0)[並新增事件目的地](#page-494-1)後,最後一個步驟是傳送您的電子郵件,即可完成事件發佈。

若要發佈與電子郵件相關的事件名稱,您必須提供的組態設定名稱以連結電子郵件。或者,您也可以提 供訊息標籤來分類電子郵件。

您可以將此資訊做為電子郵件傳送 API 的參數、Amazon SES 專屬電子郵件標頭或在 MIME 訊息中 的自訂標頭,來提供給 Amazon SES。您選擇的方法取決於您所使用的電子郵件傳送界面,如下表所 示。

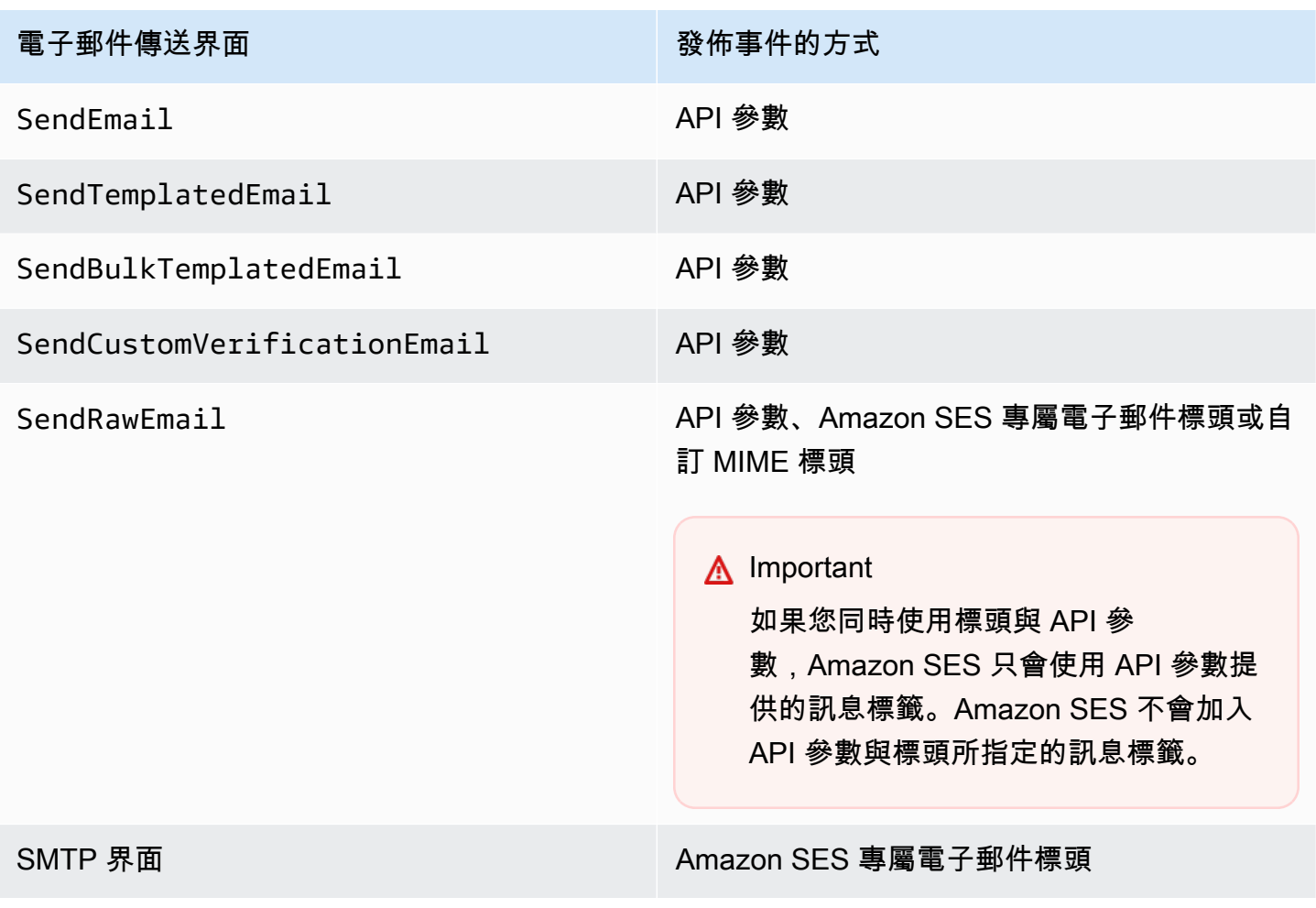

下節說明如何使用標題與 API 參數來指定組態設定與訊息標籤。

- [使用 Amazon SES API 參數](#page-505-0)
- [使用 Amazon SES 專屬電子郵件標頭](#page-505-1)
- [使用自訂電子郵件標題](#page-506-0)

#### **a** Note

您可以選擇在電子郵件的標頭中包含訊息標籤。訊息標籤可以包含數字 0-9、字母 A-Z (包括大 小寫)、連字號 (-) 和底線 (\_)。

## <span id="page-505-0"></span>使用 Amazon SES API 參數

#### 若要使用

[SendEmail、](https://docs.aws.amazon.com/ses/latest/APIReference/API_SendEmail.html)[SendTemplatedEmail、](https://docs.aws.amazon.com/ses/latest/APIReference/API_SendTemplatedEmail.html)[SendBulkTemplatedEmail、](https://docs.aws.amazon.com/ses/latest/APIReference/API_SendBulkTemplatedEmail.html)[SendCustomVerificationEmail](https://docs.aws.amazon.com/ses/latest/APIReference/API_SendCustomVerificationEmail.html) 或 [SendRawEmail](https://docs.aws.amazon.com/ses/latest/APIReference/API_SendRawEmail.html) 搭配事件發佈,請將稱為 [ConfigurationSet](https://docs.aws.amazon.com/ses/latest/APIReference/API_ConfigurationSet.html) 與 [MessageTag](https://docs.aws.amazon.com/ses/latest/APIReference/API_MessageTag.html) 的資料結構傳遞至 API 呼 叫,以指定組態集與訊息標籤。

如需使用 Amazon SES API 的詳細資訊,請參閱 [Amazon Simple Email Service API 參考資料](https://docs.aws.amazon.com/ses/latest/APIReference/)。

<span id="page-505-1"></span>使用 Amazon SES 專屬電子郵件標頭

使用 SendRawEmail 或 SMTP 界面時,可將 Amazon SES 專屬標頭新增到電子郵件以指定組態集和 訊息標籤。Amazon SES 會在傳送電子郵件前移除標頭。下表顯示可使用的標題名稱。

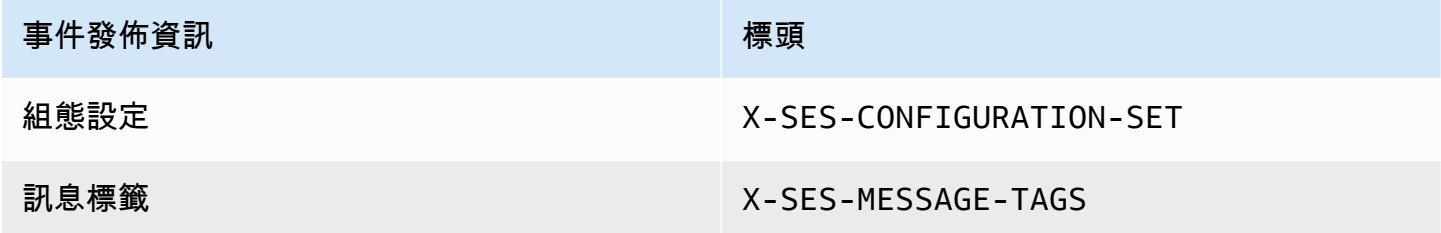

以下範例呈現可能在提交至 Amazon SES 的電子郵件原始碼中看到的標頭樣式。

```
X-SES-MESSAGE-TAGS: tagName1=tagValue1, tagName2=tagValue2
X-SES-CONFIGURATION-SET: myConfigurationSet
From: sender@example.com
```

```
To: recipient@example.com
Subject: Subject
Content-Type: multipart/alternative; 
  boundary="----=_boundary"
```
------ boundary Content-Type: text/plain; charset=UTF-8 Content-Transfer-Encoding: 7bit

body ------=\_boundary Content-Type: text/html; charset=UTF-8 Content-Transfer-Encoding: 7bit

```
body
------=_boundary--
```
#### <span id="page-506-0"></span>使用自訂電子郵件標題

雖然您必須指定使用 Amazon SES 專屬標頭 X-SES-CONFIGURATION-SET 來指定組態集名稱,您仍 可使用自己的 MIME 標頭來指定訊息標籤。

### **a** Note

您用於 Amazon SES 事件發佈的標頭名稱與數值須為 ASCII 格式。如果您為 Amazon SES 事 件發佈指定非 ASCII 的標頭名稱或值,電子郵件傳送呼叫仍會成功執行,但事件指標將不會發 送至 Amazon CloudWatch。

# 使用 Amazon SES 事件資料

在您[設定事件發佈](#page-493-0)並為傳送電子郵件指定組態設定後,您可以從您在設定與電子郵件相關聯的組態設定 時所指定的事件目標擷取電子郵件傳送事件。

本節說明如何從 Amazon CloudWatch 和亞馬遜資料 Firehose 擷取電子郵件傳送事件,以及如何解譯 Amazon SNS 提供的事件資料。

- [從 CloudWatch 擷取 Amazon SES 事件資料](#page-507-0)
- [從 Firehose 擷取 Amazon SES 事件資料](#page-508-0)
- [解譯 Amazon SNS 提供的 Amazon SES 事件資料](#page-539-0)

# <span id="page-507-0"></span>從 CloudWatch 擷取 Amazon SES 事件資料

Amazon SES 可以將電子郵件傳送事件的指標發佈到 Amazon CloudWatch。發佈事件資料至 CloudWatch 時,CloudWatch 會以時間序列資料形式提供這些指標。您可以使用這些指標來監控電子 郵件的傳送效能。例如,您可以監控投訴指標並設定 CloudWatch 警示,以在超過特定值時觸發警示。

Amazon SES 可以透過兩個層級的精細程度將這些事件發佈至 CloudWatch:

- 跨 AWS 帳戶 這些粗略指標對應您使用 Amazon SES 主控台與 GetSendStatistics API 來監控 的指標,會顯示整個 AWS 帳戶 的總和。Amazon SES 會自動將這些指標發佈到 CloudWatch。
- 精細 這些指標根據您使用訊息標籤定義的電子郵件特性進行分類。若要將這些指標發佈至 CloudWatch,您必須使用 CloudWatch 事件目的地[來設定事件發佈](#page-493-0),並在傳送電子郵件[時指定組態](#page-504-0) [集](#page-504-0)。您也可以指定訊息標籤,或使用 Amazon SES 自動提供的[自動標籤。](#page-489-0)

本節說明可用的指標,以及如何查看 CloudWatch 中的指標。

#### 可用的指標

您可以將下列 Amazon SES 電子郵件傳送指標發佈至 CloudWatch:

- Send (傳送) 傳送請求成功,且 Amazon SES 會嘗試將訊息遞送到收件人的電子郵件伺服器。(如果 正在使用帳戶層級或全域禁止,SES 仍會將其視為傳送,但會禁止遞送)。
- 轉譯失敗 因範本轉譯問題而未傳送電子郵件。範本資料遺失或是範本參數與資料不相符時,可能 會出現此事件類型。(只有使用 [SendTemplatedEmail](https://docs.aws.amazon.com/ses/latest/APIReference/API_SendTemplatedEmail.html) 或 [SendBulkTemplatedEmail](https://docs.aws.amazon.com/ses/latest/APIReference/API_SendBulkTemplatedEmail.html) API 操作 來傳送電子郵件時,才會出現此事件類型。)
- Reject (拒絕) Amazon SES 接受電子郵件後判斷電子郵件包含病毒,且未嘗試將電子郵件遞送到收 件人的電子郵件伺服器。
- Delivery (交付) Amazon SES 成功將電子郵件交付給收件人的郵件伺服器。
- 退信 硬退信代表收件人的郵件伺服器永久拒絕電子郵件。(只有在 Amazon SES 重試一段時間之後 仍無法遞送電子郵件時,才會包含軟退信。)
- Complaint (投訴) 電子郵件已成功遞送至收件人的郵件伺服器,但收件人將其標示為垃圾郵件。
- 交付延遲 因為發生暫時問題,所以無法將電子郵件遞送至收件人的郵件伺服器。例如,當收件人 的收件匣已滿時,或接收電子郵件伺服器暫時發生問題時,可能會發生傳遞延遲。
- Subscription (訂閱) 已成功遞送電子郵件,但收件人透過按一下電子郵件標頭中的 List-Unsubscribe 或頁尾中的 Unsubscribe 連結來更新訂閱偏好設定。
- Open (開啟) 收件人收到訊息,並在其電子郵件用戶端中開啟。

• Click (點按) - 收件人點按電子郵件中包含的一或多個連結。

#### 可用的維度

將 CloudWatch 事件目的地新增至 Amazon SES 中的組態集時,CloudWatch 會使用您指定的維度名 稱。如需更多詳細資訊,請參閱 [設定事件發佈的 CloudWatch 事件目的地](#page-495-0)。

在 CloudWatch 主控台中檢視 Amazon SES 指標

下列程序說明如何使用 CloudWatch 主控台來檢視 Amazon SES 事件發佈指標。

使用 CloudWatch 主控台檢視指標

- 1. 前往<https://console.aws.amazon.com/cloudwatch/>登入 AWS Management Console 並開啟 CloudWatch 主控台。
- 2. 如有必要請變更區域。請在導覽列中選擇您的 AWS 資源所在的區域。如需詳細資訊,請參閱 [區](https://docs.aws.amazon.com/general/latest/gr/rande.html) [域與端點](https://docs.aws.amazon.com/general/latest/gr/rande.html)。
- 3. 在導覽窗格中,選擇所有指標。
- 4. 在指標窗格中,選取 SES。
- 5. 選取您想要檢視的指標。若要檢視精細的[事件發佈指標](#page-489-1),請選擇您在[設定 CloudWatch 事件](#page-495-0) [目的地](#page-495-0)時指定的維度組合。若要進一步了解使用 CloudWatch 檢視度量,請參閱[使用 Amazon](https://docs.aws.amazon.com/AmazonCloudWatch/latest/monitoring/working_with_metrics.html) [CloudWatch 指標。](https://docs.aws.amazon.com/AmazonCloudWatch/latest/monitoring/working_with_metrics.html)

若要使用 AWS CLI 來檢視指標

在命令提示中,使用下列命令:

**aws cloudwatch list-metrics --namespace "AWS/SES"**

<span id="page-508-0"></span>從 Firehose 擷取 Amazon SES 事件資料

Amazon SES 會以 JSON 記錄的形式發佈電子郵件,將事件傳送至 Firehose 然後 Firehose 會將記錄 發佈到您在 Firehose 中設定傳送串流時選擇的AWS服務目的地。如需有關設定 Firehose 交付串流的 資訊,請參閱 Amazon 資料 [Firehose 開發人員指南中的建立](https://docs.aws.amazon.com/firehose/latest/dev/basic-create.html) Firehose 交付串流。

本節主題:

• [Amazon SES 向 Firehose 發佈的事件資料內容](#page-509-0)

#### • [Amazon SES 發佈至 Firehose 的事件資料範例](#page-522-0)

<span id="page-509-0"></span>Amazon SES 向 Firehose 發佈的事件資料內容

Amazon SES 會以 JSON 格式發佈將事件記錄傳送至 Amazon 資料 Firehose 的電子郵件。將事件發 佈到 Firehose 時,Amazon SES 會以換行字元跟隨每個 JSON 記錄。

您可於 [Amazon SES 發佈至 Firehose 的事件資料範例](#page-522-0) 找到這些所有通知類型的範例記錄。

#### 本節主題

- [最上層 JSON 物件](#page-509-1)
- [郵件物件](#page-511-0)
- [退信物件](#page-512-0)
- [投訴物件](#page-515-0)
- [交付物件](#page-517-0)
- [傳送物件](#page-518-0)
- [拒絕物件](#page-518-1)
- [開啟物件](#page-518-2)
- [點選物件](#page-518-3)
- [算圖失敗物件](#page-519-0)
- [DeliveryDelay 物件](#page-519-1)
- [訂閱物件](#page-521-0)

<span id="page-509-1"></span>最上層 JSON 物件

電子郵件傳送事件記錄中最上層的 JSON 物件包含下列欄位。

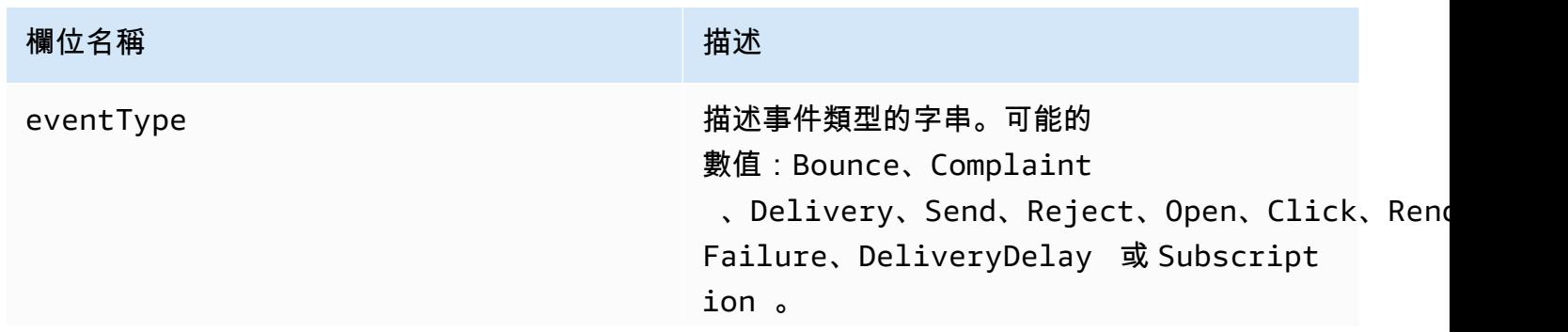

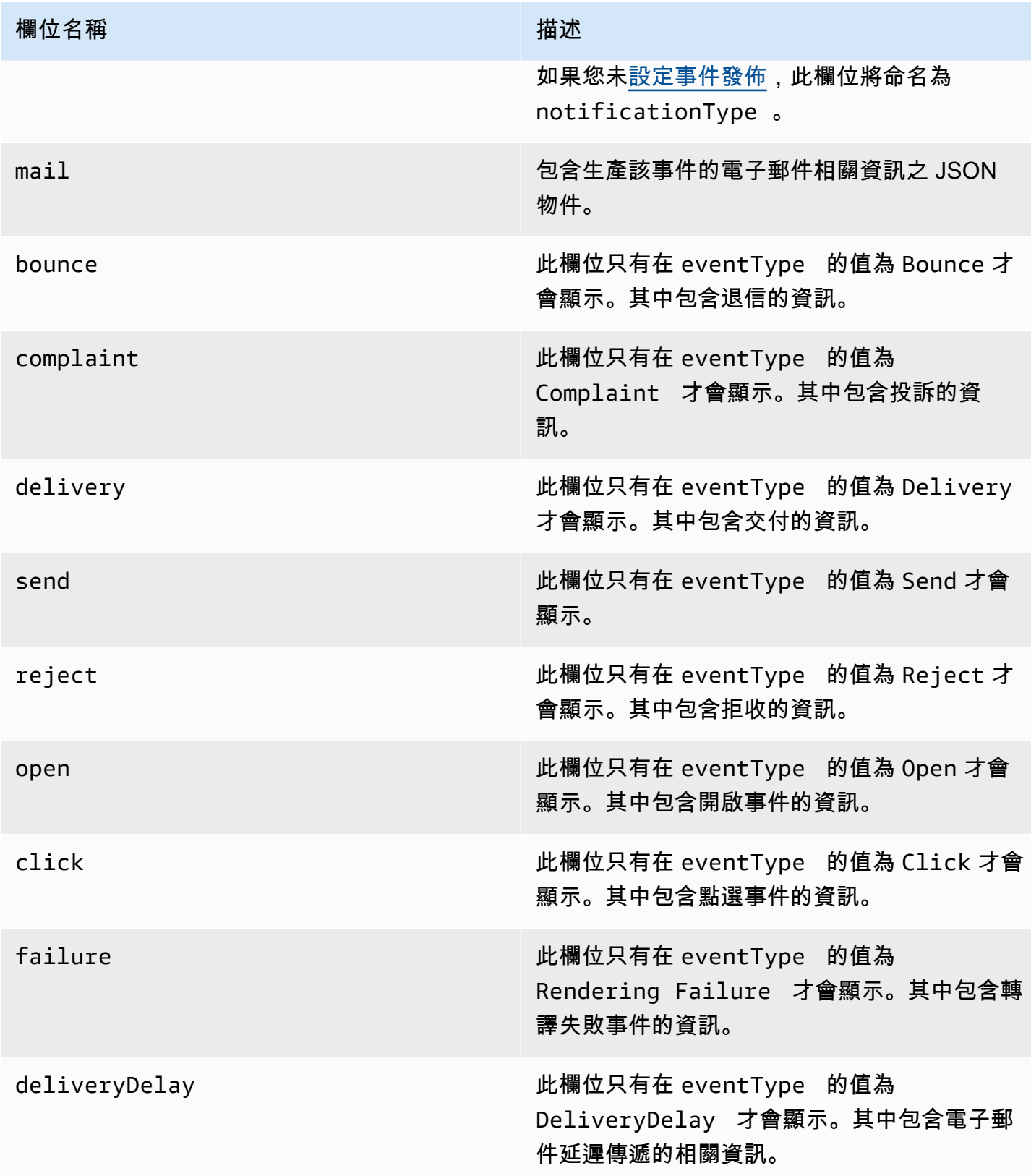

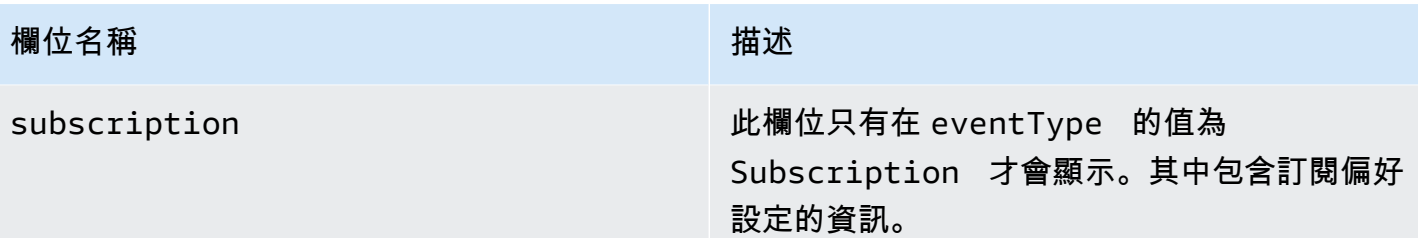

<span id="page-511-0"></span>郵件物件

每個電子郵件傳送事件記錄包含 mail 物件中原始電子郵件的相關資訊。其中包含 mail 物件相關資訊 的 JSON 物件有下列欄位。

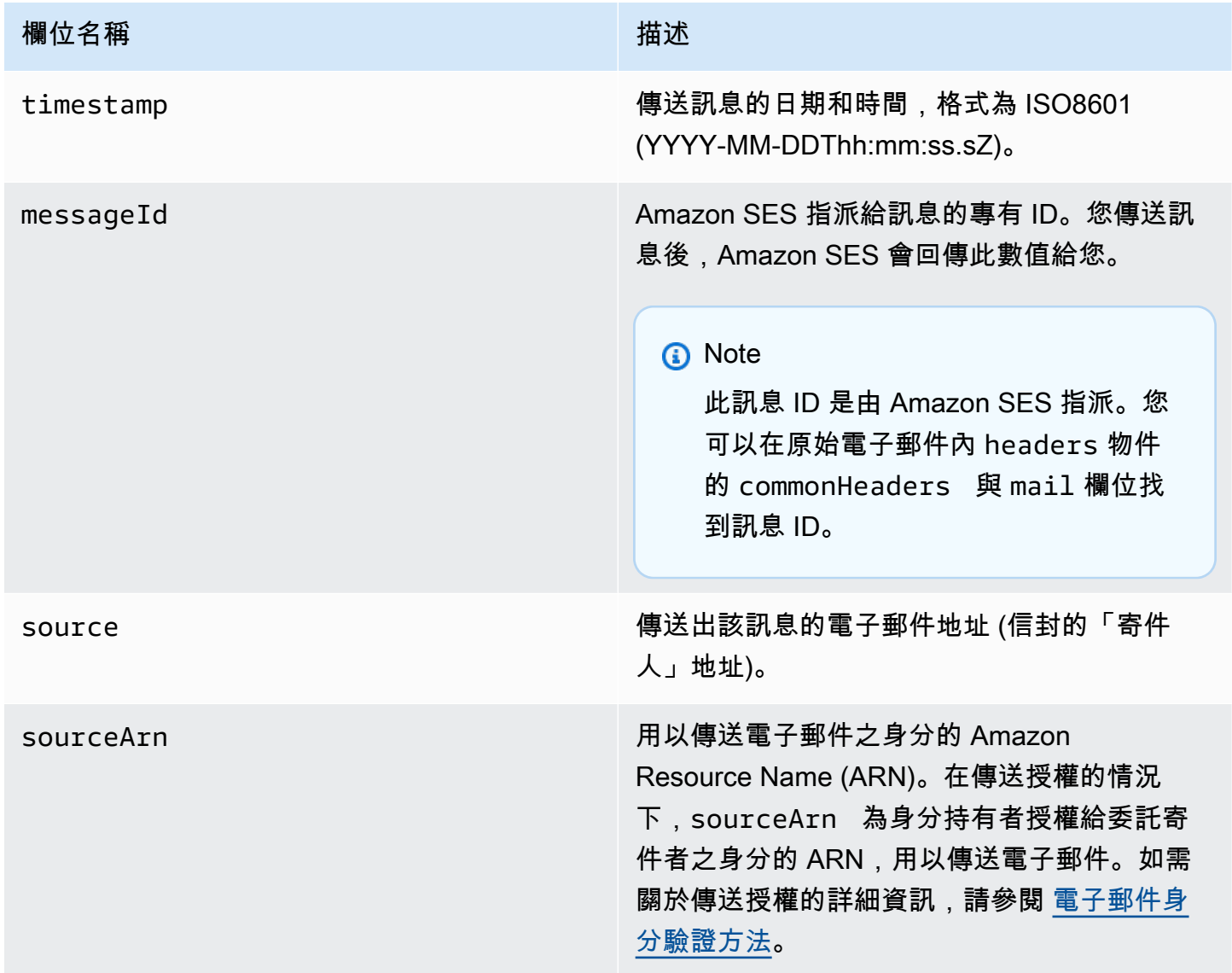

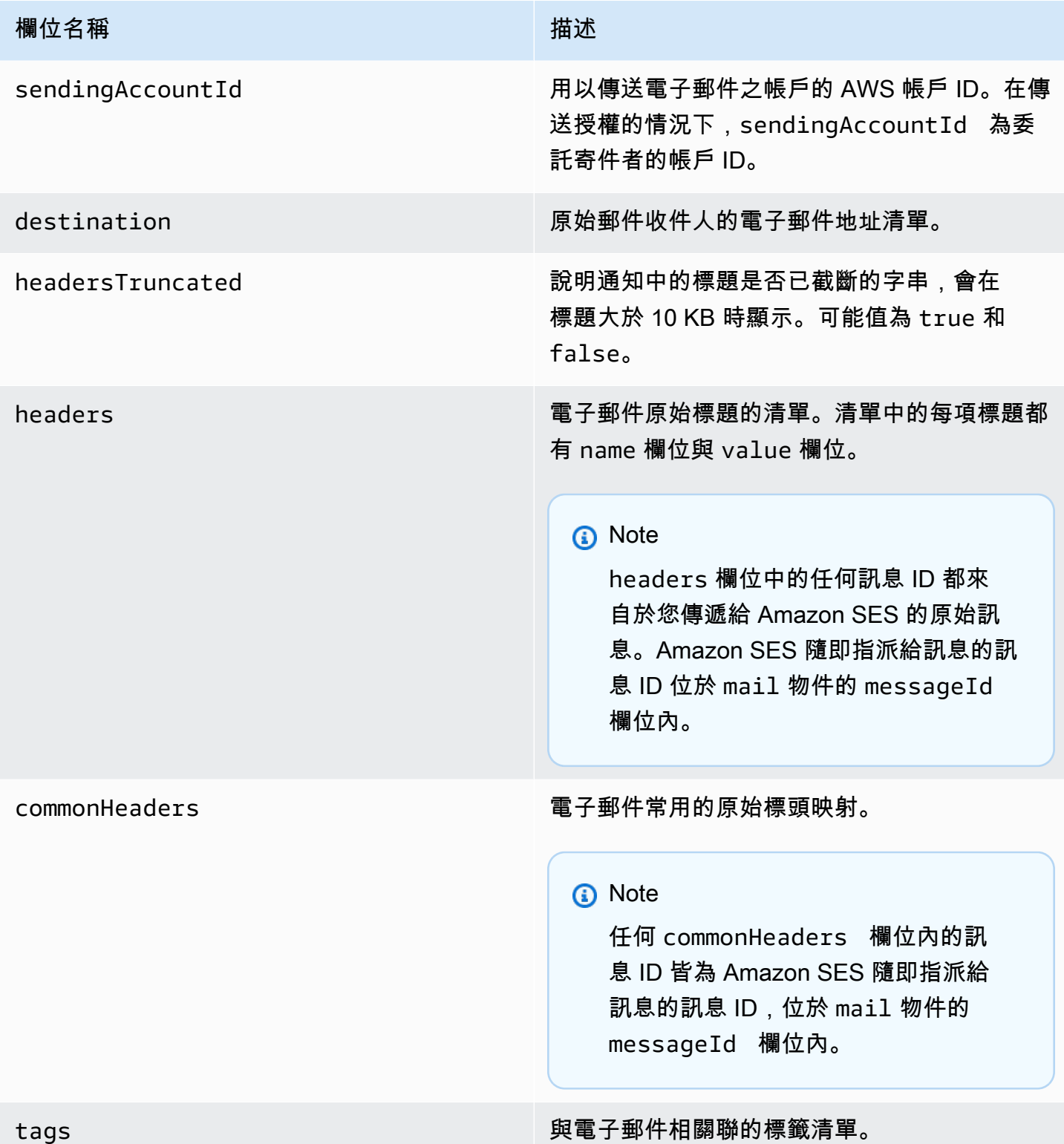

# <span id="page-512-0"></span>退信物件

其中包含關於 Bounce 事件的 JSON 物件將會有下列欄位。

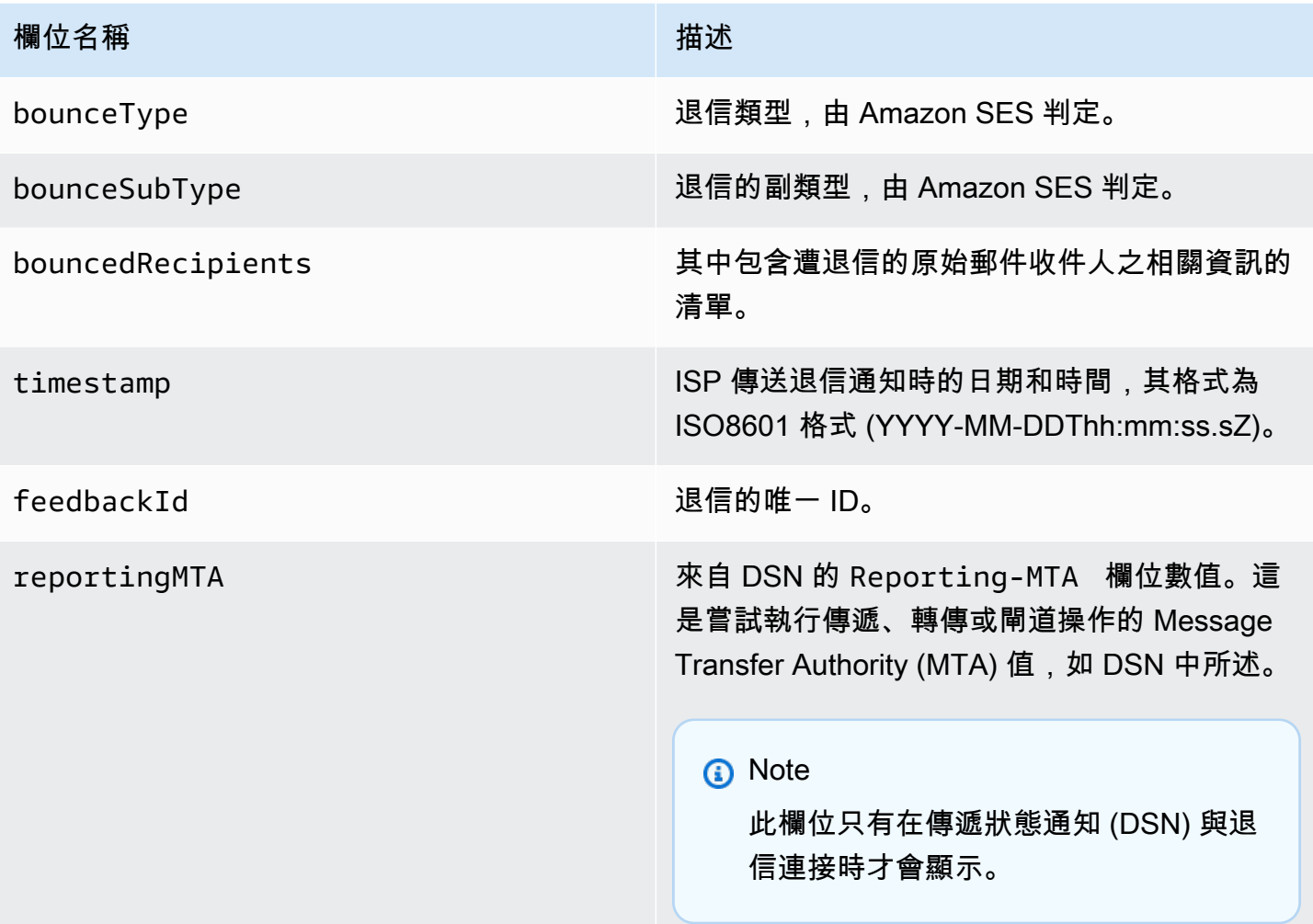

退信的收件人

退信事件可能與單一收件人或多個收件人相關。bouncedRecipients 欄位擁有物件清單 (每個收件 人與退信事件相關的每個物件皆有一個清單),且將一律包含下列欄位。

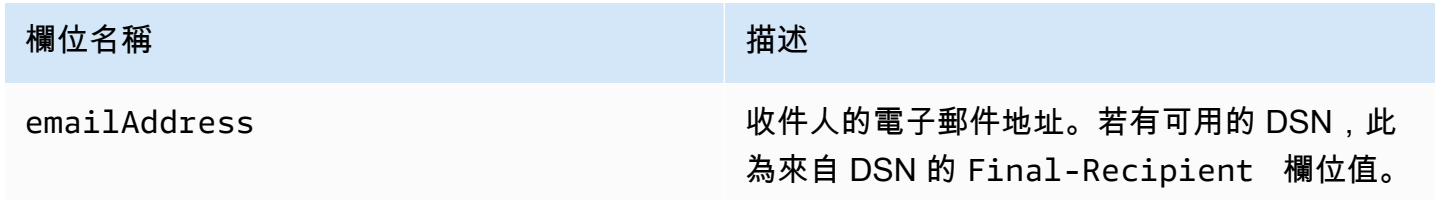

或者,如果 DSN 連接到退信,也可能會顯示下列欄位。

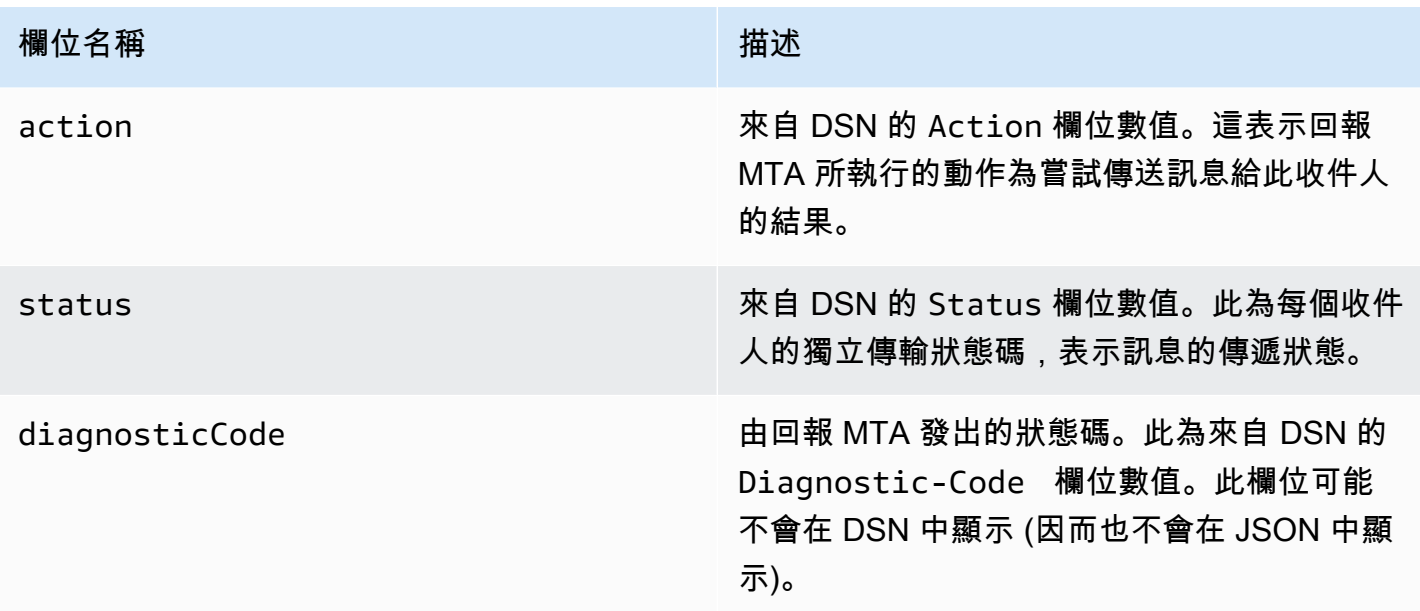

#### 退信類型

每個退信事件都將是下表所列的其中一個類型。

事件發佈系統只會發佈 Amazon SES 不會再重試傳送的硬退信與軟退信。當您收到標示為 Permanent 的退信時,您應該從電子清單中移除對應的電子郵件地址,您將來無法再傳送給他們。當 訊息發生多次軟退信時,您會收到 Transient 退信,而 Amazon SES 會停止嘗試重新遞送該訊息。 未來您也許可以成功重新傳送給一開始導致 Transient 退信的地址。

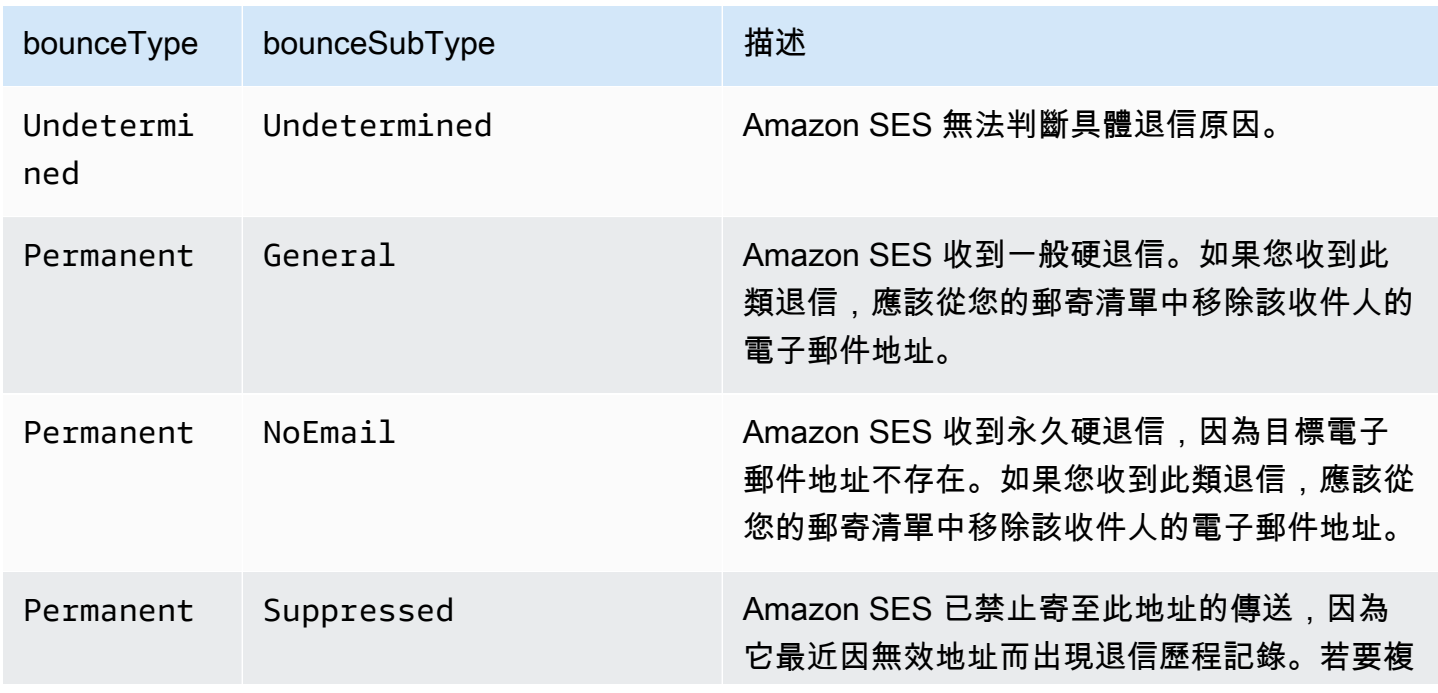

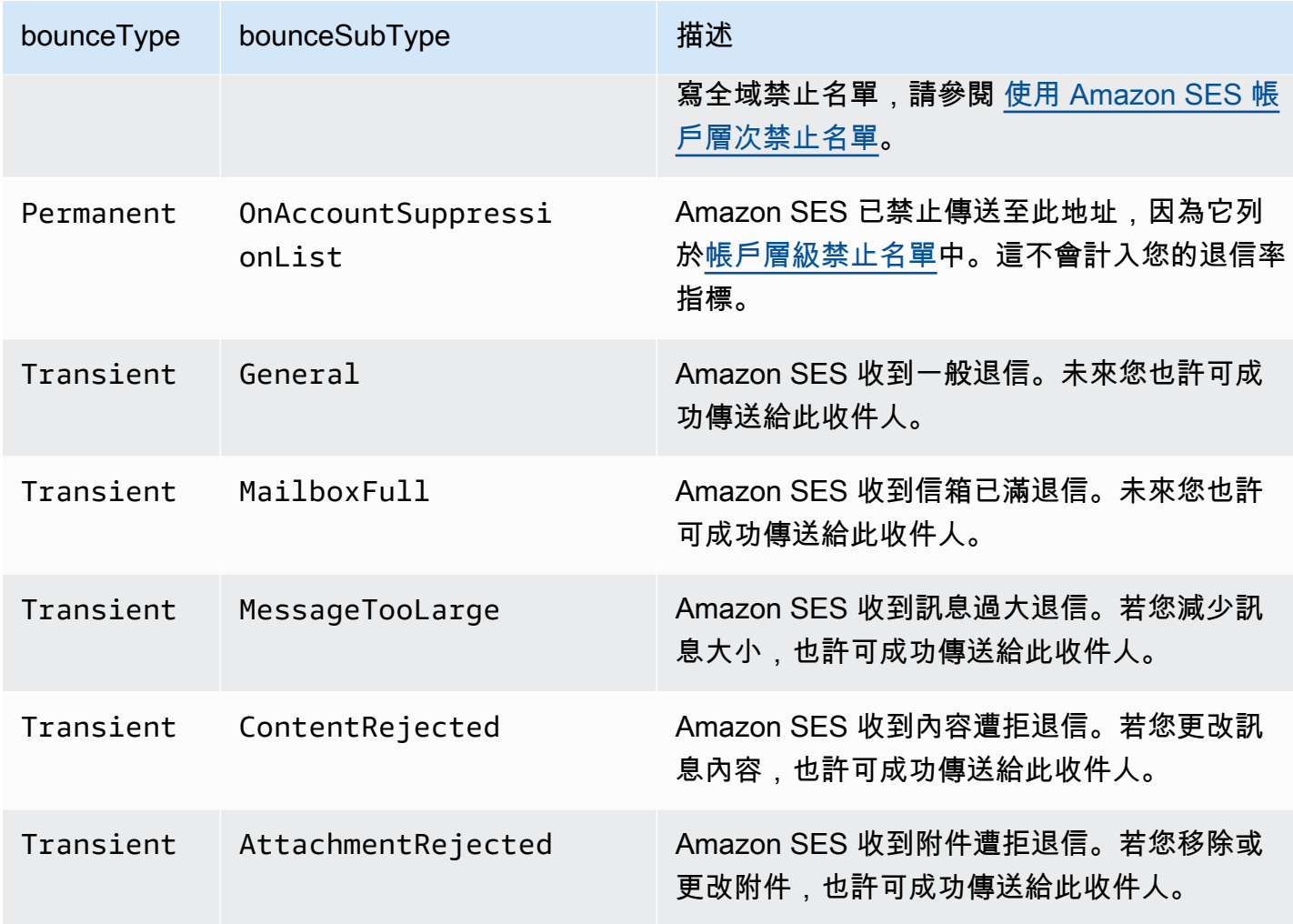

<span id="page-515-0"></span>投訴物件

其中包含 Complaint 事件相關資訊的 JSON 物件有下列欄位。

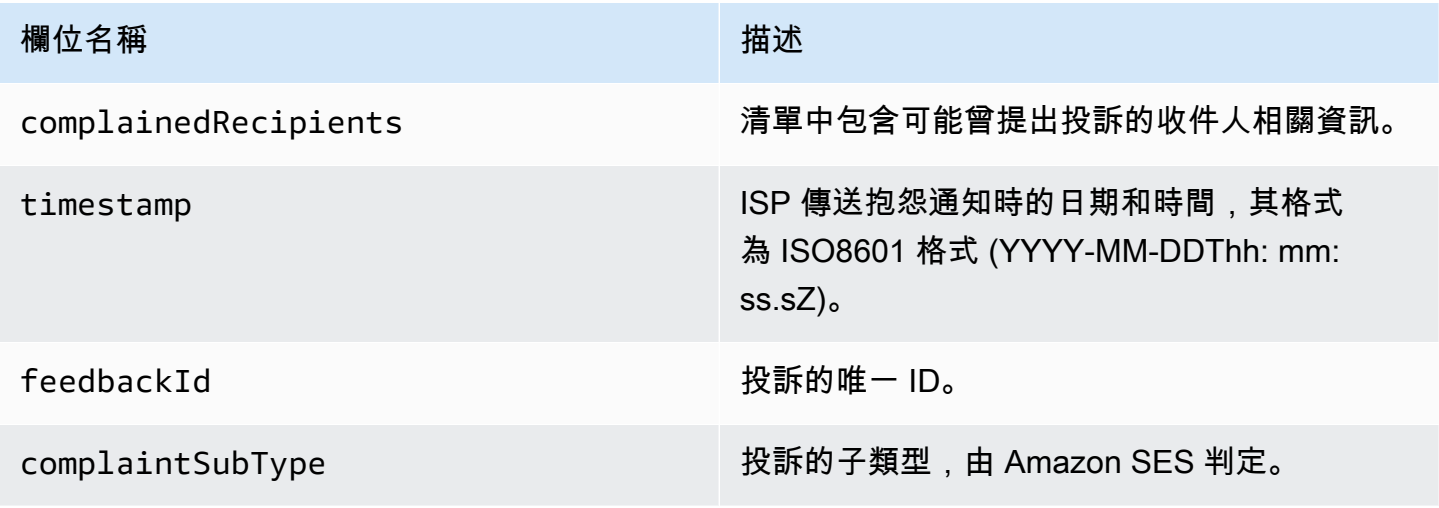

## 此外,如果意見回饋報告連接到該投訴,可能顯示下列欄位。

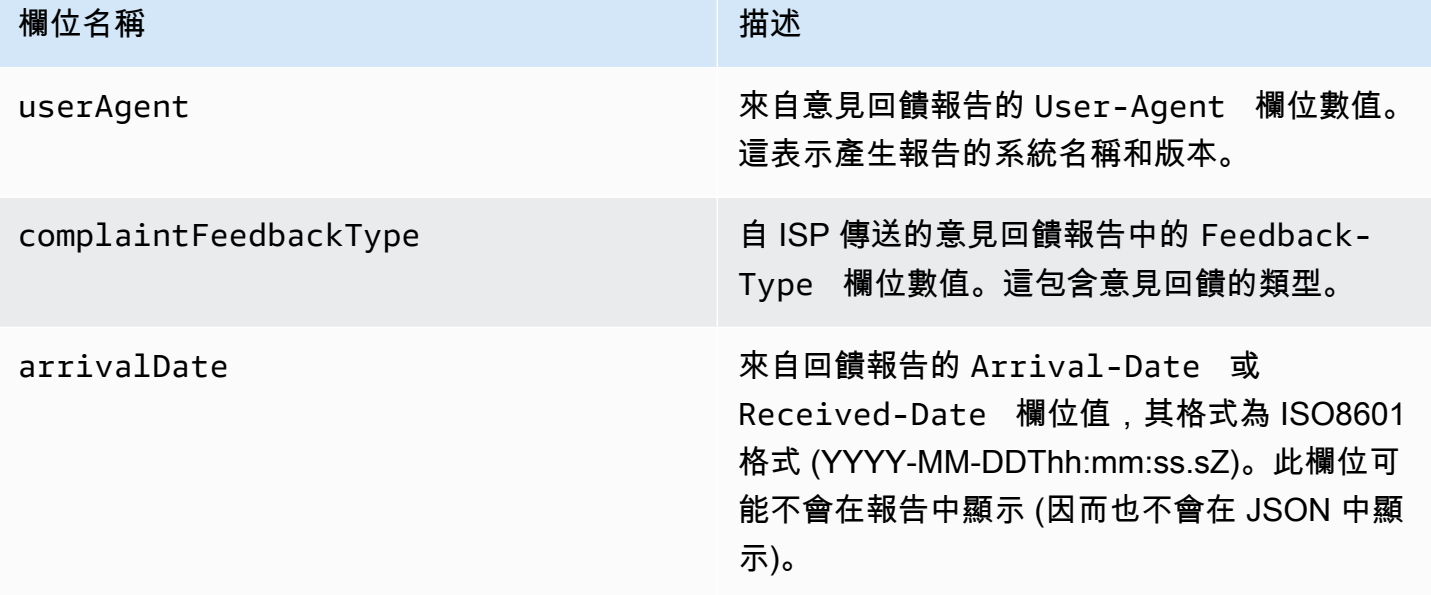

## 提出投訴的收件人

complainedRecipients 欄位包含可能曾提出抱怨的收件人清單。

## **A** Important

由於大部分 ISP 都會在投訴通知中編輯曾提出投訴的收件人電子郵件,此清單包含關於可能 曾傳送投訴的收件人資訊,根據原始訊息與向我們發出投訴的 ISP 之收件人而產生。Amazon SES 將針對原始訊息執行查詢,以判斷此收件人清單。

在這個清單中的 JSON 物件包含下列欄位。

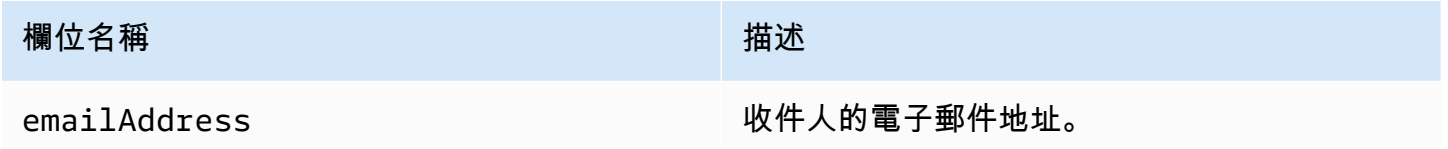

### 抱怨類型

您可能看到 complaintFeedbackType 欄位中由回報 ISP 根據 [Internet Assigned Numbers Authority](https://www.iana.org/assignments/marf-parameters/marf-parameters.xml#marf-parameters-2) [website](https://www.iana.org/assignments/marf-parameters/marf-parameters.xml#marf-parameters-2) 指派的下列投訴類型:

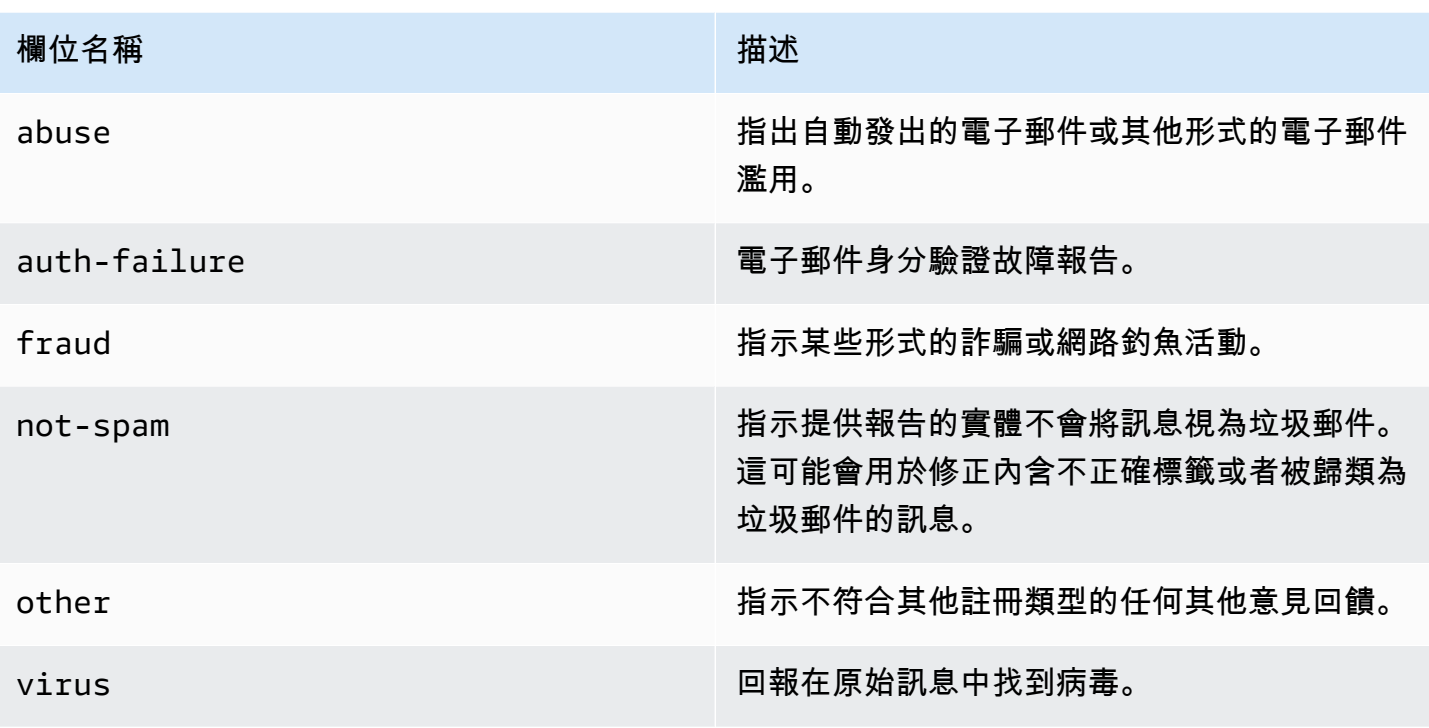

# <span id="page-517-0"></span>交付物件

其中包含關於 Delivery 事件的 JSON 物件將會有下列欄位。

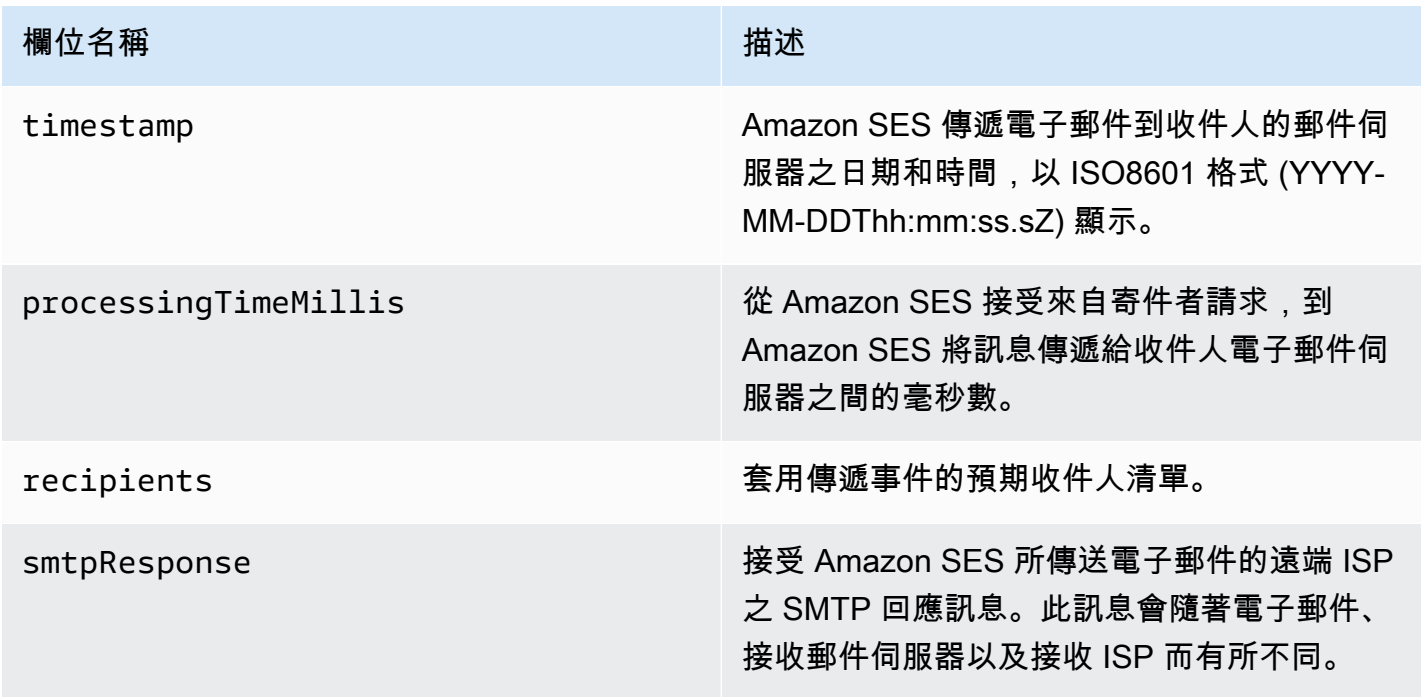

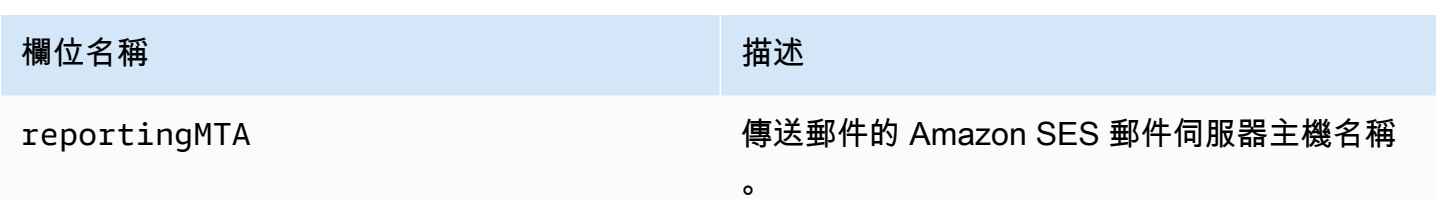

<span id="page-518-0"></span>傳送物件

包含關於 send 事件資訊的 JSON 物件將一律為空白。

<span id="page-518-1"></span>拒絕物件

其中包含關於 Reject 事件的 JSON 物件將會有下列欄位。

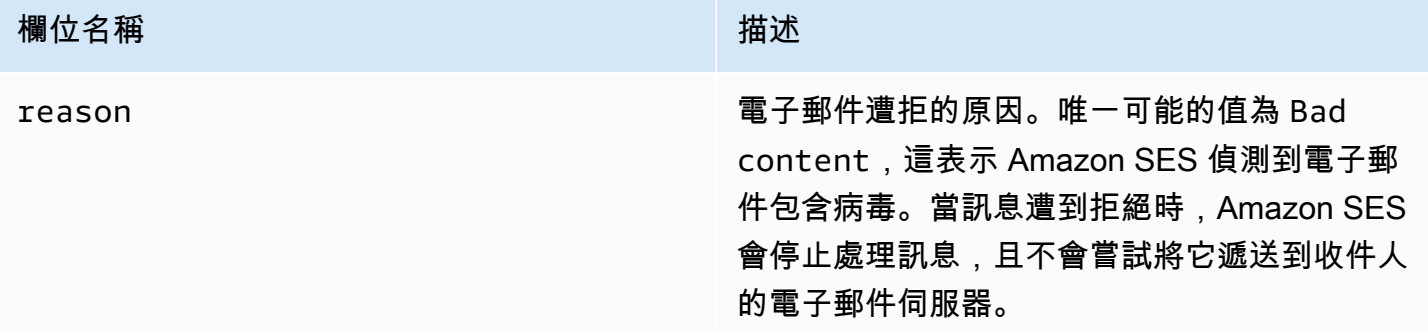

<span id="page-518-2"></span>開啟物件

其中包含關於 Open 事件的 JSON 物件將會包含下列欄位。

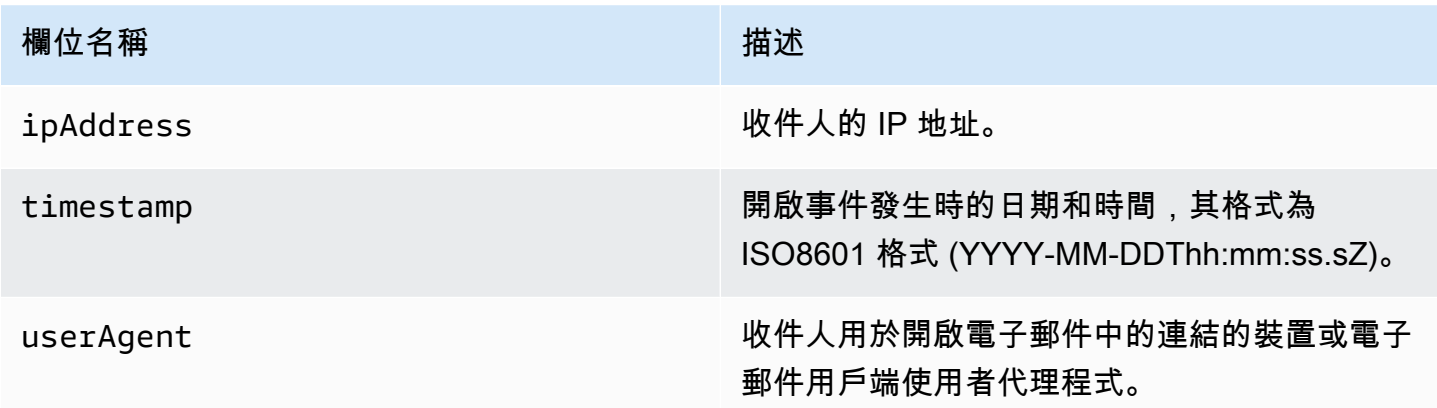

<span id="page-518-3"></span>點選物件

其中包含關於 Click 事件的 JSON 物件將會包含下列欄位。

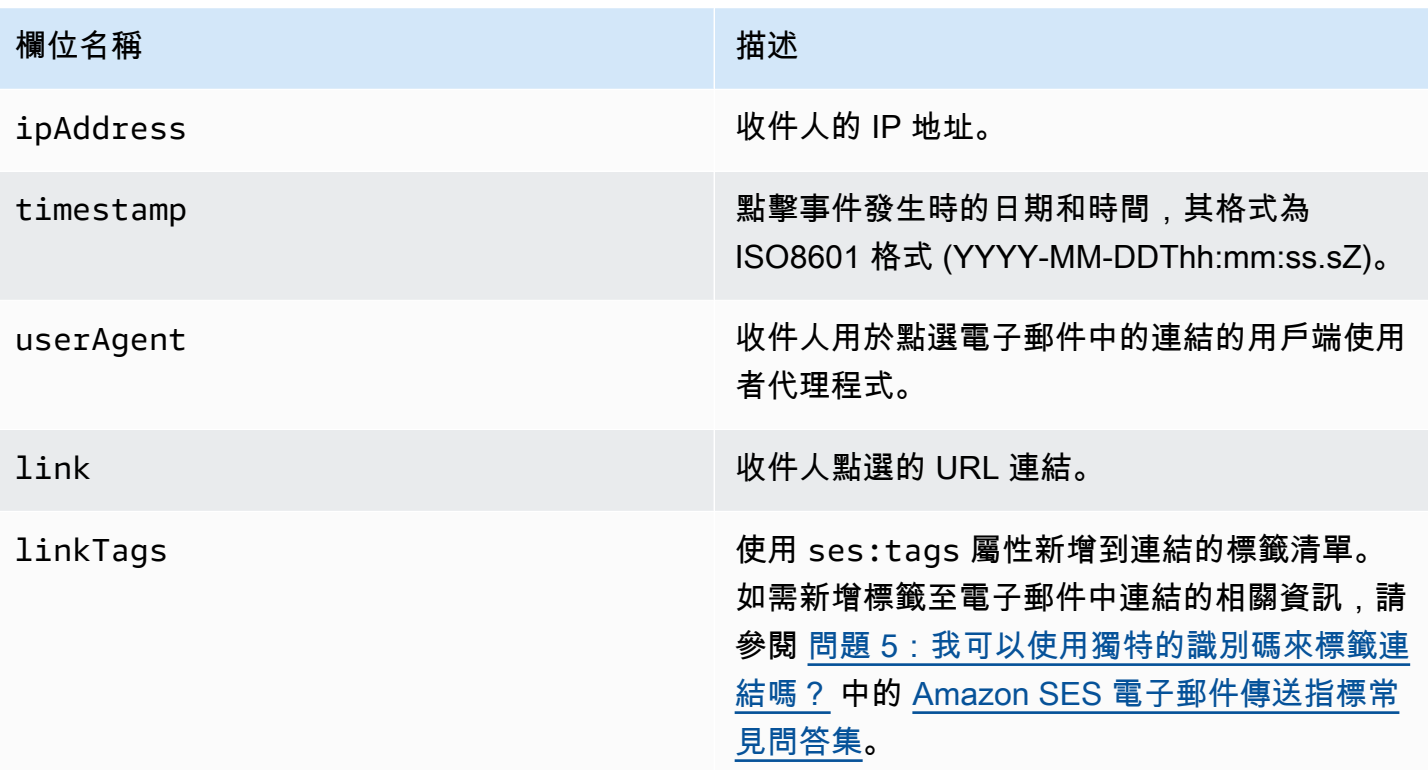

## <span id="page-519-0"></span>算圖失敗物件

其中包含 Rendering Failure 事件相關資訊的 JSON 物件有下列欄位。

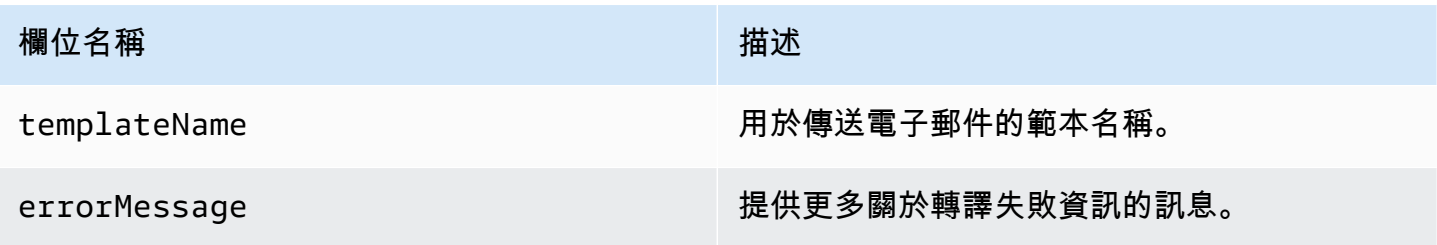

<span id="page-519-1"></span>DeliveryDelay 物件

其中包含 DeliveryDelay 事件相關資訊的 JSON 物件有下列欄位。

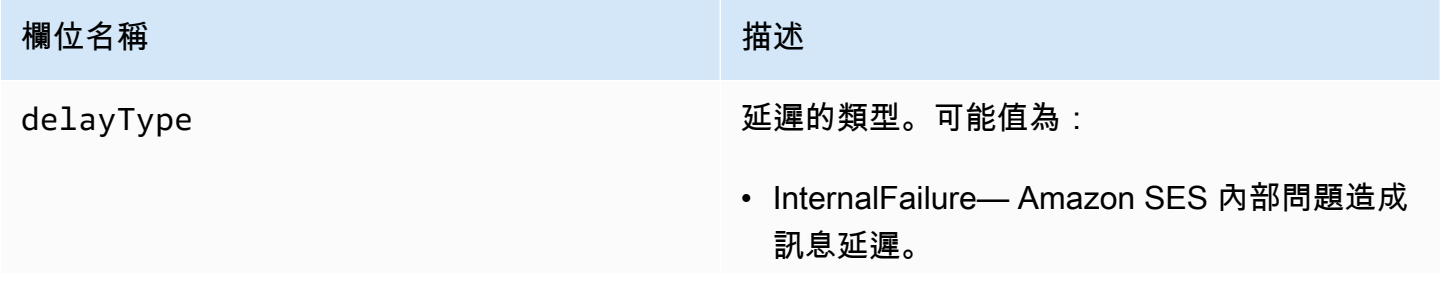

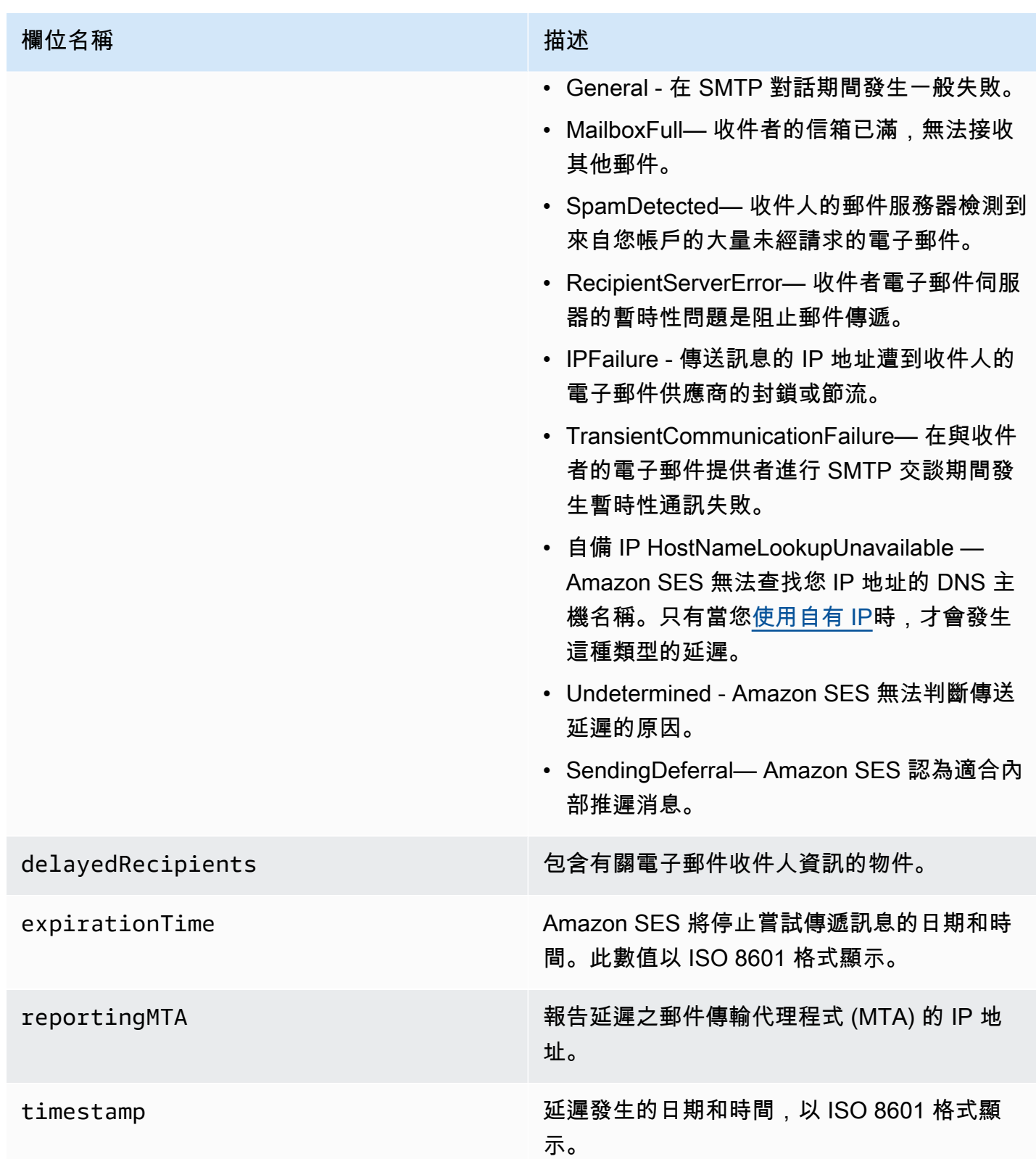

## 延遲的收件人

delayedRecipients 物件包含下列數值:

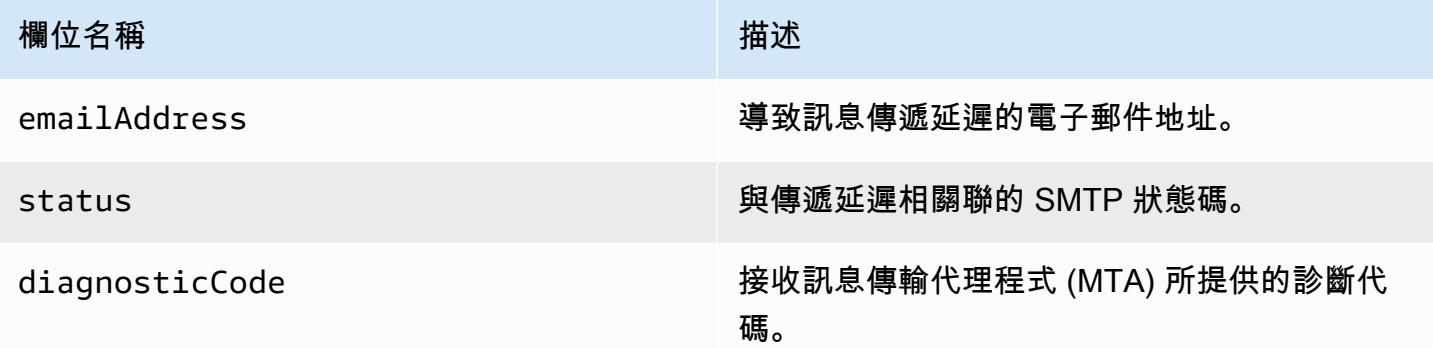

<span id="page-521-0"></span>訂閱物件

其中包含 Subscription 事件相關資訊的 JSON 物件有下列欄位。

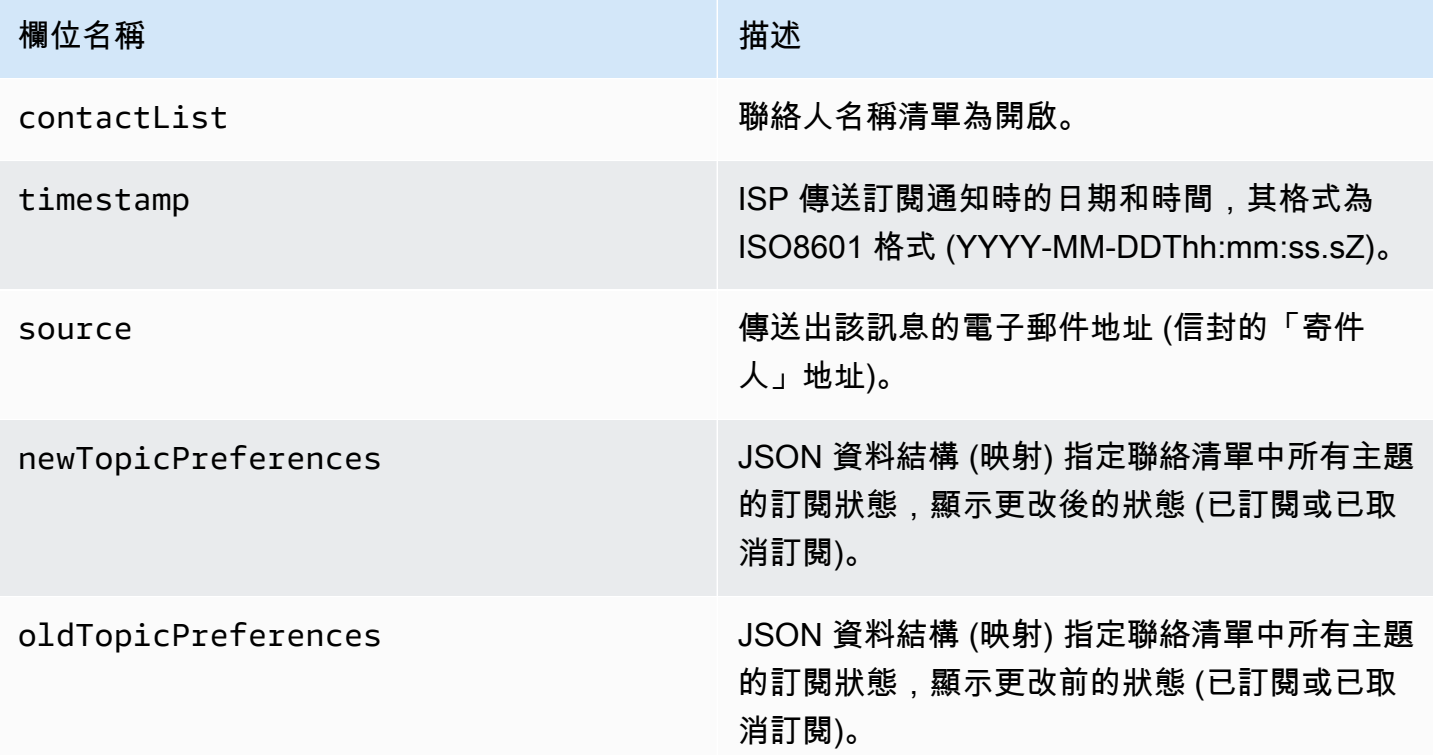

## 新/舊主題偏好

newTopicPreferences 和 oldTopicPreferences 物件包含下列數值:

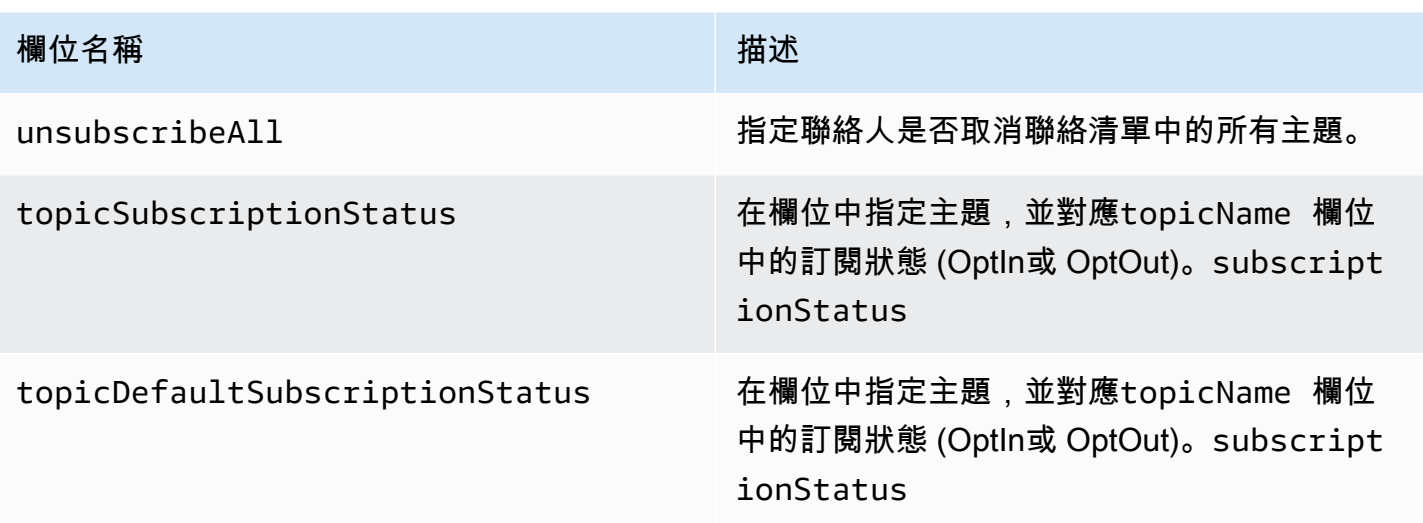

<span id="page-522-0"></span>Amazon SES 發佈至 Firehose 的事件資料範例

本節提供 Amazon SES 發佈至 Firehose 之電子郵件傳送事件記錄類型的範例。

本節主題:

- [退信記錄](#page-523-0)
- [抱怨記錄](#page-524-0)
- [交付記錄](#page-526-0)
- [傳送記錄](#page-528-0)
- [拒絕記錄](#page-530-0)
- [開啟記錄](#page-532-0)
- [點選記錄](#page-534-0)
- [算圖失敗記錄](#page-536-0)
- [DeliveryDelay 記錄](#page-536-1)
- [訂閱記錄](#page-537-0)

a Note

在以下使用 tag 欄位的範例中,其透過組態集使用事件發佈,其中 SES 支援為所有事件類型 發佈標籤。如果直接在身分上使用意見回饋通知,SES 不會發佈標籤。閱讀有關[在建立組態](#page-327-0) [集](#page-327-0)或[修改組態集](#page-332-0)時新增標籤的資訊。

#### <span id="page-523-0"></span>退信記錄

以下是 Amazon SES 發佈至 Firehose 的Bounce事件記錄範例。

```
{ 
   "eventType":"Bounce", 
   "bounce":{ 
     "bounceType":"Permanent", 
     "bounceSubType":"General", 
     "bouncedRecipients":[ 
       { 
          "emailAddress":"recipient@example.com", 
          "action":"failed", 
          "status":"5.1.1", 
          "diagnosticCode":"smtp; 550 5.1.1 user unknown" 
       } 
     ], 
     "timestamp":"2017-08-05T00:41:02.669Z", 
     "feedbackId":"01000157c44f053b-61b59c11-9236-11e6-8f96-7be8aexample-000000", 
     "reportingMTA":"dsn; mta.example.com" 
   }, 
   "mail":{ 
     "timestamp":"2017-08-05T00:40:02.012Z", 
     "source":"Sender Name <sender@example.com>", 
     "sourceArn":"arn:aws:ses:us-east-1:123456789012:identity/sender@example.com", 
     "sendingAccountId":"123456789012", 
     "messageId":"EXAMPLE7c191be45-e9aedb9a-02f9-4d12-a87d-dd0099a07f8a-000000", 
     "destination":[ 
       "recipient@example.com" 
     ], 
     "headersTruncated":false, 
     "headers":[ 
       { 
          "name":"From", 
          "value":"Sender Name <sender@example.com>" 
       }, 
       { 
          "name":"To", 
          "value":"recipient@example.com" 
       }, 
       { 
          "name":"Subject", 
          "value":"Message sent from Amazon SES" 
       },
```

```
 { 
          "name":"MIME-Version", 
          "value":"1.0" 
        }, 
       \mathcal{L} "name":"Content-Type", 
          "value":"multipart/alternative; boundary=\"----
=_Part_7307378_1629847660.1516840721503\"" 
        } 
     ], 
     "commonHeaders":{ 
        "from":[ 
          "Sender Name <sender@example.com>" 
        ], 
        "to":[ 
          "recipient@example.com" 
        ], 
        "messageId":"EXAMPLE7c191be45-e9aedb9a-02f9-4d12-a87d-dd0099a07f8a-000000", 
        "subject":"Message sent from Amazon SES" 
     }, 
     "tags":{ 
        "ses:configuration-set":[ 
          "ConfigSet" 
        ], 
        "ses:source-ip":[ 
          "192.0.2.0" 
        ], 
        "ses:from-domain":[ 
          "example.com" 
        ], 
        "ses:caller-identity":[ 
          "ses_user" 
        ] 
     } 
   }
}
```
## <span id="page-524-0"></span>抱怨記錄

以下是 Amazon SES 發佈至 Firehose 的Complaint事件記錄範例。

```
{ 
   "eventType":"Complaint", 
   "complaint": {
```

```
 "complainedRecipients":[ 
       { 
          "emailAddress":"recipient@example.com" 
       } 
     ], 
     "timestamp":"2017-08-05T00:41:02.669Z", 
     "feedbackId":"01000157c44f053b-61b59c11-9236-11e6-8f96-7be8aexample-000000", 
     "userAgent":"Mozilla/5.0 (Windows NT 10.0; Win64; x64) AppleWebKit/537.36 (KHTML, 
  like Gecko) Chrome/60.0.3112.90 Safari/537.36", 
     "complaintFeedbackType":"abuse", 
     "arrivalDate":"2017-08-05T00:41:02.669Z" 
   }, 
   "mail":{ 
     "timestamp":"2017-08-05T00:40:01.123Z", 
     "source":"Sender Name <sender@example.com>", 
     "sourceArn":"arn:aws:ses:us-east-1:123456789012:identity/sender@example.com", 
     "sendingAccountId":"123456789012", 
     "messageId":"EXAMPLE7c191be45-e9aedb9a-02f9-4d12-a87d-dd0099a07f8a-000000", 
     "destination":[ 
       "recipient@example.com" 
     ], 
     "headersTruncated":false, 
     "headers":[ 
      \mathcal{L} "name":"From", 
          "value":"Sender Name <sender@example.com>" 
       }, 
       { 
          "name":"To", 
          "value":"recipient@example.com" 
       }, 
       { 
          "name":"Subject", 
          "value":"Message sent from Amazon SES" 
       }, 
       { 
          "name":"MIME-Version","value":"1.0" 
       }, 
       { 
          "name":"Content-Type", 
          "value":"multipart/alternative; boundary=\"----
=_Part_7298998_679725522.1516840859643\"" 
       } 
     ],
```

```
 "commonHeaders":{ 
        "from":[ 
          "Sender Name <sender@example.com>" 
        ], 
        "to":[ 
          "recipient@example.com" 
        ], 
        "messageId":"EXAMPLE7c191be45-e9aedb9a-02f9-4d12-a87d-dd0099a07f8a-000000", 
        "subject":"Message sent from Amazon SES" 
     }, 
     "tags":{ 
        "ses:configuration-set":[ 
          "ConfigSet" 
        ], 
        "ses:source-ip":[ 
          "192.0.2.0" 
        ], 
        "ses:from-domain":[ 
          "example.com" 
        ], 
        "ses:caller-identity":[ 
          "ses_user" 
       \mathbf{I} } 
   }
}
```
## <span id="page-526-0"></span>交付記錄

以下是 Amazon SES 發佈至 Firehose 的Delivery事件記錄範例。

```
{ 
   "eventType": "Delivery", 
   "mail": { 
     "timestamp": "2016-10-19T23:20:52.240Z", 
     "source": "sender@example.com", 
     "sourceArn": "arn:aws:ses:us-east-1:123456789012:identity/sender@example.com", 
     "sendingAccountId": "123456789012", 
     "messageId": "EXAMPLE7c191be45-e9aedb9a-02f9-4d12-a87d-dd0099a07f8a-000000", 
     "destination": [ 
       "recipient@example.com" 
     ], 
     "headersTruncated": false, 
     "headers": [
```
{

```
 "name": "From", 
     "value": "sender@example.com" 
   }, 
   { 
     "name": "To", 
     "value": "recipient@example.com" 
   }, 
   { 
     "name": "Subject", 
     "value": "Message sent from Amazon SES" 
   }, 
   { 
     "name": "MIME-Version", 
     "value": "1.0" 
   }, 
  \mathcal{L} "name": "Content-Type", 
     "value": "text/html; charset=UTF-8" 
   }, 
   { 
     "name": "Content-Transfer-Encoding", 
     "value": "7bit" 
   } 
 ], 
 "commonHeaders": { 
   "from": [ 
     "sender@example.com" 
   ], 
   "to": [ 
     "recipient@example.com" 
   ], 
   "messageId": "EXAMPLE7c191be45-e9aedb9a-02f9-4d12-a87d-dd0099a07f8a-000000", 
   "subject": "Message sent from Amazon SES" 
 }, 
 "tags": { 
   "ses:configuration-set": [ 
     "ConfigSet" 
   ], 
   "ses:source-ip": [ 
     "192.0.2.0" 
   ], 
   "ses:from-domain": [ 
     "example.com"
```

```
 ], 
        "ses:caller-identity": [ 
          "ses_user" 
        ], 
        "ses:outgoing-ip": [ 
          "192.0.2.0" 
        ], 
        "myCustomTag1": [ 
          "myCustomTagValue1" 
        ], 
        "myCustomTag2": [ 
          "myCustomTagValue2" 
        ] 
     } 
   }, 
   "delivery": { 
      "timestamp": "2016-10-19T23:21:04.133Z", 
      "processingTimeMillis": 11893, 
     "recipients": [ 
        "recipient@example.com" 
      ], 
      "smtpResponse": "250 2.6.0 Message received", 
      "reportingMTA": "mta.example.com" 
   }
}
```
## <span id="page-528-0"></span>傳送記錄

以下是 Amazon SES 發佈至 Firehose 的Send事件記錄範例。

```
{ 
   "eventType": "Send", 
   "mail": { 
     "timestamp": "2016-10-14T05:02:16.645Z", 
     "source": "sender@example.com", 
     "sourceArn": "arn:aws:ses:us-east-1:123456789012:identity/sender@example.com", 
     "sendingAccountId": "123456789012", 
     "messageId": "EXAMPLE7c191be45-e9aedb9a-02f9-4d12-a87d-dd0099a07f8a-000000", 
     "destination": [ 
       "recipient@example.com" 
     ], 
     "headersTruncated": false, 
     "headers": [ 
       {
```

```
 "name": "From", 
     "value": "sender@example.com" 
   }, 
   { 
     "name": "To", 
     "value": "recipient@example.com" 
   }, 
   { 
     "name": "Subject", 
     "value": "Message sent from Amazon SES" 
   }, 
   { 
     "name": "MIME-Version", 
     "value": "1.0" 
   }, 
   { 
     "name": "Content-Type", 
     "value": "multipart/mixed; boundary=\"----=_Part_0_716996660.1476421336341\"" 
   }, 
   { 
     "name": "X-SES-MESSAGE-TAGS", 
     "value": "myCustomTag1=myCustomTagValue1, myCustomTag2=myCustomTagValue2" 
   } 
 ], 
 "commonHeaders": { 
   "from": [ 
     "sender@example.com" 
   ], 
   "to": [ 
     "recipient@example.com" 
   ], 
   "messageId": "EXAMPLE7c191be45-e9aedb9a-02f9-4d12-a87d-dd0099a07f8a-000000", 
   "subject": "Message sent from Amazon SES" 
 }, 
 "tags": { 
   "ses:configuration-set": [ 
     "ConfigSet" 
   ], 
   "ses:source-ip": [ 
     "192.0.2.0" 
   ], 
   "ses:from-domain": [ 
     "example.com" 
   ],
```

```
 "ses:caller-identity": [ 
           "ses_user" 
        ], 
        "myCustomTag1": [ 
           "myCustomTagValue1" 
        ], 
        "myCustomTag2": [ 
           "myCustomTagValue2" 
        ] 
      } 
   }, 
   "send": {}
}
```
## <span id="page-530-0"></span>拒絕記錄

以下是 Amazon SES 發佈至 Firehose 的Reject事件記錄範例。

```
{ 
   "eventType": "Reject", 
   "mail": { 
     "timestamp": "2016-10-14T17:38:15.211Z", 
     "source": "sender@example.com", 
     "sourceArn": "arn:aws:ses:us-east-1:123456789012:identity/sender@example.com", 
     "sendingAccountId": "123456789012", 
     "messageId": "EXAMPLE7c191be45-e9aedb9a-02f9-4d12-a87d-dd0099a07f8a-000000", 
     "destination": [ 
       "sender@example.com" 
     ], 
     "headersTruncated": false, 
     "headers": [ 
       { 
          "name": "From", 
          "value": "sender@example.com" 
       }, 
       { 
          "name": "To", 
          "value": "recipient@example.com" 
       }, 
       { 
          "name": "Subject", 
          "value": "Message sent from Amazon SES" 
       }, 
       {
```

```
 "name": "MIME-Version", 
        "value": "1.0" 
     }, 
     { 
        "name": "Content-Type", 
        "value": "multipart/mixed; boundary=\"qMm9M+Fa2AknHoGS\"" 
     }, 
     { 
        "name": "X-SES-MESSAGE-TAGS", 
        "value": "myCustomTag1=myCustomTagValue1, myCustomTag2=myCustomTagValue2" 
     } 
   ], 
   "commonHeaders": { 
     "from": [ 
        "sender@example.com" 
     ], 
     "to": [ 
        "recipient@example.com" 
     ], 
     "messageId": "EXAMPLE7c191be45-e9aedb9a-02f9-4d12-a87d-dd0099a07f8a-000000", 
     "subject": "Message sent from Amazon SES" 
   }, 
   "tags": { 
     "ses:configuration-set": [ 
        "ConfigSet" 
     ], 
     "ses:source-ip": [ 
        "192.0.2.0" 
     ], 
     "ses:from-domain": [ 
        "example.com" 
     ], 
     "ses:caller-identity": [ 
        "ses_user" 
     ], 
     "myCustomTag1": [ 
        "myCustomTagValue1" 
     ], 
     "myCustomTag2": [ 
        "myCustomTagValue2" 
     ] 
   } 
 }, 
 "reject": {
```

```
 "reason": "Bad content" 
   }
}
```
## <span id="page-532-0"></span>開啟記錄

以下是 Amazon SES 發佈至 Firehose 的Open事件記錄範例。

```
{ 
   "eventType": "Open", 
   "mail": { 
     "commonHeaders": { 
        "from": [ 
          "sender@example.com" 
        ], 
        "messageId": "EXAMPLE7c191be45-e9aedb9a-02f9-4d12-a87d-dd0099a07f8a-000000", 
        "subject": "Message sent from Amazon SES", 
        "to": [ 
          "recipient@example.com" 
       \mathbf{I} }, 
     "destination": [ 
        "recipient@example.com" 
     ], 
     "headers": [ 
        { 
          "name": "X-SES-CONFIGURATION-SET", 
          "value": "ConfigSet" 
        }, 
        { 
          "name":"X-SES-MESSAGE-TAGS", 
          "value":"myCustomTag1=myCustomValue1, myCustomTag2=myCustomValue2" 
        }, 
        { 
          "name": "From", 
          "value": "sender@example.com" 
        }, 
        { 
          "name": "To", 
          "value": "recipient@example.com" 
        }, 
        { 
          "name": "Subject", 
          "value": "Message sent from Amazon SES"
```

```
 }, 
        { 
          "name": "MIME-Version", 
          "value": "1.0" 
        }, 
       \sqrt{ } "name": "Content-Type", 
          "value": "multipart/alternative; boundary=\"XBoundary\"" 
        } 
     ], 
     "headersTruncated": false, 
     "messageId": "EXAMPLE7c191be45-e9aedb9a-02f9-4d12-a87d-dd0099a07f8a-000000", 
     "sendingAccountId": "123456789012", 
     "source": "sender@example.com", 
     "tags": { 
        "myCustomTag1":[ 
          "myCustomValue1" 
        ], 
        "myCustomTag2":[ 
          "myCustomValue2" 
        ], 
        "ses:caller-identity": [ 
          "IAM_user_or_role_name" 
        ], 
        "ses:configuration-set": [ 
          "ConfigSet" 
        ], 
        "ses:from-domain": [ 
          "example.com" 
        ], 
        "ses:source-ip": [ 
          "192.0.2.0" 
        ] 
     }, 
     "timestamp": "2017-08-09T21:59:49.927Z" 
   }, 
   "open": { 
     "ipAddress": "192.0.2.1", 
     "timestamp": "2017-08-09T22:00:19.652Z", 
     "userAgent": "Mozilla/5.0 (iPhone; CPU iPhone OS 10_3_3 like Mac OS X) 
  AppleWebKit/603.3.8 (KHTML, like Gecko) Mobile/14G60" 
   }
}
```
## <span id="page-534-0"></span>點選記錄

以下是 Amazon SES 發佈至 Firehose 的Click事件記錄範例。

```
{ 
   "eventType": "Click", 
   "click": { 
     "ipAddress": "192.0.2.1", 
     "link": "http://docs.aws.amazon.com/ses/latest/DeveloperGuide/send-email-
smtp.html", 
     "linkTags": { 
       "samplekey0": [ 
          "samplevalue0" 
       ], 
       "samplekey1": [ 
          "samplevalue1" 
      \mathbf{I} }, 
     "timestamp": "2017-08-09T23:51:25.570Z", 
     "userAgent": "Mozilla/5.0 (Windows NT 10.0; Win64; x64) AppleWebKit/537.36 (KHTML, 
  like Gecko) Chrome/60.0.3112.90 Safari/537.36" 
   }, 
   "mail": { 
     "commonHeaders": { 
       "from": [ 
          "sender@example.com" 
       ], 
       "messageId": "EXAMPLE7c191be45-e9aedb9a-02f9-4d12-a87d-dd0099a07f8a-000000", 
       "subject": "Message sent from Amazon SES", 
       "to": [ 
          "recipient@example.com" 
      \mathbf{I} }, 
     "destination": [ 
       "recipient@example.com" 
     ], 
     "headers": [ 
       { 
          "name": "X-SES-CONFIGURATION-SET", 
          "value": "ConfigSet" 
       }, 
      \{ "name":"X-SES-MESSAGE-TAGS", 
          "value":"myCustomTag1=myCustomValue1, myCustomTag2=myCustomValue2"
```

```
 }, 
   { 
     "name": "From", 
     "value": "sender@example.com" 
   }, 
   { 
     "name": "To", 
     "value": "recipient@example.com" 
   }, 
  \mathcal{L} "name": "Subject", 
     "value": "Message sent from Amazon SES" 
   }, 
   { 
     "name": "MIME-Version", 
     "value": "1.0" 
   }, 
   { 
     "name": "Content-Type", 
     "value": "multipart/alternative; boundary=\"XBoundary\"" 
   }, 
   { 
     "name": "Message-ID", 
     "value": "EXAMPLE7c191be45-e9aedb9a-02f9-4d12-a87d-dd0099a07f8a-000000" 
   } 
 ], 
 "headersTruncated": false, 
 "messageId": "EXAMPLE7c191be45-e9aedb9a-02f9-4d12-a87d-dd0099a07f8a-000000", 
 "sendingAccountId": "123456789012", 
 "source": "sender@example.com", 
 "tags": { 
   "myCustomTag1":[ 
     "myCustomValue1" 
   ], 
   "myCustomTag2":[ 
     "myCustomValue2" 
   ], 
   "ses:caller-identity": [ 
     "ses_user" 
   ], 
   "ses:configuration-set": [ 
     "ConfigSet" 
   ], 
   "ses:from-domain": [
```

```
 "example.com" 
        ], 
        "ses:source-ip": [ 
           "192.0.2.0" 
        ] 
     }, 
      "timestamp": "2017-08-09T23:50:05.795Z" 
   }
}
```
## <span id="page-536-0"></span>算圖失敗記錄

以下是 Amazon SES 發佈至 Firehose 的Rendering Failure事件記錄範例。

```
{ 
   "eventType":"Rendering Failure", 
   "mail":{ 
     "timestamp":"2018-01-22T18:43:06.197Z", 
     "source":"sender@example.com", 
     "sourceArn":"arn:aws:ses:us-east-1:123456789012:identity/sender@example.com", 
     "sendingAccountId":"123456789012", 
     "messageId":"EXAMPLE7c191be45-e9aedb9a-02f9-4d12-a87d-dd0099a07f8a-000000", 
     "destination":[ 
       "recipient@example.com" 
     ], 
     "headersTruncated":false, 
     "tags":{ 
       "ses:configuration-set":[ 
          "ConfigSet" 
       ] 
     } 
   }, 
   "failure":{ 
     "errorMessage":"Attribute 'attributeName' is not present in the rendering data.", 
     "templateName":"MyTemplate" 
   }
}
```
## <span id="page-536-1"></span>DeliveryDelay 記錄

以下是 Amazon SES 發佈至 Firehose 的DeliveryDelay事件記錄範例。

```
 "eventType": "DeliveryDelay", 
   "mail":{ 
     "timestamp":"2020-06-16T00:15:40.641Z", 
     "source":"sender@example.com", 
     "sourceArn":"arn:aws:ses:us-east-1:123456789012:identity/sender@example.com", 
     "sendingAccountId":"123456789012", 
     "messageId":"EXAMPLE7c191be45-e9aedb9a-02f9-4d12-a87d-dd0099a07f8a-000000", 
     "destination":[ 
       "recipient@example.com" 
     ], 
     "headersTruncated":false, 
     "tags":{ 
       "ses:configuration-set":[ 
          "ConfigSet" 
      \mathbf{I} } 
   }, 
   "deliveryDelay": { 
     "timestamp": "2020-06-16T00:25:40.095Z", 
     "delayType": "TransientCommunicationFailure", 
     "expirationTime": "2020-06-16T00:25:40.914Z", 
     "delayedRecipients": [{ 
       "emailAddress": "recipient@example.com", 
       "status": "4.4.1", 
       "diagnosticCode": "smtp; 421 4.4.1 Unable to connect to remote host" 
     }] 
   }
}
```
## <span id="page-537-0"></span>訂閱記錄

以下是 Amazon SES 發佈至 Firehose 的Subscription事件記錄範例。

```
{ 
   "eventType": "Subscription", 
   "mail": { 
     "timestamp": "2022-01-12T01:00:14.340Z", 
     "source": "sender@example.com", 
     "sourceArn": "arn:aws:ses:us-east-1:123456789012:identity/sender@example.com", 
     "sendingAccountId": "123456789012", 
     "messageId": "EXAMPLEe4bccb684-777bc8de-afa7-4970-92b0-f515137b1497-000000", 
     "destination": ["recipient@example.com"], 
     "headersTruncated": false, 
     "headers": [
```
{

```
 "name": "From", 
        "value": "sender@example.com" 
     }, 
    \mathcal{L} "name": "To", 
        "value": "recipient@example.com" 
     }, 
     { 
       "name": "Subject", 
       "value": "Message sent from Amazon SES" 
     }, 
     { 
        "name": "MIME-Version", 
       "value": "1.0" 
     }, 
    \mathcal{L} "name": "Content-Type", 
        "value": "text/html; charset=UTF-8" 
     }, 
    \sqrt{ } "name": "Content-Transfer-Encoding", 
       "value": "7bit" 
     } 
   ], 
   "commonHeaders": { 
     "from": ["sender@example.com"], 
     "to": ["recipient@example.com"], 
     "messageId": "EXAMPLEe4bccb684-777bc8de-afa7-4970-92b0-f515137b1497-000000", 
     "subject": "Message sent from Amazon SES" 
   }, 
   "tags": { 
     "ses:operation": ["SendEmail"], 
     "ses:configuration-set": ["ConfigSet"], 
     "ses:source-ip": ["192.0.2.0"], 
     "ses:from-domain": ["example.com"], 
     "ses:caller-identity": ["ses_user"], 
     "myCustomTag1": ["myCustomValue1"], 
     "myCustomTag2": ["myCustomValue2"] 
   } 
 }, 
 "subscription": { 
   "contactList": "ContactListName", 
   "timestamp": "2022-01-12T01:00:17.910Z",
```

```
 "source": "UnsubscribeHeader", 
     "newTopicPreferences": { 
        "unsubscribeAll": true, 
        "topicSubscriptionStatus": [ 
         \sqrt{ } "topicName": "ExampleTopicName", 
            "subscriptionStatus": "OptOut" 
          } 
        ] 
     }, 
     "oldTopicPreferences": { 
        "unsubscribeAll": false, 
        "topicSubscriptionStatus": [ 
          { 
            "topicName": "ExampleTopicName", 
            "subscriptionStatus": "OptOut" 
 } 
       ] 
     } 
   }
}
```
# <span id="page-539-0"></span>解譯 Amazon SNS 提供的 Amazon SES 事件資料

Amazon SES 以 JSON 記錄形式將電子郵件傳送事件發佈到 Amazon Simple Notification Service (Amazon SNS)。Amazon SNS 接著會遞送通知到訂閱與事件目的地相關聯的 Amazon SNS 主題之端 點。如需在 Amazon SNS 中設定主題和訂閱的詳細資訊,請參閱 Amazon Simple Notification Service 開發人員指南中的[入門](https://docs.aws.amazon.com/sns/latest/dg/GettingStarted.html)。

如需記錄內容描述與記錄範例,請參閱以下章節內容。

- [事件記錄內容](#page-539-1)
- [事件記錄範例](#page-553-0)

<span id="page-539-1"></span>Amazon SES 發佈至 Amazon SNS 的事件資料內容

Amazon SES 以 JSON 格式將電子郵件傳送事件記錄發佈到 Amazon Simple Notification Service。

您可於 [Amazon SES 發佈至 Amazon SNS 的事件資料範例](#page-553-0) 找到這些所有通知類型的範例記錄。

## 本節主題:

• [最上層 JSON 物件](#page-540-0)
- [郵件物件](#page-541-0)
- [退信物件](#page-543-0)
- [投訴物件](#page-546-0)
- [交付物件](#page-548-0)
- [傳送物件](#page-549-0)
- [拒絕物件](#page-549-1)
- [開啟物件](#page-549-2)
- [點選物件](#page-550-0)
- [算圖失敗物件](#page-550-1)
- [DeliveryDelay 物件](#page-550-2)
- [訂閱物件](#page-552-0)

# 最上層 JSON 物件

電子郵件傳送事件記錄中最上層的 JSON 物件包含下列欄位。事件類型會決定有哪些其他物件。

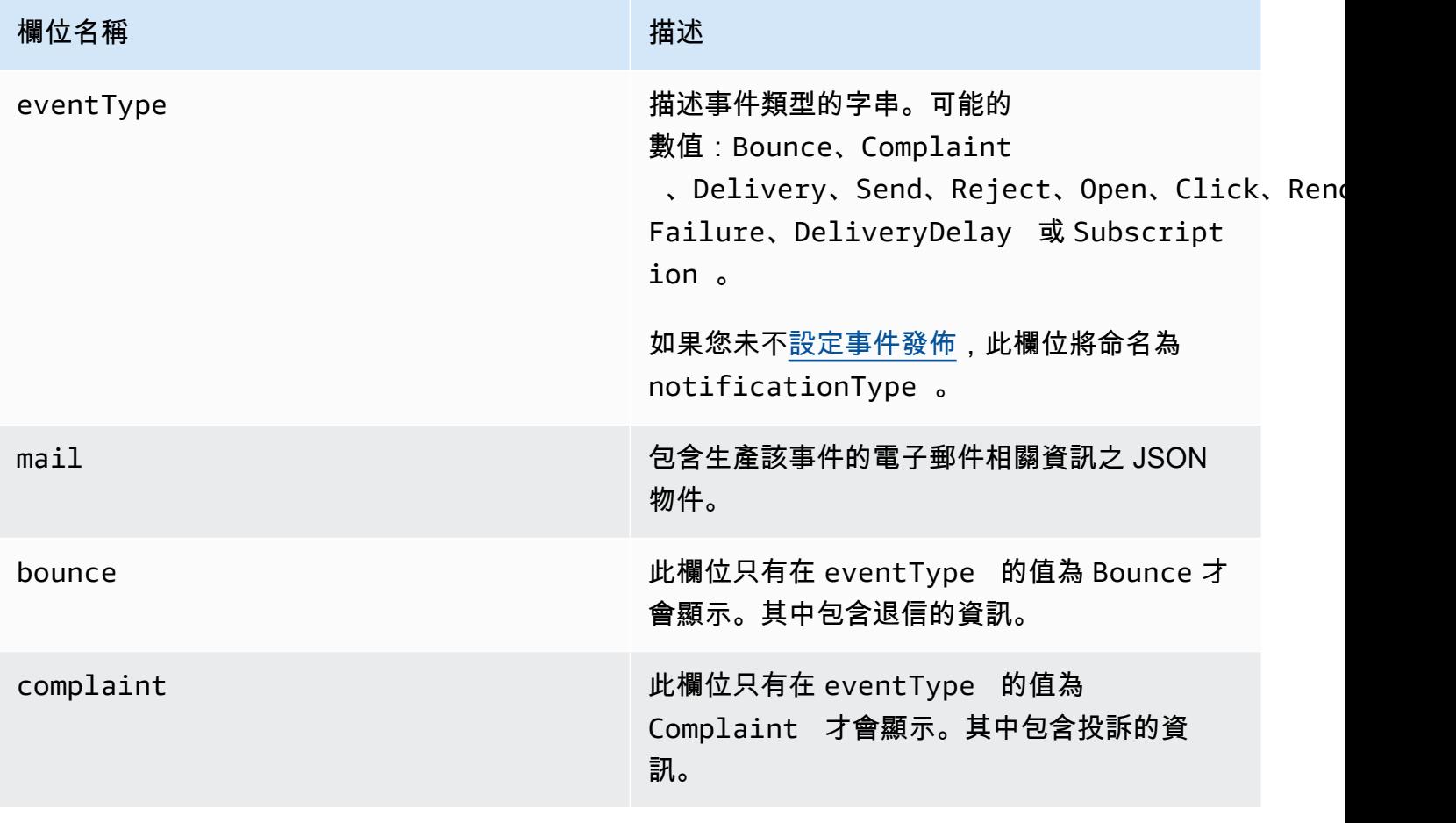

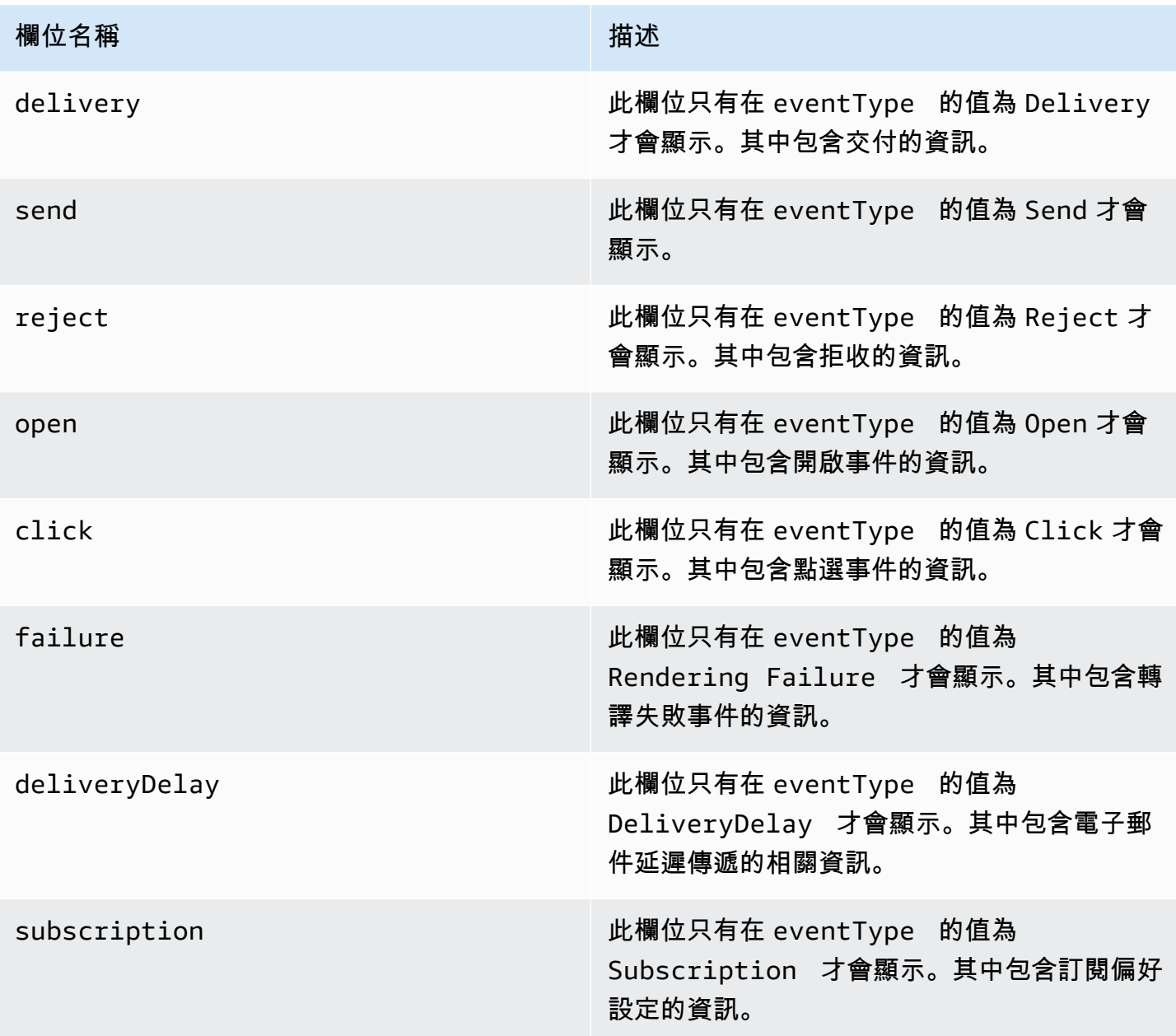

<span id="page-541-0"></span>郵件物件

每個電子郵件傳送事件記錄包含 mail 物件中原始電子郵件的相關資訊。其中包含 mail 物件相關資訊 的 JSON 物件有下列欄位。

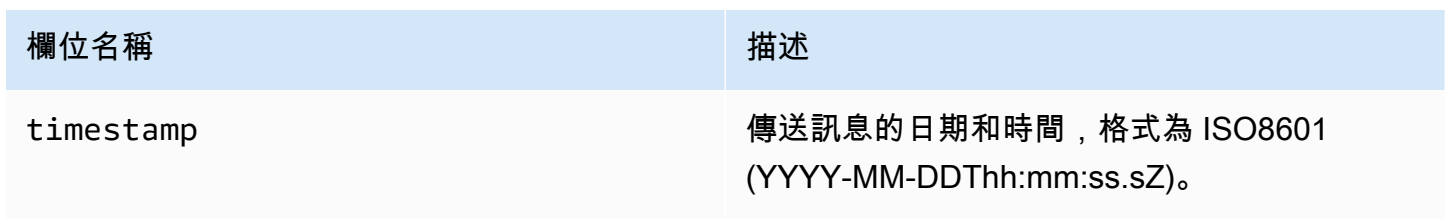

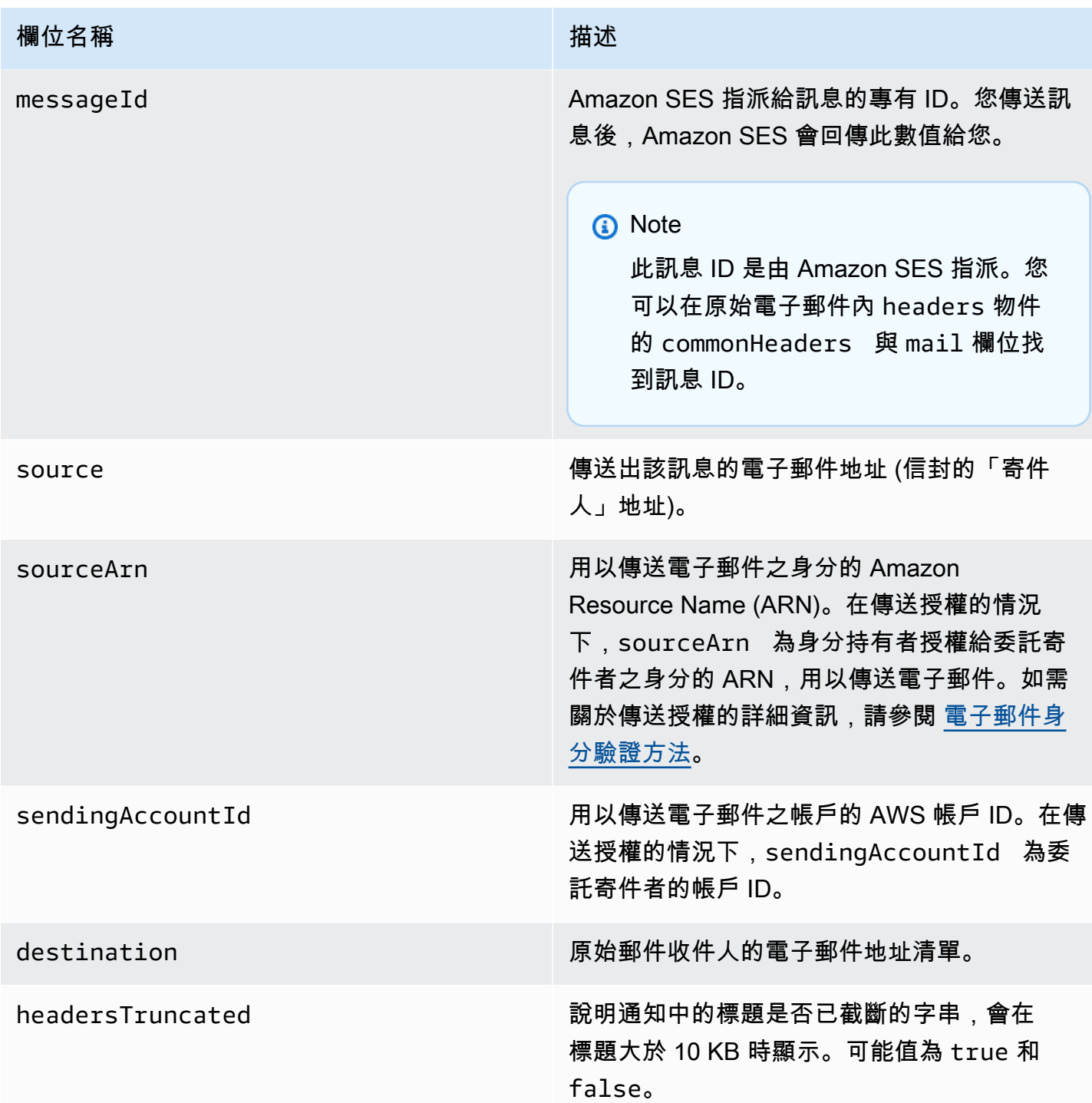

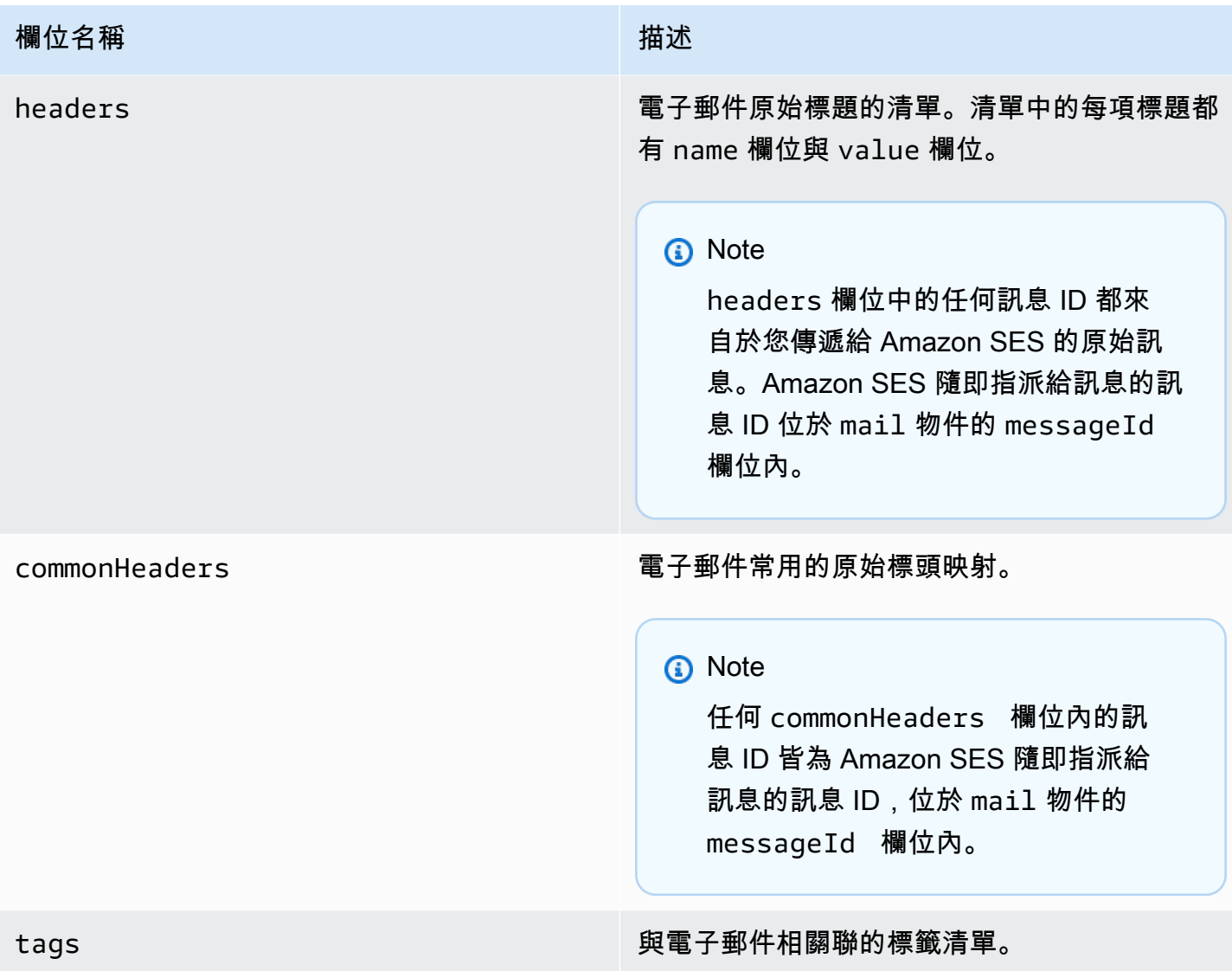

# <span id="page-543-0"></span>退信物件

其中包含 Bounce 事件相關資訊的 JSON 物件有下列欄位。

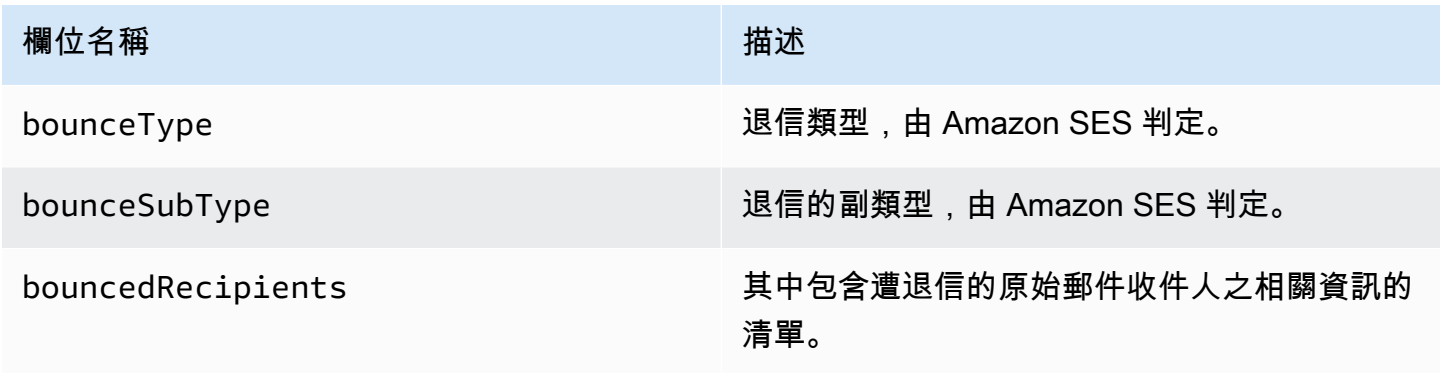

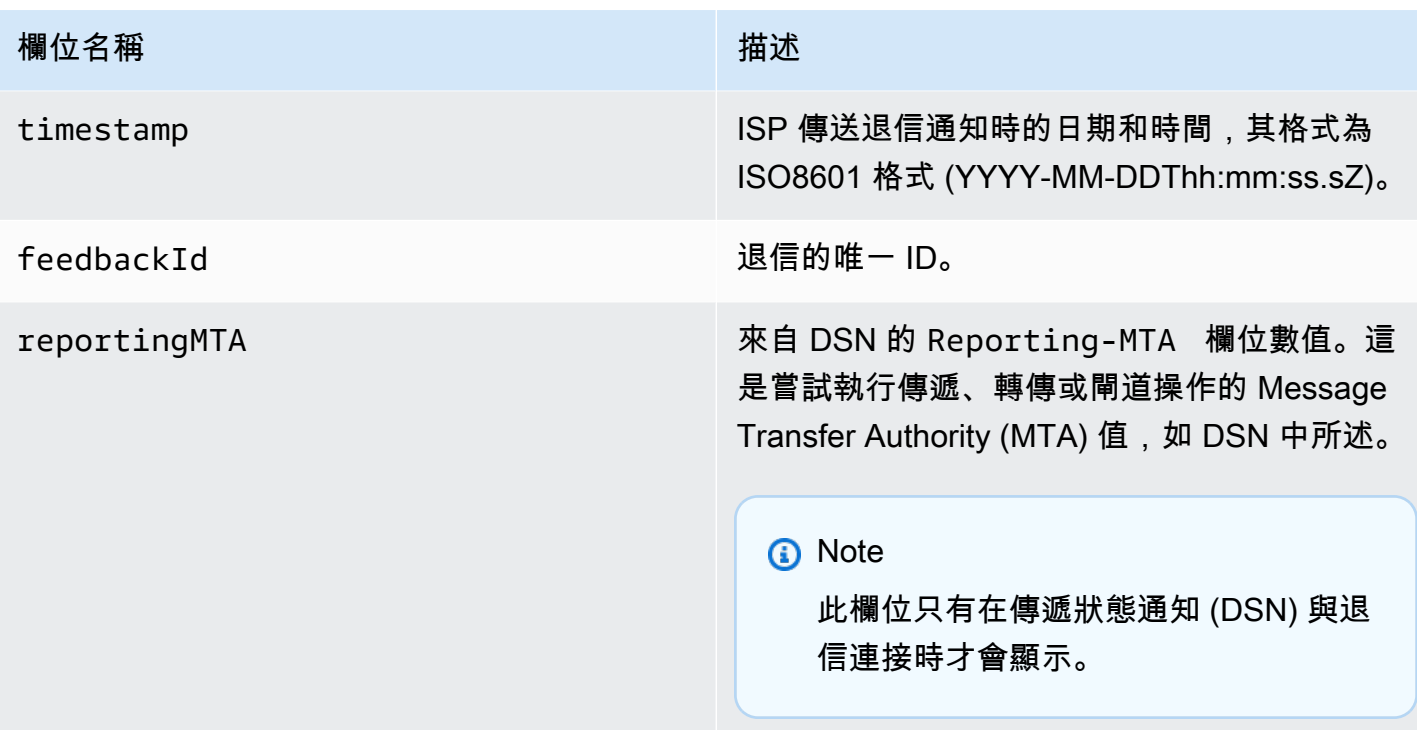

退信的收件人

退信事件可能與單一收件人或多個收件人相關。bouncedRecipients 欄位擁有物件清單 (電子郵件 地址發生退信的每個收件人都有一個物件),且包含下列欄位。

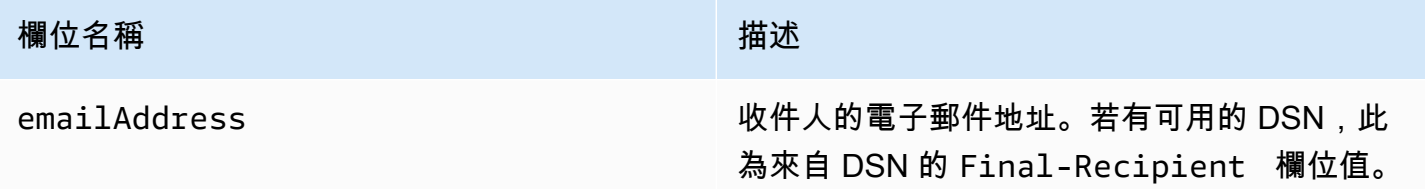

或者,如果 DSN 連接到退信,也可能會顯示下列欄位。

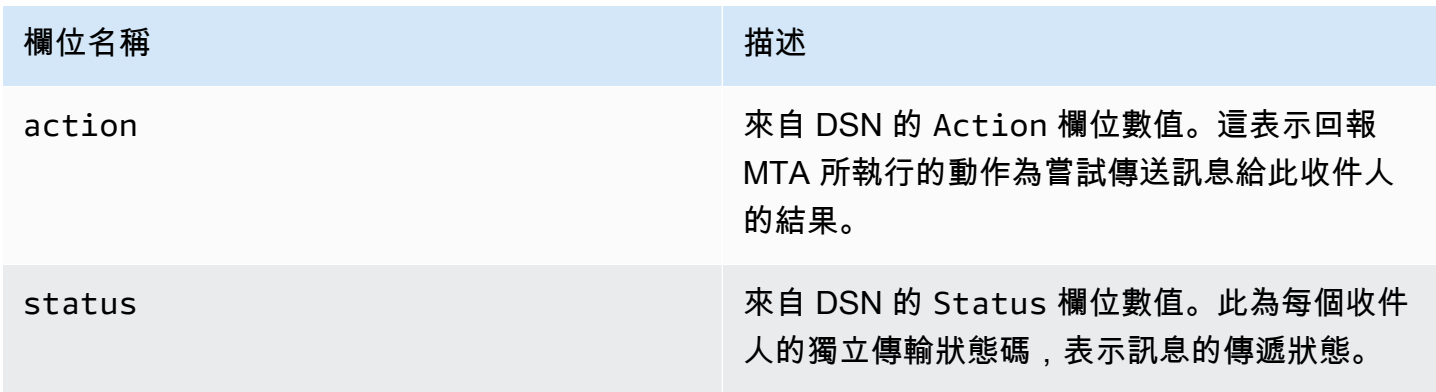

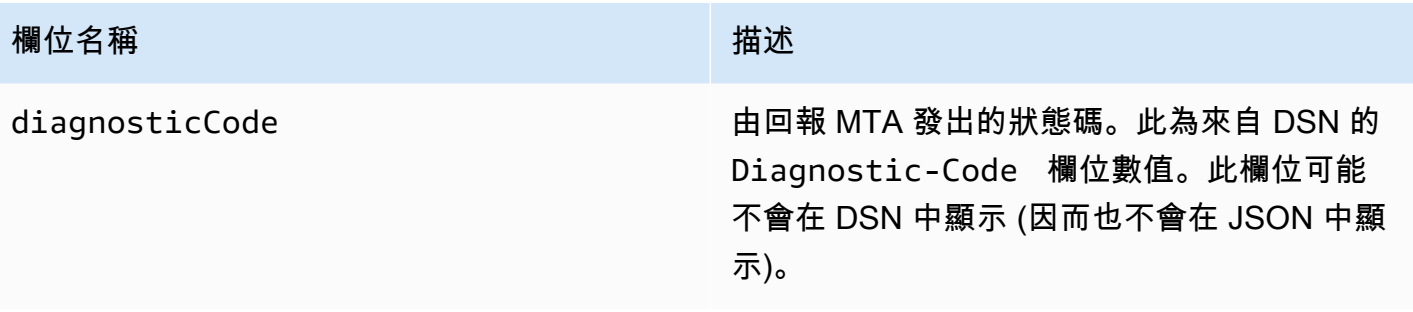

### 退信類型

每個退信事件都是下表所列的其中一個類型。

事件發佈系統只會發佈 Amazon SES 不會再重試傳送的硬退信與軟退信。當您收到標示為 Permanent 的退信時,您應該從電子清單中移除對應的電子郵件地址,您將來無法再傳送給他們。當 訊息發生多次軟退信時,您會收到 Transient 退信,而 Amazon SES 會停止嘗試重新遞送該訊息。 未來您也許可以成功重新傳送給一開始導致 Transient 退信的地址。

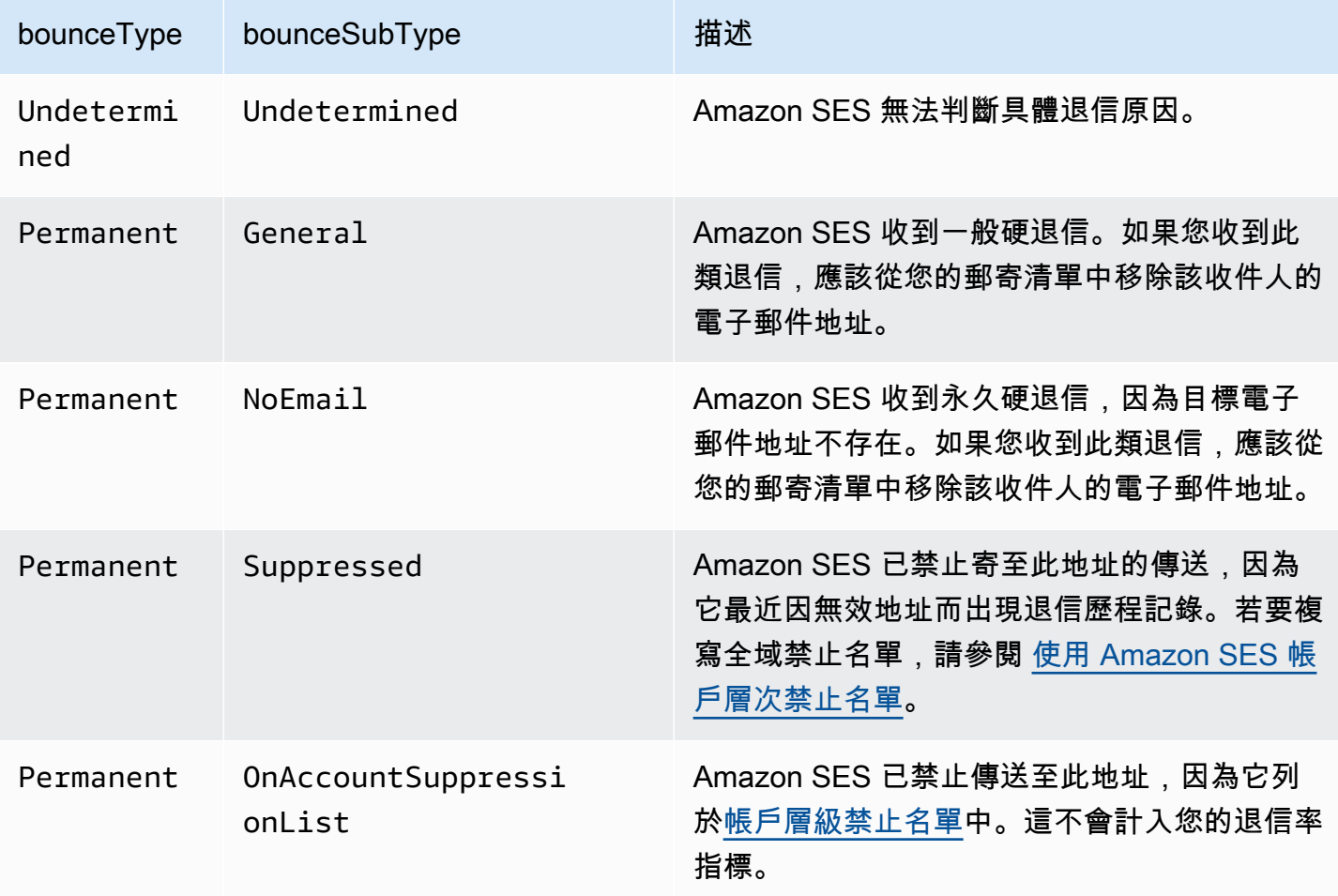

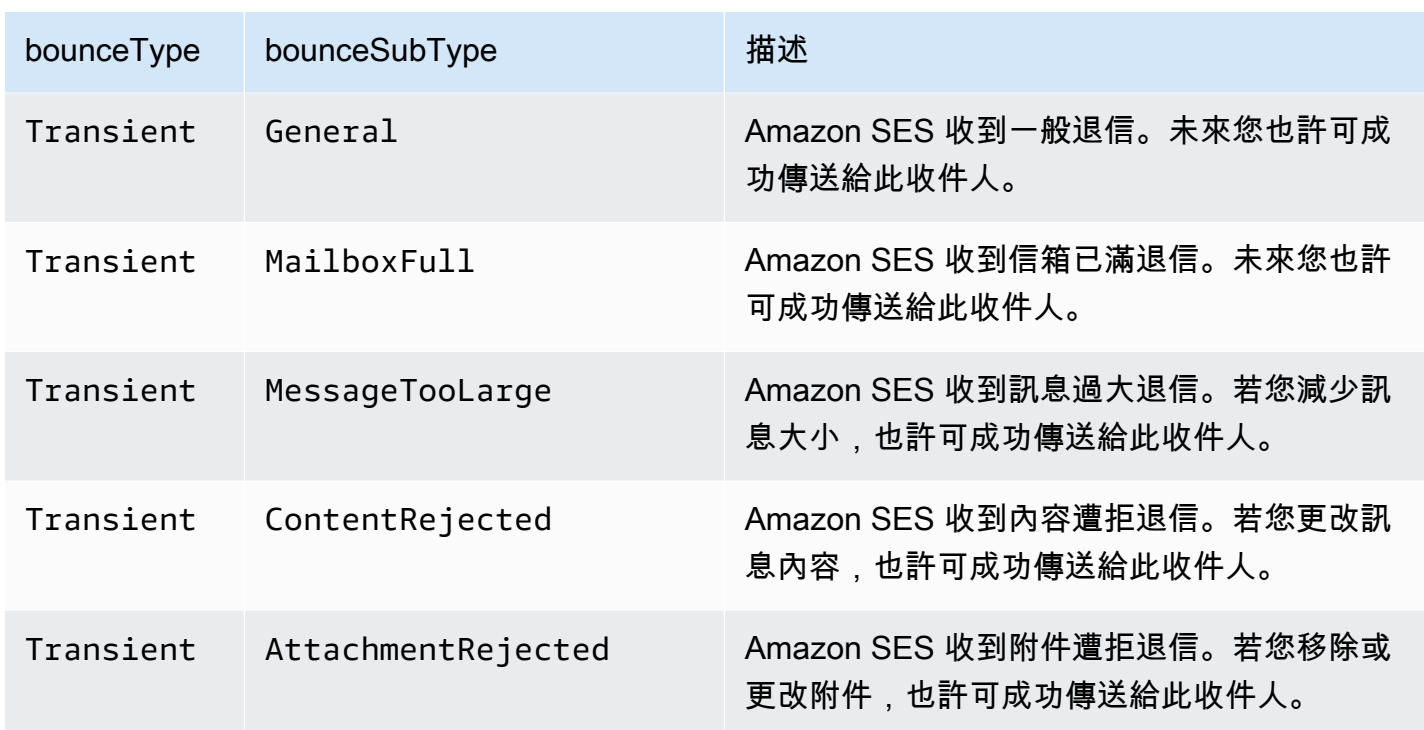

# <span id="page-546-0"></span>投訴物件

其中包含 Complaint 事件相關資訊的 JSON 物件有下列欄位。

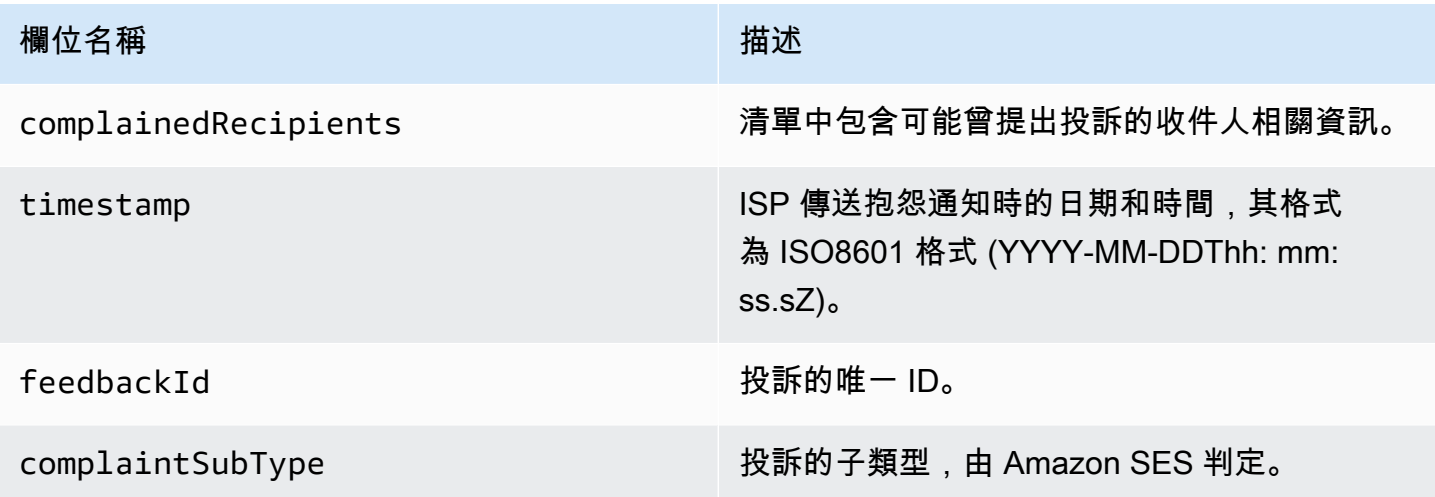

此外,如果意見回饋報告連接到該投訴,可能顯示下列欄位。

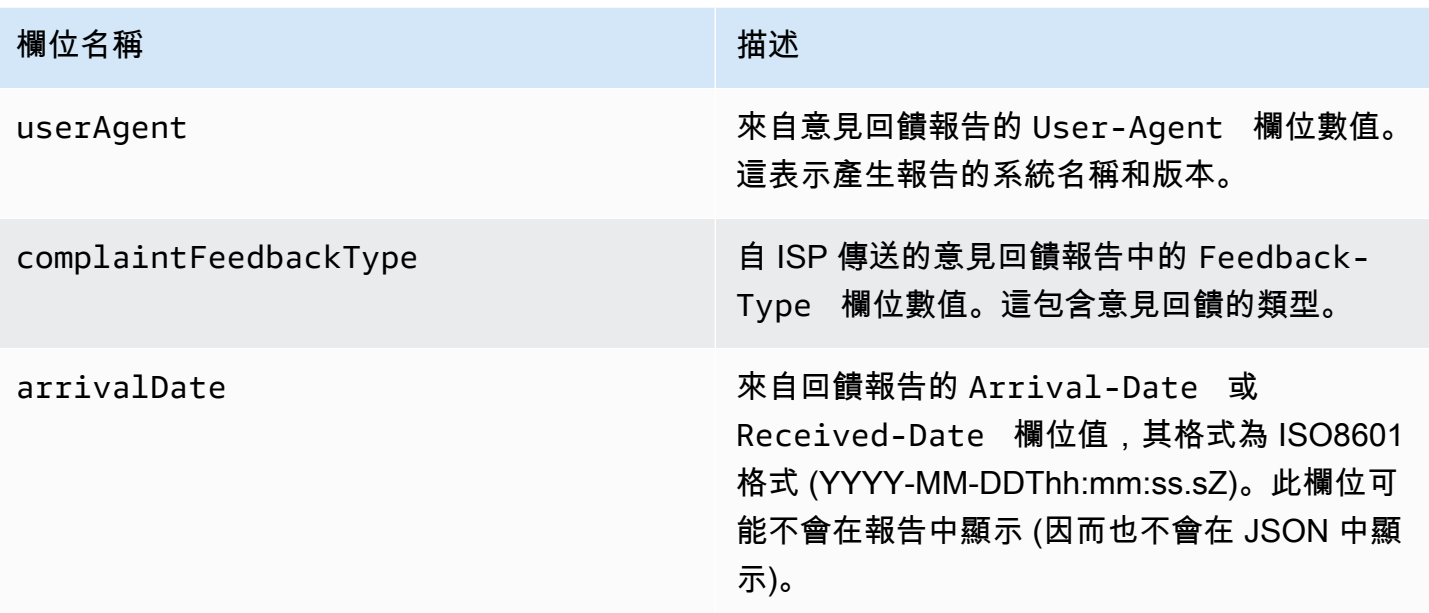

## 提出投訴的收件人

complainedRecipients 欄位包含可能曾提出投訴的收件人清單。

## **A** Important

大多數 ISP 會修改提出抱怨的收件人之電子郵件地址。因此,complainedRecipients 欄位 將包含曾收過電子郵件、且地址位於發出抱怨通知的網域內之所有地址的清單。

在這個清單中的 JSON 物件包含下列欄位。

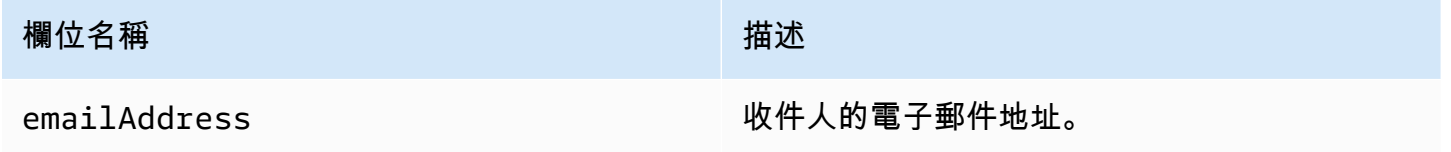

## 抱怨類型

您可能看到 complaintFeedbackType 欄位中由回報 ISP 根據 [Internet Assigned Numbers Authority](https://www.iana.org/assignments/marf-parameters/marf-parameters.xml#marf-parameters-2) [website](https://www.iana.org/assignments/marf-parameters/marf-parameters.xml#marf-parameters-2) 指派的下列投訴類型:

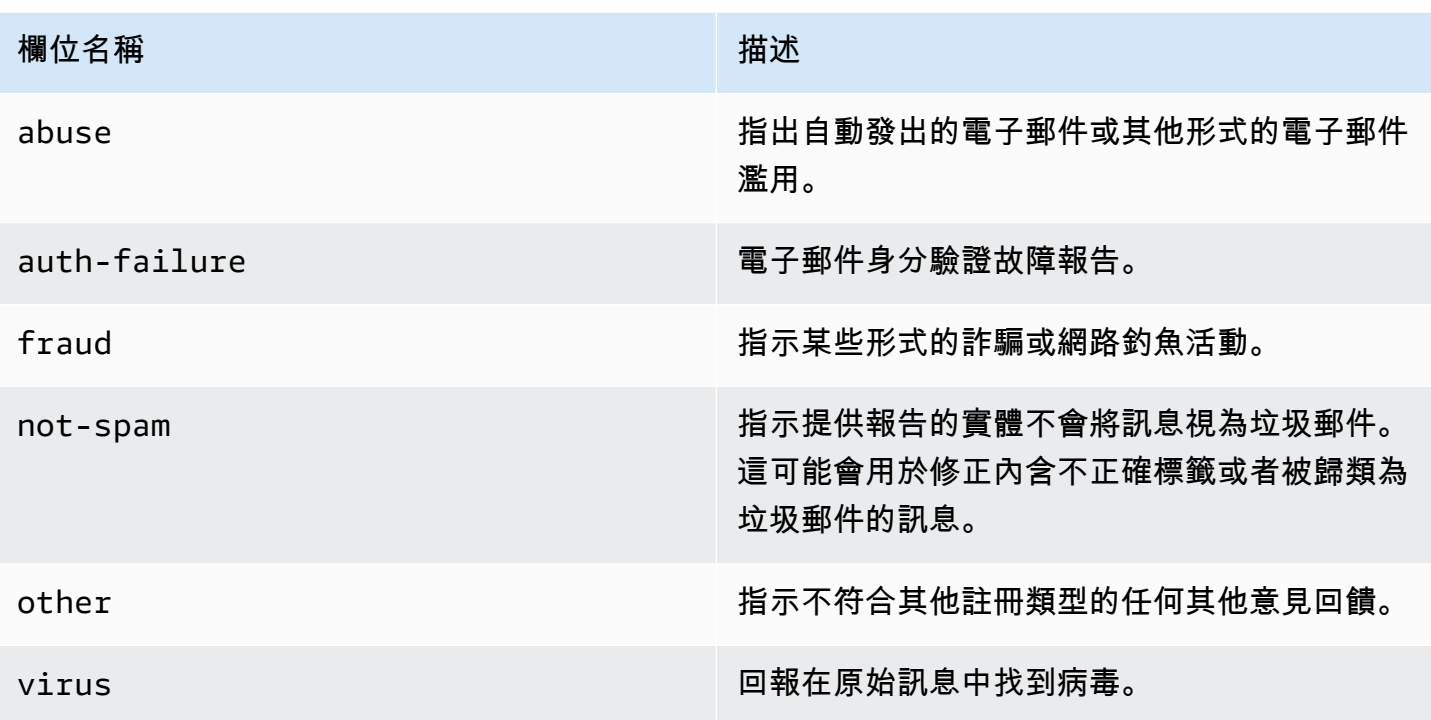

## 抱怨子類型

complaintSubType 欄位的值可以是 null 或 OnAccountSuppressionList。如果該值為 OnAccountSuppressionList,Amazon SES 會接受訊息,但不會嘗試傳送它,因為它位在<u>帳戶層</u> [級禁止名單](#page-442-0)中。

<span id="page-548-0"></span>交付物件

其中包含 Delivery 事件相關資訊的 JSON 物件有下列欄位。

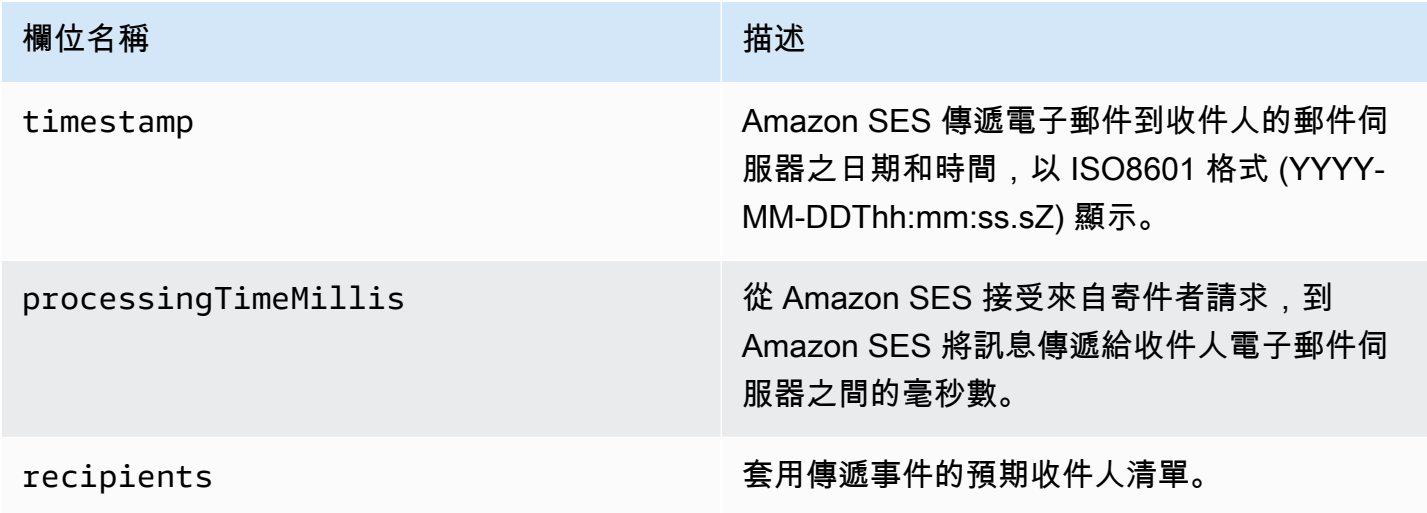

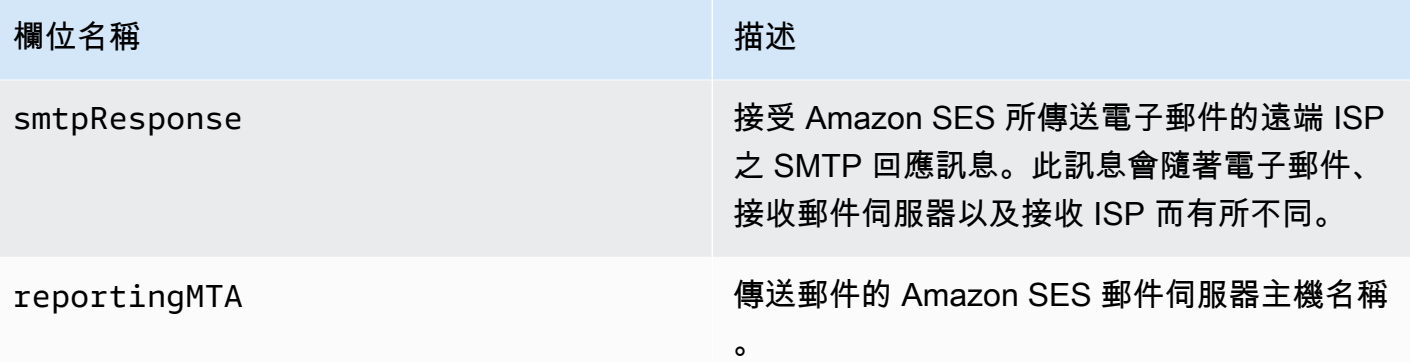

# <span id="page-549-0"></span>傳送物件

包含關於 send 事件資訊的 JSON 物件將一律為空白。

<span id="page-549-1"></span>拒絕物件

其中包含 Reject 事件相關資訊的 JSON 物件有下列欄位。

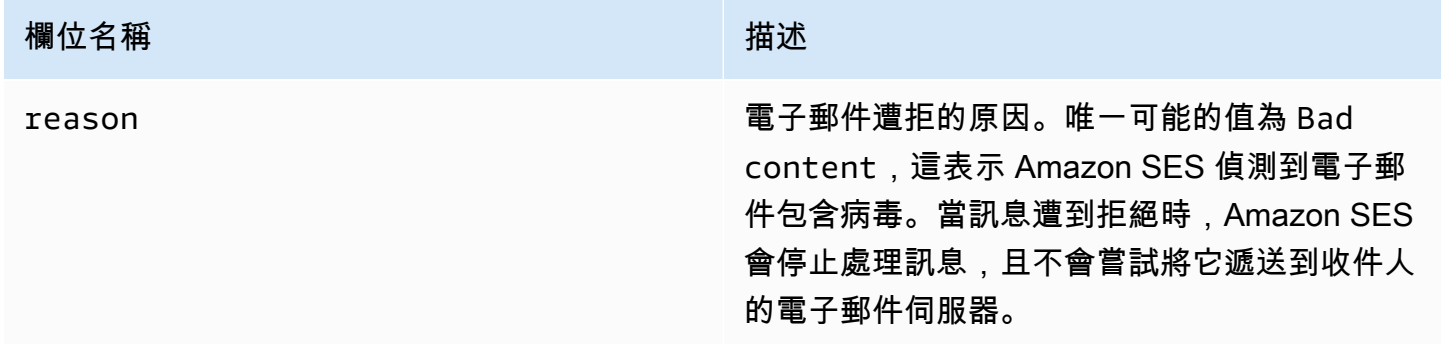

# <span id="page-549-2"></span>開啟物件

其中包含 Open 事件相關資訊的 JSON 物件有下列欄位。

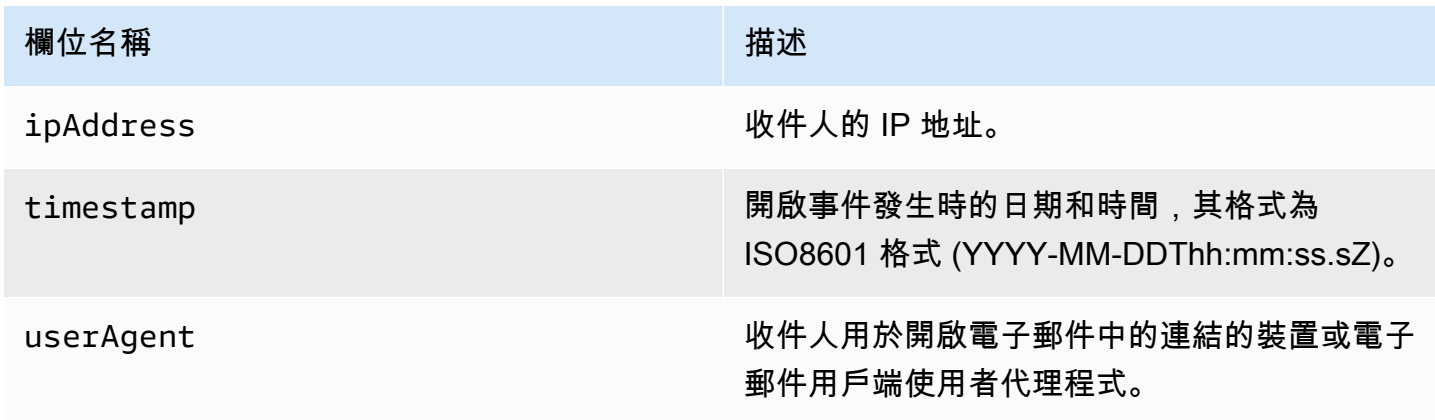

## <span id="page-550-0"></span>點選物件

其中包含 Click 事件相關資訊的 JSON 物件有下列欄位。

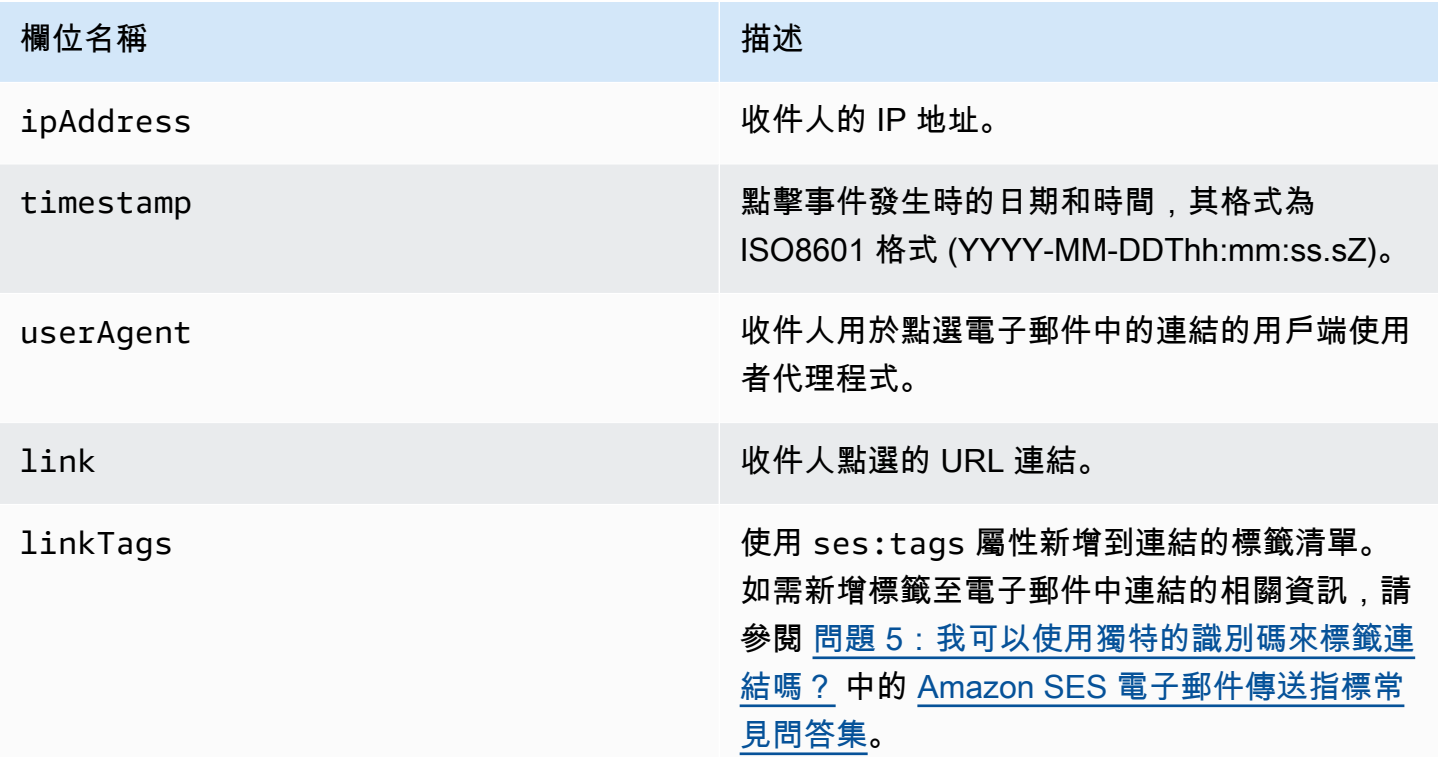

# <span id="page-550-1"></span>算圖失敗物件

其中包含 Rendering Failure 事件相關資訊的 JSON 物件有下列欄位。

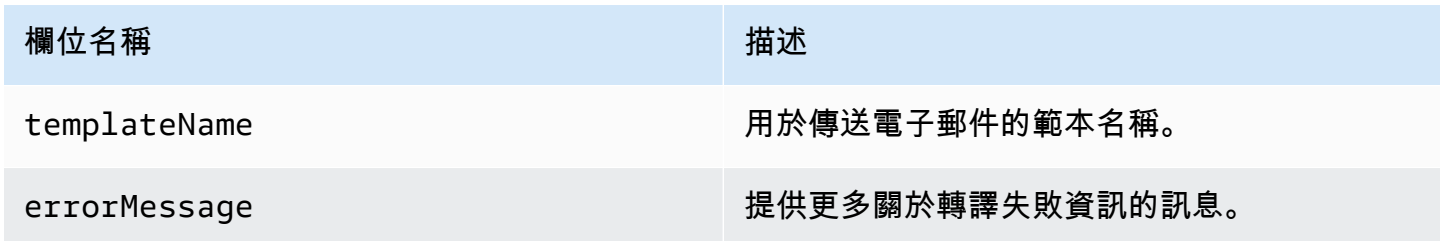

<span id="page-550-2"></span>DeliveryDelay 物件

其中包含 DeliveryDelay 事件相關資訊的 JSON 物件有下列欄位。

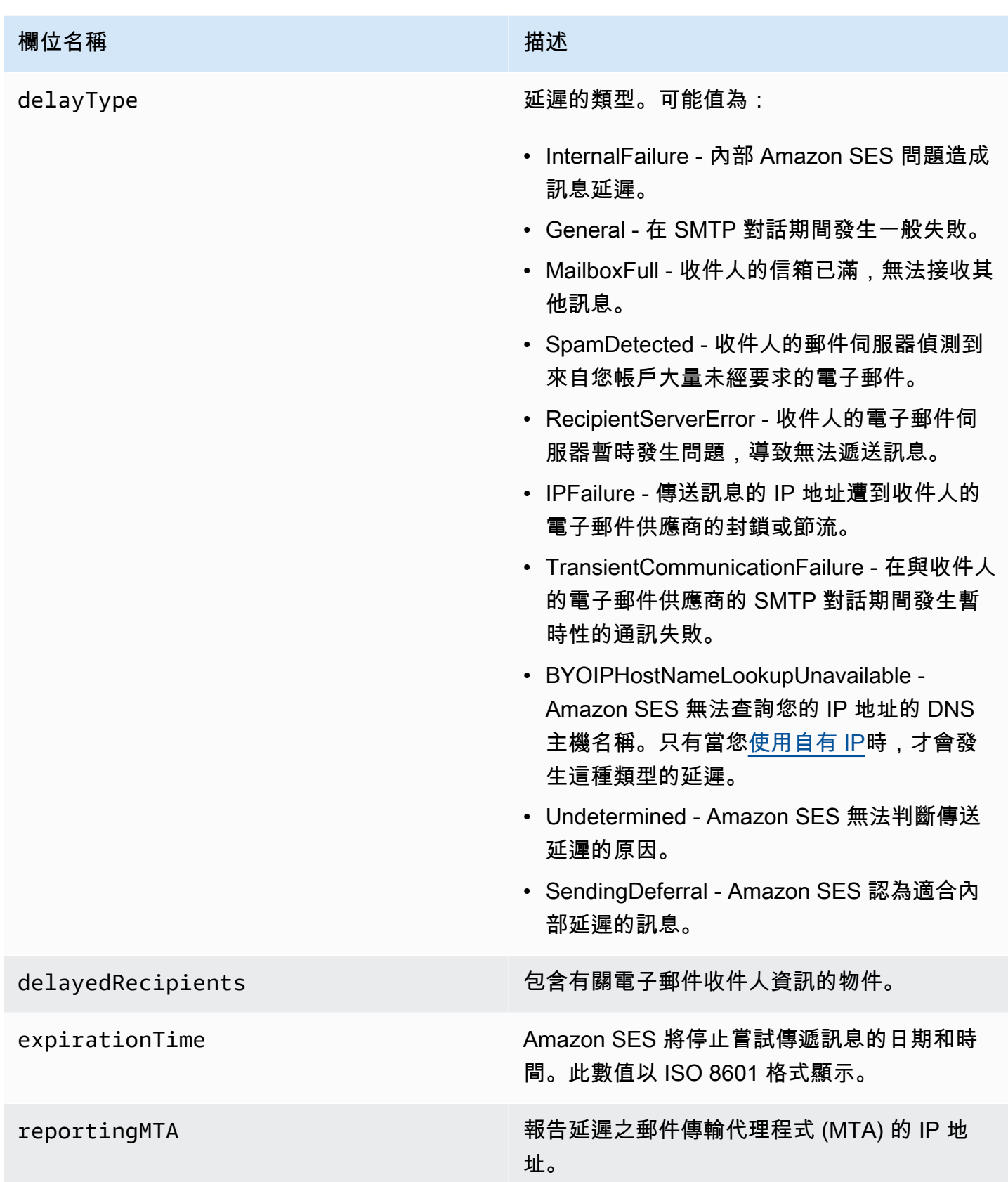

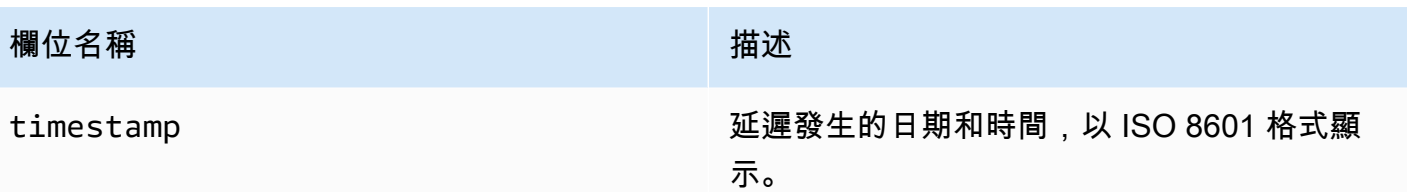

延遲的收件人

delayedRecipients 物件包含下列數值:

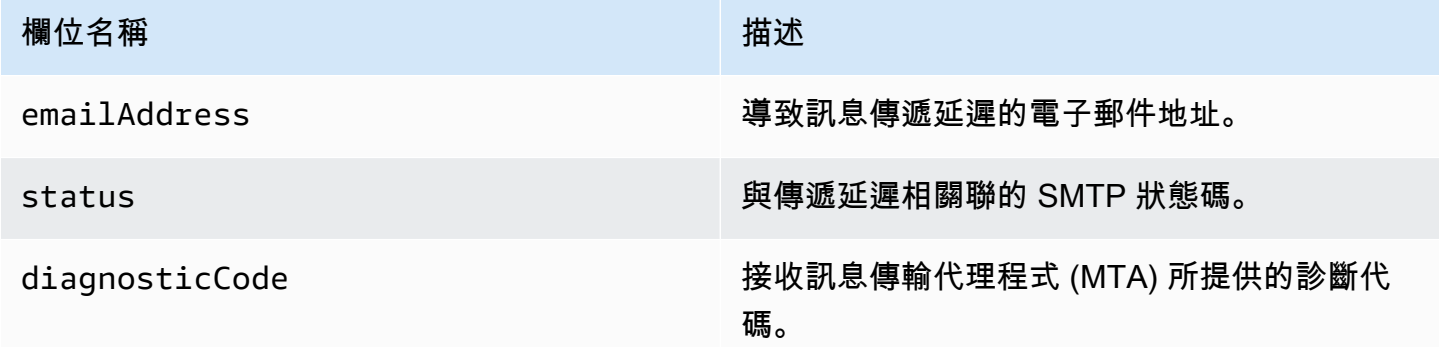

# <span id="page-552-0"></span>訂閱物件

其中包含 Subscription 事件相關資訊的 JSON 物件有下列欄位。

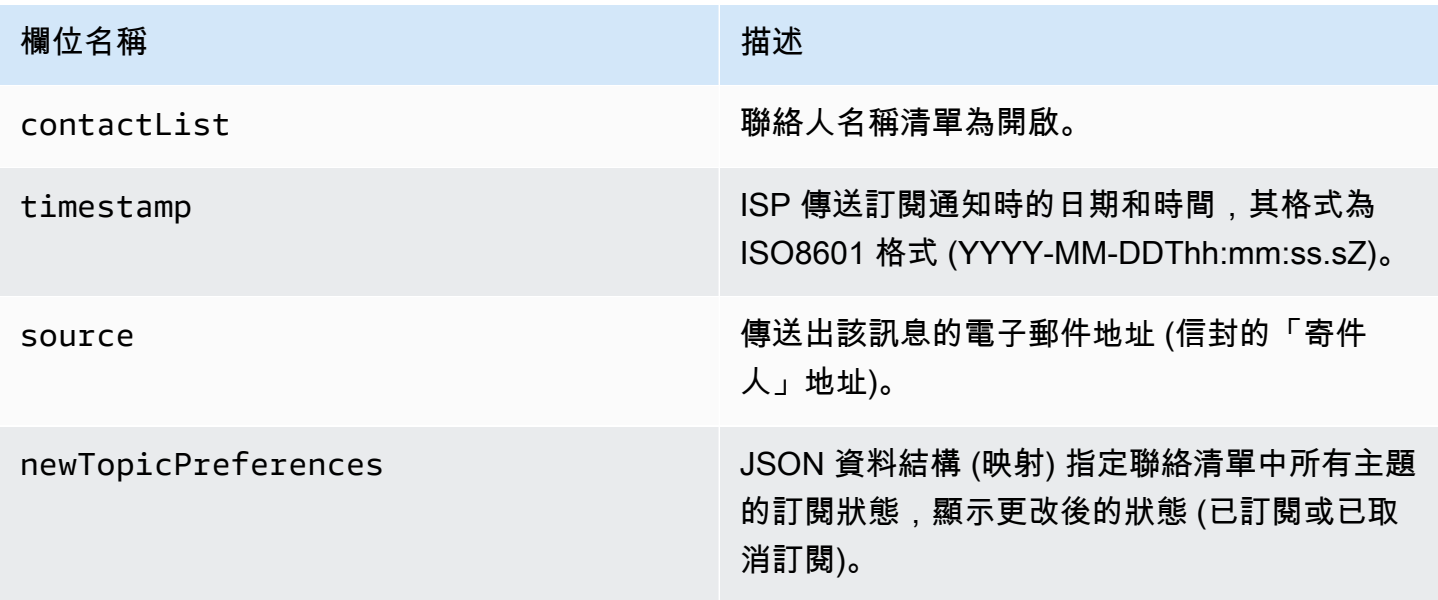

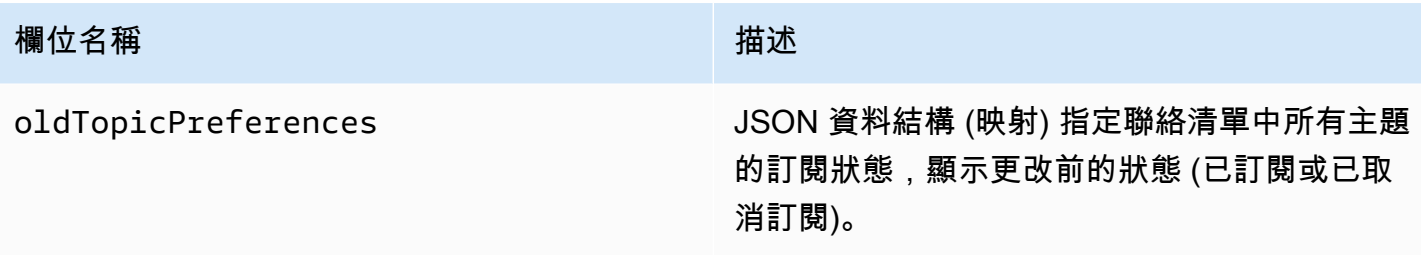

## 新/舊主題偏好

newTopicPreferences 和 oldTopicPreferences 物件包含下列數值:

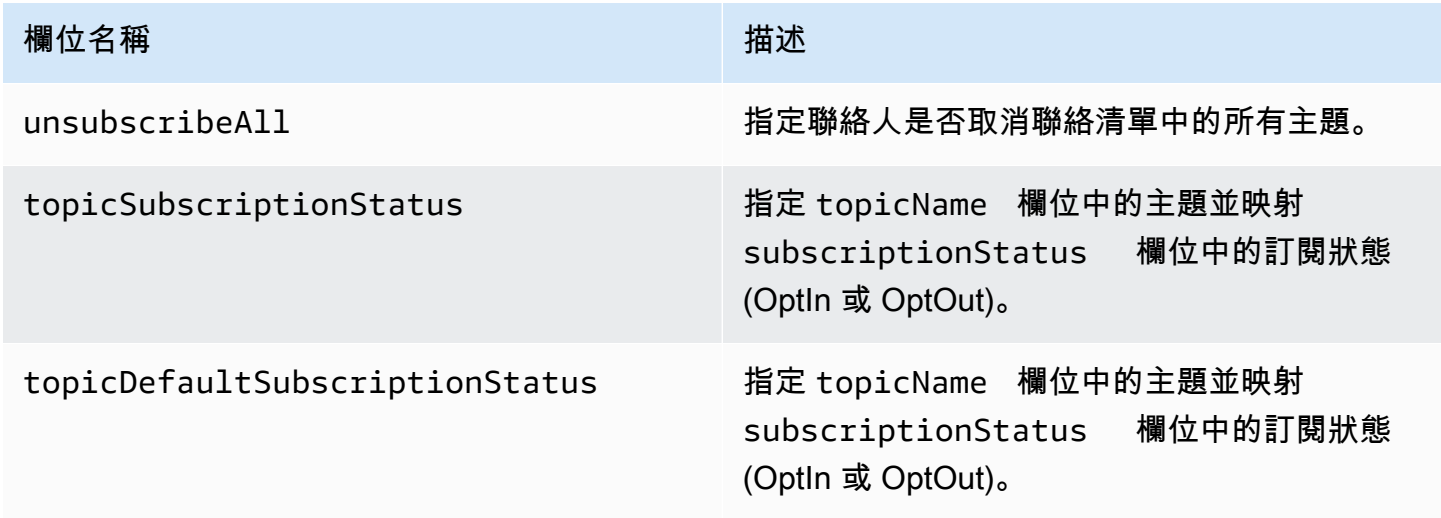

Amazon SES 發佈至 Amazon SNS 的事件資料範例

本節提供 Amazon SES 發佈至 Amazon SNS 之電子郵件傳送事件記錄的類型範例。

本節主題:

- [退信記錄](#page-554-0)
- [抱怨記錄](#page-556-0)
- [交付記錄](#page-557-0)
- [傳送記錄](#page-560-0)
- [拒絕記錄](#page-561-0)
- [開啟記錄](#page-563-0)
- [點選記錄](#page-565-0)
- [算圖失敗記錄](#page-567-0)
- [DeliveryDelay記錄](#page-568-0)
- [訂閱記錄](#page-569-0)

### **a** Note

在以下使用 tag 欄位的範例中,其透過組態集使用事件發佈,其中 SES 支援為所有事件類型 發佈標籤。如果直接在身分上使用意見回饋通知,SES 不會發佈標籤。閱讀有關[在建立組態](#page-327-0) [集](#page-327-0)或[修改組態集](#page-332-0)時新增標籤的資訊。

#### <span id="page-554-0"></span>退信記錄

下方為 Amazon SES 發佈至 Amazon SNS 的 Bounce 事件記錄範例。

```
{ 
   "eventType":"Bounce", 
   "bounce":{ 
     "bounceType":"Permanent", 
     "bounceSubType":"General", 
     "bouncedRecipients":[ 
      \{ "emailAddress":"recipient@example.com", 
         "action":"failed", 
         "status":"5.1.1", 
         "diagnosticCode":"smtp; 550 5.1.1 user unknown" 
       } 
     ], 
     "timestamp":"2017-08-05T00:41:02.669Z", 
     "feedbackId":"01000157c44f053b-61b59c11-9236-11e6-8f96-7be8aexample-000000", 
     "reportingMTA":"dsn; mta.example.com" 
   }, 
   "mail":{ 
     "timestamp":"2017-08-05T00:40:02.012Z", 
     "source":"Sender Name <sender@example.com>", 
     "sourceArn":"arn:aws:ses:us-east-1:123456789012:identity/sender@example.com", 
     "sendingAccountId":"123456789012", 
     "messageId":"EXAMPLE7c191be45-e9aedb9a-02f9-4d12-a87d-dd0099a07f8a-000000", 
     "destination":[ 
       "recipient@example.com" 
     ], 
     "headersTruncated":false,
```

```
 "headers":[ 
        { 
          "name":"From", 
          "value":"Sender Name <sender@example.com>" 
        }, 
        { 
          "name":"To", 
          "value":"recipient@example.com" 
        }, 
       \mathcal{L} "name":"Subject", 
          "value":"Message sent from Amazon SES" 
        }, 
        { 
          "name":"MIME-Version", 
          "value":"1.0" 
        }, 
        { 
          "name":"Content-Type", 
          "value":"multipart/alternative; boundary=\"----
= Part 7307378 1629847660.1516840721503\""
        } 
     ], 
     "commonHeaders":{ 
        "from":[ 
          "Sender Name <sender@example.com>" 
        ], 
        "to":[ 
          "recipient@example.com" 
        ], 
        "messageId":"EXAMPLE7c191be45-e9aedb9a-02f9-4d12-a87d-dd0099a07f8a-000000", 
        "subject":"Message sent from Amazon SES" 
     }, 
     "tags":{ 
        "ses:configuration-set":[ 
          "ConfigSet" 
        ], 
        "ses:source-ip":[ 
          "192.0.2.0" 
        ], 
        "ses:from-domain":[ 
          "example.com" 
        ], 
        "ses:caller-identity":[
```

```
 "ses_user" 
           ] 
       } 
    }
}
```
## <span id="page-556-0"></span>抱怨記錄

下方為 Amazon SES 發佈至 Amazon SNS 的 Complaint 事件記錄範例。

```
{ 
   "eventType":"Complaint", 
   "complaint": { 
     "complainedRecipients":[ 
       { 
         "emailAddress":"recipient@example.com" 
       } 
     ], 
     "timestamp":"2017-08-05T00:41:02.669Z", 
     "feedbackId":"01000157c44f053b-61b59c11-9236-11e6-8f96-7be8aexample-000000", 
     "userAgent":"Mozilla/5.0 (Windows NT 10.0; Win64; x64) AppleWebKit/537.36 (KHTML, 
 like Gecko) Chrome/60.0.3112.90 Safari/537.36", 
     "complaintFeedbackType":"abuse", 
     "arrivalDate":"2017-08-05T00:41:02.669Z" 
   }, 
   "mail":{ 
     "timestamp":"2017-08-05T00:40:01.123Z", 
     "source":"Sender Name <sender@example.com>", 
     "sourceArn":"arn:aws:ses:us-east-1:123456789012:identity/sender@example.com", 
     "sendingAccountId":"123456789012", 
     "messageId":"EXAMPLE7c191be45-e9aedb9a-02f9-4d12-a87d-dd0099a07f8a-000000", 
     "destination":[ 
       "recipient@example.com" 
     ], 
     "headersTruncated":false, 
     "headers":[ 
       { 
         "name":"From", 
         "value":"Sender Name <sender@example.com>" 
       }, 
       { 
         "name":"To", 
         "value":"recipient@example.com" 
       },
```

```
 { 
          "name":"Subject", 
          "value":"Message sent from Amazon SES" 
        }, 
       \mathcal{L} "name":"MIME-Version","value":"1.0" 
        }, 
        { 
          "name":"Content-Type", 
          "value":"multipart/alternative; boundary=\"----
=_Part_7298998_679725522.1516840859643\"" 
        } 
     ], 
     "commonHeaders":{ 
        "from":[ 
          "Sender Name <sender@example.com>" 
        ], 
        "to":[ 
          "recipient@example.com" 
        ], 
        "messageId":"EXAMPLE7c191be45-e9aedb9a-02f9-4d12-a87d-dd0099a07f8a-000000", 
        "subject":"Message sent from Amazon SES" 
     }, 
     "tags":{ 
        "ses:configuration-set":[ 
          "ConfigSet" 
        ], 
        "ses:source-ip":[ 
          "192.0.2.0" 
        ], 
        "ses:from-domain":[ 
          "example.com" 
        ], 
        "ses:caller-identity":[ 
          "ses_user" 
        ] 
     } 
   }
}
```
# <span id="page-557-0"></span>交付記錄

下方為 Amazon SES 發佈至 Amazon SNS 的 Delivery 事件記錄範例。

```
{ 
   "eventType": "Delivery", 
   "mail": { 
     "timestamp": "2016-10-19T23:20:52.240Z", 
     "source": "sender@example.com", 
     "sourceArn": "arn:aws:ses:us-east-1:123456789012:identity/sender@example.com", 
     "sendingAccountId": "123456789012", 
     "messageId": "EXAMPLE7c191be45-e9aedb9a-02f9-4d12-a87d-dd0099a07f8a-000000", 
     "destination": [ 
       "recipient@example.com" 
     ], 
     "headersTruncated": false, 
     "headers": [ 
       { 
          "name": "From", 
          "value": "sender@example.com" 
       }, 
      \mathcal{L} "name": "To", 
          "value": "recipient@example.com" 
       }, 
       { 
          "name": "Subject", 
          "value": "Message sent from Amazon SES" 
       }, 
       { 
          "name": "MIME-Version", 
          "value": "1.0" 
       }, 
       { 
          "name": "Content-Type", 
          "value": "text/html; charset=UTF-8" 
       }, 
       { 
          "name": "Content-Transfer-Encoding", 
          "value": "7bit" 
       } 
     ], 
     "commonHeaders": { 
        "from": [ 
          "sender@example.com" 
       ], 
        "to": [
```

```
 "recipient@example.com" 
        ], 
        "messageId": "EXAMPLE7c191be45-e9aedb9a-02f9-4d12-a87d-dd0099a07f8a-000000", 
        "subject": "Message sent from Amazon SES" 
     }, 
     "tags": { 
        "ses:configuration-set": [ 
          "ConfigSet" 
        ], 
        "ses:source-ip": [ 
          "192.0.2.0" 
        ], 
        "ses:from-domain": [ 
          "example.com" 
        ], 
        "ses:caller-identity": [ 
          "ses_user" 
        ], 
        "ses:outgoing-ip": [ 
          "192.0.2.0" 
        ], 
        "myCustomTag1": [ 
          "myCustomTagValue1" 
        ], 
        "myCustomTag2": [ 
          "myCustomTagValue2" 
        ] 
     } 
   }, 
   "delivery": { 
     "timestamp": "2016-10-19T23:21:04.133Z", 
     "processingTimeMillis": 11893, 
     "recipients": [ 
        "recipient@example.com" 
     ], 
     "smtpResponse": "250 2.6.0 Message received", 
     "reportingMTA": "mta.example.com" 
   }
}
```
## <span id="page-560-0"></span>傳送記錄

下方為 Amazon SES 發佈至 Amazon SNS 的 Send 事件記錄範例。某些欄位不會一律存在。例如, 使用範本化電子郵件時,主旨會稍後轉譯並包含在後續事件中。

```
{ 
   "eventType": "Send", 
   "mail": { 
     "timestamp": "2016-10-14T05:02:16.645Z", 
     "source": "sender@example.com", 
     "sourceArn": "arn:aws:ses:us-east-1:123456789012:identity/sender@example.com", 
     "sendingAccountId": "123456789012", 
     "messageId": "EXAMPLE7c191be45-e9aedb9a-02f9-4d12-a87d-dd0099a07f8a-000000", 
     "destination": [ 
       "recipient@example.com" 
     ], 
     "headersTruncated": false, 
     "headers": [ 
       { 
          "name": "From", 
          "value": "sender@example.com" 
       }, 
       { 
          "name": "To", 
          "value": "recipient@example.com" 
       }, 
       { 
          "name": "Subject", 
          "value": "Message sent from Amazon SES" 
       }, 
       { 
          "name": "MIME-Version", 
          "value": "1.0" 
       }, 
       { 
          "name": "Content-Type", 
          "value": "multipart/mixed; boundary=\"----=_Part_0_716996660.1476421336341\"" 
       }, 
       { 
          "name": "X-SES-MESSAGE-TAGS", 
          "value": "myCustomTag1=myCustomTagValue1, myCustomTag2=myCustomTagValue2" 
       } 
     ], 
     "commonHeaders": {
```

```
 "from": [ 
          "sender@example.com" 
        ], 
        "to": [ 
          "recipient@example.com" 
        ], 
        "messageId": "EXAMPLE7c191be45-e9aedb9a-02f9-4d12-a87d-dd0099a07f8a-000000", 
        "subject": "Message sent from Amazon SES" 
     }, 
      "tags": { 
        "ses:configuration-set": [ 
          "ConfigSet" 
        ], 
        "ses:source-ip": [ 
          "192.0.2.0" 
        ], 
        "ses:from-domain": [ 
          "example.com" 
        ], 
        "ses:caller-identity": [ 
          "ses_user" 
        ], 
        "myCustomTag1": [ 
          "myCustomTagValue1" 
        ], 
        "myCustomTag2": [ 
          "myCustomTagValue2" 
        ] 
     } 
   }, 
   "send": {}
}
```
# <span id="page-561-0"></span>拒絕記錄

下方為 Amazon SES 發佈至 Amazon SNS 的 Reject 事件記錄範例。

```
{ 
   "eventType": "Reject", 
   "mail": { 
     "timestamp": "2016-10-14T17:38:15.211Z", 
     "source": "sender@example.com", 
     "sourceArn": "arn:aws:ses:us-east-1:123456789012:identity/sender@example.com", 
     "sendingAccountId": "123456789012",
```

```
 "messageId": "EXAMPLE7c191be45-e9aedb9a-02f9-4d12-a87d-dd0099a07f8a-000000", 
 "destination": [ 
   "sender@example.com" 
 ], 
 "headersTruncated": false, 
"headers": [
   { 
     "name": "From", 
     "value": "sender@example.com" 
   }, 
   { 
     "name": "To", 
     "value": "recipient@example.com" 
   }, 
   { 
     "name": "Subject", 
     "value": "Message sent from Amazon SES" 
   }, 
   { 
     "name": "MIME-Version", 
     "value": "1.0" 
   }, 
  \mathcal{L} "name": "Content-Type", 
     "value": "multipart/mixed; boundary=\"qMm9M+Fa2AknHoGS\"" 
   }, 
  \sqrt{ } "name": "X-SES-MESSAGE-TAGS", 
     "value": "myCustomTag1=myCustomTagValue1, myCustomTag2=myCustomTagValue2" 
   } 
 ], 
 "commonHeaders": { 
   "from": [ 
     "sender@example.com" 
   ], 
   "to": [ 
     "recipient@example.com" 
   ], 
   "messageId": "EXAMPLE7c191be45-e9aedb9a-02f9-4d12-a87d-dd0099a07f8a-000000", 
   "subject": "Message sent from Amazon SES" 
 }, 
 "tags": { 
   "ses:configuration-set": [ 
     "ConfigSet"
```

```
 ], 
        "ses:source-ip": [ 
          "192.0.2.0" 
        ], 
        "ses:from-domain": [ 
           "example.com" 
        ], 
        "ses:caller-identity": [ 
           "ses_user" 
        ], 
        "myCustomTag1": [ 
           "myCustomTagValue1" 
        ], 
        "myCustomTag2": [ 
           "myCustomTagValue2" 
        ] 
      } 
   }, 
   "reject": { 
      "reason": "Bad content" 
   }
}
```
## <span id="page-563-0"></span>開啟記錄

下方為 Amazon SES 發佈至 Amazon SNS 的 Open 事件記錄範例。

```
{ 
   "eventType": "Open", 
   "mail": { 
     "commonHeaders": { 
        "from": [ 
          "sender@example.com" 
       ], 
        "messageId": "EXAMPLE7c191be45-e9aedb9a-02f9-4d12-a87d-dd0099a07f8a-000000", 
       "subject": "Message sent from Amazon SES", 
       "to": [ 
          "recipient@example.com" 
       ] 
     }, 
     "destination": [ 
       "recipient@example.com" 
     ], 
     "headers": [
```

```
 { 
     "name": "X-SES-CONFIGURATION-SET", 
     "value": "ConfigSet" 
   }, 
  \mathcal{L} "name":"X-SES-MESSAGE-TAGS", 
     "value":"myCustomTag1=myCustomValue1, myCustomTag2=myCustomValue2" 
   }, 
   { 
     "name": "From", 
     "value": "sender@example.com" 
   }, 
   { 
     "name": "To", 
     "value": "recipient@example.com" 
   }, 
   { 
     "name": "Subject", 
     "value": "Message sent from Amazon SES" 
   }, 
  \sqrt{ } "name": "MIME-Version", 
     "value": "1.0" 
   }, 
   { 
     "name": "Content-Type", 
     "value": "multipart/alternative; boundary=\"XBoundary\"" 
   } 
 ], 
 "headersTruncated": false, 
 "messageId": "EXAMPLE7c191be45-e9aedb9a-02f9-4d12-a87d-dd0099a07f8a-000000", 
 "sendingAccountId": "123456789012", 
 "source": "sender@example.com", 
 "tags": { 
   "myCustomTag1":[ 
     "myCustomValue1" 
   ], 
   "myCustomTag2":[ 
     "myCustomValue2" 
   ], 
   "ses:caller-identity": [ 
     "IAM_user_or_role_name" 
   ], 
   "ses:configuration-set": [
```

```
 "ConfigSet" 
       ], 
       "ses:from-domain": [ 
          "example.com" 
       ], 
       "ses:source-ip": [ 
          "192.0.2.0" 
       ] 
     }, 
     "timestamp": "2017-08-09T21:59:49.927Z" 
   }, 
   "open": { 
     "ipAddress": "192.0.2.1", 
     "timestamp": "2017-08-09T22:00:19.652Z", 
     "userAgent": "Mozilla/5.0 (iPhone; CPU iPhone OS 10_3_3 like Mac OS X) 
  AppleWebKit/603.3.8 (KHTML, like Gecko) Mobile/14G60" 
   }
}
```
#### <span id="page-565-0"></span>點選記錄

下方為 Amazon SES 發佈至 Amazon SNS 的 Click 事件記錄範例。

```
{ 
   "eventType": "Click", 
   "click": { 
     "ipAddress": "192.0.2.1", 
     "link": "http://docs.aws.amazon.com/ses/latest/DeveloperGuide/send-email-
smtp.html", 
     "linkTags": { 
       "samplekey0": [ 
          "samplevalue0" 
       ], 
       "samplekey1": [ 
         "samplevalue1" 
       ] 
     }, 
     "timestamp": "2017-08-09T23:51:25.570Z", 
     "userAgent": "Mozilla/5.0 (Windows NT 10.0; Win64; x64) AppleWebKit/537.36 (KHTML, 
  like Gecko) Chrome/60.0.3112.90 Safari/537.36" 
   }, 
   "mail": { 
     "commonHeaders": { 
       "from": [
```

```
 "sender@example.com" 
   ], 
   "messageId": "EXAMPLE7c191be45-e9aedb9a-02f9-4d12-a87d-dd0099a07f8a-000000", 
   "subject": "Message sent from Amazon SES", 
   "to": [ 
     "recipient@example.com" 
   ] 
 }, 
 "destination": [ 
   "recipient@example.com" 
 ], 
 "headers": [ 
   { 
     "name": "X-SES-CONFIGURATION-SET", 
     "value": "ConfigSet" 
   }, 
  \mathcal{L} "name":"X-SES-MESSAGE-TAGS", 
     "value":"myCustomTag1=myCustomValue1, myCustomTag2=myCustomValue2" 
   }, 
   { 
     "name": "From", 
     "value": "sender@example.com" 
   }, 
   { 
     "name": "To", 
     "value": "recipient@example.com" 
   }, 
   { 
     "name": "Subject", 
     "value": "Message sent from Amazon SES" 
   }, 
   { 
     "name": "MIME-Version", 
     "value": "1.0" 
   }, 
   { 
     "name": "Content-Type", 
     "value": "multipart/alternative; boundary=\"XBoundary\"" 
   }, 
   { 
     "name": "Message-ID", 
     "value": "EXAMPLE7c191be45-e9aedb9a-02f9-4d12-a87d-dd0099a07f8a-000000" 
   }
```

```
 ], 
     "headersTruncated": false, 
     "messageId": "EXAMPLE7c191be45-e9aedb9a-02f9-4d12-a87d-dd0099a07f8a-000000", 
     "sendingAccountId": "123456789012", 
     "source": "sender@example.com", 
     "tags": { 
        "myCustomTag1":[ 
          "myCustomValue1" 
        ], 
        "myCustomTag2":[ 
          "myCustomValue2" 
        ], 
        "ses:caller-identity": [ 
          "ses_user" 
        ], 
        "ses:configuration-set": [ 
          "ConfigSet" 
        ], 
        "ses:from-domain": [ 
          "example.com" 
        ], 
        "ses:source-ip": [ 
          "192.0.2.0" 
        ] 
     }, 
     "timestamp": "2017-08-09T23:50:05.795Z" 
   }
}
```
## <span id="page-567-0"></span>算圖失敗記錄

下方為 Amazon SES 發佈至 Amazon SNS 的 Rendering Failure 事件記錄範例。

```
{ 
   "eventType":"Rendering Failure", 
   "mail":{ 
     "timestamp":"2018-01-22T18:43:06.197Z", 
     "source":"sender@example.com", 
     "sourceArn":"arn:aws:ses:us-east-1:123456789012:identity/sender@example.com", 
     "sendingAccountId":"123456789012", 
     "messageId":"EXAMPLE7c191be45-e9aedb9a-02f9-4d12-a87d-dd0099a07f8a-000000", 
     "destination":[ 
       "recipient@example.com" 
     ],
```

```
 "headersTruncated":false, 
     "tags":{ 
        "ses:configuration-set":[ 
          "ConfigSet" 
       ] 
     } 
   }, 
   "failure":{ 
     "errorMessage":"Attribute 'attributeName' is not present in the rendering data.", 
     "templateName":"MyTemplate" 
   }
}
```
# <span id="page-568-0"></span>DeliveryDelay記錄

下方為 Amazon SES 發佈至 Amazon SNS 的 DeliveryDelay 事件記錄範例。

```
{ 
   "eventType": "DeliveryDelay", 
   "mail":{ 
     "timestamp":"2020-06-16T00:15:40.641Z", 
     "source":"sender@example.com", 
     "sourceArn":"arn:aws:ses:us-east-1:123456789012:identity/sender@example.com", 
     "sendingAccountId":"123456789012", 
     "messageId":"EXAMPLE7c191be45-e9aedb9a-02f9-4d12-a87d-dd0099a07f8a-000000", 
     "destination":[ 
       "recipient@example.com" 
     ], 
     "headersTruncated":false, 
     "tags":{ 
       "ses:configuration-set":[ 
         "ConfigSet" 
       ] 
     } 
   }, 
   "deliveryDelay": { 
     "timestamp": "2020-06-16T00:25:40.095Z", 
     "delayType": "TransientCommunicationFailure", 
     "expirationTime": "2020-06-16T00:25:40.914Z", 
     "delayedRecipients": [{ 
       "emailAddress": "recipient@example.com", 
       "status": "4.4.1", 
       "diagnosticCode": "smtp; 421 4.4.1 Unable to connect to remote host" 
     }]
```
}

## <span id="page-569-0"></span>訂閱記錄

}

以下是 Amazon SES 發佈至 Firehose 的Subscription事件記錄範例。

```
{ 
   "eventType": "Subscription", 
   "mail": { 
     "timestamp": "2022-01-12T01:00:14.340Z", 
     "source": "sender@example.com", 
     "sourceArn": "arn:aws:ses:us-east-1:123456789012:identity/sender@example.com", 
     "sendingAccountId": "123456789012", 
     "messageId": "EXAMPLEe4bccb684-777bc8de-afa7-4970-92b0-f515137b1497-000000", 
     "destination": ["recipient@example.com"], 
     "headersTruncated": false, 
     "headers": [ 
       { 
          "name": "From", 
         "value": "sender@example.com" 
       }, 
       { 
          "name": "To", 
          "value": "recipient@example.com" 
       }, 
       { 
          "name": "Subject", 
          "value": "Message sent from Amazon SES" 
       }, 
      \{ "name": "MIME-Version", 
          "value": "1.0" 
       }, 
      \{ "name": "Content-Type", 
          "value": "text/html; charset=UTF-8" 
       }, 
       { 
          "name": "Content-Transfer-Encoding", 
          "value": "7bit" 
       } 
     ], 
     "commonHeaders": {
```

```
 "from": ["sender@example.com"], 
        "to": ["recipient@example.com"], 
        "messageId": "EXAMPLEe4bccb684-777bc8de-afa7-4970-92b0-f515137b1497-000000", 
        "subject": "Message sent from Amazon SES" 
     }, 
     "tags": { 
        "ses:operation": ["SendEmail"], 
        "ses:configuration-set": ["ConfigSet"], 
        "ses:source-ip": ["192.0.2.0"], 
        "ses:from-domain": ["example.com"], 
        "ses:caller-identity": ["ses_user"], 
        "myCustomTag1": ["myCustomValue1"], 
        "myCustomTag2": ["myCustomValue2"] 
     } 
   }, 
   "subscription": { 
     "contactList": "ContactListName", 
     "timestamp": "2022-01-12T01:00:17.910Z", 
     "source": "UnsubscribeHeader", 
     "newTopicPreferences": { 
        "unsubscribeAll": true, 
        "topicSubscriptionStatus": [ 
          { 
            "topicName": "ExampleTopicName", 
            "subscriptionStatus": "OptOut" 
          } 
       ] 
     }, 
     "oldTopicPreferences": { 
        "unsubscribeAll": false, 
        "topicSubscriptionStatus": [ 
          { 
            "topicName": "ExampleTopicName", 
            "subscriptionStatus": "OptOut" 
          } 
       ] 
     } 
   }
}
```
# 監控您的 Amazon SES 寄件者評價

Amazon SES 將主動追蹤可能對您的寄件者評價有害或可能導致電子郵件遞送率下降的幾個指標。在 這個過程中需考慮兩個重要指標分別為帳戶的退信率與投訴率。若您帳戶的退信或抱怨率太高,我們可 能會將您的帳戶列入審核,或暫停您帳戶傳送電子郵件的功能。

由於您的退信率與投訴率對於帳戶的正常運作狀態非常重要,Amazon SES 在 Amazon SES 主控台中 包含可用來追蹤這些指標的評價指標頁面。評價指標也可顯示與退信或投訴無關、但可能傷害寄件者評 價的相關的資訊。例如,若您傳送電子郵件到已知的 [spamtrap](https://en.wikipedia.org/wiki/Spamtrap) (垃圾郵件防禦),您會在此儀表板上看 到一個訊息。

本節包含有關存取評價指標、解讀其中包含的資訊、以及設定系統以主動通知您可能影響寄件者評價的 因素等資訊。

在本節中,您將可找到下列主題:

- [使用評價指標來追蹤退信與投訴率](#page-571-0)
- [評價指標訊息](#page-573-0)
- [使用 CloudWatch 來建立評價監控警示](#page-588-0)
- [專用 IP 的 SNDS 指標](#page-590-0)
- [自動暫停電子郵件傳送](#page-592-0)

# <span id="page-571-0"></span>使用評價指標來追蹤退信與投訴率

評價指標主控台頁面中包含的資訊與 Amazon SES 團隊在判斷個別帳戶的運作狀態時所看見的資訊相 同。

#### 若要檢視評價指標

- 1. 前往<https://console.aws.amazon.com/ses/>登入 AWS Management Console 並開啟 Amazon SES 主控台。
- 2. 在螢幕左側的導覽窗格中,選擇 Reputation metrics (評價指標)。

儀表板顯示以下資訊 ·

- 帳戶狀態 退信和投訴率的健康狀況總結。可能的值包括:
	- Healthy (正常) 目前沒有影響帳戶的問題。
- Under review (審核中) 您的帳戶正在審核中。如果造成帳戶列入審核的問題到審核期結束前 都未能解決,我們可能會暫停您帳戶傳送電子郵件的功能。
- Pending end of review decision (等待最終的審核判定) 您的帳戶正在審核中。因為造成您帳 戶列入審核的問題性質,我們在採取任何進一步的動作之前,需要手動審核您的帳戶。
- Sending paused (暫停傳送) 我們已暫停您帳戶傳送電子郵件的功能。在帳戶的傳送電子郵 件功能暫停期間,您無法使用 Amazon SES 傳送電子郵件。您可以向我們提出審核此決策的 請求。若要進一步了解請求審核,請參閱 [Amazon SES 傳送審核程序常見問答集。](#page-926-0)
- Pending sending pause (等待傳送暫停) 您的帳戶正在審核中。造成您帳戶列入審核的問題 尚未解決。在這種情況下,我們通常會暫停您帳戶傳送電子郵件的功能。但是,因為您帳戶的 性質,我們需要在採取任何進一步動作之前,先審核您的帳戶。
- Bounce Rate (退信率) 從您的帳戶傳送的電子郵件中造成硬退信的百分比。請參[閱您的退信率](#page-575-0) [之計算方式](#page-575-0)。
- Complaint Rate (投訴率) 從您的帳戶傳送的電子郵件中造成收件人回報為垃圾郵件的百分比。 請參閱[您的抱怨率之計算方式](#page-576-0)。

#### **a** Note

Bounce Rate (退信率) 和 Complaint Rate (抱怨率) 區段也包含其個別指標的狀態訊息。 這些指標可能顯示下列清單中的訊息狀態:

- Healthy (正常) 指標在正常層級內。
- Almost healed (幾乎修復) 造成您帳戶列入審核名單的指標。自審核期開始,指標即 低於最高比率。如果指標保持在最高比率以下,此指標的狀態就會在審核期結束前變 更為 Healthy (正常)。
- Under review (審核中) 造成您帳戶列入審核名單的指標,仍高於最高比率。如果造 成指標超出最高比率的問題到審核結束時都未能解決,我們可能會暫停您帳戶傳送電 子郵件的功能。
- Sending pause (傳送暫停) 造成我們暫停您帳戶傳送電子郵件功能的指標。當帳戶暫 停傳送電子郵件功能時,您無法使用 Amazon SES 傳送電子郵件。您可以向我們提出 審核此決策的請求。若要進一步了解提交審核請求,請參閱 [Amazon SES 傳送審核程](#page-926-0) [序常見問答集](#page-926-0)。
- Pending sending pause (等待傳送暫停) 造成您帳戶列入審核名單的指標。造成列 入審核名單的問題尚未獲得解決。這些問題可能造成我們暫停您帳戶傳送電子郵件的 功能。Amazon SES 團隊的成員必須先審核您的帳戶,我們才能採取任何進一步的動 作。

• Other Notifications (其他通知) - 如果您的帳戶遇到與退信或投訴無關的評價相關問題,此處會 顯示簡短訊息。如需可能顯示於此區域的通知之詳細資訊,請參閱 [評價指標訊息](#page-573-0)。

# <span id="page-573-0"></span>評價指標訊息

Amazon SES 評價指標主控台頁面提供與帳戶相關的重要指標。以下各節說明此儀表板可能顯示的訊 息,並提供或可用於解決與寄件者評價相關問題的秘訣和資訊。

本節包含有關下列通知類型的資訊:

- [狀態訊息](#page-573-1)
- [退信率通知](#page-574-0)
- [投訴率通知](#page-575-1)
- [反垃圾郵件組織通知](#page-577-0)
- [列表轟炸通知](#page-578-0)
- [直接意見回饋通知](#page-579-0)
- [網域封鎖清單通知](#page-580-0)
- [內部審查通知](#page-581-0)
- [信箱提供者通知](#page-582-0)
- [收件人意見回饋通知](#page-583-0)
- [相關帳戶通知](#page-584-0)
- [垃圾郵件防禦通知](#page-585-0)
- [易受攻擊的網站通知](#page-586-0)
- [已洩露登入資料通知](#page-586-1)
- [其他通知](#page-587-0)

<span id="page-573-1"></span>狀態訊息

使用評價指標主控台頁面時,會看到描述您 Amazon SES 帳戶狀態的訊息。以下為可能顯示的帳戶狀 態值清單:

• Healthy (正常) - 目前沒有影響帳戶的問題。

- Under review (審核中) 您的帳戶正在審核中。如果造成帳戶列入審核的問題到審核期結束前都未能 解決,我們可能會暫停您帳戶傳送電子郵件的功能。
- Pending end of review decision (等待最終的審核判定) 您的帳戶正在審核中。因為造成您帳戶列入 審核的問題性質,我們在採取任何進一步的動作之前,需要手動審核您的帳戶。
- Sending paused (暫停傳送) 我們已暫停您帳戶傳送電子郵件的功能。在帳戶的傳送電子郵件功能 暫停期間,您無法使用 Amazon SES 傳送電子郵件。您可以向我們提出審核此決策的請求。若要進 一步了解請求審核,請參閱 [Amazon SES 傳送審核程序常見問答集。](#page-926-0)
- Pending sending pause (等待傳送暫停) 您的帳戶正在審核中。造成您帳戶列入審核的問題尚未解 決。在這種情況下,我們通常會暫停您帳戶傳送電子郵件的功能。但是,因為您帳戶的性質,我們需 要在採取任何進一步動作之前,先審核您的帳戶。

此外,評價指標頁面的 Bounce Rate (退信率) 和 Complaint Rate (抱怨率) 區段會顯示其個別指標的狀 態摘要。以下為可能顯示的指標狀態值清單:

- Healthy (正常) 指標在正常層級內。
- Almost healed (幾乎修復) 造成您帳戶列入審核名單的指標。自審核期開始,指標即低於最高比 率。如果指標保持在最高比率以下,此指標的狀態就會在審核期結束前變更為 Healthy (正常)。
- Under review (審核中) 造成您帳戶列入審核名單的指標,仍高於最高比率。如果造成指標超出最高 比率的問題到審核結束時都未能解決,我們可能會暫停您帳戶傳送電子郵件的功能。
- Sending pause (傳送暫停) 造成我們暫停您帳戶傳送電子郵件功能的指標。當帳戶暫停傳送電子郵 件功能時,您無法使用 Amazon SES 傳送電子郵件。您可以向我們提出審核此決策的請求。若要進 一步了解提交審核請求,請參閱 [Amazon SES 傳送審核程序常見問答集。](#page-926-0)
- Pending sending pause (等待傳送暫停) 造成您帳戶列入審核名單的指標。造成列入審核名單的問 題尚未獲得解決。這些問題可能造成我們暫停您帳戶傳送電子郵件的功能。Amazon SES 團隊的成 員必須先審核您的帳戶,我們才能採取任何進一步的動作。

# <span id="page-574-0"></span>退信率通知

本節包含關於顯示於 Amazon SES 評價指標頁面的退信率通知額外資訊。

## 為什麼您會收到此通知

您收到此通知是因為您帳戶的退信率過高。退信率取決於您的 Amazon SES 帳戶所產生的硬退信數 量。電子郵件提供者將高退信率視為寄件者未能正確管理其收件人清單的跡象,而且寄件者傳送的可能 是未經要求的電子郵件。

當電子郵件傳送給不存在的地址時,會發生硬退信。Amazon SES 不會將軟退信 (因收件人地址暫時無 法接收訊息而發生) 計入退信率的計算中。您傳送至已驗證的地址與網域卻遭退信的電子郵件、以及傳 送至 [Amazon SES 信箱模擬器的](#page-324-0)電子郵件都不會計入此計算中。

<span id="page-575-0"></span>我們會根據代表性數量的電子郵件來計算退信率。代表性數量即代表您常用傳送做法的電子郵件數量。 為公平對待高寄件量與低寄件量的寄件者,每個帳戶的代表性數量皆不同,且會隨帳戶的寄件模式變化 而改變。

為了獲得最佳結果,請將退信率維持在 5% 以下。較高的退信率可能會影響電子郵件的傳遞。如果您的 退信率等於或大於 5%,我們會自動將您的帳戶進行檢視。如果您的退信率等於或大於 10%,我們可能 會暫停您帳戶傳送其他電子郵件的能力,直到您解決造成高退信率的問題。

#### 該如何解決此問題

如果您尚未這樣做,請採取程序來擷取並管理退信與投訴。所有 Amazon SES 帳戶皆需採用這些程 序。如需更多詳細資訊,請參閱 [電子郵件計畫成功指標](#page-39-0)。

接著,判斷哪些電子郵件地址會退信,同時建立並實施可降低或減少這些退信發生的計畫。如果您的帳 戶遭系統暫停傳送電子郵件的能力,請登入 AWS Management Console 並前往 AWS Support。回覆 我們代表您提出的案例。

#### 如果您的帳戶受到審核

如果您帳戶的退信率到審核結束時仍維持在 10% 以上,我們可能會暫停您帳戶傳送電子郵件的功能, 直到您解決此問題為止。

如已實作您認為可解決問題的變更,請登入 AWS 主控台並前往支援中心。回覆我們代表您提出的案 例。在您對案例的回應中,描述您實施的變更。如果我們同意該變更可降低您的退信率,將調整計算方 式為僅考慮在您實施後所收到的退信。

#### 如已暫停您帳戶傳送電子郵件的功能

您可以向我們提出重新考慮此決定的請求。如需更多詳細資訊,請參閱 [Amazon SES 傳送審核程序常](#page-926-0) [見問答集](#page-926-0)。

當您實作了您認為可解決問題的變更,請登入 AWS 主控台並前往支援中心。回覆我們代表您提出的案 例。請附上您為解決此問題所採取的行動詳細資訊,以及您確保此問題不會再次發生的計畫詳細資訊。 收到您的請求後,我們將審核您提供的資訊,並在必要時變更您的帳戶狀態。

## <span id="page-575-1"></span>投訴率通知

本節包含關於顯示於 Amazon SES 評價指標頁面的投訴率通知額外資訊。
### 為什麼您會收到此通知

您收到此通知是因為您帳戶的投訴率過高。投訴率是根據您 Amazon SES 帳戶所產生的投訴數量而 定。大多數的電子郵件提供者將高投訴率視為寄件者未能正確管理其收件人清單的跡象,而且寄件者傳 送的可能是未經要求的電子郵件。

當收件人將您傳送的電子郵件識別為垃圾郵件時,就會發生投訴。在收件人的電子郵件用戶端中使用 「回報垃圾郵件」按鈕時,通常會發生此情況。您傳送至 [Amazon SES 信箱模擬器之](#page-324-0)電子郵件所產生 的投訴,不會計入此計算中。

我們會根據代表性數量的電子郵件來計算投訴率。代表性數量即代表您常用傳送做法的電子郵件數量。 為公平對待高寄件量與低寄件量的寄件者,每個帳戶的代表性數量皆不同,且會隨帳戶的寄件模式變化 而改變。

為了獲得最佳結果,請將投訴率維持在 0.1% 以下。較高的抱怨率可能會影響電子郵件的遞送。如果您 的抱怨率等於或大於 0.1%,我們會自動將您的帳戶進行檢視。如果您的抱怨率等於或大於 0.5%,我 們可能會暫停您帳戶傳送其他電子郵件的能力,直到您解決造成高抱怨率的問題。

### 該如何解決此問題

如果您尚未這樣做,請採取程序來擷取並管理退信與投訴。所有 Amazon SES 帳戶皆需採用這些程 序。如需詳細資訊,請參閱「[電子郵件計畫成功指標](#page-39-0)」。

接著,判斷哪些您傳送的訊息造成投訴,並實施計畫來降低這些投訴的發生機會。如果您的帳戶遭系統 暫停傳送電子郵件的能力,請登入 AWS 主控台並前往支援中心。回覆我們代表您提出的案例

雖然您應該立即停止傳送到回報投訴的地址,找出造成收件人發出投訴的因素也非常重要。在找到這些 原因後,請調整您的電子郵件傳送行為來解決問題。

### 如果您的帳戶受到審核

如果您帳戶的抱怨率到審核結束時仍維持在 0.5% 以上,我們可能會暫停您帳戶傳送電子郵件的功能, 直到您解決此問題為止。

如已實作您認為可解決問題的變更,請登入 AWS 主控台並前往支援中心。回覆我們代表您提出的案 例。在您對案例的回應中,描述您實施的變更。如果我們同意該變更可降低您的投訴率,將調整計算方 式為僅考慮在您實施變更後所收到的投訴。

### 如已暫停您帳戶傳送電子郵件的功能

### 反垃圾郵件組織通知

本節包含關於顯示於 Amazon SES 評價指標頁面的反垃圾郵件組織通知額外資訊。

### 為什麼您會收到此通知

反垃圾郵件組織回報,從您的 Amazon SES 帳戶傳送的部分內容遭他們的系統標記為未經要求或有問 題。

我們無法提供導致反垃圾郵件組織將您的內容標示為有問題之特定郵件的相關資訊。我們無法提供發出 報告的組織名稱。一般而言,反垃圾郵件組織會考慮以下不同因素的組合:收件人意見回饋、訊息參與 度指標、嘗試交付給無效地址、他們的垃圾郵件篩選條件標記的內容、以及垃圾郵件防禦點擊率。這不 是完整詳細的清單,其他因素也可能造成這些組織標記您的內容。

### 該如何解決此問題

若要解決這個問題,您需要判斷電子郵件傳送計畫的哪些層面可能會導致反垃圾郵件組織標記您的電子 郵件有問題。然後,您需要改變傳送計畫來解決這些問題。

### 如果您的帳戶受到審核

到審核結束時,如果反垃圾郵件組織仍繼續將您帳戶送出的電子郵件識別為有問題,我們可能會暫停您 帳戶傳送電子郵件的功能,直到您解決問題為止。

如已實作您認為可解決問題的變更,請登入 AWS 主控台並前往支援中心。回覆我們代表您提出的案 例。請在您的訊息中,提供所做變更的詳細資訊。當我們收到此資訊時,將延長審核期,以確保反垃圾 郵件組織通知的分析範圍僅限於您實施變更後我們所收到的通知。若在此延長審核期間結束時,反垃圾 郵件組織已不再列出您的帳戶,我們會將您的帳戶移出審核期名單。

### 如已暫停您帳戶傳送電子郵件的功能

您可以向我們提出重新考慮此決定的請求。如需更多詳細資訊,請參閱 [Amazon SES 傳送審核程序常](#page-926-0) [見問答集](#page-926-0)。

當您實作了您認為可解決問題的變更,請登入 AWS 主控台並前往支援中心。回覆我們代表您提出的案 例。請附上您為解決此問題所採取的行動詳細資訊,以及您確保此問題不會再次發生的計畫詳細資訊。 收到您的請求後,我們將審核您提供的資訊,並在必要時變更您的帳戶狀態。

## 列表轟炸通知

本節包含關於顯示於 Amazon SES 評價指標頁面的 Listbombing 通知的其他資訊。

### 為什麼您會收到此通知

反垃圾郵件組織已確定您的電子郵件傳送程序容易受到「列表轟炸」的攻擊。列表轟炸是一種濫用的形 式,攻擊者會在 Web 表單上註冊大量電子郵件地址。列表轟炸可能會導致受影響的電子郵件服務的使 用者的服務中斷。它還可能導致您的電子郵件被電子郵件供應商封鎖。

反垃圾郵件組織使用專有方法來識別容易受到列表轟炸的站台。因此,我們無法提供有關導致反垃圾郵 件組織將您的電子郵件傳送過程識別為有問題的相關問題的其他詳細資訊。我們無法提供發出報告的組 織名稱。

該如何解決此問題

您應該檢查您所有的 Web 註冊表單,確保其不易受到此類濫用的影響。每個表單皆應包含一個驗證 碼,以防止自動指令碼提交訂閱請求。此外,當新使用者註冊您的產品或服務時,請向他們傳送電子郵 件,以確認他們確實打算註冊。除非客戶明確選擇加入您的通訊,否則請勿向客戶傳送任何其他電子郵 件。

最後,您應該在您的電子郵件列表中執行「權限傳遞」。在許可證中,您會向所有客戶發送電子郵件, 詢問他們是否仍希望接收您的電子郵件。只將電子郵件傳送給已完成驗證要繼續收到您電子郵件的客 戶。

如果您的帳戶受到審核

到審核結束時,如果反垃圾郵件組織仍繼續將您帳戶送出的電子郵件識別為有問題,我們可能會暫停您 帳戶傳送電子郵件的功能,直到您解決問題為止。

如已實作您認為可解決問題的變更,請登入 AWS 主控台並前往支援中心。回覆我們代表您提出的案 例。請在您的訊息中,提供所做變更的詳細資訊。當我們收到此資訊時,將延長審核期,以確保反垃圾 郵件組織通知的分析範圍僅限於您實施變更後我們所收到的通知。若在此延長審核期間結束時,反垃圾 郵件組織已不再列出您的帳戶,我們會將您的帳戶移出審核期名單。

### 如已暫停您帳戶傳送電子郵件的功能

## 直接意見回饋通知

本節包含關於顯示於 Amazon SES 評價指標頁面的直接意見回饋通知額外資訊。

### 為什麼您會收到此通知

大量使用者直接與 Amazon SES 聯絡,回報他們收到與您的 Amazon SES 帳戶相關之地址或網域的訊 息。此類型的意見回饋不會顯示在直接由信箱提供者回報的投訴中,也不會包含於評價指標頁面上顯示 的退信與投訴指標。

為了保護回報這些問題的使用者隱私,我們無法提供他們的電子郵件地址。

收件人收到自己未註冊接收的訊息、收到的郵件類型與預期不符、認為收到的電子郵件沒有幫助或不感 興趣、認為收到的訊息內容並非他們註冊的內容、或者收到太多訊息,這些情況發生時,他們可以向 Amazon SES 提出投訴。這份清單並不詳盡,與您案例相關的因素會隨特定的電子郵件傳送程式而有 所不同。

### 該如何解決此問題

我們建議您在取得新地址時實施雙重選擇使用策略,如 [建置並維護您的清單](#page-43-0) 中所述,且只傳送電子郵 件給完成雙重選擇使用程序的地址。

此外,您應該清除最近未與您的電子郵件互動的地址清單。您也可以開啟或按一下追蹤,如 [監控您的](#page-477-0) [Amazon SES 傳送活動](#page-477-0) 中所述,來判斷哪些使用者正在查看並與您傳送的內容互動。

### 如果您的帳戶受到審核

到審核結束時,如果 Amazon SES 仍繼續收到針對您帳戶送出訊息的大量直接投訴,我們可能會暫停 您帳戶傳送電子郵件的功能,直到您解決問題為止。

如已實作您認為可解決問題的變更,請登入 AWS 主控台並前往支援中心。回覆我們代表您提出的案 例。請提供您為解決此問題所採取步驟的詳細資訊,並說明這些步驟如何防止未來再發生問題。如果我 們同意您所做的變更可妥善解決問題,就會取消您帳戶的審核期。

### 如已暫停您帳戶傳送電子郵件的功能

### 網域封鎖清單通知

本節包含關於顯示於 Amazon SES 評價指標頁面的網域封鎖清單通知額外資訊。

## 為什麼您會收到此通知

您的 Amazon SES 帳戶傳送的電子郵件與被列於評價良好的網域封鎖清單上的網域有關聯。在這些清 單上的網域通常與濫用或惡意行為有關。有問題的網域可能是也可能不是您傳送電子郵件所用的網域。 訊息若包含封鎖清單中的網域參考或連結,或包含這類網域託管的映像,也可能遭到標記。

我們無法提供造成您的訊息加上標記的網域名稱,也無法判定哪些電子郵件以這種方式加上標記。

### 該如何解決此問題

首先,針對透過 Amazon SES 傳送的電子郵件中參照的所有網域建立清單。接著,使用 [Spamhaus](https://www.spamhaus.org/lookup/)  [Domain Lookup 工具](https://www.spamhaus.org/lookup/),確定電子郵件中的哪些網域在網域黑名單中。您傳送的電子郵件中可能有多個 參考網域屬於此封鎖清單。

Spamhaus Domain Blocklist 並非隸屬於 Amazon SES 或 AWS。我們不保證此清單中的網域準確 性。Spamhaus Domain Blocklist 與 Domain Lookup Tool 皆由 [Spamhaus Project](https://www.spamhaus.org/) 所持有、並進行運 作與維護。

### 如果您的帳戶受到審核

我們會在您於審核期傳送的電子郵件中查找用於惡意目的之網域的參照。如果您的電子郵件仍包含大量 這類網域的參照,我們可能會暫停您帳戶的傳送電子郵件功能,直到解決問題為止。

如已實作您認為可解決問題的變更,請登入 AWS 主控台並前往支援中心。回覆我們代表您提出的案 例。請在您的訊息中,提供所做變更的詳細資訊。當我們收到此資訊時,會延長審核期以確保分析範圍 僅限於您套用變更後在電子郵件中所出現的列於封鎖清單的網域數量。到此延長審核結束時,如果網域 封鎖清單通知的數量減少或消除,且我們認為您已採取防止未來再次發生此問題的步驟,我們會取消您 帳戶的審核期。

### 如已暫停您帳戶傳送電子郵件的功能

## 內部審查通知

本節包含關於顯示於 Amazon SES 評價指標頁面的內部審查通知額外資訊。

### 為什麼您會收到此通知

對於您的帳戶執行全面審查,找出可能造成信箱提供者或收件人將您的訊息認定為垃圾郵件的數項特 性。

為保護濫用偵測程序,我們無法透露導致您的帳戶以此方式遭到標記的特定因素。

可能導致此判定結果的常見因素包括下列項目:

- 訊息遭到反垃圾郵件系統標記。
- 訊息內容顯示收件人並未明確要求收到該封電子郵件。
- 訊息寄件者與郵件內文的品牌名稱不相符。
- 內容未清楚顯示寄件者身分。
- 傳送的訊息含有未經要求的電子郵件相關內容。
- 格式化模式與未經要求的電子郵件有關。
- 從評價不佳的網域傳送訊息或與之相關。

這不是完整詳盡的清單。導致此通知的特定原因可能是這些因素的組合,或者是其他未列於此的原因。

### 該如何解決此問題

下列建議可協助降低問題的嚴重性:

- 請確認您聯絡的收件人曾經明確要求要收到您傳送的電子郵件。
- 絕對不可購買、租用或借用電子郵件收件人清單。
- 請勿嘗試在傳送的訊息中隱藏您的身分或者您的通訊目的。
- 建立一份您透過 Amazon SES 傳送之電子郵件中參考過的網域清單,然後使用 Spamhaus Domain Lookup 工具 (網址為 [https://www.spamhaus.org/lookup/\)](https://www.spamhaus.org/lookup/),判斷這些網域是否有任何一個列在 Spamhaus Domain Blocklist 中。

• 請確認您在設計電子郵件時確實遵循業界最佳實務。

這不是完整詳盡的清單,但應可協助您找出一些可能導致您電子郵件遭到標記的最常見因素。

Spamhaus Domain Blocklist 並非隸屬於 Amazon SES 或 AWS。我們不保證此清單中的網域準確 性。Spamhaus Domain Blocklist 與 Domain Lookup Tool 皆由 [Spamhaus Project](https://www.spamhaus.org/) 所持有、並進行運 作與維護。

如果您的帳戶受到審核,或者,如果您帳戶傳送電子郵件的功能遭到暫停

當您實作了您認為可解決問題的變更,請登入 AWS 主控台並前往支援中心。回覆我們代表您提出的案 例。請提供您為解決此問題所採取步驟的詳細資訊,並說明這些步驟如何防止未來再發生問題。如果我 們同意您所做的變更可妥善解決問題,就會取消審核期或移除您帳戶的傳送暫停。

如果我們移除您帳戶的審核期或傳送暫停,以後卻發現出現相同的問題,我們可能會再次將您的帳戶列 入審核或暫停您傳送電子郵件的功能。在極端的案例中,或者,如果我們發現重複的執行個體有相同的 問題,我們可能會永久暫停您帳戶傳送電子郵件的功能。

如果您的帳戶受到審核,或您帳戶傳送電子郵件的功能遭到暫停,請參閱 [Amazon SES 傳送審核程序](#page-926-0) [常見問答集](#page-926-0)以取得如何應對的詳細資訊。

### 信箱提供者通知

本節包含關於顯示於 Amazon SES 評價指標頁面的信箱供應商通知額外資訊。

為什麼您會收到此通知

主要的信箱供應商已向我們回報,有未經要求或惡意郵件從與您的 Amazon SES 帳戶相關的地址或網 域寄出。

我們無法共用發出此報告的組織身分。此外,我們沒有關於導致信箱提供者發出該報告的特定因素之相 關資訊。一般而言,信箱提供者會根據客戶的意見回饋、客戶參與度指標、嘗試交付到無效地址以及內 容遭到垃圾郵件篩選條件標記等因素來進行判定。這不是完整詳盡的清單,還有其他因素可能造成信箱 提供者標記您的內容。

### 該如何解決此問題

若要解決這個問題,您需要判斷電子郵件傳送方案的哪些層面可能會導致信箱提供者將您的電子郵件標 記為有問題。因此,您必須改變傳送計畫來解決這些問題。

### 如果您的帳戶受到審核

到審核結束時,如果信箱提供者仍繼續將您帳戶送出的電子郵件識別為有問題,我們可能會暫停您帳戶 傳送電子郵件的功能,直到您解決問題為止。

如已實作您認為可解決問題的變更,請登入 AWS 主控台並前往支援中心。回覆我們代表您提出的案 例。請在您的訊息中,提供所做變更的詳細資訊。當我們收到此資訊時,會延長審核期,以確保信箱提 供者通知數量的分析範圍僅限於您實施變更後我們所收到的通知。到此延長審核期結束時,如果信箱提 供者已不再回報您的帳戶有問題,我們可能將您的帳戶移出審核名單。

如已暫停您帳戶傳送電子郵件的功能

您可以向我們提出重新考慮此決定的請求。如需更多詳細資訊,請參閱 [Amazon SES 傳送審核程序常](#page-926-0) [見問答集](#page-926-0)。

當您實作了您認為可解決問題的變更,請登入 AWS 主控台並前往支援中心。回覆我們代表您提出的案 例。請附上您為解決此問題所採取的行動詳細資訊,以及您確保此問題不會再次發生的計畫詳細資訊。 收到您的請求後,我們將審核您提供的資訊,並在必要時變更您的帳戶狀態。

## 收件人意見回饋通知

本節包含關於顯示於 Amazon SES 評價指標頁面的收件人意見回饋通知額外資訊。

### 為什麼您會收到此通知

主要信箱供應商已向我們回報,有大量使用者舉報您的 Amazon SES 帳戶寄出的郵件為未經要求的訊 息。此類型的意見回饋不會顯示在直接由信箱供應商回報的投訴中,也不會包含於 Amazon SES 退信 與投訴指標通知中。

大量投訴可能對所有 Amazon SES 使用者產生負面影響。為了保護您與其他 Amazon SES 客戶的評 價,我們將在帳戶收到一定的投訴數量時採取立即性行動。

我們無法提供舉報您的電子郵件為未經要求的訊息之詳細電子郵件地址清單。此外,我們無法分享向我 們回報此問題的信箱提供者名稱。

#### 該如何解決此問題

若要解決此問題,您需要判斷電子郵件程式中的哪些層面可能會導致您的收件人針對您寄出的電子郵件 提出抱怨。在找到這些原因後,請變更您的電子郵件傳送實務來修正問題。

若要取得新地址,我們建議您實施雙重選擇使用策略,如 [建置並維護您的清單](#page-43-0) 中所述。我們建議您只 傳送電子郵件給完成雙重選擇使用程序的地址。

此外,您應該清除最近未與您的電子郵件互動的地址清單。您也可以開啟或按一下追蹤,如 [監控您的](#page-477-0) [Amazon SES 傳送活動](#page-477-0) 中所述,來判斷哪些使用者正在查看並與您傳送的內容互動。

### 如果您的帳戶受到審核

到審核結束時,如果信箱提供者仍繼續回報大量的抱怨,我們可能會暫停您帳戶傳送電子郵件的功能, 直到您解決問題為止。

如已實作您認為可解決問題的變更,請登入 AWS 主控台並前往支援中心。回覆我們代表您提出的案 例。請在您的訊息中,提供所做變更的詳細資訊。當我們收到此資訊時,會延長審核期,以確保分析範 圍僅限於您實施變更後我們從信箱提供者收到的投訴數量。到此延長審核期結束時,如果信箱提供者的 抱怨數量已減少或消除,我們可能會將您的帳戶移出審核名單。

### 如已暫停您帳戶傳送電子郵件的功能

您可以向我們提出重新考慮此決定的請求。如需更多詳細資訊,請參閱 [Amazon SES 傳送審核程序常](#page-926-0) [見問答集](#page-926-0)。

當您實作了您認為可解決問題的變更,請登入 AWS 主控台並前往支援中心。回覆我們代表您提出的案 例。請附上您為解決此問題所採取的行動詳細資訊,以及您確保此問題不會再次發生的計畫詳細資訊。 收到您的請求後,我們將審核您提供的資訊,並在必要時變更您的帳戶狀態。

## 相關帳戶通知

本節包含關於顯示於 Amazon SES 評價指標頁面的相關帳戶通知額外資訊。

### 為什麼您會收到此通知

我們偵測到嚴重的問題,與從另一個 Amazon SES 帳戶傳送的電子郵件有關。我們認為有問題的帳戶 與您的 AWS 帳戶 有關,因此我們已採取動作來避免類似問題發生。

### 該如何解決此問題

當我們暫停帳戶傳送電子郵件的功能時,我們一律會將傳送暫停的相關原因傳送給該帳戶的擁有者。請 參閱我們傳送給相關帳戶擁有者的電子郵件,以取得詳細資訊。

您應該先解決相關帳戶發生的問題。您實作了您認為可解決問題的變更後,請登入 AWS 主控台並前往 支援中心。回覆我們代表您提出的案例。請提供您為解決此問題所採取步驟的詳細資訊,並說明這些步 驟如何防止未來再發生問題。如果我們同意您所做的變更可妥善解決問題,就會取消審核期或移除您帳 戶的傳送暫停。

## 垃圾郵件防禦通知

本節包含關於顯示於 Amazon SES 評價指標頁面的垃圾郵件防禦通知額外資訊。

為什麼您會收到此通知

第三方反垃圾郵件組織已向我們回報,他們的垃圾郵件防禦地址最近收到的電子郵件與您的 Amazon SES 帳戶之已驗證地址或網域相關。

垃圾郵件防禦為休眠狀態的電子郵件地址,專用於誘導未經要求的電子郵件 (垃圾郵件)。大量垃圾郵件 防禦回報可能對所有 Amazon SES 使用者產生負面影響。為了保護您與其他 Amazon SES 客戶的評 價,我們將在帳戶傳送特定數量的電子郵件至垃圾郵件防禦地址時採取立即性行動。

### 該如何解決此問題

我們無法透露與您遇到的垃圾郵件防禦相關的電子郵件地址。這些地址由持有組織嚴密保護,若地址洩 漏則會失去效用。

傳送電子郵件到垃圾郵件防禦地址通常表示您取得客戶電子郵件地址的方法有問題。例如,購買的電子 郵件地址清單可能包含垃圾郵件防禦地址,也因此 Amazon SES 服務條款禁止傳送郵件給購買或租用 的清單。若要取得新地址,我們建議您實施雙重選擇使用策略,如 [建置並維護您的清單](#page-43-0) 中所述。我們 建議您只傳送電子郵件給完成雙重選擇使用程序的地址。

此外,您應該清除最近未與您的電子郵件互動的地址清單。您也可以開啟或按一下追蹤,如 [監控您的](#page-477-0) [Amazon SES 傳送活動](#page-477-0) 中所述, 來判斷哪些使用者正在查看並與您傳送的內容互動。

### 如果您的帳戶受到審核

到審核結束時,如果訊息仍繼續從您的帳戶傳送至垃圾郵件防禦地址,我們可能會暫停您帳戶傳送電子 郵件的功能,直到您解決問題為止。

如已實作您認為可解決問題的變更,請登入 AWS 主控台並前往支援中心。回覆我們代表您提出的案 例。請在您的訊息中,提供所做變更的詳細資訊。當我們收到此資訊時,會延長審核期,以確保分析範 圍僅限於您實施變更後我們所收到的垃圾郵件防禦回報數量。到此延長審核期結束時,如果垃圾郵件防 禦回報的數量已減少或消除,我們可能會將您的帳戶移出審核名單。

### 如已暫停您帳戶傳送電子郵件的功能

## 易受攻擊的網站通知

本節包含關於顯示於 Amazon SES 評價指標頁面的易受攻擊的網站通知額外資訊。

### 為什麼您會收到此通知

從全面審查中發現,有些自您的帳戶中傳送之訊息應並非您欲傳送的訊息。這些訊息極有可能被信箱提 供者與收件人標記為垃圾郵件。

通常在這些情況下,有第三方正在濫用您的網站功能來傳送收件人不想收到的電子郵件。例如,如果您 的網站包含「傳送電子郵件給朋友」、「聯絡我們」、「邀請朋友」或類似的功能,第三方可以使用該 功能來傳送未經要求的電子郵件。

### 該如何解決此問題

首先,找出您網站或應用程式中,可能允許第三方在您不知情的情況下使用 Amazon SES 傳送電子郵 件的功能。在您的支援中心案例中,您可以要求我們認為以此方式傳送訊息的範例。

接著,修改您的應用程式或網站以防止未經要求的傳送。例如,加入 CAPTCHA、限制電子郵件的傳 送速率、移除使用者送出自訂內容的功能、要求使用者登入才可傳送電子郵件,並移除應用程式可同時 產生多個通知的功能。

### 如果您的帳戶受到審核,或者,如果您帳戶傳送電子郵件的功能遭到暫停

當您實作了您認為可解決問題的變更,請登入 AWS 主控台並前往支援中心。回覆我們代表您提出的案 例。請附上您為解決此問題所採取的行動詳細資訊,以及您確保此問題不會再次發生的計畫詳細資訊。 收到您的請求後,我們將審核您提供的資訊,並在必要時變更您的帳戶狀態。

如果我們移除您帳戶的審核期或傳送暫停,以後卻發現出現相同的問題,我們可能會再次將您的帳戶列 入審核或暫停您傳送電子郵件的功能。如果我們發現極端的問題,或者,如果發現重複的執行個體有相 同的問題,我們可能會永久暫停您帳戶傳送電子郵件的功能。

如果您的帳戶受到審核,或您帳戶傳送電子郵件的功能遭到暫停,請參閱 [Amazon SES 傳送審核程序](#page-926-0) [常見問答集](#page-926-0)以取得如何應對的詳細資訊。

## 已洩露登入資料通知

本節包含關於顯示於 Amazon SES 評價指標頁面的已洩露登入資料通知的其他資訊。

### 為什麼您會收到此通知

從全面審查中發現,有些自您的帳戶中傳送之訊息應並非您欲傳送的訊息。這些訊息極有可能被信箱提 供者與收件人標記為垃圾郵件。

一些常見原因包括 IAM 存取金鑰已洩露、SMTP 密碼已洩露或其他安全漏洞。

### 該如何解決此問題

您應該對 SES 使用機制執行全面的安全性檢查。確保已輪換任何適用或 SMTP 密碼,並確保您已從帳 戶中刪除任何未經授權的使用者或資源。確定您沒有將密碼或存取金鑰等敏感資訊儲存於第三方網站或 儲存庫。建議您現在不要為使用者及根使用者使用 IAM 存取金鑰。如果您仍在使用,則應將其移轉到 提供臨時憑證的機制,例如在 AWS IAM Identity Center 中建立使用者。

### 如果您的帳戶受到審核,或者,如果您帳戶傳送電子郵件的功能遭到暫停

當您實作了您認為可解決問題的變更,請登入 AWS 主控台並前往支援中心。回覆我們代表您提出的案 例。請附上您為解決此問題所採取的行動詳細資訊,以及您確保此問題不會再次發生的計畫詳細資訊。 收到您的請求後,我們將審核您提供的資訊,並在必要時變更您的帳戶狀態。

如果我們移除您帳戶的審核期或傳送暫停,以後卻發現出現相同的問題,我們可能會再次將您的帳戶列 入審核或暫停您傳送電子郵件的功能。如果我們發現極端的問題,或者,如果發現重複的執行個體有相 同的問題,我們可能會永久暫停您帳戶傳送電子郵件的功能。

如果您的帳戶受到審核,或您帳戶傳送電子郵件的功能遭到暫停,請參閱 [Amazon SES 傳送審核程序](#page-926-0) [常見問答集](#page-926-0)以取得如何應對的詳細資訊。

### 其他通知

本節包含關於 Amazon SES 評價指標頁面中所顯示其他通知的額外資訊。

為什麼您會收到此通知

透過自動審查或人為審查找到未列於本文件前述章節中的問題。

### 該如何解決此問題

如需特定問題的詳細資訊,請參閱我們代表您開啟的支援中心案例。若要存取支援中心,請登入 AWS Management Console 主控台,然後選擇「支援中心」。在您對案例的回應中,描述您實施的變更。 根據您的特定情況和我們發現的問題性質,我們可能會結束審核期或恢復您帳戶傳送電子郵件的功能。

# 使用 CloudWatch 來建立評價監控警示

Amazon SES 會自動將一系列與評價相關的指標發佈到 Amazon CloudWatch。您可以使用這些指標來 建立警示,可在您的退信或投訴率達到可能對於您帳戶傳送電子郵件之能力造成影響的層級時通知您。

### **a** Note

本節程序有關 CloudWatch 的部分,其目的僅在於呈現設定可用來監控 SES 寄件者評價之 CloudWatch 警示的核心步驟。他們不會探索關於 CloudWatch 警示的選用設定之進階組態。 如需有關設定 CloudWatch 警示的完整資訊,請參閱《Amazon CloudWatch 使用者指南》中 的[「使用 Amazon CloudWatch 警示」](https://docs.aws.amazon.com/AmazonCloudWatch/latest/monitoring/AlarmThatSendsEmail.html)。

先決條件

- 建立 Amazon SNS 主題,然後使用您偏好的端點 (如電子郵件或 SMS) 來訂閱該主題。如需詳細資 訊,請參閱《Amazon Simple Notification Service 開發人員指南》中[的建立 Amazon SNS 主題和](https://docs.aws.amazon.com/sns/latest/dg/sns-tutorial-create-topic.html)[訂](https://docs.aws.amazon.com/sns/latest/dg/sns-tutorial-create-subscribe-endpoint-to-topic.html) [閱 Amazon SNS 主題。](https://docs.aws.amazon.com/sns/latest/dg/sns-tutorial-create-subscribe-endpoint-to-topic.html)
- 如果您從未在目前的區域中傳送電子郵件,可能不會看見 SES 命名空間。若要確保您擁有指標,請 將測試電子郵件傳送至[信箱模擬器](#page-324-0)。

若要建立 CloudWatch 警示以監控傳送評價

- 1. 前往<https://console.aws.amazon.com/ses/>登入 AWS Management Console 並開啟 Amazon SES 主控台。
- 2. 在螢幕左側的導覽窗格中,選擇 Reputation metrics (評價指標)。
- 3. 在評價指標頁面的帳戶層級索引標籤下,於退信率或投訴率面板中選擇在 CloudWatch 中檢視,這 個動作會以您所選的指標開啟 CloudWatch 主控台。
- 4. 在 Graphed metrics (圖表化指標) 索引標籤下,在您所選的指標行上 (例如 Reputation.BounceRate),選擇 Actions (動作) 直欄中的警示鈴圖示 (詳見下方影像) - 此動作會開 啟 Specify metric and conditions (指定指標和條件) 頁面。

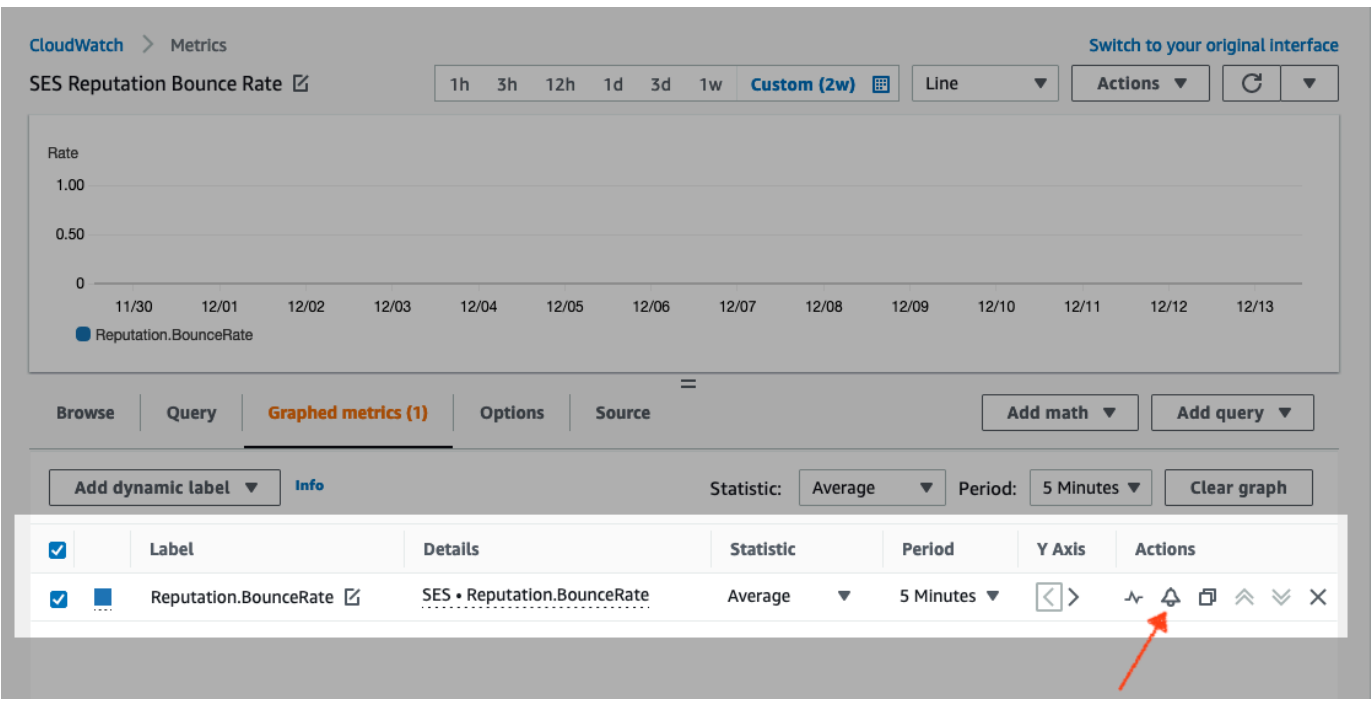

- 5. 向下捲動至 Conditions (條件) 窗格,然後選擇 Threshold type (閾值類型) 欄位中的 Static (靜 態)。
	- a. 在 Whenever *metric* is... (每當指標為…) 欄位中,選擇 Greater/Equal (大於/等於)。
	- b. 在 than (比) 欄位中,指定會造成 CloudWatch 發出警示的值。
		- 如果要建立警示來監控您的退信率,Amazon SES 建議您將退信率維持在 5% 以下。如果 您的帳戶退信率大於 10%,我們可能會暫停您帳戶寄送電子郵件的能力。因此,您應該設 定 CloudWatch 在您帳戶的退信率大於或等於 0.05 (5%) 時傳送通知給您。
		- 如果要建立警示來監控您的投訴率,Amazon SES 建議您將遭投訴率維持在 0.1% 以下。 如果您的帳戶遭投訴率大於 0.5%,我們可能會暫停您帳戶寄送電子郵件的能力。因此,您 應該設定 CloudWatch 在您帳戶的投訴率大於或等於 0.001 (0.1%) 時傳送通知給您。
	- c. 展開 Additional configuration (其他組態),然後在 Missing data treatment (遺失資料處理) 欄 位中,選擇 Treat missing data as ignore (maintain the alarm state) (將遺失資料視為忽略 (維 持警示狀態))。
	- d. 選擇 Next (下一步)。
- 6. 在 Configure actions (設定動作) 面板上,選擇 Alarm state trigger (警示狀態觸發) 中的 In Alarm (警示中)。
	- a. 在 Select an SNS topic (選取 SNS 主題) 欄位中,選擇 Select an existing SNS topic (選取現 有的 SNS 主題)。
- b. 在 Send notification to... (傳送通知到...) 搜尋方塊中,選擇您在先決條件中建立與訂閱的主 題。
- c. 選擇 Next (下一步)。
- 7. 在Add name and description (新增名稱和描述) 面板上,輸入警示的名稱和描述,然後選擇 Next (下一步)。
- 8. 請在 Preview and create (預覽和建立) 窗格中確認您的設定,如果滿意,請選擇 Create alarm (建 立警示)。如果您想要變更某些內容,請對於您要返回並編輯的每個區段選取 Previous (上一頁) 按 鈕。

## 專用 IP 的 SNDS 指標

您可以在使用 Amazon SES 的每個 AWS 區域 中檢視租用專用 IP 地址的智慧型網路資料服務 (SNDS) 資料。這些 SNDS 資料可透過 Amazon CloudWatch 主控台取得。

SNDS 是一種 Outlook 程式,可協助 IP 擁有者防止其 IP 空間內的垃圾郵件。Amazon SES 為租用專 用 IP 的使用者提供這些重要資料。SNDS 資料提供 IP 郵件傳送行為的深入解析,並指出寄件者評價 所關注的區域。

**a** Note

參考 Outlook 時,會涵蓋追蹤的所有網域。例如,可以涵蓋 Hotmail.com、Outlook.com 和 Live.com。

To view SNDS data for your dedicated IP addresses (檢視專用 IP 地址的 SNDS 資料)

- 1. 前往 <https://console.aws.amazon.com/cloudwatch/> 登入 Amazon CloudWatch 主控台。
- 2. 在導覽窗格中,擴充 Metrics (指標),然後選擇 All metrics (所有指標)。

(提供新的 CloudWatch 主控台界面的方向。)

- 3. 在 Metrics (指標) 容器中的 Browse (瀏覽)標籤下,選擇您的 AWS 區域,然後選擇 SES。
- 4. 選擇 IP Metrics (IP 指標),便會顯示 SNDS 追蹤的所有專用 IP。

(注意:如果所選區域中沒有與您的帳戶相關聯的專用 IP 地址,IP Metrics (IP 指標) 將不會顯示於 CloudWatch 主控台。)

5. 在此清單中檢視 SNDS 追蹤的所有專用 IP,或選取個別 IP 地址只檢視其指標。

下列指標是針對每個專用 IP 地址提供,並由 Outlook 定義。如需詳細資訊,請參閱 Outlook 的 SNDS [常見問答集](https://sendersupport.olc.protection.outlook.com/snds/FAQ.aspx#DataProvided)。

### **a** Note

這些指標代表每天提供一次更新資料的活動期間。指標也有對應的時間戳記,反映 24 小時期 間。

- SNDS.RCPTCommands 這是 SNDS 在活動期間針對特定 IP 地址所感知的 RCPT 命令數 目。RCPT 命令是用來傳送郵件的 SMTP 通訊協定的一部分,它會指定您嘗試遞送電子郵件的收件 人地址。
- SNDS.DATACommands SNDS 在活動期間針對特定 IP 地址所感知的 DATA 命令數目。DATA 命 令是用於傳送郵件的 SMTP 通訊協定的一部分,特別是實際將郵件傳輸給先前建立的預定收件人的 部分。
- SNDS.MessageRecipients SNDS 在活動期間針對特定 IP 地址所感知的郵件收件人數目。
- SNDS.SpamRate 顯示套用至指定活動期間內 IP 地址所傳出所有郵件的垃圾郵件篩選彙總結果。
	- SpamRate 為 0 表示該 IP 地址的垃圾郵件少於 10%。
	- SpamRate 為 0.5 表示從該 IP 地址產生 10% 到 90% 之間的垃圾郵件。
	- SpamRate 為 1 表示 IP 地址產生 90% 以上的垃圾郵件。
- SNDS.ComplaintRate 這是活動期間 Outlook 使用者投訴收到該 IP 所傳出訊息的一段時間。
	- ComplaintRate 為 1 表示投訴率為 100%。
	- 舉例來說,ComplaintRate 為 0.05,表示投訴率為 5%。
	- ComplaintRate 為 0 表示投訴率低於 0.1%。
- SNDS.TrapHits 顯示傳送到「陷阱帳戶」的訊息數量。陷阱帳戶是 Outlook 所維護的帳戶,不索取 任何郵件。因此,任何傳送至陷阱帳戶的郵件都很可能是垃圾郵件。

## 疑難排解問題

Q1. (問題 1):為什麼資料沒有每天填入? 以下任一種案例均可套用:

- SNDS 資料相依於 Outlook 的 SNDS 程式。
- SNDS 接收的電子郵件數需達最小閾值,才能計算值。IP 上的電子郵件量不足的情況下,可能無法 取得資料。

Q2. (問題 2): 為什麼 SNDS.SpamRate 和 SNDS.ComplaintRate 指標變更了,如果比率變為 1 該怎麼 辦?

這個指標表示您的傳送行為已觸發 Outlook SNDS 程式的負面回應。在這種情況下,您需檢查其他網 際網路服務供應商 (ISP) 以及您的參與數據,確保這不是全域問題。如果是全域問題,您可能會看到多 個 ISP 出現問題,而這些可能會帶來清單、內、散發或許可問題。如果問題只發生在 Outlook,請檢 閱[如何以最佳方式遞送至 Outlook。](https://sendersupport.olc.protection.outlook.com/pm/)

Q3. (問題 3): 如果我的 SNDS.SpamRate 從 0 (或 0.5) 變為 1,AWS Support 將採取哪些動作?

AWS 對 SNDS 沒有任何控制權,因此無法影響 SNDS。所有緩解請求都需透[過新增支援申請表](https://support.microsoft.com/en-us/supportrequestform/8ad563e3-288e-2a61-8122-3ba03d6b8d75)向 Outlook 提出申請。

## 自動暫停電子郵件傳送

為了保護您的寄件者評價,您可以針對使用特定組態集傳送的訊息、或所有從特定 AWS 區域中 Amazon SES 帳戶傳送的訊息暫停電子郵件傳送功能。

您的評價指標 (如退信率或投訴率) 超過特定閾值時,可運用 Amazon CloudWatch 與 Lambda 來建立 自動暫停電子郵件傳送功能的解決方案。此主題包含此解決方案的設定程序。

本節主題:

- [自動暫停整個 Amazon SES 帳戶的電子郵件傳送功能](#page-592-0)
- [自動暫停組態設定的電子郵件傳送](#page-599-0)

## <span id="page-592-0"></span>自動暫停整個 Amazon SES 帳戶的電子郵件傳送功能

本節中的程序將說明設定 Amazon SES、Amazon SNS、Amazon CloudWatch、以及 AWS Lambda 的步驟,以在單一 AWS 區域內自動暫停 Amazon SES 帳戶的電子郵件傳送功能。如果您從多個區域 傳送電子郵件,請在您想要採取此解決方案的每個區域內重複操作本節的程序。

### 本節主題:

- [第 1 部分:建立 IAM 角色](#page-593-0)
- [第 2 部分:建立 Lambda 函數](#page-593-1)
- [第 3 部分:為帳戶重新啟用電子郵件傳送](#page-595-0)
- [第 4 部分:建立 Amazon SNS 主題與訂閱](#page-596-0)
- [第 5 部分:建立 CloudWatch 警示](#page-596-1)

### • [第 6 部分:測試解決方案](#page-598-0)

## <span id="page-593-0"></span>第 1 部分:建立 IAM 角色

設定電子郵件傳送自動暫停的第一步為建立可執行 UpdateAccountSendingEnabled API 作業的 IAM 角色。

建立 IAM 角色

- 1. 在以下網址開啟 IAM 主控台:[https://console.aws.amazon.com/iam/。](https://console.aws.amazon.com/iam/)
- 2. 在導覽窗格中,選擇角色。
- 3. 選擇 Create Role (建立角色)。
- 4. 在選取受信任實體頁面上,針對受信任實體的類型選擇 AWS 服務。
- 5. 在 Use case (使用案例) 下,選擇 Lambda,然後選擇 Next (下一步)。
- 6. 在 Add permissions (新增許可) 頁面上,選擇以下政策:
	- AWSLambdaBasicExecutionRole
	- AmazonSESFullAccess

**1** Tip

使用 Permission policies (許可政策) 下方的搜尋方塊快速查找這些政策,但請注意,在搜 尋並選擇第一個政策後,必須選擇 Clear filters (清除篩選條件),然後才能再搜尋並選擇第 二個政策。

然後選擇 Next (下一步)。

- 7. 在 Name, review, and create (命名、檢閱和建立) 頁面,在 Role details (角色詳細資訊) 下方的 Role name (角色名稱) 欄位中,為政策輸入一個有意義的名稱。
- 8. 確認您選取的兩個政策都有列在 Permissions policy summary (許可政策摘要) 表格中,然後選擇 Create role (建立角色)。

<span id="page-593-1"></span>第 2 部分:建立 Lambda 函數

建立 IAM 角色後,即可建立 Lambda 函數,用於暫停帳戶的電子郵件傳送功能。

### 建立 Lambda 函數

- 1. 在<https://console.aws.amazon.com/lambda/> 開啟 AWS Lambda 主控台。
- 2. 使用區域選擇工具來選擇您要部署此 Lambda 函數的區域。

### **a** Note

此函數只適用於暫停您在此步驟中所選之 AWS 區域內的電子郵件傳送。如果您從超過一 個區域傳送電子郵件,請在您想要自動暫停由件傳送的每個區域內重複操作本節的程序。

### 3. 選擇 建立函數。

- 4. 在 Create function (建立函式) 下,選擇 Author from scratch (從頭開始撰寫)。
- 5. 在 Basic information (基本資訊) 下,完成下列步驟:
	- 至於 Function name (函數名稱),輸入 Lambda 函數的名稱。
	- 針對執行期,選擇 Node.js 18x (或選擇清單中目前提供的版本)。
	- 至於 Architecture (架構), 保留預先選取的預設值 x86 64。
	- 在 [Permissions (許可)] 下方,展開 Change default execution role (變更預設執行角色),然後選 擇 se an existing role (使用現有角色)。
	- 在 Existing role (現有角色) 清單方塊中按一下,然後選擇您[在the section called "第 1 部分:建](#page-593-0) [立 IAM 角色"中](#page-593-0)建立的 IAM 角色。

然後,請選擇 Create function (建立函數)。

6. 在程式碼編輯器的 Code source (程式碼來源) 下,貼上下列程式碼:

```
'use strict';
const { SES } = require("@aws-sdk/client-ses")
// Create a new SES object. 
var ses = new SES({});
// Specify the parameters for this operation. In this case, there is only one
// parameter to pass: the Enabled parameter, with a value of false
// (Enabled = false disables email sending, Enabled = true enables it).
var params = {
```

```
 Enabled: false
};
exports.handler = (event, context, callback) => {
     // Pause sending for your entire SES account 
     ses.updateAccountSendingEnabled(params, function(err, data) { 
          if(err) { 
              console.log(err.message); 
         } else { 
              console.log(data); 
         } 
     });
};
```
然後選擇 Deploy (部署)。

- 7. 選擇 測試 。若出現 Configure test event (設定測試事件) 視窗,請在 Event name (事件名稱) 欄位 中輸入名稱,然後選擇 Save (儲存)。
- 8. 展開 Test (測試) 下拉式方塊,選取您剛建立的事件的名稱,然後選擇 Test (測試)。
- 9. Execution results (執行結果) 索引標籤隨即會顯示 就在其右下方,確保已顯示 Status: Succeeded。如果函數無法執行,請執行下列動作:
	- 請確認您在 [the section called "第 1 部分:建立 IAM 角色"](#page-593-0) 中建立的 IAM 角色包含正確政策。
	- 確定 Lambda 函數中的程式碼不包含任何錯誤。Lambda 程式碼編輯工具會自動將語法錯誤和 其他潛在的問題反白。

### <span id="page-595-0"></span>第 3 部分:為帳戶重新啟用電子郵件傳送

在 [the section called "第 2 部分:建立 Lambda 函數"](#page-593-1) 中測試 Lambda 函數的副作用為 Amazon SES 帳戶的電子郵件傳送功能將暫停。在大部分情況下,在 CloudWatch 警示觸發前不會讓帳戶的傳送暫 停。

本節中的程序用於將為 Amazon SES 帳戶重新啟用電子郵件傳送功能。若要完成這些程序,您必須安 裝並設定 AWS Command Line Interface。如需詳細資訊,請參閱[《AWS Command Line Interface 使](https://docs.aws.amazon.com/cli/latest/userguide/) [用者指南](https://docs.aws.amazon.com/cli/latest/userguide/)》。

### 若要重新啟用電子郵件傳送

1. 在命令列輸入以下命令,來重新啟用您帳戶的電子郵件傳送。以您要重新啟動電子郵件傳送的區域 名稱來取代 *sending\_region*。

aws ses update-account-sending-enabled --enabled --region *sending\_region*

2. 在命令列輸入以下命令,來檢查您帳戶的電子郵件傳送狀態:

aws ses get-account-sending-enabled --region *sending\_region*

如果您看到以下輸出,則代表您已成功重新啟用帳戶的電子郵件傳送:

```
{ 
      "Enabled": true 
}
```
## <span id="page-596-0"></span>第 4 部分:建立 Amazon SNS 主題與訂閱

若要讓 CloudWatch 在警示觸發時執行 Lambda 函數,您必須先建立 Amazon SNS 主題並為其訂閱該 Lambda 函數。

建立 Amazon SNS 主題並為其訂閱該 Lambda 函數

- 1. 在<https://console.aws.amazon.com/sns/v3/home>開啟 Amazon SNS 主控台。
- 2. 按照《Amazon Simple Notification Service 開發人員指南》中的步驟[來建立主題](https://docs.aws.amazon.com/sns/latest/dg/sns-create-topic.html)。
	- Type (類型) 必須是 Standard (標準) (而非 FIFO)。
- 3. 按照《Amazon Simple Notification Service 開發人員指南》中的步驟[來訂閱主題](https://docs.aws.amazon.com/sns/latest/dg/sns-create-subscribe-endpoint-to-topic.html)。
	- a. 針對 Protocol (通訊協定),選擇 AWS Lambda。
	- b. 針對 Endpoint (端點),選擇您在「[the section called "第 2 部分:建立 Lambda 函數"](#page-593-1)」中建 立的 Lambda 函數。

<span id="page-596-1"></span>第 5 部分:建立 CloudWatch 警示

本節包含在 CloudWatch 中建立警示的程序,在指標達到特定閾值時將會觸發警示。觸發警示時,它 便會將通知遞送到您在「[the section called "第 4 部分:建立 Amazon SNS 主題與訂閱"」](#page-596-0)中建立的 Amazon SNS 主題,接著執行您在[「the section called "第 2 部分:建立 Lambda 函數"」](#page-593-1)中建立的 Lambda 函數。

### 建立 CloudWatch 警示

- 1. 前往<https://console.aws.amazon.com/cloudwatch/>開啟 CloudWatch 主控台。
- 2. 使用區域選擇工具來選擇您要自動暫停郵件傳送的區域。
- 3. 在導覽窗格中,選擇 Alarms (警示)。
- 4. 選擇 Create Alarm (建立警示)。
- 5. 在 Create Alarm (建立警示) 視窗的 SES Metrics (SES 指標) 下,選擇 Account Metrics (帳戶指 標)。
- 6. 在 Metric Name (指標名稱) 下,選擇下列其中一個選項:
	- Reputation.BounceRate 若您想要在帳戶的整體硬退信率超過您所定義的閾值時暫停帳戶的電 子郵件傳送,請選擇此指標。
	- Reputation.ComplaintRate 若您想要在帳戶的整體投訴率超過您所定義的閾值時暫停帳戶的電 子郵件傳送,請選擇此指標。

選擇 Next (下一步)。

- 7. 完成下列步驟:
	- 在 Alarm Threshold (警示閾值) 下,針對 Name (名稱),輸入警示的名稱。
	- 在 Whenever: Reputation.BounceRate 或 Whenever: Reputation.ComplaintRate 下,指定觸發 警示的閾值。

**a** Note

若退信率超過 10% 或抱怨率超過 0.5%,您的帳戶將被自動列入審核。當您指定觸發 CloudWatch 警示的退信率或投訴率時,建議您使用低於這些比率的數值,以避免帳戶 列入審核。

• 在 Actions (動作) 下的 Whenever this alarm (每當此警示),選擇 State is ALARM (狀態為警 示)。針對 Send notification to (傳送通知至),選擇您在「the section called "第 4 部分:建立 [Amazon SNS 主題與訂閱"](#page-596-0)」中建立的 Amazon SNS 主題。

選擇 Create Alarm (建立警示)。

### <span id="page-598-0"></span>第 6 部分:測試解決方案

您現在可以測試警示,以確認警示可在進入 ALARM 狀態時執行 Lambda 函數。您可以使用 SetAlarmState API 操作來暫時變更警示狀態。

本節中的程序為選用,但我們建議您完成程序,以確保正確設定完整的解決方案。

1. 在命令列輸入以下命令,來檢查您帳戶的電子郵件傳送狀態。以區域名稱來取代 *region*。

```
aws ses get-account-sending-enabled --region region
```
如果帳戶的傳送已啟用,會看到以下輸出:

{ "Enabled": true }

2. 在命令列輸入下列命令,以暫時將警示狀態變更為 ALARM:aws cloudwatch set-alarm-state --alarm-name *MyAlarm* --state-value ALARM --state-reason "Testing execution of Lambda function" --region *region*

以您在[the section called "第 5 部分:建立 CloudWatch 警示"](#page-596-1)中建立的警示名稱來取代前述命令中 的 *MyAlarm*,並以您想要自動暫停電子郵件傳送的區域來取代 *region*。

**a** Note

當您執行此命令時,警示狀態將從 OK 切換為 ALARM,然後在數秒後回到 OK。您可以 在 CloudWatch 主控台的警示 History (歷程記錄) 索引標籤中檢視狀態的變更,或使用 [DescribeAlarmHistory](https://docs.aws.amazon.com/AmazonCloudWatch/latest/APIReference/API_DescribeAlarmHistory.html) 作業來查看。

3. 在命令列輸入以下命令,來檢查您帳戶的電子郵件傳送狀態。

aws ses get-account-sending-enabled --region *region*

如果 Lambda 函數成功執行,您會看到以下輸出:

```
{ 
     "Enabled": false
}
```
## 4. 完成 [the section called "第 3 部分:為帳戶重新啟用電子郵件傳送"](#page-595-0) 中的步驟以重新啟用帳戶的電 子郵件傳送。

## <span id="page-599-0"></span>自動暫停組態設定的電子郵件傳送

您可以設定 Amazon SES,將使用特定組態集傳送電子郵件的特定評價指標匯出到 Amazon CloudWatch。然後,您可以使用這些指標來建立專屬於這些組態集的 CloudWatch 警示。這些警示超 過特定閾值時,您可以使用指定的組態集來自動暫停電子郵件的傳送,而不會影響 Amazon SES 帳戶 的整體電子郵件傳送功能。

### **a** Note

本節中所述的解決方案可用於暫停在單一 AWS 區域中的特定組態設定之電子郵件傳送。如果 您從多個區域傳送電子郵件,請在您想要採取此解決方案的每個區域內重複操作本節的程序。

### 本節主題:

- 第 1 部分: 啟用組態設定的評價指標報告
- [第 2 部分:建立 IAM 角色](#page-599-2)
- [第 3 部分:建立 Lambda 函數](#page-600-0)
- [第 4 部分:重新啟用組態設定的電子郵件傳送](#page-602-0)
- [步驟 5:建立 Amazon SNS 主題](#page-603-0)
- [第 6 部分:建立 CloudWatch 警示](#page-604-0)
- [第 7 部分:測試解決方案](#page-605-0)

<span id="page-599-1"></span>第 1 部分: 啟用組態設定的評價指標報告

在將 Amazon SES 設定為自動暫停組態集之電子郵件傳送前,您必須先啟用組態集的評價指標匯出。

若要啟用組態設定的退信與投訴指標匯出,請完成 [the section called "檢視和匯出評價指標"](#page-348-0) 中的步 驟。

<span id="page-599-2"></span>第 2 部分:建立 IAM 角色

設定電子郵件傳送自動暫停的第一步為建立可執行 UpdateConfigurationSetSendingEnabled API 作業的 IAM 角色。

### 建立 IAM 角色

- 1. 在以下網址開啟 IAM 主控台:[https://console.aws.amazon.com/iam/。](https://console.aws.amazon.com/iam/)
- 2. 在導覽窗格中,選擇角色。
- 3. 選擇 Create Role (建立角色)。
- 4. 在 Select type of trusted entity (選取信任的實體類型) 下,選擇 AWS service ( 服務)。
- 5. 在 Choose the service that will use this role (選擇將使用此角色的服務) 下,選擇 Lambda (Lambda)。選擇 Next: Permissions (下一步:許可)。
- 6. 在 Attach permissions policies (連接許可政策) 頁面上,選擇下列政策:
	- AWS LambdaBasicExecutionRole
	- AmazonSESFullAccess

### **1** Tip

使用政策清單上方的搜尋方塊清單來快速尋找這些政策。

### 選擇 下一步 · 檢閱 。

7. 在 Review (檢閱) 頁面上,針對 Name (名稱),輸入該角色名稱。選擇 建立角色。

## <span id="page-600-0"></span>第 3 部分:建立 Lambda 函數

### 建立 IAM 角色後,即可建立 Lambda 函數,用於暫停組態集的電子郵件傳送功能。

### 建立 Lambda 函數

- 1. 在<https://console.aws.amazon.com/lambda/> 開啟 AWS Lambda 主控台。
- 2. 使用區域選擇工具來選擇您要部署此 Lambda 函數的區域。

### **a** Note

此函數只適用於暫停您在此步驟中所選之 AWS 區域內的組態設定電子郵件傳送。如果您 從超過一個區域傳送電子郵件,請在您想要自動暫停由件傳送的每個區域內重複操作本節 的程序。

3. 選擇 建立函數。

- 4. 在 Create function (建立函式) 下,選擇 Author from scratch (從頭開始撰寫)。
- 5. 在 Author from scratch (從頭開始撰寫) 下,完成以下步驟:
	- 在 Name (名稱) 中,輸入 Lambda 函數的名稱。
	- 至於 Runtime (執行時間),選擇 Node.js 14 (或選擇清單中目前提供的版本)。
	- 在 Role (角色) 中,選擇 Choose an existing role (選擇現有的角色)。
	- 在 Existing role (現有角色),選擇您在 [the section called "第 2 部分:建立 IAM 角色"](#page-599-2) 中建立的 IAM 角色。

選擇 建立函數。

6. 在程式碼編輯器的 Function code (函數程式碼) 下,貼上下列程式碼:

```
'use strict';
var aws = require('aws-sdk');
// Create a new SES object. 
var ses = new aws.SES();
// Specify the parameters for this operation. In this example, you pass the 
// Enabled parameter, with a value of false (Enabled = false disables email 
// sending, Enabled = true enables it). You also pass the ConfigurationSetName
// parameter, with a value equal to the name of the configuration set for 
// which you want to pause email sending.
var params = \{ ConfigurationSetName: ConfigSet, 
     Enabled: false
};
exports.handler = (event, context, callback) => {
     // Pause sending for a configuration set 
     ses.updateConfigurationSetSendingEnabled(params, function(err, data) { 
         if(err) { 
             console.log(err.message); 
         } else { 
             console.log(data); 
         } 
     });
```
};

以組態集名稱來取代上述程式碼中的 *ConfigSet*。選擇 Save (儲存)。

- 7. 選擇 Test (測試)。若出現 Configure test event (設定測試事件) 視窗,請在 Event name (事件名 稱) 欄位中輸入名稱,然後選擇 Create (建立)。
- 8. 確認頁面頂端的通知列顯示 Execution result: succeeded。如果函數無法執行,請執行下 列動作:
	- 請確認您在 [the section called "第 2 部分:建立 IAM 角色"](#page-599-2) 中建立的 IAM 角色包含正確政策。
	- 確定 Lambda 函數中的程式碼不包含任何錯誤。Lambda 程式碼編輯工具會自動將語法錯誤和 其他潛在的問題反白。

## <span id="page-602-0"></span>第 4 部分:重新啟用組態設定的電子郵件傳送

在「[the section called "第 3 部分:建立 Lambda 函數"](#page-600-0)」中測試 Lambda 函數的副作用為組態集的電 子郵件傳送將暫停。在大部分情況下,CloudWatch 警示觸發前不會讓組態集的傳送暫停。

本節中的程序將為您的組態設定重新啟用電子郵件傳送。若要完成這些程序,您必須安裝並設定 AWS Command Line Interface。如需詳細資訊,請參閱[《AWS Command Line Interface 使用者指南》](https://docs.aws.amazon.com/cli/latest/userguide/)。

### 若要重新啟用電子郵件傳送

1. 在命令列輸入以下命令,來重新啟用組態集的電子郵件傳送:

```
aws ses update-configuration-set-sending-enabled \
--configuration-set-name ConfigSet \
--enabled
```
在先前的命令中,以您想要暫停電子郵件傳送的組態集名稱來取代 *ConfigSet*。

2. 在命令列輸入以下命令,來確認電子郵件傳送已啟用:

```
aws ses describe-configuration-set \
--configuration-set-name ConfigSet \
--configuration-set-attribute-names reputationOptions
```
命令會產生類似下列範例的輸出:

{

```
 "ConfigurationSet": { 
          "Name": "ConfigSet" 
     }, 
     "ReputationOptions": { 
          "ReputationMetricsEnabled": true, 
          "SendingEnabled": true 
     } 
}
```
如果 SendingEnabled 的值是 true,則組態設定的電子郵件傳送已成功重新啟用。

### <span id="page-603-0"></span>步驟 5:建立 Amazon SNS 主題

若要讓 CloudWatch 在警示觸發時執行 Lambda 函數,您必須先建立 Amazon SNS 主題並為其訂閱該 Lambda 函數。

建立 Amazon SNS 主題

- 1. 在<https://console.aws.amazon.com/sns/v3/home>開啟 Amazon SNS 主控台。
- 2. 使用區域選擇工具來選擇您要自動暫停郵件傳送的區域。
- 3. 在導覽窗格中,選擇 Topics (主題)。
- 4. 請選擇 Create new topic (建立新主題)。
- 5. 在 Create new topic (建立新主題) 視窗上,針對 Topic name (主題名稱),輸入主題的名稱。或 者,您也可在 Display name (顯示名稱) 欄位中輸入更具描述性的名稱。

請選擇 Create topic (建立主題)。

- 6. 在主題清單中,請勾選您在之前的步驟中所建立的主題旁的方塊。在 Actions (動作) 選單上,選擇 Subscribe to topic (訂閱主題)。
- 7. 在 Create subscription (建立訂閱) 視窗上,選取下列項目:
	- 針對 rotocol (通訊協定),選擇 AWS Lambda。
	- 針對 Endpoint (端點),選擇您在「[the section called "第 3 部分:建立 Lambda 函數"](#page-600-0)」中建立 的 Lambda 函數。
	- 針對 Version or alias (版本或別名),選擇 default (預設)。

8. 選擇 建立訂閱 。

## <span id="page-604-0"></span>第 6 部分:建立 CloudWatch 警示

本節包含在 CloudWatch 中建立警示的程序,在指標達到特定閾值時將會觸發警示。觸發警示時,它便 會將通知遞送到您在「[the section called "步驟 5:建立 Amazon SNS 主題"」](#page-603-0)中建立的 Amazon SNS 主題,接著執行您在「[the section called "第 3 部分:建立 Lambda 函數"](#page-600-0)」中建立的 Lambda 函數。

### 建立 CloudWatch 警示

- 1. 在<https://console.aws.amazon.com/cloudwatch/>開啟 CloudWatch 主控台。
- 2. 使用區域選擇工具來選擇您要自動暫停郵件傳送的區域。
- 3. 在左側的導覽窗格中,選擇 Alarms (警示)。
- 4. 選擇 Create Alarm (建立警示)。
- 5. 在 Create Alarm (建立警示) 視窗的 SES Metrics (SES 指標) 下,選擇 Configuration Set Metrics (組態集指標)。
- 6. 在 ses:configuration-set 欄中,找出您想要建立警示的組態集。在 Metric Name (指標名稱) 下,選 擇下列其中一個選項:
	- Reputation.BounceRate 若您想要在組態設定的整體硬退信率超過您所定義的閾值時暫停組態 設定的電子郵件傳送,請選擇此指標。
	- Reputation.ComplaintRate 若您想要在組態設定的整體投訴率超過您所定義的閾值時暫停組態 設定的電子郵件傳送,請選擇此指標。

選擇 Next (下一步)。

- 7. 完成下列步驟:
	- 在 Alarm Threshold (警示閾值) 下,針對 Name (名稱),輸入警示的名稱。
	- 在 Whenever: Reputation.BounceRate 或 Whenever: Reputation.ComplaintRate 下,指定觸發 警示的閾值。

**a** Note

如果 Amazon SES 帳戶的整體退信率超過 10%,或者 Amazon SES 帳戶的整體投訴率 超過 0.5%,您的 Amazon SES 帳戶將會自動列入審核。當您指定觸發 CloudWatch 警 示的退信率或投訴率時,建議您使用遠低於這些比率的數值,以避免帳戶列入審核。

• 在 Actions (動作) 下的 Whenever this alarm (每當此警示),選擇 State is ALARM (狀態為警 示)。針對 Send notification to (傳送通知至),選擇您在「[the section called "步驟 5:建立](#page-603-0)  [Amazon SNS 主題"](#page-603-0)」中建立的 Amazon SNS 主題。

選擇 Create Alarm (建立警示)。

<span id="page-605-0"></span>第 7 部分:測試解決方案

您現在可以測試警示,以確認警示可在進入 ALARM 狀態時執行 Lambda 函數。您可以使用 CloudWatch API 中的 SetAlarmState 作業來暫時變更警示狀態。

本節中的程序為選用,但我們建議您完成程序,以確認正確設定完整的解決方案。

#### 若要測試解決方案

1. 在命令列輸入以下命令,來檢查組態集的電子郵件傳送狀態:

aws ses describe-configuration-set --configuration-set-name *ConfigSet*

如果組態啟用的傳送已設定,會看到以下輸出:

```
{ 
     "ConfigurationSet": { 
          "Name": "ConfigSet" 
     }, 
     "ReputationOptions": { 
          "ReputationMetricsEnabled": true, 
          "SendingEnabled": true 
     } 
}
```
如果 SendingEnabled 的值是 true,則組態設定的電子郵件傳送目前已啟用。

2. 在命令列輸入下列命令,以暫時將警示狀態變更為 ALARM:

```
aws cloudwatch set-alarm-state \
--alarm-name MyAlarm \
--state-value ALARM \
--state-reason "Testing execution of Lambda function"
```
以您在 ################# MyAlarmthe section called "第 6 部分: 建立 CloudWatch 警 [示"。](#page-604-0)

### **a** Note

當您執行此命令時,警示狀態將從 OK 切換為 ALARM,然後在數秒後回到 OK。您可以 在 CloudWatch 主控台的警示 History (歷程記錄) 索引標籤中檢視狀態的變更,或使用 [DescribeAlarmHistory](https://docs.aws.amazon.com/AmazonCloudWatch/latest/APIReference/API_DescribeAlarmHistory.html) 作業來查看。

3. 在命令列輸入以下命令,來檢查組態集的電子郵件傳送狀態:

```
aws ses describe-configuration-set \
--configuration-set-name ConfigSet
```
如果 Lambda 函數執行成功,您會看到類似下列範例的輸出:

```
{ 
     "ConfigurationSet": { 
          "Name": "ConfigSet" 
     }, 
     "ReputationOptions": { 
          "ReputationMetricsEnabled": true, 
          "SendingEnabled": false 
     } 
}
```
如果 SendingEnab1ed 的值是 <code>false,則組態集的電子郵件傳送功能已停用,且表示 Lambda</code> 函數已成功執行。

4. 完成 [the section called "第 4 部分:重新啟用組態設定的電子郵件傳送"](#page-602-0) 中的步驟以重新啟用組態 設定的電子郵件傳送。

# 使用 Amazon 監控 SES 事件 EventBridge

EventBridge 是一種使用事件將應用程式元件連接在一起的無伺服器服務,讓您更輕鬆地建置可擴充的 事件驅動型應用程式。事件驅動型架構是一種建置鬆耦合軟體系統的方式,透過發出和回應事件來協 作。事件為 JSON 格式的訊息,通常代表資源或環境或其他管理事件中的變更。

某些 SES 功能會產生事件,並將事件傳送至 EventBridge 預設事件匯流排。事件匯流排是接收事件, 並將事件傳遞至零個或多個目的地或目標的路由器。與事件匯流排建立關聯的規則會在事件到達時評估 事件。每項規則都會檢查事件是否與規則模式相符。如果事件不符合,則會將事件 EventBridge 傳送至 指定的目標。

SES 會在功能有 EventBridge 狀態變更或狀態更新時傳送事件。您可以使用 EventBridge 規則將事件 路由到您定義的目標。這些事件會依最佳作法交付,並且可以不按順序交付。

### 主題

- [SES 事件](#page-607-0)
- [SES 事件結構描述參考](#page-609-0)
- [EventBridge 搭配 SES 事件使用](#page-613-0)
- [其他 EventBridge 資源](#page-616-0)

## <span id="page-607-0"></span>SES 事件

下列事件由 SES 功能產生,並傳送至中的預設事件匯流排 EventBridge。如需詳細資訊,包括每個事 件類型的詳細資料,請參閱[???](#page-609-0)。

虛擬交付能力經理顧問活動

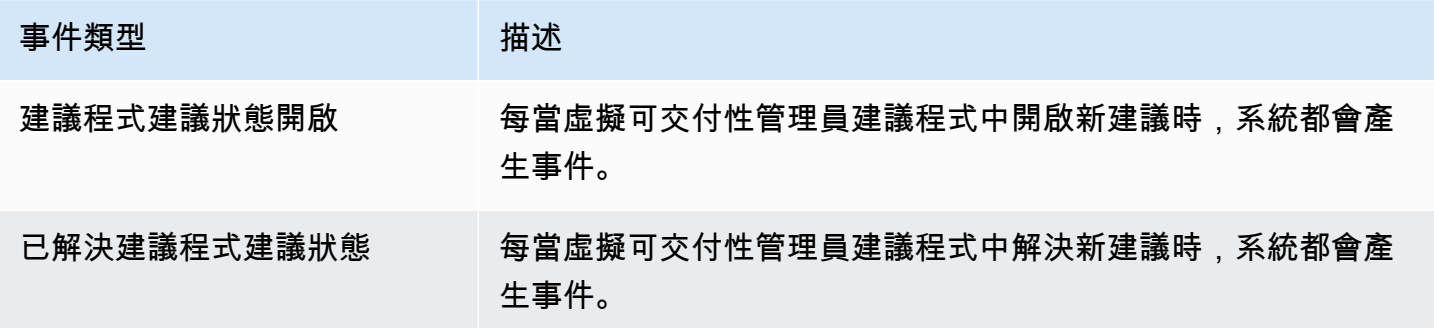

## SES 郵件傳送事件

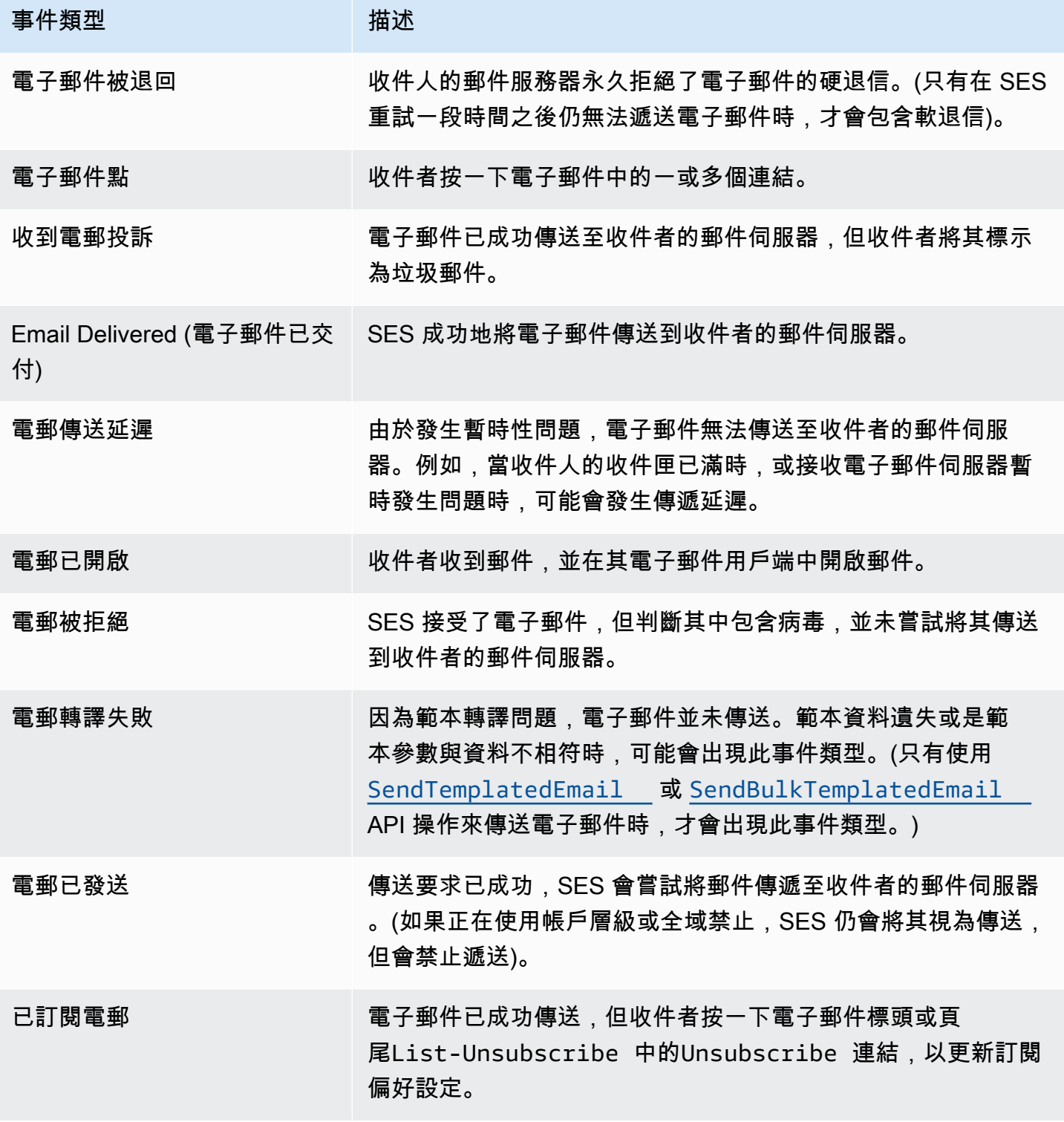

## <span id="page-609-0"></span>SES 事件結構描述參考

來自 AWS 服務的所有事件都有一組共同的欄位,其中包含事件的相關中繼資料,例如做為事件來源 的 AWS 服務、產生事件的時間、發生事件的帳戶和地區,以及其他。如需這些一般欄位的定義,請參 閱《EventBridge 使用指南》中的「[事件結構參考」](https://docs.aws.amazon.com/eventbridge/latest/userguide/eb-events-structure.html)。

此外,每個事件都有一個 detail 欄位,其中包含該特定事件的特定資料。以下參考定義了各種 SES 事件的詳細資訊欄位。

使用 EventBridge 來選取和管理 SES 事件時,請牢記下列事項:

- SES 中所有事件的 source 欄位都會設定為 aws.ses。
- detail-type 欄位指定事件類型。請參閱中的事件類型表[the section called "SES 事件"。](#page-607-0)
- detail 欄位包含該特定事件的特定資料。

對於某些事件類型,例如虛擬交付能力管理員的事件類型,詳細資料欄位是相當簡單的資料字串,會 從有限的靜態值集填入。相反,電子郵件發送事件的詳細信息字段更加複雜,因為它可以包含許多詳 細信息子字段,這些子字段是靜態和動態值的組合,例如發送電子郵件時的時間戳,收件人地址以及 許多其他電子郵件屬性。

#### 主題

- [虛擬可交付性管理員建議程式狀態結構描述](#page-609-1)
- [SES 電子郵件傳送狀態綱](#page-611-0)

## <span id="page-609-1"></span>虛擬可交付性管理員建議程式狀態結構描述

下列結構描述參考定義「虛擬交付能力管理員」建議程式狀態事件的特定欄位。

您可以在EventBridge 使用者指南的「事件[結構參考」中找到出現在所有事件結構描](https://docs.aws.amazon.com/eventbridge/latest/userguide/eb-events-structure.html)述中的一般欄位 (例如account、、及其他) 的定義。version id以下參考中包括欄位 source 和 detail-type,因 為其包含 SES 事件的 SES 特定值。

#### source

識別產生事件的服務。對於 SES 事件,此值為 aws.ses。

detail-type

識別事件的類型。

此欄位的值會列在的「虛擬交付能力管理員建議程式事件」表格中[the section called "SES 事件"](#page-607-0)。 detail

包含事件相關資訊的 JSON 物件。產生事件的服務會決定此欄位的內容。

此欄位的值可以是:

- DKIM verification is not enabled.
- DKIM verification has failed.
- DKIM signing key length is below 2048 bits.
- DMARC configuration was not found.
- DMARC configuration could not be parsed.
- DKIM record was not found.
- DKIM record is not aligned.
- MAIL FROM record is not aligned.
- SPF record was not found.
- SPF record for Amazon SES was not found.
- SPF all qualifier is missing.
- An SPF configuration issue was found.
- BIMI record not found or configured without default selector.
- BIMI has malformed TXT record.

Example 範例:虛擬可交付性管理員建議程式狀態事件

以下是事件類型 Advisor Recommendation Status Open 的虛擬可交付性管理員建議程式狀態事 件範例。此範例中的詳細事件值為SPF record was not found.。

```
{ 
  "version": "0", 
   "id": "abcd9999-ef33-0123-90ab-abcdef666666", 
   "detail-type": "Advisor Recommendation Status Open", 
   "source": "aws.ses", 
   "account": "012345678901", 
   "time": "2023-11-15T17:00:59Z", 
   "region": "us-east-1", 
   "resources": [
```

```
 "arn:aws:ses:us-east-1:012345678901:identity/vdm.events-publishing.cajun.syster-
games.example.com" 
   ], 
  "detail": { "version": "1.0.0", "data": "SPF record was not found." }
}
```
## <span id="page-611-0"></span>SES 電子郵件傳送狀態綱

下列結構描述參考會定義 SES 電子郵件傳送狀態事件特定的欄位。

您可以在EventBridge 使用者指南的「事件[結構參考」中找到出現在所有事件結構描](https://docs.aws.amazon.com/eventbridge/latest/userguide/eb-events-structure.html)述中的一般欄位 (例如account、、及其他) 的定義。version id以下參考中包括欄位 source 和 detail-type,因 為其包含 SES 事件的 SES 特定值。

source

識別產生事件的服務。對於 SES 事件,此值為 aws.ses。

detail-type

識別事件的類型。

此欄位的值會列在中的 SES 電子郵件傳送事件表格中[the section called "SES 事件"。](#page-607-0) detail

包含事件相關資訊的 JSON 物件。產生事件的服務會決定此欄位的內容。

無法在此列出此欄位的所有可能值,因為它們是由靜態和動態值組成,這些值是由在任何給定時 刻傳送的每個唯一電子郵件所產生的。但是,提供了一個示例,讓您了解此字段可以包含的類型數 據。您可以使用 EventBridge Sandbox 找到所有電子郵件傳送事件類型的詳細資料範例,請參閱[在](#page-613-1) [中指定範例事件 EventBridge。](#page-613-1)

針對 SES 電子郵件傳送事件產生的詳細資料範例Email Rendering Failed:

```
..., 
  "detail": { 
    "eventType": "Rendering Failure", 
    "mail": { 
       "timestamp": "2018-01-22T18:43:06.197Z", 
       "source": "sender@example.com", 
       "sourceArn": "arn:aws:ses:us-east-1:123456789012:identity/sender@example.com", 
       "sendingAccountId": "123456789012",
```
```
 "messageId": "EXAMPLE7c191be45-e9aedb9a-02f9-4d12-a87d-dd0099a07f8a-000000", 
      "destination": ["recipient@example.com"], 
      "headersTruncated": false, 
      "tags": { 
        "ses:configuration-set": ["ConfigSet"] 
      } 
    }, 
    "failure": { 
      "errorMessage": "Attribute 'attributeName' is not present in the rendering 
 data.", 
      "templateName": "MyTemplate" 
    } 
 }
```
Example 範例:電子郵件傳送狀態事件

以下是事件類型的完整電子郵件傳送狀態事件範例Email Rendering Failed。此範例中的詳細資 料事件值是以特定電子郵件的電子郵件傳送事件為基礎的靜態和動態值的組合。

```
{ 
   "version": "0", 
   "id": "12a18625-3328-fafd-2809-a5e16004f112", 
   "detail-type": "Email Rendering Failed", 
   "source": "aws.ses", 
   "account": "123456789012", 
   "time": "2023-07-17T16:48:05Z", 
   "region": "us-east-1", 
   "resources": ["arn:aws:ses:us-east-1:123456789012:identity/example.com"], 
   "detail": { 
     "eventType": "Rendering Failure", 
     "mail": { 
       "timestamp": "2018-01-22T18:43:06.197Z", 
       "source": "sender@example.com", 
       "sourceArn": "arn:aws:ses:us-east-1:123456789012:identity/sender@example.com", 
       "sendingAccountId": "123456789012", 
       "messageId": "EXAMPLE7c191be45-e9aedb9a-02f9-4d12-a87d-dd0099a07f8a-000000", 
       "destination": ["recipient@example.com"], 
       "headersTruncated": false, 
       "tags": { 
         "ses:configuration-set": ["ConfigSet"] 
       } 
     },
```

```
 "failure": { 
       "errorMessage": "Attribute 'attributeName' is not present in the rendering 
  data.", 
       "templateName": "MyTemplate" 
     } 
   }
}
```
# EventBridge 搭配 SES 事件使用

依預設,SES 會將事件傳送至 EventBridge 預設事件匯流排。您可以在預設事件匯流排上建立規則, 以識別要傳送 EventBridge 至一或多個指定目標的特定事件。每個規則都包含一個事件模式,該模 式 EventBridge 用於在事件匯流排抵達時比對事件。如果事件符合指定規則的事件模式,則會將事件 EventBridge 傳送至規則中指定的目標。

在中 EventBridge,定義事件模式通常是建立新規則或編輯現有規則的較大程序的一部分。若要了解 如何建立 EventBridge 規則,請參閱EventBridge 使用者指南中[的建立可對事件做出反應的 Amazon](https://docs.aws.amazon.com/eventbridge/latest/userguide/eb-create-rule.html)  [EventBridge 規則。](https://docs.aws.amazon.com/eventbridge/latest/userguide/eb-create-rule.html)

透過使用中的沙箱功能 EventBridge,您可以快速定義事件模式,並使用範例事件來確認模式符合所 需的事件,而不必先建立或編輯規則。如需使用沙箱的詳細指示,請參閱《使[用指南》中的「使用](https://docs.aws.amazon.com/eventbridge/latest/userguide/eb-event-pattern-sandbox.html) [EventBridge 沙箱測試事件模式」](https://docs.aws.amazon.com/eventbridge/latest/userguide/eb-event-pattern-sandbox.html)EventBridge 。

## 在 EventBridge 沙箱中指定 SES 範例事件

您可為 SES 事件選取範例事件,以在測試您建立的事件模式時使用這些事件。

若要在 EventBridge 沙箱中指定 SES 範例事件

- 1. 在以下位置打開 Amazon EventBridge 控制台 [https://console.aws.amazon.com/events/。](https://console.aws.amazon.com/events/)
- 2. 在導覽窗格中,選擇開發人員資源,然後選取沙盒,然後在沙盒頁面上選擇事件模式標籤。
- 3. 對於事件來源,請選擇AWS 事件或 EventBridge 合作夥伴事件。
- 4. 在範例事件區段中,針對範例事件類型,選取 AWS 事件。
- 5. 針對範例事件,向下捲動至 SES,然後選取所需的 SES 事件。

EventBridge 顯示事件類型的範例事件及其所有詳細資料。

然後,您可以使用此事件來測試您在「事件模式」區段中建立的事件模式,或使用它做為建立您自 己的範例事件,以進行下一節所述的模式測試的基礎。

## 建立並測試 SES 事件的事件模式

選取範例事件 (如上一節所述) 之後,您可以建立事件模式,並使用範例事件來確定事件符合所需的事 件。

若要建立並測試與 EventBridge 沙箱中 SES 事件相符的事件模式

- 1. 在以下位置打開 Amazon EventBridge 控制台 [https://console.aws.amazon.com/events/。](https://console.aws.amazon.com/events/)
- 2. 在導覽窗格中,選擇開發人員資源,然後選取沙盒,然後在沙盒頁面上選擇事件模式標籤。
- 3. 對於事件來源,請選擇AWS 事件或 EventBridge 合作夥伴事件,然後選取您要測試的範例事件, 如上一節所述。
- 4. 向下捲動至「建立方法」,然後選擇「使用樣式表單」。
- 5. 在事件模式區段中,針對事件來源,選擇 AWS 服務。
- 6. 在「AWS 服務」下,選取 SES。
- 7. 針對事件類型,選取您想要比對的 SES 事件類型。

EventBridge 顯示符合所選 SES 事件的最小事件模式 (包detail-type含source和欄位)。

在這兩個例子中,第一個事件模式匹配所有Advisor Recommendation Status Resolved事 件,第二個是所有Email Bounced事件:

```
{ 
   "source": ["aws.ses"], 
   "detail-type": ["Advisor Recommendation Status Resolved"]
}
```

```
{ 
   "source": ["aws.ses"], 
   "detail-type": ["Email Bounced"]
}
```
8. 若要變更事件模式,請選取 [編輯模式],然後在 JSON 編輯器中進行變更。

您還可以比對一個或多個詳細資料欄位中的值。這包括為欄位值指定多個可能的值。

在下列範例中,詳細資訊欄位已新增至產生的最小事件模式,其data欄位值指定為DKIM record was not found,以便尋找具有相同詳細資料值的所有「虛擬交付能力管理員」建議程式事件:

{

```
 "source": ["aws.ses"], 
   "detail-type": ["Advisor Recommendation Status Resolved"], 
   "detail": { 
     "data": ["DKIM record was not found."] 
   }
}
```
在此示例中,詳細信息子字段添加到報告由所有在 2024-08- 05 上從 noreply@example.com 發送 的電子郵件生成的事件的報告中。(此處使用前綴匹配作為[內容過濾](https://docs.aws.amazon.com/eventbridge/latest/userguide/eb-event-patterns-content-based-filtering.html)的一部分。 ):

```
{ 
   "source": ["aws.ses"], 
   "detail-type": ["Email Bounced"], 
   "detail": { 
     "mail": { 
        "timestamp": [{ 
          "prefix": "2024-08-05" 
       }], 
        "source": ["noreply@example.com"] 
     } 
   }
}
```
請務必閱讀《EventBridge 使用者指南》中的[事件模式](https://docs.aws.amazon.com/eventbridge/latest/userguide/eb-event-patterns.html) — 它說明您在 JSON 編輯器中輸入的事件 模式值必須以方括號括住,[...]因為它被視為陣列。還提供了有關如何構建高級事件模式的更多 信息。

- 9. 若要測試您的事件模式是否符合您在上述範例事件窗格中指定的範例事件,請選取 [測試模式]。如 果符合,JSON 編輯器底部會顯示綠色橫幅:「與事件模式相符的範例事件」。
- 10. 若要在選取測試模式後疑難排解錯誤:
	- 如果存在與 JSON 相關的錯誤,則訊息會指出原因,例如 「事件模式無效。原因:「數據」必 須是一個對象或數組在行:5,列:14「。若要解決這個問題,請用方括號括[...]住第 5 行的 值。
	- 如果 Sample 事件中的值與您的事件模式之間存在差異,則訊息將是 「範例事件與事件模式不 符」。這表示您要測試的一或多個值與 Sample 事件產生器產生的範例值不同。若要解決此問 題,請繼續執行其餘步驟。
- 11. 若要變更 Sample 事件中的範例值以成功測試您的事件模式,請在 [範例] 事件窗格中,選取 JSON 編輯器下的 [複製]。
- 12. 選取編輯器上方 [為範例事件類型輸入我自己的] 旁邊的選項按鈕。
- 13. 將示例事件粘貼到 JSON 編輯器中,對於您在事件模式中使用的任何字段,請替換相同字段的值 以匹配您在事件模式中指定的值。
- 14. 向下捲動至 [事件模式] 窗格,然後再次選取 [測試模式]。如果輸入正確且符合所有值,JSON 編輯 器底部會顯示綠色橫幅,「範例事件符合事件模式」。

# 其他 EventBridge 資源

如需有關如何使用處理和管理事件的詳細資訊,請參閱 [Amazon 使用 EventBridge EventBridge 者指](https://docs.aws.amazon.com/eventbridge/latest/userguide/eb-what-is.html) [南](https://docs.aws.amazon.com/eventbridge/latest/userguide/eb-what-is.html)中的以下主題。

- 有關事件匯流排如何運作的詳細資訊,請參閱 [Amazon EventBridge 事件匯流排](https://docs.aws.amazon.com/eventbridge/latest/userguide/eb-event-bus.html)。
- 如需有關[事件](https://docs.aws.amazon.com/eventbridge/latest/userguide/eb-events.html)結構的資訊,請參閱事件
- 如需建構事件模式以便在符合規則時 EventBridge 使用的相關資訊,請參閱[事件模](https://docs.aws.amazon.com/eventbridge/latest/userguide/eb-event-patterns.html)式
- 如需建立規則以指定 EventBridge 處理哪些事件的相關資訊,請參閱[規則](https://docs.aws.amazon.com/eventbridge/latest/userguide/eb-rules.html)
- 如需指定要 EventBridge 將相符事件傳送至哪些服務或其他目的地的資訊,請參閱[目標](https://docs.aws.amazon.com/eventbridge/latest/userguide/eb-targets.html)

# 適用於使用 AWS SDK 的 Amazon SES 的程式碼範例

下列程式碼範例示範如何使用 Amazon SES 搭配 AWS 軟體開發套件 (SDK)。

如需完整的 AWS SDK 開發人員指南和程式碼範例清單,請參閱[搭配 AWS 開發套件使用 Amazon](#page-44-0) [SES。](#page-44-0)此主題也包含入門相關資訊和舊版 SDK 的詳細資訊。

#### 程式碼範例

- [使用 AWS 開發套件的 Amazon SES 程式碼範例](#page-619-0)
	- [使用 AWS SDK 的 Amazon SES 的操作](#page-620-0)
		- [搭CreateReceiptFilter配 AWS 開發套件或 CLI 使用](#page-621-0)
		- [搭CreateReceiptRule配 AWS 開發套件或 CLI 使用](#page-625-0)
		- [搭CreateReceiptRuleSet配 AWS 開發套件或 CLI 使用](#page-632-0)
		- [搭CreateTemplate配 AWS 開發套件或 CLI 使用](#page-635-0)
		- [搭DeleteIdentity配 AWS 開發套件或 CLI 使用](#page-640-0)
		- [搭DeleteReceiptFilter配 AWS 開發套件或 CLI 使用](#page-645-0)
		- [搭DeleteReceiptRule配 AWS 開發套件或 CLI 使用](#page-648-0)
		- [搭DeleteReceiptRuleSet配 AWS 開發套件或 CLI 使用](#page-651-0)
		- [搭DeleteTemplate配 AWS 開發套件或 CLI 使用](#page-655-0)
		- [搭DescribeReceiptRuleSet配 AWS 開發套件或 CLI 使用](#page-659-0)
		- [搭GetIdentityVerificationAttributes配 AWS 開發套件或 CLI 使用](#page-660-0)
		- [搭GetSendQuota配 AWS 開發套件或 CLI 使用](#page-665-0)
		- [搭GetSendStatistics配 AWS 開發套件或 CLI 使用](#page-667-0)
		- [搭GetTemplate配 AWS 開發套件或 CLI 使用](#page-668-0)
		- [搭ListIdentities配 AWS 開發套件或 CLI 使用](#page-672-0)
		- [搭ListReceiptFilters配 AWS 開發套件或 CLI 使用](#page-680-0)
		- [搭ListTemplates配 AWS 開發套件或 CLI 使用](#page-683-0)
		- [搭SendBulkTemplatedEmail配 AWS 開發套件或 CLI 使用](#page-687-0)
		- [搭SendEmail配 AWS 開發套件或 CLI 使用](#page-690-0)
		- [搭SendRawEmail配 AWS 開發套件或 CLI 使用](#page-708-0)
		- [搭SendTemplatedEmail配 AWS 開發套件或 CLI 使用](#page-710-0)
		- [搭UpdateTemplate配 AWS 開發套件或 CLI 使用](#page-720-0)
- [搭VerifyDomainIdentity配 AWS 開發套件或 CLI 使用](#page-724-0)
- [搭VerifyEmailIdentity配 AWS 開發套件或 CLI 使用](#page-727-0)
- [使用 AWS 開發套件的 Amazon SES 案例](#page-733-0)
	- [使用 AWS SDK 將 Amazon SES 電子郵件和網域身分從一個 AWS 區域複製到另一個區域](#page-733-1)
	- [產生憑證以連線至 Amazon SES SMTP 端點](#page-744-0)
	- [使用開發 AWS 套件驗證電子郵件身分並使用 Amazon SES 傳送訊息](#page-746-0)
- [使 AWS 用開發套件的 Amazon SES 跨服務範例](#page-758-0)
	- [建置 Amazon Transcribe 串流應用程式](#page-759-0)
	- [建立 Web 應用程式以追蹤 DynamoDB 資料](#page-760-0)
	- [建立 Amazon Redshift 項目追蹤器](#page-762-0)
	- [建立 Aurora 無伺服器工作項目追蹤器](#page-762-1)
	- [使用開發套件使用 Amazon 重新認知功能偵測影像中的個人防護裝置 AWS](#page-766-0)
	- [使用開發套件使用 Amazon Rekognition 偵測影像中的物件 AWS](#page-767-0)
	- [使用開發套件使用 Amazon Rekognition 偵測影片中的人物和物件 AWS](#page-770-0)
	- [使用 Step Functions 呼叫 Lambda 函數](#page-772-0)
- [使用 AWS 開發套件的 Amazon SES API v2 的程式碼範例](#page-773-0)
	- [使用開發套件執行 Amazon SES AWS API v2 的動作](#page-774-0)
		- [搭CreateContact配 AWS 開發套件或 CLI 使用](#page-774-1)
		- [搭CreateContactList配 AWS 開發套件或 CLI 使用](#page-780-0)
		- [搭CreateEmailIdentity配 AWS 開發套件或 CLI 使用](#page-785-0)
		- [搭CreateEmailTemplate配 AWS 開發套件或 CLI 使用](#page-790-0)
		- [搭DeleteContactList配 AWS 開發套件或 CLI 使用](#page-795-0)
		- [搭DeleteEmailIdentity配 AWS 開發套件或 CLI 使用](#page-800-0)
		- [搭DeleteEmailTemplate配 AWS 開發套件或 CLI 使用](#page-805-0)
		- [搭GetEmailIdentity配 AWS 開發套件或 CLI 使用](#page-809-0)
		- [搭ListContactLists配 AWS 開發套件或 CLI 使用](#page-810-0)
		- [搭ListContacts配 AWS 開發套件或 CLI 使用](#page-811-0)
		- [搭SendEmail配 AWS 開發套件或 CLI 使用](#page-815-0)
		- [使用 AWS 開發套件的 Amazon SES API v2 的案例](#page-828-0)
			- [使用 AWS 開發套件的完整 Amazon SES API v2 電子報工作流程](#page-828-1)

# <span id="page-619-0"></span>使用 AWS 開發套件的 Amazon SES 程式碼範例

下列程式碼範例說明如何搭配 AWS 軟體開發套件 (SDK) 使用 Amazon SES。

Actions 是大型程式的程式碼摘錄,必須在內容中執行。雖然動作會告訴您如何呼叫個別服務函數,但 您可以在其相關情境和跨服務範例中查看內容中的動作。

Scenarios (案例) 是向您展示如何呼叫相同服務中的多個函數來完成特定任務的程式碼範例。

Cross-service examples (跨服務範例) 是跨多個 AWS 服務執行的應用程式範例。

如需 AWS SDK 開發人員指南和程式碼範例的完整清單,請參閱[搭配 AWS 開發套件使用 Amazon](#page-44-0) [SES。](#page-44-0)此主題也包含有關入門的資訊和舊版 SDK 的詳細資訊。

### 程式碼範例

- [使用 AWS SDK 的 Amazon SES 的操作](#page-620-0)
	- [搭CreateReceiptFilter配 AWS 開發套件或 CLI 使用](#page-621-0)
	- [搭CreateReceiptRule配 AWS 開發套件或 CLI 使用](#page-625-0)
	- [搭CreateReceiptRuleSet配 AWS 開發套件或 CLI 使用](#page-632-0)
	- [搭CreateTemplate配 AWS 開發套件或 CLI 使用](#page-635-0)
	- [搭DeleteIdentity配 AWS 開發套件或 CLI 使用](#page-640-0)
	- [搭DeleteReceiptFilter配 AWS 開發套件或 CLI 使用](#page-645-0)
	- [搭DeleteReceiptRule配 AWS 開發套件或 CLI 使用](#page-648-0)
	- [搭DeleteReceiptRuleSet配 AWS 開發套件或 CLI 使用](#page-651-0)
	- [搭DeleteTemplate配 AWS 開發套件或 CLI 使用](#page-655-0)
	- [搭DescribeReceiptRuleSet配 AWS 開發套件或 CLI 使用](#page-659-0)
	- [搭GetIdentityVerificationAttributes配 AWS 開發套件或 CLI 使用](#page-660-0)
	- [搭GetSendQuota配 AWS 開發套件或 CLI 使用](#page-665-0)
	- [搭GetSendStatistics配 AWS 開發套件或 CLI 使用](#page-667-0)
	- [搭GetTemplate配 AWS 開發套件或 CLI 使用](#page-668-0)
	- [搭ListIdentities配 AWS 開發套件或 CLI 使用](#page-672-0)
	- [搭ListReceiptFilters配 AWS 開發套件或 CLI 使用](#page-680-0)
	- [搭ListTemplates配 AWS 開發套件或 CLI 使用](#page-683-0)
	- [搭SendBulkTemplatedEmail配 AWS 開發套件或 CLI 使用](#page-687-0)
	- [搭SendEmail配 AWS 開發套件或 CLI 使用](#page-690-0)
- [搭SendRawEmail配 AWS 開發套件或 CLI 使用](#page-708-0)
- [搭SendTemplatedEmail配 AWS 開發套件或 CLI 使用](#page-710-0)
- [搭UpdateTemplate配 AWS 開發套件或 CLI 使用](#page-720-0)
- [搭VerifyDomainIdentity配 AWS 開發套件或 CLI 使用](#page-724-0)
- [搭VerifyEmailIdentity配 AWS 開發套件或 CLI 使用](#page-727-0)
- [使用 AWS 開發套件的 Amazon SES 案例](#page-733-0)
	- [使用 AWS SDK 將 Amazon SES 電子郵件和網域身分從一個 AWS 區域複製到另一個區域](#page-733-1)
	- [產生憑證以連線至 Amazon SES SMTP 端點](#page-744-0)
	- [使用開發 AWS 套件驗證電子郵件身分並使用 Amazon SES 傳送訊息](#page-746-0)
- [使 AWS 用開發套件的 Amazon SES 跨服務範例](#page-758-0)
	- [建置 Amazon Transcribe 串流應用程式](#page-759-0)
	- [建立 Web 應用程式以追蹤 DynamoDB 資料](#page-760-0)
	- [建立 Amazon Redshift 項目追蹤器](#page-762-0)
	- [建立 Aurora 無伺服器工作項目追蹤器](#page-762-1)
	- [使用開發套件使用 Amazon 重新認知功能偵測影像中的個人防護裝置 AWS](#page-766-0)
	- [使用開發套件使用 Amazon Rekognition 偵測影像中的物件 AWS](#page-767-0)
	- [使用開發套件使用 Amazon Rekognition 偵測影片中的人物和物件 AWS](#page-770-0)
	- [使用 Step Functions 呼叫 Lambda 函數](#page-772-0)

# <span id="page-620-0"></span>使用 AWS SDK 的 Amazon SES 的操作

下列程式碼範例示範如何使用 AWS 開發套件執行個別 Amazon SES 動作。這些摘錄會呼叫 Amazon SES API,是必須在內容中執行之大型程式的程式碼摘錄。每個範例都包含一個連結 GitHub,您可以 在其中找到設定和執行程式碼的指示。

下列範例僅包含最常使用的動作。如需完整的列表,請參閱 [Amazon Simple Email Service \(Amazon](https://docs.aws.amazon.com/ses/latest/APIReference/Welcome.html) [SES\) API 參考資料。](https://docs.aws.amazon.com/ses/latest/APIReference/Welcome.html)

## 範例

- [搭CreateReceiptFilter配 AWS 開發套件或 CLI 使用](#page-621-0)
- [搭CreateReceiptRule配 AWS 開發套件或 CLI 使用](#page-625-0)
- [搭CreateReceiptRuleSet配 AWS 開發套件或 CLI 使用](#page-632-0)
- [搭CreateTemplate配 AWS 開發套件或 CLI 使用](#page-635-0)
- [搭DeleteIdentity配 AWS 開發套件或 CLI 使用](#page-640-0)
- [搭DeleteReceiptFilter配 AWS 開發套件或 CLI 使用](#page-645-0)
- [搭DeleteReceiptRule配 AWS 開發套件或 CLI 使用](#page-648-0)
- [搭DeleteReceiptRuleSet配 AWS 開發套件或 CLI 使用](#page-651-0)
- [搭DeleteTemplate配 AWS 開發套件或 CLI 使用](#page-655-0)
- [搭DescribeReceiptRuleSet配 AWS 開發套件或 CLI 使用](#page-659-0)
- [搭GetIdentityVerificationAttributes配 AWS 開發套件或 CLI 使用](#page-660-0)
- [搭GetSendQuota配 AWS 開發套件或 CLI 使用](#page-665-0)
- [搭GetSendStatistics配 AWS 開發套件或 CLI 使用](#page-667-0)
- [搭GetTemplate配 AWS 開發套件或 CLI 使用](#page-668-0)
- [搭ListIdentities配 AWS 開發套件或 CLI 使用](#page-672-0)
- [搭ListReceiptFilters配 AWS 開發套件或 CLI 使用](#page-680-0)
- [搭ListTemplates配 AWS 開發套件或 CLI 使用](#page-683-0)
- [搭SendBulkTemplatedEmail配 AWS 開發套件或 CLI 使用](#page-687-0)
- [搭SendEmail配 AWS 開發套件或 CLI 使用](#page-690-0)
- [搭SendRawEmail配 AWS 開發套件或 CLI 使用](#page-708-0)
- [搭SendTemplatedEmail配 AWS 開發套件或 CLI 使用](#page-710-0)
- [搭UpdateTemplate配 AWS 開發套件或 CLI 使用](#page-720-0)
- [搭VerifyDomainIdentity配 AWS 開發套件或 CLI 使用](#page-724-0)
- [搭VerifyEmailIdentity配 AWS 開發套件或 CLI 使用](#page-727-0)

# <span id="page-621-0"></span>搭**CreateReceiptFilter**配 AWS 開發套件或 CLI 使用

下列程式碼範例會示範如何使用CreateReceiptFilter。

 $C++$ 

適用於 C++ 的 SDK

```
//! Create an Amazon Simple Email Service (Amazon SES) receipt filter..
/*! 
   \param receiptFilterName: The name for the receipt filter. 
  \param cidr: IP address or IP address range in Classless Inter-Domain Routing 
  (CIDR) notation. 
  \param policy: Block or allow enum of type ReceiptFilterPolicy. 
  \param clientConfiguration: AWS client configuration. 
  \return bool: Function succeeded. 
  */
bool AwsDoc::SES::createReceiptFilter(const Aws::String &receiptFilterName, 
                                         const Aws::String &cidr, 
                                         Aws::SES::Model::ReceiptFilterPolicy 
  policy, 
                                         const Aws::Client::ClientConfiguration 
  &clientConfiguration) { 
     Aws::SES::SESClient sesClient(clientConfiguration); 
     Aws::SES::Model::CreateReceiptFilterRequest createReceiptFilterRequest; 
     Aws::SES::Model::ReceiptFilter receiptFilter; 
     Aws::SES::Model::ReceiptIpFilter receiptIpFilter; 
     receiptIpFilter.SetCidr(cidr); 
     receiptIpFilter.SetPolicy(policy); 
     receiptFilter.SetName(receiptFilterName); 
     receiptFilter.SetIpFilter(receiptIpFilter); 
     createReceiptFilterRequest.SetFilter(receiptFilter); 
     Aws::SES::Model::CreateReceiptFilterOutcome createReceiptFilterOutcome = 
  sesClient.CreateReceiptFilter( 
             createReceiptFilterRequest); 
     if (createReceiptFilterOutcome.IsSuccess()) { 
         std::cout << "Successfully created receipt filter." << std::endl; 
     } 
     else { 
         std::cerr << "Error creating receipt filter: " << 
                    createReceiptFilterOutcome.GetError().GetMessage() << 
  std::endl; 
     } 
     return createReceiptFilterOutcome.IsSuccess();
}
```
• 如需 API 詳細資訊,請參閱 AWS SDK for C++ API 參考[CreateReceiptFilter](https://docs.aws.amazon.com/goto/SdkForCpp/email-2010-12-01/CreateReceiptFilter)中的。

#### **JavaScript**

適用於 JavaScript (v3) 的開發套件

**a** Note

```
import { 
   CreateReceiptFilterCommand, 
   ReceiptFilterPolicy,
} from "@aws-sdk/client-ses";
import { sesClient } from "./libs/sesClient.js";
import { getUniqueName } from "@aws-doc-sdk-examples/lib/utils/util-string.js";
const createCreateReceiptFilterCommand = ({ policy, ipOrRange, name }) => { 
   return new CreateReceiptFilterCommand({ 
     Filter: { 
       IpFilter: { 
         Cidr: ipOrRange, // string, either a single IP address (10.0.0.1) or an 
  IP address range in CIDR notation (10.0.0.1/24)). 
         Policy: policy, // enum ReceiptFilterPolicy, email traffic from the 
  filtered addressesOptions. 
       }, 
       /* 
         The name of the IP address filter. Only ASCII letters, numbers, 
  underscores, or dashes. 
         Must be less than 64 characters and start and end with a letter or 
  number. 
        */ 
       Name: name, 
     }, 
   });
};
const FILTER_NAME = getUniqueName("ReceiptFilter");
const run = async () => {
   const createReceiptFilterCommand = createCreateReceiptFilterCommand({ 
     policy: ReceiptFilterPolicy.Allow,
```

```
 ipOrRange: "10.0.0.1", 
     name: FILTER_NAME, 
   }); 
   try { 
     return await sesClient.send(createReceiptFilterCommand); 
   } catch (caught) { 
     if (caught instanceof Error && caught.name === "MessageRejected") { 
       /** @type { import('@aws-sdk/client-ses').MessageRejected} */ 
       const messageRejectedError = caught; 
       return messageRejectedError; 
     } 
     throw caught; 
   }
};
```
• 如需 API 詳細資訊,請參閱 AWS SDK for JavaScript API 參[考CreateReceiptFilter](https://docs.aws.amazon.com/AWSJavaScriptSDK/v3/latest/client/ses/command/CreateReceiptFilterCommand)中的。

#### Python

適用於 Python (Boto3) 的 SDK

```
a Note
 還有更多關於 GitHub。尋找完整範例,並了解如何在AWS 設定和執行程式碼範例儲存
 庫。
```

```
class SesReceiptHandler: 
     """Encapsulates Amazon SES receipt handling functions.""" 
     def __init__(self, ses_client, s3_resource): 
        "" "
         :param ses_client: A Boto3 Amazon SES client. 
         :param s3_resource: A Boto3 Amazon S3 resource. 
         """ 
         self.ses_client = ses_client 
         self.s3_resource = s3_resource
```

```
 def create_receipt_filter(self, filter_name, ip_address_or_range, allow): 
 """ 
        Creates a filter that allows or blocks incoming mail from an IP address 
 or 
        range. 
         :param filter_name: The name to give the filter. 
         :param ip_address_or_range: The IP address or range to block or allow. 
         :param allow: When True, incoming mail is allowed from the specified IP 
                       address or range; otherwise, it is blocked. 
        "" ""
        try: 
            policy = "Allow" if allow else "Block" 
            self.ses_client.create_receipt_filter( 
                 Filter={ 
                     "Name": filter_name, 
                     "IpFilter": {"Cidr": ip_address_or_range, "Policy": policy}, 
 } 
) logger.info( 
                 "Created receipt filter %s to %s IP of %s.", 
                 filter_name, 
                 policy, 
                 ip_address_or_range, 
) except ClientError: 
            logger.exception("Couldn't create receipt filter %s.", filter_name) 
            raise
```
• 如需 API 的詳細資訊,請參閱AWS 開發套件[CreateReceiptFilter中](https://docs.aws.amazon.com/goto/boto3/email-2010-12-01/CreateReceiptFilter)的 Python (博托 3) API 參 考。

如需 AWS SDK 開發人員指南和程式碼範例的完整清單,請參閱[搭配 AWS 開發套件使用 Amazon](#page-44-0) [SES。](#page-44-0)此主題也包含有關入門的資訊和舊版 SDK 的詳細資訊。

### <span id="page-625-0"></span>搭**CreateReceiptRule**配 AWS 開發套件或 CLI 使用

下列程式碼範例會示範如何使用CreateReceiptRule。

#### $C++$

#### 適用於 C++ 的 SDK

```
A Note
```

```
//! Create an Amazon Simple Email Service (Amazon SES) receipt rule.
/*! 
  \param receiptRuleName: The name for the receipt rule. 
   \param s3BucketName: The name of the S3 bucket for incoming mail. 
  \param s3ObjectKeyPrefix: The prefix for the objects in the S3 bucket. 
  \param ruleSetName: The name of the rule set where the receipt rule is added. 
  \param recipients: Aws::Vector of recipients. 
  \param clientConfiguration: AWS client configuration. 
  \return bool: Function succeeded. 
  */
bool AwsDoc::SES::createReceiptRule(const Aws::String &receiptRuleName, 
                                       const Aws::String &s3BucketName, 
                                       const Aws::String &s3ObjectKeyPrefix, 
                                       const Aws::String &ruleSetName, 
                                       const Aws::Vector<Aws::String> &recipients, 
                                       const Aws::Client::ClientConfiguration 
  &clientConfiguration) { 
     Aws::SES::SESClient sesClient(clientConfiguration); 
     Aws::SES::Model::CreateReceiptRuleRequest createReceiptRuleRequest; 
     Aws::SES::Model::S3Action s3Action; 
     s3Action.SetBucketName(s3BucketName); 
     s3Action.SetObjectKeyPrefix(s3ObjectKeyPrefix); 
     Aws::SES::Model::ReceiptAction receiptAction; 
     receiptAction.SetS3Action(s3Action); 
     Aws::SES::Model::ReceiptRule receiptRule; 
     receiptRule.SetName(receiptRuleName); 
     receiptRule.WithRecipients(recipients);
```

```
 Aws::Vector<Aws::SES::Model::ReceiptAction> receiptActionList; 
     receiptActionList.emplace_back(receiptAction); 
     receiptRule.SetActions(receiptActionList); 
     createReceiptRuleRequest.SetRuleSetName(ruleSetName); 
     createReceiptRuleRequest.SetRule(receiptRule); 
    auto outcome = sesClient.CreateReceiptRule(createReceiptRuleRequest);
     if (outcome.IsSuccess()) { 
         std::cout << "Successfully created receipt rule." << std::endl; 
     } 
     else { 
         std::cerr << "Error creating receipt rule. " << 
  outcome.GetError().GetMessage() 
                    << std::endl; 
     } 
     return outcome.IsSuccess();
}
```
• 如需 API 詳細資訊,請參閱 AWS SDK for C++ API 參考[CreateReceiptRule](https://docs.aws.amazon.com/goto/SdkForCpp/email-2010-12-01/CreateReceiptRule)中的。

JavaScript

適用於 JavaScript (v3) 的開發套件

```
a Note
 還有更多關於 GitHub。尋找完整範例,並了解如何在AWS 設定和執行程式碼範例儲存
 庫。
```

```
import { CreateReceiptRuleCommand, TlsPolicy } from "@aws-sdk/client-ses";
import { sesClient } from "./libs/sesClient.js";
import { getUniqueName } from "@aws-doc-sdk-examples/lib/utils/util-string.js";
const RULE_SET_NAME = getUniqueName("RuleSetName");
const RULE_NAME = getUniqueName("RuleName");
const S3_BUCKET_NAME = getUniqueName("S3BucketName");
```

```
const createS3ReceiptRuleCommand = ({ 
   bucketName, 
   emailAddresses, 
   name, 
   ruleSet,
) => {
   return new CreateReceiptRuleCommand({ 
     Rule: { 
       Actions: [ 
         { 
           S3Action: {
              BucketName: bucketName, 
              ObjectKeyPrefix: "email", 
           }, 
         }, 
       ], 
       Recipients: emailAddresses, 
       Enabled: true, 
       Name: name, 
       ScanEnabled: false, 
       TlsPolicy: TlsPolicy.Optional, 
     }, 
     RuleSetName: ruleSet, // Required 
   });
};
const run = async () => {
   const s3ReceiptRuleCommand = createS3ReceiptRuleCommand({ 
     bucketName: S3_BUCKET_NAME, 
    emailAddresses: ["email@example.com"],
     name: RULE_NAME, 
     ruleSet: RULE_SET_NAME, 
   }); 
   try { 
     return await sesClient.send(s3ReceiptRuleCommand); 
   } catch (err) { 
     console.log("Failed to create S3 receipt rule.", err); 
     throw err; 
   }
};
```
• 如需 API 詳細資訊,請參閱 AWS SDK for JavaScript API 參[考CreateReceiptRule](https://docs.aws.amazon.com/AWSJavaScriptSDK/v3/latest/client/ses/command/CreateReceiptRuleCommand)中的。

Python

適用於 Python (Boto3) 的 SDK

**a** Note 還有更多關於 GitHub。尋找完整範例,並了解如何在[AWS 設定和執行程式碼範例儲存](https://github.com/awsdocs/aws-doc-sdk-examples/tree/main/python/example_code/ses#code-examples) [庫](https://github.com/awsdocs/aws-doc-sdk-examples/tree/main/python/example_code/ses#code-examples)。

建立 Amazon S3 儲存貯體,在此儲存貯體中 Amazon SES 可以放置傳入電子郵件的副本,並 建立規則將傳入電子郵件複製到特定收件人列表的儲存貯體。

```
class SesReceiptHandler: 
     """Encapsulates Amazon SES receipt handling functions.""" 
     def __init__(self, ses_client, s3_resource): 
 """ 
         :param ses_client: A Boto3 Amazon SES client. 
         :param s3_resource: A Boto3 Amazon S3 resource. 
         """ 
         self.ses_client = ses_client 
         self.s3_resource = s3_resource 
     def create_bucket_for_copy(self, bucket_name): 
        "" "
         Creates a bucket that can receive copies of emails from Amazon SES. This 
         includes adding a policy to the bucket that grants Amazon SES permission 
         to put objects in the bucket. 
         :param bucket_name: The name of the bucket to create. 
         :return: The newly created bucket. 
         """ 
         allow_ses_put_policy = { 
             "Version": "2012-10-17", 
             "Statement": [ 
\overline{a} "Sid": "AllowSESPut", 
                      "Effect": "Allow",
```

```
 "Principal": {"Service": "ses.amazonaws.com"}, 
                      "Action": "s3:PutObject", 
                      "Resource": f"arn:aws:s3:::{bucket_name}/*", 
 } 
             ], 
         } 
         bucket = None 
         try: 
             bucket = self.s3_resource.create_bucket( 
                 Bucket=bucket_name, 
                 CreateBucketConfiguration={ 
                      "LocationConstraint": 
 self.s3_resource.meta.client.meta.region_name 
                 }, 
) bucket.wait_until_exists() 
             bucket.Policy().put(Policy=json.dumps(allow_ses_put_policy)) 
             logger.info("Created bucket %s to receive copies of emails.", 
 bucket_name) 
         except ClientError: 
             logger.exception("Couldn't create bucket to receive copies of 
 emails.") 
             if bucket is not None: 
                 bucket.delete() 
             raise 
         else: 
             return bucket 
     def create_s3_copy_rule( 
         self, rule_set_name, rule_name, recipients, bucket_name, prefix 
     ): 
        "''" Creates a rule so that all emails received by the specified recipients 
 are 
         copied to an Amazon S3 bucket. 
         :param rule_set_name: The name of a previously created rule set to 
 contain 
                                this rule. 
         :param rule_name: The name to give the rule. 
         :param recipients: When an email is received by one of these recipients, 
 it 
                             is copied to the Amazon S3 bucket.
```

```
 :param bucket_name: The name of the bucket to receive email copies. This 
                          bucket must allow Amazon SES to put objects into it. 
        :param prefix: An object key prefix to give the emails copied to the 
 bucket. 
       .....
        try: 
           self.ses_client.create_receipt_rule( 
               RuleSetName=rule_set_name, 
               Rule={ 
                   "Name": rule_name, 
                   "Enabled": True, 
                   "Recipients": recipients, 
                   "Actions": [ 
 { 
                           "S3Action": { 
                              "BucketName": bucket_name, 
                              "ObjectKeyPrefix": prefix, 
 } 
 } 
 ], 
\qquad \qquad \text{ }) logger.info( 
              "Created rule %s to copy mail received by %s to bucket %s.",
              rule name,
               recipients, 
               bucket_name, 
) except ClientError: 
           logger.exception("Couldn't create rule %s.", rule_name) 
           raise
```
• 如需 API 的詳細資訊,請參閱AWS 開發套件[CreateReceiptRule中](https://docs.aws.amazon.com/goto/boto3/email-2010-12-01/CreateReceiptRule)的 Python (博托 3) API 參 考。

如需 AWS SDK 開發人員指南和程式碼範例的完整清單,請參閱[搭配 AWS 開發套件使用 Amazon](#page-44-0) [SES。](#page-44-0)此主題也包含有關入門的資訊和舊版 SDK 的詳細資訊。

## <span id="page-632-0"></span>搭**CreateReceiptRuleSet**配 AWS 開發套件或 CLI 使用

下列程式碼範例會示範如何使用CreateReceiptRuleSet。

 $C++$ 

適用於 C++ 的 SDK

```
//! Create an Amazon Simple Email Service (Amazon SES) receipt rule set.
/*! 
  \param ruleSetName: The name of the rule set. 
  \param clientConfiguration: AWS client configuration. 
  \return bool: Function succeeded. 
  */
bool AwsDoc::SES::createReceiptRuleSet(const Aws::String &ruleSetName, 
                                          const Aws::Client::ClientConfiguration 
 &clientConfiguration) { 
     Aws::SES::SESClient sesClient(clientConfiguration); 
     Aws::SES::Model::CreateReceiptRuleSetRequest createReceiptRuleSetRequest; 
     createReceiptRuleSetRequest.SetRuleSetName(ruleSetName); 
     Aws::SES::Model::CreateReceiptRuleSetOutcome outcome = 
  sesClient.CreateReceiptRuleSet( 
             createReceiptRuleSetRequest); 
     if (outcome.IsSuccess()) { 
         std::cout << "Successfully created receipt rule set." << std::endl; 
     } 
     else { 
         std::cerr << "Error creating receipt rule set. " 
                    << outcome.GetError().GetMessage() 
                    << std::endl; 
     }
```
}

```
 return outcome.IsSuccess();
```
• 如需 API 詳細資訊,請參閱 AWS SDK for C++ API 參考[CreateReceiptRuleSet](https://docs.aws.amazon.com/goto/SdkForCpp/email-2010-12-01/CreateReceiptRuleSet)中的。

**JavaScript** 

適用於 JavaScript (v3) 的開發套件

**a**) Note 還有更多關於 GitHub。尋找完整範例,並了解如何在[AWS 設定和執行程式碼範例儲存](https://github.com/awsdocs/aws-doc-sdk-examples/tree/main/javascriptv3/example_code/ses#code-examples) [庫](https://github.com/awsdocs/aws-doc-sdk-examples/tree/main/javascriptv3/example_code/ses#code-examples)。

```
import { CreateReceiptRuleSetCommand } from "@aws-sdk/client-ses";
import { sesClient } from "./libs/sesClient.js";
import { getUniqueName } from "@aws-doc-sdk-examples/lib/utils/util-string.js";
const RULE_SET_NAME = getUniqueName("RuleSetName");
const createCreateReceiptRuleSetCommand = (ruleSetName) => { 
   return new CreateReceiptRuleSetCommand({ RuleSetName: ruleSetName });
};
const run = async () => {
   const createReceiptRuleSetCommand = 
     createCreateReceiptRuleSetCommand(RULE_SET_NAME); 
  try { 
     return await sesClient.send(createReceiptRuleSetCommand); 
  } catch (err) { 
     console.log("Failed to create receipt rule set", err); 
     return err; 
   }
};
```
• 如需 API 詳細資訊,請參閱 AWS SDK for JavaScript API 參[考CreateReceiptRuleSet](https://docs.aws.amazon.com/AWSJavaScriptSDK/v3/latest/client/ses/command/CreateReceiptRuleSetCommand)中的。

**a**) Note

#### Python

#### 適用於 Python (Boto3) 的 SDK

還有更多關於 GitHub。尋找完整範例,並了解如何在[AWS 設定和執行程式碼範例儲存](https://github.com/awsdocs/aws-doc-sdk-examples/tree/main/python/example_code/ses#code-examples) [庫](https://github.com/awsdocs/aws-doc-sdk-examples/tree/main/python/example_code/ses#code-examples)。

```
class SesReceiptHandler: 
     """Encapsulates Amazon SES receipt handling functions.""" 
     def __init__(self, ses_client, s3_resource): 
        "''" :param ses_client: A Boto3 Amazon SES client. 
         :param s3_resource: A Boto3 Amazon S3 resource. 
        "" "
         self.ses_client = ses_client 
         self.s3_resource = s3_resource 
     def create_receipt_rule_set(self, rule_set_name): 
        "" "
         Creates an empty rule set. Rule sets contain individual rules and can be 
         used to organize rules. 
         :param rule_set_name: The name to give the rule set. 
         """ 
         try: 
             self.ses_client.create_receipt_rule_set(RuleSetName=rule_set_name) 
             logger.info("Created receipt rule set %s.", rule_set_name) 
         except ClientError: 
             logger.exception("Couldn't create receipt rule set %s.", 
 rule_set_name) 
             raise
```
• 如需 API 的詳細資訊,請參閱AWS 開發套件[CreateReceiptRuleSet中](https://docs.aws.amazon.com/goto/boto3/email-2010-12-01/CreateReceiptRuleSet)的 Python (博托 3) API 參考。

如需 AWS SDK 開發人員指南和程式碼範例的完整清單,請參閱[搭配 AWS 開發套件使用 Amazon](#page-44-0) [SES。](#page-44-0)此主題也包含有關入門的資訊和舊版 SDK 的詳細資訊。

<span id="page-635-0"></span>搭**CreateTemplate**配 AWS 開發套件或 CLI 使用

下列程式碼範例會示範如何使用CreateTemplate。

動作範例是大型程式的程式碼摘錄,必須在內容中執行。您可以在下列程式碼範例的內容中看到此動 作:

• [驗證電子郵件身分並傳送訊息](#page-746-0)

.NET

AWS SDK for NFT

```
a Note
```

```
 /// <summary> 
     /// Create an email template. 
    // </summary>
    /// <param name="name">Name of the template.</param> 
    /// <param name="subject">Email subject.</param> 
    /// <param name="text">Email body text.</param> 
    /// <param name="html">Email HTML body text.</param> 
    /// <returns>True if successful.</returns>
    public async Task<bool> CreateEmailTemplateAsync(string name, string subject,
 string text, 
         string html) 
     { 
         var success = false; 
         try 
         { 
             var response = await _amazonSimpleEmailService.CreateTemplateAsync( 
                  new CreateTemplateRequest 
\overline{\mathcal{L}}
```

```
 Template = new Template 
\{ TemplateName = name, 
                         SubjectPart = subject, 
                         TextPart = text, 
                         HtmlPart = html 
1 1 1 1 1 1 1
                 }); 
             success = response.HttpStatusCode == HttpStatusCode.OK; 
        } 
        catch (Exception ex) 
        { 
             Console.WriteLine("CreateEmailTemplateAsync failed with exception: " 
 + ex.Message); 
        } 
        return success; 
    }
```
• 如需 API 詳細資訊,請參閱 AWS SDK for .NET API 參[考CreateTemplate](https://docs.aws.amazon.com/goto/DotNetSDKV3/email-2010-12-01/CreateTemplate)中的。

 $C++$ 

適用於 C++ 的 SDK

```
a Note
```

```
//! Create an Amazon Simple Email Service (Amazon SES) template.
/*! 
  \param templateName: The name of the template. 
  \param htmlPart: The HTML body of the email. 
  \param subjectPart: The subject line of the email. 
  \param textPart: The plain text version of the email. 
  \param clientConfiguration: AWS client configuration. 
  \return bool: Function succeeded. 
  */
```

```
bool AwsDoc::SES::createTemplate(const Aws::String &templateName, 
                                    const Aws::String &htmlPart, 
                                    const Aws::String &subjectPart, 
                                    const Aws::String &textPart, 
                                    const Aws::Client::ClientConfiguration 
  &clientConfiguration) { 
     Aws::SES::SESClient sesClient(clientConfiguration); 
     Aws::SES::Model::CreateTemplateRequest createTemplateRequest; 
     Aws::SES::Model::Template aTemplate; 
     aTemplate.SetTemplateName(templateName); 
     aTemplate.SetHtmlPart(htmlPart); 
     aTemplate.SetSubjectPart(subjectPart); 
     aTemplate.SetTextPart(textPart); 
     createTemplateRequest.SetTemplate(aTemplate); 
     Aws::SES::Model::CreateTemplateOutcome outcome = sesClient.CreateTemplate( 
             createTemplateRequest); 
     if (outcome.IsSuccess()) { 
         std::cout << "Successfully created template." << templateName << "." 
                    << std::endl; 
     } 
     else { 
         std::cerr << "Error creating template. " << 
  outcome.GetError().GetMessage() 
                    << std::endl; 
     } 
     return outcome.IsSuccess();
}
```
• 如需 API 詳細資訊,請參閱 AWS SDK for C++ API 參考[CreateTemplate中](https://docs.aws.amazon.com/goto/SdkForCpp/email-2010-12-01/CreateTemplate)的。

**a** Note

#### **JavaScript**

適用於 JavaScript (v3) 的開發套件

```
import { CreateTemplateCommand } from "@aws-sdk/client-ses";
import { sesClient } from "./libs/sesClient.js";
import { getUniqueName } from "@aws-doc-sdk-examples/lib/utils/util-string.js";
const TEMPLATE_NAME = getUniqueName("TestTemplateName");
const createCreateTemplateCommand = () => { 
   return new CreateTemplateCommand({ 
     /** 
      * The template feature in Amazon SES is based on the Handlebars template 
  system. 
      */ 
     Template: { 
       /** 
        * The name of an existing template in Amazon SES. 
        */ 
       TemplateName: TEMPLATE_NAME, 
       HtmlPart: ` 
         <h1>Hello, {{contact.firstName}}!</h1> 
        < p > Did you know Amazon has a mascot named Peccy? 
        \langle/p>
\mathcal{L}, \mathcal{L} SubjectPart: "Amazon Tip", 
     }, 
   });
};
const run = async () => {
   const createTemplateCommand = createCreateTemplateCommand();
```

```
 try { 
     return await sesClient.send(createTemplateCommand); 
   } catch (err) { 
     console.log("Failed to create template.", err); 
     return err; 
   }
};
```
• 如需 API 詳細資訊,請參閱 AWS SDK for JavaScript API 參[考CreateTemplate](https://docs.aws.amazon.com/AWSJavaScriptSDK/v3/latest/client/ses/command/CreateTemplateCommand)中的。

#### Python

適用於 Python (Boto3) 的 SDK

#### **a** Note

```
class SesTemplate: 
     """Encapsulates Amazon SES template functions.""" 
     def __init__(self, ses_client): 
        "" "
         :param ses_client: A Boto3 Amazon SES client. 
        \cdots self.ses_client = ses_client 
         self.template = None 
         self.template_tags = set() 
     def _extract_tags(self, subject, text, html): 
         """ 
         Extracts tags from a template as a set of unique values. 
         :param subject: The subject of the email. 
         :param text: The text version of the email. 
         :param html: The html version of the email. 
         """ 
         self.template_tags = set(re.findall(TEMPLATE_REGEX, subject + text + 
  html))
```

```
 logger.info("Extracted template tags: %s", self.template_tags) 
    def create_template(self, name, subject, text, html): 
 """ 
         Creates an email template. 
         :param name: The name of the template. 
         :param subject: The subject of the email. 
         :param text: The plain text version of the email. 
         :param html: The HTML version of the email. 
        "" "
         try: 
            template = \{ "TemplateName": name, 
                 "SubjectPart": subject, 
                 "TextPart": text, 
                 "HtmlPart": html, 
 } 
             self.ses_client.create_template(Template=template) 
             logger.info("Created template %s.", name) 
             self.template = template 
             self._extract_tags(subject, text, html) 
         except ClientError: 
             logger.exception("Couldn't create template %s.", name) 
             raise
```
• 如需 API 的詳細資訊,請參閱AWS 開發套件[CreateTemplate中](https://docs.aws.amazon.com/goto/boto3/email-2010-12-01/CreateTemplate)的 Python (博托 3) API 參 考。

如需 AWS SDK 開發人員指南和程式碼範例的完整清單,請參閱[搭配 AWS 開發套件使用 Amazon](#page-44-0) [SES。](#page-44-0)此主題也包含有關入門的資訊和舊版 SDK 的詳細資訊。

### <span id="page-640-0"></span>搭**DeleteIdentity**配 AWS 開發套件或 CLI 使用

下列程式碼範例會示範如何使用DeleteIdentity。

動作範例是大型程式的程式碼摘錄,必須在內容中執行。您可以在下列程式碼範例的內容中看到此動 作:

#### • [驗證電子郵件身分並傳送訊息](#page-746-0)

#### .NET

AWS SDK for .NET

#### **a** Note

```
 /// <summary> 
    /// Delete an email identity. 
    /// </summary> 
     /// <param name="identityEmail">The identity email to delete.</param> 
   /// <returns>True if successful.</returns>
     public async Task<bool> DeleteIdentityAsync(string identityEmail) 
    \{ var success = false; 
         try 
         { 
             var response = await _amazonSimpleEmailService.DeleteIdentityAsync( 
                  new DeleteIdentityRequest 
\overline{a} Identity = identityEmail 
                  }); 
             success = response.HttpStatusCode == HttpStatusCode.OK; 
         } 
         catch (Exception ex) 
         { 
             Console.WriteLine("DeleteIdentityAsync failed with exception: " + 
 ex.Message); 
         } 
         return success; 
     }
```
• 如需 API 詳細資訊,請參閱 AWS SDK for .NET API 參[考DeleteIdentity中](https://docs.aws.amazon.com/goto/DotNetSDKV3/email-2010-12-01/DeleteIdentity)的。

#### $C++$

適用於 C++ 的 SDK

# **a** Note

```
//! Delete the specified identity (an email address or a domain).
/*! 
   \param identity: The identity to delete. 
   \param clientConfiguration: AWS client configuration. 
   \return bool: Function succeeded. 
  */
bool AwsDoc::SES::deleteIdentity(const Aws::String &identity, 
                                    const Aws::Client::ClientConfiguration 
  &clientConfiguration) { 
     Aws::SES::SESClient sesClient(clientConfiguration); 
     Aws::SES::Model::DeleteIdentityRequest deleteIdentityRequest; 
     deleteIdentityRequest.SetIdentity(identity); 
     Aws::SES::Model::DeleteIdentityOutcome outcome = sesClient.DeleteIdentity( 
             deleteIdentityRequest); 
     if (outcome.IsSuccess()) { 
         std::cout << "Successfully deleted identity." << std::endl; 
     } 
     else { 
         std::cerr << "Error deleting identity. " << 
  outcome.GetError().GetMessage() 
                   << std::endl; 
     } 
     return outcome.IsSuccess();
}
```
• 如需 API 詳細資訊,請參閱 AWS SDK for C++ API 參考[DeleteIdentity](https://docs.aws.amazon.com/goto/SdkForCpp/email-2010-12-01/DeleteIdentity)中的。

CLI

AWS CLI

刪除身分

下列範例使用 delete-identity 命令從透過 Amazon SES 驗證的身分清單中刪除身分:

aws ses delete-identity --identity user@example.com

如需驗證的身分詳細資訊,請參閱《Amazon Simple Email Service 開發人員指南》中的「在 Amazon SES 中驗證電子郵件地址和網域」。

• 如需 API 詳細資訊,請參閱AWS CLI 命令參考[DeleteIdentity中](https://awscli.amazonaws.com/v2/documentation/api/latest/reference/ses/delete-identity.html)的。

**JavaScript** 

適用於 JavaScript (v3) 的開發套件

```
import { DeleteIdentityCommand } from "@aws-sdk/client-ses";
import { sesClient } from "./libs/sesClient.js";
const IDENTITY_EMAIL = "fake@example.com";
const createDeleteIdentityCommand = (identityName) => { 
   return new DeleteIdentityCommand({ 
     Identity: identityName, 
  });
};
```

```
const run = async () => {
   const deleteIdentityCommand = createDeleteIdentityCommand(IDENTITY_EMAIL); 
   try { 
     return await sesClient.send(deleteIdentityCommand); 
  } catch (err) { 
     console.log("Failed to delete identity.", err); 
     return err; 
   }
};
```
• 如需 API 詳細資訊,請參閱 AWS SDK for JavaScript API 參[考DeleteIdentity](https://docs.aws.amazon.com/AWSJavaScriptSDK/v3/latest/client/ses/command/DeleteIdentityCommand)中的。

#### Python

適用於 Python (Boto3) 的 SDK

**a** Note

```
class SesIdentity: 
     """Encapsulates Amazon SES identity functions.""" 
     def __init__(self, ses_client): 
          """ 
         :param ses_client: A Boto3 Amazon SES client. 
          """ 
         self.ses_client = ses_client 
     def delete_identity(self, identity): 
          """ 
         Deletes an identity. 
          :param identity: The identity to remove. 
        \cdots try: 
              self.ses_client.delete_identity(Identity=identity)
```

```
 logger.info("Deleted identity %s.", identity) 
 except ClientError: 
     logger.exception("Couldn't delete identity %s.", identity) 
     raise
```
• 如需 API 的詳細資訊,請參閱AWS 開發套件[DeleteIdentity中](https://docs.aws.amazon.com/goto/boto3/email-2010-12-01/DeleteIdentity)的 Python (博托 3) API 參考。

如需 AWS SDK 開發人員指南和程式碼範例的完整清單,請參閱[搭配 AWS 開發套件使用 Amazon](#page-44-0) [SES。](#page-44-0)此主題也包含有關入門的資訊和舊版 SDK 的詳細資訊。

### <span id="page-645-0"></span>搭**DeleteReceiptFilter**配 AWS 開發套件或 CLI 使用

下列程式碼範例會示範如何使用DeleteReceiptFilter。

 $C++$ 

適用於 C++ 的 SDK

```
a Note
 還有更多關於 GitHub。尋找完整範例,並了解如何在AWS 設定和執行程式碼範例儲存
 庫。
```

```
//! Delete an Amazon Simple Email Service (Amazon SES) receipt filter.
/*! 
  \param receiptFilterName: The name for the receipt filter. 
  \param clientConfiguration: AWS client configuration. 
  \return bool: Function succeeded. 
  */
bool AwsDoc::SES::deleteReceiptFilter(const Aws::String &receiptFilterName, 
                                        const Aws::Client::ClientConfiguration 
  &clientConfiguration) { 
     Aws::SES::SESClient sesClient(clientConfiguration); 
     Aws::SES::Model::DeleteReceiptFilterRequest deleteReceiptFilterRequest; 
     deleteReceiptFilterRequest.SetFilterName(receiptFilterName);
```

```
 Aws::SES::Model::DeleteReceiptFilterOutcome outcome = 
  sesClient.DeleteReceiptFilter( 
              deleteReceiptFilterRequest); 
     if (outcome.IsSuccess()) { 
         std::cout << "Successfully deleted receipt filter." << std::endl; 
     } 
     else { 
         std::cerr << "Error deleting receipt filter. " 
                    << outcome.GetError().GetMessage() 
                    << std::endl; 
     } 
     return outcome.IsSuccess();
}
```
• 如需 API 詳細資訊,請參閱 AWS SDK for C++ API 參考[DeleteReceiptFilter中](https://docs.aws.amazon.com/goto/SdkForCpp/email-2010-12-01/DeleteReceiptFilter)的。

**JavaScript** 

適用於 JavaScript (v3) 的開發套件

```
a Note
 還有更多關於 GitHub。尋找完整範例,並了解如何在AWS 設定和執行程式碼範例儲存
 庫。
```

```
import { DeleteReceiptFilterCommand } from "@aws-sdk/client-ses";
import { sesClient } from "./libs/sesClient.js";
import { getUniqueName } from "@aws-doc-sdk-examples/lib/utils/util-string.js";
const RECEIPT_FILTER_NAME = getUniqueName("ReceiptFilterName");
const createDeleteReceiptFilterCommand = (filterName) => { 
   return new DeleteReceiptFilterCommand({ FilterName: filterName });
};
const run = async () => {
   const deleteReceiptFilterCommand = 
     createDeleteReceiptFilterCommand(RECEIPT_FILTER_NAME);
```

```
 try { 
     return await sesClient.send(deleteReceiptFilterCommand); 
   } catch (err) { 
     console.log("Error deleting receipt filter.", err); 
     return err; 
   }
};
```
• 如需 API 詳細資訊,請參閱 AWS SDK for JavaScript API 參[考DeleteReceiptFilter](https://docs.aws.amazon.com/AWSJavaScriptSDK/v3/latest/client/ses/command/DeleteReceiptFilterCommand)中的。

#### Python

適用於 Python (Boto3) 的 SDK

#### **a** Note

```
class SesReceiptHandler: 
     """Encapsulates Amazon SES receipt handling functions.""" 
     def __init__(self, ses_client, s3_resource): 
 """ 
         :param ses_client: A Boto3 Amazon SES client. 
         :param s3_resource: A Boto3 Amazon S3 resource. 
        ^{\rm{m}} ""
         self.ses_client = ses_client 
         self.s3_resource = s3_resource 
     def delete_receipt_filter(self, filter_name): 
         """ 
         Deletes a receipt filter. 
         :param filter_name: The name of the filter to delete. 
        \cdots try: 
             self.ses_client.delete_receipt_filter(FilterName=filter_name)
```
logger.info("Deleted receipt filter %s.", filter\_name) except ClientError: logger.exception("Couldn't delete receipt filter %s.", filter\_name) raise

• 如需 API 的詳細資訊,請參閱AWS 開發套件[DeleteReceiptFilter中](https://docs.aws.amazon.com/goto/boto3/email-2010-12-01/DeleteReceiptFilter)的 Python (博托 3) API 參 考。

如需 AWS SDK 開發人員指南和程式碼範例的完整清單,請參閱[搭配 AWS 開發套件使用 Amazon](#page-44-0) [SES。](#page-44-0)此主題也包含有關入門的資訊和舊版 SDK 的詳細資訊。

# 搭**DeleteReceiptRule**配 AWS 開發套件或 CLI 使用

下列程式碼範例會示範如何使用DeleteReceiptRule。

 $C++$ 

適用於 C++ 的 SDK

```
a Note
 還有更多關於 GitHub。尋找完整範例,並了解如何在AWS 設定和執行程式碼範例儲存
 庫。
```

```
//! Delete an Amazon Simple Email Service (Amazon SES) receipt rule.
/*! 
  \param receiptRuleName: The name for the receipt rule. 
  \param receiptRuleSetName: The name for the receipt rule set. 
  \param clientConfiguration: AWS client configuration. 
  \return bool: Function succeeded. 
  */
bool AwsDoc::SES::deleteReceiptRule(const Aws::String &receiptRuleName, 
                                       const Aws::String &receiptRuleSetName, 
                                      const Aws::Client::ClientConfiguration 
  &clientConfiguration) { 
     Aws::SES::SESClient sesClient(clientConfiguration);
```
Aws::SES::Model::DeleteReceiptRuleRequest deleteReceiptRuleRequest;

```
 deleteReceiptRuleRequest.SetRuleName(receiptRuleName); 
     deleteReceiptRuleRequest.SetRuleSetName(receiptRuleSetName); 
     Aws::SES::Model::DeleteReceiptRuleOutcome outcome = 
  sesClient.DeleteReceiptRule( 
              deleteReceiptRuleRequest); 
     if (outcome.IsSuccess()) { 
         std::cout << "Successfully deleted receipt rule." << std::endl; 
     } 
     else { 
         std::cout << "Error deleting receipt rule. " << 
  outcome.GetError().GetMessage() 
                    << std::endl; 
     } 
     return outcome.IsSuccess();
}
```
• 如需 API 詳細資訊,請參閱 AWS SDK for C++ API 參考[DeleteReceiptRule中](https://docs.aws.amazon.com/goto/SdkForCpp/email-2010-12-01/DeleteReceiptRule)的。

**JavaScript** 

適用於 JavaScript (v3) 的開發套件

```
a Note
 還有更多關於 GitHub。尋找完整範例,並了解如何在AWS 設定和執行程式碼範例儲存
 庫。
```

```
import { DeleteReceiptRuleCommand } from "@aws-sdk/client-ses";
import { getUniqueName } from "@aws-doc-sdk-examples/lib/utils/util-string.js";
import { sesClient } from "./libs/sesClient.js";
const RULE_NAME = getUniqueName("RuleName");
const RULE_SET_NAME = getUniqueName("RuleSetName");
const createDeleteReceiptRuleCommand = () => {
```

```
 return new DeleteReceiptRuleCommand({ 
     RuleName: RULE_NAME, 
     RuleSetName: RULE_SET_NAME, 
   });
};
const run = async () => {
   const deleteReceiptRuleCommand = createDeleteReceiptRuleCommand(); 
   try { 
     return await sesClient.send(deleteReceiptRuleCommand); 
   } catch (err) { 
     console.log("Failed to delete receipt rule.", err); 
     return err; 
   }
};
```
• 如需 API 詳細資訊,請參閱 AWS SDK for JavaScript API 參[考DeleteReceiptRule](https://docs.aws.amazon.com/AWSJavaScriptSDK/v3/latest/client/ses/command/DeleteReceiptRuleCommand)中的。

## Python

適用於 Python (Boto3) 的 SDK

```
a Note
 還有更多關於 GitHub。尋找完整範例,並了解如何在AWS 設定和執行程式碼範例儲存
 庫。
```

```
class SesReceiptHandler: 
     """Encapsulates Amazon SES receipt handling functions.""" 
     def __init__(self, ses_client, s3_resource): 
 """ 
         :param ses_client: A Boto3 Amazon SES client. 
         :param s3_resource: A Boto3 Amazon S3 resource. 
         """ 
         self.ses_client = ses_client 
         self.s3_resource = s3_resource 
     def delete_receipt_rule(self, rule_set_name, rule_name):
```

```
"" "
        Deletes a rule. 
         :param rule_set_name: The rule set that contains the rule to delete. 
         :param rule_name: The rule to delete. 
        "" "
        try: 
             self.ses_client.delete_receipt_rule( 
                RuleSetName=rule_set_name, RuleName=rule_name
) logger.info("Removed rule %s from rule set %s.", rule_name, 
 rule_set_name) 
        except ClientError: 
             logger.exception( 
                 "Couldn't remove rule %s from rule set %s.", rule_name, 
 rule_set_name 
) raise
```
• 如需 API 的詳細資訊,請參閱AWS 開發套件[DeleteReceiptRule中](https://docs.aws.amazon.com/goto/boto3/email-2010-12-01/DeleteReceiptRule)的 Python (博托 3) API 參 考。

如需 AWS SDK 開發人員指南和程式碼範例的完整清單,請參閱[搭配 AWS 開發套件使用 Amazon](#page-44-0) [SES。](#page-44-0)此主題也包含有關入門的資訊和舊版 SDK 的詳細資訊。

# 搭**DeleteReceiptRuleSet**配 AWS 開發套件或 CLI 使用

下列程式碼範例會示範如何使用DeleteReceiptRuleSet。

 $C++$ 

適用於 C++ 的 SDK

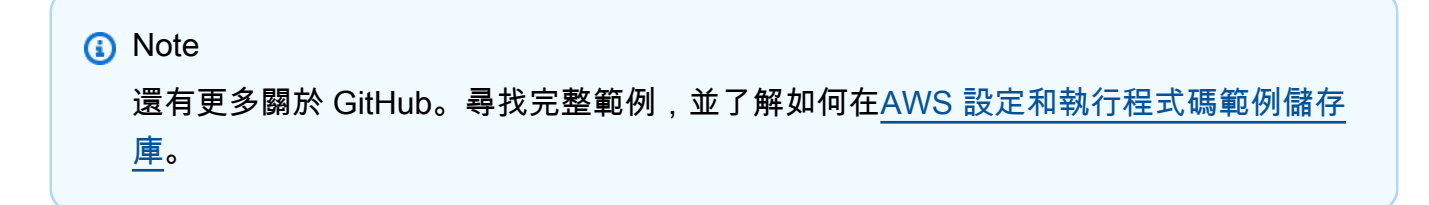

```
//! Delete an Amazon Simple Email Service (Amazon SES) receipt rule set.
/*! 
  \param receiptRuleSetName: The name for the receipt rule set. 
  \param clientConfiguration: AWS client configuration. 
  \return bool: Function succeeded. 
  */
bool AwsDoc::SES::deleteReceiptRuleSet(const Aws::String &receiptRuleSetName, 
                                          const Aws::Client::ClientConfiguration 
  &clientConfiguration) { 
     Aws::SES::SESClient sesClient(clientConfiguration); 
     Aws::SES::Model::DeleteReceiptRuleSetRequest deleteReceiptRuleSetRequest; 
     deleteReceiptRuleSetRequest.SetRuleSetName(receiptRuleSetName); 
     Aws::SES::Model::DeleteReceiptRuleSetOutcome outcome = 
  sesClient.DeleteReceiptRuleSet( 
             deleteReceiptRuleSetRequest); 
     if (outcome.IsSuccess()) { 
         std::cout << "Successfully deleted receipt rule set." << std::endl; 
     } 
     else { 
         std::cerr << "Error deleting receipt rule set. " 
                    << outcome.GetError().GetMessage() 
                    << std::endl; 
     } 
     return outcome.IsSuccess();
}
```
• 如需 API 詳細資訊,請參閱 AWS SDK for C++ API 參考[DeleteReceiptRuleSet中](https://docs.aws.amazon.com/goto/SdkForCpp/email-2010-12-01/DeleteReceiptRuleSet)的。

**a** Note

## **JavaScript**

適用於 JavaScript (v3) 的開發套件

還有更多關於 GitHub。尋找完整範例,並了解如何在[AWS 設定和執行程式碼範例儲存](https://github.com/awsdocs/aws-doc-sdk-examples/tree/main/javascriptv3/example_code/ses#code-examples) [庫](https://github.com/awsdocs/aws-doc-sdk-examples/tree/main/javascriptv3/example_code/ses#code-examples)。

```
import { DeleteReceiptRuleSetCommand } from "@aws-sdk/client-ses";
import { getUniqueName } from "@aws-doc-sdk-examples/lib/utils/util-string.js";
import { sesClient } from "./libs/sesClient.js";
const RULE_SET_NAME = getUniqueName("RuleSetName");
const createDeleteReceiptRuleSetCommand = () => { 
   return new DeleteReceiptRuleSetCommand({ RuleSetName: RULE_SET_NAME });
};
const run = async () => {
   const deleteReceiptRuleSetCommand = createDeleteReceiptRuleSetCommand(); 
  try { 
     return await sesClient.send(deleteReceiptRuleSetCommand); 
  } catch (err) { 
     console.log("Failed to delete receipt rule set.", err); 
     return err; 
  }
};
```
• 如需 API 詳細資訊,請參閱 AWS SDK for JavaScript API 參[考DeleteReceiptRuleSet](https://docs.aws.amazon.com/AWSJavaScriptSDK/v3/latest/client/ses/command/DeleteReceiptRuleSetCommand)中的。

**a** Note

### Python

# 適用於 Python (Boto3) 的 SDK

還有更多關於 GitHub。尋找完整範例,並了解如何在[AWS 設定和執行程式碼範例儲存](https://github.com/awsdocs/aws-doc-sdk-examples/tree/main/python/example_code/ses#code-examples) [庫](https://github.com/awsdocs/aws-doc-sdk-examples/tree/main/python/example_code/ses#code-examples)。

```
class SesReceiptHandler: 
     """Encapsulates Amazon SES receipt handling functions.""" 
     def __init__(self, ses_client, s3_resource): 
 """ 
         :param ses_client: A Boto3 Amazon SES client. 
         :param s3_resource: A Boto3 Amazon S3 resource. 
         """ 
         self.ses_client = ses_client 
         self.s3_resource = s3_resource 
     def delete_receipt_rule_set(self, rule_set_name): 
 """ 
         Deletes a rule set. When a rule set is deleted, all of the rules it 
 contains 
         are also deleted. 
         :param rule_set_name: The name of the rule set to delete. 
        \cdots try: 
             self.ses_client.delete_receipt_rule_set(RuleSetName=rule_set_name) 
             logger.info("Deleted rule set %s.", rule_set_name) 
         except ClientError: 
             logger.exception("Couldn't delete rule set %s.", rule_set_name) 
             raise
```
• 如需 API 的詳細資訊,請參閱AWS 開發套件[DeleteReceiptRuleSet中](https://docs.aws.amazon.com/goto/boto3/email-2010-12-01/DeleteReceiptRuleSet)的 Python (博托 3) API 參考。

如需 AWS SDK 開發人員指南和程式碼範例的完整清單,請參閱[搭配 AWS 開發套件使用 Amazon](#page-44-0) [SES。](#page-44-0)此主題也包含有關入門的資訊和舊版 SDK 的詳細資訊。

搭**DeleteTemplate**配 AWS 開發套件或 CLI 使用

下列程式碼範例會示範如何使用DeleteTemplate。

動作範例是大型程式的程式碼摘錄,必須在內容中執行。您可以在下列程式碼範例的內容中看到此動 作:

• [驗證電子郵件身分並傳送訊息](#page-746-0)

.NET

AWS SDK for .NET

**a** Note

```
 /// <summary> 
     /// Delete an email template. 
    // </summary>
    /// <param name="templateName">Name of the template.</param> 
    /// <returns>True if successful.</returns>
    public async Task<bool> DeleteEmailTemplateAsync(string templateName)
     { 
         var success = false; 
         try 
         { 
             var response = await _amazonSimpleEmailService.DeleteTemplateAsync( 
                 new DeleteTemplateRequest 
\overline{\mathcal{L}} TemplateName = templateName 
                 }); 
             success = response.HttpStatusCode == HttpStatusCode.OK; 
 } 
         catch (Exception ex)
```

```
 { 
             Console.WriteLine("DeleteEmailTemplateAsync failed with exception: " 
 + ex.Message); 
        } 
        return success; 
    }
```
• 如需 API 詳細資訊,請參閱 AWS SDK for .NET API 參[考DeleteTemplate](https://docs.aws.amazon.com/goto/DotNetSDKV3/email-2010-12-01/DeleteTemplate)中的。

### $C++$

適用於 C++ 的 SDK

## **a** Note

```
//! Delete an Amazon Simple Email Service (Amazon SES) template.
/*! 
  \param templateName: The name for the template. 
  \param clientConfiguration: AWS client configuration. 
  \return bool: Function succeeded. 
  */
bool AwsDoc::SES::deleteTemplate(const Aws::String &templateName, 
                                   const Aws::Client::ClientConfiguration 
  &clientConfiguration) { 
     Aws::SES::SESClient sesClient(clientConfiguration); 
     Aws::SES::Model::DeleteTemplateRequest deleteTemplateRequest; 
     deleteTemplateRequest.SetTemplateName(templateName); 
     Aws::SES::Model::DeleteTemplateOutcome outcome = sesClient.DeleteTemplate( 
             deleteTemplateRequest); 
     if (outcome.IsSuccess()) { 
         std::cout << "Successfully deleted template." << std::endl;
```

```
 } 
     else { 
          std::cerr << "Error deleting template. " << 
  outcome.GetError().GetMessage() 
                     << std::endl; 
     } 
     return outcome.IsSuccess();
}
```
• 如需 API 詳細資訊,請參閱 AWS SDK for C++ API 參考[DeleteTemplate](https://docs.aws.amazon.com/goto/SdkForCpp/email-2010-12-01/DeleteTemplate)中的。

JavaScript

適用於 JavaScript (v3) 的開發套件

**a** Note

```
import { DeleteTemplateCommand } from "@aws-sdk/client-ses";
import { getUniqueName } from "@aws-doc-sdk-examples/lib/utils/util-string.js";
import { sesClient } from "./libs/sesClient.js";
const TEMPLATE_NAME = getUniqueName("TemplateName");
const createDeleteTemplateCommand = (templateName) => 
   new DeleteTemplateCommand({ TemplateName: templateName });
const run = async () => {
   const deleteTemplateCommand = createDeleteTemplateCommand(TEMPLATE_NAME); 
  try { 
     return await sesClient.send(deleteTemplateCommand); 
   } catch (err) { 
     console.log("Failed to delete template.", err); 
     return err; 
   }
```
};

• 如需 API 詳細資訊,請參閱 AWS SDK for JavaScript API 參[考DeleteTemplate中](https://docs.aws.amazon.com/AWSJavaScriptSDK/v3/latest/client/ses/command/DeleteTemplateCommand)的。

Python

適用於 Python (Boto3) 的 SDK

**a**) Note

```
class SesTemplate: 
     """Encapsulates Amazon SES template functions.""" 
     def __init__(self, ses_client): 
         """ 
         :param ses_client: A Boto3 Amazon SES client. 
         """ 
         self.ses_client = ses_client 
         self.template = None 
         self.template_tags = set() 
     def _extract_tags(self, subject, text, html): 
        "" "
         Extracts tags from a template as a set of unique values. 
         :param subject: The subject of the email. 
         :param text: The text version of the email. 
         :param html: The html version of the email. 
         """ 
         self.template_tags = set(re.findall(TEMPLATE_REGEX, subject + text + 
  html)) 
         logger.info("Extracted template tags: %s", self.template_tags) 
     def delete_template(self): 
        "" "
         Deletes an email template.
```

```
"" "
         try: 
 self.ses_client.delete_template(TemplateName=self.template["TemplateName"]) 
             logger.info("Deleted template %s.", self.template["TemplateName"]) 
             self.template = None 
             self.template_tags = None 
         except ClientError: 
             logger.exception( 
                 "Couldn't delete template %s.", self.template["TemplateName"] 
) raise
```
• 如需 API 的詳細資訊,請參閱AWS 開發套件[DeleteTemplate](https://docs.aws.amazon.com/goto/boto3/email-2010-12-01/DeleteTemplate)中的 Python (博托 3) API 參 考。

如需 AWS SDK 開發人員指南和程式碼範例的完整清單,請參閱[搭配 AWS 開發套件使用 Amazon](#page-44-0) [SES。](#page-44-0)此主題也包含有關入門的資訊和舊版 SDK 的詳細資訊。

# 搭**DescribeReceiptRuleSet**配 AWS 開發套件或 CLI 使用

下列程式碼範例會示範如何使用DescribeReceiptRuleSet。

Python

適用於 Python (Boto3) 的 SDK

```
a Note
 還有更多關於 GitHub。尋找完整範例,並了解如何在AWS 設定和執行程式碼範例儲存
 庫。
```

```
class SesReceiptHandler: 
     """Encapsulates Amazon SES receipt handling functions.""" 
    def __init__(self, ses_client, s3_resource): 
 """ 
         :param ses_client: A Boto3 Amazon SES client.
```

```
 :param s3_resource: A Boto3 Amazon S3 resource. 
 """ 
       self.ses client = ses client
        self.s3_resource = s3_resource 
    def describe_receipt_rule_set(self, rule_set_name): 
 """ 
        Gets data about a rule set. 
         :param rule_set_name: The name of the rule set to retrieve. 
         :return: Data about the rule set. 
 """ 
        try: 
            response = self.ses_client.describe_receipt_rule_set( 
                 RuleSetName=rule_set_name 
) logger.info("Got data for rule set %s.", rule_set_name) 
        except ClientError: 
            logger.exception("Couldn't get data for rule set %s.", rule_set_name) 
            raise 
        else: 
            return response
```
• 如需 API 的詳細資訊,請參閱AWS 開發套件[DescribeReceiptRuleSet](https://docs.aws.amazon.com/goto/boto3/email-2010-12-01/DescribeReceiptRuleSet)中的 Python (博托 3) API 參考。

如需 AWS SDK 開發人員指南和程式碼範例的完整清單,請參閱[搭配 AWS 開發套件使用 Amazon](#page-44-0) [SES。](#page-44-0)此主題也包含有關入門的資訊和舊版 SDK 的詳細資訊。

# 搭**GetIdentityVerificationAttributes**配 AWS 開發套件或 CLI 使用

下列程式碼範例會示範如何使用GetIdentityVerificationAttributes。

動作範例是大型程式的程式碼摘錄,必須在內容中執行。您可以在下列程式碼範例的內容中看到此動 作:

• [驗證電子郵件身分並傳送訊息](#page-746-0)

### .NET

## AWS SDK for .NET

**a** Note

```
 /// <summary> 
    /// Get identity verification status for an email. 
    /// </summary> 
   /// <returns>The verification status of the email.</returns>
    public async Task<VerificationStatus> GetIdentityStatusAsync(string email) 
     { 
         var result = VerificationStatus.TemporaryFailure; 
         try 
         { 
             var response = 
                 await 
 _amazonSimpleEmailService.GetIdentityVerificationAttributesAsync( 
                      new GetIdentityVerificationAttributesRequest 
\{ \} Identities = new List<string> { email } 
                      }); 
             if (response.VerificationAttributes.ContainsKey(email)) 
                 result = 
 response.VerificationAttributes[email].VerificationStatus; 
         } 
         catch (Exception ex) 
         { 
             Console.WriteLine("GetIdentityStatusAsync failed with exception: " + 
 ex.Message); 
         } 
         return result; 
    }
```
• 如需 API 詳細資訊,請參閱 AWS SDK for .NET API 參[考GetIdentityVerificationAttributes](https://docs.aws.amazon.com/goto/DotNetSDKV3/email-2010-12-01/GetIdentityVerificationAttributes)中 的。

# CLI

# AWS CLI

取得身分清單的 Amazon SES 驗證狀態

下列範例使用 get-identity-verification-attributes 命令來擷取身分清單的 Amazon SES 驗證狀態:

```
aws ses get-identity-verification-attributes --identities "user1@example.com" 
  "user2@example.com"
```
# 輸出:

```
\{ "VerificationAttributes": { 
         "user1@example.com": { 
             "VerificationStatus": "Success" 
         }, 
         "user2@example.com": { 
             "VerificationStatus": "Pending" 
        } 
    }
}
```
如果您使用從未提交進行驗證的身分來呼叫此命令,則該身分不會出現在輸出中。

如需驗證的身分詳細資訊,請參閱《Amazon Simple Email Service 開發人員指南》中的「在 Amazon SES 中驗證電子郵件地址和網域」。

• 如需 API 詳細資訊,請參閱AWS CLI 命令參考[GetIdentityVerificationAttributes](https://awscli.amazonaws.com/v2/documentation/api/latest/reference/ses/get-identity-verification-attributes.html)中的。

**a** Note

### Python

# 適用於 Python (Boto3) 的 SDK

```
class SesIdentity: 
     """Encapsulates Amazon SES identity functions.""" 
     def __init__(self, ses_client): 
        "''" :param ses_client: A Boto3 Amazon SES client. 
         """ 
         self.ses_client = ses_client 
     def get_identity_status(self, identity): 
        "" "
         Gets the status of an identity. This can be used to discover whether 
         an identity has been successfully verified. 
         :param identity: The identity to query. 
         :return: The status of the identity. 
         """ 
         try: 
             response = self.ses_client.get_identity_verification_attributes( 
                 Identities=[identity] 
) status = response["VerificationAttributes"].get( 
                  identity, {"VerificationStatus": "NotFound"} 
             )["VerificationStatus"] 
             logger.info("Got status of %s for %s.", status, identity) 
         except ClientError: 
             logger.exception("Couldn't get status for %s.", identity) 
             raise 
         else: 
             return status
```
• 如需 API 的詳細資訊,請參閱AWS 開發套件[GetIdentityVerificationAttributes中](https://docs.aws.amazon.com/goto/boto3/email-2010-12-01/GetIdentityVerificationAttributes)的 Python (博 托 3) API 參考。

Ruby

適用於 Ruby 的開發套件

**a** Note

```
require "aws-sdk-ses" # v2: require 'aws-sdk'
# Create client in us-west-2 region
# Replace us-west-2 with the AWS Region you're using for Amazon SES.
client = Aws::SES::Client.new(region: "us-west-2")
# Get up to 1000 identities
ids = client.list_identities({ 
   identity_type: "EmailAddress"
})
ids.identities.each do |email| 
   attrs = client.get_identity_verification_attributes({ 
     identities: [email] 
   }) 
   status = attrs.verification_attributes[email].verification_status 
   # Display email addresses that have been verified 
   if status == "Success" 
     puts email 
   end
end
```
• 如需 API 詳細資訊,請參閱 AWS SDK for Ruby API 參[考GetIdentityVerificationAttributes](https://docs.aws.amazon.com/goto/SdkForRubyV3/email-2010-12-01/GetIdentityVerificationAttributes)中 的。

如需 AWS SDK 開發人員指南和程式碼範例的完整清單,請參閱[搭配 AWS 開發套件使用 Amazon](#page-44-0) [SES。](#page-44-0)此主題也包含有關入門的資訊和舊版 SDK 的詳細資訊。

# 搭**GetSendQuota**配 AWS 開發套件或 CLI 使用

下列程式碼範例會示範如何使用GetSendQuota。

.NET

AWS SDK for .NET

# **a** Note

```
 /// <summary> 
    /// Get information on the current account's send quota. 
    /// </summary> 
   /// <returns>The send quota response data.</returns>
    public async Task<GetSendQuotaResponse> GetSendQuotaAsync() 
    { 
        var result = new GetSendQuotaResponse(); 
        try 
        { 
             var response = await _amazonSimpleEmailService.GetSendQuotaAsync( 
                 new GetSendQuotaRequest()); 
             result = response; 
        } 
        catch (Exception ex) 
       \mathcal{L} Console.WriteLine("GetSendQuotaAsync failed with exception: " + 
 ex.Message); 
        } 
        return result;
```
}

• 如需 API 詳細資訊,請參閱 AWS SDK for .NET API 參[考GetSendQuota](https://docs.aws.amazon.com/goto/DotNetSDKV3/email-2010-12-01/GetSendQuota)中的。

CLI

## AWS CLI

取得您的 Amazon SES 傳送限制

下列範例使用 get-send-quota 命令來傳回 Amazon SES 傳送限制:

```
aws ses get-send-quota
```
輸出:

```
{ 
    "Max24HourSend": 200.0, 
    "SentLast24Hours": 1.0, 
    "MaxSendRate": 1.0
}
```
Max24 HourSend 是您的發送配額,這是您在 24 小時內可以發送的最大電子郵件數量。傳送配 額所反映的是一段時間內的配額。每當您嘗試傳送電子郵件時,Amazon SES 會檢查您在過去 的 24 小時內傳送的電子郵件數量。只要您已傳送的電子郵件總數量低於您的配額,您的傳送請 求將被接受並將傳送您的電子郵件。

SentLast24 小時是您在過去 24 小時內發送的電子郵件數量。

MaxSendRate 是您每秒可傳送的電子郵件數目上限。

請注意,傳送限制依據收件人而定,而非訊息。例如,一封電子郵件中有 10 個收件人,就會佔 用 10 個您的傳送配額。

如需詳細資訊,請參閱《Amazon Simple Email Service 開發人員指南》中的「管理您的 Amazon SES 傳送限制」。

• 如需 API 詳細資訊,請參閱AWS CLI 命令參考[GetSendQuota中](https://awscli.amazonaws.com/v2/documentation/api/latest/reference/ses/get-send-quota.html)的。

### **PowerShell**

適用的工具 PowerShell

範例 1:此命令會傳回使用者目前的傳送限制。

Get-SESSendQuota

• 如需 API 詳細資訊,請參閱AWS Tools for PowerShell 指令程[GetSendQuota式](https://docs.aws.amazon.com/powershell/latest/reference)參考中的。

如需 AWS SDK 開發人員指南和程式碼範例的完整清單,請參閱[搭配 AWS 開發套件使用 Amazon](#page-44-0) [SES。](#page-44-0)此主題也包含有關入門的資訊和舊版 SDK 的詳細資訊。

# 搭**GetSendStatistics**配 AWS 開發套件或 CLI 使用

下列程式碼範例會示範如何使用GetSendStatistics。

CLI

AWS CLI

為了讓您的 Amazon SES 發送統計

下列範例使用命get-send-statistics令來傳回 Amazon SES 傳送統計資料

aws ses get-send-statistics

輸出:

```
{ 
    "SendDataPoints": [ 
         { 
              "Complaints": 0, 
              "Timestamp": "2013-06-12T19:32:00Z", 
              "DeliveryAttempts": 2, 
             "Bounces": 0, 
              "Rejects": 0 
         }, 
         { 
             "Complaints": 0,
```

```
 "Timestamp": "2013-06-12T00:47:00Z", 
              "DeliveryAttempts": 1, 
              "Bounces": 0, 
              "Rejects": 0 
         } 
    ]
}
```
結果為資料點清單,代表最近兩週的傳送活動。清單中的每個資料點都包含 15 分鐘間隔的統計 資料。

在此範例中,只有兩個資料點,因為使用者在過去兩週傳送的唯一電子郵件間隔在兩個 15 分鐘 內。

如需詳細資訊,請參閱 Amazon 簡單電子郵件服務開發人員指南中的監控 Amazon SES 使用統 計資料。

• 如需 API 詳細資訊,請參閱AWS CLI 命令參考[GetSendStatistics中](https://awscli.amazonaws.com/v2/documentation/api/latest/reference/ses/get-send-statistics.html)的。

PowerShell

適用的工具 PowerShell

範例 1:此命令會傳回使用者的傳送統計資料。結果為資料點清單,代表最近兩週的傳送活動。 清單中的每個資料點都包含 15 分鐘間隔的統計資料。

Get-SESSendStatistic

• 如需 API 詳細資訊,請參閱AWS Tools for PowerShell 指令程[GetSendStatistics式](https://docs.aws.amazon.com/powershell/latest/reference)參考中 的。

如需 AWS SDK 開發人員指南和程式碼範例的完整清單,請參閱[搭配 AWS 開發套件使用 Amazon](#page-44-0) [SES。](#page-44-0)此主題也包含有關入門的資訊和舊版 SDK 的詳細資訊。

## 搭**GetTemplate**配 AWS 開發套件或 CLI 使用

下列程式碼範例會示範如何使用GetTemplate。

動作範例是大型程式的程式碼摘錄,必須在內容中執行。您可以在下列程式碼範例的內容中看到此動 作:

## • [驗證電子郵件身分並傳送訊息](#page-746-0)

### $C++$

適用於 C++ 的 SDK

# **a** Note

```
//! Get a template's attributes.
/*! 
   \param templateName: The name for the template. 
   \param clientConfiguration: AWS client configuration. 
  \return bool: Function succeeded. 
  */
bool AwsDoc::SES::getTemplate(const Aws::String &templateName, 
                                 const Aws::Client::ClientConfiguration 
  &clientConfiguration) { 
     Aws::SES::SESClient sesClient(clientConfiguration); 
     Aws::SES::Model::GetTemplateRequest getTemplateRequest; 
     getTemplateRequest.SetTemplateName(templateName); 
     Aws::SES::Model::GetTemplateOutcome outcome = sesClient.GetTemplate( 
             getTemplateRequest); 
     if (outcome.IsSuccess()) { 
         std::cout << "Successfully got template." << std::endl; 
     } 
     else { 
         std::cerr << "Error getting template. " << 
  outcome.GetError().GetMessage() 
                    << std::endl; 
     } 
     return outcome.IsSuccess();
}
```
• 如需 API 詳細資訊,請參閱 AWS SDK for C++ API 參考[GetTemplate](https://docs.aws.amazon.com/goto/SdkForCpp/email-2010-12-01/GetTemplate)中的。

**JavaScript** 

適用於 JavaScript (v3) 的開發套件

**a** Note

還有更多關於 GitHub。尋找完整範例,並了解如何在[AWS 設定和執行程式碼範例儲存](https://github.com/awsdocs/aws-doc-sdk-examples/tree/main/javascriptv3/example_code/ses#code-examples) [庫](https://github.com/awsdocs/aws-doc-sdk-examples/tree/main/javascriptv3/example_code/ses#code-examples)。

```
import { GetTemplateCommand } from "@aws-sdk/client-ses";
import { getUniqueName } from "@aws-doc-sdk-examples/lib/utils/util-string.js";
import { sesClient } from "./libs/sesClient.js";
const TEMPLATE_NAME = getUniqueName("TemplateName");
const createGetTemplateCommand = (templateName) => 
   new GetTemplateCommand({ TemplateName: templateName });
const run = async () => {
   const getTemplateCommand = createGetTemplateCommand(TEMPLATE_NAME); 
  try { 
     return await sesClient.send(getTemplateCommand); 
   } catch (caught) { 
     if (caught instanceof Error && caught.name === "MessageRejected") { 
       /** @type { import('@aws-sdk/client-ses').MessageRejected} */ 
       const messageRejectedError = caught; 
       return messageRejectedError; 
     } 
     throw caught; 
   }
};
```
• 如需 API 詳細資訊,請參閱 AWS SDK for JavaScript API 參[考GetTemplate](https://docs.aws.amazon.com/AWSJavaScriptSDK/v3/latest/client/ses/command/GetTemplateCommand)中的。

**a** Note

## Python

# 適用於 Python (Boto3) 的 SDK

```
class SesTemplate: 
     """Encapsulates Amazon SES template functions.""" 
     def __init__(self, ses_client): 
        "''" :param ses_client: A Boto3 Amazon SES client. 
        ^{\mathrm{m}} ""
         self.ses_client = ses_client 
         self.template = None 
         self.template_tags = set() 
     def _extract_tags(self, subject, text, html): 
         """ 
         Extracts tags from a template as a set of unique values. 
          :param subject: The subject of the email. 
          :param text: The text version of the email. 
          :param html: The html version of the email. 
         """ 
         self.template_tags = set(re.findall(TEMPLATE_REGEX, subject + text + 
 html)) 
         logger.info("Extracted template tags: %s", self.template_tags) 
     def get_template(self, name): 
         "" "
         Gets a previously created email template. 
          :param name: The name of the template to retrieve. 
          :return: The retrieved email template. 
        ^{\rm{m}} ""
         try:
```

```
 response = self.ses_client.get_template(TemplateName=name) 
             self.template = response["Template"] 
             logger.info("Got template %s.", name) 
             self._extract_tags( 
                 self.template["SubjectPart"], 
                 self.template["TextPart"], 
                 self.template["HtmlPart"], 
) except ClientError: 
             logger.exception("Couldn't get template %s.", name) 
             raise 
         else: 
             return self.template
```
• 如需 API 的詳細資訊,請參閱AWS 開發套件[GetTemplate中](https://docs.aws.amazon.com/goto/boto3/email-2010-12-01/GetTemplate)的 Python (博托 3) API 參考。

如需 AWS SDK 開發人員指南和程式碼範例的完整清單,請參閱[搭配 AWS 開發套件使用 Amazon](#page-44-0) [SES。](#page-44-0)此主題也包含有關入門的資訊和舊版 SDK 的詳細資訊。

搭**ListIdentities**配 AWS 開發套件或 CLI 使用

下列程式碼範例會示範如何使用ListIdentities。

動作範例是大型程式的程式碼摘錄,必須在內容中執行。您可以在下列程式碼範例的內容中看到此動 作:

- [跨區域複製電子郵件和網域身分](#page-733-0)
- [驗證電子郵件身分並傳送訊息](#page-746-0)

.NET

AWS SDK for .NET

```
a Note
 還有更多關於 GitHub。尋找完整範例,並了解如何在AWS 設定和執行程式碼範例儲存
 庫。
```

```
 /// <summary> 
    /// Get the identities of a specified type for the current account. 
    /// </summary> 
    /// <param name="identityType">IdentityType to list.</param> 
   /// <returns>The list of identities.</returns>
     public async Task<List<string>> ListIdentitiesAsync(IdentityType 
 identityType) 
     { 
        var result = new List < string>();
         try 
         { 
             var response = await _amazonSimpleEmailService.ListIdentitiesAsync( 
                  new ListIdentitiesRequest 
\overline{a} IdentityType = identityType 
                  }); 
             result = response.Identities; 
         } 
         catch (Exception ex) 
        \sqrt{ } Console.WriteLine("ListIdentitiesAsync failed with exception: " + 
 ex.Message); 
         } 
         return result; 
     }
```
• 如需 API 詳細資訊,請參閱 AWS SDK for .NET API 參[考ListIdentities](https://docs.aws.amazon.com/goto/DotNetSDKV3/email-2010-12-01/ListIdentities)中的。

 $C++$ 

適用於 C++ 的 SDK

```
a Note
 還有更多關於 GitHub。尋找完整範例,並了解如何在AWS 設定和執行程式碼範例儲存
 庫。
```

```
//! List the identities associated with this account.
/*! 
   \param identityType: The identity type enum. "NOT_SET" is a valid option. 
   \param identities; A vector to receive the retrieved identities. 
   \param clientConfiguration: AWS client configuration. 
   \return bool: Function succeeded. 
  */
bool AwsDoc::SES::listIdentities(Aws::SES::Model::IdentityType identityType, 
                                    Aws::Vector<Aws::String> &identities, 
                                    const Aws::Client::ClientConfiguration 
  &clientConfiguration) { 
     Aws::SES::SESClient sesClient(clientConfiguration); 
     Aws::SES::Model::ListIdentitiesRequest listIdentitiesRequest; 
     if (identityType != Aws::SES::Model::IdentityType::NOT_SET) { 
         listIdentitiesRequest.SetIdentityType(identityType); 
     } 
     Aws::String nextToken; // Used for paginated results. 
     do { 
         if (!nextToken.empty()) { 
             listIdentitiesRequest.SetNextToken(nextToken); 
         } 
         Aws::SES::Model::ListIdentitiesOutcome outcome = 
  sesClient.ListIdentities( 
                  listIdentitiesRequest); 
         if (outcome.IsSuccess()) { 
             const auto &retrievedIdentities = 
  outcome.GetResult().GetIdentities(); 
             if (!retrievedIdentities.empty()) { 
                  identities.insert(identities.cend(), 
  retrievedIdentities.cbegin(), 
                                     retrievedIdentities.cend()); 
 } 
             nextToken = outcome.GetResult().GetNextToken(); 
         } 
         else { 
             std::cout << "Error listing identities. " << 
  outcome.GetError().GetMessage() 
                        << std::endl; 
             return false;
```

```
 } 
     } while (!nextToken.empty()); 
     return true;
}
```
• 如需 API 詳細資訊,請參閱 AWS SDK for C++ API 參考[ListIdentities](https://docs.aws.amazon.com/goto/SdkForCpp/email-2010-12-01/ListIdentities)中的。

## CLI

### AWS CLI

列出特定 AWS 帳戶的所有身分 (電子郵件地址和網域)

下列範例使用 list-identities 命令來列出已提交給 Amazon SES 驗證的所有身分:

```
aws ses list-identities
```
輸出:

```
{ 
      "Identities": [ 
         "user@example.com", 
         "example.com" 
     \mathbf{I}}
```
傳回的清單包含所有身分,無論驗證狀態為何 (已驗證、等待驗證、失敗等)。

在此範例中,因為我們未指定 identity-type 參數,所以會傳回電子郵件地址 和 網域。

如需驗證詳細資訊,請參閱《Amazon Simple Email Service 開發人員指南》中的「在 Amazon SES 中驗證電子郵件地址和網域」。

• 如需 API 詳細資訊,請參閱AWS CLI 命令參考[ListIdentities](https://awscli.amazonaws.com/v2/documentation/api/latest/reference/ses/list-identities.html)中的。

#### Java

適用於 Java 2.x 的 SDK

```
A Note
 還有更多關於 GitHub。尋找完整範例,並了解如何在AWS 設定和執行程式碼範例儲存
 庫。
```

```
import software.amazon.awssdk.regions.Region;
import software.amazon.awssdk.services.ses.SesClient;
import software.amazon.awssdk.services.ses.model.ListIdentitiesResponse;
import software.amazon.awssdk.services.ses.model.SesException;
import java.io.IOException;
import java.util.List;
/** 
  * Before running this Java V2 code example, set up your development 
  * environment, including your credentials. 
 * 
  * For more information, see the following documentation topic: 
 * 
  * https://docs.aws.amazon.com/sdk-for-java/latest/developer-guide/get-
started.html 
  */
public class ListIdentities { 
     public static void main(String[] args) throws IOException { 
         Region region = Region.US_WEST_2; 
         SesClient client = SesClient.builder() 
                  .region(region) 
                 .build();
         listSESIdentities(client); 
     } 
     public static void listSESIdentities(SesClient client) { 
         try { 
             ListIdentitiesResponse identitiesResponse = client.listIdentities(); 
             List<String> identities = identitiesResponse.identities(); 
             for (String identity : identities) {
```

```
 System.out.println("The identity is " + identity); 
 } 
         } catch (SesException e) { 
             System.err.println(e.awsErrorDetails().errorMessage()); 
             System.exit(1); 
         } 
    }
}
```
• 如需 API 詳細資訊,請參閱 AWS SDK for Java 2.x API 參考[ListIdentities](https://docs.aws.amazon.com/goto/SdkForJavaV2/email-2010-12-01/ListIdentities)中的。

**JavaScript** 

適用於 JavaScript (v3) 的開發套件

```
import { ListIdentitiesCommand } from "@aws-sdk/client-ses";
import { sesClient } from "./libs/sesClient.js";
const createListIdentitiesCommand = () => 
   new ListIdentitiesCommand({ IdentityType: "EmailAddress", MaxItems: 10 });
const run = async () => {
   const listIdentitiesCommand = createListIdentitiesCommand(); 
  try { 
     return await sesClient.send(listIdentitiesCommand); 
  } catch (err) { 
     console.log("Failed to list identities.", err); 
     return err; 
   }
};
```
• 如需 API 詳細資訊,請參閱 AWS SDK for JavaScript API 參[考ListIdentities中](https://docs.aws.amazon.com/AWSJavaScriptSDK/v3/latest/client/ses/command/ListIdentitiesCommand)的。

**PowerShell** 

適用的工具 PowerShell

範例 1:無論驗證狀態為何,此命令都會傳回包含特定 AWS 帳戶的所有身分 (電子郵件地址和 網域) 的清單。

Get-SESIdentity

• 如需 API 詳細資訊,請參閱AWS Tools for PowerShell 指令程[ListIdentities](https://docs.aws.amazon.com/powershell/latest/reference)式參考中的。

Python

適用於 Python (Boto3) 的 SDK

```
class SesIdentity: 
     """Encapsulates Amazon SES identity functions.""" 
     def __init__(self, ses_client): 
 """ 
         :param ses_client: A Boto3 Amazon SES client. 
        "" "
         self.ses_client = ses_client 
     def list_identities(self, identity_type, max_items): 
         """ 
         Gets the identities of the specified type for the current account. 
         :param identity_type: The type of identity to retrieve, such as 
  EmailAddress. 
         :param max_items: The maximum number of identities to retrieve.
```

```
 :return: The list of retrieved identities. 
 """ 
        try: 
             response = self.ses_client.list_identities( 
                 IdentityType=identity_type, MaxItems=max_items 
) identities = response["Identities"] 
             logger.info("Got %s identities for the current account.", 
 len(identities)) 
        except ClientError: 
             logger.exception("Couldn't list identities for the current account.") 
            raise 
        else: 
             return identities
```
• 如需 API 的詳細資訊,請參閱AWS 開發套件[ListIdentities](https://docs.aws.amazon.com/goto/boto3/email-2010-12-01/ListIdentities)中的 Python (博托 3) API 參考。

Ruby

適用於 Ruby 的開發套件

```
a Note
 還有更多關於 GitHub。尋找完整範例,並了解如何在AWS 設定和執行程式碼範例儲存
 庫。
```

```
require "aws-sdk-ses" # v2: require 'aws-sdk'
# Create client in us-west-2 region
# Replace us-west-2 with the AWS Region you're using for Amazon SES.
client = Aws::SES::Client.new(region: "us-west-2")
# Get up to 1000 identities
ids = client.list_identities({ 
   identity_type: "EmailAddress"
})
```

```
ids.identities.each do |email| 
   attrs = client.get_identity_verification_attributes({ 
     identities: [email] 
   }) 
   status = attrs.verification_attributes[email].verification_status 
   # Display email addresses that have been verified 
   if status == "Success" 
     puts email 
   end
end
```
• 如需 API 詳細資訊,請參閱 AWS SDK for Ruby API 參[考ListIdentities中](https://docs.aws.amazon.com/goto/SdkForRubyV3/email-2010-12-01/ListIdentities)的。

如需 AWS SDK 開發人員指南和程式碼範例的完整清單,請參閱[搭配 AWS 開發套件使用 Amazon](#page-44-0) [SES。](#page-44-0)此主題也包含有關入門的資訊和舊版 SDK 的詳細資訊。

# 搭**ListReceiptFilters**配 AWS 開發套件或 CLI 使用

下列程式碼範例會示範如何使用ListReceiptFilters。

 $C++$ 

適用於 C++ 的 SDK

```
a Note
 還有更多關於 GitHub。尋找完整範例,並了解如何在AWS 設定和執行程式碼範例儲存
 庫。
```

```
//! List the receipt filters associated with this account.
/*! 
  \param filters; A vector of "ReceiptFilter" to receive the retrieved filters. 
  \param clientConfiguration: AWS client configuration. 
  \return bool: Function succeeded. 
  */
bool
```

```
AwsDoc::SES::listReceiptFilters(Aws::Vector<Aws::SES::Model::ReceiptFilter> 
  &filters, 
                                   const Aws::Client::ClientConfiguration 
  &clientConfiguration) { 
     Aws::SES::SESClient sesClient(clientConfiguration); 
     Aws::SES::Model::ListReceiptFiltersRequest listReceiptFiltersRequest; 
     Aws::SES::Model::ListReceiptFiltersOutcome outcome = 
  sesClient.ListReceiptFilters( 
             listReceiptFiltersRequest); 
     if (outcome.IsSuccess()) { 
         auto &retrievedFilters = outcome.GetResult().GetFilters(); 
         if (!retrievedFilters.empty()) { 
             filters.insert(filters.cend(), retrievedFilters.cbegin(), 
                              retrievedFilters.cend()); 
         } 
     } 
     else { 
         std::cerr << "Error retrieving IP address filters: " 
                    << outcome.GetError().GetMessage() << std::endl; 
     } 
     return outcome.IsSuccess();
}
```
• 如需 API 詳細資訊,請參閱 AWS SDK for C++ API 參考[ListReceiptFilters中](https://docs.aws.amazon.com/goto/SdkForCpp/email-2010-12-01/ListReceiptFilters)的。

**JavaScript** 

適用於 JavaScript (v3) 的開發套件

```
import { ListReceiptFiltersCommand } from "@aws-sdk/client-ses";
import { sesClient } from "./libs/sesClient.js";
const createListReceiptFiltersCommand = () => new ListReceiptFiltersCommand({});
```

```
const run = async () => {
   const listReceiptFiltersCommand = createListReceiptFiltersCommand(); 
  return await sesClient.send(listReceiptFiltersCommand);
};
```
• 如需 API 詳細資訊,請參閱 AWS SDK for JavaScript API 參[考ListReceiptFilters](https://docs.aws.amazon.com/AWSJavaScriptSDK/v3/latest/client/ses/command/ListReceiptFiltersCommand)中的。

### Python

適用於 Python (Boto3) 的 SDK

```
a Note
 還有更多關於 GitHub。尋找完整範例,並了解如何在AWS 設定和執行程式碼範例儲存
 庫。
```

```
class SesReceiptHandler: 
     """Encapsulates Amazon SES receipt handling functions.""" 
     def __init__(self, ses_client, s3_resource): 
         ^{\mathrm{m}} ""
          :param ses_client: A Boto3 Amazon SES client. 
          :param s3_resource: A Boto3 Amazon S3 resource. 
        ^{\mathrm{m}} ""
         self.ses_client = ses_client 
         self.s3_resource = s3_resource 
     def list_receipt_filters(self): 
          """ 
         Gets the list of receipt filters for the current account. 
          :return: The list of receipt filters. 
          """ 
         try: 
              response = self.ses_client.list_receipt_filters() 
              filters = response["Filters"] 
              logger.info("Got %s receipt filters.", len(filters))
```

```
 except ClientError: 
     logger.exception("Couldn't get receipt filters.") 
     raise 
 else: 
     return filters
```
• 如需 API 的詳細資訊,請參閱AWS 開發套件[ListReceiptFilters中](https://docs.aws.amazon.com/goto/boto3/email-2010-12-01/ListReceiptFilters)的 Python (博托 3) API 參 考。

如需 AWS SDK 開發人員指南和程式碼範例的完整清單,請參閱[搭配 AWS 開發套件使用 Amazon](#page-44-0) [SES。](#page-44-0)此主題也包含有關入門的資訊和舊版 SDK 的詳細資訊。

# 搭**ListTemplates**配 AWS 開發套件或 CLI 使用

下列程式碼範例會示範如何使用ListTemplates。

動作範例是大型程式的程式碼摘錄,必須在內容中執行。您可以在下列程式碼範例的內容中看到此動 作:

• [驗證電子郵件身分並傳送訊息](#page-746-0)

.NET

AWS SDK for NFT

```
a Note
 還有更多關於 GitHub。尋找完整範例,並了解如何在AWS 設定和執行程式碼範例儲存
 庫。
```

```
 /// <summary> 
 /// List email templates for the current account. 
 /// </summary> 
/// <returns>A list of template metadata.</returns>
 public async Task<List<TemplateMetadata>> ListEmailTemplatesAsync() 
 {
```
```
 var result = new List<TemplateMetadata>(); 
         try 
         { 
              var response = await _amazonSimpleEmailService.ListTemplatesAsync( 
                   new ListTemplatesRequest()); 
              result = response.TemplatesMetadata; 
         } 
         catch (Exception ex) 
\overline{\mathcal{L}} Console.WriteLine("ListEmailTemplatesAsync failed with exception: " + 
 ex.Message); 
         } 
         return result; 
     }
```
• 如需 API 詳細資訊,請參閱 AWS SDK for .NET API 參[考ListTemplates](https://docs.aws.amazon.com/goto/DotNetSDKV3/email-2010-12-01/ListTemplates)中的。

Java

適用於 Java 2.x 的 SDK

```
a Note
 還有更多關於 GitHub。尋找完整範例,並了解如何在AWS 設定和執行程式碼範例儲存
 庫。
```

```
import software.amazon.awssdk.regions.Region;
import software.amazon.awssdk.services.sesv2.SesV2Client;
import software.amazon.awssdk.services.sesv2.model.ListEmailTemplatesRequest;
import software.amazon.awssdk.services.sesv2.model.ListEmailTemplatesResponse;
import software.amazon.awssdk.services.sesv2.model.SesV2Exception;
public class ListTemplates { 
     public static void main(String[] args) { 
         Region region = Region.US_EAST_1; 
         SesV2Client sesv2Client = SesV2Client.builder() 
                 .region(region)
```

```
 .build(); 
         listAllTemplates(sesv2Client); 
     } 
     public static void listAllTemplates(SesV2Client sesv2Client) { 
         try { 
              ListEmailTemplatesRequest templatesRequest = 
  ListEmailTemplatesRequest.builder() 
                       .pageSize(1) 
                       .build(); 
              ListEmailTemplatesResponse response = 
  sesv2Client.listEmailTemplates(templatesRequest); 
              response.templatesMetadata() 
                       .forEach(template -> System.out.println("Template name: " + 
  template.templateName())); 
         } catch (SesV2Exception e) { 
              System.err.println(e.awsErrorDetails().errorMessage()); 
              System.exit(1); 
         } 
     }
}
```
• 如需 API 詳細資訊,請參閱 AWS SDK for Java 2.x API 參考[ListTemplates](https://docs.aws.amazon.com/goto/SdkForJavaV2/email-2010-12-01/ListTemplates)中的。

**JavaScript** 

適用於 JavaScript (v3) 的開發套件

```
a Note
 還有更多關於 GitHub。尋找完整範例,並了解如何在AWS 設定和執行程式碼範例儲存
 庫。
```

```
import { ListTemplatesCommand } from "@aws-sdk/client-ses";
import { sesClient } from "./libs/sesClient.js";
```
const createListTemplatesCommand = (maxItems) =>

```
 new ListTemplatesCommand({ MaxItems: maxItems });
const run = async () => {
   const listTemplatesCommand = createListTemplatesCommand(10); 
   try { 
     return await sesClient.send(listTemplatesCommand); 
   } catch (err) { 
     console.log("Failed to list templates.", err); 
     return err; 
   }
};
```
• 如需 API 詳細資訊,請參閱 AWS SDK for JavaScript API 參[考ListTemplates中](https://docs.aws.amazon.com/AWSJavaScriptSDK/v3/latest/client/ses/command/ListTemplatesCommand)的。

## Python

適用於 Python (Boto3) 的 SDK

```
a Note
 還有更多關於 GitHub。尋找完整範例,並了解如何在AWS 設定和執行程式碼範例儲存
 庫。
```

```
class SesTemplate: 
     """Encapsulates Amazon SES template functions.""" 
     def __init__(self, ses_client): 
 """ 
         :param ses_client: A Boto3 Amazon SES client. 
        ^{\rm{m}} ""
         self.ses_client = ses_client 
         self.template = None 
         self.template_tags = set() 
     def _extract_tags(self, subject, text, html): 
         """ 
         Extracts tags from a template as a set of unique values. 
         :param subject: The subject of the email.
```

```
 :param text: The text version of the email. 
         :param html: The html version of the email. 
 """ 
         self.template_tags = set(re.findall(TEMPLATE_REGEX, subject + text + 
 html)) 
         logger.info("Extracted template tags: %s", self.template_tags) 
     def list_templates(self): 
 """ 
         Gets a list of all email templates for the current account. 
         :return: The list of retrieved email templates. 
         """ 
         try: 
             response = self.ses_client.list_templates() 
             templates = response["TemplatesMetadata"] 
             logger.info("Got %s templates.", len(templates)) 
         except ClientError: 
             logger.exception("Couldn't get templates.") 
             raise 
         else: 
             return templates
```
• 如需 API 的詳細資訊,請參閱AWS 開發套件[ListTemplates](https://docs.aws.amazon.com/goto/boto3/email-2010-12-01/ListTemplates)中的 Python (博托 3) API 參考。

如需 AWS SDK 開發人員指南和程式碼範例的完整清單,請參閱[搭配 AWS 開發套件使用 Amazon](#page-44-0) [SES。](#page-44-0)此主題也包含有關入門的資訊和舊版 SDK 的詳細資訊。

# 搭**SendBulkTemplatedEmail**配 AWS 開發套件或 CLI 使用

下列程式碼範例會示範如何使用SendBulkTemplatedEmail。

**a** Note

## **JavaScript**

適用於 JavaScript (v3) 的開發套件

```
import { SendBulkTemplatedEmailCommand } from "@aws-sdk/client-ses";
import { 
  getUniqueName, 
   postfix,
} from "@aws-doc-sdk-examples/lib/utils/util-string.js";
import { sesClient } from "./libs/sesClient.js";
/** 
  * Replace this with the name of an existing template. 
  */
const TEMPLATE_NAME = getUniqueName("ReminderTemplate");
/** 
  * Replace these with existing verified emails. 
 */
const VERIFIED_EMAIL_1 = postfix(getUniqueName("Bilbo"), "@example.com");
const VERIFIED_EMAIL_2 = postfix(getUniqueName("Frodo"), "@example.com");
const USERS = [ 
   { firstName: "Bilbo", emailAddress: VERIFIED_EMAIL_1 }, 
   { firstName: "Frodo", emailAddress: VERIFIED_EMAIL_2 },
];
/** 
 * 
  * @param { { emailAddress: string, firstName: string }[] } users 
  * @param { string } templateName the name of an existing template in SES 
  * @returns { SendBulkTemplatedEmailCommand } 
  */
const createBulkReminderEmailCommand = (users, templateName) => { 
   return new SendBulkTemplatedEmailCommand({ 
     /**
```

```
 * Each 'Destination' uses a corresponding set of replacement data. We can 
  map each user 
      * to a 'Destination' and provide user specific replacement data to create 
  personalized emails. 
 * 
      * Here's an example of how a template would be replaced with user data: 
      * Template: <h1>Hello {{name}},</h1><p>Don't forget about the party gifts!</
p> 
      * Destination 1: <h1>Hello Bilbo,</h1><p>Don't forget about the party gifts!
</p> 
     * Destination 2: <h1>Hello Frodo,</h1><p>Don't forget about the party gifts!
</p>
      */ 
     Destinations: users.map((user) => ({ 
      Destination: { ToAddresses: [user.emailAddress] },
      ReplacementTemplateData: JSON.stringify({ name: user.firstName }),
     })), 
     DefaultTemplateData: JSON.stringify({ name: "Shireling" }), 
     Source: VERIFIED_EMAIL_1, 
     Template: templateName, 
  });
};
const run = async () => {
   const sendBulkTemplateEmailCommand = createBulkReminderEmailCommand( 
     USERS, 
     TEMPLATE_NAME, 
  ) ;
  try { 
     return await sesClient.send(sendBulkTemplateEmailCommand); 
  } catch (caught) { 
     if (caught instanceof Error && caught.name === "MessageRejected") { 
       /** @type { import('@aws-sdk/client-ses').MessageRejected} */ 
       const messageRejectedError = caught; 
       return messageRejectedError; 
     } 
     throw caught; 
   }
};
```
• 如需 API 詳細資訊,請參閱 AWS SDK for JavaScript API 參[考SendBulkTemplatedEmail](https://docs.aws.amazon.com/AWSJavaScriptSDK/v3/latest/client/ses/command/SendBulkTemplatedEmailCommand)中 的。

如需 AWS SDK 開發人員指南和程式碼範例的完整清單,請參閱[搭配 AWS 開發套件使用 Amazon](#page-44-0) [SES。](#page-44-0)此主題也包含有關入門的資訊和舊版 SDK 的詳細資訊。

搭**SendEmail**配 AWS 開發套件或 CLI 使用

下列程式碼範例會示範如何使用SendEmail。

動作範例是大型程式的程式碼摘錄,必須在內容中執行。您可以在下列程式碼範例的內容中看到此動 作:

• [驗證電子郵件身分並傳送訊息](#page-746-0)

.NET

AWS SDK for NFT

**a** Note

```
 /// <summary> 
 /// Send an email by using Amazon SES. 
 /// </summary> 
 /// <param name="toAddresses">List of recipients.</param> 
 /// <param name="ccAddresses">List of cc recipients.</param> 
 /// <param name="bccAddresses">List of bcc recipients.</param> 
 /// <param name="bodyHtml">Body of the email in HTML.</param> 
 /// <param name="bodyText">Body of the email in plain text.</param> 
 /// <param name="subject">Subject line of the email.</param> 
 /// <param name="senderAddress">From address.</param> 
/// <returns>The messageId of the email.</returns>
 public async Task<string> SendEmailAsync(List<string> toAddresses, 
     List<string> ccAddresses, List<string> bccAddresses, 
     string bodyHtml, string bodyText, string subject, string senderAddress) 
 { 
     var messageId = ""; 
     try 
     {
```

```
 var response = await _amazonSimpleEmailService.SendEmailAsync( 
             new SendEmailRequest 
\overline{a} Destination = new Destination 
\{ BccAddresses = bccAddresses, 
                   CcAddresses = ccAddresses, 
                   ToAddresses = toAddresses 
\}, \{ Message = new Message 
\{Body = new Body
 { 
                      Html = new Content 
\{ Charset = "UTF-8", 
                         Data = bodyHtml 
 }, 
                      Text = new Content 
\{ Charset = "UTF-8", 
                         Data = bodyText 
 } 
\}, \{ Subject = new Content 
 { 
                      Charset = "UTF-8", 
                      Data = subject 
 } 
\}, \{ Source = senderAddress 
             }); 
          messageId = response.MessageId; 
      } 
      catch (Exception ex) 
     \left\{ \right. Console.WriteLine("SendEmailAsync failed with exception: " + 
 ex.Message); 
      } 
      return messageId; 
   }
```
• 如需 API 詳細資訊,請參閱 AWS SDK for .NET API 參[考SendEmail](https://docs.aws.amazon.com/goto/DotNetSDKV3/email-2010-12-01/SendEmail)中的。

 $C++$ 

適用於 C++ 的 SDK

**a** Note

```
//! Send an email to a list of recipients.
/*! 
  \param recipients; Vector of recipient email addresses. 
  \param subject: Email subject. 
  \param htmlBody: Email body as HTML. At least one body data is required. 
  \param textBody: Email body as plain text. At least one body data is required. 
  \param senderEmailAddress: Email address of sender. Ignored if empty string. 
  \param ccAddresses: Vector of cc addresses. Ignored if empty. 
  \param replyToAddress: Reply to email address. Ignored if empty string. 
  \param clientConfiguration: AWS client configuration. 
  \return bool: Function succeeded. 
  */
bool AwsDoc::SES::sendEmail(const Aws::Vector<Aws::String> &recipients, 
                              const Aws::String &subject, 
                              const Aws::String &htmlBody, 
                              const Aws::String &textBody, 
                              const Aws::String &senderEmailAddress, 
                              const Aws::Vector<Aws::String> &ccAddresses, 
                              const Aws::String &replyToAddress, 
                              const Aws::Client::ClientConfiguration 
  &clientConfiguration) { 
     Aws::SES::SESClient sesClient(clientConfiguration); 
     Aws::SES::Model::Destination destination; 
     if (!ccAddresses.empty()) { 
         destination.WithCcAddresses(ccAddresses); 
     } 
     if (!recipients.empty()) {
```

```
 destination.WithToAddresses(recipients); 
    } 
    Aws::SES::Model::Body message_body; 
    if (!htmlBody.empty()) { 
        message_body.SetHtml( 
 Aws::SES::Model::Content().WithCharset("UTF-8").WithData(htmlBody)); 
    } 
    if (!textBody.empty()) { 
        message_body.SetText( 
 Aws::SES::Model::Content().WithCharset("UTF-8").WithData(textBody)); 
    } 
    Aws::SES::Model::Message message; 
    message.SetBody(message_body); 
    message.SetSubject( 
            Aws::SES::Model::Content().WithCharset("UTF-8").WithData(subject)); 
    Aws::SES::Model::SendEmailRequest sendEmailRequest; 
    sendEmailRequest.SetDestination(destination); 
    sendEmailRequest.SetMessage(message); 
    if (!senderEmailAddress.empty()) { 
        sendEmailRequest.SetSource(senderEmailAddress); 
    } 
    if (!replyToAddress.empty()) { 
        sendEmailRequest.AddReplyToAddresses(replyToAddress); 
    } 
   auto outcome = sesClient.SendEmail(sendEmailRequest);
    if (outcome.IsSuccess()) { 
        std::cout << "Successfully sent message with ID " 
                   << outcome.GetResult().GetMessageId() 
                   << "." << std::endl; 
    } 
    else { 
        std::cerr << "Error sending message. " << outcome.GetError().GetMessage() 
                   << std::endl; 
    } 
    return outcome.IsSuccess();
```
}

• 如需 API 詳細資訊,請參閱 AWS SDK for C++ API 參考[SendEmail中](https://docs.aws.amazon.com/goto/SdkForCpp/email-2010-12-01/SendEmail)的。

## CLI

## AWS CLI

使用 Amazon SES 傳送格式化電子郵件

下列範例使用 send-email 命令來傳送格式化電子郵件:

```
aws ses send-email --from sender@example.com --destination file://
destination.json --message file://message.json
```
輸出:

```
{ 
    "MessageId": "EXAMPLEf3a5efcd1-51adec81-d2a4-4e3f-9fe2-5d85c1b23783-000000"
}
```
目的地和訊息是在目前目錄中以 .json 檔案形式儲存的 JSON 資料結構。這些檔案如下:

destination.json:

```
{ 
   "ToAddresses": ["recipient1@example.com", "recipient2@example.com"], 
   "CcAddresses": ["recipient3@example.com"], 
  "BccAddresses": []
}
```
message.json:

```
{ 
    "Subject": { 
         "Data": "Test email sent using the AWS CLI", 
         "Charset": "UTF-8" 
    }, 
    "Body": { 
        "Text": { 
             "Data": "This is the message body in text format.",
```

```
 "Charset": "UTF-8" 
        }, 
        "Html": { 
             "Data": "This message body contains HTML formatting. It can, for 
  example, contain links like this one: <a class=\"ulink\" href=\"http://
docs.aws.amazon.com/ses/latest/DeveloperGuide\" target=\"_blank\">Amazon SES 
  Developer Guide</a>.", 
             "Charset": "UTF-8" 
        } 
    }
}
```
將寄件者和收件者的電子郵件地址取代為您要使用的地址。請注意,必須透過 Amazon SES 驗 證寄件者的電子郵件地址。在您取得 Amazon SES 生產存取權之前,除非收件者是 Amazon SES 信箱模擬器,否則您還必須驗證每個收件者的電子郵件地址。如需驗證詳細資訊,請參閱 《Amazon Simple Email Service 開發人員指南》中的「在 Amazon SES 中驗證電子郵件地址 和網域」。

輸出中的訊息 ID 表示對 send-email 的呼叫成功。

如果您沒有收到電子郵件,請檢查您的垃圾郵件匣。

如需傳送格式化電子郵件的詳細資訊,請參閱《Amazon Simple Email Service 開發人員指 南》中「使用 Amazon SES API 傳送格式化電子郵件」。

• 如需 API 詳細資訊,請參閱AWS CLI 命令參考[SendEmail中](https://awscli.amazonaws.com/v2/documentation/api/latest/reference/ses/send-email.html)的。

Java

適用於 Java 2.x 的 SDK

```
import software.amazon.awssdk.regions.Region;
import software.amazon.awssdk.services.ses.SesClient;
import software.amazon.awssdk.services.ses.model.Content;
import software.amazon.awssdk.services.ses.model.Destination;
```

```
import software.amazon.awssdk.services.ses.model.Message;
import software.amazon.awssdk.services.ses.model.Body;
import software.amazon.awssdk.services.ses.model.SendEmailRequest;
import software.amazon.awssdk.services.ses.model.SesException;
import javax.mail.MessagingException;
/** 
  * Before running this Java V2 code example, set up your development 
  * environment, including your credentials. 
 * 
  * For more information, see the following documentation topic: 
 * 
  * https://docs.aws.amazon.com/sdk-for-java/latest/developer-guide/get-
started.html 
  */
public class SendMessageEmailRequest { 
     public static void main(String[] args) { 
         final String usage = """ 
                  Usage: 
                     <sender> <recipient> <subject>\s
                  Where: 
                      sender - An email address that represents the sender.\s 
                      recipient - An email address that represents the recipient.
\setminuss
                      subject - The subject line.\s 
                 """"
        if (args.length != 3) {
             System.out.println(usage); 
             System.exit(1); 
         } 
         String sender = args[0]; 
         String recipient = args[1]; 
         String subject = args[2]; 
         Region region = Region.US_EAST_1; 
         SesClient client = SesClient.builder() 
                  .region(region) 
                 .build();
```

```
 // The HTML body of the email. 
        String bodyHTML = "<html>" + "<head></head>" + "<br/>>body>" + "<h1>Hello!</
h1>" 
                  + "<p> See the list of customers.</p>" + "</body>" + "</html>"; 
         try { 
             send(client, sender, recipient, subject, bodyHTML);
              client.close(); 
              System.out.println("Done"); 
         } catch (MessagingException e) { 
              e.getStackTrace(); 
         } 
     } 
     public static void send(SesClient client, 
              String sender, 
              String recipient, 
              String subject, 
              String bodyHTML) throws MessagingException { 
         Destination destination = Destination.builder() 
                  .toAddresses(recipient) 
                  .build(); 
         Content content = Content.builder() 
                  .data(bodyHTML) 
                 .build();
         Content sub = Content.builder() 
                  .data(subject) 
                  .build(); 
         Body body = Body.builder() 
                  .html(content) 
                  .build(); 
         Message msg = Message.builder() 
                  .subject(sub) 
                  .body(body) 
                  .build(); 
         SendEmailRequest emailRequest = SendEmailRequest.builder() 
                   .destination(destination)
```

```
 .message(msg) 
                  .source(sender) 
                .build();
         try { 
             System.out.println("Attempting to send an email through Amazon SES " 
  + "using the AWS SDK for Java..."); 
             client.sendEmail(emailRequest); 
         } catch (SesException e) { 
             System.err.println(e.awsErrorDetails().errorMessage()); 
             System.exit(1); 
         } 
     }
}
import software.amazon.awssdk.regions.Region;
import software.amazon.awssdk.services.ses.SesClient;
import javax.activation.DataHandler;
import javax.activation.DataSource;
import javax.mail.Message;
import javax.mail.MessagingException;
import javax.mail.Session;
import javax.mail.internet.AddressException;
import javax.mail.internet.InternetAddress;
import javax.mail.internet.MimeMessage;
import javax.mail.internet.MimeMultipart;
import javax.mail.internet.MimeBodyPart;
import javax.mail.util.ByteArrayDataSource;
import java.io.ByteArrayOutputStream;
import java.io.IOException;
import java.nio.ByteBuffer;
import java.nio.file.Files;
import java.util.Properties;
import software.amazon.awssdk.core.SdkBytes;
import software.amazon.awssdk.services.ses.model.SendRawEmailRequest;
import software.amazon.awssdk.services.ses.model.RawMessage;
import software.amazon.awssdk.services.ses.model.SesException;
/** 
  * Before running this Java V2 code example, set up your development 
  * environment, including your credentials. 
 * 
  * For more information, see the following documentation topic:
```

```
 * 
  * https://docs.aws.amazon.com/sdk-for-java/latest/developer-guide/get-
started.html 
  */
public class SendMessageAttachment { 
     public static void main(String[] args) throws IOException { 
         final String usage = """ 
                  Usage: 
                      <sender> <recipient> <subject> <fileLocation>\s
                  Where: 
                       sender - An email address that represents the sender.\s 
                       recipient - An email address that represents the recipient.
\setminuss
                       subject - The subject line.\s 
                       fileLocation - The location of a Microsoft Excel file to use 
  as an attachment (C:/AWS/customers.xls).\s 
                  """; 
        if (args.length != 4) {
              System.out.println(usage); 
              System.exit(1); 
         } 
         String sender = args[0]; 
         String recipient = args[1]; 
         String subject = args[2]; 
         String fileLocation = args[3]; 
         // The email body for recipients with non-HTML email clients. 
        String bodyText = "Hello, \lceil \ln \rceil" + "Please see the attached file for a list
 ^{\prime\prime} + "of customers to contact."; 
         // The HTML body of the email. 
        String bodyHTML = "<html>" + "<head></head>" + "<br/>>body>" + "<h1>Hello!</
h1<sup>v</sup>
                  + "<p>Please see the attached file for a " + "list of customers 
to contact.</p>" + "</body>"
                  + "</html>"; 
         Region region = Region.US_WEST_2;
```

```
 SesClient client = SesClient.builder() 
                 .region(region) 
                .build();
        try { 
            sendemailAttachment(client, sender, recipient, subject, bodyText, 
 bodyHTML, fileLocation); 
            client.close(); 
            System.out.println("Done"); 
        } catch (IOException | MessagingException e) { 
            e.getStackTrace(); 
        } 
    } 
    public static void sendemailAttachment(SesClient client, 
            String sender, 
            String recipient, 
            String subject, 
            String bodyText, 
            String bodyHTML, 
            String fileLocation) throws AddressException, MessagingException, 
 IOException { 
        java.io.File theFile = new java.io.File(fileLocation); 
        byte[] fileContent = Files.readAllBytes(theFile.toPath()); 
       Session session = Session.getDefaultInstance(new Properties());
        // Create a new MimeMessage object. 
        MimeMessage message = new MimeMessage(session); 
        // Add subject, from and to lines. 
        message.setSubject(subject, "UTF-8"); 
        message.setFrom(new InternetAddress(sender)); 
        message.setRecipients(Message.RecipientType.TO, 
 InternetAddress.parse(recipient)); 
        // Create a multipart/alternative child container. 
        MimeMultipart msgBody = new MimeMultipart("alternative"); 
        // Create a wrapper for the HTML and text parts. 
        MimeBodyPart wrap = new MimeBodyPart();
```

```
 // Define the text part. 
        MimeBodyPart textPart = new MimeBodyPart();
         textPart.setContent(bodyText, "text/plain; charset=UTF-8"); 
         // Define the HTML part. 
        MimeBodyPart htmlPart = new MimeBodyPart();
         htmlPart.setContent(bodyHTML, "text/html; charset=UTF-8"); 
         // Add the text and HTML parts to the child container. 
         msgBody.addBodyPart(textPart); 
         msgBody.addBodyPart(htmlPart); 
         // Add the child container to the wrapper object. 
         wrap.setContent(msgBody); 
         // Create a multipart/mixed parent container. 
         MimeMultipart msg = new MimeMultipart("mixed"); 
         // Add the parent container to the message. 
         message.setContent(msg); 
         msg.addBodyPart(wrap); 
         // Define the attachment. 
        MimeBodyPart att = new MimeBodyPart();
         DataSource fds = new ByteArrayDataSource(fileContent, 
                  "application/vnd.openxmlformats-
officedocument.spreadsheetml.sheet"); 
         att.setDataHandler(new DataHandler(fds)); 
         String reportName = "WorkReport.xls"; 
         att.setFileName(reportName); 
         // Add the attachment to the message. 
         msg.addBodyPart(att); 
         try { 
             System.out.println("Attempting to send an email through Amazon SES " 
  + "using the AWS SDK for Java..."); 
             ByteArrayOutputStream outputStream = new ByteArrayOutputStream(); 
             message.writeTo(outputStream); 
             ByteBuffer buf = ByteBuffer.wrap(outputStream.toByteArray());
```

```
byte[] arr = new byte[buf.remaining()];
              buf.get(arr); 
              SdkBytes data = SdkBytes.fromByteArray(arr); 
              RawMessage rawMessage = RawMessage.builder() 
                      .data(data) 
                      .build(); 
              SendRawEmailRequest rawEmailRequest = SendRawEmailRequest.builder() 
                      .rawMessage(rawMessage) 
                      .build(); 
              client.sendRawEmail(rawEmailRequest); 
         } catch (SesException e) { 
              System.err.println(e.awsErrorDetails().errorMessage()); 
              System.exit(1); 
         } 
         System.out.println("Email sent using SesClient with attachment"); 
     }
}
```
• 如需 API 詳細資訊,請參閱 AWS SDK for Java 2.x API 參考[SendEmail中](https://docs.aws.amazon.com/goto/SdkForJavaV2/email-2010-12-01/SendEmail)的。

**JavaScript** 

適用於 JavaScript (v3) 的開發套件

```
a Note
 還有更多關於 GitHub。尋找完整範例,並了解如何在AWS 設定和執行程式碼範例儲存
 庫。
```

```
import { SendEmailCommand } from "@aws-sdk/client-ses";
import { sesClient } from "./libs/sesClient.js";
const createSendEmailCommand = (toAddress, fromAddress) => { 
  return new SendEmailCommand({ 
     Destination: { 
       /* required */
```

```
 CcAddresses: [ 
          /* more items */ 
       ], 
       ToAddresses: [ 
        toAddress, 
         /* more To-email addresses */ 
       ], 
     }, 
     Message: { 
       /* required */ 
       Body: { 
          /* required */ 
          Html: { 
            Charset: "UTF-8", 
            Data: "HTML_FORMAT_BODY", 
          }, 
          Text: { 
            Charset: "UTF-8", 
            Data: "TEXT_FORMAT_BODY", 
          }, 
       }, 
       Subject: { 
          Charset: "UTF-8", 
          Data: "EMAIL_SUBJECT", 
       }, 
     }, 
     Source: fromAddress, 
     ReplyToAddresses: [ 
       /* more items */ 
     ], 
   });
};
const run = async () => {
   const sendEmailCommand = createSendEmailCommand( 
     "recipient@example.com", 
     "sender@example.com", 
   ); 
   try { 
     return await sesClient.send(sendEmailCommand); 
   } catch (caught) { 
     if (caught instanceof Error && caught.name === "MessageRejected") { 
       /** @type { import('@aws-sdk/client-ses').MessageRejected} */
```

```
 const messageRejectedError = caught; 
        return messageRejectedError; 
     } 
     throw caught; 
   }
};
```
• 如需 API 詳細資訊,請參閱 AWS SDK for JavaScript API 參[考SendEmail](https://docs.aws.amazon.com/AWSJavaScriptSDK/v3/latest/client/ses/command/SendEmailCommand)中的。

## Python

適用於 Python (Boto3) 的 SDK

## **a** Note

```
class SesMailSender: 
     """Encapsulates functions to send emails with Amazon SES.""" 
     def __init__(self, ses_client): 
        "" "
         :param ses_client: A Boto3 Amazon SES client. 
         """ 
         self.ses_client = ses_client 
     def send_email(self, source, destination, subject, text, html, 
  reply_tos=None): 
         """ 
         Sends an email. 
         Note: If your account is in the Amazon SES sandbox, the source and 
         destination email accounts must both be verified. 
         :param source: The source email account. 
         :param destination: The destination email account. 
         :param subject: The subject of the email.
```

```
 :param text: The plain text version of the body of the email. 
         :param html: The HTML version of the body of the email. 
         :param reply_tos: Email accounts that will receive a reply if the 
 recipient 
                            replies to the message. 
         :return: The ID of the message, assigned by Amazon SES. 
         """ 
         send_args = { 
             "Source": source, 
             "Destination": destination.to_service_format(), 
             "Message": { 
                 "Subject": {"Data": subject}, 
                 "Body": {"Text": {"Data": text}, "Html": {"Data": html}}, 
             }, 
         } 
         if reply_tos is not None: 
             send_args["ReplyToAddresses"] = reply_tos 
         try: 
             response = self.ses_client.send_email(**send_args) 
             message_id = response["MessageId"] 
             logger.info( 
                 "Sent mail %s from %s to %s.", message_id, source, 
 destination.tos 
) except ClientError: 
             logger.exception( 
                 "Couldn't send mail from %s to %s.", source, destination.tos 
) raise 
         else: 
             return message_id
```
• 如需 API 的詳細資訊,請參閱AWS 開發套件[SendEmail中](https://docs.aws.amazon.com/goto/boto3/email-2010-12-01/SendEmail)的 Python (博托 3) API 參考。

#### Ruby

#### 適用於 Ruby 的開發套件

#### **a** Note

```
require "aws-sdk-ses" # v2: require 'aws-sdk'
# Replace sender@example.com with your "From" address.
# This address must be verified with Amazon SES.
sender = "sender@example.com"
# Replace recipient@example.com with a "To" address. If your account
# is still in the sandbox, this address must be verified.
recipient = "recipient@example.com"
# Specify a configuration set. To use a configuration
# set, uncomment the next line and line 74.
# configsetname = "ConfigSet"
# The subject line for the email.
subject = "Amazon SES test (AWS SDK for Ruby)"
# The HTML body of the email.
htmlbody = "<h1>Amazon SES test (AWS SDK for Ruby)</h1>"\ 
   '<p>This email was sent with <a href="https://aws.amazon.com/ses/">'\ 
  'Amazon SES</a> using the <a href="https://aws.amazon.com/sdk-for-ruby/">'\
  "AWS SDK for Ruby</a>."
# The email body for recipients with non-HTML email clients.
textbody = "This email was sent with Amazon SES using the AWS SDK for Ruby."
# Specify the text encoding scheme.
encoding = "UTF-8"
# Create a new SES client in the us-west-2 region.
```

```
# Replace us-west-2 with the AWS Region you're using for Amazon SES.
ses = Aws::SES::Client.new(region: "us-west-2")
# Try to send the email.
begin 
   # Provide the contents of the email. 
   ses.send_email( 
     destination: { 
      to addresses: [
         recipient 
       ] 
     }, 
     message: { 
       body: { 
         html: { 
            charset: encoding, 
           data: htmlbody 
         }, 
         text: { 
            charset: encoding, 
            data: textbody 
         } 
       }, 
       subject: { 
         charset: encoding, 
         data: subject 
       } 
     }, 
     source: sender, 
     # Uncomment the following line to use a configuration set. 
     # configuration_set_name: configsetname, 
    \lambda puts "Email sent to " + recipient
# If something goes wrong, display an error message.
rescue Aws::SES::Errors::ServiceError => error 
   puts "Email not sent. Error message: #{error}"
end
```
• 如需 API 詳細資訊,請參閱 AWS SDK for Ruby API 參[考SendEmail](https://docs.aws.amazon.com/goto/SdkForRubyV3/email-2010-12-01/SendEmail)中的。

如需 AWS SDK 開發人員指南和程式碼範例的完整清單,請參閱[搭配 AWS 開發套件使用 Amazon](#page-44-0) [SES。](#page-44-0)此主題也包含有關入門的資訊和舊版 SDK 的詳細資訊。

## 搭**SendRawEmail**配 AWS 開發套件或 CLI 使用

下列程式碼範例會示範如何使用SendRawEmail。

## CL<sub>I</sub>

AWS CLI

使用 Amazon SES 傳送電子郵件原始碼

下列範例使用 send-raw-email 命令來傳送包含 TXT 附件的電子郵件:

aws ses send-raw-email --raw-message file://message.json

輸出:

```
\{ "MessageId": "EXAMPLEf3f73d99b-c63fb06f-d263-41f8-a0fb-d0dc67d56c07-000000"
}
```
原始訊息是在目前目錄中以名為 message.json 的檔案儲存的 JSON 資料結構。其中包含下列 各項:

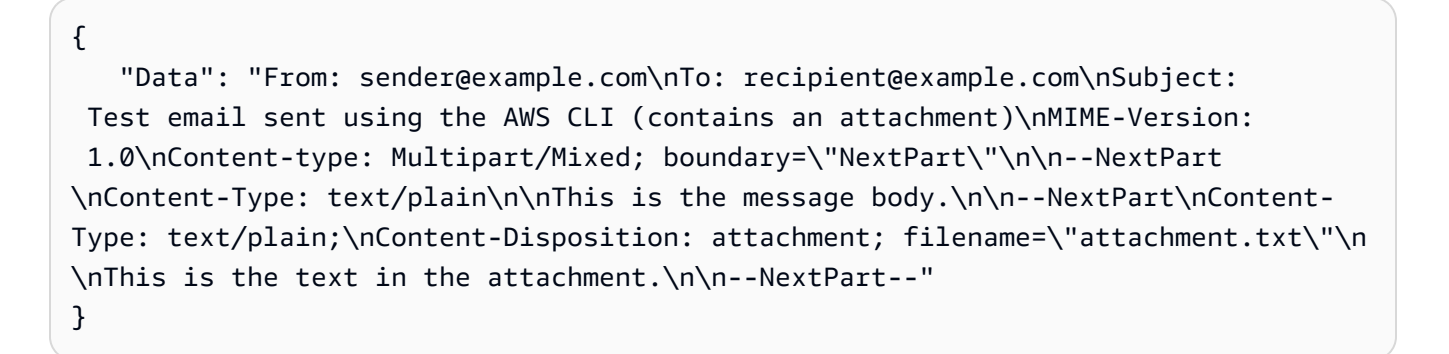

如您所見,「資料」是一個長字串,其中包含 MIME 格式的整個原始電子郵件內容,包括名為 attachment.txt 的附件。

將 sender@example.com 和 recipient@example.com 取代為您要使用的地址。請注意,必須透 過 Amazon SES 驗證寄件者的電子郵件地址。在您取得 Amazon SES 生產存取權之前,除非收 件者是 Amazon SES 信箱模擬器,否則您還必須驗證收件者的電子郵件地址。如需驗證詳細資 訊,請參閱《Amazon Simple Email Service 開發人員指南》中的「在 Amazon SES 中驗證電 子郵件地址和網域」。

輸出中的訊息 ID 表示呼叫 send-raw-email 成功。

如果您沒有收到電子郵件,請檢查您的垃圾郵件匣。

如需傳送電子郵件原始碼的詳細資訊,請參閱《Amazon Simple Email Service 開發人員指 南》中的「使用 Amazon SES API 傳送電子郵件原始碼」。

• 如需 API 詳細資訊,請參閱AWS CLI 命令參考[SendRawEmail中](https://awscli.amazonaws.com/v2/documentation/api/latest/reference/ses/send-raw-email.html)的。

**JavaScript** 

適用於 JavaScript (v3) 的開發套件

**a** Note

還有更多關於 GitHub。尋找完整範例,並了解如何在[AWS 設定和執行程式碼範例儲存](https://github.com/awsdocs/aws-doc-sdk-examples/tree/main/javascriptv3/example_code/ses#code-examples) [庫](https://github.com/awsdocs/aws-doc-sdk-examples/tree/main/javascriptv3/example_code/ses#code-examples)。

使用 [nodemailer](https://nodemailer.com/transports/ses/) 發送含附件的電子郵件。

```
import sesClientModule from "@aws-sdk/client-ses";
/** 
  * nodemailer wraps the SES SDK and calls SendRawEmail. Use this for more 
  advanced 
  * functionality like adding attachments to your email. 
 * 
  * https://nodemailer.com/transports/ses/ 
  */
import nodemailer from "nodemailer";
/** 
  * @param {string} from An Amazon SES verified email address. 
  * @param {*} to An Amazon SES verified email address. 
  */
export const sendEmailWithAttachments = ( 
  from = "from@example.com",
```

```
 to = "to@example.com",
) => {
   const ses = new sesClientModule.SESClient({}); 
   const transporter = nodemailer.createTransport({ 
    SES: { ses, aws: sesClientModule },
   }); 
   return new Promise((resolve, reject) => { 
     transporter.sendMail( 
       { 
          from, 
          to, 
          subject: "Hello World", 
          text: "Greetings from Amazon SES!", 
          attachments: [{ content: "Hello World!", filename: "hello.txt" }], 
       }, 
      (err, info) \Rightarrow f if (err) { 
            reject(err); 
          } else { 
            resolve(info); 
          } 
       }, 
     ); 
   });
};
```
• 如需 API 詳細資訊,請參閱 AWS SDK for JavaScript API 參[考SendRawEmail](https://docs.aws.amazon.com/AWSJavaScriptSDK/v3/latest/client/ses/command/SendRawEmailCommand)中的。

如需 AWS SDK 開發人員指南和程式碼範例的完整清單,請參閱[搭配 AWS 開發套件使用 Amazon](#page-44-0) [SES。](#page-44-0)此主題也包含有關入門的資訊和舊版 SDK 的詳細資訊。

## 搭**SendTemplatedEmail**配 AWS 開發套件或 CLI 使用

下列程式碼範例會示範如何使用SendTemplatedEmail。

動作範例是大型程式的程式碼摘錄,必須在內容中執行。您可以在下列程式碼範例的內容中看到此動 作:

• [驗證電子郵件身分並傳送訊息](#page-746-0)

#### .NET

## AWS SDK for .NET

#### **a**) Note

```
 /// <summary> 
    /// Send an email using a template. 
    /// </summary> 
    /// <param name="sender">Address of the sender.</param> 
    /// <param name="recipients">Addresses of the recipients.</param> 
    /// <param name="templateName">Name of the email template.</param> 
    /// <param name="templateDataObject">Data for the email template.</param> 
   /// <returns>The messageId of the email.</returns>
    public async Task<string> SendTemplateEmailAsync(string sender, List<string> 
 recipients, 
        string templateName, object templateDataObject) 
    { 
        var messageId = ""; 
        try 
         { 
             // Template data should be serialized JSON from either a class or a 
 dynamic object. 
             var templateData = JsonSerializer.Serialize(templateDataObject); 
             var response = await 
 _amazonSimpleEmailService.SendTemplatedEmailAsync( 
                 new SendTemplatedEmailRequest 
\overline{a} Source = sender, 
                     Destination = new Destination 
\{ ToAddresses = recipients 
\}, \{ Template = templateName, 
                     TemplateData = templateData 
                 });
```

```
 messageId = response.MessageId; 
        } 
        catch (Exception ex) 
        { 
             Console.WriteLine("SendTemplateEmailAsync failed with exception: " + 
 ex.Message); 
        } 
        return messageId; 
    }
```
• 如需 API 詳細資訊,請參閱 AWS SDK for .NET API 參[考SendTemplatedEmail](https://docs.aws.amazon.com/goto/DotNetSDKV3/email-2010-12-01/SendTemplatedEmail)中的。

 $C++$ 

適用於 C++ 的 SDK

**a** Note

```
//! Send a templated email to a list of recipients.
/*! 
  \param recipients; Vector of recipient email addresses. 
  \param templateName: The name of the template to use. 
  \param templateData: Map of key-value pairs for replacing text in template. 
  \param senderEmailAddress: Email address of sender. Ignored if empty string. 
  \param ccAddresses: Vector of cc addresses. Ignored if empty. 
  \param replyToAddress: Reply to email address. Ignored if empty string. 
  \param clientConfiguration: AWS client configuration. 
  \return bool: Function succeeded. 
  */
bool AwsDoc::SES::sendTemplatedEmail(const Aws::Vector<Aws::String> &recipients, 
                                       const Aws::String &templateName, 
                                        const Aws::Map<Aws::String, Aws::String> 
  &templateData, 
                                       const Aws::String &senderEmailAddress, 
                                        const Aws::Vector<Aws::String> &ccAddresses,
```

```
 const Aws::String &replyToAddress, 
                                       const Aws::Client::ClientConfiguration 
 &clientConfiguration) { 
    Aws::SES::SESClient sesClient(clientConfiguration); 
    Aws::SES::Model::Destination destination; 
    if (!ccAddresses.empty()) { 
        destination.WithCcAddresses(ccAddresses); 
    } 
    if (!recipients.empty()) { 
        destination.WithToAddresses(recipients); 
    } 
    Aws::SES::Model::SendTemplatedEmailRequest sendTemplatedEmailRequest; 
    sendTemplatedEmailRequest.SetDestination(destination); 
    sendTemplatedEmailRequest.SetTemplate(templateName); 
    std::ostringstream templateDataStream; 
    templateDataStream << "{"; 
   size_t dataCount = 0;
    for (auto &pair: templateData) { 
        templateDataStream << "\"" << pair.first << "\":\"" << pair.second << 
 "\""; 
        dataCount++; 
        if (dataCount < templateData.size()) { 
            templateDataStream << ","; 
        } 
    } 
    templateDataStream << "}"; 
    sendTemplatedEmailRequest.SetTemplateData(templateDataStream.str()); 
    if (!senderEmailAddress.empty()) { 
        sendTemplatedEmailRequest.SetSource(senderEmailAddress); 
    } 
    if (!replyToAddress.empty()) { 
        sendTemplatedEmailRequest.AddReplyToAddresses(replyToAddress); 
    } 
   auto outcome = sesClient.SendTemplatedEmail(sendTemplatedEmailRequest);
    if (outcome.IsSuccess()) { 
        std::cout << "Successfully sent templated message with ID " 
                   << outcome.GetResult().GetMessageId()
```

```
 << "." << std::endl; 
     } 
     else { 
          std::cerr << "Error sending templated message. " 
                     << outcome.GetError().GetMessage() 
                     << std::endl; 
     } 
     return outcome.IsSuccess();
}
```
• 如需 API 詳細資訊,請參閱 AWS SDK for C++ API 參考[SendTemplatedEmail](https://docs.aws.amazon.com/goto/SdkForCpp/email-2010-12-01/SendTemplatedEmail)中的。

Java

適用於 Java 2.x 的 SDK

**a** Note

```
import software.amazon.awssdk.regions.Region;
import software.amazon.awssdk.services.sesv2.model.Destination;
import software.amazon.awssdk.services.sesv2.model.EmailContent;
import software.amazon.awssdk.services.sesv2.model.SendEmailRequest;
import software.amazon.awssdk.services.sesv2.model.SesV2Exception;
import software.amazon.awssdk.services.sesv2.SesV2Client;
import software.amazon.awssdk.services.sesv2.model.Template;
/** 
  * Before running this AWS SDK for Java (v2) example, set up your development 
  * environment, including your credentials. 
 * 
  * For more information, see the following documentation topic: 
 * 
  * https://docs.aws.amazon.com/sdk-for-java/latest/developer-guide/get-
started.html 
 * 
  * Also, make sure that you create a template. See the following documentation
```

```
 * topic: 
 * 
  * https://docs.aws.amazon.com/ses/latest/dg/send-personalized-email-api.html 
  */
public class SendEmailTemplate { 
     public static void main(String[] args) { 
         final String usage = """ 
                  Usage: 
                      <template> <sender> <recipient>\s 
                  Where: 
                      template - The name of the email template. 
                     sender - An email address that represents the sender.\s
                      recipient - An email address that represents the recipient.\s 
                  """; 
        if (args.length != 3) {
             System.out.println(usage); 
             System.exit(1); 
         } 
         String templateName = args[0]; 
        String sender = args[1];
         String recipient = args[2]; 
         Region region = Region.US_EAST_1; 
         SesV2Client sesv2Client = SesV2Client.builder() 
                  .region(region) 
                  .build(); 
         send(sesv2Client, sender, recipient, templateName); 
     } 
     public static void send(SesV2Client client, String sender, String recipient, 
 String templateName) { 
         Destination destination = Destination.builder() 
                  .toAddresses(recipient) 
                  .build(); 
         /* 
          * Specify both name and favorite animal (favoriteanimal) in your code 
 when 
          * defining the Template object.
```

```
 * If you don't specify all the variables in the template, Amazon SES 
  doesn't 
          * send the email. 
          */ 
         Template myTemplate = Template.builder() 
                  .templateName(templateName) 
                  .templateData("{\n" + 
                           " \"name\": \"Jason\"\n," + 
                           " \"favoriteanimal\": \"Cat\"\n" + 
                           "}") 
                  .build(); 
         EmailContent emailContent = EmailContent.builder() 
                  .template(myTemplate) 
                  .build(); 
         SendEmailRequest emailRequest = SendEmailRequest.builder() 
                  .destination(destination) 
                  .content(emailContent) 
                  .fromEmailAddress(sender) 
                  .build(); 
         try { 
              System.out.println("Attempting to send an email based on a template 
  using the AWS SDK for Java (v2)..."); 
              client.sendEmail(emailRequest); 
              System.out.println("email based on a template was sent"); 
         } catch (SesV2Exception e) { 
              System.err.println(e.awsErrorDetails().errorMessage()); 
              System.exit(1); 
         } 
     }
}
```
• 如需 API 詳細資訊,請參閱 AWS SDK for Java 2.x API 參考[SendTemplatedEmail](https://docs.aws.amazon.com/goto/SdkForJavaV2/email-2010-12-01/SendTemplatedEmail)中的。

**a** Note

## **JavaScript**

適用於 JavaScript (v3) 的開發套件

```
import { SendTemplatedEmailCommand } from "@aws-sdk/client-ses";
import { 
  getUniqueName, 
   postfix,
} from "@aws-doc-sdk-examples/lib/utils/util-string.js";
import { sesClient } from "./libs/sesClient.js";
/** 
  * Replace this with the name of an existing template. 
  */
const TEMPLATE_NAME = getUniqueName("ReminderTemplate");
/** 
  * Replace these with existing verified emails. 
  */
const VERIFIED_EMAIL = postfix(getUniqueName("Bilbo"), "@example.com");
const USER = { firstName: "Bilbo", emailAddress: VERIFIED_EMAIL };
/** 
  * 
  * @param { { emailAddress: string, firstName: string } } user 
  * @param { string } templateName - The name of an existing template in Amazon 
  SES. 
  * @returns { SendTemplatedEmailCommand } 
  */
const createReminderEmailCommand = (user, templateName) => { 
   return new SendTemplatedEmailCommand({ 
     /** 
      * Here's an example of how a template would be replaced with user data: 
      * Template: <h1>Hello {{contact.firstName}},</h1><p>Don't forget about the 
  party gifts!</p>
```

```
 * Destination: <h1>Hello Bilbo,</h1><p>Don't forget about the party gifts!</
p> 
      */ 
     Destination: { ToAddresses: [user.emailAddress] }, 
     TemplateData: JSON.stringify({ contact: { firstName: user.firstName } }), 
     Source: VERIFIED_EMAIL, 
     Template: templateName, 
   });
};
const run = async () => {
   const sendReminderEmailCommand = createReminderEmailCommand( 
     USER, 
     TEMPLATE_NAME, 
   ); 
   try { 
     return await sesClient.send(sendReminderEmailCommand); 
   } catch (caught) { 
     if (caught instanceof Error && caught.name === "MessageRejected") { 
       /** @type { import('@aws-sdk/client-ses').MessageRejected} */ 
       const messageRejectedError = caught; 
       return messageRejectedError; 
     } 
     throw caught; 
   }
};
```
• 如需 API 詳細資訊,請參閱 AWS SDK for JavaScript API 參[考SendTemplatedEmail中](https://docs.aws.amazon.com/AWSJavaScriptSDK/v3/latest/client/ses/command/SendTemplatedEmailCommand)的。

#### Python

適用於 Python (Boto3) 的 SDK

```
a Note
 還有更多關於 GitHub。尋找完整範例,並了解如何在AWS 設定和執行程式碼範例儲存
 庫。
```

```
class SesMailSender: 
     """Encapsulates functions to send emails with Amazon SES."""
```

```
 def __init__(self, ses_client): 
 """ 
         :param ses_client: A Boto3 Amazon SES client. 
 """ 
        self.ses client = ses client
    def send_templated_email( 
         self, source, destination, template_name, template_data, reply_tos=None 
     ): 
 """ 
         Sends an email based on a template. A template contains replaceable tags 
         each enclosed in two curly braces, such as {{name}}. The template data 
 passed 
         in this function contains key-value pairs that define the values to 
 insert 
         in place of the template tags. 
         Note: If your account is in the Amazon SES sandbox, the source and 
         destination email accounts must both be verified. 
         :param source: The source email account. 
         :param destination: The destination email account. 
        : param template name: The name of a previously created template.
         :param template_data: JSON-formatted key-value pairs of replacement 
 values 
                                that are inserted in the template before it is 
 sent. 
         :return: The ID of the message, assigned by Amazon SES. 
        "" "
        send args = \{ "Source": source, 
             "Destination": destination.to_service_format(), 
             "Template": template_name, 
             "TemplateData": json.dumps(template_data), 
         } 
         if reply_tos is not None: 
             send_args["ReplyToAddresses"] = reply_tos 
         try: 
             response = self.ses_client.send_templated_email(**send_args) 
             message_id = response["MessageId"] 
             logger.info( 
                 "Sent templated mail %s from %s to %s.",
```
```
 message_id, 
                source, 
                destination.tos, 
) except ClientError: 
            logger.exception( 
                "Couldn't send templated mail from %s to %s.", source, 
 destination.tos 
) raise 
        else: 
            return message_id
```
• 如需 API 的詳細資訊,請參閱AWS 開發套件[SendTemplatedEmail](https://docs.aws.amazon.com/goto/boto3/email-2010-12-01/SendTemplatedEmail)中的 Python (博托 3) API 參考。

如需 AWS SDK 開發人員指南和程式碼範例的完整清單,請參閱[搭配 AWS 開發套件使用 Amazon](#page-44-0) [SES。](#page-44-0)此主題也包含有關入門的資訊和舊版 SDK 的詳細資訊。

# 搭**UpdateTemplate**配 AWS 開發套件或 CLI 使用

下列程式碼範例會示範如何使用UpdateTemplate。

動作範例是大型程式的程式碼摘錄,必須在內容中執行。您可以在下列程式碼範例的內容中看到此動 作:

• [驗證電子郵件身分並傳送訊息](#page-746-0)

 $C++$ 

適用於 C++ 的 SDK

**a** Note 還有更多關於 GitHub。尋找完整範例,並了解如何在[AWS 設定和執行程式碼範例儲存](https://github.com/awsdocs/aws-doc-sdk-examples/tree/main/cpp/example_code/ses#code-examples) [庫](https://github.com/awsdocs/aws-doc-sdk-examples/tree/main/cpp/example_code/ses#code-examples)。

```
//! Update an Amazon Simple Email Service (Amazon SES) template.
/*! 
  \param templateName: The name of the template. 
  \param htmlPart: The HTML body of the email. 
  \param subjectPart: The subject line of the email. 
  \param textPart: The plain text version of the email. 
  \param clientConfiguration: AWS client configuration. 
  \return bool: Function succeeded. 
  */
bool AwsDoc::SES::updateTemplate(const Aws::String &templateName, 
                                    const Aws::String &htmlPart, 
                                    const Aws::String &subjectPart, 
                                    const Aws::String &textPart, 
                                    const Aws::Client::ClientConfiguration 
  &clientConfiguration) { 
     Aws::SES::SESClient sesClient(clientConfiguration); 
     Aws::SES::Model::Template templateValues; 
     templateValues.SetTemplateName(templateName); 
     templateValues.SetSubjectPart(subjectPart); 
     templateValues.SetHtmlPart(htmlPart); 
     templateValues.SetTextPart(textPart); 
     Aws::SES::Model::UpdateTemplateRequest updateTemplateRequest; 
     updateTemplateRequest.SetTemplate(templateValues); 
     Aws::SES::Model::UpdateTemplateOutcome outcome = 
  sesClient.UpdateTemplate(updateTemplateRequest); 
     if (outcome.IsSuccess()) { 
         std::cout << "Successfully updated template." << std::endl; 
     } else { 
         std::cerr << "Error updating template. " << 
  outcome.GetError().GetMessage() 
                   << std::endl; 
     } 
     return outcome.IsSuccess();
}
```
• 如需 API 詳細資訊,請參閱 AWS SDK for C++ API 參考[UpdateTemplate](https://docs.aws.amazon.com/goto/SdkForCpp/email-2010-12-01/UpdateTemplate)中的。

## **JavaScript**

適用於 JavaScript (v3) 的開發套件

**a** Note 還有更多關於 GitHub。尋找完整範例,並了解如何在[AWS 設定和執行程式碼範例儲存](https://github.com/awsdocs/aws-doc-sdk-examples/tree/main/javascriptv3/example_code/ses#code-examples) [庫](https://github.com/awsdocs/aws-doc-sdk-examples/tree/main/javascriptv3/example_code/ses#code-examples)。

```
import { UpdateTemplateCommand } from "@aws-sdk/client-ses";
import { getUniqueName } from "@aws-doc-sdk-examples/lib/utils/util-string.js";
import { sesClient } from "./libs/sesClient.js";
const TEMPLATE_NAME = getUniqueName("TemplateName");
const HTML_PART = "<h1>Hello, World!</h1>";
const createUpdateTemplateCommand = () => { 
   return new UpdateTemplateCommand({ 
     Template: { 
       TemplateName: TEMPLATE_NAME, 
       HtmlPart: HTML_PART, 
       SubjectPart: "Example", 
       TextPart: "Updated template text.", 
     }, 
   });
};
const run = async () => {
   const updateTemplateCommand = createUpdateTemplateCommand(); 
   try { 
     return await sesClient.send(updateTemplateCommand); 
   } catch (err) { 
     console.log("Failed to update template.", err); 
     return err; 
   }
};
```
• 如需 API 詳細資訊,請參閱 AWS SDK for JavaScript API 參[考UpdateTemplate中](https://docs.aws.amazon.com/AWSJavaScriptSDK/v3/latest/client/ses/command/UpdateTemplateCommand)的。

**a**) Note

### Python

## 適用於 Python (Boto3) 的 SDK

還有更多關於 GitHub。尋找完整範例,並了解如何在[AWS 設定和執行程式碼範例儲存](https://github.com/awsdocs/aws-doc-sdk-examples/tree/main/python/example_code/ses#code-examples) [庫](https://github.com/awsdocs/aws-doc-sdk-examples/tree/main/python/example_code/ses#code-examples)。

```
class SesTemplate: 
     """Encapsulates Amazon SES template functions.""" 
     def __init__(self, ses_client): 
        "''" :param ses_client: A Boto3 Amazon SES client. 
        ^{\mathrm{m}} ""
         self.ses_client = ses_client 
         self.template = None 
         self.template_tags = set() 
     def _extract_tags(self, subject, text, html): 
         """ 
         Extracts tags from a template as a set of unique values. 
         :param subject: The subject of the email. 
         :param text: The text version of the email. 
         :param html: The html version of the email. 
         """ 
         self.template_tags = set(re.findall(TEMPLATE_REGEX, subject + text + 
 html)) 
         logger.info("Extracted template tags: %s", self.template_tags) 
     def update_template(self, name, subject, text, html): 
 """ 
         Updates a previously created email template. 
         :param name: The name of the template. 
         :param subject: The subject of the email. 
         :param text: The plain text version of the email. 
         :param html: The HTML version of the email.
```

```
"" "
         try: 
            template = \{ "TemplateName": name, 
                  "SubjectPart": subject, 
                  "TextPart": text, 
                  "HtmlPart": html, 
 } 
             self.ses_client.update_template(Template=template) 
             logger.info("Updated template %s.", name) 
             self.template = template 
             self._extract_tags(subject, text, html) 
         except ClientError: 
             logger.exception("Couldn't update template %s.", name) 
             raise
```
• 如需 API 的詳細資訊,請參閱AWS 開發套件[UpdateTemplate](https://docs.aws.amazon.com/goto/boto3/email-2010-12-01/UpdateTemplate)中的 Python (博托 3) API 參 考。

如需 AWS SDK 開發人員指南和程式碼範例的完整清單,請參閱[搭配 AWS 開發套件使用 Amazon](#page-44-0) [SES。](#page-44-0)此主題也包含有關入門的資訊和舊版 SDK 的詳細資訊。

# 搭**VerifyDomainIdentity**配 AWS 開發套件或 CLI 使用

下列程式碼範例會示範如何使用VerifyDomainIdentity。

動作範例是大型程式的程式碼摘錄,必須在內容中執行。您可以在下列程式碼範例的內容中看到此動 作:

- [跨區域複製電子郵件和網域身分](#page-733-0)
- [驗證電子郵件身分並傳送訊息](#page-746-0)

```
CLI
```
AWS CLI

透過 Amazon SES 驗證網域

下列範例會使用 verify-domain-identity 命令來驗證網域:

aws ses verify-domain-identity --domain example.com

## 輸出:

```
{ 
    "VerificationToken": "eoEmxw+YaYhb3h3iVJHuXMJXqeu1q1/wwmvjuEXAMPLE"
}
```
若要完成網域驗證,您必須將帶有傳回驗證 Token 的 TXT 記錄新增至網域的 DNS 設定。如需 詳細資訊,請參閱《Amazon Simple Email Service 開發人員指南》中的「在 Amazon SES 中 驗證網域」。

• 如需 API 詳細資訊,請參閱AWS CLI 命令參考[VerifyDomainIdentity](https://awscli.amazonaws.com/v2/documentation/api/latest/reference/ses/verify-domain-identity.html)中的。

**JavaScript** 

適用於 JavaScript (v3) 的開發套件

```
a Note
 還有更多關於 GitHub。尋找完整範例,並了解如何在AWS 設定和執行程式碼範例儲存
 庫。
```

```
import { VerifyDomainIdentityCommand } from "@aws-sdk/client-ses";
import { 
   getUniqueName, 
  postfix,
} from "@aws-doc-sdk-examples/lib/utils/util-string.js";
import { sesClient } from "./libs/sesClient.js";
/** 
  * You must have access to the domain's DNS settings to complete the 
  * domain verification process. 
  */
const DOMAIN_NAME = postfix(getUniqueName("Domain"), ".example.com");
const createVerifyDomainIdentityCommand = () => { 
   return new VerifyDomainIdentityCommand({ Domain: DOMAIN_NAME });
};
```

```
const run = async () => {
   const VerifyDomainIdentityCommand = createVerifyDomainIdentityCommand(); 
  try { 
     return await sesClient.send(VerifyDomainIdentityCommand); 
   } catch (err) { 
     console.log("Failed to verify domain.", err); 
     return err; 
   }
};
```
• 如需 API 詳細資訊,請參閱 AWS SDK for JavaScript API 參[考VerifyDomainIdentity中](https://docs.aws.amazon.com/AWSJavaScriptSDK/v3/latest/client/ses/command/VerifyDomainIdentityCommand)的。

Python

適用於 Python (Boto3) 的 SDK

**a** Note 還有更多關於 GitHub。尋找完整範例,並了解如何在[AWS 設定和執行程式碼範例儲存](https://github.com/awsdocs/aws-doc-sdk-examples/tree/main/python/example_code/ses#code-examples) [庫](https://github.com/awsdocs/aws-doc-sdk-examples/tree/main/python/example_code/ses#code-examples)。

```
class SesIdentity: 
     """Encapsulates Amazon SES identity functions.""" 
     def __init__(self, ses_client): 
 """ 
         :param ses_client: A Boto3 Amazon SES client. 
        "" "
         self.ses_client = ses_client 
     def verify_domain_identity(self, domain_name): 
        "" "
         Starts verification of a domain identity. To complete verification, you 
 must 
         create a TXT record with a specific format through your DNS provider. 
         For more information, see *Verifying a domain with Amazon SES* in the
```

```
 Amazon SES documentation: 
             https://docs.aws.amazon.com/ses/latest/DeveloperGuide/verify-domain-
procedure.html 
         :param domain_name: The name of the domain to verify. 
         :return: The token to include in the TXT record with your DNS provider. 
        "''" try: 
             response = self.ses_client.verify_domain_identity(Domain=domain_name) 
             token = response["VerificationToken"] 
             logger.info("Got domain verification token for %s.", domain_name) 
         except ClientError: 
             logger.exception("Couldn't verify domain %s.", domain_name) 
             raise 
         else: 
             return token
```
• 如需 API 的詳細資訊,請參閱AWS 開發套件[VerifyDomainIdentity](https://docs.aws.amazon.com/goto/boto3/email-2010-12-01/VerifyDomainIdentity)中的 Python (博托 3) API 參考。

如需 AWS SDK 開發人員指南和程式碼範例的完整清單,請參閱[搭配 AWS 開發套件使用 Amazon](#page-44-0) [SES。](#page-44-0)此主題也包含有關入門的資訊和舊版 SDK 的詳細資訊。

## 搭**VerifyEmailIdentity**配 AWS 開發套件或 CLI 使用

下列程式碼範例會示範如何使用VerifyEmailIdentity。

動作範例是大型程式的程式碼摘錄,必須在內容中執行。您可以在下列程式碼範例的內容中看到此動 作:

- [跨區域複製電子郵件和網域身分](#page-733-0)
- [驗證電子郵件身分並傳送訊息](#page-746-0)

#### .NET

#### AWS SDK for .NET

#### **a**) Note

還有更多關於 GitHub。尋找完整範例,並了解如何在[AWS 設定和執行程式碼範例儲存](https://github.com/awsdocs/aws-doc-sdk-examples/tree/main/dotnetv3/SES#code-examples) [庫](https://github.com/awsdocs/aws-doc-sdk-examples/tree/main/dotnetv3/SES#code-examples)。

```
 /// <summary> 
    /// Starts verification of an email identity. This request sends an email 
    /// from Amazon SES to the specified email address. To complete 
    /// verification, follow the instructions in the email. 
    /// </summary> 
    /// <param name="recipientEmailAddress">Email address to verify.</param> 
   /// <returns>True if successful.</returns>
     public async Task<bool> VerifyEmailIdentityAsync(string 
 recipientEmailAddress) 
    \{ var success = false; 
         try 
         { 
             var response = await 
 _amazonSimpleEmailService.VerifyEmailIdentityAsync( 
                 new VerifyEmailIdentityRequest 
\overline{a} EmailAddress = recipientEmailAddress 
                 }); 
             success = response.HttpStatusCode == HttpStatusCode.OK; 
         } 
         catch (Exception ex) 
         { 
             Console.WriteLine("VerifyEmailIdentityAsync failed with exception: " 
 + ex.Message); 
         } 
         return success; 
     }
```
• 如需 API 詳細資訊,請參閱 AWS SDK for .NET API 參[考VerifyEmailIdentity中](https://docs.aws.amazon.com/goto/DotNetSDKV3/email-2010-12-01/VerifyEmailIdentity)的。

 $C++$ 

適用於 C++ 的 SDK

**a** Note

還有更多關於 GitHub。尋找完整範例,並了解如何在[AWS 設定和執行程式碼範例儲存](https://github.com/awsdocs/aws-doc-sdk-examples/tree/main/cpp/example_code/ses#code-examples) [庫](https://github.com/awsdocs/aws-doc-sdk-examples/tree/main/cpp/example_code/ses#code-examples)。

```
//! Add an email address to the list of identities associated with this account 
  and
//! initiate verification.
/*! 
   \param emailAddress; The email address to add. 
   \param clientConfiguration: AWS client configuration. 
   \return bool: Function succeeded. 
  */
bool AwsDoc::SES::verifyEmailIdentity(const Aws::String &emailAddress, 
                           const Aws::Client::ClientConfiguration 
 &clientConfiguration)
{ 
     Aws::SES::SESClient sesClient(clientConfiguration); 
     Aws::SES::Model::VerifyEmailIdentityRequest verifyEmailIdentityRequest; 
     verifyEmailIdentityRequest.SetEmailAddress(emailAddress); 
     Aws::SES::Model::VerifyEmailIdentityOutcome outcome = 
  sesClient.VerifyEmailIdentity(verifyEmailIdentityRequest); 
     if (outcome.IsSuccess()) 
    \mathfrak{t} std::cout << "Email verification initiated." << std::endl; 
     } 
     else 
     {
```

```
 std::cerr << "Error initiating email verification. " << 
  outcome.GetError().GetMessage() 
                    << std::endl; 
     } 
     return outcome.IsSuccess();
}
```
• 如需 API 詳細資訊,請參閱 AWS SDK for C++ API 參考[VerifyEmailIdentity](https://docs.aws.amazon.com/goto/SdkForCpp/email-2010-12-01/VerifyEmailIdentity)中的。

### CLI

#### AWS CLI

透過 Amazon SES 驗證電子郵件地址

下列範例會使用 verify-email-identity 命令來驗證網域:

aws ses verify-email-identity --email-address user@example.com

您必須先驗證您要用於傳送電子郵件的寄件地址或網域來證明您擁有該地址或網域,才可使用 Amazon SES 傳送電子郵件。如果您尚未擁有生產存取權,除了由 Amazon SES 信箱模擬器提 供的電子郵件地址外,您仍需驗證任何您傳送電子郵件的收件電子郵件地址。

verify-email-identity 被調用後,電子郵件地址將收到一封驗證電子郵件。使用者必須按一下電子 郵件中的連結,以完成驗證程序。

如需詳細資訊,請參閱《Amazon Simple Email Service 開發人員指南》中的「在 Amazon SES 中驗證電子郵件地址」。

• 如需 API 詳細資訊,請參閱AWS CLI 命令參考[VerifyEmailIdentity中](https://awscli.amazonaws.com/v2/documentation/api/latest/reference/ses/verify-email-identity.html)的。

**JavaScript** 

適用於 JavaScript (v3) 的開發套件

**a** Note 還有更多關於 GitHub。尋找完整範例,並了解如何在[AWS 設定和執行程式碼範例儲存](https://github.com/awsdocs/aws-doc-sdk-examples/tree/main/javascriptv3/example_code/ses#code-examples) [庫](https://github.com/awsdocs/aws-doc-sdk-examples/tree/main/javascriptv3/example_code/ses#code-examples)。

```
// Import required AWS SDK clients and commands for Node.js
import { VerifyEmailIdentityCommand } from "@aws-sdk/client-ses";
import { sesClient } from "./libs/sesClient.js";
const EMAIL_ADDRESS = "name@example.com";
const createVerifyEmailIdentityCommand = (emailAddress) => { 
   return new VerifyEmailIdentityCommand({ EmailAddress: emailAddress });
};
const run = async () => {
   const verifyEmailIdentityCommand = 
     createVerifyEmailIdentityCommand(EMAIL_ADDRESS); 
   try { 
     return await sesClient.send(verifyEmailIdentityCommand); 
   } catch (err) { 
     console.log("Failed to verify email identity.", err); 
     return err; 
   }
};
```
• 如需 API 詳細資訊,請參閱 AWS SDK for JavaScript API 參[考VerifyEmailIdentity](https://docs.aws.amazon.com/AWSJavaScriptSDK/v3/latest/client/ses/command/VerifyEmailIdentityCommand)中的。

#### Python

適用於 Python (Boto3) 的 SDK

```
a Note
 還有更多關於 GitHub。尋找完整範例,並了解如何在AWS 設定和執行程式碼範例儲存
 庫。
```

```
class SesIdentity: 
     """Encapsulates Amazon SES identity functions.""" 
     def __init__(self, ses_client): 
 """ 
         :param ses_client: A Boto3 Amazon SES client. 
        "" "
```

```
 self.ses_client = ses_client 
    def verify_email_identity(self, email_address): 
 """ 
         Starts verification of an email identity. This function causes an email 
         to be sent to the specified email address from Amazon SES. To complete 
         verification, follow the instructions in the email. 
         :param email_address: The email address to verify. 
         """ 
         try: 
             self.ses_client.verify_email_identity(EmailAddress=email_address) 
             logger.info("Started verification of %s.", email_address) 
         except ClientError: 
             logger.exception("Couldn't start verification of %s.", email_address) 
             raise
```
• 如需 API 的詳細資訊,請參閱AWS 開發套件[VerifyEmailIdentity中](https://docs.aws.amazon.com/goto/boto3/email-2010-12-01/VerifyEmailIdentity)的 Python (博托 3) API 參 考。

Ruby

#### 適用於 Ruby 的開發套件

```
a Note
 還有更多關於 GitHub。尋找完整範例,並了解如何在AWS 設定和執行程式碼範例儲存
 庫。
```

```
require "aws-sdk-ses" # v2: require 'aws-sdk'
# Replace recipient@example.com with a "To" address.
recipient = "recipient@example.com"
# Create a new SES resource in the us-west-2 region.
# Replace us-west-2 with the AWS Region you're using for Amazon SES.
```

```
ses = Aws::SES::Client.new(region: "us-west-2")
# Try to verify email address.
begin 
   ses.verify_email_identity({ 
     email_address: recipient 
  }) 
   puts "Email sent to " + recipient
# If something goes wrong, display an error message.
rescue Aws::SES::Errors::ServiceError => error 
   puts "Email not sent. Error message: #{error}"
end
```
• 如需 API 詳細資訊,請參閱 AWS SDK for Ruby API 參[考VerifyEmailIdentity](https://docs.aws.amazon.com/goto/SdkForRubyV3/email-2010-12-01/VerifyEmailIdentity)中的。

如需 AWS SDK 開發人員指南和程式碼範例的完整清單,請參閱[搭配 AWS 開發套件使用 Amazon](#page-44-0) [SES。](#page-44-0)此主題也包含有關入門的資訊和舊版 SDK 的詳細資訊。

# 使用 AWS 開發套件的 Amazon SES 案例

下列程式碼範例說明如何使用 AWS 開發套件在 Amazon SES 中實作常見案例。這些案例會向您展示 如何呼叫 Amazon SES 中的多個函數來完成特定任務。每個案例都包含一個連結 GitHub,您可以在其 中找到如何設定和執行程式碼的指示。

#### 範例

- [使用 AWS SDK 將 Amazon SES 電子郵件和網域身分從一個 AWS 區域複製到另一個區域](#page-733-0)
- [產生憑證以連線至 Amazon SES SMTP 端點](#page-744-0)
- [使用開發 AWS 套件驗證電子郵件身分並使用 Amazon SES 傳送訊息](#page-746-0)

<span id="page-733-0"></span>使用 AWS SDK 將 Amazon SES 電子郵件和網域身分從一個 AWS 區域複製到另一個區 域

下列程式碼範例顯示如何將 Amazon SES 電子郵件和網域身分從一個 AWS 區域複製到另一個區域。 當網域身分由 Route 53 管理時,驗證記錄會複製到目標區域的網域。

### Python

## 適用於 Python (Boto3) 的 SDK

**a** Note

還有更多關於 GitHub。尋找完整範例,並了解如何在[AWS 設定和執行程式碼範例儲存](https://github.com/awsdocs/aws-doc-sdk-examples/tree/main/python/example_code/ses#code-examples) [庫](https://github.com/awsdocs/aws-doc-sdk-examples/tree/main/python/example_code/ses#code-examples)。

```
import argparse
import json
import logging
from pprint import pprint
import boto3
from botocore.exceptions import ClientError
logger = logging.getLogger(__name__)
def get_identities(ses_client): 
    "" ""
     Gets the identities for the current Region. The Region is specified in the 
     Boto3 Amazon SES client object. 
     :param ses_client: A Boto3 Amazon SES client. 
     :return: The list of email identities and the list of domain identities. 
    "" ""
     email_identities = [] 
     domain_identities = [] 
     try: 
         identity_paginator = ses_client.get_paginator("list_identities") 
         identity_iterator = identity_paginator.paginate( 
              PaginationConfig={"PageSize": 20} 
         ) 
         for identity_page in identity_iterator: 
             for identity in identity_page["Identities"]: 
                  if "@" in identity: 
                      email_identities.append(identity) 
                  else: 
                      domain_identities.append(identity) 
         logger.info(
```

```
 len(email_identities), 
            len(domain_identities),
\overline{\phantom{a}} except ClientError: 
         logger.exception("Couldn't get identities.") 
         raise 
     else: 
         return email_identities, domain_identities
def verify_emails(email_list, ses_client): 
 """ 
     Starts verification of a list of email addresses. Verification causes an 
  email 
     to be sent to each address. To complete verification, the recipient must 
  follow 
     the instructions in the email. 
     :param email_list: The list of email addresses to verify. 
     :param ses_client: A Boto3 Amazon SES client. 
     :return: The list of emails that were successfully submitted for 
  verification. 
    "" "
    verified emails = []
     for email in email_list: 
         try: 
             ses_client.verify_email_identity(EmailAddress=email) 
             verified_emails.append(email) 
             logger.info("Started verification of %s.", email) 
         except ClientError: 
             logger.warning("Couldn't start verification of %s.", email) 
     return verified_emails
def verify_domains(domain_list, ses_client): 
    "" "
     Starts verification for a list of domain identities. This returns a token for 
     each domain, which must be registered as a TXT record with the DNS provider 
  for 
     the domain. 
     :param domain_list: The list of domains to verify. 
     :param ses_client: A Boto3 Amazon SES client.
```
"Found %s email and %s domain identities.",

```
 :return: The generated domain tokens to use to completed verification. 
    "" "
    domain tokens = {} {}
     for domain in domain_list: 
         try: 
             response = ses_client.verify_domain_identity(Domain=domain) 
             token = response["VerificationToken"] 
             domain_tokens[domain] = token 
             logger.info("Got verification token %s for domain %s.", token, 
  domain) 
         except ClientError: 
             logger.warning("Couldn't get verification token for domain %s.", 
  domain) 
     return domain_tokens
def get_hosted_zones(route53_client): 
    "" ""
     Gets the Amazon Route 53 hosted zones for the current account. 
     :param route53_client: A Boto3 Route 53 client. 
     :return: The list of hosted zones. 
    "" "
    zones = [] try: 
         zone_paginator = route53_client.get_paginator("list_hosted_zones") 
         zone_iterator = zone_paginator.paginate(PaginationConfig={"PageSize": 
  20}) 
        zones = [ zone for zone_page in zone_iterator for zone in 
  zone_page["HostedZones"] 
         ] 
         logger.info("Found %s hosted zones.", len(zones)) 
     except ClientError: 
         logger.warning("Couldn't get hosted zones.") 
     return zones
def find_domain_zone_matches(domains, zones): 
    "" ""
     Finds matches between Amazon SES verified domains and Route 53 hosted zones. 
     Subdomain matches are taken when found, otherwise root domain matches are 
  taken.
```

```
 :param domains: The list of domains to match. 
     :param zones: The list of hosted zones to match. 
     :return: The set of matched domain-zone pairs. When a match is not found, the 
              domain is included in the set with a zone value of None. 
    "" ""
    domain zones = {} { }
     for domain in domains: 
         domain_zones[domain] = None 
         # Start at the most specific sub-domain and walk up to the root domain 
  until a 
         # zone match is found. 
         domain_split = domain.split(".") 
        for index in range(0, len(domain_split) - 1):
              sub_domain = ".".join(domain_split[index:]) 
             for zone in zones: 
                  # Normalize the zone name from Route 53 by removing the trailing 
  '.'. 
                 zone_name = zone["Name"][:-1] if sub_domain == zone_name: 
                      domain_zones[domain] = zone 
                      break 
             if domain_zones[domain] is not None: 
                  break 
     return domain_zones
def add_route53_verification_record(domain, token, zone, route53_client): 
    "" ""
     Adds a domain verification TXT record to the specified Route 53 hosted zone. 
     When a TXT record already exists in the hosted zone for the specified domain, 
     the existing values are preserved and the new token is added to the list. 
     :param domain: The domain to add. 
     :param token: The verification token for the domain. 
     :param zone: The hosted zone where the domain verification record is added. 
     :param route53_client: A Boto3 Route 53 client. 
    "" "
     domain_token_record_set_name = f"_amazonses.{domain}" 
     record_set_paginator = 
  route53_client.get_paginator("list_resource_record_sets") 
     record_set_iterator = record_set_paginator.paginate( 
         HostedZoneId=zone["Id"], PaginationConfig={"PageSize": 20} 
    \lambda records = []
```

```
 for record_set_page in record_set_iterator: 
         try: 
            txt record set = next( record_set 
                  for record_set in record_set_page["ResourceRecordSets"] 
                 if record set["Name"][-1] == domain token record set name
                  and record_set["Type"] == "TXT" 
) records = txt_record_set["ResourceRecords"] 
             logger.info( 
                  "Existing TXT record found in set %s for zone %s.", 
                  domain_token_record_set_name, 
                  zone["Name"], 
) break 
         except StopIteration: 
             pass 
     records.append({"Value": json.dumps(token)}) 
    changes = [
         { 
             "Action": "UPSERT", 
             "ResourceRecordSet": { 
                  "Name": domain_token_record_set_name, 
                  "Type": "TXT", 
                  "TTL": 1800, 
                  "ResourceRecords": records, 
             }, 
         } 
     ] 
     try: 
         route53_client.change_resource_record_sets( 
             HostedZoneId=zone["Id"], ChangeBatch={"Changes": changes} 
\overline{\phantom{a}} logger.info( 
             "Created or updated the TXT record in set %s for zone %s.", 
             domain_token_record_set_name, 
             zone["Name"], 
\overline{\phantom{a}} except ClientError as err: 
         logger.warning( 
             "Got error %s. Couldn't create or update the TXT record for zone 
%s.",
             err.response["Error"]["Code"], 
             zone["Name"],
```

```
\overline{\phantom{a}}def generate_dkim_tokens(domain, ses_client): 
    "" "
     Generates DKIM tokens for a domain. These must be added as CNAME records to 
  the 
     DNS provider for the domain. 
     :param domain: The domain to generate tokens for. 
     :param ses_client: A Boto3 Amazon SES client. 
     :return: The list of generated DKIM tokens. 
    "" ""
     dkim_tokens = [] 
     try: 
         dkim_tokens = ses_client.verify_domain_dkim(Domain=domain)["DkimTokens"] 
         logger.info("Generated %s DKIM tokens for domain %s.", len(dkim_tokens), 
  domain) 
     except ClientError: 
         logger.warning("Couldn't generate DKIM tokens for domain %s.", domain) 
     return dkim_tokens
def add_dkim_domain_tokens(hosted_zone, domain, tokens, route53_client): 
    "" "
     Adds DKIM domain token CNAME records to a Route 53 hosted zone. 
     :param hosted_zone: The hosted zone where the records are added. 
     :param domain: The domain to add. 
     :param tokens: The DKIM tokens for the domain to add. 
     :param route53_client: A Boto3 Route 53 client. 
    "" "
     try: 
        changes = [
\{\hspace{.1cm} \} "Action": "UPSERT", 
                  "ResourceRecordSet": { 
                      "Name": f"{token}._domainkey.{domain}", 
                      "Type": "CNAME", 
                      "TTL": 1800, 
                      "ResourceRecords": [{"Value": 
  f"{token}.dkim.amazonses.com"}], 
\qquad \qquad \text{ } }
```

```
 for token in tokens 
         ] 
         route53_client.change_resource_record_sets( 
              HostedZoneId=hosted_zone["Id"], ChangeBatch={"Changes": changes} 
\overline{\phantom{a}} logger.info( 
             "Added %s DKIM CNAME records to %s in zone %s.",
              len(tokens), 
              domain, 
              hosted_zone["Name"], 
\overline{\phantom{a}} except ClientError: 
         logger.warning( 
              "Couldn't add DKIM CNAME records for %s to zone %s.", 
              domain, 
              hosted_zone["Name"], 
         )
def configure_sns_topics(identity, topics, ses_client): 
    "" ""
     Configures Amazon Simple Notification Service (Amazon SNS) notifications for 
     an identity. The Amazon SNS topics must already exist. 
     :param identity: The identity to configure. 
     :param topics: The list of topics to configure. The choices are Bounce, 
  Delivery, 
                      or Complaint. 
     :param ses_client: A Boto3 Amazon SES client. 
    "" ""
     for topic in topics: 
        topic arn = input( f"Enter the Amazon Resource Name (ARN) of the {topic} topic or press 
 ^{\rm{II}} f"Enter to skip: " 
\overline{\phantom{a}} if topic_arn != "": 
              try: 
                  ses_client.set_identity_notification_topic( 
                       Identity=identity, NotificationType=topic, SnsTopic=topic_arn 
) logger.info("Configured %s for %s notifications.", identity, 
  topic) 
              except ClientError:
```

```
 logger.warning( 
                      "Couldn't configure %s for %s notifications.", identity, 
  topic 
\overline{\phantom{a}}def replicate(source_client, destination_client, route53_client): 
     logging.basicConfig(level=logging.INFO, format="%(levelname)s: %(message)s") 
     print("-" * 88) 
     print( 
         f"Replicating Amazon SES identities and other configuration from " 
         f"{source_client.meta.region_name} to 
  {destination_client.meta.region_name}." 
    \lambda print("-" * 88) 
     print(f"Retrieving identities from {source_client.meta.region_name}.") 
     source_emails, source_domains = get_identities(source_client) 
     print("Email addresses found:") 
     print(*source_emails) 
     print("Domains found:") 
     print(*source_domains) 
     print("Starting verification for email identities.") 
     dest_emails = verify_emails(source_emails, destination_client) 
     print("Getting domain tokens for domain identities.") 
     dest_domain_tokens = verify_domains(source_domains, destination_client) 
     # Get Route 53 hosted zones and match them with Amazon SES domains. 
    answer = input("Is the DNS configuration for your domains managed by Amazon Route 53 (y/n)? " 
    \mathcal{L}use\_route53 = answer.lower() == "v" hosted_zones = get_hosted_zones(route53_client) if use_route53 else [] 
     if use_route53: 
         print("Adding or updating Route 53 TXT records for your domains.") 
         domain_zones = find_domain_zone_matches(dest_domain_tokens.keys(), 
  hosted_zones) 
         for domain in domain_zones: 
             add_route53_verification_record( 
                  domain, dest_domain_tokens[domain], domain_zones[domain], 
  route53_client
```

```
) else: 
         print( 
             "Use these verification tokens to create TXT records through your DNS 
 \mathbf{u} "provider:" 
\overline{\phantom{a}} pprint(dest_domain_tokens) 
    answer = input("Do you want to configure DKIM signing for your identities (y/n)? ") 
    if answer.lower() == "y": # Build a set of unique domains from email and domain identities. 
         domains = {email.split("@")[1] for email in dest_emails} 
         domains.update(dest_domain_tokens) 
         domain_zones = find_domain_zone_matches(domains, hosted_zones) 
         for domain, zone in domain_zones.items(): 
            answer = input( f"Do you want to configure DKIM signing for {domain} (y/n)? " 
)if answer.lower() == "v":
                 dkim_tokens = generate_dkim_tokens(domain, destination_client) 
                 if use_route53 and zone is not None: 
                     add_dkim_domain_tokens(zone, domain, dkim_tokens, 
  route53_client) 
                 else: 
                     print( 
                         "Add the following DKIM tokens as CNAME records through 
  your " 
                         "DNS provider:" 
)print(*dkim tokens, sep="\n")
    answer = input( "Do you want to configure Amazon SNS notifications for your identities 
 (y/n)? "
     ) 
    if answer.lower() == "v":
         for identity in dest_emails + list(dest_domain_tokens.keys()): 
            answer = input( f"Do you want to configure Amazon SNS topics for {identity} (y/
n)? " 
)if answer.lower() == "y":
```

```
 configure_sns_topics( 
                      identity, ["Bounce", "Delivery", "Complaint"], 
  destination_client 
) print(f"Replication complete for {destination_client.meta.region_name}.") 
     print("-" * 88)
def main(): 
     boto3_session = boto3.Session() 
     ses_regions = boto3_session.get_available_regions("ses") 
     parser = argparse.ArgumentParser( 
         description="Copies email address and domain identities from one AWS 
  Region to " 
         "another. Optionally adds records for domain verification and DKIM " 
         "signing to domains that are managed by Amazon Route 53, " 
         "and sets up Amazon SNS notifications for events of interest." 
     ) 
     parser.add_argument( 
         "source_region", choices=ses_regions, help="The region to copy from." 
     ) 
     parser.add_argument( 
         "destination_region", choices=ses_regions, help="The region to copy to." 
     ) 
     args = parser.parse_args() 
     source_client = boto3.client("ses", region_name=args.source_region) 
     destination_client = boto3.client("ses", region_name=args.destination_region) 
     route53_client = boto3.client("route53") 
     replicate(source_client, destination_client, route53_client)
if __name__ == '__main__": main()
```
- 如需 API 的詳細資訊,請參閱《適用於 Python (Boto3) 的AWS SDK API 參考資料》中的下 列主題。
	- [ListIdentities](https://docs.aws.amazon.com/goto/boto3/email-2010-12-01/ListIdentities)
	- [SetIdentityNotificationTopic](https://docs.aws.amazon.com/goto/boto3/email-2010-12-01/SetIdentityNotificationTopic)
	- [VerifyDomainDkim](https://docs.aws.amazon.com/goto/boto3/email-2010-12-01/VerifyDomainDkim)
	- [VerifyDomainIdentity](https://docs.aws.amazon.com/goto/boto3/email-2010-12-01/VerifyDomainIdentity)

• [VerifyEmailIdentity](https://docs.aws.amazon.com/goto/boto3/email-2010-12-01/VerifyEmailIdentity)

如需 AWS SDK 開發人員指南和程式碼範例的完整清單,請參閱[搭配 AWS 開發套件使用 Amazon](#page-44-0) [SES。](#page-44-0)此主題也包含有關入門的資訊和舊版 SDK 的詳細資訊。

<span id="page-744-0"></span>產生憑證以連線至 Amazon SES SMTP 端點

下列程式碼範例說明如何產生憑證以連線至 Amazon SES SMTP 端點。

Python

適用於 Python (Boto3) 的 SDK

```
a Note
 還有更多關於 GitHub。尋找完整範例,並了解如何在AWS 設定和執行程式碼範例儲存
 庫。
```

```
#!/usr/bin/env python3
import hmac
import hashlib
import base64
import argparse
SMTP_REGIONS = [ 
     "us-east-2", # US East (Ohio) 
     "us-east-1", # US East (N. Virginia) 
     "us-west-2", # US West (Oregon) 
     "ap-south-1", # Asia Pacific (Mumbai) 
     "ap-northeast-2", # Asia Pacific (Seoul) 
     "ap-southeast-1", # Asia Pacific (Singapore) 
     "ap-southeast-2", # Asia Pacific (Sydney) 
     "ap-northeast-1", # Asia Pacific (Tokyo) 
     "ca-central-1", # Canada (Central) 
     "eu-central-1", # Europe (Frankfurt) 
     "eu-west-1", # Europe (Ireland) 
     "eu-west-2", # Europe (London) 
     "eu-south-1", # Europe (Milan) 
     "eu-north-1", # Europe (Stockholm)
```

```
 "sa-east-1", # South America (Sao Paulo) 
     "us-gov-west-1", # AWS GovCloud (US)
]
# These values are required to calculate the signature. Do not change them.
DATE = "11111111"
SERVICE = "ses"
MESSAGE = "SendRawEmail"
TERMINAL = "aws4_request"
VERSION = 0x04def sign(key, msg): 
     return hmac.new(key, msg.encode("utf-8"), hashlib.sha256).digest()
def calculate_key(secret_access_key, region): 
     if region not in SMTP_REGIONS: 
         raise ValueError(f"The {region} Region doesn't have an SMTP endpoint.") 
     signature = sign(("AWS4" + secret_access_key).encode("utf-8"), DATE) 
     signature = sign(signature, region) 
     signature = sign(signature, SERVICE) 
     signature = sign(signature, TERMINAL) 
     signature = sign(signature, MESSAGE) 
     signature_and_version = bytes([VERSION]) + signature 
     smtp_password = base64.b64encode(signature_and_version) 
     return smtp_password.decode("utf-8")
def main(): 
     parser = argparse.ArgumentParser( 
         description="Convert a Secret Access Key to an SMTP password." 
    \mathcal{L} parser.add_argument("secret", help="The Secret Access Key to convert.") 
     parser.add_argument( 
         "region", 
         help="The AWS Region where the SMTP password will be used.", 
         choices=SMTP_REGIONS, 
     ) 
     args = parser.parse_args() 
     print(calculate_key(args.secret, args.region))
```

```
if __name__ == '__main__": main()
```
如需 AWS SDK 開發人員指南和程式碼範例的完整清單,請參閱[搭配 AWS 開發套件使用 Amazon](#page-44-0) [SES。](#page-44-0)此主題也包含有關入門的資訊和舊版 SDK 的詳細資訊。

<span id="page-746-0"></span>使用開發 AWS 套件驗證電子郵件身分並使用 Amazon SES 傳送訊息

以下程式碼範例顯示做法:

- 藉助 Amazon SES 新增並驗證電子郵件地址。
- 傳送標準電子郵件訊息。
- 建立範本並傳送範本化電子郵件訊息。
- 使用 Amazon SES SMTP 伺服器傳送訊息。

Python

適用於 Python (Boto3) 的 SDK

```
a Note
 還有更多關於 GitHub。尋找完整範例,並了解如何在AWS 設定和執行程式碼範例儲存
 庫。
```
藉助 Amazon SES 驗證電子郵件地址並傳送訊息。

```
def usage_demo(): 
     print("-" * 88) 
     print("Welcome to the Amazon Simple Email Service (Amazon SES) email demo!") 
     print("-" * 88) 
     logging.basicConfig(level=logging.INFO, format="%(levelname)s: %(message)s") 
     ses_client = boto3.client("ses") 
     ses_identity = SesIdentity(ses_client) 
     ses_mail_sender = SesMailSender(ses_client) 
     ses_template = SesTemplate(ses_client)
```

```
 email = input("Enter an email address to send mail with Amazon SES: ") 
     status = ses_identity.get_identity_status(email) 
     verified = status == "Success" 
     if not verified: 
        answer = input( f"The address '{email}' is not verified with Amazon SES. Unless your 
^{\rm{II}} f"Amazon SES account is out of sandbox, you can send mail only from " 
             f"and to verified accounts. Do you want to verify this account for 
 use " 
             f"with Amazon SES? If yes, the address will receive a verification " 
            f"email (y/n): "
\overline{\phantom{a}}if answer.lower() == "v":
             ses_identity.verify_email_identity(email) 
             print(f"Follow the steps in the email to {email} to complete 
 verification.") 
             print("Waiting for verification...") 
             try: 
                  ses_identity.wait_until_identity_exists(email) 
                  print(f"Identity verified for {email}.") 
                  verified = True 
             except WaiterError: 
                  print( 
                      f"Verification timeout exceeded. You must complete the " 
                      f"steps in the email sent to {email} to verify the address." 
) if verified: 
         test_message_text = "Hello from the Amazon SES mail demo!" 
        test_message_html = "<p>Hello!</p>>>From the <br/>b>Amazon SES</b> mail
 demo!</p>" 
         print(f"Sending mail from {email} to {email}.") 
         ses_mail_sender.send_email( 
             email, 
            SesDestination([email]),
             "Amazon SES demo", 
             test_message_text, 
             test_message_html, 
         ) 
         input("Mail sent. Check your inbox and press Enter to continue.") 
        template = \{
```

```
 "name": "doc-example-template", 
             "subject": "Example of an email template.", 
             "text": "This is what {{name}} will {{action}} if {{name}} can't 
  display " 
             "HTML.", 
             "html": "<p><i>This</i> is what {{name}} will {{action}} if {{name}} 
 ^{\rm{II}}"<b>can</b>display HTML.</p>",
         } 
         print("Creating a template and sending a templated email.") 
         ses_template.create_template(**template) 
         template_data = {"name": email.split("@")[0], "action": "read"} 
         if ses_template.verify_tags(template_data): 
            ses mail sender.send templated email(
                email, SesDestination([email]), ses_template.name(),
  template_data 
) input("Mail sent. Check your inbox and press Enter to continue.") 
         print("Sending mail through the Amazon SES SMTP server.") 
         boto3_session = boto3.Session() 
         region = boto3_session.region_name 
         credentials = boto3_session.get_credentials() 
         port = 587 
        smtp server = f"email-smtp.{region}.amazonaws.com"
         password = calculate_key(credentials.secret_key, region) 
         message = """
Subject: Hi there
This message is sent from the Amazon SES SMTP mail demo.""" 
         context = ssl.create_default_context() 
        with smtplib. SMTP(smtp server, port) as server:
             server.starttls(context=context) 
             server.login(credentials.access_key, password) 
             server.sendmail(email, email, message) 
         print("Mail sent. Check your inbox!") 
     if ses_template.template is not None: 
         print("Deleting demo template.") 
         ses_template.delete_template() 
     if verified: 
         answer = input(f"Do you want to remove {email} from Amazon SES (y/n)? ") 
        if answer.lower() == "v": ses_identity.delete_identity(email)
```

```
 print("Thanks for watching!") 
 print("-" * 88)
```
建立函數以包裝 Amazon SES 身分動作。

```
class SesIdentity: 
     """Encapsulates Amazon SES identity functions.""" 
     def __init__(self, ses_client): 
 """ 
         :param ses_client: A Boto3 Amazon SES client. 
         """ 
         self.ses_client = ses_client 
     def verify_domain_identity(self, domain_name): 
        "" "
         Starts verification of a domain identity. To complete verification, you 
 must 
         create a TXT record with a specific format through your DNS provider. 
         For more information, see *Verifying a domain with Amazon SES* in the 
         Amazon SES documentation: 
             https://docs.aws.amazon.com/ses/latest/DeveloperGuide/verify-domain-
procedure.html 
         :param domain_name: The name of the domain to verify. 
         :return: The token to include in the TXT record with your DNS provider. 
         """ 
         try: 
             response = self.ses_client.verify_domain_identity(Domain=domain_name) 
             token = response["VerificationToken"] 
             logger.info("Got domain verification token for %s.", domain_name) 
         except ClientError: 
             logger.exception("Couldn't verify domain %s.", domain_name) 
             raise 
         else: 
             return token
```

```
 def verify_email_identity(self, email_address): 
 """ 
         Starts verification of an email identity. This function causes an email 
         to be sent to the specified email address from Amazon SES. To complete 
         verification, follow the instructions in the email. 
         :param email_address: The email address to verify. 
        "''" try: 
             self.ses_client.verify_email_identity(EmailAddress=email_address) 
             logger.info("Started verification of %s.", email_address) 
         except ClientError: 
             logger.exception("Couldn't start verification of %s.", email_address) 
             raise 
    def wait_until_identity_exists(self, identity): 
 """ 
         Waits until an identity exists. The waiter polls Amazon SES until the 
         identity has been successfully verified or until it exceeds its maximum 
 time. 
         :param identity: The identity to wait for. 
        "" "
         try: 
             waiter = self.ses_client.get_waiter("identity_exists") 
             logger.info("Waiting until %s exists.", identity) 
             waiter.wait(Identities=[identity]) 
         except WaiterError: 
             logger.error("Waiting for identity %s failed or timed out.", 
 identity) 
             raise 
    def get_identity_status(self, identity): 
        "" "
         Gets the status of an identity. This can be used to discover whether 
         an identity has been successfully verified. 
         :param identity: The identity to query. 
         :return: The status of the identity. 
         """ 
         try: 
             response = self.ses_client.get_identity_verification_attributes(
```

```
 Identities=[identity] 
) status = response["VerificationAttributes"].get( 
                 identity, {"VerificationStatus": "NotFound"} 
             )["VerificationStatus"] 
             logger.info("Got status of %s for %s.", status, identity) 
         except ClientError: 
             logger.exception("Couldn't get status for %s.", identity) 
             raise 
        else: 
             return status 
    def delete_identity(self, identity): 
 """ 
         Deletes an identity. 
         :param identity: The identity to remove. 
         """ 
        try: 
             self.ses_client.delete_identity(Identity=identity) 
             logger.info("Deleted identity %s.", identity) 
         except ClientError: 
             logger.exception("Couldn't delete identity %s.", identity) 
             raise 
    def list_identities(self, identity_type, max_items): 
 """ 
         Gets the identities of the specified type for the current account. 
         :param identity_type: The type of identity to retrieve, such as 
 EmailAddress. 
         :param max_items: The maximum number of identities to retrieve. 
         :return: The list of retrieved identities. 
         """ 
        try: 
             response = self.ses_client.list_identities( 
                 IdentityType=identity_type, MaxItems=max_items 
) identities = response["Identities"] 
             logger.info("Got %s identities for the current account.", 
 len(identities)) 
         except ClientError:
```

```
 logger.exception("Couldn't list identities for the current account.") 
     raise 
 else: 
     return identities
```
建立函數以包裝 Amazon SES 範本動作。

```
class SesTemplate: 
     """Encapsulates Amazon SES template functions.""" 
     def __init__(self, ses_client): 
         """ 
         :param ses_client: A Boto3 Amazon SES client. 
        ^{\rm{m}} ""
         self.ses_client = ses_client 
         self.template = None 
         self.template_tags = set() 
     def _extract_tags(self, subject, text, html): 
         """ 
         Extracts tags from a template as a set of unique values. 
          :param subject: The subject of the email. 
          :param text: The text version of the email. 
          :param html: The html version of the email. 
         """ 
         self.template_tags = set(re.findall(TEMPLATE_REGEX, subject + text + 
  html)) 
         logger.info("Extracted template tags: %s", self.template_tags) 
     def create_template(self, name, subject, text, html): 
         """ 
         Creates an email template. 
          :param name: The name of the template. 
          :param subject: The subject of the email. 
          :param text: The plain text version of the email. 
          :param html: The HTML version of the email. 
         "" "
```

```
 try: 
            template = \{ "TemplateName": name, 
                 "SubjectPart": subject, 
                 "TextPart": text, 
                 "HtmlPart": html, 
 } 
             self.ses_client.create_template(Template=template) 
             logger.info("Created template %s.", name) 
             self.template = template 
             self._extract_tags(subject, text, html) 
         except ClientError: 
             logger.exception("Couldn't create template %s.", name) 
             raise 
    def delete_template(self): 
 """ 
         Deletes an email template. 
 """ 
         try: 
 self.ses_client.delete_template(TemplateName=self.template["TemplateName"]) 
             logger.info("Deleted template %s.", self.template["TemplateName"]) 
             self.template = None 
             self.template_tags = None 
         except ClientError: 
             logger.exception( 
                 "Couldn't delete template %s.", self.template["TemplateName"] 
) raise 
    def get_template(self, name): 
         """ 
         Gets a previously created email template. 
         :param name: The name of the template to retrieve. 
         :return: The retrieved email template. 
         """ 
         try: 
             response = self.ses_client.get_template(TemplateName=name) 
             self.template = response["Template"] 
             logger.info("Got template %s.", name)
```

```
 self._extract_tags( 
                  self.template["SubjectPart"], 
                  self.template["TextPart"], 
                  self.template["HtmlPart"], 
) except ClientError: 
             logger.exception("Couldn't get template %s.", name) 
             raise 
         else: 
             return self.template 
     def list_templates(self): 
         """ 
         Gets a list of all email templates for the current account. 
         :return: The list of retrieved email templates. 
         """ 
         try: 
             response = self.ses_client.list_templates() 
             templates = response["TemplatesMetadata"] 
             logger.info("Got %s templates.", len(templates)) 
         except ClientError: 
             logger.exception("Couldn't get templates.") 
             raise 
         else: 
             return templates 
     def update_template(self, name, subject, text, html): 
 """ 
         Updates a previously created email template. 
         :param name: The name of the template. 
         :param subject: The subject of the email. 
         :param text: The plain text version of the email. 
         :param html: The HTML version of the email. 
        \cdots try: 
             template = { 
                  "TemplateName": name, 
                  "SubjectPart": subject, 
                  "TextPart": text, 
                  "HtmlPart": html,
```

```
 } 
             self.ses_client.update_template(Template=template) 
             logger.info("Updated template %s.", name) 
             self.template = template 
             self._extract_tags(subject, text, html) 
        except ClientError: 
             logger.exception("Couldn't update template %s.", name) 
             raise
```
## 建立函數以包裝 Amazon SES 電子郵件動作。

```
class SesDestination: 
     """Contains data about an email destination.""" 
     def __init__(self, tos, ccs=None, bccs=None): 
         """ 
         :param tos: The list of recipients on the 'To:' line. 
         :param ccs: The list of recipients on the 'CC:' line. 
         :param bccs: The list of recipients on the 'BCC:' line. 
        "''" self.tos = tos 
         self.ccs = ccs 
         self.bccs = bccs 
     def to_service_format(self): 
        "''" :return: The destination data in the format expected by Amazon SES. 
        ^{\rm{m}} ""
         svc_format = {"ToAddresses": self.tos} 
         if self.ccs is not None: 
              svc_format["CcAddresses"] = self.ccs 
         if self.bccs is not None: 
              svc_format["BccAddresses"] = self.bccs 
         return svc_format
class SesMailSender: 
     """Encapsulates functions to send emails with Amazon SES."""
```
```
 def __init__(self, ses_client): 
 """ 
         :param ses_client: A Boto3 Amazon SES client. 
        "" ""
         self.ses_client = ses_client 
    def send_email(self, source, destination, subject, text, html, 
 reply_tos=None): 
 """ 
         Sends an email. 
         Note: If your account is in the Amazon SES sandbox, the source and 
         destination email accounts must both be verified. 
         :param source: The source email account. 
         :param destination: The destination email account. 
         :param subject: The subject of the email. 
         :param text: The plain text version of the body of the email. 
         :param html: The HTML version of the body of the email. 
         :param reply_tos: Email accounts that will receive a reply if the 
 recipient 
                            replies to the message. 
         :return: The ID of the message, assigned by Amazon SES. 
 """ 
         send_args = { 
             "Source": source, 
             "Destination": destination.to_service_format(), 
             "Message": { 
                 "Subject": {"Data": subject}, 
                 "Body": {"Text": {"Data": text}, "Html": {"Data": html}}, 
             }, 
         } 
         if reply_tos is not None: 
             send_args["ReplyToAddresses"] = reply_tos 
         try: 
             response = self.ses_client.send_email(**send_args) 
             message_id = response["MessageId"] 
             logger.info( 
                 "Sent mail %s from %s to %s.", message_id, source, 
 destination.tos 
) except ClientError: 
             logger.exception(
```

```
 "Couldn't send mail from %s to %s.", source, destination.tos 
) raise 
         else: 
             return message_id 
     def send_templated_email( 
         self, source, destination, template_name, template_data, reply_tos=None 
     ): 
        "" "
         Sends an email based on a template. A template contains replaceable tags 
         each enclosed in two curly braces, such as {{name}}. The template data 
 passed 
         in this function contains key-value pairs that define the values to 
 insert 
         in place of the template tags. 
         Note: If your account is in the Amazon SES sandbox, the source and 
         destination email accounts must both be verified. 
         :param source: The source email account. 
         :param destination: The destination email account. 
         :param template_name: The name of a previously created template. 
         :param template_data: JSON-formatted key-value pairs of replacement 
 values 
                                that are inserted in the template before it is 
 sent. 
         :return: The ID of the message, assigned by Amazon SES. 
        "" ""
        send_args = \{ "Source": source, 
             "Destination": destination.to_service_format(), 
             "Template": template_name, 
             "TemplateData": json.dumps(template_data), 
         } 
         if reply_tos is not None: 
             send_args["ReplyToAddresses"] = reply_tos 
         try: 
             response = self.ses_client.send_templated_email(**send_args) 
             message_id = response["MessageId"] 
             logger.info( 
                 "Sent templated mail %s from %s to %s.", 
                 message_id,
```

```
 source, 
                destination.tos, 
) except ClientError: 
            logger.exception( 
                "Couldn't send templated mail from %s to %s.", source, 
 destination.tos 
) raise 
        else: 
            return message_id
```
- 如需 API 的詳細資訊,請參閱《適用於 Python (Boto3) 的AWS SDK API 參考資料》中的下 列主題。
	- [CreateTemplate](https://docs.aws.amazon.com/goto/boto3/email-2010-12-01/CreateTemplate)
	- [DeleteIdentity](https://docs.aws.amazon.com/goto/boto3/email-2010-12-01/DeleteIdentity)
	- [DeleteTemplate](https://docs.aws.amazon.com/goto/boto3/email-2010-12-01/DeleteTemplate)
	- [GetIdentityVerificationAttributes](https://docs.aws.amazon.com/goto/boto3/email-2010-12-01/GetIdentityVerificationAttributes)
	- [GetTemplate](https://docs.aws.amazon.com/goto/boto3/email-2010-12-01/GetTemplate)
	- [ListIdentities](https://docs.aws.amazon.com/goto/boto3/email-2010-12-01/ListIdentities)
	- [ListTemplates](https://docs.aws.amazon.com/goto/boto3/email-2010-12-01/ListTemplates)
	- [SendEmail](https://docs.aws.amazon.com/goto/boto3/email-2010-12-01/SendEmail)
	- [SendTemplatedEmail](https://docs.aws.amazon.com/goto/boto3/email-2010-12-01/SendTemplatedEmail)
	- [UpdateTemplate](https://docs.aws.amazon.com/goto/boto3/email-2010-12-01/UpdateTemplate)
	- [VerifyDomainIdentity](https://docs.aws.amazon.com/goto/boto3/email-2010-12-01/VerifyDomainIdentity)
	- [VerifyEmailIdentity](https://docs.aws.amazon.com/goto/boto3/email-2010-12-01/VerifyEmailIdentity)

如需 AWS SDK 開發人員指南和程式碼範例的完整清單,請參閱[搭配 AWS 開發套件使用 Amazon](#page-44-0) [SES。](#page-44-0)此主題也包含有關入門的資訊和舊版 SDK 的詳細資訊。

# 使 AWS 用開發套件的 Amazon SES 跨服務範例

下列範例應用程式使用 AWS 開發套件將 Amazon SES 與其他 AWS 服務應用程式結合。每個範例都 包含一個連結 GitHub,您可以在其中找到如何設定和執行應用程式的指示。

## 範例

- [建置 Amazon Transcribe 串流應用程式](#page-759-0)
- [建立 Web 應用程式以追蹤 DynamoDB 資料](#page-760-0)
- [建立 Amazon Redshift 項目追蹤器](#page-762-0)
- [建立 Aurora 無伺服器工作項目追蹤器](#page-762-1)
- [使用開發套件使用 Amazon 重新認知功能偵測影像中的個人防護裝置 AWS](#page-766-0)
- [使用開發套件使用 Amazon Rekognition 偵測影像中的物件 AWS](#page-767-0)
- [使用開發套件使用 Amazon Rekognition 偵測影片中的人物和物件 AWS](#page-770-0)
- [使用 Step Functions 呼叫 Lambda 函數](#page-772-0)

<span id="page-759-0"></span>建置 Amazon Transcribe 串流應用程式

下面的程式碼範例說明如何建置可即時記錄、轉錄和翻譯直播音訊並透過電子郵件傳送結果的應用程 式。

## **JavaScript**

適用於 JavaScript (v3) 的開發套件

說明如何使用 Amazon Transcribe 建置應用程式,該應用程式可即時記錄、轉錄和翻譯直播音 訊,並可使用 Amazon Simple Email Service (Amazon SES) 透過電子郵件傳送結果。

有關如何設置和運行的完整源代碼和說明,請參閱中的完整示例[GitHub](https://github.com/awsdocs/aws-doc-sdk-examples/tree/main/javascriptv3/example_code/cross-services/transcribe-streaming-app)。

此範例中使用的服務

- Amazon Comprehend
- Amazon SES
- Amazon Transcribe
- Amazon Translate

如需 AWS SDK 開發人員指南和程式碼範例的完整清單,請參閱[搭配 AWS 開發套件使用 Amazon](#page-44-0) [SES。](#page-44-0)此主題也包含有關入門的資訊和舊版 SDK 的詳細資訊。

# <span id="page-760-0"></span>建立 Web 應用程式以追蹤 DynamoDB 資料

下列程式碼範例說明如建立 Web 應用程式追蹤 Amazon DynamoDB 資料表中的工作項目,並且使用 Amazon Simple Email Service (Amazon SES) 傳送報告。

## .NET

AWS SDK for .NET

說明如何使用 Amazon DynamoDB .NET API 來建立可追蹤 DynamoDB 工作資料的動態 Web 應用程式。

有關如何設置和運行的完整源代碼和說明,請參閱中的完整示例[GitHub](https://github.com/awsdocs/aws-doc-sdk-examples/tree/main/dotnetv3/cross-service/DynamoDbItemTracker)。

此範例中使用的服務

- DynamoDB
- Amazon SES

```
Java
```
適用於 Java 2.x 的 SDK

說明如何使用 Amazon DynamoDB API 來建立可追蹤 DynamoDB 工作資料的動態 Web 應用程 式。

有關如何設置和運行的完整源代碼和說明,請參閱中的完整示例[GitHub](https://github.com/awsdocs/aws-doc-sdk-examples/tree/main/javav2/usecases/creating_dynamodb_web_app)。

此範例中使用的服務

- DynamoDB
- Amazon SES

**JavaScript** 

適用於 JavaScript (v3) 的開發套件

說明如何使用 Amazon DynamoDB API 來建立可追蹤 DynamoDB 工作資料的動態 Web 應用程 式。

有關如何設置和運行的完整源代碼和說明,請參閱中的完整示例[GitHub](https://github.com/awsdocs/aws-doc-sdk-examples/tree/main/javascriptv3/example_code/cross-services/ddb-item-tracker)。

此範例中使用的服務

- DynamoDB
- Amazon SES

Kotlin

適用於 Kotlin 的 SDK

說明如何使用 Amazon DynamoDB API 來建立可追蹤 DynamoDB 工作資料的動態 Web 應用程 式。

有關如何設置和運行的完整源代碼和說明,請參閱中的完整示例[GitHub](https://github.com/awsdocs/aws-doc-sdk-examples/tree/main/kotlin/usecases/itemtracker_dynamodb)。

此範例中使用的服務

- DynamoDB
- Amazon SES

Python

適用於 Python (Boto3) 的 SDK

示範如何使用建立 REST 服務, AWS SDK for Python (Boto3) 以追蹤 Amazon DynamoDB 中 的工作項目,以及使用亞馬遜簡單電子郵件服務 (Amazon SES) 傳送電子郵件報告。這個範例 使用 Flask Web 框架來處理 HTTP 路由,並與 React 網頁整合以呈現功能完整的 Web 應用程 式。

- 建置整合的 AWS 服務燒瓶 REST 服務。
- 讀取、寫入和更新 DynamoDB 資料表中儲存的工作項目。
- 使用 Amazon SES 傳送工作項目的電子郵件報告。

如需有關如何設定和執行的完整原始程式碼和指示,請參閱上的[AWS 程式碼範例儲存庫中](https://github.com/awsdocs/aws-doc-sdk-examples/tree/main/python/cross_service/dynamodb_item_tracker)的完 整範例 GitHub。

- DynamoDB
- Amazon SES

如需 AWS SDK 開發人員指南和程式碼範例的完整清單,請參閱[搭配 AWS 開發套件使用 Amazon](#page-44-0) [SES。](#page-44-0)此主題也包含有關入門的資訊和舊版 SDK 的詳細資訊。

## <span id="page-762-0"></span>建立 Amazon Redshift 項目追蹤器

下列程式碼範例說明如何使用 Amazon Redshift 資料庫建立可追蹤和報告工作項目的 Web 應用程式。

Java

適用於 Java 2.x 的 SDK

說明如何建立可追蹤和報告存放在 Amazon Redshift 資料庫中的工作項目的 Web 應用程式。

如需有關如何設定 Spring REST API 以查詢 Amazon Redshift 資料以及供 React 應用程式使用 的完整原始程式碼和說明,請參閱上[GitHub](https://github.com/awsdocs/aws-doc-sdk-examples/tree/main/javav2/usecases/CreatingSpringRedshiftRest)的完整範例。

此範例中使用的服務

- Amazon Redshift
- Amazon SES

#### Kotlin

適用於 Kotlin 的 SDK

說明如何建立可追蹤和報告存放在 Amazon Redshift 資料庫中的工作項目的 Web 應用程式。

如需有關如何設定 Spring REST API 以查詢 Amazon Redshift 資料以及供 React 應用程式使用 的完整原始程式碼和說明,請參閱上[GitHub](https://github.com/awsdocs/aws-doc-sdk-examples/tree/main/kotlin/usecases/creating_redshift_application)的完整範例。

此範例中使用的服務

- Amazon Redshift
- Amazon SES

如需 AWS SDK 開發人員指南和程式碼範例的完整清單,請參閱[搭配 AWS 開發套件使用 Amazon](#page-44-0) [SES。](#page-44-0)此主題也包含有關入門的資訊和舊版 SDK 的詳細資訊。

## <span id="page-762-1"></span>建立 Aurora 無伺服器工作項目追蹤器

說明如何建立 Web 應用程式追蹤 Amazon Aurora Serverless 資料庫中的工作項目,並且使用 Amazon Simple Email Service (Amazon SES) 傳送報告。

#### .NET

AWS SDK for .NET

示範如何使用 Amazon 簡單電子郵件服務 (Amazon SES) 建立追蹤 Amazon Aurora 資料庫中 工作項目的 Web 應用程式,以及透過電子郵件傳送報告。 AWS SDK for .NET 這個範例使用以 React.js 建置的前端與 RESTful .NET 後端互動。

- 將 React 網頁應用程式與 AWS 服務整合。
- 列出、新增、更新和刪除 Aurora 資料表中的項目。
- 使用 Amazon SES 傳送篩選工作項目的電子郵件報告。
- 使用隨附的 AWS CloudFormation 指令碼部署和管理範例資源。

有關如何設置和運行的完整源代碼和說明,請參閱中的完整示例[GitHub](https://github.com/awsdocs/aws-doc-sdk-examples/tree/main/dotnetv3/cross-service/AuroraItemTracker)。

此範例中使用的服務

- Aurora
- Amazon RDS
- Amazon RDS 資料服務
- Amazon SES

#### $C++$

適用於 C++ 的 SDK

說明如何建立可追蹤和報告存放在 Amazon Aurora Serverless 資料庫中的工作項目的 Web 應 用程式。

如需有關如何設定 C++ REST API 以查詢 Amazon Aurora 無伺服器資料以及供 React 應用程式 使用的完整原始程式碼和指示,請參閱上[GitHub](https://github.com/awsdocs/aws-doc-sdk-examples/tree/main/cpp/example_code/cross-service/serverless-aurora)的完整範例。

- Aurora
- Amazon RDS
- Amazon RDS 資料服務
- Amazon SES

#### Java

適用於 Java 2.x 的 SDK

說明如何建立可追蹤和報告存放在 Amazon RDS 資料庫中的工作項目的 Web 應用程式。

如需有關如何設定 Spring REST API 以查詢 Amazon Aurora 無伺服器資料以及供 React 應用程 式使用的完整原始程式碼和說明,請參閱上[GitHub](https://github.com/awsdocs/aws-doc-sdk-examples/tree/main/javav2/usecases/Creating_Spring_RDS_Rest)的完整範例。

有關如何設置和運行使用 JDBC API 的示例的完整源代碼和說明,請參閱上[GitHub的](https://github.com/awsdocs/aws-doc-sdk-examples/tree/main/javav2/usecases/Creating_rds_item_tracker)完整示 例。

此範例中使用的服務

- Aurora
- Amazon RDS
- Amazon RDS 資料服務
- Amazon SES

## **JavaScript**

適用於 JavaScript (v3) 的開發套件

示範如何使用 AWS SDK for JavaScript (v3) 建立 Web 應用程式,以追蹤 Amazon Aurora 資 料庫中的工作項目,以及使用 Amazon 簡易電子郵件服務 (Amazon SES) 傳送電子郵件報告的 Web 應用程式。這個範例使用以 React.js 建置的前端與 Express Node.js 後端互動。

- 將 React.js 網路應用程式與 AWS 服務.
- 列出、新增和更新 Aurora 資料表中的項目。
- 使用 Amazon SES 傳送篩選工作項目的電子郵件報告。
- 使用隨附的 AWS CloudFormation 指令碼部署和管理範例資源。

有關如何設置和運行的完整源代碼和說明,請參閱中的完整示例[GitHub](https://github.com/awsdocs/aws-doc-sdk-examples/tree/main/javascriptv3/example_code/cross-services/aurora-serverless-app)。

- Aurora
- Amazon RDS
- Amazon RDS 資料服務

• Amazon SES

#### Kotlin

適用於 Kotlin 的 SDK

說明如何建立可追蹤和報告存放在 Amazon RDS 資料庫中的工作項目的 Web 應用程式。

如需有關如何設定 Spring REST API 以查詢 Amazon Aurora 無伺服器資料以及供 React 應用程 式使用的完整原始程式碼和說明,請參閱上[GitHub](https://github.com/awsdocs/aws-doc-sdk-examples/tree/main/kotlin/usecases/serverless_rds)的完整範例。

此範例中使用的服務

- Aurora
- Amazon RDS
- Amazon RDS 資料服務
- Amazon SES

#### PHP

適用於 PHP 的開發套件

示範如何使用 Amazon 簡單電子郵件服務 (Amazon SES) 建立追蹤 Amazon RDS 資料庫中工作 項目的 Web 應用程式,並以電子郵件傳送報告。 AWS SDK for PHP 這個範例使用以 React.js 建置的前端與 RESTful PHP 後端互動。

- 將 React.js 網路應用程式與 AWS 服務整合。
- 列出、新增、更新和刪除 Amazon RDS 資料表中的項目。
- 使用 Amazon SES 傳送篩選工作項目的電子郵件報告。
- 使用隨附的 AWS CloudFormation 指令碼部署和管理範例資源。

有關如何設置和運行的完整源代碼和說明,請參閱中的完整示例[GitHub](https://github.com/awsdocs/aws-doc-sdk-examples/tree/main/php/cross_service/aurora_item_tracker)。

- Aurora
- Amazon RDS
- Amazon RDS 資料服務

• Amazon SES

#### Python

#### 適用於 Python (Boto3) 的 SDK

示範如何使用亞馬遜簡單電子郵件服務 (Amazon SES) 建立 REST 服務,以追蹤 Amazon Aurora 無伺服器資料庫中的工作項目和電子郵件報告。 AWS SDK for Python (Boto3) 這個範例 使用 Flask Web 框架來處理 HTTP 路由,並與 React 網頁整合以呈現功能完整的 Web 應用程 式。

- 建置整合的 AWS 服務燒瓶 REST 服務。
- 讀取、寫入和更新儲存在 Aurora 無伺服器資料庫中的工作項目。
- 建立包含資料庫認證的 AWS Secrets Manager 密碼,並使用它來驗證對資料庫的呼叫。
- 使用 Amazon SES 傳送工作項目的電子郵件報告。

有關如何設置和運行的完整源代碼和說明,請參閱中的完整示例[GitHub](https://github.com/awsdocs/aws-doc-sdk-examples/tree/main/python/cross_service/aurora_item_tracker)。

此範例中使用的服務

- Aurora
- Amazon RDS
- Amazon RDS 資料服務
- Amazon SES

如需 AWS SDK 開發人員指南和程式碼範例的完整清單,請參閱[搭配 AWS 開發套件使用 Amazon](#page-44-0) [SES。](#page-44-0)此主題也包含有關入門的資訊和舊版 SDK 的詳細資訊。

<span id="page-766-0"></span>使用開發套件使用 Amazon 重新認知功能偵測影像中的個人防護裝置 AWS

以下程式碼範例說明如何建置可使用 Amazon Rekognition 在映像中偵測個人防護裝備 (PPE) 的應用程 式。

Java

適用於 Java 2.x 的 SDK

說明如何建立使用個人防護裝備偵測影像的 AWS Lambda 功能。

有關如何設置和運行的完整源代碼和說明,請參閱中的完整示例[GitHub](https://github.com/awsdocs/aws-doc-sdk-examples/tree/main/javav2/usecases/creating_lambda_ppe)。

### 此範例中使用的服務

- DynamoDB
- Amazon Rekognition
- Amazon S3
- Amazon SES

## **JavaScript**

適用於 JavaScript (v3) 的開發套件

示範如何搭配使用 Amazon Rekognition AWS SDK for JavaScript 來建立應用程式,以偵測位 於亞馬遜簡單儲存服務 (Amazon S3) 儲存貯體中的映像中的個人防護設備 (PPE)。該應用程式 將結果儲存到 Amazon DynamoDB 資料表中,並使用 Amazon Simple Email Service (Amazon SES) 向管理員傳送包含結果的電子郵件通知。

了解如何:

- 使用 Amazon Cognito 建立未經身分驗證的使用者。
- 使用 Amazon Rekognition 分析映像中是否具有 PPE。
- 驗證 Amazon SES 的電子郵件地址。
- 以結果更新 DynamoDB 資料表。
- 使用 Amazon SES 傳送電子郵件通知。

有關如何設置和運行的完整源代碼和說明,請參閱中的完整示例[GitHub](https://github.com/awsdocs/aws-doc-sdk-examples/tree/main/javascriptv3/example_code/cross-services/photo-analyzer-ppe)。

此範例中使用的服務

- DynamoDB
- Amazon Rekognition
- Amazon S3
- Amazon SES

如需 AWS SDK 開發人員指南和程式碼範例的完整清單,請參閱[搭配 AWS 開發套件使用 Amazon](#page-44-0) [SES。](#page-44-0)此主題也包含有關入門的資訊和舊版 SDK 的詳細資訊。

<span id="page-767-0"></span>使用開發套件使用 Amazon Rekognition 偵測影像中的物件 AWS

下列程式碼範例說明如何建置可使用 Amazon Rekognition 按類別偵測映像中物件的應用程式。

## .NET

AWS SDK for .NET

說明如何使用 Amazon Rekognition .NET API 建立應用程式,該應用程式可使用 Amazon Rekognition 對 Amazon Simple Storage Service (Amazon S3) 儲存貯體中的映像按類別識別物 件。此應用程式可使用 Amazon Simple Email Service (Amazon SES) 向管理員傳送包含結果的 電子郵件通知。

有關如何設置和運行的完整源代碼和說明,請參閱中的完整示例[GitHub](https://github.com/awsdocs/aws-doc-sdk-examples/tree/main/dotnetv3/cross-service/PhotoAnalyzerApp)。

此範例中使用的服務

- Amazon Rekognition
- Amazon S3
- Amazon SES

## Java

適用於 Java 2.x 的 SDK

說明如何使用 Amazon Rekognition Java API 建立應用程式,該應用程式可使用 Amazon Rekognition 對 Amazon Simple Storage Service (Amazon S3) 儲存貯體中的映像按類別識別物 件。此應用程式可使用 Amazon Simple Email Service (Amazon SES) 向管理員傳送包含結果的 電子郵件通知。

有關如何設置和運行的完整源代碼和說明,請參閱中的完整示例[GitHub](https://github.com/awsdocs/aws-doc-sdk-examples/tree/main/javav2/usecases/creating_photo_analyzer_app)。

此範例中使用的服務

- Amazon Rekognition
- Amazon S3
- Amazon SES

**JavaScript** 

適用於 JavaScript (v3) 的開發套件

示範如何搭配使用 Amazon Rekognition AWS SDK for JavaScript 來建立使用 Amazon Rekognition 的應用程式,在位於亞馬遜簡單儲存服務 (Amazon S3) 儲存貯體中的映像中依類別

識別物件。此應用程式可使用 Amazon Simple Email Service (Amazon SES) 向管理員傳送包含 結果的電子郵件通知。

了解如何:

- 使用 Amazon Cognito 建立未經身分驗證的使用者。
- 使用 Amazon Rekognition 分析映像中的物件。
- 驗證 Amazon SES 的電子郵件地址。
- 使用 Amazon SES 傳送電子郵件通知。

有關如何設置和運行的完整源代碼和說明,請參閱中的完整示例[GitHub](https://github.com/awsdocs/aws-doc-sdk-examples/tree/main/javascriptv3/example_code/cross-services/photo_analyzer)。

此範例中使用的服務

- Amazon Rekognition
- Amazon S3
- Amazon SES

## Kotlin

適用於 Kotlin 的 SDK

展示如何使用 Amazon Rekognition Kotlin API 建立應用程式,該應用程式使用 Amazon Rekognition 對位於 Amazon Simple Storage Service (Amazon S3) 儲存貯體中的映像按類別識 別物件。此應用程式可使用 Amazon Simple Email Service (Amazon SES) 向管理員傳送包含結 果的電子郵件通知。

有關如何設置和運行的完整源代碼和說明,請參閱中的完整示例[GitHub](https://github.com/awsdocs/aws-doc-sdk-examples/tree/main/kotlin/usecases/creating_photo_analyzer_app)。

此範例中使用的服務

- Amazon Rekognition
- Amazon S3
- Amazon SES

## Python

適用於 Python (Boto3) 的 SDK

說明如何使用建立可讓您執行下列作業的 Web 應用程式: AWS SDK for Python (Boto3)

- 將相片上傳到 Amazon Simple Storage Service (Amazon S3) 儲存貯體。
- 使用 Amazon Rekognition 分析和標籤照片。
- 使用 Amazon Simple Email Service (Amazon SES) 傳送映像分析的電子郵件報告。

這個例子包含兩個主要組成部分:一個用 React 構建的網頁,以及一個用 Python 編寫的 REST 服務,它是用燒瓶 REST 構建的。 JavaScript

您可以使用 React 網頁執行以下操作:

- 顯示儲存於 S3 儲存貯體中的映像的清單。
- 將映像從您的電腦上傳至 S3 儲存貯體。
- 顯示識別映像中偵測到的專案的映像和標籤。
- 取得 S3 儲存貯體中所有映像的報告,並傳送報告的電子郵件。

該網頁呼叫 REST 服務。該服務將請求發送到 AWS 來執行下列動作:

- 取得並篩選 S3 儲存貯體中的映像的清單。
- 將相片上傳至 S3 儲存貯體。
- 使用 Amazon Rekognition 分析個別照片,並取得標識照片中偵測到的專案的標籤清單。
- 分析 S3 儲存貯體中的所有相片,然後使用 Amazon SES 傳送報告的電子郵件。

有關如何設置和運行的完整源代碼和說明,請參閱中的完整示例[GitHub](https://github.com/awsdocs/aws-doc-sdk-examples/tree/main/python/cross_service/photo_analyzer)。

此範例中使用的服務

- Amazon Rekognition
- Amazon S3
- Amazon SES

如需 AWS SDK 開發人員指南和程式碼範例的完整清單,請參閱[搭配 AWS 開發套件使用 Amazon](#page-44-0) [SES。](#page-44-0)此主題也包含有關入門的資訊和舊版 SDK 的詳細資訊。

<span id="page-770-0"></span>使用開發套件使用 Amazon Rekognition 偵測影片中的人物和物件 AWS

下列程式碼範例示範如何使用 Amazon Rekognition 偵測映像中的人物和物件。

#### Java

適用於 Java 2.x 的 SDK

示範如何使用 Amazon Rekognition Java API 來建立應用程式,以偵測位於 Amazon Simple Storage Service (Amazon S3) 儲存貯體的映像中的人臉和物件。此應用程式可使用 Amazon Simple Email Service (Amazon SES) 向管理員傳送包含結果的電子郵件通知。

有關如何設置和運行的完整源代碼和說明,請參閱中的完整示例[GitHub](https://github.com/awsdocs/aws-doc-sdk-examples/tree/main/javav2/usecases/video_analyzer_application)。

此範例中使用的服務

- Amazon Rekognition
- Amazon S3
- Amazon SES

## **JavaScript**

適用於 JavaScript (v3) 的開發套件

示範如何搭配使用 Amazon Rekognition AWS SDK for JavaScript 來建立應用程式,以偵測 位於亞馬遜簡單儲存服務 (Amazon S3) 儲存貯體中影片中的臉部和物件。此應用程式可使用 Amazon Simple Email Service (Amazon SES) 向管理員傳送包含結果的電子郵件通知。

了解如何:

- 使用 Amazon Cognito 建立未經身分驗證的使用者。
- 使用 Amazon Rekognition 分析映像中是否具有 PPE。
- 驗證 Amazon SES 的電子郵件地址。
- 使用 Amazon SES 傳送電子郵件通知。

有關如何設置和運行的完整源代碼和說明,請參閱中的完整示例[GitHub](https://github.com/awsdocs/aws-doc-sdk-examples/tree/main/javascriptv3/example_code/cross-services/video-analyzer)。

- Amazon Rekognition
- Amazon S3
- Amazon SES

如需 AWS SDK 開發人員指南和程式碼範例的完整清單,請參閱[搭配 AWS 開發套件使用 Amazon](#page-44-0) [SES。](#page-44-0)此主題也包含有關入門的資訊和舊版 SDK 的詳細資訊。

<span id="page-772-0"></span>使用 Step Functions 呼叫 Lambda 函數

下列程式碼範例會示範如何建立依序叫用 AWS Lambda 函式的 AWS Step Functions 狀態機器。

Java

適用於 Java 2.x 的 SDK

說明如何使用 AWS Step Functions 和建立 AWS 無伺服器工作流程。 AWS SDK for Java 2.x每 個工作流程步驟都是使用 AWS Lambda 函數來實作。

有關如何設置和運行的完整源代碼和說明,請參閱中的完整示例[GitHub](https://github.com/awsdocs/aws-doc-sdk-examples/tree/main/javav2/usecases/creating_workflows_stepfunctions)。

此範例中使用的服務

- DynamoDB
- Lambda
- Amazon SES
- Step Functions

**JavaScript** 

適用於 JavaScript (v3) 的開發套件

說明如何使用 AWS Step Functions 和建立 AWS 無伺服器工作流程。 AWS SDK for JavaScript 每個工作流程步驟都是使用 AWS Lambda 函數來實作。

Lambda 是一項運算服務,可讓您執行程式碼,而無需佈建或管理伺服器。Step Functions 是一 種無伺服器協同運作服務,可讓您結合 Lambda 函數和其他 AWS 服務來建置關鍵業務應用程 式。

有關如何設置和運行的完整源代碼和說明,請參閱中的完整示例[GitHub](https://github.com/awsdocs/aws-doc-sdk-examples/tree/main/javascriptv3/example_code/cross-services/lambda-step-functions)。

此範例也可在 [AWS SDK for JavaScript v3 開發人員指南中](https://docs.aws.amazon.com/sdk-for-javascript/v3/developer-guide/serverless-step-functions-example.html)取得。

此範例中使用的服務

• DynamoDB

- Lambda
- Amazon SES
- Step Functions

如需 AWS SDK 開發人員指南和程式碼範例的完整清單,請參閱[搭配 AWS 開發套件使用 Amazon](#page-44-0) [SES。](#page-44-0)此主題也包含有關入門的資訊和舊版 SDK 的詳細資訊。

# 使用 AWS 開發套件的 Amazon SES API v2 的程式碼範例

下列程式碼範例說明如何搭配 AWS 軟體開發套件 (SDK) 使用 Amazon SES API v2。

Actions 是大型程式的程式碼摘錄,必須在內容中執行。雖然動作會告訴您如何呼叫個別服務函數,但 您可以在其相關情境和跨服務範例中查看內容中的動作。

Scenarios (案例) 是向您展示如何呼叫相同服務中的多個函數來完成特定任務的程式碼範例。

如需 AWS SDK 開發人員指南和程式碼範例的完整清單,請參閱[搭配 AWS 開發套件使用 Amazon](#page-44-0) [SES。](#page-44-0)此主題也包含有關入門的資訊和舊版 SDK 的詳細資訊。

## 程式碼範例

- [使用開發套件執行 Amazon SES AWS API v2 的動作](#page-774-0)
	- [搭CreateContact配 AWS 開發套件或 CLI 使用](#page-774-1)
	- [搭CreateContactList配 AWS 開發套件或 CLI 使用](#page-780-0)
	- [搭CreateEmailIdentity配 AWS 開發套件或 CLI 使用](#page-785-0)
	- [搭CreateEmailTemplate配 AWS 開發套件或 CLI 使用](#page-790-0)
	- [搭DeleteContactList配 AWS 開發套件或 CLI 使用](#page-795-0)
	- [搭DeleteEmailIdentity配 AWS 開發套件或 CLI 使用](#page-800-0)
	- [搭DeleteEmailTemplate配 AWS 開發套件或 CLI 使用](#page-805-0)
	- [搭GetEmailIdentity配 AWS 開發套件或 CLI 使用](#page-809-0)
	- [搭ListContactLists配 AWS 開發套件或 CLI 使用](#page-810-0)
	- [搭ListContacts配 AWS 開發套件或 CLI 使用](#page-811-0)
	- [搭SendEmail配 AWS 開發套件或 CLI 使用](#page-815-0)
- [使用 AWS 開發套件的 Amazon SES API v2 的案例](#page-828-0)
	- [使用 AWS 開發套件的完整 Amazon SES API v2 電子報工作流程](#page-828-1)

# <span id="page-774-0"></span>使用開發套件執行 Amazon SES AWS API v2 的動作

下列程式碼範例示範如何使用 AWS 開發套件執行個別 Amazon SES API v2 動作。這些摘錄會呼叫 Amazon SES API v2 API,是必須在內容中執行之大型程式的程式碼摘錄。每個範例都包含一個連結 GitHub,您可以在其中找到設定和執行程式碼的指示。

下列範例僅包含最常使用的動作。如需完整的列表,請參閱 [Amazon Simple Email Service API v2 API](https://docs.aws.amazon.com/ses/latest/APIReference-V2/Welcome.html) [參考資料](https://docs.aws.amazon.com/ses/latest/APIReference-V2/Welcome.html)。

## 範例

- [搭CreateContact配 AWS 開發套件或 CLI 使用](#page-774-1)
- [搭CreateContactList配 AWS 開發套件或 CLI 使用](#page-780-0)
- [搭CreateEmailIdentity配 AWS 開發套件或 CLI 使用](#page-785-0)
- [搭CreateEmailTemplate配 AWS 開發套件或 CLI 使用](#page-790-0)
- [搭DeleteContactList配 AWS 開發套件或 CLI 使用](#page-795-0)
- [搭DeleteEmailIdentity配 AWS 開發套件或 CLI 使用](#page-800-0)
- [搭DeleteEmailTemplate配 AWS 開發套件或 CLI 使用](#page-805-0)
- [搭GetEmailIdentity配 AWS 開發套件或 CLI 使用](#page-809-0)
- [搭ListContactLists配 AWS 開發套件或 CLI 使用](#page-810-0)
- [搭ListContacts配 AWS 開發套件或 CLI 使用](#page-811-0)
- [搭SendEmail配 AWS 開發套件或 CLI 使用](#page-815-0)

# <span id="page-774-1"></span>搭**CreateContact**配 AWS 開發套件或 CLI 使用

下列程式碼範例會示範如何使用CreateContact。

動作範例是大型程式的程式碼摘錄,必須在內容中執行。您可以在下列程式碼範例的內容中看到此動 作:

• [電子報流程](#page-828-1)

#### .NET

## AWS SDK for .NET

```
a) Note
```

```
 /// <summary> 
    /// Creates a contact and adds it to the specified contact list. 
    /// </summary> 
    /// <param name="emailAddress">The email address of the contact.</param> 
    /// <param name="contactListName">The name of the contact list.</param> 
    /// <returns>The response from the CreateContact operation.</returns> 
   public async Task<bool> CreateContactAsync(string emailAddress, string
 contactListName) 
    { 
        var request = new CreateContactRequest 
        { 
             EmailAddress = emailAddress, 
             ContactListName = contactListName 
        }; 
        try 
       \left\{ \right.var response = await _sesClient.CreateContactAsync(request);
             return response.HttpStatusCode == HttpStatusCode.OK; 
        } 
        catch (AlreadyExistsException ex) 
        { 
             Console.WriteLine($"Contact with email address {emailAddress} already 
 exists in the contact list {contactListName}."); 
            Console.WriteLine(ex.Message); 
            return true; 
        } 
        catch (NotFoundException ex) 
        { 
             Console.WriteLine($"The contact list {contactListName} does not 
 exist."); 
            Console.WriteLine(ex.Message);
```

```
 } 
        catch (TooManyRequestsException ex) 
        { 
             Console.WriteLine("Too many requests were made. Please try again 
 later."); 
             Console.WriteLine(ex.Message); 
        } 
        catch (Exception ex) 
         { 
             Console.WriteLine($"An error occurred while creating the contact: 
 {ex.Message}"); 
        } 
        return false; 
    }
```
• 如需 API 詳細資訊,請參閱 AWS SDK for .NET API 參[考CreateContact中](https://docs.aws.amazon.com/goto/DotNetSDKV3/sesv2-2019-09-27/CreateContact)的。

#### Java

適用於 Java 2.x 的 SDK

```
a Note
 還有更多關於 GitHub。尋找完整範例,並了解如何在AWS 設定和執行程式碼範例儲存
 庫。
```

```
 try { 
  // Create a new contact with the provided email address in the 
  CreateContactRequest contactRequest = CreateContactRequest.builder() 
       .contactListName(CONTACT_LIST_NAME) 
       .emailAddress(emailAddress) 
      .build();
  sesClient.createContact(contactRequest);
   contacts.add(emailAddress); 
   System.out.println("Contact created: " + emailAddress); 
  // Send a welcome email to the new contact
```

```
 String welcomeHtml = Files.readString(Paths.get("resources/
coupon newsletter/welcome.html"));
         String welcomeText = Files.readString(Paths.get("resources/
coupon_newsletter/welcome.txt")); 
         SendEmailRequest welcomeEmailRequest = SendEmailRequest.builder() 
             .fromEmailAddress(this.verifiedEmail) 
             .destination(Destination.builder().toAddresses(emailAddress).build()) 
             .content(EmailContent.builder() 
                  .simple( 
                     Message.builder() 
                          .subject(Content.builder().data("Welcome to the Weekly 
 Coupons Newsletter").build()) 
                          .body(Body.builder() 
                              .text(Content.builder().data(welcomeText).build()) 
                              .html(Content.builder().data(welcomeHtml).build()) 
                             .buid().build().buid().build();
         SendEmailResponse welcomeEmailResponse = 
  sesClient.sendEmail(welcomeEmailRequest); 
         System.out.println("Welcome email sent: " + 
 welcomeEmailResponse.messageId()); 
       } catch (AlreadyExistsException e) { 
        // If the contact already exists, skip this step for that contact and
  proceed 
         // with the next contact 
         System.out.println("Contact already exists, skipping creation..."); 
       } catch (Exception e) { 
         System.err.println("Error occurred while processing email address " + 
 emailAddress + ": " + e.getMessage()); 
         throw e; 
       } 
     }
```
• 如需 API 詳細資訊,請參閱 AWS SDK for Java 2.x API 參考[CreateContact](https://docs.aws.amazon.com/goto/SdkForJavaV2/sesv2-2019-09-27/CreateContact)中的。

**a** Note

## Python

適用於 Python (Boto3) 的 SDK

```
def main(): 
    "" "
     The main function that orchestrates the execution of the workflow. 
    "" "
     print(INTRO) 
     ses_client = boto3.client("sesv2") 
     workflow = SESv2Workflow(ses_client) 
     try: 
         workflow.prepare_application() 
         workflow.gather_subscriber_email_addresses() 
         workflow.send_coupon_newsletter() 
         workflow.monitor_and_review() 
     except ClientError as e: 
         print_error(e) 
     workflow.clean_up()
class SESv2Workflow: 
    "" "
     A class to manage the SES v2 Coupon Newsletter Workflow. 
    "" ""
     def __init__(self, ses_client, sleep=True): 
         self.ses_client = ses_client 
         self.sleep = sleep 
              try: 
                  # Create a new contact 
                  self.ses_client.create_contact( 
                       ContactListName=CONTACT_LIST_NAME, EmailAddress=email
```

```
) print(f"Contact with email '{email}' created successfully.") 
               # Send the welcome email 
               self.ses_client.send_email( 
                   FromEmailAddress=self.verified_email, 
                   Destination={"ToAddresses": [email]}, 
                   Content={ 
                       "Simple": { 
                          "Subject": { 
                              "Data": "Welcome to the Weekly Coupons 
 Newsletter" 
 }, 
                          "Body": { 
                              "Text": {"Data": welcome_text}, 
                              "Html": {"Data": welcome_html}, 
 }, 
 } 
\}, \{) print(f"Welcome email sent to '{email}'.") 
               if self.sleep: 
                   # 1 email per second in sandbox mode, remove in production. 
                   sleep(1.1) 
           except ClientError as e: 
               # If the contact already exists, skip and proceed 
               if e.response["Error"]["Code"] == "AlreadyExistsException": 
                   print(f"Contact with email '{email}' already exists. 
 Skipping...") 
               else: 
                   raise e
```
• 如需 API 的詳細資訊,請參閱AWS 開發套件[CreateContact中](https://docs.aws.amazon.com/goto/boto3/sesv2-2019-09-27/CreateContact)的 Python (博托 3) API 參考。

#### Rust

## 適用於 Rust 的 SDK

**a** Note

還有更多關於 GitHub。尋找完整範例,並了解如何在[AWS 設定和執行程式碼範例儲存](https://github.com/awsdocs/aws-doc-sdk-examples/tree/main/rustv1/examples/ses#code-examples) [庫](https://github.com/awsdocs/aws-doc-sdk-examples/tree/main/rustv1/examples/ses#code-examples)。

```
async fn add_contact(client: &Client, list: &str, email: &str) -> Result<(), 
  Error> { 
     client 
          .create_contact() 
          .contact_list_name(list) 
          .email_address(email) 
          .send() 
          .await?; 
     println!("Created contact"); 
    0k(())}
```
• 如需 API 的詳細資訊,請參閱 AWS SDK [CreateContact](https://docs.rs/releases/search?query=aws-sdk)中的 Rust API 參考資料。

如需 AWS SDK 開發人員指南和程式碼範例的完整清單,請參閱[搭配 AWS 開發套件使用 Amazon](#page-44-0) [SES。](#page-44-0)此主題也包含有關入門的資訊和舊版 SDK 的詳細資訊。

## <span id="page-780-0"></span>搭**CreateContactList**配 AWS 開發套件或 CLI 使用

下列程式碼範例會示範如何使用CreateContactList。

動作範例是大型程式的程式碼摘錄,必須在內容中執行。您可以在下列程式碼範例的內容中看到此動 作 ·

## • [電子報流程](#page-828-1)

#### .NET

## AWS SDK for .NET

**a** Note

```
還有更多關於 GitHub。尋找完整範例,並了解如何在AWS 設定和執行程式碼範例儲存
庫。
```

```
 /// <summary> 
    /// Creates a contact list with the specified name. 
    /// </summary> 
    /// <param name="contactListName">The name of the contact list.</param> 
    /// <returns>True if successful.</returns>
    public async Task<bool> CreateContactListAsync(string contactListName)
     { 
         var request = new CreateContactListRequest 
         { 
             ContactListName = contactListName 
         }; 
         try 
         { 
             var response = await _sesClient.CreateContactListAsync(request); 
             return response.HttpStatusCode == HttpStatusCode.OK; 
         } 
         catch (AlreadyExistsException ex) 
         { 
             Console.WriteLine($"Contact list with name {contactListName} already 
 exists."); 
             Console.WriteLine(ex.Message); 
             return true; 
         } 
         catch (LimitExceededException ex) 
         { 
             Console.WriteLine("The limit for contact lists has been exceeded."); 
             Console.WriteLine(ex.Message); 
         } 
         catch (TooManyRequestsException ex) 
\overline{\mathcal{L}}
```

```
 Console.WriteLine("Too many requests were made. Please try again 
 later."); 
             Console.WriteLine(ex.Message); 
         } 
         catch (Exception ex) 
        \left\{ \right. Console.WriteLine($"An error occurred while creating the contact 
 list: {ex.Message}"); 
         } 
         return false; 
    }
```
• 如需 API 詳細資訊,請參閱 AWS SDK for .NET API 參[考CreateContactList](https://docs.aws.amazon.com/goto/DotNetSDKV3/sesv2-2019-09-27/CreateContactList)中的。

Java

適用於 Java 2.x 的 SDK

```
G Note
```

```
 try { 
       // 2. Create a contact list 
       String contactListName = CONTACT_LIST_NAME; 
       CreateContactListRequest createContactListRequest = 
  CreateContactListRequest.builder() 
           .contactListName(contactListName) 
          .build();
       sesClient.createContactList(createContactListRequest); 
       System.out.println("Contact list created: " + contactListName); 
     } catch (AlreadyExistsException e) { 
       System.out.println("Contact list already exists, skipping creation: weekly-
coupons-newsletter"); 
     } catch (LimitExceededException e) { 
       System.err.println("Limit for contact lists has been exceeded."); 
       throw e; 
     } catch (SesV2Exception e) { 
       System.err.println("Error creating contact list: " + e.getMessage());
```

```
 throw e; 
 }
```
• 如需 API 詳細資訊,請參閱 AWS SDK for Java 2.x API 參考[CreateContactList中](https://docs.aws.amazon.com/goto/SdkForJavaV2/sesv2-2019-09-27/CreateContactList)的。

## Python

適用於 Python (Boto3) 的 SDK

**a**) Note

```
def main(): 
    "" "
     The main function that orchestrates the execution of the workflow. 
     """ 
     print(INTRO) 
     ses_client = boto3.client("sesv2") 
     workflow = SESv2Workflow(ses_client) 
     try: 
         workflow.prepare_application() 
         workflow.gather_subscriber_email_addresses() 
         workflow.send_coupon_newsletter() 
         workflow.monitor_and_review() 
     except ClientError as e: 
         print_error(e) 
     workflow.clean_up()
class SESv2Workflow: 
     """ 
     A class to manage the SES v2 Coupon Newsletter Workflow. 
     """ 
     def __init__(self, ses_client, sleep=True): 
         self.ses_client = ses_client 
         self.sleep = sleep
```

```
 try: 
 self.ses_client.create_contact_list(ContactListName=CONTACT_LIST_NAME) 
            print(f"Contact list '{CONTACT_LIST_NAME}' created successfully.") 
        except ClientError as e: 
            # If the contact list already exists, skip and proceed 
            if e.response["Error"]["Code"] == "AlreadyExistsException": 
                 print(f"Contact list '{CONTACT_LIST_NAME}' already exists.") 
            else: 
                raise e
```
• 如需 API 的詳細資訊,請參閱AWS 開發套件[CreateContactList中](https://docs.aws.amazon.com/goto/boto3/sesv2-2019-09-27/CreateContactList)的 Python (博托 3) API 參 考。

#### Rust

適用於 Rust 的 SDK

```
a Note
 還有更多關於 GitHub。尋找完整範例,並了解如何在AWS 設定和執行程式碼範例儲存
 庫。
```

```
async fn make_list(client: &Client, contact_list: &str) -> Result<(), Error> { 
     client 
          .create_contact_list() 
          .contact_list_name(contact_list) 
          .send() 
          .await?; 
     println!("Created contact list."); 
    0k(())}
```
• 如需 API 的詳細資訊,請參閱 AWS SDK [CreateContactList中](https://docs.rs/releases/search?query=aws-sdk)的 Rust API 參考資料。

如需 AWS SDK 開發人員指南和程式碼範例的完整清單,請參閱[搭配 AWS 開發套件使用 Amazon](#page-44-0) [SES。](#page-44-0)此主題也包含有關入門的資訊和舊版 SDK 的詳細資訊。

## <span id="page-785-0"></span>搭**CreateEmailIdentity**配 AWS 開發套件或 CLI 使用

下列程式碼範例會示範如何使用CreateEmailIdentity。

動作範例是大型程式的程式碼摘錄,必須在內容中執行。您可以在下列程式碼範例的內容中看到此動 作:

• [電子報流程](#page-828-1)

.NET

AWS SDK for .NET

**a** Note

```
 /// <summary> 
    /// Creates an email identity (email address or domain) and starts the 
 verification process. 
    /// </summary> 
    /// <param name="emailIdentity">The email address or domain to create and 
 verify.</param> 
    /// <returns>The response from the CreateEmailIdentity operation.</returns> 
    public async Task<CreateEmailIdentityResponse> 
 CreateEmailIdentityAsync(string emailIdentity) 
    { 
        var request = new CreateEmailIdentityRequest 
        { 
            EmailIdentity = emailIdentity 
        }; 
        try 
        { 
           var response = await _sesClient.CreateEmailIdentityAsync(request);
            return response;
```

```
 } 
        catch (AlreadyExistsException ex) 
        { 
             Console.WriteLine($"Email identity {emailIdentity} already exists."); 
             Console.WriteLine(ex.Message); 
             throw; 
        } 
        catch (ConcurrentModificationException ex) 
        { 
             Console.WriteLine($"The email identity {emailIdentity} is being 
 modified by another operation or thread."); 
             Console.WriteLine(ex.Message); 
             throw; 
        } 
        catch (LimitExceededException ex) 
        { 
             Console.WriteLine("The limit for email identities has been 
 exceeded."); 
             Console.WriteLine(ex.Message); 
             throw; 
        } 
        catch (NotFoundException ex) 
        { 
             Console.WriteLine($"The email identity {emailIdentity} does not 
 exist."); 
             Console.WriteLine(ex.Message); 
             throw; 
        } 
        catch (TooManyRequestsException ex) 
        { 
             Console.WriteLine("Too many requests were made. Please try again 
 later."); 
             Console.WriteLine(ex.Message); 
             throw; 
        } 
        catch (Exception ex) 
        { 
             Console.WriteLine($"An error occurred while creating the email 
 identity: {ex.Message}"); 
             throw; 
        } 
    }
```
• 如需 API 詳細資訊,請參閱 AWS SDK for .NET API 參[考CreateEmailIdentity](https://docs.aws.amazon.com/goto/DotNetSDKV3/sesv2-2019-09-27/CreateEmailIdentity)中的。

Java

適用於 Java 2.x 的 SDK

```
a Note
 還有更多關於 GitHub。尋找完整範例,並了解如何在AWS 設定和執行程式碼範例儲存
 庫。
```

```
 try { 
      CreateEmailIdentityRequest createEmailIdentityRequest = 
 CreateEmailIdentityRequest.builder() 
           .emailIdentity(verifiedEmail) 
         .build();
      sesClient.createEmailIdentity(createEmailIdentityRequest); 
      System.out.println("Email identity created: " + verifiedEmail); 
    } catch (AlreadyExistsException e) { 
      System.out.println("Email identity already exists, skipping creation: " + 
 verifiedEmail); 
    } catch (NotFoundException e) { 
      System.err.println("The provided email address is not verified: " + 
 verifiedEmail); 
      throw e; 
    } catch (LimitExceededException e) { 
      System.err 
          .println("You have reached the limit for email identities. Please 
 remove some identities and try again."); 
      throw e; 
    } catch (SesV2Exception e) { 
      System.err.println("Error creating email identity: " + e.getMessage()); 
      throw e; 
    }
```
• 如需 API 詳細資訊,請參閱 AWS SDK for Java 2.x API 參考[CreateEmailIdentity](https://docs.aws.amazon.com/goto/SdkForJavaV2/sesv2-2019-09-27/CreateEmailIdentity)中的。

**a** Note

## Python

適用於 Python (Boto3) 的 SDK

```
def main(): 
    "" "
     The main function that orchestrates the execution of the workflow. 
    "" "
     print(INTRO) 
     ses_client = boto3.client("sesv2") 
     workflow = SESv2Workflow(ses_client) 
     try: 
         workflow.prepare_application() 
         workflow.gather_subscriber_email_addresses() 
         workflow.send_coupon_newsletter() 
         workflow.monitor_and_review() 
     except ClientError as e: 
         print_error(e) 
     workflow.clean_up()
class SESv2Workflow: 
    "" "
     A class to manage the SES v2 Coupon Newsletter Workflow. 
    "" ""
     def __init__(self, ses_client, sleep=True): 
         self.ses_client = ses_client 
         self.sleep = sleep 
         try: 
  self.ses_client.create_email_identity(EmailIdentity=self.verified_email)
```

```
 print(f"Email identity '{self.verified_email}' created 
 successfully.") 
        except ClientError as e: 
            # If the email identity already exists, skip and proceed 
            if e.response["Error"]["Code"] == "AlreadyExistsException": 
                 print(f"Email identity '{self.verified_email}' already exists.") 
            else: 
                 raise e
```
• 如需 API 的詳細資訊,請參閱AWS 開發套件[CreateEmailIdentity](https://docs.aws.amazon.com/goto/boto3/sesv2-2019-09-27/CreateEmailIdentity)中的 Python (博托 3) API 參 考。

## Rust

適用於 Rust 的 SDK

```
a Note
```

```
 match self 
             .client 
             .create_email_identity() 
             .email_identity(self.verified_email.clone()) 
             .send() 
             .await 
         { 
             Ok(_) => writeln!(self.stdout, "Email identity created 
 successfully.")?, 
            Err(e) => match e.into_service_error() {
                 CreateEmailIdentityError::AlreadyExistsException(_) => { 
                     writeln!( 
                          self.stdout, 
                          "Email identity already exists, skipping creation." 
                      )?; 
 } 
                 e => return Err(anyhow!("Error creating email identity: {}", e)), 
             },
```
}

• 如需 API 的詳細資訊,請參閱 AWS SDK [CreateEmailIdentity中](https://docs.rs/releases/search?query=aws-sdk)的 Rust API 參考資料。

如需 AWS SDK 開發人員指南和程式碼範例的完整清單,請參閱[搭配 AWS 開發套件使用 Amazon](#page-44-0) [SES。](#page-44-0)此主題也包含有關入門的資訊和舊版 SDK 的詳細資訊。

## <span id="page-790-0"></span>搭**CreateEmailTemplate**配 AWS 開發套件或 CLI 使用

下列程式碼範例會示範如何使用CreateEmailTemplate。

動作範例是大型程式的程式碼摘錄,必須在內容中執行。您可以在下列程式碼範例的內容中看到此動 作:

• [電子報流程](#page-828-1)

.NET

AWS SDK for .NET

**a** Note 還有更多關於 GitHub。尋找完整範例,並了解如何在[AWS 設定和執行程式碼範例儲存](https://github.com/awsdocs/aws-doc-sdk-examples/tree/main/dotnetv3/SESv2#code-examples) [庫](https://github.com/awsdocs/aws-doc-sdk-examples/tree/main/dotnetv3/SESv2#code-examples)。

```
 /// <summary> 
    /// Creates an email template with the specified content. 
    /// </summary> 
    /// <param name="templateName">The name of the email template.</param> 
   /// <param name="subject">The subject of the email template.</param> 
   /// <param name="htmlContent">The HTML content of the email template.</param> 
   /// <param name="textContent">The text content of the email template.</param> 
   /// <returns>True if successful.</returns>
   public async Task<bool> CreateEmailTemplateAsync(string templateName, string
 subject, string htmlContent, string textContent) 
    { 
        var request = new CreateEmailTemplateRequest 
        {
```

```
 TemplateName = templateName, 
              TemplateContent = new EmailTemplateContent 
\{\hspace{.1cm} \} Subject = subject, 
                  Html = htmlContent, 
                  Text = textContent 
             } 
         }; 
         try 
         { 
             var response = await _sesClient.CreateEmailTemplateAsync(request);
              return response.HttpStatusCode == HttpStatusCode.OK; 
         } 
         catch (AlreadyExistsException ex) 
         { 
             Console.WriteLine($"Email template with name {templateName} already 
 exists."); 
             Console.WriteLine(ex.Message); 
         } 
         catch (LimitExceededException ex) 
         { 
              Console.WriteLine("The limit for email templates has been 
 exceeded."); 
             Console.WriteLine(ex.Message); 
         } 
         catch (TooManyRequestsException ex) 
         { 
              Console.WriteLine("Too many requests were made. Please try again 
 later."); 
              Console.WriteLine(ex.Message); 
         } 
         catch (Exception ex) 
         { 
             Console.WriteLine($"An error occurred while creating the email 
 template: {ex.Message}"); 
         } 
         return false; 
     }
```
• 如需 API 詳細資訊,請參閱 AWS SDK for .NET API 參[考CreateEmailTemplate](https://docs.aws.amazon.com/goto/DotNetSDKV3/sesv2-2019-09-27/CreateEmailTemplate)中的。
#### Java

適用於 Java 2.x 的 SDK

# **A** Note

```
 try { 
       // Create an email template named "weekly-coupons" 
       String newsletterHtml = loadFile("resources/coupon_newsletter/coupon-
newsletter.html"); 
       String newsletterText = loadFile("resources/coupon_newsletter/coupon-
newsletter.txt"); 
       CreateEmailTemplateRequest templateRequest = 
  CreateEmailTemplateRequest.builder() 
           .templateName(TEMPLATE_NAME) 
            .templateContent(EmailTemplateContent.builder() 
                .subject("Weekly Coupons Newsletter") 
                .html(newsletterHtml) 
                .text(newsletterText) 
                .build()) 
           .build(); sesClient.createEmailTemplate(templateRequest); 
       System.out.println("Email template created: " + TEMPLATE_NAME); 
     } catch (AlreadyExistsException e) { 
       // If the template already exists, skip this step and proceed with the next 
       // operation 
       System.out.println("Email template already exists, skipping creation..."); 
     } catch (LimitExceededException e) { 
       // If the limit for email templates is exceeded, fail the workflow and 
  inform 
       // the user 
       System.err.println("You have reached the limit for email templates. Please 
  remove some templates and try again."); 
       throw e; 
     } catch (Exception e) {
```

```
 System.err.println("Error occurred while creating email template: " + 
 e.getMessage()); 
      throw e; 
    }
```
• 如需 API 詳細資訊,請參閱 AWS SDK for Java 2.x API 參考[CreateEmailTemplate中](https://docs.aws.amazon.com/goto/SdkForJavaV2/sesv2-2019-09-27/CreateEmailTemplate)的。

### Python

適用於 Python (Boto3) 的 SDK

```
a Note
 還有更多關於 GitHub。尋找完整範例,並了解如何在AWS 設定和執行程式碼範例儲存
 庫。
```

```
def main(): 
     """ 
     The main function that orchestrates the execution of the workflow. 
    "" "
     print(INTRO) 
     ses_client = boto3.client("sesv2") 
     workflow = SESv2Workflow(ses_client) 
     try: 
         workflow.prepare_application() 
         workflow.gather_subscriber_email_addresses() 
         workflow.send_coupon_newsletter() 
         workflow.monitor_and_review() 
     except ClientError as e: 
         print_error(e) 
     workflow.clean_up()
class SESv2Workflow: 
    "" "
     A class to manage the SES v2 Coupon Newsletter Workflow. 
     """ 
     def __init__(self, ses_client, sleep=True):
```

```
 self.ses_client = ses_client 
        self.sleep = sleep 
        try: 
             template_content = { 
                 "Subject": "Weekly Coupons Newsletter", 
                 "Html": load_file_content("coupon-newsletter.html"), 
                 "Text": load_file_content("coupon-newsletter.txt"), 
 } 
             self.ses_client.create_email_template( 
                 TemplateName=TEMPLATE_NAME, TemplateContent=template_content 
) print(f"Email template '{TEMPLATE_NAME}' created successfully.") 
        except ClientError as e: 
             # If the template already exists, skip and proceed 
             if e.response["Error"]["Code"] == "AlreadyExistsException": 
                 print(f"Email template '{TEMPLATE_NAME}' already exists.") 
             else: 
                 raise e
```
• 如需 API 的詳細資訊,請參閱AWS 開發套件[CreateEmailTemplate中](https://docs.aws.amazon.com/goto/boto3/sesv2-2019-09-27/CreateEmailTemplate)的 Python (博托 3) API 參考。

Rust

適用於 Rust 的 SDK

```
a Note
 還有更多關於 GitHub。尋找完整範例,並了解如何在AWS 設定和執行程式碼範例儲存
 庫。
```

```
 let template_html = 
             std::fs::read_to_string("../resources/newsletter/coupon-
newsletter.html") 
                  .unwrap_or_else(|_| "Missing coupon-
newsletter.html".to_string()); 
         let template_text =
```

```
 std::fs::read_to_string("../resources/newsletter/coupon-
newsletter.txt") 
                  .unwrap_or_else(|_| "Missing coupon-newsletter.txt".to_string()); 
         // Create the email template 
        let template content = EmailTemplateContent::builder()
              .subject("Weekly Coupons Newsletter") 
             .html(template_html) 
            .text(template text)
            .build();
         match self 
             .client 
             .create_email_template() 
             .template_name(TEMPLATE_NAME) 
              .template_content(template_content) 
             .send() 
             .await 
         { 
             Ok(_) => writeln!(self.stdout, "Email template created 
  successfully.")?, 
            Err(e) => match e.into_service_error() {
                 CreateEmailTemplateError::AlreadyExistsException(_) => { 
                      writeln!( 
                          self.stdout, 
                          "Email template already exists, skipping creation." 
                      )?; 
 } 
                 e => return Err(anyhow!("Error creating email template: \{'', e)),
             }, 
         }
```
• 如需 API 的詳細資訊,請參閱 AWS SDK [CreateEmailTemplate中](https://docs.rs/releases/search?query=aws-sdk)的 Rust API 參考資料。

如需 AWS SDK 開發人員指南和程式碼範例的完整清單,請參閱[搭配 AWS 開發套件使用 Amazon](#page-44-0) [SES。](#page-44-0)此主題也包含有關入門的資訊和舊版 SDK 的詳細資訊。

# 搭**DeleteContactList**配 AWS 開發套件或 CLI 使用

下列程式碼範例會示範如何使用DeleteContactList。

動作範例是大型程式的程式碼摘錄,必須在內容中執行。您可以在下列程式碼範例的內容中看到此動 作:

# • [電子報流程](#page-828-0)

### .NET

AWS SDK for .NET

**a** Note

```
 /// <summary> 
     /// Deletes a contact list and all contacts within it. 
     /// </summary> 
     /// <param name="contactListName">The name of the contact list to delete.</
param> 
    /// <returns>True if successful.</returns>
    public async Task<bool> DeleteContactListAsync(string contactListName)
    \{ var request = new DeleteContactListRequest 
         { 
              ContactListName = contactListName 
         }; 
         try 
        \left\{ \right.var response = await _sesClient.DeleteContactListAsync(request);
              return response.HttpStatusCode == HttpStatusCode.OK; 
         } 
         catch (ConcurrentModificationException ex) 
         { 
              Console.WriteLine($"The contact list {contactListName} is being 
 modified by another operation or thread."); 
              Console.WriteLine(ex.Message); 
         } 
         catch (NotFoundException ex) 
          {
```

```
 Console.WriteLine($"The contact list {contactListName} does not 
 exist."); 
             Console.WriteLine(ex.Message); 
        } 
        catch (TooManyRequestsException ex) 
       \{ Console.WriteLine("Too many requests were made. Please try again 
 later."); 
             Console.WriteLine(ex.Message); 
        } 
        catch (Exception ex) 
        { 
             Console.WriteLine($"An error occurred while deleting the contact 
 list: {ex.Message}"); 
        } 
        return false; 
    }
```
• 如需 API 詳細資訊,請參閱 AWS SDK for .NET API 參[考DeleteContactList](https://docs.aws.amazon.com/goto/DotNetSDKV3/sesv2-2019-09-27/DeleteContactList)中的。

Java

適用於 Java 2.x 的 SDK

```
a Note
 還有更多關於 GitHub。尋找完整範例,並了解如何在AWS 設定和執行程式碼範例儲存
 庫。
```

```
 try { 
      // Delete the contact list 
      DeleteContactListRequest deleteContactListRequest = 
 DeleteContactListRequest.builder() 
           .contactListName(CONTACT_LIST_NAME) 
         .build();
      sesClient.deleteContactList(deleteContactListRequest); 
      System.out.println("Contact list deleted: " + CONTACT_LIST_NAME);
```

```
 } catch (NotFoundException e) { 
      // If the contact list does not exist, log the error and proceed 
      System.out.println("Contact list not found. Skipping deletion..."); 
    } catch (Exception e) { 
      System.err.println("Error occurred while deleting the contact list: " + 
 e.getMessage()); 
      e.printStackTrace(); 
    }
```
• 如需 API 詳細資訊,請參閱 AWS SDK for Java 2.x API 參考[DeleteContactList](https://docs.aws.amazon.com/goto/SdkForJavaV2/sesv2-2019-09-27/DeleteContactList)中的。

### Python

適用於 Python (Boto3) 的 SDK

# **a** Note

```
def main(): 
    "" "
     The main function that orchestrates the execution of the workflow. 
    "" "
     print(INTRO) 
     ses_client = boto3.client("sesv2") 
     workflow = SESv2Workflow(ses_client) 
     try: 
         workflow.prepare_application() 
         workflow.gather_subscriber_email_addresses() 
         workflow.send_coupon_newsletter() 
         workflow.monitor_and_review() 
     except ClientError as e: 
         print_error(e) 
     workflow.clean_up()
class SESv2Workflow: 
     """
```

```
 A class to manage the SES v2 Coupon Newsletter Workflow. 
    """ 
    def __init__(self, ses_client, sleep=True): 
        self.ses_client = ses_client 
        self.sleep = sleep 
        try: 
 self.ses_client.delete_contact_list(ContactListName=CONTACT_LIST_NAME) 
            print(f"Contact list '{CONTACT_LIST_NAME}' deleted successfully.") 
        except ClientError as e: 
            # If the contact list doesn't exist, skip and proceed 
            if e.response["Error"]["Code"] == "NotFoundException": 
                 print(f"Contact list '{CONTACT_LIST_NAME}' does not exist.") 
            else: 
                 print(e)
```
• 如需 API 的詳細資訊,請參閱AWS 開發套件[DeleteContactList](https://docs.aws.amazon.com/goto/boto3/sesv2-2019-09-27/DeleteContactList)中的 Python (博托 3) API 參 考。

Rust

適用於 Rust 的 SDK

```
a Note
 還有更多關於 GitHub。尋找完整範例,並了解如何在AWS 設定和執行程式碼範例儲存
 庫。
```

```
 match self 
      .client 
      .delete_contact_list() 
      .contact_list_name(CONTACT_LIST_NAME) 
      .send() 
      .await 
 {
```

```
 Ok(_) => writeln!(self.stdout, "Contact list deleted 
 successfully.")?, 
           Err(e) => return Err(anyhow!("Error deleting contact list: \{e\}')),
        }
```
• 如需 API 的詳細資訊,請參閱 AWS SDK [DeleteContactList中](https://docs.rs/releases/search?query=aws-sdk)的 Rust API 參考資料。

如需 AWS SDK 開發人員指南和程式碼範例的完整清單,請參閱[搭配 AWS 開發套件使用 Amazon](#page-44-0) [SES。](#page-44-0)此主題也包含有關入門的資訊和舊版 SDK 的詳細資訊。

# 搭**DeleteEmailIdentity**配 AWS 開發套件或 CLI 使用

下列程式碼範例會示範如何使用DeleteEmailIdentity。

動作範例是大型程式的程式碼摘錄,必須在內容中執行。您可以在下列程式碼範例的內容中看到此動 作:

• [電子報流程](#page-828-0)

### .NET

AWS SDK for .NET

```
a Note
```

```
 /// <summary> 
     /// Deletes an email identity (email address or domain). 
     /// </summary> 
     /// <param name="emailIdentity">The email address or domain to delete.</
param> 
    /// <returns>True if successful.</returns>
    public async Task<bool> DeleteEmailIdentityAsync(string emailIdentity)
     { 
         var request = new DeleteEmailIdentityRequest 
         {
```

```
 EmailIdentity = emailIdentity 
        }; 
        try 
        { 
            var response = await _sesClient.DeleteEmailIdentityAsync(request);
             return response.HttpStatusCode == HttpStatusCode.OK; 
        } 
        catch (ConcurrentModificationException ex) 
        { 
             Console.WriteLine($"The email identity {emailIdentity} is being 
 modified by another operation or thread."); 
            Console.WriteLine(ex.Message); 
        } 
        catch (NotFoundException ex) 
        { 
            Console.WriteLine($"The email identity {emailIdentity} does not 
 exist."); 
             Console.WriteLine(ex.Message); 
        } 
        catch (TooManyRequestsException ex) 
        { 
            Console.WriteLine("Too many requests were made. Please try again 
 later."); 
            Console.WriteLine(ex.Message); 
        } 
        catch (Exception ex) 
        { 
             Console.WriteLine($"An error occurred while deleting the email 
 identity: {ex.Message}"); 
        } 
        return false; 
    }
```
• 如需 API 詳細資訊,請參閱 AWS SDK for .NET API 參[考DeleteEmailIdentity中](https://docs.aws.amazon.com/goto/DotNetSDKV3/sesv2-2019-09-27/DeleteEmailIdentity)的。

#### Java

適用於 Java 2.x 的 SDK

**a**) Note

還有更多關於 GitHub。尋找完整範例,並了解如何在[AWS 設定和執行程式碼範例儲存](https://github.com/awsdocs/aws-doc-sdk-examples/tree/main/javav2/example_code/ses#readme) [庫](https://github.com/awsdocs/aws-doc-sdk-examples/tree/main/javav2/example_code/ses#readme)。

```
 try { 
        // Delete the email identity 
        DeleteEmailIdentityRequest deleteIdentityRequest = 
 DeleteEmailIdentityRequest.builder() 
             .emailIdentity(this.verifiedEmail) 
            .buid();
        sesClient.deleteEmailIdentity(deleteIdentityRequest); 
       System.out.println("Email identity deleted: " + this.verifiedEmail);
      } catch (NotFoundException e) { 
        // If the email identity does not exist, log the error and proceed 
        System.out.println("Email identity not found. Skipping deletion..."); 
      } catch (Exception e) { 
        System.err.println("Error occurred while deleting the email identity: " + 
 e.getMessage()); 
        e.printStackTrace(); 
      } 
    } else { 
      System.out.println("Skipping email identity deletion."); 
    }
```
• 如需 API 詳細資訊,請參閱 AWS SDK for Java 2.x API 參考[DeleteEmailIdentity](https://docs.aws.amazon.com/goto/SdkForJavaV2/sesv2-2019-09-27/DeleteEmailIdentity)中的。

**a** Note

## Python

適用於 Python (Boto3) 的 SDK

```
def main(): 
    "" ""
     The main function that orchestrates the execution of the workflow. 
    "" "
     print(INTRO) 
     ses_client = boto3.client("sesv2") 
     workflow = SESv2Workflow(ses_client) 
     try: 
         workflow.prepare_application() 
         workflow.gather_subscriber_email_addresses() 
         workflow.send_coupon_newsletter() 
         workflow.monitor_and_review() 
     except ClientError as e: 
         print_error(e) 
     workflow.clean_up()
class SESv2Workflow: 
    "" "
     A class to manage the SES v2 Coupon Newsletter Workflow. 
    "" ""
     def __init__(self, ses_client, sleep=True): 
         self.ses_client = ses_client 
         self.sleep = sleep 
              try: 
  self.ses_client.delete_email_identity(EmailIdentity=self.verified_email)
```

```
 print(f"Email identity '{self.verified_email}' deleted 
 successfully.") 
            except ClientError as e: 
                 # If the email identity doesn't exist, skip and proceed 
                 if e.response["Error"]["Code"] == "NotFoundException": 
                     print(f"Email identity '{self.verified_email}' does not 
 exist.") 
                 else: 
                     print(e)
```
• 如需 API 的詳細資訊,請參閱AWS 開發套件[DeleteEmailIdentity中](https://docs.aws.amazon.com/goto/boto3/sesv2-2019-09-27/DeleteEmailIdentity)的 Python (博托 3) API 參 考。

### Rust

適用於 Rust 的 SDK

```
a Note
 還有更多關於 GitHub。尋找完整範例,並了解如何在AWS 設定和執行程式碼範例儲存
 庫。
```

```
 match self 
                 .client 
                 .delete_email_identity() 
                 .email_identity(self.verified_email.clone()) 
                 .send() 
                 .await 
             { 
                 Ok(_) => writeln!(self.stdout, "Email identity deleted 
 successfully.")?, 
                Err(e) \Rightarrow {
                     return Err(anyhow!("Error deleting email identity: {}", e)); 
 } 
 }
```
• 如需 API 的詳細資訊,請參閱 AWS SDK [DeleteEmailIdentity](https://docs.rs/releases/search?query=aws-sdk)中的 Rust API 參考資料。

如需 AWS SDK 開發人員指南和程式碼範例的完整清單,請參閱[搭配 AWS 開發套件使用 Amazon](#page-44-0) [SES。](#page-44-0)此主題也包含有關入門的資訊和舊版 SDK 的詳細資訊。

# 搭**DeleteEmailTemplate**配 AWS 開發套件或 CLI 使用

下列程式碼範例會示範如何使用DeleteEmailTemplate。

動作範例是大型程式的程式碼摘錄,必須在內容中執行。您可以在下列程式碼範例的內容中看到此動 作:

• [電子報流程](#page-828-0)

.NET

AWS SDK for .NET

**a** Note

```
 /// <summary> 
     /// Deletes an email template. 
     /// </summary> 
     /// <param name="templateName">The name of the email template to delete.</
param> 
    /// <returns>True if successful.</returns>
    public async Task<bool> DeleteEmailTemplateAsync(string templateName)
     { 
         var request = new DeleteEmailTemplateRequest 
         { 
             TemplateName = templateName 
         }; 
         try 
         { 
            var response = await _sesClient.DeleteEmailTemplateAsync(request);
             return response.HttpStatusCode == HttpStatusCode.OK; 
 } 
         catch (NotFoundException ex)
```

```
 { 
             Console.WriteLine($"The email template {templateName} does not 
 exist."); 
             Console.WriteLine(ex.Message); 
        } 
        catch (TooManyRequestsException ex) 
        { 
             Console.WriteLine("Too many requests were made. Please try again 
 later."); 
             Console.WriteLine(ex.Message); 
        } 
        catch (Exception ex) 
       \{ Console.WriteLine($"An error occurred while deleting the email 
 template: {ex.Message}"); 
        } 
        return false; 
    }
```
• 如需 API 詳細資訊,請參閱 AWS SDK for .NET API 參[考DeleteEmailTemplate](https://docs.aws.amazon.com/goto/DotNetSDKV3/sesv2-2019-09-27/DeleteEmailTemplate)中的。

Java

適用於 Java 2.x 的 SDK

```
a Note
 還有更多關於 GitHub。尋找完整範例,並了解如何在AWS 設定和執行程式碼範例儲存
 庫。
```

```
 try { 
      // Delete the template 
      DeleteEmailTemplateRequest deleteTemplateRequest = 
 DeleteEmailTemplateRequest.builder() 
           .templateName(TEMPLATE_NAME) 
           .build(); 
      sesClient.deleteEmailTemplate(deleteTemplateRequest);
```

```
 System.out.println("Email template deleted: " + TEMPLATE_NAME); 
    } catch (NotFoundException e) { 
      // If the email template does not exist, log the error and proceed 
      System.out.println("Email template not found. Skipping deletion..."); 
    } catch (Exception e) { 
      System.err.println("Error occurred while deleting the email template: " + 
 e.getMessage()); 
      e.printStackTrace(); 
    }
```
• 如需 API 詳細資訊,請參閱 AWS SDK for Java 2.x API 參考[DeleteEmailTemplate](https://docs.aws.amazon.com/goto/SdkForJavaV2/sesv2-2019-09-27/DeleteEmailTemplate)中的。

### Python

適用於 Python (Boto3) 的 SDK

**a** Note

```
def main(): 
     """ 
     The main function that orchestrates the execution of the workflow. 
     """ 
     print(INTRO) 
     ses_client = boto3.client("sesv2") 
     workflow = SESv2Workflow(ses_client) 
     try: 
         workflow.prepare_application() 
         workflow.gather_subscriber_email_addresses() 
         workflow.send_coupon_newsletter() 
         workflow.monitor_and_review() 
     except ClientError as e: 
          print_error(e) 
     workflow.clean_up()
class SESv2Workflow:
```

```
"" ""
 A class to manage the SES v2 Coupon Newsletter Workflow. 
"" "
 def __init__(self, ses_client, sleep=True): 
    self.ses client = ses client
     self.sleep = sleep 
     try: 
         self.ses_client.delete_email_template(TemplateName=TEMPLATE_NAME) 
         print(f"Email template '{TEMPLATE_NAME}' deleted successfully.") 
     except ClientError as e: 
         # If the email template doesn't exist, skip and proceed 
         if e.response["Error"]["Code"] == "NotFoundException": 
              print(f"Email template '{TEMPLATE_NAME}' does not exist.") 
         else: 
             print(e)
```
• 如需 API 的詳細資訊,請參閱AWS 開發套件[DeleteEmailTemplate](https://docs.aws.amazon.com/goto/boto3/sesv2-2019-09-27/DeleteEmailTemplate)中的 Python (博托 3) API 參考。

Rust

適用於 Rust 的 SDK

```
a Note
 還有更多關於 GitHub。尋找完整範例,並了解如何在AWS 設定和執行程式碼範例儲存
 庫。
```

```
 match self 
                .client 
                .delete_email_template() 
                .template_name(TEMPLATE_NAME) 
                .send() 
                .await 
\overline{\mathcal{L}}
```

```
 Ok(_) => writeln!(self.stdout, "Email template deleted 
 successfully.")?, 
            Err(e) \Rightarrow f return Err(anyhow!("Error deleting email template: {e}")); 
 } 
         }
```
• 如需 API 的詳細資訊,請參閱 AWS SDK [DeleteEmailTemplate中](https://docs.rs/releases/search?query=aws-sdk)的 Rust API 參考資料。

如需 AWS SDK 開發人員指南和程式碼範例的完整清單,請參閱[搭配 AWS 開發套件使用 Amazon](#page-44-0) [SES。](#page-44-0)此主題也包含有關入門的資訊和舊版 SDK 的詳細資訊。

搭**GetEmailIdentity**配 AWS 開發套件或 CLI 使用

下列程式碼範例會示範如何使用GetEmailIdentity。

Rust

適用於 Rust 的 SDK

**a** Note 還有更多關於 GitHub。尋找完整範例,並了解如何在[AWS 設定和執行程式碼範例儲存](https://github.com/awsdocs/aws-doc-sdk-examples/tree/main/rustv1/examples/ses#code-examples) [庫](https://github.com/awsdocs/aws-doc-sdk-examples/tree/main/rustv1/examples/ses#code-examples)。

確定是否已驗證電子郵件地址。

```
async fn is_verified(client: &Client, email: &str) -> Result<(), Error> { 
     let resp = client 
         .get_email_identity() 
         .email_identity(email) 
         .send() 
         .await?; 
     if resp.verified_for_sending_status() { 
         println!("The address is verified"); 
     } else { 
         println!("The address is not verified"); 
     }
```

```
0k(())}
```
• 如需 API 的詳細資訊,請參閱 AWS SDK [GetEmailIdentity中](https://docs.rs/releases/search?query=aws-sdk)的 Rust API 參考資料。

如需 AWS SDK 開發人員指南和程式碼範例的完整清單,請參閱[搭配 AWS 開發套件使用 Amazon](#page-44-0) [SES。](#page-44-0)此主題也包含有關入門的資訊和舊版 SDK 的詳細資訊。

搭**ListContactLists**配 AWS 開發套件或 CLI 使用

下列程式碼範例會示範如何使用ListContactLists。

Rust

適用於 Rust 的 SDK

**a** Note 還有更多關於 GitHub。尋找完整範例,並了解如何在[AWS 設定和執行程式碼範例儲存](https://github.com/awsdocs/aws-doc-sdk-examples/tree/main/rustv1/examples/ses#code-examples) [庫](https://github.com/awsdocs/aws-doc-sdk-examples/tree/main/rustv1/examples/ses#code-examples)。

```
async fn show_lists(client: &Client) -> Result<(), Error> { 
     let resp = client.list_contact_lists().send().await?; 
     println!("Contact lists:"); 
     for list in resp.contact_lists() { 
         println!(" {}", list.contact_list_name().unwrap_or_default()); 
     } 
    0k(())}
```
• 如需 API 的詳細資訊,請參閱 AWS SDK [ListContactLists中](https://docs.rs/releases/search?query=aws-sdk)的 Rust API 參考資料。

如需 AWS SDK 開發人員指南和程式碼範例的完整清單,請參閱[搭配 AWS 開發套件使用 Amazon](#page-44-0) [SES。](#page-44-0)此主題也包含有關入門的資訊和舊版 SDK 的詳細資訊。

# 搭**ListContacts**配 AWS 開發套件或 CLI 使用

下列程式碼範例會示範如何使用ListContacts。

動作範例是大型程式的程式碼摘錄,必須在內容中執行。您可以在下列程式碼範例的內容中看到此動 作:

• [電子報流程](#page-828-0)

.NET

AWS SDK for NFT

**a** Note 還有更多關於 GitHub。尋找完整範例,並了解如何在[AWS 設定和執行程式碼範例儲存](https://github.com/awsdocs/aws-doc-sdk-examples/tree/main/dotnetv3/SESv2#code-examples) [庫](https://github.com/awsdocs/aws-doc-sdk-examples/tree/main/dotnetv3/SESv2#code-examples)。

```
 /// <summary> 
     /// Lists the contacts in the specified contact list. 
     /// </summary> 
     /// <param name="contactListName">The name of the contact list.</param> 
     /// <returns>The list of contacts response from the ListContacts operation.</
returns> 
     public async Task<List<Contact>> ListContactsAsync(string contactListName) 
     { 
         var request = new ListContactsRequest 
        \{ ContactListName = contactListName 
         }; 
         try 
         { 
              var response = await _sesClient.ListContactsAsync(request); 
              return response.Contacts; 
         } 
         catch (NotFoundException ex) 
         { 
              Console.WriteLine($"The contact list {contactListName} does not 
  exist."); 
             Console.WriteLine(ex.Message);
```

```
 } 
        catch (TooManyRequestsException ex) 
        { 
             Console.WriteLine("Too many requests were made. Please try again 
 later."); 
             Console.WriteLine(ex.Message); 
        } 
        catch (Exception ex) 
         { 
             Console.WriteLine($"An error occurred while listing the contacts: 
 {ex.Message}"); 
        } 
        return new List<Contact>(); 
    }
```
• 如需 API 詳細資訊,請參閱 AWS SDK for .NET API 參[考ListContacts](https://docs.aws.amazon.com/goto/DotNetSDKV3/sesv2-2019-09-27/ListContacts)中的。

## Java

適用於 Java 2.x 的 SDK

```
a Note
 還有更多關於 GitHub。尋找完整範例,並了解如何在AWS 設定和執行程式碼範例儲存
 庫。
```

```
 ListContactsRequest contactListRequest = ListContactsRequest.builder() 
           .contactListName(CONTACT_LIST_NAME) 
           .build(); 
      List<String> contactEmails; 
      try { 
        ListContactsResponse contactListResponse = 
 sesClient.listContacts(contactListRequest); 
        contactEmails = contactListResponse.contacts().stream() 
             .map(Contact::emailAddress) 
             .toList(); 
      } catch (Exception e) {
```

```
 // TODO: Remove when listContacts's GET body issue is resolved. 
   contactEmails = this.contacts; 
 }
```
• 如需 API 詳細資訊,請參閱 AWS SDK for Java 2.x API 參考[ListContacts中](https://docs.aws.amazon.com/goto/SdkForJavaV2/sesv2-2019-09-27/ListContacts)的。

### Python

適用於 Python (Boto3) 的 SDK

```
a Note
 還有更多關於 GitHub。尋找完整範例,並了解如何在AWS 設定和執行程式碼範例儲存
 庫。
```

```
def main(): 
     """ 
     The main function that orchestrates the execution of the workflow. 
     """ 
     print(INTRO) 
     ses_client = boto3.client("sesv2") 
     workflow = SESv2Workflow(ses_client) 
     try: 
         workflow.prepare_application() 
         workflow.gather_subscriber_email_addresses() 
         workflow.send_coupon_newsletter() 
         workflow.monitor_and_review() 
     except ClientError as e: 
         print_error(e) 
     workflow.clean_up()
class SESv2Workflow: 
    "" "
     A class to manage the SES v2 Coupon Newsletter Workflow. 
     """ 
     def __init__(self, ses_client, sleep=True):
```

```
 self.ses_client = ses_client 
         self.sleep = sleep 
        try: 
             contacts_response = self.ses_client.list_contacts( 
                 ContactListName=CONTACT_LIST_NAME 
) except ClientError as e: 
             if e.response["Error"]["Code"] == "NotFoundException": 
                 print(f"Contact list '{CONTACT_LIST_NAME}' does not exist.") 
                 return 
             else: 
                 raise e
```
• 如需 API 的詳細資訊,請參閱AWS 開發套件[ListContacts中](https://docs.aws.amazon.com/goto/boto3/sesv2-2019-09-27/ListContacts)的 Python (博托 3) API 參考。

### Rust

適用於 Rust 的 SDK

```
a Note
 還有更多關於 GitHub。尋找完整範例,並了解如何在AWS 設定和執行程式碼範例儲存
 庫。
```

```
async fn show_contacts(client: &Client, list: &str) -> Result<(), Error> { 
     let resp = client 
         .list_contacts() 
         .contact_list_name(list) 
         .send() 
         .await?; 
     println!("Contacts:"); 
     for contact in resp.contacts() { 
         println!(" {}", contact.email_address().unwrap_or_default()); 
     } 
    0k(())
```
}

• 如需 API 的詳細資訊,請參閱 AWS SDK [ListContacts中](https://docs.rs/releases/search?query=aws-sdk)的 Rust API 參考資料。

如需 AWS SDK 開發人員指南和程式碼範例的完整清單,請參閱[搭配 AWS 開發套件使用 Amazon](#page-44-0) [SES。](#page-44-0)此主題也包含有關入門的資訊和舊版 SDK 的詳細資訊。

搭**SendEmail**配 AWS 開發套件或 CLI 使用

下列程式碼範例會示範如何使用SendEmail。

.NET

AWS SDK for NFT

**a** Note

還有更多關於 GitHub。尋找完整範例,並了解如何在[AWS 設定和執行程式碼範例儲存](https://github.com/awsdocs/aws-doc-sdk-examples/tree/main/dotnetv3/SESv2#code-examples) [庫](https://github.com/awsdocs/aws-doc-sdk-examples/tree/main/dotnetv3/SESv2#code-examples)。

```
 /// <summary> 
    /// Sends an email with the specified content and options. 
    /// </summary> 
    /// <param name="fromEmailAddress">The email address to send the email 
from.</param>
    /// <param name="toEmailAddresses">The email addresses to send the email 
to.</param>
   /// <param name="subject">The subject of the email.</param> 
    /// <param name="htmlContent">The HTML content of the email.</param> 
    /// <param name="textContent">The text content of the email.</param> 
    /// <param name="templateName">The name of the email template to use 
(optional).</param>
    /// <param name="templateData">The data to replace placeholders in the email 
 template (optional).</param> 
    /// <param name="contactListName">The name of the contact list for 
 unsubscribe functionality (optional).</param> 
    /// <returns>The MessageId response from the SendEmail operation.</returns> 
    public async Task<string> SendEmailAsync(string fromEmailAddress,
```
List<string> toEmailAddresses, string? subject,

```
 string? htmlContent, string? textContent, string? templateName = null, 
 string? templateData = null, string? contactListName = null) 
    { 
        var request = new SendEmailRequest 
       \left\{ \right. FromEmailAddress = fromEmailAddress 
        }; 
        if (toEmailAddresses.Any()) 
         { 
             request.Destination = new Destination { ToAddresses = 
 toEmailAddresses }; 
        } 
        if (!string.IsNullOrEmpty(templateName)) 
        { 
             request.Content = new EmailContent() 
\{\hspace{.1cm} \} Template = new Template 
\overline{a} TemplateName = templateName, 
                     TemplateData = templateData 
 } 
             }; 
        } 
        else 
         { 
             request.Content = new EmailContent 
             { 
                 Simple = new Message 
\overline{a}Subject = new Content { Data = subject },
                     Body = new Body 
\{ Html = new Content { Data = htmlContent }, 
                        Text = new Content { Data = textContent }
1999 1999 1999 1999 1999
 } 
             }; 
        } 
        if (!string.IsNullOrEmpty(contactListName)) 
         { 
             request.ListManagementOptions = new ListManagementOptions
```

```
 { 
                 ContactListName = contactListName 
             }; 
        } 
        try 
        { 
             var response = await _sesClient.SendEmailAsync(request); 
             return response.MessageId; 
        } 
        catch (AccountSuspendedException ex) 
        { 
             Console.WriteLine("The account's ability to send email has been 
 permanently restricted."); 
             Console.WriteLine(ex.Message); 
        } 
        catch (MailFromDomainNotVerifiedException ex) 
        { 
             Console.WriteLine("The sending domain is not verified."); 
             Console.WriteLine(ex.Message); 
        } 
        catch (MessageRejectedException ex) 
        { 
             Console.WriteLine("The message content is invalid."); 
             Console.WriteLine(ex.Message); 
        } 
        catch (SendingPausedException ex) 
        { 
             Console.WriteLine("The account's ability to send email is currently 
 paused."); 
             Console.WriteLine(ex.Message); 
        } 
        catch (TooManyRequestsException ex) 
        { 
             Console.WriteLine("Too many requests were made. Please try again 
 later."); 
             Console.WriteLine(ex.Message); 
        } 
        catch (Exception ex) 
        { 
             Console.WriteLine($"An error occurred while sending the email: 
 {ex.Message}"); 
        }
```
}

return string.Empty;

• 如需 API 詳細資訊,請參閱 AWS SDK for .NET API 參[考SendEmail](https://docs.aws.amazon.com/goto/DotNetSDKV3/sesv2-2019-09-27/SendEmail)中的。

Java

適用於 Java 2.x 的 SDK

**a** Note

還有更多關於 GitHub。尋找完整範例,並了解如何在[AWS 設定和執行程式碼範例儲存](https://github.com/awsdocs/aws-doc-sdk-examples/tree/main/javav2/example_code/ses#readme) [庫](https://github.com/awsdocs/aws-doc-sdk-examples/tree/main/javav2/example_code/ses#readme)。

### 傳送訊息。

```
import software.amazon.awssdk.regions.Region;
import software.amazon.awssdk.services.sesv2.model.Body;
import software.amazon.awssdk.services.sesv2.model.Content;
import software.amazon.awssdk.services.sesv2.model.Destination;
import software.amazon.awssdk.services.sesv2.model.EmailContent;
import software.amazon.awssdk.services.sesv2.model.Message;
import software.amazon.awssdk.services.sesv2.model.SendEmailRequest;
import software.amazon.awssdk.services.sesv2.model.SesV2Exception;
import software.amazon.awssdk.services.sesv2.SesV2Client;
/** 
 * Before running this AWS SDK for Java (v2) example, set up your development 
  * environment, including your credentials. 
 * 
  * For more information, see the following documentation topic: 
 * 
  * https://docs.aws.amazon.com/sdk-for-java/latest/developer-guide/get-
started.html 
 */
public class SendEmail { 
         public static void main(String[] args) { 
                 final String usage = """
```

```
 Usage: 
                                         <sender> <recipient> <subject>\s
                                     Where: 
                                         sender - An email address that represents the 
  sender.\s 
                                         recipient - An email address that represents 
  the recipient.\s 
                                         subject - The subject line.\s 
\mathbf{u} = \mathbf{u} \cdot \mathbf{v} , we have the set of \mathbf{u} = \mathbf{v} \cdot \mathbf{v}if (args.length != 3) {
                            System.out.println(usage); 
                            System.exit(1); 
 } 
                   String sender = args[0]; 
                   String recipient = args[1]; 
                   String subject = args[2]; 
                   Region region = Region.US_EAST_1; 
                   SesV2Client sesv2Client = SesV2Client.builder() 
                                     .region(region) 
                                    .build();
                   // The HTML body of the email. 
                   String bodyHTML = "<html>" + "<head></head>" + "<body>" + 
  "<h1>Hello!</h1>" 
                                     + "<p> See the list of customers.</p>" + "</
body>" + "</html>"; 
                  send(sesv2Client, sender, recipient, subject, bodyHTML);
         } 
          public static void send(SesV2Client client, 
                            String sender, 
                            String recipient, 
                            String subject, 
                            String bodyHTML) { 
                   Destination destination = Destination.builder() 
                                     .toAddresses(recipient) 
                                    .build();
```

```
 Content content = Content.builder() 
                                    .data(bodyHTML) 
                                   .build();
                  Content sub = Content.builder() 
                                    .data(subject) 
                                    .build(); 
                  Body body = Body.builder() 
                                    .html(content) 
                                   .build();
                  Message msg = Message.builder() 
                                    .subject(sub) 
                                    .body(body) 
                                    .build(); 
                  EmailContent emailContent = EmailContent.builder() 
                                    .simple(msg) 
                                    .build(); 
                  SendEmailRequest emailRequest = SendEmailRequest.builder() 
                                    .destination(destination) 
                                    .content(emailContent) 
                                    .fromEmailAddress(sender) 
                                    .build(); 
                  try { 
                           System.out.println("Attempting to send an email through 
  Amazon SES " 
                                            + "using the AWS SDK for Java..."); 
                           client.sendEmail(emailRequest); 
                           System.out.println("email was sent"); 
                  } catch (SesV2Exception e) { 
                           System.err.println(e.awsErrorDetails().errorMessage()); 
                           System.exit(1); 
 } 
         }
}
```
使用範本傳送訊息。

```
 String coupons = Files.readString(Paths.get("resources/coupon_newsletter/
sample_coupons.json")); 
       for (String emailAddress : contactEmails) { 
         SendEmailRequest newsletterRequest = SendEmailRequest.builder() 
             .destination(Destination.builder().toAddresses(emailAddress).build()) 
             .content(EmailContent.builder() 
                  .template(Template.builder() 
                      .templateName(TEMPLATE_NAME) 
                      .templateData(coupons) 
                     .build().buid() .fromEmailAddress(this.verifiedEmail) 
             .listManagementOptions(ListManagementOptions.builder() 
                  .contactListName(CONTACT_LIST_NAME) 
                 .buid() .build(); 
         SendEmailResponse newsletterResponse = 
 sesClient.sendEmail(newsletterRequest); 
         System.out.println("Newsletter sent to " + emailAddress + ": " + 
  newsletterResponse.messageId()); 
       }
```
• 如需 API 詳細資訊,請參閱 AWS SDK for Java 2.x API 參考[SendEmail中](https://docs.aws.amazon.com/goto/SdkForJavaV2/sesv2-2019-09-27/SendEmail)的。

### Python

適用於 Python (Boto3) 的 SDK

**a** Note 還有更多關於 GitHub。尋找完整範例,並了解如何在[AWS 設定和執行程式碼範例儲存](https://github.com/awsdocs/aws-doc-sdk-examples/tree/main/python/example_code/sesv2#code-examples) [庫](https://github.com/awsdocs/aws-doc-sdk-examples/tree/main/python/example_code/sesv2#code-examples)。

向聯絡人列表中的所有成員傳送消息。

```
def main(): 
    "" ""
     The main function that orchestrates the execution of the workflow. 
    "" "
```

```
 print(INTRO) 
    ses_client = boto3.client("sesv2") 
    workflow = SESv2Workflow(ses_client) 
    try: 
        workflow.prepare_application() 
        workflow.gather_subscriber_email_addresses() 
        workflow.send_coupon_newsletter() 
        workflow.monitor_and_review() 
    except ClientError as e: 
        print_error(e) 
    workflow.clean_up()
class SESv2Workflow: 
    """ 
    A class to manage the SES v2 Coupon Newsletter Workflow. 
   "" "
    def __init__(self, ses_client, sleep=True): 
       self.ses client = ses client
        self.sleep = sleep 
               self.ses client.send email(
                    FromEmailAddress=self.verified_email, 
                    Destination={"ToAddresses": [email]}, 
                    Content={ 
                        "Simple": { 
                           "Subject": { 
                               "Data": "Welcome to the Weekly Coupons 
 Newsletter" 
 }, 
                           "Body": { 
                               "Text": {"Data": welcome_text}, 
                               "Html": {"Data": welcome_html}, 
 }, 
 } 
\}, \{) print(f"Welcome email sent to '{email}'.")
```
使用範本傳送訊息給連絡人清單的所有成員。

```
def main(): 
    "" "
     The main function that orchestrates the execution of the workflow. 
    "" ""
     print(INTRO) 
     ses_client = boto3.client("sesv2") 
     workflow = SESv2Workflow(ses_client) 
     try: 
         workflow.prepare_application() 
        workflow.gather subscriber email addresses()
         workflow.send_coupon_newsletter() 
         workflow.monitor_and_review() 
     except ClientError as e: 
        print_error(e)
     workflow.clean_up()
class SESv2Workflow: 
    "" ""
     A class to manage the SES v2 Coupon Newsletter Workflow. 
     """ 
     def __init__(self, ses_client, sleep=True): 
         self.ses_client = ses_client 
         self.sleep = sleep 
                 self.ses_client.send_email( 
                      FromEmailAddress=self.verified_email, 
                     Destination={"ToAddresses": [email_address]}, 
                     Content={ 
                          "Template": { 
                              "TemplateName": TEMPLATE_NAME, 
                              "TemplateData": coupon_items, 
 } 
\}, \{ ListManagementOptions={"ContactListName": CONTACT_LIST_NAME}, 
\overline{\phantom{a}}
```
• 如需 API 的詳細資訊,請參閱AWS 開發套件<u>SendEmail</u>中的 Python (博托 3) API 參考。

### Ruby

### 適用於 Ruby 的開發套件

# **a** Note

```
require "aws-sdk-sesv2"
require_relative "config" # Recipient and sender email addresses.
# Set up the SESv2 client.
client = Aws::SESV2::Client.new(region: AWS_REGION)
def send_email(client, sender_email, recipient_email) 
   response = client.send_email( 
     { 
        from_email_address: sender_email, 
        destination: { 
          to_addresses: [recipient_email] 
        }, 
        content: { 
          simple: { 
            subject: { 
               data: "Test email subject" 
            }, 
            body: { 
               text: { 
                 data: "Test email body" 
 } 
            } 
          } 
        } 
     } 
   ) 
   puts "Email sent from #{SENDER_EMAIL} to #{RECIPIENT_EMAIL} with message ID: 
  #{response.message_id}"
end
```
send\_email(client, SENDER\_EMAIL, RECIPIENT\_EMAIL)

• 如需 API 詳細資訊,請參閱 AWS SDK for Ruby API 參[考SendEmail](https://docs.aws.amazon.com/goto/SdkForRubyV3/sesv2-2019-09-27/SendEmail)中的。

## Rust

適用於 Rust 的 SDK

**a** Note 還有更多關於 GitHub。尋找完整範例,並了解如何在[AWS 設定和執行程式碼範例儲存](https://github.com/awsdocs/aws-doc-sdk-examples/tree/main/rustv1/examples/ses#code-examples) [庫](https://github.com/awsdocs/aws-doc-sdk-examples/tree/main/rustv1/examples/ses#code-examples)。

向聯絡人列表中的所有成員傳送消息。

```
async fn send_message( 
     client: &Client, 
     list: &str, 
     from: &str, 
     subject: &str, 
     message: &str,
) -> Result<(), Error> { 
     // Get list of email addresses from contact list. 
     let resp = client 
         .list_contacts() 
          .contact_list_name(list) 
          .send() 
          .await?; 
     let contacts = resp.contacts(); 
     let cs: Vec<String> = contacts 
          .iter() 
          .map(|i| i.email_address().unwrap_or_default().to_string()) 
          .collect(); 
     let mut dest: Destination = Destination::builder().build(); 
     dest.to_addresses = Some(cs); 
     let subject_content = Content::builder()
```

```
 .data(subject) 
          .charset("UTF-8") 
          .build() 
          .expect("building Content"); 
     let body_content = Content::builder() 
          .data(message) 
          .charset("UTF-8") 
          .build() 
          .expect("building Content"); 
     let body = Body::builder().text(body_content).build(); 
     let msg = Message::builder() 
          .subject(subject_content) 
          .body(body) 
          .build(); 
     let email_content = EmailContent::builder().simple(msg).build(); 
     client 
          .send_email() 
          .from_email_address(from) 
          .destination(dest) 
          .content(email_content) 
          .send() 
          .await?; 
     println!("Email sent to list"); 
    0k(())}
```
使用範本傳送訊息給連絡人清單的所有成員。

```
 let coupons = std::fs::read_to_string("../resources/newsletter/
sample_coupons.json") 
                  .unwrap_or_else(|_| r#"{"coupons":[]}"#.to_string()); 
             let email_content = EmailContent::builder() 
                  .template( 
                      Template::builder() 
                           .template_name(TEMPLATE_NAME) 
                           .template_data(coupons) 
                           .build(),
```

```
).build();
            match self 
                .client 
                .send_email() 
                .from_email_address(self.verified_email.clone()) 
 .destination(Destination::builder().to_addresses(email.clone()).build()) 
                .content(email_content) 
                .list_management_options( 
                    ListManagementOptions::builder() 
                        .contact_list_name(CONTACT_LIST_NAME) 
                        .build()?, 
) .send() 
                .await 
            { 
               Ok(output) => {
                    if let Some(message_id) = output.message_id { 
                        writeln!( 
                            self.stdout, 
                            "Newsletter sent to {} with message ID {}", 
                           email, message id
)?; \hspace{1.5cm} )?;
                    } else { 
                        writeln!(self.stdout, "Newsletter sent to {}", email)?; 
1999 1999 1999 1999 1999
 } 
               Err(e) => return Err(anyhow!("Error sending newsletter to \{\}:
 {}", email, e)), 
 }
```
• 如需 API 的詳細資訊,請參閱 AWS SDK [SendEmail中](https://docs.rs/releases/search?query=aws-sdk)的 Rust API 參考資料。

如需 AWS SDK 開發人員指南和程式碼範例的完整清單,請參閱[搭配 AWS 開發套件使用 Amazon](#page-44-0) [SES。](#page-44-0)此主題也包含有關入門的資訊和舊版 SDK 的詳細資訊。
# 使用 AWS 開發套件的 Amazon SES API v2 的案例

下列程式碼範例說明如何在具有 AWS 開發套件的 Amazon SES API v2 中實作常見案例。這些案例 說明如何透過在 Amazon SES API v2 中呼叫多個函數來完成特定任務。每個案例都包含一個連結 GitHub,您可以在其中找到如何設定和執行程式碼的指示。

範例

• [使用 AWS 開發套件的完整 Amazon SES API v2 電子報工作流程](#page-828-0)

<span id="page-828-0"></span>使用 AWS 開發套件的完整 Amazon SES API v2 電子報工作流程

下列程式碼範例顯示如何使用 Amazon SES API v2 電子報工作流程。

.NET

AWS SDK for .NET

```
a Note
```
還有更多關於 GitHub。尋找完整範例,並了解如何在[AWS 設定和執行程式碼範例儲存](https://github.com/awsdocs/aws-doc-sdk-examples/tree/main/dotnetv3/SESv2#code-examples) [庫](https://github.com/awsdocs/aws-doc-sdk-examples/tree/main/dotnetv3/SESv2#code-examples)。

執行工作流程。

```
using System.Diagnostics;
using System.Text.RegularExpressions;
using Amazon.SimpleEmailV2;
using Amazon.SimpleEmailV2.Model;
using Microsoft.Extensions.DependencyInjection;
using Microsoft.Extensions.Hosting;
using Microsoft.Extensions.Logging;
using Microsoft.Extensions.Logging.Console;
using Microsoft.Extensions.Logging.Debug;
namespace Sesv2Scenario;
public static class NewsletterWorkflow
{ 
     /*
```
 This workflow demonstrates how to use the Amazon Simple Email Service (SES) v2 to send a coupon newsletter to a list of subscribers. The workflow performs the following tasks: 1. Prepare the application: - Create a verified email identity for sending and replying to emails. - Create a contact list to store the subscribers' email addresses. - Create an email template for the coupon newsletter. 2. Gather subscriber email addresses: - Prompt the user for a base email address. - Create 3 variants of the email address using subaddress extensions (e.g., user+ses-weekly-newsletter-1@example.com). - Add each variant as a contact to the contact list. - Send a welcome email to each new contact. 3. Send the coupon newsletter: - Retrieve the list of contacts from the contact list. - Send the coupon newsletter using the email template to each contact. 4. Monitor and review: - Provide instructions for the user to review the sending activity and metrics in the AWS console. 5. Clean up resources: - Delete the contact list (which also deletes all contacts within it). - Delete the email template. - Optionally delete the verified email identity. \*/ public static SESv2Wrapper \_sesv2Wrapper; public static string? \_baseEmailAddress = null; public static string? \_verifiedEmail = null; private static string \_contactListName = "weekly-coupons-newsletter"; private static string \_templateName = "weekly-coupons"; private static string \_subject = "Weekly Coupons Newsletter"; private static string \_htmlContentFile = "coupon-newsletter.html"; private static string \_textContentFile = "coupon-newsletter.txt"; private static string \_htmlWelcomeFile = "welcome.html"; private static string \_textWelcomeFile = "welcome.txt"; private static string \_couponsDataFile = "sample\_coupons.json"; // Relative location of the shared workflow resources folder.

```
private static string _resourcesFilePathLocation = "../../../../../../../
workflows/sesv2 weekly mailer/resources/";
     public static async Task Main(string[] args) 
    \mathcal{L} // Set up dependency injection for the Amazon service. 
         using var host = Host.CreateDefaultBuilder(args) 
              .ConfigureLogging(logging => 
                  logging.AddFilter("System", LogLevel.Debug) 
                      .AddFilter<DebugLoggerProvider>("Microsoft", 
  LogLevel.Information) 
                      .AddFilter<ConsoleLoggerProvider>("Microsoft", 
  LogLevel.Trace)) 
              .ConfigureServices((_, services) => 
                  services.AddAWSService<IAmazonSimpleEmailServiceV2>() 
                      .AddTransient<SESv2Wrapper>() 
) .Build(); 
         ServicesSetup(host); 
         try 
         { 
             Console.WriteLine(new string('-', 80)); 
             Console.WriteLine(new string('-', 80)); 
             Console.WriteLine("Welcome to the Amazon SES v2 Coupon Newsletter 
 Workflow."); 
             Console.WriteLine("This workflow demonstrates how to use the Amazon 
  Simple Email Service (SES) v2 " + 
                                 "\r\nto send a coupon newsletter to a list of 
  subscribers."); 
             // Prepare the application. 
             var emailIdentity = await PrepareApplication(); 
             // Gather subscriber email addresses. 
             await GatherSubscriberEmailAddresses(emailIdentity); 
             // Send the coupon newsletter. 
             await SendCouponNewsletter(emailIdentity); 
             // Monitor and review. 
             MonitorAndReview(true);
```

```
 // Clean up resources. 
            await Cleanup(emailIdentity, true); 
            Console.WriteLine(new string('-', 80)); 
            Console.WriteLine("Amazon SES v2 Coupon Newsletter Workflow is 
 complete."); 
            Console.WriteLine(new string('-', 80)); 
            Console.WriteLine(new string('-', 80)); 
        } 
        catch (Exception ex) 
        { 
            Console.WriteLine($"An error occurred: {ex.Message}"); 
        } 
    } 
    /// <summary> 
    /// Populate the services for use within the console application. 
    /// </summary> 
    /// <param name="host">The services host.</param> 
    private static void ServicesSetup(IHost host) 
   \mathcal{L} _sesv2Wrapper = host.Services.GetRequiredService<SESv2Wrapper>(); 
    } 
    /// <summary> 
    /// Set up the resources for the workflow. 
    /// </summary> 
    /// <returns>The email address of the verified identity.</returns> 
    public static async Task<string?> PrepareApplication() 
    { 
        var htmlContent = await File.ReadAllTextAsync(_resourcesFilePathLocation 
+ htmlContentFile);
        var textContent = await File.ReadAllTextAsync(_resourcesFilePathLocation 
 + _textContentFile); 
        Console.WriteLine(new string('-', 80)); 
        Console.WriteLine("1. In this step, we will prepare the application:" + 
                           "\rightharpoonup Theoryth - Create a verified email identity for sending
 and replying to emails." + 
                            "\r\n - Create a contact list to store the 
 subscribers' email addresses." + 
                           "\r\nu - Create an email template for the coupon
 newsletter.\r\n");
```

```
 // Prompt the user for a verified email address. 
       while (!IsEmail( verifiedEmail))
        { 
             Console.Write("Enter a verified email address or an email to verify: 
 "); 
            _verifiedEmail = Console.ReadLine(); 
        } 
        try 
        { 
            // Create an email identity and start the verification process. 
            await _sesv2Wrapper.CreateEmailIdentityAsync(_verifiedEmail);
             Console.WriteLine($"Identity {_verifiedEmail} created."); 
        } 
        catch (AlreadyExistsException) 
       \left\{ \right. Console.WriteLine($"Identity {_verifiedEmail} already exists."); 
        } 
        catch (Exception ex) 
       \{ Console.WriteLine($"Error creating email identity: {ex.Message}"); 
        } 
        // Create a contact list. 
        try 
        { 
             await _sesv2Wrapper.CreateContactListAsync(_contactListName); 
             Console.WriteLine($"Contact list {_contactListName} created."); 
        } 
        catch (AlreadyExistsException) 
        { 
             Console.WriteLine($"Contact list {_contactListName} already 
 exists."); 
        } 
        catch (Exception ex) 
        { 
             Console.WriteLine($"Error creating contact list: {ex.Message}"); 
        } 
        // Create an email template. 
        try 
        { 
             await _sesv2Wrapper.CreateEmailTemplateAsync(_templateName, _subject, 
 htmlContent, textContent);
```

```
 Console.WriteLine($"Email template {_templateName} created."); 
         } 
         catch (AlreadyExistsException) 
        \{ Console.WriteLine($"Email template {_templateName} already exists."); 
         } 
         catch (Exception ex) 
         { 
              Console.WriteLine($"Error creating email template: {ex.Message}"); 
         } 
         return _verifiedEmail; 
     } 
     /// <summary> 
     /// Generate subscriber addresses and send welcome emails. 
     /// </summary> 
     /// <param name="fromEmailAddress">The verified email address from 
  PrepareApplication.</param> 
    /// <returns>True if successful.</returns>
     public static async Task<bool> GatherSubscriberEmailAddresses(string 
  fromEmailAddress) 
     { 
         Console.WriteLine(new string('-', 80)); 
         Console.WriteLine("2. In Step 2, we will gather subscriber email 
  addresses:" + 
                             "\lceil \rceil - Prompt the user for a base email address." +
                             "\lceil \cdot \rceil - Create 3 variants of the email address using
  subaddress extensions (e.g., user+ses-weekly-newsletter-1@example.com)." + 
                             "\lceil \cdot \rceil - Add each variant as a contact to the contact
  list." + 
                             "\lceil \cdot \rceil - Send a welcome email to each new contact. \lceil \cdot \rceil\langle n");
         // Prompt the user for a base email address. 
        while (!IsEmail(_baseEmailAddress))
         { 
              Console.Write("Enter a base email address (e.g., user@example.com): 
  "); 
              _baseEmailAddress = Console.ReadLine(); 
         } 
         // Create 3 variants of the email address using +ses-weekly-newsletter-1, 
  +ses-weekly-newsletter-2, etc.
```

```
 var baseEmailAddressParts = _baseEmailAddress!.Split("@"); 
        for (int i = 1; i \le 3; i^{++})
        \{ string emailAddress = $"{baseEmailAddressParts[0]}+ses-weekly-
newsletter-{i}@{baseEmailAddressParts[1]}"; 
             try 
\{\hspace{.1cm} \} // Create a contact with the email address in the contact list. 
                 await _sesv2Wrapper.CreateContactAsync(emailAddress, 
  _contactListName); 
                 Console.WriteLine($"Contact {emailAddress} added to the 
  {_contactListName} contact list."); 
 } 
             catch (AlreadyExistsException) 
\{\hspace{.1cm} \} Console.WriteLine($"Contact {emailAddress} already exists in the 
  {_contactListName} contact list."); 
 } 
             catch (Exception ex) 
\{\hspace{.1cm} \} Console.WriteLine($"Error creating contact {emailAddress}: 
  {ex.Message}"); 
                 return false; 
 } 
             // Send a welcome email to the new contact. 
             try 
             { 
                 string subject = "Welcome to the Weekly Coupons Newsletter"; 
                 string htmlContent = await 
 File.ReadAllTextAsync(_resourcesFilePathLocation + _htmlWelcomeFile);
                 string textContent = await 
  File.ReadAllTextAsync(_resourcesFilePathLocation + _textWelcomeFile); 
                 await _sesv2Wrapper.SendEmailAsync(fromEmailAddress, new 
 List<string> { emailAddress }, subject, htmlContent, textContent);
                 Console.WriteLine($"Welcome email sent to {emailAddress}."); 
 } 
             catch (Exception ex) 
\{\hspace{.1cm} \} Console.WriteLine($"Error sending welcome email to 
  {emailAddress}: {ex.Message}"); 
                 return false;
```

```
 } 
            // Wait 2 seconds before sending the next email (if the account is in 
 the SES Sandbox). 
            await Task.Delay(2000); 
        } 
        return true; 
    } 
    /// <summary> 
    /// Send the coupon newsletter to the subscribers in the contact list. 
    /// </summary> 
    /// <param name="fromEmailAddress">The verified email address from 
 PrepareApplication.</param> 
   /// <returns>True if successful.</returns>
   public static async Task<bool> SendCouponNewsletter(string fromEmailAddress)
   \{ Console.WriteLine(new string('-', 80)); 
        Console.WriteLine("3. In this step, we will send the coupon newsletter:" 
 + 
                           "\lbrack r \rbrackn - Retrieve the list of contacts from the contact
 list." + 
                           "\lceil \cdot \rceil - Send the coupon newsletter using the email
 template to each contact.\r\n"); 
        // Retrieve the list of contacts from the contact list. 
       var contacts = await _sesv2Wrapper.ListContactsAsync(_contactListName);
        if (!contacts.Any()) 
        { 
            Console.WriteLine($"No contacts found in the {_contactListName} 
 contact list."); 
            return false; 
        } 
        // Load the coupon data from the sample_coupons.json file. 
        string couponsData = await 
 File.ReadAllTextAsync(_resourcesFilePathLocation + _couponsDataFile); 
        // Send the coupon newsletter to each contact using the email template. 
        try 
        { 
            foreach (var contact in contacts)
```

```
\{\hspace{.1cm} \} // To use the Contact List for list management, send to only one 
 address at a time. 
                  await _sesv2Wrapper.SendEmailAsync(fromEmailAddress, 
                      new List<string> { contact.EmailAddress }, 
                     null, null, null, templateName, couponsData,
 _contactListName); 
 } 
             Console.WriteLine($"Coupon newsletter sent to contact list 
 {_contactListName}."); 
         } 
         catch (Exception ex) 
        \{ Console.WriteLine($"Error sending coupon newsletter to contact list 
 {_contactListName}: {ex.Message}"); 
             return false; 
         } 
         return true; 
     } 
    /// <summary> 
    /// Provide instructions for monitoring sending activity and metrics. 
    /// </summary> 
    /// <param name="interactive">True to run in interactive mode.</param> 
    /// <returns>True if successful.</returns>
     public static bool MonitorAndReview(bool interactive) 
     { 
         Console.WriteLine(new string('-', 80)); 
         Console.WriteLine("4. In step 4, we will monitor and review:" + 
                            "\r\n - Provide instructions for the user to review 
the sending activity and metrics in the AWS console.\lceil \cdot \rceil \cdot \rceil;
         Console.WriteLine("Review your sending activity using the SES Homepage in 
 the AWS console."); 
         Console.WriteLine("Press Enter to open the SES Homepage in your default 
 browser..."); 
         if (interactive) 
         { 
             Console.ReadLine(); 
             try 
             { 
                  // Open the SES Homepage in the default browser.
```

```
 Process.Start(new ProcessStartInfo 
\overline{a} FileName = "https://console.aws.amazon.com/ses/home", 
                     UseShellExecute = true 
                 }); 
 } 
             catch (Exception ex) 
\{\hspace{.1cm} \} Console.WriteLine($"Error opening the SES Homepage: 
  {ex.Message}"); 
                 return false; 
 } 
         } 
         Console.WriteLine("Review the sending activity and email metrics, then 
  press Enter to continue..."); 
         if (interactive) 
             Console.ReadLine(); 
         return true; 
     } 
     /// <summary> 
     /// Clean up the resources used in the workflow. 
     /// </summary> 
     /// <param name="verifiedEmailAddress">The verified email address from 
 PrepareApplication.</param>
     /// <param name="interactive">True if interactive.</param> 
    /// <returns>Async task.</returns>
    public static async Task<bool> Cleanup(string verifiedEmailAddress, bool
  interactive) 
    \{ Console.WriteLine(new string('-', 80)); 
         Console.WriteLine("5. Finally, we clean up resources:" + 
                           "\r\nu - Delete the contact list (which also deletes
  all contacts within it)." + 
                            "\r\n - Delete the email template." + 
                            "\r\n - Optionally delete the verified email identity.
\r\:
         Console.WriteLine("Cleaning up resources..."); 
         // Delete the contact list (this also deletes all contacts in the list). 
         try 
         {
```

```
await _sesv2Wrapper.DeleteContactListAsync(_contactListName);
             Console.WriteLine($"Contact list {_contactListName} deleted."); 
         } 
         catch (NotFoundException) 
         { 
             Console.WriteLine($"Contact list {_contactListName} not found."); 
         } 
         catch (Exception ex) 
        \{ Console.WriteLine($"Error deleting contact list {_contactListName}: 
 {ex.Message}"); 
             return false; 
         } 
         // Delete the email template. 
         try 
         { 
             await _sesv2Wrapper.DeleteEmailTemplateAsync(_templateName); 
             Console.WriteLine($"Email template {_templateName} deleted."); 
         } 
         catch (NotFoundException) 
         { 
             Console.WriteLine($"Email template {_templateName} not found."); 
         } 
         catch (Exception ex) 
         { 
             Console.WriteLine($"Error deleting email template {_templateName}: 
 {ex.Message}"); 
             return false; 
         } 
         // Ask the user if they want to delete the email identity. 
         var deleteIdentity = !interactive || 
             GetYesNoResponse( 
                  $"Do you want to delete the email identity 
 {verifiedEmailAddress}? (y/n) "); 
         if (deleteIdentity) 
         { 
             try 
\{\hspace{.1cm} \} await 
 _sesv2Wrapper.DeleteEmailIdentityAsync(verifiedEmailAddress); 
                  Console.WriteLine($"Email identity {verifiedEmailAddress} 
 deleted.");
```

```
 } 
             catch (NotFoundException) 
\{\hspace{.1cm} \} Console.WriteLine( 
                      $"Email identity {verifiedEmailAddress} not found."); 
 } 
             catch (Exception ex) 
\{\hspace{.1cm} \} Console.WriteLine( 
                      $"Error deleting email identity {verifiedEmailAddress}: 
  {ex.Message}"); 
                 return false; 
 } 
         } 
         else 
         { 
             Console.WriteLine( 
                  $"Skipping deletion of email identity {verifiedEmailAddress}."); 
         } 
         return true; 
     } 
     /// <summary> 
     /// Helper method to get a yes or no response from the user. 
     /// </summary> 
     /// <param name="question">The question string to print on the console.</
param> 
    // <returns>True if the user responds with a yes. </returns>
     private static bool GetYesNoResponse(string question) 
    \{ Console.WriteLine(question); 
         var ynResponse = Console.ReadLine(); 
         var response = ynResponse != null && ynResponse.Equals("y", 
  StringComparison.InvariantCultureIgnoreCase); 
         return response; 
     } 
     /// <summary> 
     /// Simple check to verify a string is an email address. 
     /// </summary> 
     /// <param name="email">The string to verify.</param> 
    /// <returns>True if a valid email.</returns>
     private static bool IsEmail(string? email)
```

```
 { 
         if (string.IsNullOrEmpty(email)) 
              return false; 
         return Regex.IsMatch(email, @"^[^@\s]+@[^@\s]+\.[^@\s]+$", 
  RegexOptions.IgnoreCase); 
     }
}
```
## 用於服務操作的包裝器。

```
using System.Net;
using Amazon.SimpleEmailV2;
using Amazon.SimpleEmailV2.Model;
namespace Sesv2Scenario;
/// <summary>
/// Wrapper class for Amazon Simple Email Service (SES) v2 operations.
/// </summary>
public class SESv2Wrapper
{ 
     private readonly IAmazonSimpleEmailServiceV2 _sesClient; 
     /// <summary> 
     /// Constructor for the SESv2Wrapper. 
    // </summary>
     /// <param name="sesClient">The injected SES v2 client.</param> 
     public SESv2Wrapper(IAmazonSimpleEmailServiceV2 sesClient) 
     { 
         _sesClient = sesClient; 
     } 
     /// <summary> 
     /// Creates a contact and adds it to the specified contact list. 
     /// </summary> 
     /// <param name="emailAddress">The email address of the contact.</param> 
     /// <param name="contactListName">The name of the contact list.</param> 
     /// <returns>The response from the CreateContact operation.</returns> 
    public async Task<bool> CreateContactAsync(string emailAddress, string
  contactListName) 
     {
```

```
 var request = new CreateContactRequest 
        { 
            EmailAddress = emailAddress, 
            ContactListName = contactListName 
        }; 
        try 
        { 
           var response = await _sesClient.CreateContactAsync(request);
            return response.HttpStatusCode == HttpStatusCode.OK; 
        } 
        catch (AlreadyExistsException ex) 
       \{ Console.WriteLine($"Contact with email address {emailAddress} already 
 exists in the contact list {contactListName}."); 
            Console.WriteLine(ex.Message); 
            return true; 
        } 
        catch (NotFoundException ex) 
        { 
            Console.WriteLine($"The contact list {contactListName} does not 
 exist."); 
            Console.WriteLine(ex.Message); 
        } 
        catch (TooManyRequestsException ex) 
        { 
            Console.WriteLine("Too many requests were made. Please try again 
 later."); 
            Console.WriteLine(ex.Message); 
        } 
        catch (Exception ex) 
       \{ Console.WriteLine($"An error occurred while creating the contact: 
 {ex.Message}"); 
        } 
        return false; 
    } 
    /// <summary> 
    /// Creates a contact list with the specified name. 
    /// </summary> 
    /// <param name="contactListName">The name of the contact list.</param> 
   /// <returns>True if successful.</returns>
   public async Task<bool> CreateContactListAsync(string contactListName)
```

```
 { 
        var request = new CreateContactListRequest 
        { 
             ContactListName = contactListName 
        }; 
        try 
        { 
            var response = await _sesClient.CreateContactListAsync(request);
             return response.HttpStatusCode == HttpStatusCode.OK; 
        } 
        catch (AlreadyExistsException ex) 
       \{ Console.WriteLine($"Contact list with name {contactListName} already 
 exists."); 
            Console.WriteLine(ex.Message); 
             return true; 
        } 
        catch (LimitExceededException ex) 
        { 
             Console.WriteLine("The limit for contact lists has been exceeded."); 
             Console.WriteLine(ex.Message); 
        } 
        catch (TooManyRequestsException ex) 
       \{ Console.WriteLine("Too many requests were made. Please try again 
 later."); 
            Console.WriteLine(ex.Message); 
        } 
        catch (Exception ex) 
        { 
             Console.WriteLine($"An error occurred while creating the contact 
 list: {ex.Message}"); 
        } 
        return false; 
    } 
    /// <summary> 
    /// Creates an email identity (email address or domain) and starts the 
 verification process. 
    /// </summary> 
    /// <param name="emailIdentity">The email address or domain to create and 
 verify.</param> 
    /// <returns>The response from the CreateEmailIdentity operation.</returns>
```

```
 public async Task<CreateEmailIdentityResponse> 
 CreateEmailIdentityAsync(string emailIdentity) 
    { 
        var request = new CreateEmailIdentityRequest 
        { 
             EmailIdentity = emailIdentity 
        }; 
        try 
        { 
            var response = await _sesClient.CreateEmailIdentityAsync(request);
             return response; 
        } 
        catch (AlreadyExistsException ex) 
        { 
             Console.WriteLine($"Email identity {emailIdentity} already exists."); 
             Console.WriteLine(ex.Message); 
             throw; 
        } 
        catch (ConcurrentModificationException ex) 
       \sqrt{ } Console.WriteLine($"The email identity {emailIdentity} is being 
 modified by another operation or thread."); 
             Console.WriteLine(ex.Message); 
             throw; 
        } 
        catch (LimitExceededException ex) 
       \sqrt{ } Console.WriteLine("The limit for email identities has been 
 exceeded."); 
             Console.WriteLine(ex.Message); 
             throw; 
        } 
        catch (NotFoundException ex) 
        { 
             Console.WriteLine($"The email identity {emailIdentity} does not 
 exist."); 
             Console.WriteLine(ex.Message); 
             throw; 
        } 
        catch (TooManyRequestsException ex) 
       \{ Console.WriteLine("Too many requests were made. Please try again 
 later.");
```

```
 Console.WriteLine(ex.Message); 
             throw; 
         } 
         catch (Exception ex) 
         { 
             Console.WriteLine($"An error occurred while creating the email 
 identity: {ex.Message}"); 
             throw; 
         } 
     } 
    /// <summary> 
    /// Creates an email template with the specified content. 
    /// </summary> 
    /// <param name="templateName">The name of the email template.</param> 
    /// <param name="subject">The subject of the email template.</param> 
    /// <param name="htmlContent">The HTML content of the email template.</param> 
    /// <param name="textContent">The text content of the email template.</param> 
    /// <returns>True if successful.</returns>
    public async Task<bool> CreateEmailTemplateAsync(string templateName, string
 subject, string htmlContent, string textContent) 
     { 
         var request = new CreateEmailTemplateRequest 
         { 
             TemplateName = templateName, 
             TemplateContent = new EmailTemplateContent 
\{\hspace{.1cm} \} Subject = subject, 
                 Html = htmlContent, 
                 Text = textContent 
 } 
         }; 
         try 
         { 
            var response = await _sesClient.CreateEmailTemplateAsync(request);
             return response.HttpStatusCode == HttpStatusCode.OK; 
         } 
         catch (AlreadyExistsException ex) 
         { 
             Console.WriteLine($"Email template with name {templateName} already 
 exists."); 
             Console.WriteLine(ex.Message); 
         }
```

```
 catch (LimitExceededException ex) 
         { 
              Console.WriteLine("The limit for email templates has been 
  exceeded."); 
              Console.WriteLine(ex.Message); 
         } 
         catch (TooManyRequestsException ex) 
         { 
              Console.WriteLine("Too many requests were made. Please try again 
  later."); 
             Console.WriteLine(ex.Message); 
         } 
         catch (Exception ex) 
        \{ Console.WriteLine($"An error occurred while creating the email 
  template: {ex.Message}"); 
         } 
         return false; 
     } 
     /// <summary> 
     /// Deletes a contact list and all contacts within it. 
     /// </summary> 
     /// <param name="contactListName">The name of the contact list to delete.</
param> 
    /// <returns>True if successful.</returns>
    public async Task<bool> DeleteContactListAsync(string contactListName)
     { 
         var request = new DeleteContactListRequest 
        \{ ContactListName = contactListName 
         }; 
         try 
         { 
             var response = await _sesClient.DeleteContactListAsync(request);
              return response.HttpStatusCode == HttpStatusCode.OK; 
         } 
         catch (ConcurrentModificationException ex) 
         { 
              Console.WriteLine($"The contact list {contactListName} is being 
  modified by another operation or thread."); 
              Console.WriteLine(ex.Message);
```

```
 } 
         catch (NotFoundException ex) 
         { 
             Console.WriteLine($"The contact list {contactListName} does not 
 exist."); 
             Console.WriteLine(ex.Message); 
         } 
         catch (TooManyRequestsException ex) 
         { 
             Console.WriteLine("Too many requests were made. Please try again 
 later."); 
             Console.WriteLine(ex.Message); 
         } 
         catch (Exception ex) 
         { 
             Console.WriteLine($"An error occurred while deleting the contact 
 list: {ex.Message}"); 
         } 
         return false; 
     } 
     /// <summary> 
     /// Deletes an email identity (email address or domain). 
     /// </summary> 
    /// <param name="emailIdentity">The email address or domain to delete.</
param> 
    /// <returns>True if successful.</returns>
    public async Task<bool> DeleteEmailIdentityAsync(string emailIdentity)
     { 
         var request = new DeleteEmailIdentityRequest 
        \{ EmailIdentity = emailIdentity 
         }; 
         try 
         { 
            var response = await _sesClient.DeleteEmailIdentityAsync(request);
             return response.HttpStatusCode == HttpStatusCode.OK; 
         } 
         catch (ConcurrentModificationException ex) 
        \{ Console.WriteLine($"The email identity {emailIdentity} is being 
 modified by another operation or thread.");
```

```
 Console.WriteLine(ex.Message); 
         } 
         catch (NotFoundException ex) 
         { 
              Console.WriteLine($"The email identity {emailIdentity} does not 
  exist."); 
              Console.WriteLine(ex.Message); 
         } 
         catch (TooManyRequestsException ex) 
         { 
              Console.WriteLine("Too many requests were made. Please try again 
  later."); 
              Console.WriteLine(ex.Message); 
         } 
         catch (Exception ex) 
         { 
              Console.WriteLine($"An error occurred while deleting the email 
  identity: {ex.Message}"); 
         } 
         return false; 
     } 
     /// <summary> 
     /// Deletes an email template. 
     /// </summary> 
     /// <param name="templateName">The name of the email template to delete.</
param> 
     /// <returns>True if successful.</returns> 
    public async Task<bool> DeleteEmailTemplateAsync(string templateName)
     { 
         var request = new DeleteEmailTemplateRequest 
         { 
              TemplateName = templateName 
         }; 
         try 
         { 
             var response = await _sesClient.DeleteEmailTemplateAsync(request);
              return response.HttpStatusCode == HttpStatusCode.OK; 
         } 
         catch (NotFoundException ex) 
\overline{\mathcal{L}}
```

```
 Console.WriteLine($"The email template {templateName} does not 
  exist."); 
              Console.WriteLine(ex.Message); 
         } 
         catch (TooManyRequestsException ex) 
        \{ Console.WriteLine("Too many requests were made. Please try again 
  later."); 
              Console.WriteLine(ex.Message); 
         } 
         catch (Exception ex) 
         { 
              Console.WriteLine($"An error occurred while deleting the email 
  template: {ex.Message}"); 
         } 
         return false; 
     } 
     /// <summary> 
     /// Lists the contacts in the specified contact list. 
     /// </summary> 
     /// <param name="contactListName">The name of the contact list.</param> 
     /// <returns>The list of contacts response from the ListContacts operation.</
returns> 
     public async Task<List<Contact>> ListContactsAsync(string contactListName) 
     { 
         var request = new ListContactsRequest 
         { 
              ContactListName = contactListName 
         }; 
         try 
         { 
             var response = await _sesClient.ListContactsAsync(request);
              return response.Contacts; 
         } 
         catch (NotFoundException ex) 
        \left\{ \right. Console.WriteLine($"The contact list {contactListName} does not 
  exist."); 
              Console.WriteLine(ex.Message); 
         } 
         catch (TooManyRequestsException ex)
```

```
 { 
             Console.WriteLine("Too many requests were made. Please try again 
 later."); 
             Console.WriteLine(ex.Message); 
         } 
         catch (Exception ex) 
         { 
             Console.WriteLine($"An error occurred while listing the contacts: 
 {ex.Message}"); 
         } 
         return new List<Contact>(); 
     } 
    /// <summary> 
    /// Sends an email with the specified content and options. 
    /// </summary> 
    /// <param name="fromEmailAddress">The email address to send the email 
from.</param>
    /// <param name="toEmailAddresses">The email addresses to send the email 
to.</param>
     /// <param name="subject">The subject of the email.</param> 
    /// <param name="htmlContent">The HTML content of the email.</param> 
    /// <param name="textContent">The text content of the email.</param> 
     /// <param name="templateName">The name of the email template to use 
(optional).</param>
    /// <param name="templateData">The data to replace placeholders in the email 
 template (optional).</param> 
     /// <param name="contactListName">The name of the contact list for 
 unsubscribe functionality (optional).</param> 
   /// <returns>The MessageId response from the SendEmail operation.</returns>
     public async Task<string> SendEmailAsync(string fromEmailAddress, 
 List<string> toEmailAddresses, string? subject, 
        string? htmlContent, string? textContent, string? templateName = null,
 string? templateData = null, string? contactListName = null) 
    \sqrt{ } var request = new SendEmailRequest 
        \{ FromEmailAddress = fromEmailAddress 
         }; 
         if (toEmailAddresses.Any()) 
\overline{\mathcal{L}}
```

```
 request.Destination = new Destination { ToAddresses = 
 toEmailAddresses }; 
        } 
        if (!string.IsNullOrEmpty(templateName)) 
        { 
            request.Content = new EmailContent() 
\{\hspace{.1cm} \} Template = new Template 
\overline{a} TemplateName = templateName, 
                     TemplateData = templateData 
 } 
            }; 
        } 
        else 
        { 
            request.Content = new EmailContent 
            { 
                 Simple = new Message 
\overline{a}Subject = new Content { Data = subject },
                     Body = new Body 
\{ Html = new Content { Data = htmlContent }, 
                        Text = new Content { Data = textContent }
1 1 1 1 1 1 1
 } 
            }; 
        } 
        if (!string.IsNullOrEmpty(contactListName)) 
        { 
            request.ListManagementOptions = new ListManagementOptions 
\{\hspace{.1cm} \} ContactListName = contactListName 
            }; 
        } 
        try 
        { 
            var response = await _sesClient.SendEmailAsync(request); 
            return response.MessageId; 
        }
```

```
 catch (AccountSuspendedException ex) 
         { 
              Console.WriteLine("The account's ability to send email has been 
  permanently restricted."); 
              Console.WriteLine(ex.Message); 
         } 
         catch (MailFromDomainNotVerifiedException ex) 
         { 
              Console.WriteLine("The sending domain is not verified."); 
              Console.WriteLine(ex.Message); 
         } 
         catch (MessageRejectedException ex) 
        \{ Console.WriteLine("The message content is invalid."); 
              Console.WriteLine(ex.Message); 
         } 
         catch (SendingPausedException ex) 
        \{ Console.WriteLine("The account's ability to send email is currently 
  paused."); 
              Console.WriteLine(ex.Message); 
         } 
         catch (TooManyRequestsException ex) 
         { 
              Console.WriteLine("Too many requests were made. Please try again 
  later."); 
              Console.WriteLine(ex.Message); 
         } 
         catch (Exception ex) 
         { 
              Console.WriteLine($"An error occurred while sending the email: 
  {ex.Message}"); 
         } 
         return string.Empty; 
     }
}
```
• 如需 API 詳細資訊,請參閱《AWS SDK for .NET API 參考》中的下列主題。

- [CreateContact](https://docs.aws.amazon.com/goto/DotNetSDKV3/sesv2-2019-09-27/CreateContact)
- [CreateContactList](https://docs.aws.amazon.com/goto/DotNetSDKV3/sesv2-2019-09-27/CreateContactList)
- [CreateEmailIdentity](https://docs.aws.amazon.com/goto/DotNetSDKV3/sesv2-2019-09-27/CreateEmailIdentity)
- [CreateEmailTemplate](https://docs.aws.amazon.com/goto/DotNetSDKV3/sesv2-2019-09-27/CreateEmailTemplate)
- [DeleteContactList](https://docs.aws.amazon.com/goto/DotNetSDKV3/sesv2-2019-09-27/DeleteContactList)
- [DeleteEmailIdentity](https://docs.aws.amazon.com/goto/DotNetSDKV3/sesv2-2019-09-27/DeleteEmailIdentity)
- [DeleteEmailTemplate](https://docs.aws.amazon.com/goto/DotNetSDKV3/sesv2-2019-09-27/DeleteEmailTemplate)
- [ListContacts](https://docs.aws.amazon.com/goto/DotNetSDKV3/sesv2-2019-09-27/ListContacts)
- [SendEmail. 簡單。](https://docs.aws.amazon.com/goto/DotNetSDKV3/sesv2-2019-09-27/SendEmail.simple)
- [SendEmail. 範本。](https://docs.aws.amazon.com/goto/DotNetSDKV3/sesv2-2019-09-27/SendEmail.template)

## Java

適用於 Java 2.x 的 SDK

## **a** Note

還有更多關於 GitHub。尋找完整範例,並了解如何在[AWS 設定和執行程式碼範例儲存](https://github.com/awsdocs/aws-doc-sdk-examples/tree/main/javav2/example_code/ses#readme) [庫](https://github.com/awsdocs/aws-doc-sdk-examples/tree/main/javav2/example_code/ses#readme)。

```
 try { 
       // 2. Create a contact list 
       String contactListName = CONTACT_LIST_NAME; 
       CreateContactListRequest createContactListRequest = 
 CreateContactListRequest.builder() 
           .contactListName(contactListName) 
          .build();
       sesClient.createContactList(createContactListRequest); 
       System.out.println("Contact list created: " + contactListName); 
     } catch (AlreadyExistsException e) { 
       System.out.println("Contact list already exists, skipping creation: weekly-
coupons-newsletter"); 
     } catch (LimitExceededException e) { 
       System.err.println("Limit for contact lists has been exceeded."); 
       throw e; 
     } catch (SesV2Exception e) { 
      System.err.println("Error creating contact list: " + e.getMessage());
       throw e; 
     }
```

```
 try { 
         // Create a new contact with the provided email address in the 
         CreateContactRequest contactRequest = CreateContactRequest.builder() 
             .contactListName(CONTACT_LIST_NAME) 
             .emailAddress(emailAddress) 
             .build(); 
        sesClient.createContact(contactRequest);
         contacts.add(emailAddress); 
         System.out.println("Contact created: " + emailAddress); 
         // Send a welcome email to the new contact 
         String welcomeHtml = Files.readString(Paths.get("resources/
coupon_newsletter/welcome.html")); 
         String welcomeText = Files.readString(Paths.get("resources/
coupon_newsletter/welcome.txt")); 
         SendEmailRequest welcomeEmailRequest = SendEmailRequest.builder() 
             .fromEmailAddress(this.verifiedEmail) 
             .destination(Destination.builder().toAddresses(emailAddress).build()) 
             .content(EmailContent.builder() 
                  .simple( 
                     Message.builder() 
                          .subject(Content.builder().data("Welcome to the Weekly 
 Coupons Newsletter").build()) 
                          .body(Body.builder() 
                              .text(Content.builder().data(welcomeText).build()) 
                              .html(Content.builder().data(welcomeHtml).build()) 
                             .buid().build().buid().build();
         SendEmailResponse welcomeEmailResponse = 
  sesClient.sendEmail(welcomeEmailRequest); 
         System.out.println("Welcome email sent: " + 
 welcomeEmailResponse.messageId()); 
       } catch (AlreadyExistsException e) { 
         // If the contact already exists, skip this step for that contact and 
  proceed 
         // with the next contact 
         System.out.println("Contact already exists, skipping creation..."); 
       } catch (Exception e) {
```

```
 System.err.println("Error occurred while processing email address " + 
  emailAddress + ": " + e.getMessage()); 
         throw e; 
       } 
     } 
       ListContactsRequest contactListRequest = ListContactsRequest.builder() 
            .contactListName(CONTACT_LIST_NAME) 
          .build();
       List<String> contactEmails; 
       try { 
         ListContactsResponse contactListResponse = 
  sesClient.listContacts(contactListRequest); 
         contactEmails = contactListResponse.contacts().stream() 
              .map(Contact::emailAddress) 
              .toList(); 
       } catch (Exception e) { 
         // TODO: Remove when listContacts's GET body issue is resolved. 
         contactEmails = this.contacts; 
       } 
       String coupons = Files.readString(Paths.get("resources/coupon_newsletter/
sample_coupons.json")); 
       for (String emailAddress : contactEmails) { 
         SendEmailRequest newsletterRequest = SendEmailRequest.builder() 
              .destination(Destination.builder().toAddresses(emailAddress).build()) 
              .content(EmailContent.builder() 
                  .template(Template.builder() 
                      .templateName(TEMPLATE_NAME) 
                      .templateData(coupons) 
                     .buid().buid() .fromEmailAddress(this.verifiedEmail) 
              .listManagementOptions(ListManagementOptions.builder() 
                  .contactListName(CONTACT_LIST_NAME) 
                 .buid().build();
         SendEmailResponse newsletterResponse = 
  sesClient.sendEmail(newsletterRequest); 
         System.out.println("Newsletter sent to " + emailAddress + ": " + 
  newsletterResponse.messageId());
```

```
 } 
     try { 
       CreateEmailIdentityRequest createEmailIdentityRequest = 
 CreateEmailIdentityRequest.builder() 
           .emailIdentity(verifiedEmail) 
          .build();
       sesClient.createEmailIdentity(createEmailIdentityRequest); 
       System.out.println("Email identity created: " + verifiedEmail); 
     } catch (AlreadyExistsException e) { 
       System.out.println("Email identity already exists, skipping creation: " + 
 verifiedEmail); 
     } catch (NotFoundException e) { 
       System.err.println("The provided email address is not verified: " + 
  verifiedEmail); 
       throw e; 
     } catch (LimitExceededException e) { 
       System.err 
           .println("You have reached the limit for email identities. Please 
 remove some identities and try again."); 
       throw e; 
     } catch (SesV2Exception e) { 
       System.err.println("Error creating email identity: " + e.getMessage()); 
       throw e; 
     } 
     try { 
       // Create an email template named "weekly-coupons" 
       String newsletterHtml = loadFile("resources/coupon_newsletter/coupon-
newsletter.html"); 
       String newsletterText = loadFile("resources/coupon_newsletter/coupon-
newsletter.txt"); 
       CreateEmailTemplateRequest templateRequest = 
 CreateEmailTemplateRequest.builder() 
           .templateName(TEMPLATE_NAME) 
           .templateContent(EmailTemplateContent.builder() 
                .subject("Weekly Coupons Newsletter") 
                .html(newsletterHtml) 
                .text(newsletterText) 
               .buid().build();
       sesClient.createEmailTemplate(templateRequest);
```

```
 System.out.println("Email template created: " + TEMPLATE_NAME); 
    } catch (AlreadyExistsException e) { 
      // If the template already exists, skip this step and proceed with the next 
      // operation 
      System.out.println("Email template already exists, skipping creation..."); 
    } catch (LimitExceededException e) { 
     // If the limit for email templates is exceeded, fail the workflow and
 inform 
      // the user 
      System.err.println("You have reached the limit for email templates. Please 
 remove some templates and try again."); 
      throw e; 
    } catch (Exception e) { 
      System.err.println("Error occurred while creating email template: " + 
 e.getMessage()); 
      throw e; 
    } 
    try { 
      // Delete the contact list 
      DeleteContactListRequest deleteContactListRequest = 
 DeleteContactListRequest.builder() 
           .contactListName(CONTACT_LIST_NAME) 
         .build();
      sesClient.deleteContactList(deleteContactListRequest); 
      System.out.println("Contact list deleted: " + CONTACT_LIST_NAME); 
    } catch (NotFoundException e) { 
      // If the contact list does not exist, log the error and proceed 
      System.out.println("Contact list not found. Skipping deletion..."); 
    } catch (Exception e) { 
      System.err.println("Error occurred while deleting the contact list: " + 
 e.getMessage()); 
      e.printStackTrace(); 
    } 
      try { 
        // Delete the email identity 
        DeleteEmailIdentityRequest deleteIdentityRequest = 
 DeleteEmailIdentityRequest.builder() 
             .emailIdentity(this.verifiedEmail) 
            .build();
```

```
 sesClient.deleteEmailIdentity(deleteIdentityRequest); 
        System.out.println("Email identity deleted: " + this.verifiedEmail); 
      } catch (NotFoundException e) { 
        // If the email identity does not exist, log the error and proceed 
        System.out.println("Email identity not found. Skipping deletion..."); 
      } catch (Exception e) { 
        System.err.println("Error occurred while deleting the email identity: " + 
 e.getMessage()); 
        e.printStackTrace(); 
      } 
    } else { 
      System.out.println("Skipping email identity deletion."); 
    } 
    try { 
      // Delete the template 
      DeleteEmailTemplateRequest deleteTemplateRequest = 
 DeleteEmailTemplateRequest.builder() 
           .templateName(TEMPLATE_NAME) 
          .build(); 
      sesClient.deleteEmailTemplate(deleteTemplateRequest); 
      System.out.println("Email template deleted: " + TEMPLATE_NAME); 
    } catch (NotFoundException e) { 
      // If the email template does not exist, log the error and proceed 
      System.out.println("Email template not found. Skipping deletion..."); 
    } catch (Exception e) { 
      System.err.println("Error occurred while deleting the email template: " + 
 e.getMessage()); 
      e.printStackTrace(); 
    }
```
• 如需 API 詳細資訊,請參閱《AWS SDK for Java 2.x API 參考》中的下列主題。

- [CreateContact](https://docs.aws.amazon.com/goto/SdkForJavaV2/sesv2-2019-09-27/CreateContact)
- [CreateContactList](https://docs.aws.amazon.com/goto/SdkForJavaV2/sesv2-2019-09-27/CreateContactList)
- [CreateEmailIdentity](https://docs.aws.amazon.com/goto/SdkForJavaV2/sesv2-2019-09-27/CreateEmailIdentity)
- [CreateEmailTemplate](https://docs.aws.amazon.com/goto/SdkForJavaV2/sesv2-2019-09-27/CreateEmailTemplate)
- [DeleteContactList](https://docs.aws.amazon.com/goto/SdkForJavaV2/sesv2-2019-09-27/DeleteContactList)
- [DeleteEmailIdentity](https://docs.aws.amazon.com/goto/SdkForJavaV2/sesv2-2019-09-27/DeleteEmailIdentity)
- [DeleteEmailTemplate](https://docs.aws.amazon.com/goto/SdkForJavaV2/sesv2-2019-09-27/DeleteEmailTemplate)
- [ListContacts](https://docs.aws.amazon.com/goto/SdkForJavaV2/sesv2-2019-09-27/ListContacts)
- [SendEmail. 簡單。](https://docs.aws.amazon.com/goto/SdkForJavaV2/sesv2-2019-09-27/SendEmail.simple)
- [SendEmail. 範本。](https://docs.aws.amazon.com/goto/SdkForJavaV2/sesv2-2019-09-27/SendEmail.template)

#### Python

適用於 Python (Boto3) 的 SDK

```
a Note
 還有更多關於 GitHub。尋找完整範例,並了解如何在AWS 設定和執行程式碼範例儲存
 庫。
```

```
def main(): 
     """ 
     The main function that orchestrates the execution of the workflow. 
    "" ""
     print(INTRO) 
     ses_client = boto3.client("sesv2") 
     workflow = SESv2Workflow(ses_client) 
     try: 
         workflow.prepare_application() 
         workflow.gather_subscriber_email_addresses() 
         workflow.send_coupon_newsletter() 
         workflow.monitor_and_review() 
     except ClientError as e: 
          print_error(e) 
     workflow.clean_up()
class SESv2Workflow: 
     """ 
     A class to manage the SES v2 Coupon Newsletter Workflow. 
     """
```

```
 def __init__(self, ses_client, sleep=True): 
       self.ses client = ses client
        self.sleep = sleep 
        try: 
 self.ses_client.create_contact_list(ContactListName=CONTACT_LIST_NAME) 
            print(f"Contact list '{CONTACT_LIST_NAME}' created successfully.") 
        except ClientError as e: 
            # If the contact list already exists, skip and proceed 
            if e.response["Error"]["Code"] == "AlreadyExistsException": 
                print(f"Contact list '{CONTACT_LIST_NAME}' already exists.") 
            else: 
                raise e 
            try: 
                # Create a new contact 
                self.ses_client.create_contact( 
                    ContactListName=CONTACT_LIST_NAME, EmailAddress=email 
) print(f"Contact with email '{email}' created successfully.") 
                # Send the welcome email 
                self.ses_client.send_email( 
                    FromEmailAddress=self.verified_email, 
                    Destination={"ToAddresses": [email]}, 
                   Content={ 
                        "Simple": { 
                           "Subject": { 
                               "Data": "Welcome to the Weekly Coupons 
 Newsletter" 
 }, 
                           "Body": { 
                               "Text": {"Data": welcome_text}, 
                               "Html": {"Data": welcome_html}, 
 }, 
 } 
\}, \{) print(f"Welcome email sent to '{email}'.") 
                if self.sleep: 
                    # 1 email per second in sandbox mode, remove in production.
```

```
 sleep(1.1) 
            except ClientError as e: 
                # If the contact already exists, skip and proceed 
                if e.response["Error"]["Code"] == "AlreadyExistsException": 
                    print(f"Contact with email '{email}' already exists. 
 Skipping...") 
                else: 
                    raise e 
        try: 
            contacts_response = self.ses_client.list_contacts( 
                ContactListName=CONTACT_LIST_NAME 
) except ClientError as e: 
            if e.response["Error"]["Code"] == "NotFoundException": 
                print(f"Contact list '{CONTACT_LIST_NAME}' does not exist.") 
                return 
            else: 
                raise e 
                self.ses_client.send_email( 
                    FromEmailAddress=self.verified_email, 
                    Destination={"ToAddresses": [email]}, 
                    Content={ 
                        "Simple": { 
                            "Subject": { 
                               "Data": "Welcome to the Weekly Coupons 
 Newsletter" 
 }, 
                            "Body": { 
                              "Text": {"Data": welcome text},
                               "Html": {"Data": welcome_html}, 
 }, 
 } 
\}, \{) print(f"Welcome email sent to '{email}'.") 
                self.ses_client.send_email( 
                    FromEmailAddress=self.verified_email, 
                    Destination={"ToAddresses": [email_address]}, 
                    Content={ 
                        "Template": { 
                            "TemplateName": TEMPLATE_NAME,
```

```
 "TemplateData": coupon_items, 
 } 
\}, \{ ListManagementOptions={"ContactListName": CONTACT_LIST_NAME}, 
) try: 
 self.ses_client.create_email_identity(EmailIdentity=self.verified_email) 
            print(f"Email identity '{self.verified_email}' created 
 successfully.") 
        except ClientError as e: 
            # If the email identity already exists, skip and proceed 
            if e.response["Error"]["Code"] == "AlreadyExistsException": 
                print(f"Email identity '{self.verified_email}' already exists.") 
            else: 
                raise e 
        try: 
            template_content = { 
                "Subject": "Weekly Coupons Newsletter", 
                "Html": load_file_content("coupon-newsletter.html"), 
                "Text": load_file_content("coupon-newsletter.txt"), 
 } 
           self.ses client.create email template(
                TemplateName=TEMPLATE_NAME, TemplateContent=template_content 
) print(f"Email template '{TEMPLATE_NAME}' created successfully.") 
        except ClientError as e: 
            # If the template already exists, skip and proceed 
            if e.response["Error"]["Code"] == "AlreadyExistsException": 
                print(f"Email template '{TEMPLATE_NAME}' already exists.") 
            else: 
                raise e 
        try: 
 self.ses_client.delete_contact_list(ContactListName=CONTACT_LIST_NAME) 
            print(f"Contact list '{CONTACT_LIST_NAME}' deleted successfully.") 
        except ClientError as e: 
            # If the contact list doesn't exist, skip and proceed 
            if e.response["Error"]["Code"] == "NotFoundException": 
                print(f"Contact list '{CONTACT_LIST_NAME}' does not exist.") 
            else:
```

```
 print(e) 
            try: 
 self.ses_client.delete_email_identity(EmailIdentity=self.verified_email) 
                 print(f"Email identity '{self.verified_email}' deleted 
 successfully.") 
            except ClientError as e: 
                 # If the email identity doesn't exist, skip and proceed 
                 if e.response["Error"]["Code"] == "NotFoundException": 
                     print(f"Email identity '{self.verified_email}' does not 
 exist.") 
                 else: 
                     print(e) 
        try: 
            self.ses_client.delete_email_template(TemplateName=TEMPLATE_NAME) 
            print(f"Email template '{TEMPLATE_NAME}' deleted successfully.") 
        except ClientError as e: 
            # If the email template doesn't exist, skip and proceed 
            if e.response["Error"]["Code"] == "NotFoundException": 
                 print(f"Email template '{TEMPLATE_NAME}' does not exist.") 
            else: 
                 print(e)
```
- 如需 API 的詳細資訊,請參閱《適用於 Python (Boto3) 的AWS SDK API 參考資料》中的下 列主題。
	- [CreateContact](https://docs.aws.amazon.com/goto/boto3/sesv2-2019-09-27/CreateContact)
	- [CreateContactList](https://docs.aws.amazon.com/goto/boto3/sesv2-2019-09-27/CreateContactList)
	- [CreateEmailIdentity](https://docs.aws.amazon.com/goto/boto3/sesv2-2019-09-27/CreateEmailIdentity)
	- [CreateEmailTemplate](https://docs.aws.amazon.com/goto/boto3/sesv2-2019-09-27/CreateEmailTemplate)
	- [DeleteContactList](https://docs.aws.amazon.com/goto/boto3/sesv2-2019-09-27/DeleteContactList)
	- [DeleteEmailIdentity](https://docs.aws.amazon.com/goto/boto3/sesv2-2019-09-27/DeleteEmailIdentity)
	- [DeleteEmailTemplate](https://docs.aws.amazon.com/goto/boto3/sesv2-2019-09-27/DeleteEmailTemplate)
	- [ListContacts](https://docs.aws.amazon.com/goto/boto3/sesv2-2019-09-27/ListContacts)
	- [SendEmail. 簡單。](https://docs.aws.amazon.com/goto/boto3/sesv2-2019-09-27/SendEmail.simple)
	- [SendEmail. 範本。](https://docs.aws.amazon.com/goto/boto3/sesv2-2019-09-27/SendEmail.template)

#### Rust

#### 適用於 Rust 的 SDK

#### **a** Note

還有更多關於 GitHub。尋找完整範例,並了解如何在[AWS 設定和執行程式碼範例儲存](https://github.com/awsdocs/aws-doc-sdk-examples/tree/main/rustv1/examples/ses#code-examples) [庫](https://github.com/awsdocs/aws-doc-sdk-examples/tree/main/rustv1/examples/ses#code-examples)。

```
 match self 
             .client 
             .create_contact_list() 
              .contact_list_name(CONTACT_LIST_NAME) 
             .send() 
             .await 
         { 
             Ok(_) => writeln!(self.stdout, "Contact list created 
 successfully.")?, 
            Err(e) => match e.into_service_error() {
                  CreateContactListError::AlreadyExistsException(_) => { 
                      writeln!( 
                          self.stdout, 
                          "Contact list already exists, skipping creation." 
                      )?; 
 } 
                  e => return Err(anyhow!("Error creating contact list: {}", e)), 
             }, 
         } 
             match self 
                  .client 
                  .create_contact() 
                  .contact_list_name(CONTACT_LIST_NAME) 
                  .email_address(email.clone()) 
                  .send() 
                  .await 
\{\hspace{.1cm} \}Ok(\_) => writeln!(self.stdout, "Contact created for \{\}", email)?,
                 Err(e) => match e.into_service_error() {
                      CreateContactError::AlreadyExistsException(_) => writeln!( 
                          self.stdout,
```
```
 "Contact already exists for {}, skipping creation.", 
                                email 
                          )?, 
                         e => return Err(anyhow! ("Error creating contact for \{\}: \{\}",
  email, e)), 
                     }, 
 } 
           let contacts: Vec<Contact> = match self 
                .client 
                .list_contacts() 
                .contact_list_name(CONTACT_LIST_NAME) 
                .send() 
                .await 
           { 
                Ok(list_contacts_output) => { 
                     list_contacts_output.contacts.unwrap().into_iter().collect() 
 } 
               Err(e) \Rightarrow return Err(anyhow!( 
                          "Error retrieving contact list {}: {}", 
                          CONTACT_LIST_NAME, 
e de la construction de la construction de la construction de la construction de la construction de la construction de la construction de la construction de la construction de la construction de la construction de la const
                     )) 
 } 
           }; 
                let coupons = std::fs::read_to_string("../resources/newsletter/
sample_coupons.json") 
                      .unwrap_or_else(|_| r#"{"coupons":[]}"#.to_string()); 
                let email_content = EmailContent::builder() 
                     .template( 
                          Template::builder() 
                                .template_name(TEMPLATE_NAME) 
                                .template_data(coupons) 
                                .build(), 
) .build(); 
                match self 
                     .client 
                     .send_email() 
                      .from_email_address(self.verified_email.clone())
```

```
 .destination(Destination::builder().to_addresses(email.clone()).build()) 
                 .content(email_content) 
                 .list_management_options( 
                     ListManagementOptions::builder() 
                        .contact list name(CONTACT LIST NAME)
                         .build()?, 
) .send() 
                 .await 
            { 
                Ok(output) => {
                     if let Some(message_id) = output.message_id { 
                         writeln!( 
                             self.stdout, 
                             "Newsletter sent to {} with message ID {}", 
                             email, message_id 
)?; \hspace{1.5cm} )?;
                     } else { 
                         writeln!(self.stdout, "Newsletter sent to {}", email)?; 
1 1 1 1 1 1 1
 } 
                Err(e) => return Err(anyhow!("Error sending newsletter to \{\}:
 {}", email, e)), 
 } 
        match self 
             .client 
             .create_email_identity() 
             .email_identity(self.verified_email.clone()) 
             .send() 
             .await 
        { 
            Ok(_) => writeln!(self.stdout, "Email identity created 
 successfully.")?, 
           Err(e) => match e.into_service_error() {
                 CreateEmailIdentityError::AlreadyExistsException(_) => { 
                     writeln!( 
                         self.stdout, 
                         "Email identity already exists, skipping creation." 
                     )?; 
 } 
                e => return Err(anyhow!("Error creating email identity: \{'', e)),
            },
```

```
 } 
        let template html = std::fs::read_to_string("../resources/newsletter/coupon-
newsletter.html") 
                  .unwrap_or_else(|_| "Missing coupon-
newsletter.html".to_string()); 
         let template_text = 
              std::fs::read_to_string("../resources/newsletter/coupon-
newsletter.txt") 
                  .unwrap_or_else(|_| "Missing coupon-newsletter.txt".to_string()); 
         // Create the email template 
        let template content = EmailTemplateContent::builder()
              .subject("Weekly Coupons Newsletter") 
              .html(template_html) 
              .text(template_text) 
             .build();
         match self 
              .client 
              .create_email_template() 
              .template_name(TEMPLATE_NAME) 
              .template_content(template_content) 
              .send() 
             .await 
         { 
             Ok(_) => writeln!(self.stdout, "Email template created 
  successfully.")?, 
             Err(e) => match e.into_service_error() { 
                  CreateEmailTemplateError::AlreadyExistsException(_) => { 
                      writeln!( 
                          self.stdout, 
                          "Email template already exists, skipping creation." 
                      )?; 
 } 
                 e => return Err(anyhow!("Error creating email template: \{'', e)),
             }, 
         } 
         match self 
              .client 
              .delete_contact_list() 
              .contact_list_name(CONTACT_LIST_NAME)
```

```
 .send() 
              .await 
         { 
             Ok(_) => writeln!(self.stdout, "Contact list deleted 
 successfully.")?, 
            Err(e) => return Err(anyhow!("Error deleting contact list: \{e\}')),
         } 
             match self 
                  .client 
                  .delete_email_identity() 
                  .email_identity(self.verified_email.clone()) 
                  .send() 
                  .await 
\{\hspace{.1cm} \} Ok(_) => writeln!(self.stdout, "Email identity deleted 
 successfully.")?, 
                 Err(e) \Rightarrow return Err(anyhow!("Error deleting email identity: {}", e)); 
 } 
 } 
         match self 
              .client 
              .delete_email_template() 
              .template_name(TEMPLATE_NAME) 
              .send() 
              .await 
         { 
             Ok(_) => writeln!(self.stdout, "Email template deleted 
 successfully.")?, 
            Err(e) \Rightarrow f return Err(anyhow!("Error deleting email template: {e}")); 
             } 
         }
```
• 如需 API 詳細資訊,請參閱《適用於 Rust 的AWS SDK API 參考》中的下列主題。

- [CreateContact](https://docs.rs/releases/search?query=aws-sdk)
- [CreateContactList](https://docs.rs/releases/search?query=aws-sdk)
- [CreateEmailIdentity](https://docs.rs/releases/search?query=aws-sdk)
- [CreateEmailTemplate](https://docs.rs/releases/search?query=aws-sdk)
- [DeleteContactList](https://docs.rs/releases/search?query=aws-sdk)
- [DeleteEmailIdentity](https://docs.rs/releases/search?query=aws-sdk)
- [DeleteEmailTemplate](https://docs.rs/releases/search?query=aws-sdk)
- [ListContacts](https://docs.rs/releases/search?query=aws-sdk)
- [SendEmail. 簡單。](https://docs.rs/releases/search?query=aws-sdk)
- [SendEmail. 範本。](https://docs.rs/releases/search?query=aws-sdk)

如需 AWS SDK 開發人員指南和程式碼範例的完整清單,請參閱[搭配 AWS 開發套件使用 Amazon](#page-44-0) [SES。](#page-44-0)此主題也包含有關入門的資訊和舊版 SDK 的詳細資訊。

# Amazon Simple Email Service 中的安全

雲安全 AWS 是最高的優先級。身為 AWS 客戶,您可以從資料中心和網路架構中獲益,該架構專為滿 足對安全性最敏感的組織的需求而打造。

安全是 AWS 與您之間共同承擔的責任。[共同責任模型將](https://aws.amazon.com/compliance/shared-responsibility-model/)其描述為雲端的安全性和雲端中的安全性:

- 雲端的安全性 AWS 負責保護在 AWS 雲端中執行 AWS 服務的基礎架構。 AWS 還為您提供可以 安全使用的服務。若要了解適用於 Amazon Simple 電子郵件服務的合規計劃,請參閱合規計劃[範圍](https://aws.amazon.com/compliance/services-in-scope/) [的AWS 服務](https://aws.amazon.com/compliance/services-in-scope/)。
- 雲端中的安全性 您的責任取決於您使用的 AWS 服務。您也必須對其他因素負責,包括資料的機 密性、您公司的要求和適用法律和法規

本文件有助於您了解如何在使用 Amazon Simple Email Service 時套用共同責任模型。它會示範如何設 定 Amazon Simple Email Service 以符合您的安全性和合規目標。您也會學到如何使用其他 AWS 可協 助您監控和保護 Amazon 簡易電子郵件服務資源的服務。

**a** Note

如果您需要舉報濫用 AWS 資源(包括垃圾郵件和惡意軟件分發),請不要使用本開發人員 指南任何頁面上的反饋鏈接,因為表單是由 AWS 文檔團隊收到的,而不是 AWS Trust & Safety。相反,在[我如何報告濫用資 AWS 源?](https://aws.amazon.com/premiumsupport/knowledge-center/report-aws-abuse/) 頁面中,請按照說明聯繫 AWS 信任與安全團 隊以報告任何類型的 Amazon AWS 濫用行為。

### 目錄

- [Amazon Simple Email Service 中的資料保護](#page-870-0)
- [Amazon SES 中的身分和存取管理](#page-886-0)
- [在 Amazon SES 中記錄和監控](#page-899-0)
- [Amazon Simple Email Service 的合規驗證](#page-902-0)
- [Amazon Simple Email Service 中的彈性](#page-903-0)
- [Amazon Simple Email Service 中的基礎設施安全](#page-903-1)
- [使用 Amazon SES 設定 VPC 端點](#page-904-0)

# <span id="page-870-0"></span>Amazon Simple Email Service 中的資料保護

AWS [共同責任模型適](https://aws.amazon.com/compliance/shared-responsibility-model/)用於 Amazon 簡易電子郵件服務中的資料保護。如此模型中所述, AWS 負責 保護執行所有 AWS 雲端. 您負責維護在此基礎設施上託管內容的控制權。您也同時負責所使用 AWS 服務 的安全組態和管理任務。如需資料隱私權的詳細資訊,請參[閱資料隱私權常見問答集](https://aws.amazon.com/compliance/data-privacy-faq)。如需有關 歐洲資料保護的相關資訊,請參閱 AWS 安全性部落格上的 [AWS 共同的責任模型和 GDPR](https://aws.amazon.com/blogs/security/the-aws-shared-responsibility-model-and-gdpr/) 部落格文 章。

基於資料保護目的,我們建議您使用 AWS IAM Identity Center 或 AWS Identity and Access Management (IAM) 保護 AWS 帳戶 登入資料並設定個別使用者。如此一來,每個使用者都只會獲得授 與完成其任務所必須的許可。我們也建議您採用下列方式保護資料:

- 每個帳戶均要使用多重要素驗證 (MFA)。
- 使用 SSL/TLS 與 AWS 資源進行通訊。我們需要 TLS 1.2 並建議使用 TLS 1.3。
- 使用設定 API 和使用者活動記錄 AWS CloudTrail。
- 使用 AWS 加密解決方案以及其中的所有默認安全控制 AWS 服務。
- 使用進階的受管安全服務 (例如 Amazon Macie),協助探索和保護儲存在 Amazon S3 的敏感資料。
- 如果您在透過命令列介面或 API 存取時需要經 AWS 過 FIPS 140-2 驗證的加密模組,請使用 FIPS 端點。如需有關 FIPS 和 FIPS 端點的更多相關資訊,請參閱[聯邦資訊處理標準 \(FIPS\) 140-2 概觀。](https://aws.amazon.com/compliance/fips/)

我們強烈建議您絕對不要將客戶的電子郵件地址等機密或敏感資訊,放在標籤或自由格式的文字欄位 中,例如名稱欄位。這包括當您使用主控台、API 或 AWS SDK AWS 服務 使用 Amazon 簡易電子郵 件服務或其他服務時。 AWS CLI您在標籤或自由格式文字欄位中輸入的任何資料都可能用於計費或診 斷日誌。如果您提供外部伺服器的 URL,我們強烈建議請勿在驗證您對該伺服器請求的 URL 中包含憑 證資訊。

### 目錄

- [適用於 Amazon SES 的靜態資料加密](#page-870-1)
- [傳輸中加密](#page-879-0)
- [從 Amazon SES 刪除個人資料](#page-880-0)

## <span id="page-870-1"></span>適用於 Amazon SES 的靜態資料加密

根據預設,Amazon SES 會加密所有靜態資料。預設加密有助於降低保護資料所涉及的營運負荷和複 雜性。加密也可讓您建立符合嚴格加密法規遵循和法規需求的郵件管理員封存檔。

SES 提供下列加密選項:

- AWS 擁有的金鑰 SES 預設會使用這些金鑰。您無法檢視、管理或使用 AWS 擁有的金鑰,也無 法稽核其使用情況。不過,您不需要採取任何動作或變更任何程式,即可保護加密您資料的金鑰。如 需詳細資訊,請參閱《AWS Key Management Service 開發人員指南》中的 [AWS 擁有的金鑰](https://docs.aws.amazon.com/kms/latest/developerguide/concepts.html#aws-owned-cmk)。
- 客戶管理金鑰 SES 支援使用您建立、擁有和管理的對稱客戶管理金鑰。由於您可以完全控制加 密,因此您可以執行以下工作:
	- 建立和維護金鑰政策
	- 建立和維護 IAM 政策和授予操作
	- 啟用和停用金鑰政策
	- 輪換金鑰密碼編譯資料
	- 新增標籤
	- 建立金鑰別名
	- 安排金鑰供刪除

若要使用您自己的金鑰,請在建立 SES 資源時選擇客戶管理的金鑰。

如需更多資訊,請參閱 AWS Key Management Service 開發人員指南中的[客戶受管金鑰。](https://docs.aws.amazon.com/kms/latest/developerguide/concepts.html#customer-cmk)

### **a** Note

SES 使用 AWS 擁有的金鑰免費自動啟用靜態加密。

但是,使用客戶管理的金鑰需要 AWS KMS 支付費用。如需有關定價的詳細資訊,請參閱 定[AWS Key Management Service 價](https://aws.amazon.com/kms/pricing/)。

### 建立客戶受管金鑰

您可以使用 AWS Management Console、或 AWS KMS API 建立對稱的客戶管理金鑰。

#### 建立對稱客戶受管金鑰

請遵循開AWS Key Management Service 發人員指南中關[於建立對稱加密 KMS 金鑰的](https://docs.aws.amazon.com/kms/latest/developerguide/create-keys.html#create-symmetric-cmk)步驟。

**a** Note

若要封存,您的金鑰必須符合下列需求:

- 金鑰必須是對稱的。
- 關鍵材料原點必須是AWS KMS。
- 金鑰用法必須是ENCRYPT\_DECRYPT。

金鑰政策

金鑰政策會控制客戶受管金鑰的存取權限。每個客戶受管金鑰都必須只有一個金鑰政策,其中包含決定 誰可以使用金鑰及其使用方式的陳述式。在建立客戶受管金鑰時,可以指定金鑰政策。如需詳細資訊, 請參閱《AWS Key Management Service 開發人員指南》中[的管理客戶受管金鑰的存取](https://docs.aws.amazon.com/kms/latest/developerguide/control-access-overview.html#managing-access)。

若要將客戶受管金鑰與郵件管理員封存搭配使用,您的金鑰原則必須允許下列 API 作業:

- [kms:DescribeKey](https://docs.aws.amazon.com/kms/latest/APIReference/API_DescribeKey.html) 提供客戶管理的金鑰詳細資料,讓 SES 驗證金鑰。
- [kms:GenerateDataKey—](https://docs.aws.amazon.com/kms/latest/APIReference/API_GenerateDataKey.html) 允許 SES 產生用於加密靜態資料的資料金鑰。
- [KMS: 解密](https://docs.aws.amazon.com/kms/latest/APIReference/API_Decrypt.html)  允許 SES 解密儲存的資料,然後再將其傳回給 API 用戶端。

下列範例顯示典型的金鑰原則:

```
{ 
               "Sid": "Allow SES to encrypt/decrypt", 
               "Effect": "Allow", 
               "Principal": { 
                   "Service": "ses.amazonaws.com" 
               }, 
               "Action": [ 
                   "kms:GenerateDataKey", 
                   "kms:Decrypt", 
                   "kms:DescribeKey" 
               ], 
               "Resource": "*" 
          },
```
如需詳細資訊,請參閱AWS Key Management Service 開發人員指[南中的指定原則中的權限](https://docs.aws.amazon.com/kms/latest/developerguide/control-access-overview.html#overview-policy-elements)。

如需疑難排解的詳細資訊,請參閱AWS Key Management Service 開發人員指南中[的金鑰存取疑難排](https://docs.aws.amazon.com/kms/latest/developerguide/policy-evaluation.html#example-no-iam) [解](https://docs.aws.amazon.com/kms/latest/developerguide/policy-evaluation.html#example-no-iam)。

### 指定用於郵件管理員封存的客戶管理金鑰

您可以將客戶管理的金鑰指定為使用 AWS 擁有金鑰的替代方案。建立封存時,您可以輸入 KMS 金鑰 ARN 來指定資料金鑰,Mail Manager 封存會使用該金鑰來加密封存中的所有客戶資料。

• KMS 金鑰 ARN — AWS KMS 客戶受管金[鑰的金鑰識別碼。](https://docs.aws.amazon.com/kms/latest/developerguide/concepts.html#key-id)輸入金鑰 ID、金鑰 ARN、別名名稱或 別名 ARN。

Amazon SES 加密內容

[加密內容](https://docs.aws.amazon.com/kms/latest/developerguide/concepts.html#encrypt_context)是一組選用的金鑰值對,包含資料的其他相關內容資訊。

AWS KMS 使用加密內容作為[其他驗證資料,](https://docs.aws.amazon.com/crypto/latest/userguide/cryptography-concepts.html#term-aad)以支援[已驗證的加密。](https://docs.aws.amazon.com/crypto/latest/userguide/cryptography-concepts.html#define-authenticated-encryption)當您在加密資料的要求中包含加密 內容時,會將加密內容 AWS KMS 繫結至加密的資料。若要解密資料,您必須在請求中包含相同的加 密內容。

**a** Note

Amazon SES 不支援用於存檔建立的加密內容。而是使用 IAM 或 KMS 政策。例如:策[略歸檔](#page-874-0) [建立原則](#page-874-0),請參閱本節稍後的。

#### Amazon SES 加密環境

SES 在所有密 AWS KMS 碼編譯作業中使用相同的加密內容,其中金鑰為aws:ses:arn,值為資源 [Amazon 資源名稱](https://docs.aws.amazon.com/general/latest/gr/aws-arns-and-namespaces.html) (ARN)。

Example

```
"encryptionContext": { 
     "aws:ses:arn": "arn:aws:ses:us-west-2:111122223333:ExampleResourceName/
ExampleResourceID"
}
```
使用加密內容進行監控

當您使用對稱的客戶管理金鑰來加密 SES 資源時,您也可以在稽核記錄和記錄中使用加密內容, 以識別客戶管理金鑰的使用方式。加密內容也會出現在[AWS CloudTrail 或 Amazon 日誌產生的](#page-875-0) [CloudWatch 日誌中](#page-875-0)。

使用加密內容控制對客戶受管金鑰的存取

您也可以在金鑰政策和 IAM 政策中,使用加密內容作為 conditions 來控制對於對稱客戶受管金鑰的 存取。您也可以在授予中使用加密內容條件。

SES 在授權中使用加密內容限制來控制對您帳戶或區域中客戶管理金鑰的存取。授予條件會要求授予 允許的操作使用指定的加密內容。

Example

以下是授予特定加密內容之客戶受管金鑰存取權的金鑰政策陳述式範例。此政策陳述式中的條件會要求 具有指定加密內容的加密內容條件。

```
{ 
     "Sid": "Enable DescribeKey", 
     "Effect": "Allow", 
     "Principal": { 
          "AWS": "arn:aws:iam::111122223333:role/ExampleReadOnlyRole" 
      }, 
      "Action": "kms:DescribeKey", 
      "Resource": "*"
},
{ 
      "Sid": "Enable CreateGrant", 
      "Effect": "Allow", 
      "Principal": { 
           "AWS": "arn:aws:iam::111122223333:role/ExampleReadOnlyRole" 
      }, 
      "Action": "kms:CreateGrant", 
      "Resource": "*", 
      "Condition": { 
           "StringEquals": { 
               "kms:EncryptionContext:aws:ses:arn": "arn:aws:ses:us-
west-2:111122223333:ExampleResourceName/ExampleResourceID" 
            } 
      }
}
```
<span id="page-874-0"></span>歸檔建立原則

下列範例原則顯示如何啟用歸檔建立。這些政策適用於所有資產。

IAM 政策

{

```
 "Sid": "VisualEditor0", 
             "Effect": "Allow", 
             "Action": "ses:CreateArchive", 
             "Resource": [ 
\mathbf{u} \star \mathbf{u} ] 
         }, 
         { 
             "Effect": "Allow", 
             "Action": [ 
                  "kms:DescribeKey", 
                  "kms:GenerateDataKey", 
                  "kms:Decrypt" 
             ], 
             "Resource": "*", 
             "Condition": { 
                  "StringEquals": { 
                      "kms:ViaService": "ses.us-east-1.amazonaws.com", 
                      "kms:CallerAccount": "012345678910" 
 } 
 } 
         }
```
AWS KMS 政策

```
{ 
               "Sid": "Allow SES to encrypt/decrypt", 
               "Effect": "Allow", 
               "Principal": { 
                   "Service": "ses.amazonaws.com" 
              }, 
               "Action": [ 
                   "kms:GenerateDataKey", 
                   "kms:Decrypt", 
                   "kms:DescribeKey" 
              ], 
               "Resource": "*" 
          },
```
## <span id="page-875-0"></span>監控 Amazon SES 的加密金鑰

當您將 AWS KMS 客戶受管金鑰與 Amazon SES 資源搭配使用時,可以使[用AWS CloudTrail](https://docs.aws.amazon.com/awscloudtrail/latest/userguide/cloudtrail-user-guide.html)或 [Amazon CloudWatch 日誌追](https://docs.aws.amazon.com/AmazonCloudWatch/latest/logs/WhatIsCloudWatchLogs.html)蹤 SES 傳送到的請求 AWS KMS。

下列範例是 SES 呼叫的GenerateDataKeyDecrypt、和DescribeKey監控 KMS 作業以存取由客 戶管理金鑰加密的資料的 AWS CloudTrail 事件:

GenerateDataKey

當您為資源啟用 AWS KMS 客戶管理的金鑰時,SES 會建立唯一的資料表金鑰。它會將 要GenerateDataKey求傳送至 AWS KMS 指定資源的 AWS KMS客戶管理金鑰。

當您為 Mail Manager 封存資源啟用 AWS KMS 客戶管理金鑰時,在加密靜態封存資 料GenerateDataKey時會使用該金鑰。

下面的範例事件會記錄 GenerateDataKey 操作:

```
{ 
     "eventVersion": "1.08", 
     "userIdentity": { 
         "type": "AWSService", 
         "invokedBy": "ses.amazonaws.com" 
     }, 
     "eventTime": "2021-04-22T17:07:02Z", 
     "eventSource": "kms.amazonaws.com", 
     "eventName": "GenerateDataKey", 
     "awsRegion": "us-west-2", 
     "sourceIPAddress": "172.12.34.56", 
     "userAgent": "ExampleDesktop/1.0 (V1; OS)", 
     "requestParameters": { 
          "encryptionContext": { 
              "aws:ses:arn": "arn:aws:ses:us-west-2:111122223333:ExampleResourceName/
ExampleResourceID" 
         }, 
         "keySpec": "AES_256", 
          "keyId": "arn:aws:kms:us-
west-2:111122223333:key/1234abcd-12ab-34cd-56ef-123456SAMPLE" 
     }, 
     "responseElements": null, 
     "requestID": "ff000af-00eb-00ce-0e00-ea000fb0fba0SAMPLE", 
     "eventID": "ff000af-00eb-00ce-0e00-ea000fb0fba0SAMPLE", 
     "readOnly": true, 
     "resources": [ 
         { 
              "accountId": "111122223333", 
             "type": "AWS::KMS::Key",
```

```
 "ARN": "arn:aws:kms:us-
west-2:111122223333:key/1234abcd-12ab-34cd-56ef-123456SAMPLE" 
         } 
     ], 
     "eventType": "AwsApiCall", 
     "managementEvent": true, 
     "eventCategory": "Management", 
     "recipientAccountId": "111122223333", 
     "sharedEventID": "57f5dbee-16da-413e-979f-2c4c6663475e"
}
```
Decrypt

當您存取加密資源時,SES 會呼叫Decrypt作業,以使用儲存的加密資料金鑰存取加密的資料。

下面的範例事件會記錄 Decrypt 操作:

```
{ 
     "eventVersion": "1.08", 
     "userIdentity": { 
          "type": "AWSService", 
         "invokedBy": "ses.amazonaws.com" 
     }, 
     "eventTime": "2021-04-22T17:10:51Z", 
     "eventSource": "kms.amazonaws.com", 
     "eventName": "Decrypt", 
     "awsRegion": "us-west-2", 
     "sourceIPAddress": "172.12.34.56", 
     "userAgent": "ExampleDesktop/1.0 (V1; OS)", 
     "requestParameters": { 
          "encryptionContext": { 
              "aws:ses:arn": "arn:aws:ses:us-west-2:111122223333:ExampleResourceName/
ExampleResourceID" 
         }, 
         "keyId": "arn:aws:kms:us-
west-2:111122223333:key/1234abcd-12ab-34cd-56ef-123456SAMPLE", 
          "encryptionAlgorithm": "SYMMETRIC_DEFAULT" 
     }, 
     "responseElements": null, 
     "requestID": "ff000af-00eb-00ce-0e00-ea000fb0fba0SAMPLE", 
     "eventID": "ff000af-00eb-00ce-0e00-ea000fb0fba0SAMPLE", 
     "readOnly": true, 
     "resources": [ 
         {
```

```
 "accountId": "111122223333", 
             "type": "AWS::KMS::Key",
              "ARN": "arn:aws:kms:us-
west-2:111122223333:key/1234abcd-12ab-34cd-56ef-123456SAMPLE" 
         } 
     ], 
     "eventType": "AwsApiCall", 
     "managementEvent": true, 
     "eventCategory": "Management", 
     "recipientAccountId": "111122223333", 
     "sharedEventID": "dc129381-1d94-49bd-b522-f56a3482d088"
}
```
**DescribeKey** 

SES 會使用此DescribeKey作業來驗證帳 AWS KMS 戶和區域中是否存在與資源相關聯的客戶管 理金鑰。

下面的範例事件會記錄 DescribeKey 操作:

```
{ 
     "eventVersion": "1.08", 
     "userIdentity": { 
          "type": "AssumedRole", 
          "principalId": "AROAIGDTESTANDEXAMPLE:Sampleuser01", 
          "arn": "arn:aws:sts::111122223333:assumed-role/Admin/Sampleuser01", 
          "accountId": "111122223333", 
          "accessKeyId": "AKIAIOSFODNN7EXAMPLE3", 
          "sessionContext": { 
              "sessionIssuer": { 
                  "type": "Role", 
                  "principalId": "AROAIGDTESTANDEXAMPLE:Sampleuser01", 
                  "arn": "arn:aws:sts::111122223333:assumed-role/Admin/Sampleuser01", 
                  "accountId": "111122223333", 
                  "userName": "Admin" 
              }, 
              "webIdFederationData": {}, 
              "attributes": { 
                  "mfaAuthenticated": "false", 
                  "creationDate": "2021-04-22T17:02:00Z" 
              } 
         }, 
          "invokedBy": "ses.amazonaws.com" 
     },
```

```
 "eventTime": "2021-04-22T17:07:02Z", 
     "eventSource": "kms.amazonaws.com", 
     "eventName": "DescribeKey", 
     "awsRegion": "us-west-2", 
     "sourceIPAddress": "172.12.34.56", 
     "userAgent": "ExampleDesktop/1.0 (V1; OS)", 
     "requestParameters": { 
          "keyId": "00dd0db0-0000-0000-ac00-b0c000SAMPLE" 
     }, 
     "responseElements": null, 
     "requestID": "ff000af-00eb-00ce-0e00-ea000fb0fba0SAMPLE", 
     "eventID": "ff000af-00eb-00ce-0e00-ea000fb0fba0SAMPLE", 
     "readOnly": true, 
     "resources": [ 
         { 
              "accountId": "111122223333", 
             "type": "AWS::KMS::Key",
              "ARN": "arn:aws:kms:us-
west-2:111122223333:key/1234abcd-12ab-34cd-56ef-123456SAMPLE" 
         } 
     ], 
     "eventType": "AwsApiCall", 
     "managementEvent": true, 
     "eventCategory": "Management", 
     "recipientAccountId": "111122223333"
}
```
## 進一步了解

下列資源會提供有關靜態資料加密的詳細資訊。

- 如需 [AWS Key Management Service 基本概念的](https://docs.aws.amazon.com/kms/latest/developerguide/concepts.html)詳細資訊,請參閱《AWS Key Management Service 開發人員指南》。
- 如需有關 [AWS Key Management Service的安全最佳實務](https://docs.aws.amazon.com/kms/latest/developerguide/best-practices.html)的詳細資訊,請參閱《AWS Key Management Service 開發人員指南》。

## <span id="page-879-0"></span>傳輸中加密

預設情況下,Amazon SES 使用隨機 TLS。這表示 Amazon SES 會一律嘗試與接收郵件伺服器建立安 全連線。如果它無法建立安全的連線,則會傳送未加密的訊息。您可以變更此行為,讓 Amazon SES

只在能夠建立安全連線時,才會將此訊息傳送至接收電子郵件伺服器。如需更多詳細資訊,請參閱 [Amazon SES 和安全通訊協定。](#page-123-0)

## <span id="page-880-0"></span>從 Amazon SES 刪除個人資料

Amazon SES 可存放某些可能視為個人資料的內容,視您的使用方式而定。例如,為了使用 Amazon SES 傳送電子郵件,您至少必須提供一個經驗證的身分 (電子郵件地址或網域)。您可以使用 Amazon SES 主控台或 Amazon SES API 永久刪除這項個人資料。

本章提供了刪除各種可能視為個人資料的程序。

### 目錄

- [從帳戶層級禁止名單中刪除電子郵件地址](#page-880-1)
- [刪除使用 Amazon SES 傳送之電子郵件的相關資料](#page-881-0)
- [刪除關於身分的資料](#page-882-0)
- [刪除寄件者身分驗證資料](#page-883-0)
- [刪除與接收規則有關的資料](#page-884-0)
- [刪除與 IP 地址篩選條件有關的資料](#page-884-1)
- [刪除電子郵件範本中的資料](#page-885-0)
- [刪除自訂驗證電子郵件範本中的資料](#page-885-1)
- [關閉 AWS 帳戶以刪除所有個人資料](#page-886-1)

<span id="page-880-1"></span>從帳戶層級禁止名單中刪除電子郵件地址

Amazon SES 包含選用的帳戶層級禁止名單。當您啟用此功能時,電子郵件地址會在導致退信或投訴 時自動新增至禁止名單。電子郵件地址會保持在此名單中,直到刪除為止。如需帳戶層級禁止名單的詳 細資訊,請參閱 [使用 Amazon SES 帳戶層次禁止名單](#page-442-0)。

使用[Amazon SES API v2](https://docs.aws.amazon.com/ses/latest/APIReference-V2/API_DeleteSuppressedDestination.html) 中的 DeleteSuppressedDestination 作業,從帳戶層級禁止名單中移 除電子郵件地址。本節包含使用 AWS CLI刪除電子郵件地址的程序。如需安裝與設定 AWS CLI的詳細 資訊,請參閱 [AWS Command Line Interface 使用者指南。](https://docs.aws.amazon.com/cli/latest/userguide/)

使用 AWS CLI從帳戶層級禁止名單中移除地址

• 在命令列中輸入以下命令:

```
aws sesv2 delete-suppressed-destination --email-address recipient@example.com
```
在上述命令中,以您要從帳戶層級禁止名單中移除的電子郵件地址取代 *recipient@example.com*。

<span id="page-881-0"></span>刪除使用 Amazon SES 傳送之電子郵件的相關資料

當您使用 Amazon SES 傳送電子郵件時,可以將該電子郵件的相關資訊傳送給其他 AWS 服務。例 如,您可以將電子郵件事件的相關資訊 (例如傳送、開啟和點按) 傳送給 Firehose。這種事件資料通常 包含您用來傳送電子郵件的電子郵件地址和 IP 地址。它還包含所有接收電子郵件的收件人電子郵件地 址。

您可以使用 Firehose 將電子郵件事件資料串流至多個目的地,包括 Amazon 簡單儲存服務、亞馬遜服 務和 Amazon OpenSearch Redshift。若要移除此資料,您應該先停止將資料串流至 Firehose,然後 刪除已經串流的資料。若要停止將 Amazon SES 事件資料串流至火管,您必須刪除 Firehose 事件目的 地。

使用 Amazon SES 主控台移除 Firehose 警事件目的地

- 1. 開啟 Amazon SES 主控台,網址為 [https://console.aws.amazon.com/ses/。](https://console.aws.amazon.com/ses/)
- 2. 在 Email Sending (電子郵件傳送) 下,選擇 Configuration Sets (組態集)。
- 3. 在組態集清單中,選擇包含 Firehose 事件目的地的組態集。
- 4. 在您要刪除的 Firehose 事件目的地旁邊,選擇刪除  $\left( 0 \right)$  and  $\left( 0 \right)$  and  $\left( 0 \right)$  and  $\left( 0 \right)$  and  $\left( 0 \right)$  and  $\left( 0 \right)$  and  $\left( 0 \right)$  and  $\left( 0 \right)$  and  $\left( 0 \right)$  and  $\left( 0 \right)$  and  $\left( 0 \right)$  and  $\left( 0 \right)$  and  $\left( 0 \right)$  and  $\left( 0 \right)$  and  $\left( 0 \right)$  按鈕。
- 5. 如有需要,請移除 Firehose 寫給其他服務的資料。如需詳細資訊,請參閱 [the section called "移](#page-882-1) [除存放的事件資料"。](#page-882-1)

您也可以使用 Amazon SES API 刪除事件目的地。下列程序會使用 AWS Command Line Interface (AWS CLI) 與 Amazon SES API 互動。您也可以使用 AWS SDK 或直接發出 HTTP 要求來與 API 互 動。

若要移除 Firehose 事件目的地,請使用 AWS CLI

1. 在命令列中輸入以下命令:

aws sesv2 delete-configuration-set-event-destination --configuration-setname *configSet* \

--event-destination-name *eventDestination*

在此命令中,請以包含 Firehose 事件目的地之 *config* Set 的名稱取代 ConfigSet。以 Firehose *eventDestination* 的名稱取代「事件目的地」。

2. 如有需要,請移除 Firehose 寫給其他服務的資料。如需詳細資訊,請參閱 [the section called "移](#page-882-1) [除存放的事件資料"。](#page-882-1)

<span id="page-882-1"></span>移除存放的事件資料

如需有關從其他 AWS 服務刪除資訊的詳細資訊,請參閱下列文件:

- Amazon Simple Storage Service 使用者指南中的[刪除物件和儲存貯體](https://docs.aws.amazon.com/AmazonS3/latest/gsg/DeletingAnObjectandBucket.html)
- [刪除 Amazon OpenSearch 服務開發人員指南中的 OpenSearch 服務域](https://docs.aws.amazon.com/opensearch-service/latest/developerguide/es-gsg-deleting.html)
- Amazon Redshift 叢集管理指南中的[刪除叢集](https://docs.aws.amazon.com/redshift/latest/mgmt/managing-clusters-console.html#delete-cluster)

您也可以使用 Firehose 將電子郵件資料串流至 Splunk,Splunk 是不受支援 AWS 或管理的第三方服 務。 AWS Management Console如需從 Splunk 移除資料的詳細資訊,請聯絡您的系統管理員或參閱 [Splunk 網站上](http://docs.splunk.com/Documentation)的文件。

### <span id="page-882-0"></span>刪除關於身分的資料

身分包括您使用 Amazon SES 傳送電子郵件的電子郵件地址和網域。在某些法律管轄區中,電子郵件 地址或網域可能會視為個人識別資料。

使用 Amazon SES 主控台刪除身分

- 1. 開啟 Amazon SES 主控台,網址為 [https://console.aws.amazon.com/ses/。](https://console.aws.amazon.com/ses/)
- 2. 在 Identity Management (身分管理) 下,執行下列其中一項動作:
	- 若要刪除網域,請選擇 Domains (網域)。
	- 若要刪除電子郵件地址,請選擇 Email Addresses (電子郵件地址)。
- 3. 選擇您要刪除的身分,然後選擇 Remove (移除)。
- 4. 在確認對話方塊上,選擇 Yes, Delete Identity (是,刪除身分)。

您也可以使用 Amazon SES API 刪除身分。下列程序使用 AWS Command Line Interface (AWS CLI) 與 Amazon SES API 互動。您也可以使用 AWS SDK 或直接發出 HTTP 要求來與 API 互動。

### 若要使用刪除識別 AWS CLI

在命令列中輸入以下命令:

aws ses delete-identity --identity *sender@example.com*

在這個命令中,以您要刪除的身分取代 *sender@example.com*。

### <span id="page-883-0"></span>刪除寄件者身分驗證資料

寄件者身分驗證是指設定 Amazon SES 以便讓另一個使用者可以代您傳送電子郵件的程序。若要啟用 寄件者授權,您必須建立政策,如 [透過 Amazon SES 使用傳送授權](#page-295-0) 中所述。除了 AWS ID (與代表您 傳送電子郵件的人員或群組相關聯) 之外,這些原則還包含身分識別 (屬於您的身分)。您可以修改或刪 除寄件者身分驗證政策,來移除這項個人資料。下列程序說明如何刪除這些政策。

使用 Amazon SES 主控台刪除寄件者身分驗證政策

- 1. 開啟 Amazon SES 主控台,網址為 [https://console.aws.amazon.com/ses/。](https://console.aws.amazon.com/ses/)
- 2. 在 Identity Management (身分管理) 下,執行下列其中一項動作:
	- 如果要刪除的寄件者身分驗證政策與網域相關聯,請選擇 Domains (網域)。
	- 如果要刪除的寄件者身分驗證政策與電子郵件地址相關聯,請選擇 Email Addresses (電子郵件 地址)。
- 3. 在 Identity Policies (身分政策) 下,選擇您想要刪除的政策,然後選擇 Remove Policy (移除政 策)。

您也可以使用 Amazon SES API 刪除寄件者身分驗證政策。下列程序會使用 AWS Command Line Interface (AWS CLI) 與 Amazon SES API 互動。您也可以使用 AWS SDK 或直接發出 HTTP 要求來與 API 互動。

#### 使用刪除寄件者驗證原則 AWS CLI

• 在命令列中輸入以下命令:

aws ses delete-identity-policy --identity *example.com* --policy-name *samplePolicy*

在這個命令中,以包含寄件者身分驗證政策的身分取代 *example.com*。以寄件者身分驗證政策的 名稱取代 *samplePolicy*。

### <span id="page-884-0"></span>刪除與接收規則有關的資料

如果您使用 Amazon SES 接收傳入的電子郵件,您可以建立套用到一或多個身分 (電子郵件地址或網 域) 的接收規則。這些規則決定 Amazon SES 如何處理傳送給指定身分的傳入郵件。

使用 Amazon SES 主控台刪除接收規則

- 1. 開啟 Amazon SES 主控台,網址為 [https://console.aws.amazon.com/ses/。](https://console.aws.amazon.com/ses/)
- 2. 在 Email Receiving (電子郵件接收) 下,選擇 Rule Sets (規則集)。
- 3. 如果接收規則屬於作用中的規則集,請選擇 View Active Rule Set (檢視作用中的規則集)。否則, 請選擇包含您要刪除之接收規則的規則集。
- 4. 在接收規則清單中,選擇您要刪除的規則。
- 5. 在操作功能表上,選擇刪除。
- 6. 在確認對話方塊上,選擇 Delete (刪除)。

您也可以使用 Amazon SES API 刪除接收規則。下列程序會使用 AWS Command Line Interface (AWS CLI) 與 Amazon SES API 互動。您也可以使用 AWS SDK 或直接發出 HTTP 要求來與 API 互 動。

若要刪除收款規則,請使用 AWS CLI

• 在命令列中輸入以下命令:

aws ses delete-receipt-rule --rule-set *myRuleSet* --rule-name *myReceiptRule*

在此命令中,取代*myRuleSet*為包含接收規則之接收規則集的名稱。取*myReceiptRule*代為您 要刪除的收款規則名稱。

<span id="page-884-1"></span>刪除與 IP 地址篩選條件有關的資料

如果您使用 Amazon SES 接收傳入的電子郵件,您可以建立篩選條件明確接受或封鎖從特定 IP 地址傳 出的訊息。

使用 Amazon SES 主控台刪除 IP 地址篩選條件

- 1. 開啟 Amazon SES 主控台,網址為 [https://console.aws.amazon.com/ses/。](https://console.aws.amazon.com/ses/)
- 2. 在 Email Receiving (電子郵件接收) 下,選擇 IP Address Filters (IP 地址篩選條件)。

3. 在 IP 地址篩選條件清單中,選擇您想要移除的篩選條件,然後選擇 Delete (刪除)。

您也可以使用 Amazon SES API 刪除 IP 地址篩選條件。下列程序會使用 AWS Command Line Interface (AWS CLI) 與 Amazon SES API 互動。您也可以使用 AWS SDK 或直接發出 HTTP 要求來與 API 互動。

若要使用刪除 IP 位址篩選器 AWS CLI

• 在命令列中輸入以下命令:

aws ses delete-receipt-filter --filter-name *IPfilter*

在這個命令中,以您要刪除的 IP 地址篩選條件名稱取代 *IPfilter*。

<span id="page-885-0"></span>刪除電子郵件範本中的資料

如果您使用電子郵件範本傳送電子郵件,這些範本可能會包含個人資料,視您設定它們的方法而定。例 如,您可能在範本中新增了電子郵件地址,供收件人聯絡以取得詳細資訊。

您只能使用 Amazon SES API 刪除電子郵件範本。

若要使用刪除電子郵件範本 AWS CLI

• 在命令列中輸入以下命令:

aws ses delete-template --template-name *sampleTemplate*

在這個命令中,以您要刪除的電子郵件範本名稱取代 *sampleTemplate*。

### <span id="page-885-1"></span>刪除自訂驗證電子郵件範本中的資料

如果您使用自訂的範本驗證新的電子郵件傳送地址,這些範本可能會包含個人資料,視您設定它們的方 法而定。例如,您可能在驗證電子郵件範本中新增了電子郵件地址,供收件人聯絡以取得詳細資訊。

您只能使用 Amazon SES API 刪除自訂驗證電子郵件範本。

使用刪除自訂驗證電子郵件範本 AWS CLI

• 在命令列中輸入以下命令:

aws ses delete-custom-verification-email-template --templatename *verificationEmailTemplate*

在此命令中,請*verificationEmailTemplate*以您要刪除的自訂驗證電子郵件範本名稱取代。

<span id="page-886-1"></span>關閉 AWS 帳戶以刪除所有個人資料

您也可以關閉您的 AWS 帳戶,以刪除存放在 Amazon SES 中的所有個人資料。不過,此動作也會刪 除您儲存在其他所有服務中的所有其他資料 (個人或非個人資料)。 AWS

當您關閉 AWS 帳戶時,帳 AWS 戶中的資料會保留 90 天。保留期滿後,即永久刪除無法復原。

關閉您的帳 AWS 戶

<span id="page-886-0"></span>有關如何關閉 AWS 帳戶的完整說明,請參閱[關閉 AWS 帳戶。](https://docs.aws.amazon.com/accounts/latest/reference/manage-acct-closing.html)

## Amazon SES 中的身分和存取管理

您可以將 AWS Identity and Access Management (IAM) 與 Amazon Simple Email Service (Amazon SES) 搭配使用,指定使用者、群組或角色可執行的 SES API 動作。(在本主題中,這些實體統稱為使 用者。) 您也可以控制使用者可用於「寄件者」、收件人和「傳回路徑」等電子郵件地址欄位的電子郵 件地址。

舉例來說,您可以建立允許組織中使用者傳送電子郵件的 IAM 政策,但是不可執行如檢查傳送統計資 料等管理動作。另一個例子是,您可以編寫一個政策來使用者自您的帳戶中經由 SES 傳送電子郵件, 但僅限於使用特定的「寄件人」地址。

若要使用 IAM,需定義一個 IAM 政策,該政策文件中需明確定義許可,並將政策連接至使用者。若要 了解如何建立 IAM 政策,請參閱 [IAM 使用者指南。](https://docs.aws.amazon.com/IAM/latest/UserGuide/policies_overview.html)除了套用您於政策中制訂的限制外,使用者與 SES 互動的方式或者 SES 執行請求的方法都不會改變。

**a** Note

- 如果您的帳戶在 SES 沙盒中,其限制會防止一些政策的實作-請參閱 [請求生產存取權限。](#page-50-0)
- 您也可以透過傳送授權政策來控制 SES 的存取。IAM 政策會限制個別使用者可以執行的動 作,傳送授權政策則是限制個別已驗證身分的使用方法。此外,只能透過傳送授權政策來允

許跨帳戶存取權限。如需關於傳送授權的詳細資訊,請參閱 [透過 Amazon SES 使用傳送授](#page-295-0) [權](#page-295-0)。

如果您要尋找如何為現有使用者產生 SES SMTP 憑證的詳細資訊,請參閱 [取得 Amazon SES SMTP](#page-62-0)  [憑證](#page-62-0)。

### 建立可存取 SES 的 IAM 政策

本節說明如何透過 SES 來使用 IAM 政策。若要了解建立 IAM 政策的一般方法,請參閱 [IAM 使用者指](https://docs.aws.amazon.com/IAM/latest/UserGuide/AccessPolicyLanguage_ElementDescriptions.html) [南](https://docs.aws.amazon.com/IAM/latest/UserGuide/AccessPolicyLanguage_ElementDescriptions.html)。

有三種情況需運用 SES 來使用 IAM:

- 限制電子郵件傳送動作。
- 限制「寄件者」、收件人和「傳回路徑」等使用者傳送的電子郵件欄位。
- 需控制 API 使用量的整體層面時,例如控制允許使用者呼叫已獲授權使用的 API 之使用期間。

限制動作

若要控制使用者可執行哪些SES 動作,您可以使用 IAM 政策中的Action元素。可在 API 名稱 前方加入小寫字串 Action 來將 ses: 元素設至 SES API 動作。例如,您可以設定 Action 為 ses:SendEmail、ses:GetSendStatistics 或 ses:\* (適用於所有動作)。

然後,根據 Act $\,$ ion 來指定 Resource 元素,如下所示:

如果 **Action** 元素僅允許存取電子郵件傳送 API (也就是說,**ses:SendEmail** 和/或 **ses:SendRawEmail**):

- 要允許用戶從您的任何身份發送 AWS 帳戶,請Resource將設置為 \*
- 若要限制使用者可以傳送的身分,請將 Resource 設定為允許使用者使用的身分 ARN。

如果 **Action** 元素允許存取所有 API:

- 如果您不想限制使用者用以傳送的身分,請將 Resource 設定為 \*
- 若要限制使用者可以用於傳送的身分,需要建立兩個政策 (或在一個政策中包含兩項陳述式):
	- 一個Action設置為允許 non-email-sending API 的明確列表並Resource設置為 \*

• 另一項是將 Action 設定為其中一個電子郵件傳送 API (ses:SendEmail 和/或 ses:SendRawEmail),並將 Resource 設定為您允許使用者使用的身分 ARN。

如需可用 Amazon SES 動作的清單,請參閱 [Amazon Simple Email Service API 參考資料。](https://docs.aws.amazon.com/ses/latest/APIReference/)如果使用 者將使用 SMTP 界面,您至少必須允許存取 ses:SendRawEmail。

## 限制電子郵件地址

如果您想限制使用者使用特定電子郵件地址,您也可以使用 Condition 區塊。在 Condition 區塊 中,需使用 [IAM 使用者指南中](https://docs.aws.amazon.com/IAM/latest/UserGuide/AccessPolicyLanguage_ElementDescriptions.html#Condition)說明的條件索引鍵來指定條件。使用條件金鑰即可控制以下電子郵件地 址:

### **a** Note

這些電子郵件地址的條件金鑰只適用於下方表格中所列之 API。

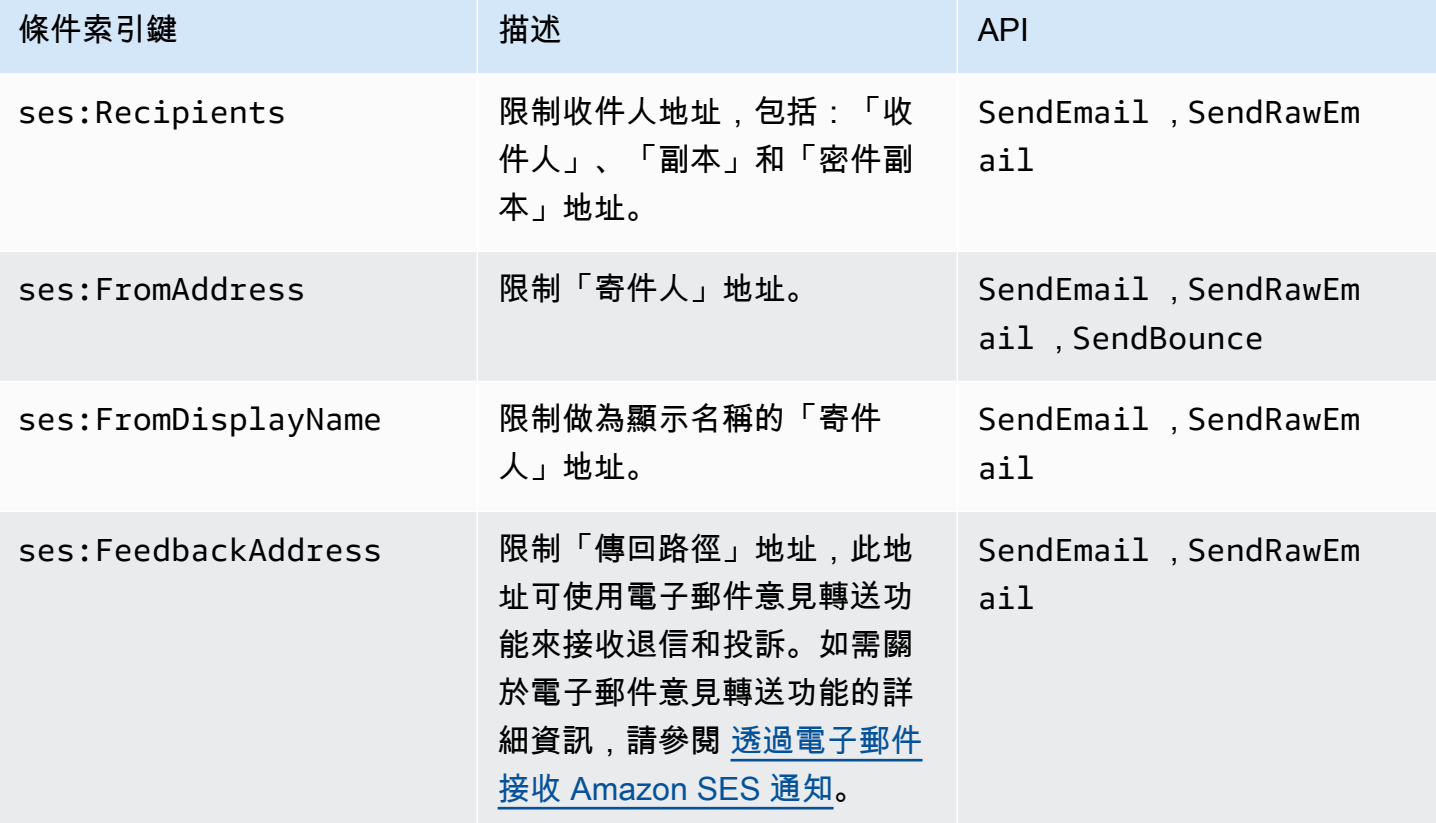

## 根據 SES API 版本進行限制

在條件中使用 ses:ApiVersion 索引鍵,您可以根據 SES API 的版本限制對 SES 的存取。

### **a** Note

SES SMTP 介面使用 ses:SendRawEmail 的 SES API 版本 2。

### 限制一般 API 用量

在條件下使用 AWS寬金鑰,您可以根據允許使用者存取 API 的日期和時間等層面來限制對 SES 的存 取。SES 只會實作下列 AWS範圍的原則金鑰:

- aws:CurrentTime
- aws:EpochTime
- aws:SecureTransport
- aws:SourceIp
- aws:SourceVpc
- aws:SourceVpce
- aws:UserAgent
- aws:VpcSourceIp

如需關於這些索引鍵的詳細資訊,請參閱 [IAM 使用者指南。](https://docs.aws.amazon.com/IAM/latest/UserGuide/AccessPolicyLanguage_ElementDescriptions.html#Condition)

## 用於 SES 的 IAM 政策範例

本主題提供允許使用者存取 SES 的政策範例,但是僅適用於特定條件。

本節中的政策範例:

- [允許完整存取所有 SES 動作](#page-890-0)
- [僅允許存取 SES API 版本 2](#page-890-1)
- [僅允許存取電子郵件傳送動作](#page-891-0)
- [限制傳送期間](#page-891-1)
- [限制收件人地址](#page-892-0)
- [限制「寄件人」地址](#page-892-1)
- [限制電子郵件寄件者的顯示名稱](#page-893-0)
- [限制退信目的地與投訴意見回饋](#page-894-0)

## <span id="page-890-0"></span>允許完整存取所有 SES 動作

以下政策允許使用者呼叫任何 SES 動作。

```
{ 
   "Version":"2012-10-17", 
   "Statement":[ 
      { 
        "Effect":"Allow", 
        "Action":[ 
           "ses:*" 
        ], 
        "Resource":"*" 
      } 
   ]
}
```
## <span id="page-890-1"></span>僅允許存取 SES API 版本 2

以下政策允許使用者只呼叫 API 版本 2 的 SES 動作。

```
{ 
                             "Version":"2012-10-17", 
                             "Statement":[ 
 { 
                                       "Effect":"Allow", 
                                        "Action":[ 
                                       "ses:*" 
\sim 1, \sim 1, \sim 1, \sim 1, \sim "Resource":"*", 
                                       "Condition": { 
                                             "StringEquals" : { 
                                             "ses:ApiVersion" : "2" 
 } 
 } 
 } 
\sim 100 \sim 100 \sim 100 \sim 100 \sim 100 \sim 100 \sim 100 \sim 100 \sim 100 \sim 100 \sim 100 \sim 100 \sim 100 \sim 100 \sim 100 \sim 100 \sim 100 \sim 100 \sim 100 \sim 100 \sim 100 \sim 100 \sim 100 \sim 100 \sim 
1999 B
```
## <span id="page-891-0"></span>僅允許存取電子郵件傳送動作

以下政策允許使用者經由 SES 傳送電子郵件,但是不允許使用者執行管理動作,例如存取 SES 傳送 統計資料。

```
{ 
   "Version":"2012-10-17", 
   "Statement":[ 
     { 
        "Effect":"Allow", 
        "Action":[ 
          "ses:SendEmail", 
          "ses:SendRawEmail" 
        ], 
        "Resource":"*" 
     } 
   ]
}
```
## <span id="page-891-1"></span>限制傳送期間

以下政策允許使用者呼叫 SES 電子郵件傳送 API,期間僅限於 2018 年 9 月。

```
{ 
   "Version":"2012-10-17", 
   "Statement":[ 
     { 
        "Effect":"Allow", 
        "Action":[ 
          "ses:SendEmail", 
          "ses:SendRawEmail" 
        ], 
        "Resource":"*", 
        "Condition":{ 
          "DateGreaterThan":{ 
             "aws:CurrentTime":"2018-08-31T12:00Z" 
          }, 
          "DateLessThan":{ 
             "aws:CurrentTime":"2018-10-01T12:00Z" 
          } 
        } 
      } 
  \mathbf{I}
```
}

<span id="page-892-0"></span>限制收件人地址

以下政策允許使用者呼叫 SES 電子郵件傳送 API, 但是僅限於 example.com 網域中的收件人地址 (StringLike 會區分大小寫)。

```
{ 
   "Version":"2012-10-17", 
   "Statement":[ 
     { 
        "Effect":"Allow", 
        "Action":[ 
           "ses:SendEmail", 
           "ses:SendRawEmail" 
        ], 
        "Resource":"*", 
        "Condition":{ 
           "ForAllValues:StringLike":{ 
             "ses:Recipients":[ 
                "*@example.com" 
             ] 
           } 
        } 
      } 
   ]
}
```
<span id="page-892-1"></span>限制「寄件人」地址

以下政策允許使用者呼叫 SES 電子郵件傳送 API,但是僅限於「寄件人」地址為 marketing@example.com 的情況。

```
{ 
   "Version":"2012-10-17", 
   "Statement":[ 
     { 
        "Effect":"Allow", 
        "Action":[ 
          "ses:SendEmail", 
          "ses:SendRawEmail" 
        ],
```

```
 "Resource":"*", 
        "Condition":{ 
          "StringEquals":{ 
             "ses:FromAddress":"marketing@example.com" 
          } 
        } 
      } 
   ]
}
```
下列原則允許使用者呼叫 [SendBounce](https://docs.aws.amazon.com/ses/latest/APIReference/API_SendBounce.html)API,但前提是「寄件者」位址為 bounce@example.com 時。

```
{ 
   "Version":"2012-10-17", 
   "Statement":[ 
     { 
        "Effect":"Allow", 
        "Action":[ 
          "ses:SendBounce" 
        ], 
        "Resource":"*", 
        "Condition":{ 
           "StringEquals":{ 
             "ses:FromAddress":"bounce@example.com" 
          } 
        } 
      } 
   ]
}
```
## <span id="page-893-0"></span>限制電子郵件寄件者的顯示名稱

以下政策允許使用者呼叫 SES 電子郵件傳送 API,但是僅限於「寄件人」地址顯示名稱包含 Marketing 的情況 (StringLike 會區分大小寫)。

```
{ 
   "Version":"2012-10-17", 
   "Statement":[ 
     { 
        "Effect":"Allow", 
        "Action":[ 
          "ses:SendEmail",
```

```
 "ses:SendRawEmail" 
        ], 
        "Resource":"*", 
        "Condition":{ 
           "StringLike":{ 
             "ses:FromDisplayName":"Marketing" 
          } 
        } 
      } 
   ]
}
```
## <span id="page-894-0"></span>限制退信目的地與投訴意見回饋

以下政策允許使用者呼叫 SES 電子郵件傳送 API,但是僅限於電子郵件的「傳回路徑」設為 feedback@example.com 的情況。

```
{ 
   "Version":"2012-10-17", 
   "Statement":[ 
     { 
        "Effect":"Allow", 
        "Action":[ 
          "ses:SendEmail", 
          "ses:SendRawEmail" 
        ], 
        "Resource":"*", 
        "Condition":{ 
          "StringEquals":{ 
             "ses:FeedbackAddress":"feedback@example.com" 
          } 
        } 
     } 
   ]
}
```
## AWS Amazon 簡易電子郵件服務的受管政策

若要新增使用者、群組和角色的權限,使用 AWS 受管理的原則比自己撰寫原則更容易。建立 [IAM 客](https://docs.aws.amazon.com/IAM/latest/UserGuide/access_policies_create-console.html) [戶受管政策](https://docs.aws.amazon.com/IAM/latest/UserGuide/access_policies_create-console.html)需要時間和專業知識,而受管政策可為您的團隊提供其所需的許可。若要快速開始使用, 您可以使用我們的 AWS 受管政策。這些政策涵蓋常見使用案例,並可在您的 AWS 帳戶中使用。如需 AWS 受管政策的詳細資訊,請參閱 IAM 使用者指南中的[AWS 受管政策](https://docs.aws.amazon.com/IAM/latest/UserGuide/access_policies_managed-vs-inline.html#aws-managed-policies)。

AWS 服務會維護和更新 AWS 受管理的策略。您無法變更 AWS 受管理原則中的權限。服務有時會將 其他權限新增至受 AWS 管理的策略,以支援新功能。此類型的更新會影響已連接政策的所有身分識別 (使用者、群組和角色)。當新功能啟動或新作業可用時,服務最有可能更新 AWS 受管理的策略。服務 不會從 AWS 受管理的政策移除權限,因此政策更新不會破壞您現有的權限。

此外,還 AWS 支援跨多個服務之工作職能的受管理原則。例如,ReadOnlyAccess AWS 受管理的策 略提供對所有 AWS 服務和資源的唯讀存取權。當服務啟動新功能時,會為新作業和資源新 AWS 增唯 讀權限。如需任務職能政策的清單和說明,請參閱 IAM 使用者指南中[有關任務職能的AWS 受管政策。](https://docs.aws.amazon.com/IAM/latest/UserGuide/access_policies_job-functions.html)

AWS 管理策略:亞馬遜 FullAccess

您可將 AmazonSESFullAccess 政策連接到 IAM 身分。提供對 Amazon SES 的完整存取。

若要檢視此政策的權限,請參閱AWS 受管政策參考FullAccess中的 [Amazonses。](https://docs.aws.amazon.com/aws-managed-policy/latest/reference/AmazonSESFullAccess.html)

AWS 管理策略:亞馬遜 ReadOnlyAccess

您可將 AmazonSESReadOnlyAccess 政策連接到 IAM 身分。提供 Amazon SES 的唯讀存取。

若要檢視此政策的權限,請參閱AWS 受管政策參考ReadOnlyAccess中的 [Amazonses。](https://docs.aws.amazon.com/aws-managed-policy/latest/reference/AmazonSESReadOnlyAccess.html)

AWS 管理策略: 亞馬遜 ServiceRolePolicy

您無法將 AmazonSESServiceRolePolicy 政策附加至 IAM 實體。此政策附加至服務連結角色, 可讓 Amazon SES 代表您執行動作。如需詳細資訊,請參閱 [適用於 Amazon SES 的服務連結角色許](#page-897-0) [可](#page-897-0)。

若要檢視此政策的權限,請參閱AWS 受管政策參考ServiceRolePolicy中的 [Amazonses](https://docs.aws.amazon.com/aws-managed-policy/latest/reference/AmazonSESServiceRolePolicy.html)。

Amazon 簡易電子郵件服務更新 AWS 受管政策

檢視 Amazon 簡易電子郵件服務 AWS 受管政策的詳細資訊和更新,因為此服務開始追蹤這些變更。

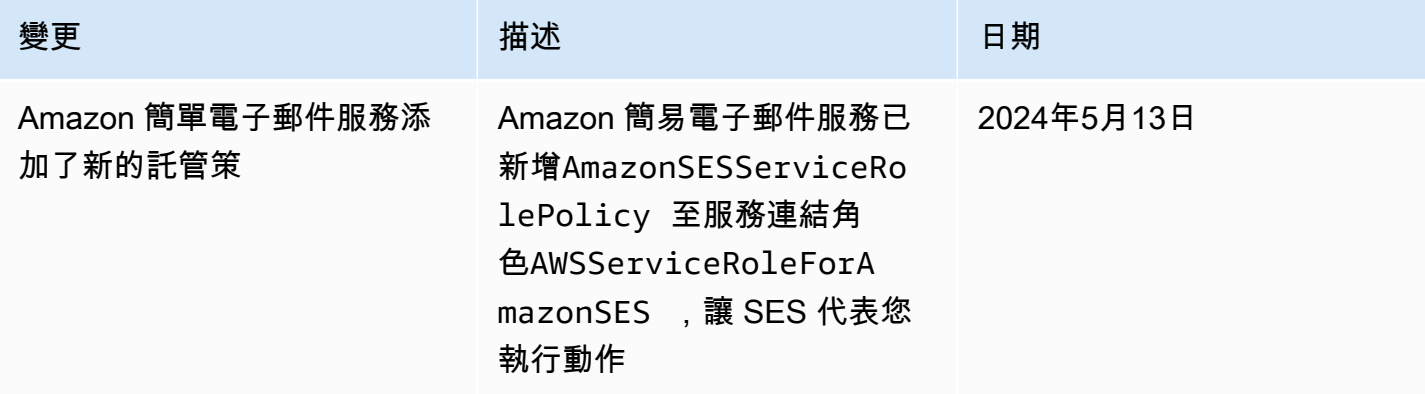

Amazon Simple Email Service アンチャンプ しょうしょう こうしゃ こうしゃ アンチャンプ しょうしょう かいしょう うちのみ 開發人員指南

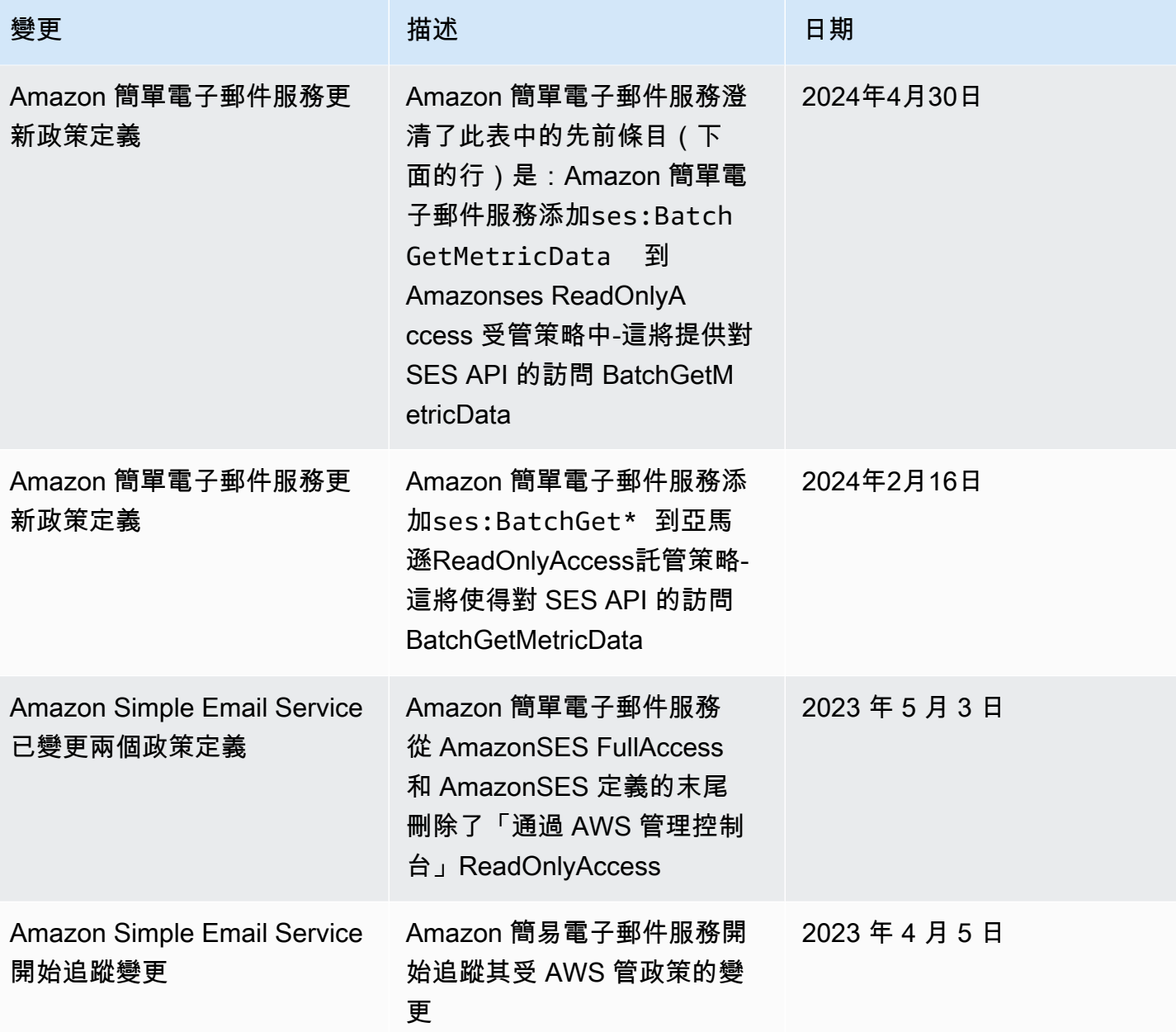

## 針對 Amazon SES 使用服務連結角色

Amazon Simple Email Service (SES) 使用 AWS Identity and Access Management (IAM) [服務連結角](https://docs.aws.amazon.com/IAM/latest/UserGuide/id_roles_terms-and-concepts.html#iam-term-service-linked-role) [色](https://docs.aws.amazon.com/IAM/latest/UserGuide/id_roles_terms-and-concepts.html#iam-term-service-linked-role)。服務連結角色是直接連結至 Amazon SES 的唯一 IAM 角色類型。服務連結角色由 SES 預先定 義,並包含服務代表您呼叫其他服 AWS 務所需的所有權限。

服務連結角色可讓您更輕鬆地設定 SES,因為您不需要手動新增必要的權限。SES 會定義其服務連結 角色的權限,除非另有定義,否則只有 SES 可以擔任其角色。定義的許可包括信任政策和許可政策, 且該許可政策無法附加至其他 IAM 實體。

您必須先刪除服務連結角色的相關資源,才能將其刪除。這樣可以保護您的 SES 資源,因為您無法不 小心移除存取資源的權限。

如需關於支援服務連結角色的其他服務資訊,請參閱[《可搭配 IAM 運作的AWS 服務》,](https://docs.aws.amazon.com/IAM/latest/UserGuide/reference_aws-services-that-work-with-iam.html)尋找服務連結 角色欄中顯示為是的服務。選擇具有連結的是,以檢視該服務的服務連結角色文件。

<span id="page-897-0"></span>適用於 Amazon SES 的服務連結角色許可

SES 使用名為的服務連結角色 AWSServiceRoleForAmazonSES— 允許 SES 代表您的 SES 資源發佈 Amazon CloudWatch 基本監控指標。

服 AWSServiceRoleForAmazonSES 務連結角色會信任下列服務擔任該角色:

• ses.amazonaws.com

名為 AmazonSES 的角色權限原則ServiceRolePolicy 是[AWS 受管理的原則](https://docs.aws.amazon.com/IAM/latest/UserGuide/access_policies_managed-vs-inline.html#aws-managed-policies),可讓 SES 在指定的資源 上完成下列動作:

- 動作:cloudwatch:PutMetricData在AWS/SES CloudWatch命名空間中。此動作會授與 SES 將 量度資料放入 CloudWatch AWS/SES命名空間的權限。如需有關中可用 SES 測量結果的詳細資訊 CloudWatch,請參[閱在 Amazon SES 中記錄和監控](#page-899-0)。
- 動作:cloudwatch:PutMetricData在AWS/SES/MailManager CloudWatch 命名空間中。此動 作會授與 SES 將量度資料放入 CloudWatchAWS/SES/MailManager命名空間的權限。如需有關中 可用 SES 測量結果的詳細資訊 CloudWatch,請參[閱在 Amazon SES 中記錄和監控](#page-899-0)。
- 動作:cloudwatch:PutMetricData在AWS/SES/Addons CloudWatch 命名空間中。此動作會授 與 SES 將量度資料放入 CloudWatch AWS/SES/Addons命名空間的權限。如需有關中可用 SES 測 量結果的詳細資訊 CloudWatch,請參閱[在 Amazon SES 中記錄和監控。](#page-899-0)

您必須設定許可,以允許您的使用者、群組或角色建立、編輯或刪除服務連結角色。如需詳細資訊,請 參閱 IAM 使用者指南中的[服務連結角色許可。](https://docs.aws.amazon.com/IAM/latest/UserGuide/using-service-linked-roles.html#service-linked-role-permissions)

為 Amazon SES 建立服務連結角色

您不需要手動建立一個服務連結角色。當您在 AWS Management Console、或 AWS API 中建立 SES 資源時 AWS CLI,SES 會為您建立服務連結角色。

若您刪除此服務連結角色,之後需要再次建立,您可以在帳戶中使用相同程序重新建立角色。當您建立 SES 資源時,SES 會再次為您建立服務連結角色。

### 編輯 Amazon SES 的服務連結角色

SES 不允許您編輯 AWSServiceRoleForAmazonSES 服務連結角色。因為有各種實體可能會參考服務 連結角色,所以您無法在建立角色之後變更角色名稱。然而,您可使用 IAM 來編輯角色描述。

### 刪除 SES 的服務連結角色

若您不再使用需要服務連結角色的功能或服務,我們建議您刪除該角色。如此一來,您就沒有未主動監 控或維護的未使用實體。然而,務必清除您的服務連結角色,之後才能以手動方式將其刪除。

#### 清理服務連結角色

您必須先刪除所有 SES 資源,才能使用 IAM 刪除服務連結角色。

#### **a** Note

當您嘗試刪除資源時,如果 SES 服務正在使用此角色,則刪除可能會失敗。若此情況發生, 請等待數分鐘後並再次嘗試操作。

#### 手動刪除 服務連結角色

使用 IAM 主控台或 AWS API 刪除 AWSServiceRoleForAmazonSES服務連結角色。 AWS CLI如需詳 細資訊,請參閱《IAM 使用者指南》中的[刪除服務連結角色。](https://docs.aws.amazon.com/IAM/latest/UserGuide/using-service-linked-roles.html#delete-service-linked-role)

### 支援 Amazon SES 服務連結角色的區域

SES 不支援在服務提供服務的每個區域中使用服務連結角色。您可以在下列區域中使用此 AWSServiceRoleForAmazonSES 角色。

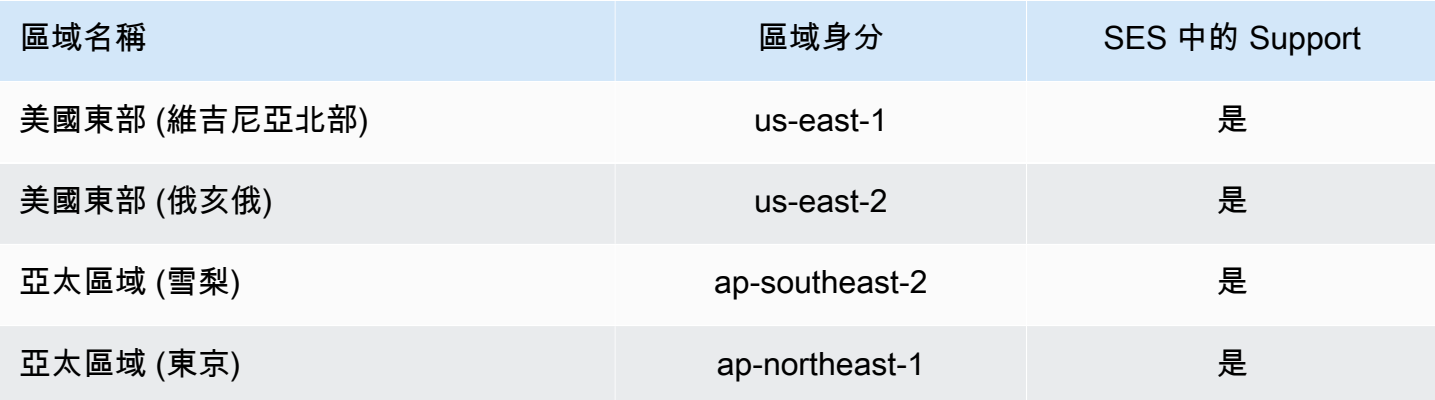

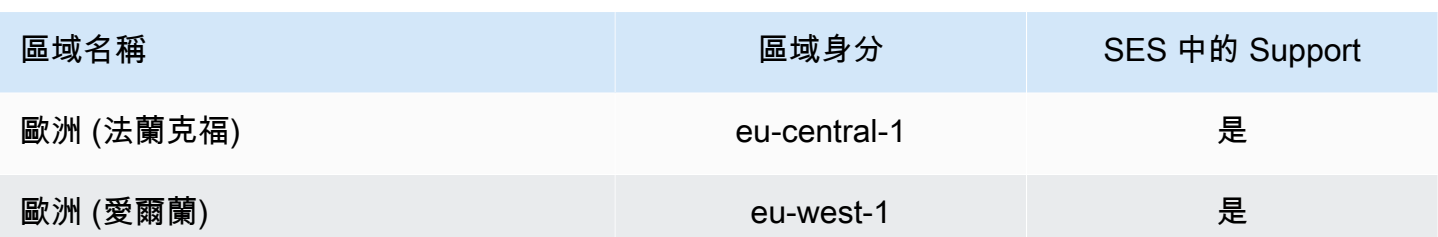

# <span id="page-899-0"></span>在 Amazon SES 中記錄和監控

監控是維持 Amazon SES 和 AWS 解決方案可靠性、安全性、可用性與效能的重要環節。AWS 會提供 工具,幫助您監控 Amazon SES 并回應潛在事件。

- Amazon CloudWatch 會即時監控您的 AWS 資源,以及您在 AWS 上執行的應用程式。您可以收集 和追蹤指標、建立自訂儀表板,以及設定警示,在特定指標達到您指定的閾值時通知您或採取動作。 如需更多詳細資訊,請參閱 [從 CloudWatch 擷取 Amazon SES 事件資料](#page-507-0) 和 [使用 CloudWatch 來建](#page-588-0) [立評價監控警示](#page-588-0)。
- AWS CloudTrail 擷取您 AWS 帳戶 發出或代表發出的 API 呼叫和相關事件,並傳送記錄檔案至您指 定的 Amazon S3 儲存貯體。您可以找出哪些使用者和帳戶呼叫 AWS、發出呼叫的來源 IP 地址, 以及呼叫的發生時間。如需更多詳細資訊,請參閱 [使用 AWS CloudTrail 記錄 Amazon SES API 呼](#page-899-1) [叫](#page-899-1)。
- Amazon SES 電子郵件傳送事件可協助您微調電子郵件傳送策略。Amazon SES 會擷取詳細資訊, 包括傳送數量、遞送、開啟、點按、退信、投訴和拒收。如需更多詳細資訊,請參閱 [監控傳送活](#page-477-0) [動](#page-477-0)。
- Amazon SES 評價指標追蹤帳戶的退信率與投訴率。如需更多詳細資訊,請參閱 [監控寄件者評價。](#page-571-0)

## <span id="page-899-1"></span>使用 AWS CloudTrail 記錄 Amazon SES API 呼叫

Amazon SES 已與 AWS CloudTrail 整合,這項服務可提供由使用者、角色或 Amazon SES 中 AWS 服務所採取之動作的記錄。CloudTrail 會擷取 Amazon SES 的 API 呼叫當作事件。擷取的呼叫包括從 Amazon SES 主控台執行的呼叫,以及對 Amazon SES API 作業發出的程式碼呼叫。如果您建立線 索,就可以持續傳送 CloudTrail 事件至 Amazon S3 儲存貯體,包括 Amazon SES 的事件。即使您未 設定追蹤,依然可以透過 CloudTrail 主控台中的 Event history (事件歷史記錄) 檢視最新事件。您可以 利用 CloudTrail 所收集的資訊來判斷向 Amazon SES 發出的請求,以及發出請求的 IP 地址、人員、 時間和其他詳細資訊。

若要進一步了解 CloudTrail,包括如何設定及啟用,請參閱[《AWS CloudTrail 使用者指南》。](https://docs.aws.amazon.com/awscloudtrail/latest/userguide/)
### CloudTrail 中的 Amazon SES 資訊

當您建立帳戶時,系統即會在 AWS 帳戶 中啟用 CloudTrail。當 Amazon SES 發生支援的事件活動 時,系統便會將該活動記錄至 CloudTrail 事件,並將其他 AWS 服務事件記錄到 Event history (事件歷 史記錄) 中。您可以檢視、搜尋和下載 AWS 帳戶 的最新事件。如需詳細資訊,請參閱使用 CloudTrail [事件歷史記錄檢視事件](https://docs.aws.amazon.com/awscloudtrail/latest/userguide/view-cloudtrail-events.html)。

如需您 AWS 帳戶 中正在進行事件的記錄 (包含 Amazon SES 的事件),請建立線索。追蹤能讓 CloudTrail 將日誌檔交付至 Amazon S3 儲存貯體。依預設,當您在主控台中建立追蹤時,該追蹤會套 用至所有的 AWS 區域。該追蹤會記錄來自 AWS 分割區中所有區域的事件,並將日誌檔案交付到您指 定的 Amazon S3 儲存貯體。此外,您可以設定其他 AWS 服務,以進一步分析和處理 CloudTrail 日誌 中所收集的事件資料。如需詳細資訊,請參閱下列內容:

- [建立追蹤的概觀](https://docs.aws.amazon.com/awscloudtrail/latest/userguide/cloudtrail-create-and-update-a-trail.html)
- [CloudTrail 支援的服務和整合](https://docs.aws.amazon.com/awscloudtrail/latest/userguide/cloudtrail-aws-service-specific-topics.html#cloudtrail-aws-service-specific-topics-integrations)
- [設定 CloudTrail 的 Amazon SNS 通知](https://docs.aws.amazon.com/awscloudtrail/latest/userguide/getting_notifications_top_level.html)
- [從多個區域接收 CloudTrail 日誌檔案](https://docs.aws.amazon.com/awscloudtrail/latest/userguide/receive-cloudtrail-log-files-from-multiple-regions.html),以[及從多個帳戶接收 CloudTrail 日誌檔案](https://docs.aws.amazon.com/awscloudtrail/latest/userguide/cloudtrail-receive-logs-from-multiple-accounts.html)

Amazon SES 支援將所有列於 [SES API 參考和](https://docs.aws.amazon.com/ses/latest/APIReference/API_Operations.html) [SES API 參考](https://docs.aws.amazon.com/ses/latest/APIReference-V2/API_Operations.html)的動作記錄為 CloudTrail 日誌檔案中的 事件,列於以下訊息方塊者除外:

**a** Note

Amazon SES 會將管理事件遞送至 CloudTrail。管理事件包含與在您 AWS 帳戶 中建立和管理 資源相關的動作。在 Amazon SES 中,管理事件包含建立與刪除身分或接收規則等動作。 管理事件和資料事件不同。資料事件是與存取和整合您 AWS 帳戶 內資料有關的事件。在 Amazon SES 中,資料事件包含傳送電子郵件等動作。 由於 Amazon SES 只會將管理事件遞送至 CloudTrail,所以下列事件不會記錄在 CloudTrail 中:

- SendEmail
- SendRawEmail
- SendTemplatedEmail
- SendBulkTemplatedEmail

您可以使用事件發佈記錄與電子郵件傳送相關的事件。如需更多詳細資訊,請參閱 [使用](#page-489-0) [Amazon SES 事件發佈監控電子郵件傳送。](#page-489-0)

每一筆事件或日誌項目都會包含產生請求者的資訊。身分資訊可協助您判斷下列事項:

- 該請求是否透過根或 AWS Identity and Access Management (IAM) 使用者憑證來提出。
- 提出該請求時,是否使用了特定角色或聯合身分使用者的暫時安全憑證。
- 該請求是否由另一項 AWS 服務提出。

如需詳細資訊,請參閱 [CloudTrail userIdentity 元素。](https://docs.aws.amazon.com/awscloudtrail/latest/userguide/cloudtrail-event-reference-user-identity.html)

範例:Amazon SES 記錄檔案項目

追蹤是一種組態,能讓事件以日誌檔案的形式交付到您指定的 Amazon S3 儲存貯體。CloudTrail 日誌 檔案包含一或多個日誌項目。一個事件為任何來源提出的單一請求,並包含請求動作、請求的日期和時 間、請求參數等資訊。CloudTrail 日誌檔並非依公有 API 呼叫的堆疊追蹤排序,因此不會以任何特定順 序出現。

以下範例顯示的是展示 DeleteIdentity 和 VerifyEmailIdentity 動作的 CloudTrail 記錄項 目。

```
{ 
  "Records":[ 
   \{ "awsRegion":"us-west-2", 
      "eventID":"0ffa308d-1467-4259-8be3-c749753be325", 
      "eventName":"DeleteIdentity", 
      "eventSource":"ses.amazonaws.com", 
      "eventTime":"2018-02-02T21:34:50Z", 
      "eventType":"AwsApiCall", 
      "eventVersion":"1.02", 
      "recipientAccountId":"111122223333", 
      "requestID":"50b87bfe-ab23-11e4-9106-5b36376f9d12", 
      "requestParameters":{ 
         "identity":"amazon.com" 
      }, 
      "responseElements":null,
```

```
 "sourceIPAddress":"192.0.2.0", 
    "userAgent":"aws-sdk-java/unknown-version", 
    "userIdentity":{ 
      "accessKeyId":"AKIAIOSFODNN7EXAMPLE", 
      "accountId":"111122223333", 
      "arn":"arn:aws:iam::111122223333:root", 
      "principalId":"111122223333", 
      "type":"Root" 
    } 
  }, 
  { 
    "awsRegion":"us-west-2", 
    "eventID":"5613b0ff-d6c6-4526-9b53-a603a9231725", 
    "eventName":"VerifyEmailIdentity", 
    "eventSource":"ses.amazonaws.com", 
    "eventTime":"2018-02-04T01:05:33Z", 
    "eventType":"AwsApiCall", 
    "eventVersion":"1.02", 
    "recipientAccountId":"111122223333", 
    "requestID":"eb2ff803-ac09-11e4-8ff5-a56a3119e253", 
    "requestParameters":{ 
      "emailAddress":"sender@example.com" 
    }, 
    "responseElements":null, 
    "sourceIPAddress":"192.0.2.0", 
    "userAgent":"aws-sdk-java/unknown-version", 
    "userIdentity":{ 
      "accessKeyId":"AKIAIOSFODNN7EXAMPLE", 
      "accountId":"111122223333", 
      "arn":"arn:aws:iam::111122223333:root", 
      "principalId":"111122223333", 
      "type":"Root" 
    } 
  } 
]
```
# Amazon Simple Email Service 的合規驗證

在多個 AWS 合規計劃中,第三方稽核人員會評估 Amazon Simple Email Service 的安全與合規。這些 計劃包括 SOC、PCI、FedRAMP、HIPAA 等等。

}

如需特定合規計畫的 AWS 服務範圍清單,請參閱[合規計畫的 AWS 服務範圍。](https://aws.amazon.com/compliance/services-in-scope/)如需一般資訊,請參閱 [AWS 合規計劃。](https://aws.amazon.com/compliance/programs/)

您可使用 AWS Artifact 下載第三方稽核報告。如需詳細資訊,請參閱 [AWS Artifact 中的下載報告](https://docs.aws.amazon.com/artifact/latest/ug/downloading-documents.html)。

您使用 Amazon Simple Email Service 時的合規責任,取決於資料的機密性、您公司的合規目標,以及 適用的法律和法規。AWS 會提供以下資源協助您處理合規事宜:

- [安全與合規快速入門指南](https://aws.amazon.com/quickstart/?awsf.quickstart-homepage-filter=categories%23security-identity-compliance) 這些部署指南討論架構考量,並提供在 AWS 上部署以安全及合規為重心 之基準環境的步驟。
- [HIPAA 安全與合規架構白皮書](https://docs.aws.amazon.com/whitepapers/latest/architecting-hipaa-security-and-compliance-on-aws/architecting-hipaa-security-and-compliance-on-aws.html):本白皮書說明公司可如何運用 AWS 來建立 HIPAA 合規的應用程 式。
- [AWS 合規資源](https://aws.amazon.com/compliance/resources/)  這組手冊和指南可能適用於您的產業和位置。
- AWS Config 開發人員指南中的[使用規則評估資源](https://docs.aws.amazon.com/config/latest/developerguide/evaluate-config.html)  AWS Config 可評估資源組態對於內部實務、業 界準則和法規的合規狀態。
- [AWS Security Hub](https://docs.aws.amazon.com/securityhub/latest/userguide/what-is-securityhub.html) 此 AWS 服務可供您檢視 AWS 中的安全狀態,可助您檢查是否符合安全產業標 準和最佳實務。

# Amazon Simple Email Service 中的彈性

AWS 全球基礎設施是以 AWS 區域與可用區域為中心建置的。區域提供多個分開且隔離的實際可用區 域,並以低延遲、高輸送量和高度備援網路連線相互連結。透過可用區域,您可以設計與操作的應用 程式和資料庫,在可用區域之間自動容錯移轉而不會發生中斷。可用區域的可用性、容錯能力和擴充能 力,均較單一或多個資料中心的傳統基礎設施還高。

如需 AWS 區域與可用區域的詳細資訊,請參閱 [AWS 全球基礎設施。](https://aws.amazon.com/about-aws/global-infrastructure/)

## Amazon Simple Email Service 中的基礎設施安全

Amazon Simple Email Service 是一項受管服務,受到 AWS 全球網路安全的保護。如需有關 AWS 安 全服務以及 AWS 如何保護基礎設施的詳細資訊,請參閱 [AWS 雲端安全。](https://aws.amazon.com/security/)若要使用基礎設施安全性的 最佳實務來設計您的 AWS 環境,請參閱安全性支柱 AWS 架構良好的框架中的[基礎設施保護。](https://docs.aws.amazon.com/wellarchitected/latest/security-pillar/infrastructure-protection.html)

您可使用 AWS 發佈的 API 呼叫,透過網路存取 Amazon Simple Email Service。用戶端必須支援下列 項目:

• Transport Layer Security (TLS)。我們需要 TLS 1.2 並建議使用 TLS 1.3。

• 具備完美轉送私密 (PFS) 的密碼套件,例如 DHE (Ephemeral Diffie-Hellman) 或 ECDHE (Elliptic Curve Ephemeral Diffie-Hellman)。現代系統 (如 Java 7 和更新版本) 大多會支援這些模式。

此外,請求必須使用存取索引鍵 ID 和與 IAM 主體相關聯的私密存取索引鍵來簽署。或者,您可以使用 [AWS Security Token Service](https://docs.aws.amazon.com/STS/latest/APIReference/Welcome.html) (AWS STS) 來產生暫時安全憑證來簽署請求。

# 使用 Amazon SES 設定 VPC 端點

許多 Amazon SES 客戶都有已訂定的公司政策,限制其內部系統連線到公用網際網路的能力。這些政 策可防止使用公有 Amazon SES 端點。

如果您有類似的政策,則可以使用 Amazon Virtual Private Cloud 在這些限制的範圍內工作。使用 Amazon VPC,您可以將 AWS 資源部署到存在於. AWS 雲端如需 Amazon VPC 的詳細資訊,請參閱 《Amazon VPC 使用者指南[》https://docs.aws.amazon.com/vpc/latest/userguide/。](https://docs.aws.amazon.com/vpc/latest/userguide/)

您可以透過 [VPC 端點](https://docs.aws.amazon.com/vpc/latest/privatelink/concepts.html#concepts-vpc-endpoints)以安全和可擴展的方式直接從 [Amazon VPC](https://aws.amazon.com/vpc/) 連線至 SES。當您使用界面 VPC 端點時,它可提供更安全的狀態,因為您不需要開啟輸出流量防火牆,以及提供使用 [Amazon VPC 端](https://aws.amazon.com/blogs/architecture/reduce-cost-and-increase-security-with-amazon-vpc-endpoints/) [點](https://aws.amazon.com/blogs/architecture/reduce-cost-and-increase-security-with-amazon-vpc-endpoints/)的其他好處。

使用 VPC 端點時,SES 的流量不會透過網際網路傳輸,也不會離開 Amazon 網路,以便將您的 VPC 安全地連接到 SES,不會造成網路流量的可用性風險或頻寬限制。您可以在多帳戶基礎架構中集中管 理 SES,無須使用網際網路閘道即可將其作為服務提供給您的帳戶。

限制

- SES 不支援下列可用區域中的 VPC 端點:use1-az2、use1-az3、use1-az5、usw1 az2、usw2-az4、apne2-az4、cac1-az3 和 cac1-az4。
- VPC 內使用的 SMTP 端點僅限於目前正用於您帳户的 AWS 區域 。

在 Amazon VPC 中設定 SES 的演練範例

<span id="page-904-0"></span>必要條件

在完成本節中程序前,請先完成下列步驟:

• 擁有現有的虛擬私有雲端 (VPC) 或建立新的 VPC。如需程序的詳細資訊,請參[閱開始使用 Amazon](https://docs.aws.amazon.com/vpc/latest/userguide/vpc-getting-started.html)  [VPC。](https://docs.aws.amazon.com/vpc/latest/userguide/vpc-getting-started.html)

• 在您的 VPC 中啟動 Amazon EC2 執行個體測試將用於後續步驟中 VPC 端點的連線能力。如需詳細 資訊,請參閱[預設 VPC。](https://docs.aws.amazon.com/vpc/latest/userguide/default-vpc.html#launching-into)

#### **a** Note

雖然 SES 的 VPC 端點可以與任何資源搭配使用,但為了便於測試方法,此範例將要求您使 用 EC2 執行個體做為資源。由於 Amazon EC2 預設情況下會限制連接埠 25 的電子郵件流 量,因此您必須使用 TCP 25 以外的其他連接埠,例如 TCP 465、587、2465 或 2587。

### 在 Amazon VPC 中設定 SES

設定要搭配 SES 使用的 VPC 端點的程序包含幾個不同步驟。首先,您必須建立一個允許執行個體與 SMTP 連接埠通訊的安全群組,然後為 Amazon SES 建立 VPC 端點,最後測試與 VPC 端點的連線, 以確保已正確設定。

步驟 1:建立安全群組

在此步驟中,您可建立安全群組,讓 Amazon EC2 執行個體與您將要建立的 VPC 界面端點通訊。

#### 建立安全群組

- 1. 在 Amazon EC2 主控台的導覽窗格中,在 Network & Security (網路與安全) 下,選擇 Security Groups (安全群組)。
- 2. 選擇建立安全群組。
- 3. 在 Basic details (基本詳細資料) 下,執行下列動作:
	- 在 Security group name (安全群組名稱) 中,輸入識別該安全群組的唯一名稱。
	- 針對 Description (描述),輸入說明安全群組目的的一些文字。
	- 針對 VPC,選擇要使用 Amazon SES 的 VPC。
- 4. 在 Inbound rules (入站規則) 下,選擇 Add rule (新增規則)。
- 5. 對於新的 傳入規則,請執行下列動作:
	- 針對 Type (類型),請選擇 Custom TCP (自訂 TCP)。
	- 在 Port range (連接埠範圍) 中,輸入您要用來傳送電子郵件的連接埠號碼。您可以使用下列任 一連接埠號碼:**465**、**587**、**2465** 或 **2587**。
	- 在 Source type (來源類型)中,選擇 Custom (自訂)。
- 對於 來源,請輸入私有 IP CIDR 範圍或其他安全群組 ID,以便使用 VPC 端點與 SES 服務通 訊。
- (針對您要允許存取的每個 CIDR 範圍或安全群組重複步驟 4 5。)
- 6. 完成後,請選擇 Create security group (建立安全群組)。

步驟 2:建立 VPC 端點

在 Amazon VPC 中,VPC 端點可讓您將虛擬 VPC 人雲端連接到支援的服務。 AWS 在此範例中,您 可以設定 Amazon VPC,讓您的 Amazon EC2 安全群組可連線到 Amazon SES。

#### 建立 VPC 端點

- 1. 前往<https://console.aws.amazon.com/vpc/>開啟 Amazon VPC 主控台。
- 2. 在 Virtual Private Cloud 下,選擇 Endpoints (端點)。
- 3. 選擇 Create Endpoint (建立端點) 來開啟 Create Endpoint (建立端點) 頁面。
- 4. (選用) 在 Endpoint setting (端點設定) 面板中,在 Name tag (名稱標籤) 欄位中建立標籤。
- 5. 在 服務目錄 中,選取 AWS 服務。
- 6. 在 Service (服務) 面板中,在搜尋列中篩選 smtp,然後選取其選項按鈕。
- 7. 在 VPC 面板中,按一下搜尋列,然後從清單方塊中選取 VPC (請參閱 [the section called "必要條](#page-904-0) [件"\)](#page-904-0)。
- 8. 在 Subnets (子網路) 面板中,選取 Availability Zones (可用區域) 和 Subnet IDs (子網路 ID)。

**a** Note

Amazon SES 不支援下列可用區域中的 VPC 端點:use1-az2、use1-az3、use1 az5、usw1-az2、usw2-az4、apne2-az4、cac1-az3 和 cac1-az4。

- 9. 在 Security group (安全群組) 面板中,選取您稍早建立的安全群組。
- 10. (選用) 在 標籤 面板中,您可以建立一個或多個標籤。
- 11. 選擇建立端點。Amazon VPC 建立端點時,請等候約 5 分鐘。端點準備好可以使用時,Status (狀 態) 欄中的值會變更為 Available (可用)。

(選用) 步驟 3:測試與 VPC 端點的連線

當您完成設定 VPC 端點的程序時,您可以測試連線,以確保已正確設定 VPC 端點。您可以使用大多 數作業系統隨附的命令列工具來測試連線。

#### 測試與 VPC 端點的連線

1. 在與剛才建立電子郵件-smpt VPC 端點相同的 VPC 中啟用 Amazon EC2 執行個體。

[如需連線到 Linux 執行個體的相關資訊,請參閱 Amazon EC2 使用者指南中的 Connect 到 Linux](https://docs.aws.amazon.com/AWSEC2/latest/UserGuide/AccessingInstances.html) 執行個體。

如需連線至 Windows 執行個體的相關資訊,請參閱 Amazon EC2 使用者指南中的[入門教學課](https://docs.aws.amazon.com/AWSEC2/latest/WindowsGuide/EC2_GetStarted.html#ec2-connect-to-instance-windows) [程](https://docs.aws.amazon.com/AWSEC2/latest/WindowsGuide/EC2_GetStarted.html#ec2-connect-to-instance-windows)。

2. 例如,使用 SES SMTP 介面傳送測試電子郵件。

#### **a** Note

您必須先驗證電子郵件地址或網域,才能透過 Amazon SES 傳送電子郵件。如需驗證身分 的詳細資訊,請參閱[在 Amazon SES 中建立和驗證身分。](#page-184-0)

# 疑難排解 Amazon SES 問題

本節包含下列主題,可以在您遇到問題時提供協助:

- 關於您可能遇到的網域驗證問題詳細資訊,請參閱 [電子郵件地址與網域驗證問題](#page-909-0)。
- 如需 DKIM 相關問題的解決方案,請參閱 [在 Amazon SES 中疑難排解 DKIM 問題。](#page-913-0)
- 如需傳送電子郵件時可能遇到的常見問題清單以及可採取的修正動作清單,請參閱 [Amazon SES 遞](#page-914-0) [送問題](#page-914-0)。
- 如需收件人透過 Amazon SES 收到電子郵件時可能看到的問題說明,請參閱「[從 Amazon SES 收到](#page-915-0) [的電子郵件發生問題](#page-915-0)」。
- 如需退信、投訴與傳遞通知等問題的解決方法,請參閱 [Amazon SES 通知問題。](#page-916-0)
- 如需使用 Amazon SES 傳送電子郵件時可能發生的錯誤清單,請參閱「[Amazon SES 電子郵件傳送](#page-917-0) [錯誤](#page-917-0)」。
- 如需使用 API 或 SMTP 界面對 Amazon SES 執行多個呼叫時提高電子郵件傳送速度的使用秘訣,請 參閱「[透過 Amazon SES 增加輸送量」](#page-919-0)。
- 如需透過簡易郵件傳輸協定 (SMTP) 界面使用 Amazon SES 時可能發生的常見問題解決方案,以及 Amazon SES 傳回的 SMTP 回應代碼清單,請參閱「[Amazon SES SMTP 問題」](#page-920-0)。
- 如需包含 Amazon SES 查詢 (HTTPS) API 所傳回的常見錯誤碼清單,請參閱[常見錯誤。](https://docs.aws.amazon.com/ses/latest/APIReference-V2/CommonErrors.html)
- 如需與我們傳送審核程序相關的常見問題描述,以及如何處理他們,請參閱 [Amazon SES 傳送審核](#page-926-0) [程序常見問答集](#page-926-0)。
- 如需 DNS 黑名單 (DNSBL) 如何影響 Amazon SES 傳送功能的相關說明,請參閱「[DNS 黑名單](#page-942-0) [\(DNSBL\) 常見問答集](#page-942-0)」。

如果您是直接呼叫 Amazon SES API,請參閱 [Amazon Simple Email Service API 參考資料](https://docs.aws.amazon.com/ses/latest/APIReference/),了解您可 能收到的 HTTP 錯誤。

**a** Note

如果您需要申請技術支援,請勿使用此開發人員指南任何頁面上的意見反應連結,因為表單是 由 AWS 文件團隊收到,而非 AWS Support。請在[聯絡我們頁](https://aws.amazon.com/contact-us/)面上,探索不同的可用支援選 項。

內容

- [一般 Amazon SES 問題](#page-909-1)
- [電子郵件地址與網域驗證問題](#page-909-0)
- [在 Amazon SES 中疑難排解 DKIM 問題](#page-913-0)
- [Amazon SES 遞送問題](#page-914-0)
- [從 Amazon SES 收到的電子郵件發生問題](#page-915-0)
- [Amazon SES 通知問題](#page-916-0)
- [Amazon SES 電子郵件傳送錯誤](#page-917-0)
- [透過 Amazon SES 增加輸送量](#page-919-0)
- [Amazon SES SMTP 問題](#page-920-0)

# <span id="page-909-1"></span>一般 Amazon SES 問題

此頁面上的資訊將使用並協助診斷您在使用 Amazon SES 時可能遇到的問題。

## 我所做的變更不一定會立刻生效

為供全球各地資料中心的電腦存取服務,Amazon SES 採用稱為[最終一致性的](https://wikipedia.org/wiki/Eventual_consistency)分散式運算模式。您在 Amazon SES (或其他 AWS 服務) 中所進行的任何變更,需要一段時間才會在所有可能的端點顯示。延 遲的時間有一部分是因為在伺服器之間和全球不同區域之間傳送資料所花費的時間。在大部分情況下, 這個延遲將不會超過數分鐘時間。

可能遇到延遲情況的地區包括:

- 建立和修改組態設定 當您建立或修改組態設定時 (例如,如果您[將專用 IP 集區與現有的組態設定建](#page-340-0) [立關聯](#page-340-0)),短暫的延遲便可能在您建立或修改的時間到變更生效時間內發生。
- 建立和修改事件目的地 當您建立或修改事件目的地時 (例如,[告訴 Amazon SES 將您的電子郵件](#page-489-0) [傳送資料傳送到另一個 AWS 服務\)](#page-489-0),您建立或修改事件目的地的時間與電子郵件傳送事件實際抵達 指定目的地的時間之間,可能會發生延遲。

# <span id="page-909-0"></span>電子郵件地址與網域驗證問題

若要使用 Amazon SES 來驗證電子郵件地址或網域,需使用 Amazon SES 主控台或 Amazon SES API 來啟動程序。本節包含可能有助於解決驗證程序問題的資訊。

**a** Note

在以下操作程序中,根據您使用的 DKIM 形式,對 DNS 記錄的參考可以參閱 CNAME 記錄或 TXT 記錄。Easy DKIM 使用 CNAME 記錄和您自有的 DKIM (BYODKIM) 使用 TXT 記錄。詳 細的驗證程序提供給每個 [Easy DKIM](#page-190-0) 或者 [BYODKIM](#page-191-0)。

常見的網域驗證問題

如果您嘗試使用 [the section called "驗證網域身分"](#page-190-1) 中的程序來驗證網域卻遇到問題,請檢閱下方的可 能原因和解決方案。

- 您嘗試驗證並非您所有的網域 您無法驗證並非您所有的網域。例如,如果您想要從 gmail.com 網 域上的地址透過 Amazon SES 傳送電子郵件,您需要[專門驗證該電子郵件地址。](#page-195-0)您無法驗證整個 gmail.com 網域。
- 您嘗試驗證私有網域 如果無法透過公有 DNS 解決 DNS 記錄,則無法驗證網域。
- 您的 DNS 提供者不允許在 DNS 記錄名稱中使用底線 有些 DNS 提供者不允許您在記錄名稱中包含 底線字元 ( )。不過,DKIM 記錄名稱必須使用底線。如果您的 DNS 供應商不允許您在記錄名稱中輸 入底線,請聯絡供應商的客戶支援團隊以尋求協助。
- 您的 DNS 提供者將網域名稱附加到 DNS 記錄的結尾處 有些 DNS 提供者會自動將您的網域名稱附 加到 DNS 記錄的屬性名稱。例如,如果您建立了屬性名稱是 \_domainkey.example.com 的記錄,提 供者可能會附加網域名稱,產生 \_domainkey.example.com.example.com。為了避免重複的網域名 稱,輸入 DNS 紀錄時,請在網域名稱結尾處加上句號。此步驟可告知您的 DNS 提供者,他們不需 要將網域名稱附加到記錄。
- 您的 DNS 供應商修改了 DNS 記錄值 有些供應商會自動將 DNS 記錄值修改為只使用小寫字 母。只有當驗證記錄的屬性值與您啟動網域所有權驗證程序時 Amazon SES 所提供的值完全相 符,Amazon SES 才會驗證您的網域。如果您網域的 DNS 提供者將 DNS 記錄值變更為只使用小寫 字母,請聯絡 DNS 提供者以尋求其他協助。
- 您想要多次驗證相同的網域 由於您在不同區域內傳送,或者您自位於同網域中的多個 AWS 帳戶傳 送,因此您可能需要驗證您的網域不只一次。如果您的 DNS 提供者不允許您擁有一個以上含相同屬 性名稱的 DNS 記錄,您仍有可能驗證兩個網域。如果您的 DNS 提供者允許的話,您可以指派多個 屬性值給相同的 DNS 記錄。例如,如果您的 DNS 是由 Amazon Route 53 管理,您可以完成下列步 驟,為相同的 CNAME 記錄設定多個值:
	- 1. 在 Route 53 主控台中,選擇您在第一個區域中驗證網域時所建立的 CNAME 記錄。
	- 2. 在 Value (值) 方塊中,移至現有的屬性值結尾,然後按 Enter 鍵。

3. 新增其他區域的屬性值,然後儲存記錄集。

如果您的 DNS 提供者不允許您將多個值指派給相同的 DNS 記錄,您可以在 DNS 記錄的屬性名稱中 包含 \_domainkey 驗證網域一次,另一次驗證則將屬性名稱的 \_domainkey 移除。這個解決方案的缺 點是,相同的網域您只能驗證兩次。

### 檢查網域驗證設定

您可以使用以下程序來檢查 Amazon SES 網域驗證的 DNS 記錄是否已正確發佈到您的 DNS 伺服器。 此程序使用 [nslookup](http://en.wikipedia.org/wiki/Nslookup) 工具,適用於 Windows 和 Linux。在 Linux 上,您也可以使用 [dig。](http://en.wikipedia.org/wiki/Dig_(command))

這些說明中的命令皆於 Windows 7 上執行,而我們使用的網域範例是 ses-example.com,由使用 CNAME 紀錄的 Easy DKIM 設定。

在此程序中,您會先看到您的網域使用的 DNS 伺服器,然後查詢這些伺服器以檢視 CNAME 記錄。之 所以查詢提供您的網域的 DNS 伺服器,是因為這些伺服器包含您的網域之最新資訊,可能需要時間才 能傳播到其他 DNS 伺服器。

若要確認您的網域驗證 CNAME 記錄已發佈到您的 DNS 伺服器

- 1. 執行以下步驟來尋找網域的名稱伺服器。
	- a. 前往命令列。若要前往 Windows 7 的命令列,請選擇 Start (開始),然後輸入 cmd。在以 Linux 為基礎的作業系統上,開啟終端機視窗。
	- b. 在命令提示字元中輸入以下內容,其中 <domain> 是您的網域。這將列出所有提供您網域的名 稱伺服器。

nslookup -type=NS <domain>

如果您的網域是 ses-example.com,這個命令將如下所示:

nslookup -type=NS ses-example.com

命令的輸出將列出提供您網域的名稱伺服器。您將在後續步驟中查詢其中一個伺服器。

2. 執行下列步驟來確認 CNAME 記錄已正確發佈。請謹記,Amazon SES 會為 Easy DKIM 身分驗證 產生三個 CNAME 記錄,因此對三個記錄重複以下操作程序。

a. 在命令提示中輸入以下內容,其中 <random string> 是 SES 產生的 CNAME 名稱,<domain> 是您的網域,<name server> 是您在步驟 1 找到的其中一個名稱伺服器。

nslookup -type=CNAME *<random string>*\_domainkey.<domain> <name server>

在我們的 ses-example.com 範例中,若在步驟 1 找到的名稱伺服 器名為 ns1.name-server.net, 且 SES 產生的 <random string> 是 4hzwn5lmznmmjyl2pqf2agr3uzzzzxyz,我們便要輸入下列內容:

```
nslookup -type=CNAME 4hzwn5lmznmmjyl2pqf2agr3uzzzzxyz_domainkey.ses-example.com 
 ns1.name-server.net
```
b. 在命令的輸出中,驗證 canonical name = 之後的字串與您在 Amazon SES 主控台的身分 清單中選擇網域時所看到的 CNAME 值相符。

在我們的範例中,我們使用 4hzwn5lmznmmjyl2pqf2agr3uzzzzxyz.dkim.amazonses.com 的值在 4hzwn5lmznmmjyl2pqf2agr3uzzzzxyz\_domainkey.ses-example.com 下尋找 CNAME 記錄。如果記錄已正確發佈,預期命令有以下輸出:

```
4hzwn5lmznmmjyl2pqf2agr3uzzzzxyz_domainkey.ses-example.com canonical name = 
 "4hzwn5lmznmmjyl2pqf2agr3uzzzzxyz.dkim.amazonses.com"
```
## 常見的電子郵件驗證問題

- 驗證電子郵件未送達 如果您完成「[驗證電子郵件地址身分」](#page-195-0)中的程序,但並未在幾分鐘內收到驗證 電子郵件,請完成以下步驟:
	- 檢查您嘗試驗證之電子郵件地址的垃圾郵件或垃圾郵件資料夾。
	- 確認您嘗試驗證的地址能夠接收電子郵件。使用個別的電子郵件地址 (例如,您的個人電子郵件地 址),傳送測試電子郵件到您想要驗證的地址。
	- 查看 [Amazon SES 主控台中的已驗證地址清單。](https://console.aws.amazon.com/ses/home#verified-senders-email:)確認您嘗試驗證的電子郵件地址中沒有任何錯 誤。

# <span id="page-913-0"></span>在 Amazon SES 中疑難排解 DKIM 問題

本節列出您在 Amazon SES 中設定 DKIM 驗證時可能會遇到的一些問題。如果您嘗試設定 DKIM 卻遇 到問題,請檢閱下方的可能原因和解決方案。

您成功設定 DKIM,但您的訊息未經過 DKIM 簽署

如果您使用 [Easy DKIM](#page-216-0) 或 [BYODKIM](#page-218-0) 來設定網域的 DKIM,但您傳送的郵件未經過 DKIM 簽署, 請執行下列動作:

- 確定已為適用的身分啟用 DKIM。若要在 Amazon SES 主控台中為身分啟用 DKIM,請在身分清 單中選擇電子郵件網域。在網域的詳細資訊頁面上,展開 DKIM,然後選擇 Enable (啟用) 以啟用 DKIM。
- 確定您不是從相同網域上經過驗證的電子郵件地址傳送。如果您設定網域的 DKIM,則您從該網 域傳送的所有訊息都會經過 DKIM 簽署,除了您個別驗證的電子郵件地址以外。個別驗證的電子 郵件地址將使用其他設定。例如,如果您為網域 example.com 設定 DKIM,而且您個別驗證了電 子郵件地址 mary@example.com (但並未設定該地址的 DKIM),則您從 mary@example.com 傳 送的電子郵件會直接傳送,而不經過 DKIM 驗證。您可以從帳戶的身分清單中刪除電子郵件地址 身分,以解決此問題。
- 如果您在多個 AWS 區域中使用相同身分,您必須個別為每個區域設定 DKIM。同樣地,如果您 使用相同的網域與多個 AWS 帳戶,您必須為每個帳戶設定 DKIM。如果您移除特定區域或帳戶 的必要 DNS 記錄,Amazon SES 只會停用該區域或帳戶內的 DKIM 簽署。如果停用 DKIM 簽 署,Amazon SES 會透過電子郵件傳送通知給您。

您在 Amazon SES 主控台中的網域 DKIM 詳細資訊顯示DKIM:正在等待寄件者驗證... DKIM 驗證狀 態:等待驗證。

如果您完成「[Easy DKIM」](#page-216-0)或「[BYODKIM - 使用自有 DKIM](#page-218-0)」中的程序來設定網域的 DKIM,但 Amazon SES 主控台仍指出 DKIM 驗證待處理,請執行下列動作:

- 等待最多 72 小時。在極少數情況下,可能需要一些時間 Amazon SES 才能看見 DNS 記錄。
- 確認 CNAME 記錄 (針對 Easy DKIM) 或 TXT 記錄 (針對 BYODKIM) 使用正確的名稱。 部分 DNS 提供者會自動將網域名稱附加至您建立的記錄。例如,如果您建立名稱為 example. domainkey.example.com 的記錄,則 DNS 提供者可能會將您的網域名稱新增到 此字串的結尾,產生 example. domainkey.example.com.example.com。如需詳細資訊, 請參閱您的 DNS 提供者的文件。

您收到來自 Amazon SES 的一封電子郵件,指出您的 DKIM 設定已被 (或將被) 撤銷。

這表示 Amazon SES 不能再於您的 DNS 伺服器上找到需要的 CNAME 記錄 (如果您使用 Easy DKIM) 或需要的 TXT 記錄 (如果使用 BYODKIM) 記錄。通知電子郵件將通知您,在 DKIM 設定狀

態遭撤銷且 DKIM 簽署遭停用前,您還有多長時間必須重新發佈 DNS 記錄。如果您的 DKIM 設定 被撤銷,您必須從頭開始 DKIM 設定程序。

嘗試設定 BYODKIM 時,DKIM 驗證程序會失敗。

確定您的私密金鑰使用正確的格式。私密金鑰必須採用 PKCS #1 或 PKCS #8 格式,並使用 1024 或 2048 位元 RSA 加密。此外,私密金鑰必須是 base64 編碼。

設定 BYODKIM 時,您會在嘗試指定網域的公開金鑰時收到 **BadRequestException** 錯誤。

如果您收到 BadRequestException 錯誤,請執行下列動作:

- 確定您為公開金鑰指定的選取器包含至少 1 個且小於或等於 63 個英數字元。選取器不能包含句 點或其他符號或標點符號。
- 確定您已從公開金鑰中移除頁首和頁尾行,並且已從公開金鑰中移除所有換行符號。

使用 Easy DKIM 時,DNS 伺服器會成功傳回 Amazon SES DKIM CNAME 記錄,但針對網域驗證 TXT 記錄傳回 **SERVFAIL**。

您的 DNS 供應商可能無法重新導向 CNAME 記錄。Amazon SES 和 ISP 會查詢 TXT 記錄。。為 了符合 DKIM 規格,您的 DNS 伺服器必須能夠回應 TXT 記錄查詢以及 CNAME 記錄查詢。如果您 的 DNS 供應商無法回應 TXT 記錄查詢,另一種方法是使用 Route 53 做為您的 DNS 託管供應商。 您的電子郵件包含兩個 DKIM 簽章

包含 d=amazonses.com 的額外 DKIM 簽章,會由 Amazon SES 自動新增。您可以忽略。

### <span id="page-914-0"></span>Amazon SES 遞送問題

請求成功送至 Amazon SES 後,通常會立即傳送您的訊息。或者,也有可能發生短暫延遲。在任何情 況中,都會送出您的電子郵件。

Amazon SES 傳送您的訊息時,有幾個因素會導致訊息遞送失敗,且在某些情況下,您將只能在傳送 的訊息未送達時才可得知遞送失敗。使用以下程序來解決這個情況。

如果電子郵件未送達,請嘗試下列方法:

- 確認您已對有問題的電子郵件提出 SendEmail 或 SendRawEmail 請求,且您收到成功請求的回 應。如果您使用程式設計方法來發出這些請求,請檢查您的軟體日誌,以確保程式已提出請求且收到 成功回應。
- 閱讀部落格文章 [Three places where your email could get delayed when sending through SES](https://aws.amazon.com/blogs/messaging-and-targeting/three-places-where-your-email-could-get-delayed-when-sending-through-ses/),因 為問題其實可能是延遲,而不是未遞送。
- 檢查寄件者的電子郵件地址 (「寄件人」地址) 以確認它是否有效。另外檢查 Return-Path (傳回路徑) 地址,此為接收退信訊息的地址。如果您的郵件遭退信,將在此處說明錯誤訊息。
- 查看 [AWS Service Health Dashboard,](https://status.aws.amazon.com/)確認 Amazon SES 沒有已知的問題。
- 聯絡電子郵件收件人或收件人的 ISP。確認收件人使用的是正確的電子郵件地址,並詢問是否有任何 已知的收件人 ISP 傳遞問題。此外,判斷電子郵件是否確實送達但被篩選為垃圾郵件。
- 如果您已註冊付費的 [AWS Support 方案](https://aws.amazon.com/premiumsupport/),您可以開啟新的技術支援案例。在您與我們聯絡時,請 提供任何相關的收件人地址以及任何由 SendEmail 或 SendRawEmail 回應傳回的請求 ID 或訊息 ID。
- 稍候一段時間,確認問題是否只是延遲,並非永久性的傳遞失敗。為了打擊垃圾郵件發信者,部分 ISP 將暫時拒絕來自不明傳送郵件伺服器傳入的訊息。這個過程稱為加入灰名單,可能會導致遞送延 遲。Amazon SES 會重新嘗試傳送這些訊息。如果 greylisting 是問題所在,那麼 ISP 可能在多次重 新傳送的嘗試中接受其中一封電子郵件。
- 即使您已將客戶的最佳利益列入考量,仍會遇到可能影響您的訊息可交付性的情況。請參閱 [the](#page-42-0)  [section called "使用秘訣與最佳實務"](#page-42-0) 協助確保您的電子郵件通訊可觸及您的目標對象。

## <span id="page-915-0"></span>從 Amazon SES 收到的電子郵件發生問題

本節討論當您收到 Amazon SES 傳送的電子郵件時,可能會遇到的一些常見問題。

電子郵件用戶端顯示電子郵件的來源為「透過 amazonses.com 傳送」

當寄件者的網域與傳送電子郵件的來源網域不符時,某些電子郵件用戶端會顯示「via」網域 (在此 案例中為 amazonses.com)。如需詳細資訊,請參閱 Gmail 支援網站上的[寄件者名稱旁邊的額外資](https://support.google.com/mail/answer/1311182?hl=en;) [訊](https://support.google.com/mail/answer/1311182?hl=en;)。或者,您可以設定[網域金鑰識別郵件](#page-214-0) (DKIM)。當您使用 DKIM 來驗證電子郵件時,電子郵件用 戶端通常不會顯示「via」網域,因為 DKIM 簽章會顯示該電子郵件來自其宣稱使用的網域。如需有 關設定 DKIM 的詳細資訊,請參閱[在 Amazon SES 中透過 DKIM 驗證電子郵件](#page-214-0)。

#### **a** Note

如果您收到來自 SES 使用者的垃圾郵件或其他來路不明的電子郵件訊息,請使用電子郵件 用戶端中的垃圾郵件回報工具,並依照[聯絡我們](https://aws.amazon.com/ses/faqs/#Contacting_Us)下列出的步驟回報 SES 電子郵件濫用。

郵件訊息包含亂碼或無意義的字元

如果您的郵件訊息包含不在 ASCII 字元集中的字元 (例如重音拉丁字元、中文字元或阿拉伯文字 元),則必須使用 HTML 字元編碼來編碼這些字元。您可以使用基於 Web 的工具對電子郵件中的字 元進行編碼,例如 Email On Acid 網站上的 [HTML 字元轉換器。](https://www.emailonacid.com/resource/character-converter/)

或者,您可以自行組合 MIME 訊息。在 MIME 訊息中,您可以指定訊息應使用 UTF-8 編碼。當您 使用 UTF-8 編碼時,您可以直接在郵件中使用非 ASCII 字元。當您完成建立 MIME 訊息時,您可 以使用 [SendRawEmail](https://docs.aws.amazon.com/ses/latest/APIReference/API_SendRawEmail.html) API 或 [SendMail](https://docs.aws.amazon.com/ses/latest/APIReference-V2/API_SendMail.html) API v2 來傳送該訊息。

造成此問題的一個常見原因是 Microsoft Word 的智慧引號功能。如果您經常從 Word 複製內容並 貼到電子郵件中,可能會遇到此問題。智慧引號功能會以大引號字元 ("...") 取代直引號字元 ("...")。 大引號字元不是標準的 ASCII 字元。因此,這些字元可能會在某些電子郵件用戶端中呈現為 "??" 或是一組字元,例如 """。若要修正此問題,您可以停用 Word 中的智慧引號功能。或者,您也 可以使用前一段所述的 SendRawEmail 解決方案。若要了解如何停用這項功能,請參閱 Microsoft Office 支援網站上的 [Word 中的智慧引號。](https://support.office.com/en-us/article/smart-quotes-in-word-702fc92e-b723-4e3d-b2cc-71dedaf2f343)

## <span id="page-916-0"></span>Amazon SES 通知問題

如果您遇到退信、投訴或傳遞通知等問題,請檢閱下方可能的原因和解決方案。

- 您經由 Amazon SNS 收到退信通知,但您不知道通知對應到哪些收件人 未來,若要將退信通知與 特定收件人連結,您有下列選擇:
	- 由於 Amazon SES 不會保留任何您新增的自訂訊息 ID,請存放識別符與 Amazon SES 在接受電 子郵件時傳回給您 Amazon SES 訊息 ID 之間的映射。
	- 在每個對發出的 Amazon SES 呼叫中,請傳送到單一收件人,而非傳送單個訊息給多個收件人。
	- 您可以透過電子郵件啟用意見轉送功能,可將完整退信訊息轉寄給您。
- 您透過 Amazon SNS 或電子郵件轉送功能收到投訴或交付通知,但您不知道通知對應到哪些收件人 - 部分 ISP 會在傳遞投訴通知給 Amazon SES 之前修改提出投訴的收件人電子郵件地址。為了確保 您能找到收件人的電子郵件,最好的選擇是自己存放識別碼與 Amazon SES 訊息 ID (Amazon SES 會在接受電子郵件時回傳給您) 之間的映射。請注意,Amazon SES 不會保留您新增的任何自訂訊息 ID。
- 您想要設定通知以前往非您自身擁有的 Amazon SNS 主題 該主題的擁有者必須設定 Amazon SNS 存取政策,允許您的帳戶對他們的主題呼叫 SNS:Publish 動作。如需進一步了解如何透過 IAM 政 策來控制 Amazon SNS 主題的存取權,請參閱 Amazon Simple Notification Service 開發人員指南中 的[管理 Amazon SNS 主題的存取權。](https://docs.aws.amazon.com/sns/latest/dg/AccessPolicyLanguage.html)

# <span id="page-917-0"></span>Amazon SES 電子郵件傳送錯誤

此主題介紹針對透過 Amazon SES 傳送電子郵件時可能遇到的電子郵件傳送錯誤,可進行的疑難排解 類型。若您嘗試透過 Amazon SES 傳送電子郵件,而對 Amazon SES 發出的呼叫失敗,Amazon SES 會將錯誤訊息傳回您的應用程式且不會傳送電子郵件。觀察此錯誤訊息的方法取決於您呼叫 Amazon SES 的方式。

- 如果您直接呼叫 Amazon SES API,查詢動作會傳回錯誤。錯誤可能是 MessageRejected,或是 Amazon Simple Email Service API 參考資料中[常見錯誤主](https://docs.aws.amazon.com/ses/latest/APIReference-V2/CommonErrors.html)題裡指定的其中一項錯誤。
- 如果呼叫 Amazon SES 時所用 AWS 軟體開發套件使用支援例外狀況的程式設計語言,Amazon SES 可能會擲回例外狀況。例外的類型將根據 SDK 與錯誤而有不同。例如,例外狀況可能是 Amazon SES MessageRejectedException (實際的名稱可能會根據軟體開發套件而有不同),或 者一般 AWS 例外狀況。無論是哪種類型的例外狀況,例外中的錯誤類型和錯誤訊息都將提供您更多 資訊。
- 如果您透過 SMTP 界面來呼叫 Amazon SES,您遇到錯誤的方法依應用程式而有不同。某些應用程 式可能會顯示特定錯誤訊息,某些則可能不會顯示。如需 Amazon SES 傳回的 SMTP 回應代碼清 單,請參閱「[Amazon SES 傳回的 SMTP 回應代碼」](#page-922-0)。

#### **a** Note

當您呼叫 Amazon SES 傳送一封電子郵件卻失敗時,您無須支付該封電子郵件費用。

以下是 Amazon SES 專屬問題的類型,可能導致 Amazon SES 在您嘗試傳送電子郵件時傳回錯 誤。除了 Amazon Simple Email Service API 參考資料中[常見錯誤主](https://docs.aws.amazon.com/ses/latest/APIReference-V2/CommonErrors.html)題指出的一般 AWS 錯誤 (例如 MalformedQueryString) 之外,還包含這些錯誤。

• 未驗證電子郵件地址。以下身分無法在 region 區域中通過檢查:identity1、identity2、identity3; 您正在嘗試從未[經 Amazon SES 驗證的](#page-184-1)電子郵件或網域傳送電子郵件。此錯誤可以套用到「寄件 人」、「來源」、「寄件者」或「傳回路徑」地址。若您的帳戶仍在 [Amazon SES 沙盒中](#page-50-0),除了 由 [Amazon SES 信箱模擬器提](#page-324-0)供的收件人外,您也必須驗證每個收件人的電子郵件地址。如果 Amazon SES 無法顯示所有失敗的身分,錯誤訊息將以省略符號做為結尾。

**a** Note

Amazon SES 在[多個 AWS 區域皆](#page-13-0)有端點,而每個 AWS 區域 皆有不同電子郵件地址驗證狀 態。您必須在想要使用的 AWS 區域 中完成區域內每個寄件者的驗證程序。

• 帳號已暫停 - 您帳戶的傳送電子郵件功能已暫停。您仍然可以存取 Amazon SES 主控台及執行大多 數的操作。不過,若您嘗試傳送電子郵件,便會收到此訊息。

若我們暫停了您帳戶傳送電子郵件的功能,我們會自動傳送通知到與您 AWS 帳戶 相關聯的電子郵 件地址。如需更多詳細資訊,請參閱 [the section called "傳送審核程序常見問答集"](#page-926-0)。

- 調節 您的應用程式可能每秒嘗試傳送太多郵件,或是您可能在過去 24 小時內傳送太多電子郵件。 在這些情況下,錯誤訊息可能與下列範例類似:
	- 超過每日訊息配額 已達 24 小時期間內允許傳送的最高訊息數量。如果您已超過每日配額,必須 等到下一個 24 小時期間才能傳送更多的電子郵件。
	- 超過最高傳送速率 您每秒嘗試傳送的電子郵件數量大於允許的最大傳送速率。如果您已超過傳送 速率,仍可繼續傳送電子郵件,但需要降低傳送速率。如需詳細資訊,請參閱「AWS 簡訊與目標 鎖定部落格」上的[如何處理「調節 - 超過最高傳送率錯誤」。](https://aws.amazon.com/blogs/messaging-and-targeting/how-to-handle-a-throttling-maximum-sending-rate-exceeded-error/)
	- 超過最高 Sigv2 SMTP 傳送速率 您嘗試使用 2019 年 1 月 10 日之前建立的 SMTP 憑證來傳送郵 件;您的 SMTP 憑證是使用舊版 AWS 簽章建立的。基於安全性考量,您應刪除在此日期之前建 立的憑證,改用較新的憑證。您可以使用 IAM 主控台刪除較舊的憑證。如需建立憑證檔案的詳細 資訊,請參閱「[the section called "取得 SMTP 憑證"」](#page-62-0)。

您應該定期監控您的傳送活動,以確認剩餘的傳送配額。如需詳細資訊,請參閱「[監控您的 Amazon](#page-57-0) [SES 傳送配額](#page-57-0)」。如需有關傳送配額的一般資訊,請參[閱管理您的 Amazon SES 傳送限制](#page-54-0)。如需提 高傳送配額的相關資訊,請參閱[提高您的 Amazon SES 傳送配額。](#page-55-0)

**A** Important

如果錯誤文字說明調節錯誤與您超過每日配額或最高傳送速率不相關,則可能發生的是屬於 系統的全面性問題而導致傳送功能降低。如需服務狀態的詳細資訊,請前往 [AWS Service](https://status.aws.amazon.com/)  [Health Dashboard。](https://status.aws.amazon.com/)

- 未指定收件人 未提供收件人。
- 電子郵件地址中含有非 ASCII 字元 電子郵件地址必須是 7 位元 ASCII 字串。如果您要寄出的電 子郵件地址或收件人的電子郵件地址網域部分包含 Unicode 字元,您必須使用 Punycode 編碼來將 網域編碼。Punycode 不可用於電子郵件的本機部分 (也就是 @ 前的部分),也不能使用於「友善寄

件人」名稱中。如果您想要於「方便從」名稱中使用 Unicode 字元,則必須使用 MIME 編碼的字 詞語法來對「方便從」名稱編碼,如 [使用 Amazon SES API v2 傳送原始電子郵件](#page-77-0) 中所述。如需 Punycode 的詳細資訊,請參閱 [RFC 3492。](http://tools.ietf.org/html/rfc3492)

- 「寄件人」網域未驗證 Amazon SES 無法讀取使用指定「寄件人」網域所需的 MX 記錄。如需設 定自訂 MAIL FROM 網域的相關資訊,請參[閱使用自訂「寄件人」網域](#page-233-0)。
- 組態集不存在 您指定的組態集不存在。組態設定是可選參數,可用來發佈電子郵件傳送事件。如需 更多詳細資訊,請參閱 [使用 Amazon SES 事件發佈監控電子郵件傳送](#page-489-0)。

## <span id="page-919-0"></span>透過 Amazon SES 增加輸送量

當傳送電子郵件時,您可以在最高傳送速率的允許範圍內以任意頻率呼叫 Amazon SES。(如需關於最 高傳送速率的詳細資訊,請參閱 [管理您的 Amazon SES 傳送限制](#page-54-0)。) 不過,每個對 Amazon SES 的呼 叫需要花費時間來完成。

若您使用 Amazon SES API 或 SMTP 界面來對 Amazon SES 執行多重呼叫,建議您考慮以下使用秘 訣, 來協助您改善輸送量 :

- 測量您目前的效能來找出瓶頸 執行效能測試時可能需要在應用程式的程式碼迴圈中盡快傳送多封測 試電子郵件。測量每個 SendEmail 請求的往返延遲。然後,以遞增的方式啟動相同的機器上其他應 用程式的執行個體,並留意是否對網路延遲造成影響。您可能也需要在多部機器以及不同網路上執行 此測試,以協助找出任何可能存在的機器資源瓶頸或網路瓶頸。
- (僅適用於 API) 考慮使用永久性 HTTP 連線 與其為每次 API 請求花費個別建立新 HTTP 連線的成 本,可考慮採用永久性 HTTP 連線。也就是重複使用相同的 HTTP 連接來執行多個 API 請求。
- 考慮使用多個執行緒 當應用程式使用單一執行緒時,應用程式的程式碼會呼叫 Amazon SES API, 接著同步等待 API 回應。傳送電子郵件通常是受到 I/O 限制的操作,而從多個執行緒來執行此任務 將可提供更好的傳輸量。您可以依需求同時使用多個執行緒來傳送。
- 考慮使用多個處理序 使用多個處理序有助於提高您的輸送量,因為您會有更多連接 Amazon SES 的並行連線。例如,您可以將想要傳送的電子郵件分隔至到多個儲存貯體,然後同時執行多個電子郵 件傳送指令碼的執行個體。
- 考慮使用本機郵件轉送 您的應用程式可以快速傳輸訊息給本機郵件伺服器,有助於緩衝訊息並以非 同步方式傳輸訊息到 Amazon SES。部分郵件伺服器支援傳遞並行,這表示即使您的應用程式以單 一執行緒的方式產生電子郵件至郵件伺服器,郵件伺服器仍將在傳送給 Amazon SES 時使用多個執 行緒。如需更多詳細資訊,請參閱 [將 Amazon SES 與您的現有電子郵件伺服器整合](#page-71-0)。
- 考慮將您的應用程式託管於更接近 Amazon SES API 端點的位置 您可考慮將您的應用程式託管於 接近 Amazon SES API 端點的資料中心,或託管於與 Amazon SES API 端點相同的 AWS 區域內

的 Amazon EC2 執行個體中。這有助於減少應用程式和 Amazon SES 之間的網路延遲,且可提升 輸送量。如需可使用 Amazon SES 的區域清單,請參閱 AWS 一般參考 中的 [Amazon Simple Email](https://docs.aws.amazon.com/general/latest/gr/rande.html#ses_region)  [Service \(Amazon SES\)。](https://docs.aws.amazon.com/general/latest/gr/rande.html#ses_region)

- 考慮使用多部機器 根據主機上的系統組態,可能對連接到單一 IP 地址的同時 HTTP 連線數有所限 制,這可能會在您超過在單一機器上特定的並行連線數量時,限制平行處理原則所帶來的好處。如果 這是瓶頸所在,您可考慮使用多部機器來執行並行 Amazon SES 請求。
- 考慮使用 Amazon SES 查詢 API,而非 SMTP 端點 使用 Amazon SES 查詢 API 可讓您使用單一 網路呼叫來提交電子郵件傳送請求,而與 SMTP 端點連接的介面會參與 SMTP 通訊,其中包含多個 網路請求 (例如 EHLO、MAIL FROM、RCPT TO、DATA、QUIT)。如需 Amazon SES 查詢 API 的 詳細資訊,請參閱「[使用 Amazon SES API 來傳送電子郵件」](#page-76-0)。
- 使用 Amazon SES 信箱模擬器來測試您的最大輸送量 若要測試任何您可以套用的變更,可以使用 信箱模擬器。信箱模擬器可協助您判斷系統的最大傳輸量,而且不會用盡您的每日傳送份額。如需關 於信箱模擬器的詳細資訊,請參閱 [手動使用信箱模擬器](#page-324-0)。

如果您是透過 SMTP 界面存取 Amazon SES,請參閱「[Amazon SES SMTP 問題」](#page-920-0)了解可能影響輸送 量的具體 SMTP 相關問題。

### <span id="page-920-0"></span>Amazon SES SMTP 問題

本節包含有關透過 Amazon SES 簡易郵件傳輸協定 (SMTP) 界面傳送電子郵件的一些常見問題的解決 方案。此外,也包含 Amazon SES 所傳回的 SMTP 回應代碼清單。

若要進一步了解如何透過 Amazon SES SMTP 界面傳送電子郵件,請參閱「[使用 Amazon SES SMTP](#page-60-0)  [界面來傳送電子郵件](#page-60-0)」。

• 您無法連線到 Amazon SES SMTP 端點。

Amazon SES SMTP 端點的連線問題最常與下列情況有關:

- 不正確的認證 您用來連線至 SMTP 端點的認證與您的 AWS 認證不同。若要取得您的 SMTP 登入資料,請參閱 [取得 Amazon SES SMTP 憑證。](#page-62-0)如需憑證的詳細資訊,請參閱 [Amazon SES](#page-25-0)  [憑證的類型](#page-25-0)。
- 網路或防火牆問題 您的網路連線可能會阻擋透過您嘗試傳送電子郵件使用之連接埠傳輸的傳出連 線。若要判斷是否由於本機網路上的問題導致連線發生問題,請在命令列上輸入下列命令,以您嘗 試使用的連接埠 (通常是 465、587、2465、或 2587) 來取代 *port*:telnet email-smtp.uswest-2.amazonaws.com *port*

如果您能使用此命令連線到 SMTP 伺服器,且您正在嘗試使用 TLS Wrapper 或 STARTTLS 來連 線到 Amazon SES,請完成「[使用命令列測試 Amazon SES SMTP 界面的連線](#page-73-0)」中顯示的程序。

若您無法使用 telnet 或 openssl 來連線到 Amazon SES SMTP 端點,表示您的網路中有某個 機制 (如防火牆) 正在阻擋透過您嘗試使用的連接埠傳輸的傳出連線。請諮詢您的網路管理員以診 斷並解決問題。

• 您使用連接埠 25 從 Amazon EC2 執行個體傳送到 Amazon SES,且發生逾時錯誤。

Amazon EC2 會依預設限制連接埠 25。若要移除這些限制,請提交[請求移除 Amazon EC2 電子郵件](https://aws-portal.amazon.com/gp/aws/html-forms-controller/contactus/ec2-email-limit-rdns-request) [傳送限制](https://aws-portal.amazon.com/gp/aws/html-forms-controller/contactus/ec2-email-limit-rdns-request)。您也可以使用連接埠 465 或 587 來連接到 Amazon SES,這兩者都不會受到限制。

• 網路錯誤造成電子郵件遺漏。

請確認您的應用程式在連線到 Amazon SES SMTP 端點時使用重試邏輯,且您的應用程式在發生網 路錯誤時可偵測和重新嘗試傳遞訊息。SMTP 是簡化的通訊協定,使用此通訊協定傳送的電子郵件 需要多次網路往返。因為 SMTP 的本質,將增加網路錯誤的可能性。

• 您失去與 SMTP 端點的連線。

遺失連線通常因下列問題而產生:

• MTU 大小 - 如果您收到逾時錯誤訊息,您用於連接 Amazon SES SMTP 界面的電腦之網路界面最 大傳輸單位 (MTU) 可能過大。若要解決這個問題,將該電腦的 MTU 大小設為 1500 個位元組。

如需有關在 Windows、Linux 與 macOS 上設定 MTU 大小的相關資訊,請參閱 Amazon Redshift 管理指南中的[查詢疑似留滯於客戶端而無法送達叢集](https://docs.aws.amazon.com/redshift/latest/mgmt/connecting-drop-issues.html)。

如需有關為 Amazon EC2 執行個體設定 MTU 大小的詳細資訊,請參閱 Amazon EC2 使用者指南 中的 [EC2 執行個體的網路最大傳輸單位 \(MTU\)](https://docs.aws.amazon.com/AWSEC2/latest/UserGuide/network_mtu.html)。

- 長效連線 在一組 Amazon EC2 執行個體上的 Elastic Load Balancer (ELB) 後端執行的 Amazon SES SMTP 端點。為了確保系統具有容錯能力,作用中的 Amazon EC2 執行個體會定期終止, 並以新執行個體取代。 up-to-date 由於您的應用程式透過 ELB 連線到 Amazon EC2 執行個 體,Amazon EC2 執行個體終止時連線將會失效。您應該在經由單一 SMTP 連線來傳送固定數量 的訊息後、或者使用該 SMTP 連線一段時間後,建立新的 SMTP 連線傳送。根據您的應用程式託 管位置以及送出電子郵件到 Amazon SES 的方法而有所不同,因此您需要透過試驗來找到適當的 閾值。
- 您需要知道 Amazon SES SMTP 電子郵件伺服器的 IP 地址,才可以將網路內的 IP 地址加入允許清 單。

Amazon SES SMTP 端點的 IP 地址位於負載平衡器後端。因此,這些 IP 地址會經常變更。無法提 供 Amazon SES 端點所有 IP 地址的明確清單。我們建議您將 amazonses.com 網域加入允許清 單,而非將個別 IP 地址加入允許清單。

### <span id="page-922-0"></span>Amazon SES 傳回的 SMTP 回應代碼

本節包含 Amazon SES SMTP 界面所傳回的回應代碼清單。

您應該重試接收 400 錯誤的 SMTP 請求。我們建議您實作的系統,能夠不斷重試請求,並拉長每次 請求間的等待時間 (例如,等待 5 秒鐘再重試、下一次等待 10 秒鐘、下一次等待 30 秒鐘)。若第三次 重試不成功,請等待 20 分鐘,然後重複此程序。如需使用執行漸進式重試政策的實作範例,請參閱 「 AWS 簡訊與目標鎖定部落格」中的[如何處理「調節 - 超過最高傳送率錯誤」。](https://aws.amazon.com/blogs/messaging-and-targeting/how-to-handle-a-throttling-maximum-sending-rate-exceeded-error/)

### **a** Note

AWS SDK [會自動實](https://docs.aws.amazon.com/general/latest/gr/api-retries.html)作重試邏輯,但它們使用 HTTPS 介面而非 SMTP。

若接收到 500 錯誤,您必須修改您的請求以修正問題,之後再提交請求一次。例如,如果您的 AWS 驗證憑證無效,您必須先更新應用程式以使用正確的認證,然後再次提交要求。

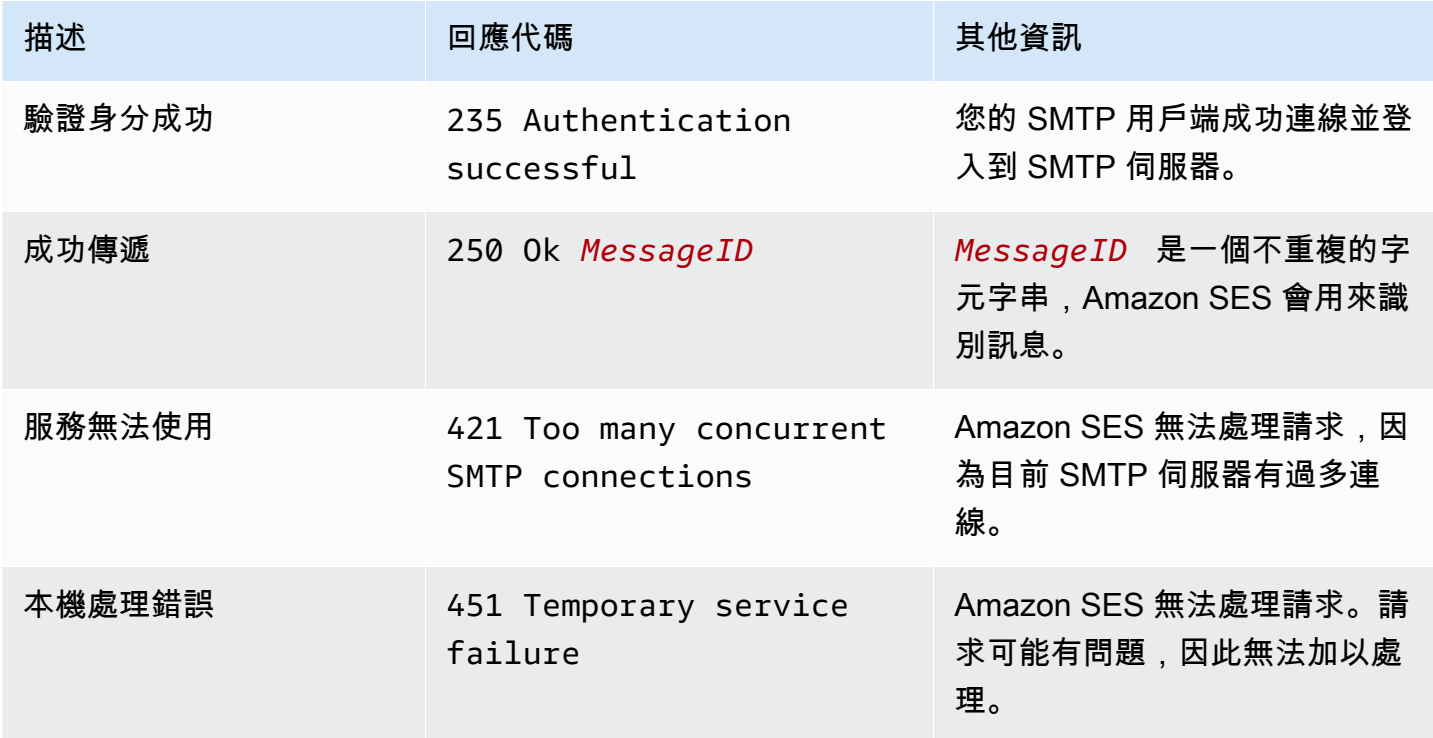

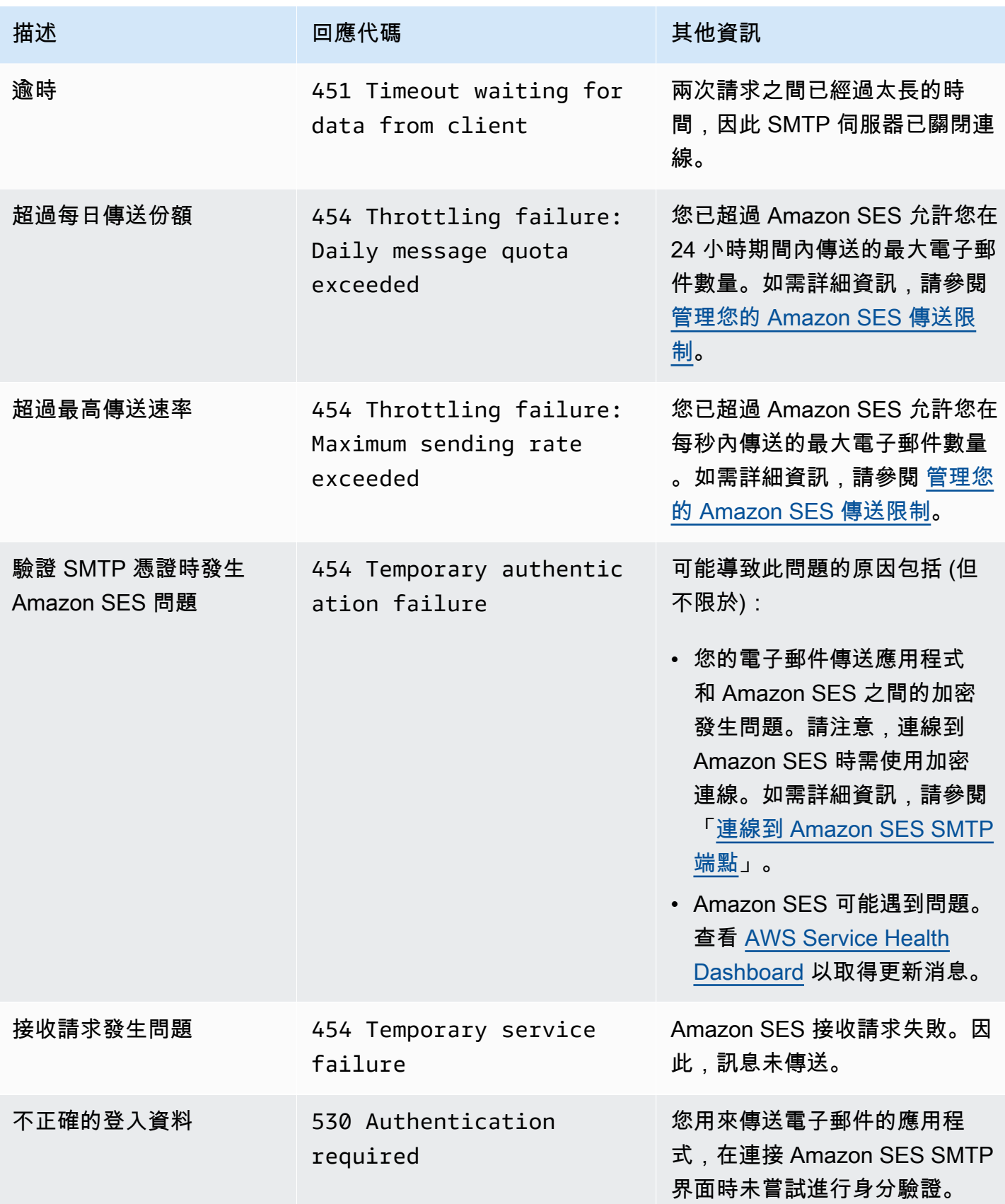

Amazon Simple Email Service **Email Service No. 2006** The Service of the Service of the Service Theoretical Service

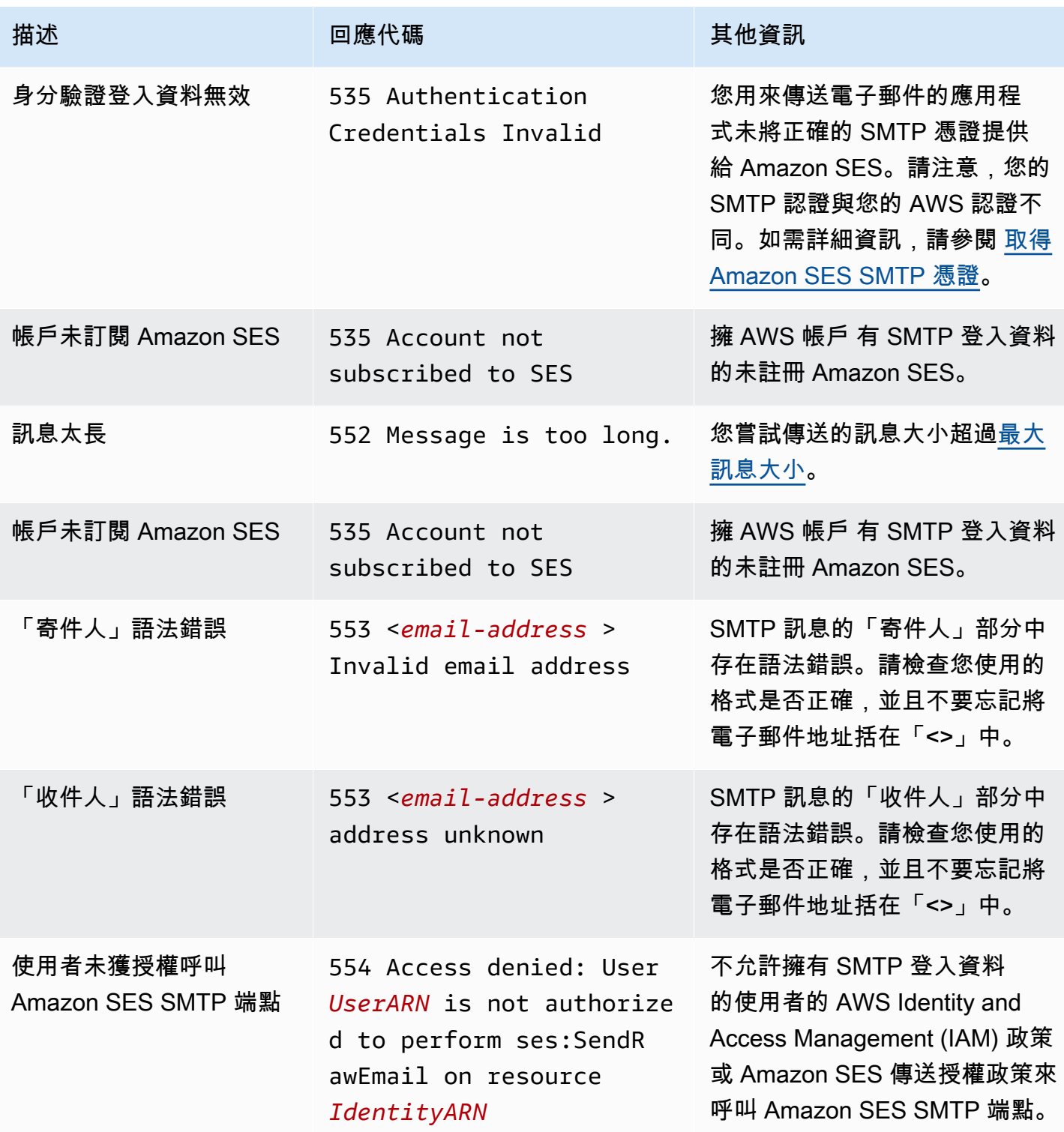

| 描述         | 回應代碼                                                                                                    | 其他資訊                                                                                                    |
|------------|----------------------------------------------------------------------------------------------------|----------------------------------------------------------------------------------------------------|
| 未驗證的電子郵件地址 | 554 Message rejected:<br>Email address is not<br>verified. The following<br>identities failed the<br>check in region region:<br>identity0, identity1,<br><i>identity2</i> | 您嘗試傳送電子郵件的電子郵件<br>地址或網域未通過驗證以從您<br>的 Amazon SES 帳戶傳送電子<br>郵件。此錯誤可以套用到「寄件<br>人」、「來源」、「寄件者」或<br>「傳回路徑」地址。若您的帳戶<br>仍在沙盒中,除非收件人是由<br>Amazon SES 信箱模擬器提供,<br>否則您也必須驗證每個收件人的<br>電子郵件地址。若 Amazon SES<br>無法顯示所有驗證檢查失敗的身<br>分,則錯誤訊息的結尾為三個句<br>點 (…)。 |
|            |                                                                                                    | <b>a</b> Note<br>Amazon SES 具有多個<br>端點 AWS 區域,每個端<br>點的電子郵件地址驗證狀<br>態是分開的 AWS 區域。<br>您必須為您要使用的每個<br>寄件者完成驗證程序。<br>AWS 區域                                                                                                    |

**a** Note

對於此頁面上疑難排解未解決的 SMTP 問題,請嘗試[聯絡我們下](https://aws.amazon.com/ses/faqs/#Contacting_Us)列出的 SES 支援選項。

# Amazon SES 常見問答集 (FAQs)

本節包含與使用 Amazon SES 相關的若干常見問題解答。

本節包含下列主題的常見問答集:

- [Amazon SES 傳送審核程序常見問答集](#page-926-0)
- [DNS 黑名單 \(DNSBL\) 常見問答集](#page-942-0)
- [Amazon SES 電子郵件傳送指標常見問答集](#page-945-0)

# <span id="page-926-0"></span>Amazon SES 傳送審核程序常見問答集

我們會監控透過 Amazon SES 傳送的電子郵件,以確保服務不會用來遞送惡意、未經要求,或品質低 落的電子郵件。如果我們判斷使用者傳送的內容屬於這些類別之一,即會對該帳戶採取相關動作。我們 將這項程序稱為傳送審核程序。

在許多情況下,當我們偵測到帳戶問題時,我們會將該帳戶[列入審核](#page-926-1)。在其他情況下,我們會[暫停帳戶](#page-929-0) [的傳送電子郵件功能](#page-929-0)。我們會採取這些動作來保護每個帳戶的寄件者信譽,並防止其他 SES 使用者遇 到服務中斷和交付性問題。

### 目錄

- [審核中帳戶的常見問答集](#page-926-1)
- [暫停傳送常見問答集](#page-929-0)
- [退信常見問答集](#page-931-0)
- [投訴常見問答集](#page-934-0)
- [垃圾郵件防禦常見問答集](#page-939-0)
- [手動調查常見問答集](#page-941-0)

### <span id="page-926-1"></span>審核中帳戶的常見問答集

Q1. (問題 1):我收到訊息,指出我的帳戶受到審核。那代表什麼意思?

我們已偵測到您帳戶傳送的電子郵件相關問題,我們會給您時間進行修正。您可以像平常一樣繼續傳送 電子郵件,但您也應該修正導致帳戶列入審核的問題。如果您未在審核期屆滿前修正問題,我們可能會 暫停您傳送其他電子郵件的功能。

Q2. (問題 2): 如果我的帳戶列入審核,是否會收到通知?

是。您會在您 AWS 帳戶的相關聯電子郵件地址收到通知。

Q3. (問題 3): 為何我沒有收到帳戶正在進行審核的通知?

當您的帳戶被審核後,我們會自動將通知發送到與您 AWS 帳戶相關聯的電子郵件地址。此電子郵件地 址是您在建立 AWS 帳戶時指定的電子郵件地址。在某些情況下,此電子郵件地址可能與您使用 SES 傳送電子郵件的地址不同。

我們建議您定期檢視[評價指標](#page-571-0),以監控您的寄件者評價。您還可以[在 Amazon 中設置自動警報](#page-588-0)  [CloudWatch](#page-588-0)。這些警示可以在您的評價指標超出特定閾值時傳送通知給您。您也可以設定 Amazon CloudWatch 以其他方式聯絡您,例如傳送簡訊到您的行動電話。

#### 問題 4:我的 SES 帳戶正在審查這一事實會否影響我使用其他 AWS 服務?

在審核您的 SES 帳戶時,您仍然可以使用其他 AWS 服務。不過,如果您要求提高另一個傳送輸出通 訊 (例如 Amazon SNS) 的 AWS 服務配額,則該要求可能會遭到拒絕,直到您的 SES 帳戶的審核期間 解除為止。

問題 5:如果我的帳戶受到審核該怎麼辦?

您應該執行下列事項:

- 如果情況允許,直到問題完成修正前請停止傳送郵件。當您的帳戶受到審核時,您仍可以傳送電子郵 件。不過,如果您繼續傳送郵件而未做任何變更,可能會無意間讓問題更加惡化。
- 請查看我們寄給您的電子郵件,可在信中看到問題摘要。
- 調查您的傳送,以判斷傳送中哪個部分觸發了問題。
- 進行變更後,您認為可以解決問題,請登入 AWS 主控台並前往 Support 中心。回覆我們代表您提出 的案例。請在訊息中提供您為解決此問題所採取步驟的詳細資訊,並說明這些步驟如何防止未來再發 生問題。
- 請務必提供所有我們特別要求的資訊。我們需要此資訊才可評估您的案例。

#### 問題 6: 如何請求複查?

您可以要求我們審查我們的決定,以審核您的帳戶。若要申請審核,請登入 AWS 主控台並前往 Support 中心。回覆我們代表您提出的案例。

請在您的請求中提供下列資訊:

• 導致帳戶列入審核的事件根本原因相關資訊。

• 您為了修正問題所做的變更清單。僅包含您已實作的步驟即可,不需包含您打算日後實作的步驟。

• 說明這些變更可如何防止未來再次發生相同的問題。

根據導致您帳戶列入審核的事件性質而定,我們可能需要其他資訊。請參閱所遭遇問題的相關聯常見問 答集主題,以取得您應該包含在請求中的資訊清單。

問題 7:如果我的複查請求未被接受該怎麼辦?

我們會回覆您的請求,並包含請求未受理的原因資訊。在某些情況下,如果您能夠證實您已解決問題, 且該變更亦能防止未來再次發生問題,您可以再次提交請求。

問題 8:可以協助我診斷問題嗎?

一般而言,我們可以提供關於問題的整體概觀 (例如,您有退信問題)。您需要自己調查根本原因。

問題 9:如何得知我的帳戶已不再受到審核?

評價指標包括您帳戶目前狀態的相關資訊。如需詳細資訊,請參閱 [使用評價指標來追蹤退信與投訴](#page-571-1) [率](#page-571-1)。

問題 10:是否每次發生問題時都會將我的帳戶列入審核?

否。在某些情況下,我們可能不會先將您的帳戶列入審核,就直接暫停帳戶的傳送電子郵件功能。例 如·

- 如果該問題非常嚴重的情況。
- 如果您的帳戶過去已因相同問題多次列入審核。因此,請務必解決根本問題,而不只是解決導致您帳 戶列入審核的特定事件。舉例來說,如果特定行銷活動導致我們將您的帳戶列入審核,除了停止該行 銷活動以外,您還必須執行更多作業。您應判斷行銷活動中的哪方面屬性發生問題,並確保過程中每 個步驟皆確實執行,以避免未來的行銷活動再次發生相同問題。

在上述任一情況下,我們會在暫停您帳戶的傳送電子郵件功能時自動傳送通知給您。

問題 11:如果我在審核期即將屆滿前才修正問題呢?

登入 AWS Management Console 並前往 Support 中心。回覆我們代表您提出的案例。在您回覆案例 時,請告知我們您已解決問題。

問題 12:我可以向我的 AWS 代表或高級 Support 取得協助嗎?

如果您已與 AWS 客戶代表合作,我們會在您的帳戶進行審核時自動與他聯絡。您的帳戶代表也許可以 提供額外的資訊,協助您更清楚了解問題。如果您使用付費支援,也應該聯絡該團隊以取得其他協助。

### <span id="page-929-0"></span>暫停傳送常見問答集

Q1. (問題 1):我收到訊息指出我帳戶的傳送電子郵件功能已暫停。那代表什麼意思?

由於您傳送的電子郵件發生重大問題,因此我們必須暫停您帳戶的傳送電子郵件功能。通常,我們會基 於下列原因之一暫停帳戶:

- 您的帳戶之前已列入審核。您未在審核期結束前修正導致帳戶列入審核的問題,因此我們暫停了您帳 戶傳送電子郵件的功能。
- 您的帳戶已因相同的問題數次列入審核。
- 您帳戶傳送的電子郵件違反 [AWS 服務條款。](https://aws.amazon.com/service-terms)如果這些屬於重大違規,我們可能不會先將您的帳戶列 入審核,就直接暫停帳戶的傳送電子郵件功能。

Q2. (問題 2): 如果我帳戶的傳送電子郵件功能被暫停,是否會收到通知?

是。您會在您 AWS 帳戶的相關聯電子郵件地址收到通知。

Q3. (問題 3): 您帳戶的傳送電子郵件功能已暫停。為什麼我沒有收到通知?

當我們暫停您帳戶的傳送電子郵件功能時,我們會自動傳送通知到該帳戶的相關聯電子郵件地址。

**a** Note

建立 AWS 帳戶時,您必須提供電子郵件地址。您可隨時變更此地址。如需變更與 AWS 帳戶 相關聯之地址的詳細資訊,請參閱AWS Billing and Cost Management 使用者指南中的「[管理](https://docs.aws.amazon.com/awsaccountbilling/latest/aboutv2/manage-account-payment.html#account-info)  [AWS 帳戶」](https://docs.aws.amazon.com/awsaccountbilling/latest/aboutv2/manage-account-payment.html#account-info)。

您可以使 CloudWatch 用 Amazon 創建警報,以在退信率和投訴率過高時通知您。建立警示是一種好 方法,可讓您針對可能會導致帳戶傳送電子郵件功能被暫停的因素收到早期警告。不過,除了退信和 抱怨以外,還有其他因素可能會導致我們暫停您的傳送電子郵件功能。如需在中建立警示的詳細資訊 CloudWatch,請參[閱使用 CloudWatch 來建立評價監控警示](#page-588-0)。

您也可以使用<u>[帳戶儀表板](#page-481-0)</u>,判斷帳戶目前的狀態。舉例來說,如果您帳戶的傳送電子郵件功能目前已暫 停,則帳戶儀表板的 Account status (帳戶狀態) 區段會顯示 Sending paused (傳送暫停) 狀態。如果您 的帳戶可以正常傳送電子郵件,它會顯示 Healthy (狀況良好) 狀態。

最後,您可以在<https://phd.aws.amazon.com/> 上查看 AWS Health Dashboard (PHD),以確定您的 帳戶當前是否已暫停發送電子郵件。當我們暫停您帳戶的傳送電子郵件功能時,會自動在 PHD 的事件 記錄區段中新增 SES 傳送已暫停事件。無論帳戶的傳送電子郵件功能目前是否已暫停,SES sending paused (SES 傳送暫停) 的狀態一律為 Closed (已關閉)。事件日誌還包括一份電子郵件副本,當發送 暫停事件發生時,我們發送到與您的 AWS 帳戶相關聯的電子郵件地址。

您可以使 CloudWatch 用建立警示,以便在 Personal Health Dashboard 上出現新事件時提醒您。如需 詳細資訊,請參閱AWS Health 使用指南中的使用 CloudWatch [事件監視 AWS Health](https://docs.aws.amazon.com/health/latest/ug/cloudwatch-events-health.html)事件。

問題 4:您帳戶的傳送電子郵件功能已暫停。這是否會影響我使用其他 AWS 服務的能 力?

您仍然可以使用其他 AWS 服務,而您的帳戶傳送電子郵件功能已暫停。不過,如果您對另一項傳送傳 出通訊的 AWS 服務 (如 Amazon SNS) 請求提高服務配額,在您帳戶的傳送電子郵件功能恢復之前, 我們可能會拒絕該請求。

問題 5:如果我帳戶的傳送電子郵件功能被暫停,該怎麼辦?

您應該執行下列事項:

- 請查看我們寄給您的電子郵件,可在信中看到問題摘要。
- 調查您的傳送,以判斷傳送中哪個部分觸發了問題。
- 進行變更後,您認為可以解決問題,請登入 AWS 主控台並前往 Support 中心。回覆我們代表您提出 的案例。請在訊息中提供您為解決此問題所採取步驟的詳細資訊,並說明這些步驟如何防止未來再發 生問題。
- 請務必提供所有我們特別要求的資訊。我們需要此資訊才可評估您的案例。

### 問題 6:什麼是審核?

您可以向我們提出複查您審核決策的請求。如需請求複查的詳細資訊,請參閱下列問題。

#### 問題 7 : 如何請求複杳 ?

若要申請審核,請登入 AWS 主控台並前往 Support 中心。回覆我們代表您提出的案例。

請在您的請求中提供下列資訊:

- 問題起因的相關資訊。
- 您為了修正問題所做的變更清單。僅包含您已實作的步驟即可,不需包含您打算日後實作的步驟。
- 說明這些變更可如何防止未來再次發生相同的問題。

根據導致您帳戶傳送電子郵件功能被暫停的事件性質而定,我們可能需要其他資訊。請參閱所遭遇問題 的相關聯常見問答集主題,以取得您應該包含在請求中的資訊清單。

問題 8:如果我的請求未被接受該怎麼辦?

我們會回覆您的請求,並包含請求未受理的原因資訊。在某些情況下,如果您能夠證實您已解決問題, 且該變更亦能防止未來再次發生問題,您可以再次提交請求。

問題 9:可以協助我診斷問題嗎?

一般而言,我們可以提供關於問題的整體概觀 (例如,您有退信問題)。您有責任修正問題。

問題 10:如何得知我的帳戶傳送電子郵件功能已恢復?

評價指標包括您帳戶目前狀態的相關資訊。如需詳細資訊,請參閱 [使用評價指標來追蹤退信與投訴](#page-571-1) [率](#page-571-1)。

問題 11:我可以向我的 AWS 代表或高級 Support 取得協助嗎?

如果您已與 AWS 客戶代表合作,如果我們暫停您的帳戶傳送電子郵件功能,我們會自動與他聯絡。您 的帳戶代表也許可以提供額外的資訊,協助您更清楚了解問題。如果您使用付費支援,也應該聯絡該團 隊以取得其他協助。

### <span id="page-931-0"></span>退信常見問答集

Q1. (問題 1):為什麼要關心我的退信情況?

電子郵件提供者和反垃圾郵件組織等實體通常會使用高退信率,以偵測參與惡意電子郵件傳送實務的寄 件者。高退信率可能會導致將電子郵件傳送到垃圾郵件資料夾,而不是收件匣。

Q2. (問題 2): 如果我收到通知指出帳戶因為帳戶退信率而受到審核或傳送暫停,該怎麼 辦?

識別問題的成因,然後加以修正。進行變更後,您認為可以解決問題,請登入 AWS 主控台並前往 Support 中心。回覆我們代表您提出的案例。請在訊息中提供您為解決此問題所採取步驟的詳細資訊, 並說明這些步驟如何防止未來再發生問題。也包含下列資訊:

• 您用來追蹤退信的方法

▪ 如何在傳送郵件前確認新的收件人為有效的電子郵件地址。例如,您使用的是 [問題 11:如何降低退](#page-933-0) [信數量?](#page-933-0) 中的哪項建議

Q3. (問題 3): 哪些類型的退信將計入我的退信率?

您的退信率僅包含退至尚未驗證網域的硬退信。硬退信是永久性的傳遞失敗,例如「地址不存在。」 暫時性與間歇性的失敗,例如「信箱已滿」、或因為封鎖 IP 地址造成的退信都不會計入您的退信率。

問題 4:您是否會揭露可能導致我的帳戶列入審核或傳送暫停的退信率?

為了獲得最佳結果,您應該將退信率維持在低於 2%。較高的退信率可能會影響電子郵件的傳遞。

如果您的退信率等於或大於 5%,我們即會將您的帳戶列入審核。如果您的退信率等於或大於 10%,我 們可能會暫停您帳戶傳送其他電子郵件的功能,直到您解決造成高退信率的問題。

<span id="page-932-0"></span>問題 5:我的退信率會以什麼時間範圍計算?

我們不會根據固定的時間範圍來計算您的退信率,因為不同寄件者的寄件率皆不相同。而是會查看代表 性數量,即代表您常用傳送做法的電子郵件數量。為公平對待高寄件量與低寄件量的寄件者,每位使用 者的代表性數量皆不同,且會隨使用者的寄件模式變化而改變。

問題 6:我可以使用 SES 主控台或 GetSendStatistics API 的資訊來計算自己的跳出率 嗎?

不可以。退信率的計算採用代表性數量 (請參[閱問題 5:我的退信率會以什麼時間範圍計算?](#page-932-0))。根據您 的傳送速率,跳出率可能會比 SES 主控台或GetSendStatistics擷取的時間延長得更遠。此外,只 有寄至非驗證網域的電子郵件會計入退信率。不過,如果您使用這些方法來定期監控退信率,仍可獲得 一項良好的指標,以在問題演變為帳戶列入審核或暫停帳戶的傳送電子郵件功能之前,就事先找出問題 所在。

<span id="page-932-1"></span>問題 7:如何找出哪些電子郵件地址產生退信?

檢查 SES 傳送給您的退信通知。SES 轉寄通知的電子郵件地址取決於您傳送原始郵件的方式,如中所 述。[透過電子郵件接收 Amazon SES 通知您](#page-251-0)也可以透過 Amazon Simple Notification Service (Amazon SNS) 設定退信通知,如「[設定 Amazon SES 的事件通知」](#page-250-0)所述。請注意,若只是自清單中移除遭退 信的地址而不進行任何其他的調查,可能無法解決任何潛在的問題。如需降低退信方法的相關資訊,請 參閱 [問題 11:如何降低退信數量?。](#page-933-0)

問題 8:如果我沒有監控我的退信,可以提供我曾被退信的地址清單嗎?

不可以,我們無法提供被退信地址的完整清單。您應負責監控帳戶的退信,並採取相應行動。

問題 9:應如何處理退信?

您需要自郵寄清單中移除遭退信的地址並立即停止傳送電子郵件給這些地址。如果您的寄件量較低,可 能只需透過電子郵件監控退信,並手動自郵寄清單中移除遭退信的地址即可。如果您的寄件量較高,可 能需要設定自動處理程序;您可以透過編寫程式的方式來處理收到退信的信箱,或透過 Amazon SNS 來設定退信通知。如需詳細資訊,請參閱 [設定 Amazon SES 的事件通知](#page-250-0)。

問題 10:如果已達我的傳送配額,電子郵件是否會被退信?

否。退信與傳送配額無關。如果您嘗試超過傳送配額,當您嘗試傳送電子郵件時,會收到來自 SES API 或 SMTP 介面的錯誤訊息。

<span id="page-933-0"></span>問題 11:如何降低退信數量?

首先,請確定您了解自己的退信情況 (請參[閱問題 7:如何找出哪些電子郵件地址產生退信?](#page-932-1))。接著請 遵守這些準則:

- 不要購買、租用或共用電子郵件地址。只將電子郵件傳送給明確請求要收到您電子郵件的收件人。
- 從清單移除遭退信的電子郵件地址。
- 在 Web 表單上,要求使用者輸入他們的電子郵件地址兩次,並檢查確保這兩個地址相符之後再提交 表單。
- 使用雙重選擇使用以註冊新使用者。也就是說,當新的使用者註冊時,將發送一封確認電子郵件,他 們需要按一下這封確認郵件才能收到任何其他的郵件。這可防止冒名註冊,並可避免意外註冊。
- 如果您必須傳送到最近未寄送的地址 (也就是您無法保證該地址仍然有效),請先寄送所有信件的一小 部分做為確認。如需詳細資訊,請參閱我們的部落格文章[不要寄信到舊地址,若必須寄送該怎麼辦?](https://aws.amazon.com/blogs/messaging-and-targeting/never-send-to-old-addresses-but-what-if-you-have-to/)
- 請確定您設定的註冊方式不會讓使用者想趁機使用虛構地址。例如,在收件人驗證他們的地址之前, 請勿提升任何價值或效益。
- 如果您設定了「寄電子郵件給朋友」功能,請使用 CAPTCHA 或類似的機制以避免該功能遭自動化 使用,亦不允許使用者插入任意內容。
- 如果您使用 SES 進行系統通知,請確保將通知發送到可以接收郵件的真實地址。此外,請考慮關閉 不需要的通知。
- 如果您要測試新系統,請確定您要傳送至可以接收電子郵件的真實地址,或者您正在使用 SES 信箱 模擬器。如需詳細資訊,請參閱 [手動使用信箱模擬器](#page-324-0)。

### <span id="page-934-0"></span>投訴常見問答集

Q1. (問題 1):什麼是抱怨?

當收件人回報不想收到這封電子郵件時,就算發生抱怨。他們可能已經點擊了電子郵件客戶端中的「回 報垃圾郵件」按鈕,向其電子郵件提供商投訴,直接通知 SES 或通過其他方法。此主題包含投訴的一 般資訊。如果您的通知包含有關投訴來源的特定信息,請同時閱讀相關主題:

- [SES 通過反饋循環投訴常見問](#page-935-0)
- [SES 直接投訴收件人常見問題](#page-937-0)
- [SES 通過電子郵件提供商投訴](#page-938-0)

Q2. (問題 2): 為什麼要關心我的投訴情況?

電子郵件提供者和反垃圾郵件組織等實體通常會使用高投訴率來做為指標.顯示寄件者傳送郵件給未特 別註冊接收電子郵件的收件人,或者該寄件者傳送的內容與該收件人註冊想要收到的內容類型不同。

Q3. (問題 3): 如果我收到通知指出我的帳戶因為抱怨問題而受到審核或傳送暫停,該怎 麼辦?

請檢閱您的清單取得過程以及電子郵件的內容,嘗試了解為何收件人不喜歡您所傳送的這封電子郵 件。識別問題的成因,然後加以修正。進行變更後,您認為可以解決問題,請登入 AWS 主控台並前往 Support 中心。回覆我們代表您提出的案例。請在訊息中提供您為解決此問題所採取步驟的詳細資訊, 並說明這些步驟如何防止未來再發生問題。

問題 4:如何降低投訴數量?

首先,請務必監視 SES 可以通知您的投訴,這是 SES 透過回饋迴路接收的投訴 (請參閱[SES 通過反饋](#page-935-0) [循環投訴常見問](#page-935-0))。接著請遵守這些準則:

- 不要購買、租用或共用電子郵件地址。僅使用明確要求您的郵件的地址。
- 使用雙重選擇使用以註冊新使用者。也就是說,當使用者註冊時,將發送一封確認電子郵件,他們需 要按一下這封確認郵件才能收到任何其他的郵件。這可防止冒名註冊,並可避免意外註冊。
- 監控您傳送的郵件參與度,並停止傳送給不開啟或點選訊息的收件人。
- 當新使用者註冊時,請清楚地告知他們將收到的電子郵件類型,並確認您寄出的郵件符合他們註冊時 指定的類型。例如,如果使用者註冊最新消息,請勿傳送廣告給他們。
- 請確認您的郵件格式得宜且專業。

• 請確認您的郵件明確顯示由您寄出,而不會與其他內容混淆。

• 提供使用者清晰且簡單的方式來取消訂閱您寄送的郵件。

### <span id="page-935-0"></span>SES 通過反饋循環投訴常見問

本主題提供 SES 透過回饋迴圈從電子郵件提供者收到之投訴的相關資訊。如需適用於所有投訴類型的 一般資訊,請參閱 [投訴常見問答集](#page-934-0)。

Q1. (問題 1):如何回報此類型的投訴?

大多數的電子郵件用戶端程式提供標示為「標記為垃圾郵件」或類似的按鈕,此功能會將郵件移到 垃圾郵件資料夾並轉寄給電子郵件提供者。此外,大多數電子郵件提供者會提供濫用回報地址 (例如 abuse@example.com),讓使用者可以轉發不想收到的電子郵件至此地址,並要求提供者採取行動來 防止這類郵件。如果 SES 與電子郵件提供商設置了反饋循環(FBL),則他們將投訴發回 SES。

**a** Note

SES 會在您傳送郵件時自動設定 Feedback ID 標頭,提供信箱提供者彙總傳遞統計資料 (例如 抱怨和垃圾郵件費率) 的方法,並提供給您使用。SES 提供的反饋 ID 標頭值包括如下:

• FeedBackId:((SESInternalID):(AmazonSES)),其中:

- 會話內部 ID 是由 SES 用於收集投訴信息的標識符。
- 亞馬遜是一個靜態標籤,標識 SES 作為發送平台。

或者,除了 SES 提供的標準回饋識別碼標頭值之外,您也可以使用ses:feedback-ida和ses:feedback-id-b訊息標籤指定您自己的自訂意見反應 ID (最多兩個),請參閱[。the](#page-490-0)  [section called "電子郵件行銷活動的精細回饋"](#page-490-0)

Q2. (問題 2): 這些投訴是否包含在 SES 主控台顯示的投訴率統計資料中,並由 GetSendStatistics API 傳回?

是。但是,投訴率統計數據不包括來自未向 SES 提供反饋的電子郵件提供商的投訴。提供意見回饋的 網域回報的投訴率可能也代表您其他的傳送情況。

Q3. (問題 3): 我要如何收到這些投訴通知?

您可以透過電子郵件或透過 Amazon SNS 通知來收到通知。請參閱 [設定 Amazon SES 的事件通知](#page-250-0) 中 的設定說明。
問題 4:如果透過電子郵件或 Amazon SNS 收到投訴通知該怎麼辦?

首先,您需要自郵寄清單中移除產生投訴的地址並立即停止傳送電子郵件給這些地址。絕對不要傳送電 子郵件給您已收到請求取消訂閱的地址。請考慮設定自動處理程序;您可以透過編寫程式的方式來處理 收到投訴的信箱,或透過 Amazon SNS 來設定投訴通知。如需詳細資訊,請參閱 [設定 Amazon SES](#page-250-0)  [的事件通知](#page-250-0)。

然後,請仔細檢視您的寄件情況,以判定為何收件人不喜歡您所傳送的這封電子郵件,並解決根本問 題。只要有一個人抱怨,就可能有數十個人不喜歡您的電子郵件,只是他們沒有 (或無法) 提出抱怨。 如果您只是將實際提出抱怨的收件人移除,這麼做並無法解決根本問題。

問題 5:您是否披露可能導致我的帳戶被審查的 SES 投訴率,或者可能導致我的帳戶發送電子郵件被 暫停?

為了獲得最佳結果,您應該將抱怨率維持在低於 0.1%。較高的抱怨率可能會影響電子郵件的遞送。

如果您的抱怨率等於或大於 0.1%,我們即會將您的帳戶列入審核。如果您的抱怨率等於或大於 0.5%,我們可能會暫停您帳戶傳送其他電子郵件的功能,直到您解決造成高抱怨率的問題。

<span id="page-936-0"></span>問題 6:我的投訴率會以什麼時間範圍計算?

我們不會根據固定的時間範圍來計算您的投訴率,因為不同寄件者的寄件率皆不相同。而是會查看代 表性數量,即代表您常用傳送做法的郵件數量。為公平對待高寄件量與低寄件量的寄件者,每位使用者 的代表性數量皆不同,且會隨使用者的寄件模式變化而改變。此外,投訴率並非根據每封電子郵件來計 算。而是以傳送至將投訴意見反應傳送至 SES 之網域之郵件的投訴百分比來計算。

問題 7:我可以使用 SES 主控台或 GetSendStatistics API 的指標來計算自己的投訴率嗎?

不可以。這有兩個主要的原因:

- 抱怨率的計算採用代表性數量 (請參閱 [問題 6:我的投訴率會以什麼時間範圍計算?\)](#page-936-0)。根據您的傳 送率,您的投訴率可能會比 SES 控制台或 GetSendStatistics API 擷取的時間延長得更遠。因 此,我們建議您定期使用這些方法來監控帳戶的抱怨率。透過這種方式來監控抱怨率,您可以獲得所 需的資訊,在問題演變為可能會對電子郵件遞送造成影響的層級之前加以識別。
- 計算投訴率時,並不會採計每封電子郵件。投訴率是以傳送至向 SES 投訴回饋之網域的郵件投訴的 百分比來計算。

<span id="page-936-1"></span>問題 8:如何找出哪些電子郵件地址產生投訴?

檢查 SES 透過電子郵件或 Amazon SNS 傳送給您的投訴通知 (請參閱[設定 Amazon SES 的事件通](#page-250-0) [知](#page-250-0))。但是,不同的電子郵件提供商會提供不同數量的信息,並且某些提供商在將投訴通知傳遞給 SES 之前編輯收件人的電子郵件地址。為了讓您能夠在 future 尋找收件者的電子郵件地址,最好的選擇 是將您自己的對應儲存在識別碼和 SES 訊息 ID 之間,而 SES 在接受電子郵件時傳回給您。請注 意,SES 不會保留您新增的任何自訂訊息 ID。

問題 9:如果我沒有監控我的投訴,可以提供我曾被投訴的地址清單嗎?

很抱歉,我們無法提供您完整清單。不過,您可以透過電子郵件或 Amazon SNS 來監控未來的投訴。

問題 10:是否能取得範例電子郵件?

我們無法依您的請求傳送範例電子郵件給您,但是抱怨通知中可能包含此資訊。如需詳細資訊,請參閱 [問題 8:如何找出哪些電子郵件地址產生投訴?。](#page-936-1)

#### SES 直接投訴收件人常見問題

本主題提供 SES 直接從收件者收到之投訴的相關資訊。如需適用於所有投訴類型的一般資訊,請參閱 [投訴常見問答集](#page-934-0)。

Q1. (問題 1):如何回報此類型的投訴?

多個收件人通過電子郵件或其他方式直接聯繫 SES 有關您的郵件。

Q2. (問題 2): 這些投訴是否包含在 SES 主控台顯示的投訴率統計資料中,並由 GetSendStatistics API 傳回?

沒有 您使用 SES 主控台或 GetSendStatistics API 擷取的投訴率統計資料僅包含 SES 透過回饋 迴圈接收的投訴。如需此類投訴類型的詳細資訊,請參閱 [SES 通過反饋循環投訴常見問。](#page-935-0)

Q3. (問題 3): 為什麼我還沒有透過電子郵件意見回饋通知或 Amazon SNS 得知這些投訴?

電子郵件意見反應轉寄和 Amazon SNS 通知僅包含 SES 透過回饋迴圈收到的投訴。您不會收到收件 人直接向 SES 提出的投訴的通知。

問題 4:如何找出哪些電子郵件地址產生投訴?

為了保護抱怨的收件人身分,我們無法提供抱怨您電子郵件的電子郵件地址清單。

我們建議您判斷導致抱怨的問題,而不是只從您的清單移除個別收件人。我們建議您先從檢閱吸納客戶 的程序開始,並從清單移除未明確要求要收到您傳送的電子郵件的任何客戶。您還應該分析電子郵件的 內容以嘗試了解收件人抱怨的原因。

問題 5:是否能取得範例電子郵件?

為了保護抱怨的收件人身分,我們無法提供導致收件人抱怨的電子郵件複本。

問題 6:如果我收到通知指出我的帳戶因為直接抱怨而受到審核或傳送暫停,該怎麼辦?

立即變更您的傳送程序,僅將訊息傳送給特地為接收您的郵件而註冊的收件人。此外,請確認您傳送 的內容類型是收件人註冊想要收到的。進行變更後,您認為可以解決問題,請登入 AWS 主控台並前往 Support 中心。回覆我們代表您提出的案例。請在訊息中提供您為解決此問題所採取步驟的詳細資訊, 並說明這些步驟如何防止未來再發生問題。

如果您未在三週內提出複查請求,而我們持續收到收件人直接抱怨,我們可能會暫停您帳戶的傳送電子 郵件功能。

#### SES 通過電子郵件提供商投訴

本主題提供 SES 透過電子郵件提供者 (也稱為信箱提供者) 收到之投訴的相關資訊。如需適用於所有投 訴類型的一般資訊,請參閱 [投訴常見問答集](#page-934-0)。

Q1. (問題 1): 如何回報此類型的投訴?

一家電子郵件提供商向 SES 報告說,其大量客戶將您的電子郵件標記為垃圾郵件。該報告是透過中描 述的反饋迴路以外的方式提供給 SES [SES 通過反饋循環投訴常見問。](#page-935-0)

Q2. (問題 2): 這些投訴是否包含在 SES 主控台顯示的投訴率統計資料中,並由 GetSendStatistics API 傳回?

沒有 您使用 SES 主控台或 GetSendStatistics API 擷取的投訴率統計資料僅包含 SES 透過回饋 迴圈接收的投訴。

Q3. (問題 3): 為什麼我還沒有透過電子郵件意見回饋通知或 Amazon SNS 得知這些投訴?

電子郵件意見反應轉寄和 Amazon SNS 通知僅包含 SES 透過回饋迴圈收到的投訴。

問題 4:如何找出哪些電子郵件地址產生投訴?

電子郵件提供者通常不會揭露此資訊。不過,不應儘著重於從清單移除個別收件人,更需要專注於找出 根本問題並加以修正。請從檢閱您的清單取得過程以及電子郵件的內容開始著手,以試著了解為什麼收 件人可能不喜歡這封電子郵件。

問題 5:是否能取得範例電子郵件?

否。電子郵件提供者通常不會提供範例電子郵件。

問題 6:如果我收到通知指出我的帳戶因為電子郵件提供者抱怨而受到審核或傳送暫停,該怎麼辦?

識別問題的成因,然後加以修正。進行變更後,您認為可以解決問題,請登入 AWS 主控台並前往 Support 中心。回覆我們代表您提出的案例。請在訊息中提供您為解決此問題所採取步驟的詳細資訊, 並說明這些步驟如何防止未來再發生問題。如果您未在三週內提出複查請求,而我們持續收到供應商的 抱怨,我們可能會暫停您帳戶傳送其他電子郵件的功能。

### 垃圾郵件防禦常見問答集

Q1. (問題 1):什麼是垃圾郵件防禦?

垃圾郵件防禦是由網際網路服務供應商 (ISP)、電子郵件提供者或反垃圾郵件組織維護的特殊電子郵件 地址。因為該組地址不會被用於註冊接收郵件,只要有人傳送郵件到任一個相關地址,提供這類垃圾郵 件防禦功能的組織便會知道該傳送者正在進行可疑的電子郵件操作行為。

Q2. (問題 2): 如何設定垃圾郵件防禦?

可以多種方式設定垃圾郵件防禦地址。可以從過去有效但已有一段時間未使用 (也未退信) 的地址來轉 換。也可以是專為垃圾郵件防禦設定的地址。可以是難以猜測的特殊地址,有時可能接近實際地址 (例 如在一般的網域名稱內穿插錯別字)。通常,但不是每次,有多種方式可將垃圾郵件防禦「種入」網路 世界。

Q3. (問題 3): SES 如何知道我是否正在發送到火車?

某些組織運作 SPEDIREPS 會在 SES 寄件者命中時傳送 SES 通知。

問題 4:SES 如何使用垃圾郵件陷阱報告?

我們會檢閱報告。如果我們判斷您的帳戶傳送電子郵件到垃圾郵件防禦地址,我們會將帳戶列入審核並 要求您修正根本問題。如果您未在審核期結束前修正問題,我們可能會暫停您帳戶傳送其他電子郵件的 功能。如果您的垃圾郵件防禦問題非常嚴重,我們可能不會先將您的帳戶列入審核,就立即暫停帳戶的 傳送電子郵件功能。

問題 5:如果我收到通知指出我的帳戶因為垃圾郵件防禦問題而受到審核或傳送暫停, 該怎麼辦?

首先,您應該解決導致帳戶列入審核或電子郵件傳送功能被暫停的問題。接下來,登入主 AWS 控台並 前往 Support 中心。回覆我們代表您提出的案例。請在訊息中提供您為解決此問題所採取步驟的詳細 資訊,並說明這些步驟如何防止未來再發生問題。如果我們同意您所做的變更可妥善解決問題,就會取 消審核期或移除您帳戶的傳送暫停。

基於報告垃圾郵件防禦次數的方式,我們可能需要三週以上時間,才能判斷您所做的變更是否能解決問 題。

問題 6:在將我的帳戶列入審核或暫停其傳送電子郵件的功能前,我有多少垃圾郵件防 禦次數?

我們不會透露達到哪個垃圾郵件防禦次數會導致我們對您的帳戶採取動作。不過,請務必注意,即使垃 圾郵件防禦次數很少,仍可能對您身為寄件者的評價造成非常負面的影響,因此您應該慎重看待垃圾郵 件防禦報告。

問題 7:是否會揭露垃圾郵件防禦地址?

否。垃圾郵件防禦地址要能有效運作,本質上就必須保密。垃圾郵件防禦組織只會揭露傳送給垃圾郵件 防禦地址的發生次數,不會透露真正的垃圾郵件防禦地址。

問題 8:我要如何避免傳送到垃圾郵件防禦地址?

為降低傳送到垃圾郵件防禦地址的風險,請遵循以下準則:

- 不要購買、租用或共用電子郵件地址。僅使用明確要求您的郵件的地址。
- 在 Web 表單上,要求使用者輸入他們的電子郵件地址兩次,並檢查確保這兩個地址相符之後再提交 表單。
- 使用雙重選擇使用以註冊新使用者。也就是說,當使用者註冊時,將發送一封確認電子郵件,他們需 要按一下這封確認郵件才能收到任何其他的郵件。
- 請確定您已自清單中移除硬退信的地址,以避免轉換為垃圾郵件防禦地址。
- 請務必監控收件人的參與度,並停止傳送郵件給最近曾表達不想參與您的電子郵件或網站的收件人。 「互動的使用者」的時限根據您的使用案例而定,但是一般而言若使用者在數個月內皆未開啟或點選 您的電子郵件,就應考慮自清單移除這些收件人,除非有證據顯示他們確實想要收到您的郵件。
- 在刻意聯絡最近未與您互動的使用者而舉行老客戶回娘家的行銷活動時,必須非常謹慎。這種嘗試通 常具有高風險,且除了造成垃圾郵件防禦地址傳送的問題外,還可能發生退信與投訴。
- 請傳送選擇加入訊息給郵寄清單中的所有收件人,並只保留曾按下驗證連結的收件人。除了自清單中 移除不活躍的收件人外,此程序也有助於移除垃圾郵件防禦地址。不過,若您認為自己的郵寄清單可 能包含許多無效的地址,或您的帳戶已發生退信問題,則不建議使用此方法,因為這可能會造成您的 退信率進一步攀升。

### 手動調查常見問答集

Q1. (問題 1):如果我收到通知指出我的帳戶因為手動調查而受到審核或傳送暫停,該怎 麼辦?

SES 調查人員發現了您的發送的重大問題。典型問題包含但不限於下列項目:

- 您的傳送模式違反 [AWS 可接受的使用政策](https://aws.amazon.com/aup/) (AUP)。
- 您的電子郵件似乎未經要求。
- 您的內容與網路釣魚相關 (包括模擬網路釣魚)。
- 否則,您的內容會與 SES 不支援的使用案例相關聯。

如果我們認為問題可以修正,我們會將您的帳戶列入審核一段時間。當您的帳戶受到審核時,您應該變 更您的電子郵件傳送模式以修正問題。

如果我們不認為問題可以修正,或是問題非常嚴重,我們可能不會先將您的帳戶列入審核,就直接暫停 帳戶的傳送電子郵件功能。

Q2. (問題 2): 哪些問題可能會導致我的電子郵件傳送受到手動審核?

下列幾個問題可能會導致我們開始手動審核您的帳戶。這些原因包含但不限於下列項目:

- 收件者會聯絡 SES,抱怨您帳戶所傳送的電子郵件。
- 我們在您的電子郵件傳送模式中偵測到異常變更。
- 我們的垃圾郵件篩選條件發現您的電子郵件具有未經要求典型或低品質內容的特性。

當我們將您的帳戶列入審核或暫停帳戶的傳送電子郵件功能時,都會傳送通知給您。在大部分情況下, 這項通知會包含問題的相關資訊,並提供您可以採取的後續步驟。

Q3. (問題 3): 什麼是「未經要求」的電子郵件?

未經要求的電子郵件是指收件人並未明確要求要收到的電子郵件。這包括收件人註冊了特定的郵件類型 (例如通知),而實際寄出的確是不同類型的郵件 (例如廣告) 此類的案例。

當我們將您的帳戶列入審核或暫停帳戶的傳送電子郵件功能時,都會傳送通知給您。如果您收到通知, 指出我們因為未經請求的電子郵件發生問題而採取這些動作之一,請登入 AWS 主控台並前往 Support 中心。回覆我們代表您提出的案例。在您的訊息中,包括下列資訊:

• 您傳送的所有訊息是否是由收件人具體請求,且符合 [AWS 可接受的使用政策?](https://aws.amazon.com/aup/)

- 您取得電子郵件地址的方式是否不包含客戶確實與您或您的網站互動並要求收到電子郵件? 您應該 說明自己的郵寄清單是如何取得的。
- 您的訂閱和取消訂閱程序如何運作? 您應該提供選擇加入與選擇退出連結。

問題 4:如果我收到通知指出我的帳戶因為手動審核而受到審核或傳送暫停,該怎麼 辦?

識別問題的成因,然後加以修正。進行變更後,您認為可以解決問題,請登入 AWS 主控台並前往 Support 中心。回覆我們代表您提出的案例。請在訊息中提供您為解決此問題所採取步驟的詳細資訊, 並說明這些步驟如何防止未來再發生問題。如果我們同意您所做的變更可妥善解決問題,就會取消您帳 戶的審核期。

#### 問題 5:哪些問題類型會被視為「可修正」?

一般而言,若您有良好的傳送操作歷史記錄,且在持續執行大量傳送的情況下有解決步驟可用於消除傳 送問題,我們就會認為情況是可以被修正的。例如,如果您傳送三種不同類型的電子郵件,其中只有一 種出現問題,您可以只停止有問題的傳送並繼續執行其他傳送任務。

問題 6:如果我找不到問題來源該怎麼辦?

您可以登入 AWS 主控台並前往 Support 中心。回覆我們代表您提出的案例,並索取造成問題的郵件範 例。

## DNS 黑名單 (DNSBL) 常見問答集

以網域名稱系統為基礎的黑名單 (DNSBL),有時稱為即時黑名單 (RBL)、拒絕名單、封鎖名單或黑名 單,用途是通知電子郵件供應商哪些 IP 地址疑似會傳送收件人不想收到的電子郵件。

不同 DNSBL 對電子郵件遞送度有不同的影響。本主題說明 DNSBL 如何影響您使用 Amazon SES 傳 送電子郵件時的遞送情況,以及我們從 DNSBL 移除 Amazon SES IP 地址的政策。

**a** Note

本主題說明電子郵件供應商用來封鎖傳入訊息的 DNSBL。若要了解對於電子郵件地址曾發生 過退信狀況的收件人,Amazon SES 如何封鎖外寄給他們的電子郵件,請參閱「[Amazon SES](#page-441-0)  [全域禁止名單](#page-441-0)」。

### 問題 1:DNSBL 如何影響電子郵件遞送?

不同的 DNSBL 對訊息成功遞送與否有不同的影響。主要的電子郵件供應商 (包括 Gmail、Hotmail、AOL 和 Oath) 似乎認可少數高評價的 DNSBL,例如 Samhaus 提供的 DNSBL。根 據我們的經驗,其他 DNSBL 的影響較小,不過有些郵件系統會特別重視某些 DNSBL。

最後,許多電子郵件供應商都有自己的內部黑名單。電子郵件提供者嚴密保護這些清單,極少與大眾共 用。如果某個 IP 地址位列其中一份清單中,對您將電子郵件傳送給使用該提供者收件人的能力會有重 大影響。

### 問題 2:IP 地址如何落入 DNSBL 中?

有很多方式會讓 IP 地址落入 DNSBL 中。當 IP 地址將電子郵件傳送到垃圾郵件防禦時,就會新增到 DNSBL 中。垃圾郵件防禦是不屬於人類使用者的電子郵件地址。垃圾郵件防禦僅為收集垃圾郵件以及 識別垃圾郵件發信者而存在。有些 DNSBL 也允許個人使用者提交 IP 地址。少數 DNSBL 甚至允許使 用者提交整個 IP 地址範圍。其他 DNSBL 透過電子郵件管理員的貢獻進行維護,可以包含管理員認為 濫用其專屬系統的 IP 地址。

### 問題 3:Amazon SES 如何防止其 IP 地址出現在 DNSBL 中?

我們的系統會尋找濫用的跡象。如果我們偵測到可能導致 IP 地址被新增到 DNSBL 中的傳送模式或其 他特性,我們會向寄件者傳送通知。如果情況很嚴重,或寄件者在我們傳送通知後不修正問題,我們會 暫停寄件者傳送電子郵件的能力,直到他們解決問題為止。以此方式強制執行我們的傳送政策,有助於 降低我們的 IP 地址落入 DNSBL 的機會。

### 問題 4:Amazon SES 可以從 DNSBL 中移除其 IP 地址嗎?

我們會主動監控可能影響整個 Amazon SES 服務遞送情況的 DNSBL,或可能影響將電子郵件傳送給 使用 Gmail、Yahoo、AOL 和 Hotmail 等主要電子郵件供應商之收件人的 DNSBL。Spamhaus 提供的 DNSBL 屬於此類。當我們的其中一個 IP 地址出現在符合這兩項條件之一的清單中時,我們會立即採 取行動,爭取盡快從 DNSBL 中移除該地址。

我們不監控可能不會影響整個 Amazon SES 服務遞送情況的 DNSBL,或是無法衡量對主要電子郵件 供應商遞送造成何種影響的 DNSBL。SORBS 和 UCEPROTECT 提供的 DNSBL 屬於此類別。由於操 作這些清單的供應商對於清單和除名有特定做法,因此我們無法從這些清單中移除我們的 IP 位址。

# 問題 5:電子郵件供應商拒絕我的電子郵件,因為傳送的 IP 地址列在 Spamhaus 以外的 DNSBL 中。我能怎麼做?

首先,請確認該訊息真的是因為 DNSBL 而遭封鎖。如果您的電子郵件是因為傳送 IP 地址列入 DNSBL 而遭到拒絕,您會將收到按名稱指出 DNSBL 供應商的退信通知,如以下範例所示:

554 5.7.1 Service unavailable; Client host [*192.0.2.0*] blocked using *DNSBLName*; See: *http://www.example.com/query/ip/192.0.2.0*

如果您收到退信通知,但未包含上述範例所示的類似資訊,則電子郵件供應商最有可能拒絕您訊息的原 因與列入 DNSBL 無關。

如果您可以確認電子郵件供應商是因為傳送 IP 地址列入 DNSBL 中而封鎖您的電子郵件,您可以執行 幾項動作:

• 聯絡拒絕您訊息之網域的郵件管理員,請求其垃圾郵件篩選政策的例外狀況。有些郵件管理員擁有支 援程序,會發佈說明這個程序的郵件管理員頁面。如果您嘗試聯絡的網域未發佈其郵件管理員支援政 策,您或許可以傳送電子郵件到 postmaster@*example.com* 聯絡郵件管理員,其中 *example.com* 是發生問題的網域。[RFC 5321](https://tools.ietf.org/html/rfc5321) 要求的網域有郵件管理員信箱。

聯絡郵件管理員時,請提供您收到的退信代碼、嘗試傳送的電子郵件標題、DNSBL 對您電子郵件遞 送的影響衡量結果,以您為什麼認為電子郵件遭到不當封鎖的資訊。您向郵件管理員提供能證明您傳 送合法電子郵件的資訊愈多,郵件管理員就愈有可能為您建立例外狀況。

- 如果電子郵件提供者不予回應,或不願意變更其政策,請考慮使用[專用 IP 地址。](#page-350-0)專用 IP 地址是只有 您可以使用的地址。透過實作良好的傳送實務,您可以保持高的互動率,低的退信、抱怨和垃圾郵件 防禦率。良好的傳送實務做法有助於確保您的地址不落入 DNSBL 中。
- 問題 6:我傳送到 Gmail、Yahoo、Hotmail 或其他主要提供者的電子郵件, 會傳送至垃圾郵件資料夾。這是因為我的傳送 IP 地址在 DNSBL 中嗎?

可能不是。如果 DNSBL 列出會造成重大影響的 IP 地址 (例如 Spamhaus 的其中一個 DNSBL),主要 電子郵件供應商將會完全拒絕來自該 IP 地址的電子郵件,而不是將其傳送到垃圾郵件資料夾。

當主要電子郵件提供者接受電子郵件 (而不是拒絕) 時,在考慮是否要將郵件放入收件匣或垃圾郵件資 料夾時,他們通常會考慮使用者互動。使用者互動是指使用者與您之前傳送給他們的郵件的互動方式。

為提高訊息到達您客戶信箱的機率,您應該實作下列所有最佳實務:

- 絕不租用或購買電子郵件地址清單。租用或購買清單違反 [AWS 可接受之使用政策](https://aws.amazon.com/aup) (AUP),Amazon SES 無論任何情況皆不允許。
- 只將電子郵件傳送給明確要求收到您電子郵件的客戶。在全球許多國家和轄區中,傳送電子郵件給未 明確同意接收您的電子郵件的收件人是違法的行為。
- 停止傳送電子郵件給未開啟您在過去 30-90 天內所傳送之訊息,或按一下內附連結的客戶。此步驟 可協助保持高互動率,這會增加您日後傳送之郵件抵達收件人的收件匣的機會。
- 您傳送的每則訊息都使用一致的設計元素和書寫樣式,確保客戶輕鬆識別您的訊息。
- 使用電子郵件身分驗證機制,例如 [SPF](#page-233-0) 和 [DKIM](#page-214-0)。
- 當客戶使用 Web 表單訂閱您的內容時,向其傳送電子郵件,確認他們希望收到您的電子郵件。在他 們確認要收到您的電子郵件前,不要向他們傳送任何其他電子郵件。這個過程稱為確認選擇加入或雙 向選擇加入。
- 讓客戶輕鬆取消訂閱,並立即接受取消訂閱請求。
- 如果您傳送包含連結的電子郵件,請根據 Spamhaus Domain Block List (DBL) 檢查這些連結。請使 用 Spamhaus 網站的 [Domain Lookup Tool](https://www.spamhaus.org/lookup/) 測試您的連結。

透過實作這些實務,您可以提高寄件者評價,增加您傳送的電子郵件到達收件人信箱的可能性。實作這 些實務也有助於保持您帳戶的低退信和抱怨率,降低電子郵件傳送到垃圾郵件防禦的風險。

### Amazon SES 電子郵件傳送指標常見問答集

Amazon SES 收集數個關於您所傳送電子郵件的指標。這些指標可用以分析電子郵件程式的有效性並 監控重要的統計資料,例如退信與投訴率。

本節包含下列與電子郵件傳送指標相關主題的常見問答集:

- [一般問題](#page-946-0)
- [開啟追蹤](#page-947-0)
- [點選追蹤](#page-948-0)

**a** Note

事件追蹤取決於收件人的電子郵件服務供應商 (ESP) 以及他們如何設定超出 Amazon SES 控 制的隱私權設定。在下列條件下,追蹤事件的計數可能會偏斜 (傳回不精確的計數):

• 電子郵件收件人使用的是保護其隱私的電子郵件服務供應商 (ESP)。

- 電子郵件收件人明確不會授與共享其資料的 ESP 許可。
- 電子郵件收件人的 ESP 會快取影像或連結,SES 只能計算最初開啟的數量,但無法計算後 續開啟的數量。

#### <span id="page-946-0"></span>一般問題

Q1. (問題 1):在電子郵件遞送後,Amazon SES 會持續收集開啟與點選指標多長時 間?

Amazon SES 會在每封電子郵件傳送後的 60 天內持續收集開啟與點選指標。

Q2. (問題 2): 如果使用者多次開啟電子郵件,或多次點選電子郵件中的連結,是否會分 別追蹤這些事件?

如果收件人多次開啟電子郵件,Amazon SES 會將每次開啟視為不重複的開啟事件。同樣地,如果收 件人多次點選相同連結,Amazon SES 會將每次點選視為不重複的點選事件。但是,這些計數可能會 因上方備註方塊中說明的情況而偏斜。

Q3. (問題 3): 開啟與點選指標是否彙總計算, 或者可向下計算至收件人層級?

開啟與點選將以收件人層級進行追蹤。運用開啟與點選追蹤功能,可判斷哪些收件人開啟了電子郵件或 點選了電子郵件中的連結。

問題 4:我可以使用 Amazon SES API 擷取開啟與點選指標嗎?

Amazon SES API 沒有提供擷取開啟與點選指標的方法。不過,您可以使用 CloudWatch API 來擷取 Amazon SES 的開啟與點選指標。例如,發出下列命令即可利用 CloudWatch API 來使用 AWS CLI 擷 取點選指標:

```
aws cloudwatch get-metric-statistics --namespace AWS/SES --metric-name Click \ 
--statistics Sum --period 86400 --start-time 2017-01-01T00:00:00Z \ 
 --end-time 2017-12-31T23:59:59Z
```
上方顯示的指令可擷取 2017 年中每一天的點選事件總數。若要擷取開啟指標,將 metric-name 參數 值變更為 Open。您也可以修改 start-time 和 end-time 參數,以更改分析期間或變更 period 參 數以獲得更多精確的分析。

### <span id="page-947-0"></span>開啟追蹤

Q1. (問題 1):開啟追蹤如何運作?

每封透過 Amazon SES 傳送的電子郵件都包含 1x1 的 GIF 影像,與此影像檔案相連的獨特參照碼,當 影像被下載時,Amazon SES 即可判斷誰開啟了哪封訊息。

預設情況下,此像素插入到電子郵件に部;但是,某些電子郵件提供者的應用程序會在電子郵件超過特 定大小時截斷電子郵件的預覽,並可能提供一個連結來檢視郵件的其餘部分。在這種情況下,SES 像 素追蹤影像不會負載,並且會摒棄您試圖追蹤的開啟率。為了解決此問題,您可以選擇將像素放在電子 郵件的開頭或其他任何地方,方法是插入 {{ses:openTracker}} 預留位置至電子郵件的內文。SES 接收帶有預留位置的訊息後,它將取代為開啟的追蹤像素。

#### **A** Important

只要新增一個 {{ses:openTracker}} 預留位置,因為多個預留位置將導致傳回 400 BadRequestException 錯誤碼。

加入此追蹤影像不會改變您的電子郵件外觀顯示。

Q2. (問題 2): 此開啟追蹤功能預設為啟用嗎?

根據預設,開啟追蹤可供所有 Amazon SES 使用者使用。若要使用開啟追蹤,您必須執行以下操作:

1. 建立組態集。

2. 在組態設定中,建立事件目的地。

3. 設定事件目的地以發佈開啟事件通知至目的地。

4. 在每封欲執行追蹤開啟的電子郵件中,指定您在步驟 1 時建立的組態設定。

有關如何透過組態集的事件目的地啟用開啟追蹤,請參閱 [the section called "建立事件目的地"](#page-336-0)。您可以 在 [SMTP 電子郵件](#page-60-0) 中使用像素預留位置,以這樣的方式 [格式化、排列和模板化](#page-76-0) 電子郵件。

進一步了解如何 [使用事件發佈監控電子郵件傳送](#page-489-0)。

Q3. (問題 3): 我可以從部分電子郵件中刪除開啟追蹤影像嗎?

有兩種方式可自電子郵件刪除開啟追蹤影像。第一種方法是在不指定組態設定的情況下傳送電子郵件。 或者,您可以指定一個未設為用以發佈開啟事件相關資料的組態設定。

#### 問題 4:是否追蹤純文字電子郵件的開啟事件?

開啟追蹤僅適用於 HTML 電子郵件。由於開啟追蹤需在郵件中插入影像,因此無法對使用純文字 (非 HTML) 電子郵件用戶端來開啟電子郵件的使用者收集開啟指標。

#### <span id="page-948-0"></span>點選追蹤

Q1. (問題 1):點選追蹤如何運作?

為了追蹤點選,Amazon SES 會修改電子郵件內文中的每個連結。當收件人開啟連結時,會傳送到 Amazon SES 伺服器,並立即轉送到目的地地址。與開啟追蹤相同,每個重新導向連結都是唯一的。 這麼一來,在收件人點選該連結時,Amazon SES 便可判斷哪位收件人點選了連結,以及收件人從哪 個電子郵件地址前往該連結。

#### **A** Important

如果您傳送單一訊息給多個收件人,每個收件人將儲存相同的點選追蹤連結。若要追蹤個別收 件人的點選活動,每一次操作皆傳送電子郵件給一個收件人。

Q2. (問題 2): 我可以停用點選追蹤嗎?

您可以新增屬性 ses:no-track 至電子郵件 HTML 本文中的錨點標籤,來停用個別連結的點選追 蹤。例如,如果您連結到 AWS 首頁,正常的錨點連結會如下所示:

<a href="https://aws.amazon.com">Amazon Web Services</a>

若要停用該連結的點選追蹤,請如下所示進行修改:

<a *ses:no-track* href="aws.amazon.com">Amazon Web Services</a>

由於 ses:no-track 並非標準 HTML 屬性,Amazon SES 會自動自將收件人收件匣所收到的電子郵 件版本移除。

您也可以針對使用特定組態集傳送的所有郵件停用點選追蹤。若要停用點選追蹤,請修改組態集事件目 的地,讓它不會擷取點選事件。

有關如何透過組態集的事件目的地啟用和停用點選追蹤,請參閱 [the section called "建立事件目的地"](#page-336-0)。

進一步了解如何 [使用事件發佈監控電子郵件傳送](#page-489-0)。

Q3. (問題 3): 每封電子郵件可追蹤幾個連結?

點選追蹤系統最多可追蹤 250 個連結。

問題 4:是否可在純文字電子郵件中收集連結的點選指標?

只能在 HTML 電子郵件中追蹤點選。

問題 5:我可以使用獨特的識別碼來標籤連結嗎?

使用 ses:tags 屬性可在電子郵件中新增不限數量的標籤做為金鑰值對至連結。當您使用此屬性時, 以想要用於傳遞內嵌 CSS 屬性的相同格式來指定金鑰與值:輸入金鑰,接著輸入冒號 ⑴,最後輸入 值。如果您需要傳遞數個金鑰值對,可用分號 (;) 來區別每一組。

例如,假設您希望新增標籤 product:book, genre:fiction, subgenre:scifi, type:newrelease 到連結。產生的連結如下所示:

<a *ses:tags="product:book;genre:fiction;subgenre:scifi;type:newrelease;"* href="http://www.amazon.com/…/">New Releases in Science Fiction</a>

將傳遞這些標籤到您的事件發佈目的地,您就可以在使用者點選的特定連結上執行額外分析。

**a** Note

連結標籤可以包含號碼 0-9、字母 A-Z (包括大小寫)、連字號 (-) 和底線 (\_)。

### 問題 6:追蹤的連結是否會使用 HTTP 或 HTTPS 協定?

追蹤連結會使用與電子郵件中原始連結相同的通訊協定。

例如,如果您的電子郵件包含 https://www.amazon.com 連結,連結會被使用 HTTPS 通訊協定的 追蹤連結取代。如果您的電子郵件包含 http://www.example.com 連結,連結會被使用 HTTP 通訊 協定的追蹤連結取代。如果您的電子郵件包含前述連結,HTTPS 連結會被使用 HTTPS 通訊協定的追 蹤連結取代,而 HTTP 連結將被使用 HTTP 通訊協定的追蹤連結取代。

問題 7:我電子郵件中的連結未受到追蹤。為什麼會這樣?

Amazon SES 預期您電子郵件中的連結包含適當編碼的 URL。具體而言,您的連結必須遵守 [RFC](https://tools.ietf.org/html/rfc3986)  [3986 URL](https://tools.ietf.org/html/rfc3986)。如果電子郵件中的連結未正確編碼,收件人仍然會看到電子郵件中的連結,但 Amazon SES 不會追蹤該連結的點選事件。

不當編碼相關問題通常發生在 URL 包含查詢字串的情況下。例如下列範例 (http://www.example.com/ path/to/page?name=John Doe) 中,如果電子郵件中連結的 URL 在查詢字串中包含非編碼的空格 字元 例如「John」和「Doe」之間的空格),Amazon SES 將不會追蹤該連結。不過,如果 URL 使 用編碼的空白字元 (例如下列範例 http://www.example.com/path/to/page?name=John%20Doe 中的 「%20」),Amazon SES 即可如預期般追蹤此 URL。

# 快速尋找索引

已建立下列索引,提供操作方法與概念兩種搜尋方法,協助您快速找到 Amazon SES 中的物件。操作 方法描述執行方式,而概念解釋整體大方向。

6 讓我們了解您的想法 請使用右上角的意見回饋按鈕,讓我們了解...

- 此索引有幫助嗎?
- 您是否希望看到任何操作方法或概念新增至此索引?
- 是否存在您認為應該以不同方式分類的項目?

# SES 使用方法和概念連結

How-tos

SES 操作方法連結會依字母順序列出,並會帶您前往對應的區段,向您顯示「如何」執行您選取的 動作。

- 了解如何...
	- [設定自訂「寄件人」網域時,新增 SPF 記錄](#page-235-0)
	- [指派 IP 集區](#page-340-0)
	- [封鎖接收電子郵件的垃圾郵件](#page-131-0)
	- [設定自訂開啟/點按網域](#page-341-0)
	- [設定 SNS 通知](#page-254-0)
	- [連接到 SMTP 端點](#page-67-0)
	- [建立組態集](#page-327-0)
	- [建立網域身分](#page-187-0)
	- [建立電子郵件地址身分](#page-194-0)
	- [建立事件目的地](#page-336-0)
	- [建立 IP 地址篩選條件](#page-179-0)
- <u>• [建立受管 IP 集區以啟用專用 IP \(受管\)](#page-364-0)</u><br>※作方法和概念
- [建立接收規則](#page-145-0)
- [使用 CloudWatch 建立評價警示](#page-588-0)
- [使用自訂政策來建立傳送授權政策](#page-290-0)
- [使用政策產生器建立傳送授權政策](#page-303-0)
- [為專用 IP 地址建立標準專用 IP 集區 \(標準\)](#page-360-0)
- [刪除身分](#page-209-0)
- [刪除個人資料](#page-880-0)
- [編輯身分](#page-209-1)
- [啟用電子郵件意見回饋轉送](#page-251-0)
- [匯出評價指標](#page-348-0)
- [離開沙盒](#page-50-0)
- [開始使用 SES](#page-47-0)
- [開始使用虛擬可交付性管理員](#page-373-0)
- [授予接收電子郵件的許可](#page-140-0)
- [提高輸送量](#page-919-0)
- [提高您的傳送配額](#page-55-0)
- [與您的現有電子郵件伺服器整合](#page-71-0)
- [記錄 API 呼叫](#page-899-0)
- [管理組態集](#page-332-0)
- [管理 Easy DKIM 和 BYODKIM](#page-226-0)
- [監控傳送和評價指標](#page-483-0)
- [監控傳送統計資料](#page-481-0)
- [監控用量統計資料](#page-485-0)
- [監控您的傳送配額](#page-57-0)
- [取得身分的 DKIM 記錄](#page-226-1)
- [取得 SMTP 憑證](#page-62-0)
- [使用組態集層級禁止覆寫帳戶層級禁止](#page-463-0)
- [覆寫電子郵件地址身分上的繼承 DKIM 簽署](#page-230-0)
- <u>● [暫停電子郵件傳送](#page-592-0)</u><br><sub>操作方法和概念</sub>
- 操作方法和概念 941
	- [發佈 MX 記錄](#page-137-0)
- [舉報 AWS 資源濫用情況](https://aws.amazon.com/premiumsupport/knowledge-center/report-aws-abuse/)
- [申請專用 IP 地址](#page-354-0)
- [請求技術支援](https://aws.amazon.com/contact-us/)
- [使用虛擬可交付性管理員顧問解決可交付性和評價問題](#page-394-0)
- [從 CloudWatch 擷取事件資料](#page-507-0)
- [從 Kinesis Data Firehose 擷取事件資料](#page-508-0)
- [從 SNS 擷取事件資料](#page-539-0)
- [透過 AWS SDK 傳送電子郵件](#page-104-0)
- [以程式設計方式傳送電子郵件](#page-70-0)
- [使用 SES API 傳送電子郵件](#page-76-0)
- [使用 SMTP 傳送電子郵件](#page-60-0)
- [使用 CLI 或 SES API 傳送含附件的原始電子郵件](#page-77-0)
- [使用信箱模擬器傳送測試電子郵件](#page-322-0)
- [設定 BYODKIM \(使用自有 DKIM\)](#page-218-0)
- [設定 DMARC 政策](#page-244-0)
- [設定 Easy DKIM](#page-216-0)
- [設定電子郵件接收](#page-136-0)
- [設定事件發佈](#page-493-0)
- [設定「寄件人」網域](#page-235-0)
- [設定傳送授權 \(身分持有者任務\)](#page-299-0)
- [設定傳送授權 \(委託寄件者任務\)](#page-316-0)
- [傳送電子郵件時指定組態集](#page-347-0)
- [測試您與 SMTP 界面的連線](#page-73-0)
- [追蹤退信與投訴率](#page-571-0)
- [了解繼承的 DKIM 簽署屬性](#page-230-1)
- [使用評價指標](#page-571-0)
- [使用軟體套件傳送電子郵件](#page-68-0)
- [使用訂閱管理](#page-474-0)
- ————<u>● **[使用範本傳送電子郵件](#page-88-0)**<br>操作方法和概念</u>
	- [使用帳戶層級禁止名單](#page-442-0)
- [驗證網域身分](#page-190-0)
- [驗證電子郵件地址身分](#page-195-0)
- [檢視身分](#page-208-0)
- [使用虛擬可交付性管理員儀表板,以高級和詳細層級檢視帳戶可交付性指標](#page-378-0)
- [檢視專用 IP 的 SNDS 指標](#page-590-0)
- [培養專用 IP 地址](#page-358-0)

**Concepts** 

SES 概念連結會依字母順序列出,並會帶您前往對應的章節和部分,以說明您選取的概念。

- 了解相關資訊...
	- [AWS 資源濫用情況,舉報](https://aws.amazon.com/premiumsupport/knowledge-center/report-aws-abuse/)
	- [帳户儀表板](#page-481-1)
	- [帳戶層級禁止名單](#page-442-0)
	- [接收電子郵件的動作選項](#page-149-0)
	- [新增標頭動作](#page-150-0)
	- [不支援的附件類型](#page-127-0)
	- [傳回的退信回應動作](#page-150-1)
	- [BYODKIM \(使用自有 DKIM\)](#page-218-0)
	- [BYOIP \(使用自有 IP\)](#page-370-0)
	- [程式碼範例](#page-617-0)
	- [合規驗證](#page-902-0)
	- [組態集層級禁止](#page-463-0)
	- [組態集](#page-327-1)
	- [內容編碼](#page-122-0)
	- [跨帳戶通知舊版支援](#page-295-0)
	- [自訂「寄件人」網域](#page-233-1)
	- [資料保護](#page-870-0)
	- [專用 IP 地址](#page-350-0)
	- [專用 IP 地址 \(受管\)](#page-362-0)
- [專用 IP 地址 \(標準\)](#page-353-0) 操作方法和概念 <sup>943</sup>
- [以 DKIM 驗證您的電子郵件](#page-214-0)
- [DMARC \(網域型訊息驗證、回報與遵循\)](#page-242-0)
- [透過 DKIM 來遵循 DMARC](#page-246-0)
- [透過 SPF 來遵循 DMARC](#page-245-0)
- [Easy DKIM](#page-216-1)
- [電子郵件意見回饋轉送目的地](#page-253-0)
- [電子郵件接收身分驗證](#page-135-0)
- [電子郵件接收概念](#page-129-0)
- [電子郵件接收主控台演練](#page-145-1)
- [電子郵件接收惡意軟體掃描](#page-135-0)
- [電子郵件接收許可](#page-140-0)
- [電子郵件接收使用案例](#page-133-0)
- [電子郵件接收限制](#page-133-0)
- [電子郵件傳送身分驗證方法](#page-213-0)
- [端點](#page-14-0)
- [事件通知](#page-250-0)
- [透過電子郵件傳送事件通知](#page-251-1)
- [透過 SNS 傳送事件通知](#page-254-1)
- [事件發佈](#page-489-1)
- [FAQs \(常見問答集\)](#page-926-0)
- [全域禁止名單](#page-441-0)
- [支援的標頭欄位](#page-124-0)
- [管理身分](#page-208-1)
- [身分與存取管理](#page-886-0)
- [基礎設施安全性](#page-903-0)
- [與 Amazon WorkMail 動作整合](#page-178-0)
- [使用 IP 地址篩選條件的 IP 型控制](#page-131-0)
- [呼叫 Lambda 函數動作](#page-151-0)
- ———<u>● **[清單管理](#page-465-0)**</u><br><sup>操作方法和概念</sup>
- 操作方法和概念 944
	- [清單與訂閱](#page-440-0)
- [記錄和監控](#page-899-1)
- [惡意軟體偵測](#page-135-0)
- [手動執行 DKIM 簽署](#page-232-0)
- [使用事件發佈監控電子郵件傳送](#page-489-0)
- [監控寄件者評價](#page-571-1)
- [監控傳送活動](#page-477-0)
- [配額](#page-19-0)
- [接收規則](#page-145-0)
- [使用接收規則來執行基於收件人的控制](#page-130-0)
- [區域](#page-13-0)
- [評價指標](#page-482-0)
- [評價指標訊息](#page-573-0)
- [彈性](#page-903-1)
- [傳送至 S3 儲存貯體動作](#page-161-0)
- [沙盒 離開](#page-50-0)
- [安全性](#page-869-0)
- [支援的安全通訊協定](#page-123-0)
- [傳送授權](#page-295-1)
- [傳送授權政策剖析](#page-282-0)
- [傳送授權政策範例](#page-306-0)
- [傳送授權程序](#page-296-0)
- [專用 IP 的 SNDS 指標](#page-590-0)
- [SNS 通知內容](#page-259-0)
- [SNS 通知範例](#page-272-0)
- [發佈至 SNS 主題動作](#page-163-0)
- [SPF \(寄件者政策架構\)](#page-233-0)
- [停止規則集動作](#page-177-0)
- [訂閱管理](#page-474-0)
- [支援,請求技術](https://aws.amazon.com/contact-us/) 操作方法和概念 945
- - [自訂電子郵件驗證的範本](#page-197-0)
- [疑難排解](#page-908-0)
- [驗證身分](#page-184-0)
- [虛擬可交付性管理員](#page-372-0)
- [VPC 端點](#page-904-0)

本文為英文版的機器翻譯版本,如內容有任何歧義或不一致之處,概以英文版為準。